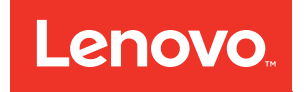

Flex System Chassis Management Module Command-Line Interface Reference Guide (For Type 7893, 8721, and 8724 chassis only)

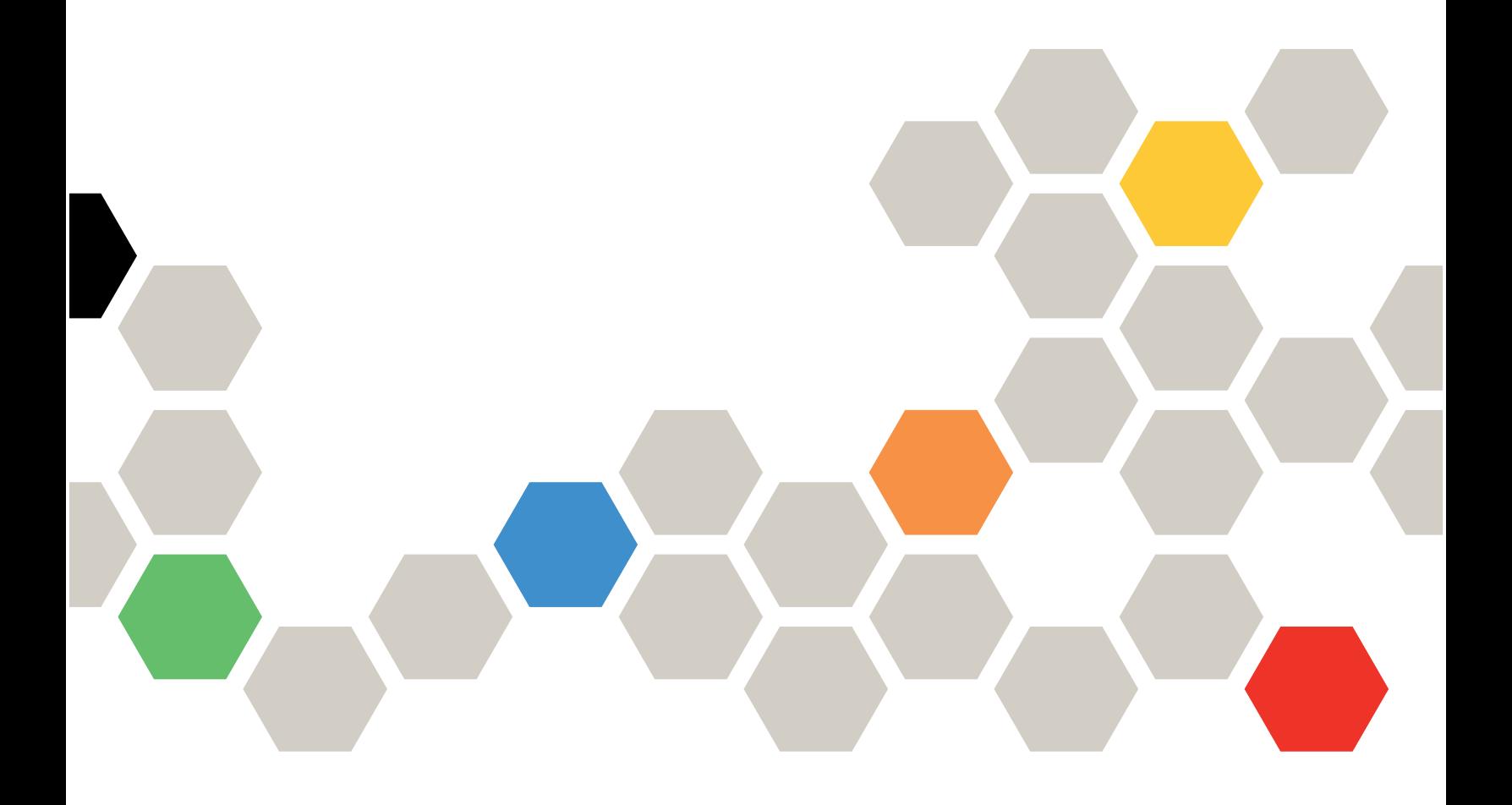

#### **Note**

Before using this information and the product it supports, read the general information in [Appendix B](#page-470-0)  ["Notices" on page 465,](#page-470-0) the Warranty Information document, and the Safety Information and the Environmental Notices and User Guide documents on the Lenovo documentation CD.

**Sixth Edition (April 2018)**

**© Copyright Lenovo 2015, 2018.** 

**LIMITED AND RESTRICTED RIGHTS NOTICE: If data or software is delivered pursuant to a General Services Administration "GSA" contract, use, reproduction, or disclosure is subject to restrictions set forth in Contract No. GS-35F-05925** 

# **Contents**

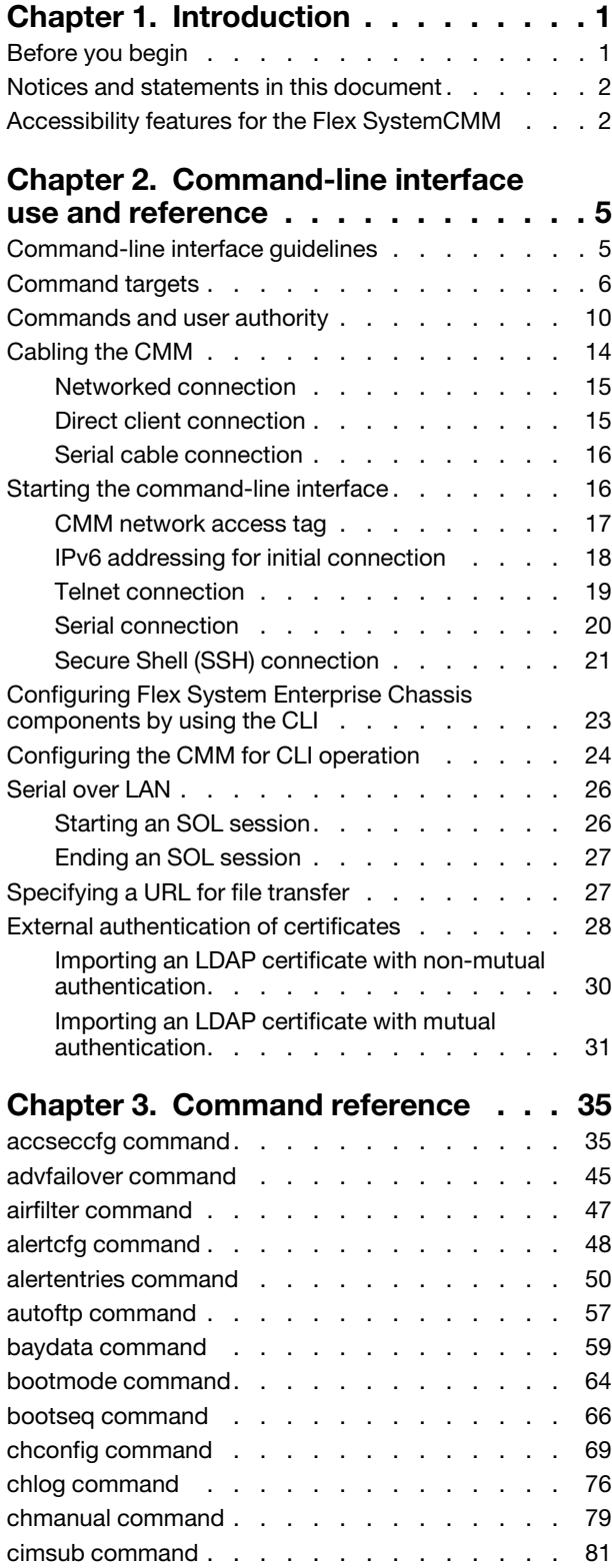

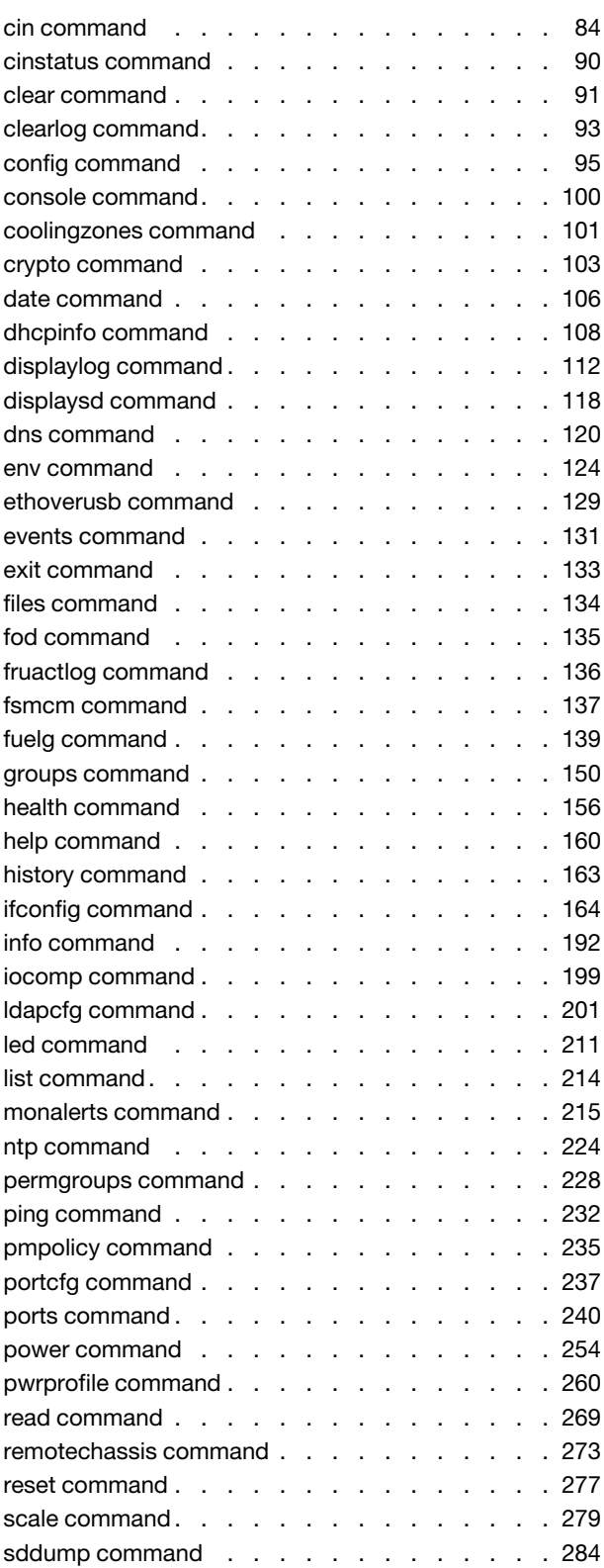

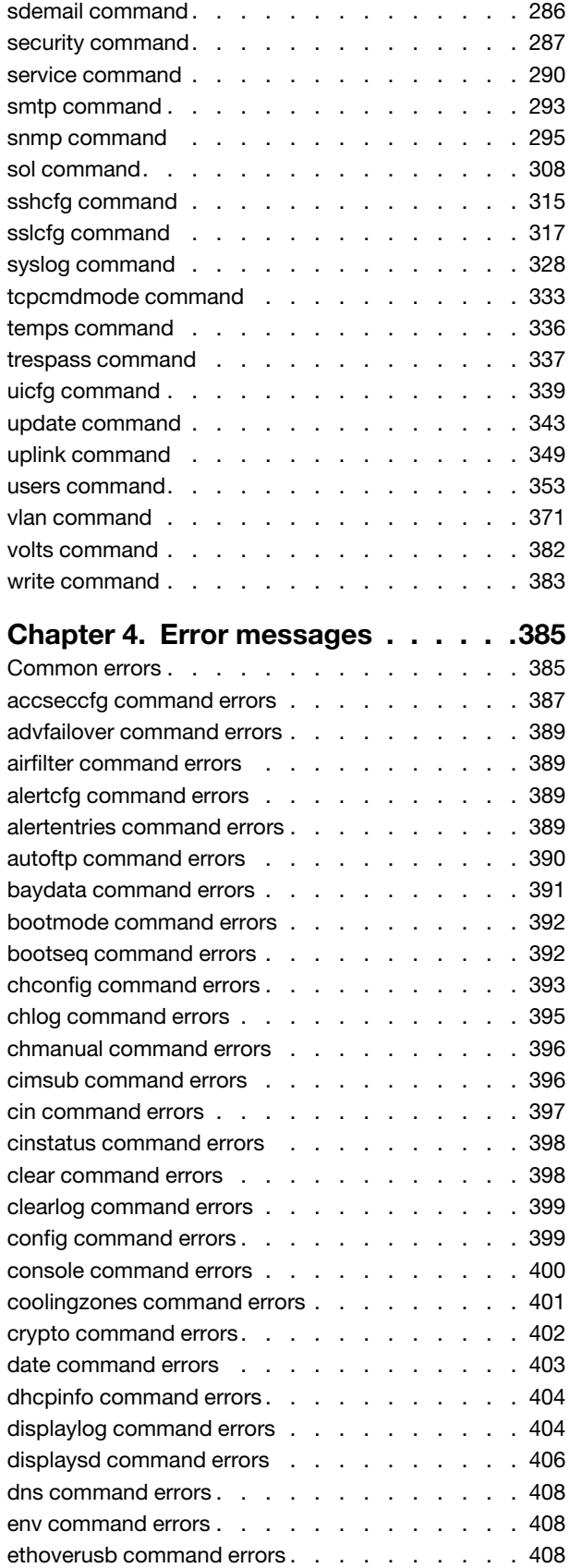

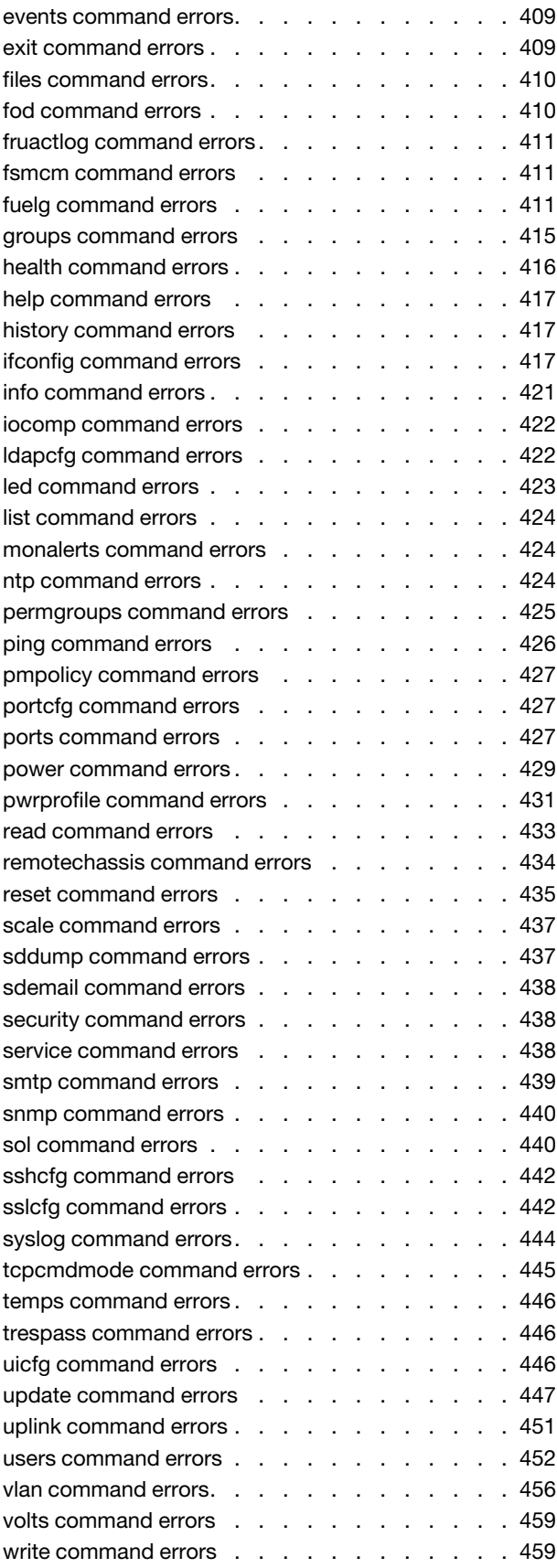

**ii** Flex System Chassis Management Module Command-Line Interface Reference Guide (For Type 7893, 8721, and 8724 chassis only)

# **[Appendix A. Getting help and technical](#page-466-0)**

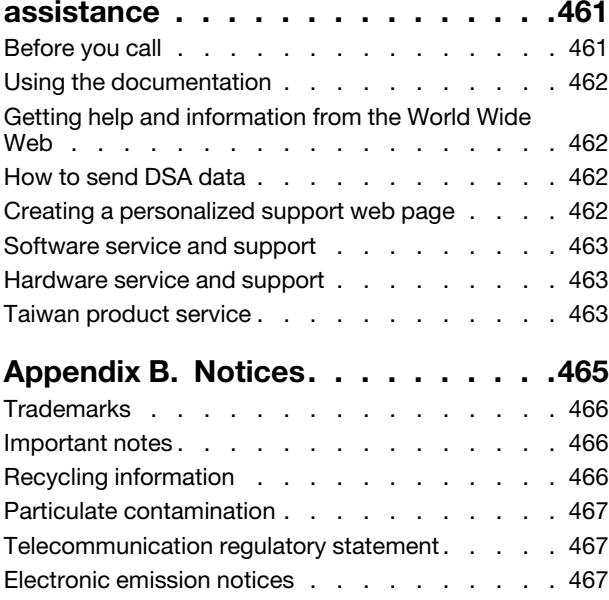

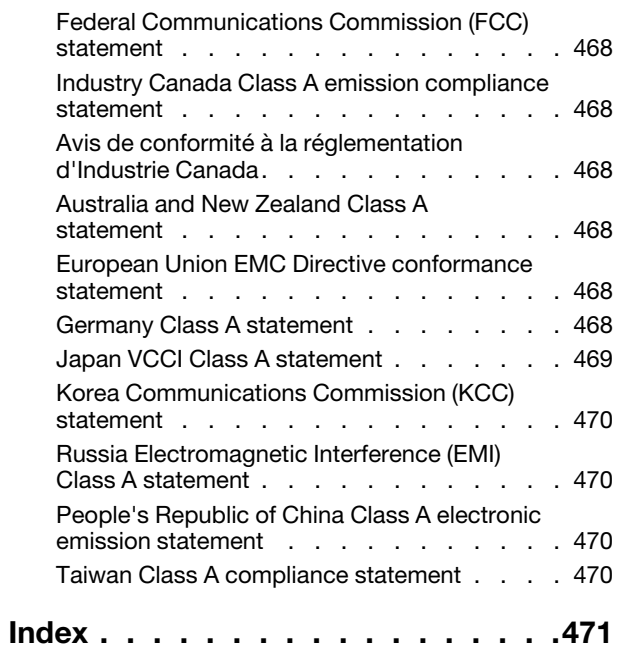

**iv** Flex System Chassis Management Module Command-Line Interface Reference Guide (For Type 7893, 8721, and 8724 chassis only)

# <span id="page-6-0"></span>**Chapter 1. Introduction**

The Flex SystemChassis Management Module (CMM) command-line interface (CLI) provides direct access to Flex System management functions as an alternative to using the web-based user interface.

**Note:** The Flex SystemChassis Management Module is compatible with only Type 7893, 8721, and 8724 chassis.

Using the CLI, you can issue commands to control the power and configuration of the CMM and other components that are in an Flex System Enterprise Chassis. The command-line interface also provides access to the text-console command prompt on each compute node through a Serial over LAN (SOL) connection.

You access the CMM CLI through a direct serial or Ethernet connection to the CMM, through a Telnet connection to the IP address of the CMM, or through a Secure Shell (SSH) connection to the CMM. You can initiate connections from the client system by using standard remote communication software; no special programs are required. You must authenticate with the CMM before you issue commands. You enter commands one at a time; however, you can use command scripting to enter multiple commands. The CLI does not support keyboard shortcuts, except for the special key sequence, Esc (, that terminates an SOL session.

**Important:** When interfacing with the CMM through an external script-based interface, observe the following restrictions to improve CMM reliability:

- Allow ample time for component discovery after the CMM starts, CMM failover, or addition of new hardware to the Flex System Enterprise Chassis.
- Do not poll the CMM for specific data more than once every 15 minutes.
- Do not run concurrent scripting sessions with the CMM.

The most recent versions of all Flex System documentation are available at [http://flexsystem.lenovofiles.com/](http://flexsystem.lenovofiles.com/help/index.jsp) [help/index.jsp](http://flexsystem.lenovofiles.com/help/index.jsp).

IBM Redbooks publications are developed and published by the IBM International Technical Support Organization (ITSO). The ITSO develops and delivers skills, technical know-how, and materials to technical professionals, Business Partners, clients, and the marketplace in general. For IBM Redbooks publications for your Flex System product, go to [http://www.redbooks.ibm.com/portals.](http://www.redbooks.ibm.com/portals/)

# <span id="page-6-1"></span>**Before you begin**

There are some specific hardware and software requirements for using the CMM command-line interface.

#### **Hardware:**

You do not need any special hardware to use the CMM command-line interface.

You can use the console command to control a compute node through SOL (see ["console command" on](#page-105-0) [page 100](#page-105-0) for information).

#### **Firmware:**

Make sure that you are using the latest versions of the Unified Extensible Firmware Interface (UEFI) code, system-management processor firmware, diagnostic firmware updates, and device drivers for your compute node, CMM, and other Flex System components. Go to [http://](http://datacentersupport.lenovo.com) 

[datacentersupport.lenovo.com](http://datacentersupport.lenovo.com) for the latest information about upgrading the device drivers, firmware, and UEFI code for Flex System components. The latest instructions are in the documentation that comes with the updates.

### <span id="page-7-0"></span>**Notices and statements in this document**

Use this information to understand the most common documentation notices and statements and how they are used.

The caution and danger statements in this document are also in the multilingual Safety Information document, which is on the Lenovo documentation CD. Each statement is numbered for reference to the corresponding statement in the Safety Information document.

The following notices and statements are used in this document:

- **Note:** These notices provide important tips, guidance, or advice.
- **Important:** These notices provide information or advice that might help you avoid inconvenient or problem situations.
- **Attention:** These notices indicate possible damage to programs, devices, or data. An attention notice is placed just before the instruction or situation in which damage might occur.
- **Caution:** These statements indicate situations that can be potentially hazardous to you. A caution statement is placed just before the description of a potentially hazardous procedure step or situation.
- **Danger:** These statements indicate situations that can be potentially lethal or hazardous to you. A danger statement is placed just before the description of a potentially lethal or hazardous procedure step or situation.

### <span id="page-7-1"></span>**Accessibility features for the Flex SystemCMM**

Accessibility features help users who have disabilities, such as restricted mobility or limited vision, to use information technology products successfully.

#### **Accessibility features**

Accessibility for the Flex SystemCMM interface is provided through the command-line interface. The remote console video feed is not accessible to a screen reader. If you are managing your Flex System by using the optional Flex System Manager management software, see the Flex System Manager documentation for information about its accessibility features.

The Flex System information center is accessibility-enabled. The information center has the following accessibility features:

- Keyboard-only operation.
- Interfaces that are commonly used by screen readers. (The Java access bridge must be installed to make Java applets available to the JAWS screen reader.)
- The attachment of alternative input and output devices.

### **Keyboard navigation**

This product uses standard Microsoft Windows navigation keys.

#### **Related accessibility information**

You can view the publications for Flex System in Adobe Portable Document Format (PDF) by using the Adobe Acrobat Reader. The PDF files are provided on a CD that is packaged with the product, or you can access them through the Flex System information center.

### **Lenovo and accessibility**

See [Human Ability and Accessibility Center](http://www.ibm.com/able) for more information about the commitment that Lenovo has to accessibility.

**4** Flex System Chassis Management Module Command-Line Interface Reference Guide (For Type 7893, 8721, and 8724 chassis only)

# <span id="page-10-0"></span>**Chapter 2. Command-line interface use and reference**

The CMM command-line interface (CLI) provides a convenient method for entering commands that manage and monitor Flex System components. This section contains reference information about using the command-line interface.

- ["Command-line interface guidelines" on page 5](#page-10-1)
- ["Command targets" on page 6](#page-11-0)
- ["Commands and user authority" on page 10](#page-15-0)
- ["Cabling the CMM" on page 14](#page-19-0)
- ["Starting the command-line interface" on page 16](#page-21-1)
- ["Configuring Flex System Enterprise Chassis components by using the CLI" on page 23](#page-28-0)
- ["Configuring the CMM for CLI operation" on page 24](#page-29-0)
- ["Serial over LAN" on page 26](#page-31-0)
- ["Specifying a URL for file transfer" on page 27](#page-32-1)
- ["External authentication of certificates" on page 28](#page-33-0)

See [Chapter 3 "Command reference" on page 35](#page-40-0) for detailed information about commands that are used to monitor and control Flex System components. Command-line interface error messages are in [Chapter 4](#page-390-0) ["Error messages" on page 385](#page-390-0). See the documentation for your operating system for information about commands that you can enter through a Serial over LAN (SOL) connection.

### <span id="page-10-1"></span>**Command-line interface guidelines**

All CMM CLI commands follow the same general syntactical guidelines.

All commands have the following basic structure:

command -option parameter

Some commands do not require options, and some command options do not require parameters. You can add multiple options to a command on one line to avoid repeating the same command. Options that display a value and options that set a value must not be used together in the same command. The following examples illustrate valid command option syntax:

- command
- command -option\_set
- command -option\_set parameter
- command -option1\_set parameter -option2\_set parameter

The information for each option is returned in the order in which it was entered and is displayed on separate lines.

Observe the following general guidelines when you use the command-line interface:

• Case sensitivity All commands, command options, and predefined command option parameters are case sensitive.

**Note:** If you receive a Command not found error, make sure that you are typing the command in the correct case. For a list of valid commands, type help or **2**.

- Data types The ip\_address data type uses a predefined formatted string of xxx.xxx.xxx.xxx, where xxx is a number from 0 to 255.
- Delimiters
	- Options are delimited with a minus sign.
	- In a command that requires parameters, a single space is expected between an option and its parameter. Any additional spaces are ignored.
- Output format
	- Failed commands generate failure messages.
	- Successful commands are indicated by the message OK or by the display of command results.
- Strings
	- Strings that contain spaces must be enclosed in quotation marks, for example, snmp -cn "John B. Doe".
	- String parameters can be mixed case.
- The **help** command lists all commands and a brief description of each command. You can also issue the **help command by typing <b>2**. Adding the **En** parameter to any command displays its syntax.
- You can use the Up Arrow and Down Arrow keys in the command-line interface to access the last eight commands that you entered.

# <span id="page-11-0"></span>**Command targets**

You can set a persistent command target for the CMM CLI or send individual CLI commands to a specific target.

You can use the command-line interface to target commands to the Flex System Enterprise Chassis, the CMM, or to other devices installed in the chassis. The command-line prompt indicates the persistent command environment: the target where commands are directed unless another target is specified. You can specify a command target by using the full target name or by using a target name that is relative to the persistent command environment.

When a command-line interface session is started, the persistent command environment is system; this indicates that commands are being directed to the Flex System Enterprise Chassis.

The following table lists Flex System components that are supported as command targets. Target names have been selected to maintain scripting compatibility with other Lenovo and IBM systems.

To direct commands to a specific command target, its path name must be specified, either as a full path name or as a path name based on the current persistent command environment. To view path names for targets in your Flex System Enterprise Chassis, use the ["list command" on page 214](#page-219-0).

| Component                      | Target path        |
|--------------------------------|--------------------|
| Flex System Enterprise Chassis | system             |
| CMM (by bay number)            | mm[x]              |
| CMM (primary)                  | $mm[p]$ or $mm[P]$ |
| CMM (standby)                  | $mm[s]$ or $mm[S]$ |
| Compute node                   | $b$ lade $[x]$     |
| Logical node grouping          | bladegroup[x]      |

Table 1. Valid command targets

Table 1. Valid command targets (continued)

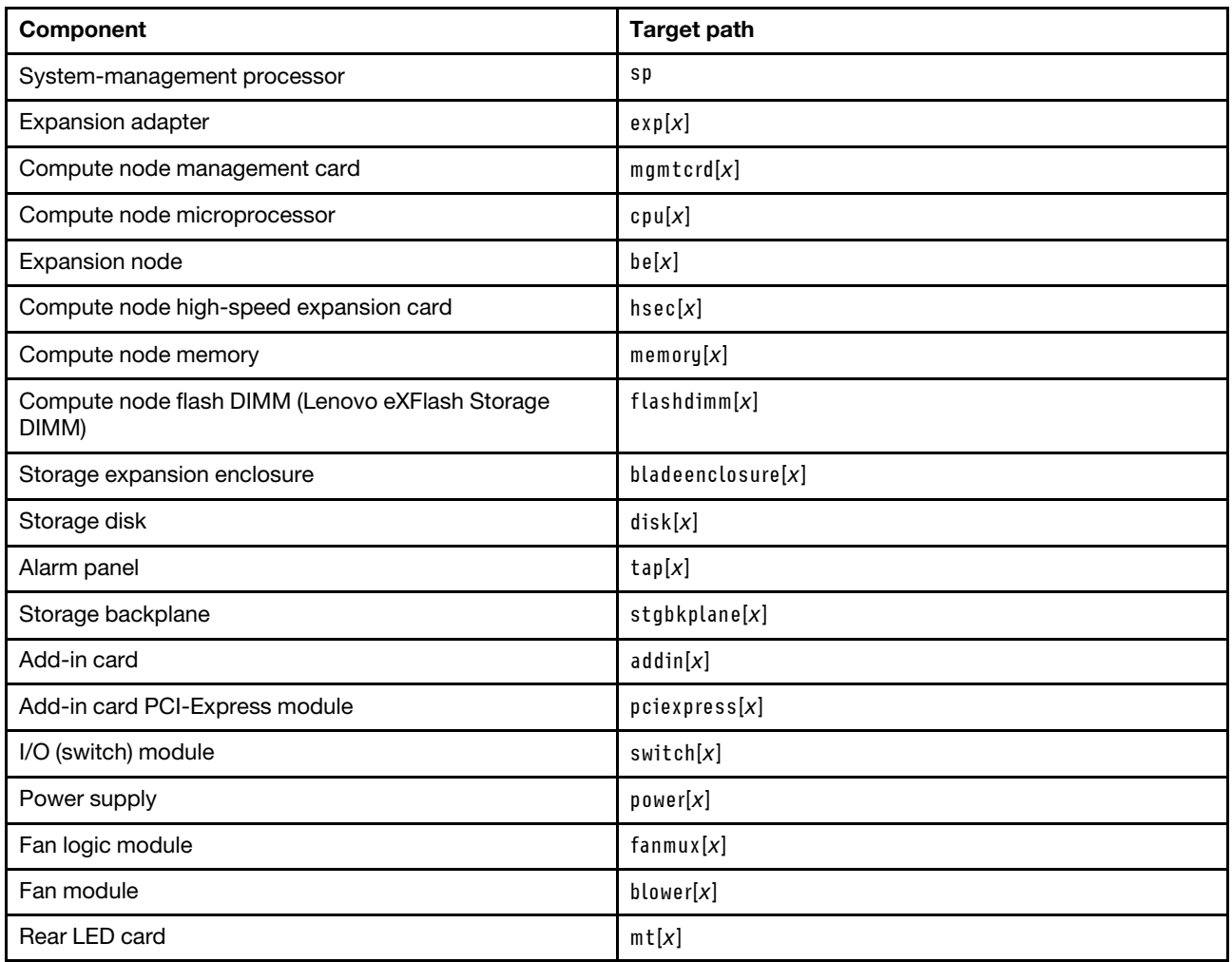

You can change the persistent command environment for the remainder of a command-line interface session by using the **env command (see "**env command**[" on page 124\)](#page-129-0). When you list the target as a command attribute by using the <b>T** option, you change the target environment for the command that you are **entering, temporarily overriding the persistent command environment. You can specify target environments by using the full path name or by using a partial (relative) path name that is based on the persistent command environment. Full path names always begin with "system". The levels in a path name are divided using a colon ( : ).**

For example:

- Use the **Fisystem : mm[1]** option to redirect a command to the CMM in bay 1.
- Use the **Tsystem : switch**½**1**� **option to redirect a command to the I/O module in I/O bay 1.**
- Use the **Exam** option to redirect a command to the system-management processor in the compute **node in node bay 3, when the persistent command environment is set to the compute node in node bay 3.**
- Use the -T bladegroup[1]:blade[1] option to redirect a command to the first compute node in a logical node grouping in node bay 1, when the persistent command environment is set to the Flex System Enterprise Chassis.

Most CMM commands must be directed to the primary CMM. If only one CMM is installed in the Flex System Enterprise Chassis, it always acts as the primary CMM. Either CMM can function as the primary CMM; however, only one CMM can be primary at one time. You can determine which CMM is acting as the primary CMM by using the **list command (see "**list command**[" on page 214](#page-219-0)).**

Commands can be directed to the primary CMM, regardless of its bay location, using the -T system:mm[p] or -T system:mm[P] option. Commands can be directed to the standby CMM, regardless of its bay location, using the -T system:mm[s] or -T system:mm[S] option.

**Example:** To display a hierarchical list of all command targets in the Flex System Enterprise Chassis, while the Flex System Enterprise Chassis is set as the persistent command environment, at the **system** *>* prompt, type list -l a

The following example shows the information that might be returned when the command is run:

```
system> list -l a 
system 
         blade[1] Server1 
              sp 
              cpu[1] 
              tap[1] 
              stgbkplane[1] 
              be[1] 
                   addin[1] 
                        hsec[2] 
                   addin[2] 
              memory[1] 
              memory[4] 
              addin[1] 
         blower[1] 
         blower[2] 
         blower[5] 
         blower[6] 
         blower[7] 
         blower[10] 
         power[1] 
                   blower[1] 
         power[2] 
                   blower[1] 
         mm[1] standby 
         mm[2] primary 
         switch[1] 
         m[t]fanmux[1] 
         fanmux[2] 
system>
```
The following table shows each target with its full path. This is the path that would be used if the persistent command environment was set to the Flex System Enterprise Chassis.

Table 2. Example system components and command paths

| Component                                          | Target path        |  |  |  |  |
|----------------------------------------------------|--------------------|--|--|--|--|
| Flex System Enterprise Chassis                     | system             |  |  |  |  |
| Compute node, bay 1 (named 'Server1')              | system:blade[1]    |  |  |  |  |
| Node system-management processor, compute node bay | system:blade[1]:sp |  |  |  |  |

| Component                                                                           | <b>Target path</b>                           |  |  |  |  |  |  |
|-------------------------------------------------------------------------------------|----------------------------------------------|--|--|--|--|--|--|
| Microprocessor, compute node bay 1                                                  | system:blade[1]:cpu[1]                       |  |  |  |  |  |  |
| Alarm panel, compute node bay 1                                                     | system:blade[1]:tap[1]                       |  |  |  |  |  |  |
| Storage backplane, compute node bay 1                                               | system:blade[1]:stgbkplane[1]                |  |  |  |  |  |  |
| Expansion node 1, compute node bay 1                                                | system:blade[1]:be[1]                        |  |  |  |  |  |  |
| Add-in card 1, expansion node 1, compute node bay 1                                 | system:blade[1]:be[1]:addin[1]               |  |  |  |  |  |  |
| High-speed expansion card 2, add-in card 1, expansion<br>node 1, compute node bay 1 | system:blade[1]:be[1]:addin[1]hsec[2]        |  |  |  |  |  |  |
| Add-in card 2, expansion node 1, compute node bay 1                                 | system:blade[1]:be[1]:addin[2]               |  |  |  |  |  |  |
| Memory module 1, compute node bay 1                                                 | system:blade[1]:memory[1]                    |  |  |  |  |  |  |
| Memory module 4, compute node bay 1                                                 | system:blade[1]:memory[4]                    |  |  |  |  |  |  |
| Add-in card 1, compute node bay 1                                                   | system:blade[1]addin[1]                      |  |  |  |  |  |  |
| Fan module 1                                                                        | system:blower[1]                             |  |  |  |  |  |  |
| Fan module 2                                                                        | system:blower[2]                             |  |  |  |  |  |  |
| Fan module 5                                                                        | system:blower[5]                             |  |  |  |  |  |  |
| Fan module 6                                                                        | system:blower[6]                             |  |  |  |  |  |  |
| Fan module 7                                                                        | system:blower[7]                             |  |  |  |  |  |  |
| Fan module 10                                                                       | system:blower[10]                            |  |  |  |  |  |  |
| Power supply 1                                                                      | system:power[1]                              |  |  |  |  |  |  |
| Fan module, power supply 1                                                          | system:power[2]:blower[1]                    |  |  |  |  |  |  |
| Power supply 2                                                                      | system:power[2]                              |  |  |  |  |  |  |
| Fan module, power supply 2                                                          | system:power[2]:blower[1]                    |  |  |  |  |  |  |
| Standby CMM, CMM bay 1                                                              | system:mm[s] or system:mm[S] or system:mm[1] |  |  |  |  |  |  |
| Primary CMM, CMM bay 2                                                              | system:mm[p] or system:mm[P] or system:mm[2] |  |  |  |  |  |  |
| I/O (switch) module, bay 1                                                          | system:switch[1]                             |  |  |  |  |  |  |
| Rear LED card                                                                       | system:mt[1]                                 |  |  |  |  |  |  |
| Fan logic module 1                                                                  | system:fanmux[1]                             |  |  |  |  |  |  |
| Fan logic module 2                                                                  | system:fanmux[2]                             |  |  |  |  |  |  |

Table 2. Example system components and command paths (continued)

The complete command target hierarchy for the example is shown in the following illustration.

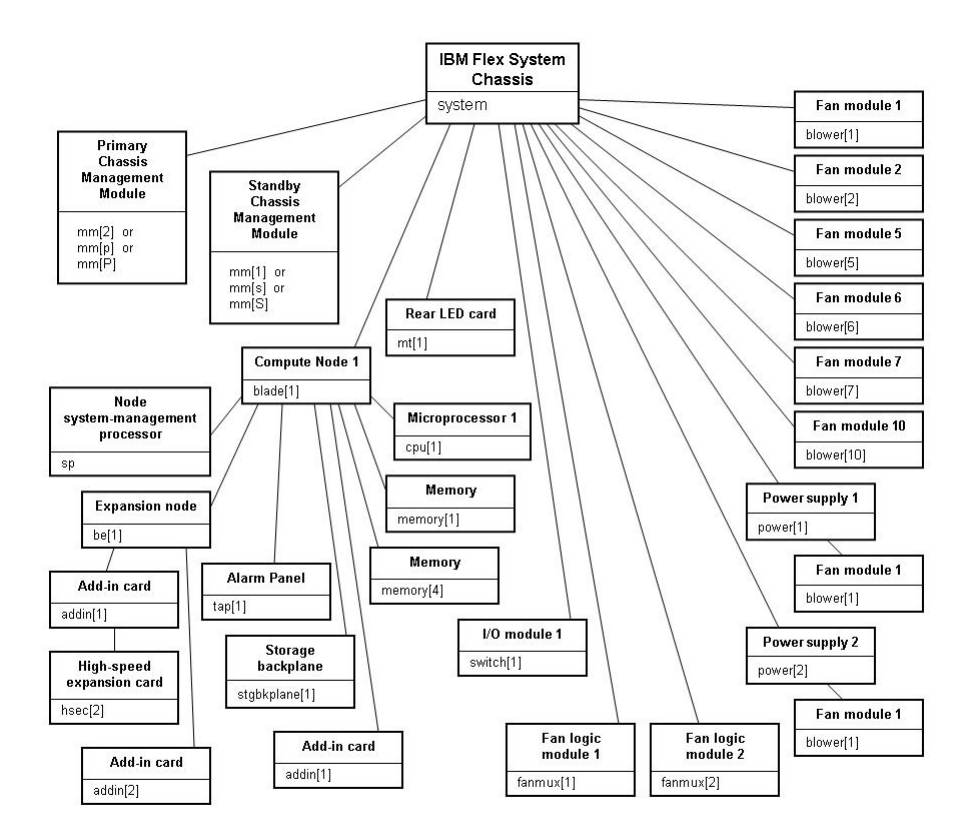

# <span id="page-15-0"></span>**Commands and user authority**

Some CMM CLI commands can be executed only by users who are assigned a required level of authority.

Users are assigned authority levels according to user permission groups that are set up for the CMM.

Users with Supervisor command authority can execute all commands. Commands that display information do not require any special command authority; however, users can be assigned restricted read-only access, as follows:

- Users with Operator command authority can execute all commands that display information.
- Users with Chassis Operator custom command authority can execute commands that display information about the common Flex System Enterprise Chassis components.
- Users with Blade Operator custom command authority can execute commands that display information about the node devices, such as compute nodes.
- Users with Switch Operator custom command authority can execute commands that display information about the I/O modules.

[Table 3 "Command authority relationships" on page 11](#page-16-0) shows the command-line interface commands and their required authority levels. To use the table, observe the following guidelines:

• The commands in this table apply only to the command variants that set values or cause an action and require a special command authority: display variants of the commands do not require any special command authority.

• If a command requires only one command authority at a time, each of the applicable command authorities is indicated by a dot (**·**). If a command requires a combination of two or more command authorities, the applicable command authorities are indicated by a diamond (◊). For example, the **cin command is available to a user with the Supervisor command authority and to a user with both the Chassis Account Management and Chassis Configuration command authorities.** 

**Important:** Users and permission groups for the Flex System Enterprise Chassis are controlled by the CMM in each Flex System Enterprise Chassis, using the CMM CLI ["users command" on page 353](#page-358-0) and the ["permgroups command" on page 228](#page-233-0) or the CMM web interface. If your Flex System configuration includes an optional Flex System Manager management node, users and permission groups for each optional Flex System Manager installation are controlled by the optional Flex System Manager management software (see [http://flexsystem.lenovofiles.com/help/topic/com.lenovo.acc.8731.doc/product\\_page.html](http://flexsystem.lenovofiles.com/help/topic/com.lenovo.acc.8731.doc/product_page.html) for information).

#### **Notes:**

- 1. LDAP authority levels are not supported by the CMM web interface. If you enable the enhanced rolebased security using the CMM web interface, you must configure the external LDAP server using an LDAP snap-in tool that is available for Microsoft Windows operating systems.
- 2. To use the LDAP authority levels, you must make sure that the version of LDAP security that is used by the CMM is set to v2 (enhanced role-based security model). See ["ldapcfg command" on page 201](#page-206-0) for information.

|              | <b>Command Authority</b> |                            |                        |                               |                              |                             |                            |                              |                           |                          |
|--------------|--------------------------|----------------------------|------------------------|-------------------------------|------------------------------|-----------------------------|----------------------------|------------------------------|---------------------------|--------------------------|
| Command      | Supervisor               | Chassis Account Management | Chassis Log Management | <b>Chassis Administration</b> | <b>Chassis Configuration</b> | <b>Blade Administration</b> | <b>Blade Configuration</b> | <b>Blade Remote Presence</b> | I/O Module Administration | I/O Module Configuration |
| accseccfg    | $\bullet$                |                            |                        |                               | $\bullet$                    |                             |                            |                              |                           |                          |
| advfailover  | $\bullet$                |                            |                        |                               | $\bullet$                    |                             |                            |                              |                           |                          |
| airfilter    | $\bullet$                | $\ddot{\phantom{0}}$       | $\bullet$              | $\ddot{\phantom{0}}$          | $\bullet$                    |                             |                            |                              |                           |                          |
| alertcfg     | $\bullet$                |                            |                        |                               | $\bullet$                    |                             |                            |                              |                           |                          |
| alertentries | $\bullet$                | $\bullet$                  | $\bullet$              |                               | $\bullet$                    |                             |                            |                              |                           |                          |
| baydata      | $\bullet$                |                            |                        |                               |                              |                             | $\bullet$                  |                              |                           |                          |
| bootmode     | $\bullet$                |                            |                        |                               |                              |                             | $\bullet$                  |                              |                           |                          |
| chconfig     | $\bullet$                |                            |                        |                               | $\bullet$                    |                             |                            |                              |                           |                          |
| chlog        | $\bullet$                |                            |                        |                               | $\bullet$                    |                             |                            |                              |                           |                          |
| chmanual     | $\bullet$                | $\bullet$                  | $\bullet$              | $\cdot$                       | $\bullet$                    | $\bullet$                   | $\bullet$                  | $\bullet$                    | $\bullet$                 | $\bullet$                |
| cimsub       | $\bullet$                |                            |                        |                               |                              |                             |                            |                              |                           |                          |
| cin          | $\ddot{\phantom{0}}$     | $\Diamond$                 |                        |                               | ♦                            |                             |                            |                              |                           |                          |
| clear        | $\bullet$                |                            |                        | $\Diamond$                    | $\Diamond$                   |                             |                            |                              | $\Diamond$                | $\Diamond$               |
| clearlog     | $\bullet$                |                            | $\bullet$              |                               |                              |                             |                            |                              |                           |                          |

<span id="page-16-0"></span>Table 3. Command authority relationships

#### Table 3. Command authority relationships (continued)

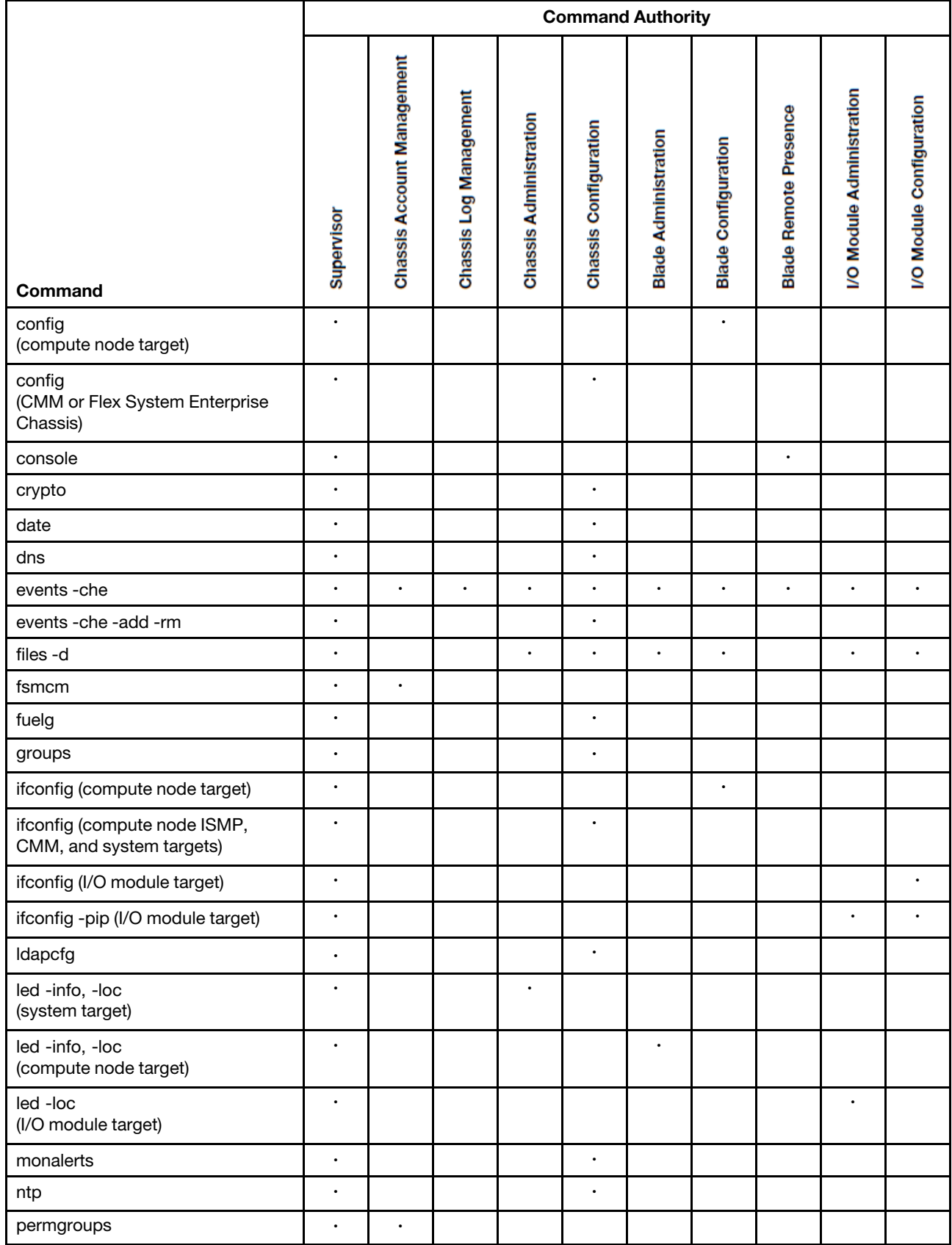

#### Table 3. Command authority relationships (continued)

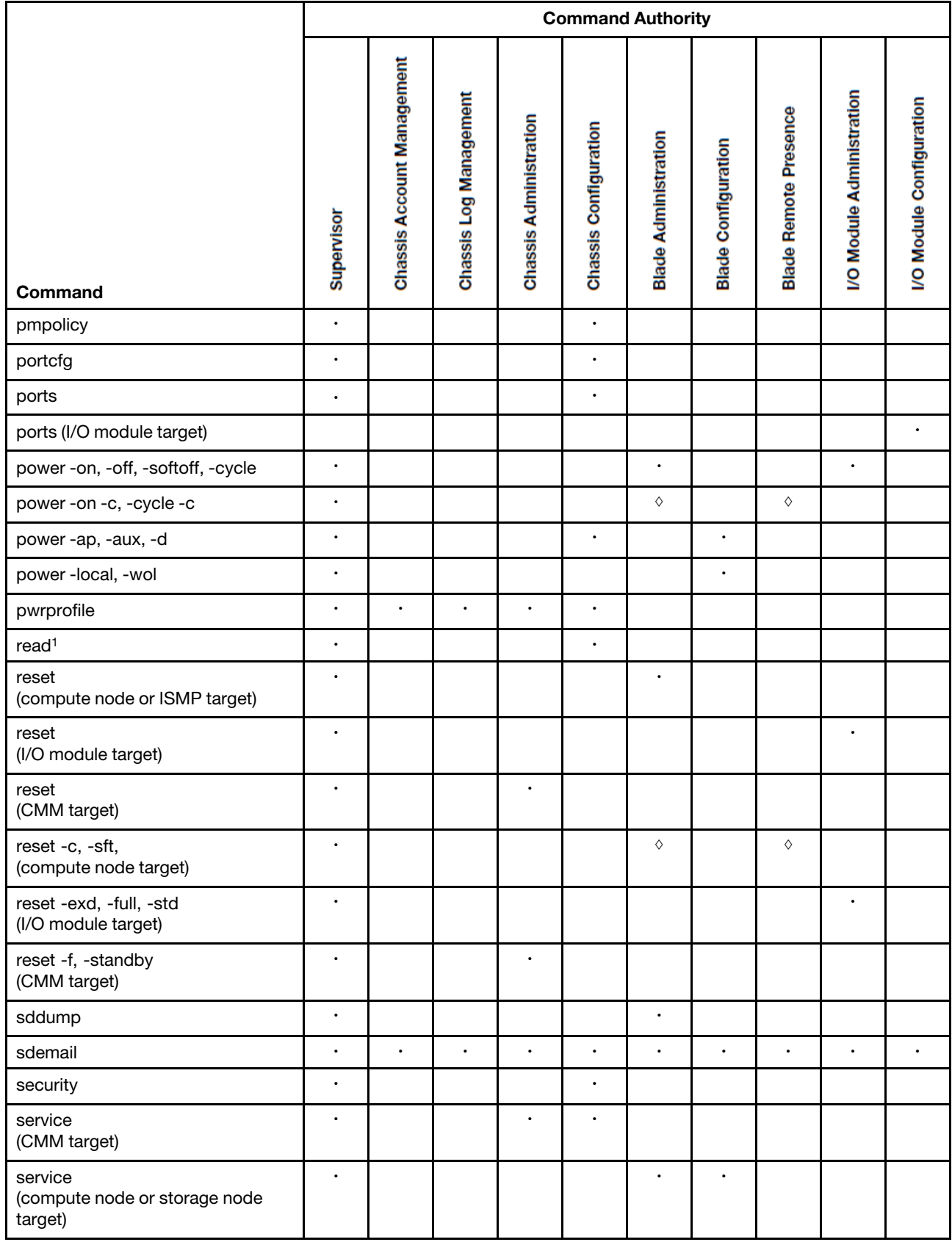

#### Table 3. Command authority relationships (continued)

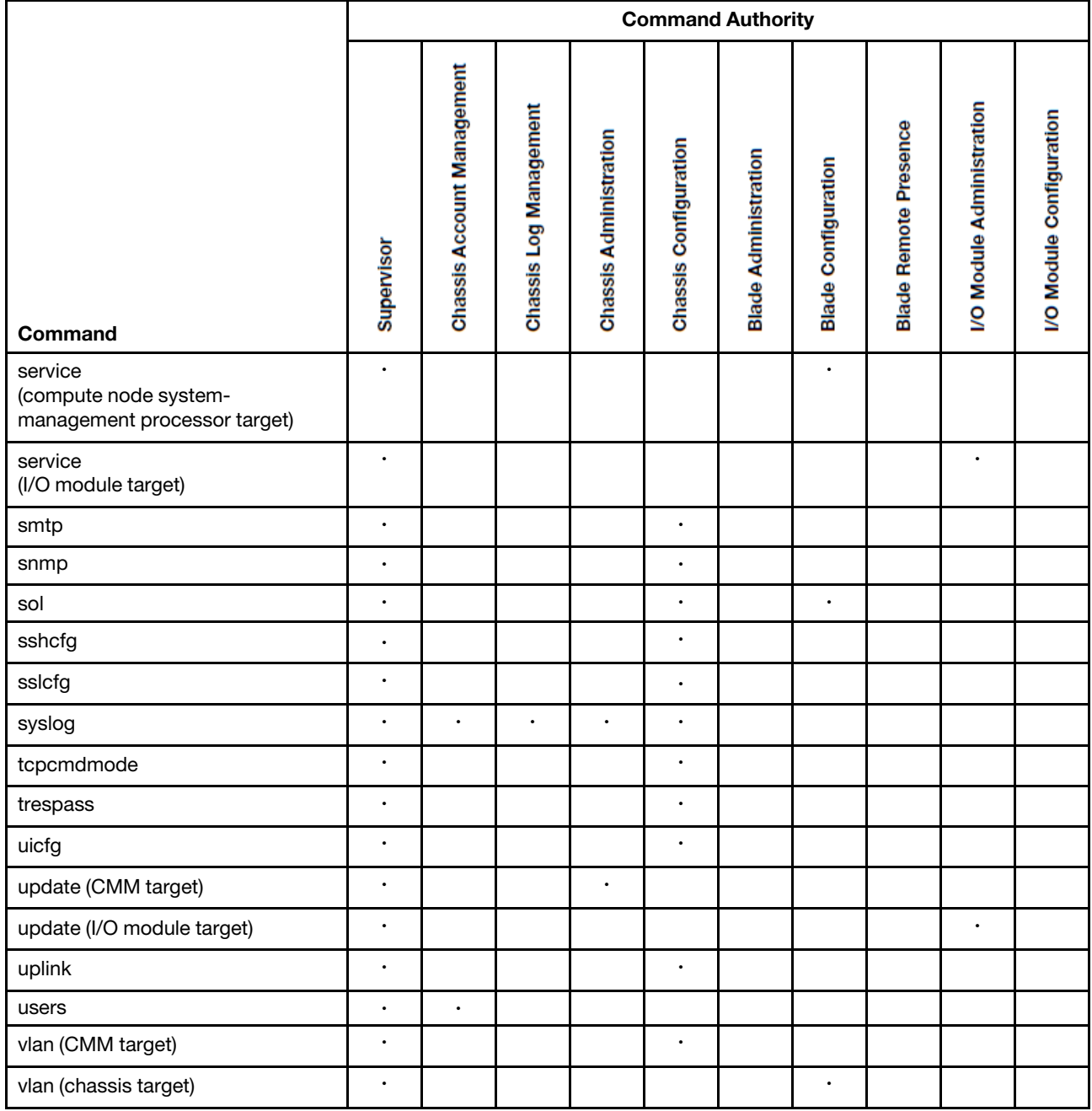

#### **Notes:**

1. To successfully restore all settings, a user running the read command must have permission to modify any settings controlled by individual commands in the configuration being restored.

# <span id="page-19-0"></span>**Cabling the CMM**

You can cable the CMM to support a management connection that best matches your site configuration.

You must connect a client system to the CMM to configure and manage operation of the Flex System Enterprise Chassis. The CMM supports Ethernet (local or remote) and serial management connections.

You can manage the Flex System Enterprise Chassis by using the command-line interface that you access through Telnet or through the serial-management connector. You can also use the CMM web interface, which you access through the remote management and console (Ethernet) connector, to manage Flex System Enterprise Chassis devices. Use an SOL session through the CMM command-line interface, to access the operating system text console of a compute node or the system-management processor of compute nodes that have a Unified Extensible Firmware Interface (UEFI).

To access the CMM management interfaces, you need the following equipment and information:

- For connection through the CMM web interface:
	- A system with Ethernet connection capability. To facilitate connections at multiple locations, you can use a notebook computer.
	- The CMM IP address (the default CMM IP address is 192.168.70.100).
	- For networked connection to the CMM, a standard Ethernet cable and a local Ethernet network port (facility connection).
	- For direct connection of a system to the CMM remote management and console (Ethernet) connector, a standard Ethernet cable or an Ethernet crossover cable.
- For connection through the CMM CLI:
	- A system with Ethernet or serial connection capability. To facilitate connections at multiple locations, you can use a notebook computer.
	- The CMM MAC address (listed on the label on the CMM).
	- For networked connection to the CMM, a standard Ethernet cable and a local Ethernet network port (facility connection).
	- For direct connection of a system to the CMM remote management and console (Ethernet) connector, a standard Ethernet cable or an Ethernet crossover cable.
	- For serial connection of a system to the CMM mini-USB serial-management connector, a serial cable.

The following topics describe how to cable to the CMM to configure and manage the Flex System Enterprise Chassis.

# <span id="page-20-0"></span>**Networked connection**

You can use an Ethernet cable to connect the CMM to a management network.

To connect an Ethernet cable to the CMM for management network connection, complete the following steps:

- Step 1. Connect one end of a Category 5 or higher Ethernet cable to the Ethernet connector of the CMM.
- Step 2. Connect the other end of the Ethernet cable to the management network.
- Step 3. Check the Ethernet LEDs on the CMM to make sure that the network connection is working. (See "CMM controls and indicators," in the Flex System Chassis Management Module Installation Guide, for Ethernet LED locations.)
	- When the green Ethernet port link LED is lit, there is an active connection through the port to the network.
	- When the green Ethernet port active LED is flashing, it indicates that there is activity through the port over the network link.

### <span id="page-20-1"></span>**Direct client connection**

You can use an Ethernet cable to connect the CMM directly to a client computer.

To connect a client computer directly to the CMM by using an Ethernet cable, complete the following steps.

**Note:** A CMM can perform an automatic media dependent interface (MDI) crossover, eliminating the need for crossover cables or cross-wired (MDIX) ports. You might have to use a crossover cable to connect your system to the CMM, if the network interface card in the client system is very old.

- Step 1. Connect one end of a Category 5 or higher Ethernet cable or a Category 5 or higher Ethernet crossover cable to the Ethernet connector of the CMM.
- Step 2. Connect the other end of the cable to the Ethernet connector on the client system.
- Step 3. Check the Ethernet LEDs on the CMM to make sure that the network connection is working. (See "CMM controls and indicators," in the Flex System Chassis Management Module Installation Guide, for Ethernet LED locations.)
	- When the green Ethernet port link LED is lit, there is an active connection through the port to the network.
	- When the green Ethernet port active LED is flashing, it indicates that there is activity through the port over the network link.

### <span id="page-21-0"></span>**Serial cable connection**

You can use a serial cable to connect the CMM to a client computer or a serial-management network.

See "CMM serial port pin assignments," in the Flex System Chassis Management Module Installation Guide, for serial-management connector pin assignments.

**Note:** An optional cable kit with adapters is available to convert the CMM mini-USB connector for RJ-45, DB-9, or standard USB cable connection. See <http://static.lenovo.com/us/en/serverproven/index.shtml> for available Flex System options.

To connect a serial cable to the CMM for a management connection, complete the following steps:

- Step 1. Connect one end of a serial cable to the mini-USB serial-management connector on the CMM.
- Step 2. Connect the other end of the serial cable to the serial connector on the client system, such as a notebook computer, or to a serial-management network.
- Step 3. Configure the serial device that the CMM connects to as follows:
	- a. Baud rate  $= 115200$
	- b. Parity = none
	- c. Stop bits  $= 1$

### <span id="page-21-1"></span>**Starting the command-line interface**

Access the CMM command-line interface from a client system through a Telnet, Secure Shell (SSH), or serial connection.

You can access the command-line interface through an Ethernet connection by establishing a Telnet session with the IP address of the CMM or by establishing a Secure Shell (SSH) session. You can also access the command-line interface by using a serial connection. You can establish up to 20 separate Telnet, serial, or SSH sessions to the Flex SystemCMM, giving you the ability to have 20 active command-line interface sessions at the same time.

Although a remote network administrator can access the CMM command-line interface through Telnet, this method does not provide a secure connection. As a secure alternative to using Telnet to access the command-line interface, use a serial or SSH connection. SSH ensures that all data that is sent over the

network is encrypted and secure. You cannot access the CMM CLI through Telnet while using the Secure chassis security policy setting.

The following SSH clients are available. Although some SSH clients have been tested, support or nonsupport of any particular SSH client is not implied.

- The SSH clients that are distributed with operating systems such as Linux, AIX, and UNIX (see your operating-system documentation for information). The SSH client of Red Hat Linux 8.0 Professional was used to test the command-line interface.
- The SSH client of cygwin (see<http://www.cygwin.com> for information).
- Putty (see<http://www.chiark.greenend.org.uk/~sgtatham/putty> for information).

The following table shows the types of encryption algorithms that are supported, depending on the client software version that is being used.

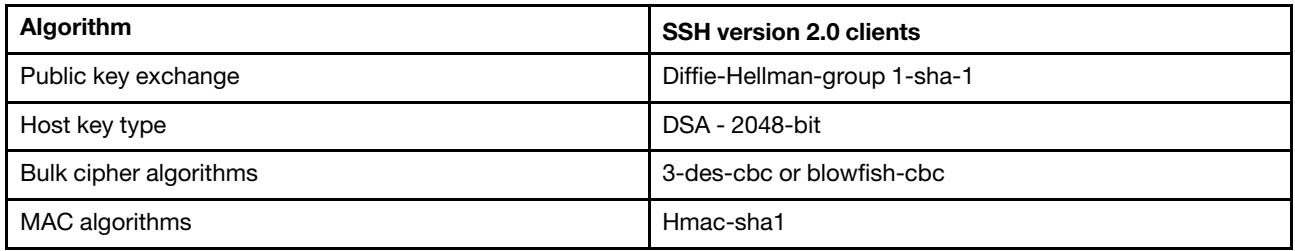

The following topics describe how to connect your system to the CMM to perform initial configuration of the Flex System Enterprise Chassis. The CMM has the following default settings.

**Note:** By default, the CMM does not have a fixed static IPv6 IP address. For initial access to the CMM in an IPv6 environment, you can use the IPv4 IP address or the IPv6 link-local address. See ["IPv6 addressing for](#page-23-0)  [initial connection" on page 18](#page-23-0) for information about determining IPv6 addressing for initial connection.

- IPv4 IP address: 192.168.70.100 (primary and secondary CMM)
- IPv4 Subnet: 255.255.255.0
- User ID: USERID (all capital letters)
- Password: PASSW0RD (note the number zero, not the letter O, in PASSW0RD)

For IPv4, the system that you are connecting to the CMM must be configured to operate on the same subnet as the Flex SystemCMM. If the IP address of the CMM is outside of your local domain, you must change the Internet Protocol properties on the system that you are connecting.

**Note:** The available password options depend on the password options that are configured for the Flex System Enterprise Chassis.

### <span id="page-22-0"></span>**CMM network access tag**

Information that you need to initially connect to the CMM is on the network access tag.

**Important:** Remove the network access tag from the CMM, before you install the CMM in an Flex System Enterprise Chassis.

The network access tag lists the following initial connection information for the CMM:

- MAC address
- Default host name
- IPv6 link local address (LLA)
- Default URL (IPv4 static IP address): 192.168.70.100
- Default user name (USERID)
- Default password (PASSW0RD, note the number zero, not the letter O, in PASSW0RD

The network access tag is attached to the front of the CMM, as shown in the following illustration.

**Note:** If DHCP connection (default setting) fails, connection is attempted using the IPv4 static IP address.

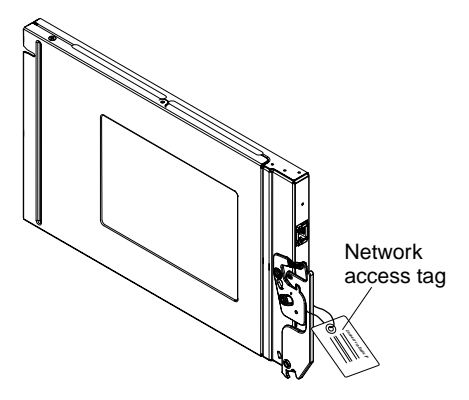

The front of the network access tag lists the CMM MAC address, default host name, and IPv6 link local address (LLA), as shown in the following illustration.

**Front**

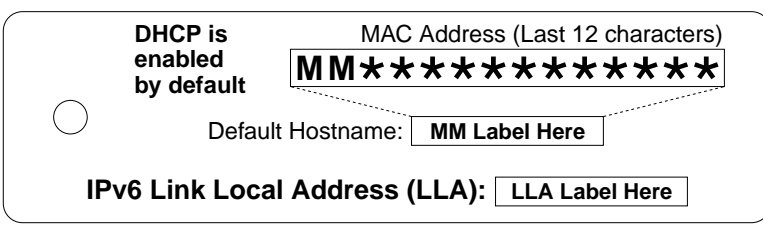

The rear of the of the network access tag lists the CMM default URL (IPv4 static IP address), default user name, and default password, as shown in the following illustration.

### **Rear**

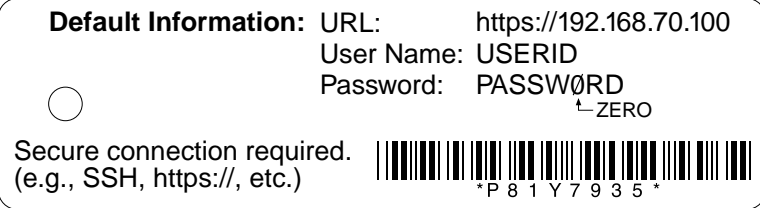

### <span id="page-23-0"></span>**IPv6 addressing for initial connection**

When you use IPv6 addressing, use the IPv6 link-local address to complete the initial connection to the CMM.

The link-local address is a unique IPv6 address for the CMM that is automatically generated according to its MAC address. It is of the form FE80::3BA7:94FF:FE07:CBD0.

Determine the link-local address of the CMM in any of the following ways:

- Read the CMM link-local address on the network access tag that is attached to the front of the CMM (see ["CMM network access tag" on page 17](#page-22-0) for information). Note that the network access tag might have been removed from your CMM during installation.
- If you are able to log in to the CMM command-line interface (CLI) using IPv4 addressing, view the linklocal address by using the **ifconfig** command (see ["ifconfig command" on page 164](#page-169-0) for information about command use).
- If you are able to log in to the CMM web interface using IPv4 addressing, view the link-local address on the IPv6 page on the Ethernet page on the Network Protocol Properties page (select **Network** from the **Mgt Module Management** menu). All fields and options are fully described in the CMM web interface online help.

If the CMM does not have a network access tag and you are unable to access the CMM by using IPv4, complete the following steps to calculate link-local address:

Step 1. Write down the MAC address of the CMM. It is on a label on the CMM, near the reset button. The label reads MMxxxxxxxxxxx, where xxxxxxxxxxx is the MAC address. For example:

39-A7-94-07-CB-D0

Step 2. Split the MAC address into two parts and insert FF-FE in the middle.For example:

39-A7-94-**FF-FE**-07-CB-D0

- Step 3. Convert the two hexadecimal digits at the left end of the string to binary.For example:
	- **39**-A7-94-FF-FE-07-CB-D0
	- **00111001**-A7-94-FF-FE-07-CB-D0
- Step 4. Invert the value of bit 7 of the binary string.For example:
	- 001110**0**1-A7-94-FF-FE-07-CB-D0
	- 001110**1**1-A7-94-FF-FE-07-CB-D0
- Step 5. Convert the binary digits at the left end of the string back to hexadecimal.For example:
	- **00111011**-A7-94-FF-FE-07-CB-D0
	- **3B**-A7-94-FF-FE-07-CB-D0
- Step 6. Combine the hexadecimal digit pairs into 4-digit groups.For example:
	- 3B**-**A7-94**-**FF-FE**-**07-CB**-**D0
	- 3BA7-94FF-FE07-CBD0
- Step 7. Replace dash (-) separators with colon (:) separators.For example:
	- 3BA7**-**94FF**-**FE07**-**CBD0
	- 3BA7**:**94FF**:**FE07**:**CBD0
- Step 8. Add FE80:: to the left of the string.For example:

#### **FE80::**3BA7:94FF:FE07:CBD0

For a MAC address of 39-A7-94-07-CB-D0, the link-local address that is used for initial IPv6 access is FE80::3BA7:94FF:FE07:CBD0.

### <span id="page-24-0"></span>**Telnet connection**

You can connect to the CMM CLI through a Telnet session.

**Note:** The Telnet connection is not available when the CMM security policy is set to Secure (the manufacturing default setting).

After you connect an Ethernet cable from the client computer to the CMM (direct connection or through a network), complete the following steps:

- Step 1. Make sure that the subnet of the client computer is set to the same value as the CMM (default CMM subnet is 255.255.255.0). The IP address of the CMM must also be in the same local domain as the client computer. To connect to the CMM for the first time, you might have to change the Internet Protocol properties on the client computer.
- Step 2. From a command prompt on the client computer, type **telnetipaddress** (where ip\_address is the CMM IP address), and press Enter. For the first connection to the CMM, use the default IP address of the CMM; if a new IP address has been assigned to the CMM, use that one instead.

**Note:** The manufacturing default static IPv4 IP address is 192.168.70.100, the default IPv4 subnet address is 255.255.255.0, and the default host name is MMxxxxxxxxxxxxx, where xxxxxxxxxxxx is the burned-in MAC address. The MAC address is on a label on the CMM, below the reset button (see "CMM controls and indicators," in the Flex System Chassis Management Module Installation Guide, for the location of the reset button). See ["IPv6 addressing for initial connection" on page 18](#page-23-0) for information about determining IPv6 addressing for initial connection.

- Step 3. At the login prompt, type the CMM user ID. At the password prompt, type the CMM password.
	- The same user ID and password are used for all methods of connecting to the CMM. The password is case sensitive. The user ID is not case sensitive.
	- The default CMM user name is USERID, and the default password is PASSW0RD (note the number zero, not the letter O, in PASSW0RD).

The CLI command prompt is displayed. You can now enter commands for the CMM.

Step 4. If you are connecting to the CMM for the first time, perform the initial configuration of the Flex System Enterprise Chassis (see "Configuring the CMM," in the Flex System Chassis Management Module Installation Guide, for information).

### <span id="page-25-0"></span>**Serial connection**

You can connect to the CMM CLI through a serial connection.

After you connect the serial cable from the CMM to the client computer, complete the following steps:

- Step 1. Make sure that the serial port settings of the client system match the settings of the serial port on the CMM.The default CMM serial port settings are as follows:
	- Baud rate (BPS): 115200
	- Data bits: 8
	- Parity: no parity
	- Stop bits: 1
	- Flow control: none
- Step 2. If any of the serial port settings for the client system were changed, reset the CMM.

Reset the CMM manually by pressing the reset button (see "CMM controls and indicators," in the Flex System Chassis Management Module Installation Guide, for the location of the reset button).

**Attention:** If you push the paper clip in all the way and hold it for approximately 10 seconds, the CMM is reset to the default configuration.

Reset the CMM by using the CMM CLI **reset** command (see ["reset command" on page 277](#page-282-0) for information about command use).

Reset the CMM by using the CMM web interface by selecting **Restart** from the **Mgt Module Management** menu. All fields and options are fully described in the CMM web interface online help.

- Step 3. Open a terminal emulator window on the client computer and establish a connection to the CMM serial port.
- Step 4. At the login prompt, type the CMM user ID. At the password prompt, type the CMM password.
	- The same user ID and password are used for all methods of connecting to the CMM. The password is case sensitive. The user ID is not case sensitive.
	- The default CMM user name is USERID, and the default password is PASSW0RD (note the number zero, not the letter O, in PASSW0RD).

The CLI command prompt is displayed. You can now enter commands for the CMM.

Step 5. If you are connecting to the CMM for the first time, perform the initial configuration of the Flex System Enterprise Chassis (see "Configuring the CMM," in the Flex System Chassis Management Module Installation Guide, for information).

# <span id="page-26-0"></span>**Secure Shell (SSH) connection**

You can connect to the CMM CLI through a Secure Shell (SSH) connection.

After you connect an Ethernet cable from the client computer to the CMM (direct connection or through a network), complete the following steps:

- Step 1. Make sure that the SSH server on the Flex SystemCMM is enabled (SSH is enabled by default).
	- In the CMM web interface:
		- Set the SSH port on the Port Assignments page on the Network Protocol Properties page (select **Network** from the **Mgt Module Management** menu). All fields and options are fully described in the CMM web interface online help.
		- Enable the SSH server on the SSH Server page on the Security page (select **Security** from the **Mgt Module Management** menu). All fields and options are fully described in the CMM web interface online help.
	- In the CMM CLI:
		- Set the SSH port by using the **ports -sshe** command (see ["ports command" on page 240](#page-245-0) for information about command use).
		- Enable the SSH server by using the **sshcfg -cstatus** command (see ["sshcfg command" on](#page-320-0)  [page 315](#page-320-0) for information about command use).
- Step 2. Start an SSH session to the CMM by using the SSH client of your choice. For example, if you are using the cygwin client, from a command prompt on the network-management workstation, type **sshipaddress (where** ip\_address **is the CMM IP address), and press Enter.** For the first connection to the CMM, use the default IP address of the CMM; if a new IP address has been assigned to the CMM, use that one instead.

**Note:** The manufacturing default static IPv4 IP address is 192.168.70.100, the default IPv4 subnet address is 255.255.255.0, and the default host name is MMxxxxxxxxxxxxx, where xxxxxxxxxxx is the burned-in MAC address. The MAC address is on a label on the CMM, below the reset button. See ["IPv6 addressing for initial connection" on page 18](#page-23-0) for information about determining IPv6 addressing for the initial connection.

Step 3. At the login prompt, type the CMM user ID. At the password prompt, type the CMM password.

- The same user ID and password are used for all methods of connecting to the CMM. The password is case sensitive. The user ID is not case sensitive.
- The default CMM user name is USERID, and the default password is PASSW0RD (note the number zero, not the letter O, in PASSW0RD).

The CLI command prompt is displayed. You can now enter commands for the CMM.

Step 4. If you are connecting to the CMM for the first time, perform the initial configuration of the Flex System Enterprise Chassis (see "Configuring the CMM," in the Flex System Chassis Management Module Installation Guide, for information).

### **Using the Secure Shell (SSH) server**

There are several ways that you can use the CMM Secure Shell (SSH) server.

The following SSH clients are available. Although some SSH clients have been tested, support or nonsupport of any particular SSH client is not implied.

- The SSH clients that are distributed with operating systems such as Linux, AIX, and UNIX (see your operating-system documentation for information).
- The SSH client of cygwin (see<http://www.cygwin.com> for information).

For information about using the CMM CLI to configure your system for SSH operation by using the sshcfg command, see ["sshcfg command" on page 315.](#page-320-0)

If you are using the Secure Shell client that is based on OpenSSH, such as the client that is included in Red Hat Linux version 7.3, to start an interactive command-line Secure Shell session to a CMM with network address 192.168.70.2, type a command similar to the following example:

ssh -x -l USERID 192.168.70.2

where -x indicates no X Window System forwarding and -l indicates that the session is to use the login ID USERID.

The CMM supports non-interactive Secure Shell sessions. This is most useful when it is combined with public key authentication. Use this capability to issue a single CLI command by adding the command to the end of the **ssh command. For example, to get a list of the current users of the CMM type** 

ssh -l USERID 192.168.70.2 users -T mm[1] -curr

If the CLI command requires special characters such as quotation marks, you must escape them so that they are not consumed by the command shell on your client system. For example, to set a new trespass warning, type a command similar to the following example:

ssh -l USERID 192.168.70.2 trespass -T mm[1] -tw \"New WARNING\"

To start a Serial over LAN text redirection session to a compute node, the process is similar, but in this case you must specify that the Secure Shell server session uses a pseudo-terminal (PTY) to get the correct output formatting and keystroke handling. In the following example, which starts a Serial over LAN session to the compute node in bay 2, the **E1 SSH client option specifies that a PTY is to be allocated.** 

ssh -t -l USERID 192.168.70.1 console -T blade[2]

### **SSH CLI exit codes**

The SSH CLI commands return exit codes.

All CLI commands that are run in an SSH client single-command environment provide exit codes to indicate their outcomes. The following table shows exit codes that are supported; other exit codes are reserved for future use.

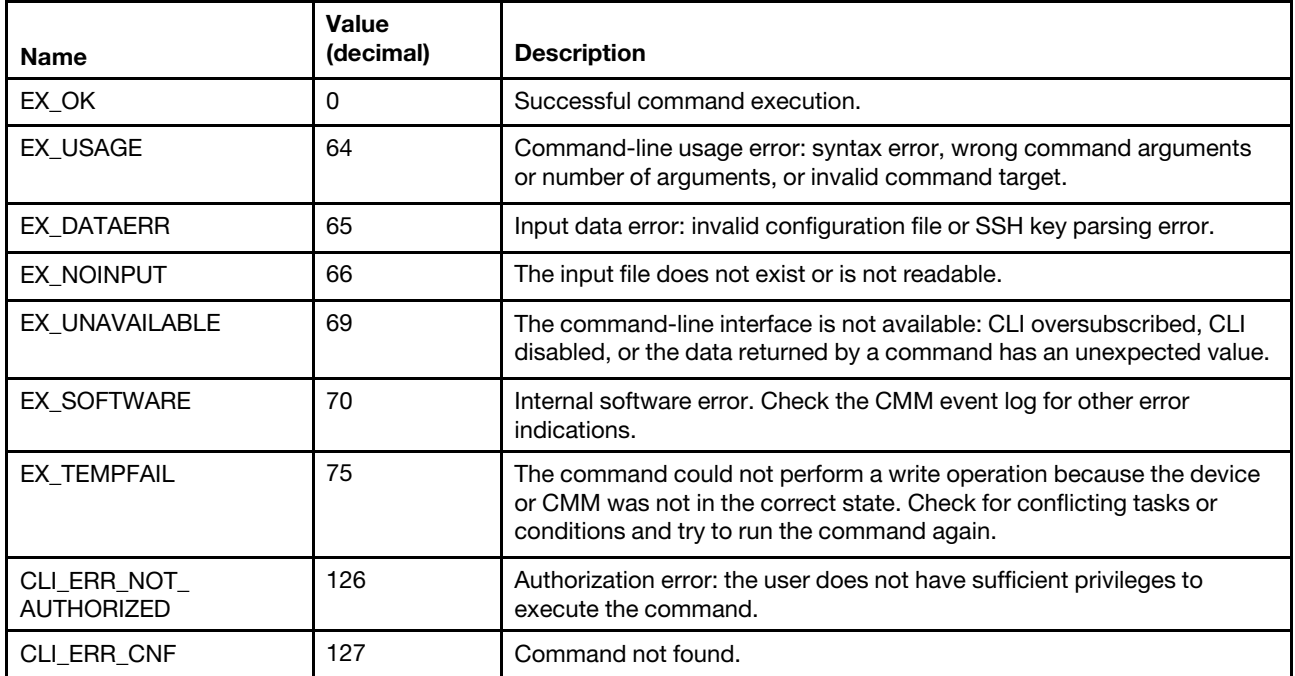

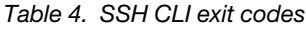

### <span id="page-28-0"></span>**Configuring Flex System Enterprise Chassis components by using the CLI**

You must configure the Flex System Enterprise Chassis and its components for your operating environment. You can perform this configuration by using the CMM command-line interface.

The Flex System Enterprise Chassis automatically detects the modules and compute nodes that are installed and stores the vital product data (VPD). When the Flex System Enterprise Chassis is started, the CMM automatically configures the remote management and console (Ethernet) connector of the CMM, so that you can configure and manage Flex System components. You configure and manage Flex System components remotely by using the CMM command-line interface (CLI) or the CMM web interface. The CMM web interface includes an initial setup wizard that simplifies the setup operation (see "Using the Initial Setup Wizard" in the Flex System Chassis Management Module User's Guide for information). The optional Flex System Manager software also supports selected configuration and management functions for the Flex System Enterprise Chassis.

To manually configure the basic settings for an Flex System Enterprise Chassis by using the CMM CLI, complete the following steps:

- Step 1. Configure the CMM to use the CLI (see ["Configuring the CMM for CLI operation" on page 24](#page-29-0) for information).
- Step 2. Start a CMM CLI session (see ["Starting the command-line interface" on page 16](#page-21-1) for information).
- Step 3. View the installed components in the Flex System Enterprise Chassis and their health status by using the list command (see ["list command" on page 214](#page-219-0) for information) and health command (see ["health command" on page 156](#page-161-0) for information). All components in the chassis should be shown and indicate a healthy state.
- Step 4. Verify that the general settings of the CMM are correct by using the config command (see ["config](#page-100-0) [command" on page 95](#page-100-0) for information).
- Step 5. Set the system date and time by using the date command (see ["date command" on page 106](#page-111-0) for information).
- Step 6. Verify the CMM IP configuration by using the ifconfig command (see ["ifconfig command" on page](#page-169-0) [164](#page-169-0) for information).
- Step 7. Set up credentials of the main supervisor user account (USERID) by using the users command (see ["users command" on page 353](#page-358-0) for information).
- Step 8. To communicate with network resources and with components in the Flex System Enterprise Chassis, configure the I/O-module ports.

#### **Notes:**

- To communicate with the compute nodes for functions such as deploying an operating system or application program over a network, at least one external (in-band) port on an Ethernet switch in one of the I/O bays of the Flex System Enterprise Chassis must be configured for operation and connected.
- If a pass-thru module is installed in an I/O bay (instead of an Ethernet I/O module), you might have to configure the network switch that the pass-thru module is connected to; see the documentation that comes with the pass-thru module and the network switch for information and instructions.
- You might be able to configure an I/O module through its external management connector. An Ethernet switch module can be configured through an external port that is enabled for management connection by the CMM. Depending on your I/O module and configuration, configuration can be performed by using a Telnet interface, a serial connection, or a web browser. See the documentation that comes with each I/O module for information and instructions.
- a. Enable and configure I/O-module port settings by using the ports command (see ["ports](#page-245-0) [command" on page 240](#page-245-0) for information).
- b. Configure IP addresses for the I/O modules by using the ifconfig command (see ["ifconfig](#page-169-0)  [command" on page 164](#page-169-0) for information).
- Step 9. Set the overall CMM security policy by using the security command (see ["security command" on](#page-292-0) [page 287](#page-292-0) for information).
- Step 10. Set the CMM DNS configuration by using the dns command (see ["dns command" on page 120](#page-125-0) for information).
- Step 11. Set an email address for CMM event notifications by using the alertentries command (see ["alertentries command" on page 50](#page-55-0) for information).

These steps complete basic configuration of the Flex System Enterprise Chassis. You can now perform additional setup operations, as required, for your specific Flex System Enterprise Chassis configuration.

# <span id="page-29-0"></span>**Configuring the CMM for CLI operation**

You must configure the CMM to use the command-line interface.

You configure only the primary (active) CMM. If a standby (redundant) CMM is installed, it receives the configuration and status information automatically from the primary CMM when necessary. The configuration information in this topic applies to the primary CMM, which might be the only CMM in the Flex System Enterprise Chassis.

If the CMM that you are installing is the only CMM in the Flex System Enterprise Chassis and you have a saved CMM configuration file, you can apply the saved configuration file to the replacement CMM. See ["read](#page-274-0)  [command" on page 269](#page-274-0) for information about applying a saved configuration file.

For the primary CMM to communicate, you must configure the IP address for the remote management and console (Ethernet) port (eth0) of the CMM by using the CMM CLI ifconfig -eth0 command (see ["ifconfig](#page-169-0) [command" on page 164](#page-169-0) for information about command use). The initial automatic CMM configuration enables a remote console to connect to the CMM to configure the port completely and to configure the rest of the Flex System Enterprise Chassis.

After you connect the primary CMM to the network, the Ethernet management port connection is configured in one of the following ways. Either of these actions enables the Ethernet management port on the primary CMM.

- If you have an accessible, active, and configured dynamic host configuration protocol (DHCP) server on the network, the IP address, gateway address, subnet mask, and DNS server IP address are set automatically. The host name is set to the CMM MAC address by default, and the domain server cannot change it.
- If the DHCP server does not respond within 2 minutes after the port is connected, the CMM uses the manufacturing-defined static IP address and default subnet address.

**Note:** If the CMM DHCP setting is set to try the DHCP server and then use the static IP address, the CMM uses the static IP address when the DHCP server is not available during CMM startup. When this occurs, the IP address might not be reachable if multiple CMMs were started with the same static IP address. Use the dhcpinfo command to view the DHCP settings for the CMM (see ["dhcpinfo command" on page 108](#page-113-0) for information).

**Important:** You cannot connect to the CMM by using the manufacturing-defined static IP address and manufacturing default subnet address until at least 3 minutes after CMM startup.

**Note:** If the IP configuration is assigned by the DHCP server, you can use the MAC address of the CMM network interface to find out what IP address is assigned.

To configure the CMM Ethernet ports, complete the following steps:

- Step 1. Connect your system to the CMM command-line interface (see ["Starting the command-line](#page-21-1)  [interface" on page 16](#page-21-1) for more information).
- Step 2. Configure the remote management and console (Ethernet) port (eth0), using the CMM CLI ifconfig command (see ["ifconfig command" on page 164](#page-169-0) for information about command use).

#### **Notes:**

- The internal Ethernet management port on each I/O module provides for communication with the CMM. You configure this port by configuring the IP address for the I/O module by using the web interface or the CMM CLI ifconfig command (see ["ifconfig command" on page 164](#page-169-0) for information about command use). See the documentation that comes with each I/O module for information and instructions. Some types of I/O modules, such as the pass-thru module, have no management port. See the documentation that comes with each I/O module to determine what else you must configure for the I/O module.
- For I/O-module communication with a remote management station, such as the optional Flex System Manager management node, through the CMM external Ethernet (remote management and console) port, the I/O-module internal network interface and the CMM internal and external interfaces must be on the same subnet.

• To communicate with the compute nodes for functions such as deploying an operating system or application program, you also must configure at least one external (in-band) port on an Ethernet I/O module.

### <span id="page-31-0"></span>**Serial over LAN**

You can start an SOL session to any compute node that supports SOL.

Serial over LAN (SOL) provides a means to manage compute nodes remotely by using the CMM commandline interface (CLI) over a serial, Telnet, or Secure Shell (SSH) connection. SOL is required to manage compute nodes that do not have keyboard/video/mouse (KVM) support.

SOL provides console redirection for both the compute node firmware and operating system. The SOL feature redirects compute node serial-connection data over a LAN without the need for special cabling. The SOL connection enables compute nodes to be managed from any remote location with network access. SOL has the following advantages:

- Remote administration without keyboard, video, or mouse (headless servers)
- Reduced cabling and no need for a serial concentrator
- Standard Telnet interface that eliminates the need for special client software

The Flex SystemCMM command-line interfaces provide access to the text-console command prompt on each compute node through an SOL connection, enabling the compute nodes to be managed from a remote location.

You access the compute node Integrated Management Module (IMM) CLI using a CMM SOL session (see ["Starting an SOL session" on page 26\)](#page-31-1). If no user accounts have been manually set up for the IMM of a compute node, connection to that IMM must be done using the current CMM user ID and password. In order for an IMM to communicate with the compute node Advanced Settings Utility (ASU) and UpdateXpress System Pack Installer (UXSPI) programs, a local user account must be set up for the compute node IMM. This local account is not included in an IMM configuration backup. For information about using the compute node IMM interface, see the compute node or IMM documentation.

**Note:** You can access the compute node IMM web interface using a CMM web interface remote console session (see "Starting a remote compute node session," in the Flex System Chassis Management Module User's Guide).

If security is a concern, use Secure Shell (SSH) sessions or connections that are made through the serialmanagement connector on the CMM to establish secure Telnet command-line interface sessions with the CMM before you start an SOL console redirect session with a compute node.

# <span id="page-31-1"></span>**Starting an SOL session**

After you start a Telnet, serial, or SSH session to the Flex SystemCMM, you can start an SOL session to any individual compute node that supports SOL.

**Note:** Serial over LAN (SOL) must be enabled for both the Flex System Enterprise Chassis and the compute node before you can start an SOL session with the compute node. See ["sol command" on page 308](#page-313-0) for information about setting up and enabling SOL.

Because you can start up to 20 separate Telnet, serial, or SSH sessions to the Flex SystemCMM, simultaneous SOL sessions can be active for each compute node in the Flex System Enterprise Chassis.

Start an SOL session by using the **console command (see "**[console command](#page-105-0)**" on page 100 for information), from the command line, indicating the target compute node. For example, to start an SOL connection to the compute node in node bay 6, type** 

#### **console -T system:blade[6]**

**Note:** A node assembly that occupies more than one node bay is identified by the lowest bay number that it occupies.

After an SOL session is started, all commands are sent to the compute node that is specified by the **console command until the SOL session is ended, regardless of the persistent command target that was in effect before the SOL session.**

See ["sol command" on page 308](#page-313-0) for information about configuring a compute node for SOL. See your operating-system documentation for information about SOL commands that you can enter by using the command-line interface.

### <span id="page-32-0"></span>**Ending an SOL session**

To end an SOL session, press Esc followed by an opening parenthesis.

When the SOL session ends, the command-line interface returns to the persistent command target that was in effect before the SOL session. If you want to end the Telnet or SSH command-line session, type **exit .**

<span id="page-32-1"></span>**Note:** Exiting an SOL session does not stop the flow of serial data.

### **Specifying a URL for file transfer**

Some CLI commands require specification of a URL when transferring a file to or from the CMM.

**Note:** When the CMM is set to "Secure" security mode, only secure file transfer methods, such as HTTPS and SFTP, can be used for tasks involving file transfer when the CMM is acting as a server. Unsecure file transfer protocols, such as HTTP, FTP, and TFTP, are disabled when the CMM is acting as a server when the security mode is set to "Secure". Unsecure file transfer protocols remain available for a CMM acting as a client for all commands when the security mode is set to "Secure".

The CMM supports multiple server protocols for file transfer. The URLs for all protocols follow the same basic format:

#### **protocol://user:password;fingerprint=hostkey@hostname:port/path/filename**

Where:

- *protocol:* Protocol to use for server connection (tftp, ftp, http, https, or sftp).
- user: Optional user name for server connection.
- password: Optional password for user authentication during server connection. The password can be used only when a user is specified.
- hostkey: Optional host key used to authenticate an encryption key file. This host key can be used only when a user is specified. The fingerprint and hostkey are optional during secure operation.
- hostname: Server hostname.
- port: Optional server port to use for file transfer. The server port must be specified, if not using the default server port.
- path: Path to the file on the server.
- *filename*: File name of file being transferred.

#### **Examples:**

• To restore the CMM configuration from an image previously saved to an unencrypted file named cmm1. cfg and a passphrase of 'backuplock' in the temp directory on a TFTP server with an IP address of 9.37.177.215, while CMM 1 is set as the persistent command environment, at the **system : mm**½**1**� *>* prompt, type

**read -u tftp://9.37.177.215/temp/cmm1.cfg -p "backuplock"**

- To update the CMM firmware from a HTTP server and reboot the CMM in CMM bay 2 after a successful update, type the following command at the **system :***>* prompt. For this example, the IP address of the HTTP server is 10.12.100.109 and the firmware file containing the update is named cmefs.uxp, that is in the flash sub-directory on the server. The verbose mode and reboot flag are also specified. **update -u http://10.12.100.109/flash/cmefs.uxp -T mm[2] -v -r**
- To save the CMM configuration to a unencrypted file named cmm1.cfg and a passphrase of 'backuplock' in the temp directory on a TFTP server with an IP address of 9.37.177.215, while CMM 1 is set as the persistent command environment, at the **system : mm**½**1**� *>* prompt, type **write -u tftp://9.37.177.215/temp/cmm1.cfg -p "backuplock"**
- To download a key with an index of 1, of type openssh, for the user named test, from an SFTP server with a host name of 10.40.1.15, where the key is in the /home/user directory, with a file name of file.ext, while CMM 2 is set as the persistent command environment, at the system: $m[2]$ > prompt, type the following command. The server is being accessed using a user name of user, a password of pass, and an optional fingerprint of sh-dss:14-25-f1-76-75-32-06-8b-ba-a6-e7-b8-23-44-40-34. **users -n test -dnld -ki 1 -kf openssh -u sftp://user:pass;fingerprint=ssh-dss: 14-25-f1-76-75-32-06-8b-ba-a6-e7-b8-23-44-40-34@10.40.1.15/home/user/file.ext**

**Notes:** The URL for this downloaded file includes the following parameters:

- Protocol type: sftp.
- User name and password for server connection: user and pass.
- Fingerprint preamble: ssh-dss. The fingerprint parameter must include a fingerprint preamble.
- Fingerprint parameter: c1:df:07:c4:e5:6a:7f:ce:47:a1:de:df:84:51:5f:bf.
- Server hostname: 10.40.1.15.
- Path on server: /home/user.
- File name: file.ext.
- To download a key with an index of 1, of type openssh, for the user named test, from an SFTP server with a host name of 10.40.1.15, where the key is in the /home/user directory, with a file name of file.ext, while CMM 2 is set as the persistent command environment, at the system:mm[2]> prompt, type the following command. The server is being accessed using a user name of user, a password of pass; no optional fingerprint is specified in this example.

**users -n test -dnld -ki 1 -kf openssh -u sftp://user:pass@10.40.1.15/home/ user/file.ext**

**Notes:** The URL for this downloaded file includes the following parameters:

- Protocol type: sftp.
- User name and password for server connection: user and pass.
- Server hostname: 10.40.1.15.
- Path on server: /home/user.
- <span id="page-33-0"></span>– File name: file.ext.

### **External authentication of certificates**

Certificates are used to establish secure, trusted connections to the CMM and from the CMM to other servers.

For an application initiating a connection to trust the server that it is connecting to, it must have in its trust store a copy of either the server certificate or the certificate of the Certificate Authority (CA) that signed the server certificate. The CMM has a CA that signs certificates for the LDAP, HTTPS, and CIM servers of all systems management processors in the Flex System Enterprise Chassis. You can create trust between your web browser and the HTTPS servers on the management processors in the chassis by importing the CA certificate into your web browser. Additionally, when you work with an external LDAP server, you can use the CMM web interface or CLI to configure either non-mutual (server only) or mutual certificate authentication.

The CA certificate in each Flex System Enterprise Chassis is unique. You download CA certificates through the primary CMM in each chassis using the CMM web interface or CLI.

- In the CMM web interface, click **Mgt Module Management** > **Security** > **Certificate Authority** > **Download Certificate**. Select the certificate format, and click **Download**.
- In the CLI, download the CA certificate into the CMM by using the sslcfg -dnld command (see "sslcfg [command" on page 317](#page-322-0) for additional information about command use).

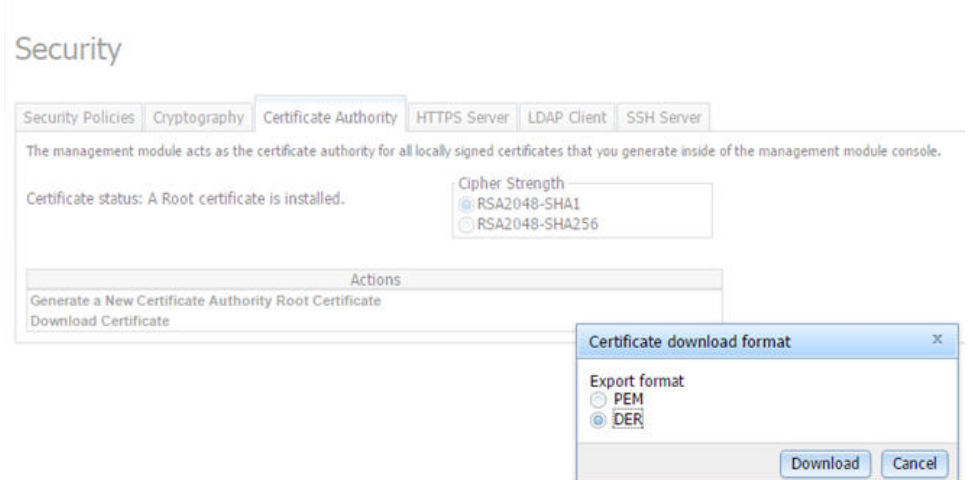

The following illustration shows the "Certificate download format" window.

After you download each CA certificate, you should import it into your web browser, so that the web browser will trust websites that have a certificate signed by the CA. If there are multiple users who will access the management processors in the Flex System Enterprise Chassis, you can share the CA certificates with the other users. You can share certificates via email or through any other file sharing mechanism. Each user that receives a CA certificate must also import it into their web browser. If your organization has a process for pushing trusted authority certificates to users, you can also use that process.

To import a CA certificate into your web browser, complete the following steps:

- 1. Go to the area in your web browser where you configure web browser options and settings.
- 2. Locate and select managing certificates. In some web browsers, this selection is in the **Content** page or in the **Encryption** page on the **Advanced** page.
- 3. If you have old certificates that are related to this Flex System Enterprise Chassis, you should remove, delete, or distrust them, especially if you are experiencing errors relating to certificates. Check all tabs in the certificate page and remove all certificates related to this chassis. The "Issued by" field, if displayed, will indicate the chassis ID and time that the certificate was issued, in the form "CA for chassis\_uuid, time stamp." For browsers where certificates are grouped in a tree structure by organization name, you will find the certificates in the "Generated by IBM Firmware" section.
- 4. Import the CA certificate as a root authority certificate (not as a server certificate, intermediate authority, or other software device). Importing the CA certificate in this way might require that you are on the **Authorities** page before clicking **Import** and that you select a particular trusted root certificate store from the import wizard. During the import process, when asked to select the file that you want to import, you might need to change the file type to "All Files" to see the file that you want to import. If you are asked why you want to trust the certificate, choose the option that trusts the CA for identifying websites. Select **OK** or **Close** in all the pages you opened. If you are importing the CA certificate from more than one chassis, repeat this step for the CA certificates from each chassis.
- 5. Close your web browser and re-open it to make sure that these changes take effect.

If you change a CA certificate, you must download the new certificate and import it into your web browser, into the Certificate Trust Store of your Flex System Manager management software, into any Systems Director servers that might be in your network, and into any external LDAP servers that might be configured for mutual authentication (see ["Importing an LDAP certificate with mutual authentication" on page 31](#page-36-0) for information and instructions). This applies for all activities that can change a CA certificate such as manual changes or resetting the CMM to defaults.

If your web browser advises you that a connection is untrusted or a security certificate is invalid, or has any other issue that indicates a certificate exception issue relating to a certificate exception, follow the process given above to download and import the CA certificate, making sure to clear all old certificates from the Flex System Enterprise Chassis on all tabs in the certificate pages. You can also try clearing the browser cache and follow other instructions that might be suggested by the documentation for your web browser. Since some certificate issues impact only certain web browsers, you might be able to correct the condition by switching to a different web browser.

### <span id="page-35-0"></span>**Importing an LDAP certificate with non-mutual authentication**

To authenticate an LDAP server with the CMM, you must import either the certificate of the LDAP server or the certificate of the Certificate Authority (CA) which signed the LDAP server certificate. The process for importing either an LDAP server certificate or the certificate of the CA with non-mutual authentication is the same.

Import a certificate by using non-mutual external authentication when you only have to authenticate the LDAP server with the CMM. You can authenticate the LDAP server with the CMM using the CMM management interface.

**Note:** Certificates must be signed using SHA-1 hashes, SHA-2 hashes are not supported.

To import an LDAP certificate or a CA, by using non-mutual authentication, complete the following steps:

- Step 1. Obtain the external LDAP certificate or CA and place it on the server that will be used to import it. Depending on your CMM configuration, supported server types can include TFTP, FTP, HTTP, HTTPS, and SFTP.
- Step 2. Start a CMM management session:
	- To start a CMM CLI session, see ["Starting the command-line interface" on page 16](#page-21-1) for instructions.

**Note:** For the CLI, the sslcfg command must be targeted to the primary CMM. The following example assumes that the command environment has been set to the primary CMM through the env command (see ["env command" on page 124](#page-129-0) for information about command use). If the command environment has not been set to the primary CMM, you can direct the command to the primary CMM by using the -T mm[p] option, (see ["Command targets" on page 6](#page-11-0) for information).

Step 3. Import the external LDAP certificate or CA into the CMM:
- In the CLI, import the external LDAP certificate or CA into the CMM by using the sslcfg command (see ["sslcfg command" on page 317](#page-322-0) for additional information about command use): sslcfg -tc1 import -u file location on server where:
	- -tc1 indicates trusted certificate 1. -tc2 or -tc3 can also be used to specify trusted certificates 2 and 3.
	- file location on server is a fully qualified location that specifies the server type, the IPv4 or IPv6 IP address of the server, and a valid file name of the certificate file, of up to 256 characters and containing any character except the percent sign ( % ) or double quotation mark ( $"$ ). The forward slash ( $\prime$ ) can be used only as part of the path name, not as part of the file name.

**Note:** For information about how to specify a URL for file transfer, see ["Specifying a URL for file](#page-32-0)  [transfer" on page 27](#page-32-0).

## **Importing an LDAP certificate with mutual authentication**

Import certificates for mutual authentication when you need the external LDAP server to authenticate the CMM and the CMM to authenticate the external LDAP server.

There are two ways to establish mutual authentication between the CMM and an external LDAP server. When you use either method, you must also perform the steps for non-mutual authentication.

- Export the chassis Certificate Authority (CA) certificate and import it into the trust store for your external LDAP server. This allows mutual authentication between the LDAP server and all elements in the chassis that have their security configuration automatically provisioned.
- Export a certificate-signing request (CSR) from the CMM and have it signed by a Certificate Authority that the LDAP server already trusts. This method provides mutual authentication between only the CMM and the LDAP server.

### <span id="page-36-0"></span>**Mutual authentication using CA**

To use the CMM certificate authority (CA) with an external LDAP server, you must import the CA certificate into the external LDAP server trust store. Up to three trusted certificates can be imported.

To establish mutual authentication using the CMM CLI, complete the following steps:

- 1. Import the external LDAP server certificate or the CA chain that signed it into the CMM as an LDAP trusted certificate, as described in ["Importing an LDAP certificate with non-mutual authentication" on](#page-35-0)  [page 30.](#page-35-0)
- 2. Start a CMM CLI session (see ["Starting the command-line interface" on page 16](#page-21-0) for instructions).

### **Notes:**

- The CMM does not support external LDAP servers that use the certificate authority SHA256 to sign their certificates
- The sslcfg command must be targeted to the primary CMM. The following example assumes that the command environment has been set to the primary CMM through the env command (see ["env](#page-129-0)  [command" on page 124](#page-129-0) for information about command use). If the command environment has not been set to the primary CMM, you can direct the command to the primary CMM by using the -T mm[p] option (see ["Command targets" on page 6](#page-11-0) for information).
- 3. Make sure that secure LDAP is enabled by using the CMM CLI sslcfg -client enabled command. See ["sslcfg command" on page 317](#page-322-0) for additional information about command use.
- 4. Download the CMM CA to the specified server by using the CMM CLI sslcfg command. Depending on your CMM configuration, supported server types can include TFTP, FTP, HTTP, HTTPS, and SFTP. See ["sslcfg command" on page 317](#page-322-0) for additional information about command use.

### **sslcfg -dnld ca -u URL\_of\_location\_to\_put\_file**

where URL\_of\_location\_to\_put\_file is a fully qualified location that specifies the server type, the IPv4 or IPv6 IP address of the server, and a valid file name, of up to 256 characters and containing any character except the percent sign ( % ) or double quotation marks ( " ). The forward slash ( / ) can be used only as part of the path name, not as part of the file name.

**Note:** For information about how to specify a URL for file transfer, see ["Specifying a URL for file](#page-32-0) [transfer" on page 27.](#page-32-0)

- 5. Move the CA file from the server, where you downloaded it, to the external LDAP server.
- 6. When the CA file is on the external LDAP server, import it so that the LDAP server trusts the certificate from the CMM (see the documentation for your LDAP server for information and instructions).

### **Mutual authentication of CSR**

To establish mutual authentication between the CMM and an external LDAP server, have the CMM certificate-signing request (CSR) signed by an outside Certificate Authority (CA) using the CMM management interface.

To generate a CSR on the CMM and get it signed by using the CMM CLI, complete the following steps:

1. Start a CMM CLI session (see ["Starting the command-line interface" on page 16](#page-21-0) for instructions).

**Note:** The sslcfg command must be targeted to the primary CMM. The following example assumes that the command environment has been set to the primary CMM through the env command (see ["env](#page-129-0)  [command" on page 124](#page-129-0) for information about command use). If the command environment has not been set to the primary CMM, you can direct the command to the primary CMM by using the -T mm[p] option (see ["Command targets" on page 6](#page-11-0) for information).

- 2. Generate the CSR on the CMM by using the CMM CLI sslcfg command (see ["sslcfg command" on page](#page-322-0)  [317](#page-322-0) for additional information about command use): **sslcfg -gen csr -c "country" -sp "state" -cl "city" -on "org" -hn hostname** The required options are as follows:
	- country is two-character alphabetic code for the country, in double quotation marks.
	- state is a state or province name of up to 60 characters in length, in double quotation marks.
	- *city* is a city or locality name of up to 50 characters in length, in double quotation marks.
	- org is an organization name of up to 60 characters in length, in double quotation marks.
	- hostname is a valid host name of up to 60 characters in length.

**Note:** You can specify additional optional fields for the CSR, if needed (see ["sslcfg command" on page](#page-322-0) [317](#page-322-0) for additional information).

3. Download the CMM CSR to the specified server by using the CMM CLI sslcfg command. Depending on your CMM configuration, supported server types can include TFTP, FTP, HTTP, HTTPS, and SFTP. See ["sslcfg command" on page 317](#page-322-0) for additional information about command use. **sslcfg -dnld csr -u URL\_of\_location\_to\_put\_file**

where URL of location to put file is a fully qualified location that specifies the server type, the IPv4 or IPv6 IP address of the server, and a valid file name of up to 256 characters and containing any character except the percent sign ( $\%$ ), forward slash ( $\%$ ), or double quotation marks ( $\%$ ).

**Note:** For information about how to specify a URL for file transfer, see ["Specifying a URL for file](#page-32-0) [transfer" on page 27.](#page-32-0)

- 4. Using the approved procedure for your organization, sign the CSR; then, place the signed certificate on a TFTP server for uploading.
- 5. Import the signed certificate to the CMM by using the CMM CLI sslcfg command (see ["sslcfg](#page-322-0)  [command" on page 317](#page-322-0) for additional information about command use): **sslcfg -upld -u URL\_of\_certificate\_location** where URL\_of\_certificate\_location is a fully qualified location that specifies the IPv4 or IPv6 IP address of the server and a valid file name, of up to 256 characters and containing any character except the percent

sign (%) or double quotation marks ("). The forward slash (/) can be used only as part of the path name, not as part of the file name.

**Note:** For information about how to specify a URL for file transfer, see ["Specifying a URL for file](#page-32-0)  [transfer" on page 27](#page-32-0).

- 6. Make sure that the certificate or the certificate chain of the entity that signed the new CMM LDAP client certificate is imported into the LDAP server. This makes sure that the LDAP server trusts the certificate (see the documentation for your LDAP server for information and instructions).
- 7. Note that this procedure allows the external LDAP server to trust the CMM, but not any other management components in the Flex System Enterprise Chassis. For the external LDAP server to trust other management components, such as IMMs, import the CA into the external LDAP server, following the steps in ["Mutual authentication using CA" on page 31,](#page-36-0) or, if the chassis policy allows, export a CSR from each management component, get it signed, and import it back into the corresponding Flex System Enterprise Chassis management component.

# <span id="page-40-0"></span>**Chapter 3. Command reference**

Each command topic describes an Flex SystemChassis Management Module command-line interface command, providing information about its function, syntax, and usage, with examples.

Adding a **h**, **help**, or **?** option to a command displays syntax help for that command. For example, to **display help for the environment command, type one of the following commands:**

- **env h**
- **env help**
- **env?**

You can target a command to a device other than the one that is set as the default by adding a **T** option to **a command. See "**[Command targets](#page-11-0)**" on page 6 for information.**

Commands are listed in alphabetic order.

### **accseccfg command**

This command displays and configures user account security settings for the CMM, including password policies.

If command syntax is not correctly entered, or if a command fails to run, an error message is returned. See ["Common errors" on page 385](#page-390-0) for a list of error messages that apply to all commands or ["accseccfg](#page-392-0)  [command errors" on page 387](#page-392-0) for a list of error messages that are specific to the accseccfg command.

### Table 5. accseccfg command

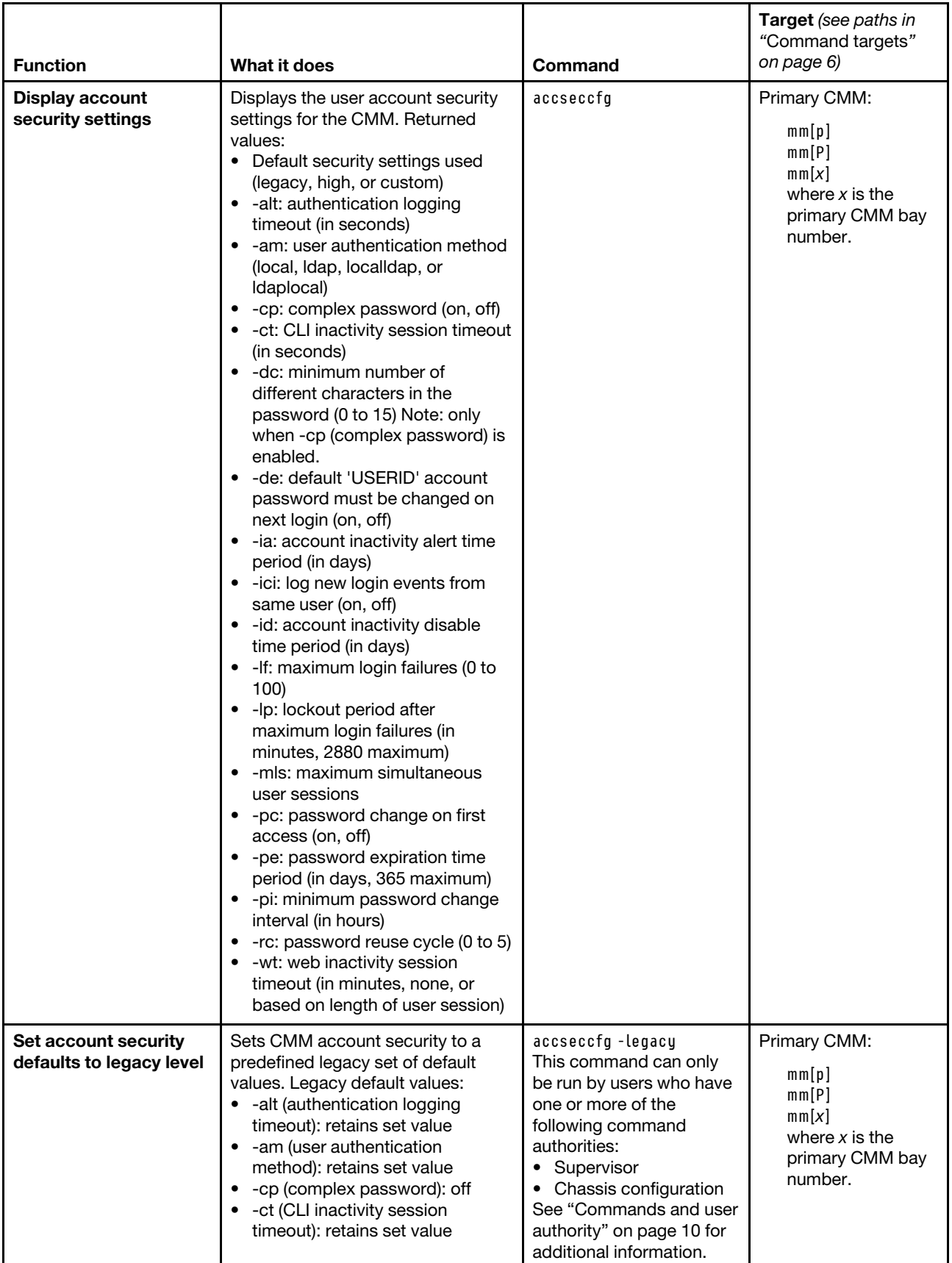

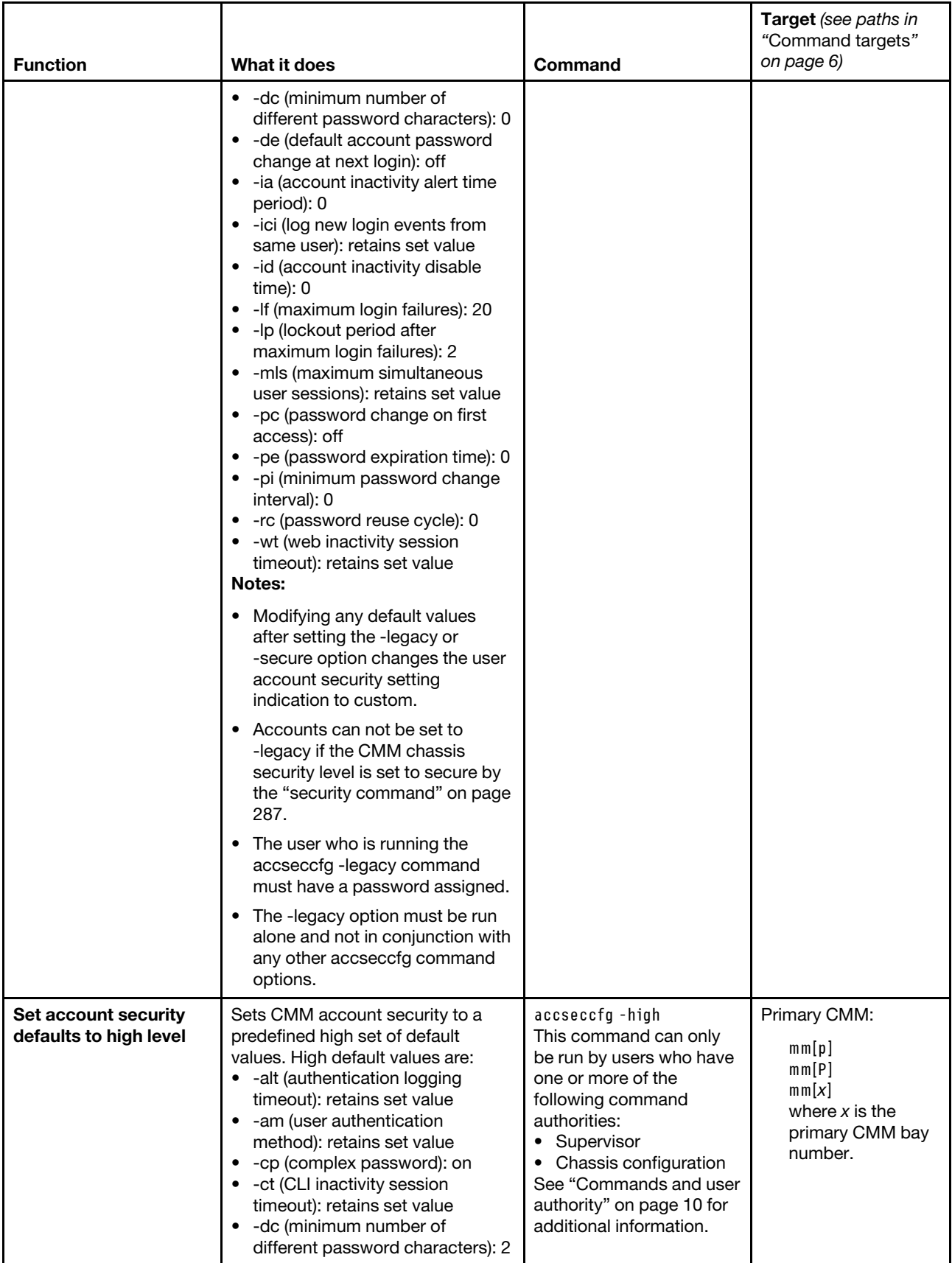

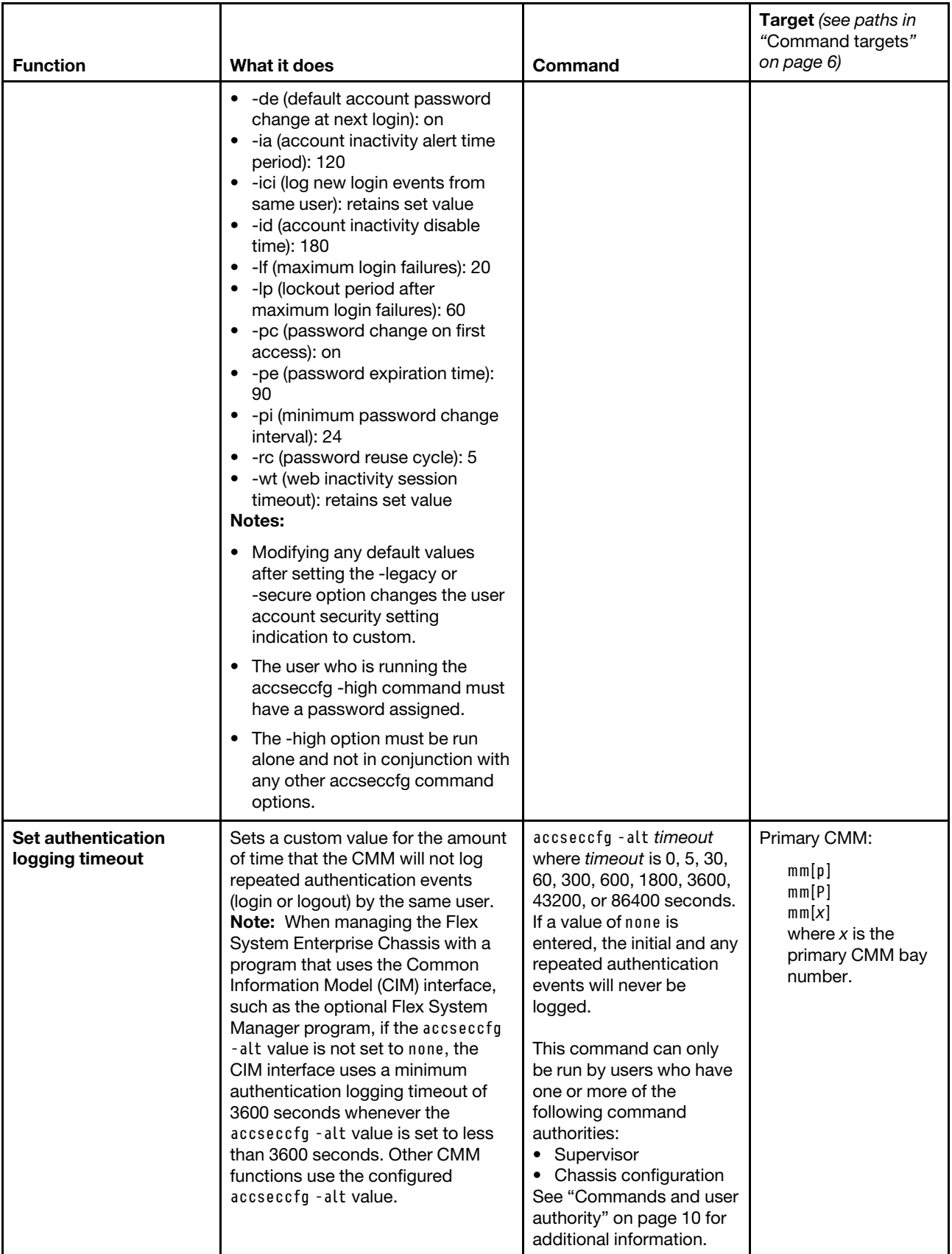

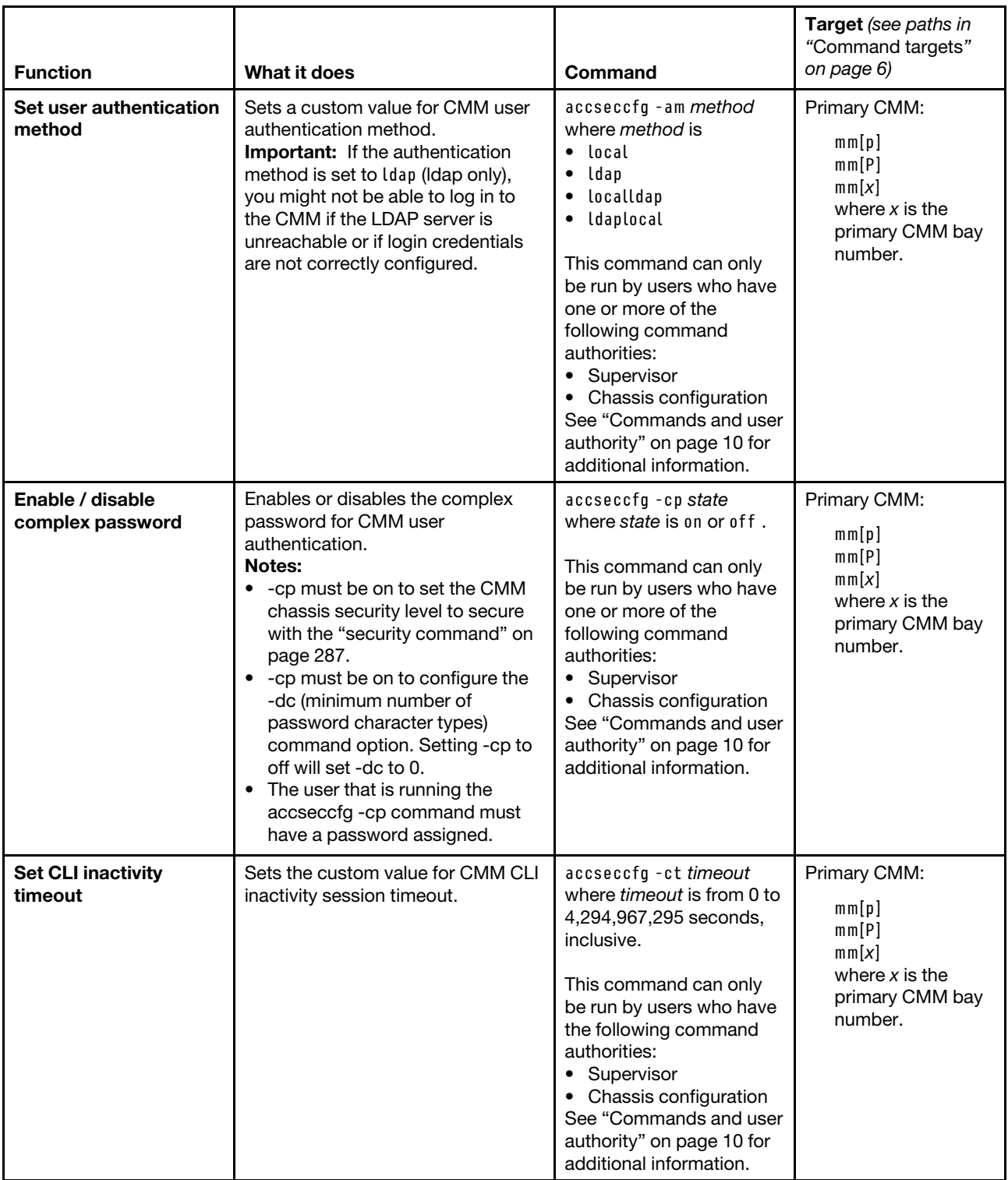

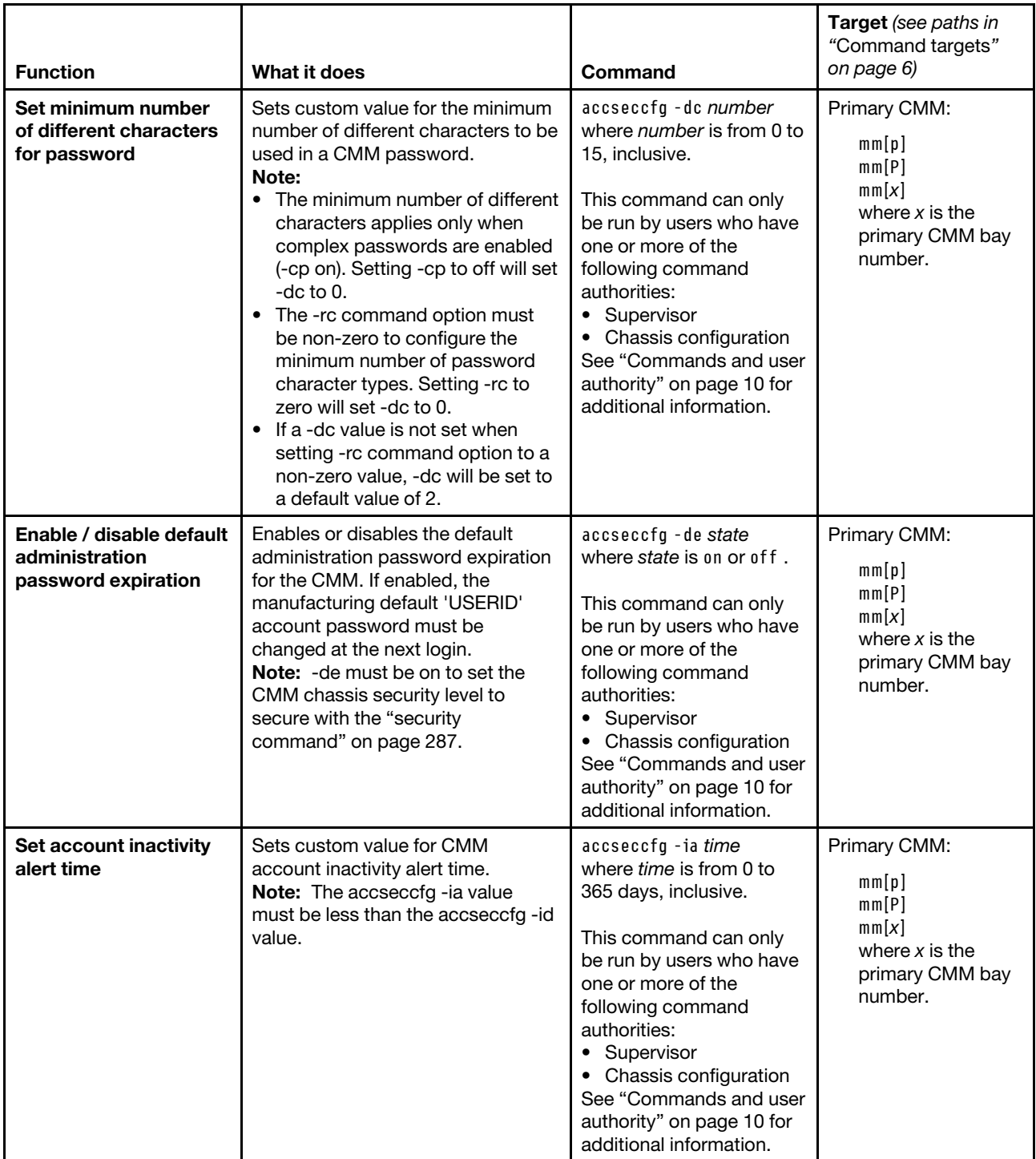

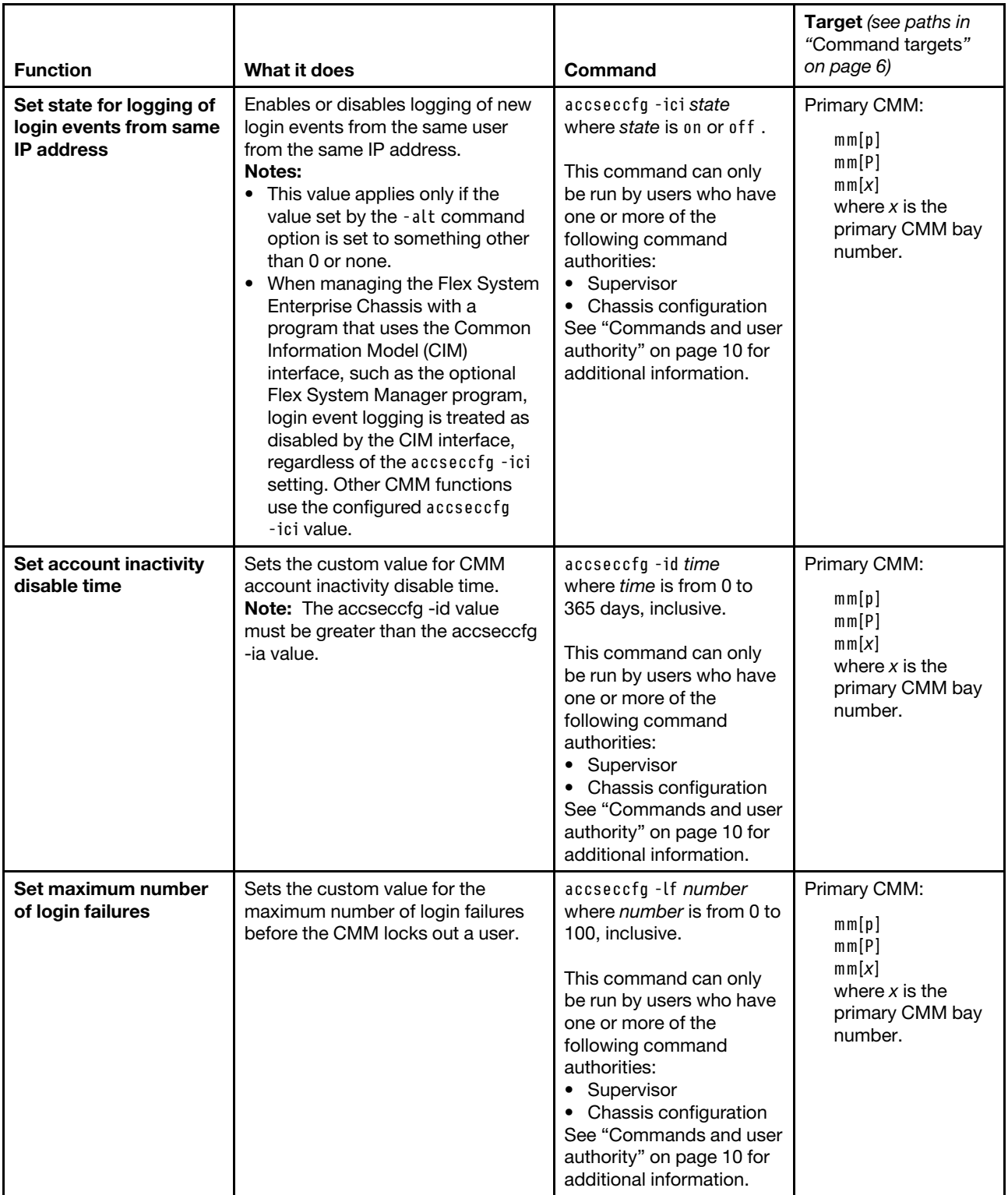

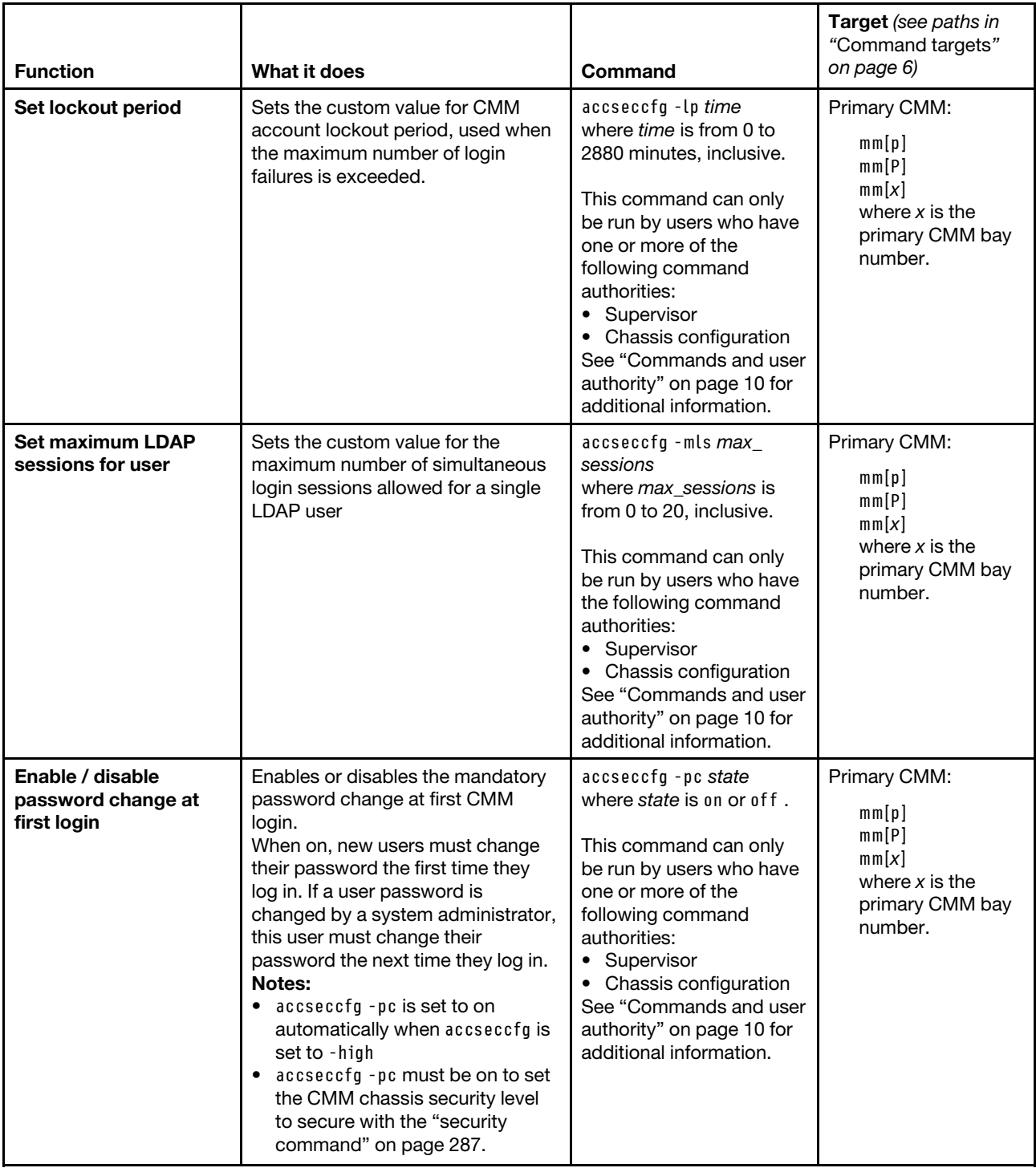

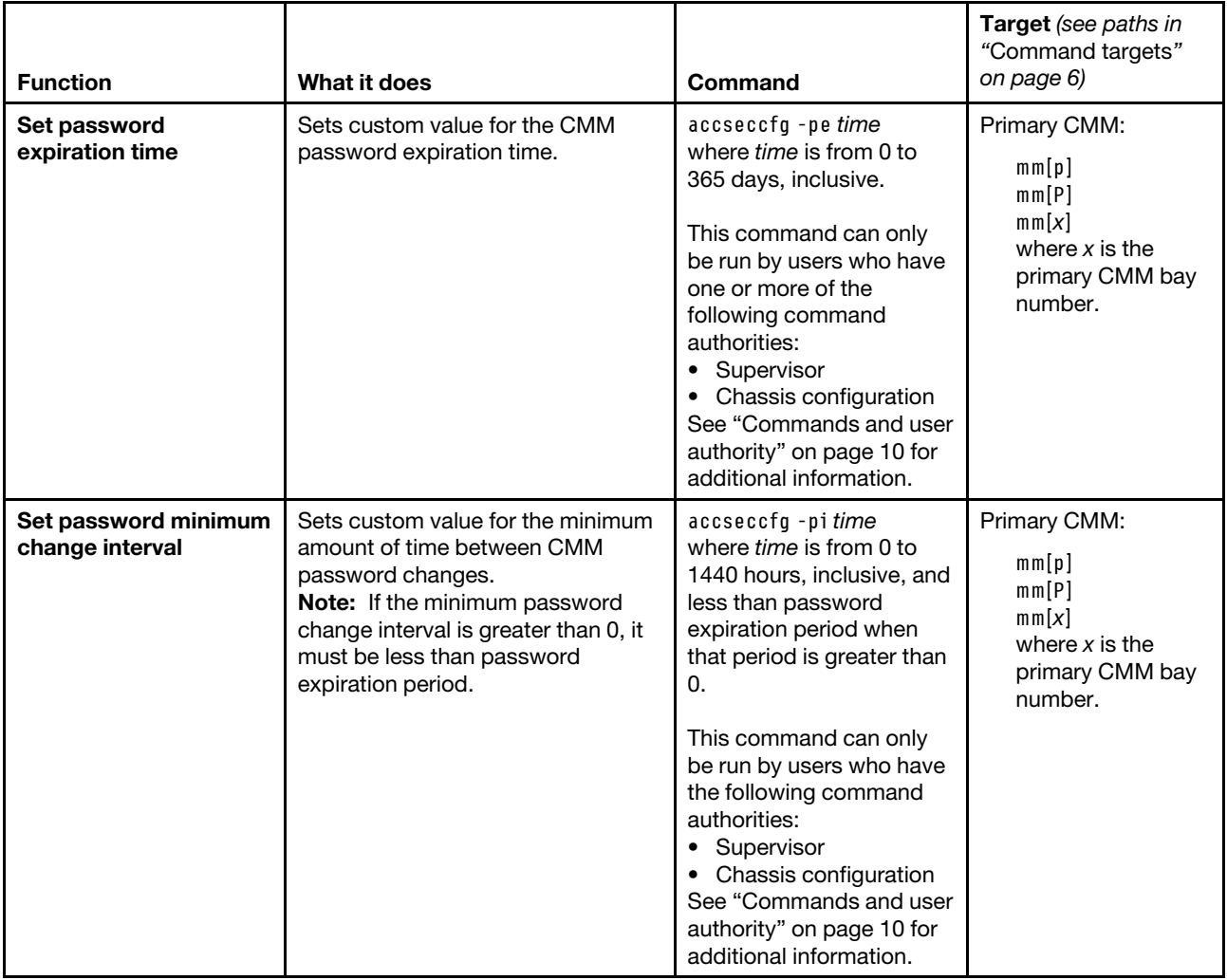

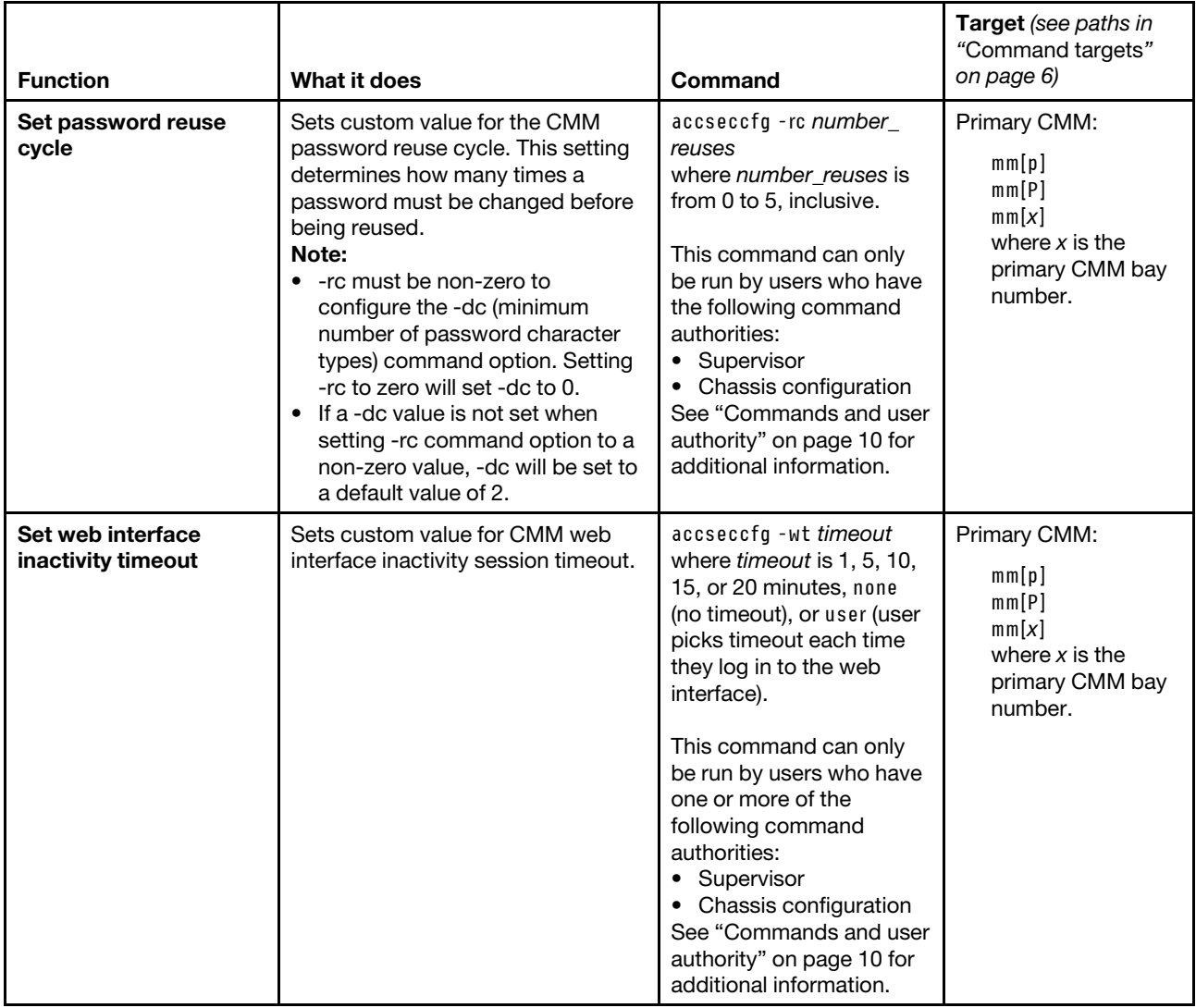

#### **Example:**

To set CMM account security to use the legacy level defaults, while the Flex System Enterprise Chassis is set as the persistent command environment, at the **system** *>* prompt, type accseccfg -legacy -T mm[p]

To display the account security settings for the CMM, while the Flex System Enterprise Chassis is set as the persistent command environment, at the **system** *>* prompt, type accseccfg -T mm[p]

To disable the authentication logging timeout for the CMM, while the Flex System Enterprise Chassis is set as the persistent command environment, at the **system** *>* prompt, type accseccfg -alt none -T mm[p]

The following example shows the information that is returned from these commands:

```
system> accseccfg -legacy -T mm[p]
OK 
system> accseccfg -T mm[p]
```
**44** Flex System Chassis Management Module Command-Line Interface Reference Guide (For Type 7893, 8721, and 8724 chassis only)

```
-legacy 
-alt 300 
-am local 
-cp off 
-ct 0 
-dc 0 
-de off 
-ia 0 
-ici off 
-id 0 
-lf 20 
-lp 2 
-mls 0 
-pc off 
-pe 0 
-pi 0 
-rc 0 
-wt user 
system> accseccfg -alt none -T mm[p] 
OK 
system>
```
## **advfailover command**

This command displays and configures the advanced failover settings for the CMM.

**Note:** If an Flex System Enterprise Chassis is set up for redundant CMM operation and both CMMs experience an unrecoverable failure, the chassis will attempt to switch control between the CMMs indefinitely. If this condition occurs, replace one CMM to return the chassis to operation or replace both CMMs to return the chassis to redundant operation. Depending on how each CMM failed, you might need to configure the replacement CMM or restore its configuration from a backup, if one is available. A failure of both CMMs might be an indication of other problems with the Flex System Enterprise Chassis; make sure that the chassis is operating properly before replacing either CMM. See [Troubleshooting chassis](http://pic.dhe.ibm.com/infocenter/flexsys/information/index.jsp?topic=%2Fcom.lenovo.acc.8721.doc%2Ftroubleshooting_the_system.html) for information about diagnosing problems with a Flex System Enterprise Chassis.

If command syntax is not correctly entered, or if a command fails to run, an error message is returned. See ["Common errors" on page 385](#page-390-0) for a list of error messages that apply to all commands or ["advfailover](#page-394-0) [command errors" on page 389](#page-394-0) for a list of error messages that are specific to the advfailover command.

### Table 6. advfailover command

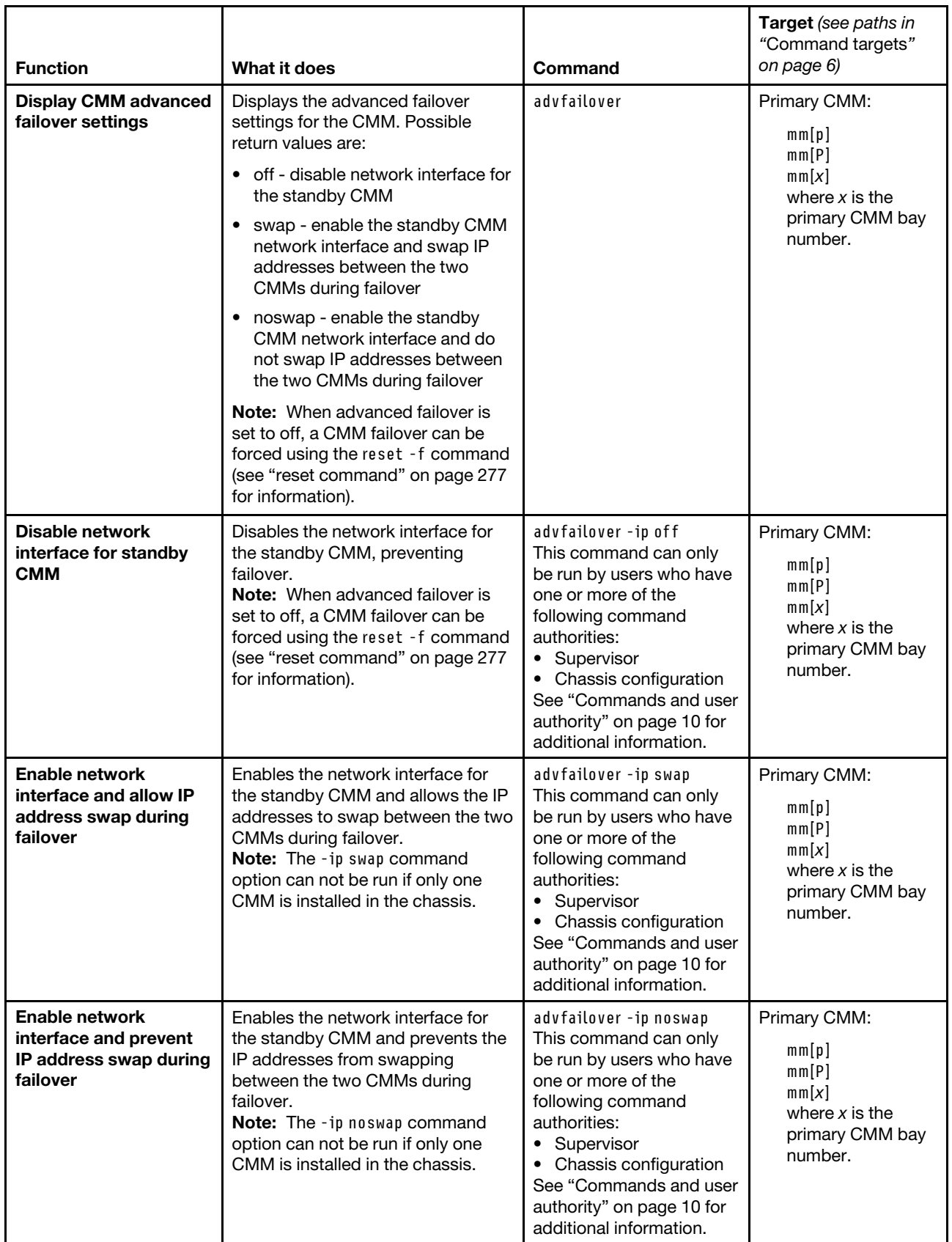

### **Example:**

To disable the network interface for the standby CMM, while the primary CMM in bay 1 is set as the persistent command environment, at the **system : mm**½**1**� *>* prompt, type advfailover -ip off

To display the CMM advanced failover setting, while the primary CMM in bay 1 is set as the persistent command environment, at the **system : mm**½**1**� *>* prompt, type advfailover

The following example shows the information that is returned from these two commands:

```
system:mm[1]> advfailover -ip off 
OK 
system:mm[1]> advfailover 
-ip off 
system:mm[1]>
```
## **airfilter command**

This command sets the interval for air filter change notifications.

If command syntax is not correctly entered, or if a command fails to run, an error message is returned. See ["Common errors" on page 385](#page-390-0) for a list of error messages that apply to all commands or ["airfilter command](#page-394-1)  [errors" on page 389](#page-394-1) for a list of error messages that are specific to the airfilter command.

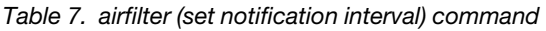

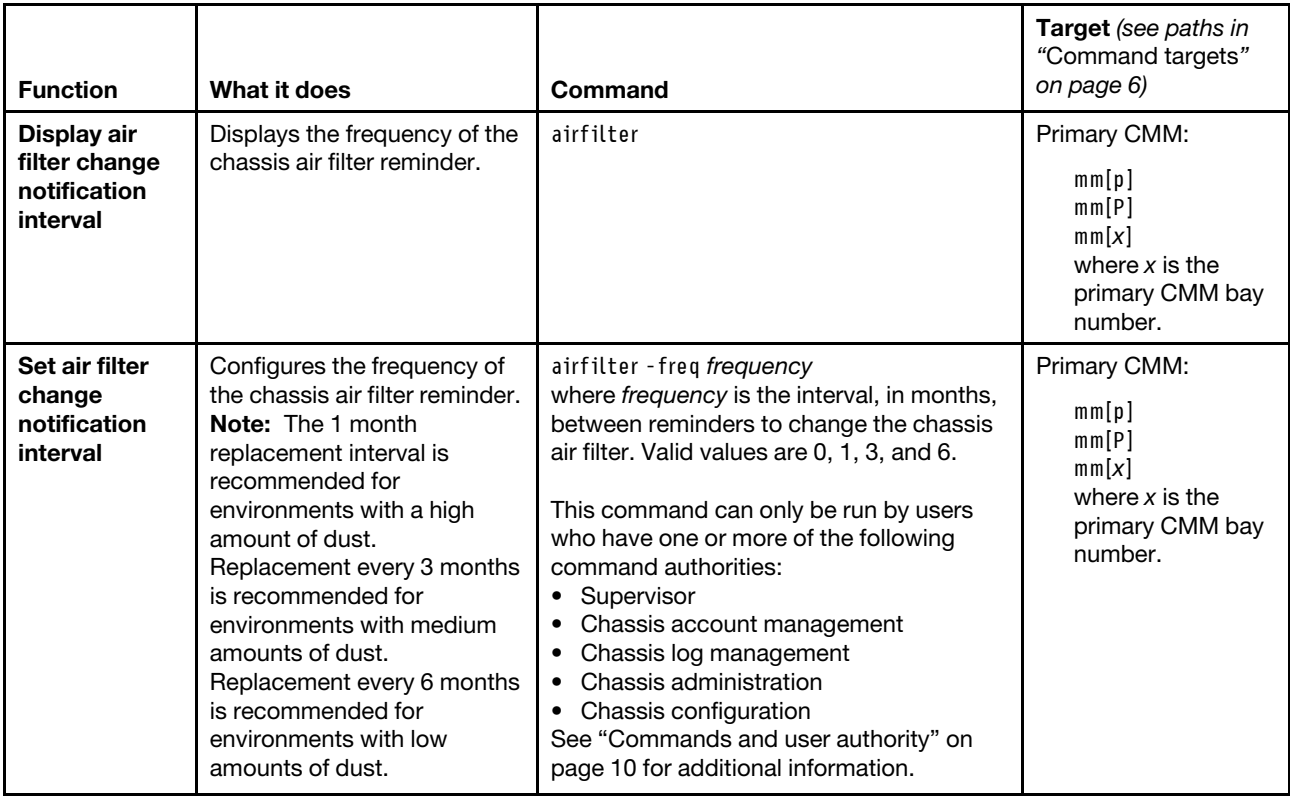

**Example:** To view the current air filter notification interval, while the Flex System Enterprise Chassis is set as the persistent command environment, at the **system** *>* prompt, type

```
airfilter -T mm[p]
To set the air filter notification interval to three months, while the Flex System Enterprise Chassis is set as the 
persistent command environment, at the system > prompt, type 
airfilter -T mm[p] -freq 3
```
The following example shows the information that is returned when these commands are entered:

```
system> airfilter -T mm[p] 
-freq 1 
system> airfilter -T mm[p] -freq 3 
OK 
system>
```
## **alertcfg command**

This command displays and configures the global remote alert settings for the CMM.

If command syntax is not correctly entered, or if a command fails to run, an error message is returned. See ["Common errors" on page 385](#page-390-0) for a list of error messages that apply to all commands or ["alertcfg command](#page-394-2)  [errors" on page 389](#page-394-2) for a list of error messages that are specific to the alertcfg command.

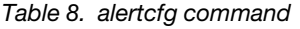

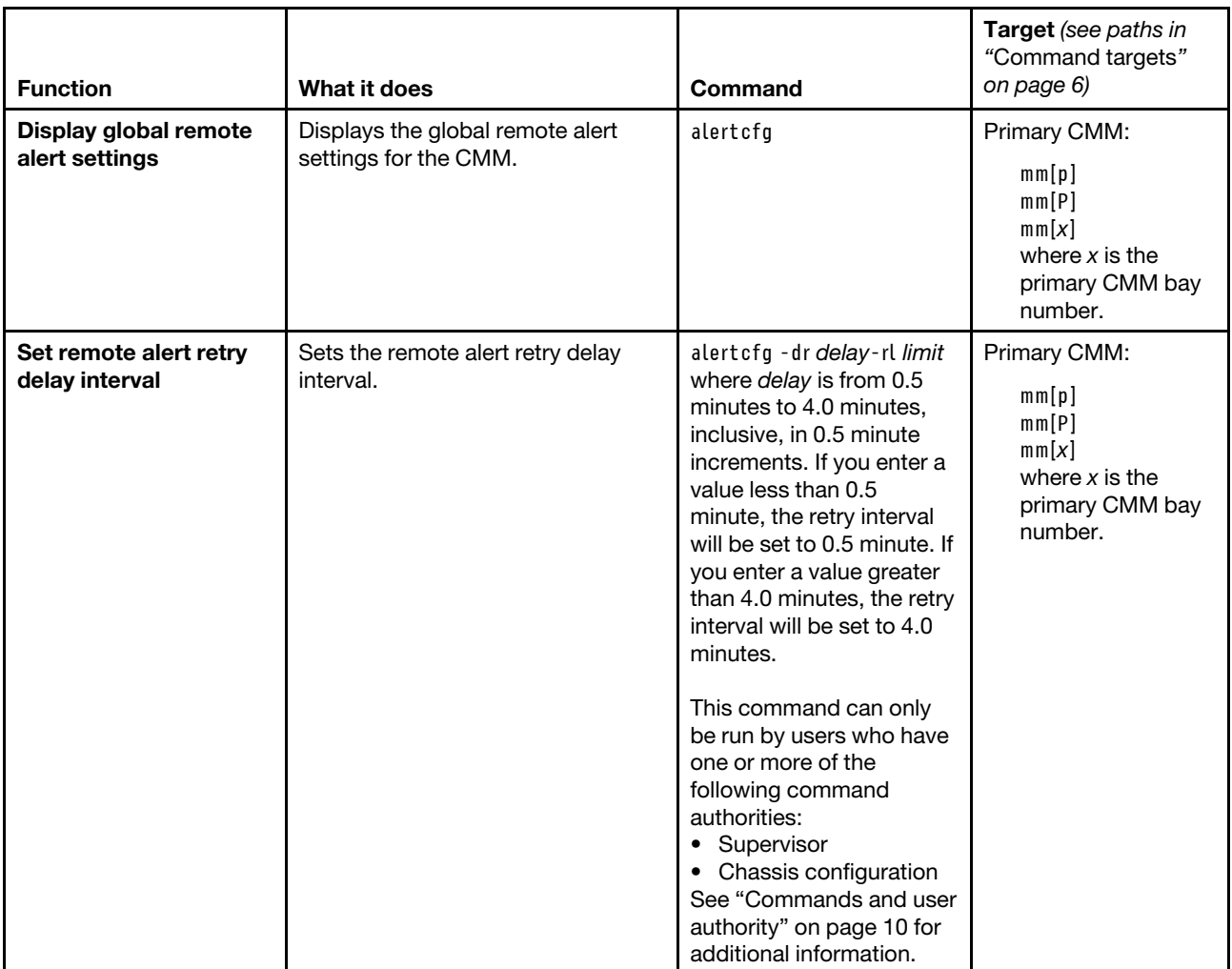

#### Table 8. alertcfg command (continued)

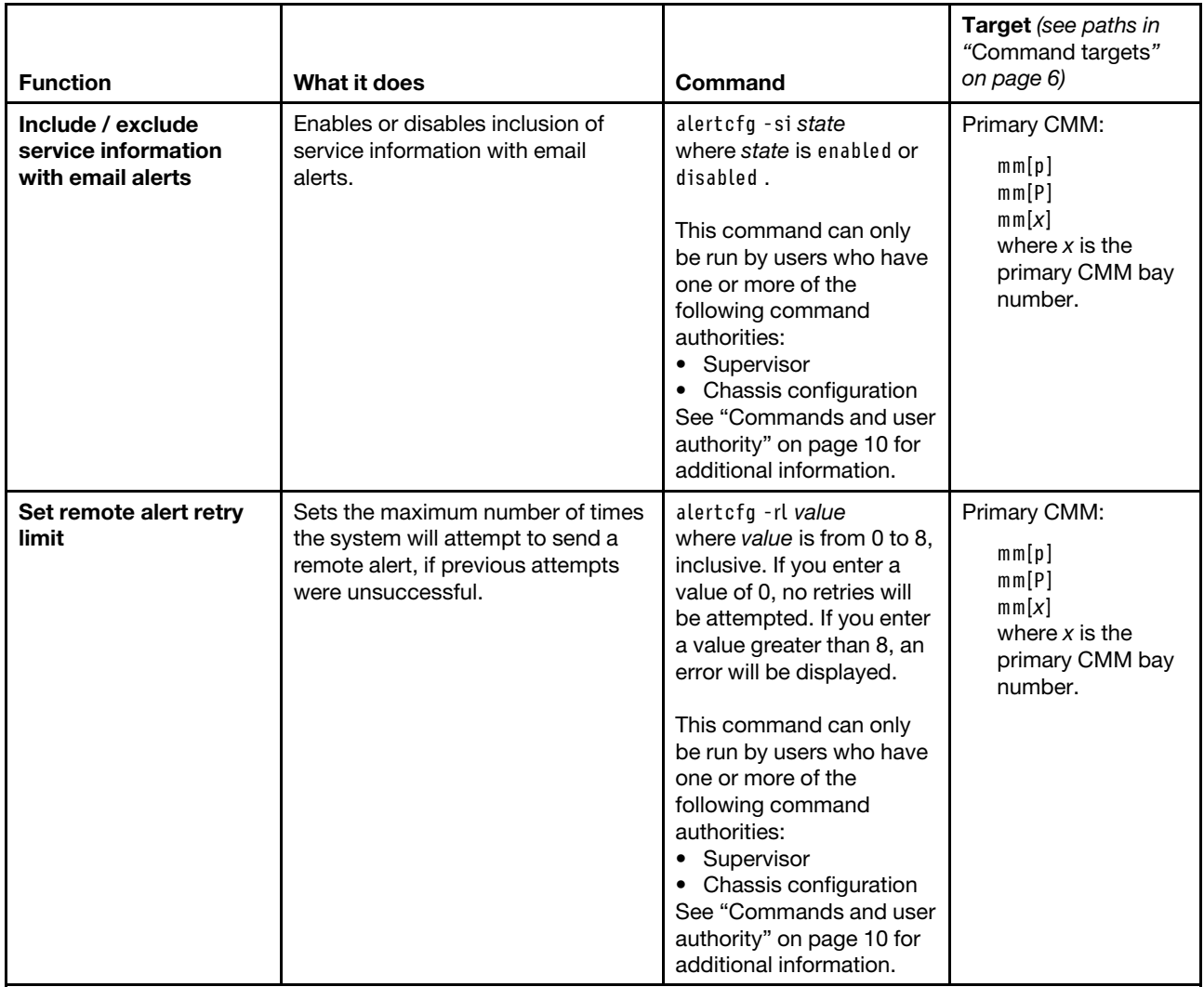

**Example:** To view the remote alert configuration, while the Flex System Enterprise Chassis is set as the persistent command environment, at the **system** *>* prompt, type alertcfg -T mm[p]

To set the retry interval to 3.5 minutes, include service information in the alert, and set the remote alert retry limit to 7, while the Flex System Enterprise Chassis is set as the persistent command environment, at the **system** *>* prompt, type

alertcfg -dr 3.5 -si enabled -rl 7 -T mm[p]

The following example shows the information that is returned from these commands:

```
system> alertcfg -T mm[p] 
-dr 2.0 
-si disabled 
-rl 6 
system> alertcfg -dr 3.5 -si enabled -rl 7 -T mm[p] 
OK 
system> alertcfg -T mm[p] 
-dr 3.5 
-si enabled 
-rl 7
```
system>

## **alertentries command**

This command manages the recipients of alerts generated by the primary CMM.

If command syntax is not correctly entered, or if a command fails to run, an error message is returned. See ["Common errors" on page 385](#page-390-0) for a list of error messages that apply to all commands or ["alertentries](#page-394-3) [command errors" on page 389](#page-394-3) for a list of error messages that are specific to the alertentries command.

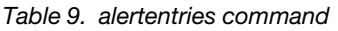

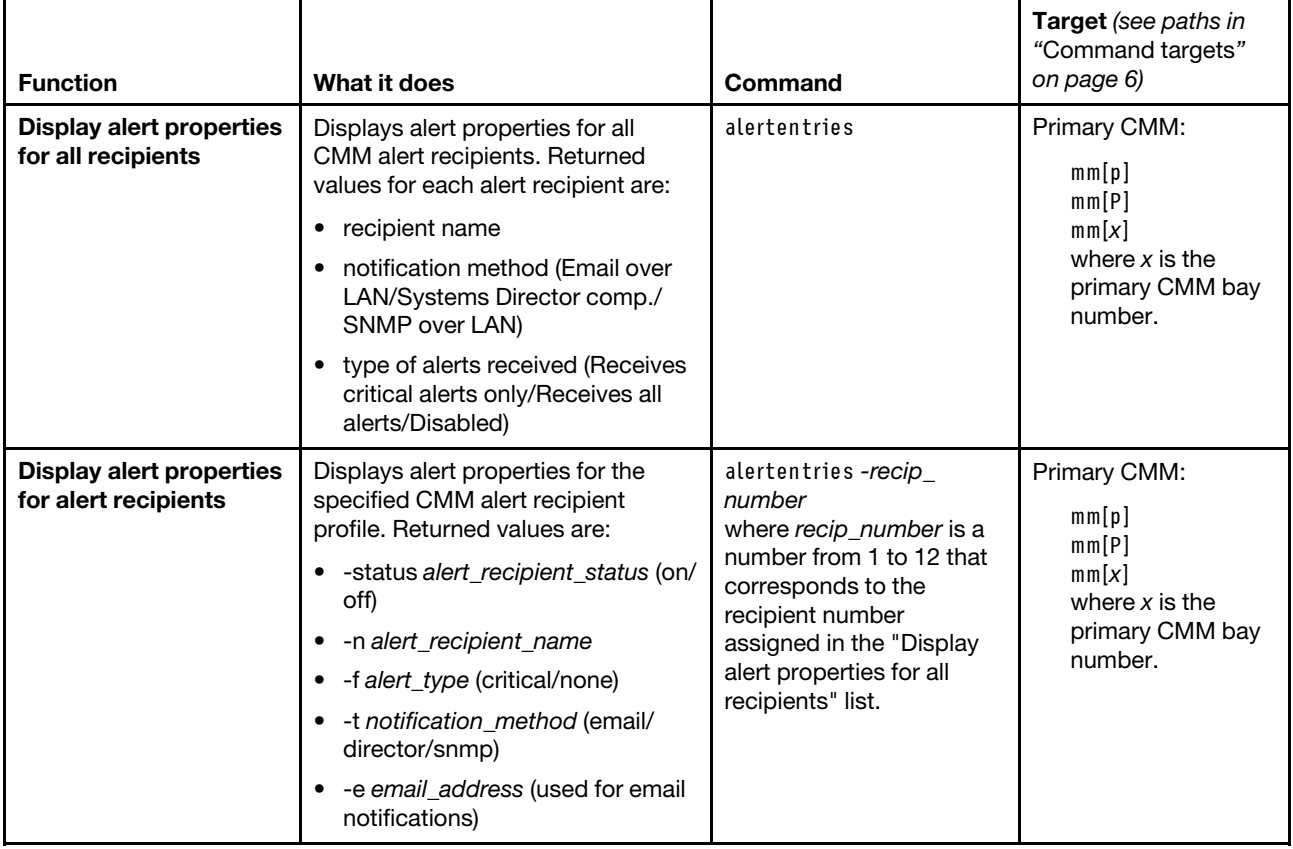

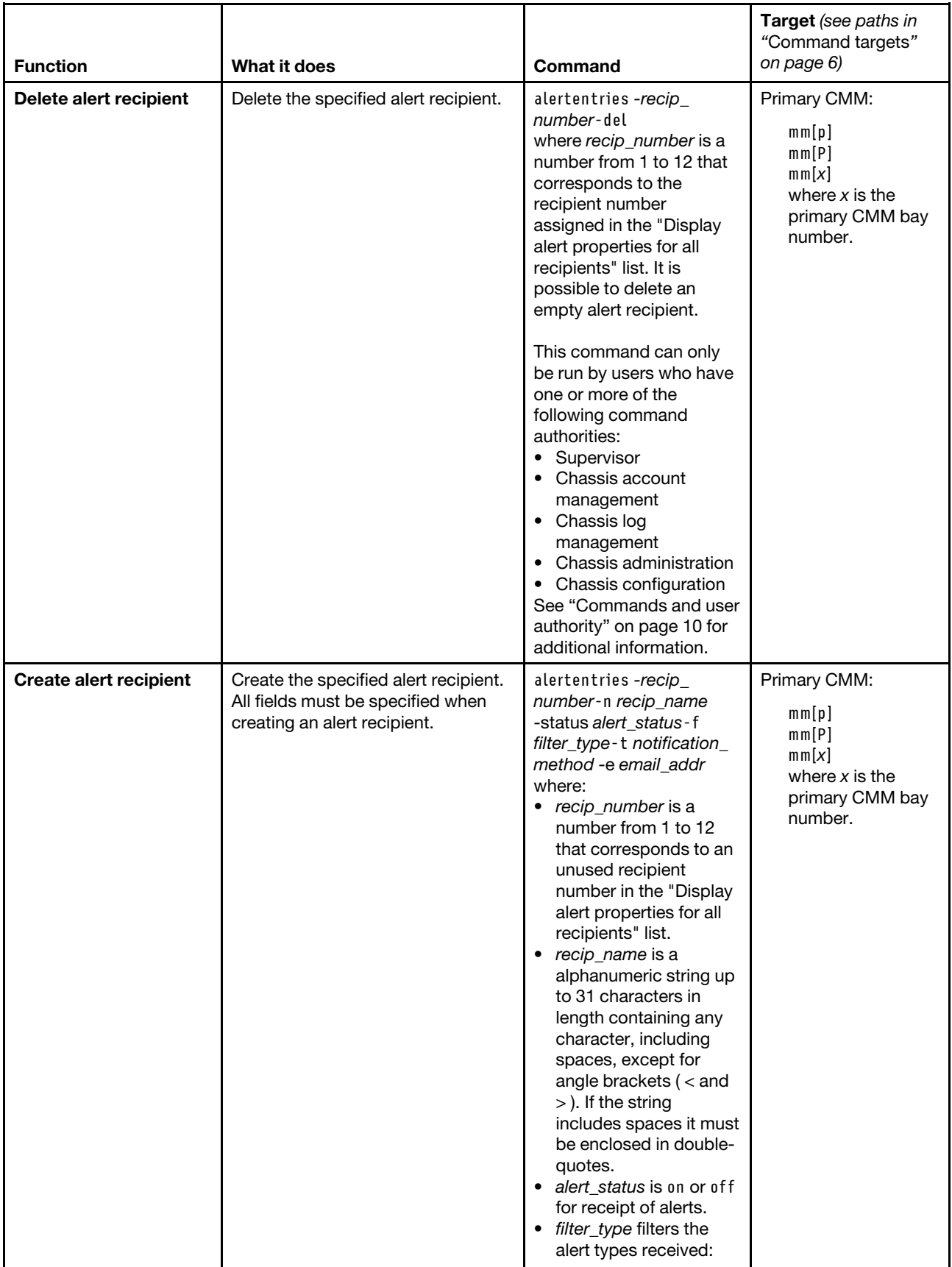

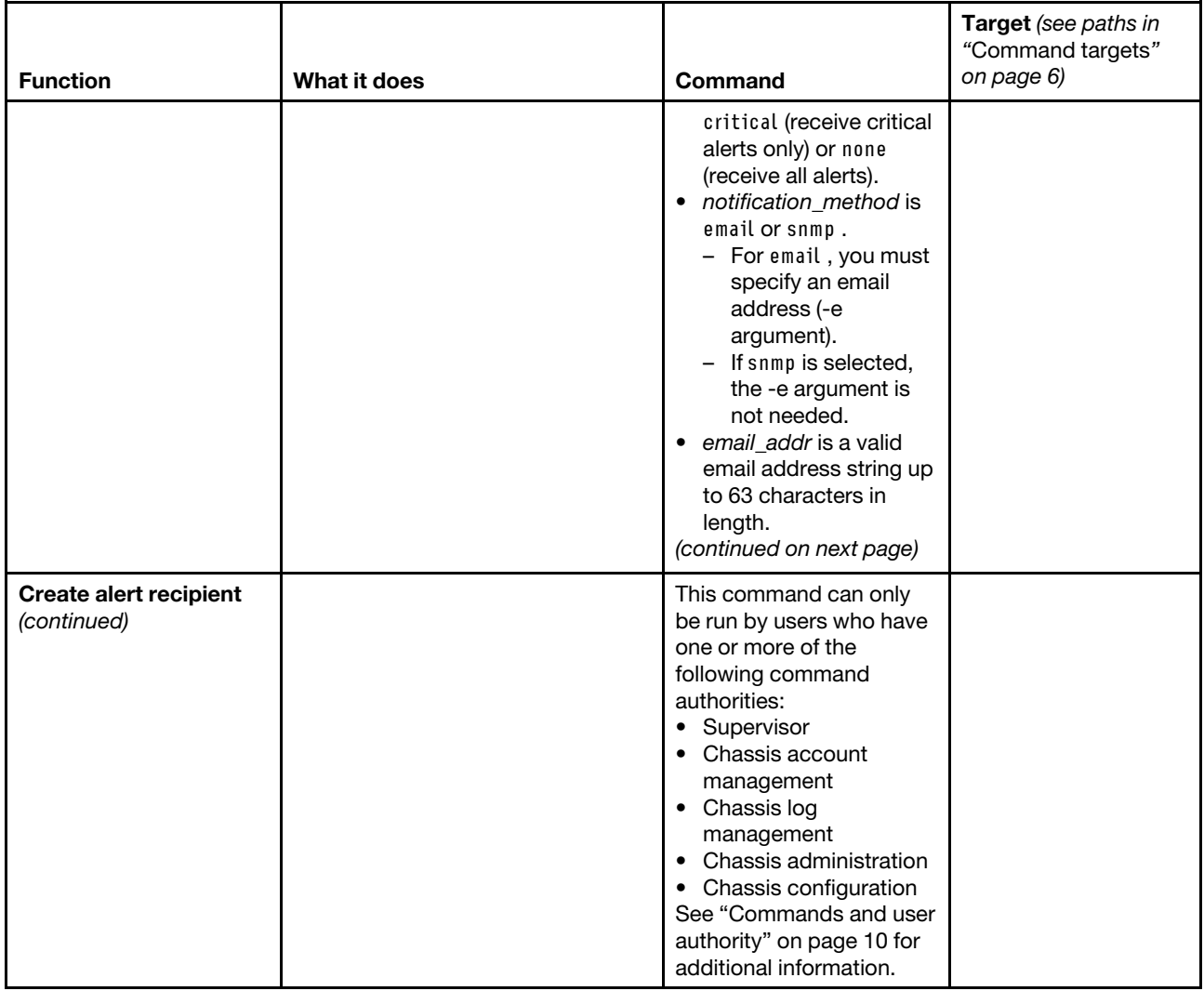

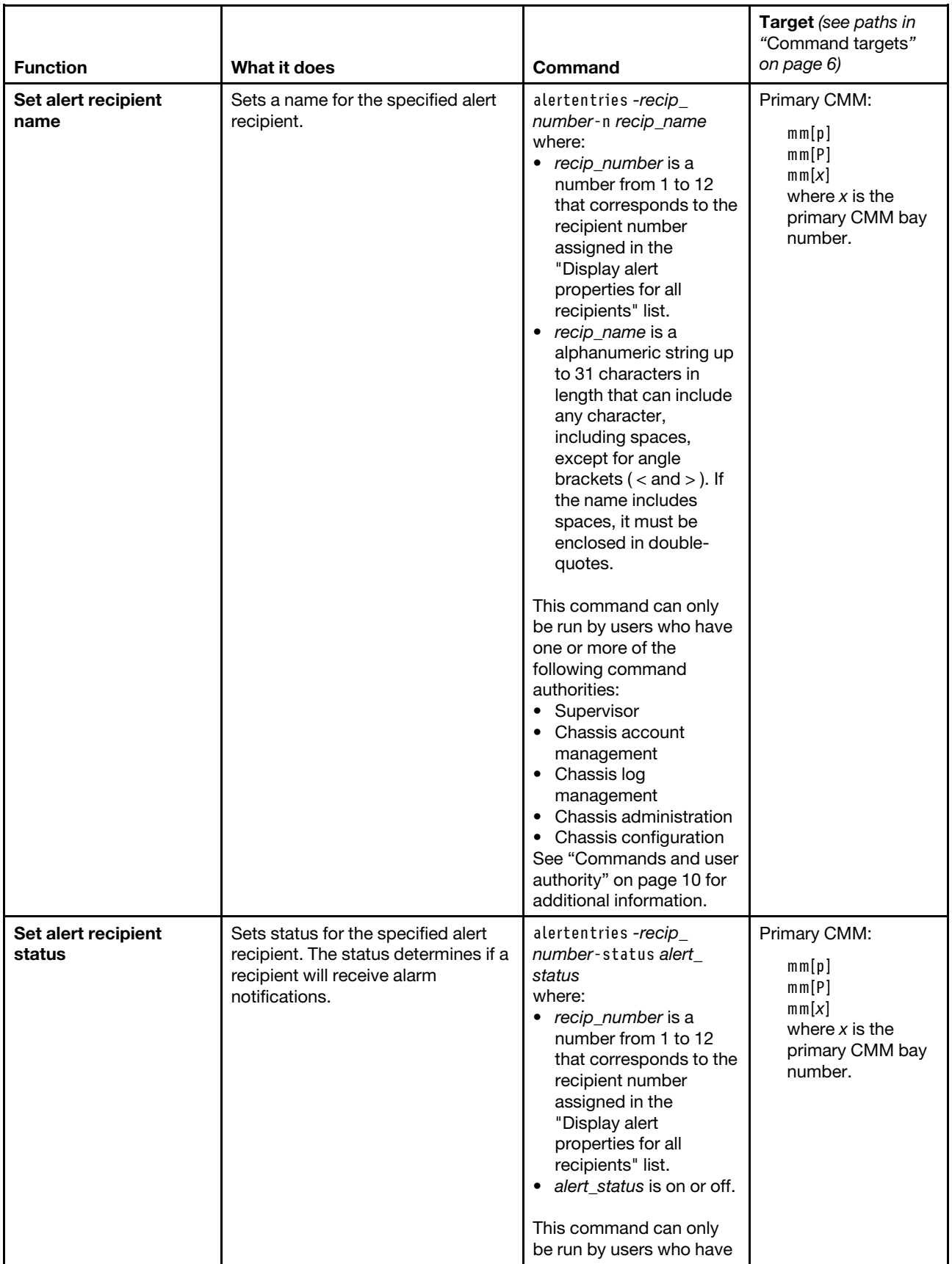

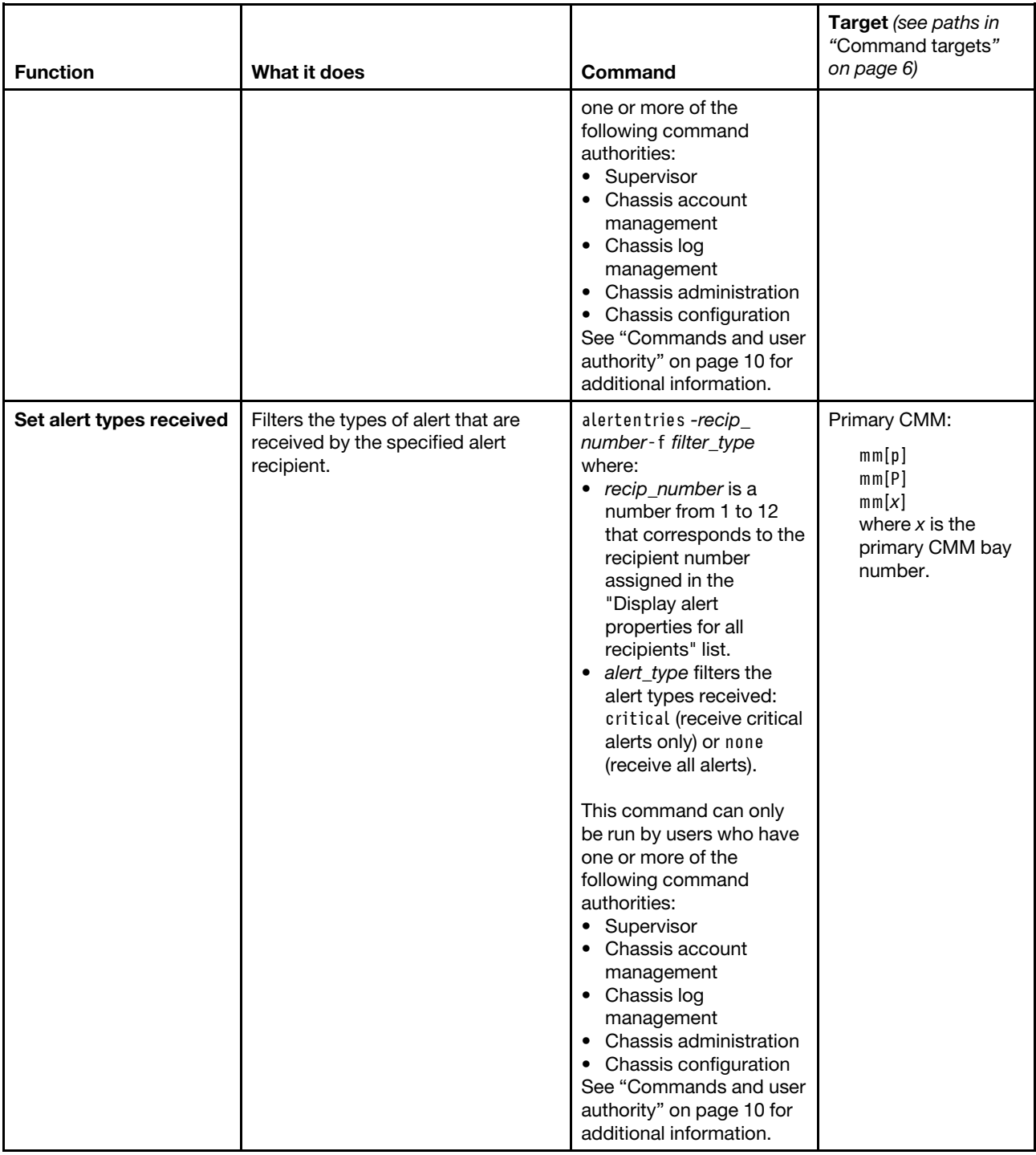

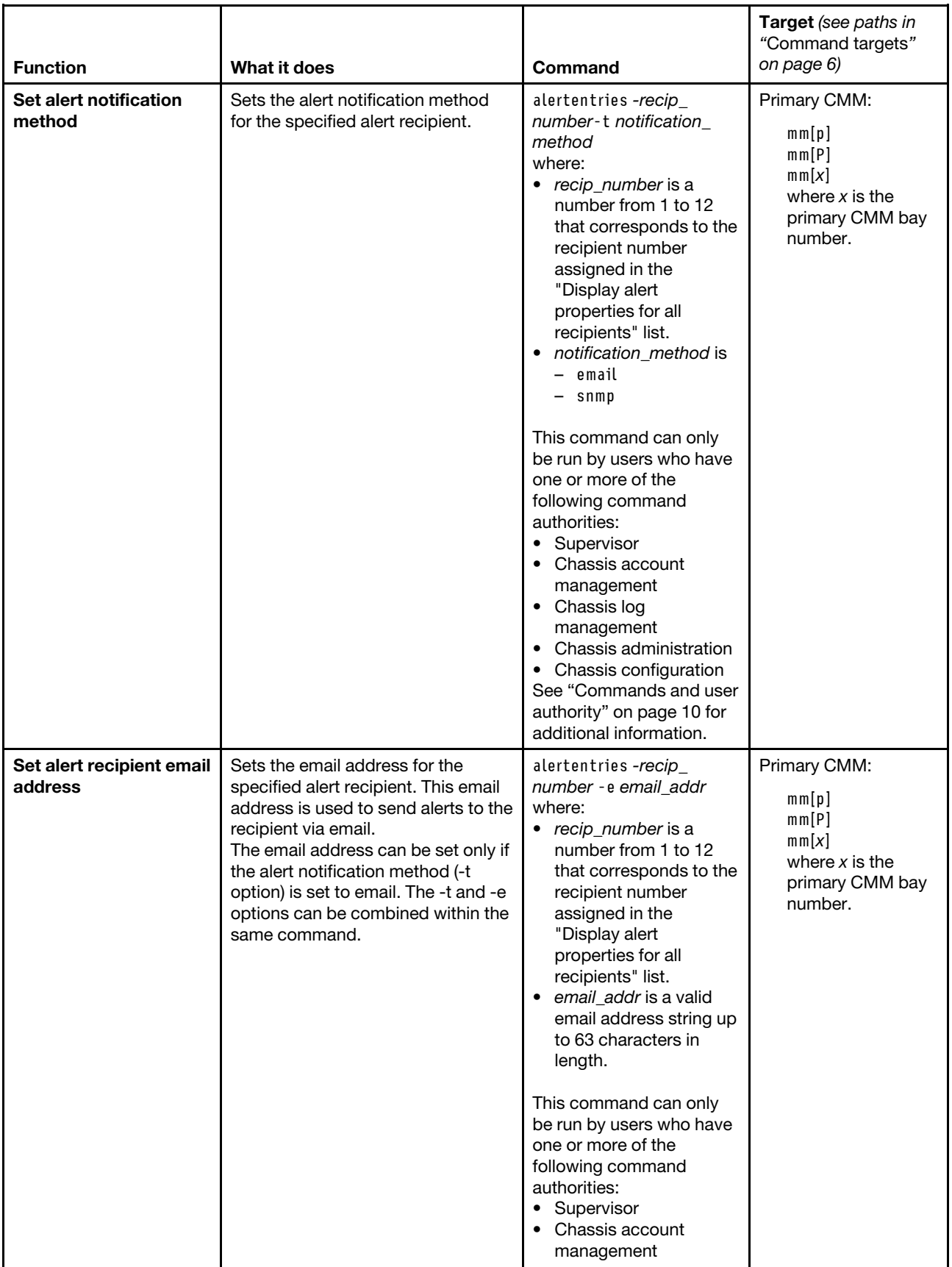

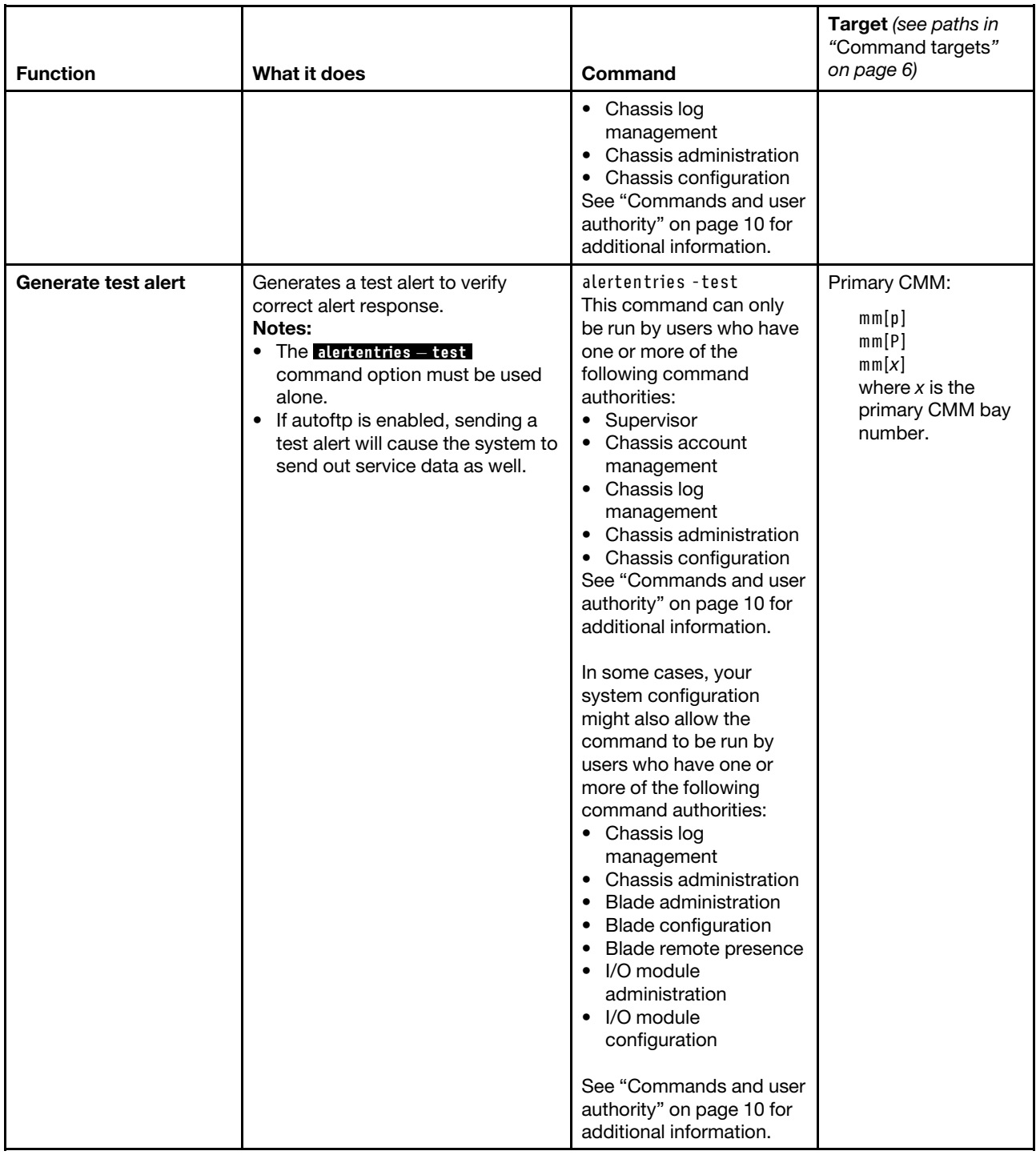

**Example:** To view the configuration for alert recipient 1, while the primary CMM in bay 1 is set as the persistent command environment, at the **system : mm**½**1**� *>* prompt, type .<br>alertentries -1

To configure alert recipient 2 to receive only critical alert notifications by email, while the primary CMM in bay 1 is set as the persistent command environment, at the **system : mm**½**1**� *>* prompt, type alertentries -2 -n test2 -status on -f critical -t email -e test2@us.ibm.com

To configure alert recipient 4 to receive all alert notifications through SNMP, while the primary CMM in bay 1 is set as the persistent command environment, at the **system**  $: \text{mm}[1] >$  prompt, type alertentries -4 -n test4 -status on -f none -t snmp

The following example shows the information that is returned from these commands:

```
system:mm[1]> alertentries -1 
-status on 
-n test1 
-f critical 
-t email 
-e test1@us.ibm.com 
system:mm[1]> alertentries -2 -n test2 -status on -f critical -t email 
-e test2@us.ibm.com 
OK 
system:mm[1]> alertentries -4 -n test4 -status on -f none -t snmp 
OK 
system:mm[1]>
```
## **autoftp command**

This command displays and configures the automated FTP/TFTP/SFTP problem report settings for the CMM.

If command syntax is not correctly entered, or if a command fails to run, an error message is returned. See ["Common errors" on page 385](#page-390-0) for a list of error messages that apply to all commands or ["autoftp command](#page-395-0) [errors" on page 390](#page-395-0) for a list of error messages that are specific to the autoftp command.

### Table 10. autoftp command

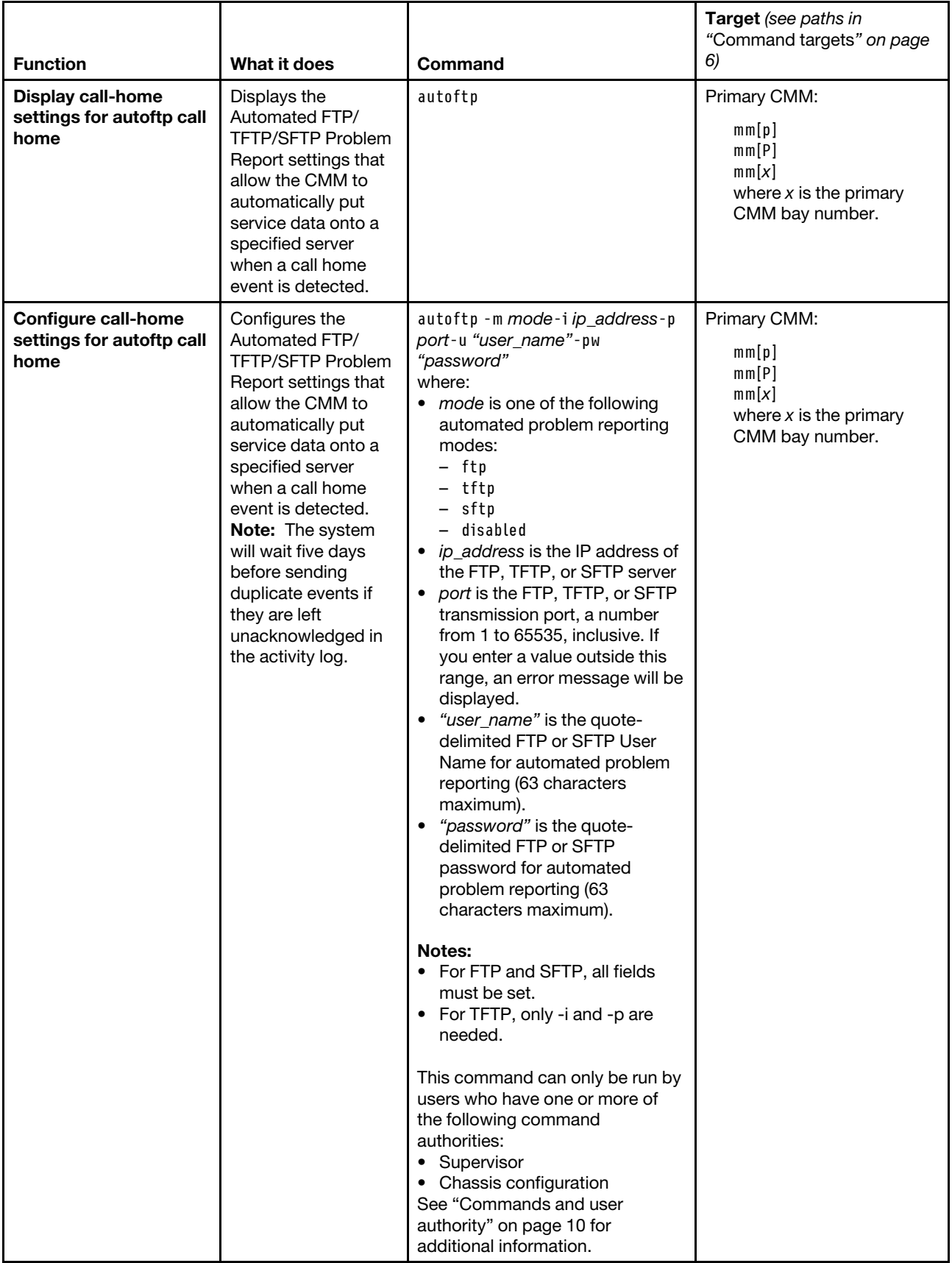

### **Example:**

To view the settings of the automated call-home message feature, while the Flex System Enterprise Chassis is set as the persistent command environment, at the **system** *>* prompt, type autoftp -T mm[p]

To configure the automated call-home message feature to report call-home events using TFTP to tftp.ibm. com over transmission port 69, while the Flex System Enterprise Chassis is set as the persistent command environment, at the **system** *>* prompt, type autoftp -m tftp -i tftp.ibm.com -p 69 -T mm[p]

The following example shows the information that is returned from these commands:

```
system> autoftp -T mm[p] 
-m ftp 
-i ftp.ibm.com 
-p 6 
-u smlite 
system> autoftp -m tftp -i tftp.ibm.com -p 69 -T mm[p] 
OK 
system>
```
## **baydata command**

This command allows a user to set, assign, and display informational data assigned to the compute node bays.

**Note:** The data accessed by the baydata command belongs to the to the compute node bay and not to the device installed in the bay, so it is possible to direct the baydata command to a compute node bay that has no devices installed in it.

If command syntax is not correctly entered, or if a command fails to run, an error message is returned. See ["Common errors" on page 385](#page-390-0) for a list of error messages that apply to all commands or ["baydata command](#page-396-0) [errors " on page 391](#page-396-0) for a list of error messages that are specific to the baydata command.

### Table 11. baydata command

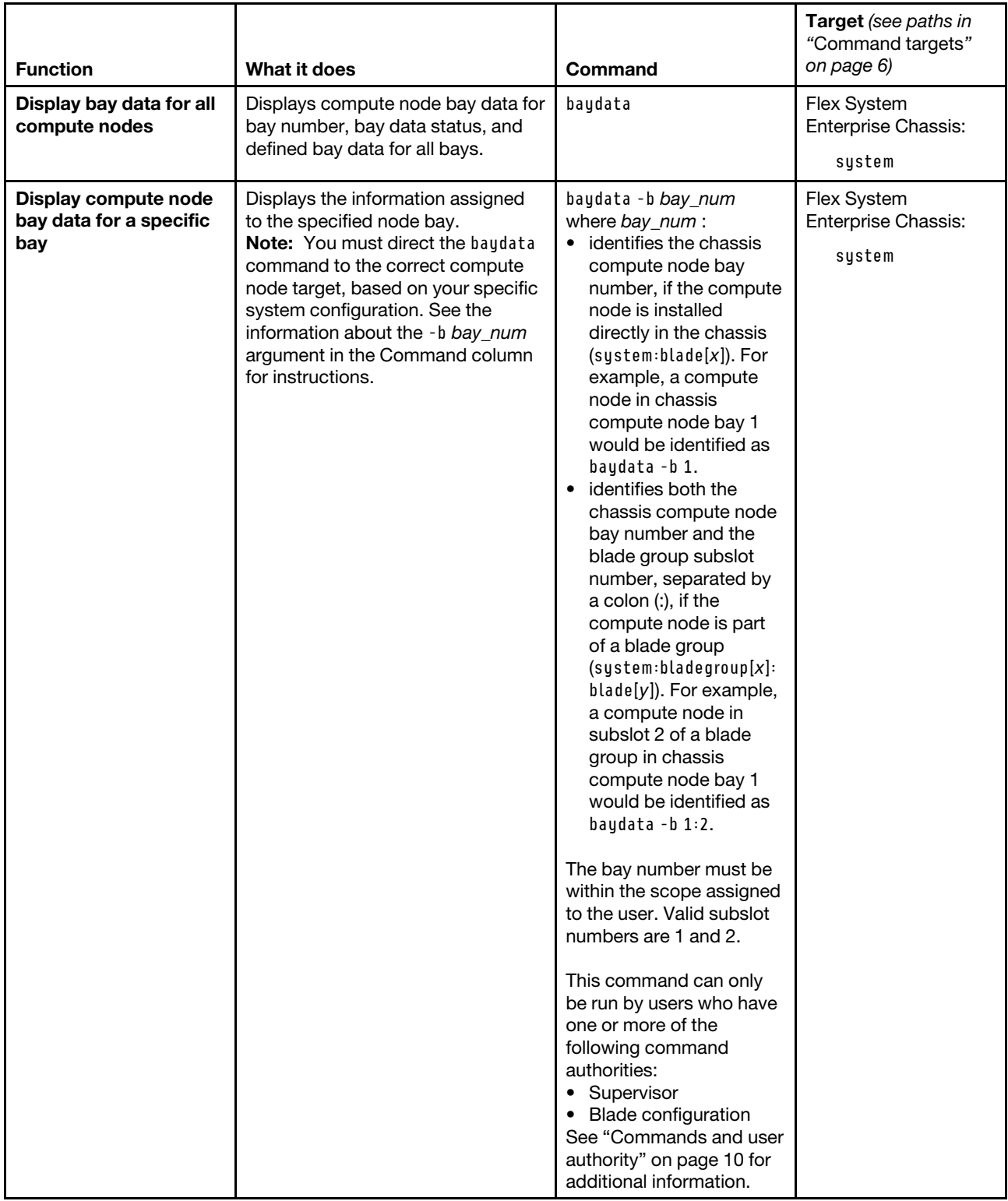

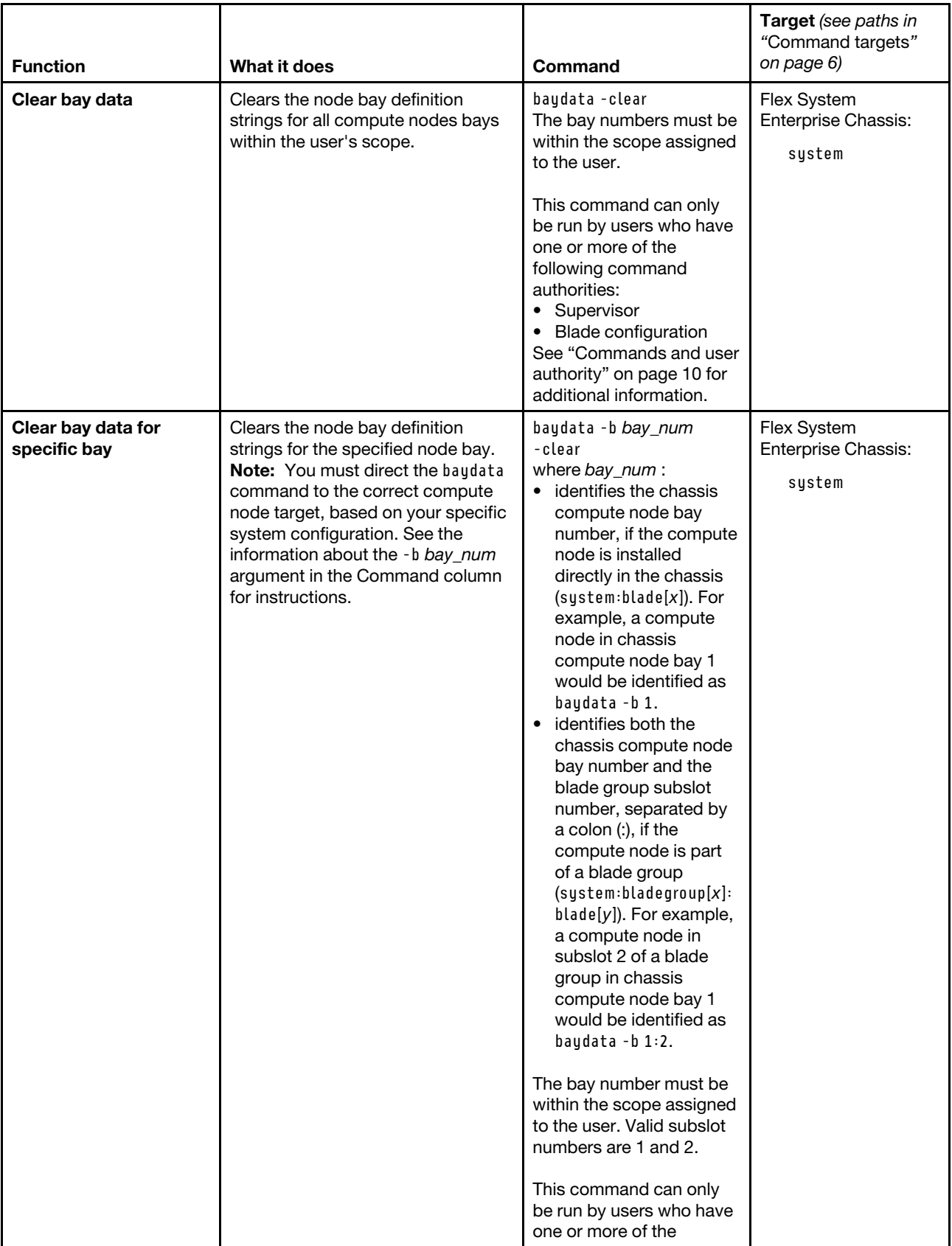

### Table 11. baydata command (continued)

### Table 11. baydata command (continued)

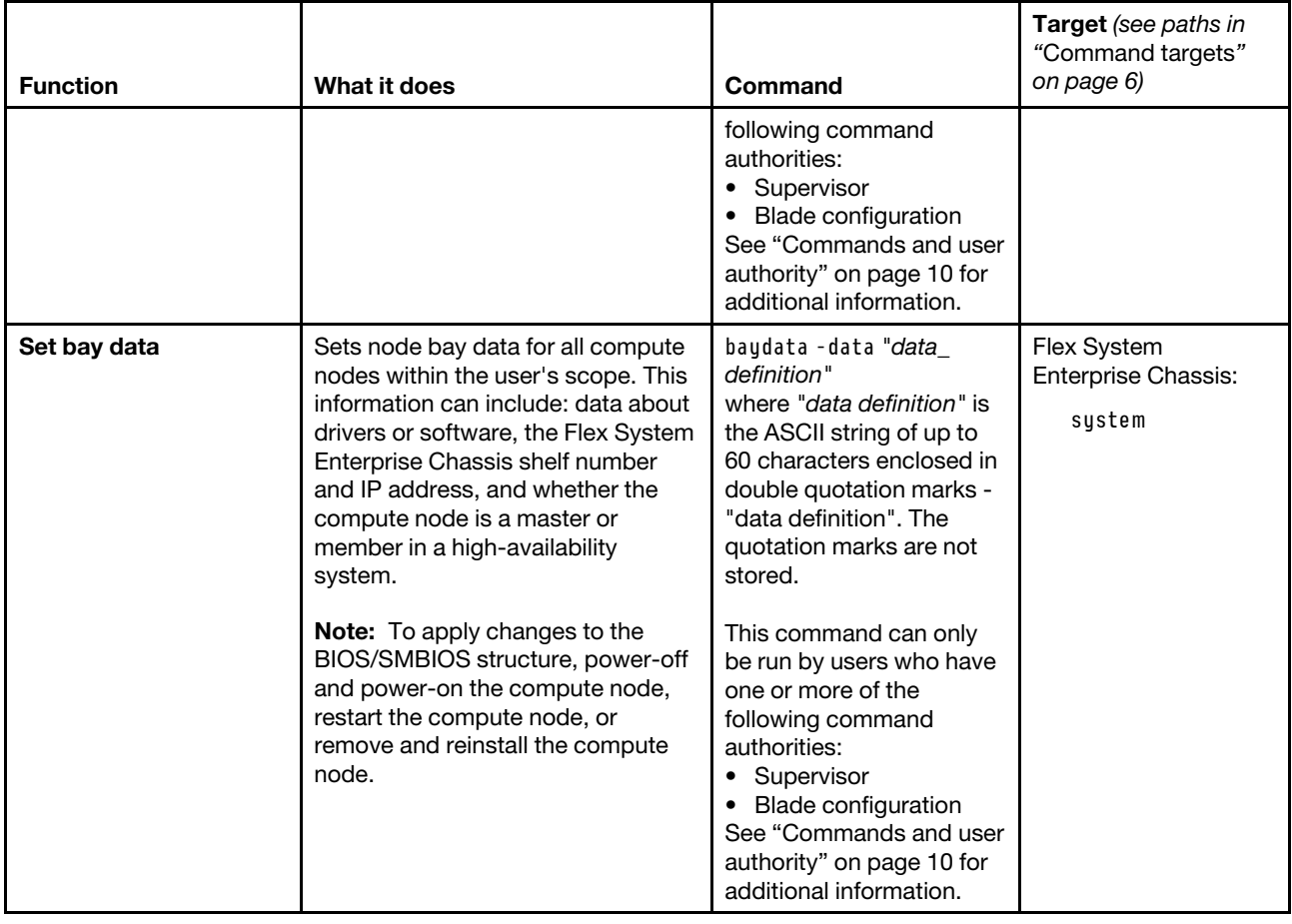

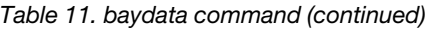

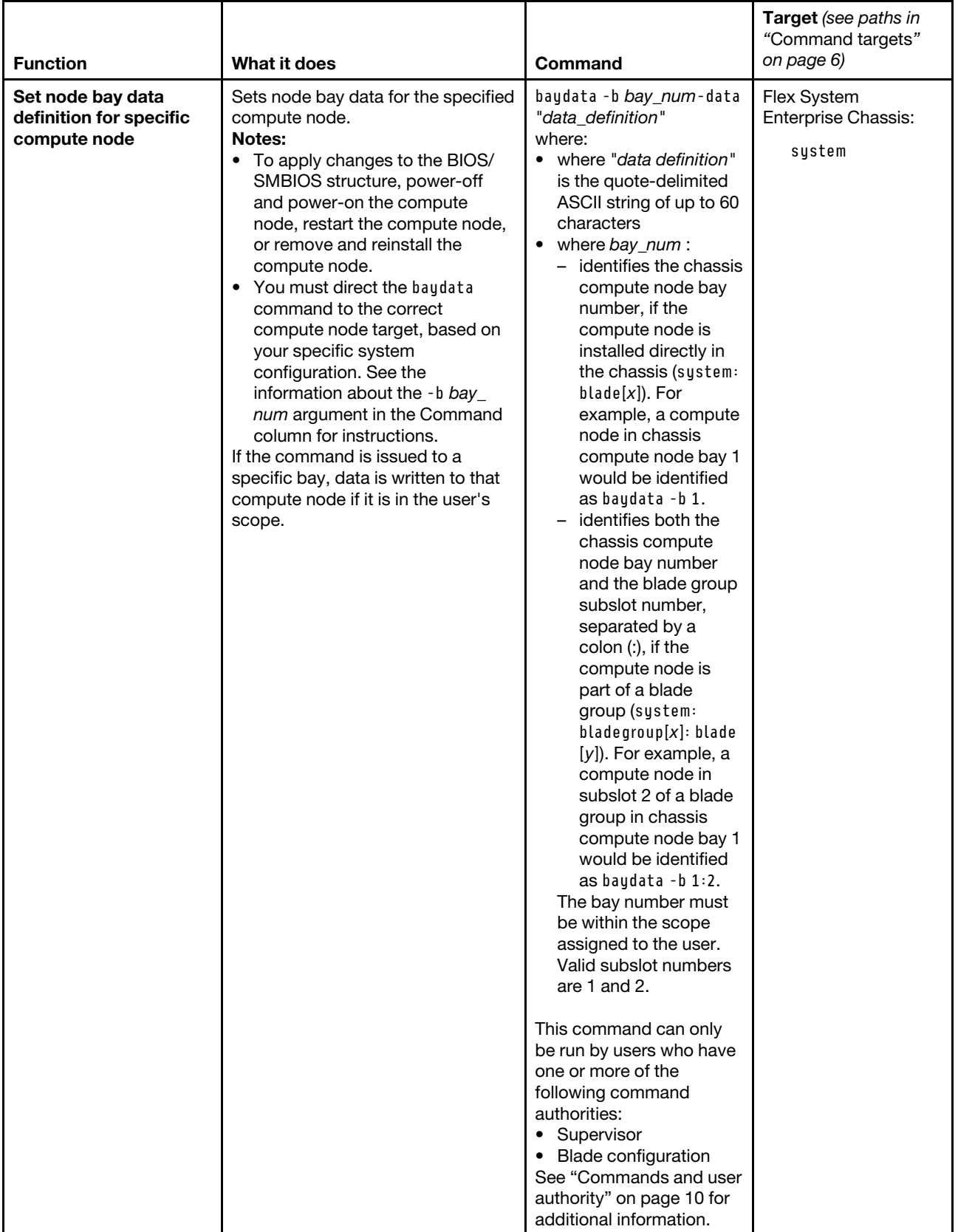

**Example:** To view the bay data for all compute nodes, while the CMM is set as the persistend command environment, at the **system** *>* prompt, type baydata

The following example shows the information that is returned from this command:

system> baydata Bay Status Definition 1 No blade present baydata1 1:1 No blade present 1:2 No blade present 2 No blade present 2:1 No blade present 2:2 No blade present 3 Unsupported 3:1 BSMP 3:2 BSMP 4 BSMP 4:1 No blade present baydata 4:1 4:2 No blade present 5 Unsupported 5:1 No blade present 5:2 No blade present 6 No blade present 6:1 No blade present 6:2 No blade present 7 Unsupported 7:1 Unsupported 7:2 Unsupported 8 No blade present 8:1 No blade present 8:2 No blade present 9 No blade present 9:1 No blade present 9:2 No blade present 10 No blade present 10:1 No blade present 10:2 No blade present 11 Unsupported 11:1 Unsupported 11:2 Unsupported 12 No blade present 12:1 No blade present 12:2 No blade present 13 No blade present 13:1 No blade present 13:2 No blade present 14 No blade present 14:1 No blade present 14:2 No blade present system>

### **bootmode command**

This command sets and displays the boot mode settings for compute nodes installed in the Flex System Enterprise Chassis that support this feature.

If command syntax is not correctly entered, or if a command fails to run, an error message is returned. See ["Common errors" on page 385](#page-390-0) for a list of error messages that apply to all commands or ["bootmode](#page-397-0) [command errors" on page 392](#page-397-0) for a list of error messages that are specific to the bootmode command.

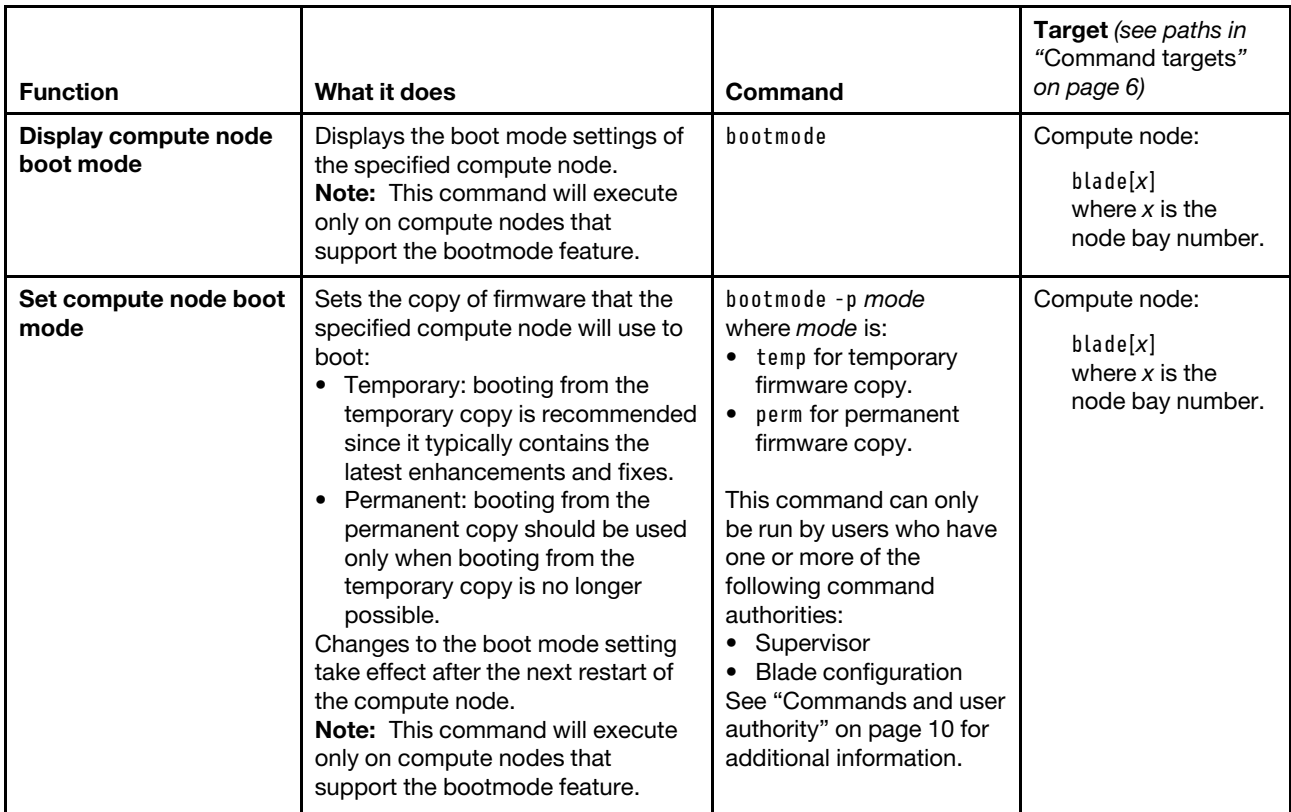

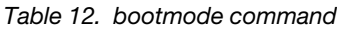

**Example:** To view the boot mode of the compute node in bay 2, while this compute node is set as the persistent command environment, at the **system : blade**½**2**� *>* prompt, type bootmode

To set the boot mode of the compute node in bay 2 to permanent, while this compute node is set as the persistent command environment, at the **system : blade**½**2**� *>* prompt, type bootmode -p perm

The following example shows the information that is returned from these commands:

system:blade[2]> bootmode active: temporary pending: Invalid boot mode type system:blade[2]> bootmode -p perm Set the blade boot mode to permanent succeeded. The setting will become active after the next reboot of the blade. system:blade[2]> bootmode active: temporary pending: permanent system:blade[2]>

## **bootseq command**

This command sets and displays the boot sequence settings for compute nodes installed in the Flex System Enterprise Chassis.

If command syntax is not correctly entered, or if a command fails to run, an error message is returned. See ["Common errors" on page 385](#page-390-0) for a list of error messages that apply to all commands or ["bootseq command](#page-397-1)  [errors" on page 392](#page-397-1) for a list of error messages that are specific to the bootseq command.

| <b>Function</b>                               | What it does                                                                                                    | Command                                                                                                    | Target (see paths in<br>"Command targets"<br>on page 6)                 |
|-----------------------------------------------|----------------------------------------------------------------------------------------------------|----------------------------------------------------------------------------------------------------|-------------------------------------------------------------------------|
| Display compute node<br>boot sequence         | Displays the boot sequence of the<br>specified compute node. The<br>command returns a list of all boot<br>devices assigned to the command<br>target, with their order and IDs, and<br>a list of all available boot devices<br>with their information. | bootseg                                                                                                    | Compute node:<br>$b$ lade $[x]$<br>where $x$ is the<br>node bay number. |
| Set boot sequence for<br>compute node         | Sets the boot sequence of the<br>specified compute node.<br>Note: The -seq option must be<br>used exclusive of all other<br>command options.                                                                                                    | bootseq -seq devicelist<br>where <i>devicelist</i> has one<br>or more of the boot device<br>IDs specified, as a pipe-<br>separated ( ) list in order<br>of preference.<br>A boot sequence of up to<br>five boot devices can be<br>specified and it can be<br>seen by running the<br>bootseq command with<br>no options.<br>This command can only<br>be run by users who have<br>one or more of the<br>following command<br>authorities:<br>• Supervisor<br>• Blade configuration<br>See "Commands and user<br>authority" on page 10 for<br>additional information. | Compute node:<br>black[x]<br>where $x$ is the<br>node bay number.       |
| <b>Display information for</b><br>boot device | Displays settings for the specified<br>boot device.                                                                                                    | bootseg-id ID<br>where ID is the boot<br>device ID of the boot<br>device.<br>Valid boot device IDs can<br>be seen by running the<br>bootseq command with<br>no options.                                                                                                    | Compute node:<br>$b$ lade $[x]$<br>where $x$ is the<br>node bay number. |

Table 13. bootseq command
### Table 13. bootseq command (continued)

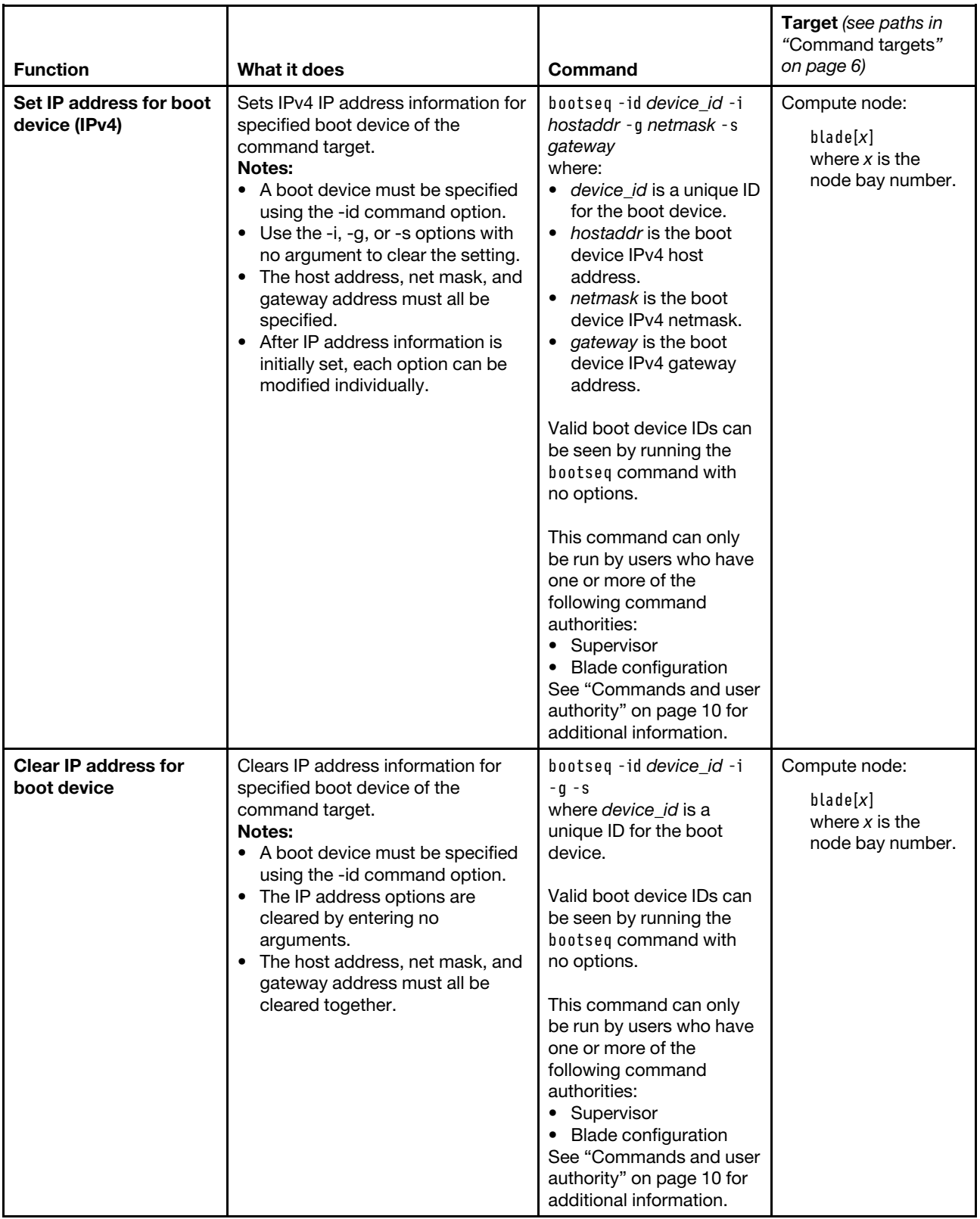

**Example:** To display the boot sequence for the compute node in node bay 2, while the Flex System Enterprise Chassis is set as the persistent command environment, at the **system** *>* prompt, type

bootseq -T blade[2]

To display information for boot device 9 for the compute node in node bay 2, while the Flex System Enterprise Chassis is set as the persistent command environment, at the **system** *>* prompt, type bootseq -T blade[2] -id 9

To set a boot sequence of PXE network (ID 6), hard disk 0 (ID 8), then floppy disk (ID 0) for the compute node in node bay 2, while the Flex System Enterprise Chassis is set as the persistent command environment, at the **system** *>* prompt, type bootseq -T blade[2] -seq 6|8|0

To set IP address information for hard disk 1 (ID 9) for the compute node in node bay 2, while the Flex System Enterprise Chassis is set as the persistent command environment, at the **system** *>* prompt, type bootseq -T blade[2] -id 9 -i 9.72.216.111 -g 9.72.216.1 -s 255.255.255.0

The following example shows the information that is returned from these commands:

```
system> bootseq -T blade[2] 
Boot Order List 
--------------- 
0 (Floppy Disk) 
8 (Hard Disk 0) 
6 (PXE Network) 
Note: 
  The max of 5 devices can be selected for boot sequence. 
Available Boot Device List 
-------------------------- 
Floppy Disk 
   Presence: not installed but still selectable 
   Status: active 
   -id 0 
   -i 
   -g 
   -s 
Embedded Hypervisor 
   Presence: not installed but still selectable 
   Status: active 
   -id 1 
   -i 
   -g 
   -s 
CD/DVD Rom 
   Presence: not installed but still selectable 
   Status: active 
   -id 12 
   -i 
   -g 
   -s 
SAS 
   Presence: not installed but still selectable 
   Status: active 
   -id 26
```
-i -g -s SAS Presence: not installed but still selectable Status: active -id 27 -i -g -s PXE Network Presence: not installed but still selectable Status: active -id 6 -i -g -s Hard Disk 0 Presence: not installed but still selectable Status: active -id 8 -i -g -s Hard Disk 1 Presence: not installed but still selectable Status: active -id 9 -i -g -s system> bootseq -T blade[2] -id 9 Hard Disk 1 Presence: not installed but still selectable Status: active -id 9 -i -g -s system> bootseq -T blade[2] -seq 6|8|0 OK system> bootseq -T blade[2] -id 9 -i 9.72.216.111 -g 9.72.216.1 -s 255.255.255.0 OK system>

# **chconfig command**

This command configures the Flex System Enterprise Chassis Service Advisor feature.

If command syntax is not correctly entered, or if a command fails to run, an error message is returned. See ["Common errors" on page 385](#page-390-0) for a list of error messages that apply to all commands or ["chconfig](#page-398-0) [command errors" on page 393](#page-398-0) for a list of error messages that are specific to the chconfig command.

### Table 14. chconfig command

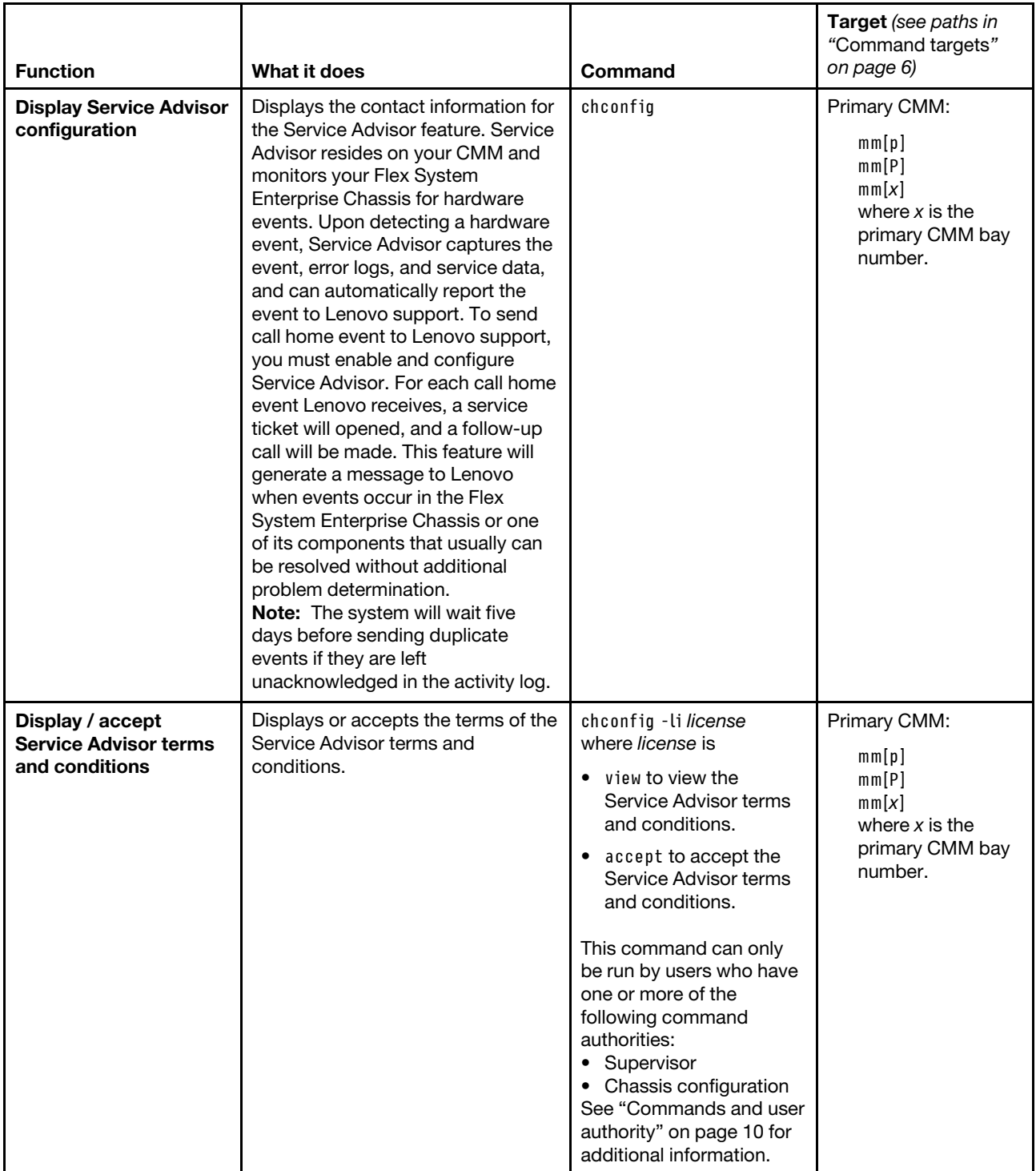

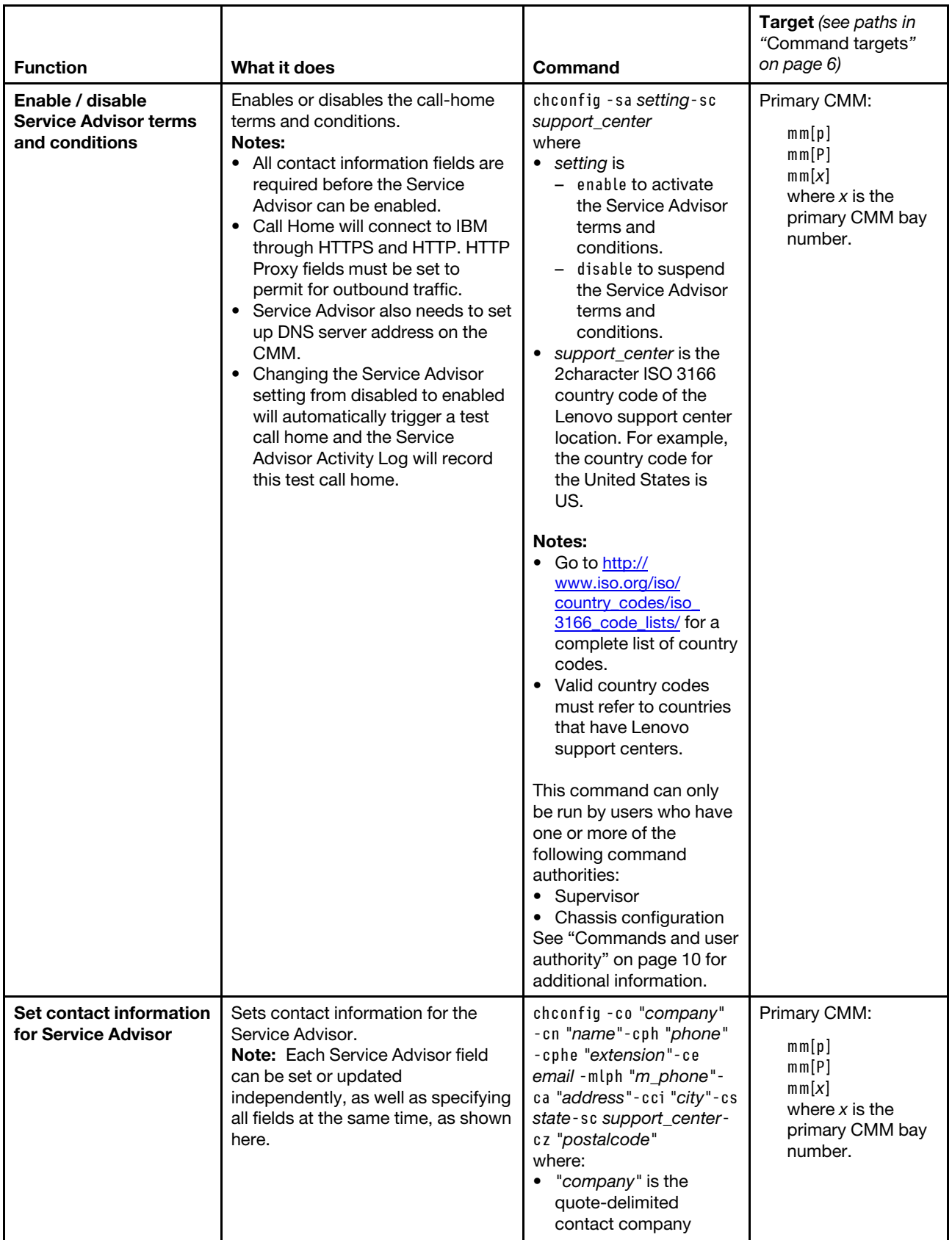

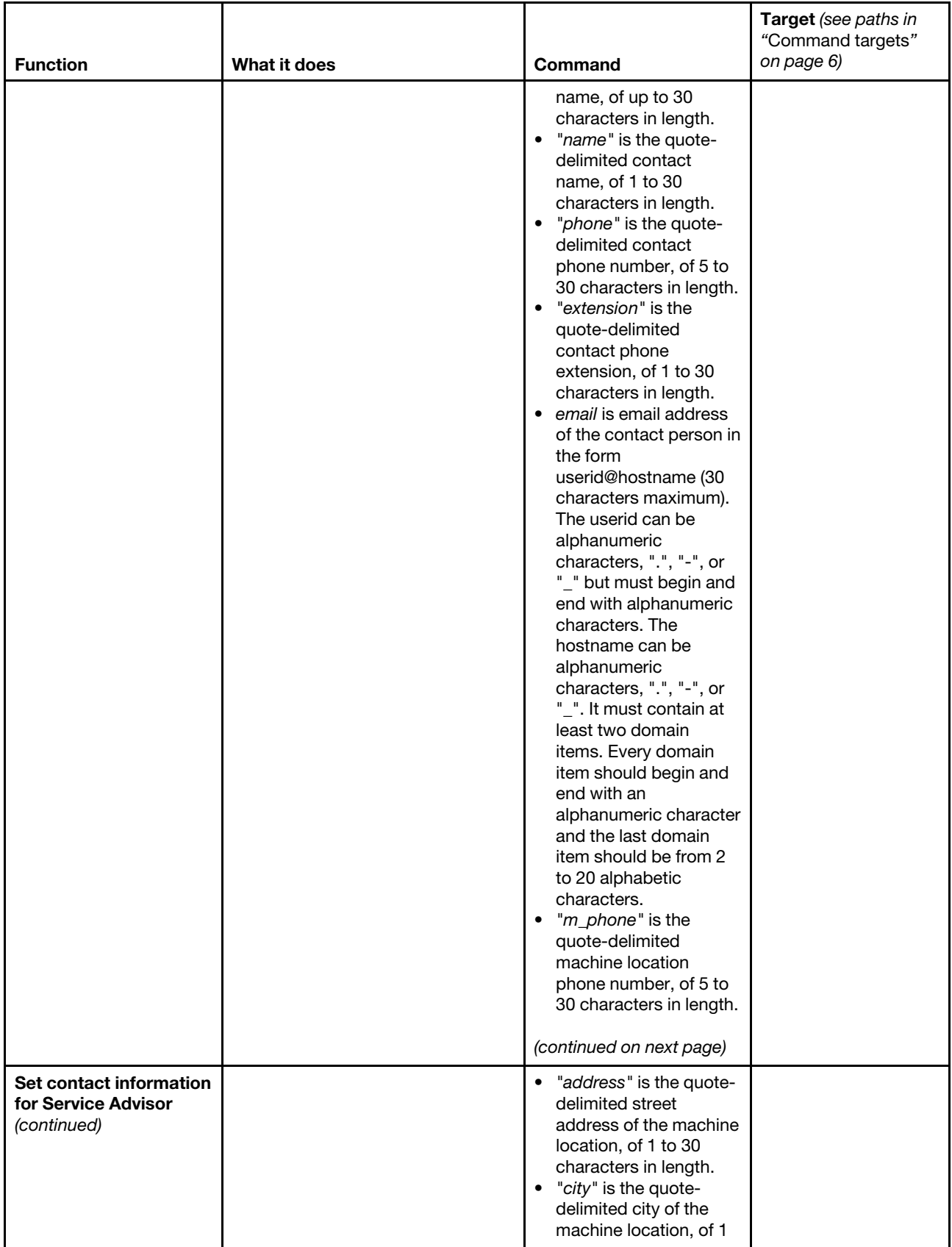

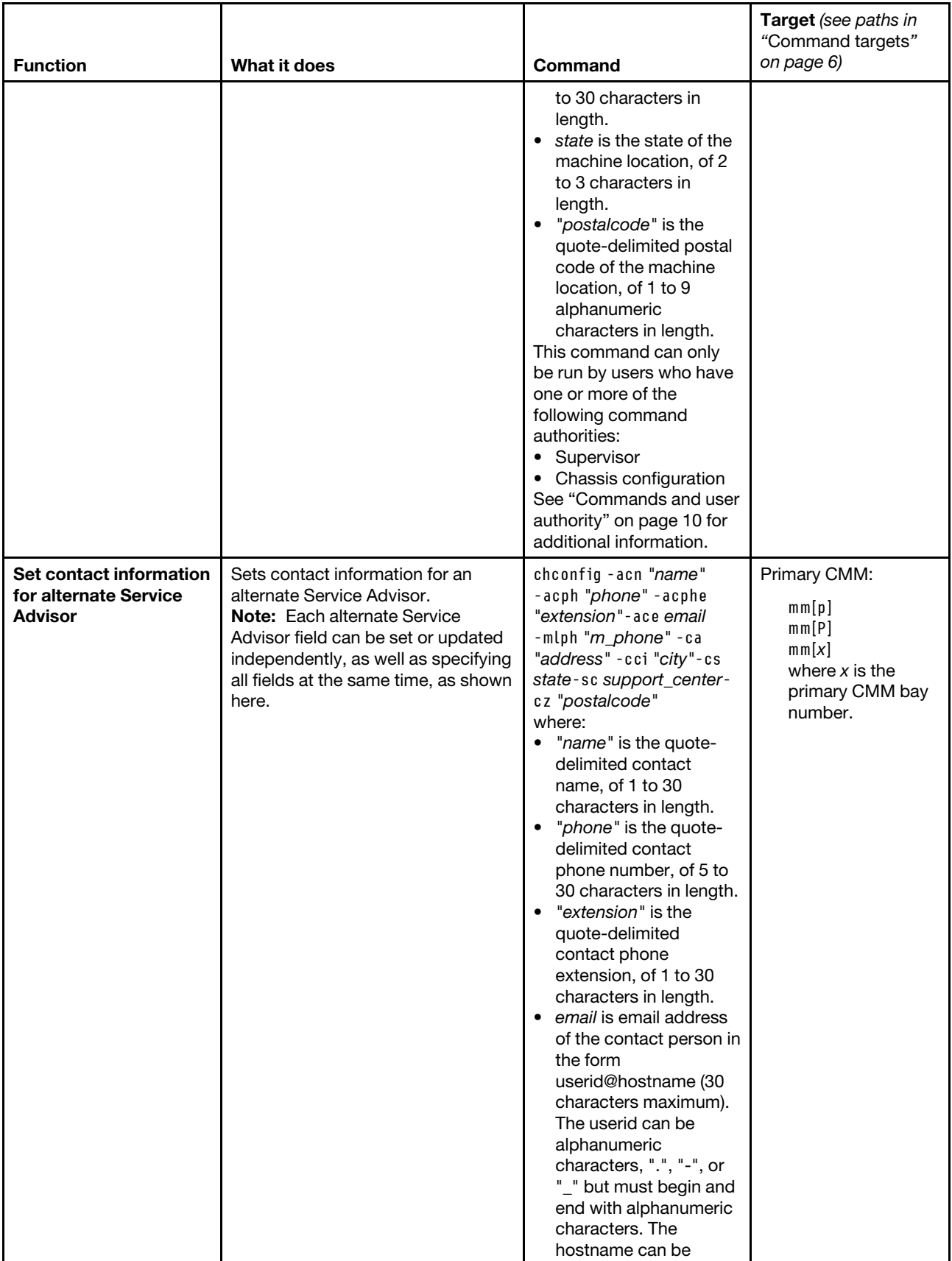

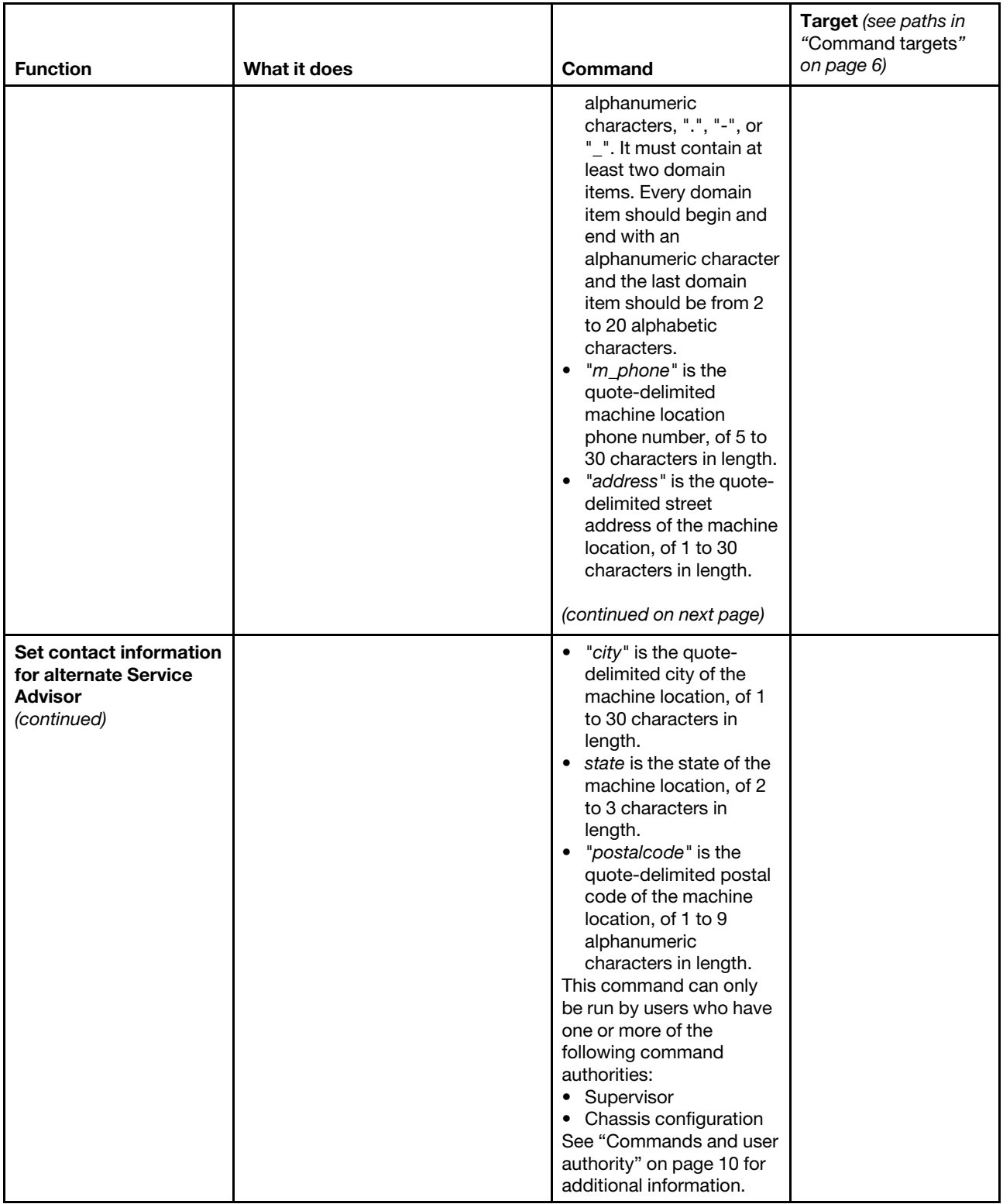

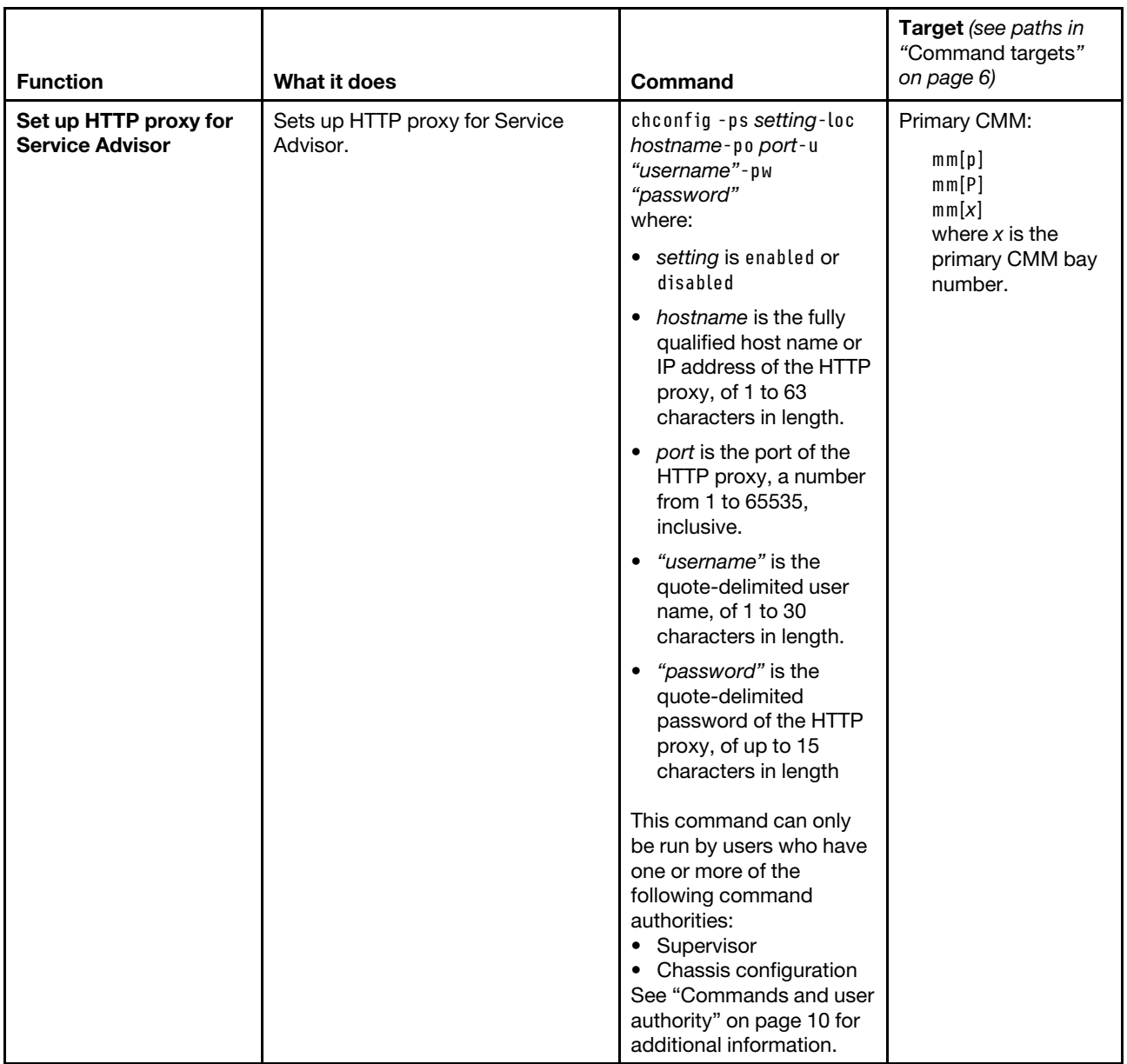

### **Example:**

To accept the Service Advisor terms and conditions, while the Flex System Enterprise Chassis is set as the persistent command environment, at the **system** *>* prompt, type chconfig -li accept -T mm[p]

To display the current configuration of the Service Advisor, while the Flex System Enterprise Chassis is set as the persistent command environment, at the **system** *>* prompt, type chconfig -T mm[p]

The following example shows the information that is returned from these two commands:

```
system> chconfig -li accept -T mm[p]
OK 
system> chconfig -T mm[p]
```

```
-sa enabled 
-sc US 
-ca No 399, Keyuan Rd, 
-cci Dallas 
-ce bob@cn.ibm.com 
-cn bob 
-co IBM 
-cph 800-555-1111 
-cs TX 
-cz 75210 
-cphe 5678 
-acn mary 
-acph 800-555-1113 
-acphe 1234 
-ace mary@cn.ibm.com 
-mlph 800-555-1112 
-loc google.cn 
-po 8080 
-ps disabled 
-u User-001 
system>
```
# **chlog command**

This command is used to display up to five call-home activity log entries and to mark a call-home event entry as acknowledged or unacknowledged.

If command syntax is not correctly entered, or if a command fails to run, an error message is returned. See ["Common errors" on page 385](#page-390-0) for a list of error messages that apply to all commands or ["chlog command](#page-400-0)  [errors" on page 395](#page-400-0) for a list of error messages that are specific to the chlog command.

| <b>Function</b>                                                     | What it does                                                                                                    | Command   | Target (see paths in<br>"Command targets"<br>on page 6)                                   |
|---------------------------------------------------------------------|----------------------------------------------------------------------------------------------------|-----------|-------------------------------------------------------------------------------------------|
| Display call-home<br>activity log entries                           | Displays the last fifty entries from<br>the call-home activity log.<br>Notes:<br>• The entries are displayed in<br>reverse chronological order<br>(most recent call-home entry<br>first).<br>• The system will wait 5 days<br>before sending duplicate events<br>if they are not acknowledged as<br>corrected in the activity log.<br>Call-home events are usually<br>$\bullet$<br>those that can be resolved<br>without additional problem<br>determination. | chloa     | Primary CMM:<br>mm[p]<br>mm[P]<br>mm[x]<br>where $x$ is the<br>primary CMM bay<br>number. |
| <b>Display FTP/TFTP</b><br>server call-home<br>activity log entries | Displays the last fifty FTP/TFTP<br>server entries from the call-home<br>activity log.<br>Notes:<br>• The entries are displayed in<br>reverse chronological order<br>(most recent call-home entry<br>first).<br>• The system will wait 5 days<br>before sending duplicate events<br>if they are not acknowledged as<br>corrected in the activity log.                                                                                                    | chlog - f | Primary CMM:<br>mm[p]<br>mm[P]<br>mm[x]<br>where $x$ is the<br>primary CMM bay<br>number. |

Table 15. chlog (display call-home activity log) command

Table 15. chlog (display call-home activity log) command (continued)

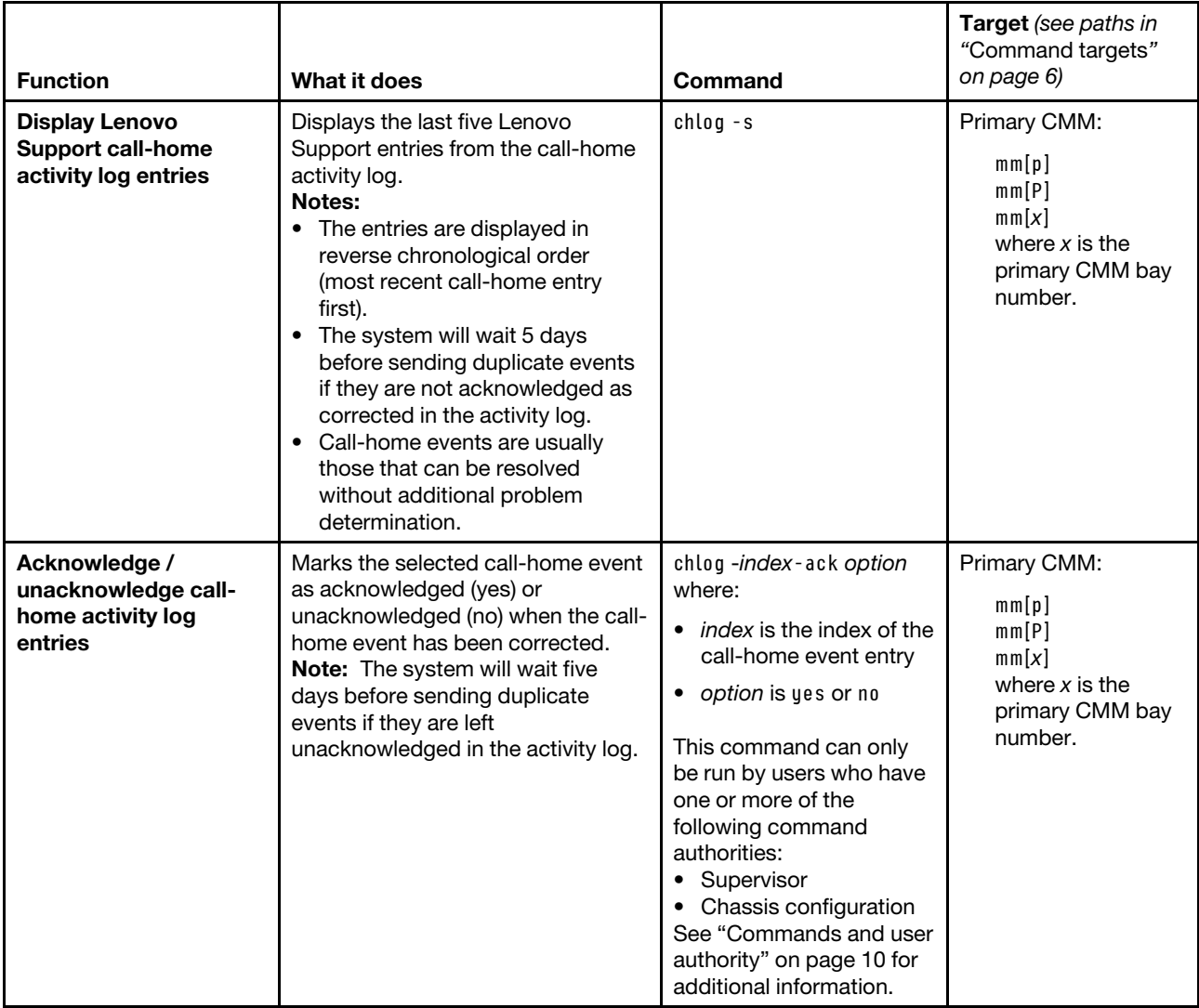

**Example:**To display the last five call-home activity log entries, while the primary CMM in bay 1 is set as the persistent command environment, at the **system : mm**½**1**� *>* prompt, type chlog

To mark the call-home event with index number 14 as acknowledged, type chlog -14 -ack yes

The following example shows the information that is returned from these two commands:

```
system:mm[1]> chlog 
Index Ack Send Result Assigned Num Event ID Sev Source 
          Time Message 
14 No Success NULL 0x00016802 I CHASSIS 
06/04/11 09:11:11 Test Call Home generated by USERID. 
15 No Pending NULL 0x00016802 I CHASSIS 
06/04/11 09:11:12 Test Call Home generated by USERID. 
system:mm[1]>chlog -14 -ack yes 
OK 
system:mm[1]>
```
# **chmanual command**

This command tests the Flex System Enterprise Chassis call-home feature setup.

If command syntax is not correctly entered, or if a command fails to run, an error message is returned. See ["Common errors" on page 385](#page-390-0) for a list of error messages that apply to all commands or ["chmanual](#page-401-0)  [command errors" on page 396](#page-401-0) for a list of error messages that are specific to the chmanual command.

### Table 16. chmanual command

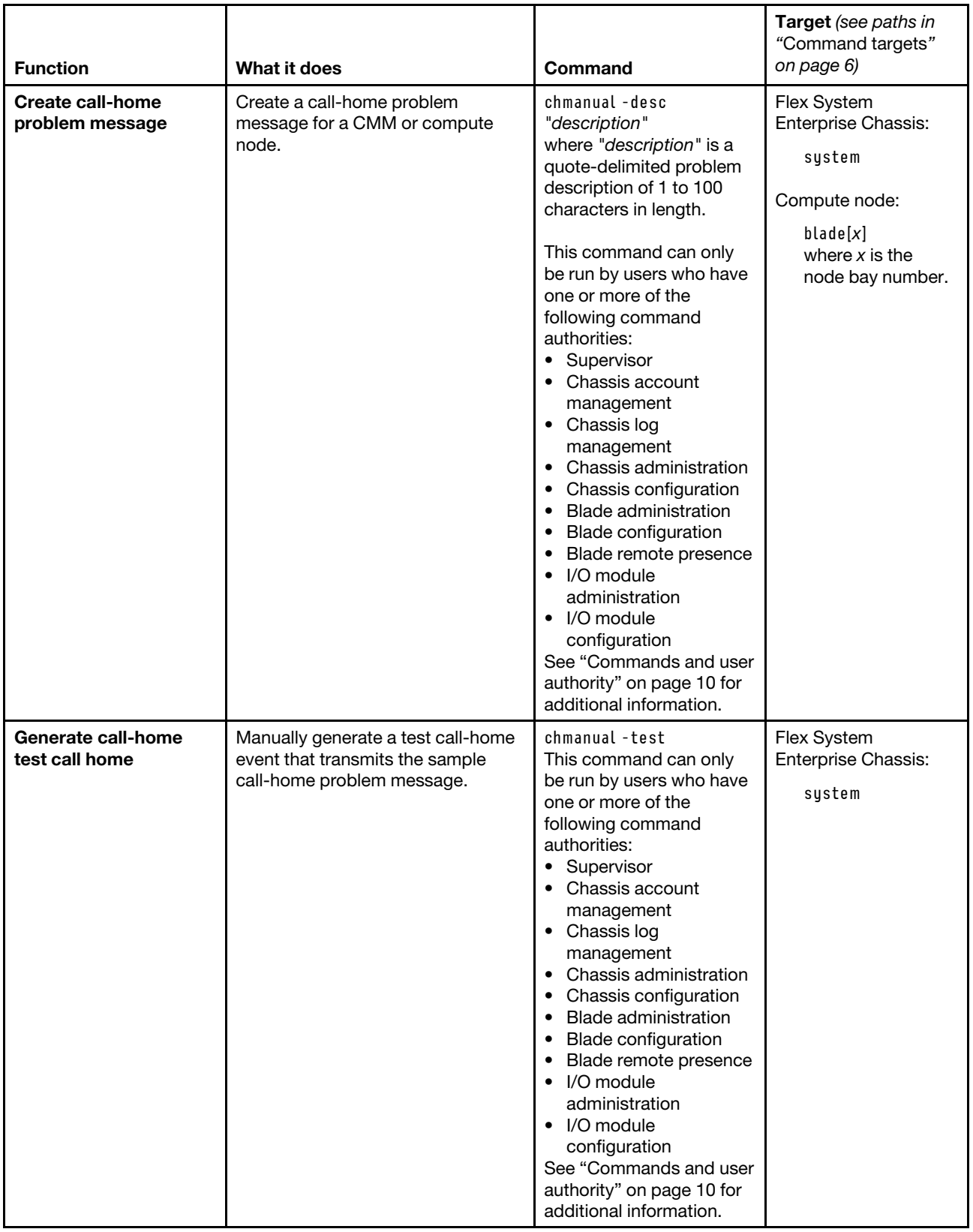

### **Example:**

To create a call-home test message, at the **system :***>* prompt, type chmanual -desc "This is a test."

To manually send a test message, while the system is set as the persistent command environment, at the **system** *>* prompt, type chmanual -test

The following example shows the information that is returned from these two commands:

```
system> chmanual -desc "This is a test." 
OK 
system> chmanual -test 
OK 
sustem>
```
## **cimsub command**

This command displays and clears subscriptions for the common information model (CIM) used by the optional Flex System Manager software.

If command syntax is not correctly entered, or if a command fails to run, an error message is returned. See ["Common errors" on page 385](#page-390-0) for a list of error messages that apply to all commands or ["cimsub command](#page-401-1)  [errors " on page 396](#page-401-1) for a list of error messages that are specific to the cimsub command.

#### Table 17. cimsub command

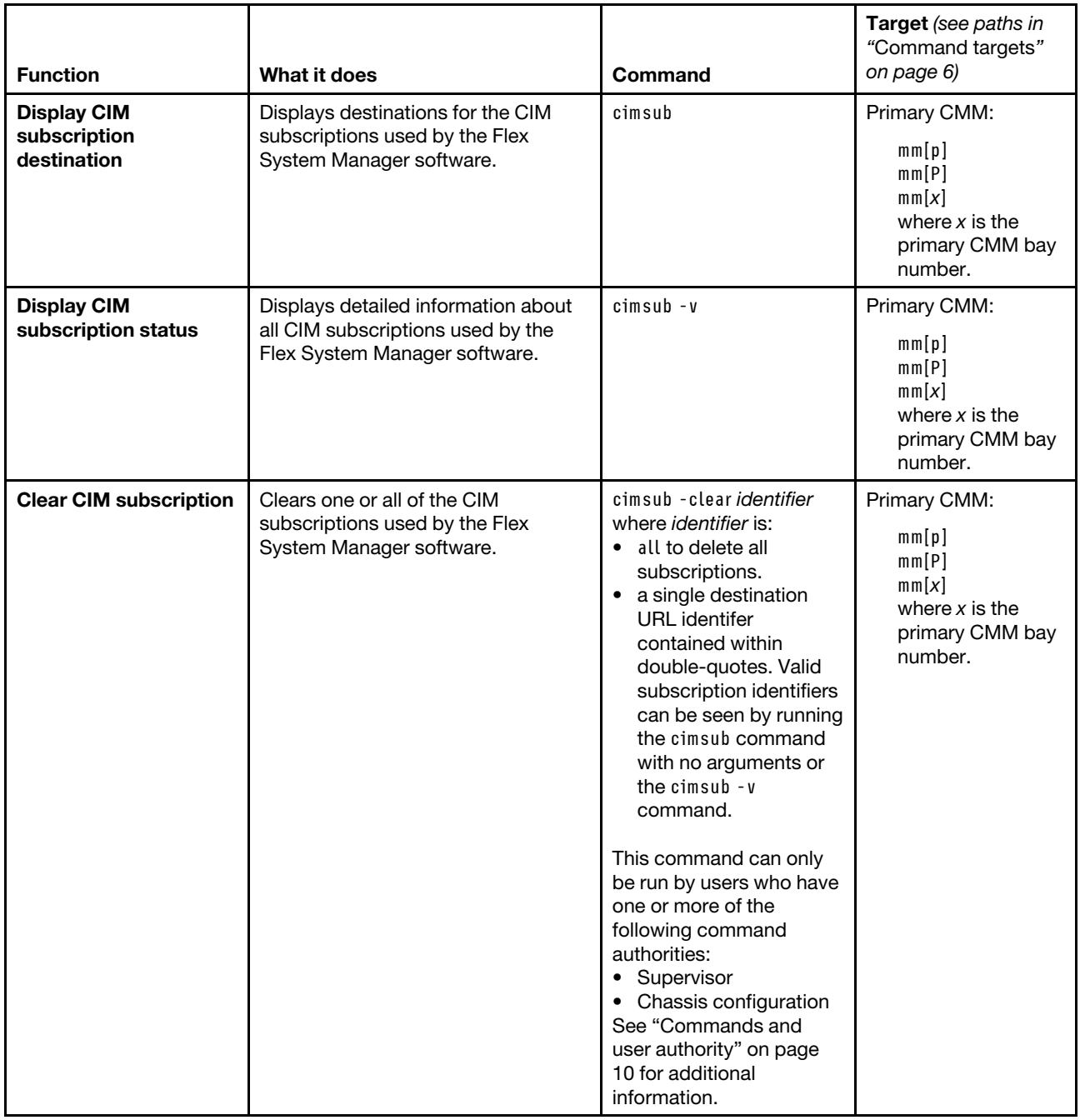

### **Example:**

To display CIM destinations for the primary CMM, while the Flex System Enterprise Chassis is set as the persistent environment, at the **system** *>* prompt, type cimsub -T mm[p]

To display CIM status for the primary CMM, while the Flex System Enterprise Chassis is set as the persistent environment, at the **system** *>* prompt, type

cimsub -v -T mm[p]

To clear the CIM subscription with an identifier of http://9.37.64.50:8080 for the primary CMM, while the Flex System Enterprise Chassis is set as the persistent environment, at the **system** *>* prompt, type

cimsub -clear "http://9.37.64.50:8080" -T mm[p]

To clear all CIM subscriptions for the primary CMM, while the Flex System Enterprise Chassis is set as the persistent environment, at the **system** *>* prompt, type

cimsub -clear all -T mm[p]

The following example shows the information that is returned from these commands:

```
system> cimsub -T mm[p] 
Destination = "http://9.37.64.50:8080" 
Destination = "http://9.37.64.50:8080" 
system> cimsub -v -T mm[p] 
Caption = NULL 
CreationClassName = "CIM_ListenerDestinationCIMXML" 
Description = NULL 
Destination = "http://9.37.64.50:8080" 
ElementName = "Listener" 
InstanceID = NULL 
Name = "TEST:Indications:AllEvents" 
OtherPersistenceType = NULL 
OtherProtocol = NULL 
PersistenceType = 2 
Protocol = 2 
SystemCreationClassName = "CIM_ComputerSystem" 
Filter = "root/interop:CIM_IndicationFilter.CreationClassName=\"CIM_IndicationFil 
ter\",Name=\"TEST:Indications:AllEvents\",SystemCreationClassName=\"CIM_ComputerS 
ystem\",SystemName=\"\"" 
FailureTriggerTimeInterval = 3600 
OnFatalErrorPolicy = 2 
OtherRepeatNotificationPolicy = NULL 
OtherSubscriptionState = NULL 
RepeatNotificationCount = NULL 
RepeatNotificationGap = NULL 
RepeatNotificationInterval = NULL 
RepeatNotificationPolicy = 2 
SubscriptionDuration = NULL 
SubscriptionState = 2 
SubscriptionTimeRemaining = NULL 
TimeOfLastStateChange = "20140212160444.680645-300" 
Caption = NULL 
CreationClassName = "CIM_IndicationFilter" 
Description = NULL 
ElementName = "Filter" 
IndividualSubscriptionSupported = TRUE 
InstanceID = NULL 
Name = "TEST:Indications:AllEvents" 
Query = "SELECT*FROMCIM_AlertIndication" 
QueryLanguage = "WQL" 
SourceNameSpaces = {"root/cimv2"} 
SourceNameSpace = 
SystemCreationClassName = "CIM_ComputerSystem" 
SystemName = "localhost"
```

```
Caption = NULL
```

```
CreationClassName = "CIM_ListenerDestinationCIMXML" 
Description = NULL 
Destination = "http://9.37.64.50:8080" 
ElementName = "Listener" 
InstanceID = NULL 
Name = "TEST2:Indications:AllEvents" 
OtherPersistenceType = NULL 
OtherProtocol = NULL 
PersistenceType = 2 
Protocol = 2SystemCreationClassName = "CIM_ComputerSystem" 
Filter = "root/interop:CIM_IndicationFilter.CreationClassName=\"CIM_IndicationFil 
ter\",Name=\"TEST2:Indications:AllEvents\",SystemCreationClassName=\"CIM_Computer 
System\",SystemName=\"\"" 
FailureTriggerTimeInterval = 3600 
OnFatalErrorPolicy = 2 
OtherRepeatNotificationPolicy = NULL 
OtherSubscriptionState = NULL 
RepeatNotificationCount = NULL 
RepeatNotificationGap = NULL 
RepeatNotificationInterval = NULL 
RepeatNotificationPolicy = 2 
SubscriptionDuration = NULL 
SubscriptionState = 2 
SubscriptionTimeRemaining = NULL 
TimeOfLastStateChange = "20140212160559.819293-300" 
Caption = NULL 
CreationClassName = "CIM_IndicationFilter" 
Description = NULL 
ElementName = "Filter" 
IndividualSubscriptionSupported = TRUE 
InstanceID = NULL 
Name = "TEST2:Indications:AllEvents" 
Query = "SELECT*FROMCIM_AlertIndication" 
QueryLanguage = "WQL" 
SourceNameSpaces = {"root/cimv2"} 
SourceNameSpace = 
SystemCreationClassName = "CIM_ComputerSystem" 
SystemName = "localhost" 
system> cimsub -clear "http://9.37.64.50:8080" -T mm[p] 
OK 
system> cimsub -clear all -T mm[p] 
OK 
system> 
system> cimsub -T mm[p] 
No CIM subscription info available 
system>
```
### **cin command**

This command can be used to view and configure the chassis internal network for up to 14 supported chassis internal network (CIN) configurations, globally, or for specified entries. You can define a CIN by creating a pool of VLAN (virtual local area network) ID/IP address pairs, each of which is a CIN entry.

If command syntax is not correctly entered, or if a command fails to run, an error message is returned. See ["Common errors" on page 385](#page-390-0) for a list of error messages that apply to all commands or ["cin command](#page-402-0) [errors " on page 397](#page-402-0) for a list of error messages that are specific to the cin command.

Table 18. cin command

| <b>Function</b>                               | What it does                                                                                                    | Command                                                                                                    | Target (see paths in<br>"Command targets"<br>on page 6) |
|-----------------------------------------------|----------------------------------------------------------------------------------------------------|----------------------------------------------------------------------------------------------------|---------------------------------------------------------|
| <b>Display CIN</b><br>configuration table     | Displays the configuration table for<br>the chassis internal network.<br>Possible return values are:<br>• Global CIN enabled or disabled<br>status<br>• CIN index<br>- VLAN ID<br>- IP address<br>- index entry enabled or disabled<br>status | cin                                                                                                    | Flex System<br>Enterprise Chassis:<br>system            |
| Set global CIN state                          | Sets the global state of CIN to<br>enabled or disabled.                                                                                                    | cin - global - en state<br>where state is<br>$\bullet$ on<br>$\bullet$ off<br>This command can only<br>be run by users who have<br>one or more of the<br>following command<br>authorities:<br>• Supervisor<br>• Chassis account<br>management and<br>chassis configuration<br>See "Commands and<br>user authority" on page<br>10 for additional<br>information. | Flex System<br>Enterprise Chassis:<br>system            |
| <b>Clear all CIN</b><br>configuration entries | Deletes all CIN configuration entries.                                                                                                    | cin all -clear<br>This command can only<br>be run by users who have<br>one or more of the<br>following command<br>authorities:<br>• Supervisor<br>• Chassis account<br>management and<br>chassis configuration<br>See "Commands and<br>user authority" on page<br>10 for additional<br>information.                                                             | Flex System<br>Enterprise Chassis:<br>system            |

### Table 18. cin command (continued)

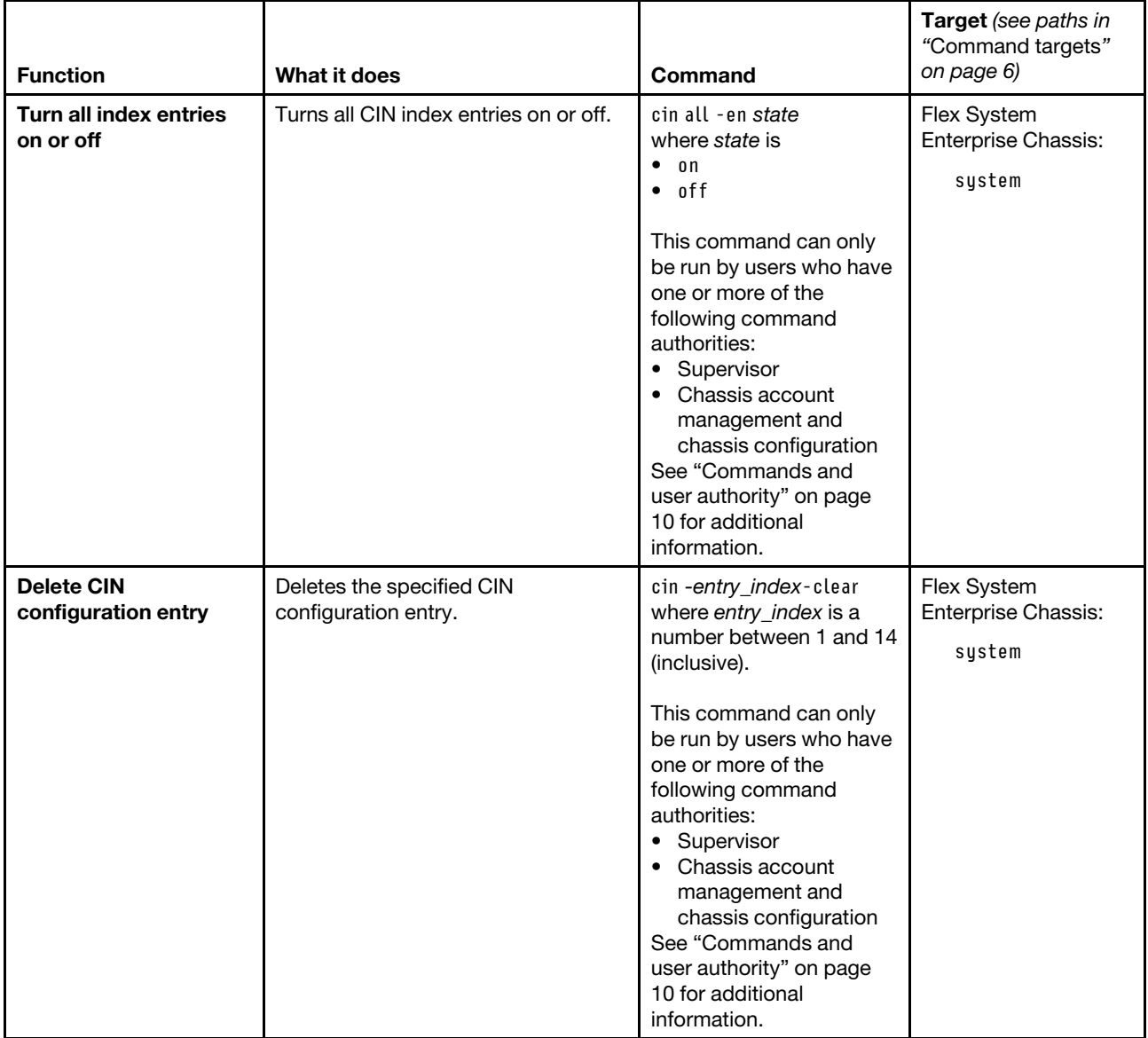

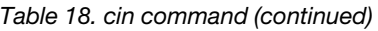

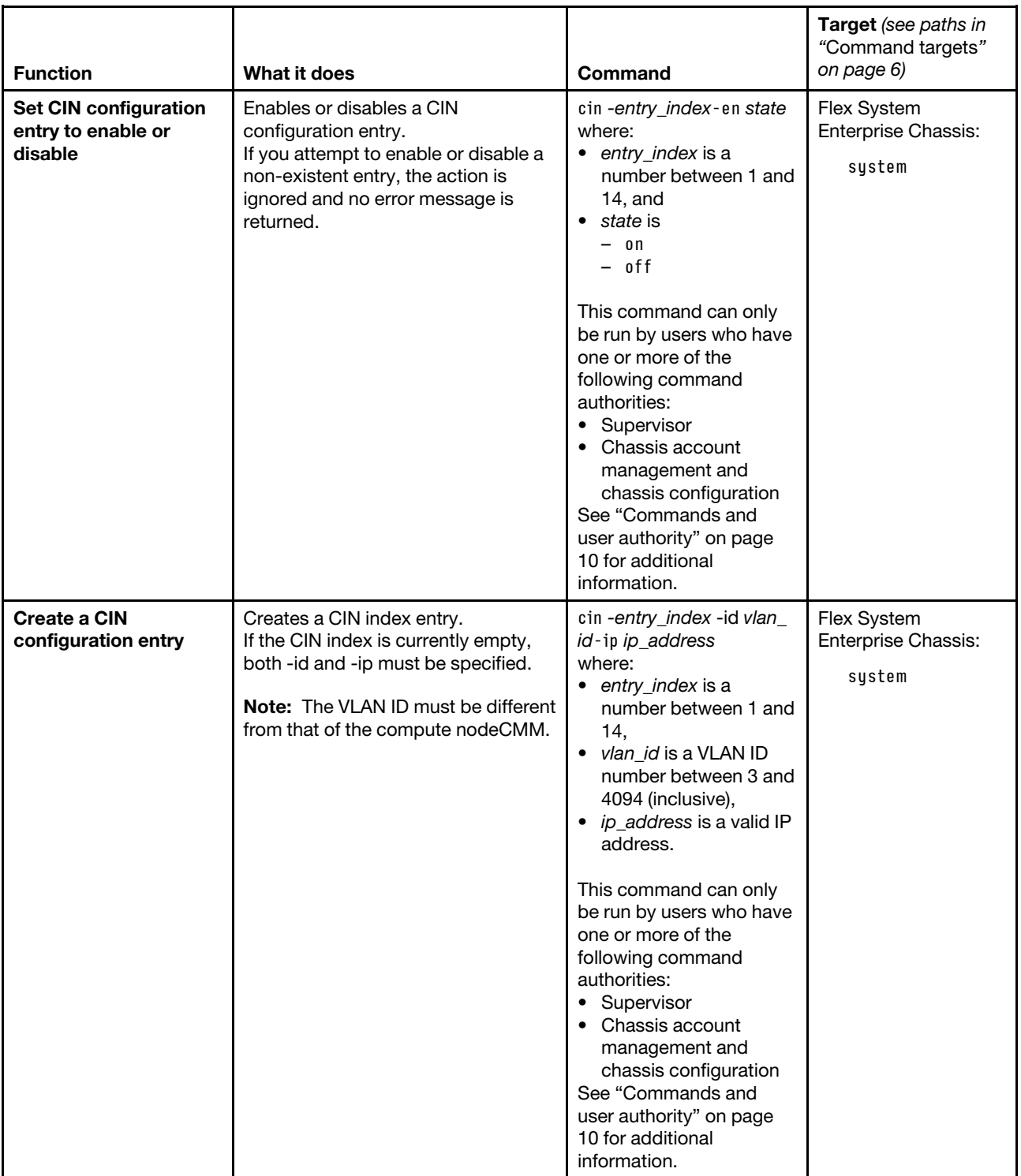

### Table 18. cin command (continued)

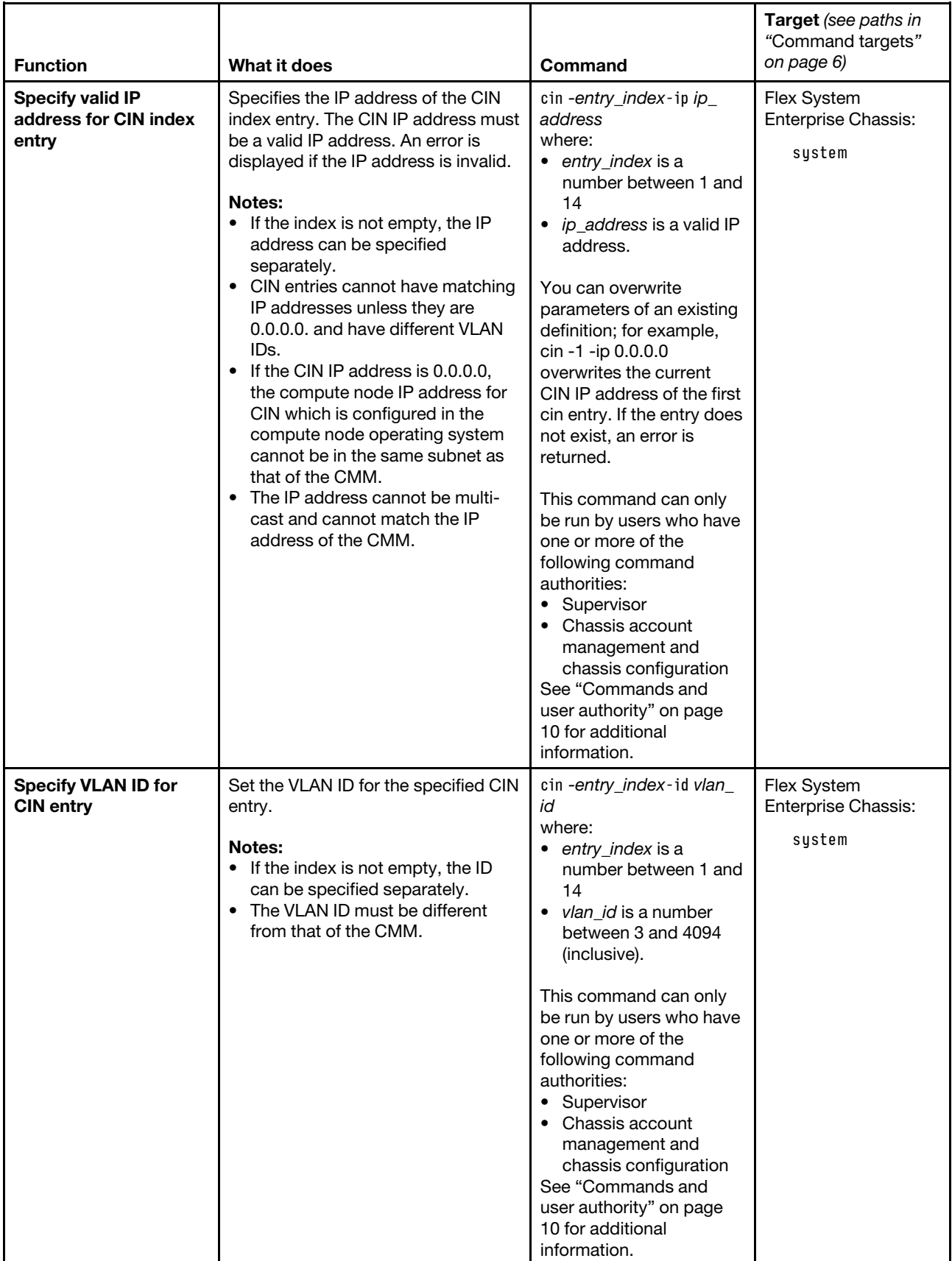

### **Example:**

To view chassis internal network information for the CMM, while this CMM is set at the persistent command environment, at the **system** *>* prompt, type cin

The following example shows the information that is returned from this command:

```
system> cin 
-global -en off 
Index 1 
 -id 11 
 -ip 11.1.1.1 
 -en on 
Index 2 
 -id 12 
 -ip 22.1.1.1 
 -en on 
Index 3 
not used 
Index 4 
not used 
Index 5 
not used 
Index 6 
not used 
Index 7 
not used 
Index 8 
not used 
Index 9 
not used 
Index 10 
 not used 
Index 11 
not used 
Index 12 
 -id 123 
 -ip 23.1.1.1 
 -en on 
Index 13 
 not used 
Index 14 
not used 
system>
```
# **cinstatus command**

This command displays a table listing the VLAN ID, the IP address, the MAC address, and the status of each chassis internal network (CIN) connection.

If command syntax is not correctly entered, or if a command fails to run, an error message is returned. See ["Common errors" on page 385](#page-390-0) for a list of error messages that apply to all commands or ["cinstatus](#page-403-0) [command errors " on page 398](#page-403-0) for a list of error messages that are specific to the cinstatus command.

| <b>Function</b>                                   | What it does                                                                                                    | Command      | Target (see paths in<br>"Command targets"<br>on page 6) |
|---------------------------------------------------|----------------------------------------------------------------------------------------------------|--------------|---------------------------------------------------------|
| Display entries of the<br><b>CIN status table</b> | Reads entries of the CIN status table,<br>five at a time. Each entry of the table<br>returns:<br>CIN VLAN ID<br>$\bullet$<br>CIN IP address<br>$\bullet$<br>CIN MAC address<br>• CIN status text<br><b>Note:</b> An asterisk $(*)$ shown next to<br>an IP address indicates that it is a<br>learned value. | cinstatus    | Flex System<br>Enterprise Chassis:<br>system            |
| Display status of first<br>five CIN entries       | Displays the first five entries of the<br>CIN status table.                                                                                                    | cinstatus -f | Flex System<br>Enterprise Chassis:<br>system            |
| <b>Display entire CIN</b><br>status table         | Displays all the entries in the CIN<br>status table.                                                                                                    | cinstatus -a | Flex System<br>Enterprise Chassis:<br>system            |

Table 19. cinstatus command

**Note:** An asterisk \* next to an IP address indicates a learned entry.

### **Example:**

To display five entries of the CIN status table, while the Flex System Enterprise Chassis is set as the persistent environment, at the **system** *>* prompt, type cinstatus

The following example shows the information that is returned from this command

sustem> cinstatus Note: \* next to IP address indicates a learned entry

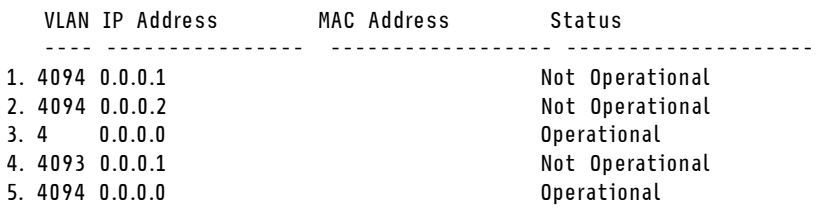

Last entry reached

system>

# **clear command**

This command restores the primary CMM configuration or an I/O (switch) module configuration to the manufacturing default settings.

### **Notes:**

- The command must always include the **cafig** option.
- To restore a saved CMM configuration after restoring the manufacturing default settings, use the **read**  command (see ["read command" on page 269](#page-274-0) for information about command use).

If command syntax is not correctly entered, or if a command fails to run, an error message is returned. See ["Common errors" on page 385](#page-390-0) for a list of error messages that apply to all commands or ["clear command](#page-403-1) [errors" on page 398](#page-403-1) for a list of error messages that are specific to the clear command.

### Table 20. clear command

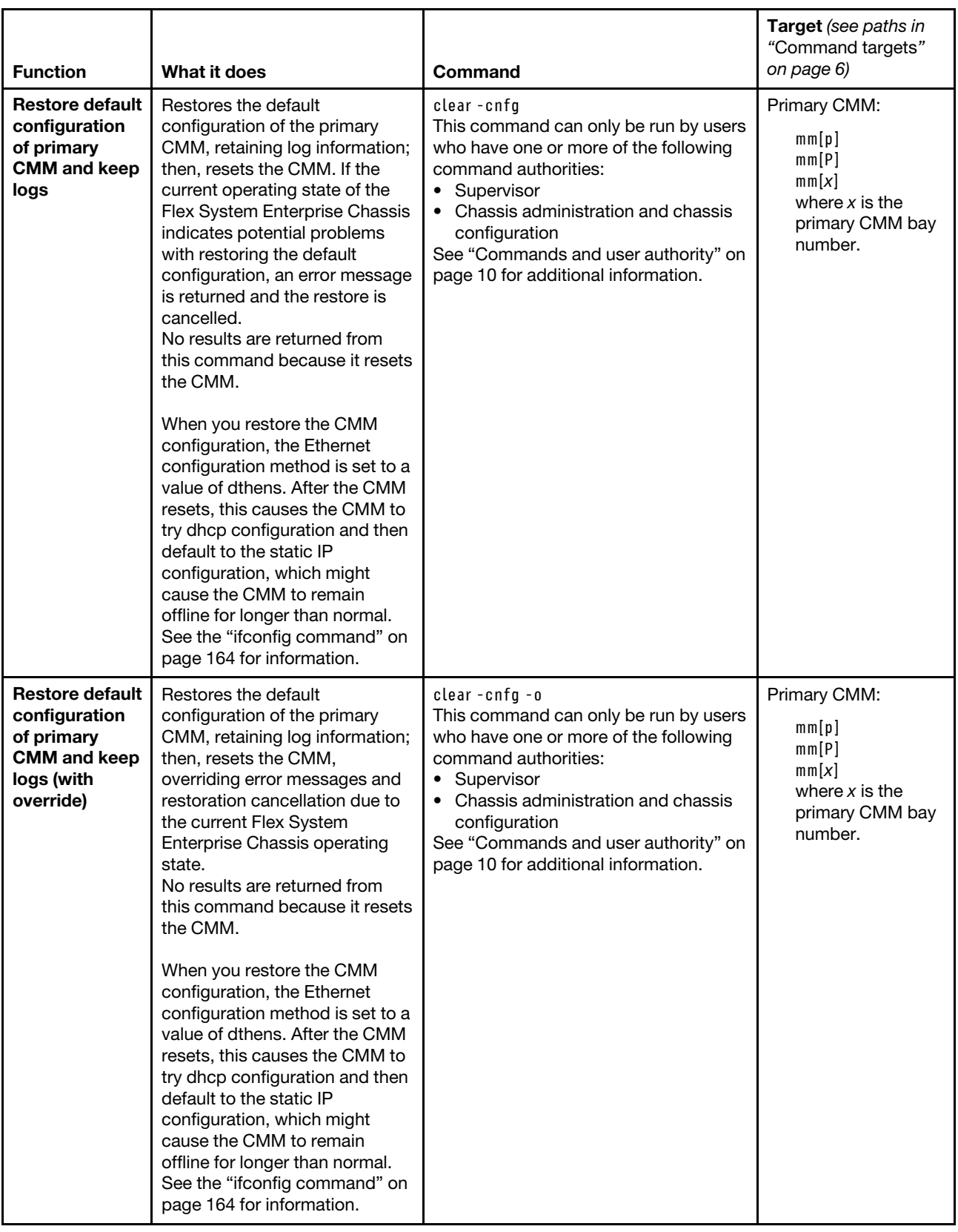

#### Table 20. clear command (continued)

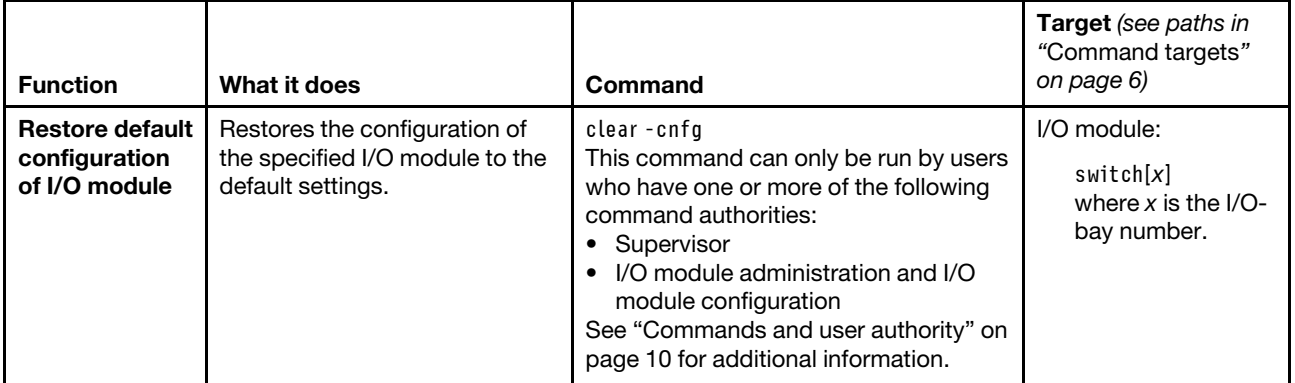

**Example:** To restore the primary CMM configuration to default settings and retain log information, while the Flex System Enterprise Chassis is set as the persistent command environment, at the **system** *>* prompt, type clear -cnfg -T mm[p]

No results are returned from this command. After the primary CMM resets, you will need to start a new command-line session.

# **clearlog command**

This command clears the CMM audit event log, the system event log, or both.

If command syntax is not correctly entered, or if a command fails to run, an error message is returned. See ["Common errors" on page 385](#page-390-0) for a list of error messages that apply to all commands or ["clearlog command](#page-404-0)  [errors" on page 399](#page-404-0) for a list of error messages that are specific to the clearlog command.

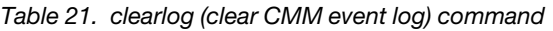

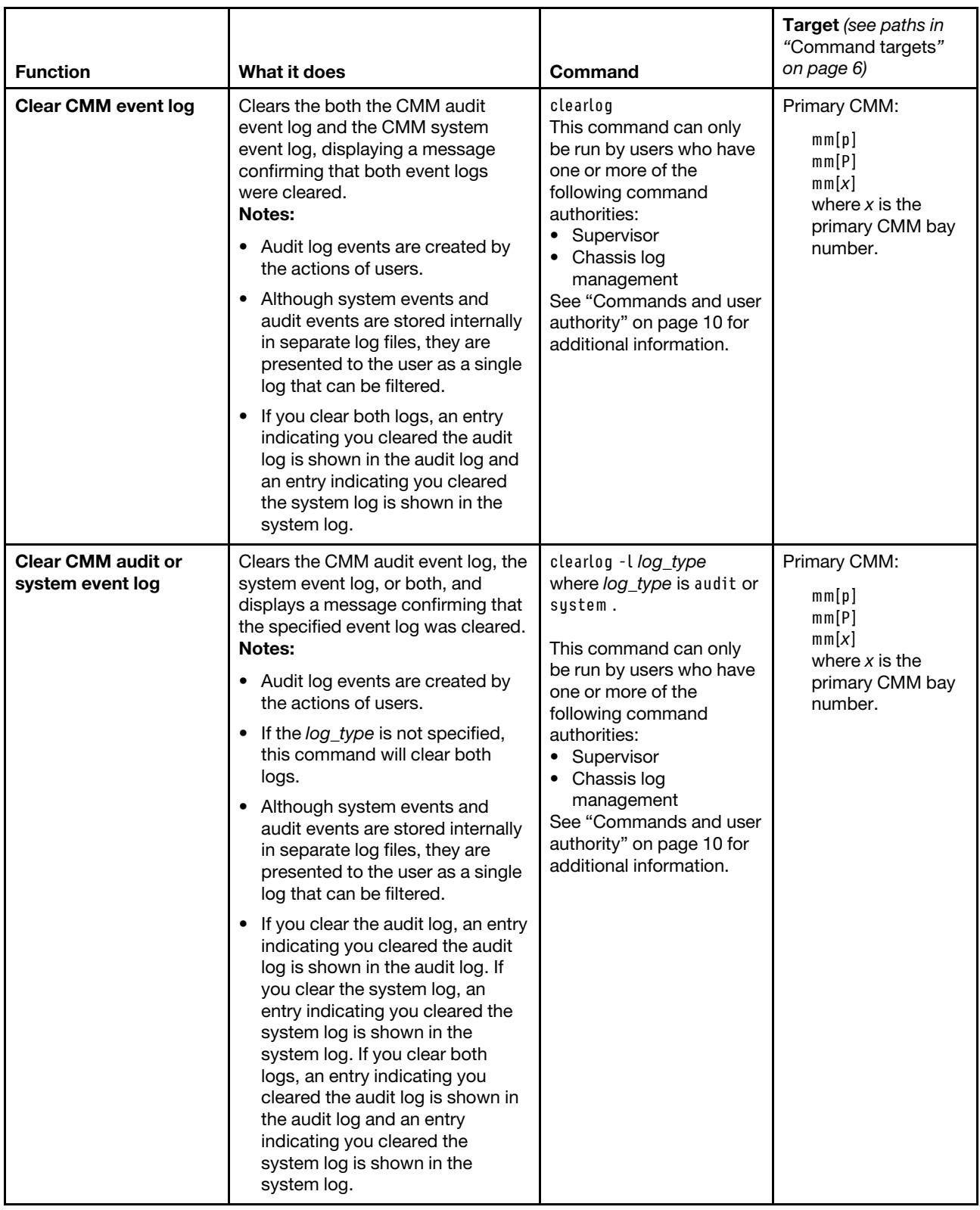

**Example:** To clear both the CMM audit log and the CMM system event log, while the primary CMM in bay 1 is set as the persistent command environment, at the system  $:\text{mm}[1] >$  prompt, type clearlog

To clear the CMM audit log, while the primary CMM in bay 1 is set as the persistent command environment, at the  $\text{system} : \text{mm}[1] > \text{prompt}$ , type clearlog -1 audit

To clear the CMM system event log, while the primary CMM in bay 1 is set as the persistent command environment, at the **system : mm**½**1**� *>* prompt, type clearlog -1 system

The following examples shows the information that is returned from these commands:

```
system:mm[1]> clearlog -1 audit 
OK 
I Audit (CMM 02) The Audit log has been cleared by user ID USERID from SSH at address 9.42.104.88. 
I SERVPROC (CMM 02) The Event log has been cleared by user ID USERID from SSH at address 9.42.104.88. 
system:mm[1]>clearlog -1 audit 
OK 
I Audit (CMM 02) The Audit log has been cleared by user ID USERID from SSH at address 9.42.104.88. 
clearlog -1 system 
OK 
I SERVPROC (CMM 02) The Event log has been cleared by user ID USERID from SSH at address 9.42.104.88.
```
## **config command**

This command sets and displays the name of the CMM or compute node and the location and contact name for the CMM.

If command syntax is not correctly entered, or if a command fails to run, an error message is returned. See ["Common errors" on page 385](#page-390-0) for a list of error messages that apply to all commands or ["config command](#page-404-1)  [errors" on page 399](#page-404-1) for a list of error messages that are specific to the config command.

| <b>Function</b>                                                                                  | What it does                                                                                                    | Command | <b>Target</b> (see paths in<br>"Command targets"<br>on page 6)                            |
|--------------------------------------------------------------------------------------------------|----------------------------------------------------------------------------------------------------|---------|-------------------------------------------------------------------------------------------|
| <b>Display identifying</b><br>information for Flex<br><b>System Enterprise</b><br><b>Chassis</b> | Displays the following information<br>for the command target:<br>Name<br>$\bullet$<br>Room<br>٠<br>Rack<br>٠<br>Rack unit<br>٠   | config  | Flex System<br>Enterprise Chassis:<br>system                                              |
| Display name of<br>compute node                                                                  | Displays the name of the specified<br>compute node.                                                                              | config  | Compute node:<br>$b$ lade $[x]$<br>where $x$ is the<br>node bay number.                   |
| Display name of CMM                                                                              | Displays the following information<br>for the command target:<br>Name<br>$\bullet$<br>Location<br>$\bullet$<br>Contact name<br>٠ | config  | Primary CMM:<br>mm[p]<br>mm[P]<br>mm[x]<br>where $x$ is the<br>primary CMM bay<br>number. |

Table 22. config command

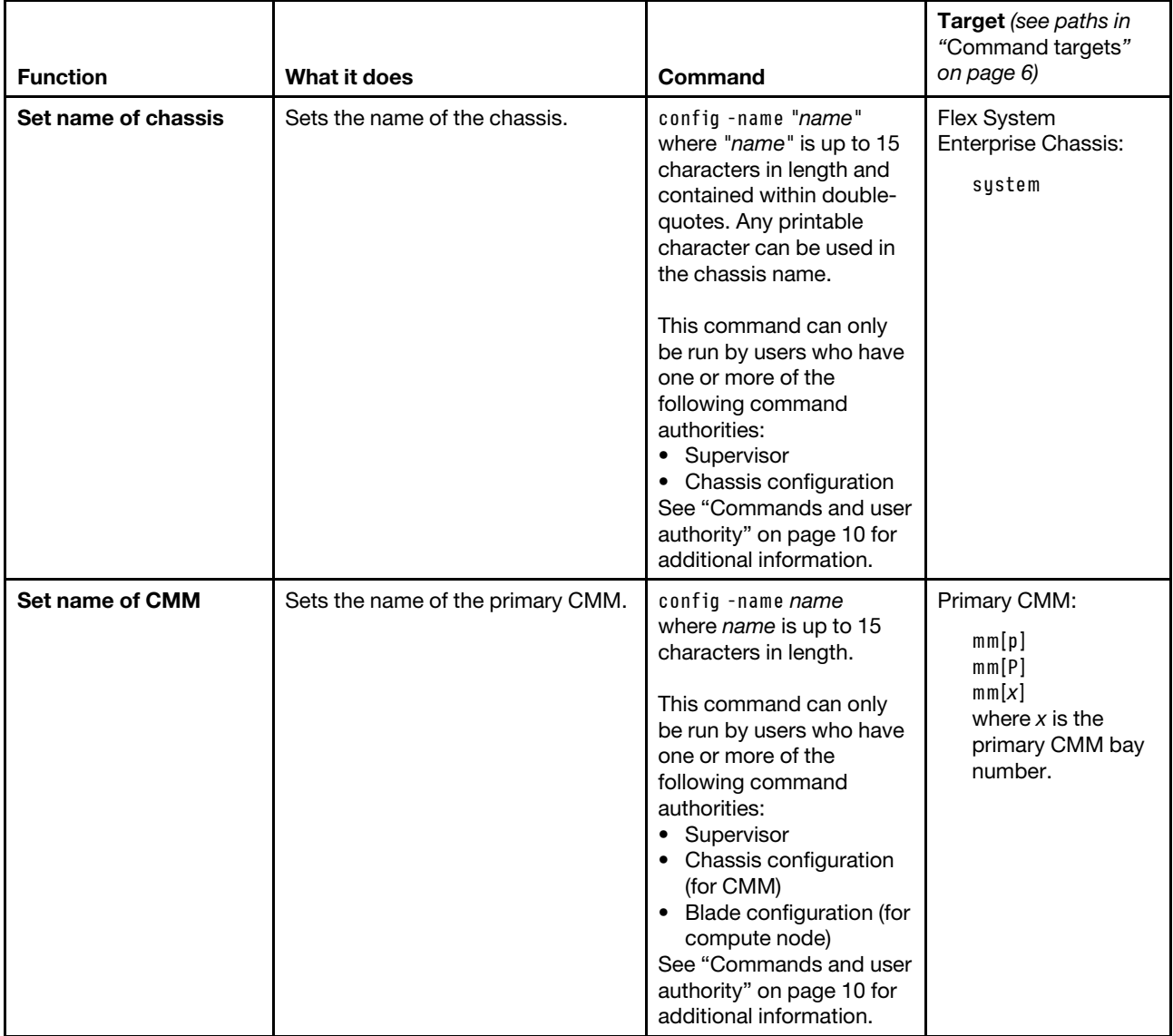

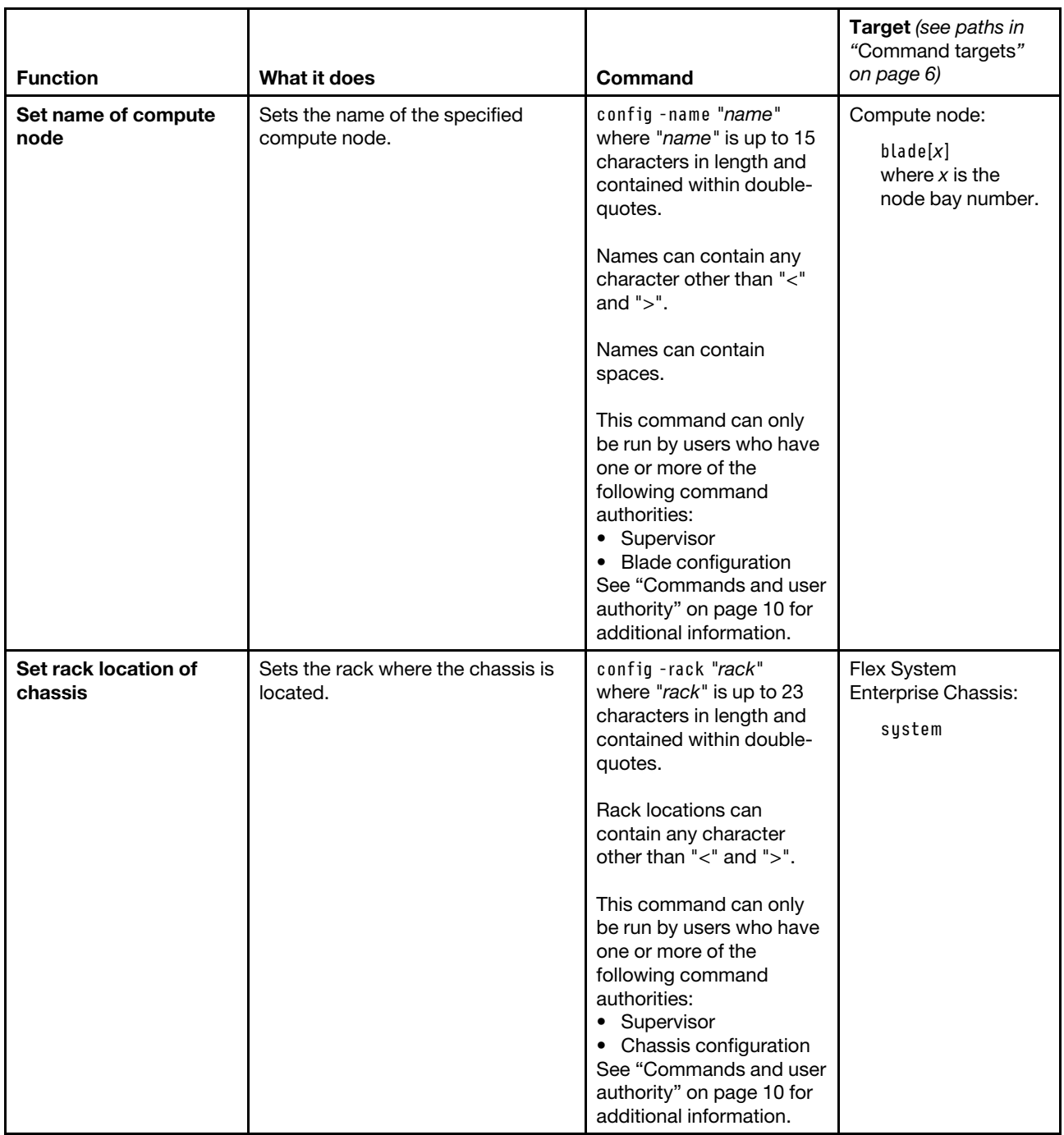

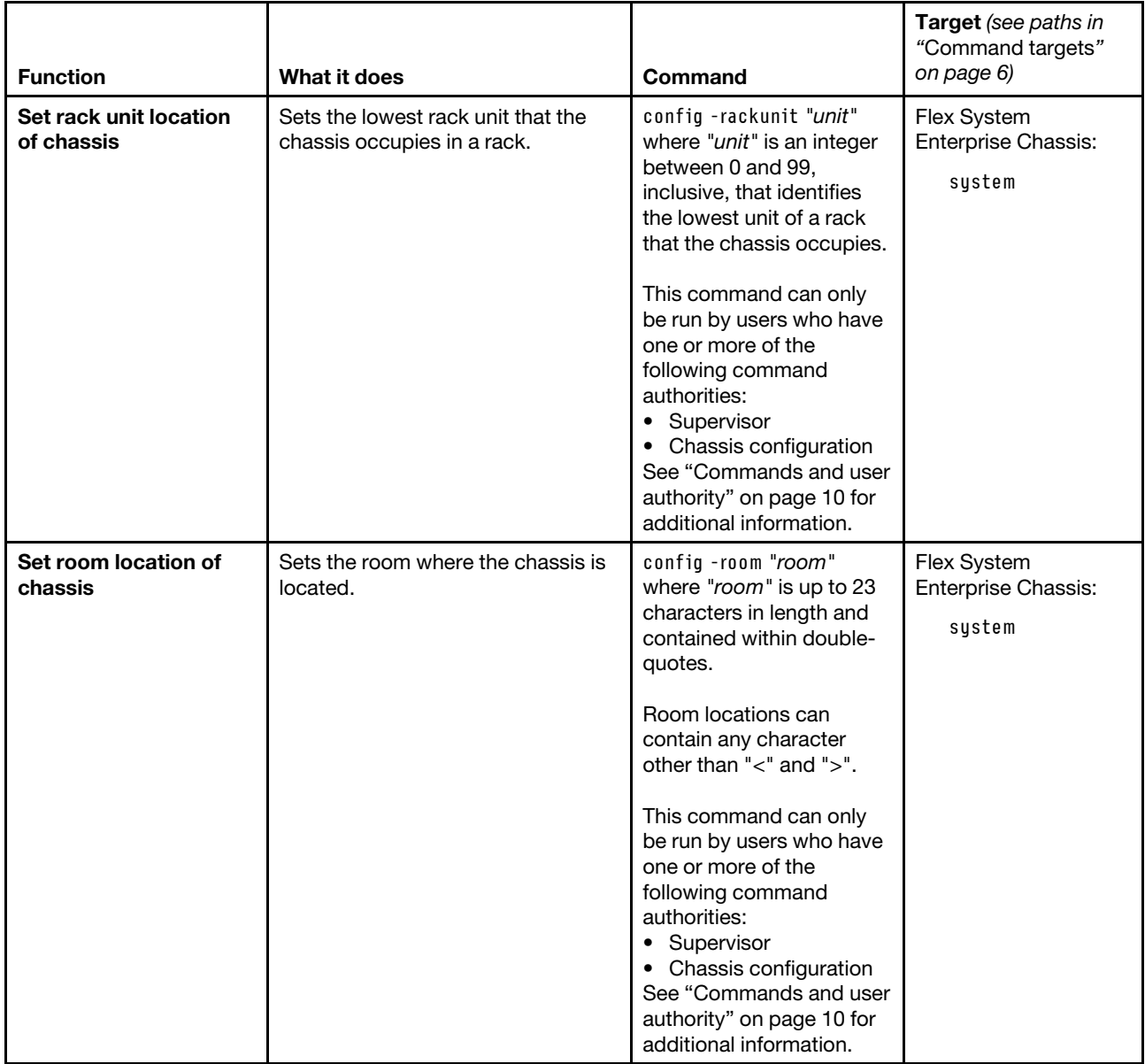

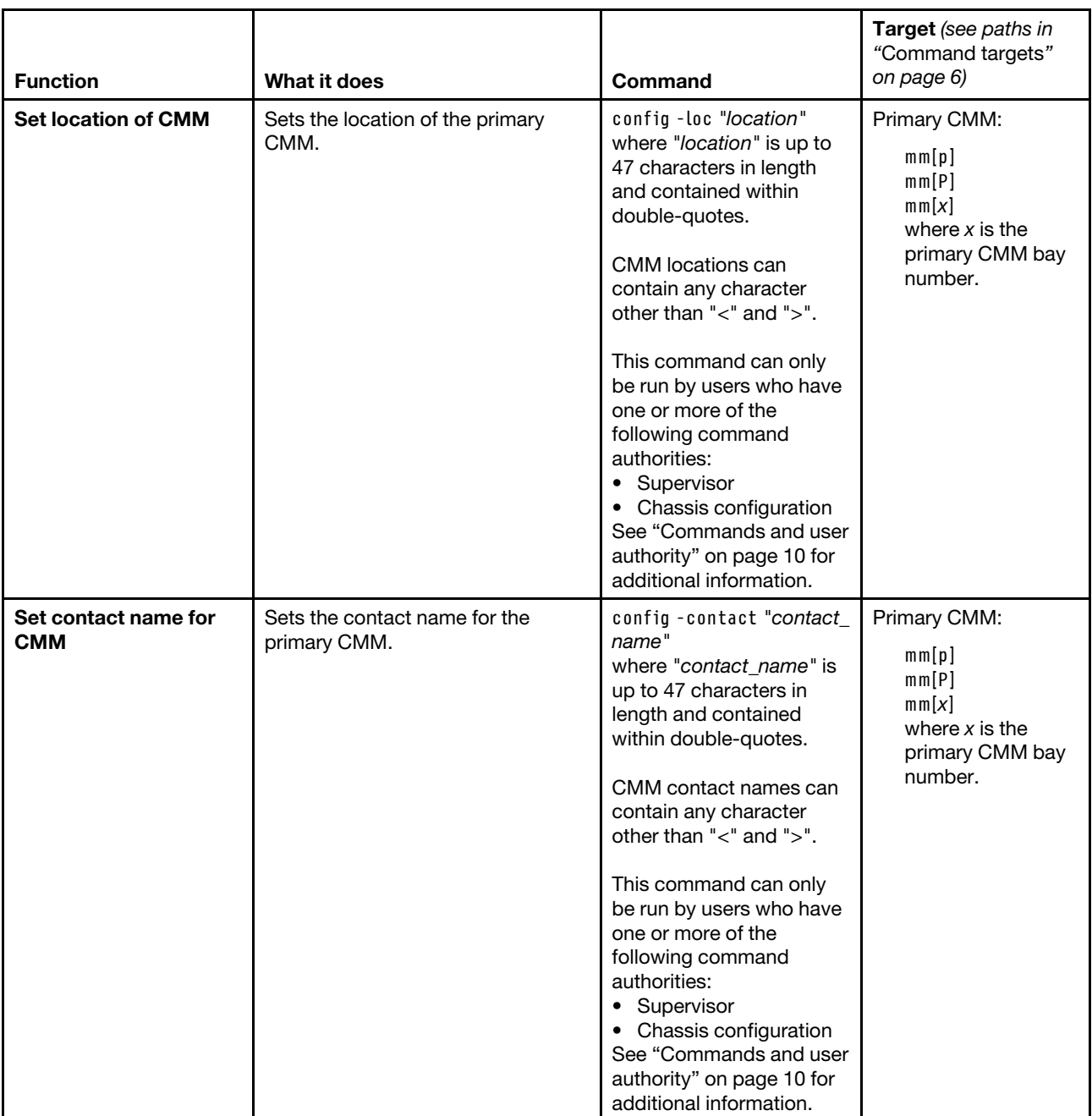

### **Example:**

To set the primary CMM name to IBM\_lab, while the Flex System Enterprise Chassis is set as the persistent command environment, at the **system** *>* prompt, type config -name IBM\_lab -T mm[p]

To display the primary CMM name, location, and contact name, while the Flex System Enterprise Chassis is set as the persistent command environment, at the **system** *>* prompt, type config -T mm[p]

The following example shows the information that is returned from these two commands:

system> config -name IBM\_lab -T mm[p] OK system> config -T mm[p] -name IBM\_lab -contact John\_Doe -loc Main\_Lab system>

### **console command**

This command sets up a serial over LAN connection to the command console of a compute node.

To end an SOL session, press Esc followed by an open parenthesis:

Esc (

**Note:** See your operating-system documentation for information about SOL commands that you can enter by using the CMM command-line interface.

If command syntax is not correctly entered, or if a command fails to run, an error message is returned. See ["Common errors" on page 385](#page-390-0) for a list of error messages that apply to all commands or ["console command](#page-405-0)  [errors" on page 400](#page-405-0) for a list of error messages that are specific to the console command.

#### Table 23. console command

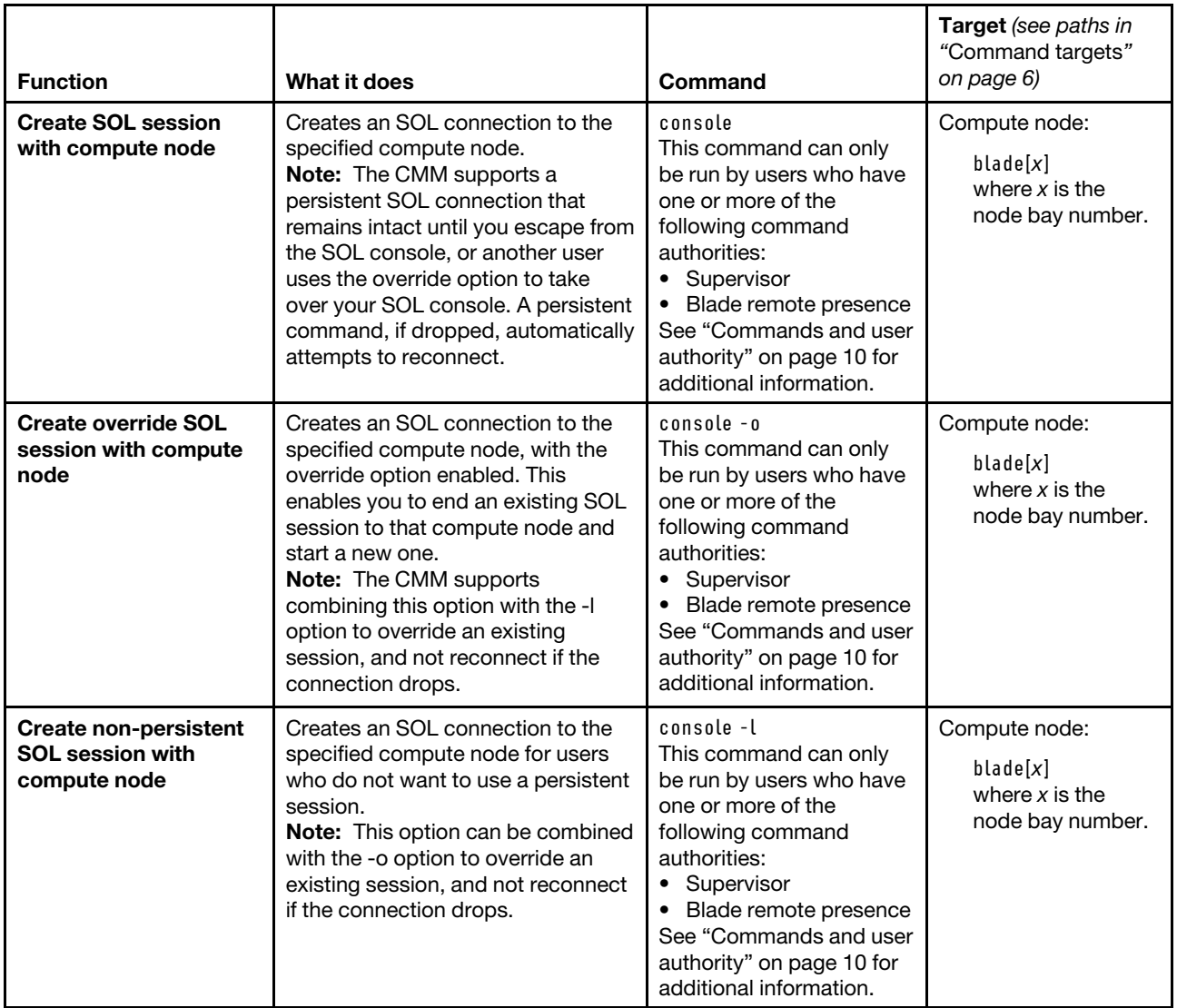

**Example:** To start an SOL connection to the compute node in node bay 14, while this compute node is set as the persistent command environment, at the **system : mm**½**x**� *>* prompt, type console -T system:blade[14]

### **coolingzones command**

This command displays Flex System Enterprise Chassis cooling zone and fan module health information.

**Note:** If one or more fan modules in a cooling zone are missing, the components installed in that cooling zone might not cool sufficiently. Check the CMM event log for temperature event messages using the ["displaylog command" on page 112.](#page-117-0)

If command syntax is not correctly entered, or if a command fails to run, an error message is returned. See ["Common errors" on page 385](#page-390-0) for a list of error messages that apply to all commands or ["coolingzones](#page-406-0)  [command errors " on page 401](#page-406-0) for a list of error messages that are specific to the coolingzones command.

#### Table 24. coolingzones command

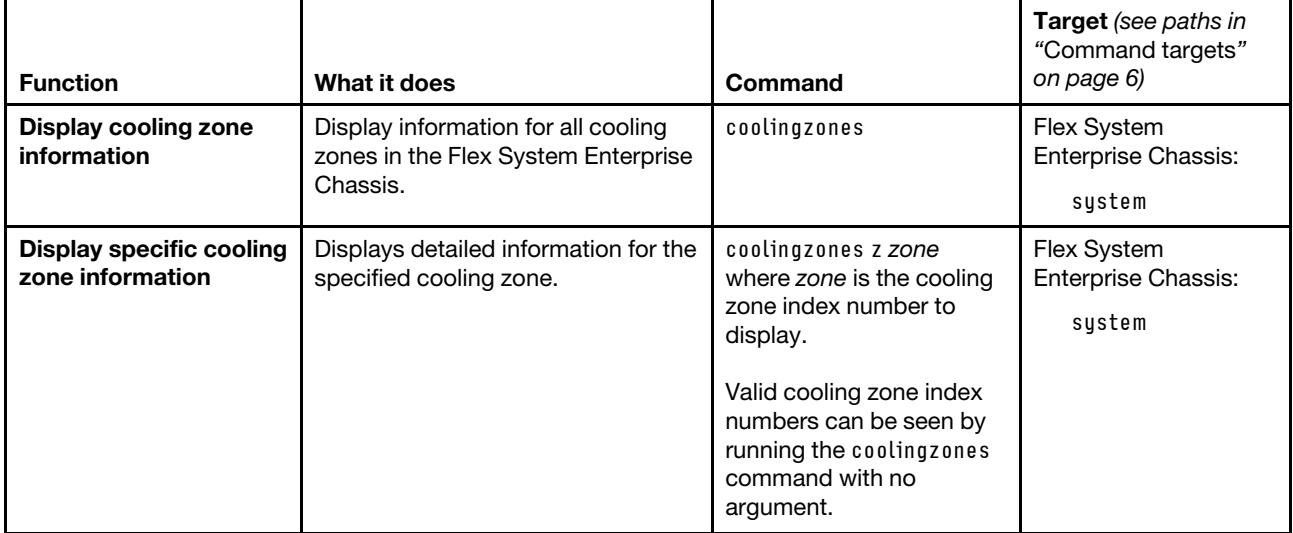

**Example:** To display cooling zone information for all cooling zones, while the chassis is set as the persistent command environment, at the **system** *>* prompt, type coolingzones

To display cooling zone information for cooling zone 2, while the chassis is set as the persistent command environment, at the **system** *>* prompt, type coolingzones z2

The following example shows the information that is returned from these commands:

system> coolingzones

```
Zone 1: 
------- 
Status: ok 
Provider(s): 
       blower[1] 
       blower[2] 
       blower[3] 
       blower[4] 
Receiver(s): 
       blade[5],blade[11] 
Zone 2: 
------- 
Status: warning 
Provider(s): 
       blower[6] not present 
       blower[7] 
       blower[8] 
       blower[9] 
Receiver(s): 
       blade[4] 
Zone 3: 
------- 
Status: warning 
Provider(s): 
       blower[5] not present
```
```
Receiver(s): 
       mm[1] 
       switch[2] 
Zone 4: 
------- 
Status: ok 
Provider(s): 
      blower[10] 
Receiver(s): 
       switch[1],switch[3] 
system> coolingzones z2 
Status: warning 
Cooling Provider(s): 
-------------------- 
blower[6]: not present 
blower[7]: 
       Status: ok 
       Count: 1 
       Speed: 38% 
       Avg RPM: 4352 
      Controller State: Operational 
blower[8]: 
       Status: ok 
       Count: 1 
       Speed: 38% 
       Avg RPM: 4352 
       Controller State: Operational 
blower[9]: 
       Status: ok 
       Count: 1 
       Speed: 38% 
       Avg RPM: 4416 
       Controller State: Operational 
Cooling Receiver(s): 
-------------------- 
  blade[4]
```
system>

## **crypto command**

This command displays and configures the cryptographic settings for the CMM. These settings are required to achieve National Institute of Standards and Technology (NIST) compatibility.

If command syntax is not correctly entered, or if a command fails to run, an error message is returned. See ["Common errors" on page 385](#page-390-0) for a list of error messages that apply to all commands or ["crypto command](#page-407-0)  [errors" on page 402](#page-407-0) for a list of error messages that are specific to the crypto command.

For more information about NIST, see "Configuring NIST 800-131A compliance" in the Flex System Chassis Management Module User's Guide.

## Table 25. crypto command

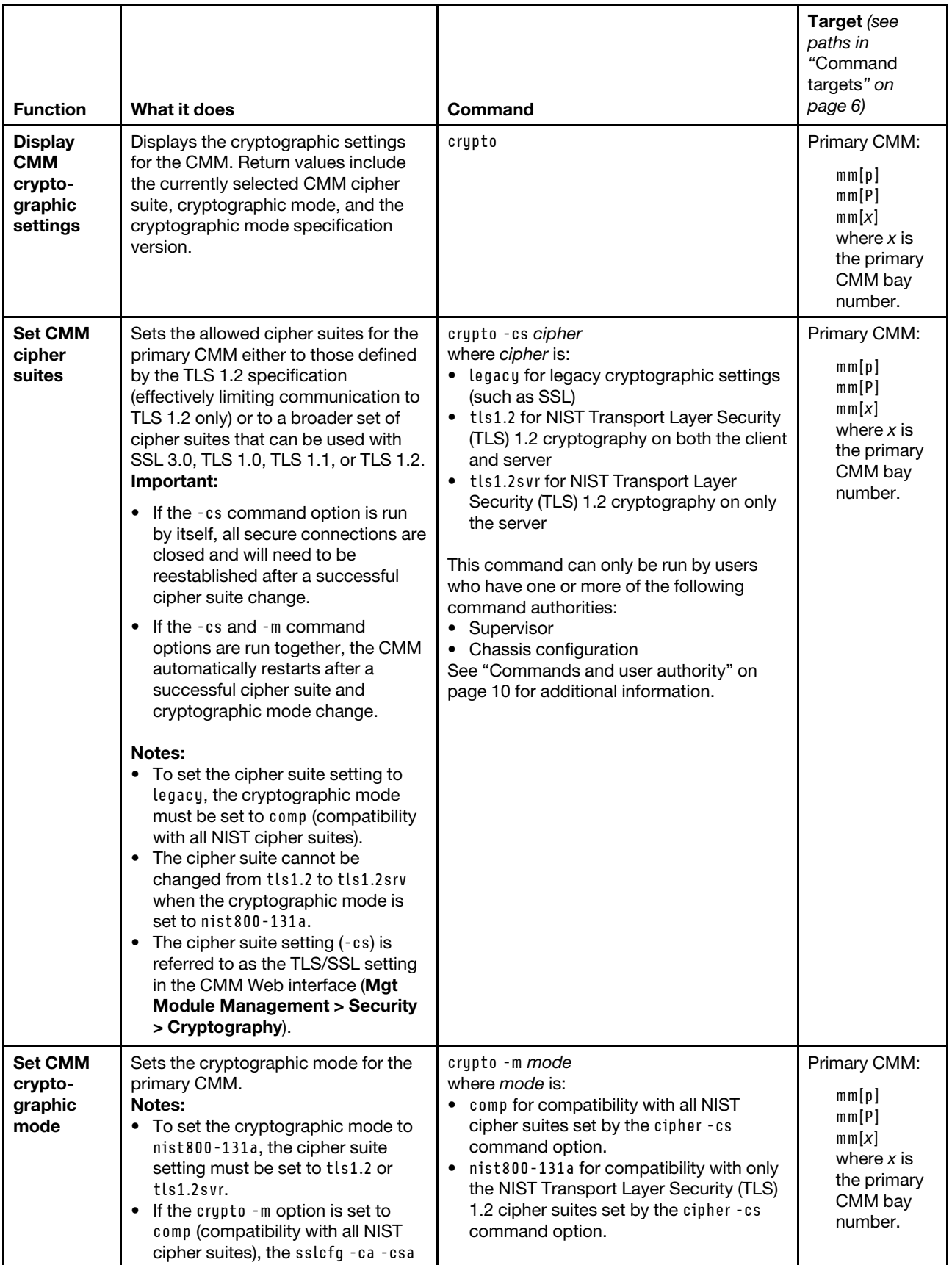

#### Table 25. crypto command (continued)

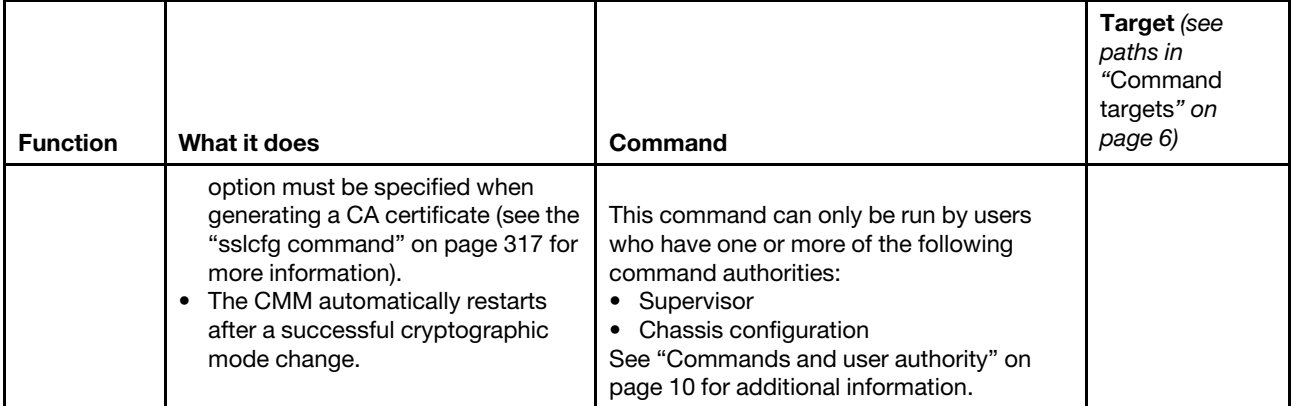

#### **Example:**

To display the cryptographic settings for the primary CMM, while the primary CMM in bay 1 is set as the persistent command environment, at the **system : mm**½**1**� *>* prompt, type crypto

To set the cryptographic setting for the primary CMM to Transport Layer Security (TLS) 1.2, while the primary CMM in bay 1 is set as the persistent command environment, at the **system : mm**½**1**� *>* prompt, type crypto -cs tls1.2

To set the cryptographic setting for the primary CMM to use the legacy settings, while the primary CMM in bay 1 is set as the persistent command environment, at the **system : mm**½**1**� *>* prompt, type crypto -cs legacy

The following example shows the information that is returned from these commands, when they are run using a Telnet connection:

```
system:mm[1]> crypto 
-cs legacy 
-m comp 
Version: 01.00 
system:mm[1]> crypto -cs tls1.2 
Affected services will now be restarted. All secure sessions will be 
closed, and need to be reestablished. 
OK 
system:mm[1]> crypto 
-cs tls1.2 
-m comp 
Version: 01.00 
system:mm[1]> crypto -cs legacy 
Affected services will now be restarted. All secure sessions will be 
closed, and need to be reestablished. 
OK 
system:mm[1]> crypto 
-cs legacy 
-m comp 
Version: 01.00 
system:mm[1]>
```
# **date command**

This command configures and displays the CMM date settings.

**Note:** The date command replaces the clock command that was used in previous CMM firmware versions.

If command syntax is not correctly entered, or if a command fails to run, an error message is returned. See ["Common errors" on page 385](#page-390-0) for a list of error messages that apply to all commands or ["date command](#page-408-0)  [errors" on page 403](#page-408-0) for a list of error messages that are specific to the date command.

Table 26. date command

| <b>Function</b>                                     | What it does                                                                                                    | <b>Command</b>   | Target (see paths in<br>"Command targets" on<br>page 6)                                   |
|-----------------------------------------------------|----------------------------------------------------------------------------------------------------|------------------|-------------------------------------------------------------------------------------------|
| <b>Display CMM clock</b><br>information             | Displays the following information<br>for the CMM clock:<br>• current date and time<br>• GMT (Greenwich-Mean Time)<br>offset<br>daylight-savings time setting<br>٠                                                                                                    | date             | Primary CMM:<br>mm[p]<br>mm[P]<br>mm[x]<br>where $x$ is the<br>primary CMM bay<br>number. |
| <b>Display valid timezone</b><br>settings           | Displays list of available timezone<br>settings for the CMM clock, with<br>limited information about each time<br>zone. The CMM supports more than<br>400 geography-based timezone<br>settings.                                                                                                  | date-tz all      | Primary CMM:<br>mm[p]<br>mm[P]<br>mm[x]<br>where $x$ is the<br>primary CMM bay<br>number. |
| <b>Display valid timezone</b><br>settings (verbose) | Displays list of available timezone<br>settings for the CMM clock, with<br>detailed information about each<br>time zone. The CMM supports more<br>than 400 geography-based<br>timezone settings.<br><b>Note:</b> The - v command option<br>must be used with the date -tz all<br>command option. | $date -tz$ all-v | Primary CMM:<br>mm[p]<br>mm[P]<br>mm[x]<br>where $x$ is the<br>primary CMM bay<br>number. |

### Table 26. date command (continued)

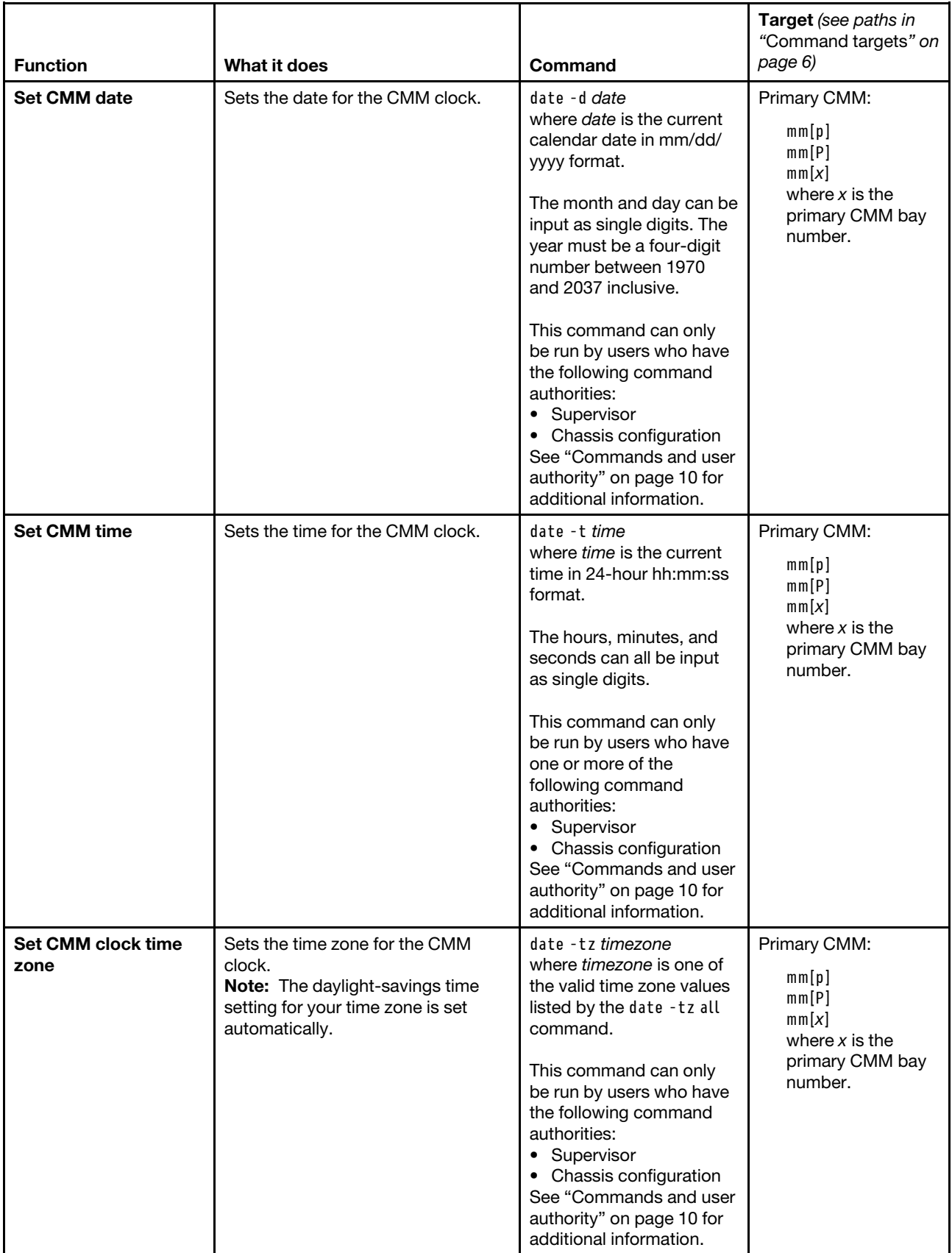

**Example:** To set the primary CMM for operation in the US Eastern time zone, with a current date of 08/15/ 2013 and time of 10:38:00, while the Flex System Enterprise Chassis is set as the persistent command environment, at the **system** *>* prompt, type date -T mm[p] -tz America/New\_York -t 10:38:00 -d 08/15/2013

To display the clock information for the primary CMM, while the Flex System Enterprise Chassis is set as the persistent command environment, at the **system** *>* prompt, type date -T mm[p]

To display detailed time zone information for the Abidjan time zone in Africa, while the Flex System Enterprise Chassis is set as the persistent command environment, at the **system** *>* prompt, type date -T mm[p] -tz Africa/Abidjan -v

The following example shows the information that is returned from these commands:

```
system> date -T mm[p] -tz America/New_York -t 10:38:00 -d 08/15/2013 
OK 
system> date -T mm[p] 
08/15/2013 10:38:03 America/New_York (Eastern Time) DST is currently being observed 
system> date -T mm[p] -tz Africa/Abidjan -v 
Timezone name: Africa/Abidjan 
Timezone Standard name: Africa/Abidjan Time 
Timezone standard caption: GMT 
Timezone CMM offset: UTC 
No daylight saving time in 2014 
system>
```
## **dhcpinfo command**

This command displays the IP configuration that is assigned by a DHCP server to the primary CMM external network interface, compute node management network interfaces, and I/O module DHCPv6 server.

If command syntax is not correctly entered, or if a command fails to run, an error message is returned. See ["Common errors" on page 385](#page-390-0) for a list of error messages that apply to all commands or ["dhcpinfo](#page-409-0)  [command errors" on page 404](#page-409-0) for a list of error messages that are specific to the dhcpinfo command.

### Table 27. dhcpinfo command

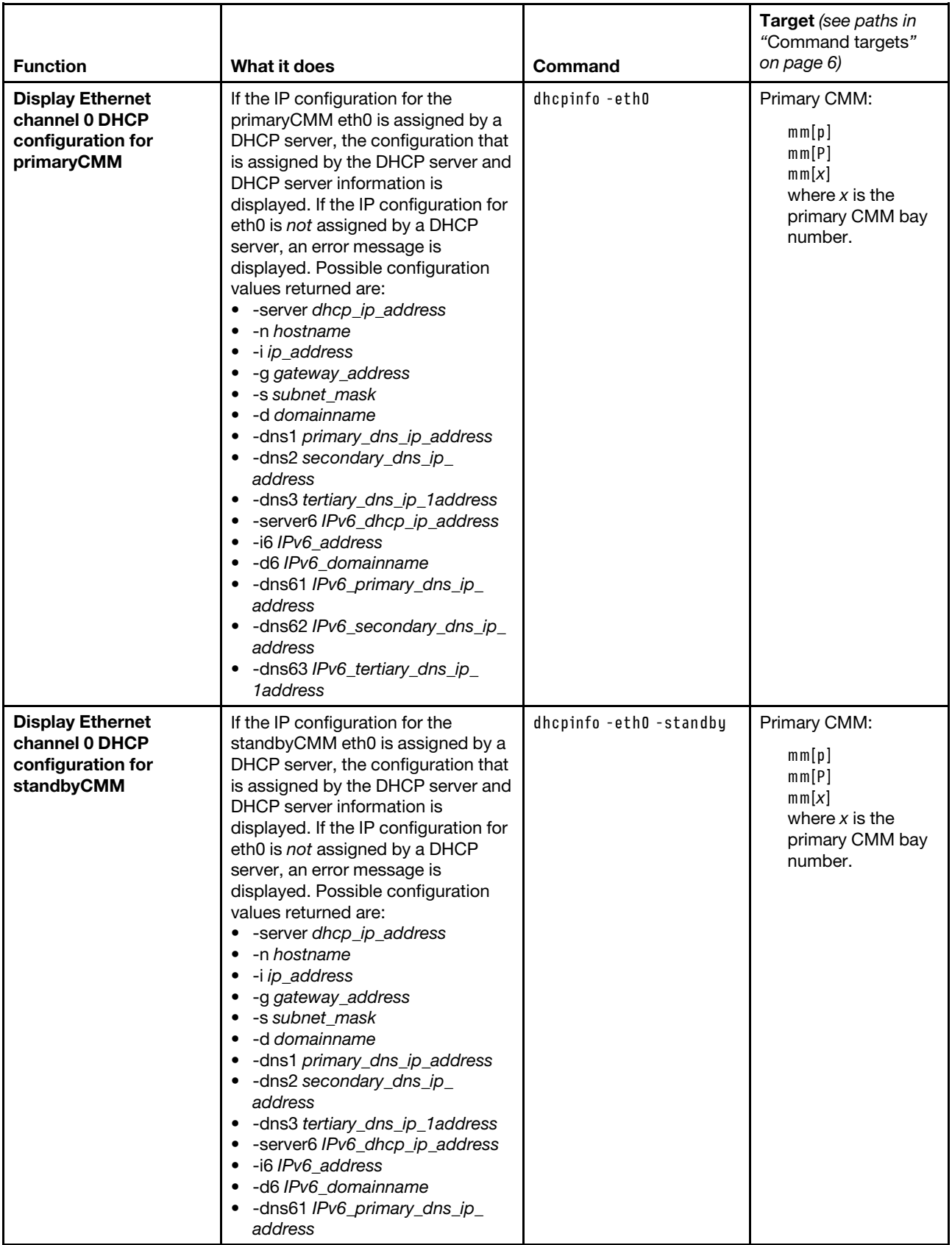

### Table 27. dhcpinfo command (continued)

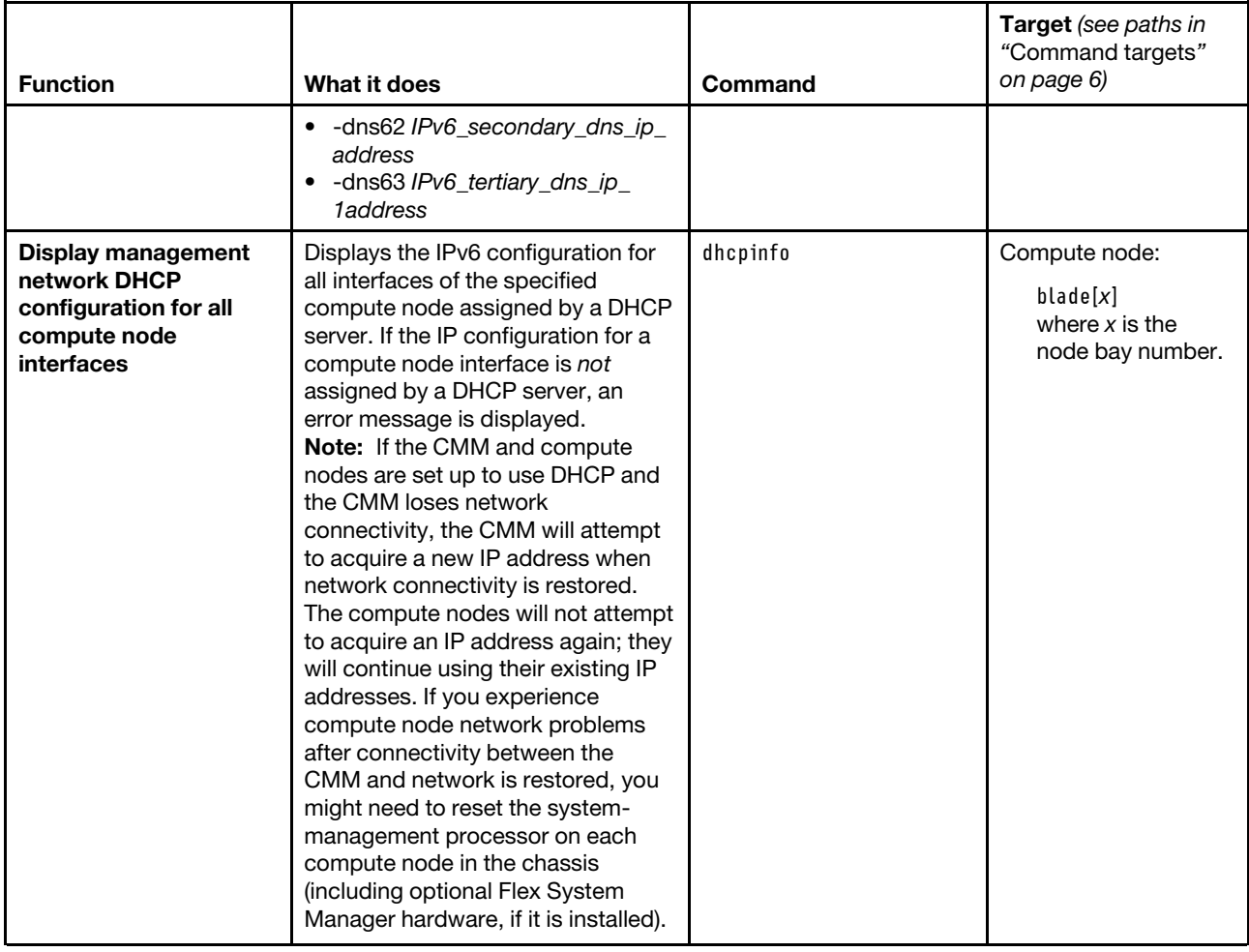

#### Table 27. dhcpinfo command (continued)

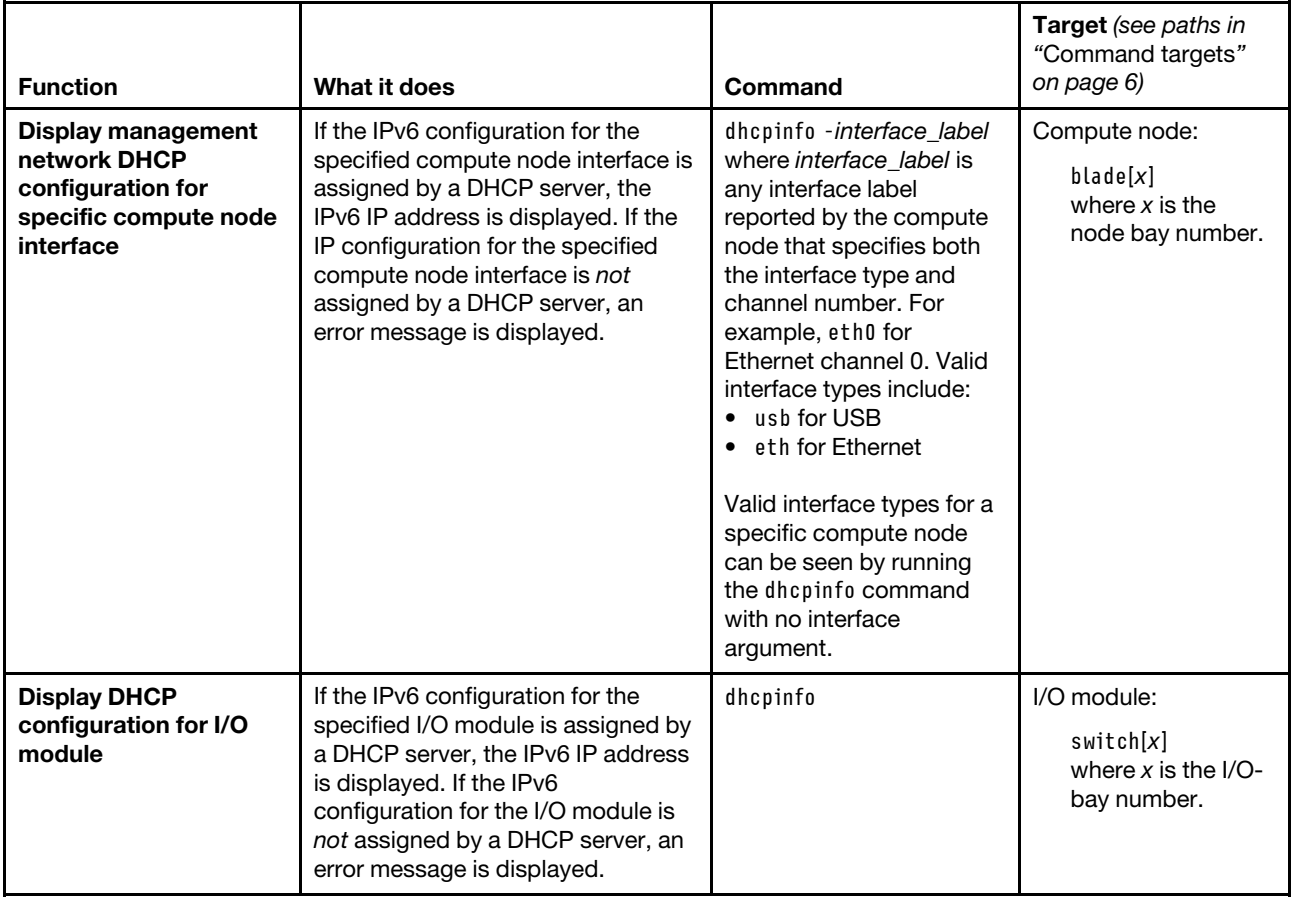

**Example:** To display the DHCP server assigned network settings for the compute node in bay 2, while the Flex System Enterprise Chassis is set as the persistent command environment, at the **system** *>* prompt, type dhcpinfo -T blade[2]

To display the DHCP server assigned network settings for Ethernet channel 0 of the compute node in bay 2, while the Flex System Enterprise Chassis is set as the persistent command environment, at the **system** *>* prompt, type dhcpinfo -T blade[2] -eth0

To display the DHCP server assigned network settings for Ethernet channel 0 of the primary CMM, while the Flex System Enterprise Chassis is set as the persistent command environment, at the **system** *>* prompt, type dhcpinfo -eth0 -T mm[p]

To display the DHCP server assigned network settings for Ethernet channel 0 of the standby CMM, while the Flex System Enterprise Chassis is set as the persistent command environment, at the **system** *>* prompt, type dhcpinfo -eth0 -standby -T mm[p]

The following example shows the information that is returned from these commands:

```
system> dhcpinfo -T blade[2] 
eth0 
-i6 2000:1013::45b8:6a2a:ff92:4cd3
```

```
usb0
```

```
-i6 :: 
system> dhcpinfo -T blade[2] -eth0 
-i6 2000:1013::45b8:6a2a:ff92:4cd3 
system> dhcpinfo -eth0 -T mm[p] 
DHCP is disabled 
-server6 fd55:faaf:e1ab:1019:9:37:64:33 
-i6 fd55:faaf:e1ab:1019:277d:755d:da17:b127 
\lambda h --dns61 fd55:faaf:e1ab:1019:9:37:64:33 
-dns62 fd55:faaf:e1ab:1019:d143:5ba3:e825:1136 
-dns63 
system> dhcpinfo -eth0 -standby -T mm[p] 
DHCP is disabled 
-server6 fd55:faaf:e1ab:1019:9:37:64:33 
-i6 fd55:faaf:e1ab:1019:4beb:50a3:ac71:b49f 
\lambda h --dns61 fd55:faaf:e1ab:1019:9:37:64:33 
-dns62 fd55:faaf:e1ab:1019:d143:5ba3:e825:1136 
-dns63 ::
```
system>

# **displaylog command**

This command displays CMM event log entries.

#### **Notes:**

- See the Flex System Enterprise Chassis Installation and Service Guide for a complete list of all non-device specific events and recommended actions, sorted by event ID. Device specific event information is in the documentation for the device.
- When the CMM is set to "Secure" security mode, only secure file transfer methods, such as HTTPS and SFTP, can be used for tasks involving file transfer when the CMM is acting as a server. Unsecure file transfer protocols, such as HTTP, FTP, and TFTP, are disabled when the CMM is acting as a server when the security mode is set to "Secure". Unsecure file transfer protocols remain available for a CMM acting as a client for all commands when the security mode is set to "Secure".
- For information about how to specify a URL for file transfer, see ["Specifying a URL for file transfer" on](#page-32-0)  [page 27.](#page-32-0)

If command syntax is not correctly entered, or if a command fails to run, an error message is returned. See ["Common errors" on page 385](#page-390-0) for a list of error messages that apply to all commands or ["displaylog](#page-409-1) [command errors" on page 404](#page-409-1) for a list of error messages that are specific to the displaylog command.

| <b>Function</b>                                            | What it does                                                                                                    | Command        | Target (see paths in<br>"Command targets" on<br>page 6)                                   |
|------------------------------------------------------------|----------------------------------------------------------------------------------------------------|----------------|-------------------------------------------------------------------------------------------|
| <b>Display CMM event</b><br>log entries                    | Displays five entries from the CMM<br>event log. The first time the<br>command is executed, the five most<br>recent log entries are displayed.<br>Each subsequent time the command<br>is issued, the next five entries in the<br>log display. | displaylog     | Primary CMM:<br>mm[p]<br>mm[P]<br>mm[x]<br>where $x$ is the<br>primary CMM bay<br>number. |
| <b>Display CMM event</b><br>log entries (reset<br>counter) | Resets the counter and displays the<br>first five most recent entries in the<br>CMM event log.                                                                                                    | displaylog - f | Primary CMM:<br>mm[p]<br>mm[P]<br>mm[x]<br>where $x$ is the<br>primary CMM bay<br>number. |
| <b>Display log entries</b><br>with Event ID                | Displays log entries with Event ID.<br>Note: An asterisk (*) after the Event<br>ID indicates that this is a compute<br>node generated event ID.                                                                                               | displaylog-e   | Primary CMM:<br>mm[p]<br>mm[P]<br>mm[x]<br>where $x$ is the<br>primary CMM bay<br>number. |
| <b>Display log entries</b><br>with their call-home<br>flag | Displays log entries with their call-<br>home flag.                                                                                                    | displaylog-c   | Primary CMM:<br>mm[p]<br>mm[P]<br>mm[x]<br>where $x$ is the<br>primary CMM bay<br>number. |
| <b>Display all CMM</b><br>event log entries                | Displays all entries in the CMM event<br>log.                                                                                                    | displaylog-a   | Primary CMM:<br>mm[p]<br>mm[P]<br>mm[x]<br>where $x$ is the<br>primary CMM bay<br>number. |
| <b>Display log entries</b><br>with log sequence<br>number  | Displays log entries with their log<br>sequence number event log.<br>Note: An asterisk (*) after the event<br>sequence number indicates auxiliary<br>data is available for that entry. This<br>can be viewed using the -aux option.           | displaylog-sn  | Primary CMM:<br>mm[p]<br>mm[P]<br>mm[x]<br>where $x$ is the<br>primary CMM bay<br>number. |

Table 28. displaylog (display CMM event log) command

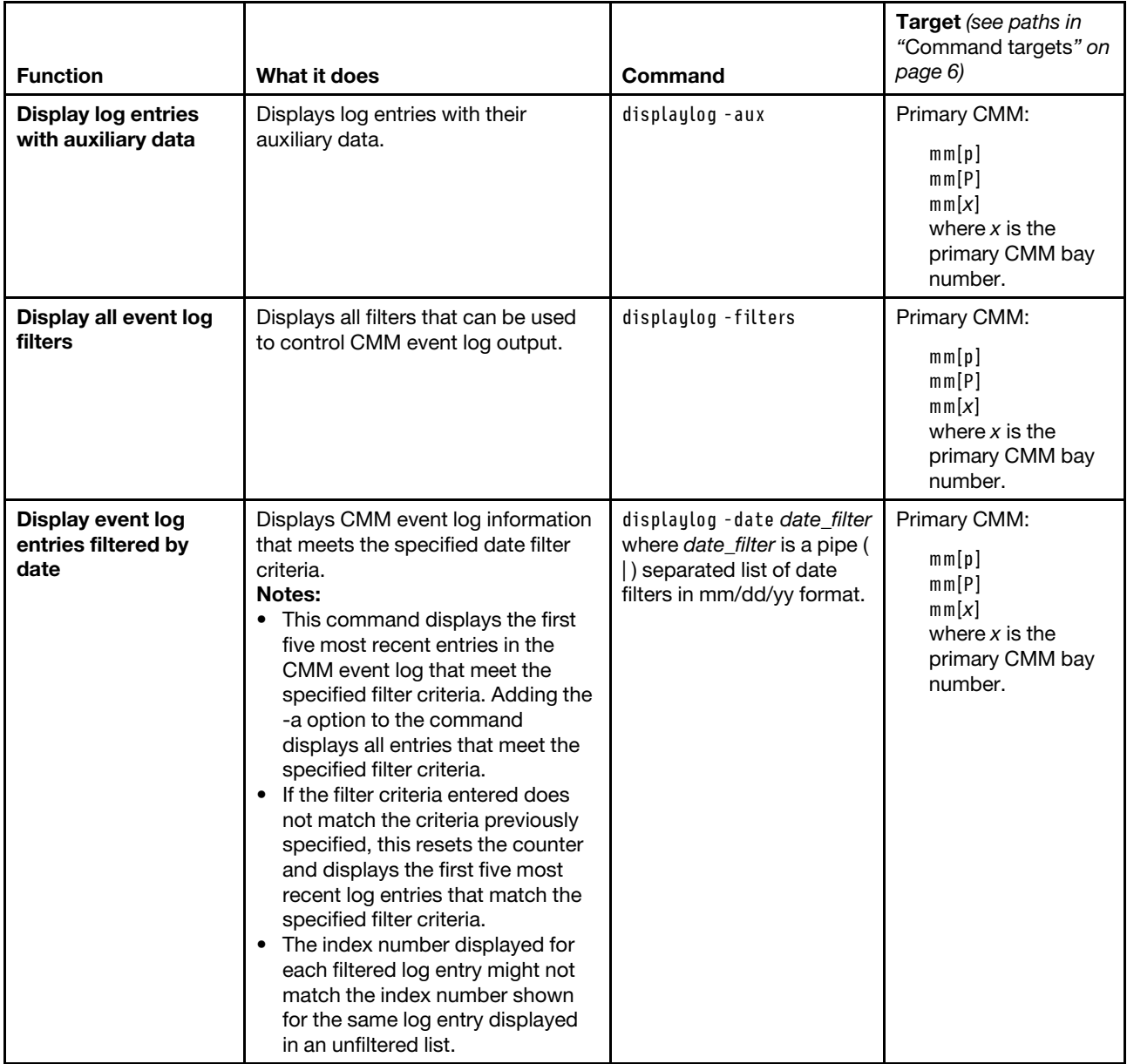

Table 28. displaylog (display CMM event log) command (continued)

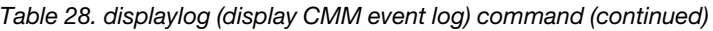

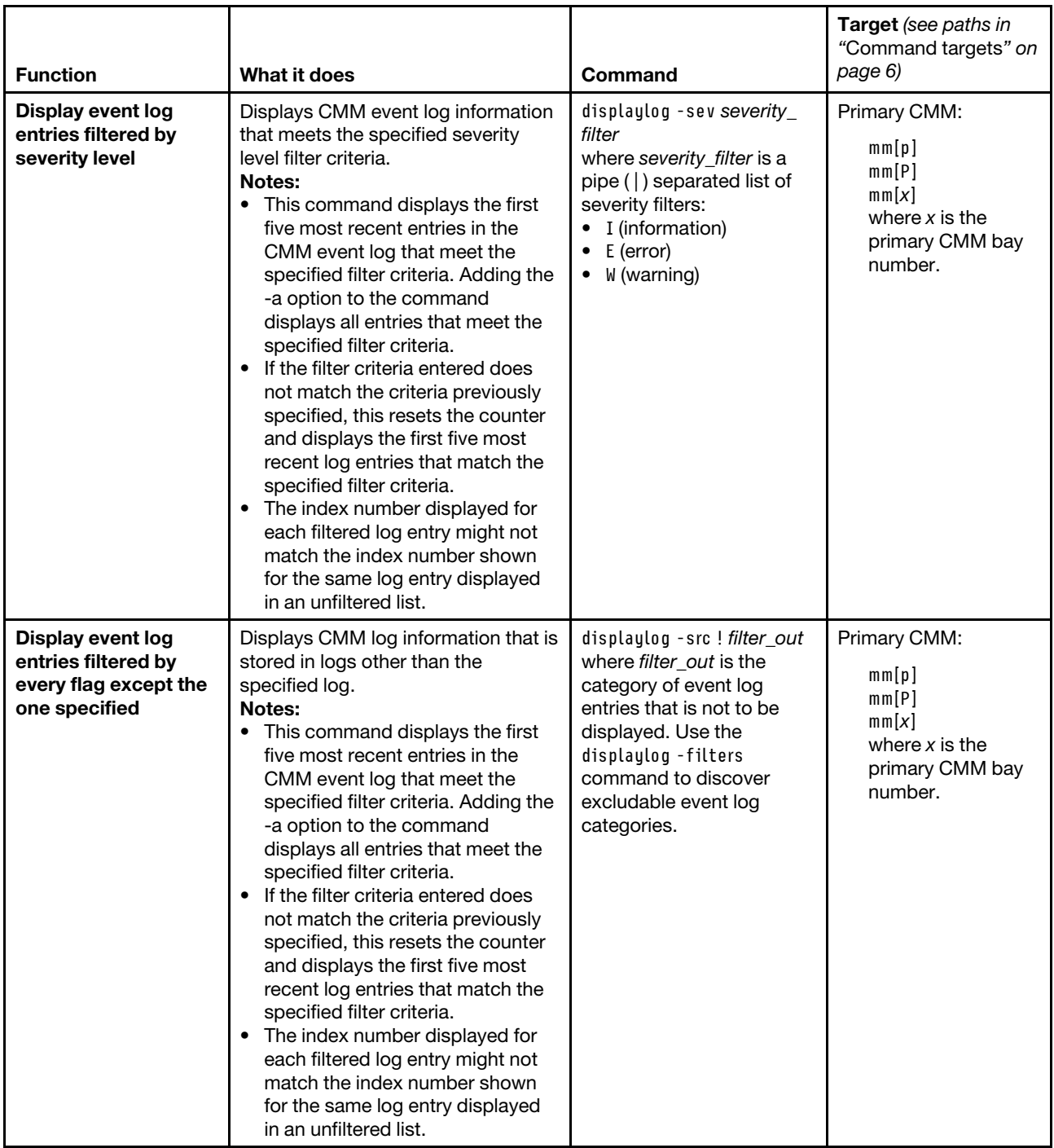

Table 28. displaylog (display CMM event log) command (continued)

| <b>Function</b>                                             | What it does                                                                                                    | Command                                                                                                    | Target (see paths in<br>"Command targets" on<br>page 6)                                   |
|-------------------------------------------------------------|----------------------------------------------------------------------------------------------------|----------------------------------------------------------------------------------------------------|-------------------------------------------------------------------------------------------|
| Display audit log<br>entries filtered by<br>source          | Displays CMM audit log information<br>that meets the specified source filter<br>criteria.<br>Notes:<br>• This command displays the first<br>five most recent entries in the<br>CMM event log that meet the<br>specified filter criteria. Adding the<br>-a option to the command<br>displays all entries that meet the<br>specified filter criteria.<br>If the filter criteria entered does<br>not match the criteria previously<br>specified, this resets the counter<br>and displays the first five most<br>recent log entries that match the<br>specified filter criteria.<br>The index number displayed for<br>$\bullet$<br>each filtered log entry might not<br>match the index number shown<br>for the same log entry displayed<br>in an unfiltered list. | displaylog - src source_<br>filter<br>where source filter is a<br>pipe ( ) separated list of<br>source filters, such as<br>Audit for the audit log. To<br>specify a range of<br>compute nodes as the<br>source, use a hyphen (-),<br>as follows: Blade_01-08. | Primary CMM:<br>mm[p]<br>mm[P]<br>mm[x]<br>where $x$ is the<br>primary CMM bay<br>number. |
| <b>Display log entries</b><br>filtered by call-home<br>flag | Displays log entries that meet the<br>specified call-home events filter<br>criteria.<br>Notes:<br>This command displays the five<br>٠<br>most recent entries in the CMM<br>event log that meet the specified<br>filter criteria. Adding the -a option<br>to the command displays all<br>entries that meet the specified<br>filter criteria.<br>If the filter criteria entered does<br>$\bullet$<br>not match the criteria previously<br>specified, this resets the counter<br>and displays the first five most<br>recent log entries that match the<br>specified filter criteria.<br>• The index number displayed for<br>each filtered log entry might not<br>match the index number shown<br>for the same log entry displayed<br>in an unfiltered list.       | displaylog - ch option<br>where option are:<br>C (call home)<br>N (non-serviceable)<br>S (serviceable)<br>$\bullet$                                                                                                    | Primary CMM:<br>mm[p]<br>mm[P]<br>mm[x]<br>where $x$ is the<br>primary CMM bay<br>number. |
| Display the state of<br>the log state event<br>option       | Displays the state (enabled or<br>disabled) of the log state event<br>option, which generates an event<br>when the event log becomes 75% or<br>100% full.                                                                                                    | displaylog-lse                                                                                                    | Primary CMM:<br>mm[p]<br>mm[P]<br>mm[x]<br>where $x$ is the<br>primary CMM bay<br>number. |

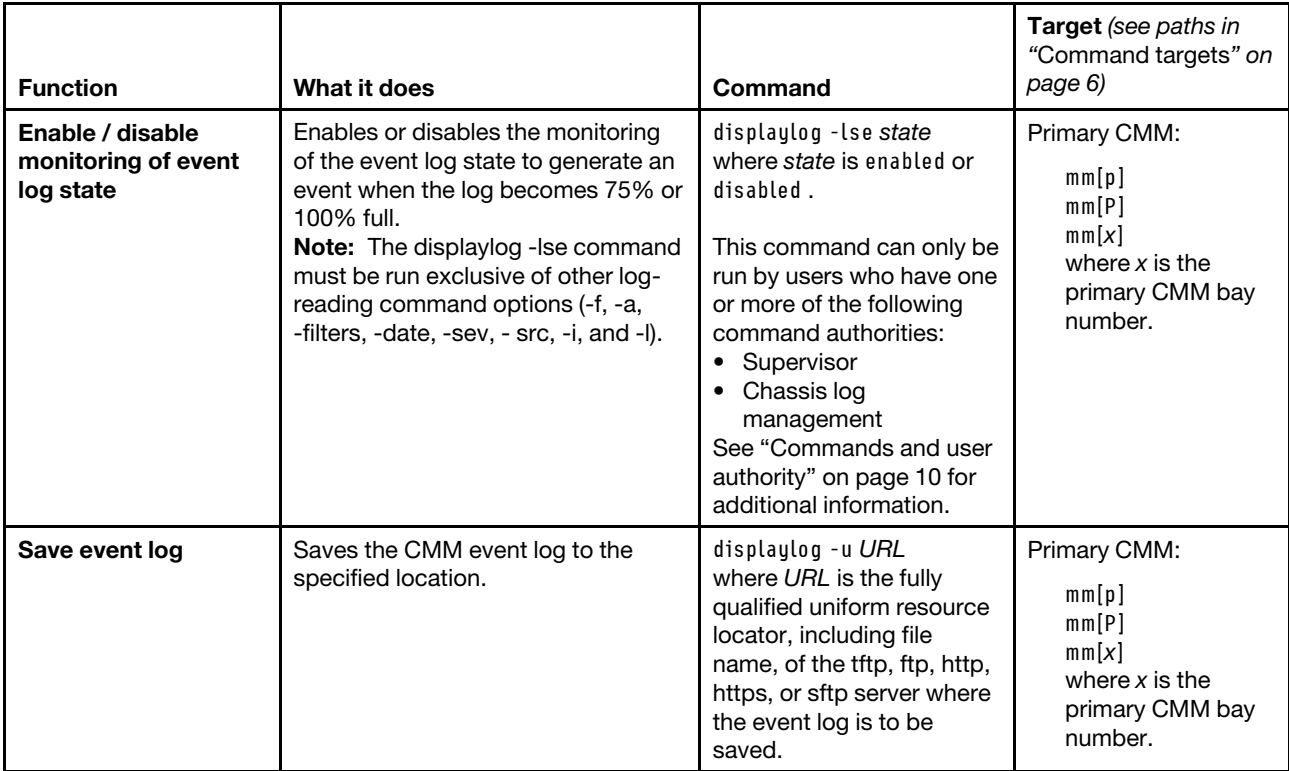

#### Table 28. displaylog (display CMM event log) command (continued)

### **Example:**

To display all log entries generated by the primary CMM in bay 1 other than those in the audit log, while the Flex System Enterprise Chassis is set as the persistent command environment, at the system> prompt, type displaylog -src !Audit -T mm[p]

To display audit log entries generated by the primary CMM in bay 1, while the Flex System Enterprise Chassis is set as the persistent command environment, at the system> prompt, type displaylog -src Audit -T mm[p]

The following example shows the information that is returned from these commands:

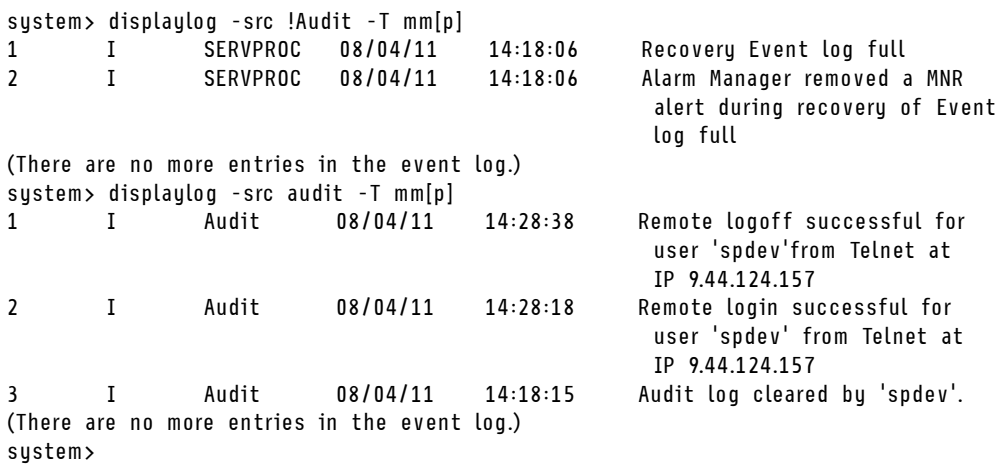

# **displaysd command**

This command captures service data for users to download.

Service information for the CMMs includes Flex System component VPD, the CMM event log, connection status, and self-test results. If multiple user interface sessions issue the displaysd command, the commands will be processed in the order that they are received. Some types of service information are displayed for only the primary CMM.

## **Notes:**

- When the CMM is set to "Secure" security mode, only secure file transfer methods, such as HTTPS and SFTP, can be used for tasks involving file transfer when the CMM is acting as a server. Unsecure file transfer protocols, such as HTTP, FTP, and TFTP, are disabled when the CMM is acting as a server when the security mode is set to "Secure". Unsecure file transfer protocols remain available for a CMM acting as a client for all commands when the security mode is set to "Secure".
- For information about how to specify a URL for file transfer, see ["Specifying a URL for file transfer" on](#page-32-0)  [page 27.](#page-32-0)

If command syntax is not correctly entered, or if a command fails to run, an error message is returned. See ["Common errors" on page 385](#page-390-0) for a list of error messages that apply to all commands or ["displaysd](#page-411-0) [command errors" on page 406](#page-411-0) for a list of error messages that are specific to the displaysd command.

| <b>Function</b>                                           | What it does                                                                                                    | Command                                                                                                    | Target (see paths in<br>"Command targets"<br>on page 6)                                   |
|-----------------------------------------------------------|----------------------------------------------------------------------------------------------------|----------------------------------------------------------------------------------------------------|-------------------------------------------------------------------------------------------|
| <b>Display CMM</b><br>connection and self-<br>test status | Displays connection status and<br>latest self-test results for the<br>primary CMM.<br><b>Note:</b> The displaysd -mmstat<br>command must be run exclusive of<br>other command options | displaysd -mmstat                                                                                                    | Primary CMM:<br>mm[p]<br>mm[P]<br>mm[x]<br>where $x$ is the<br>primary CMM bay<br>number. |
| Save service<br>information (with<br>warnings)            | Saves service information from<br>primary CMM to the specified<br>location, displaying any warnings<br>about standby CMM that might<br>occur.                                         | displaysd - u URL<br>where URL is the fully<br>qualified uniform resource<br>locator, including file<br>name, of the tftp, ftp, http,<br>https, or sftp server where<br>the service information is<br>to be saved.     | Primary CMM:<br>mm[p]<br>mm[P]<br>mm[x]<br>where $x$ is the<br>primary CMM bay<br>number. |
| Save service<br>information (override<br>warnings)        | Saves service information from<br>primary CMM to the specified<br>location, overriding warnings about<br>standby CMM.                                                                 | displaysd - u URL - o<br>where URL is the fully<br>qualified uniform resource<br>locator, including file<br>name, of the tftp, ftp, http,<br>https, or sftp server where<br>the service information is<br>to be saved. | Primary CMM:<br>mm[p]<br>mm[P]<br>mm[x]<br>where $x$ is the<br>primary CMM bay<br>number. |

Table 29. displaysd command

**Example:** To display connection status and latest self-test results for the primary CMM in bay 1, while the chassis is set as the persistent command environment, at the **system** *>* prompt, type: displaysd -mmstat -T system:mm[1]

The following example shows the information that is returned from this command:

system> displaysd -mmstat -T system:mm[1] Basic Information for MM Bay 1 Role : Primary Name : SN#Y031BG23200P<br>MAC Address : 5C:F3:FC:25:E7:C9 : 5C:F3:FC:25:E7:C9 UUID : 32E9 70CC 6A0D 11E1 A398 C154 23AE AA09 Serial no. : Y031BG23200P : 2PET516 Connectivity Status for MM Bay 1 Last Update : 01/16/14 20:11:21 Node 01 : Communicating Node 03 : Communicating Node 05 : Communicating Node 07 : Communicating Node 09 : Communicating Node 10 - 01 : Communicating Node 10 - 02 : Communicating I/O Module 1 : Communicating I/O Module 2 : Not Installed I/O Module 3 : Communicating I/O Module 4 : Communicating Rear LED Card : Communicating Power Supply 1 : Communicating Power Supply 2 : Communicating Power Supply 3 : Communicating Power Supply 4 : Communicating Power Supply 5 : Communicating Power Supply 6 : Communicating Chassis Cooling Device 1 : Communicating Chassis Cooling Device 2 : Communicating Chassis Cooling Device 3 : Communicating Chassis Cooling Device 4 : Communicating Chassis Cooling Device 5 : Communicating Chassis Cooling Device 6 : Communicating Chassis Cooling Device 7 : Communicating Chassis Cooling Device 8 : Communicating Chassis Cooling Device 9 : Communicating Chassis Cooling Device 10 : Communicating Fan Mux 1 : Communicating Fan Mux 2 : Communicating Alternate MM : Communicating BIST Results for MM Bay 1 Last Update : 01/16/14 20:11:21 Real-time Clock : Passed Local Management Bus : Passed Primary Filesystem : Passed Secondary Filesystem : Passed Boot Loader (UBOOT) : Passed Ethernet Port (eth0) : Passed External Management Bus : Passed Internal Ethernet Switch : Passed Primary kernel : Passed Backup kernel : Passed Physical Network Link : Passed Logical Network Link : Passed

MM Bay 2 does not exist system>

### **Notes:**

- In this example, node 10 indicates the substructure that is present for logical node groupings and storage expansion enclosures.
- If a large amount of service information is available, display could exceed the capacity of your commandprompt window, resulting in loss of information displayed at the start of the data set. If this happens, you will need to clear the CMM event log to reduce the amount of information being captured.

## **dns command**

This command configures and displays the CMM DNS settings.

If command syntax is not correctly entered, or if a command fails to run, an error message is returned. See ["Common errors" on page 385](#page-390-0) for a list of error messages that apply to all commands or ["dns command](#page-413-0)  [errors" on page 408](#page-413-0) for a list of error messages that are specific to the dns command.

Table 30. dns command

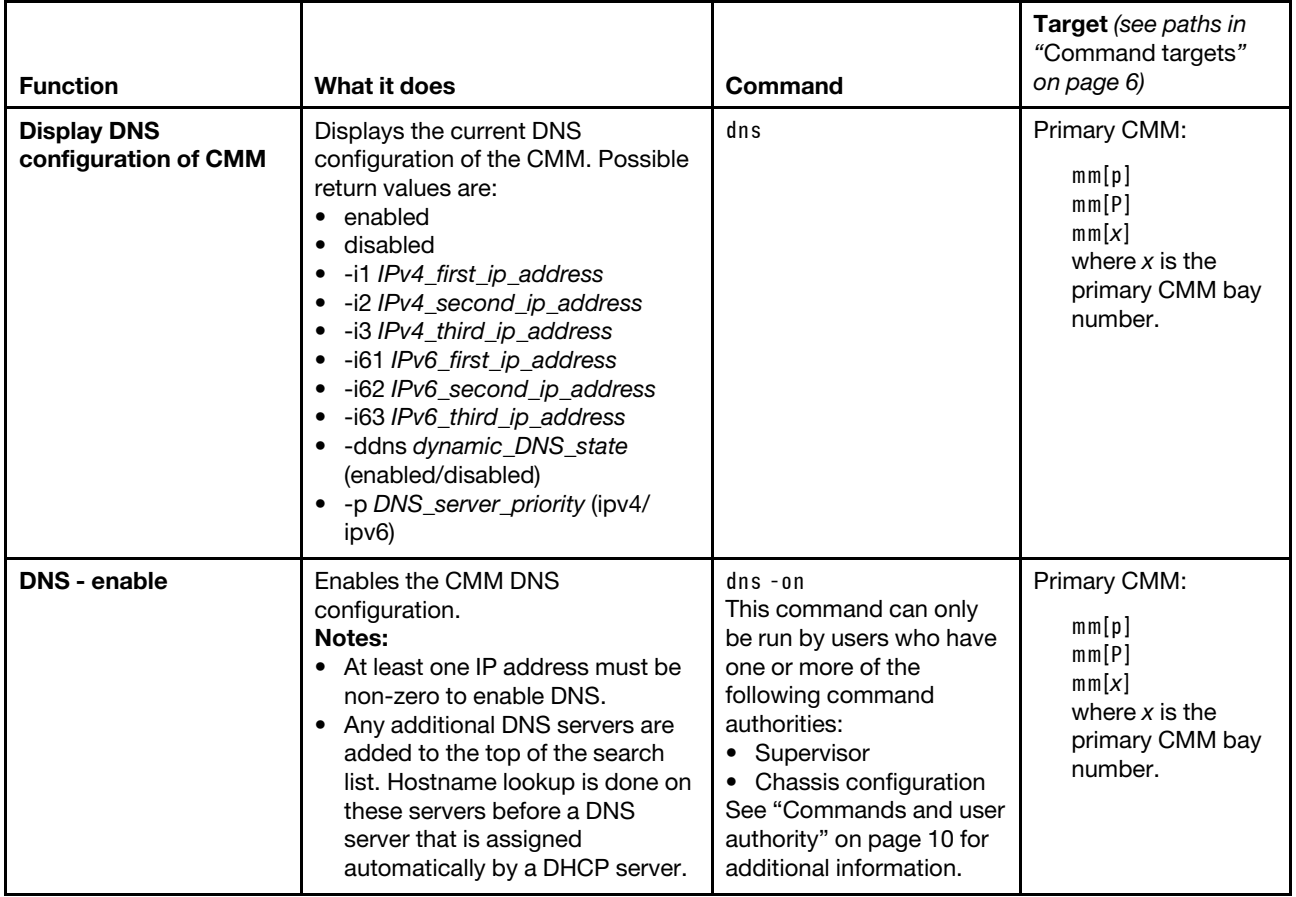

#### Table 30. dns command (continued)

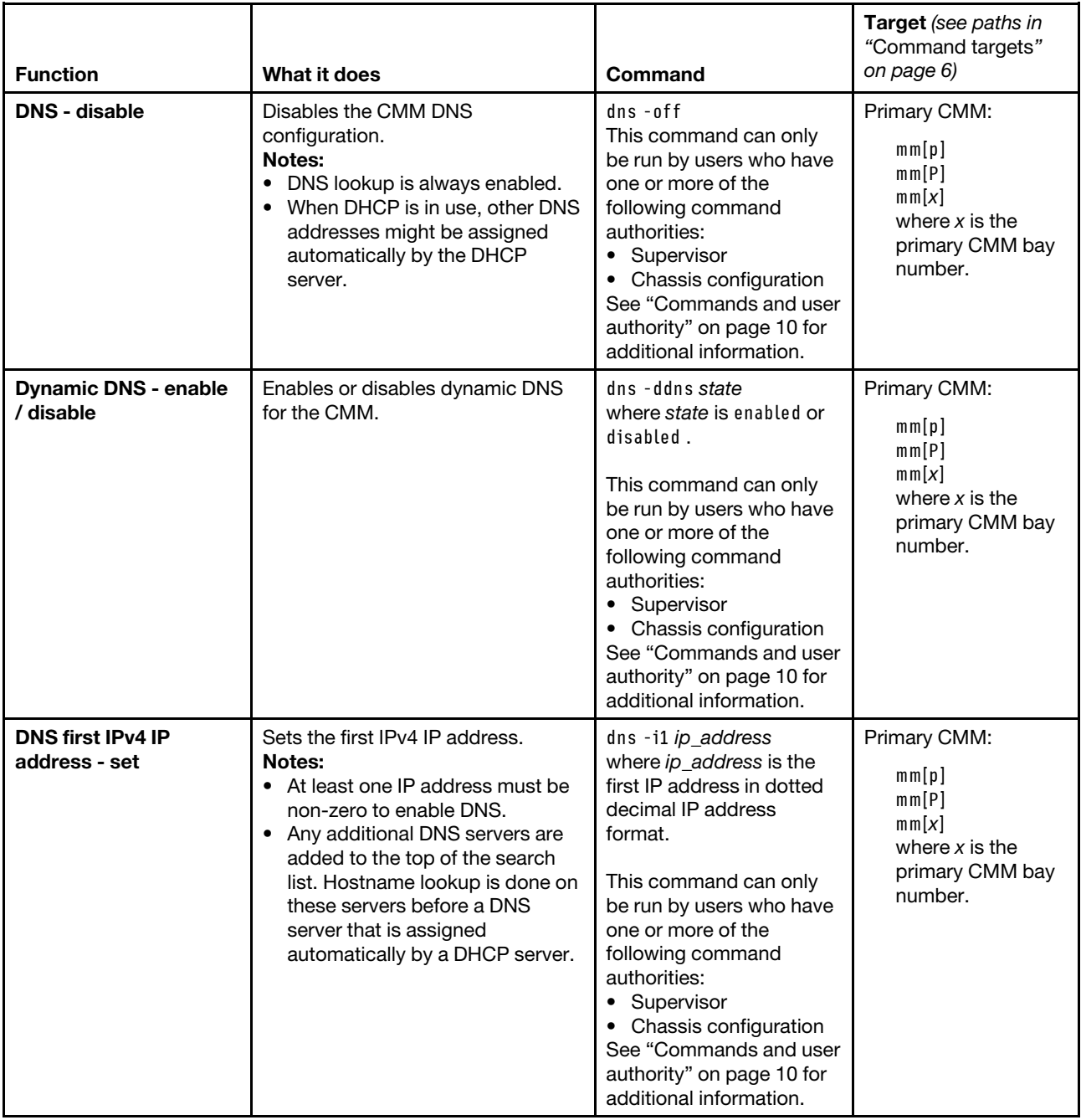

## Table 30. dns command (continued)

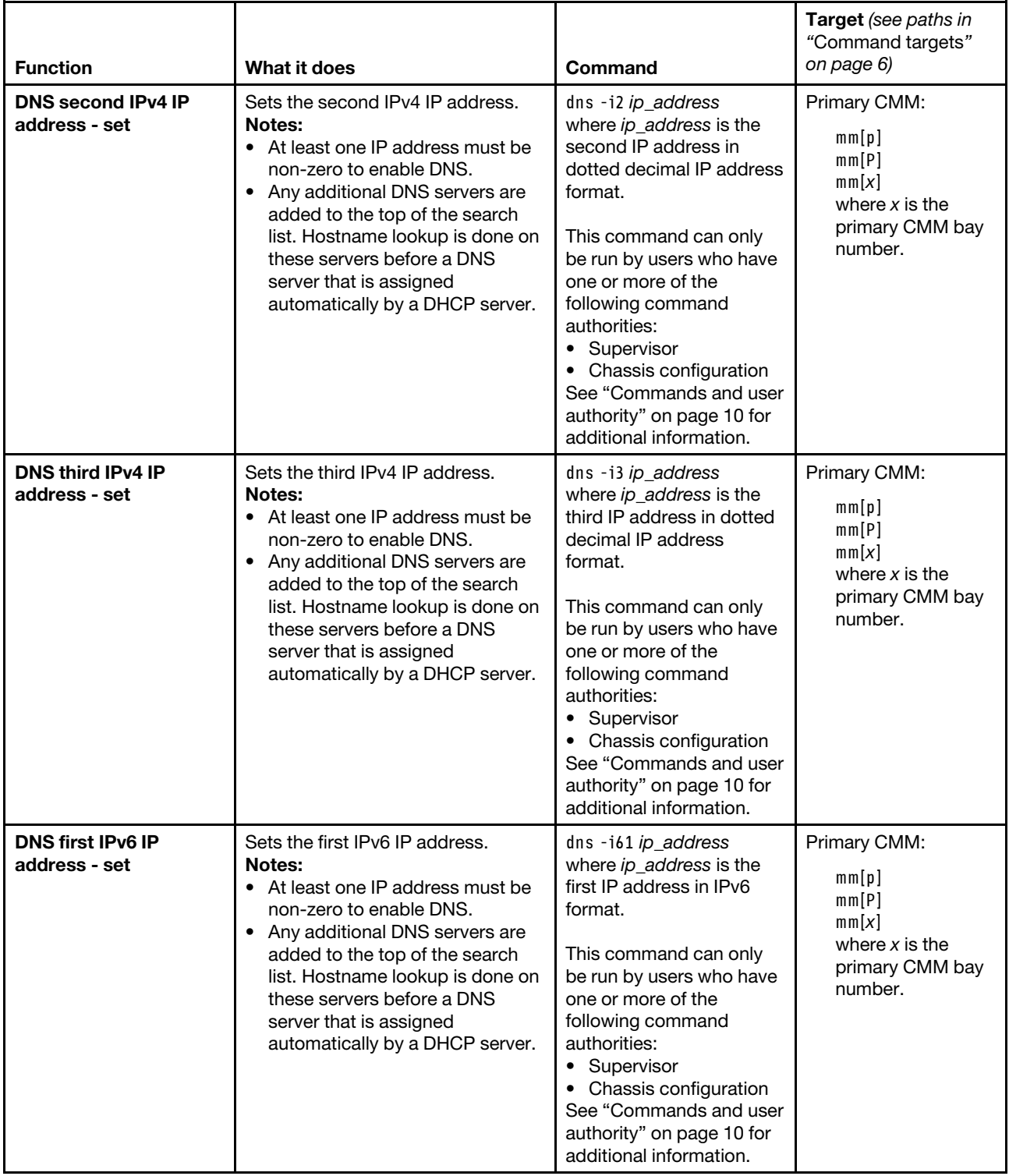

#### Table 30. dns command (continued)

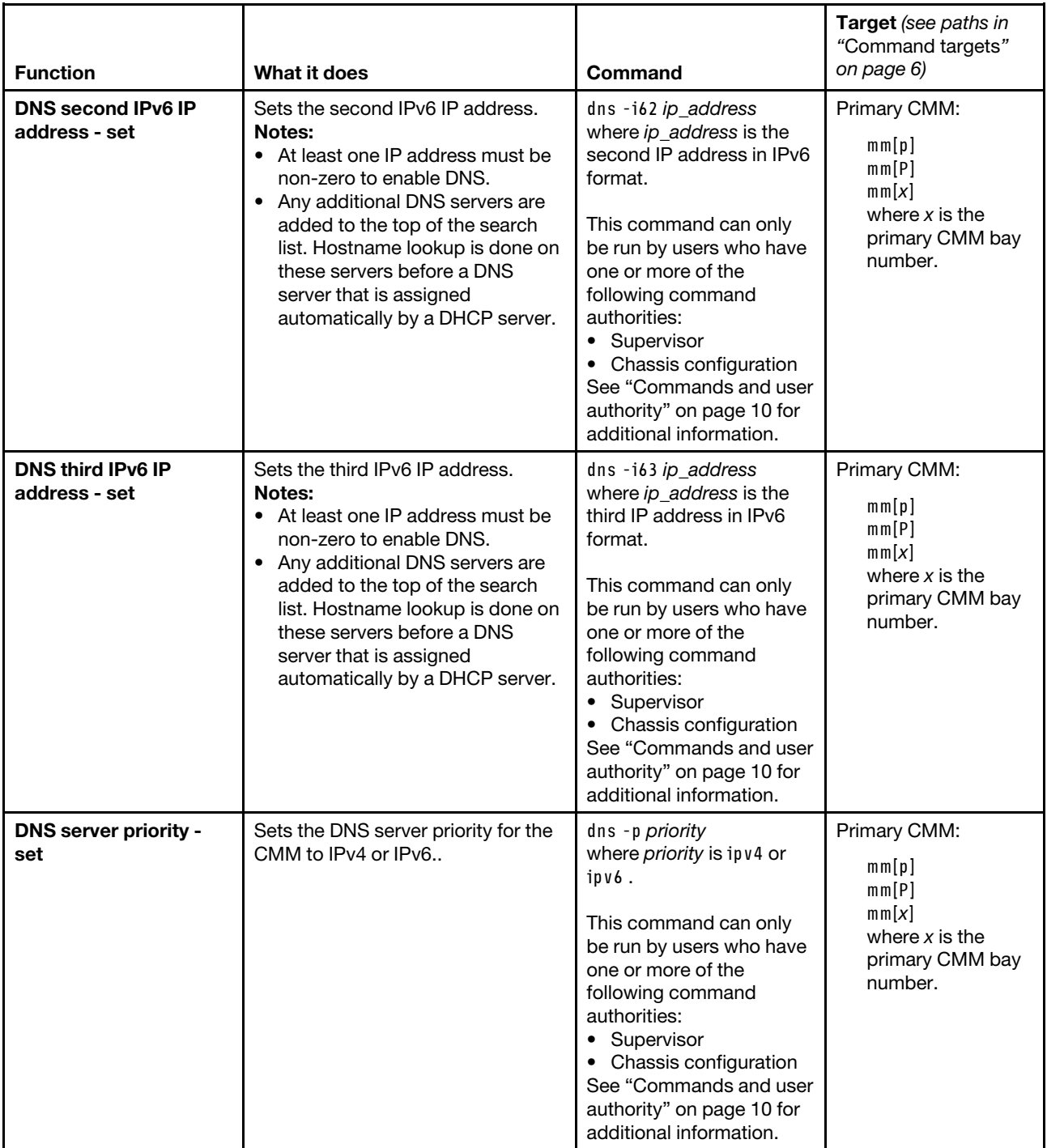

**Example:** To set the first IP address of the CMM DNS server to 192.168.70.29 and enable DNS on the primary CMM that does not have IPv6 support, while the primary CMM in bay 1 is set as the persistent command environment, at the **system : mm**½**1**� *>* prompt, type dns -i1 192.168.70.29 -on

To display the DNS status of the primary CMM, while primary CMM in bay 1 is set as the persistent command environment, at the **system : mm**½**1**� *>* prompt, type dns

The following example shows the information that is returned from these two commands:

```
system:mm[1]> dns -i1 192.168.70.29 -on 
system:mm[1]> dns 
Enabled 
-i1 192.168.70.29 
-i2 0.0.0.0 
-i3 0.0.0.0 
system:mm[1]>
```
To display the DNS status of a primary CMM that supports IPv6, while CMM 1 is set as the persistent command environment, at the **system : mm**½**1**� *>* prompt, type dns

The following example shows the information that is returned from this command:

```
system:mm[1]> dns 
Enabled 
Enabled 
-i1 192.168.70.230 
-i2 0.0.0.0 
-i3 0.0.0.0 
-i61 2002:1013::211:25ff:fec3:227d 
-162 ::
-163 ::
-ddns disabled 
-p ipv4 
system:mm[1]>
```
## **env command**

This command sets the persistent environment for commands that are entered during the remainder of the current session.

The persistent command environment is indicated by the command prompt. When you start the commandline interface, the persistent command environment is the Flex System Enterprise Chassis, denoted as system by the command prompt. You can target a single command to an environment other than the one that is set as the default by adding a -T option to the command that includes a valid target destination (see ["Command targets" on page 6](#page-11-0) for information). Target environments can be specified using the full path name, or using a partial path name based on the persistent command environment. Full path names always begin with system. The levels in a path name are divided by using a colon ( : ).

See ["Command targets" on page 6](#page-11-0) for a list of Flex System components, command targets, command target paths, and the command targeting hierarchy that is supported by the env command. Target names have been selected to maintain scripting compatibility with other Lenovo and IBM systems.

**Note:** To see installed targets for your Flex System Enterprise Chassis, use the ["list command" on page 214](#page-219-0).

If command syntax is not correctly entered, or if a command fails to run, an error message is returned. See ["Common errors" on page 385](#page-390-0) for a list of error messages that apply to all commands or ["env command](#page-413-1)  [errors" on page 408](#page-413-1) for a list of error messages that are specific to the env command.

Table 31. env command

| <b>Function</b>                                                          | What it does                                                                                                    | Command                                                                                                    | Target (see paths in<br>"Command targets"<br>on page 6)                                                                                                    |
|--------------------------------------------------------------------------|----------------------------------------------------------------------------------------------------|----------------------------------------------------------------------------------------------------|----------------------------------------------------------------------------------------------------|
| <b>Set Flex System</b><br><b>Enterprise Chassis as</b><br>command target | Sets the Flex System Enterprise<br>Chassis as the persistent target for<br>commands during the current<br>session. This is the persistent<br>command environment you are in at<br>the beginning of each command-<br>line interface session, indicated by<br>the $system$ prompt. | env<br>env - T system                                                                                                    | The env command can<br>be directed to any<br>installed device.                                                                                                    |
| <b>Set CMM as command</b><br>target                                      | Sets the CMM as the persistent<br>target for commands during the<br>current session.                                                                                                    | $env - T$ system:mm $[x]$<br>where $x$ is the bay (1 or 2)<br>that identifies the CMM.                                                                                                    | The env command can<br>be directed to any<br>installed device, in this<br>case<br>mm[x]<br>where $x$ is the CMM<br>bay number.                                                      |
| Set primary CMM as<br>command target                                     | Sets the primary CMM as the<br>persistent target for commands<br>during the current session.                                                                                                    | env -T system:mm[p]<br>env - T system:mm[P]                                                                                                    | The env command can<br>be directed to any<br>installed device, in this<br>case<br>mm[p]                                                                                             |
|                                                                          |                                                                                                    |                                                                                                    | mm[P]                                                                                                    |
| Set standby CMM as<br>command target                                     | Sets the standby CMM as the<br>persistent target for commands<br>during the current session.                                                                                                    | env -T system:mm[s]<br>env - T system:mm[S]                                                                                                    | The env command can<br>be directed to any<br>installed device, in this<br>case<br>mm[s]<br>mm[S]                                                                                    |
| Set compute node as<br>command target                                    | Sets the specified compute node as<br>the persistent target for commands<br>during the current session.                                                                                                    | env -T system:blade [x]<br>where $x$ is the node bay<br>that identifies the<br>compute node. A<br>compute node that<br>occupies more than one<br>node bay is identified by<br>the lowest bay number<br>that it occupies.                             | The env command can<br>be directed to any<br>installed device, in this<br>case<br>black[x]<br>where $x$ is the node<br>bay that identifies the<br>compute node.                     |
| Set logical node<br>grouping as command<br>target                        | Sets the logical node grouping as<br>the persistent target for commands<br>during the current session.                                                                                                    | env - T system: bladegroup<br>[x]<br>where $x$ is the node bay<br>that identifies the logical<br>node grouping. A logical<br>node grouping that<br>occupies more than one<br>node bay is identified by<br>the lowest bay number<br>that it occupies. | The env command can<br>be directed to any<br>installed device, in this<br>case<br>$b$ ladegroup $[x]$<br>where $x$ is the node<br>bay that identifies the<br>logical node grouping. |

## Table 31. env command (continued)

<span id="page-131-0"></span>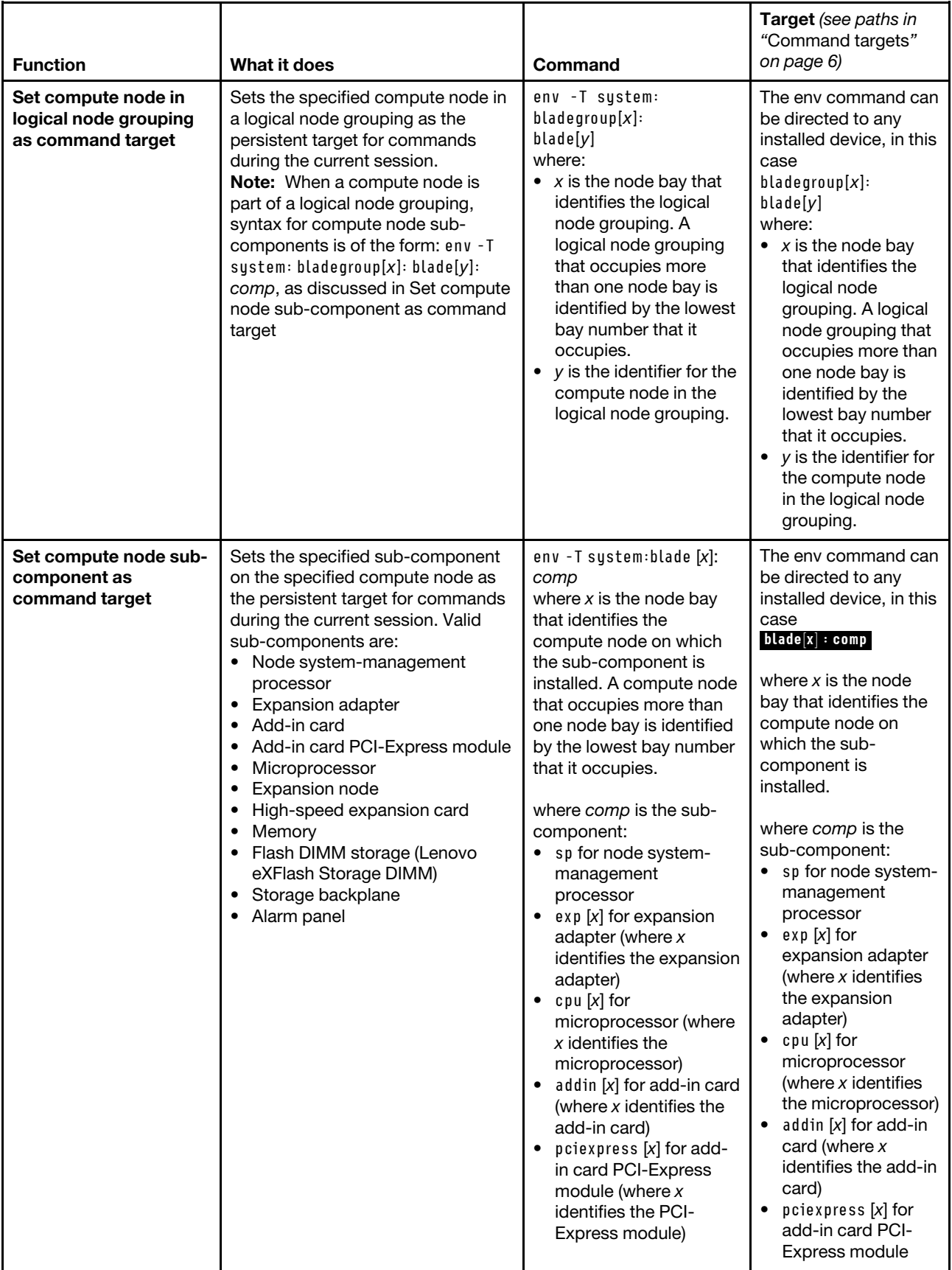

### Table 31. env command (continued)

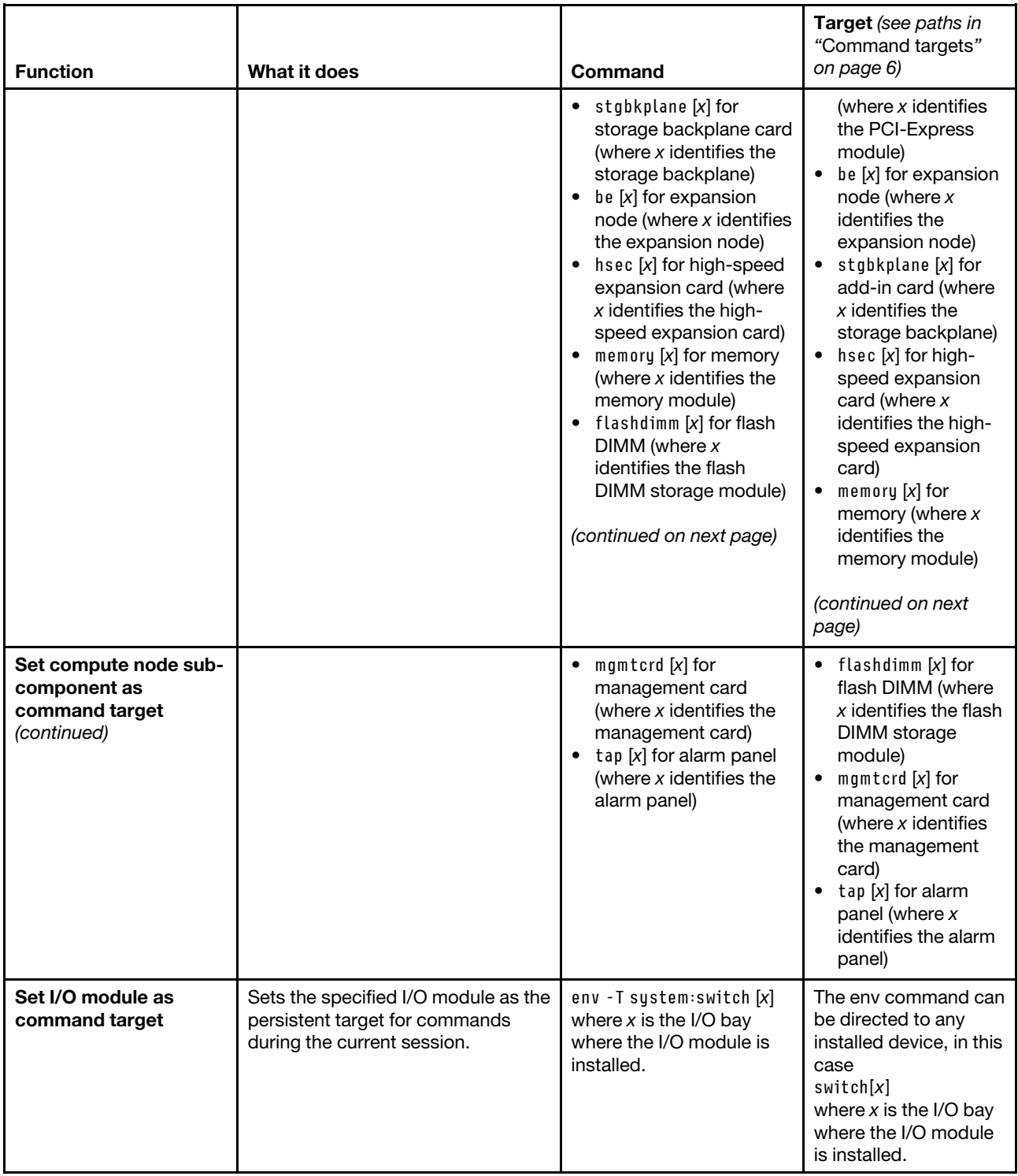

#### Table 31. env command (continued)

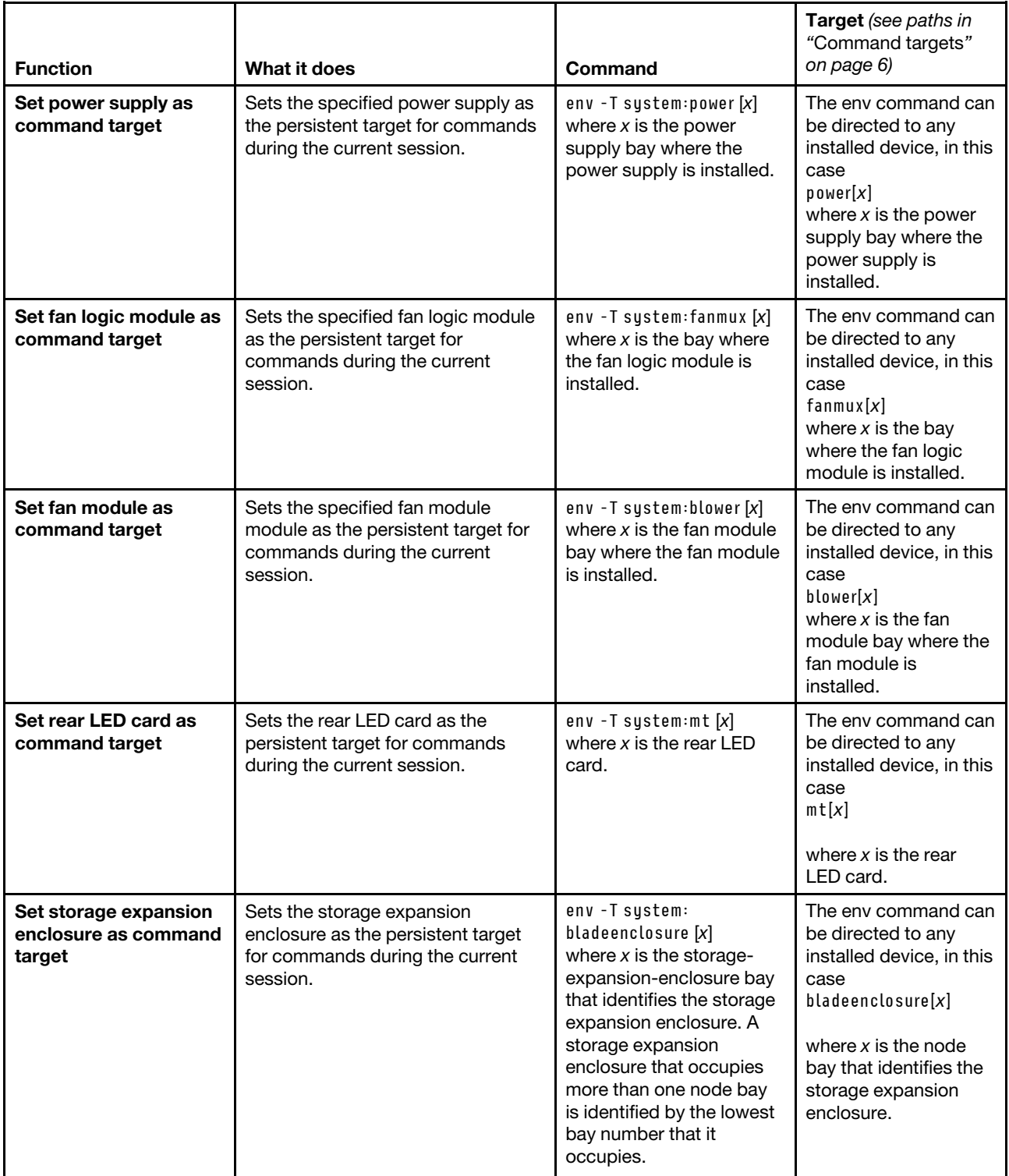

**Example:** To set the persistent target of commands to the system-management processor on the compute node in node bay 5, while the Flex System Enterprise Chassis is set as the default command target, at the **system** *>* prompt, type

env -T system:blade[5]:sp

The following example shows the information that is returned:

```
system> env -T system:blade[5]:sp 
OK 
system:blade[5]:sp>
```
To set the persistent target of commands to the system-management processor on the compute node in node bay 5, while the Flex System Enterprise Chassis is set as the default command target, at the **system** *>* prompt, you can also type

```
env -T blade[5]:sp
```
The following example shows the information that is returned:

```
system> env -T blade[5]:sp 
OK 
system:blade[5]:sp>
```
To issue the reset command on the compute node in node bay 5, while the CMM is set as the default command target, at the **system : mm**½**x**� *>* prompt, type

```
reset -T system:blade[5]
```
## **ethoverusb command**

This command sets and displays the setting for the Ethernet-over-USB command interface of a compute node system-management processor, for compute nodes that support this feature.

If command syntax is not correctly entered, or if a command fails to run, an error message is returned. See ["Common errors" on page 385](#page-390-0) for a list of error messages that apply to all commands or ["ethoverusb](#page-413-2)  [command errors" on page 408](#page-413-2) for a list of error messages that are specific to the ethoverusb command.

#### Table 32. ethoverusb command

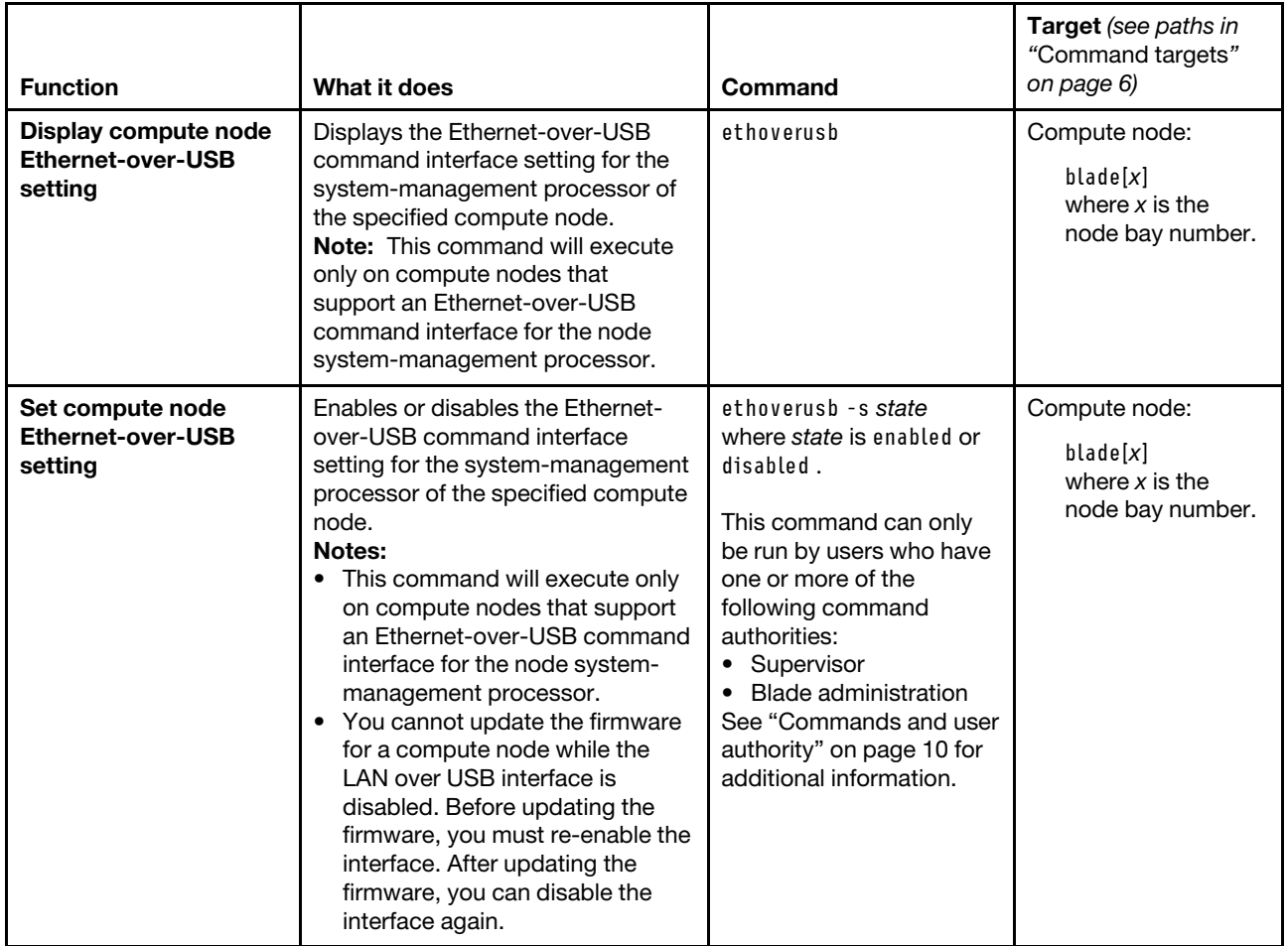

**Example:** To view the Ethernet-over-USB command interface setting for the system-management processor of the compute node in bay 11, while this compute node is set as the persistent command environment, at the **system : blade**½**11**� *>* prompt, type ethoverusb

To disable the Ethernet-over-USB command interface setting for the system-management processor of the compute node in bay 11, while this compute node is set as the persistent command environment, at the **system : blade**½**11**� *>* prompt, type ethoverusb -s disabled

The following example shows the information that is returned from these commands:

```
system:blade[11]> ethoverusb 
-s enabled 
system:blade[11]> ethoverusb -s disabled 
Notice: This operation may take a short while to complete. Please view the 
status to determine when the operation has completed. 
OK 
system:blade[11]> ethoverusb 
-s disabled 
system:blade[11]>
```
# **events command**

This command manages the Call Home events exclusion list for the CMM.

If command syntax is not correctly entered, or if a command fails to run, an error message is returned. See ["Common errors" on page 385](#page-390-0) for a list of error messages that apply to all commands or ["events command](#page-414-0)  [errors" on page 409](#page-414-0) for a list of error messages that are specific to the events command.

#### Table 33. events command

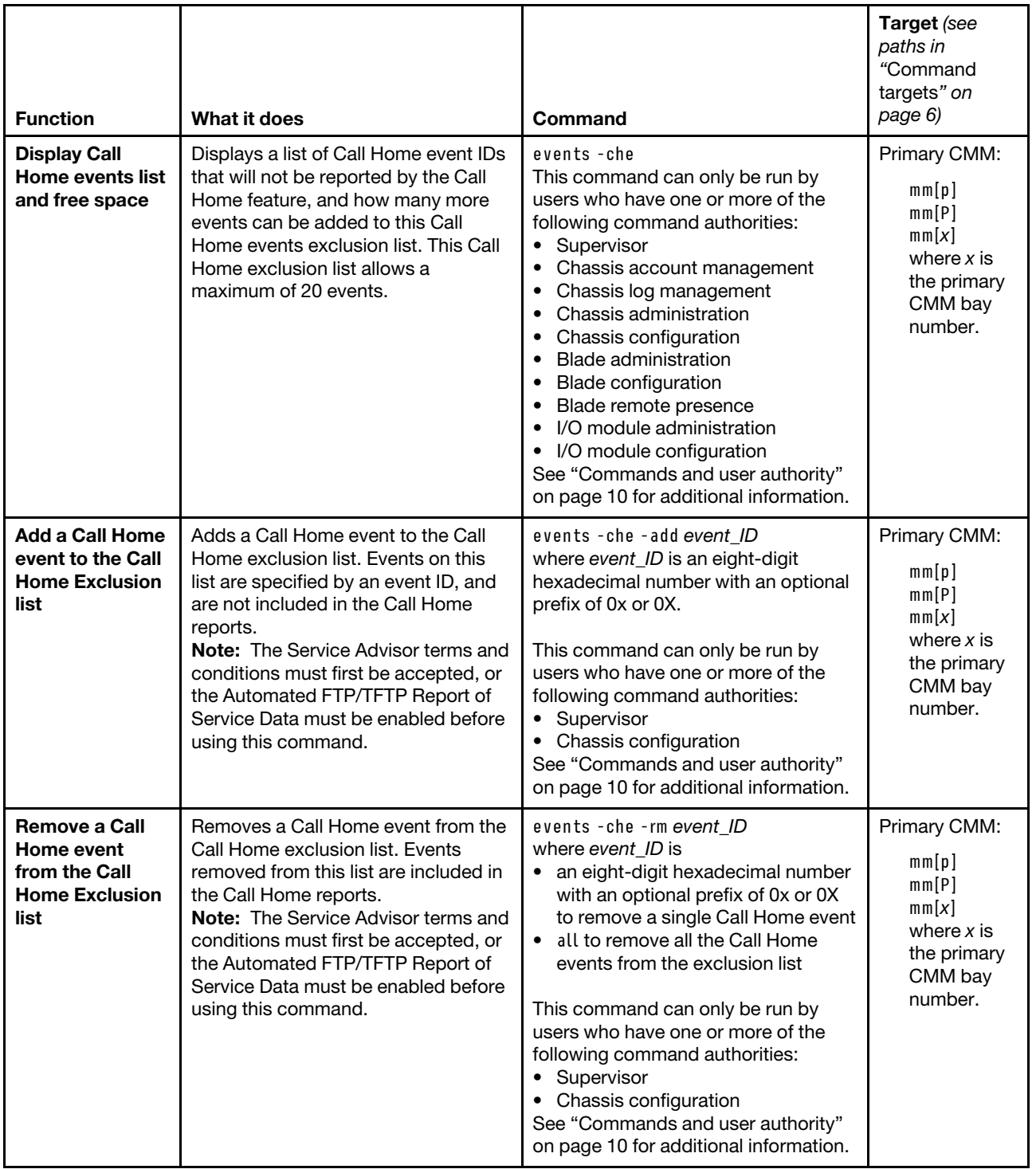

**Example:** To view the Call Home exclusion list and the number of remaining events can be added to the list, while the Flex System Enterprise Chassis is set as the persistent command environment, at the **system :***>* prompt, type

events -T mm[p] -che

To add Call Home event number 0x00020003 to the Call Home exclusion list, while the Flex System Enterprise Chassis is set as the persistent command environment, at the **system** *>* prompt, type

events -T mm[p] -che -add 0x00020003

To remove Call Home event number 0x00020001 from the Call Home exclusion list, while the Flex System Enterprise Chassis is set as the persistent command environment, at the **system** *>* prompt, type

events -T mm[p] -che -rm 0x00020001

The following example shows the information that is returned from these commands:

```
system> events -T mm[p] -che 
A maximum of 20 events can be added to this exclusion list, currently 
18 more events can be added. 
Call Home Exclusion List is illustrated as follows: 
Index Event ID 
1 0x00020001 
2 0x00020002 
system> events -T mm[p] -che -add 0x00020003 
OK 
system> events -T mm[p] -che 
A maximum of 20 events can be added to this exclusion list, currently 
17 more events can be added. 
Call Home Exclusion List is illustrated as follows: 
Index Event ID 
1 0x00020001 
2 0x00020002 
3 0x00020003 
system> events -T mm[p] -che -rm 0x00020001 
OK 
system> events -T mm[p] -che 
A maximum of 20 events can be added to this exclusion list, currently 
18 more events can be added. 
Call Home Exclusion List is illustrated as follows: 
Index Event ID 
1 0x00020002 
2 0x00020003 
system>
```
## **exit command**

This command exits the command-line interface, terminating the current session.

If command syntax is not correctly entered, or if a command fails to run, an error message is returned. See ["Common errors" on page 385](#page-390-0) for a list of error messages that apply to all commands or ["exit command](#page-414-1) [errors" on page 409](#page-414-1) for a list of error messages that are specific to the exit command.

Table 34. exit command

| <b>Function</b>         | What it does                                               | Command                                                                                                    | <b>Target</b> (see paths in<br>"Command targets"<br>on page 6) |
|-------------------------|------------------------------------------------------------|----------------------------------------------------------------------------------------------------|----------------------------------------------------------------|
| <b>Exit CLI session</b> | Terminates the current command-<br>line interface session. | exit<br><b>Note:</b> You can also use<br>the Ctrl-D key<br>combination to end the<br>current session and exit<br>the command-line<br>interface. | Any installed device.                                          |

**Example:** To terminate the current command-line interface session, type exit

# **files command**

This command manages files uploaded to the CMM.

If command syntax is not correctly entered, or if a command fails to run, an error message is returned. See ["Common errors" on page 385](#page-390-0) for a list of error messages that apply to all commands or ["files command](#page-415-0)  [errors" on page 410](#page-415-0) for a list of error messages that are specific to the files command.

Table 35. files command

| <b>Function</b>                     | What it does                                                                                                    | Command                                                                                                    | Target (see paths in<br>"Command targets"<br>on page 6)                                   |
|-------------------------------------|----------------------------------------------------------------------------------------------------|----------------------------------------------------------------------------------------------------|-------------------------------------------------------------------------------------------|
| Display file list and free<br>space | Displays a list of files and space<br>remaining in the CMM file system.                                                                   | files                                                                                                    | Primary CMM:<br>mm[p]<br>mm[P]<br>mm[x]<br>where $x$ is the<br>primary CMM bay<br>number. |
| Delete file                         | Deletes a file from the CMM file<br>system.<br>Note: This command can only be<br>used to delete files: it will not delete<br>directories. | files - d filename<br>where <i>filename</i> is a valid.<br>existing filename of less<br>than 256 characters in<br>length.<br>This command can only<br>be run by users who have<br>one or more of the<br>following command<br>authorities:<br>• Supervisor<br>• Chassis administration<br>• Chassis configuration<br>• Blade administration<br><b>Blade configuration</b><br>$\bullet$<br>• I/O module<br>administration<br>• I/O module<br>configuration<br>See "Commands and user<br>authority" on page 10 for<br>additional information. | Primary CMM:<br>mm[p]<br>mm[P]<br>mm[x]<br>where $x$ is the<br>primary CMM bay<br>number. |

**Example:** To view the files and remaining space in the primary CMM file system, while the Flex System Enterprise Chassis is set as the persistent command environment, at the **system** *>* prompt, type files -T mm[p]

To delete the file **Helproot**/Hep<sub>tile</sub> pkt from the primary CMM file system, while the Flex System Enterprise Chassis is set as the persistent command environment, at the **system** *>* prompt, type files -d tftproot/tftp\_file.pkt -T mm[p]

The following example shows the information that is returned from these commands:

```
system> files -T mm[p] 
     12288 Thu Jan 05 13:28:23 2006 lost+found/ 
      1024 Thu Jul 06 19:32:51 2006 tftproot/ 
      1024 Thu Jul 06 19:34:15 2006 tftproot/test/ 
      1024 Thu Jul 06 19:34:15 2006 tftproot/test/test2/ 
         0 Sat Aug 19 09:22:02 2006 tftproot/tftp_file.pkt 
         0 Sun Oct 01 07:57:19 2006 tftproot/.Do not delete this directory
         0 Tue Dec 15 11:07:19 2009 test 
         0 Thu Apr 13 23:45:40 2006 bob.pkt 
      1024 Tue Feb 02 15:29:17 2010 pubkeys/ 
      426 Tue Feb 02 15:29:17 2010 pubkeys/ssh_key.pub 
      5652 Fri May 12 00:56:36 2006 asm.cfg 
Total space: 73108480 bytes 
Used: 24576 bytes 
Available: 73083904 bytes 
system> files -d tftproot/tftp_file.pkt -T mm[p] 
OK 
system>
```
# **fod command**

This command displays licensing information for optional Flex SystemCMM and I/O module Features on Demand features.

You can purchase activation keys to activate the Features on Demand features for your CMM and I/O modules, if your I/O modules support these features. For information about Features on Demand, see [https://](https://fod.lenovo.com/lkms) [fod.lenovo.com/lkms.](https://fod.lenovo.com/lkms)

**Note:** The CMM fod command does not support activation of Features on Demand features forcompute nodes. If an optional Flex System Manager management server is installed in the Flex System Enterprise Chassis, you can activate the Features on Demand features for compute node firmware using the Flex System Manager program. Depending on your compute node type, other methods are available for activating Features on Demand features for compute nodes. See the documentation for your compute node for information.

If command syntax is not correctly entered, or if a command fails to run, an error message is returned. See ["Common errors" on page 385](#page-390-0) for a list of error messages that apply to all commands or ["fod command](#page-415-1) [errors" on page 410](#page-415-1) for a list of error messages that are specific to the fod command.

| <b>Function</b>             | What it does                                                                                                    | Command | <b>Target</b> (see paths in<br>"Command targets"<br>on page 6)                                                                                                  |
|-----------------------------|----------------------------------------------------------------------------------------------------|---------|----------------------------------------------------------------------------------------------------|
| Display feature<br>licenses | Displays a list of optional Features<br>on Demand licenses for the<br>specified command target.<br>Note: The license expiration dates<br>and times are in GMT. | fod     | Primary CMM:<br>mm[p]<br>mm[P]<br>mm[x]<br>where $x$ is the<br>primary CMM bay<br>number.<br>I/O module:<br>switch[x]<br>where $x$ is the $I/O-$<br>bay number. |

Table 36. fod command

**Example:** To view the feature license information for the primary CMM in bay 1, while the Flex System Enterprise Chassis is set as the persistent command environment, at the **system** *>* prompt, type fod -T mm[p]

The following example shows the information that is returned from this command:

```
system> fod -T mm[p] 
Flex System Manager License 
    Index: 2 
    Status: Validate Elsewhere 
    Description: SYSTEM X FEATURE ON DEMAND ACTIVATION KEY 
    Size: 428 bytes 
    Sustem: Flex Sustem Manager
    Identifier: MTSN 872123DVG73 
    Feature: Flex System Manager License 
    Feature Tupe: 000b
    Activation Expiration: Thu Sep 10 05:29:59 2015 
    Validation: SHA-1 RSA 2048 
Open Fabric Manager 
    Index: 1 
    Status: Valid 
    Description: SYSTEM X FEATURE ON DEMAND ACTIVATION KEY 
    Size: 412 bytes 
    System: IBM Flex Chassis 
    Identifier: MTSN 872123DVG73 
    Feature: Open Fabric Manager 
    Feature Type: 0014 
    Activation Expiration: Thu Sep 10 04:59:59 2015 
    Validation: SHA-1 RSA 2048 
system>
```
# **fruactlog command**

This command displays a summary of the hardware activity for modules installed in the Flex System Enterprise Chassis.

If command syntax is not correctly entered, or if a command fails to run, an error message is returned. See ["Common errors" on page 385](#page-390-0) for a list of error messages that apply to all commands or ["fruactlog](#page-416-0) [command errors" on page 411](#page-416-0) for a list of error messages that are specific to the fruactlog command.

Table 37. fruactlog command

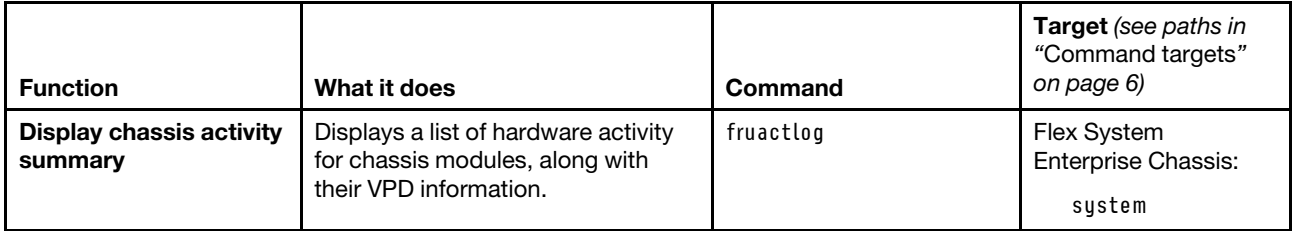

**Example:** To view the list of chassis module activity and VPD information, while the Flex System Enterprise Chassis is set as the default command target, at the **system** *>* prompt, type fruactlog

The following example shows the information that is returned from this command. Only partial results are shown, since the full results returned when running this command on a functional chassis are lengthily.

system> fruactlog

Component: system:bladeenclosure[7]:blade[2] Name: PRODUCT DESCRIPTION STORAGE ITE Part Number: 90Y7692 Serial Number: YM11BG22H01X Manufacturer ID: IBM Time/Date: 09/28/12, 16:24:00 Action: Inserted

Component: system:switch[2] Name: EN4093 10Gb Ethernet Switch Part Number: 49Y4273 Serial Number: Y250VT16Y258 Manufacturer ID: IBM Time/Date: 09/25/12, 13:59:37 Action: Inserted

Component: system:power[1] Name: Power Supply Part Number: 69Y5806 Serial Number: ZK128116T034 Manufacturer ID: IBM Time/Date: 09/25/12, 13:59:07 Action: Inserted

system>

. . .

## **fsmcm command**

This command disables centralized user account management from the optional Flex System Manager management software, allowing use of local CMM user accounts.

If command syntax is not correctly entered, or if a command fails to run, an error message is returned. See ["Common errors" on page 385](#page-390-0) for a list of error messages that apply to all commands or ["fsmcm command](#page-416-1)  [errors" on page 411](#page-416-1) for a list of error messages that are specific to the fsmcm command.

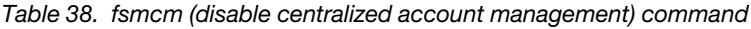

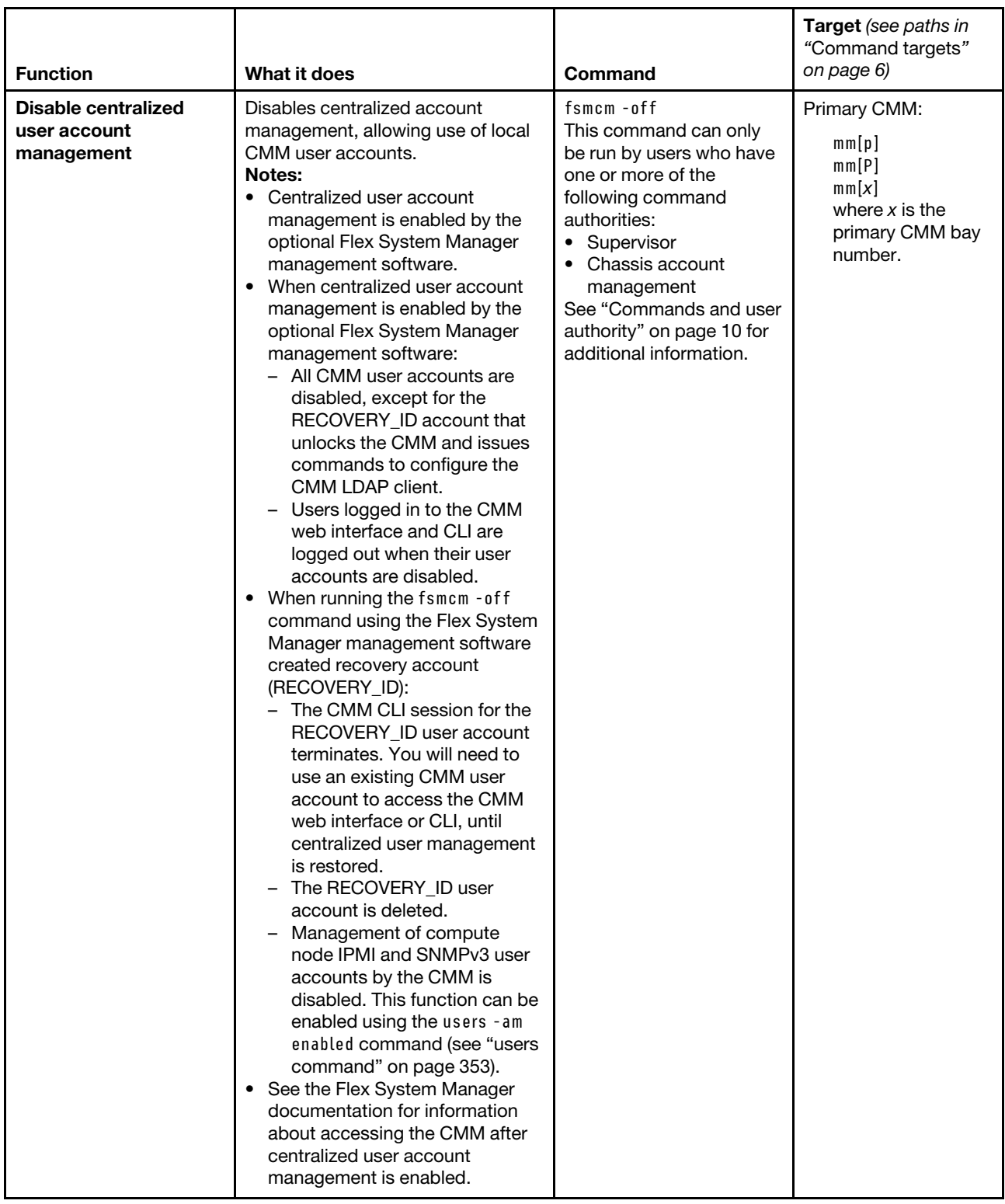

**Example:** To disable centralized user account management when logged in using the RECOVERY\_ID user account, while the Flex System Enterprise Chassis is set as the persistent command environment, at the **system** *>* prompt, type

fsmcm -off -T mm[p]
The following example shows the information that is returned when this command is entered:

system> fsmcm -off -T mm[p] Connection to 192.168.70.125 closed by remote host. Connection to 192.168.70.125 closed.

**Note:** The connection closes when running this command because it terminates the CLI session.

## **fuelg command**

This command displays power domain information, listing the power supplies that are installed in the Flex System Enterprise Chassis and information about power usage. This command also configures policies for power redundancy loss and limiting fan noise during thermal events.

If command syntax is not correctly entered, or if a command fails to run, an error message is returned. See ["Common errors" on page 385](#page-390-0) for a list of error messages that apply to all commands or ["fuelg command](#page-416-0) [errors" on page 411](#page-416-0) for a list of error messages that are specific to the fuelg command.

Table 39. fuelg command

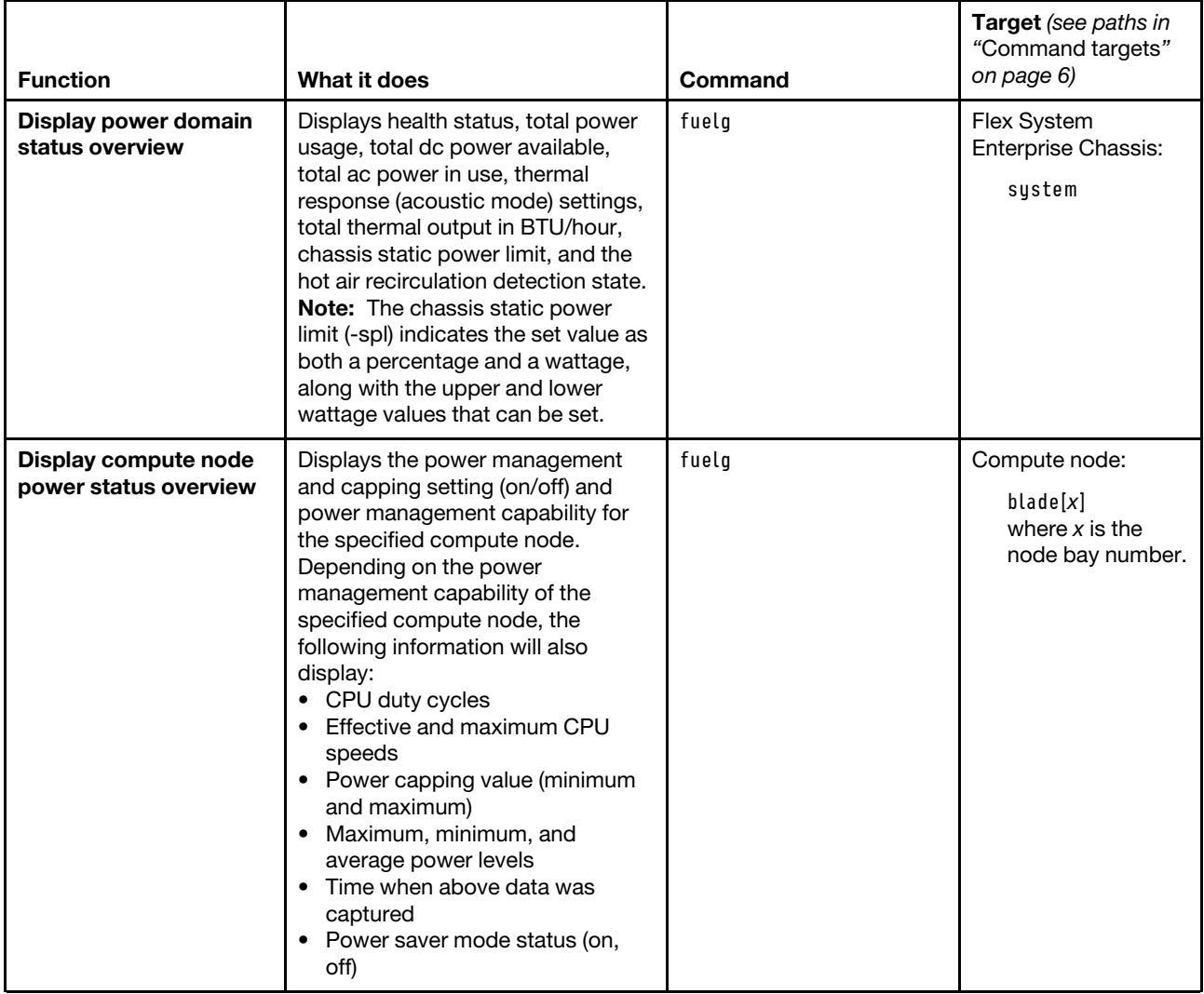

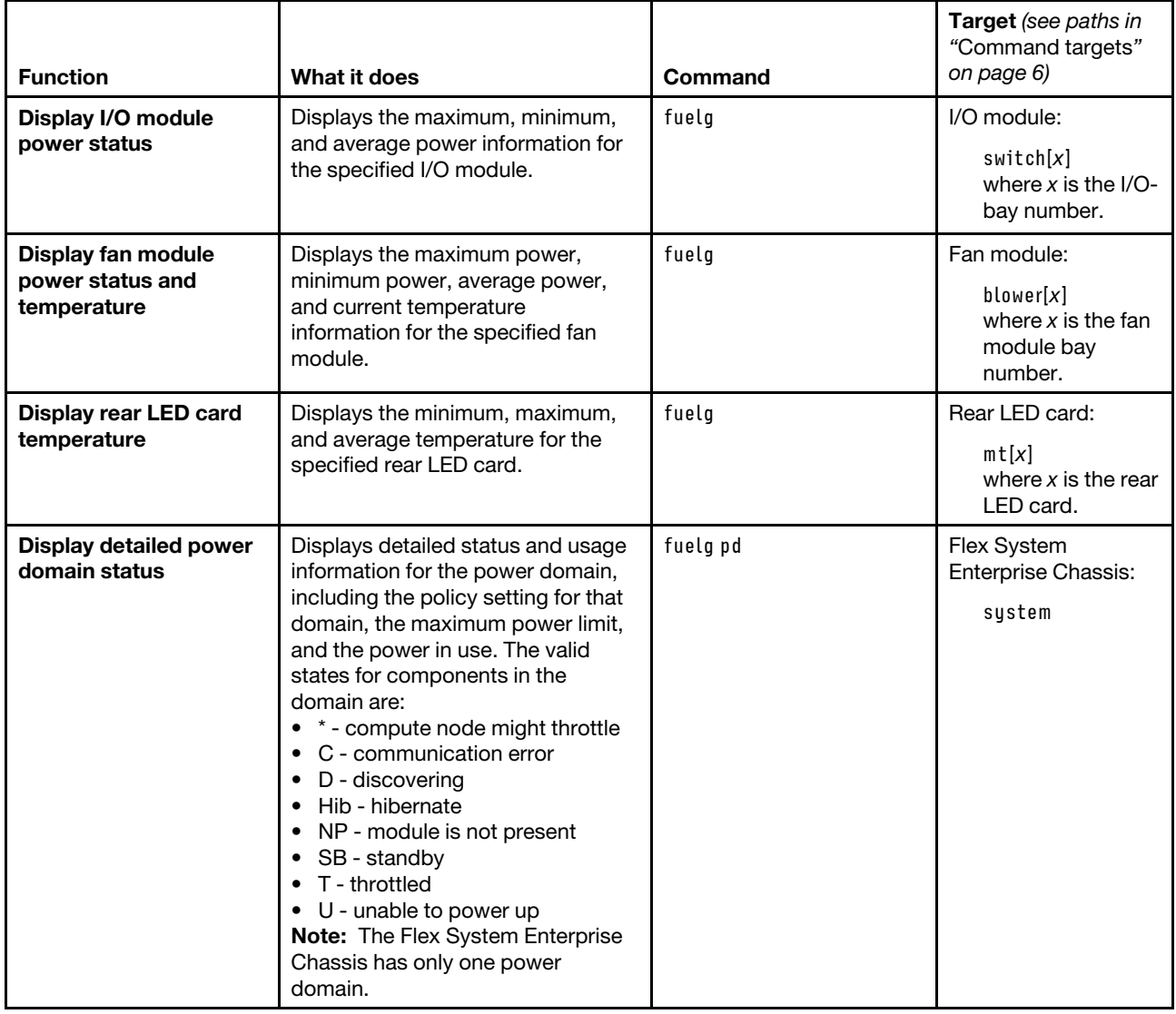

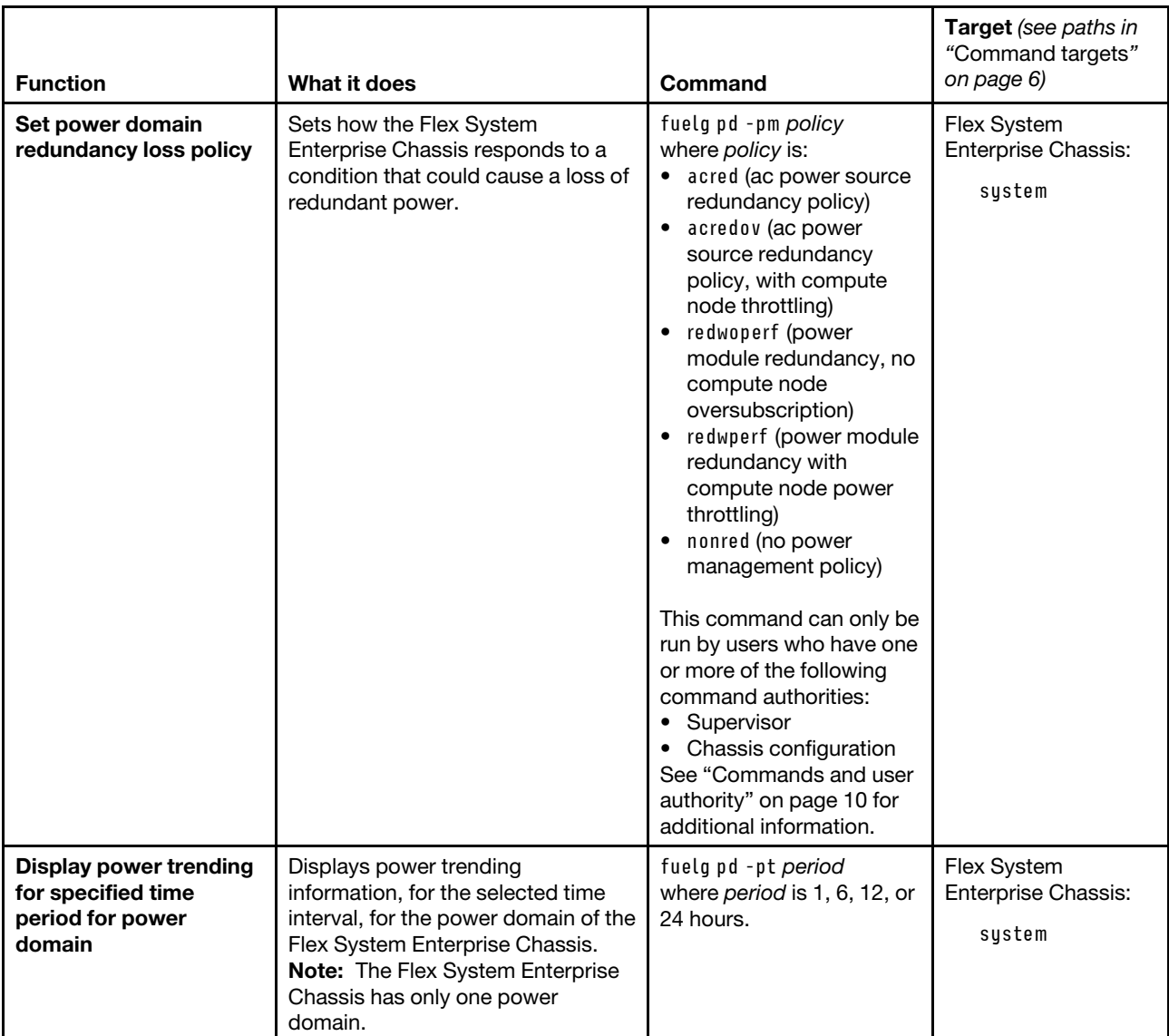

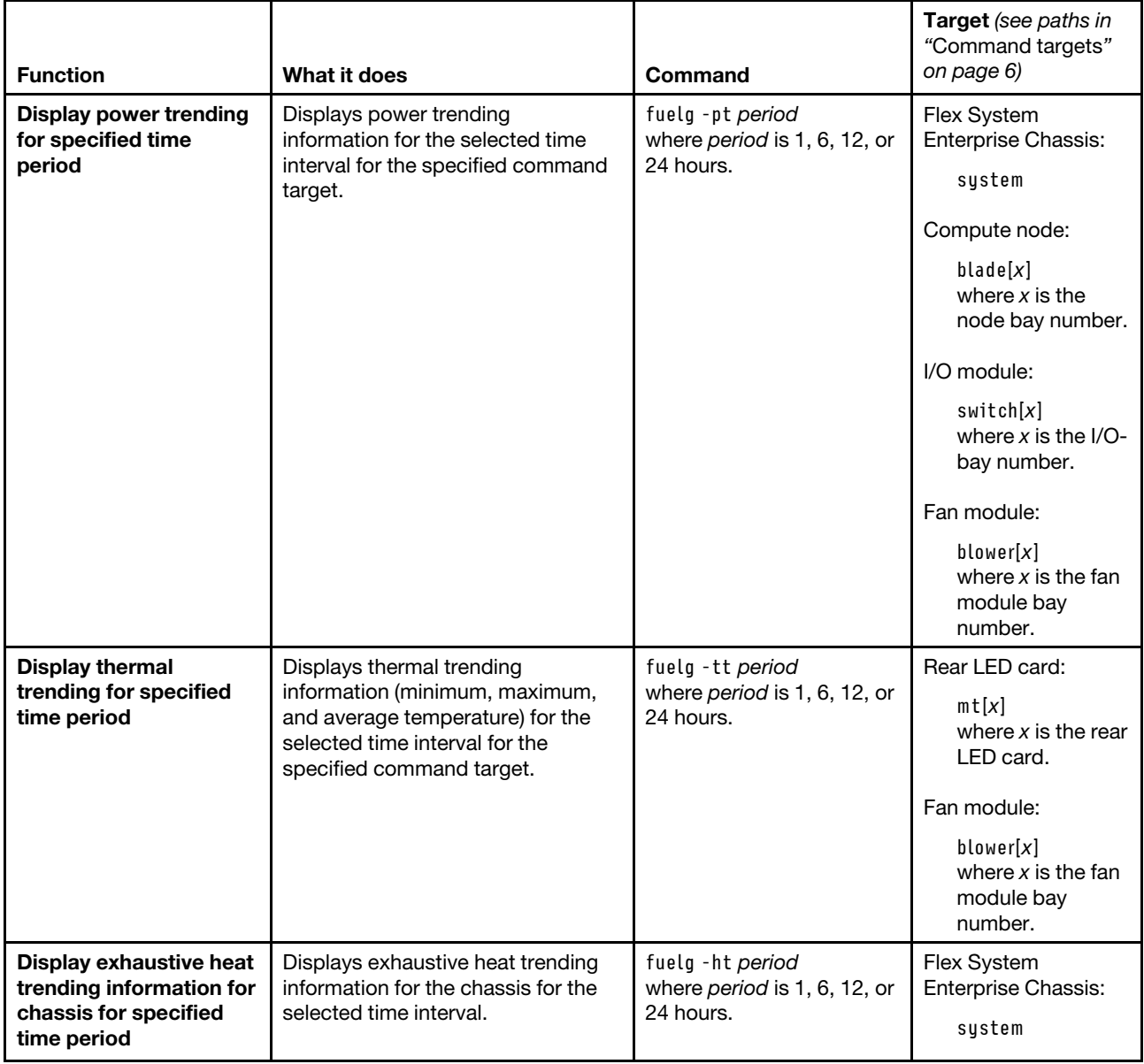

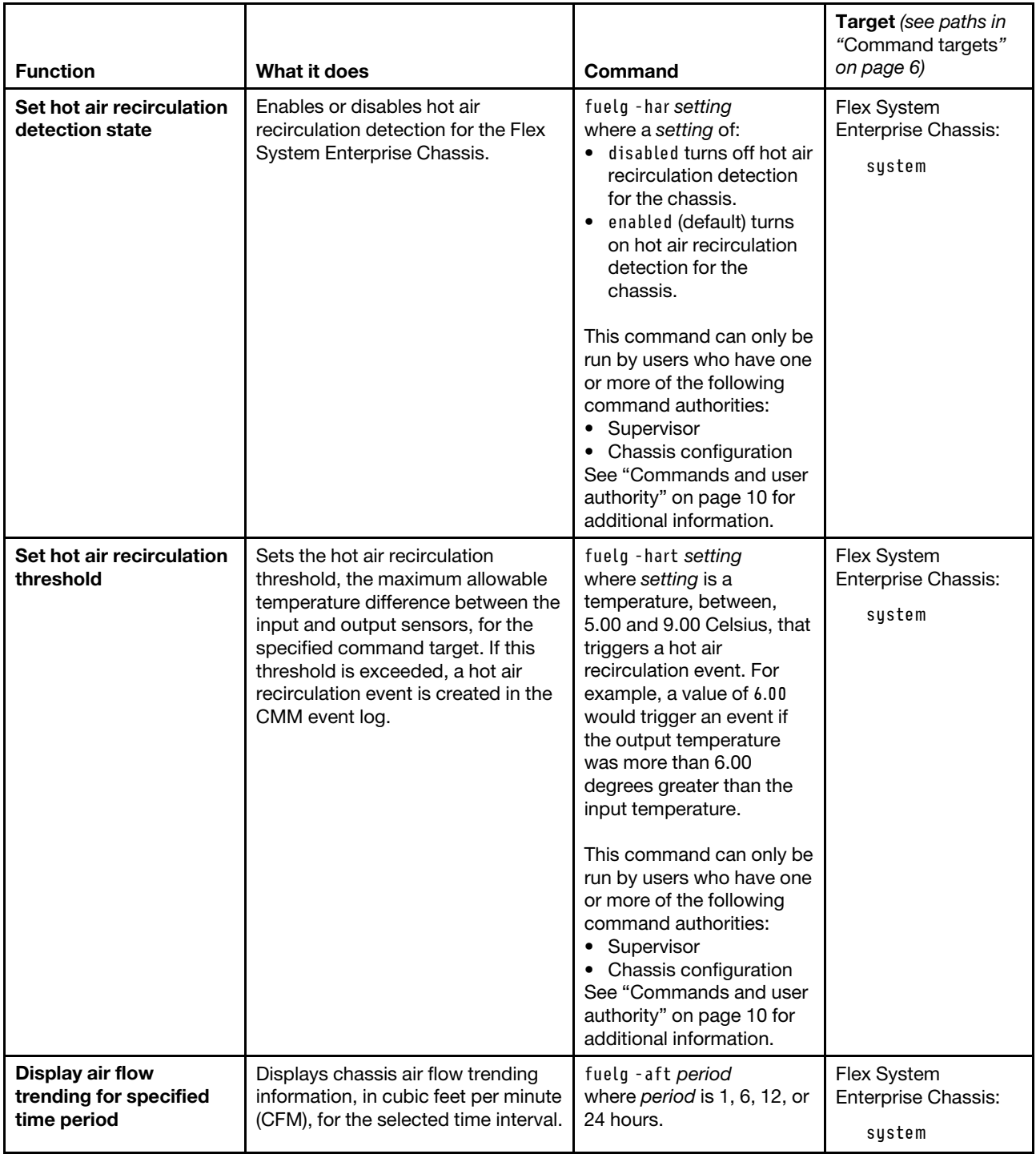

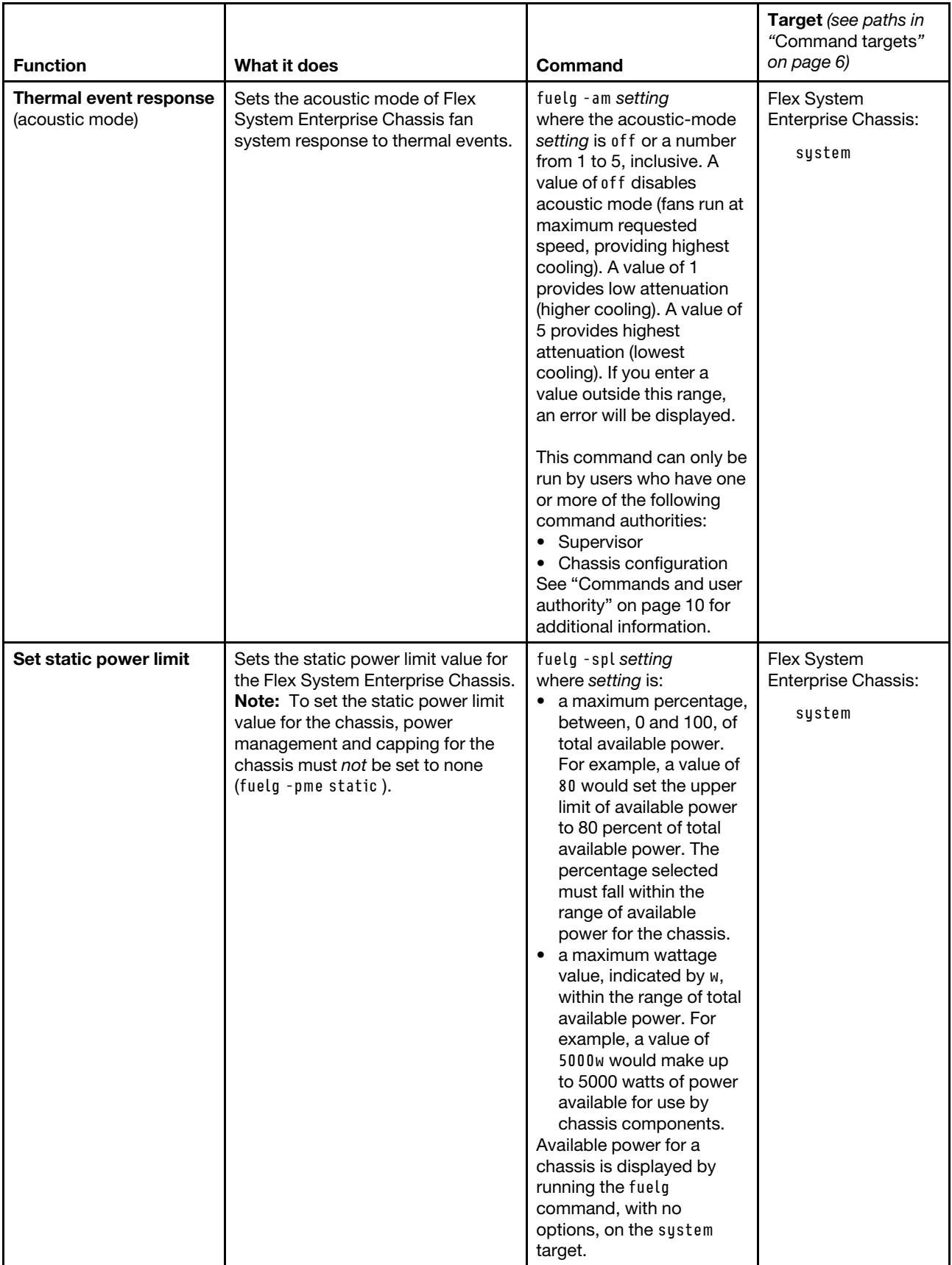

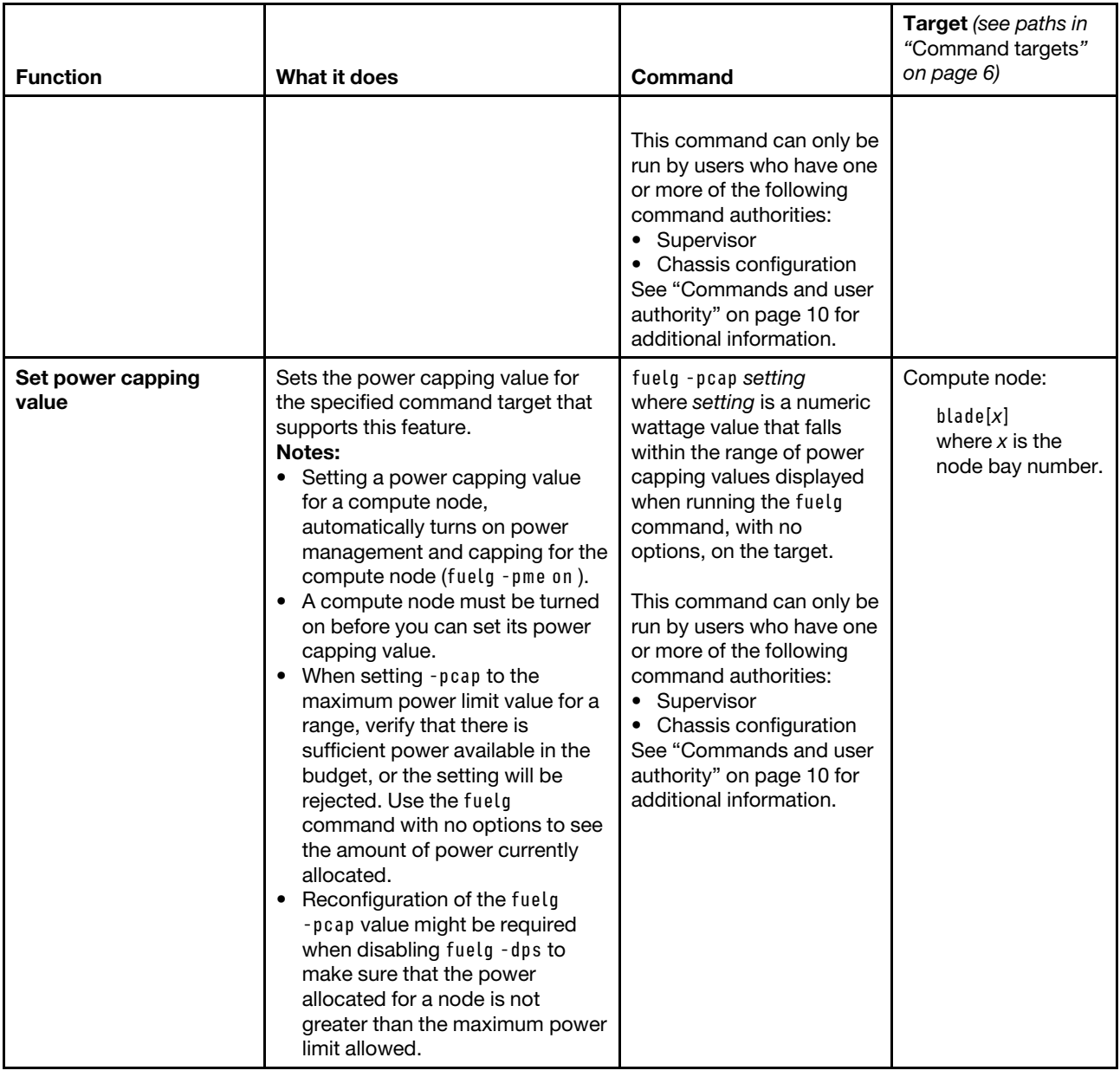

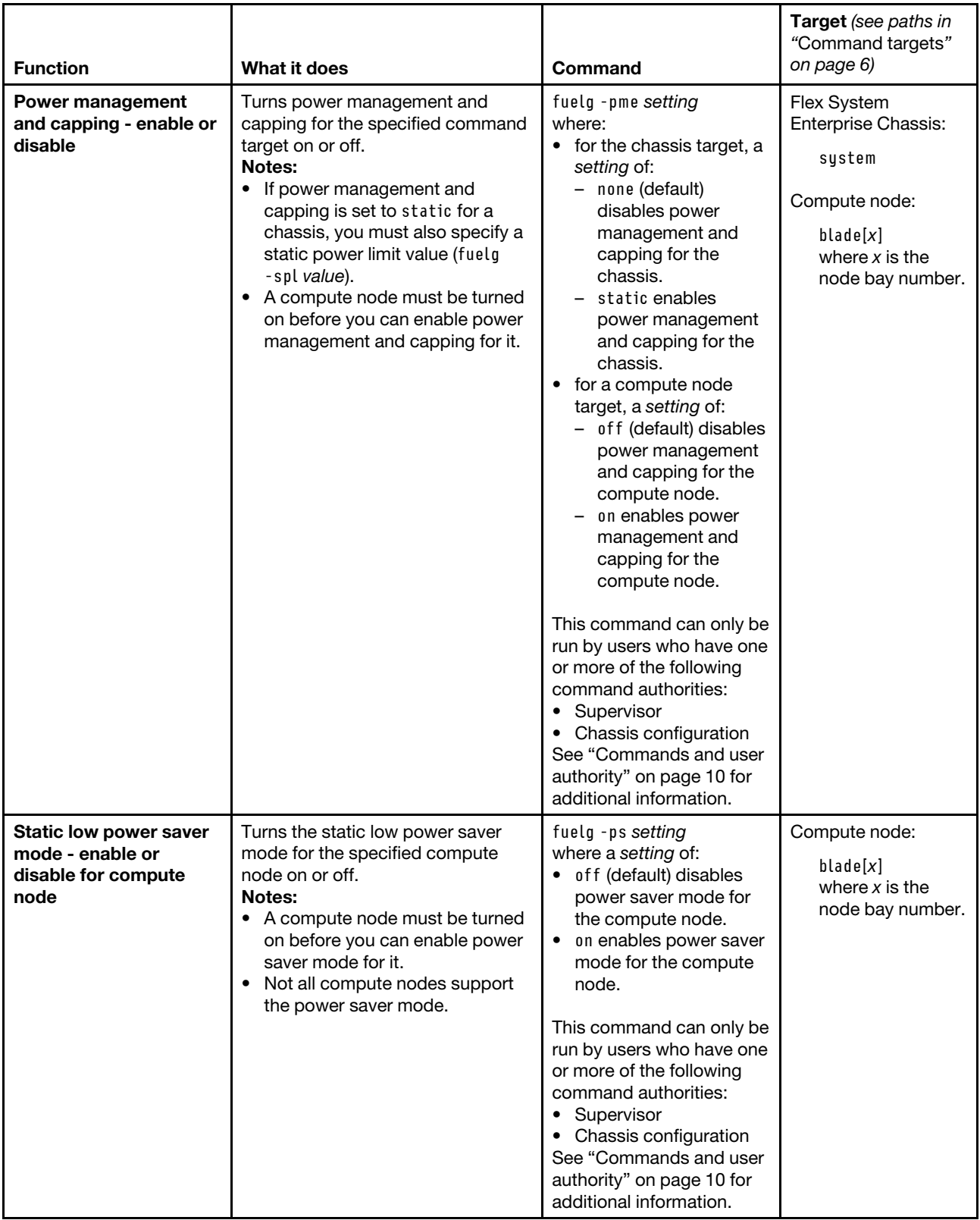

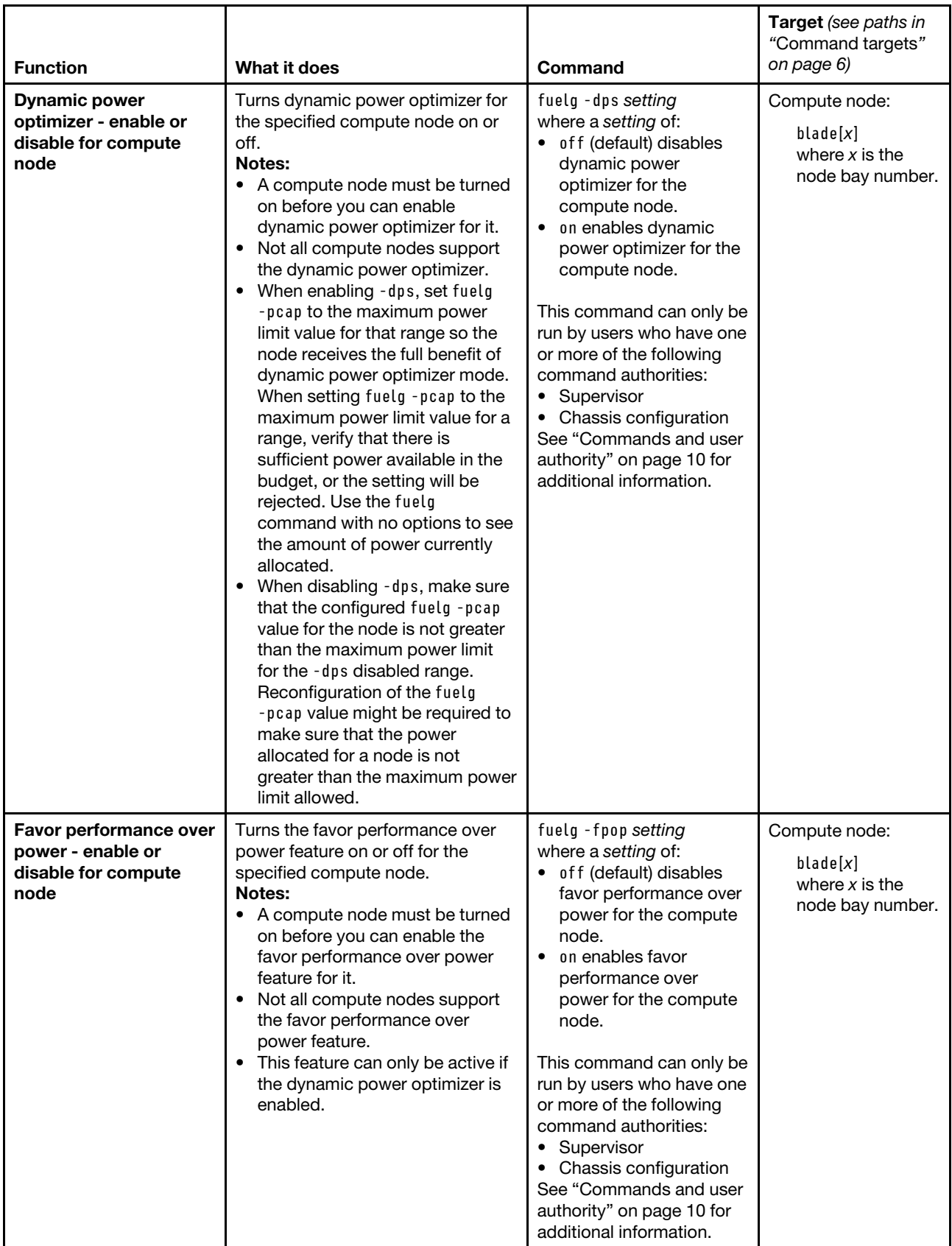

**Example:** To view a power domain status overview, while the Flex System Enterprise Chassis is set as the persistent command environment, at the **system** *>* prompt, type fuelg

To view the detailed power domain status for the power domain, while the Flex System Enterprise Chassis is set as the persistent command environment, at the **system** *>* prompt, type fuelg pd

To view Flex System Enterprise Chassis power trending information for the past 6 hours, while the Flex System Enterprise Chassis is set as the persistent command environment, at the **system** *>* prompt, type fuelg -pt 6

To view the power status for the compute node in blade bay 9, while the Flex System Enterprise Chassis is set as the persistent command environment, at the **system** *>* prompt, type fuelg -T blade[9]

To view thermal trending information for the rear LED card in bay 1, while the Flex System Enterprise Chassis is set as the persistent command environment, at the **system** *>* prompt, type fuelg -T mt[1] -tt 1

The following examples show the information that is returned from these commands.

sustem> fuela Note: All power values are displayed in Watts. Total DC Power Available: 13725 Total Power In Use: 678 (+/- 0.5%) Total Thermal Output: 2313 BTU/hour Power Domain -------------- Status: Power domain status is good. Modules: Bay 1: 2745 Bay 2: 2745 Bay 3: 2745 Bay 4: 2745 Bay 5: 2745 Bay 6: 2745 (off) Power Management Policy: Basic Power Management Power in Use: 596 (+/- 0.5%) Total Power: 13725 Allocated Power (Max): 3233 Remaining Power: 10492 Power Service: 220 VAC -am off -pme static -spl 90 (12489W, min: 3233W, max: 13725W) -har enabled -hart 5.00 Component: system Temp: 23.50 C Threshold exceeded: No Component: system:bladegroup[3]:blade[1] Temp: 23.00 C Threshold exceeded: No

Component: system:bladegroup[3]:blade[2] Temp: 23.00 C Threshold exceeded: No Component: system:blade[4] Temp: 22.00 C Threshold exceeded: No Component: system:bladeenclosure[7]:blade[1] Temp: 23.00 C Threshold exceeded: No Component: system:bladeenclosure[7]:blade[2] Temp: 22.00 C Threshold exceeded: No Component: system:bladeenclosure[11]:blade[1] Temp: 29.00 C Threshold exceeded: Yes system> fuelg pd Maximum Power Limit: 13725 Power In Use: 689 Power -- Allocated Power -- Bay(s) Module **State Current Max** Min ====== ============================= ===== ======= ===== ===== Chassis Components Midplane On 38 38 38 1 Rear LED Card 1 0n 2 2 2 Chassis Cooling Devices 1 Chassis Cooling Device 1 On 9 75 75 2 Chassis Cooling Device 2 On 11 75 75 3 Chassis Cooling Device 3 On 12 75 75 4 Chassis Cooling Device 4 On 11 75 75 5 Chassis Cooling Device 5 On 7 60 60 6 Chassis Cooling Device 6 On 11 75 75

7 Chassis Cooling Device 7 0n 11 75 75 8 Chassis Cooling Device 8 On 10 75 75 9 Chassis Cooling Device 9 On 10 75 75 10 Chassis Cooling Device 10 0n 6 60 60 Power Module Cooling Devices 1 PM Cooling Device 1 On 40 40 40 2 PM Cooling Device 2 On 40 40 40 3 PM Cooling Device 3 On 40 40 40 4 PM Cooling Device 4 On 40 40 40 5 PM Cooling Device 5 On 40 40 40 6 PM Cooling Device 6 On 40 40 40 2 PM Cooling Device 2<br>3 PM Cooling Device 3<br>4 PM Cooling Device 4<br>5 PM Cooling Device 5<br>6 PM Cooling Device 6<br>Management Modules 1 CMM 1 (NP) 0 20 20 2 SN#Y031BG18Y03L On 20 20 20 I/O Modules 1 Ethernet ScSE On 29 64 64 2 I/O Module 2 (NP) 0 175 175 3 Fibre ScSE On 39 45 45 4 Fibre ScSE On 38 50 50 Blades 1-4 Enclosure 01 1 Discovering Off 104 730 730 Getting power allocation for blade[2] failed

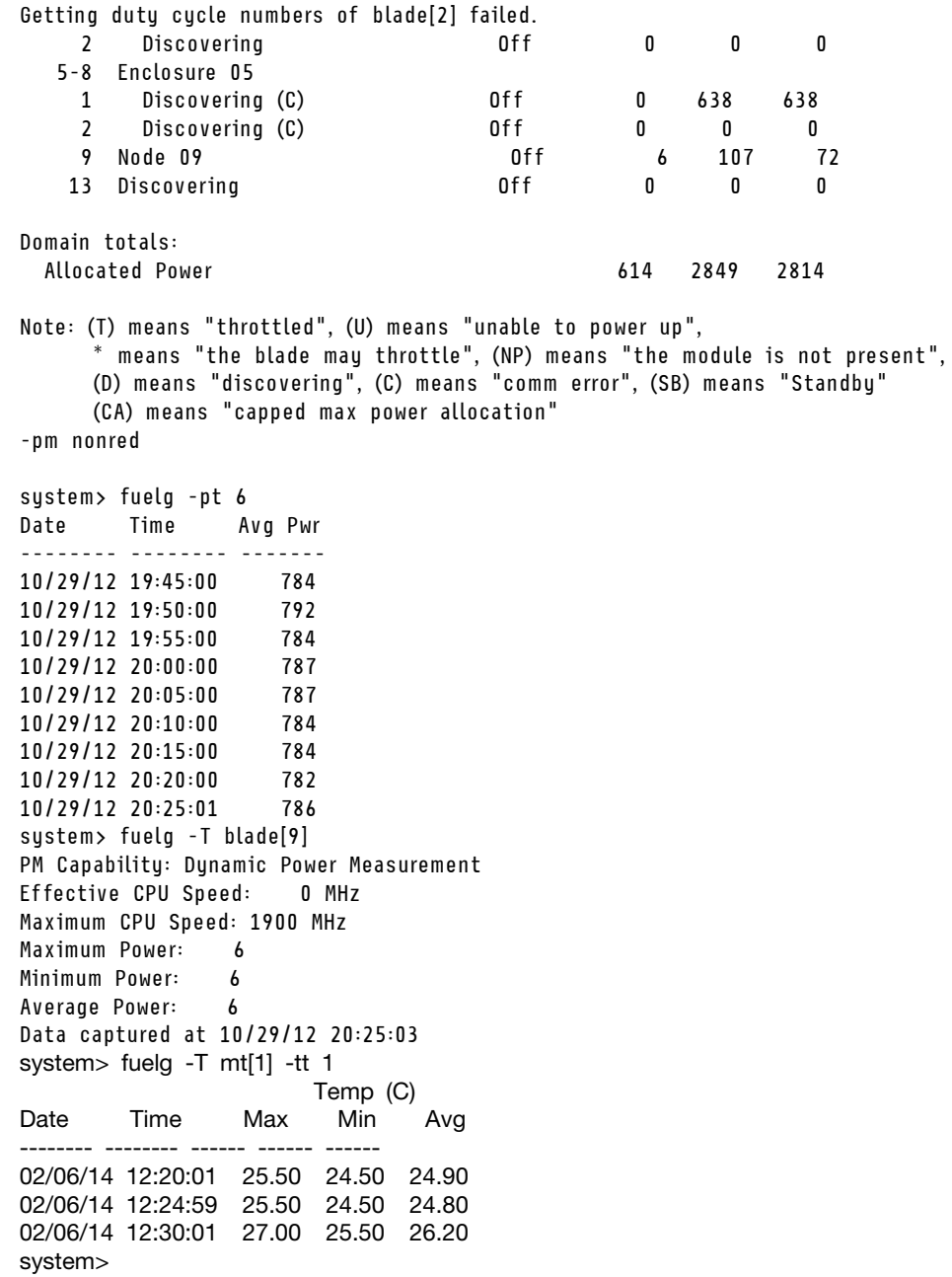

## **groups command**

This command displays and configures Active Directory groups of the primary CMM. This group information is used only when LDAP servers are enabled for authentication with local authorization.

If command syntax is not correctly entered, or if a command fails to run, an error message is returned. See ["Common errors" on page 385](#page-390-0) for a list of error messages that apply to all commands or ["groups command](#page-420-0) [errors" on page 415](#page-420-0) for a list of error messages that are specific to the groups command.

Table 40. groups (Active Directory groups) command

| <b>Function</b>                                   | What it does                                                                                             | Command                                                                                                    | Target (see paths in<br>"Command targets"<br>on page 6)                                   |
|---------------------------------------------------|----------------------------------------------------------------------------------------------------|----------------------------------------------------------------------------------------------------|-------------------------------------------------------------------------------------------|
| <b>Display all Active</b><br>Directory groups     | Displays all Active Directory groups,<br>up to 16, configured for the Flex<br>System Enterprise Chassis. | groups                                                                                                    | Primary CMM:<br>mm[p]<br>mm[P]<br>mm[x]<br>where $x$ is the<br>primary CMM bay<br>number. |
| <b>Display specific Active</b><br>Directory group | Displays information for the<br>specified Active Directory group.                                        | groups -n group_name<br>group name is the unique<br>alphanumeric string, up to<br>63 characters in length,<br>that identifies the Active<br>Directory group. | Primary CMM:<br>mm[p]<br>mm[P]<br>mm[x]<br>where $x$ is the<br>primary CMM bay<br>number. |

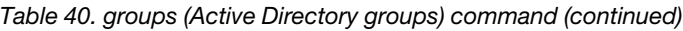

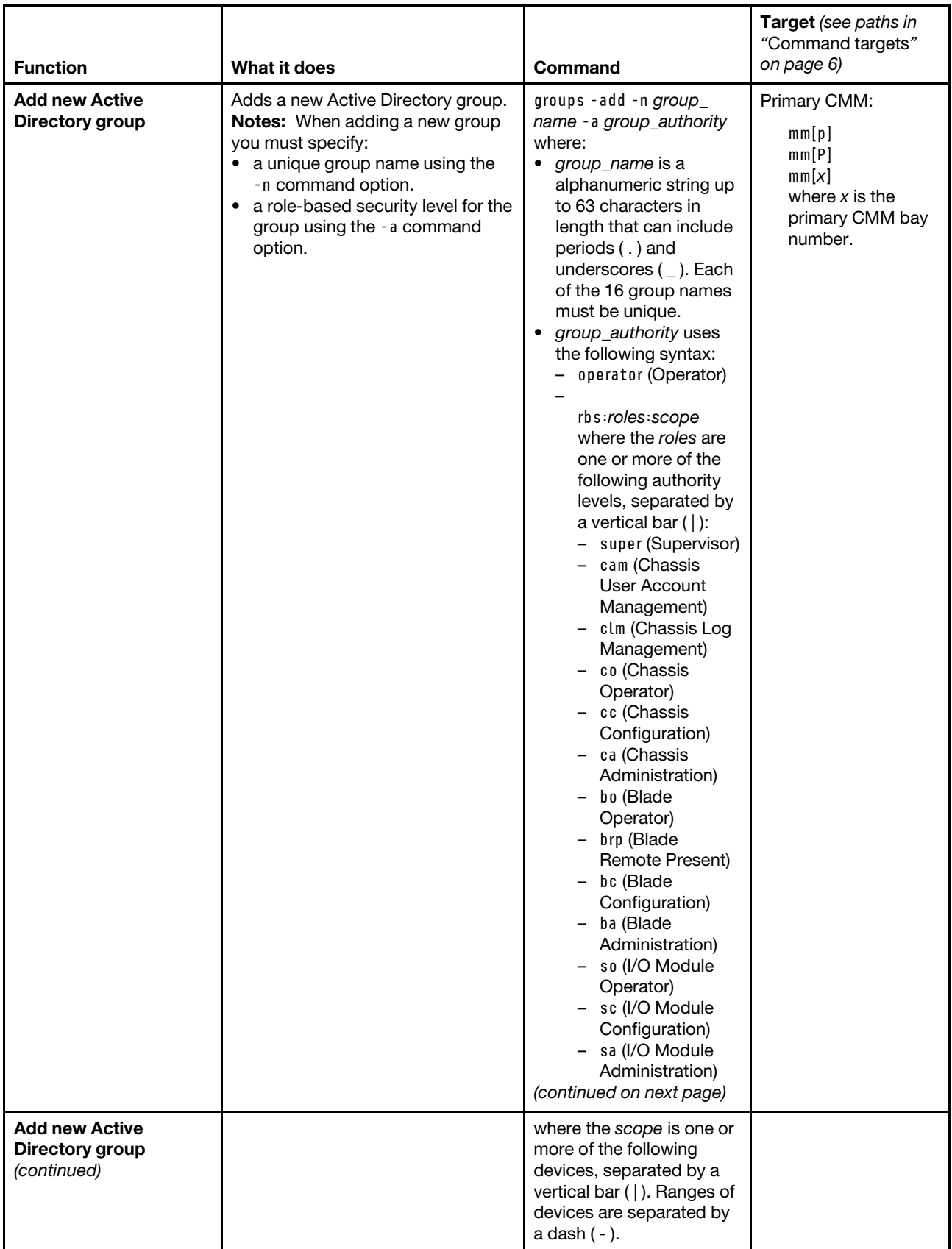

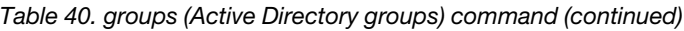

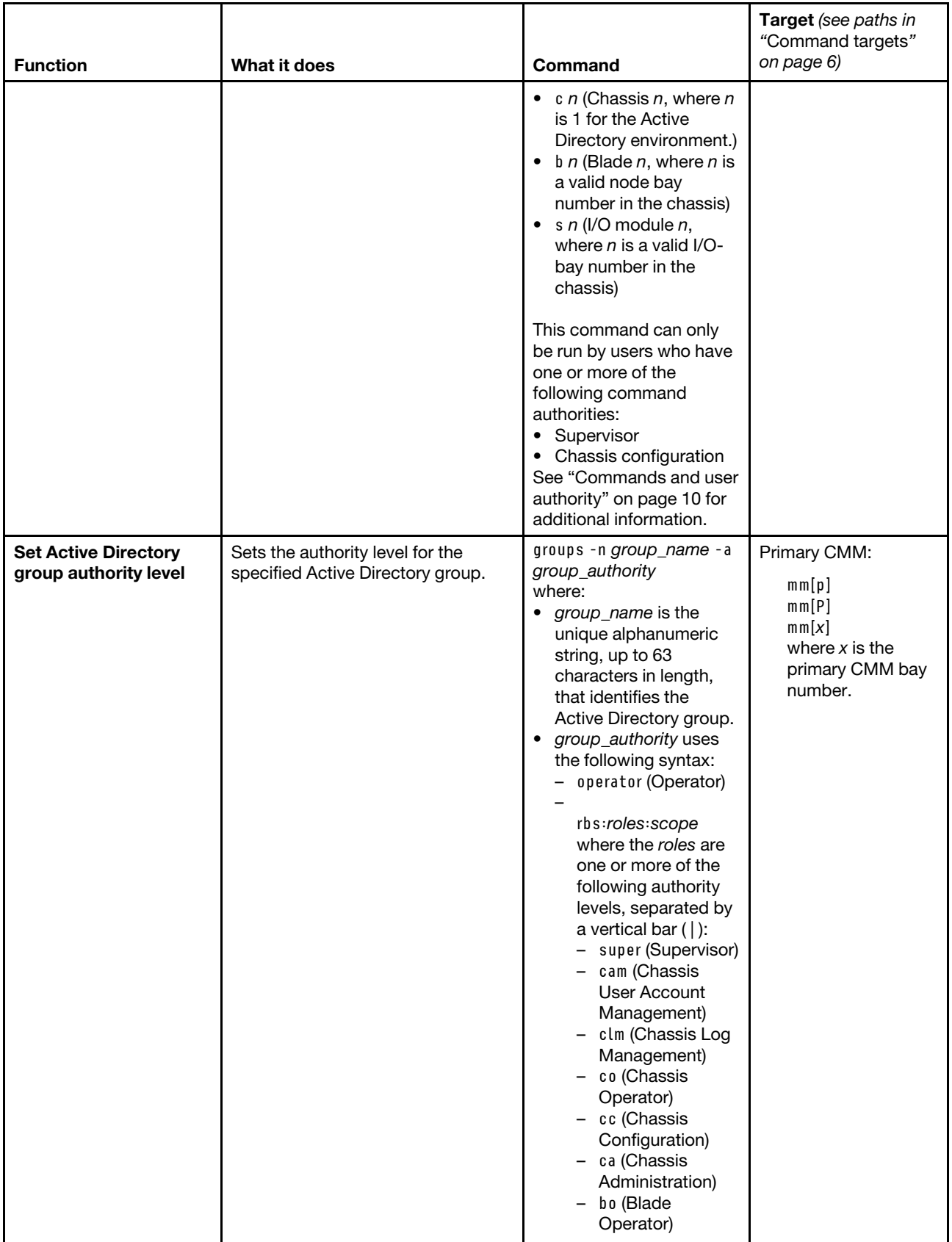

## Table 40. groups (Active Directory groups) command (continued)

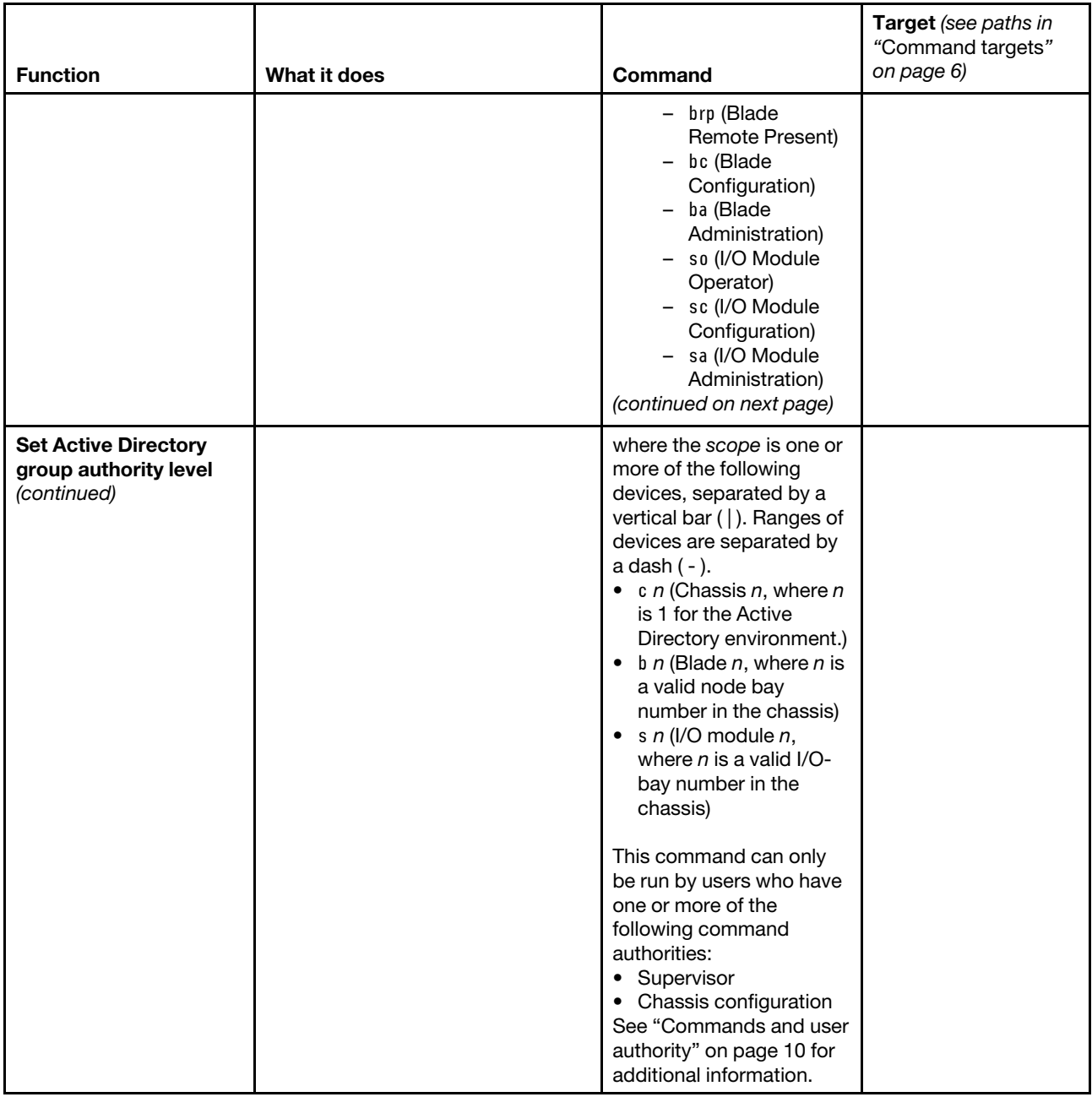

Table 40. groups (Active Directory groups) command (continued)

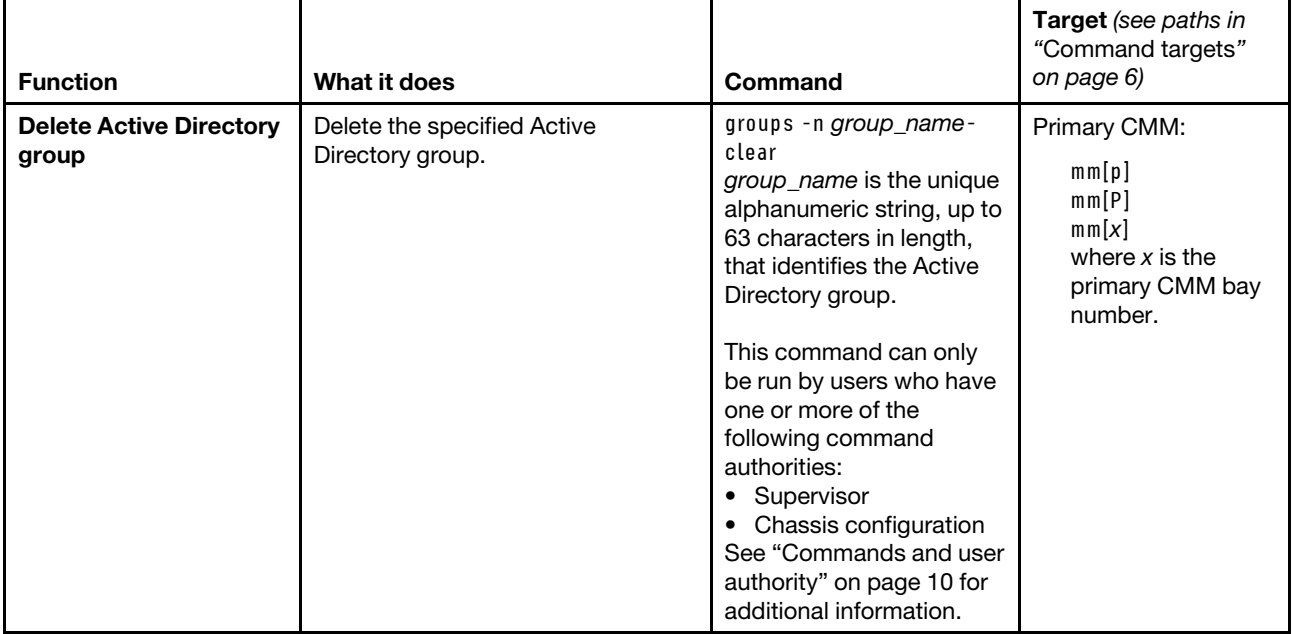

**Example:** To create an Active Directory group with a group name of admin1 that has supervisor rights to all Flex System components, while the Flex System Enterprise Chassis is set as the persistent command environment, at the **system** *>* prompt, type groups -add -n admin1 -a rbs:super -T mm[p]

To display information for the group named admin1, while the Flex System Enterprise Chassis is set as the persistent command environment, at the **system** *>* prompt, type groups -n admin1 -T mm[p]

To change the security role of the group named admin1 to blade administration with a scope of compute nodes 1 through 14 (all compute nodes), while the Flex System Enterprise Chassis is set as the persistent command environment, at the **system** *>* prompt, type groups -n admin1 -a rbs:ba:b1-b14 -T mm[p]

To delete the group named admin1, while the Flex System Enterprise Chassis is set as the persistent command environment, at the **system** *>* prompt, type groups -n admin1 -clear -T mm[p]

The following example shows the information that is returned from these commands:

```
system> groups -add -n admin1 -a rbs:super -T mm[p] 
OK 
system> groups -n admin1 -T mm[p]
-a Role:supervisor 
   Blades:1|2|3|4|5|6|7|8|9|10|11|12|13|14 
   Chassis:1 
   Modules:1|2|3|4 
system> groups -n admin1 -a rbs:ba:b1-b14 -T mm[p] 
OK 
system> groups -n admin1 -clear -T mm[p] 
OK 
system>
```
## **health command**

This command displays the current health status of the command target. It can also be used to display the alerts that are active for the command target.

You can only specify one command target each time you run the health command.

For the compute node command target, one of the following health states is returned. This state will reflect the highest health state reported by any other component installed in the compute node, unless the state reported by the compute node itself is higher.

- OK All monitored parameters in the chassis are within normal their operating ranges.
- Non-critical There are currently active warnings or system events, but no critical events are active.
- Critical One or more critical events are currently active.

For command targets other than a compute node, one of the following health states is returned. For the Flex System Enterprise Chassis, this state will reflect the highest health state reported by any other component installed in the chassis, unless the state reported by the chassis itself is higher.

- OK All monitored parameters are within normal their operating ranges.
- System level There are currently active minor warnings or system events, but no critical or major events are active.
- Non-critical There are currently active major warnings or system events, but no critical events are active.
- Critical One or more critical events are currently active.

**Notes:** The various CMM interfaces use different terms to indicate the same condition:

- Web interface: Critical  $\bigcirc$  Attention  $\bigcirc$  Normal  $\bigcirc$
- SNMP: Critical/Bad, Warning, Good
- CLI: Critical, Non-critical, OK

If command syntax is not correctly entered, or if a command fails to run, an error message is returned. See ["Common errors" on page 385](#page-390-0) for a list of error messages that apply to all commands or ["health command](#page-421-0) [errors" on page 416](#page-421-0) for a list of error messages that are specific to the health command.

Table 41. health command

| <b>Function</b>                          | What it does                                                                                                    | Command                                                                                                    | Target (see paths in<br>"Command targets"<br>on page 6)                                                                                                    |
|------------------------------------------|----------------------------------------------------------------------------------------------------|----------------------------------------------------------------------------------------------------|----------------------------------------------------------------------------------------------------|
| <b>Display health status</b>             | Displays the current health status of<br>the command target.<br>• Possible return values for the<br>compute node target are:<br>– ok<br>- non-critical<br>- critical<br>Possible return values for other<br>targets are:<br>– ok<br>- system level<br>- non-critical<br>critical                                                                                                    | health                                                                                                    | Flex System<br>Enterprise Chassis:<br>system<br>Primary CMM:<br>mm[p]<br>mm[P]<br>mm[x]<br>where $x$ is the<br>primary CMM bay<br>number.<br>Compute node:<br>$b$ lade $[x]$<br>where $x$ is the<br>node bay number.<br>I/O module:<br>switch[x]<br>where $x$ is the $I/O-$<br>bay number.<br>Power supply:<br>power[x]<br>where $x$ is the<br>power supply bay<br>number.<br>Fan module:<br>blower[x]<br>where $x$ is the fan<br>module bay<br>number. |
| <b>Display health status</b><br>for tree | Displays the current health status of   health -l depth<br>the tree structure of devices present<br>in the Flex System Enterprise<br>Chassis, starting at the command<br>target level. If CMM bays are part of<br>the tree, they will be identified as<br>primary or standby (redundant).<br>• Possible return values for the<br>compute node target are:<br>– ok<br>- non-critical<br>- critical<br>• Possible return values for other<br>targets are:<br>– ok<br>system level<br>- non-critical<br>- critical | where depth<br>• 1 displays health status<br>of the current<br>command target<br>• 2, all, or a displays a<br>full tree display,<br>starting at the<br>command target level | Flex System<br>Enterprise Chassis:<br>system<br>Primary CMM:<br>mm[p]<br>mm[P]<br>mm[x]<br>where $x$ is the<br>primary CMM bay<br>number.<br>Compute node:<br>$b$ lade $[x]$<br>where $x$ is the<br>node bay number.                                                                                                    |

## Table 41. health command (continued)

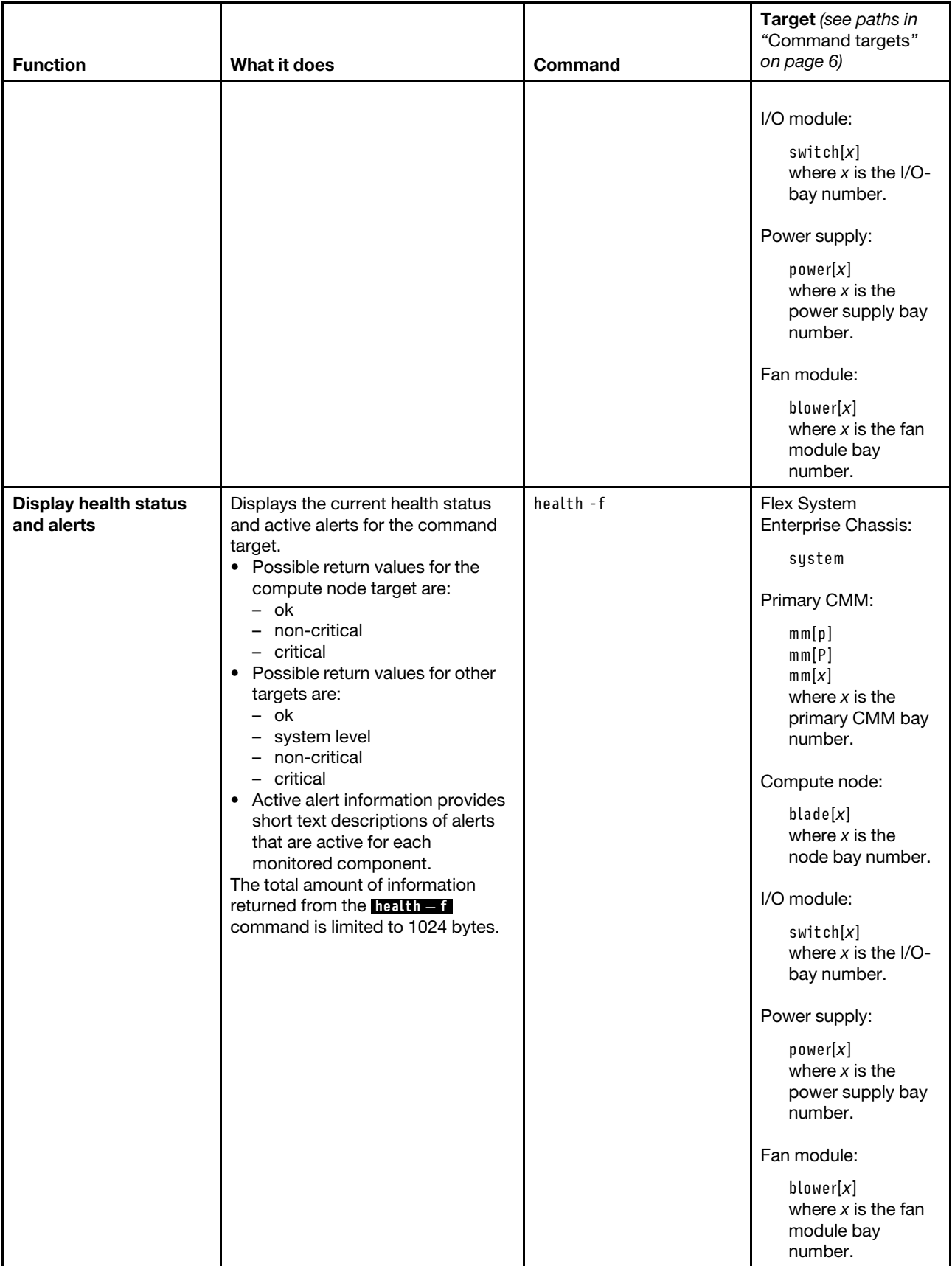

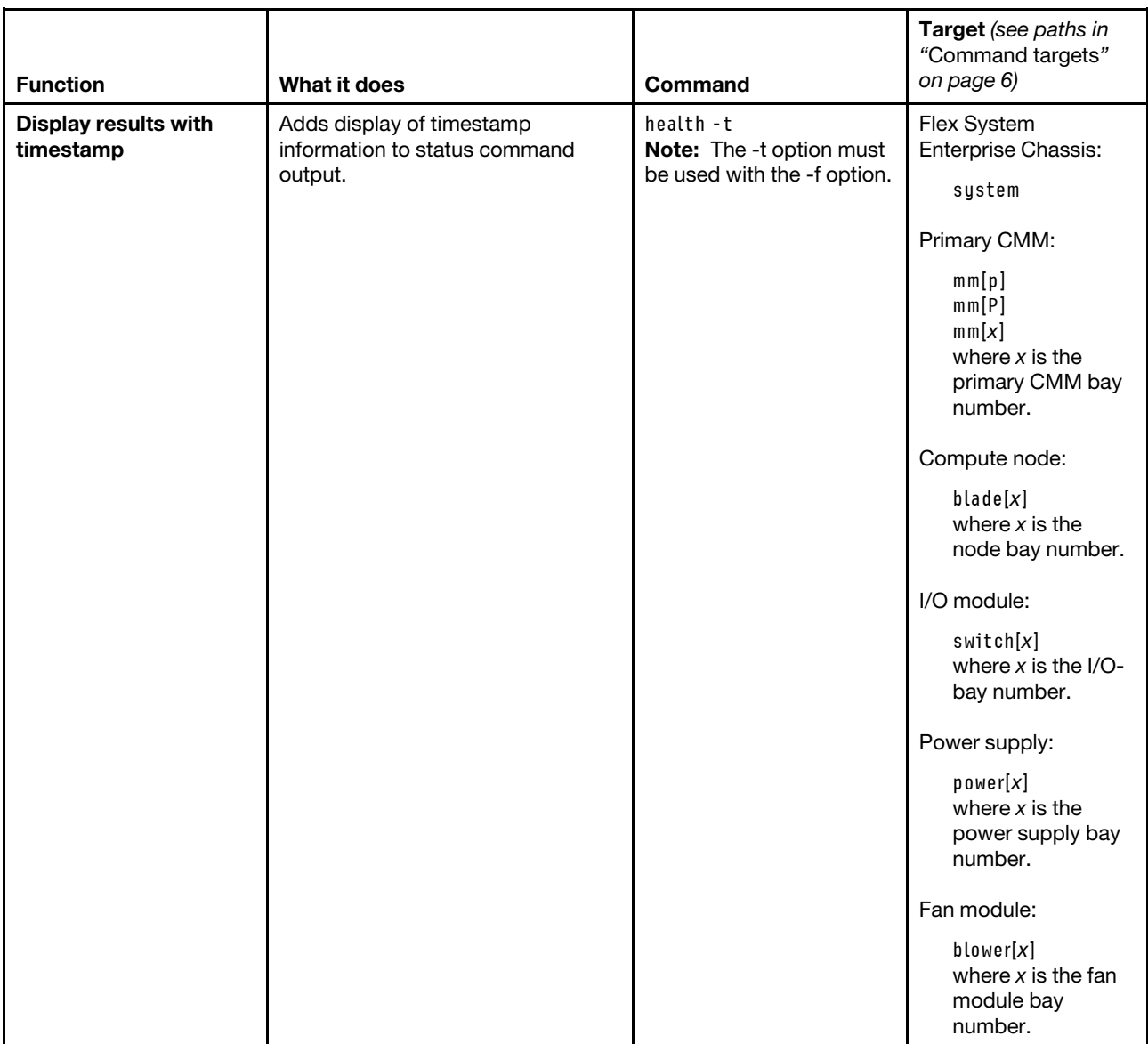

Table 41. health command (continued)

**Example:** To display the health status and alerts in a tree structure with time stamps for all components installed in the Flex System Enterprise Chassis, that are valid command targets, while the Flex System Enterprise Chassis is set as the default command target, at the **system** *>* prompt, type health -l a -f -t

The following example shows the information that is returned from these commands:

```
system> health -l a -f -t 
system : Critical
        bladegroup[3] 
                 blade[1] : OK 
                 blade[2] : Critical 
                  (04/04/13, 08:57:08) Node Node 03 - 02 message: System-management 
                 software, (IMM2 FW Failover) unsupported software version, node 
                 system-management processor firmware boot block. 
        blade[4] : Non-Critical 
        (04/04/13, 08:43:54) Node Node 04 device Storage back plane[01] VPD is
```

```
not valid. 
        blade[5] : Critical 
        (04/04/13, 08:57:08) Node Node 05 message: System firmware, firmware 
        progress (Firmware Error) error. Error, See reference code BA15D001 
        (53087D2D BA15D001 00000000 00000000 00000000 00000000 00000000 00000000 
        00000000 00000000) 
        bladeenclosure[7] 
                 blade[1] : OK 
                 blade[2] : OK 
        bladeenclosure[11] 
                 blade[1] : Critical 
                 (04/04/13, 08:57:08) Node Node 11 - 01 message: System-management 
                 software, (IMM2 FW Failover) unsupported software version, node 
                 system-management processor firmware boot block. 
                 blade[2] : OK 
        blower[1] : OK 
        blower[2] : OK 
        blower[3] : OK 
        blower[4] : OK 
        blower[5] : OK 
        blower[6] : OK 
        blower[7] : OK 
        blower[8] : OK 
        blower[9] : OK 
        blower[10]: OK 
        power[1] : Non-Critical 
        (04/04/13, 08:43:49) Power supply Power Supply 01 is off. AC fault. 
                 blower[1] : OK 
        power[2] : Non-Critical 
        (04/04/13, 08:43:49) Power supply Power Supply 02 is off. AC fault. 
                 blower[1] : OK 
        power[3] : Non-Critical 
        (04/04/13, 08:43:49) Power supply Power Supply 03 is off. AC fault. 
                 blower[1] : OK 
        power[4] : OK 
                 blower[1] : OK 
        power[5] : OK 
                 blower[1] : OK 
        power[6] : OK 
                 blower[1] : OK 
        mm[2] : OK 
        (04/04/13, 08:50:52) Hot air exiting from the rear of the chassis might 
        be recirculated in the inlet air at the front of the chassis. Slot 11: 
        28.00C, Slot 3: 21.00C. 
        switch[2] : OK 
        switch[3] : OK 
        mt[1] : OK 
        fanmux[1] : OK 
        fanmux[2] : OK 
system>
```
# **help command**

This command displays a list of all commands that are available in the command-line interface with a brief description of each command.

You can also issue the help command by typing **?** . Adding a **in , indig**, or **?** option to a command displays syntax help for the command.

If command syntax is not correctly entered, or if a command fails to run, an error message is returned. See ["Common errors" on page 385](#page-390-0) for a list of error messages that apply to all commands or ["help command](#page-422-0) [errors" on page 417](#page-422-0) for a list of error messages that are specific to the help command.

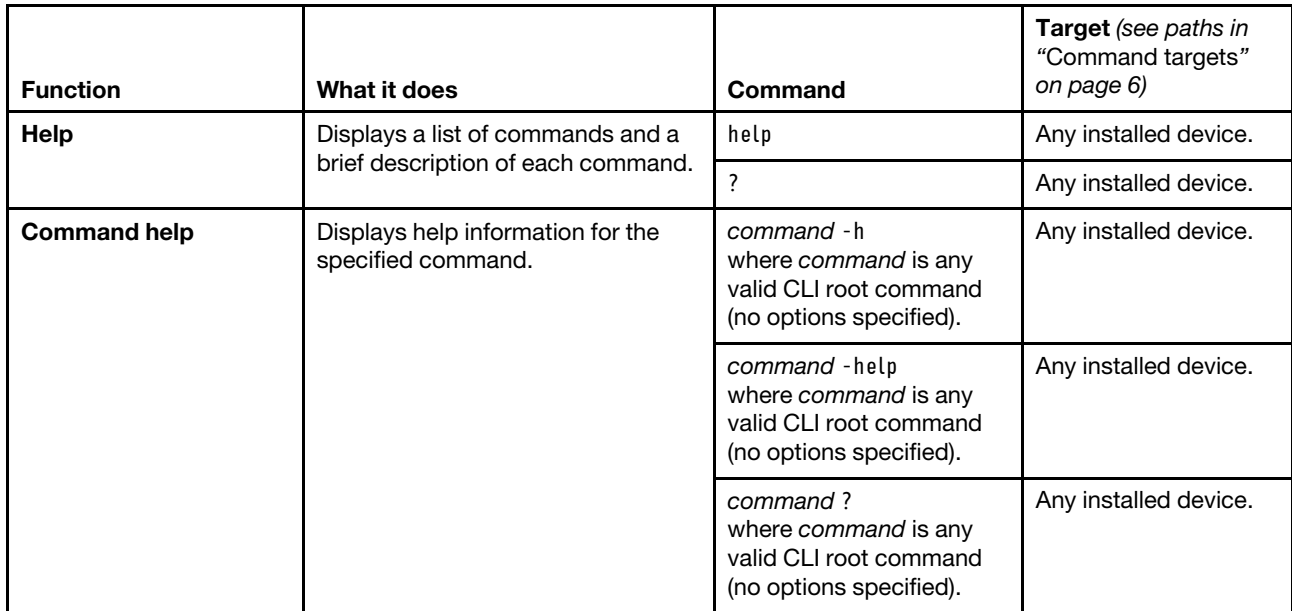

#### Table 42. help command

**Example:** To display a list of commands, while the CMM in bay 1 is set as the default command target, at the **system : mm**½**1**� *>* prompt, type help

To obtain help about the **env** command, while the CMM in bay 1 is set as the default command target, at the **system : mm**½**1**� *>* prompt, type one of the following commands:

- env -h
- env -help
- $•$  env?

The following example shows the information that is returned from these commands:

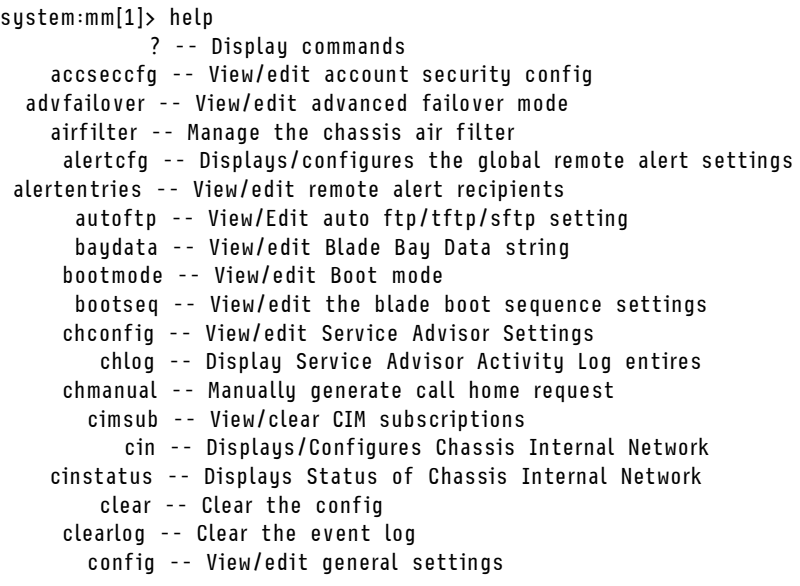

console -- Start SOL session to a blade coolingzones -- View cooling zone information crypto -- View/edit cryptographic settings date -- View/edit date, time and time zone setting dhcpinfo -- View DHCP server assigned settings displaylog -- Display log entries displaysd -- Display service data dns -- View/edit DNS config env -- Set persistent command target ethoverusb -- View/edit the status of a blade SP's interface on Ethernet-over-USB events -- View/edit Events config exit -- Log off files -- Displays and deletes files stored on the CMM fod -- Display FoD licenses for management modules and switches fruactlog -- Displays FRU activity log fsmcm -- Disables FSM Central Management fuelg -- Power management groups -- View/edit Active Directory groups health -- View system health status help -- Display command list history -- Display command history ifconfig -- View/edit network interface config info -- Display identity and config of target iocomp -- View I/O compatibility for blades and switches ldapcfg -- View/edit LDAP config led -- Display and control Leds list -- Display installed targets monalerts -- Displays and configures monitored alerts ntp -- View/edit NTP config permgroups -- View/edit user permission group settings ping -- Pings targeted switches or blades pmpolicy -- View/edit power management policy settings portcfg -- Serial port configuration ports -- Port configuration power -- Control target power pwrprofile -- Display and configure the power schedules for groups of servers read -- Restore from a file containing CLI commands remotechassis -- Chassis discovered over the network reset -- Reset target scale -- Display scalable complexes sddump -- Initiate service data dump sdemail -- Send service information using e-mail security -- View/edit security config service -- Displays aux power status and performs service resets smtp -- View/edit SMTP config snmp -- View/edit SNMP config sol -- View SOL status and view/edit SOL config sshcfg -- View/edit SSH config sslcfg -- View/edit SSL config syslog -- View/edit syslog config tcpcmdmode -- View/edit TCP command mode config temps -- View temperatures trespass -- View/edit trespassing warning config uicfg -- View/edit user interface configuration update -- Update firmware from remote location uplink -- View/edit failover on network uplink loss config users -- View/edit user profiles vlan -- View/edit vlan config volts -- View voltages write -- Write a file containing CLI commands

```
Type "<command> -h" for individual command syntax help. 
        [ ] is used for indexing (by bay number) 
        < > denotes a variable 
        { } denotes optional arguments 
         | denotes choice 
system:mm[1]> env ? 
env -T <target> 
where <target> is a full or relative target path. Example full target paths are: 
system 
system:mm[x] 
system:blade[x] 
system:blade[x]:sp 
system:switch[x] 
system:power[x] 
system:blower[x] 
system:mt[x] 
 system:fanmux[x] 
Note: To see a list of all installed targets, please use the 'list' command. 
system:mm[1]>
```
## **history command**

This command displays the last eight commands that were entered, allowing the user to choose and re-enter one of these commands.

You choose the command to re-enter from the displayed list by typing an exclamation point (!) followed immediately by the numeric designation the command is assigned in the list. You can also recall one of the past eight previously entered commands using the up-arrow and down-arrow keys.

If command syntax is not correctly entered, or if a command fails to run, an error message is returned. See ["Common errors" on page 385](#page-390-0) for a list of error messages that apply to all commands or ["history command](#page-422-1) [errors" on page 417](#page-422-1) for a list of error messages that are specific to the history command.

| <b>Function</b>                                                  | What it does                                                              | Command                                                                                                    | <b>Target</b> (see paths in<br>"Command targets"<br>on page 6) |
|------------------------------------------------------------------|---------------------------------------------------------------------------|----------------------------------------------------------------------------------------------------|----------------------------------------------------------------|
| <b>Command history</b>                                           | Displays the last eight commands<br>that were entered.                    | history                                                                                                    | Any installed device.                                          |
| <b>Re-enter previous</b><br>command using<br>numeric designation | Re-enters a numerically-specified<br>command from the command<br>history. | ļχ<br>where $x$ is the number of<br>the command $(0 - 7)$ to re-<br>enter from the command<br>history list. | Any installed device.                                          |

Table 43. history command

**Example:** To display a list of the last eight commands entered, while the primary CMM in bay 1 is set as the default command environment, at the **system : mm**½**1**� *>* prompt, type history

To re-enter the command designated by "2" in the command history, type !

The following example shows the information that is returned from these two commands:

```
system:mm[1]> history 
 0 dns
```

```
1 dns -on 
2 dns 
3 dns -i1 192.168.70.29 
 4 dns 
5 dns -i1 192.168.70.29 -on 
6 dns 
7 history 
system:mm[1]> !2 
Enabled 
-i1 192.168.70.29 
-i2 0.0.0.0 
-i3 0.0.0.0 
system:mm[1]>
```
# **ifconfig command**

This command configures and displays the network interface settings for the CMM Ethernet interface, I/Omodule Ethernet interface, and the compute node system-management processors and installed options.

If command syntax is not correctly entered, or if a command fails to run, an error message is returned. See ["Common errors" on page 385](#page-390-0) for a list of error messages that apply to all commands or ["ifconfig command](#page-422-2)  [errors" on page 417](#page-422-2) for a list of error messages that are specific to the ifconfig command.

## Table 44. ifconfig command

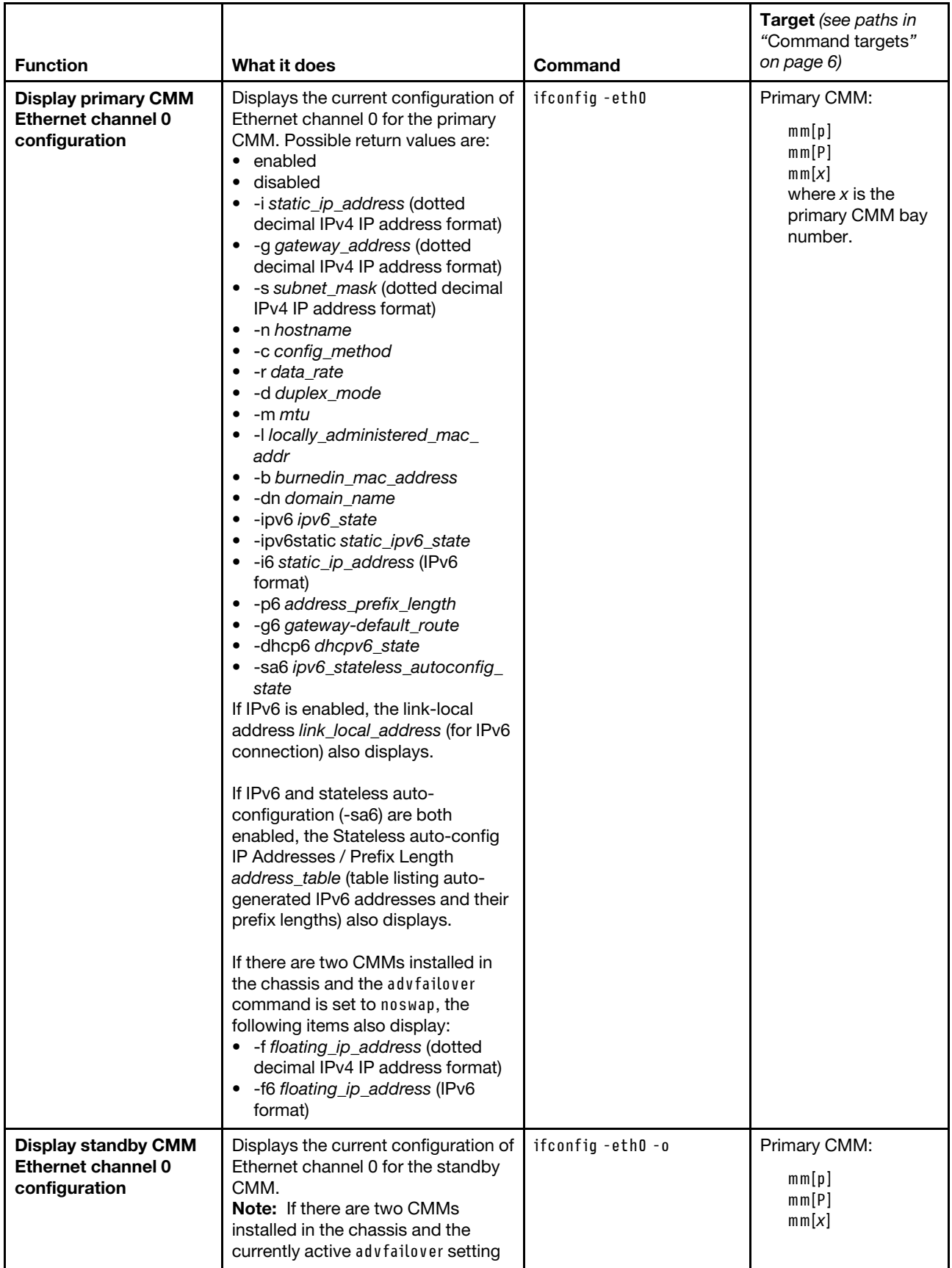

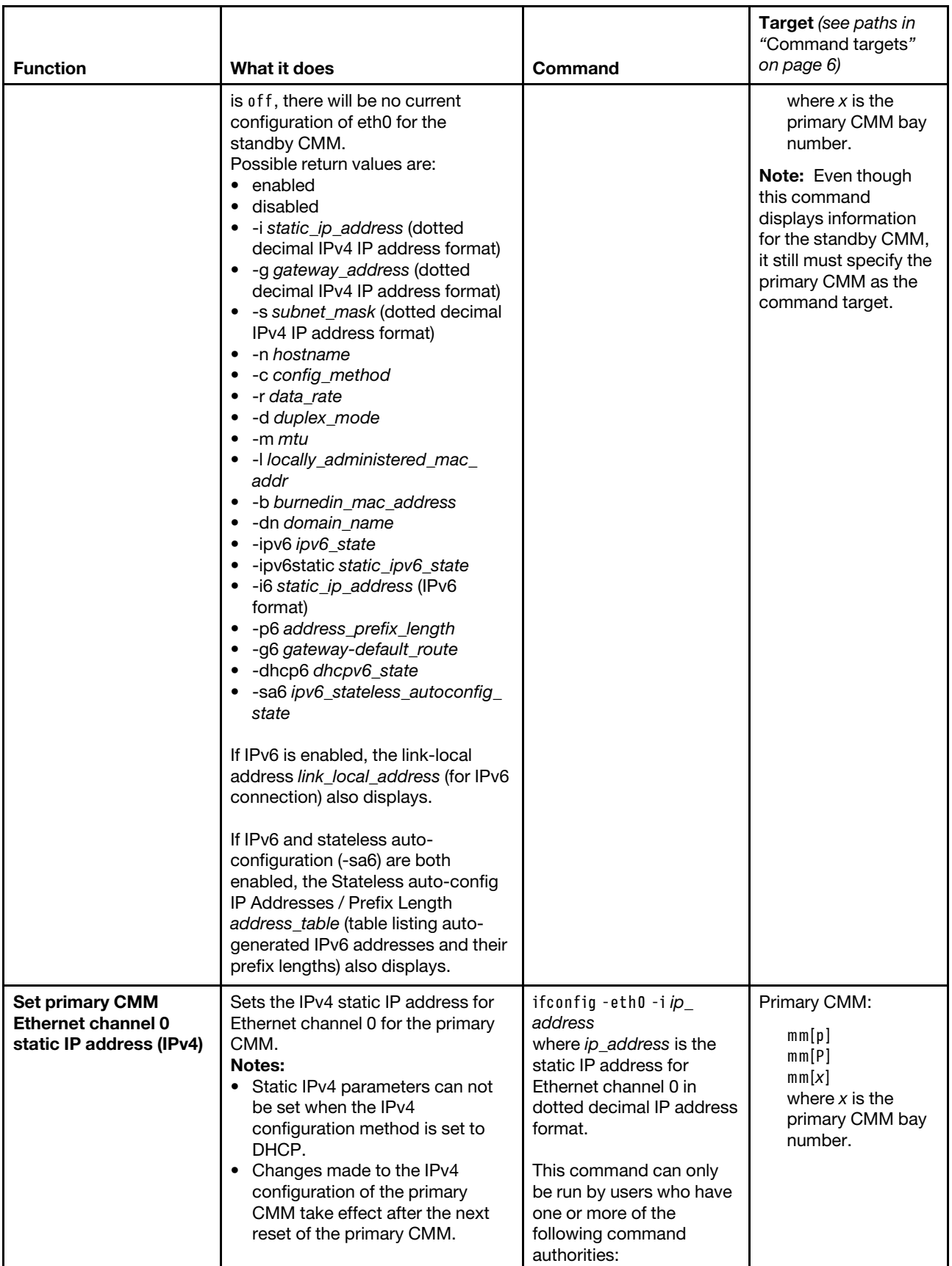

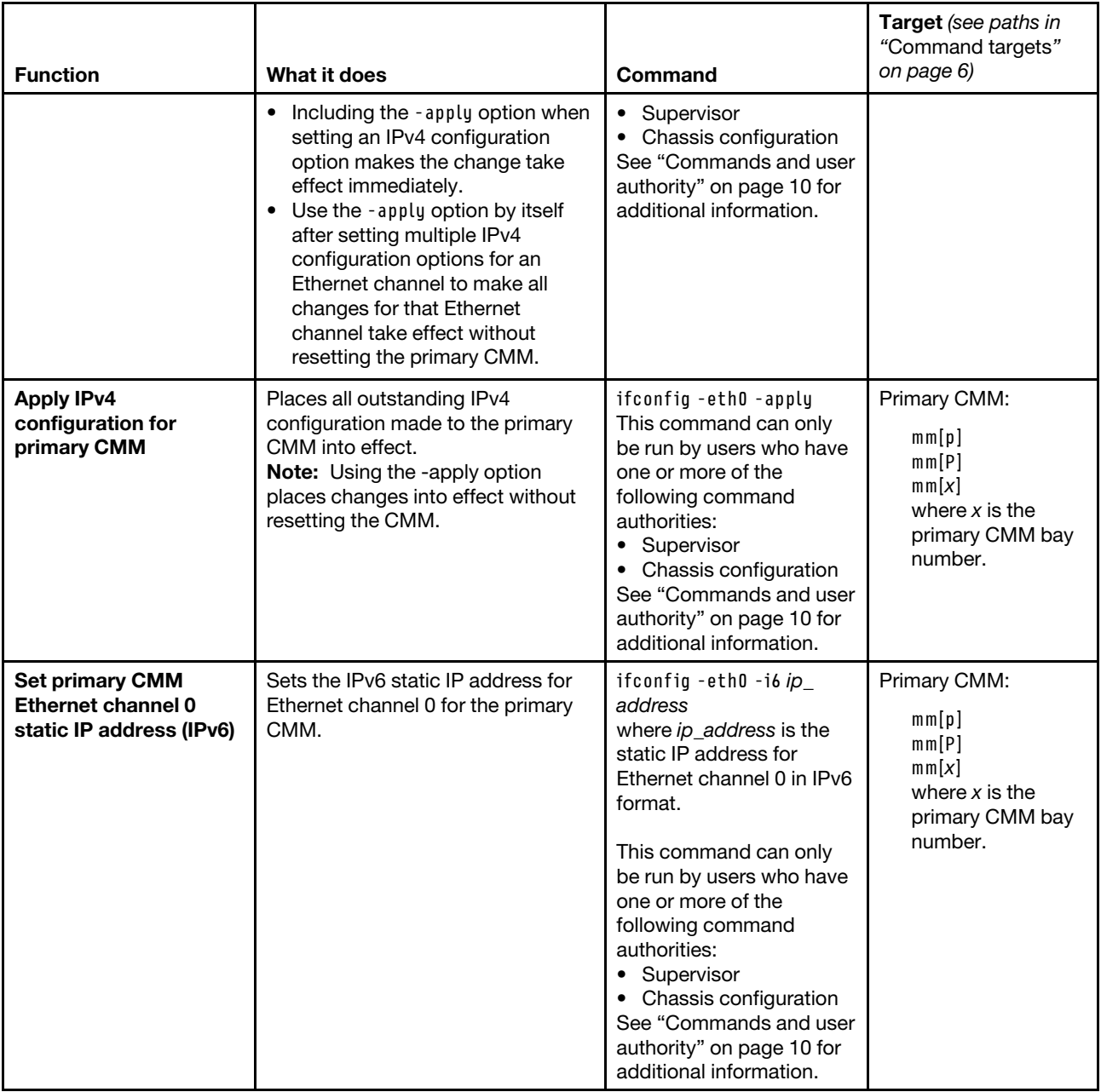

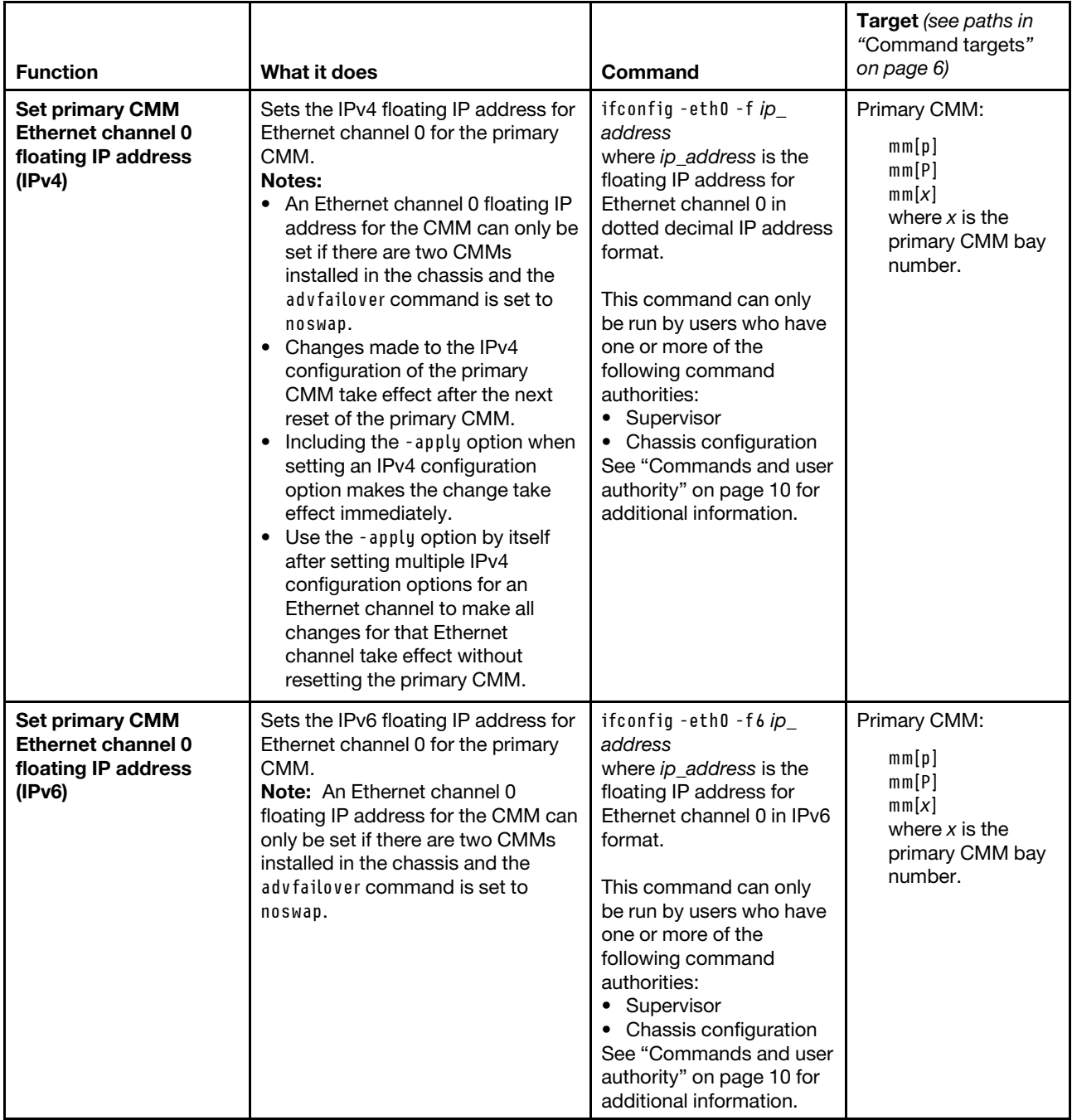

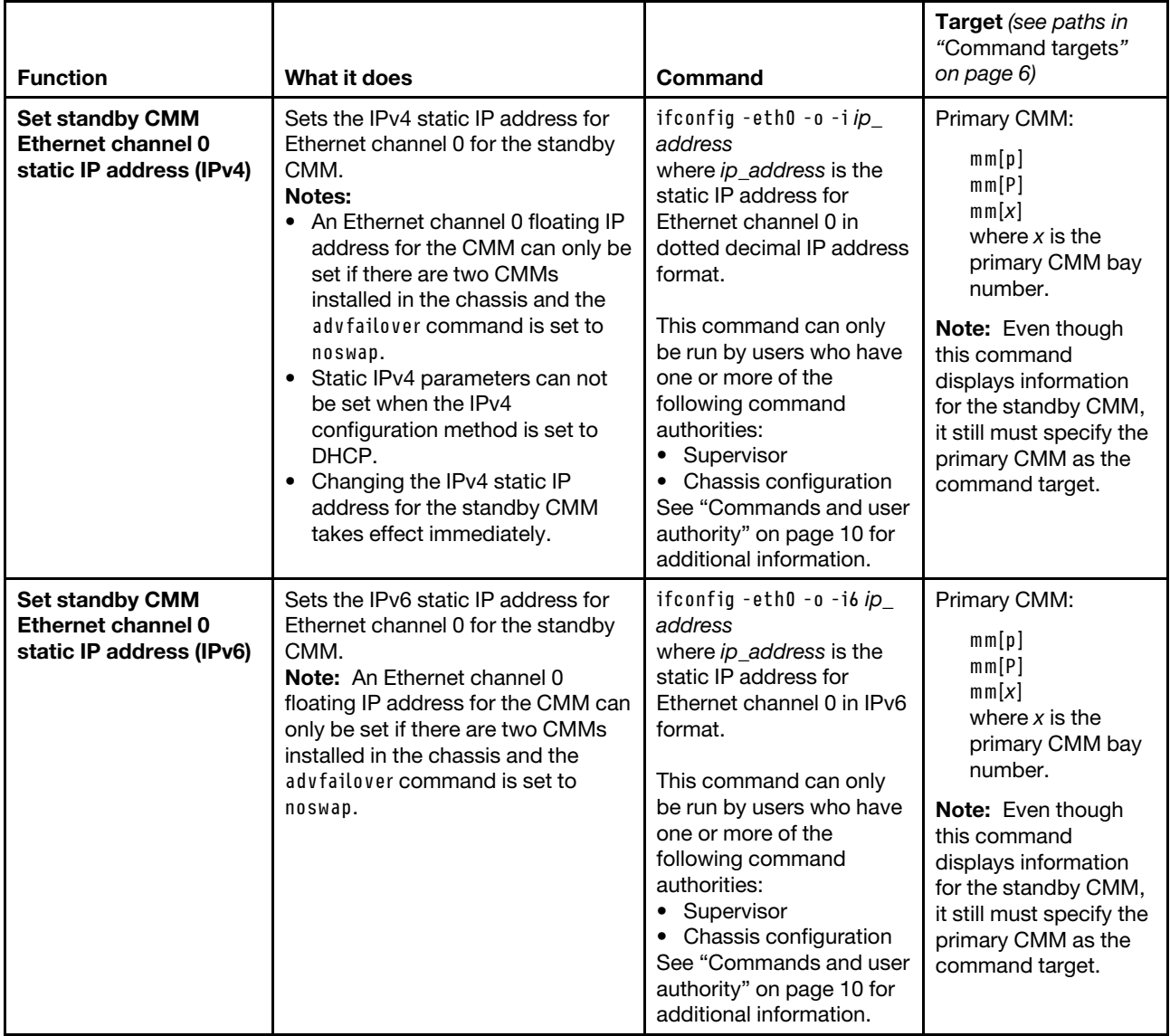

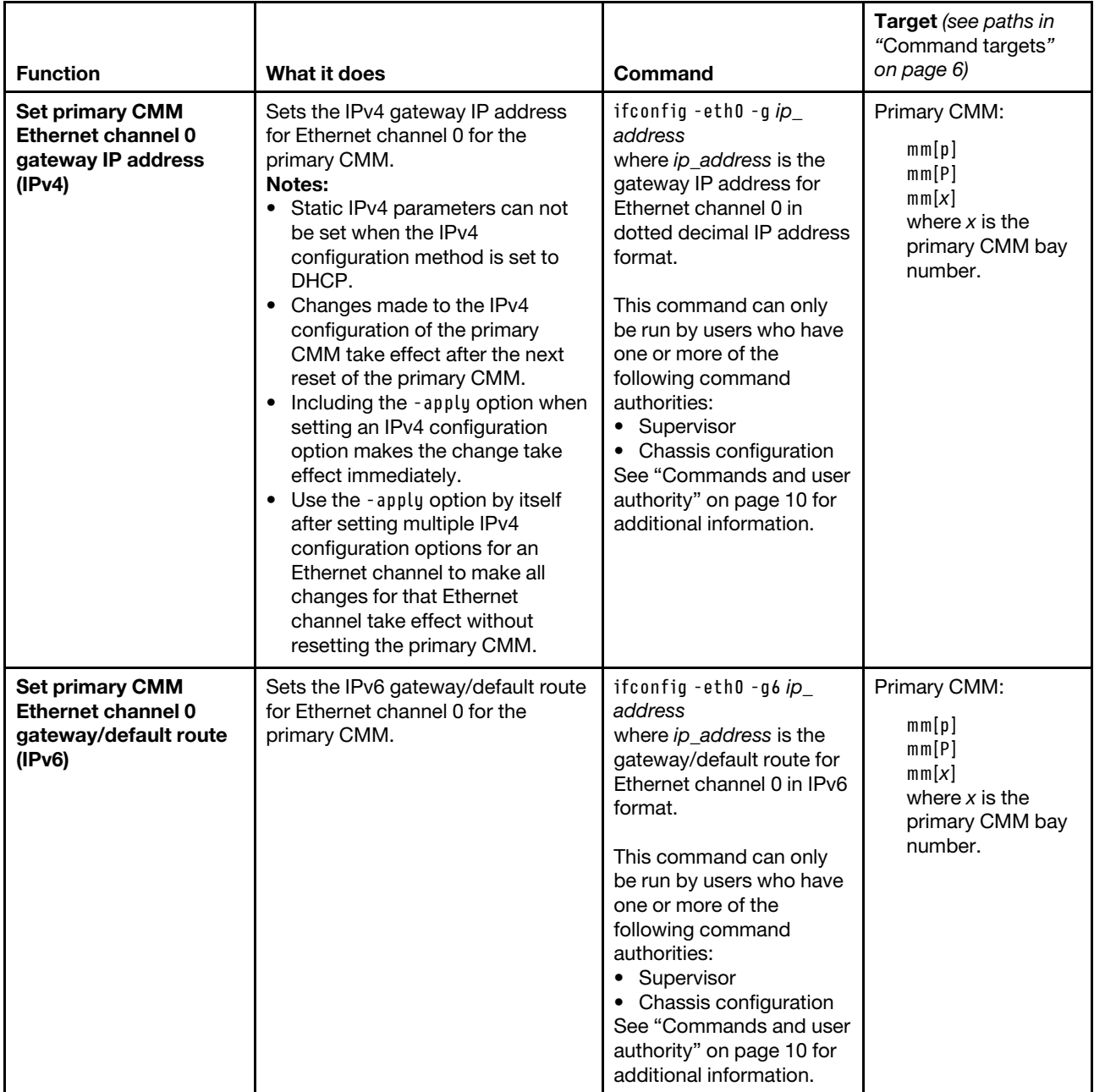

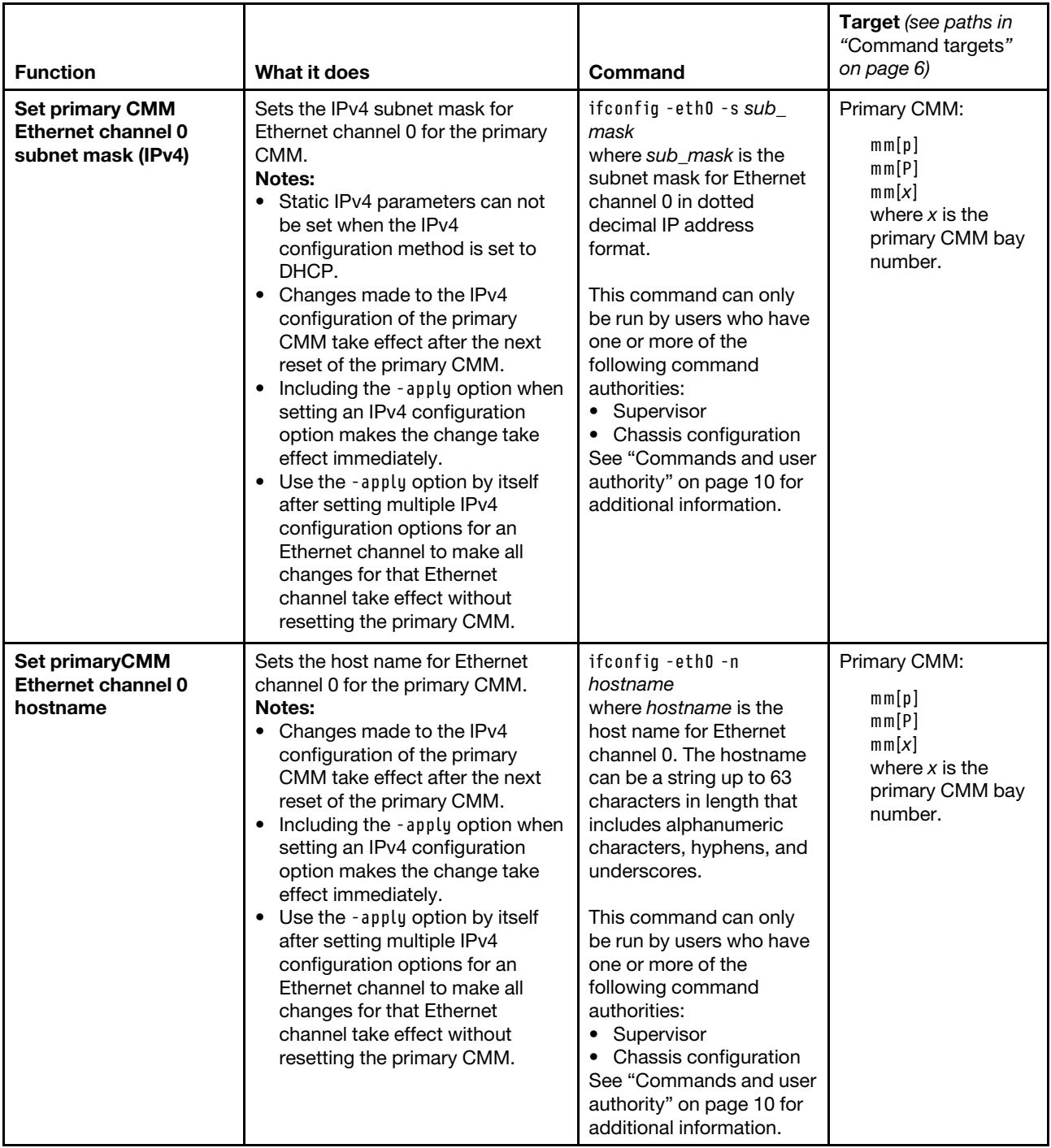

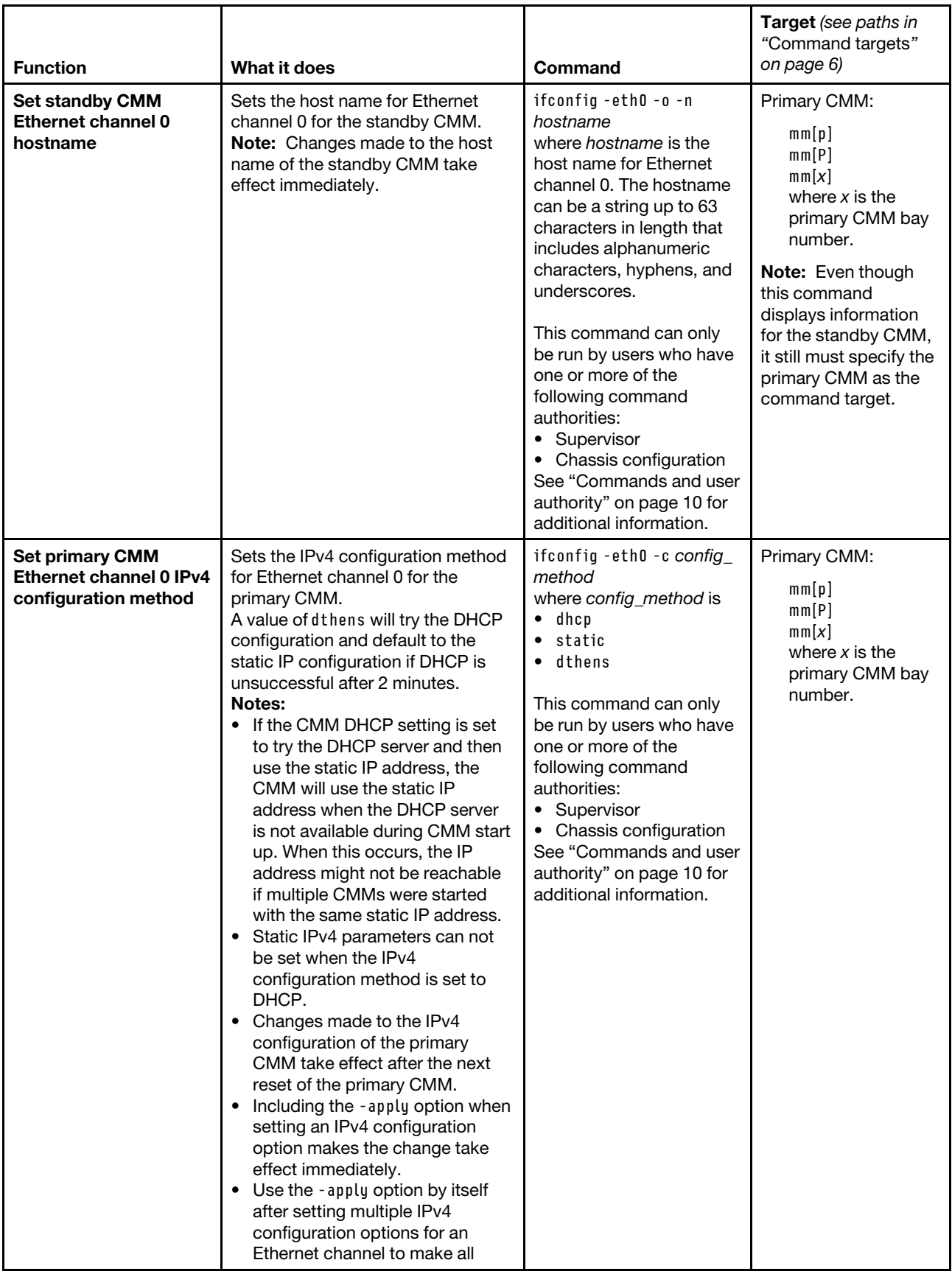

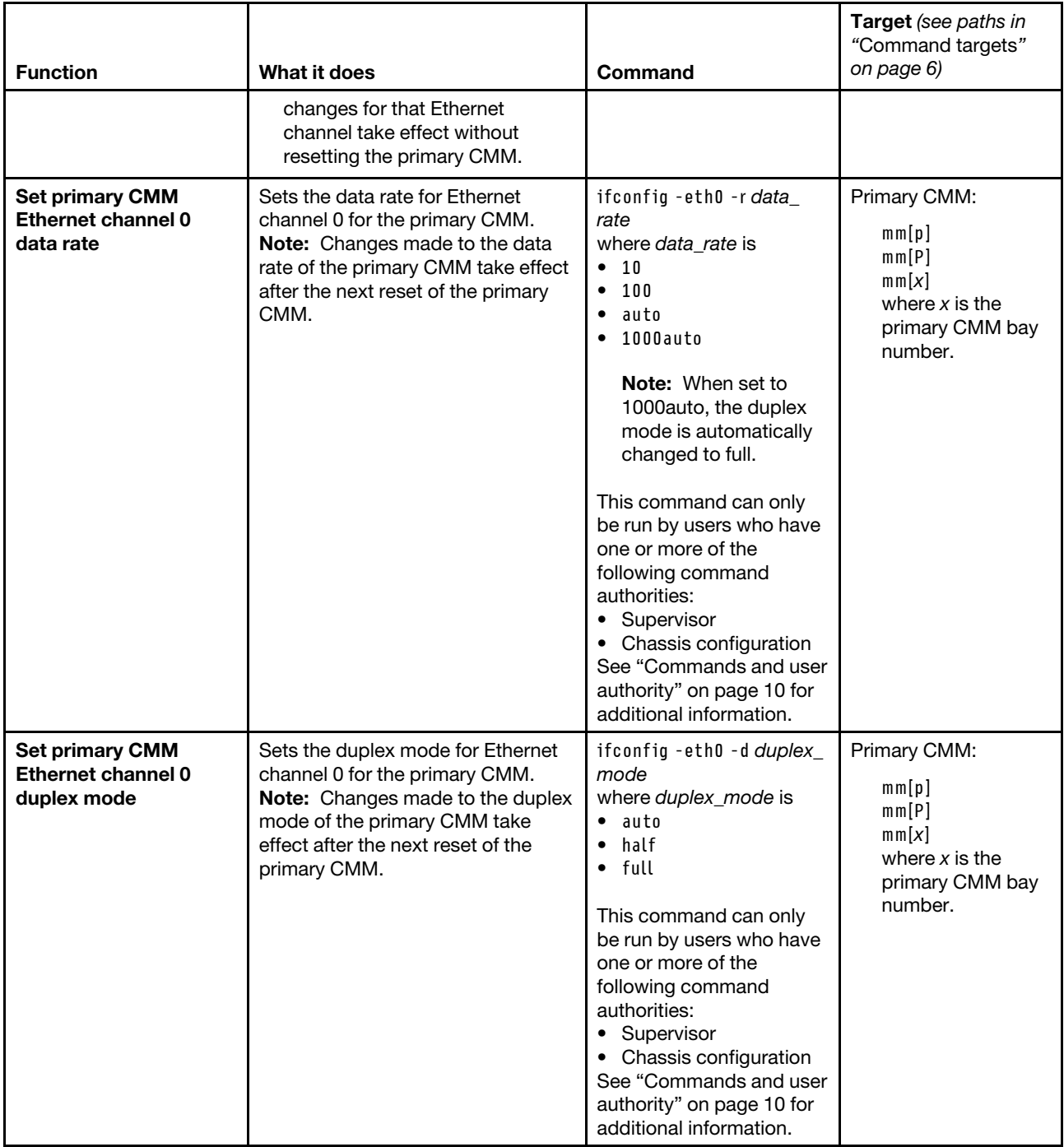

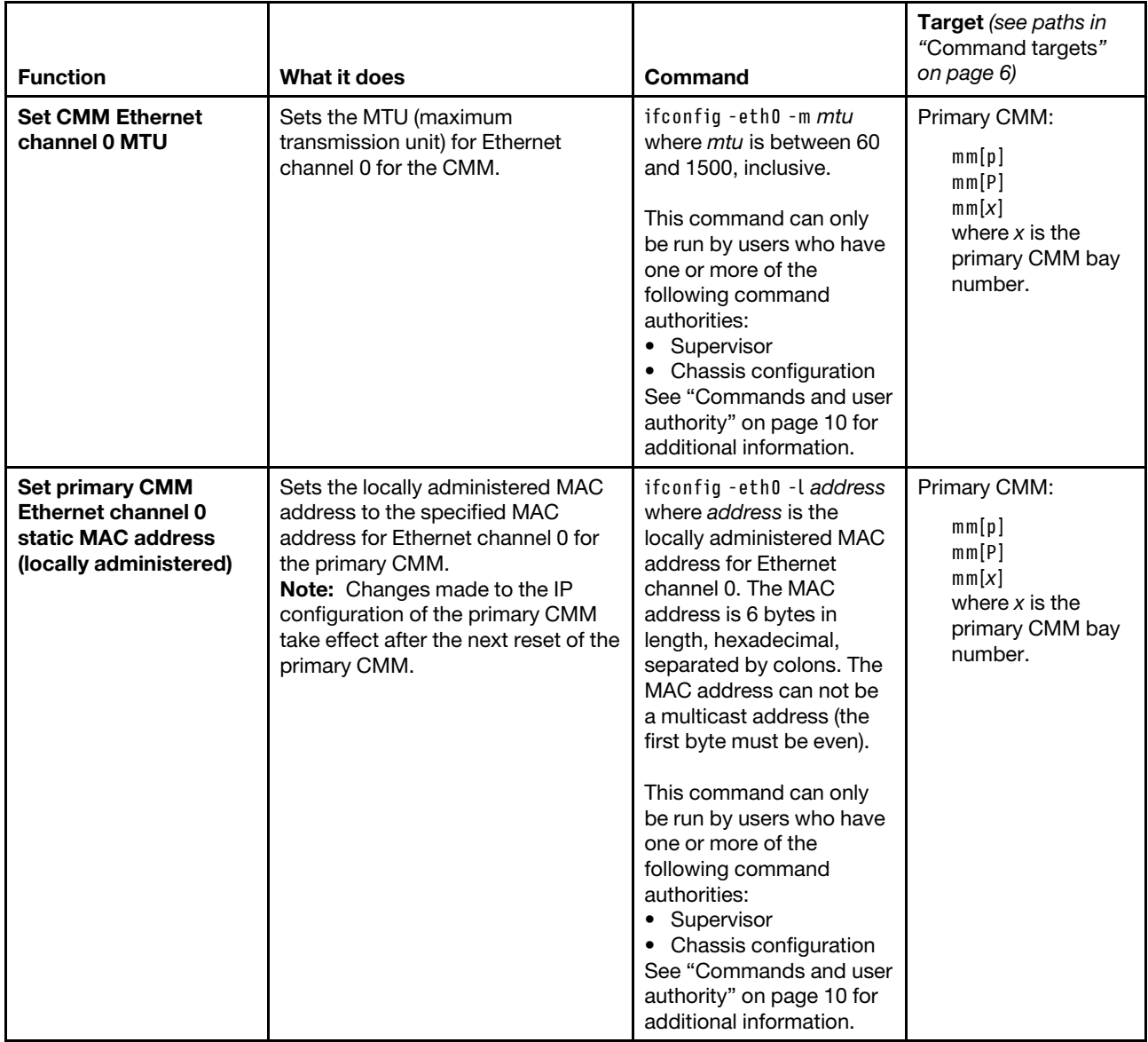
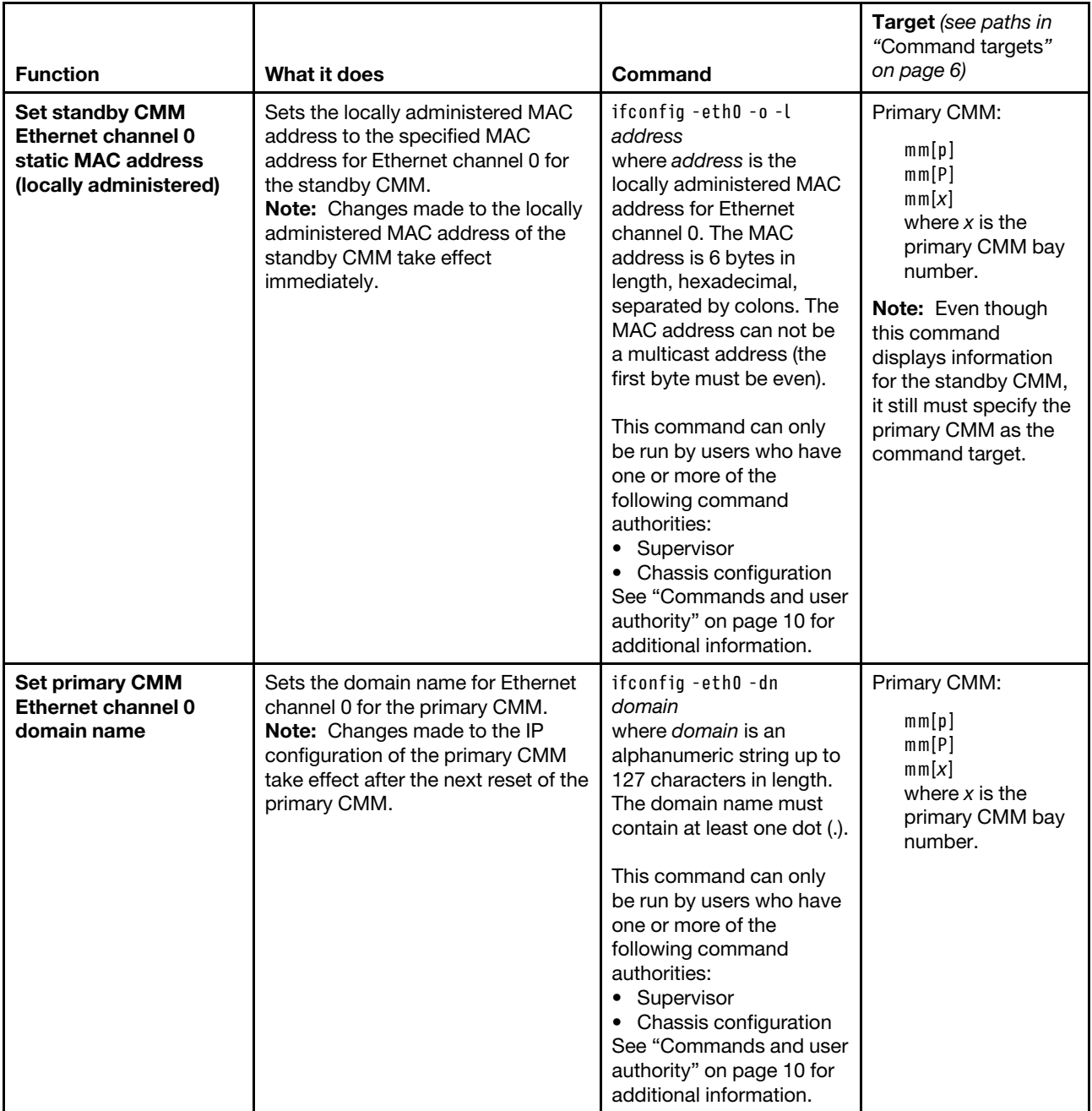

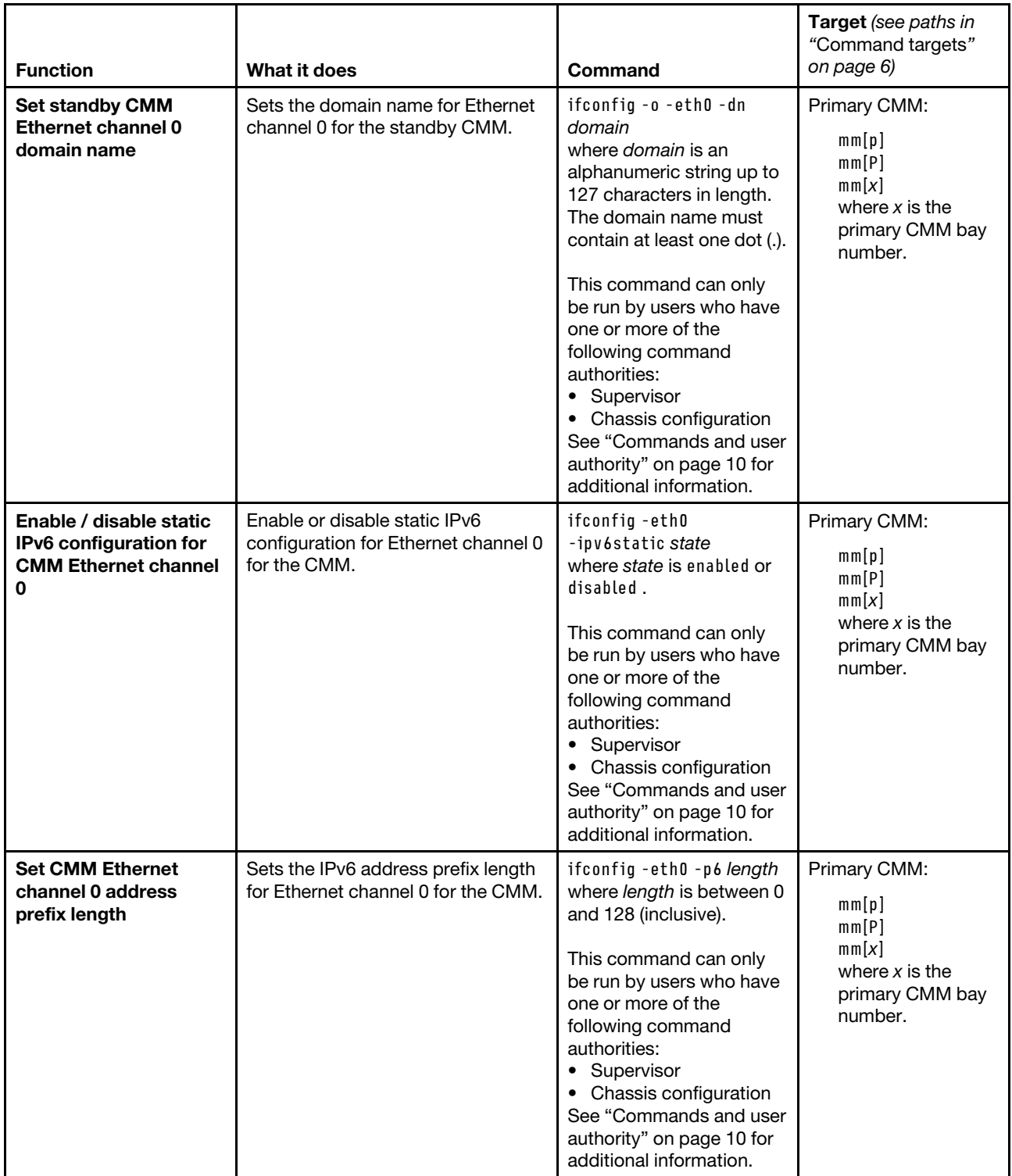

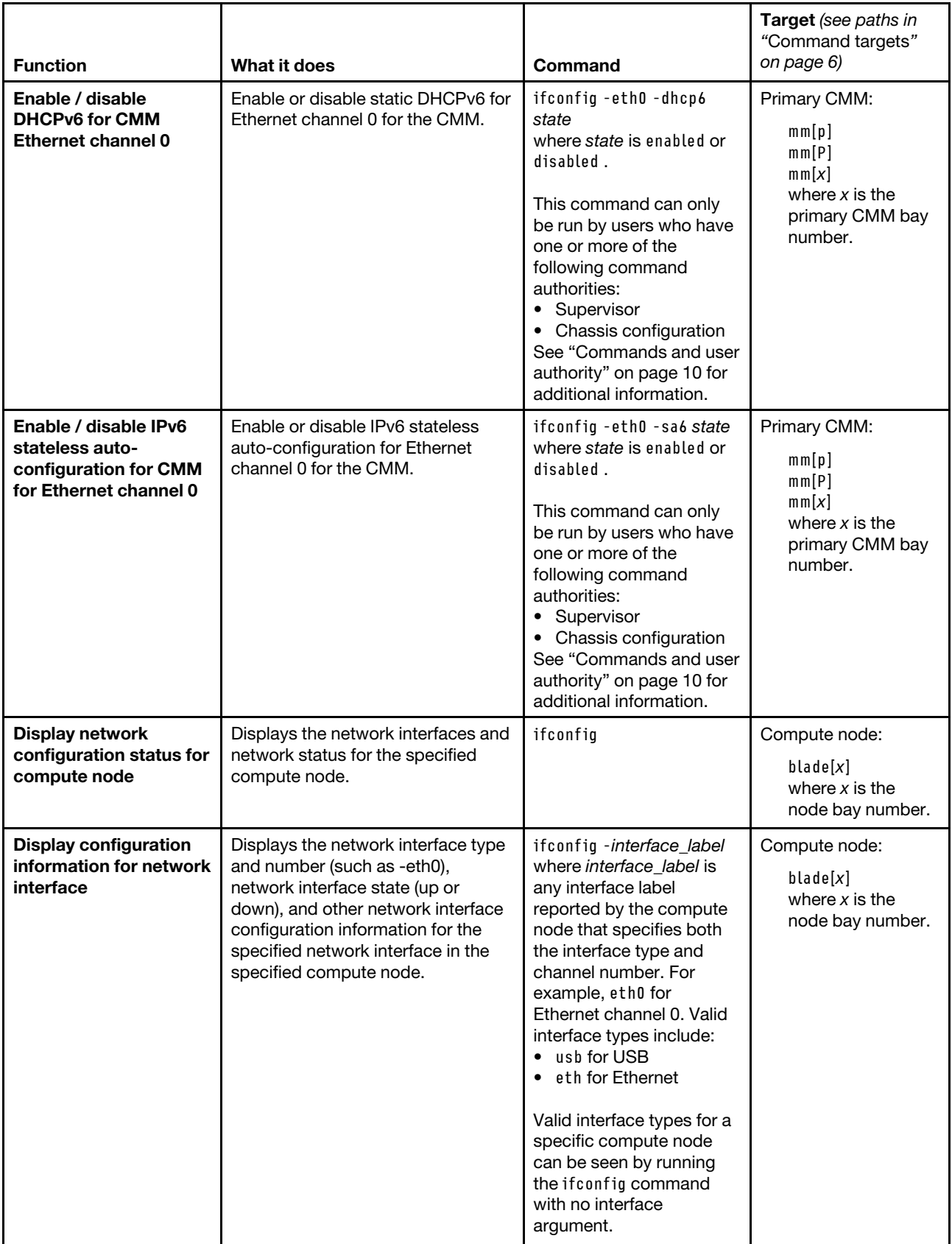

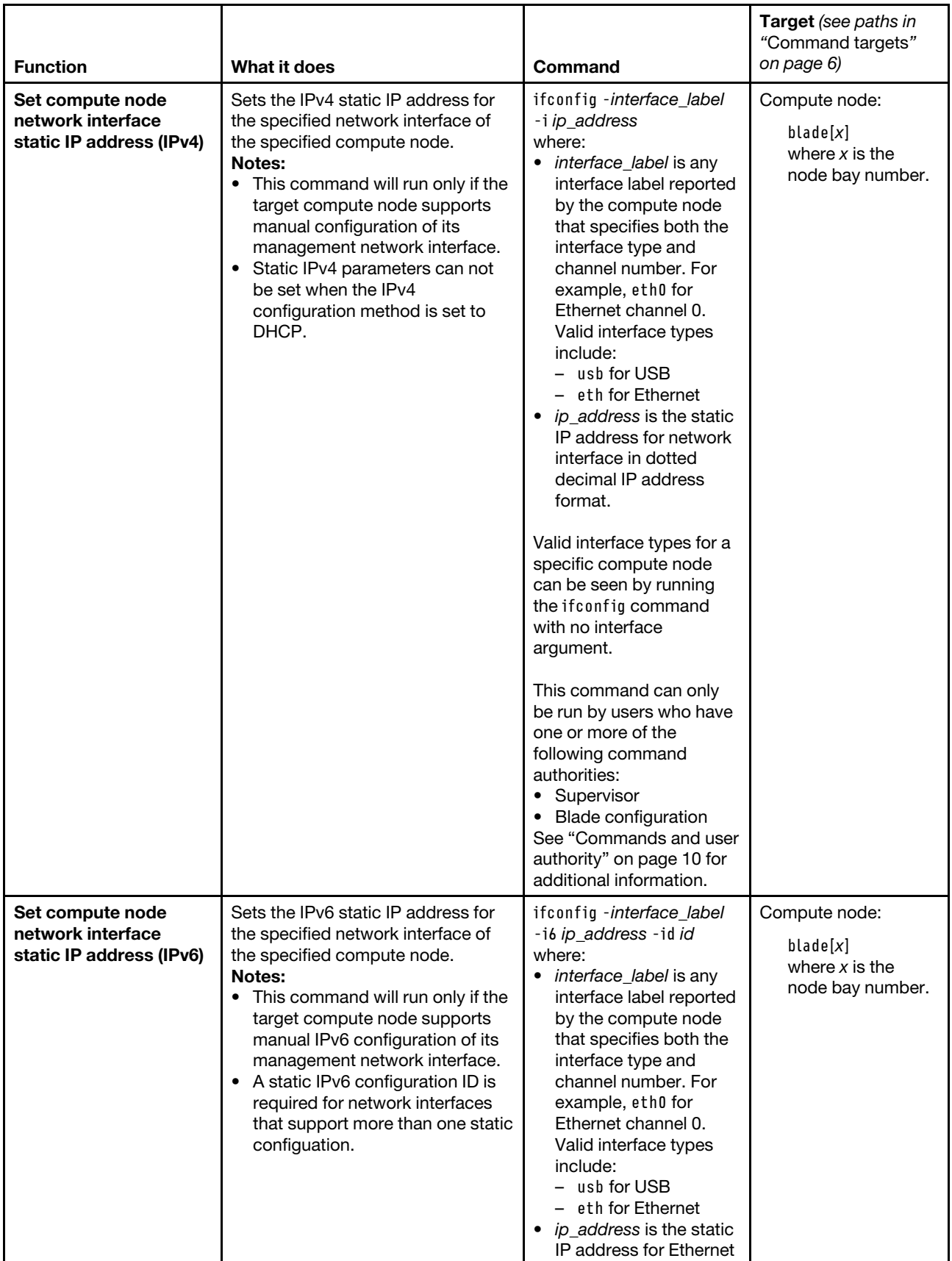

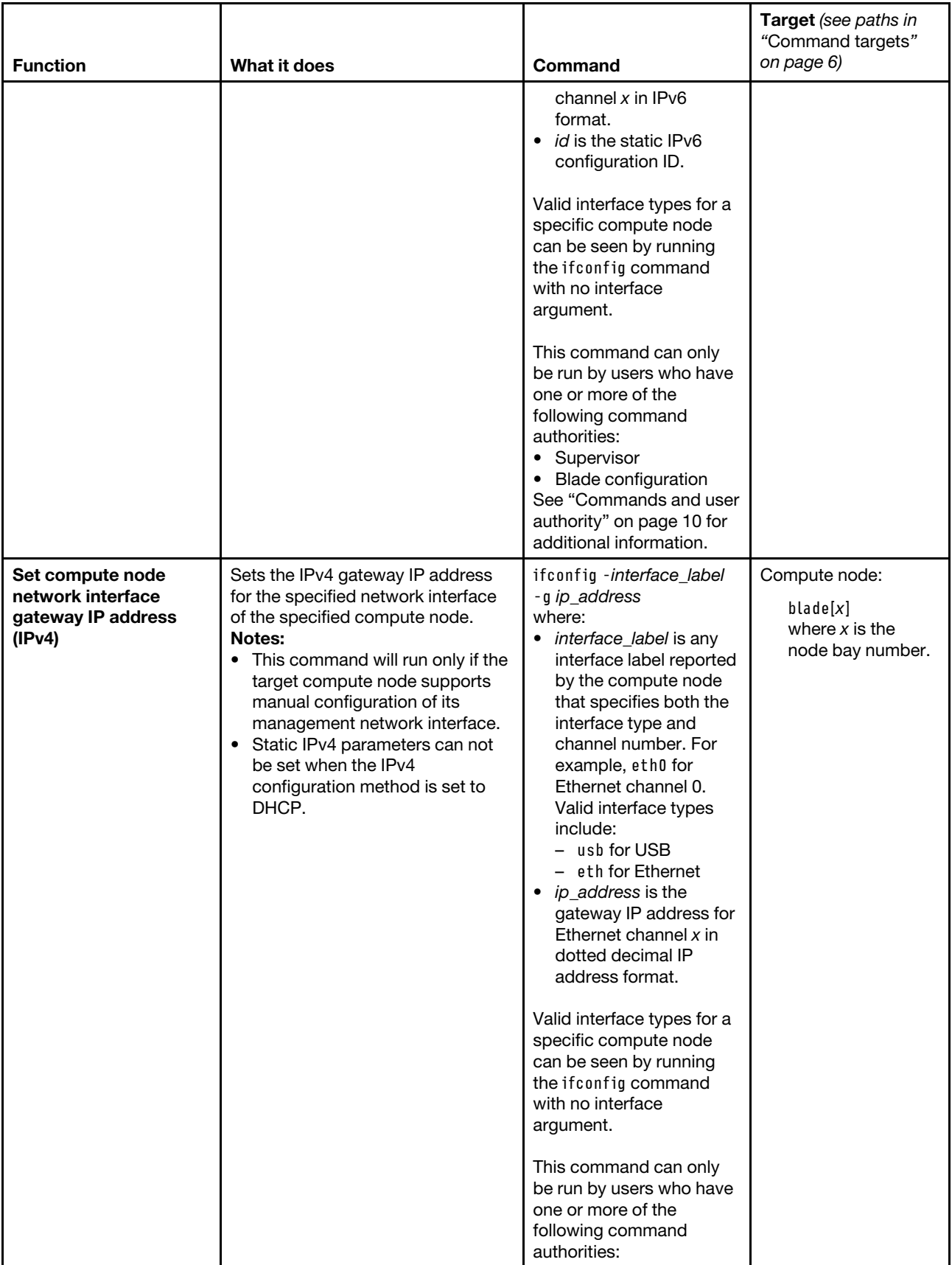

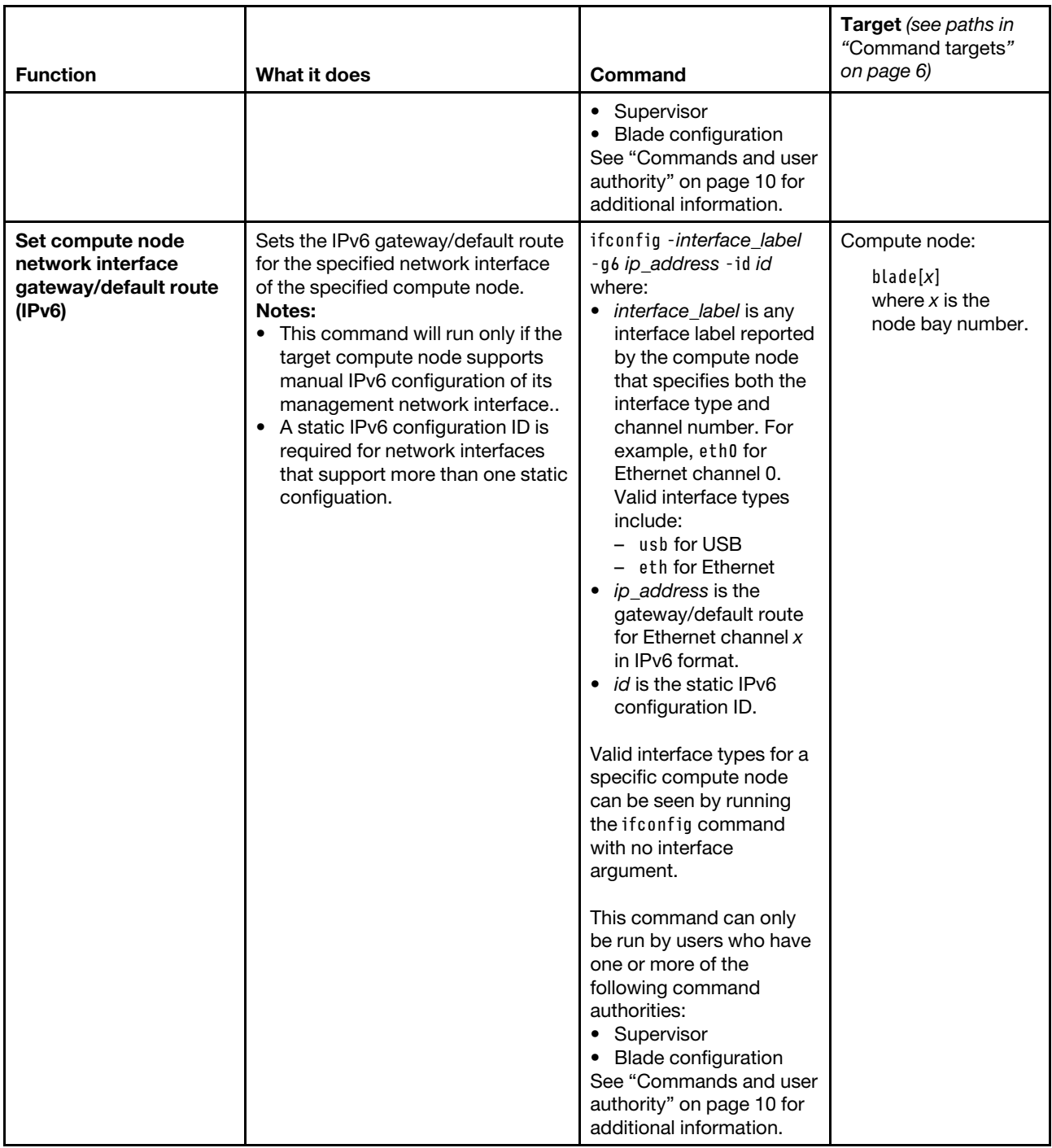

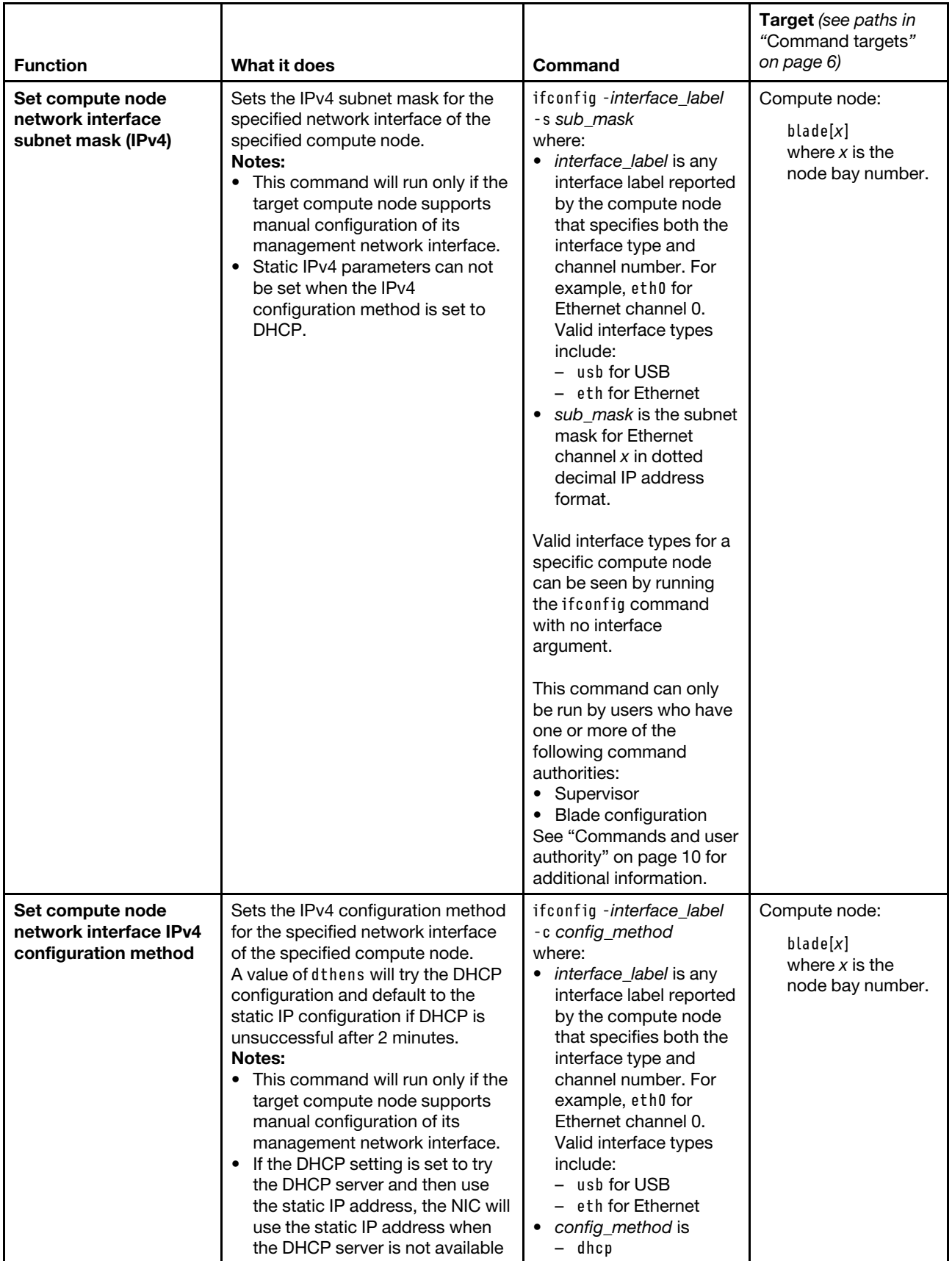

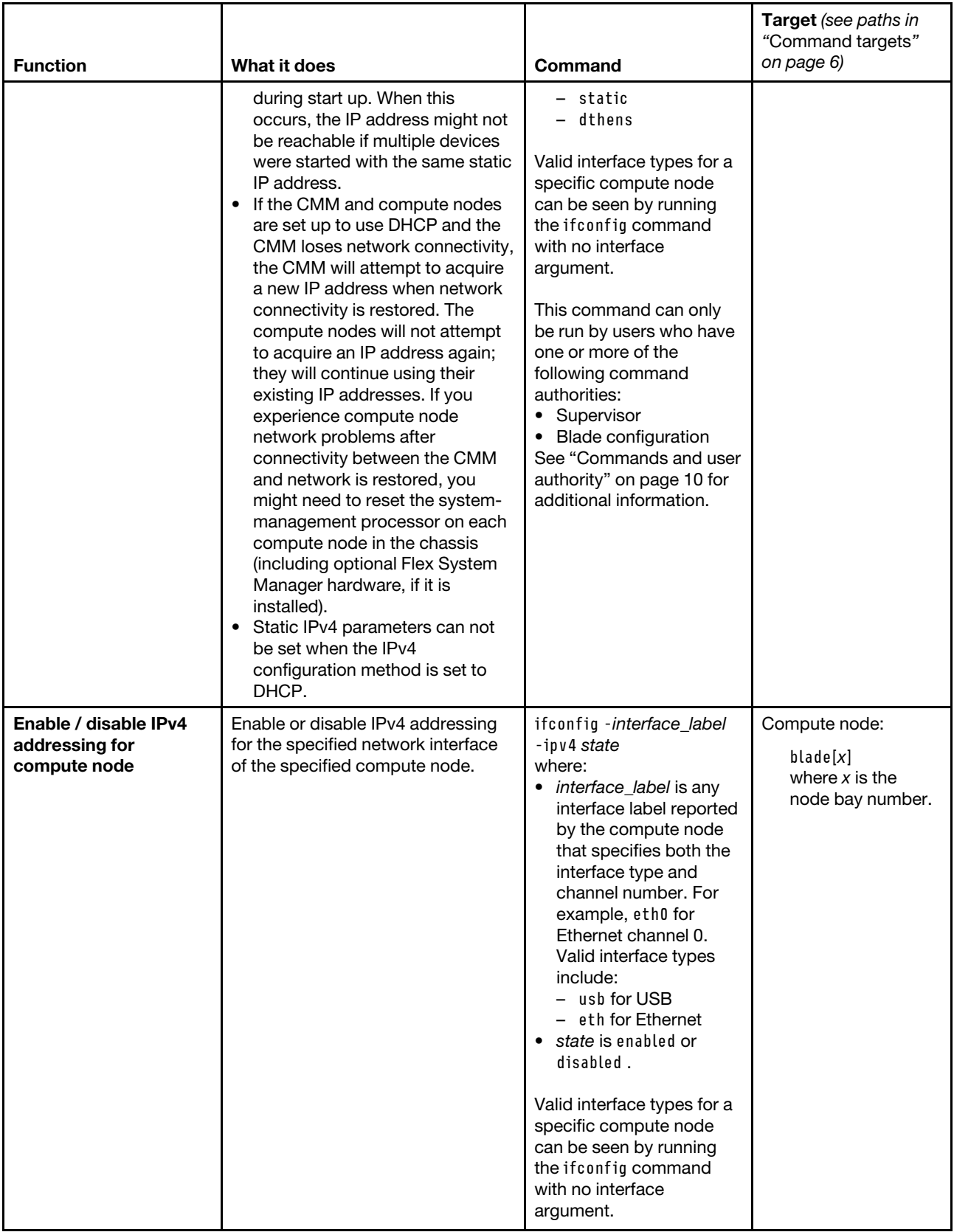

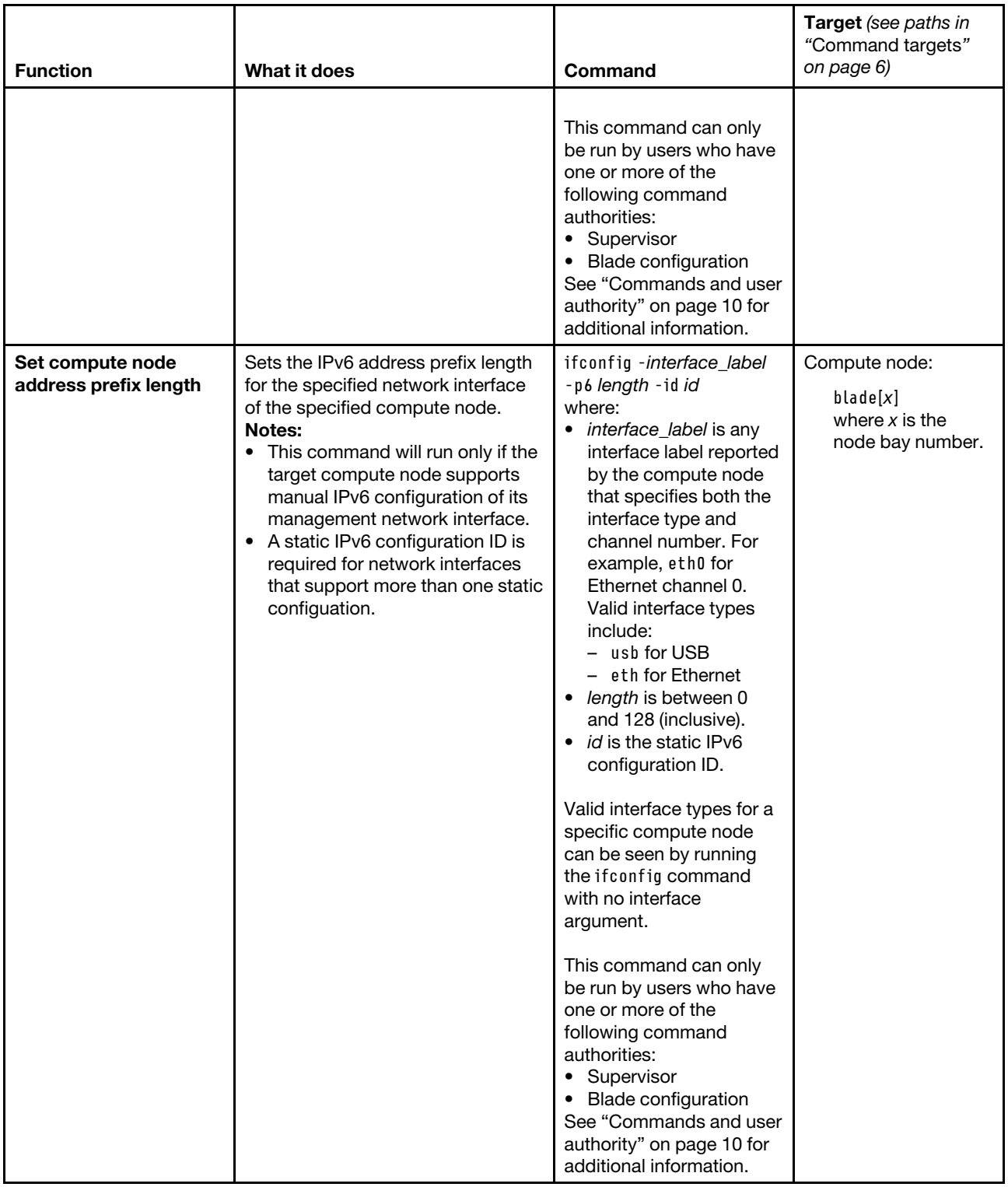

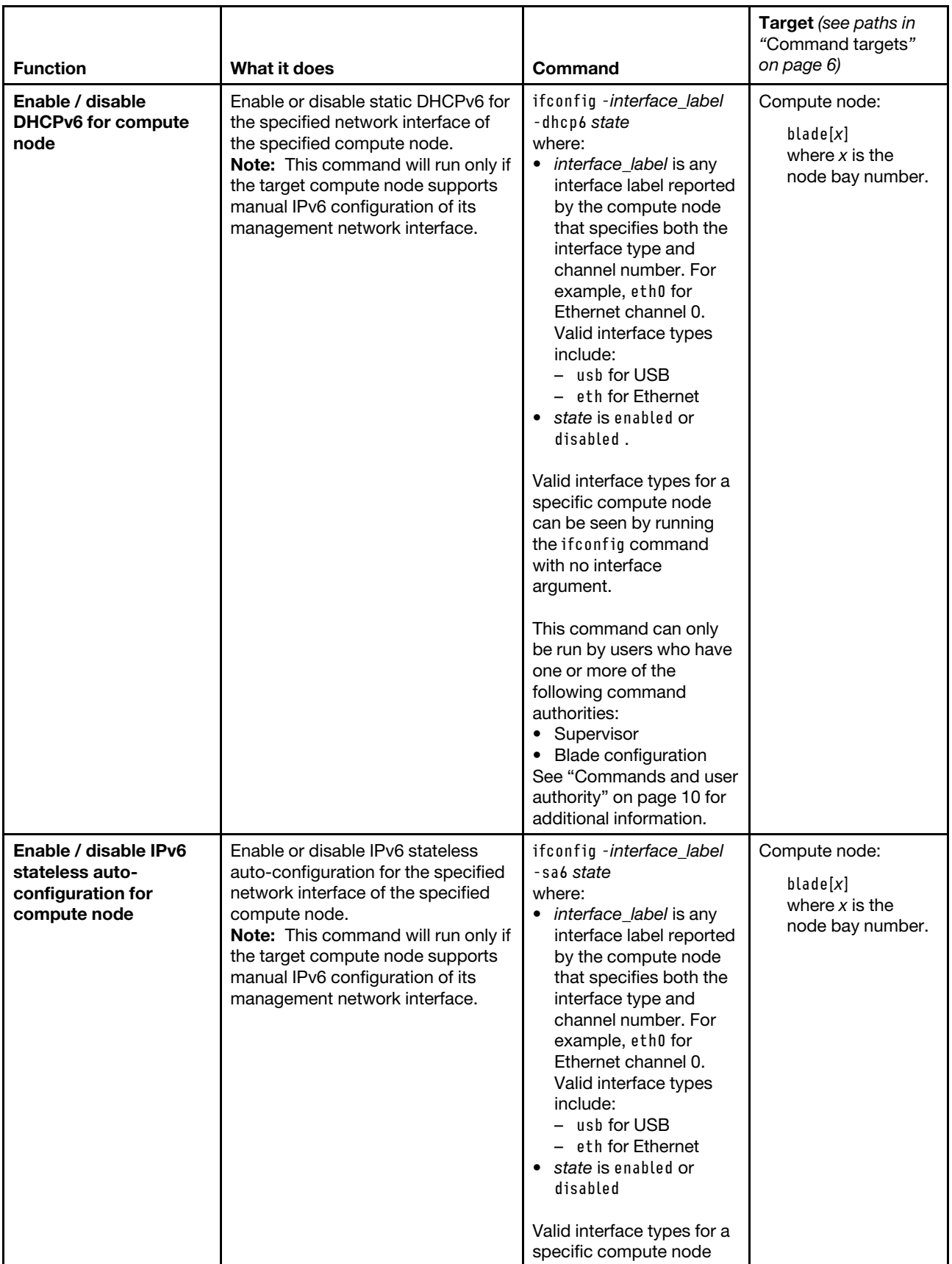

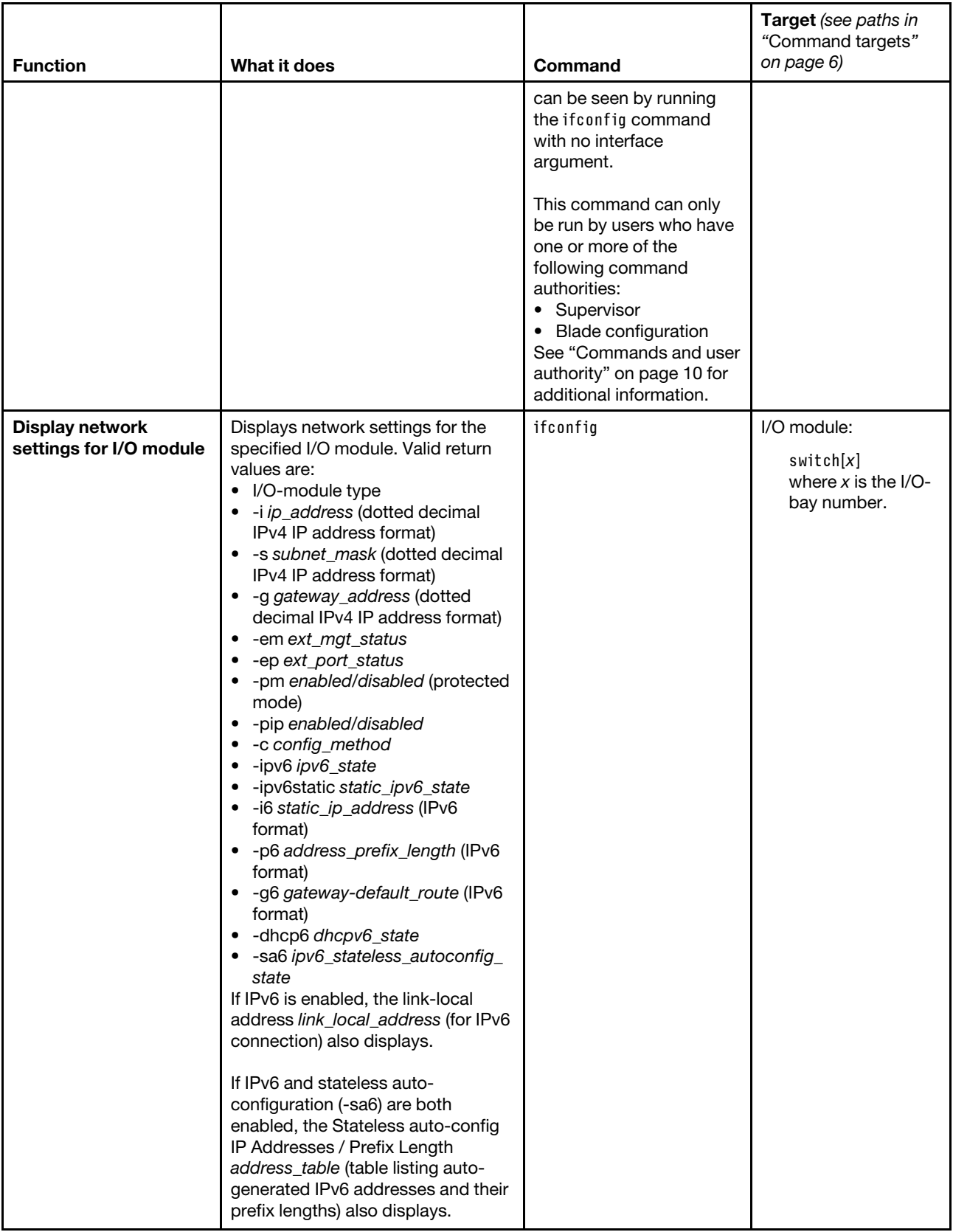

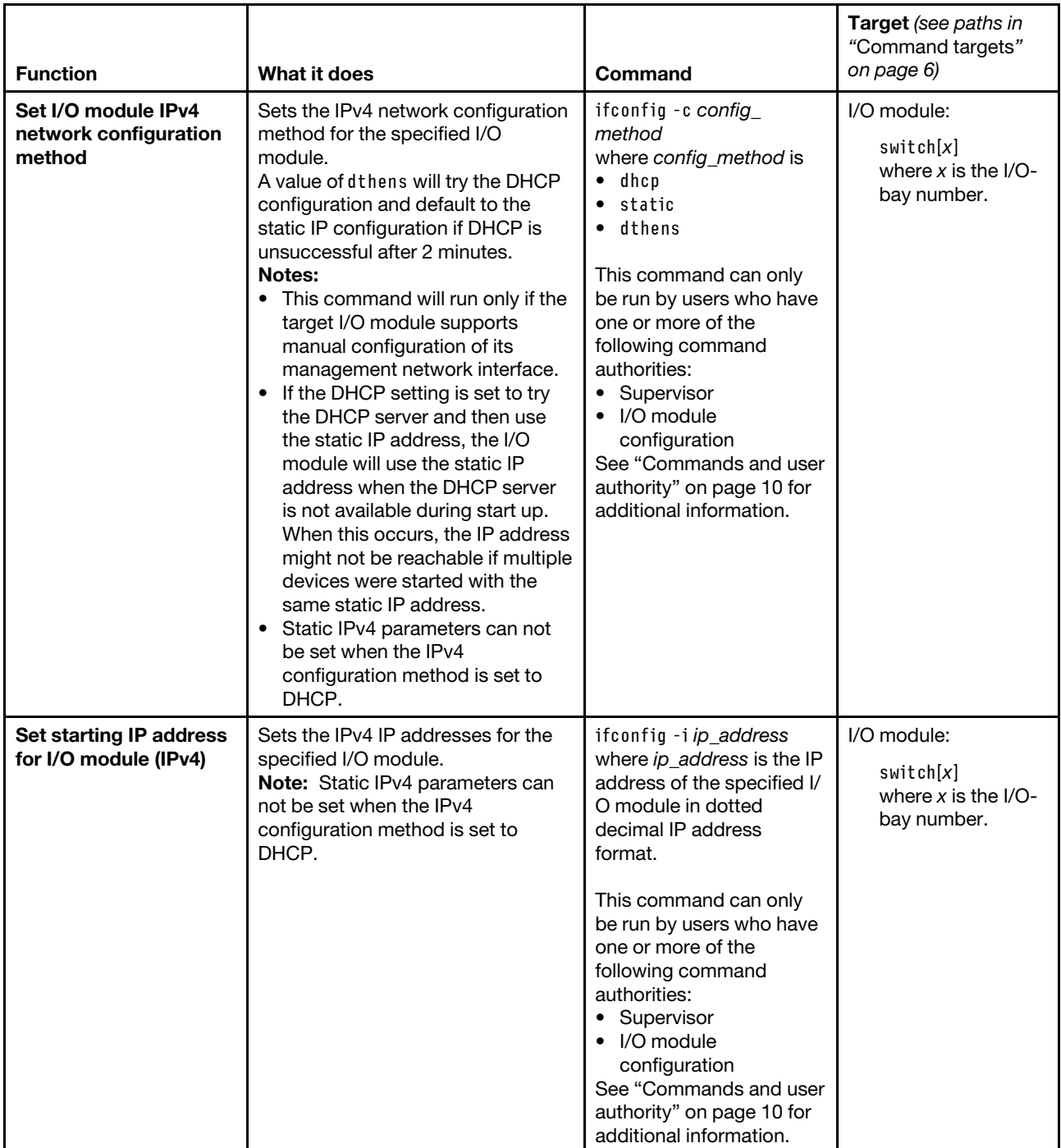

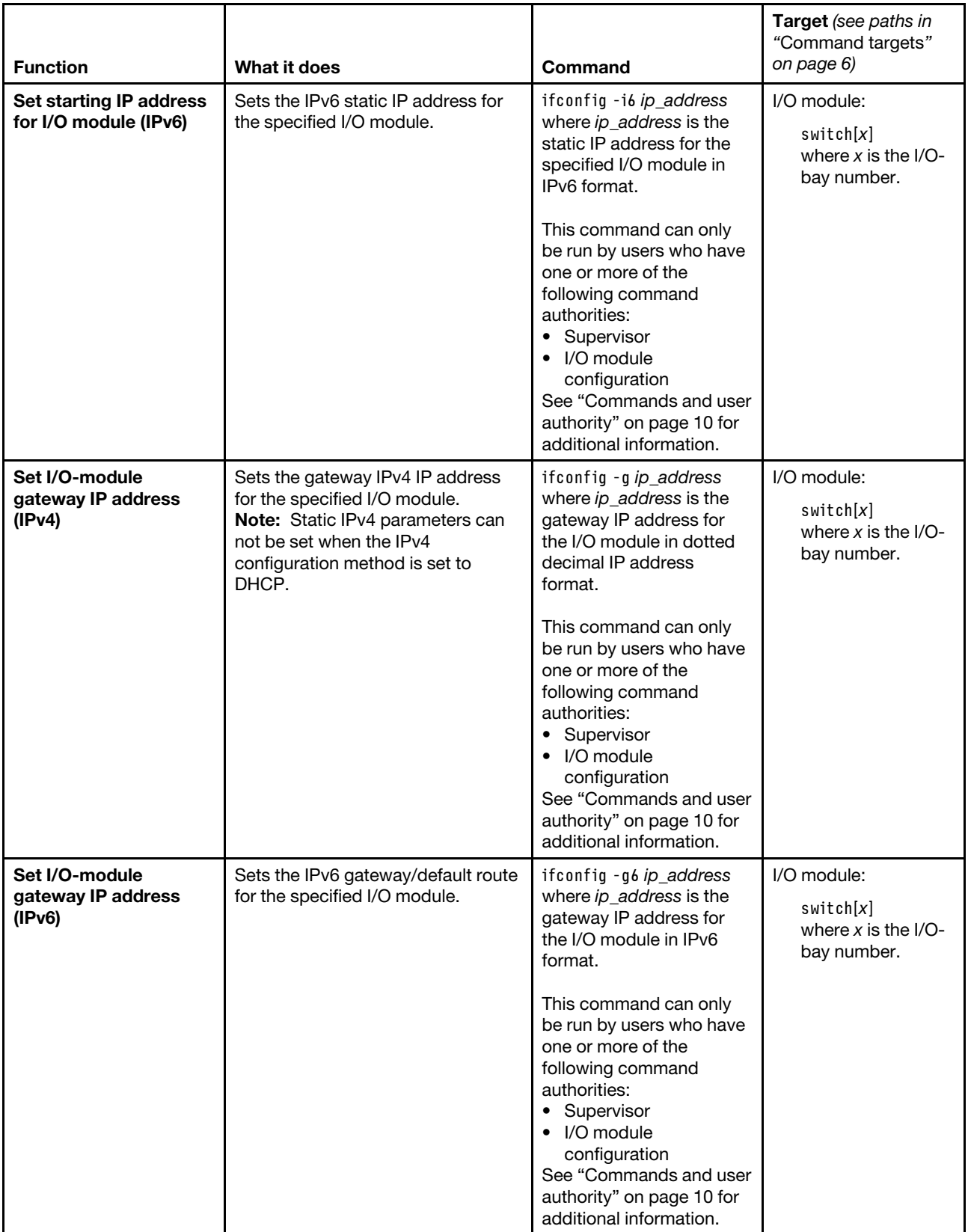

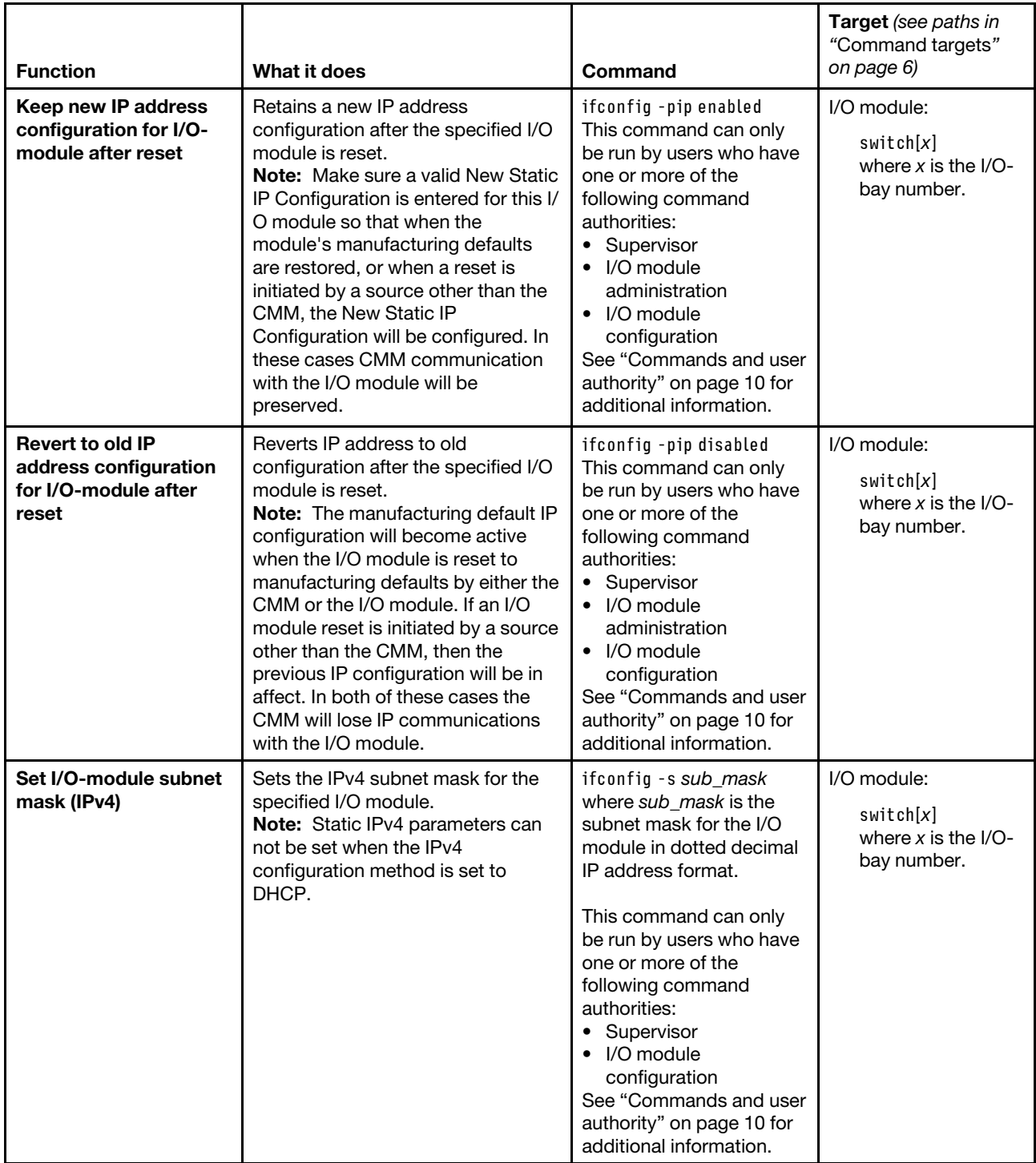

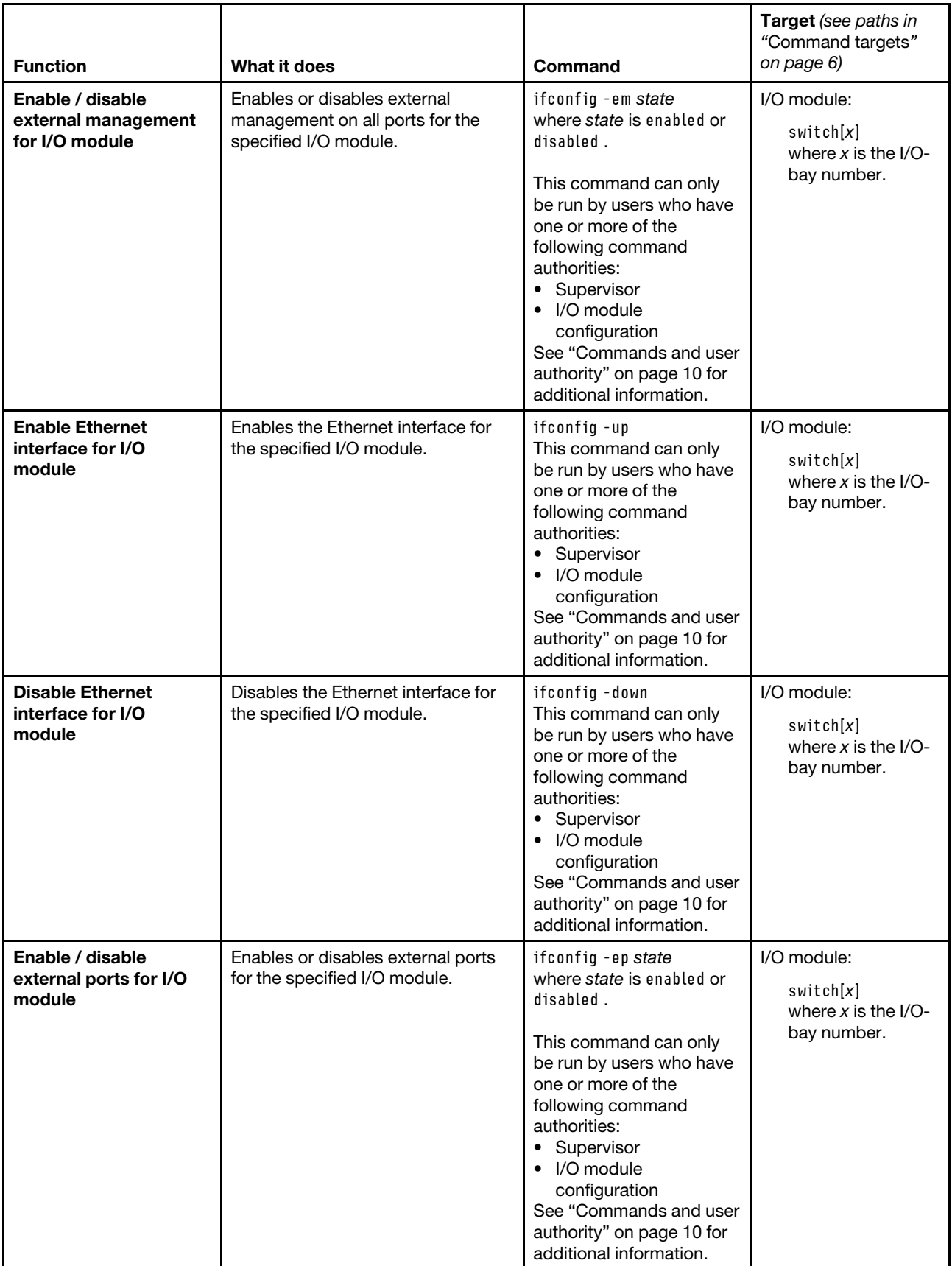

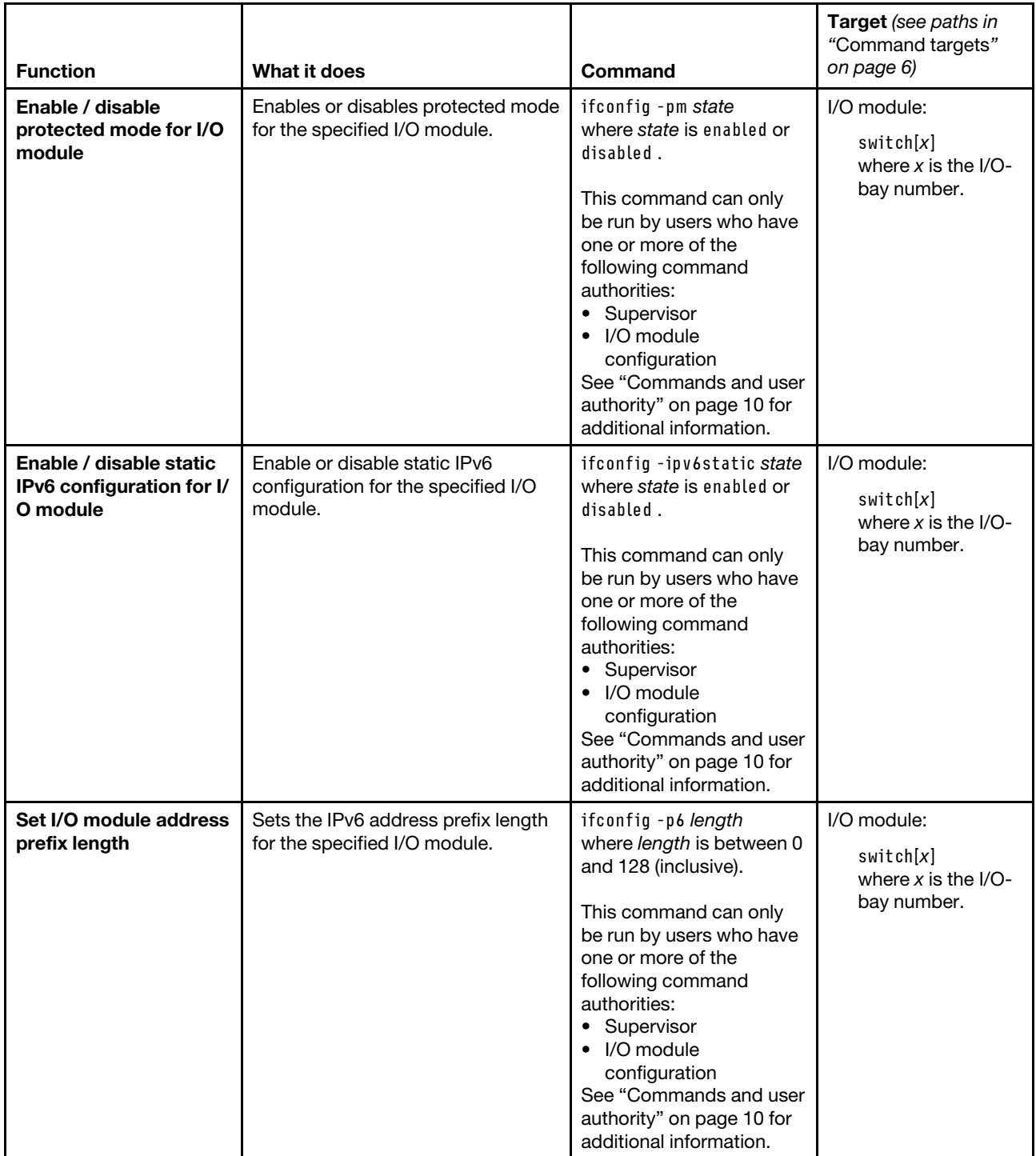

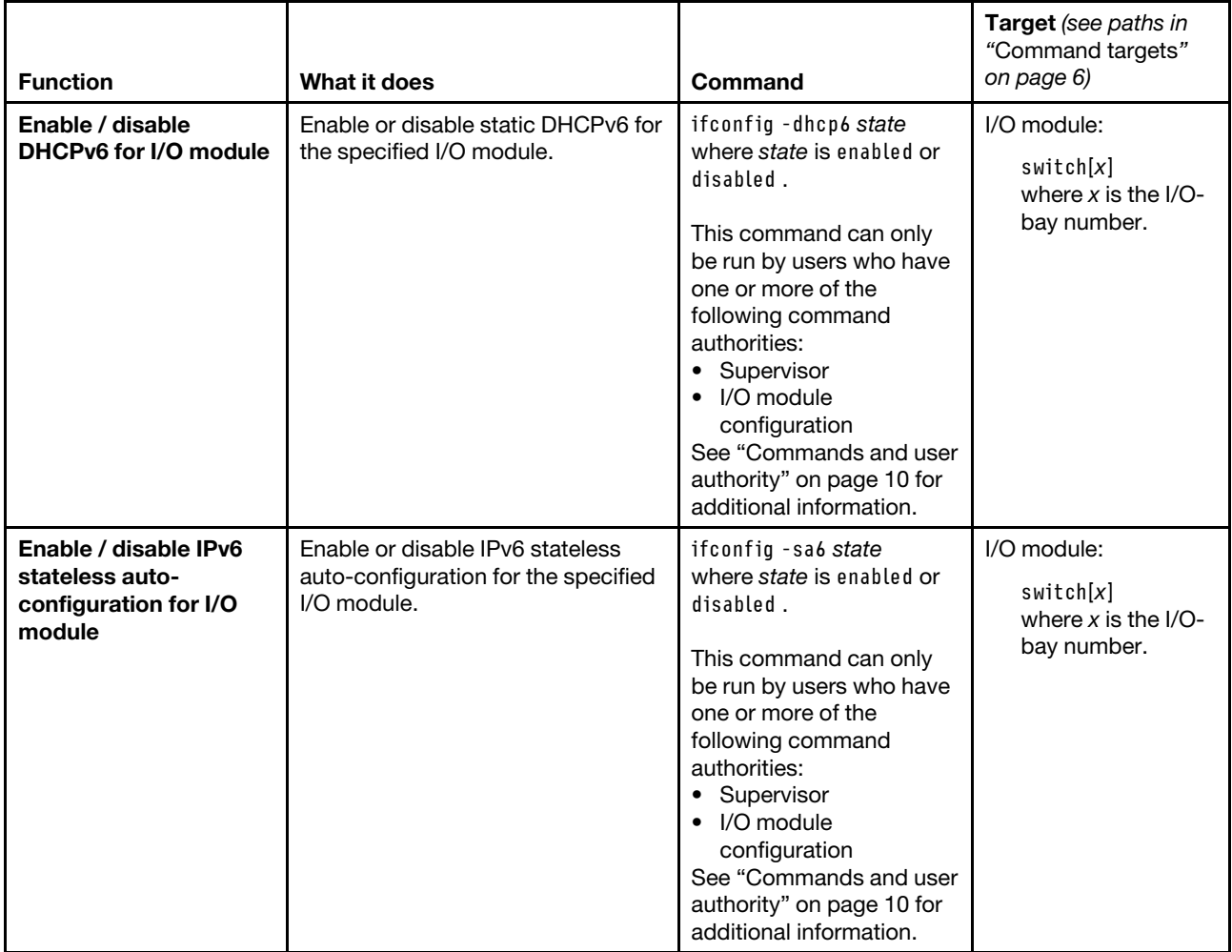

#### **Example:**

To set the CMM IPv4 static IP address for Ethernet channel 0 to 192.168.70.133, while the Flex System Enterprise Chassis is set as the persistent command environment, at the **system** *>* prompt, type ifconfig -eth0 -i 192.168.70.133 -c static -T mm[p]

The following example shows the information that is returned from this command:

```
system> ifconfig -eth0 -i 192.168.70.133 -c static -T mm[p] 
Changes to -c, -i, -s, -g, and -f will become active after the next reset of the 
CMM, or by using the -apply flag. 
system>
```
To display the configuration for CMM Ethernet channel 0, after the above change has been applied, while the Flex System Enterprise Chassis is set as the persistent command environment, at the **system** *>* prompt, type ifconfig -eth0 -T mm[p]

The following example shows the information that is returned from this command:

```
system> ifconfig -eth0 -T mm[p]
Enabled 
-i 192.168.70.133
```

```
-g 9.72.216.1 
-s 255.255.248.0 
-n MM5CF3FC25DC49 
-c static 
-r auto 
-d auto 
-m 1500 
-l 00:00:00:00:00:00 
-b 5C:F3:FC:25:DC:49 
-dn cmm.com 
-ipv6 enabled 
-ipv6static disabled 
-i6 :: 
-p6 0 
-g6 :: 
-dhcp6 enabled 
-sa6 enabled 
Link-local address: fe80::5ef3:fcff:fe25:dc49 
Stateless auto-config IP Addresses Prefix Length
--------------------------------------- ------------- 
3001:1013::5ef3:fcff:fe25:dc49 64 
2000:1013::5ef3:fcff:fe25:dc49 64 
3000:1013::5ef3:fcff:fe25:dc49 64 
3002:1013::5ef3:fcff:fe25:dc49 64 
2002:1013::5ef3:fcff:fe25:dc49 64 
2001:1013::5ef3:fcff:fe25:dc49 64 
system>
```
# **info command**

This command displays information about Flex System components and their configuration.

If command syntax is not correctly entered, or if a command fails to run, an error message is returned. See ["Common errors" on page 385](#page-390-0) for a list of error messages that apply to all commands or ["info command](#page-426-0)  [errors" on page 421](#page-426-0) for a list of error messages that are specific to the info command.

#### Table 45. info command

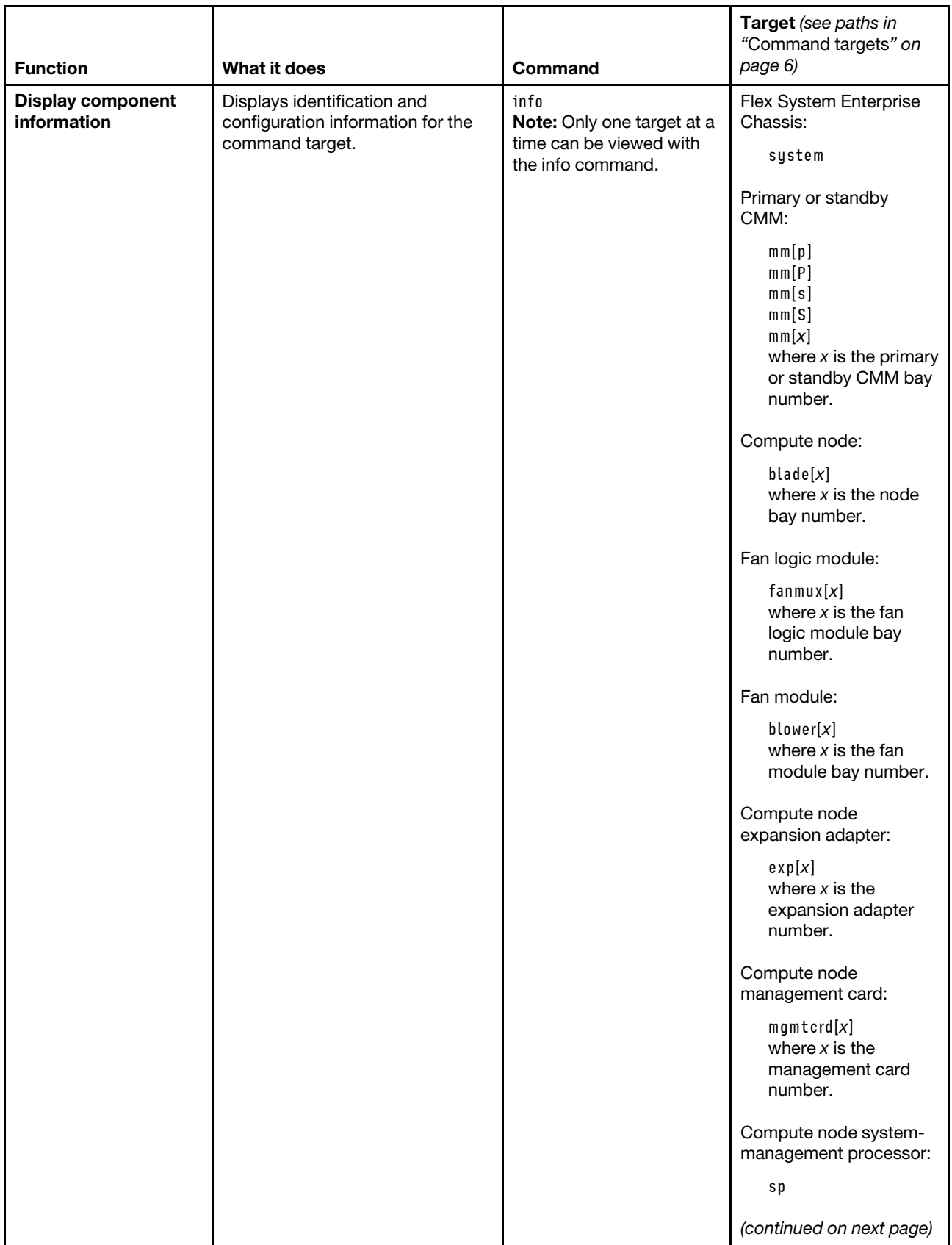

## Table 45. info command (continued)

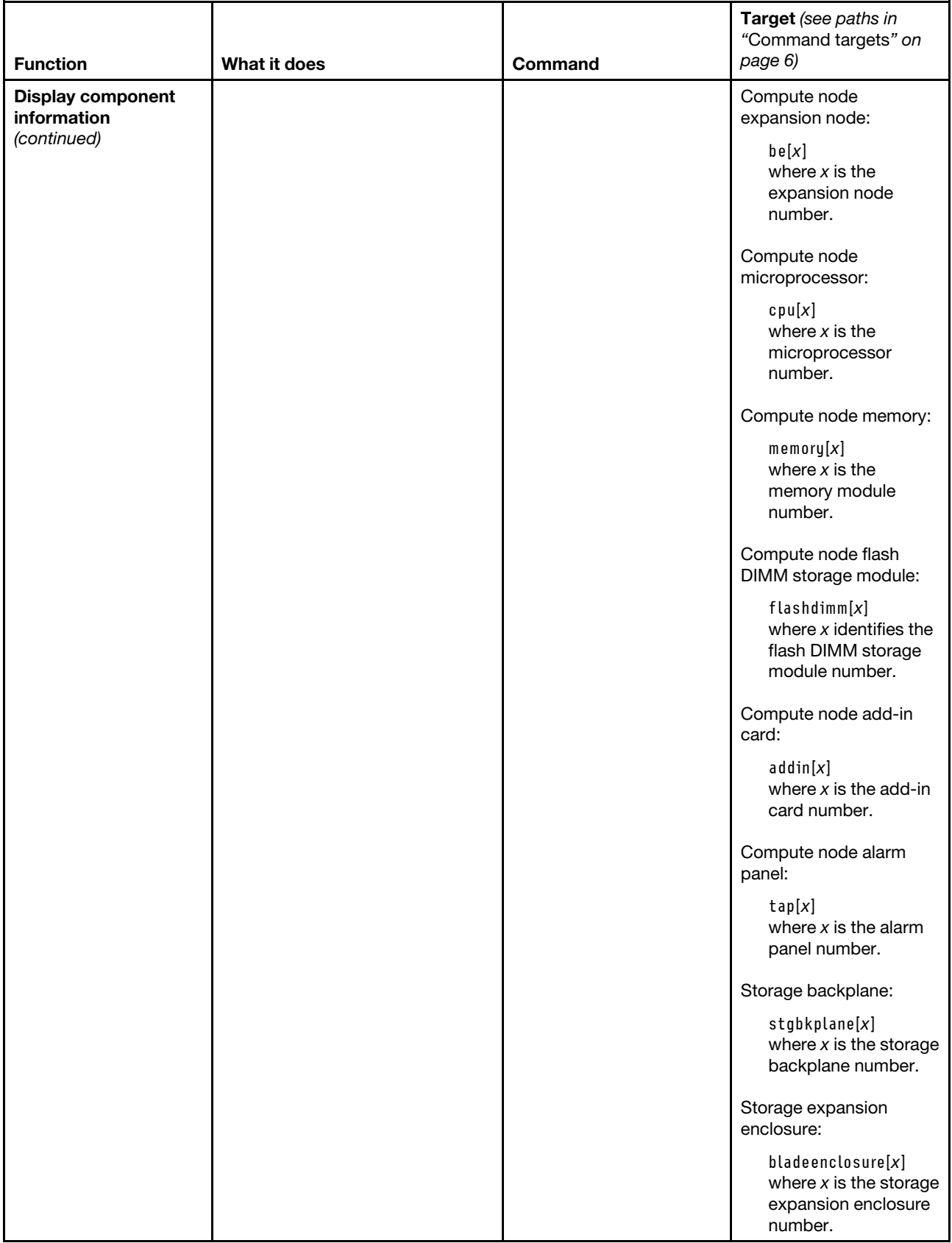

#### Table 45. info command (continued)

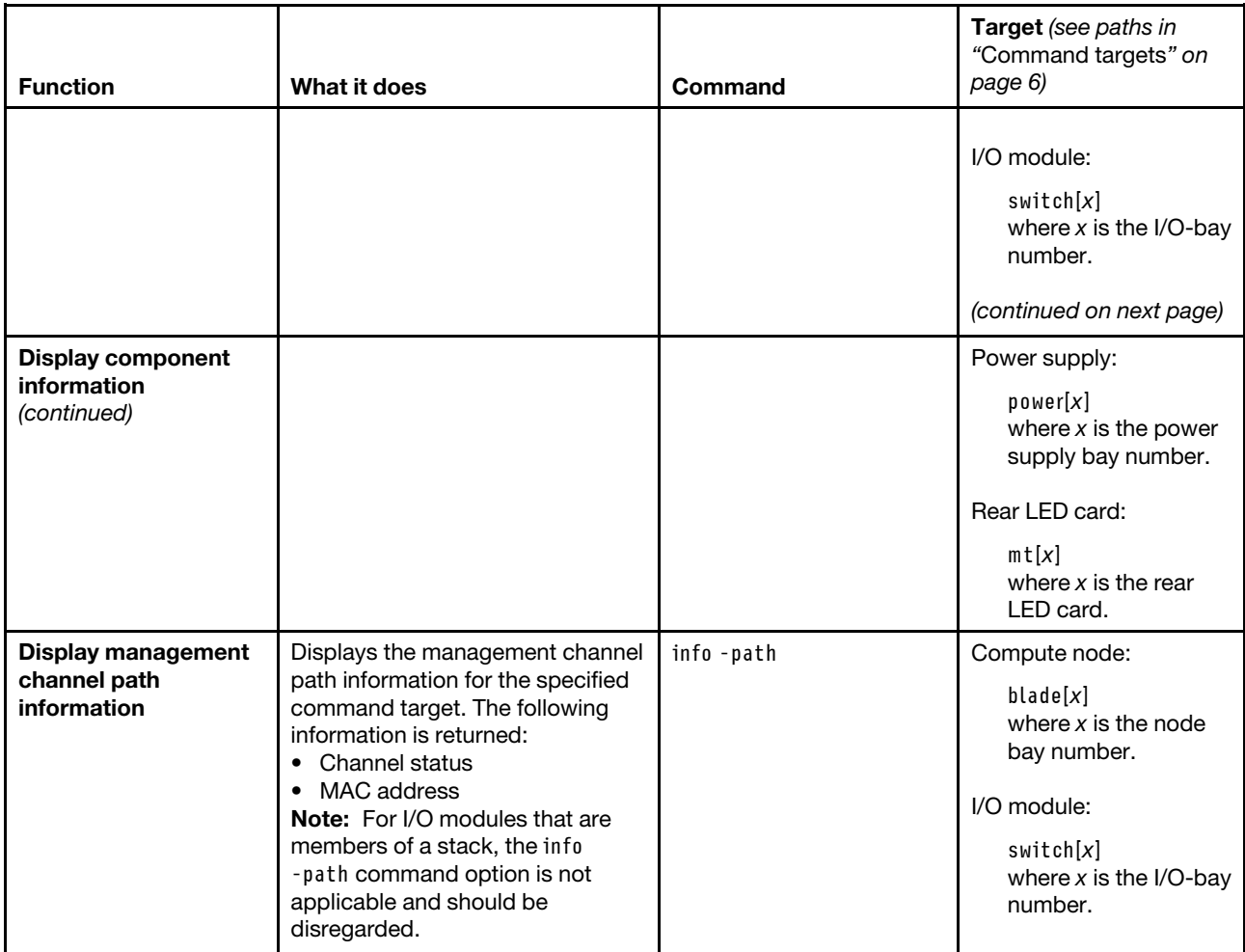

## **Notes:**

- 1. This command returns vital product data (VPD) information that is unique for each command target. For some targets, additional VPD information is available when using the CMM.
- 2. Information returned for "Slots" is of the following format. This format applies only to information returned from the info command and is not used when specifying command targets.
	- Slots:  $x$  for devices that occupy one node bay, where  $x$  indicates the node bay.
	- Slots: x-y for devices that occupy two side-by-side node bays, where x indicates the left node bay and y indicates the right node bay.
	- Slots:  $x:y$  for multiple devices that occupy one node bay, where x indicates the node bay and y indicates the device within the node bay. Devices are numbered from bottom to top. with 1 being the lowest device and the number increasing as you move up.
	- $\bullet$  Slots:  $x$ -y:z for multiple devices that occupy two side-by-side node bays, where x indicates the left node bay, y indicates the right node bay, and z indicates the device within the node bays. Devices are numbered from left to right. with 1 being on the left and the number increasing as you move to the right.
	- Slots:  $x, y, z$  for devices that occupy multiple non-contiguous node bays, where the node bay numbers are a comma-delimited list in ascending order. The list will specify a minimum of two bay numbers.

3. For compute nodes, information returned for "Name" will display a read-only name, defined by the system, followed by a user-defined name in parenthesis, if one has been specified. For example, Name: Node 05 (munode5).

**Example:** To view the information about the Flex System Enterprise Chassis, while the chassis is set as the persistent command environment, at the **system** *>* prompt, type info

To view the information about a compute node in bay 6, while the chassis is set as the persistent command environment, at the **system** *>* prompt, type info -T blade[6]

To view the information about compute node 1 in a logical node grouping in bay 3, while the chassis is set as the persistent command environment, at the **system** *>* prompt, type info -T bladegroup[3]:blade[1]

To view the information about the power module in bay 1, while the chassis is set as the persistent command environment, at the **system** *>* prompt, type info -T power[1]

The following example shows the information that might be returned from these commands:

system> info UUID: 4478 DE2F 4E66 4D8C 8509 E6A6 BEE7 F364 Manufacturer: IBM (CELE) Manufacturer ID: 20301 Product ID: 336 Mach type/model: 8721FT3 Mach serial number: B080SPb Manuf date: 1211 Hardware rev: 3.1 Part no.: 88Y6680 FRU no.: 81Y2893 FRU serial no.: btNFAGB186SP CLEI: Not Available CMM bays: 2 Blade bays: 14 I/O Module bays: 4 Power Module bays: 6 Blower bays: 10 Rear LED Card bays: 1 U Height of Chassis 10 Product Name: IBM Flex Midplane Global ID: 9TY48MBX system> info -T blade[6] Name: Node 05 ( node5 ) UUID: 60C2 2B17 0C5C B060 C183 060C DB30 6108 Manufacturer: IBM (Not Available) Manufacturer ID: 20301 Product ID: 361 Mach type/model: 789523X Mach serial number: 103600B Manuf date: Not Available Hardware rev: 0.0 Part no.: 00E1819 FRU no.: 00E1818 FRU serial no.: 10000003600B CLEI: Not Available

Unique ID 1: Not Available Unique ID 2: Not Available Unique ID 3: Not Available Unique ID 4: Not Available Unique ID 5: Not Available Unique ID 6: Not Available Unique ID 7: Not Available Unique ID 8: Not Available Unique ID 9: Not Available Unique ID 10: Not Available Unique ID 11: Not Available Unique ID 12: Not Available Unique ID 13: Not Available Unique ID 14: Not Available Unique ID 15: Not Available Unique ID 16: Not Available MAC Address 1: Not Available MAC Address 2: Not Available MAC Address 3: Not Available MAC Address 4: Not Available MAC Address 5: Not Available MAC Address 6: Not Available MAC Address 7: Not Available MAC Address 8: Not Available MAC Address 9: Not Available MAC Address 10: Not Available MAC Address 11: Not Available MAC Address 12: Not Available MAC Address 13: Not Available MAC Address 14: Not Available MAC Address 15: Not Available MAC Address 16: Not Available MP Build ID: FW763.00 (AF763\_042 Rel date: 11/20/2012 Rev: 1247 Role: Permanent MP (pending)<br>Build ID: FW763.00 (AF763\_042 Rev: 1247<br>Rel date: 11/20 Rel date: 11/20/12 Power On Time: Unknown Number of Boots: 0 Product Name: Flex System p260 Compute Node Device Description: Flex System p260 Slots: 5 Asset ID: Not Available Product version: Not AvailableType: Compute Node (Scalable)system> info -T bladegroup[3]:blade[1] Name: Node 03 - 01 UUID: 40BC C816 F0A3 B601 78AE CCCC CCCC CCCC Manufacturer: IBM (Not Available) Manufacturer ID: 20301 Product ID: 405 Mach type/model: 7916Z11 Mach serial number: CAR2022 Manuf date: Not Available Hardware rev: 2.0 Part no.: 95Y3397 FRU no.: 87Y0001 FRU serial no.: 232022

CLEI: Not Available Unique ID 1: Not Available Unique ID 2: Not Available Unique ID 3: Not Available Unique ID 4: Not Available Unique ID 5: Not Available Unique ID 6: Not Available Unique ID 7: Not Available Unique ID 8: Not Available Unique ID 9: Not Available Unique ID 10: Not Available Unique ID 11: Not Available Unique ID 12: Not Available Unique ID 13: Not Available Unique ID 14: Not Available Unique ID 15: Not Available Unique ID 16: Not Available MAC Address 1: Not Available MAC Address 2: Not Available MAC Address 3: Not Available MAC Address 4: Not Available MAC Address 5: Not Available MAC Address 6: Not Available MAC Address 7: Not Available MAC Address 8: Not Available MAC Address 9: Not Available MAC Address 10: Not Available MAC Address 11: Not Available MAC Address 12: Not Available MAC Address 13: Not Available MAC Address 14: Not Available MAC Address 15: Not Available MAC Address 16: Not Available MP Build ID: 1AOO33N<br>Rel date: 09/14/201 09/14/2012 Rev: 1.80<br>Role: Prima Primary MP Build ID: 1AOO33N<br>Rel date: 09/14/201 Rel date: 09/14/2012<br>Rev: 1.80 Rev: 1.80<br>Role: Back **Backup** UEFI Build ID: CCE111NUS<br>Rel date: 03/16/2012 Rel date: 03/16/2012<br>Rev: 1.00 Rev: 1.00<br>Role: Prima Primary UEFI Build ID: CCE111NUS<br>Rel date: 03/16/2012 Rel date: 03/16/2012<br>Rev: 1.00 Rev: 1.00<br>Role: Back **Backup** DSA Build ID:<br>Rel date: Not Available Rev: Role: Primary Power On Time: 0 Number of Boots: 0

Product Name: Flex System x222 Compute Node with embedded 10Gb Virtual Fabric

Device Description: Flex System x222 Slots: 3:1 Asset ID: Not Available Product version: Not Available Type: Compute Node (Scalable)system> info -T power[1] UUID: 7F75 88EE 5C7D 4EC1 A954 1CBF 9853 9B00 Manufacturer: IBM (EMER) Manufacturer ID: 20301 Product ID: 304 Mach type/model: Not Available Mach serial number: Not Available Manuf date: 2511 Hardware rev: 75.54 Part no.: 69Y5802 FRU no.: 69Y5806 FRU serial no.: ZK128116T040 CLEI: Not Available Power Module firmware revision: 5 Power Module Cooling Device: Status: ok Count: 2 Speed: 44% Avg RPM: 8300 Product Name: IBM 2500 W Power Supply Device Description: Power Supply Slots: 1 Asset ID: Not Available Product version: Not Available Type: Power Module Input voltage: 200-208 VAC system>

## **iocomp command**

This command displays the compatibility between all compute nodes and their I/O modules. It can also display detailed interface information for an individual compute node or I/O module.

If command syntax is not correctly entered, or if a command fails to run, an error message is returned. See ["Common errors" on page 385](#page-390-0) for a list of error messages that apply to all commands or ["iocomp command](#page-427-0)  [errors" on page 422](#page-427-0) for a list of error messages that are specific to the iocomp command.

#### Table 46. iocomp command

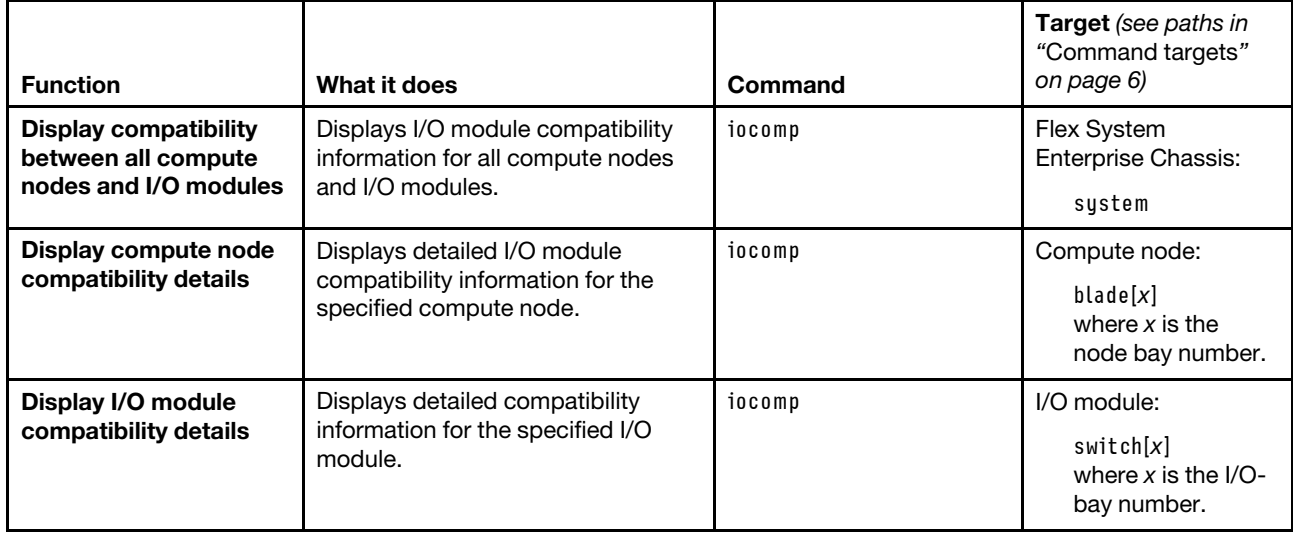

**Example:** To view I/O module compatibility information for all compute nodes and I/O modules, while CMM 1 is set as the persistent command environment, at the **system : mm**½**1**� *>* prompt, type iocomp -T system

To view I/O module compatibility information for the compute node in node bay 1, while CMM 1 is set as the persistent command environment, at the **system : mm**½**1**� *>* prompt, type iocomp -T system:blade[1]

To view I/O module compatibility information for the I/O module in bay 2, while CMM 1 is set as the persistent command environment, at the **system : mm**½**1**� *>* prompt, type iocomp -T system:switch[2]

The following example shows the information that is returned from these commands:

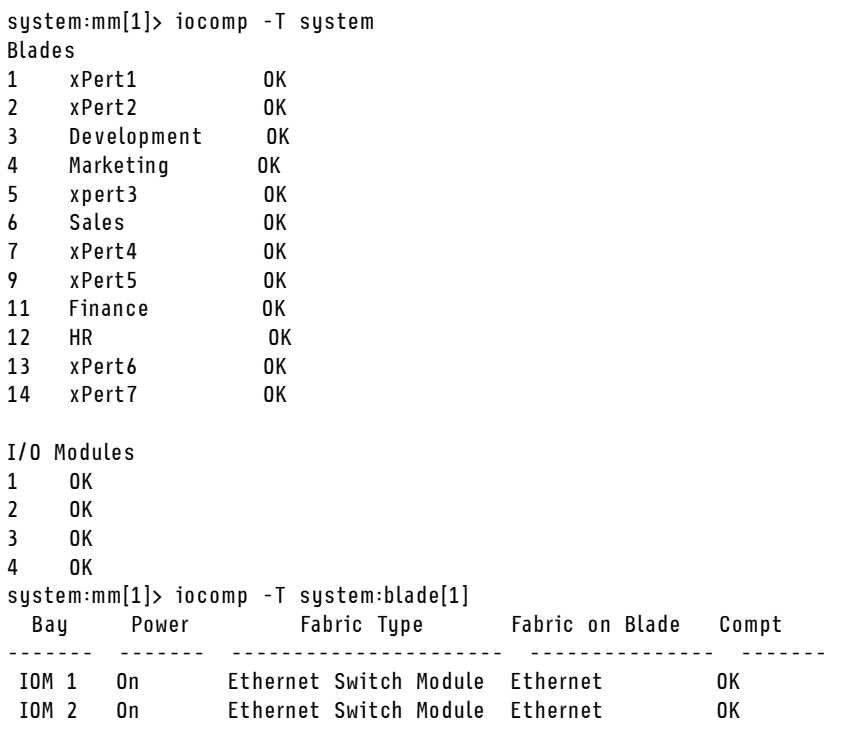

system:mm[1]> iocomp -T system:switch[1]

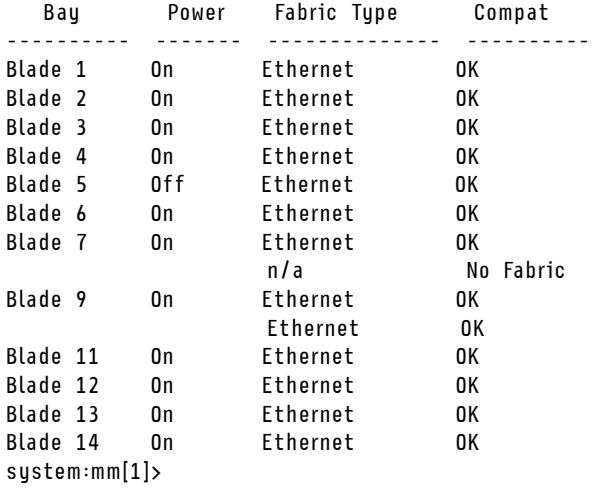

# **ldapcfg command**

This command sets and displays the LDAP configuration settings for the CMM.

Note: Certificates used by the LDAP client are managed using the sslcfg command (see "sslcfg command" [on page 317](#page-322-0) for information).

If command syntax is not correctly entered, or if a command fails to run, an error message is returned. See ["Common errors" on page 385](#page-390-0) for a list of error messages that apply to all commands or ["ldapcfg command](#page-427-1)  [errors" on page 422](#page-427-1) for a list of error messages that are specific to the ldapcfg command.

## Table 47. ldapcfg command

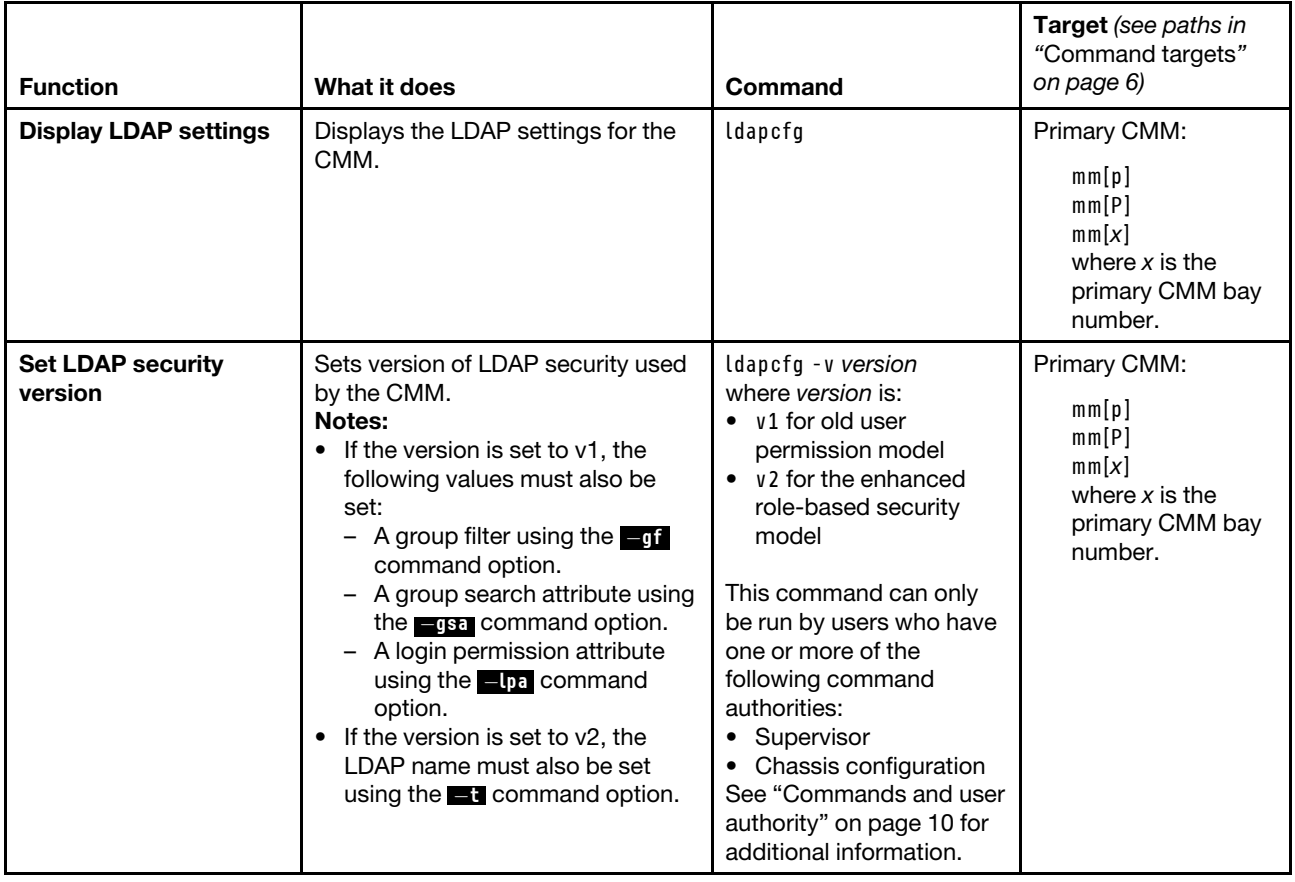

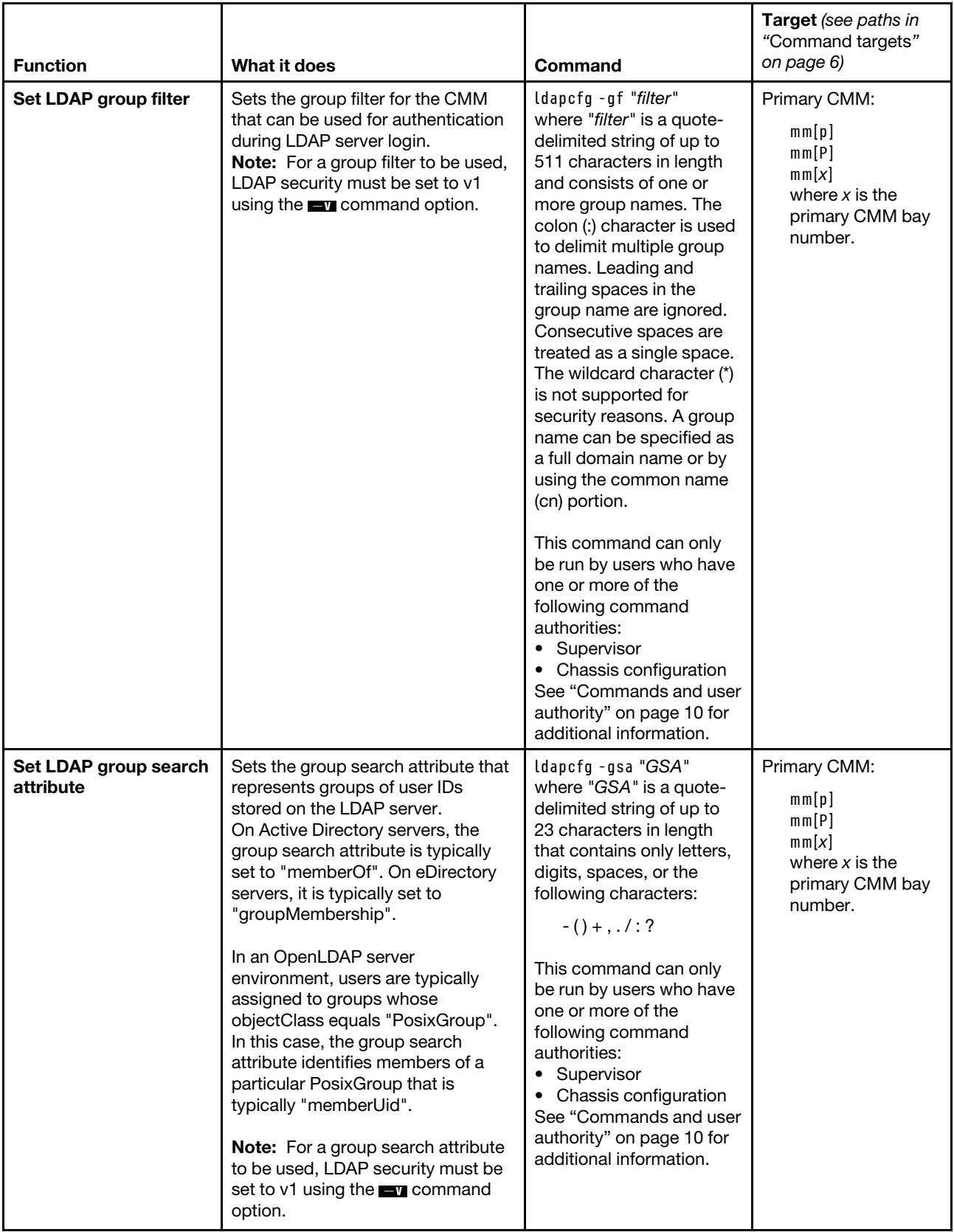

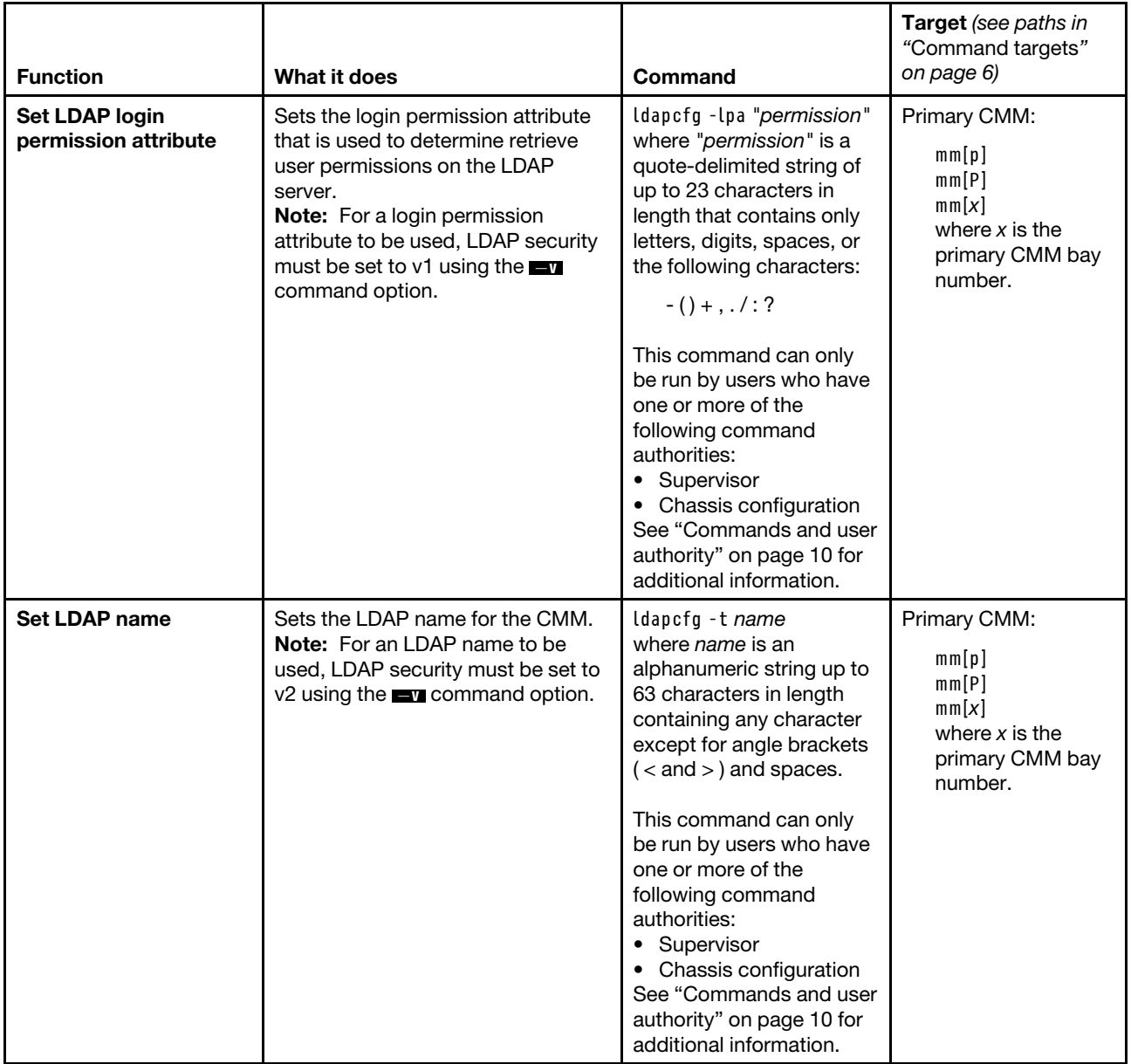

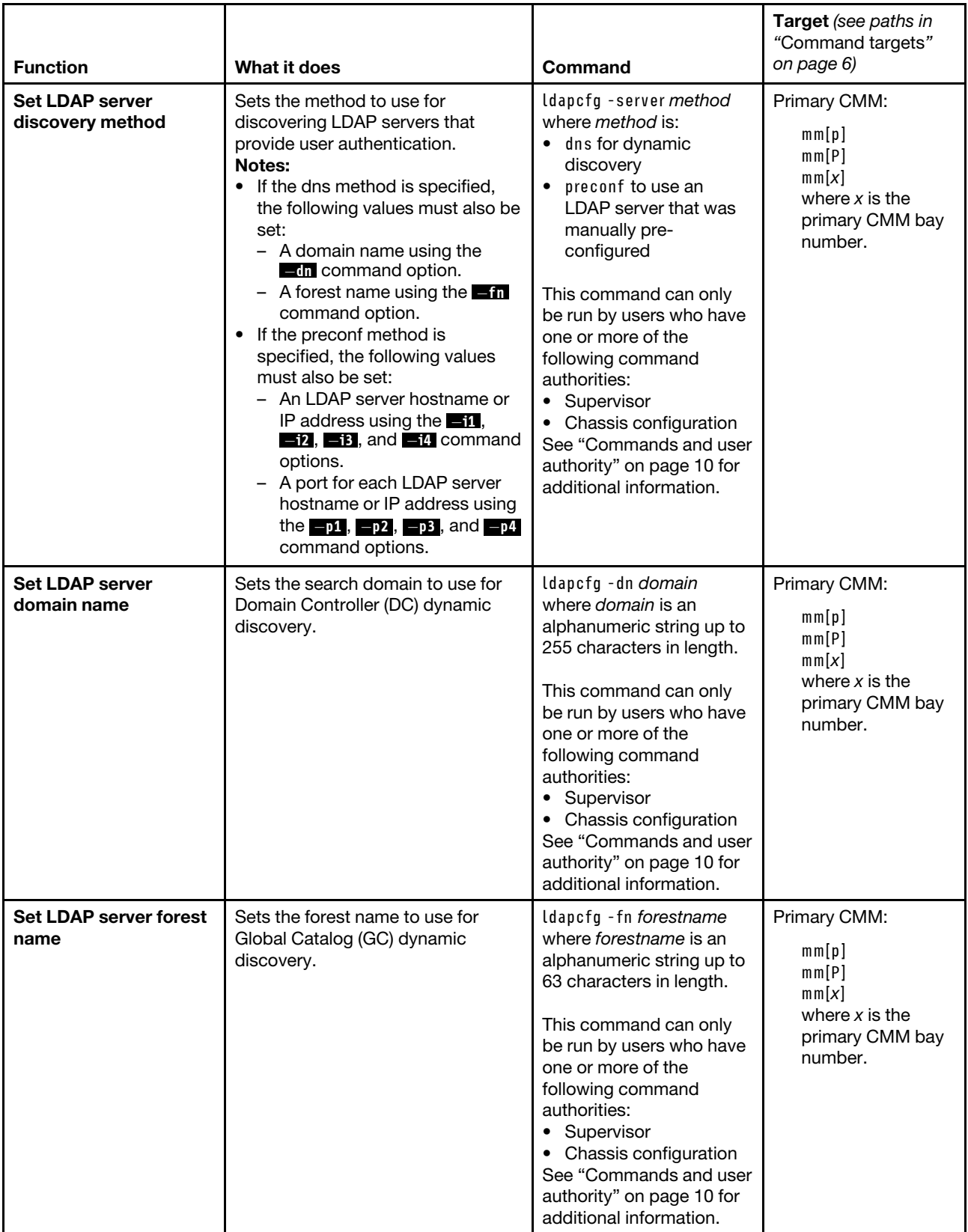

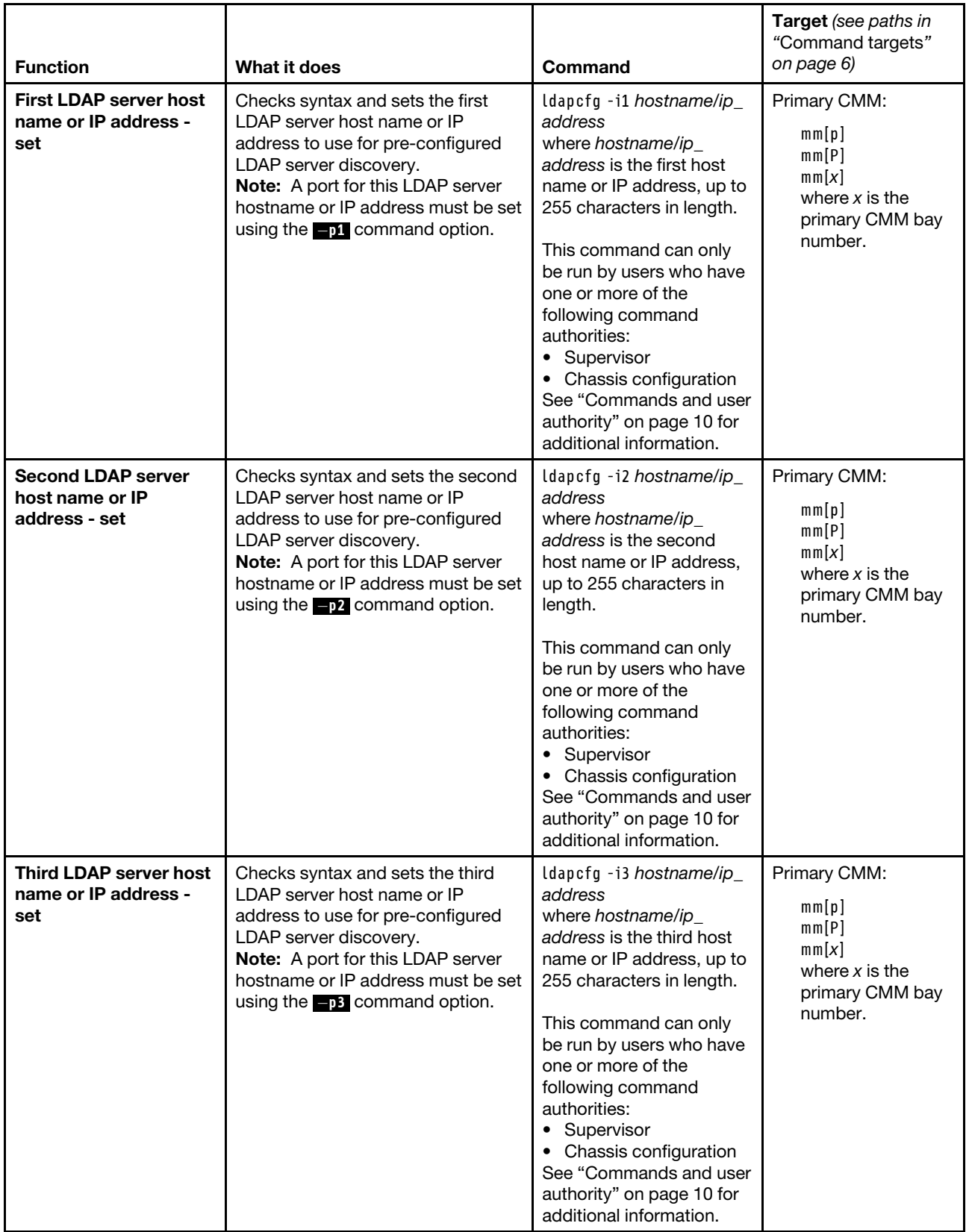

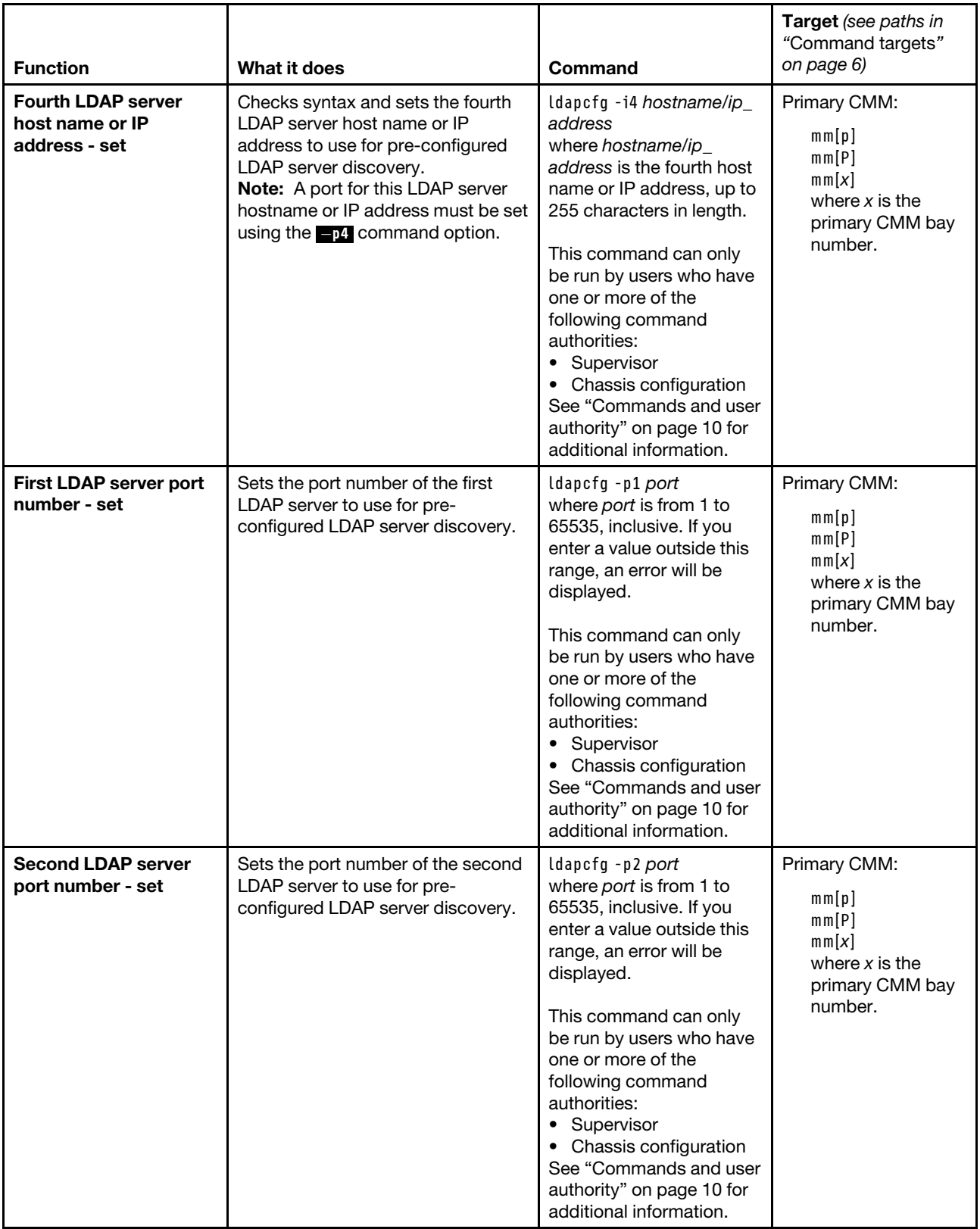

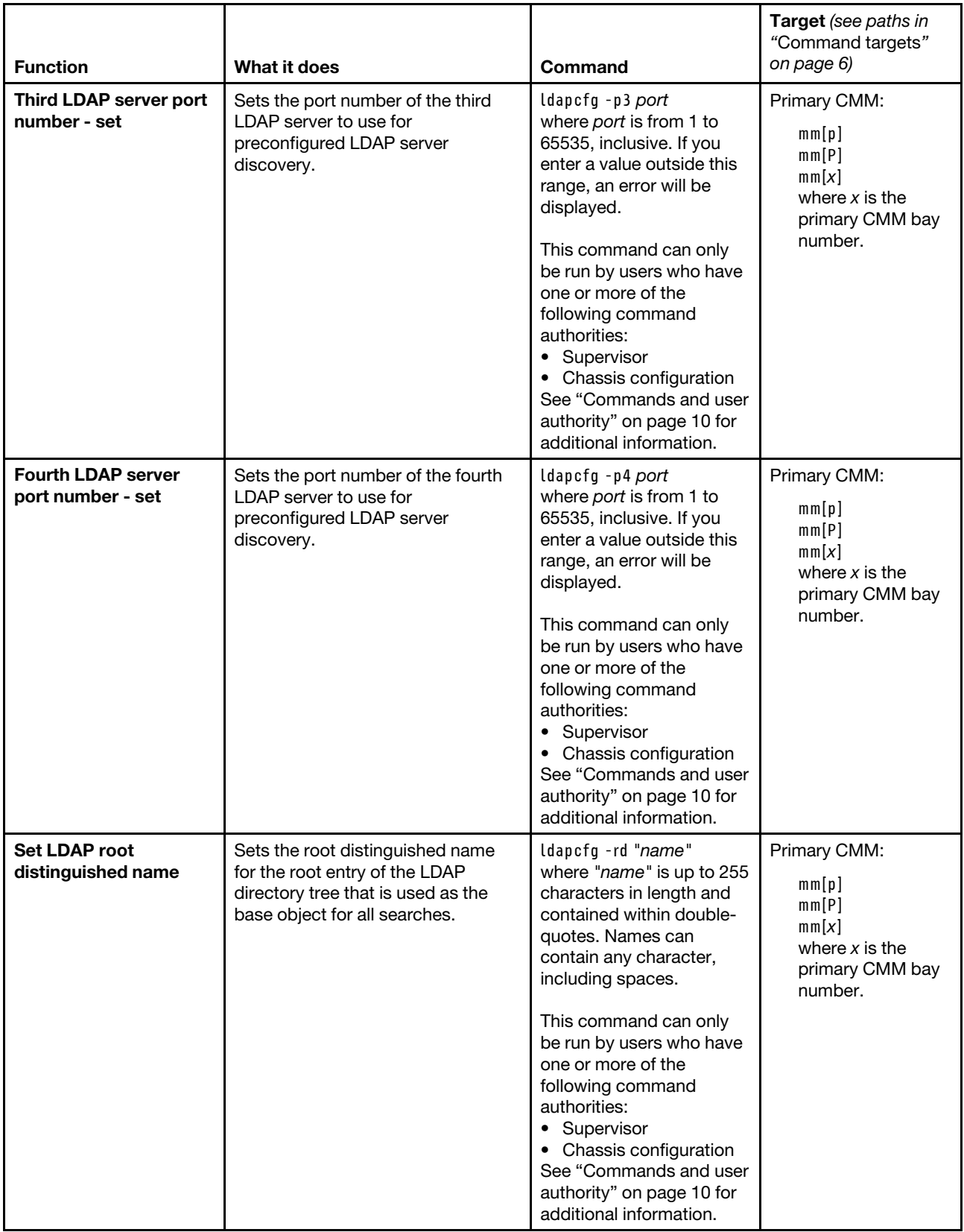

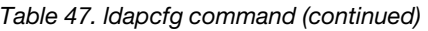

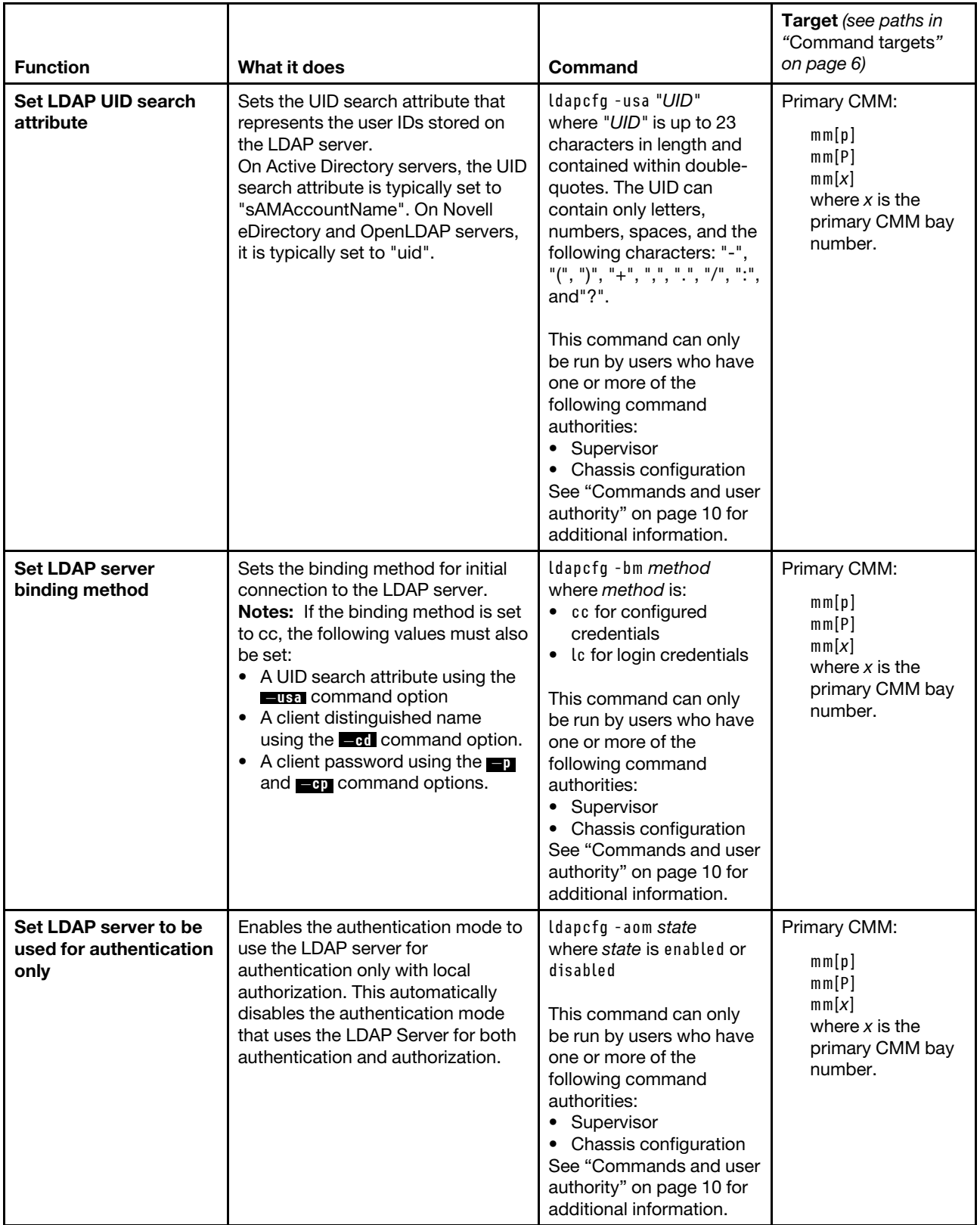

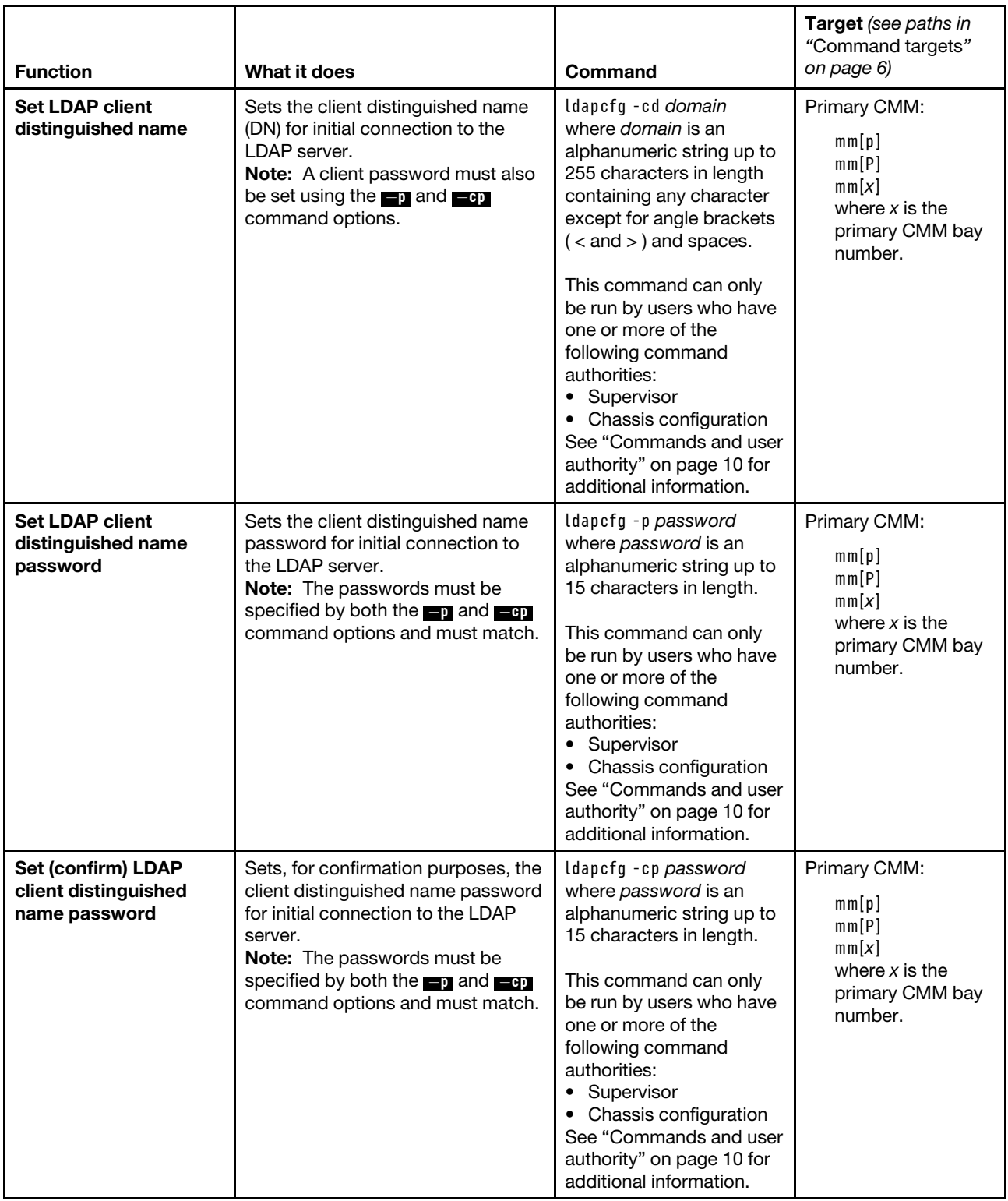

## **Example:**

To display the CMM LDAP settings, while the Flex System Enterprise Chassis is set as the persistent command environment, at the **system** *>* prompt, type
ldapcfg -T mm[p]

To enable the authentication mode to use the LDAP server for authentication only with local authorization, while the Flex System Enterprise Chassis is set as the persistent command environment, at the **system** *>* prompt, type ldapcfg -aom enabled -T mm[p]

The following example shows the information that is returned from these two commands:

```
system> ldapcfg -T mm[p] 
-server dns 
Parameters for '-server dns' configuration: 
   -dn dn 
   -fn fn 
 Parameters for '-server preconf' configuration: 
   -i1 
   -p1-i2 
   -p2 
   -i3 
   -p3 
   -i4 
   -p4Miscellaneous Parameters: 
-rd 
-usa 
-bm lc 
-aom enabled 
Parameters for '-bm cc' configuration: 
   -cd 
-v v1 
 Parameters for '-v v1' configuration: 
   -gf 
   -gsa memberOf 
   -lpa 
Parameters for '-v v2' configuration: 
   -<sup>+</sup>system> ldapcfg -aom enabled -T mm[p] 
OK 
system>
```
# **led command**

This command displays and sets the LED states for a specified command target, if this command target supports the LED.

If command syntax is not correctly entered, or if a command fails to run, an error message is returned. See ["Common errors" on page 385](#page-390-0) for a list of error messages that apply to all commands or ["led command](#page-428-0)  [errors" on page 423](#page-428-0) for a list of error messages that are specific to the led command.

#### Table 48. led command

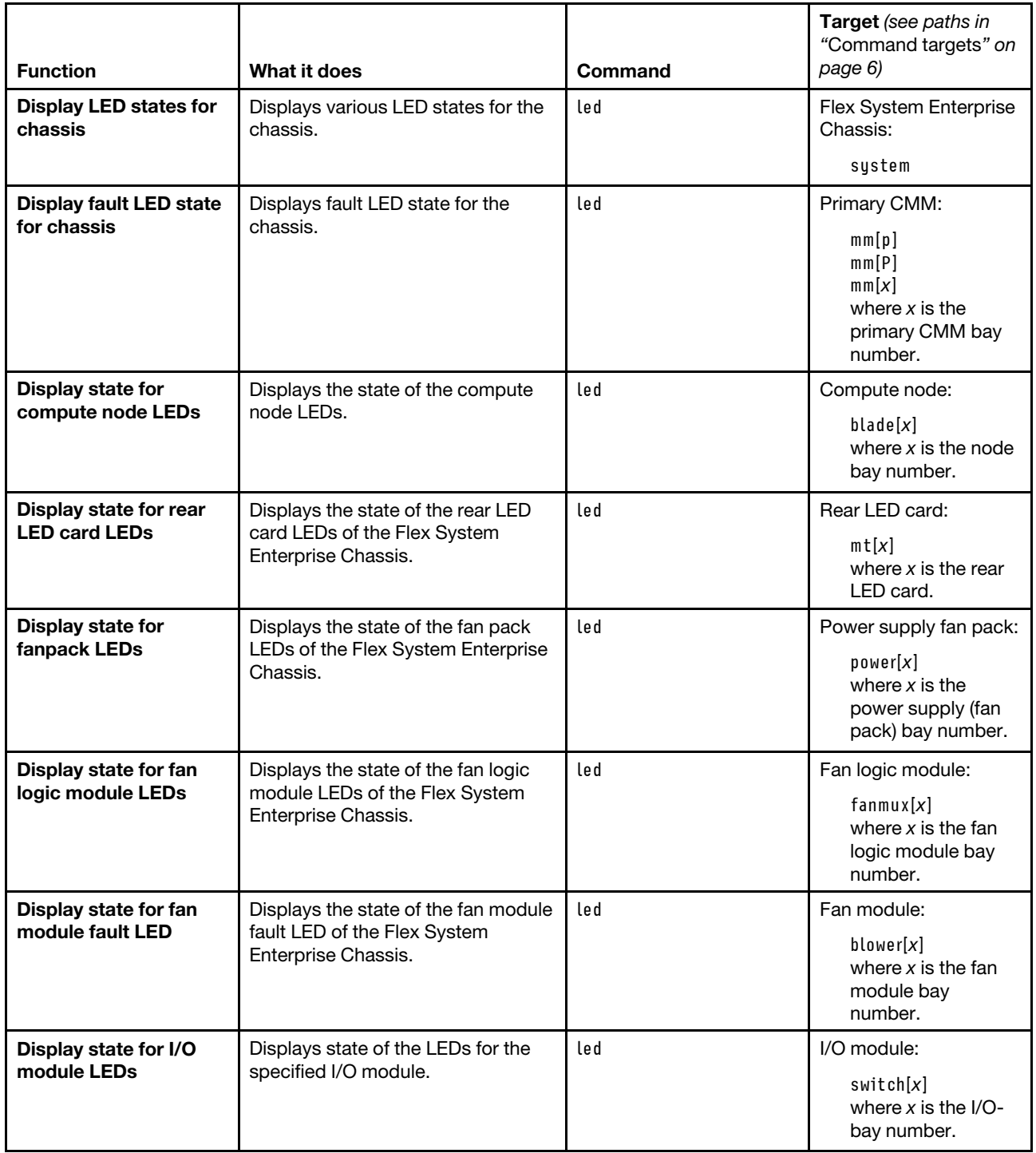

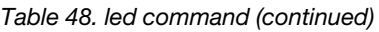

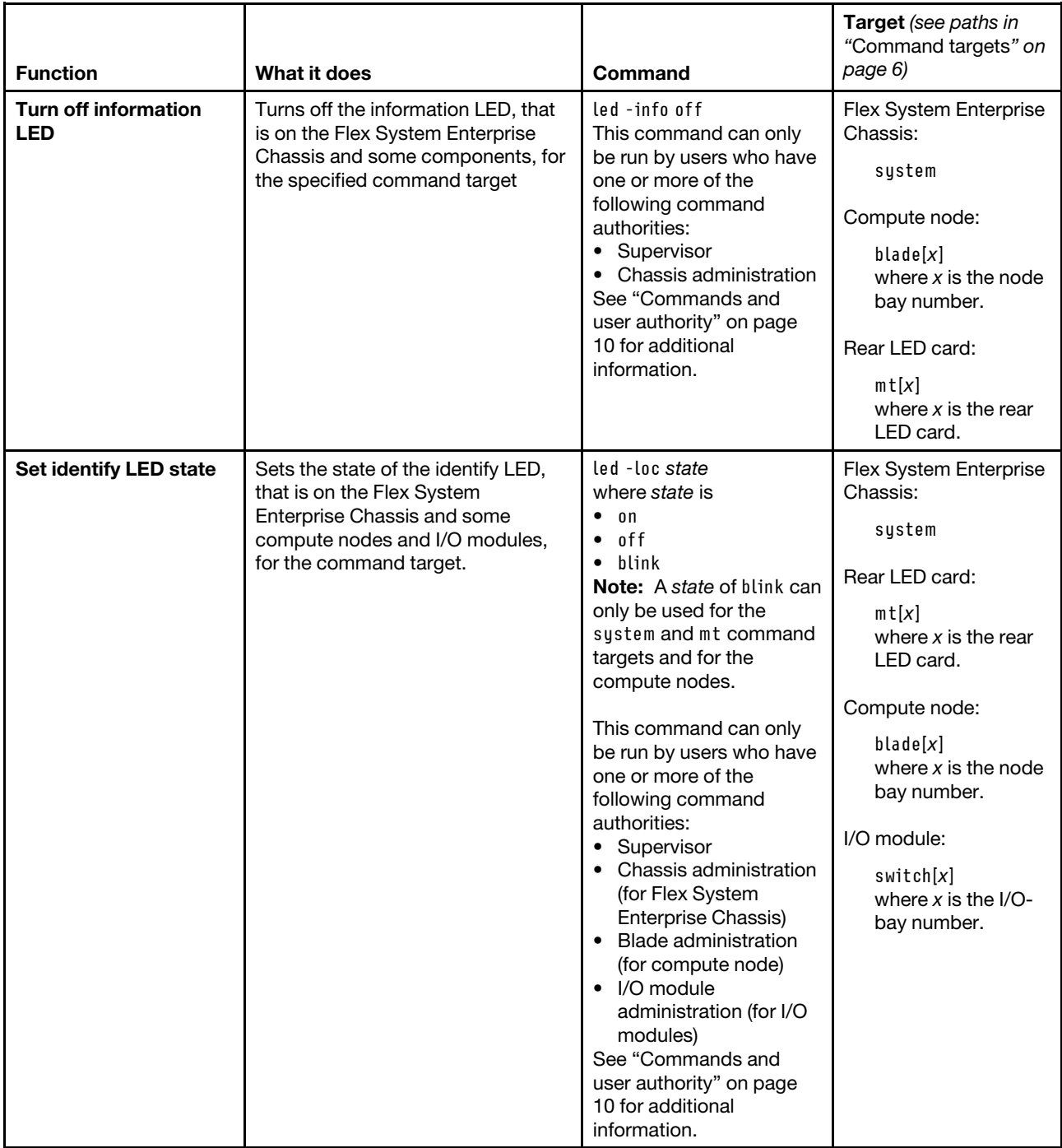

**Example:**To display the LED status for the compute node in bay 2, while the Flex System Enterprise Chassis is set as the persistent command environment, at the **system** *>* prompt, type

led -T blade[2]

The following example shows the information that is returned from this command:

system> led -T blade[2] Sys Brd off

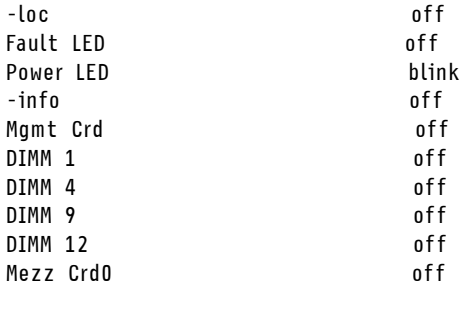

system>

# **list command**

This command displays a list of devices present within the command target. It can be used to determine the physical configuration of the Flex System Enterprise Chassis, including how many CMMs are installed in the Flex System Enterprise Chassis and which CMM is set as primary.

If command syntax is not correctly entered, or if a command fails to run, an error message is returned. See ["Common errors" on page 385](#page-390-0) for a list of error messages that apply to all commands or ["list command](#page-429-0)  [errors" on page 424](#page-429-0) for a list of error messages that are specific to the list command.

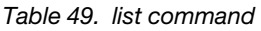

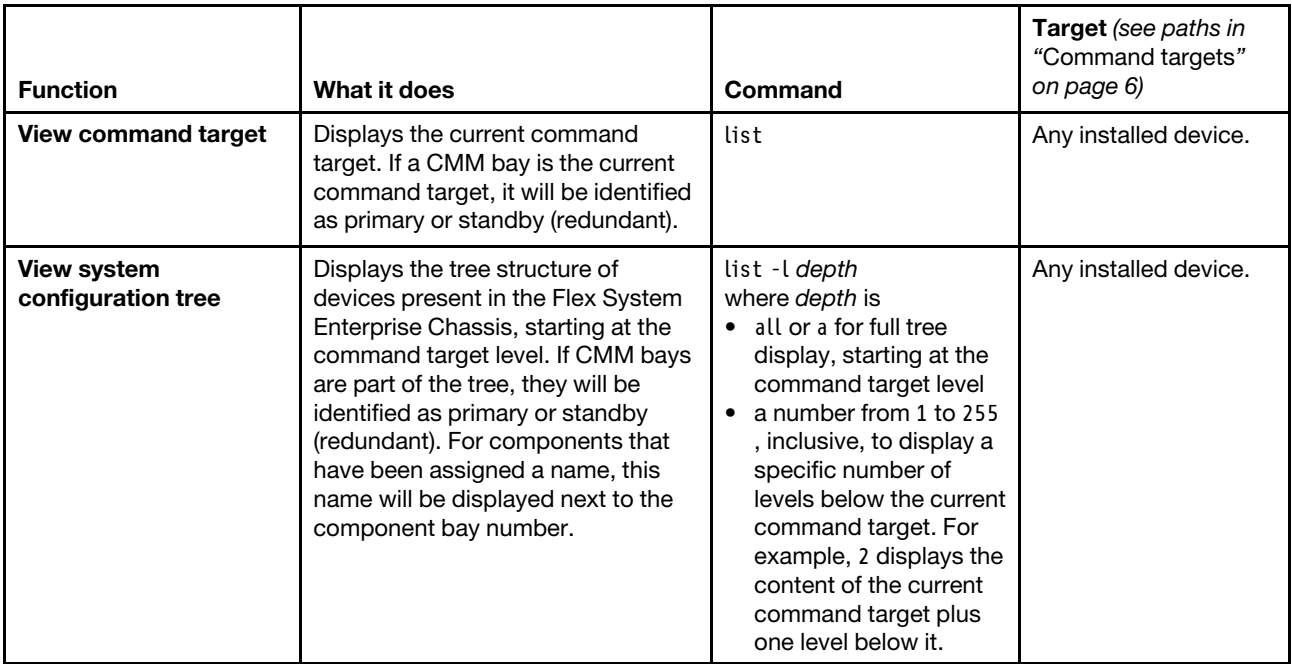

**Example:** To display a list of devices installed in the Flex System Enterprise Chassis, while the Flex System Enterprise Chassis is set as the persistent command environment, at the **system** *>* prompt, type list -l a

(This is the command syntax that can be used to determine the primary CMM.)

The following example shows the information that is returned when the command is run on a CMM:

system> list -l a system

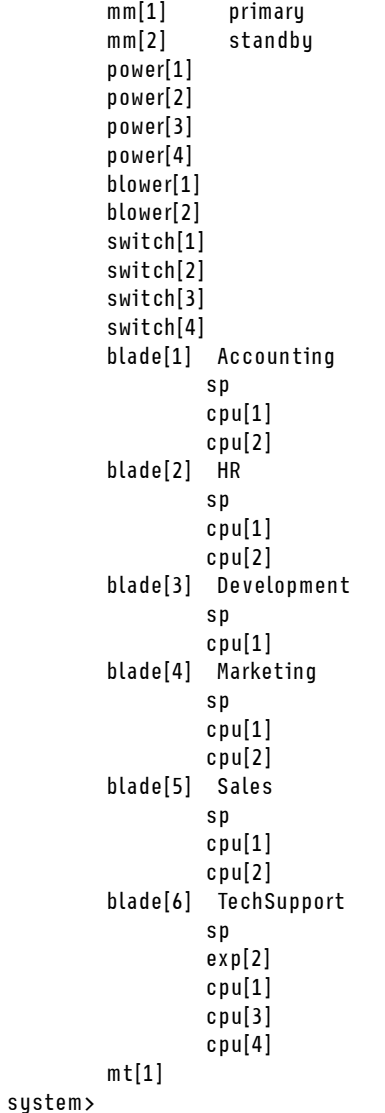

# **monalerts command**

This command displays and configures alerts that are monitored by the CMM.

If command syntax is not correctly entered, or if a command fails to run, an error message is returned. See ["Common errors" on page 385](#page-390-0) for a list of error messages that apply to all commands or ["monalerts](#page-429-1) [command errors" on page 424](#page-429-1) for a list of error messages that are specific to the monalerts command.

#### Table 50. monalerts command

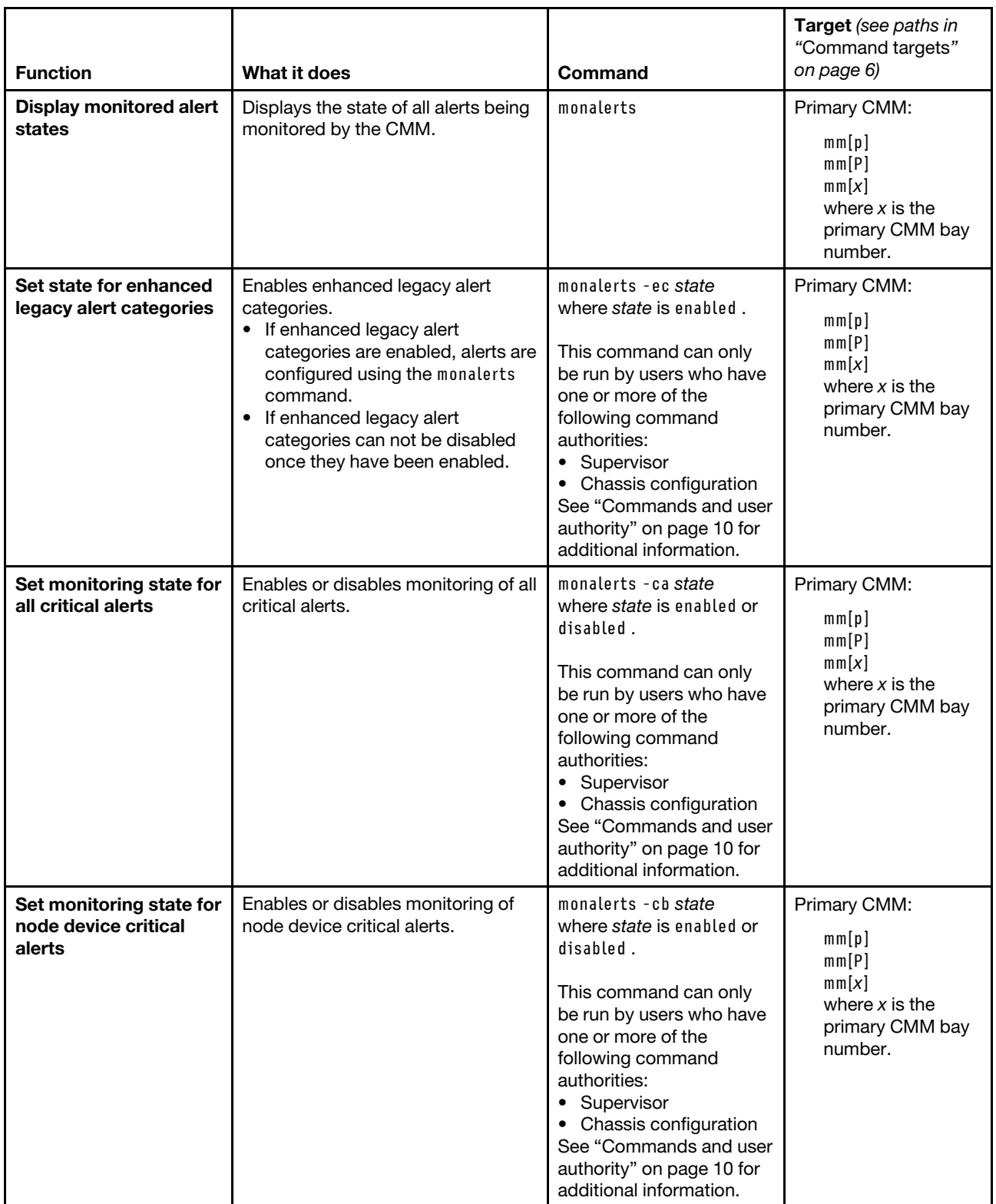

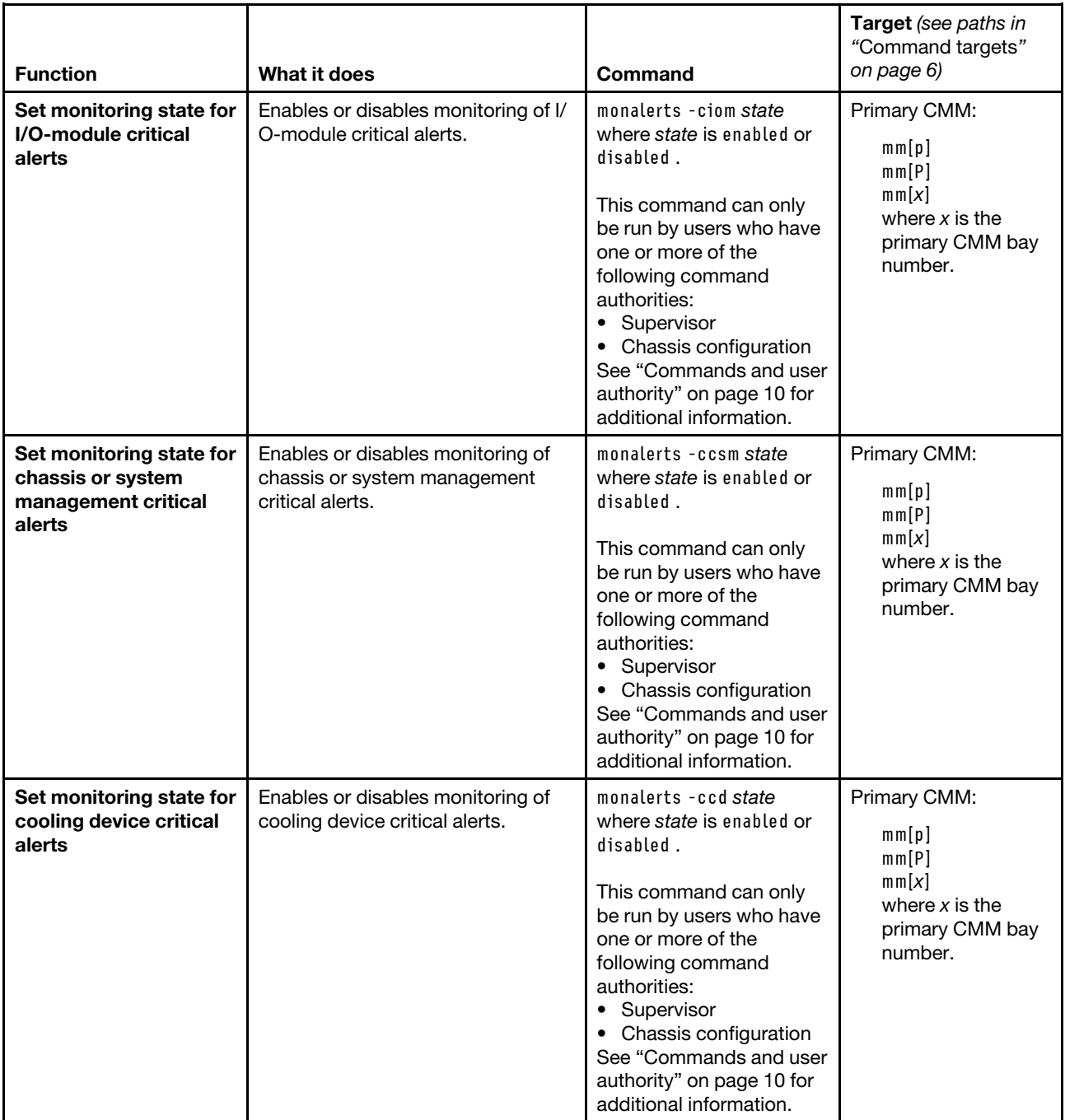

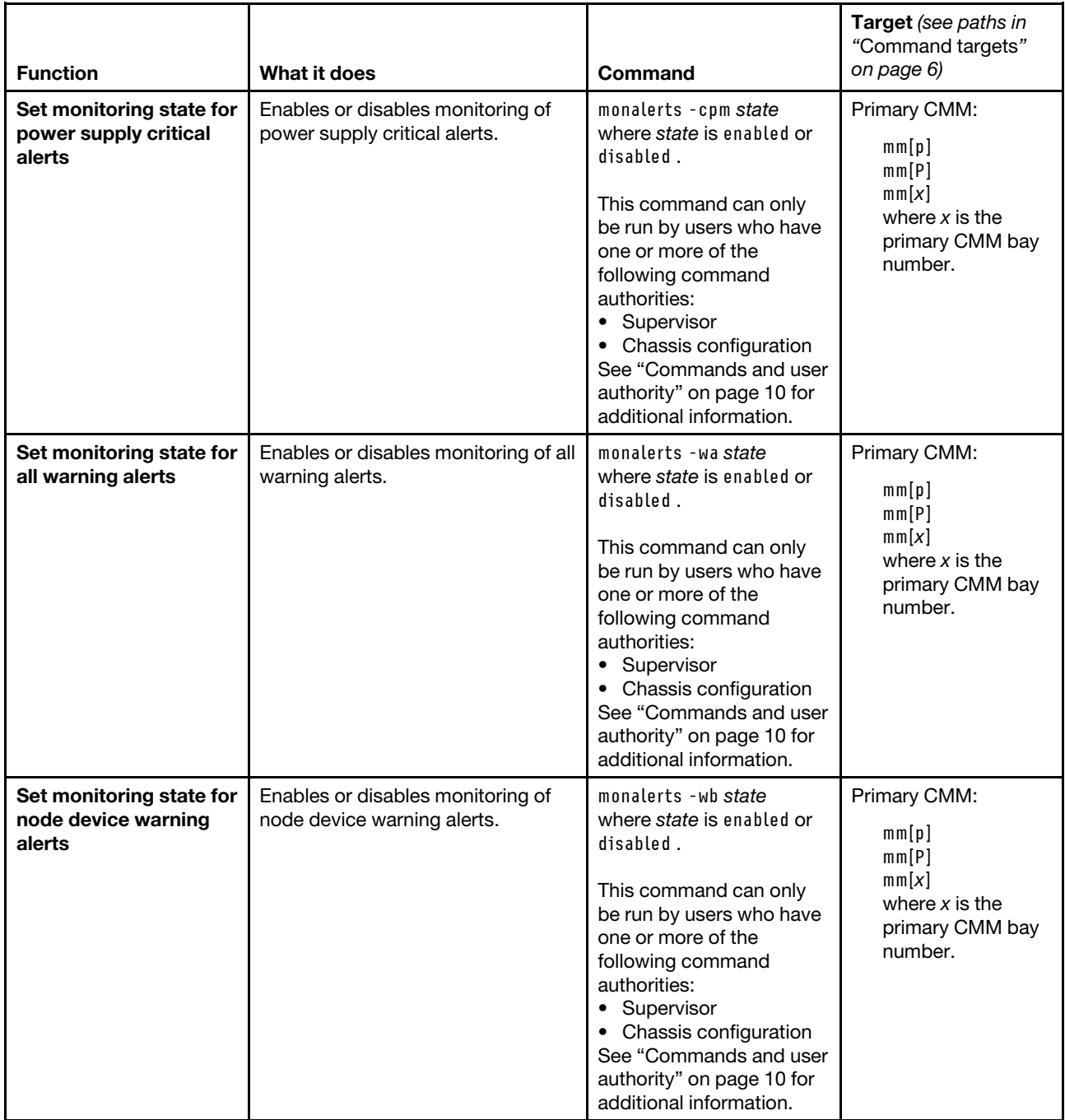

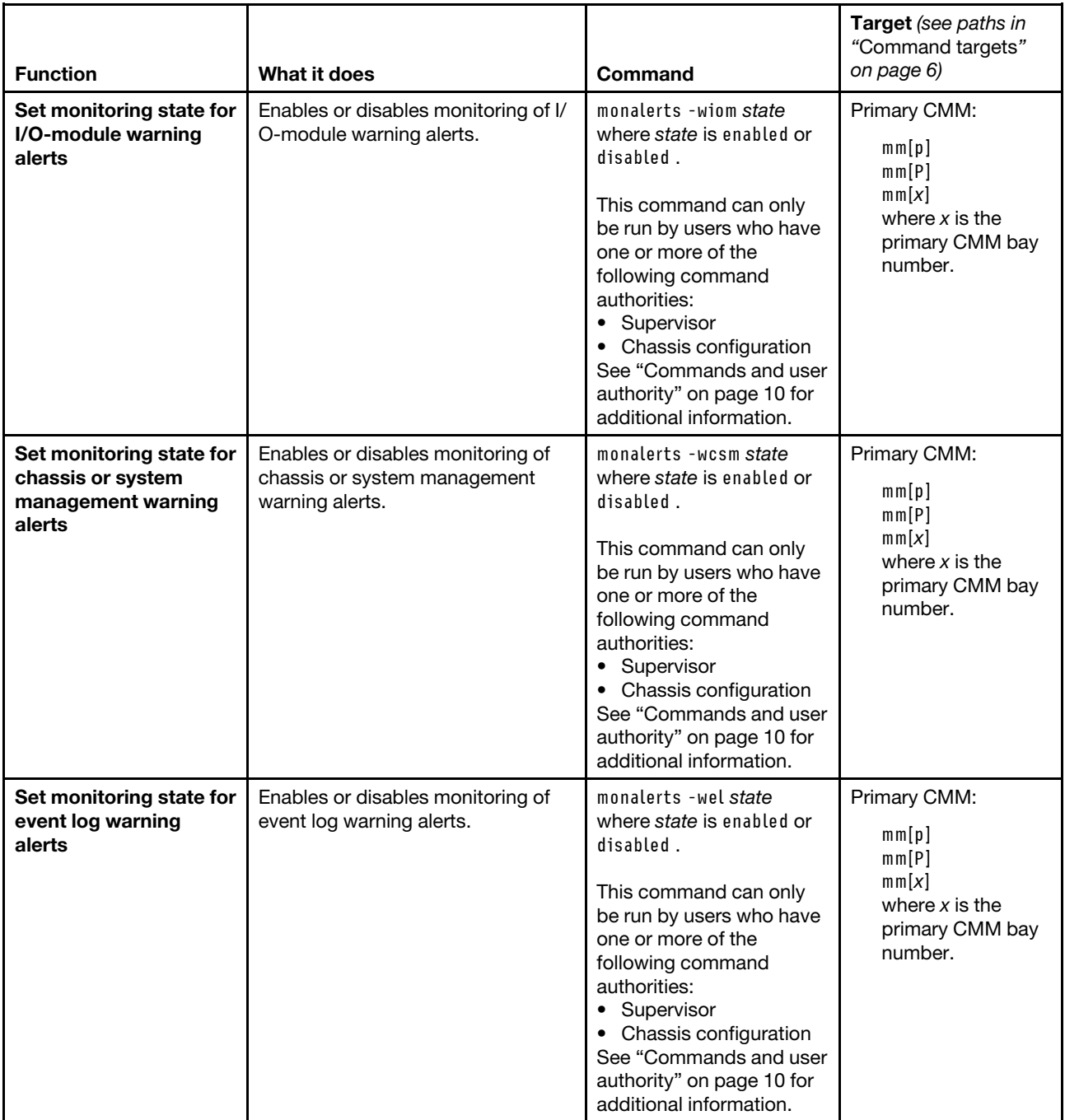

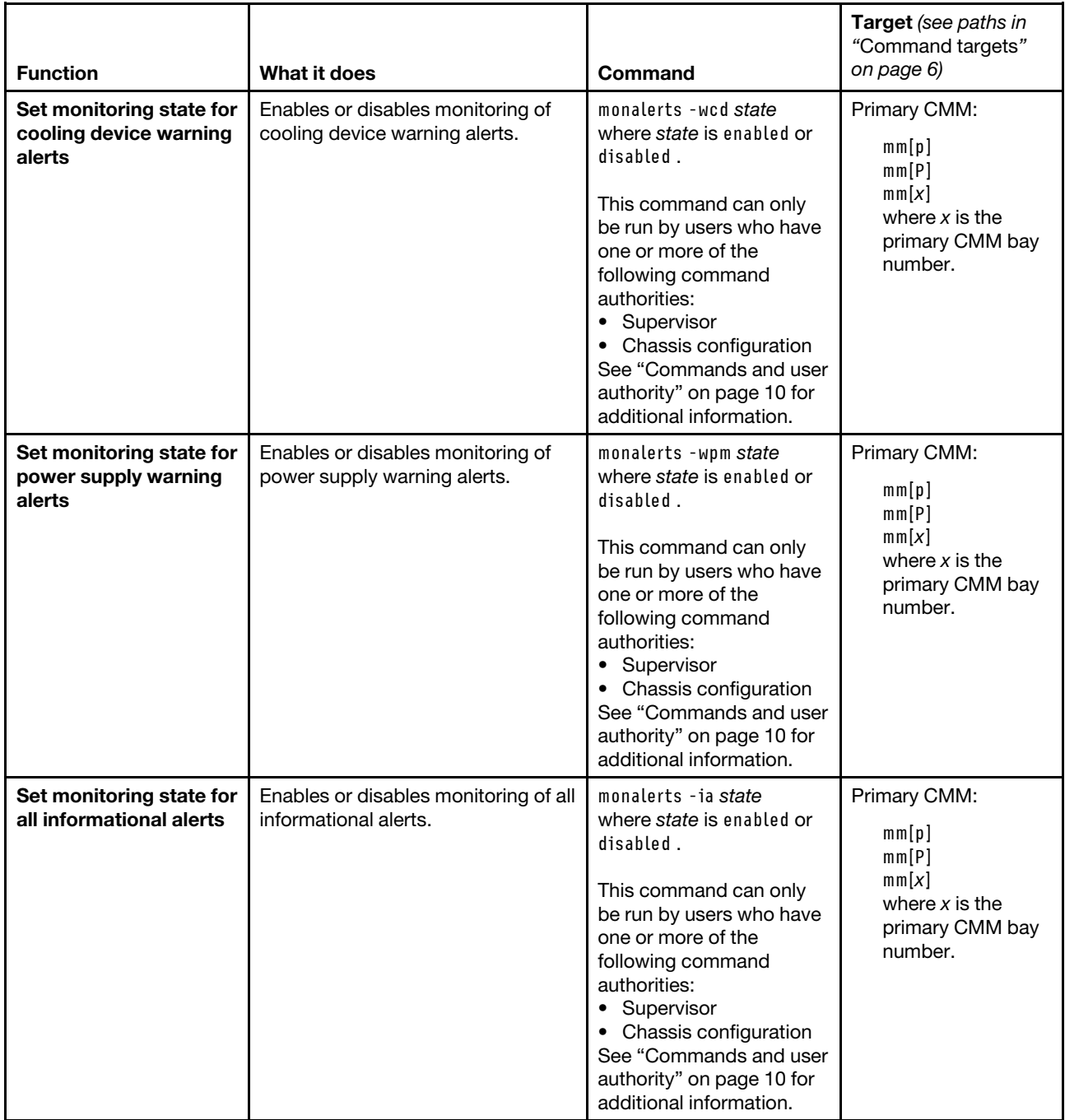

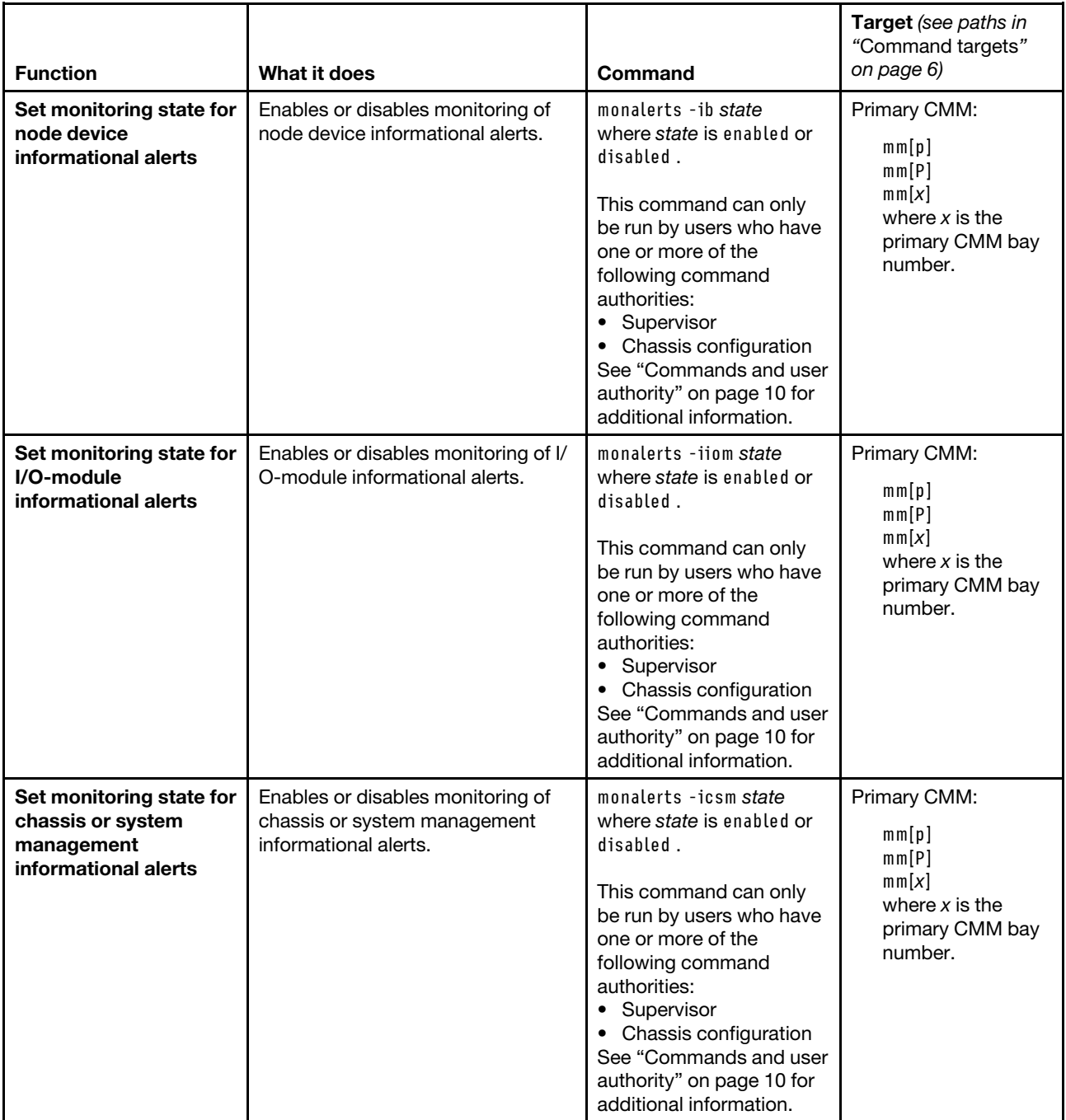

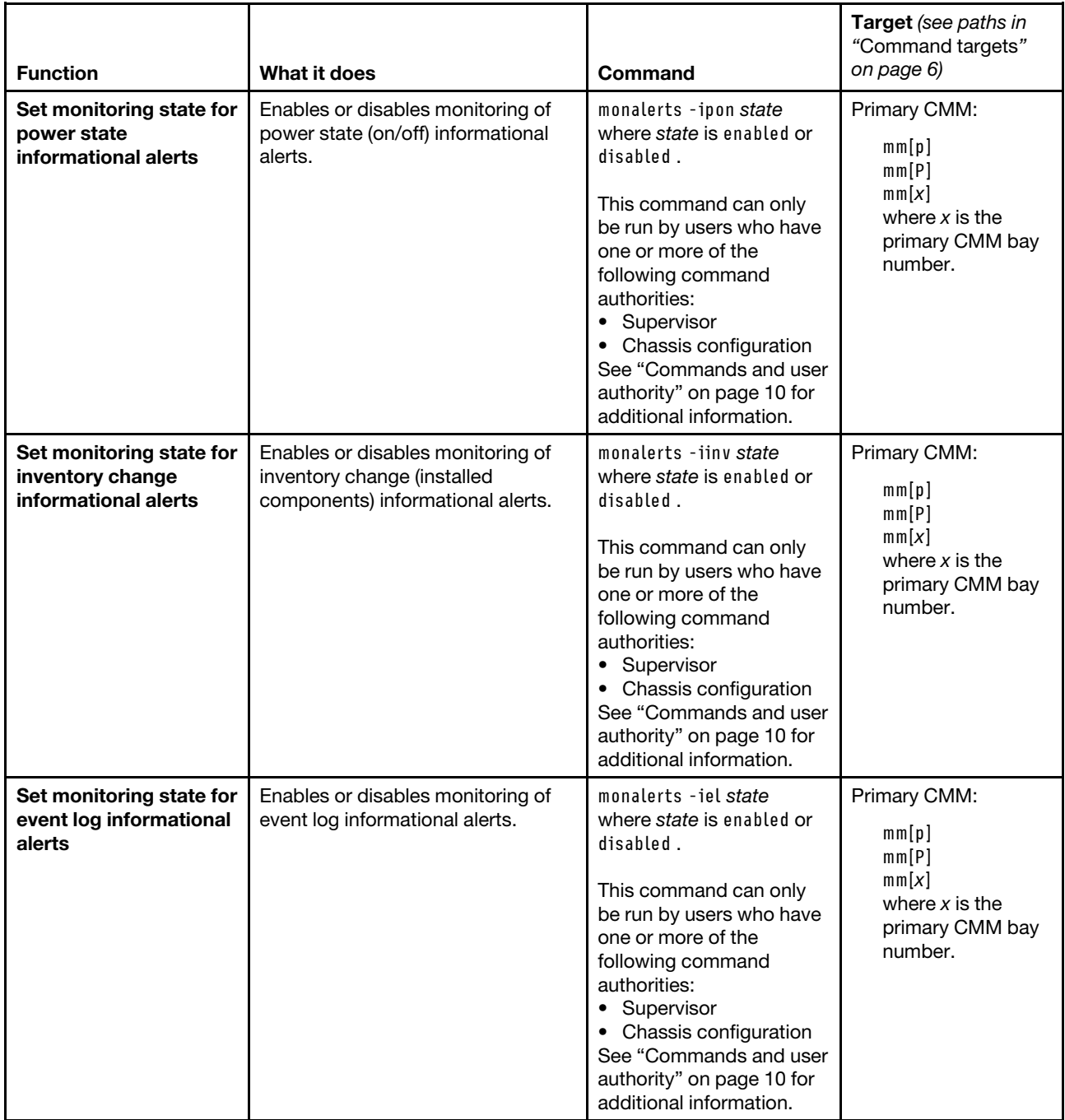

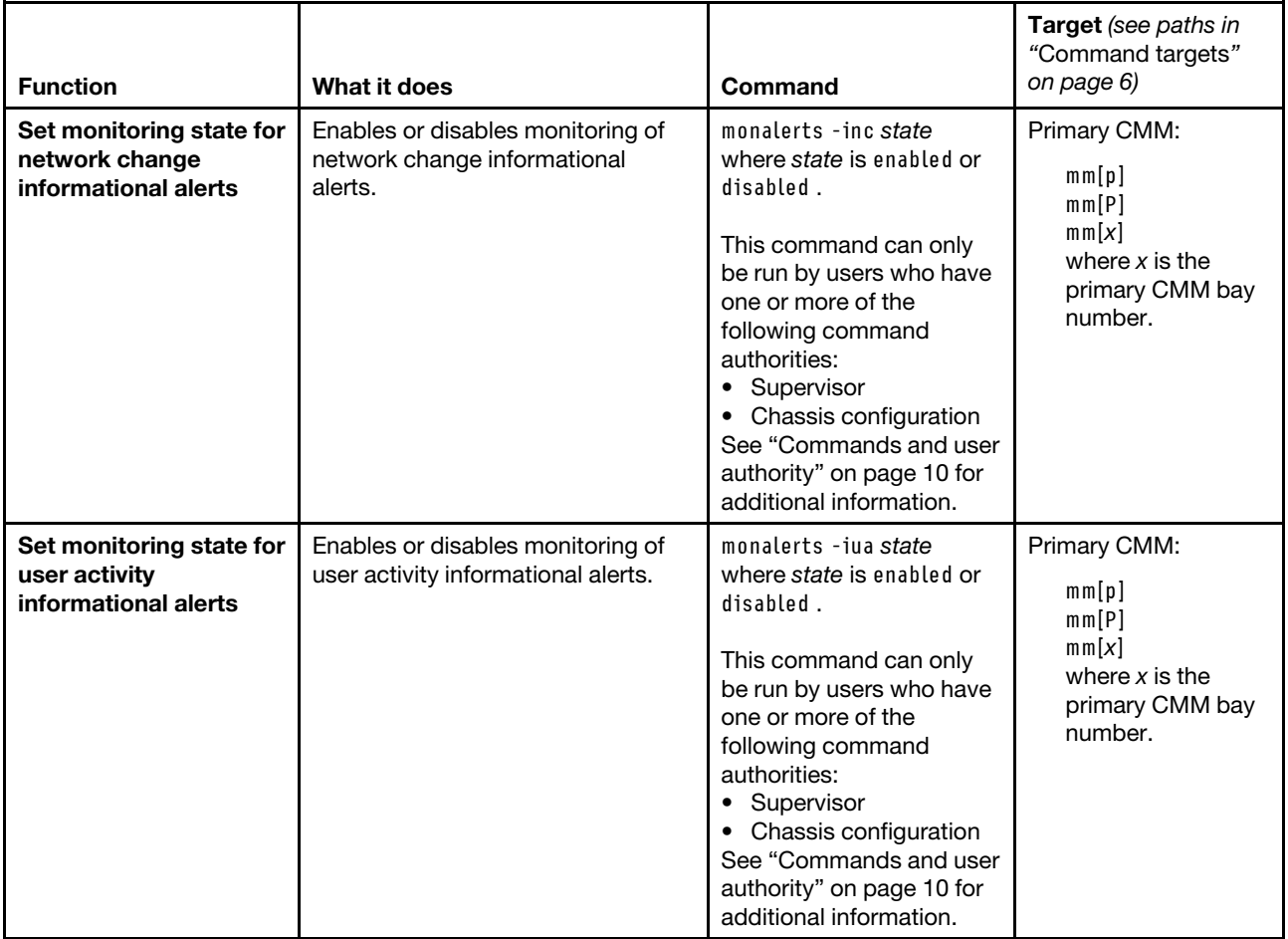

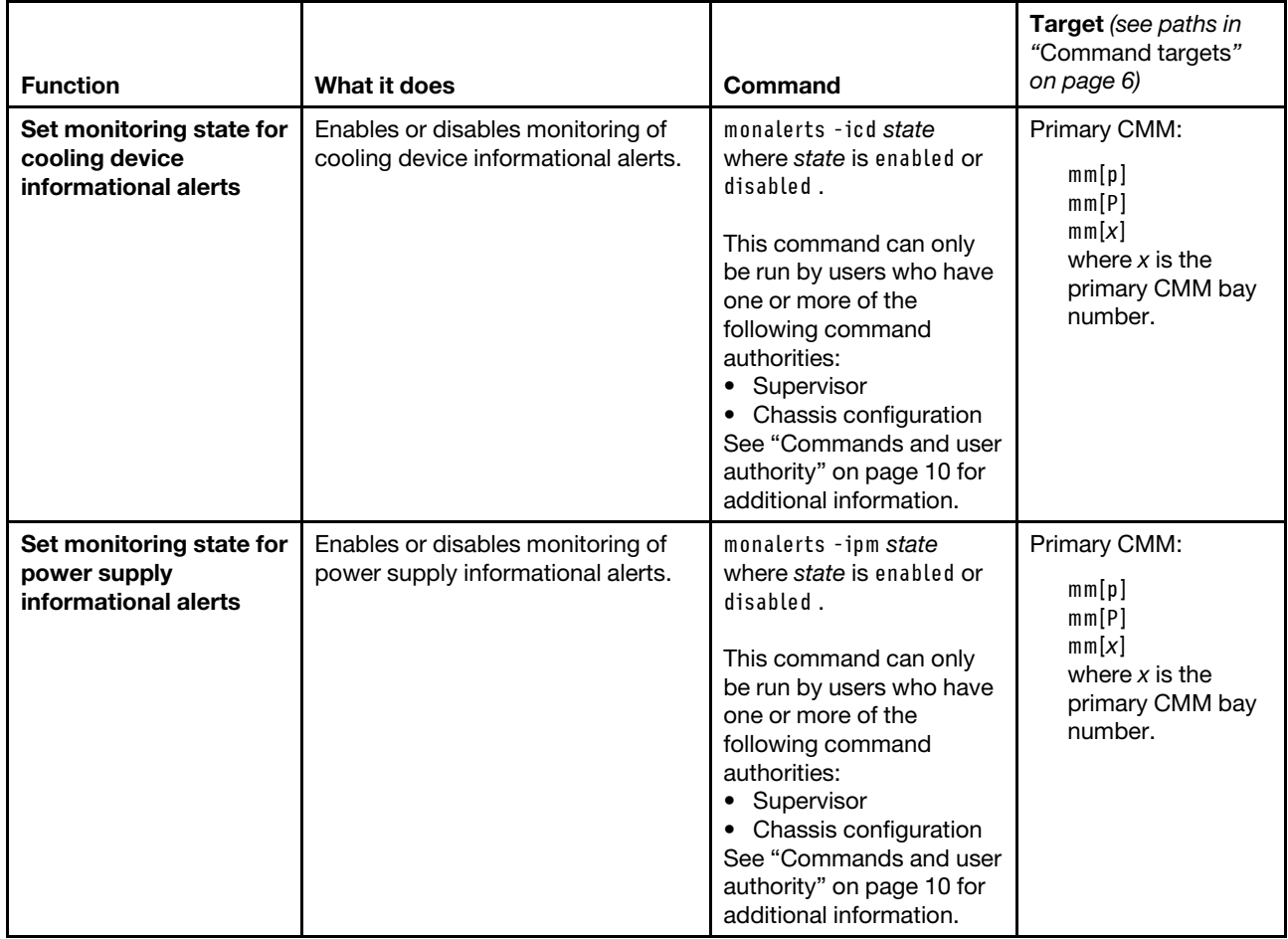

**Example:** To enable monitoring of all critical alerts and event log warning alerts and disable monitoring of all informational alerts, while the Flex System Enterprise Chassis is set as the persistent command environment, at the **system** *>* prompt, type

monalerts -ca enabled -wel enabled -ia disabled -T mm[p]

The following example shows the information that is returned from this command:

```
system> monalerts -ca enabled -wel enabled -ia disabled -T mm[p] 
OK 
system>
```
# **ntp command**

This command configures and displays the CMM network time protocol (NTP) settings.

If command syntax is not correctly entered, or if a command fails to run, an error message is returned. See ["Common errors" on page 385](#page-390-0) for a list of error messages that apply to all commands or ["ntp command](#page-429-2)  [errors" on page 424](#page-429-2) for a list of error messages that are specific to the ntp command.

### Table 51. ntp command

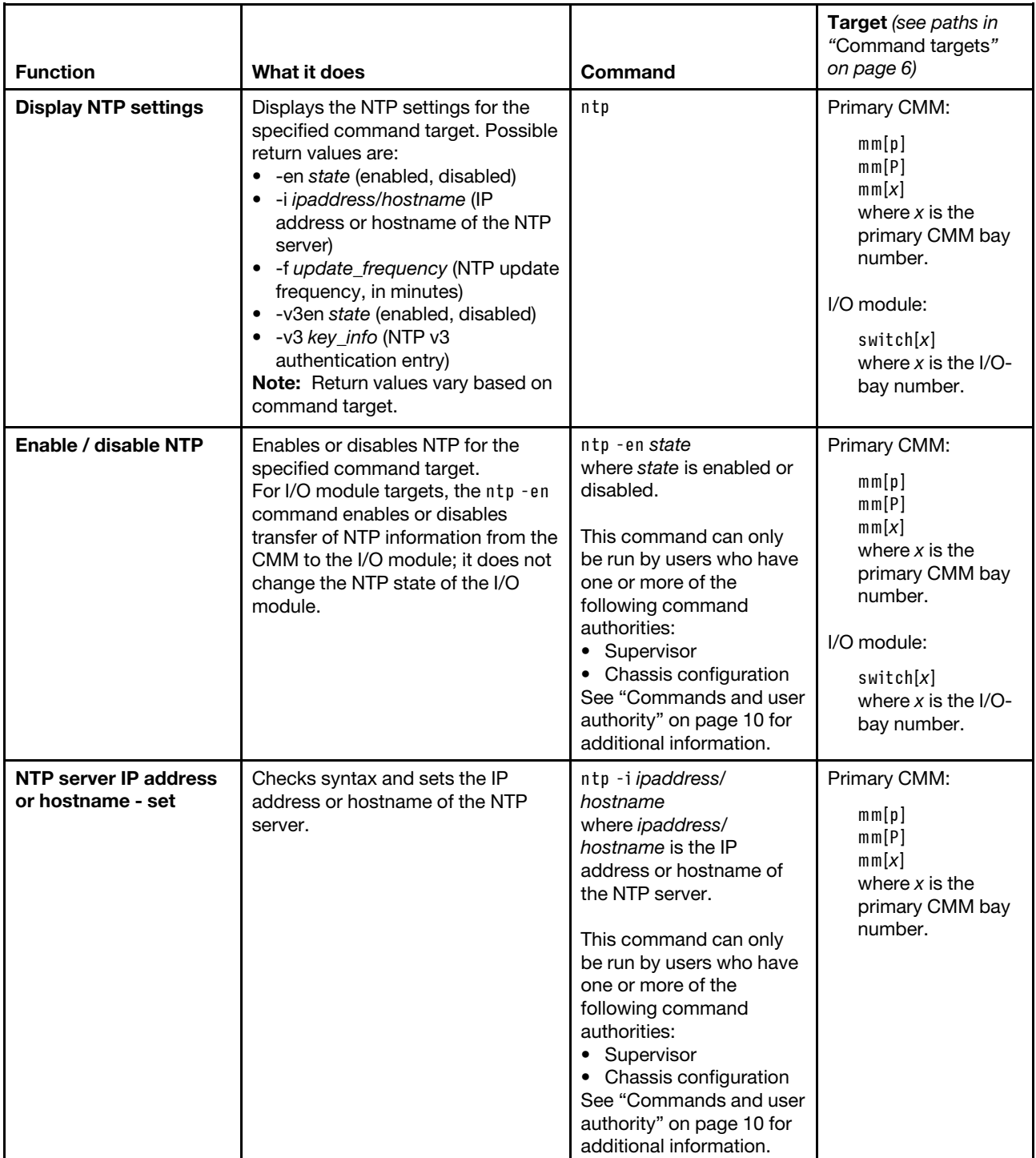

# Table 51. ntp command (continued)

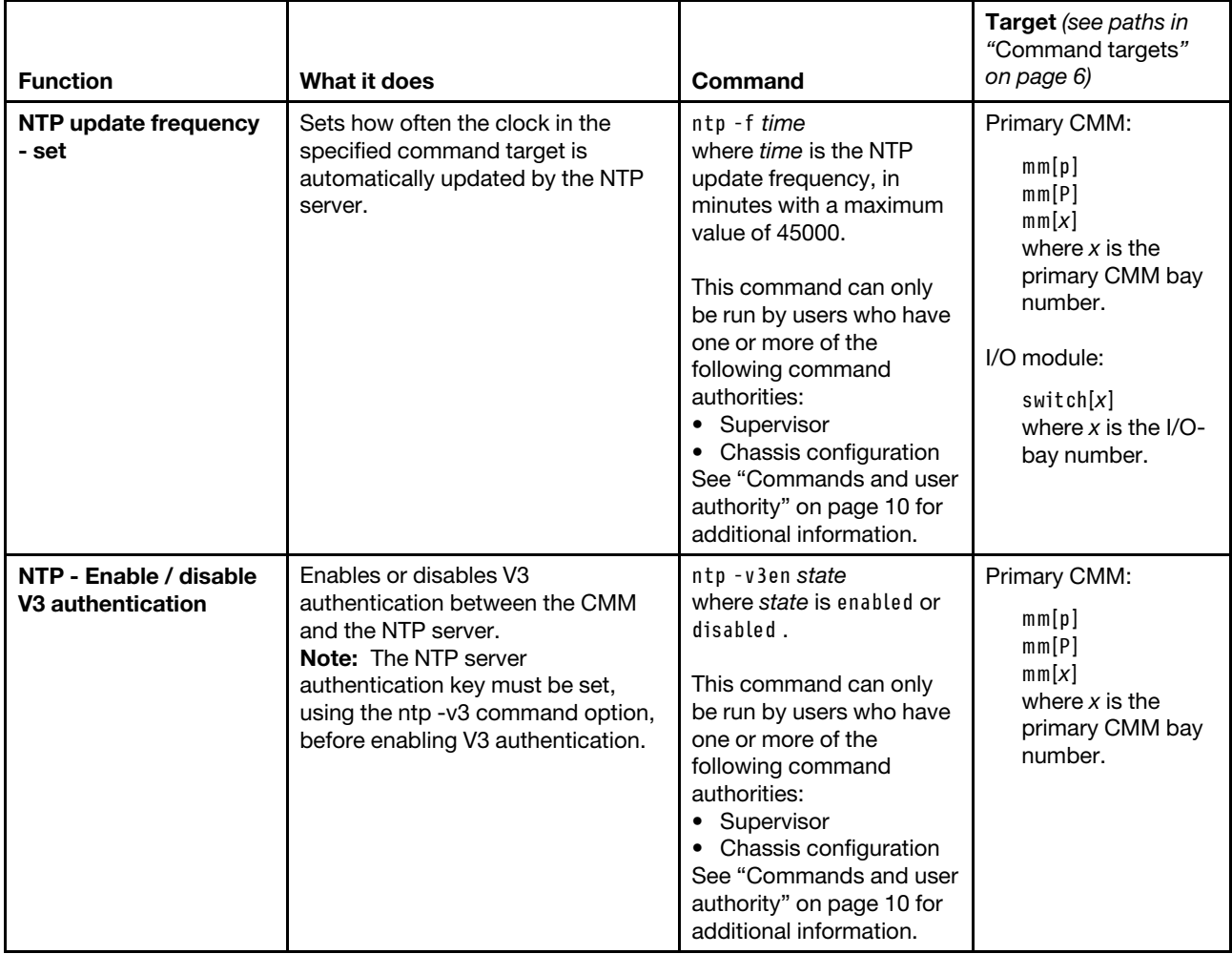

#### Table 51. ntp command (continued)

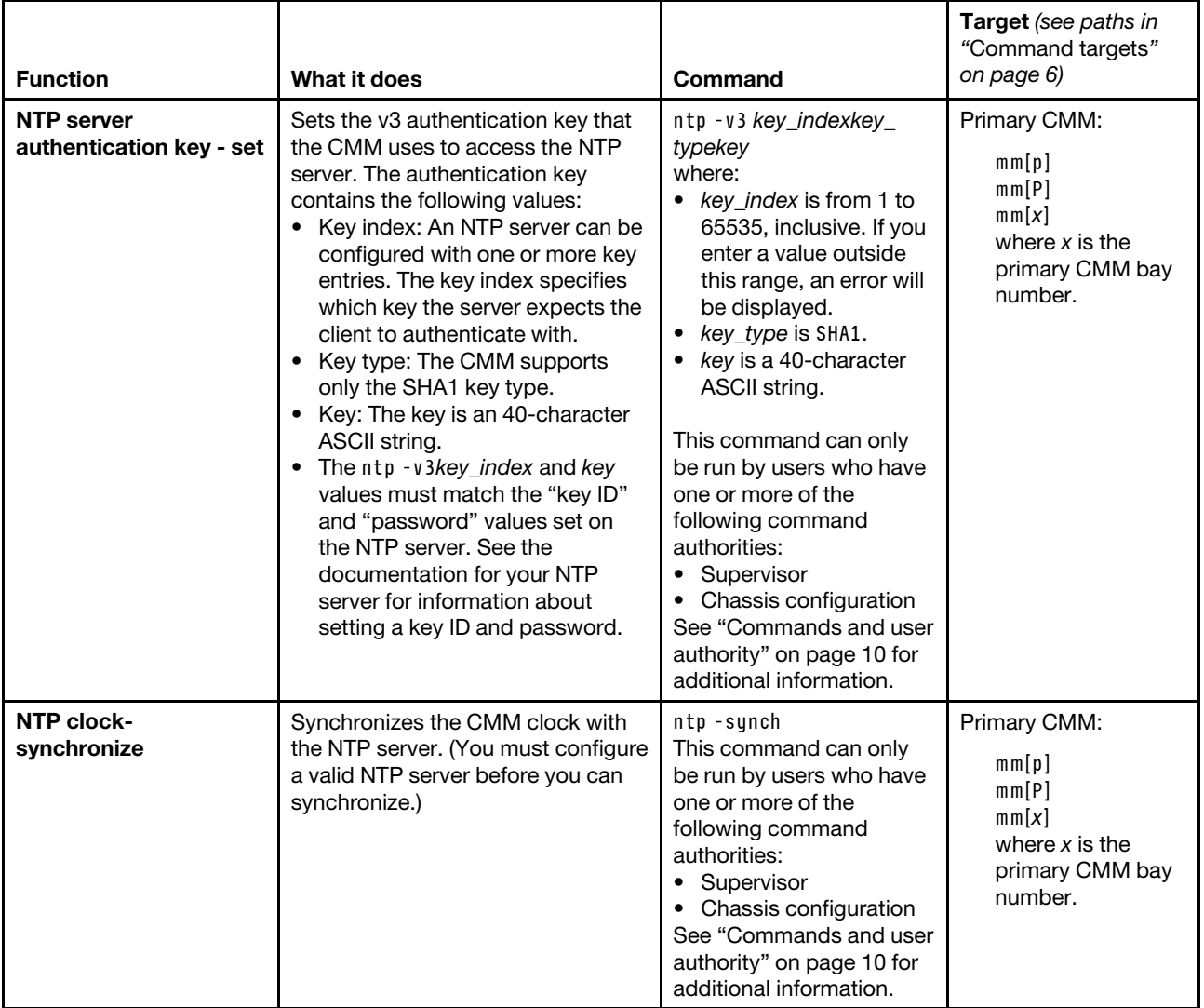

#### **Example:**

To display NTP settings for the CMM, while the primary CMM in bay 2 is set as the persistent command environment, at the **system : mm**½**2**� *>* prompt, type ntp

The following example shows the information that is returned from this command:

system:mm[2]> ntp -en enabled -i timeserver -f 5 -v3en disabled -v3 Not configured NTP is disabled. system:mm[2]>

# <span id="page-233-0"></span>**permgroups command**

This command displays and configures user permission groups of the primary CMM.

**Important:** Users and permission groups for the Flex System Enterprise Chassis are controlled by the CMM in each Flex System Enterprise Chassis, using the CMM CLI ["users command" on page 353](#page-358-0) and the ["permgroups command" on page 228](#page-233-0) or the CMM web interface. If your Flex System configuration includes optional Flex System Manager hardware, users and permission groups for each optional Flex System Manager installation are controlled by the optional Flex System Manager software (see [http://](http://flexsystem.lenovofiles.com/help/topic/com.lenovo.acc.8731.doc/product_page.html) [flexsystem.lenovofiles.com/help/topic/com.lenovo.acc.8731.doc/product\\_page.html](http://flexsystem.lenovofiles.com/help/topic/com.lenovo.acc.8731.doc/product_page.html) for information).

### **Notes:**

- Permission groups are assigned to users using the ["users command" on page 353](#page-358-0).
- Permission groups can be backed up as part of the CMM configuration using the ["write command" on](#page-388-0) [page 383](#page-388-0).
- Permission groups are restored as part of a backed up CMM configuration using the ["read command" on](#page-274-0) [page 269](#page-274-0).

If command syntax is not correctly entered, or if a command fails to run, an error message is returned. See ["Common errors" on page 385](#page-390-0) for a list of error messages that apply to all commands or ["permgroups](#page-430-0) [command errors" on page 425](#page-430-0) for a list of error messages that are specific to the permgroups command.

| <b>Function</b>                           | What it does                                                     | Command                                                                                                    | Target (see paths in<br>"Command targets"<br>on page 6)                                   |
|-------------------------------------------|------------------------------------------------------------------|----------------------------------------------------------------------------------------------------|-------------------------------------------------------------------------------------------|
| Display all user<br>permission groups     | Displays all user permission groups<br>set up for the CMM.       | permgroups                                                                                                    | Primary CMM:<br>mm[p]<br>mm[P]<br>mm[x]<br>where $x$ is the<br>primary CMM bay<br>number. |
| Display specific user<br>permission group | Displays information for the<br>specified user permission group. | permgroups -n group_<br>name<br>where group name is the<br>name that identifies the<br>user permission group. | Primary CMM:<br>mm[p]<br>mm[P]<br>mm[x]<br>where $x$ is the<br>primary CMM bay<br>number. |

Table 52. permgroups command

# Table 52. permgroups command (continued)

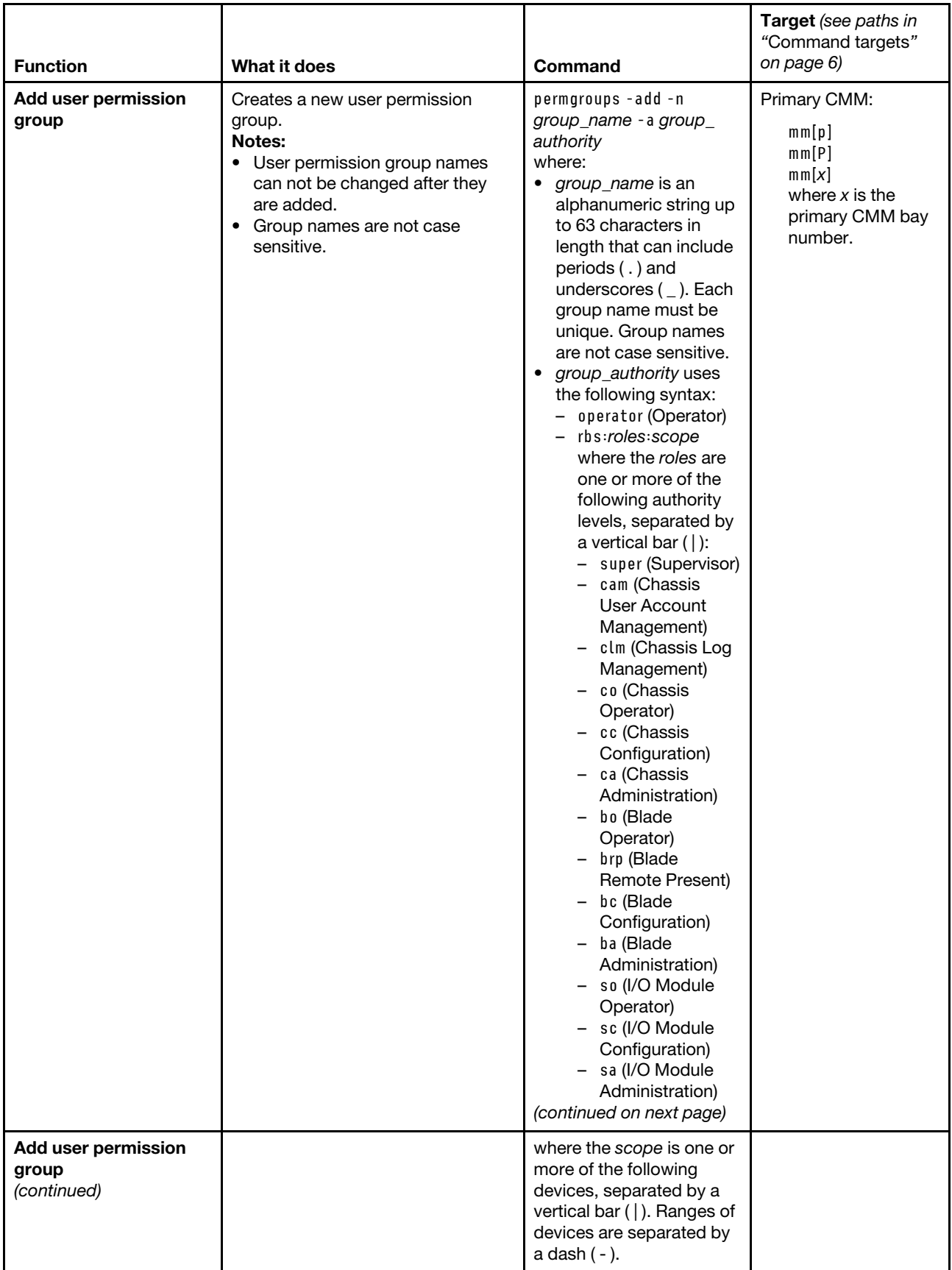

### Table 52. permgroups command (continued)

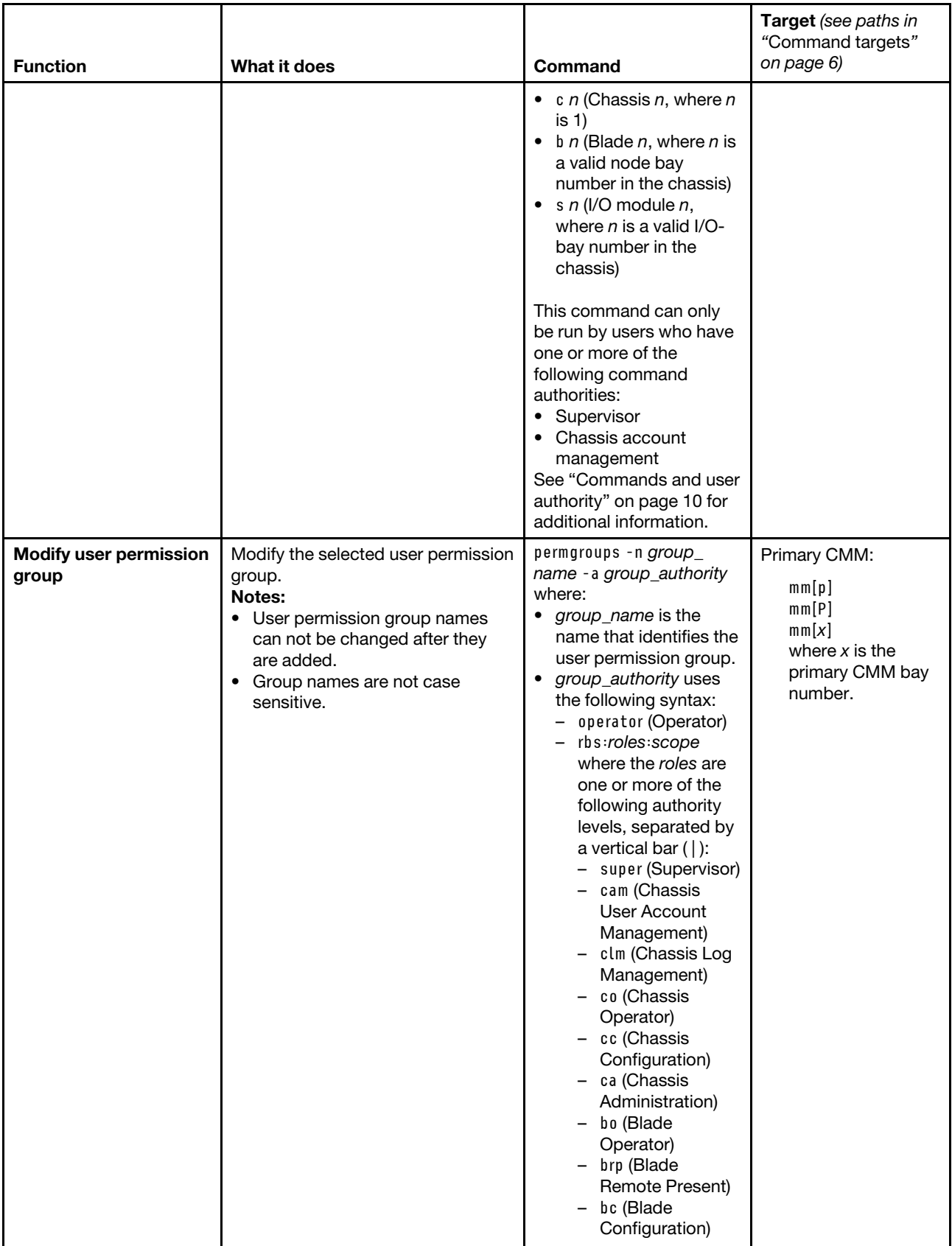

#### Table 52. permgroups command (continued)

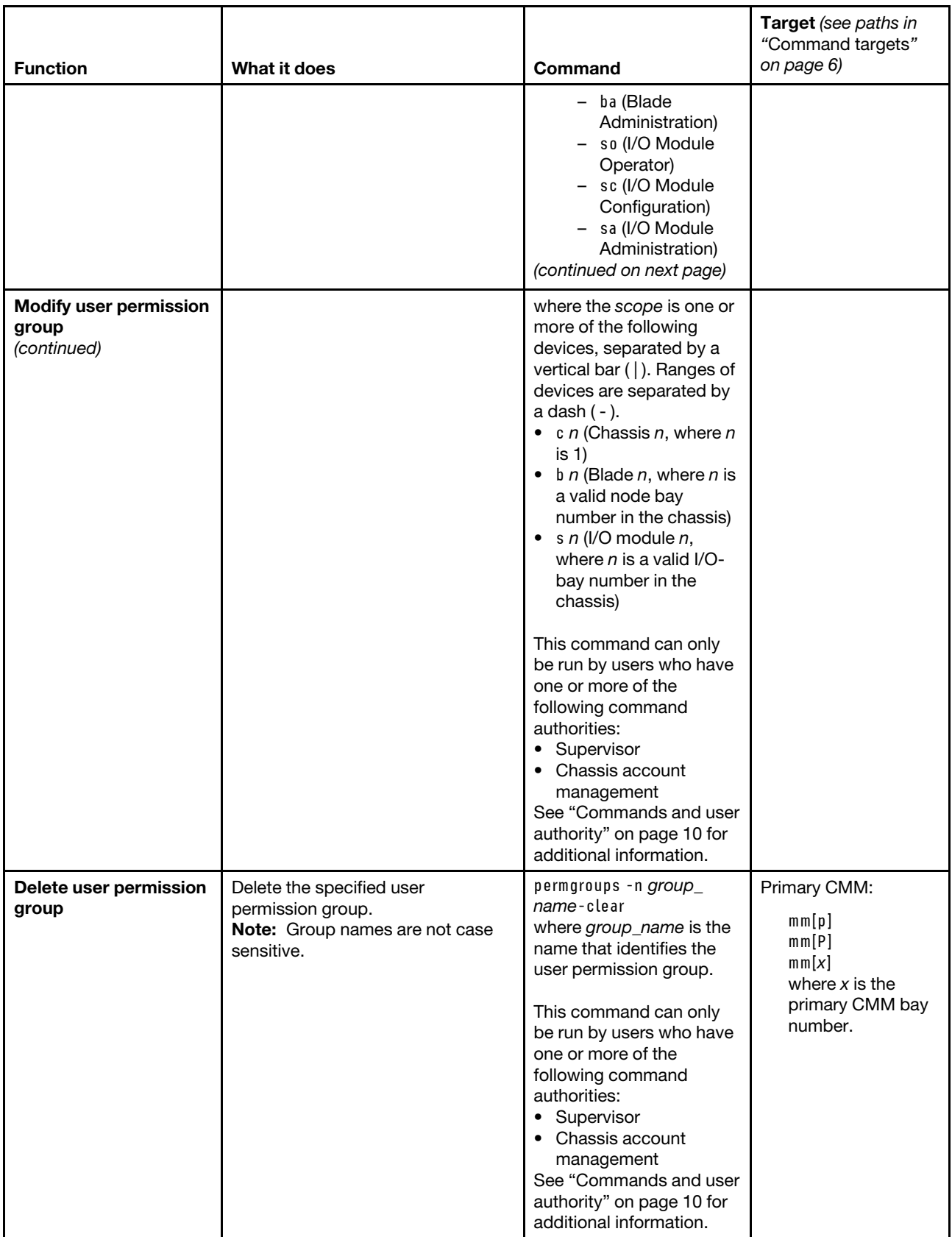

**Example:** To add a user permission group with a name of superuser that has supervisor rights to all Flex System components, while the Flex System Enterprise Chassis is set as the persistent command environment, at the **system** *>* prompt, type permgroups -add -n superuser -a rbs:super:c1|b1-b14|s1-s4 -T mm[p]

To display information for the superuser group, while the Flex System Enterprise Chassis is set as the persistent command environment, at the **system** *>* prompt, type permgroups -n superuser -T mm[p]

The following example shows the information that is returned from these commands:

```
system> permgroups -add -n superuser -a rbs:super:c1|b1-b14|s1-s4 -T mm[p] 
OK 
system> permgroups -n superuser -T mm[p] 
-a Role:supervisor 
   Blades:1|2|3|4|5|6|7|8|9|10|11|12|13|14 
   Chassis:1 
   Modules:1|2|3|4 
system>
```
# **ping command**

This command tests the internal communication path between the CMM and an Flex System component by sending it a ping request.

If command syntax is not correctly entered, or if a command fails to run, an error message is returned. See ["Common errors" on page 385](#page-390-0) for a list of error messages that apply to all commands or ["ping command](#page-431-0) [errors" on page 426](#page-431-0) for a list of error messages that are specific to the ping command.

### Table 53. ping command

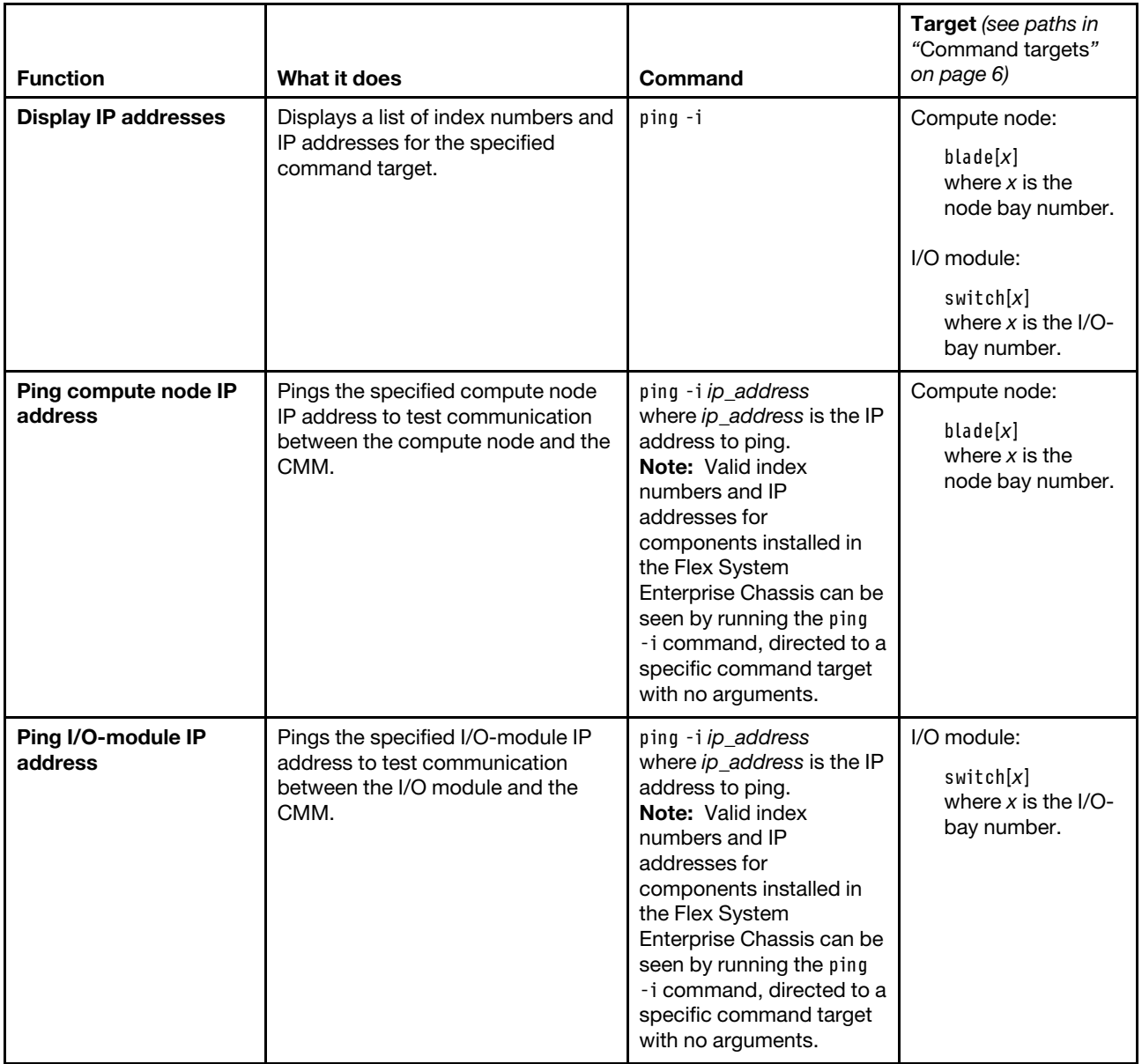

#### Table 53. ping command (continued)

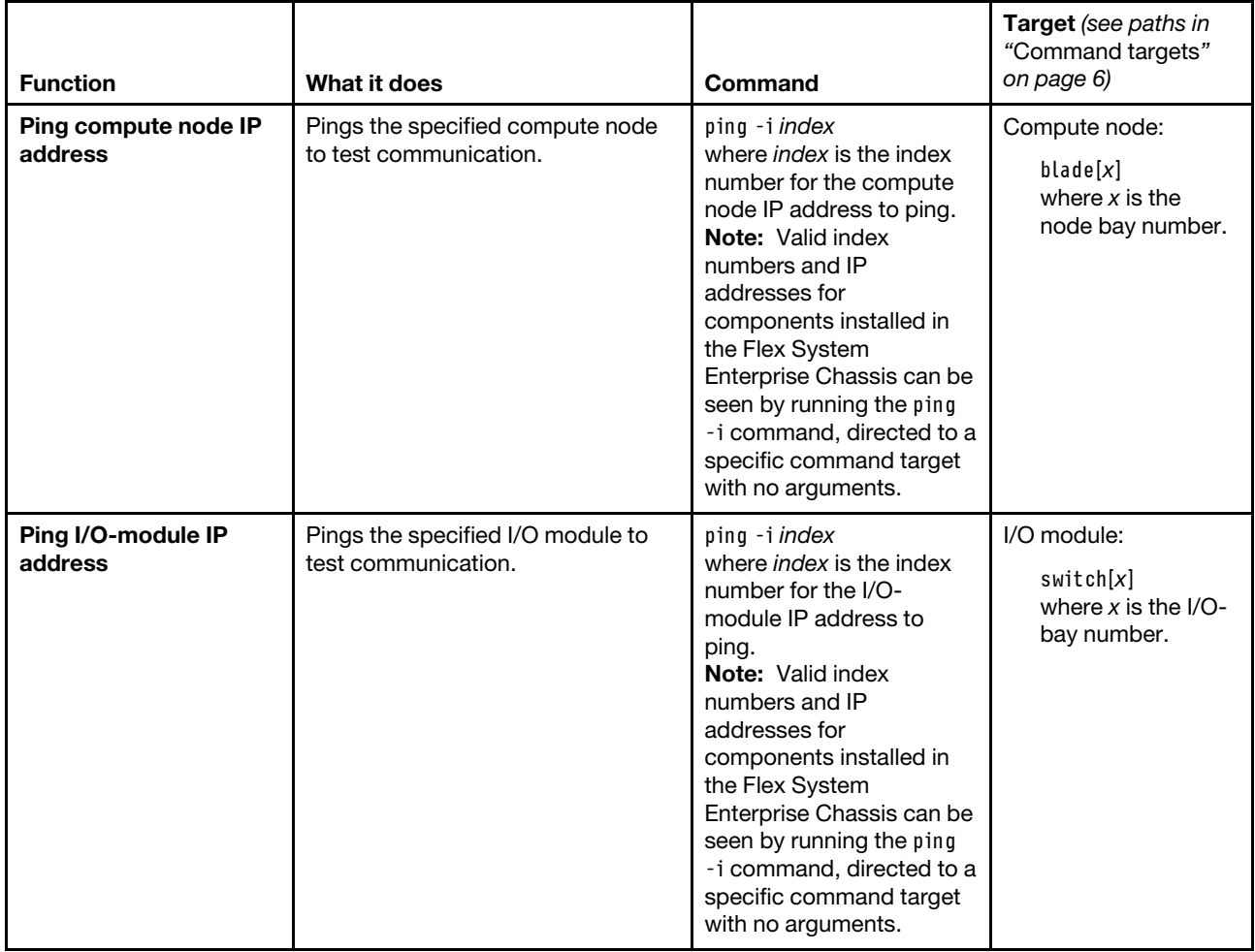

**Example:** To display the IP addresses of the I/O module in bay 2, while the Flex System Enterprise Chassis is set as the persistent command environment, at the **system** *>* prompt, type ping -T switch[2] -i

To ping the second IP address of the I/O module in bay 2 using an index number, while the Flex System Enterprise Chassis is set as the persistent command environment, at the **system** *>* prompt, type ping -T switch[2] -i 2

To ping the second IP address of the I/O module in bay 2 using an IP address, while the Flex System Enterprise Chassis is set as the persistent command environment, at the **system** *>* prompt, type ping -T switch[2] -i fe80::a17:f4ff:fe89:a9ef

The following example shows the information that is returned from these commands:

```
system> ping -T switch[2] -i 
1. 192.168.70.121 
2. fe80::a17:f4ff:fe89:a9ef 
3. 3000:1013::a17:f4ff:fe89:a9ef 
4. 3001:1013::a17:f4ff:fe89:a9ef 
5. 3002:1013::a17:f4ff:fe89:a9ef 
6. 2000:1013::a17:f4ff:fe89:a9ef 
7. 2001:1013::a17:f4ff:fe89:a9ef 
8. 2002:1013::a17:f4ff:fe89:a9ef
```

```
system> ping -T switch[2] -i 2 
Reply from fe80::a17:f4ff:fe89:a9ef: bytes=16384 time=201850.880ms 
Reply from fe80::a17:f4ff:fe89:a9ef: bytes=16384 time=3120824.320ms 
Reply from fe80::a17:f4ff:fe89:a9ef: bytes=16384 time=2953052.160ms 
Reply from fe80::a17:f4ff:fe89:a9ef: bytes=16384 time=33685.504ms 
system> ping -T switch[2] -i fe80::a17:f4ff:fe89:a9ef 
Reply from fe80::a17:f4ff:fe89:a9ef: bytes=16384 time=1912799.232ms 
Reply from fe80::a17:f4ff:fe89:a9ef: bytes=16384 time=922877.952ms 
Reply from fe80::a17:f4ff:fe89:a9ef: bytes=16384 time=2281963.520ms 
Reply from fe80::a17:f4ff:fe89:a9ef: bytes=16384 time=4060282.880ms 
system>
```
# **pmpolicy command**

This command displays and sets the power management policies for the Flex System Enterprise Chassis.

If command syntax is not correctly entered, or if a command fails to run, an error message is returned. See ["Common errors" on page 385](#page-390-0) for a list of error messages that apply to all commands or ["pmpolicy](#page-432-0)  [command errors" on page 427](#page-432-0) for a list of error messages that are specific to the pmpolicy command.

#### Table 54. pmpolicy command

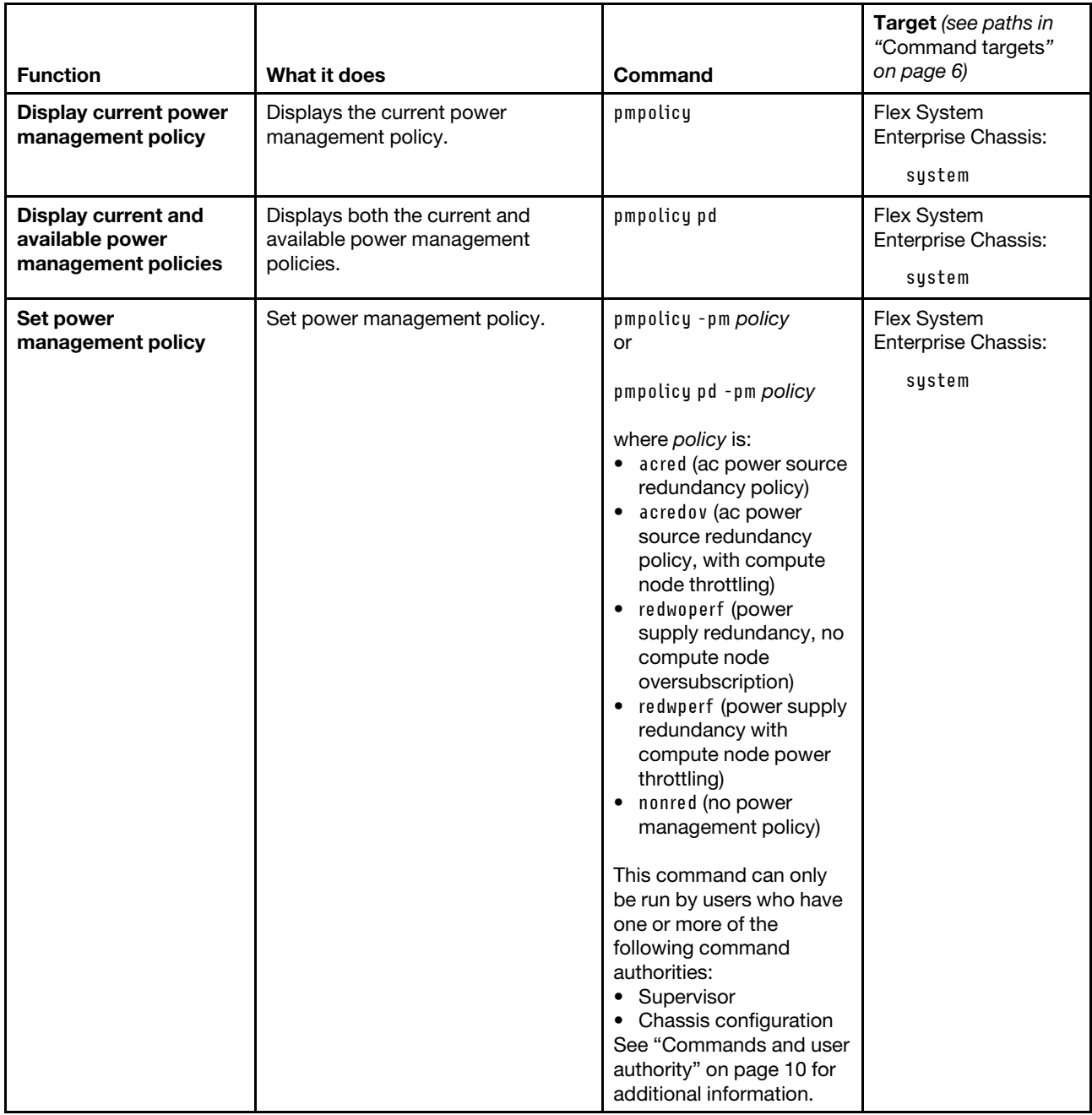

#### **Example:**

To view the current power management policy, while the primary CMM in bay 1 is set as the persistent command environment, at the system:mm[1]> prompt, type

pmpolicy -T system

The following example shows the output generated by this command.

system:mm[1]> pmpolicy -T system

```
Power Domain 
-------------- 
Power Management Policy: 
        Basic Power Management (nonred) 
Description: 
        Total allowed power is higher than other policies and is limited only 
        by the total power capacity of all the Power Modules up to the 
        maximum of chassis power rating. This is the least conservative 
        approach, since it does not provide any protection for power source 
        or Power Module failure. If any single power supply fails, blade 
        and/or chassis operation may be affected. 
Power Supply Failure Limit: 0 
Maximum Power Limit (Watts): 5490 
Your Estimated Utilization: 20% 
NOTE: 
Power Supply Failure Limit: This is the maximum number of power supplies 
                               that can fail while still guaranteeing the 
                               operation of the domain in the selected policy. 
 Your Estimated Utilization: The estimated utilization is based on the maximum 
                               power limit allowed in this policy and the current 
                               aggregated power in use of all components in the 
                                domain.
```
system:mm[1]>

# **portcfg command**

This command configures and displays the settings for the CMM serial port.

If command syntax is not correctly entered, or if a command fails to run, an error message is returned. See ["Common errors" on page 385](#page-390-0) for a list of error messages that apply to all commands or ["portcfg command](#page-432-1)  [errors" on page 427](#page-432-1) for a list of error messages that are specific to the portcfg command.

# Table 55. portcfg command

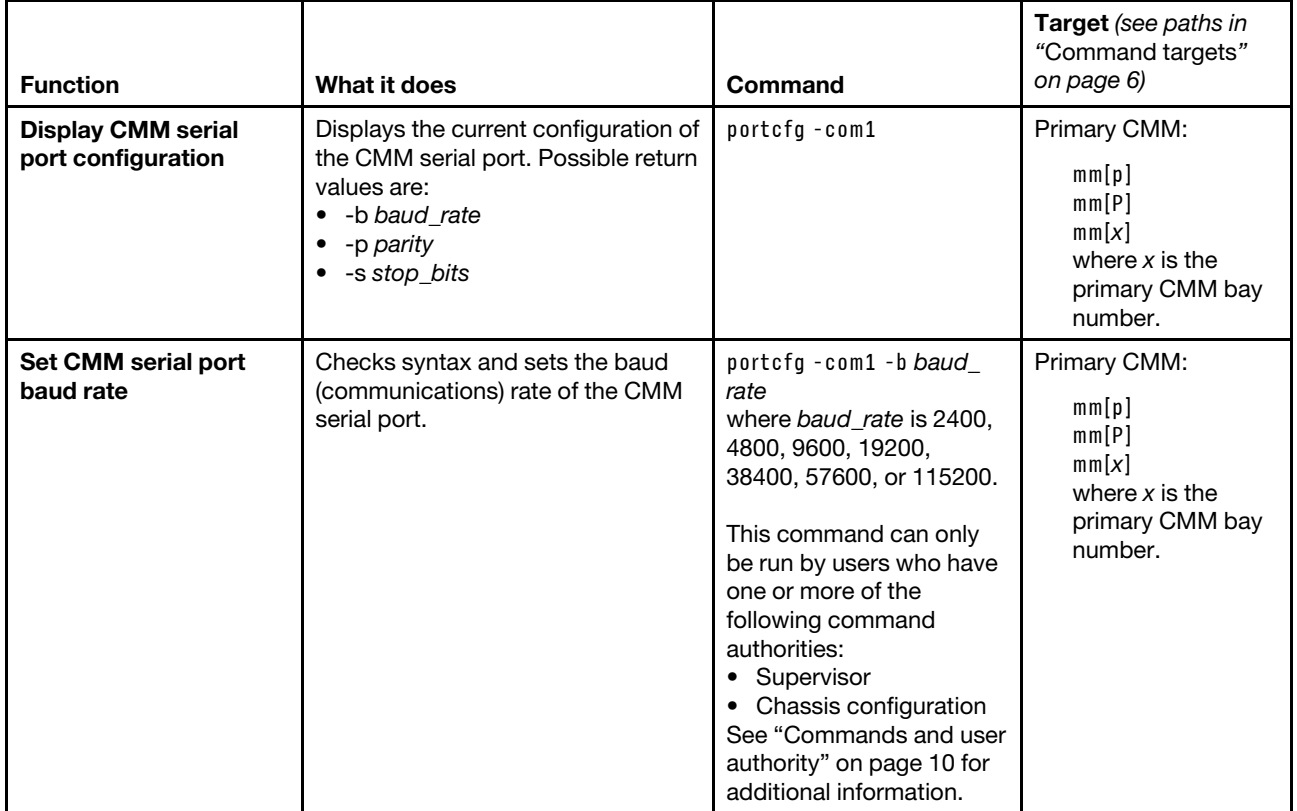

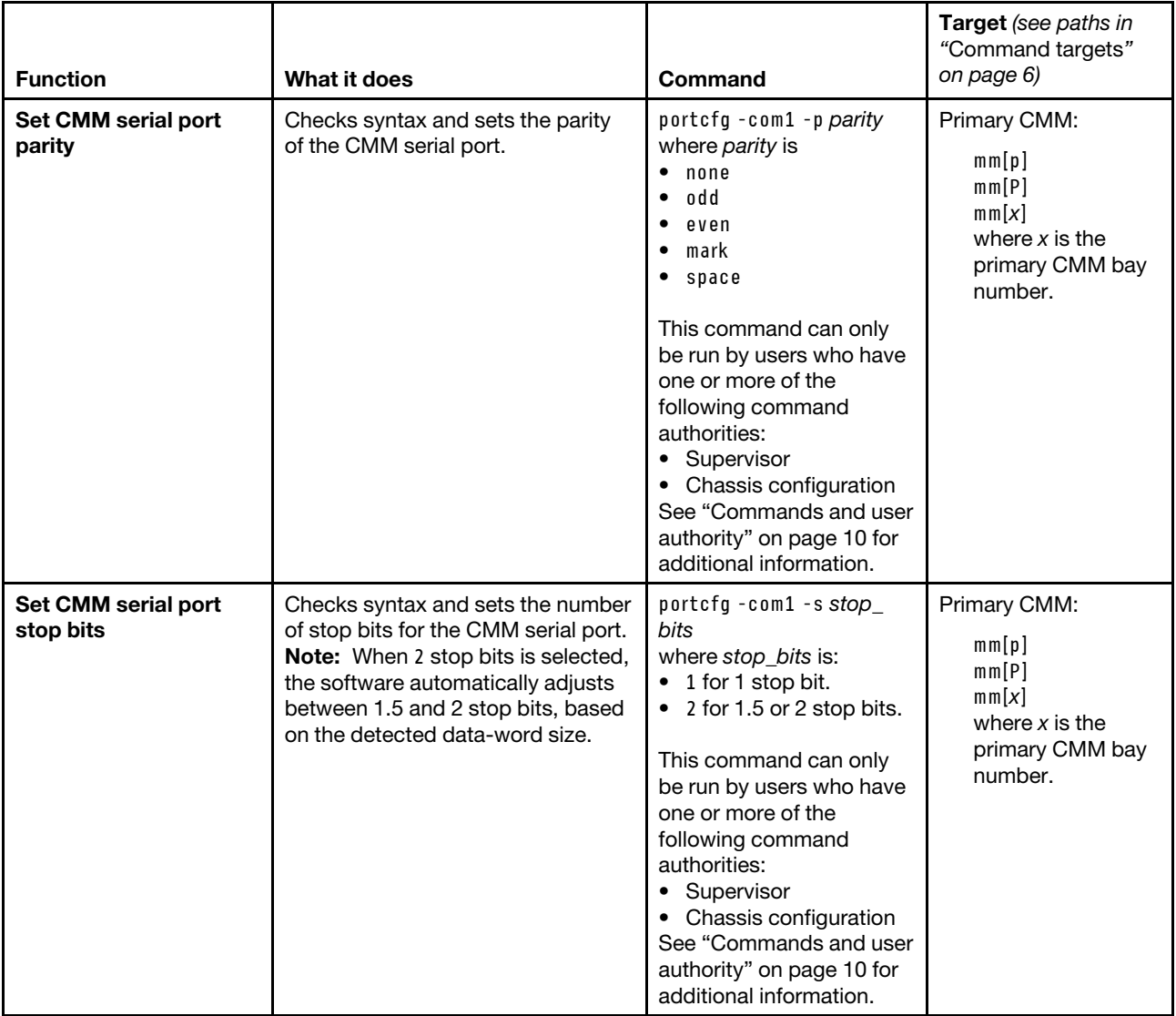

#### **Example:**

To display the configuration for the CMM serial port, while the primary CMM in bay 1 is set as the persistent command environment, at the **system : mm**½**1**� *>* prompt, type portcfg -com1

To set the baud rate for the CMM serial port to 9600, while the primary CMM in bay 1 is set as the persistent command environment, at the **system : mm**½**1**� *>* prompt, type portcfg -com1 -b 9600

The following example shows the information that is returned from these two commands:

system:mm[1]> portcfg -com1 -b 2400 -p none -s 1 system:mm[1]> portcfg -com1 -b 9600 These configuration changes will become active after the next reset of the MM.

# **ports command**

This command sets and displays the network port configuration settings for the CMM and I/O modules.

**Note:** Changes to the **ftpe** , **snmp1ae** , **snmp3ae** , **snmpte** , **sshe** , **ftpp** , **ftpdp** , **httpp** , **httpsp** , **snmpap** , **snmptp** , **sshp** , **tcme** , **telnete** , **telnetp** , **telnett** , or **tftpp** settings become active immediately. Changes to the remaining settings become active after the next reset of the CMM.

If command syntax is not correctly entered, or if a command fails to run, an error message is returned. See ["Common errors" on page 385](#page-390-0) for a list of error messages that apply to all commands or ["ports command](#page-432-2) [errors" on page 427](#page-432-2) for a list of error messages that are specific to the ports command.

**Notes:** The CMM HTTP and HTTPS ports are open at all times. Port behavior is determined by the CMM HTTPS port setting, which can be affected by the CMM chassis security policy setting:

- When the CMM HTTPS port is enabled, the HTTP port (port 80) remains open and redirects to the HTTPS port (port 443). When the chassis security policy is set to secure, the CMM HTTPS port is automatically enabled and its setting cannot be changed.
- When the CMM HTTPS port is disabled, the HTTPS port (port 443) remains open and redirects to the HTTP port (port 80).

### Table 56. ports command

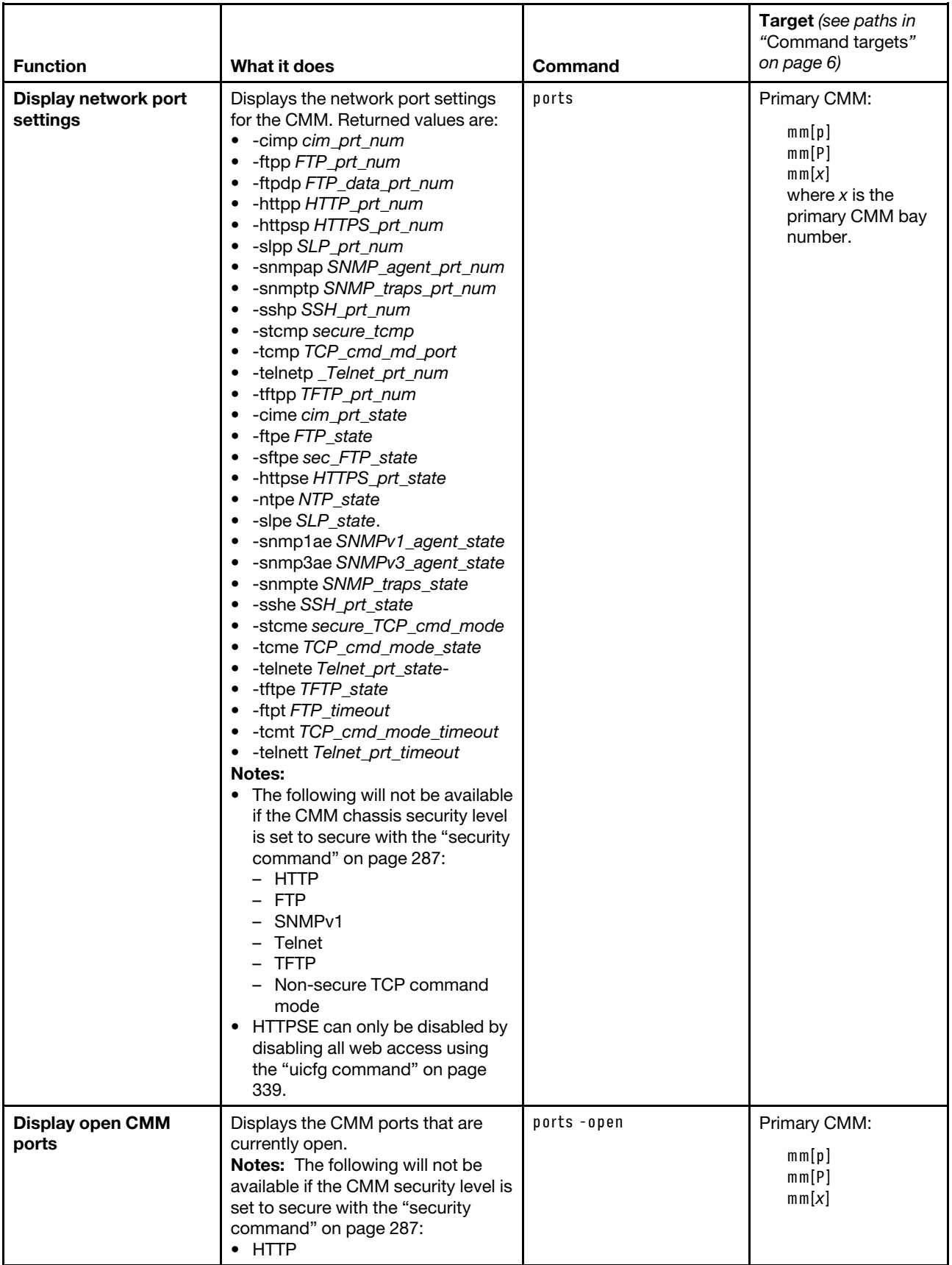

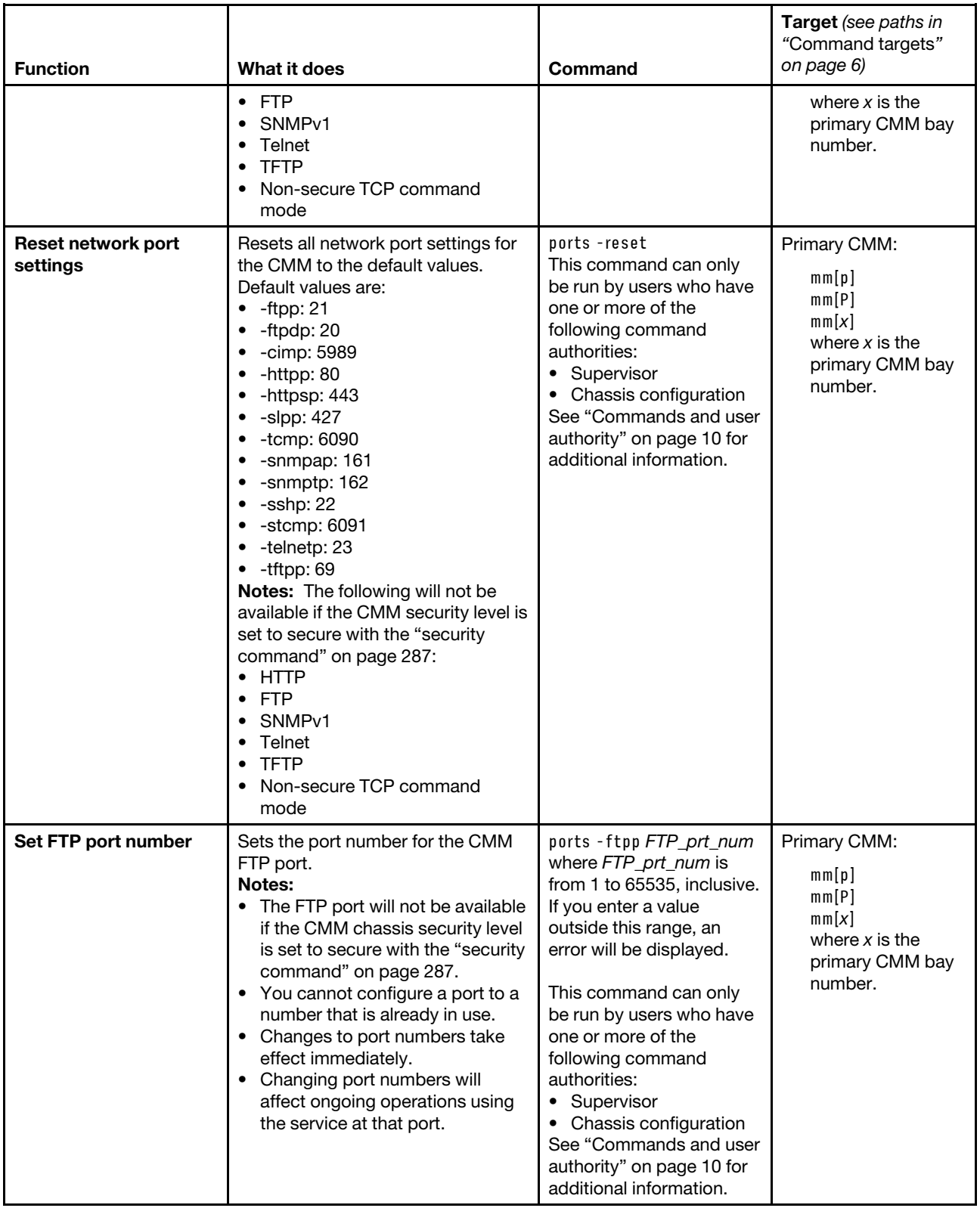

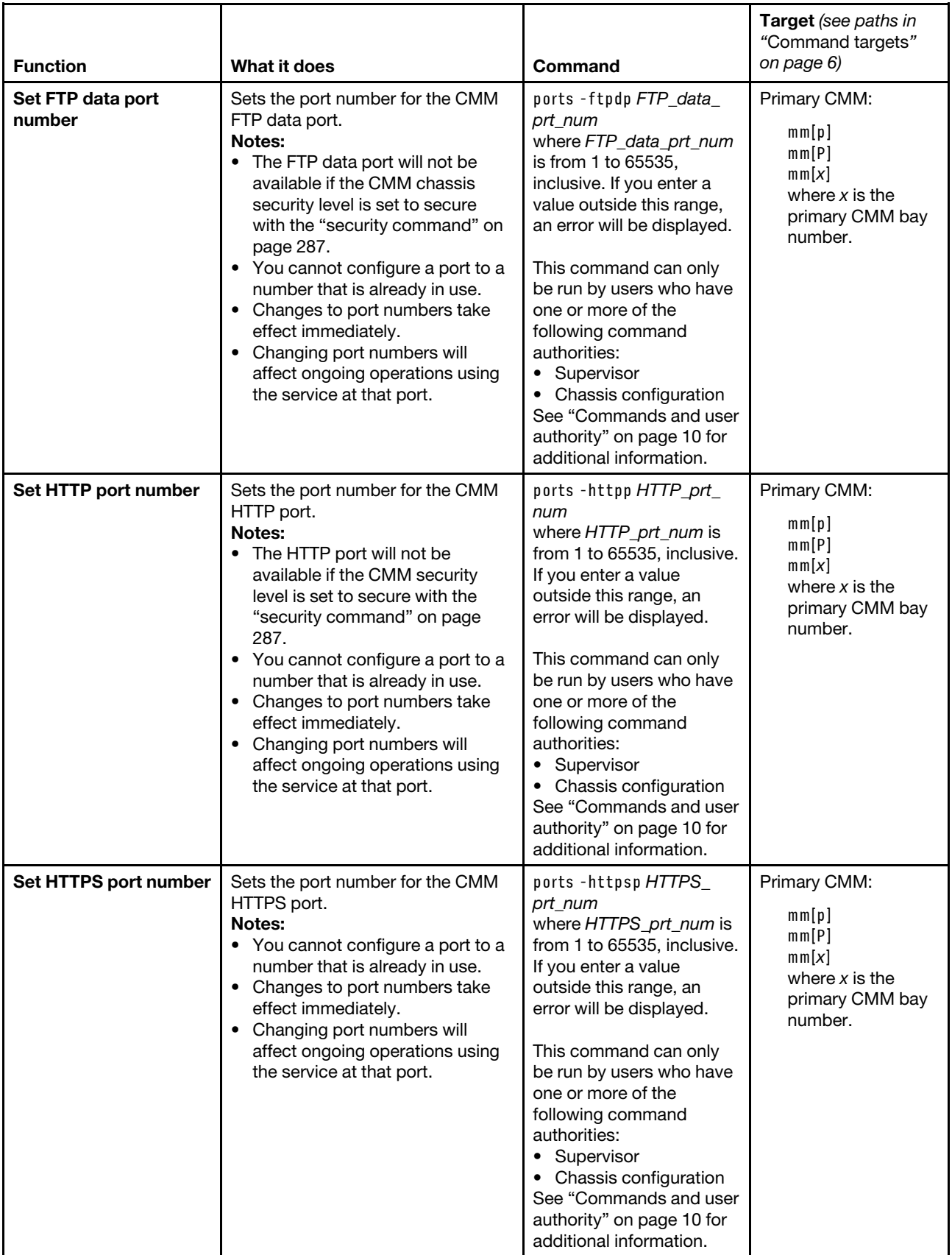

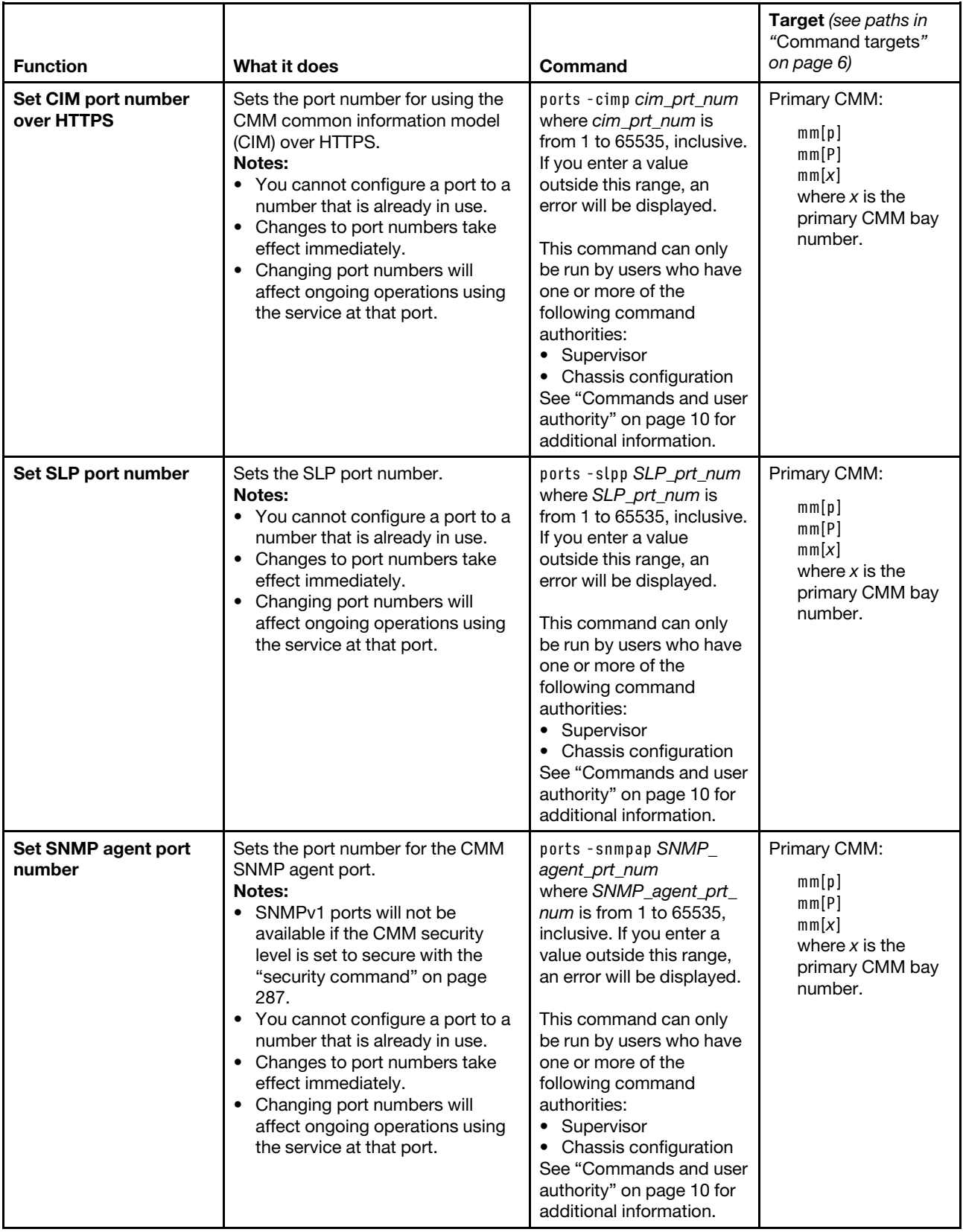

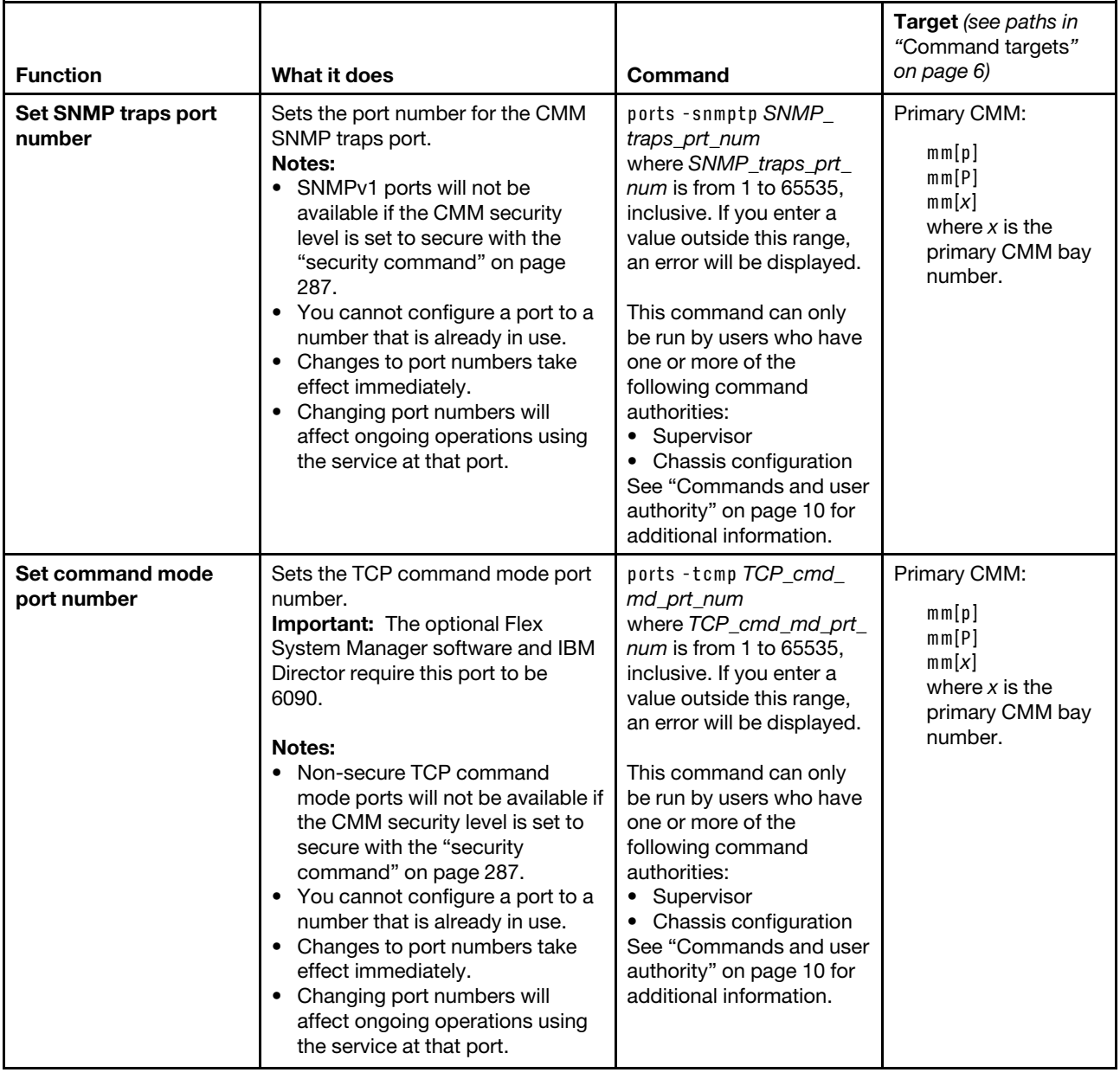

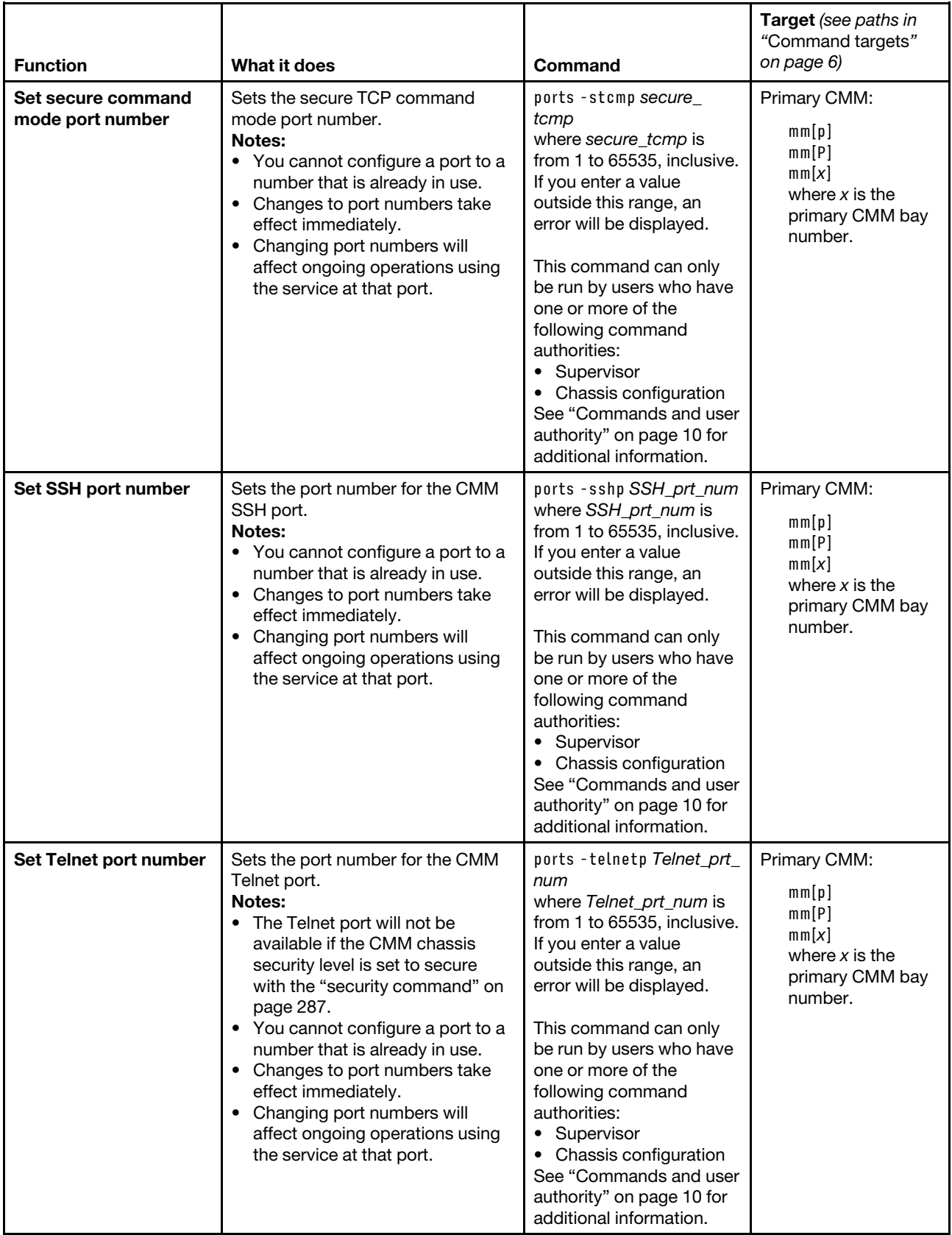
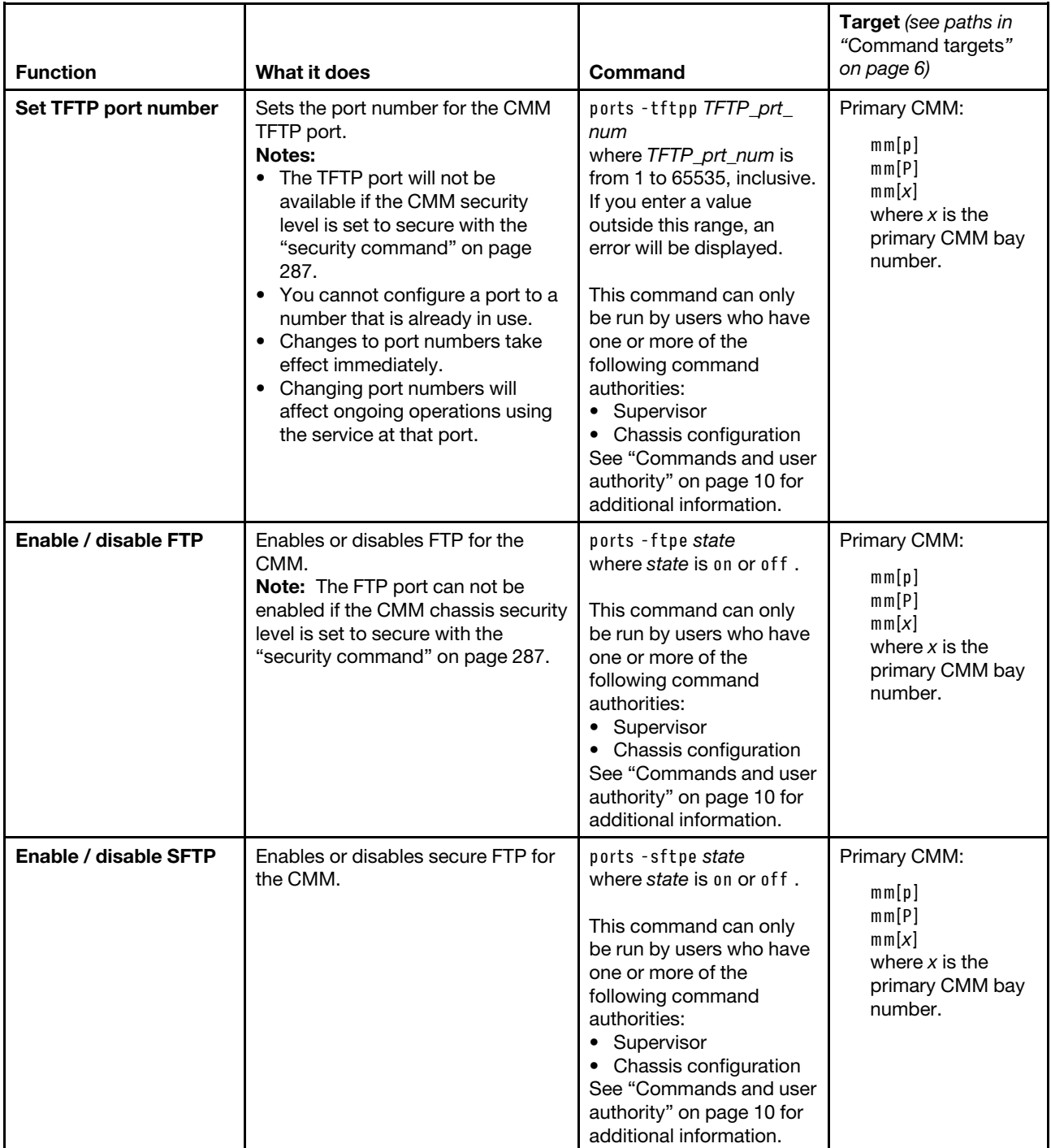

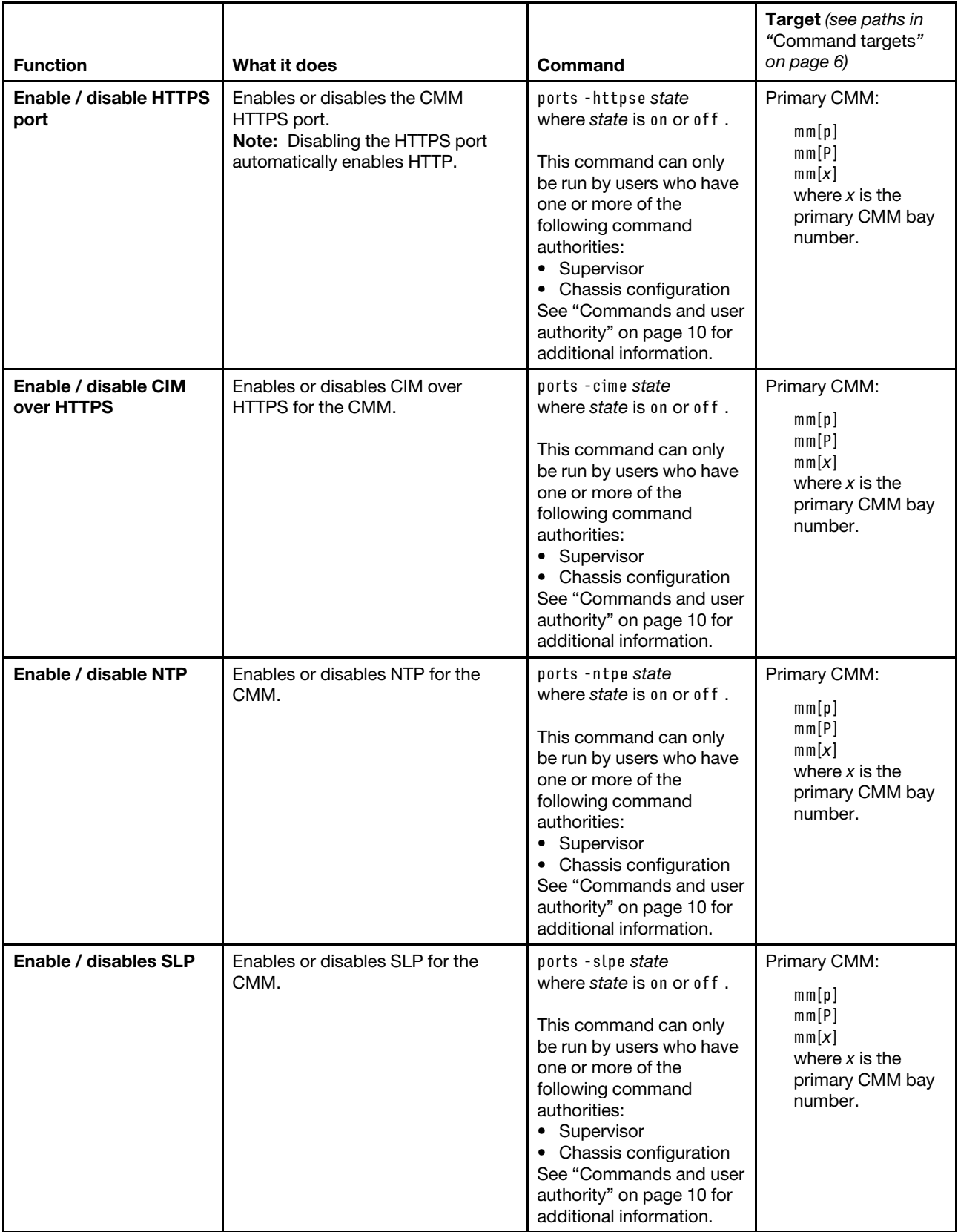

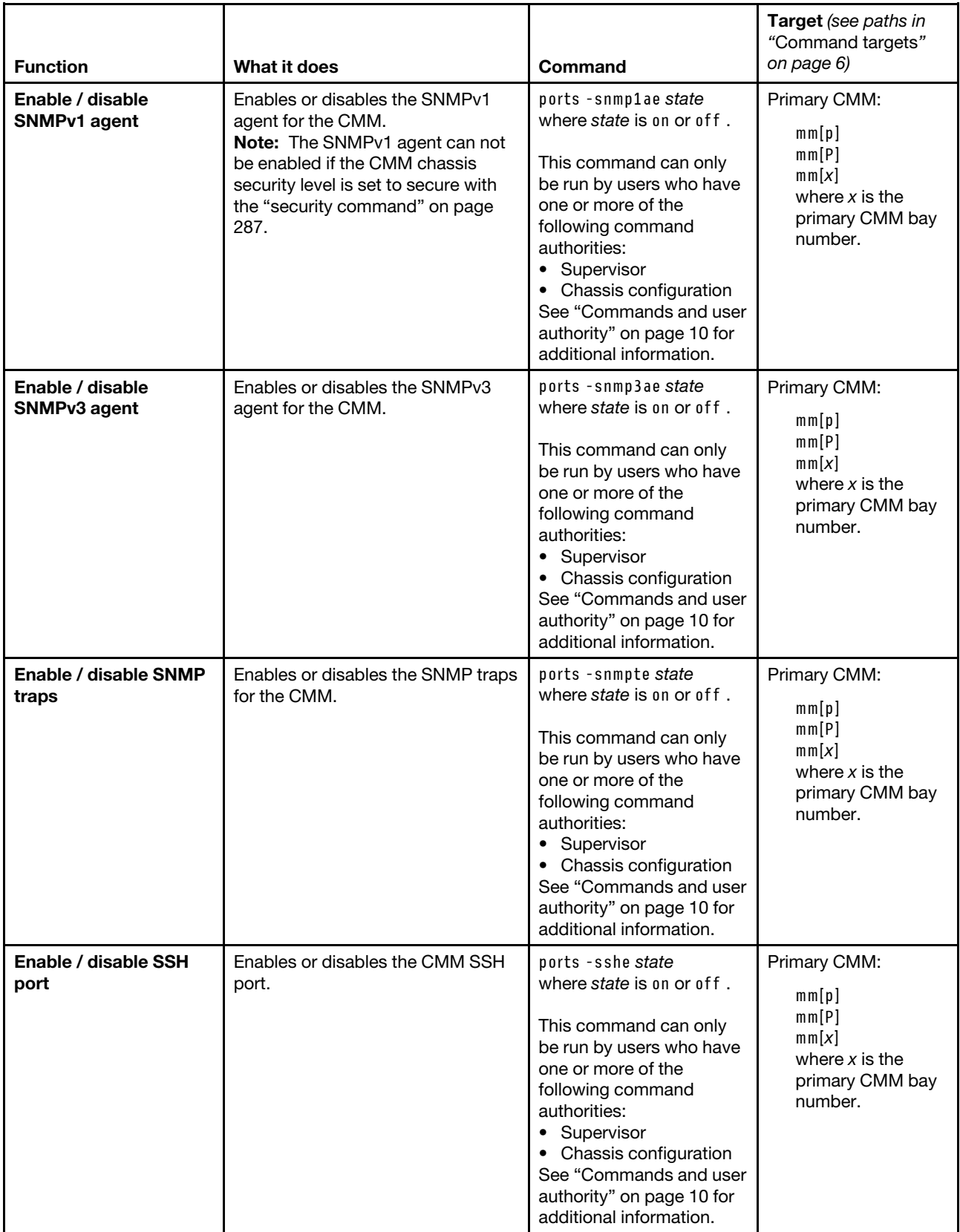

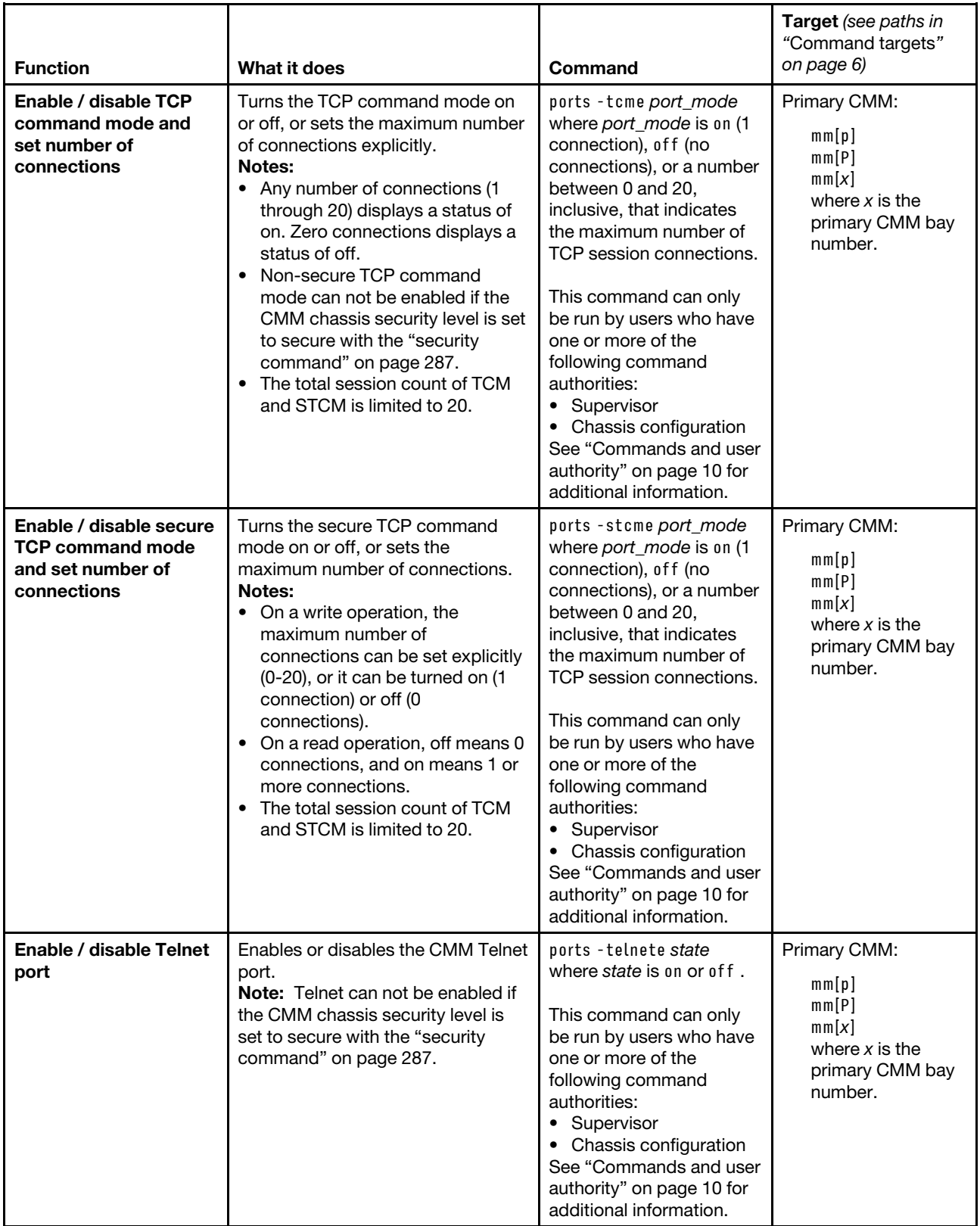

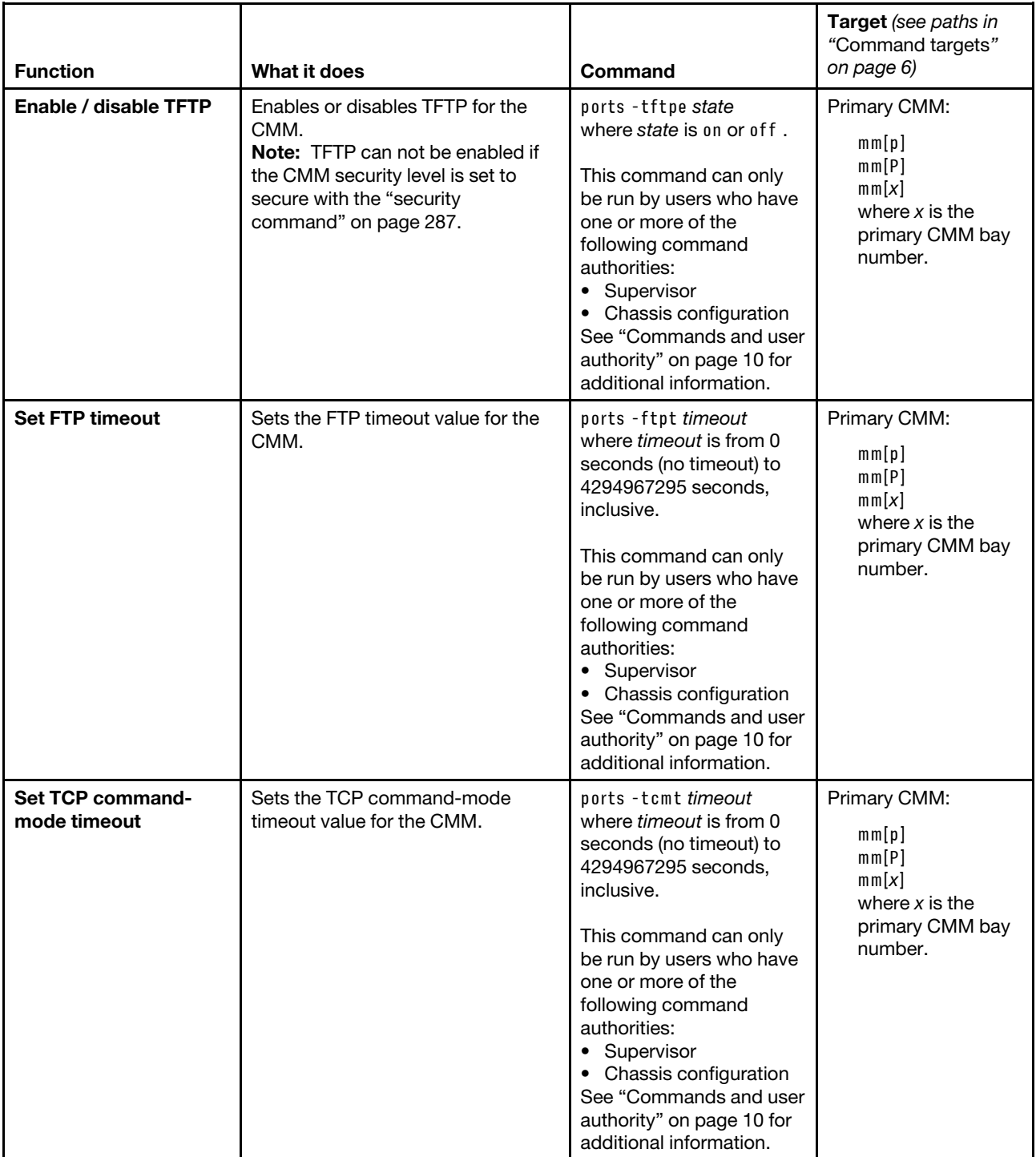

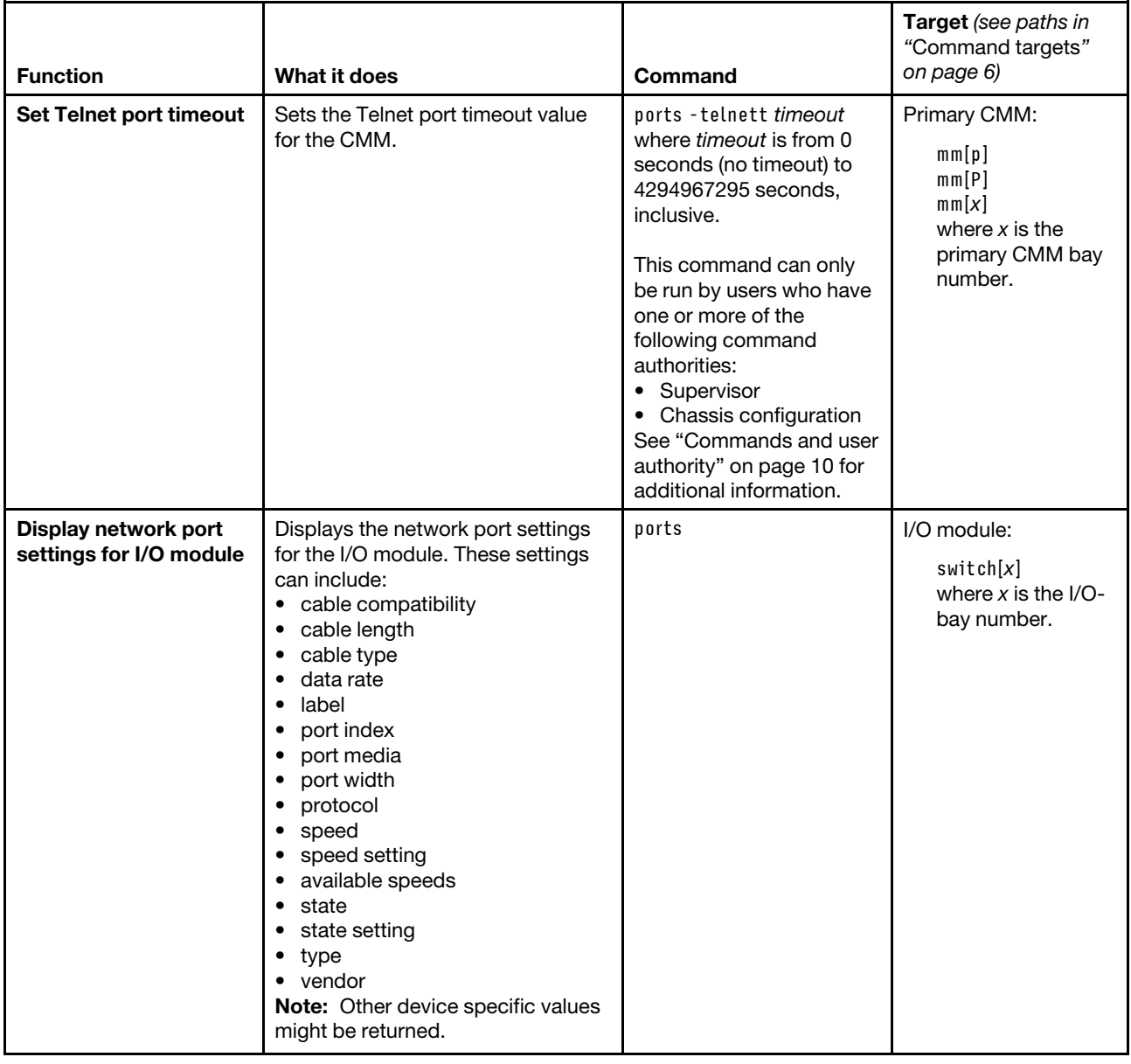

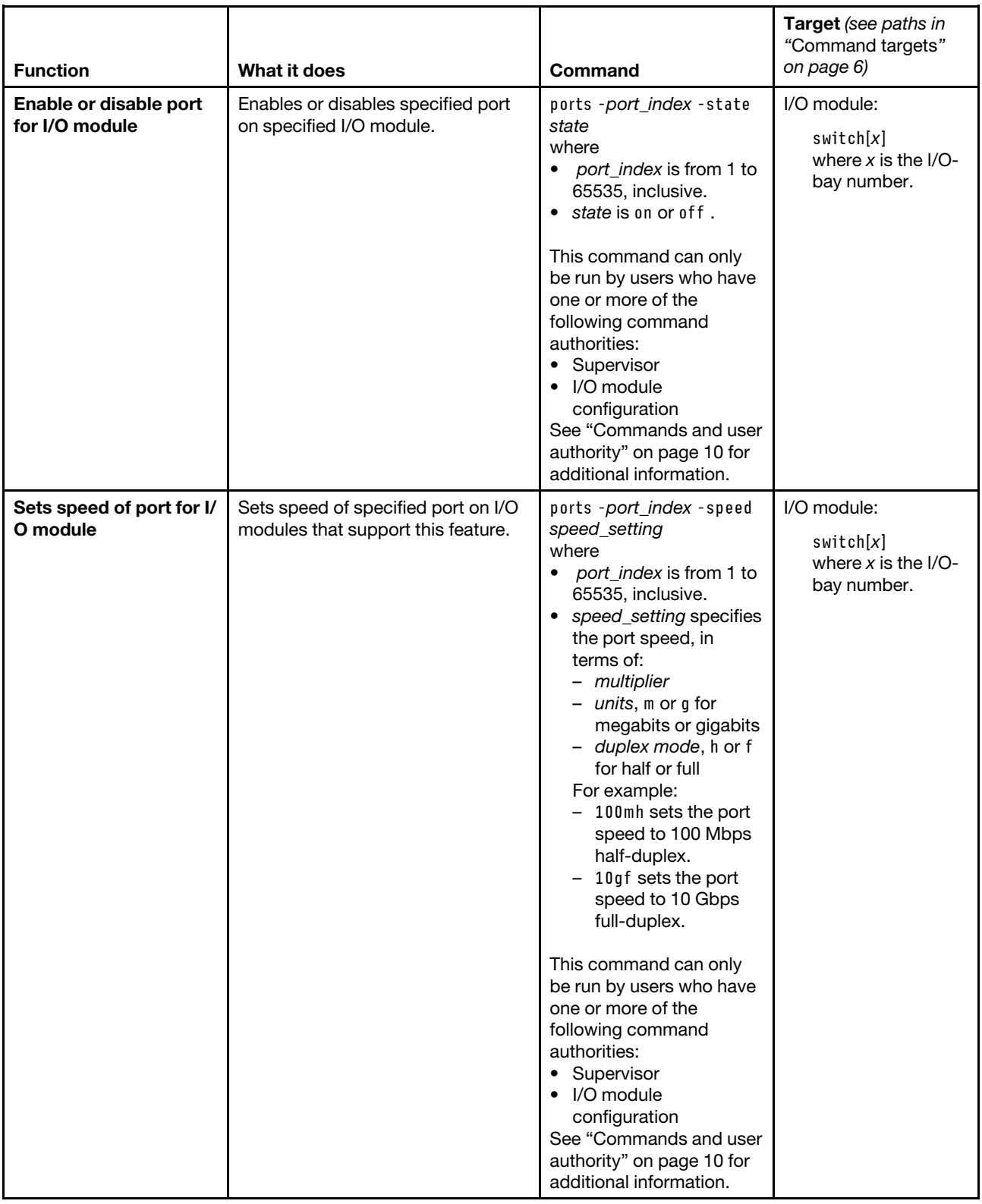

**Example:**

To display the CMM network port settings, while the Flex System Enterprise Chassis is set as the persistent command environment, at the **system** *>* prompt, type ports -T mm[p]

To disable FTP for the CMM, while the Flex System Enterprise Chassis is set as the persistent command environment, at the **system** *>* prompt, type ports -ftpe off -T mm[p]

The following example shows the information that is returned from these commands:

```
system> ports -T mm[p] 
-cimp 5989 
-ftpp 21 
-ftpdp 20 
-httpp 80 
-httpsp 443 
-slpp 427 
-snmpap 161 
-snmptp 162 
-sshp 22 
-stcmp 6091 
-tcmp 6090 
-telnetp 23 
-tftpp 69 
-cime on 
-ftpe off 
-httpse on 
-ntpe off 
-sftpe on 
-slpe on 
-snmp1ae on 
-snmp3ae on 
-snmpte on 
-sshe on 
-stcme off 
-tcme on 
-telnete off 
-tftpe off 
-tcmt 300 
-telnett 300 
-ftpt 300 
system> ports -ftpe off -T mm[p] 
Changes to -sshe, -sshp, -telnetp, -telnete, 
-telnett, -snmpte, -tcme, -tcmp, -tcmt, -stcme, -stcmp, 
-httpp,-httpse, -httpsp, -ftpe or -tftpe will become active immediately. 
OK 
system>
```
# **power command**

This command turns on and turns off compute nodes and I/O modules.

If command syntax is not correctly entered, or if a command fails to run, an error message is returned. See ["Common errors" on page 385](#page-390-0) for a list of error messages that apply to all commands or ["power command](#page-434-0) [errors" on page 429](#page-434-0) for a list of error messages that are specific to the power command.

## Table 57. power command

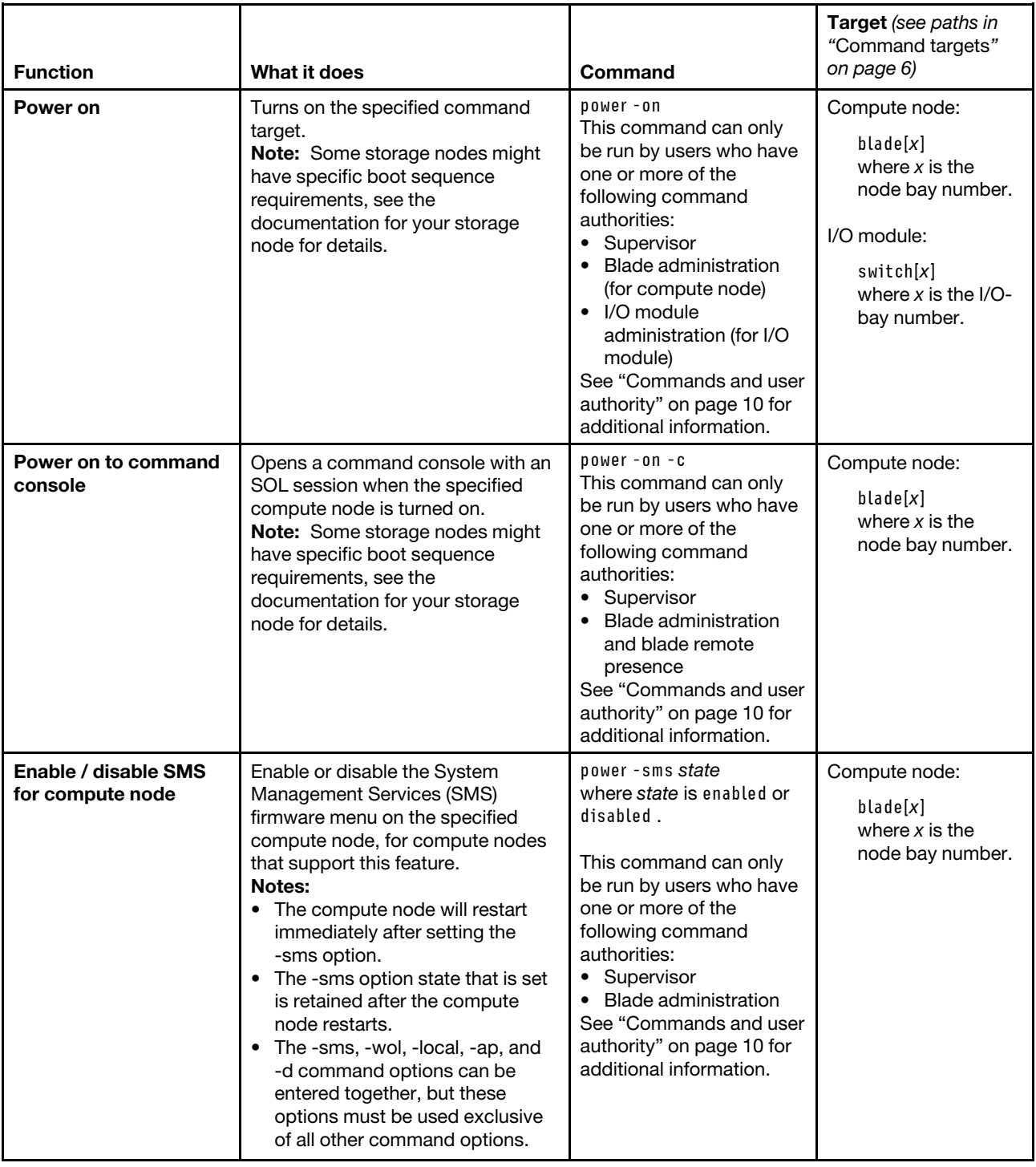

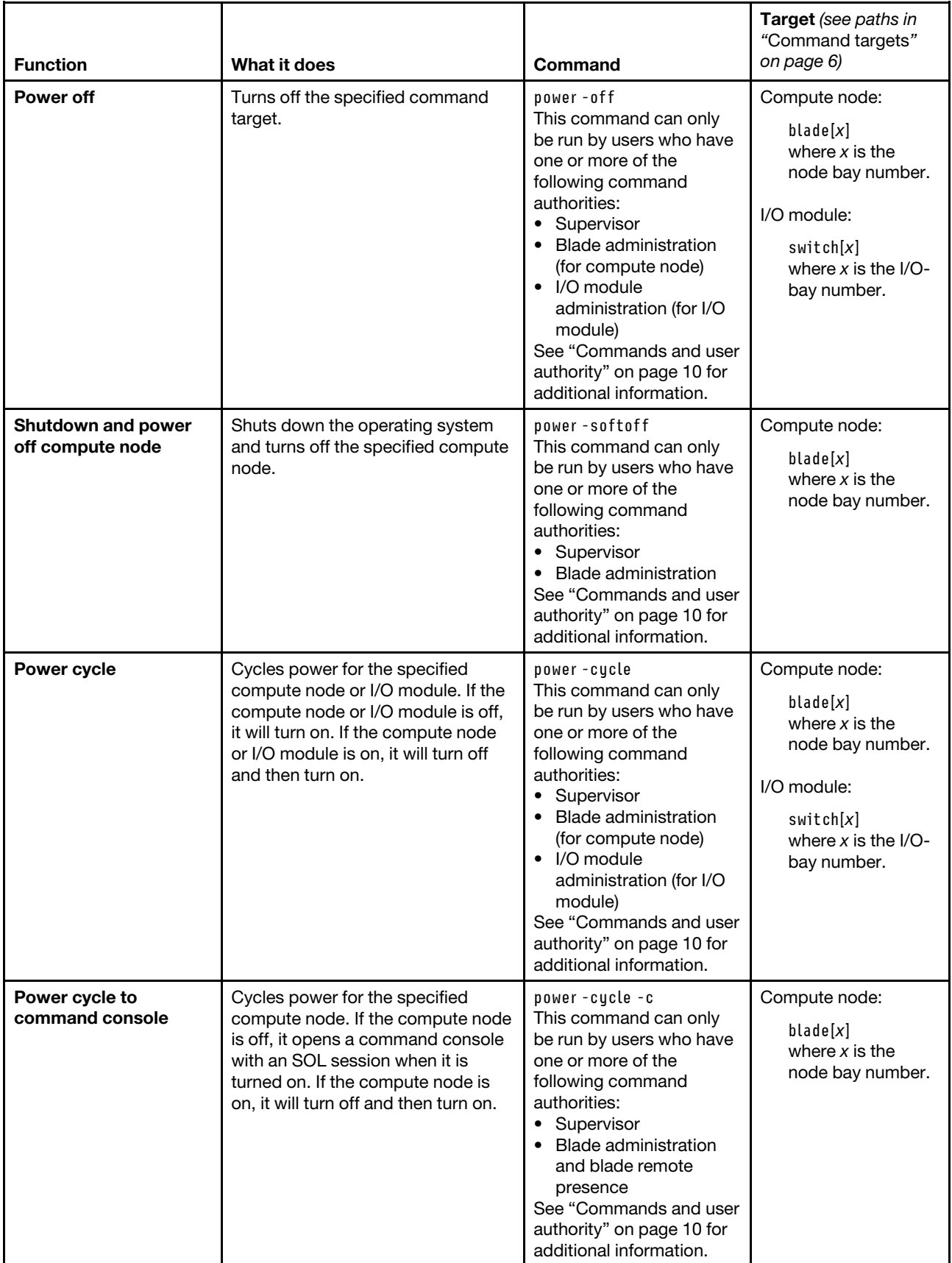

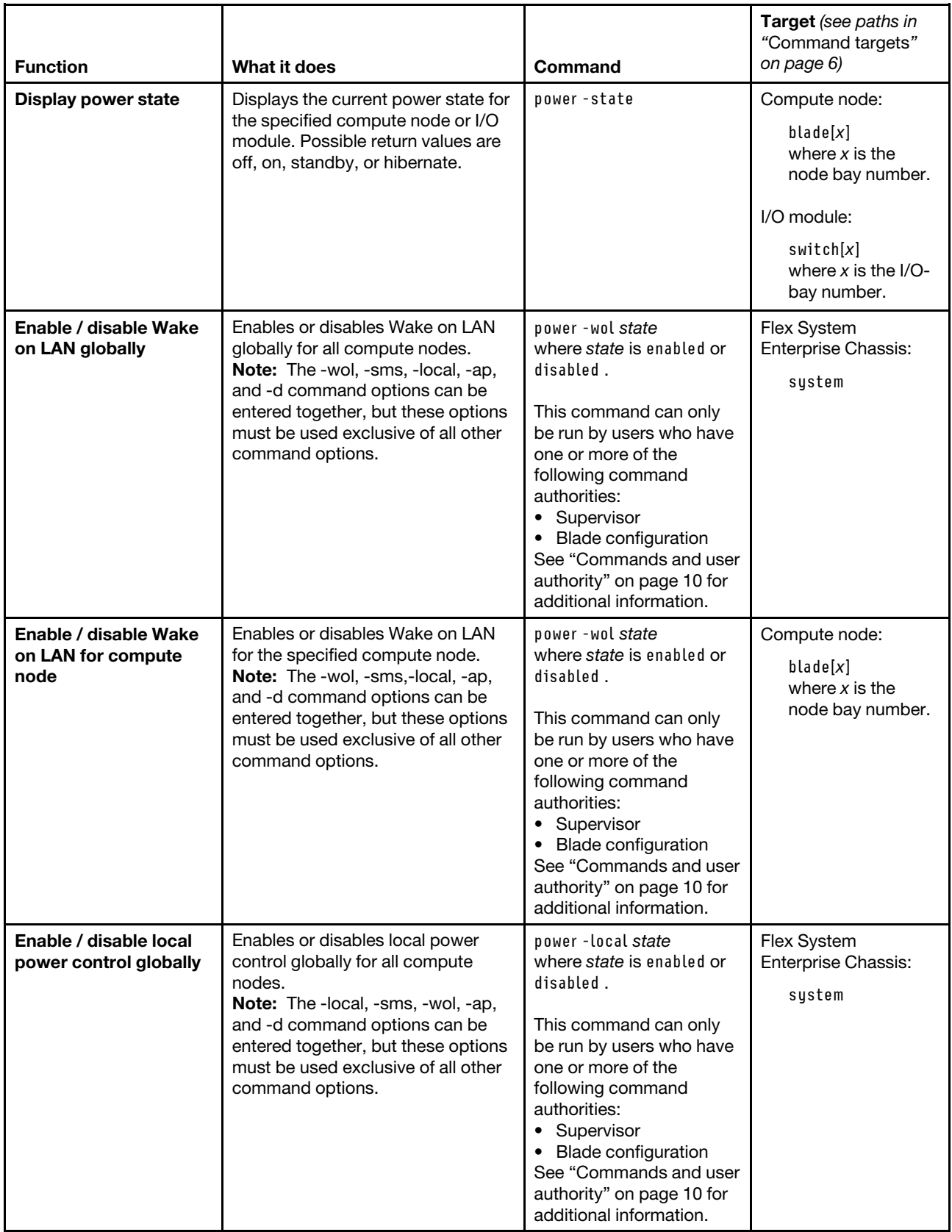

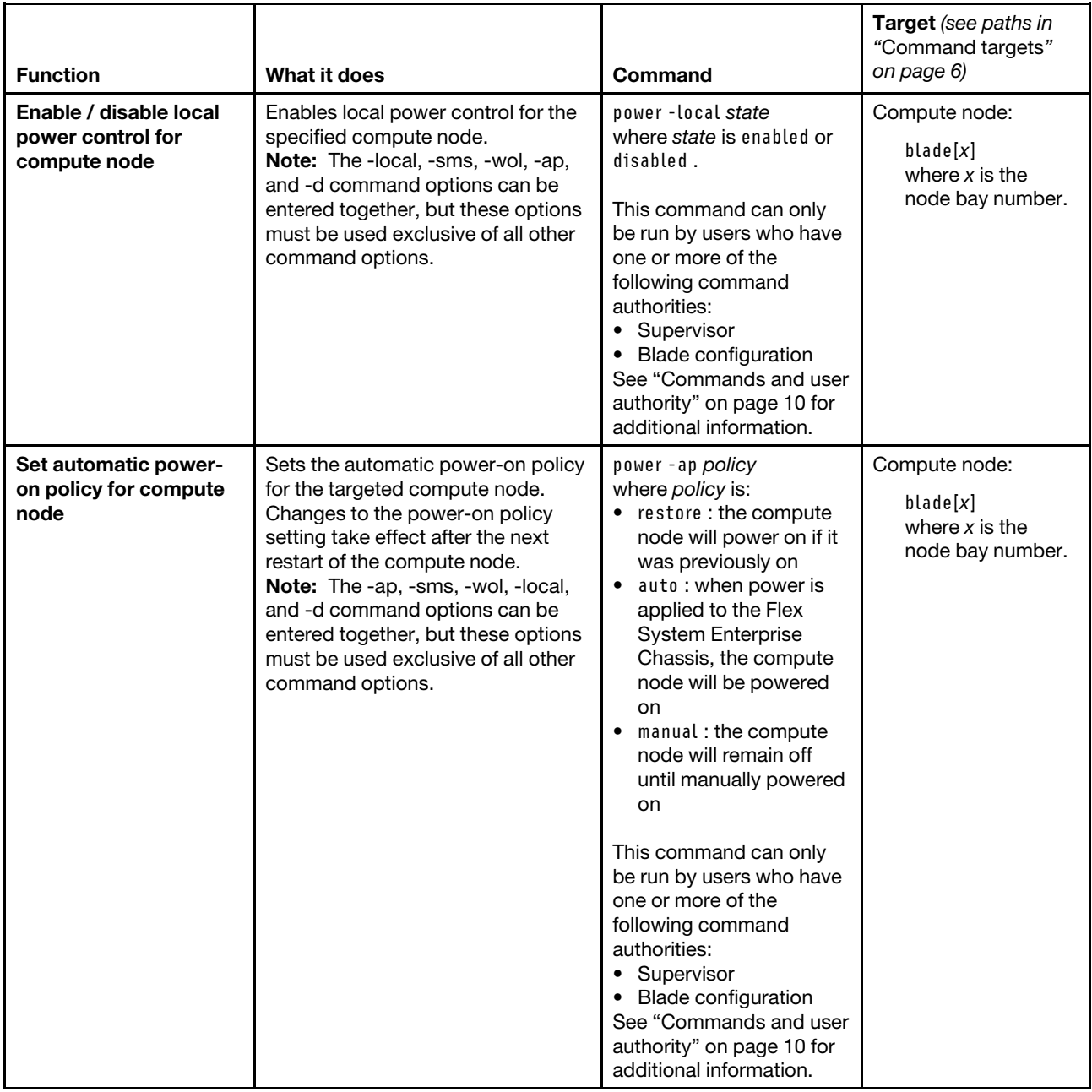

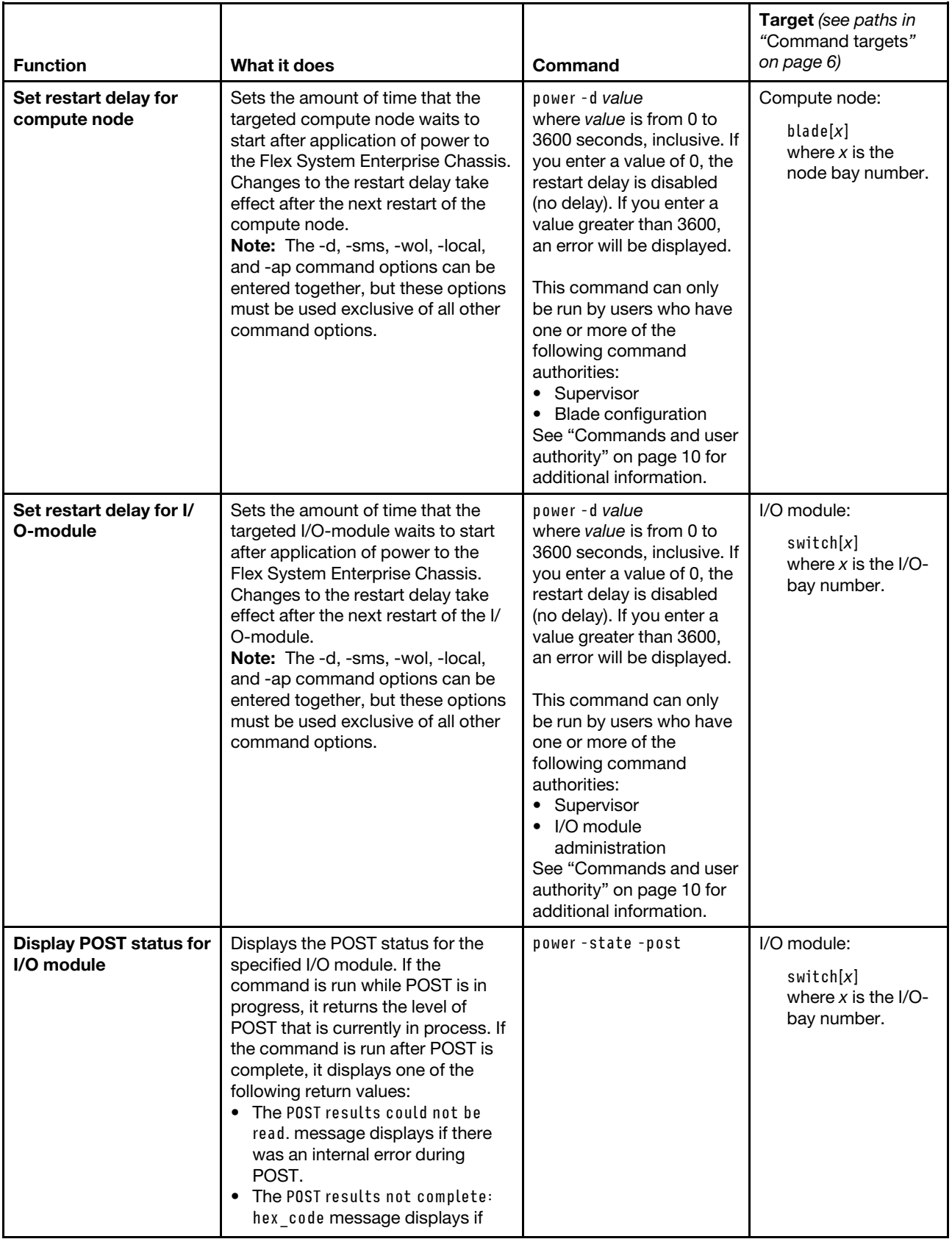

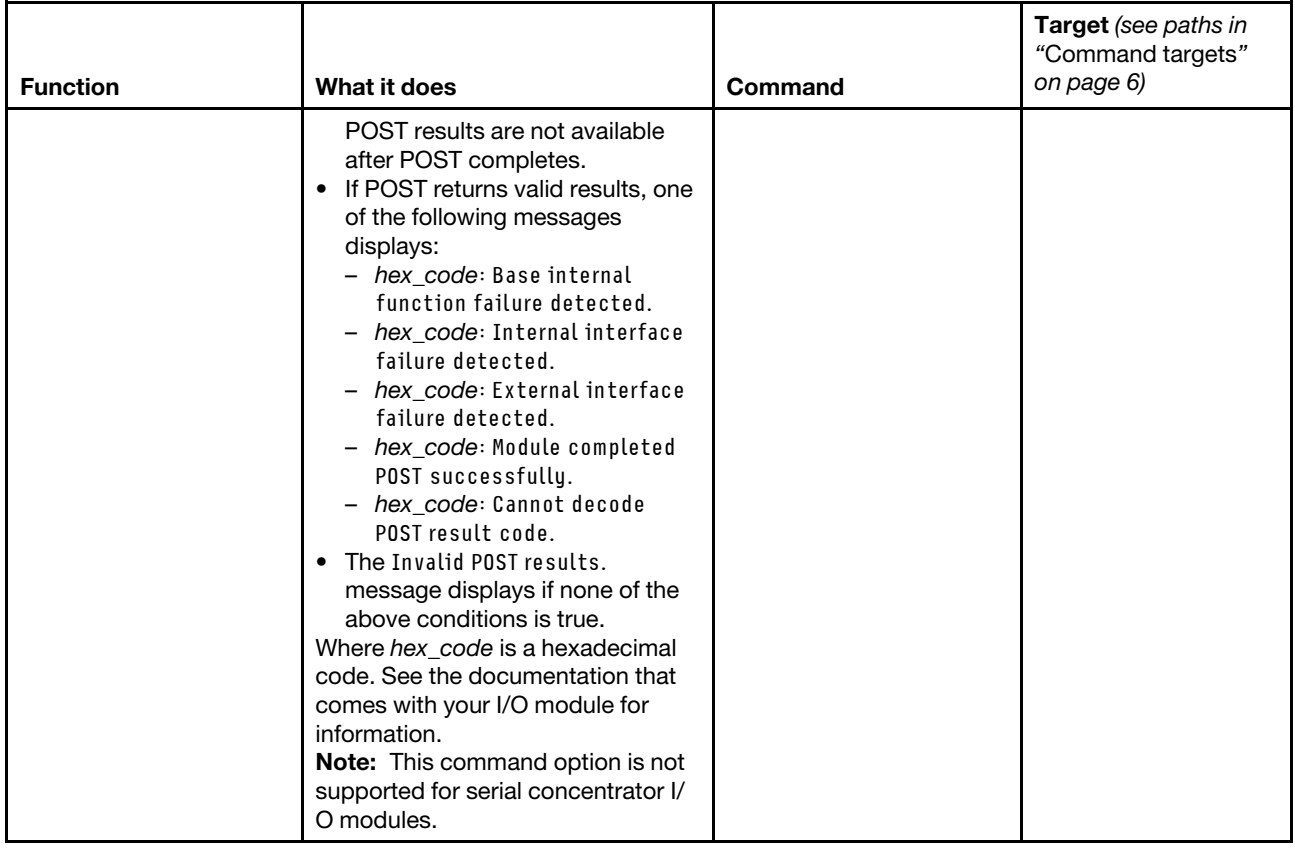

## **Example:**

To display the power state for the compute node in compute node bay 5, while this compute node is set as the persistent command environment, at the **system : blade**½**5**� *>* prompt, type power -state

To turn on the compute node in node bay 5, while this compute node is set as the persistent command environment, at the **system : blade**½**5**� *>* prompt, type power -on

To display the power state for the compute node in node bay 5 again, while this compute node is set as the persistent command environment, at the **system : blade**½**5**� *>* prompt, type power -state

The following example shows the information that is returned from these three commands:

```
system:blade[5]> power -state 
Off 
system:blade[5]> power -on 
OK 
system:blade[5]> power -state 
On 
system:blade[5]>
```
# **pwrprofile command**

This command displays and configures power groups and schedules for compute nodes and I/O modules.

If command syntax is not correctly entered, or if a command fails to run, an error message is returned. See ["Common errors" on page 385](#page-390-0) for a list of error messages that apply to all commands or ["pwrprofile](#page-436-0)  [command errors" on page 431](#page-436-0) for a list of error messages that are specific to the pwrprofile command.

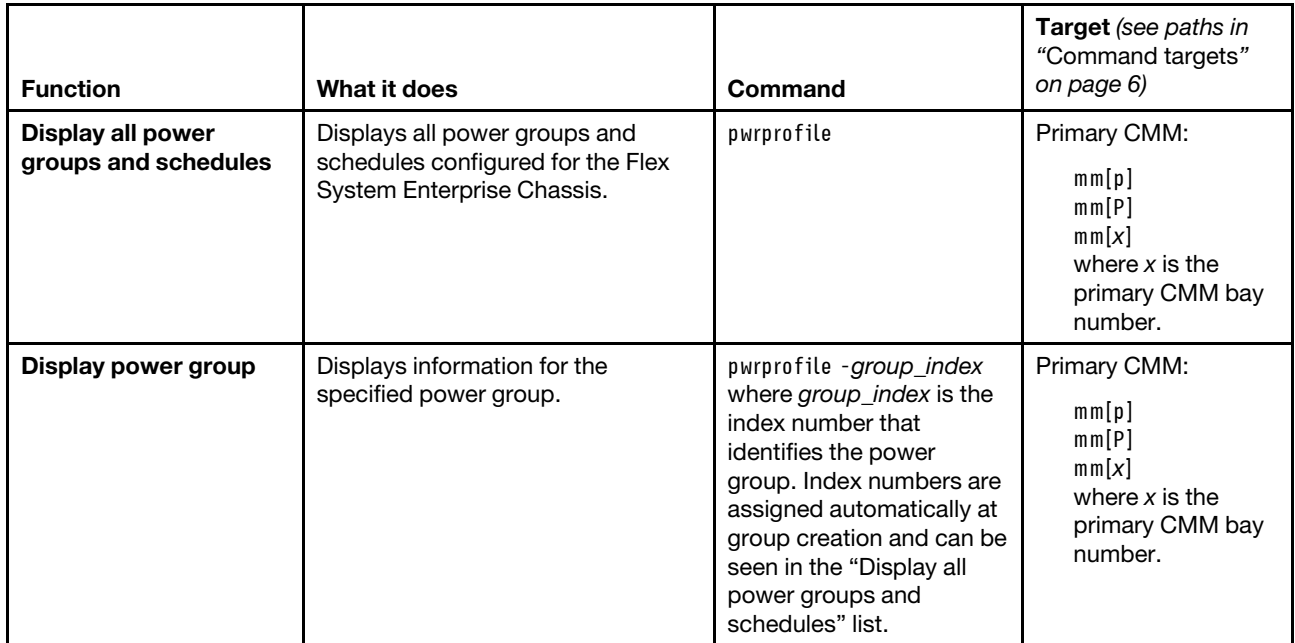

#### Table 58. pwrprofile command

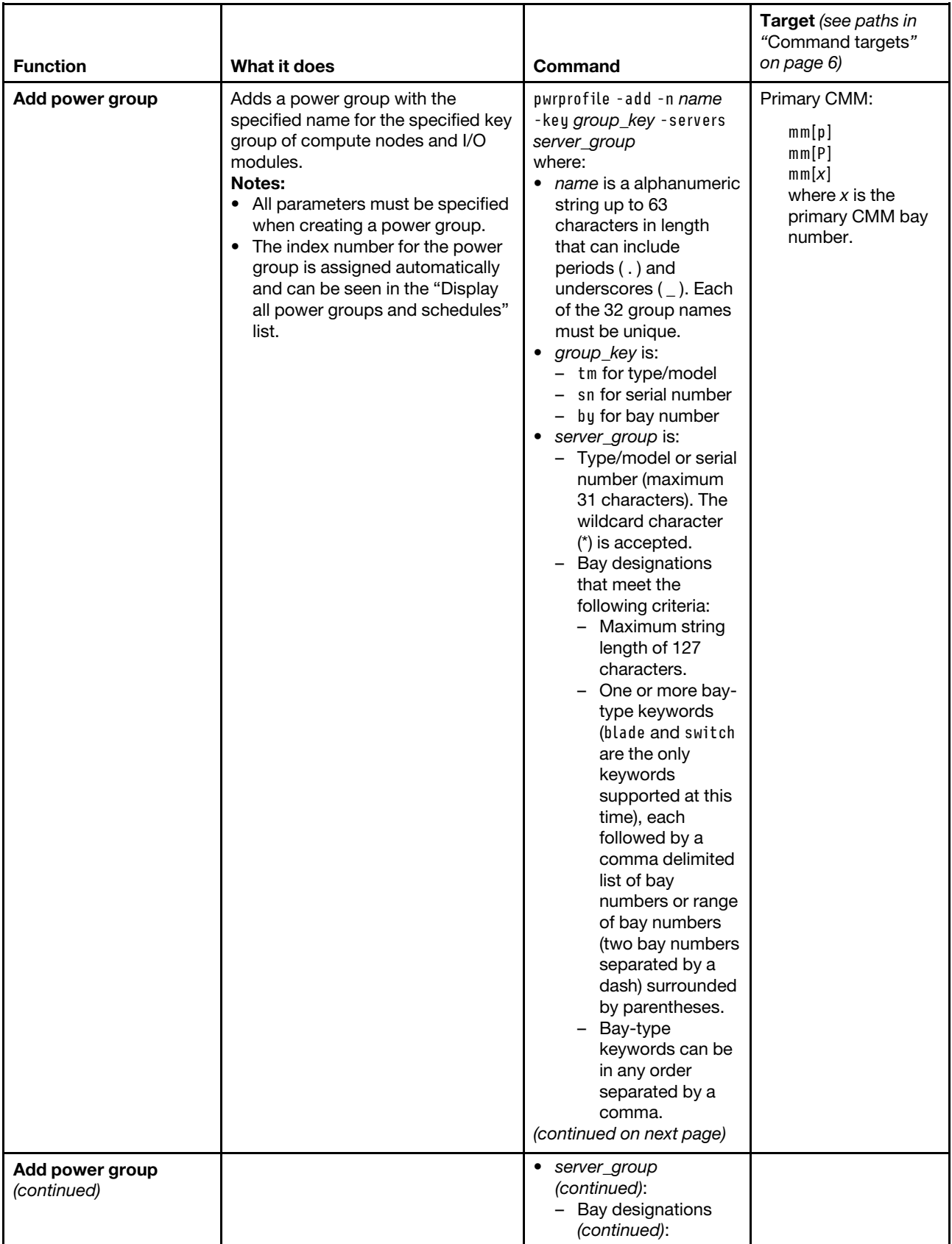

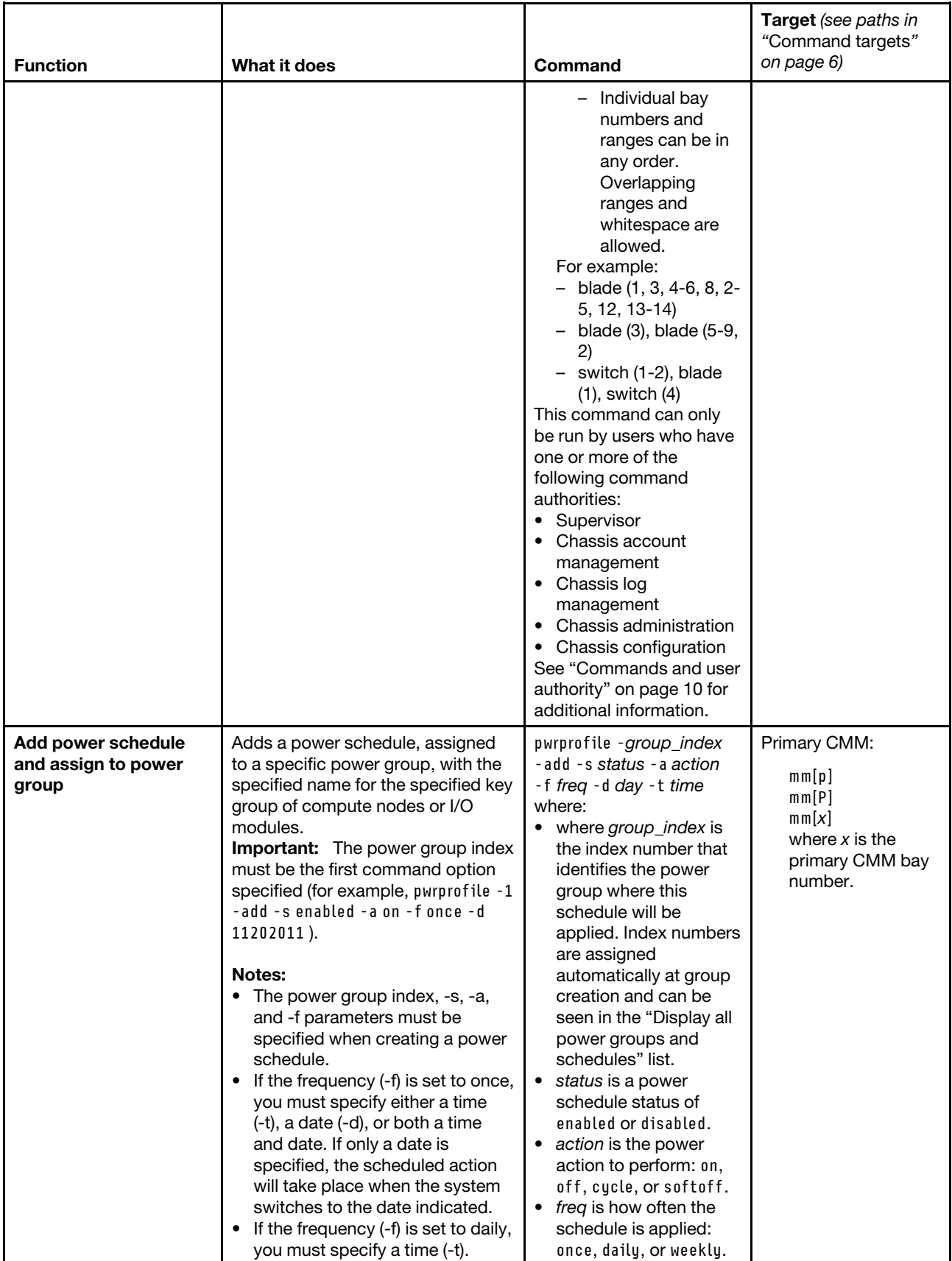

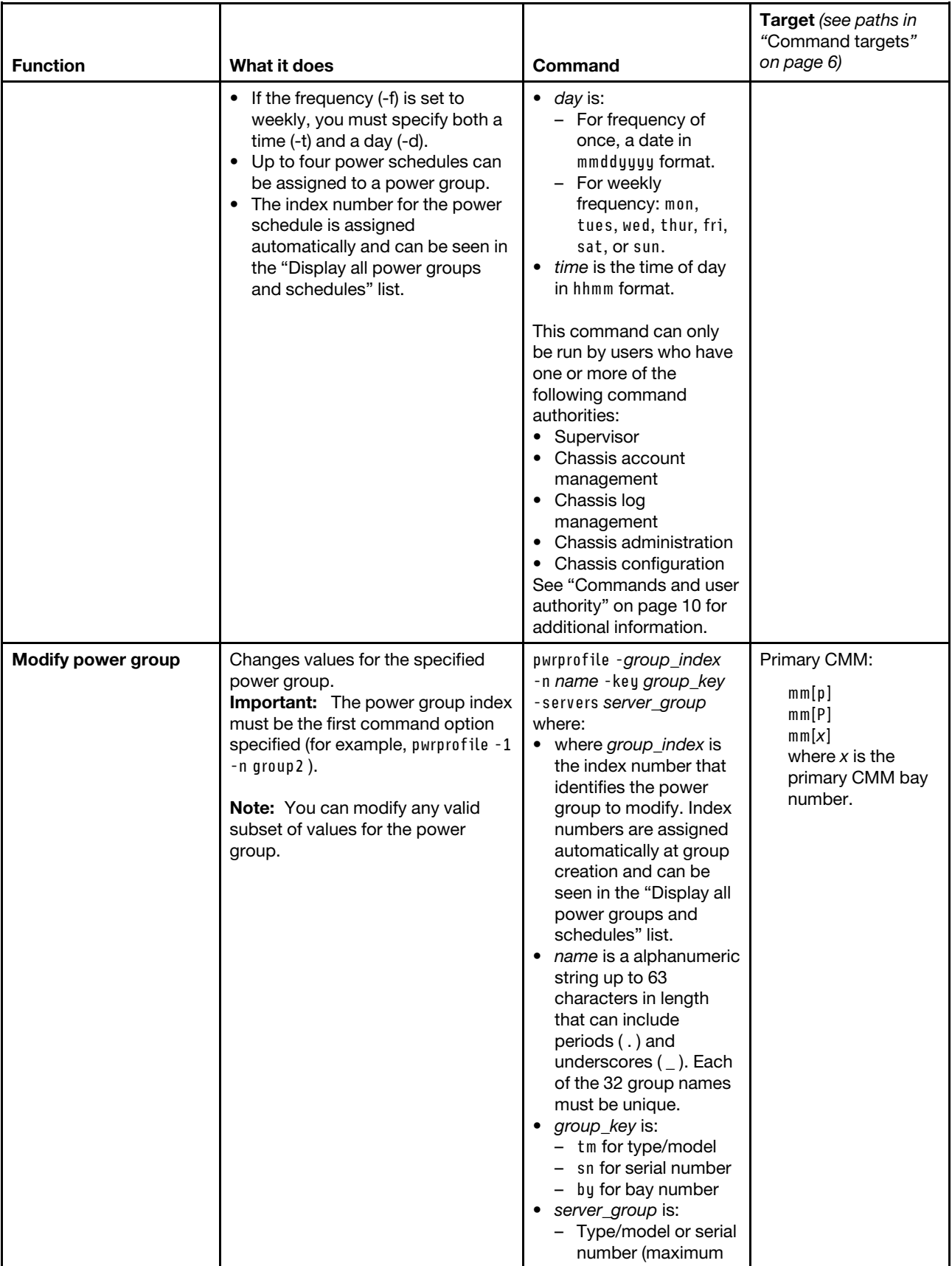

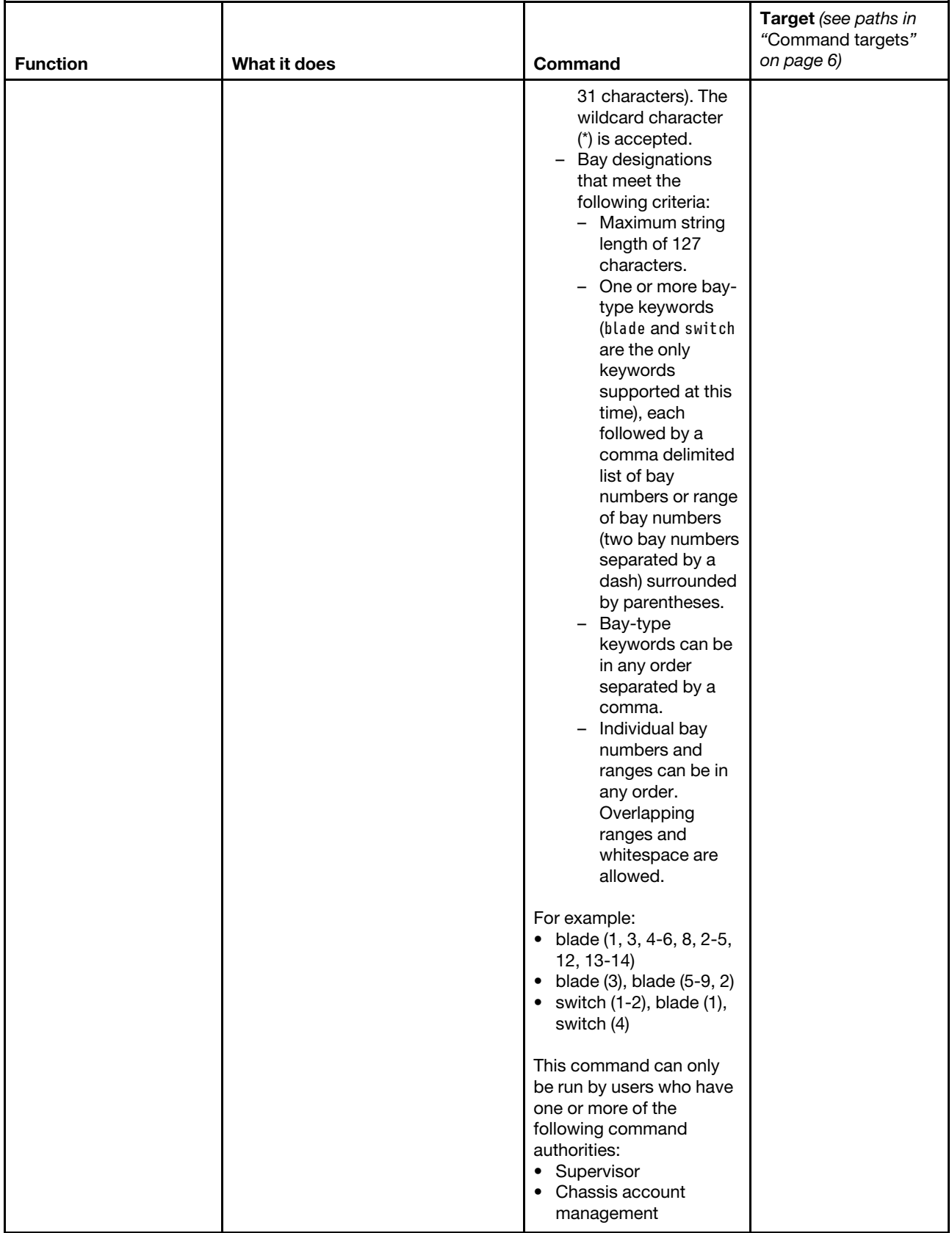

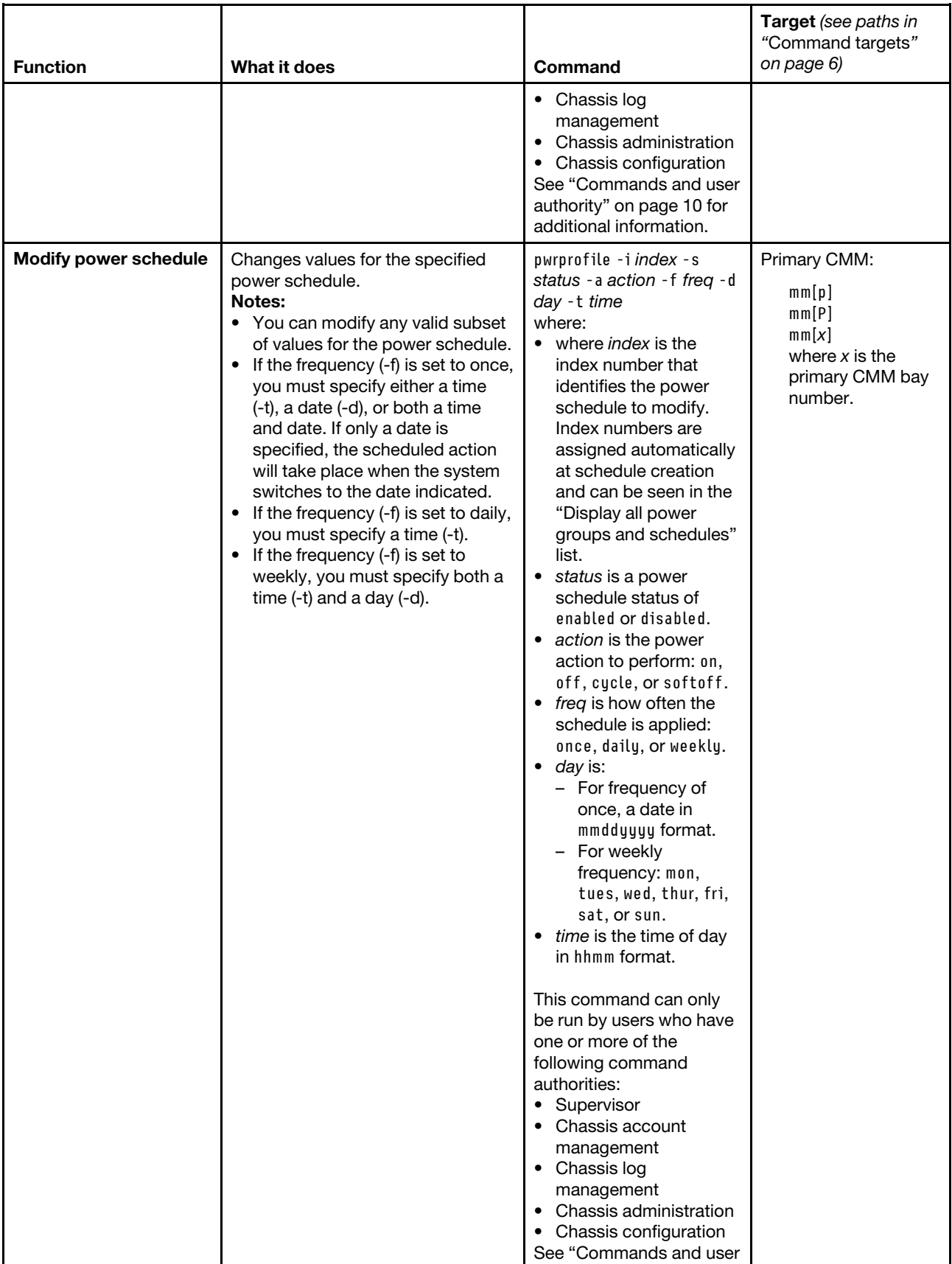

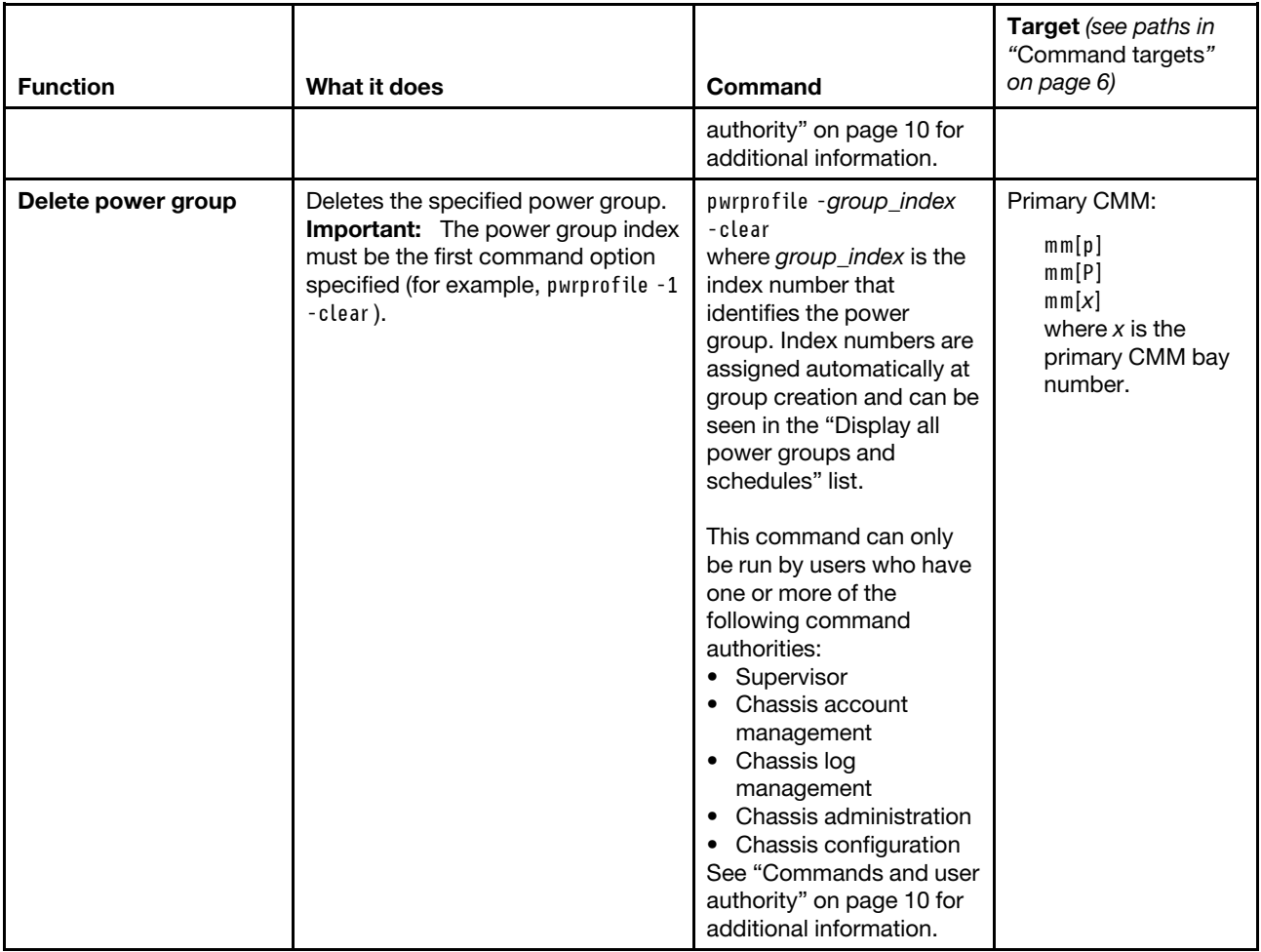

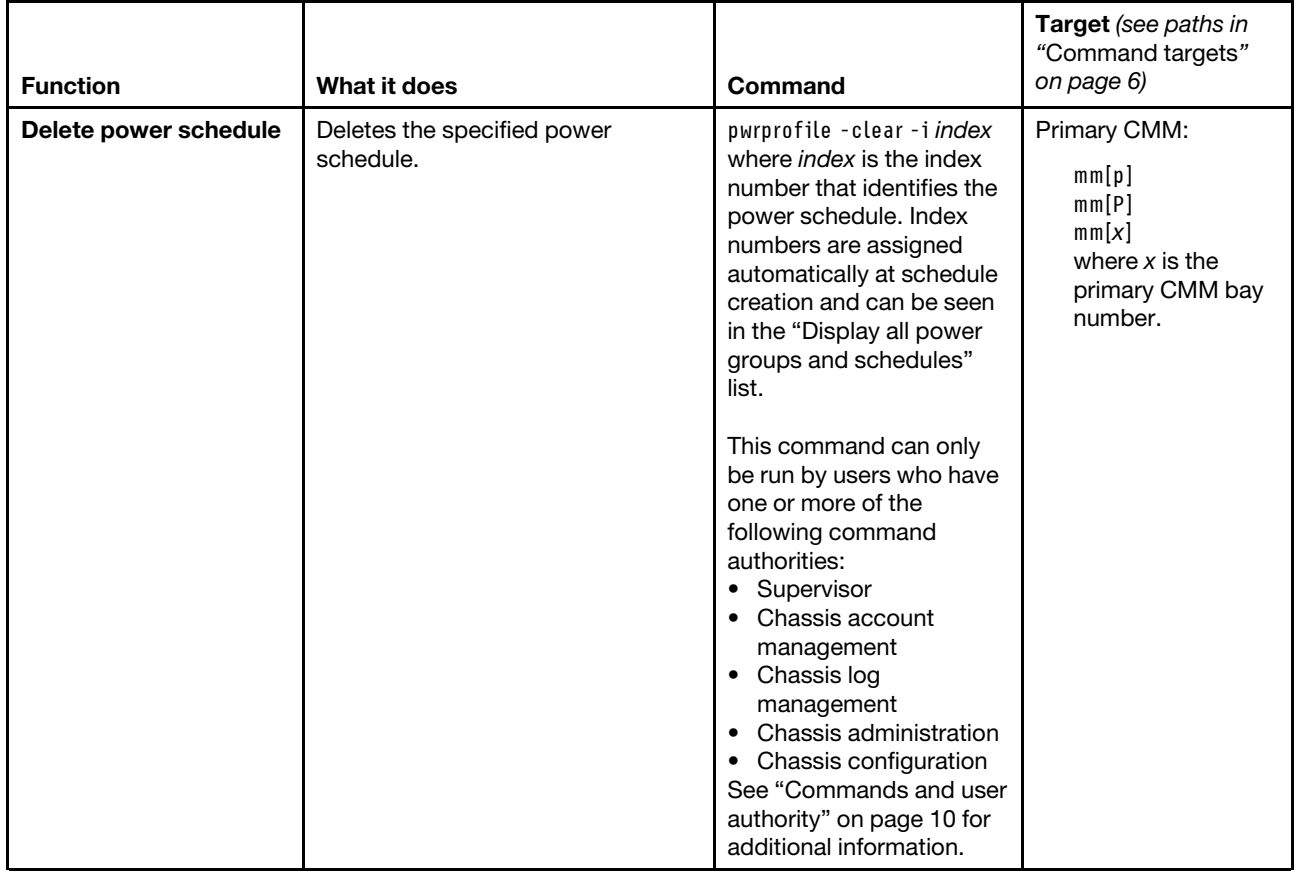

# **Example:**

To display information for all power profiles, while the primary CMM in bay 2 is set as the persistent command environment, at the **system : mm**½**2**� *>* prompt, type pwrprofile

To add a power profile named g1 that is keyed by bay number and includes the compute nodes in node bays 1 and 2, and the I/O module in I/O-module bay 3, while the primary CMM in bay 2 is set as the persistent command environment, at the **system : mm**½**2**� *>* prompt, type pwrprofile -add -n  $g1$  -key by -servers blade $(1,2)$ , switch $(3)$ 

To add a power schedule to power group g1 (index 1) and enable this new power schedule that turns on the compute nodes in power group 1 once on 11 November 2011 at 11:11 AM, while the primary CMM in bay 2 is set as the persistent command environment, at the **system : mm**½**2**� *>* prompt, type pwrprofile -1 -add -s enabled -a on -f once -d 11202011 -t 1111

To delete power schedule 1, while the primary CMM in bay 2 is set as the persistent command environment, at the **system : mm**½**2**� *>* prompt, type pwrprofile -i 1 -clear

The following example shows the information that is returned from these commands:

system:mm[2]> pwrprofile No group found system:mm[2]> pwrprofile -add -n g1 -key by -servers blade(1,2),switch(3) Group 1 added

```
system:mm[2]> pwrprofile 
1. g1 
   key: by 
   servers: blade(1,2),switch(3) 
   power schedules: Not Available 
system:mm[2]> pwrprofile -1 -add -s enabled -a on -f once -d 11202011 -t 1111 
Power schedule 1 added 
system:mm[2]> pwrprofile 
1. g1 
   key: by 
   servers: blade(1,2),switch(3) 
   power schedules: 
        -i 1 
        -s enabled 
        -a on 
        -f once 
        -d 11/20/2011 
         -t 1111 
system:mm[2]> pwrprofile -i 1 -clear 
OK 
system:mm[2]> pwrprofile 
1. g1 
   key: by 
   servers: blade(1,2),switch(3) 
   power schedules: Not Available 
system:mm[2]> pwrprofile -1 -clear 
OK 
system:mm[2]> pwrprofile 
No group found 
system:mm[2]>
```
# **read command**

This command restores the CMM configuration, including users and permission groups, that was previously saved to a file.

Configurations are saved to a file using the ["write command" on page 383.](#page-388-0)

# **Notes:**

- To successfully restore all settings using the read command, a user must have permission to modify any settings controlled by individual commands in the configuration being restored.
- Restoring the CMM overwrites all existing user accounts and passwords on the CMM and the CMM IP address with the values in the backup file.
- When the CMM is set to "Secure" security mode, only secure file transfer methods, such as HTTPS and SFTP, can be used for tasks involving file transfer when the CMM is acting as a server. Unsecure file transfer protocols, such as HTTP, FTP, and TFTP, are disabled when the CMM is acting as a server when the security mode is set to "Secure". Unsecure file transfer protocols remain available for a CMM acting as a client for all commands when the security mode is set to "Secure".
- For information about how to specify a URL for file transfer, see ["Specifying a URL for file transfer" on](#page-32-0) [page 27](#page-32-0).

If command syntax is not correctly entered, or if a command fails to run, an error message is returned. See ["Common errors" on page 385](#page-390-0) for a list of error messages that apply to all commands or ["read command](#page-438-0) [errors" on page 433](#page-438-0) for a list of error messages that are specific to the read command.

#### Table 59. read command

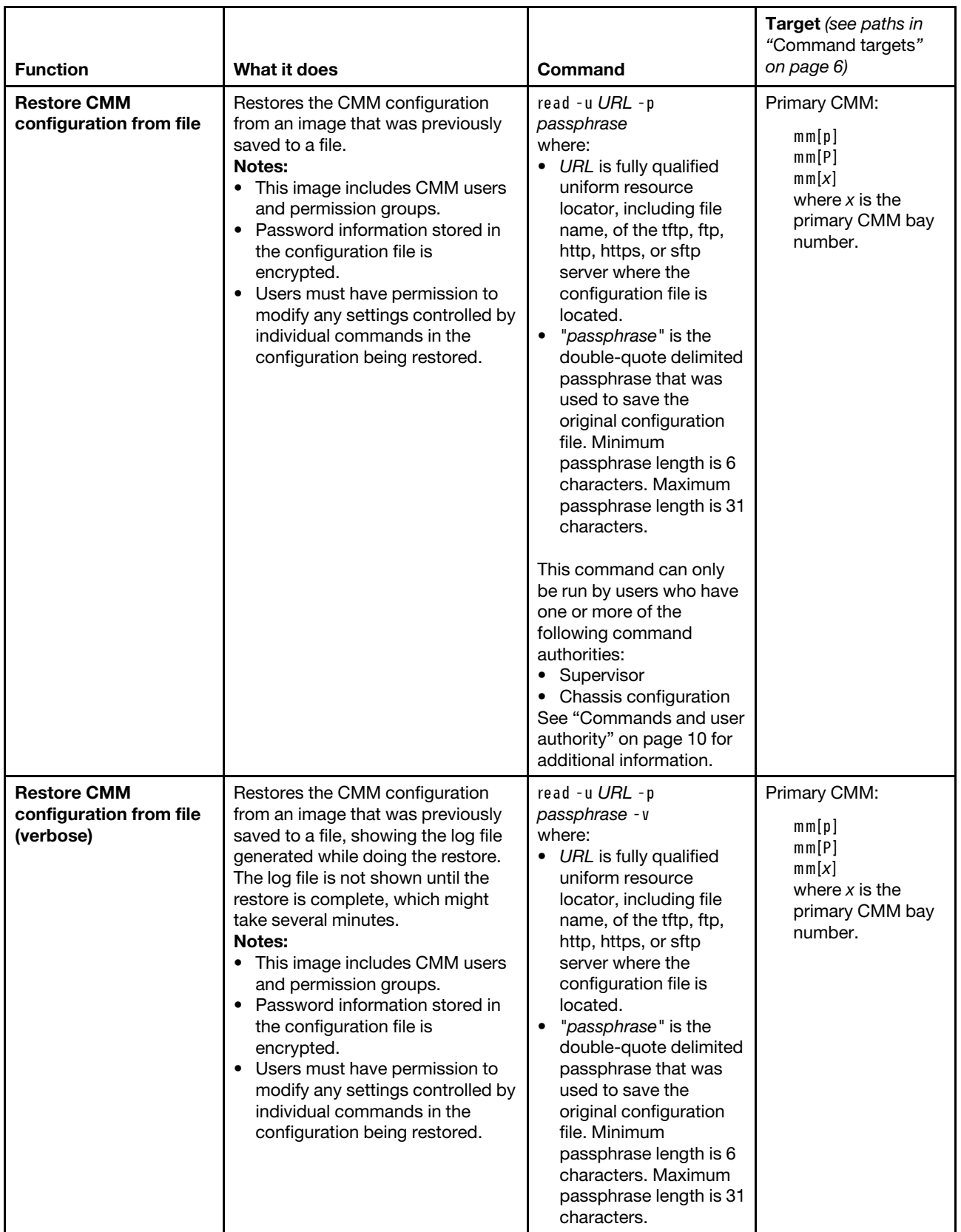

## Table 59. read command (continued)

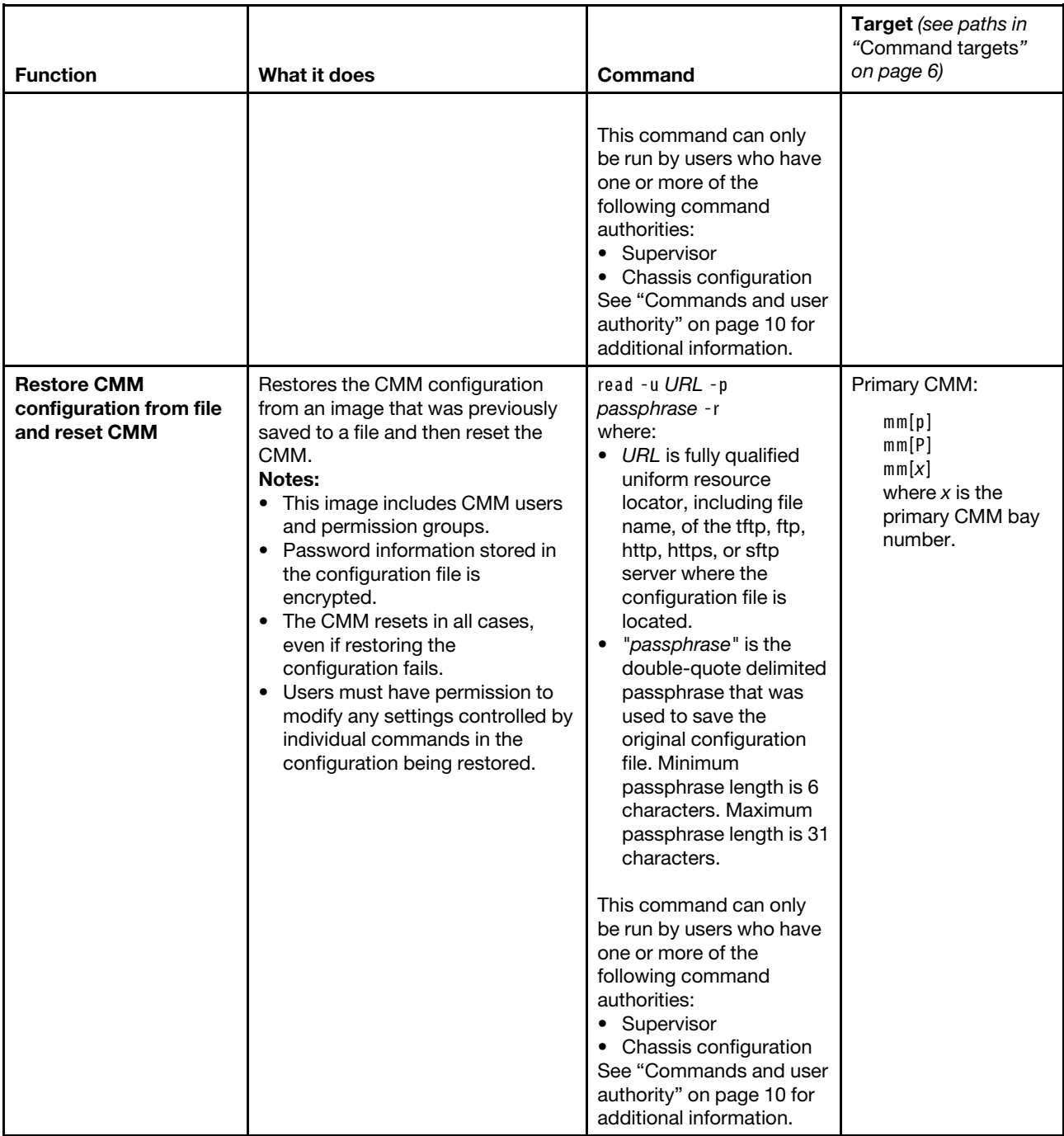

#### Table 59. read command (continued)

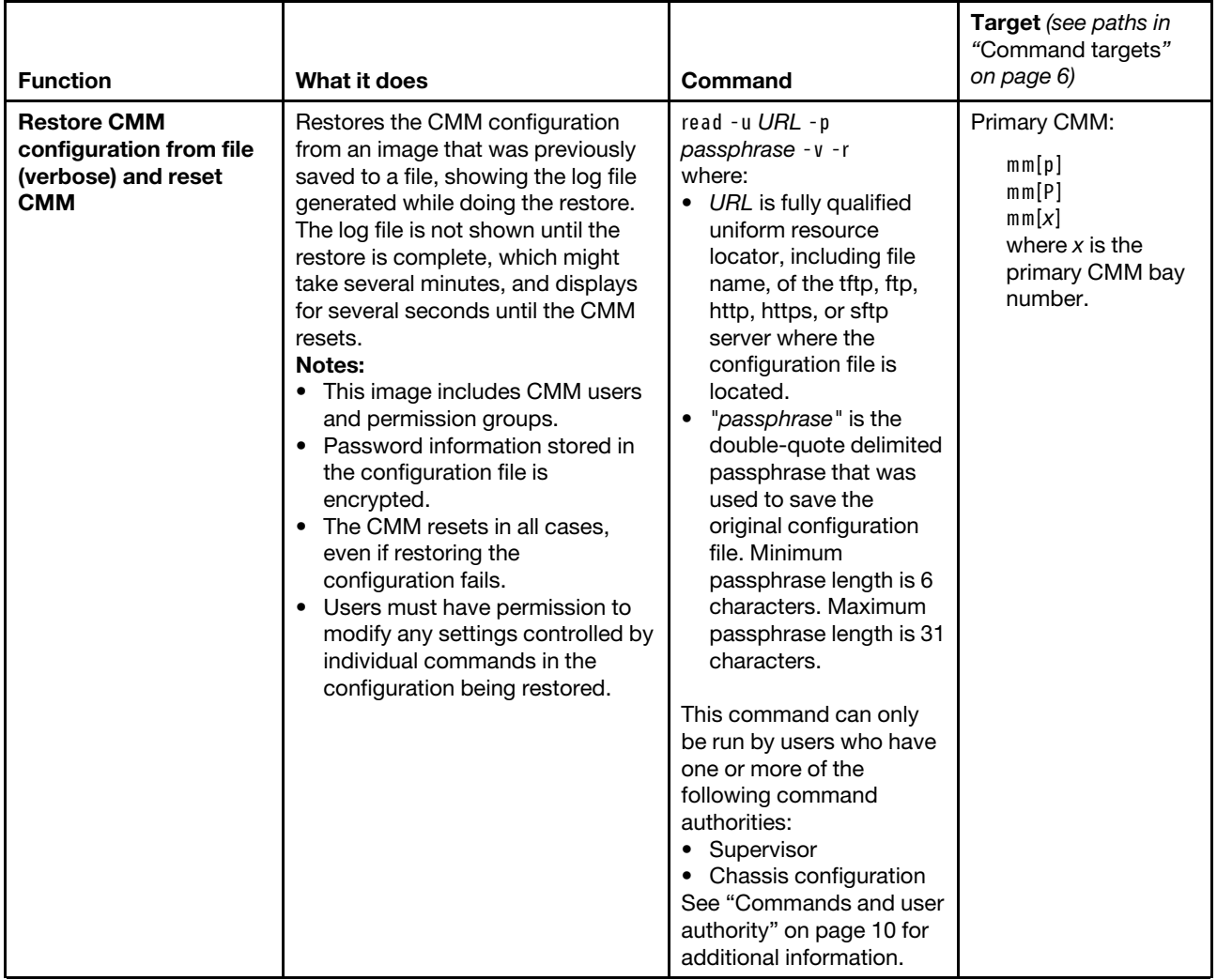

#### **Example:**

To restore the CMM configuration from an image previously saved to a file named cmm1.cfg in the temp directory on a TFTP server with an IP address of 9.37.177.215 and a passphrase of backuplock, while the Flex System Enterprise Chassis is set as the persistent command environment, at the **system** *>* prompt, type read -u tftp://9.37.177.215/temp/cmm1.cfg -p "backuplock" -T mm[p]

The following example shows the information that is returned from this command:

```
system> read -u tftp://9.37.177.215/temp/cmm1.cfg -p "backuplock" -T mm[p] 
OK 
Configuration restore was successful 
Restart the MM for the new settings to take effect 
system>
```
# **remotechassis command**

This command displays and manages the list of each Flex System Enterprise Chassis that the CMM discovers on the network.

**Note:** The CMM that runs the remotechassis command is also included in all lists.

If command syntax is not correctly entered, or if a command fails to run, an error message is returned. See ["Common errors" on page 385](#page-390-0) for a list of error messages that apply to all commands or ["remotechassis](#page-439-0)  [command errors" on page 434](#page-439-0) for a list of error messages that are specific to the remotechassis command.

| <b>Function</b>                               | What it does                                                                                                    | <b>Command</b>                                                                                                    | Target (see paths in<br>"Command targets"<br>on page 6)                                   |
|-----------------------------------------------|----------------------------------------------------------------------------------------------------|----------------------------------------------------------------------------------------------------|-------------------------------------------------------------------------------------------|
| Display complete list                         | Displays a list of all Flex System<br>Enterprise Chassiss that the CMM<br>discovers on the network. The list<br>includes the following information<br>about each Flex System Enterprise<br>Chassis:<br>• Name<br>$\bullet$ IP address<br>• Status<br>Firmware level<br>$\bullet$ Type<br>• Serial number<br>• FRU number<br>• Chassis serial number<br>• Chassis FRU number<br>• Chassis machine-type model<br>(MTM)<br>• Chassis UUID                   | remotechassis                                                                                                    | Primary CMM:<br>mm[p]<br>mm[P]<br>mm[x]<br>where $x$ is the<br>primary CMM bay<br>number. |
| Display list grouped by<br>health status      | Displays a list of names for Flex<br>System Enterprise Chassiss that the<br>CMM discovers on the network.<br>The list is grouped by health status.                                                                                                    | remotechassis -health                                                                                                    | Primary CMM:<br>mm[p]<br>mm[P]<br>mm[x]<br>where $x$ is the<br>primary CMM bay<br>number. |
| Display list filtered by<br><b>IP</b> address | Displays a list of Flex System<br>Enterprise Chassiss that the CMM<br>discovers on the network, filtered<br>by the specified IP address. The list<br>includes the following information<br>about each Flex System Enterprise<br>Chassis:<br>• Name<br>• IP address<br>Status<br>• Firmware level<br><b>Type</b><br>Serial number<br>FRU number<br>Chassis serial number<br>Chassis FRU number<br>• Chassis machine-type model<br>(MTM)<br>• Chassis UUID | remotechassis -ip ip_<br>address<br>where ip_address is an IP<br>address pattern that uses<br>the asterisk (*) as a<br>wildcard (for example;<br>201.47.123.*). | Primary CMM:<br>mm[p]<br>mm[P]<br>mm[x]<br>where $x$ is the<br>primary CMM bay<br>number. |

Table 60. remotechassis command

#### Table 60. remotechassis command (continued)

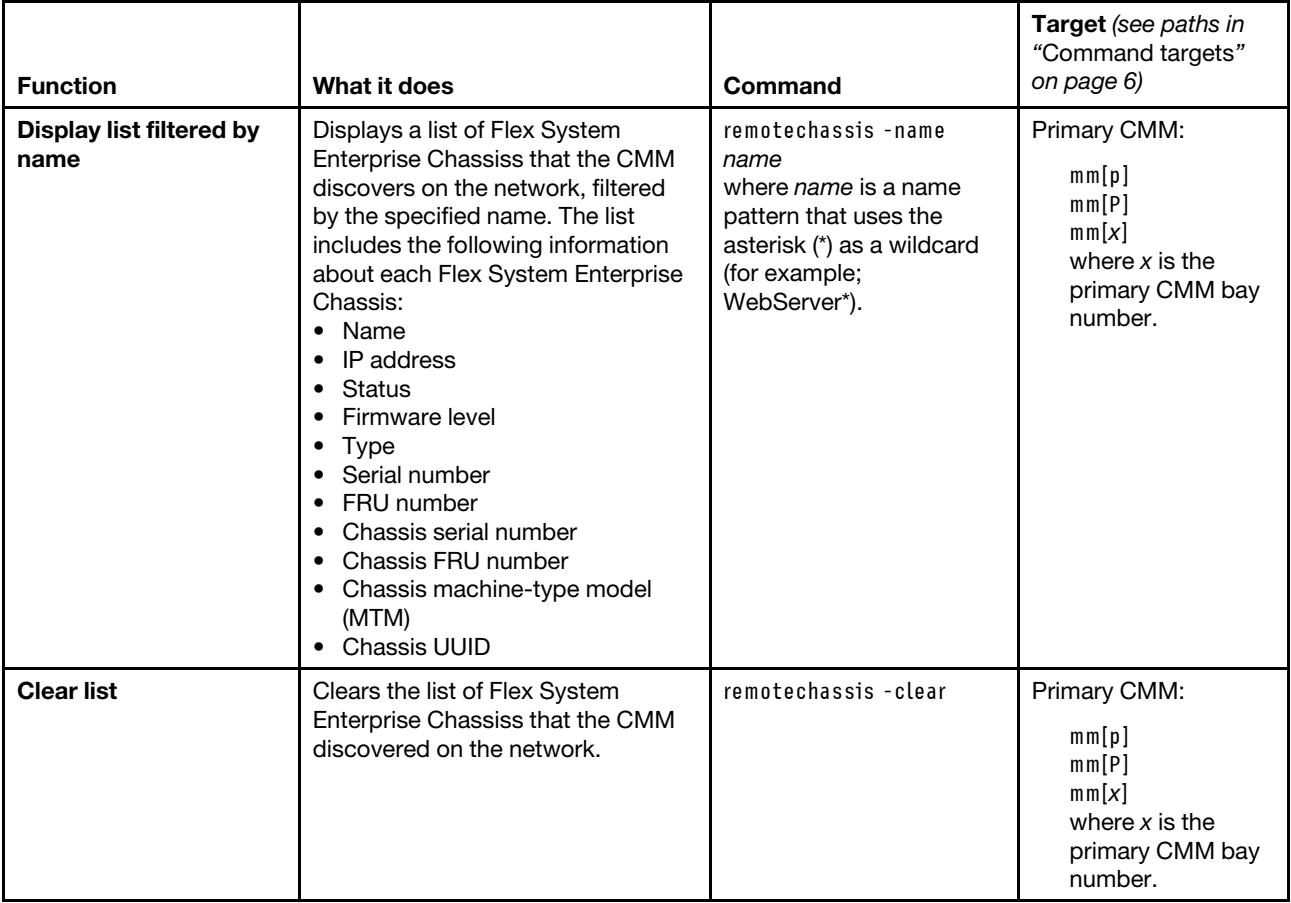

## **Example:**

To list all Flex System Enterprise Chassiss on the network with a name starting with "WebServer", while the primary CMM in bay 1, that does not support IPv6, is set as the persistent command environment, at the **system : mm**½**1**� *>* prompt, type remotechassis -name WebServer\*

The following example shows the information that is returned from this command:

system:mm[1]> remotechassis -name WebServer\* Running chassis discovery...

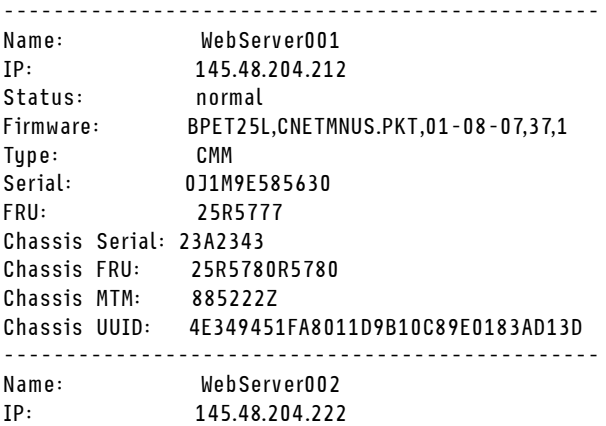

Status: normal Firmware: BPET25L,CNETMNUS.PKT,01-08-07,37,1 Type: CMM Serial: 0J1M9E585656 FRU: 25R5777 Chassis Serial: 23A2356 Chassis FRU: 25R5780R5780 Chassis MTM: 885222Z Chassis UUID: 4E325951FA8011D9B86C89E0183AD02D ------------------------------------------------

system:mm[1]>

To list all Flex System Enterprise Chassiss on the network with a name starting with "SYSTEM\*", while the primary CMM in bay 1, that supports IPv6, is set as the persistent command environment, at the **system : mm**½**1**� *>* prompt, type remotechassis -name SYSTEM\*

The following example shows the information that is returned from this command:

system:mm[1]> remotechassis -name SYSTEM\* Running chassis discovery...

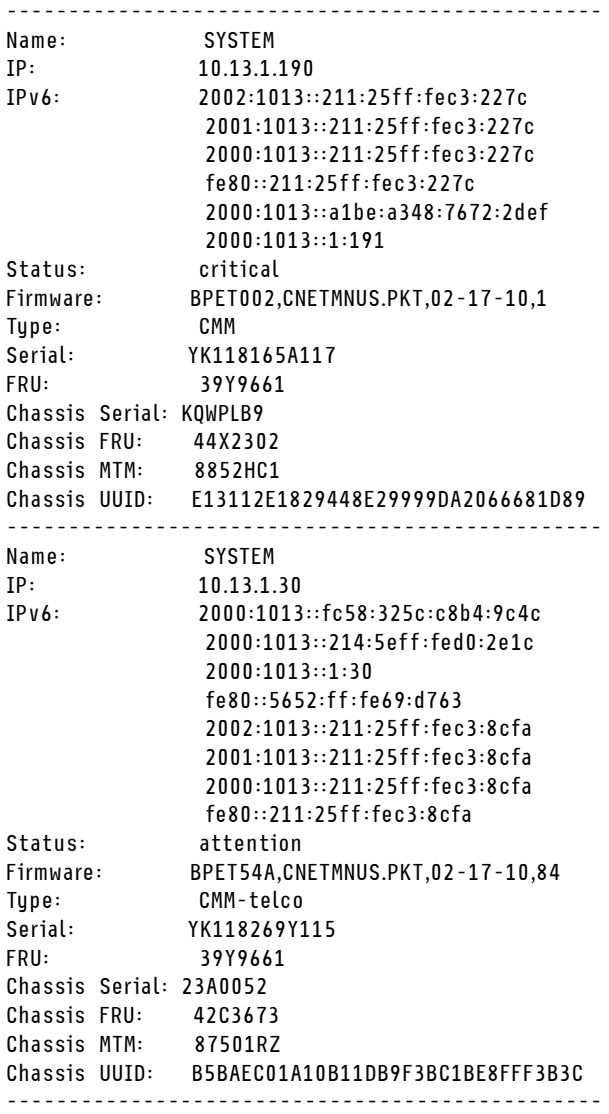

**276** Flex System Chassis Management Module Command-Line Interface Reference Guide (For Type 7893, 8721, and 8724 chassis only)

# **reset command**

This command resets compute nodes, compute node system-management processors, I/O modules, or the primary CMM. It also resets the multiplexer expansion module.

If command syntax is not correctly entered, or if a command fails to run, an error message is returned. See ["Common errors" on page 385](#page-390-0) for a list of error messages that apply to all commands or ["reset command](#page-440-0)  [errors" on page 435](#page-440-0) for a list of error messages that are specific to the reset command.

| <b>Function</b>                             | What it does                                                                                                    | Command                                                                                                    | Target (see paths in<br>"Command targets"<br>on page 6)                                                                                                    |
|---------------------------------------------|----------------------------------------------------------------------------------------------------|----------------------------------------------------------------------------------------------------|----------------------------------------------------------------------------------------------------|
| Reset                                       | Performs an immediate reset and<br>restart of the specified device.                                                                                                    | reset<br>This command can only<br>be run by users who have<br>one or more of the<br>following command<br>authorities:<br>• Supervisor<br>• Blade administration<br>(for compute node or<br>compute node ISMP)<br>• I/O module<br>administration (for I/O<br>module)<br>See "Commands and user<br>authority" on page 10 for<br>additional information. | Compute node:<br>$b$ lade $[x]$<br>where $x$ is the<br>node bay number.<br>Compute node<br>system-management<br>processor:<br>s p<br>I/O module:<br>switch[x]<br>where $x$ is the I/O-<br>bay number. |
| <b>Reset primary CMM</b>                    | Performs an immediate reset and<br>restart of the primary CMM. If the<br>current operating state of the Flex<br>System Enterprise Chassis<br>indicates potential problems with<br>performing the reset, an error<br>message is returned and the reset is<br>cancelled. | reset<br>This command can only<br>be run by users who have<br>one or more of the<br>following command<br>authorities:<br>• Supervisor<br>• Chassis administration<br>See "Commands and user<br>authority" on page 10 for<br>additional information.                                                                                                   | Primary CMM:<br>mm[p]<br>mm[P]<br>mm[x]<br>where $x$ is the<br>primary CMM bay<br>number.                                                                                                    |
| <b>Reset primary CMM</b><br>(with override) | Performs an immediate reset and<br>restart of the primary CMM,<br>overriding error messages and reset<br>cancellation due to the current Flex<br><b>System Enterprise Chassis</b><br>operating state.                                                                  | $reset -0$<br>This command can only<br>be run by users who have<br>one or more of the<br>following command<br>authorities:<br>• Supervisor<br>• Chassis administration<br>See "Commands and user<br>authority" on page 10 for<br>additional information.                                                                                              | Primary CMM:<br>mm[p]<br>mm[P]<br>mm[x]<br>where $x$ is the<br>primary CMM bay<br>number.                                                                                                    |

Table 61. reset command

## Table 61. reset command (continued)

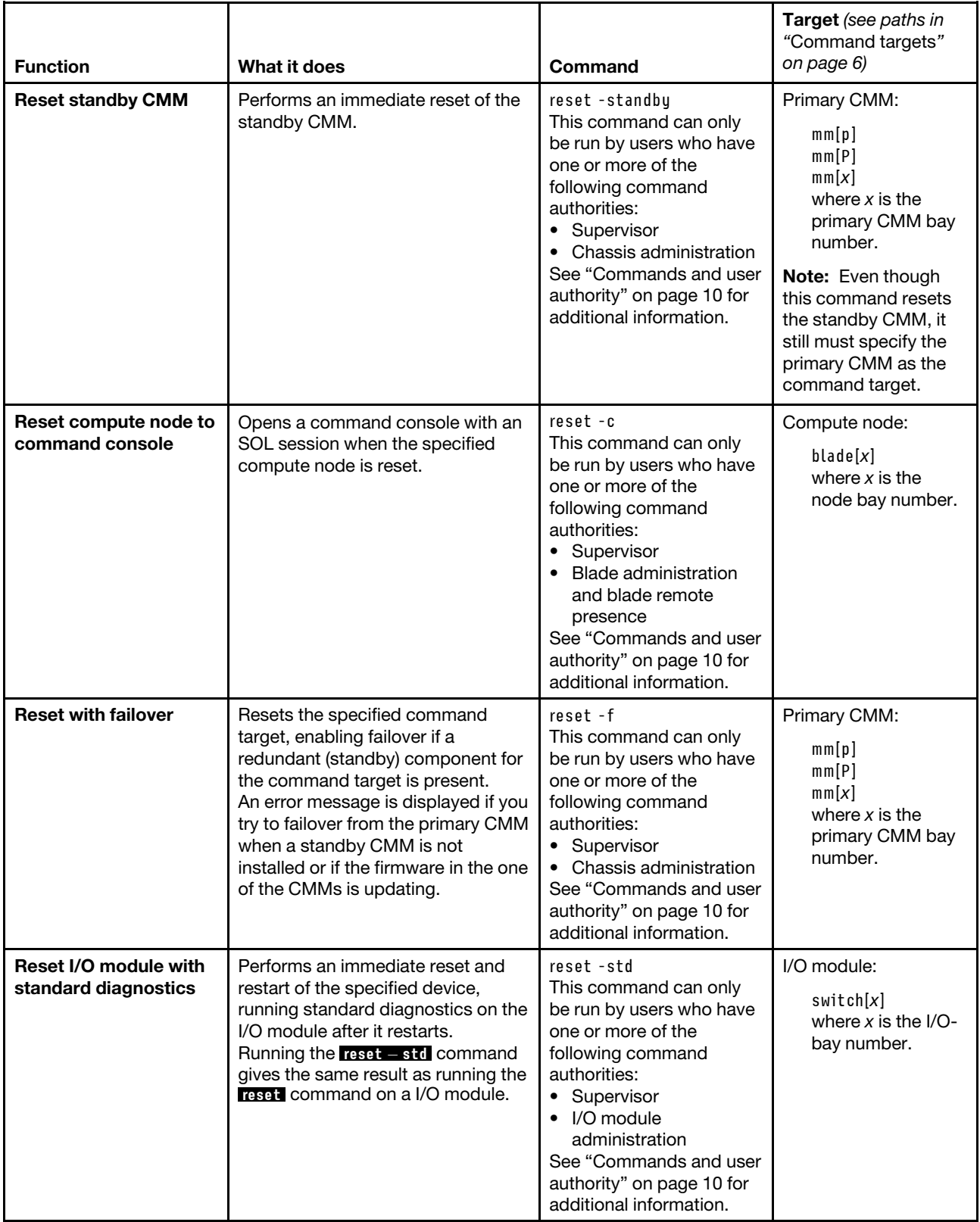

#### Table 61. reset command (continued)

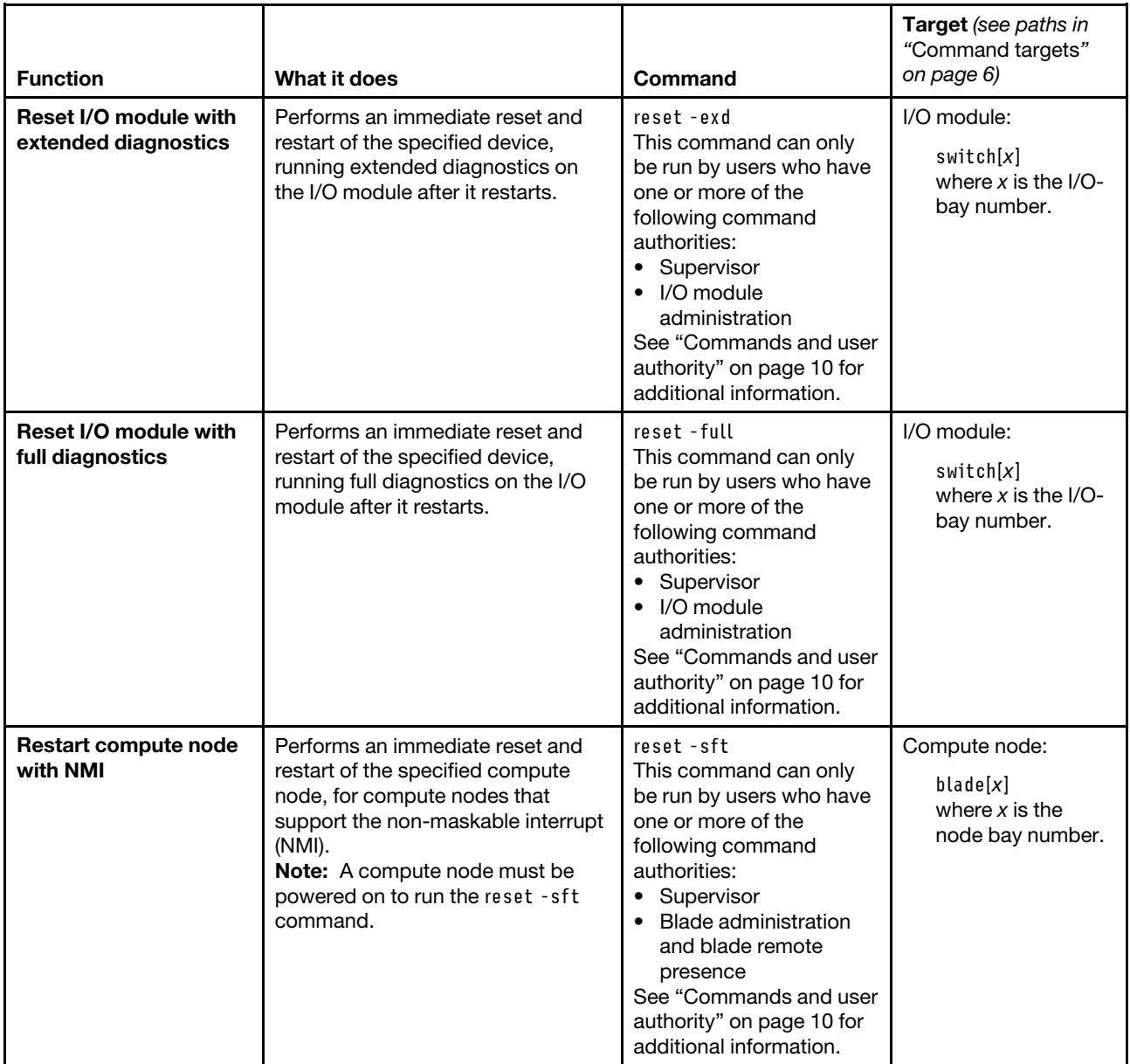

**Example:** To reset the system-management processor on the compute node in node bay 5, while the Flex System Enterprise Chassis is set as the persistent command environment, at the **system** *>* prompt, type reset -T blade[5]:sp

The following example shows the information that is returned:

```
system> reset -T blade[5]:sp 
OK 
system>
```
# **scale command**

This command displays the partition control and configuration settings for multiple compute nodes or nodes in a scalable complex, for compute nodes installed in the Flex System Enterprise Chassis that support this feature.

## **Notes:**

- The scale command will execute only on compute nodes that support scalable complexes.
- All compute nodes in a scalable complex must be at the same firmware level. When scripting firmware updates for compute nodes in a scalable complex, make sure that the update commands are included for each node in the complex.

If command syntax is not correctly entered, or if a command fails to run, an error message is returned. See ["Common errors" on page 385](#page-390-0) for a list of error messages that apply to all commands or ["scale command](#page-442-0) [errors" on page 437](#page-442-0) for a list of error messages that are specific to the scale command.

| <b>Function</b>                                         | What it does                                                                                                    | Command                                                                                                    | <b>Target</b> (see paths in<br>"Command targets"<br>on page 6) |
|---------------------------------------------------------|----------------------------------------------------------------------------------------------------|----------------------------------------------------------------------------------------------------|----------------------------------------------------------------|
| Display all scalable<br>complex information             | Displays all scalable complex<br>information for the Flex System<br>Enterprise Chassis.                                                                                                    | scale                                                                                                    | Flex System<br><b>Enterprise Chassis:</b><br>system            |
| Display information for<br>specific scalable<br>complex | Displays information for the<br>specified scalable complex.<br>Notes:<br>The complex id is found by<br>running the scale command with<br>no options.<br>• The -compid command option is<br>required for only compute node<br>systems that can have multiple<br>scalable complexes defined in<br>the same Flex System Enterprise<br>Chassis. This option does not<br>need to be specified for stand-<br>alone systems. | scale -compid complex id<br>where complex id is a<br>unique complex identifier<br>(hexadecimal string of<br>four alphanumeric<br>characters), assigned by<br>the compute node<br>complex. | Flex System<br><b>Enterprise Chassis:</b><br>system            |

Table 62. scale command

#### Table 62. scale command (continued)

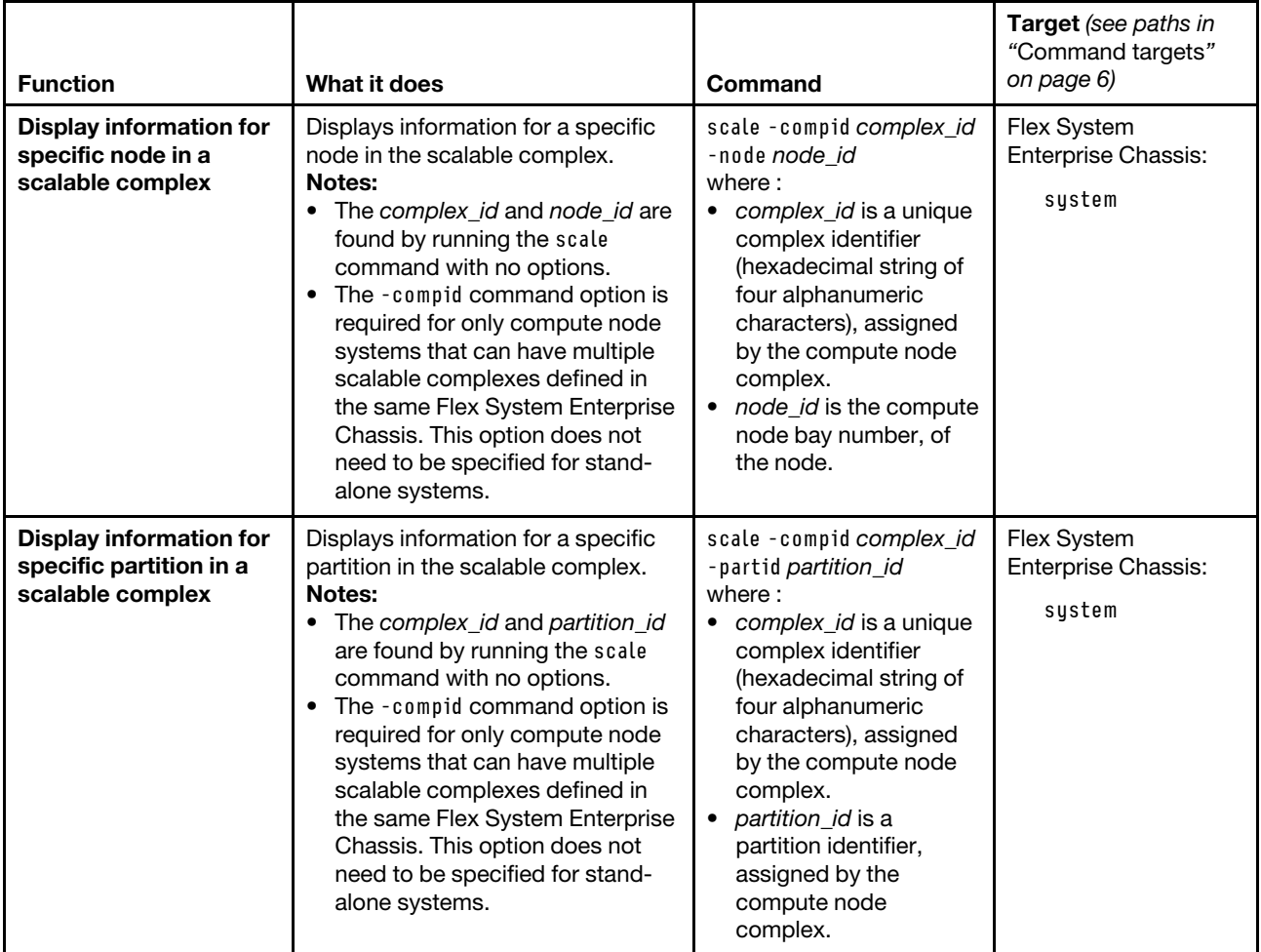

**Example:** To view all scalable complexes in the system, while the Flex System Enterprise Chassis is set as the persistent command environment, at the **system** *>* prompt, type scale

To view information about the scalable complex with an ID of D787, while the Flex System Enterprise Chassis is set as the persistent command environment, at the **system** *>* prompt, type scale -compid D787

To view information about the partition with an ID of 1 in the scalable complex with an ID of D787, while the Flex System Enterprise Chassis is set as the persistent command environment, at the **system** *>* prompt, type scale -compid D787 -partid 1

To view information about the compute node with an ID of 7 in the scalable complex with an ID of D787, while the Flex System Enterprise Chassis is set as the persistent command environment, at the **system** *>* prompt, type scale -compid D787 -node 7

The following example shows the information that is returned from these commands:

system> scale

--- Complex ID: D787 ---

Partition ID: 1 Assigned Nodes: --------------- Bay: 1 Name: Node 01 Processors/Memory: 2 Intel Xeon/2 DIMMs 4GB Logical Node ID: 0 Status: powered off Mode: partition Primary: Yes Bay: 3 Name: Node 03 Processors/Memory: 2 Intel Xeon/2 DIMMs 4GB Logical Node ID: 1 Status: powered on Mode: partition Primary: No Bay: 5 Name: Node 05 Processors/Memory: 2 Intel Xeon/2 DIMMs 4GB Logical Node ID: 2 Status: powered off Mode: partition Primary: No Bay: 7 Name: Node 07 Processors/Memory: 2 Intel Xeon/2 DIMMs 4GB Logical Node ID: 3 Status: powered off Mode: partition Primary: No system> scale -compid D787 Partition ID: 1 Assigned Nodes: --------------- Bay: 1 Name: Node 01 Processors/Memory: 2 Intel Xeon/2 DIMMs 4GB Logical Node ID: 0 Status: powered off Mode: partition Primary: Yes Bay: 3 Name: Node 03 Processors/Memory: 2 Intel Xeon/2 DIMMs 4GB Logical Node ID: 1 Status: powered on Mode: partition Primary: No Bay: 5 Name: Node 05
Processors/Memory: 2 Intel Xeon/2 DIMMs 4GB Logical Node ID: 2 Status: powered off Mode: partition Primary: No Bay: 7 Name: Node 07 Processors/Memory: 2 Intel Xeon/2 DIMMs 4GB Logical Node ID: 3 Status: powered off Mode: partition Primary: No system> scale -compid D787 -partid 1 Partition ID: 1 Assigned Nodes: --------------- Bay: 1 Name: Node 01 Processors/Memory: 2 Intel Xeon/2 DIMMs 4GB Logical Node ID: 0 Status: powered off Mode: partition Primary: Yes Bay: 3 Name: Node 03 Processors/Memory: 2 Intel Xeon/2 DIMMs 4GB Logical Node ID: 1 Status: powered on Mode: partition Primary: No Bay: 5 Name: Node 05 Processors/Memory: 2 Intel Xeon/2 DIMMs 4GB Logical Node ID: 2 Status: powered off Mode: partition Primary: No Bay: 7 Name: Node 07 Processors/Memory: 2 Intel Xeon/2 DIMMs 4GB Logical Node ID: 3 Status: powered off Mode: partition Primary: No system> scale -compid D787 -node 7 UUID: 0C5513A7 25274D0B 931EDEC6 95571364 Serial Number: NANW00R Checksum: 3403 Number of Ports: 3 Ports: ------

Port ID: 0 Remote Checksum: A100 Remote Port ID: 2 Status: Enabled Type: QPI Port ID: 1 Remote Checksum: D401 Remote Port ID: 2 Status: Enabled Type: QPI Port ID: 2 Remote Checksum: 7402 Remote Port ID: 2 Status: Enabled Type: QPI

system>

# **sddump command**

This command initiates a dump of service data from compute nodes, and I/O modules that support this function.

If command syntax is not correctly entered, or if a command fails to run, an error message is returned. See ["Common errors" on page 385](#page-390-0) for a list of error messages that apply to all commands or ["sddump command](#page-442-0)  [errors" on page 437](#page-442-0) for a list of error messages that are specific to the sddump command.

#### Table 63. sddump command

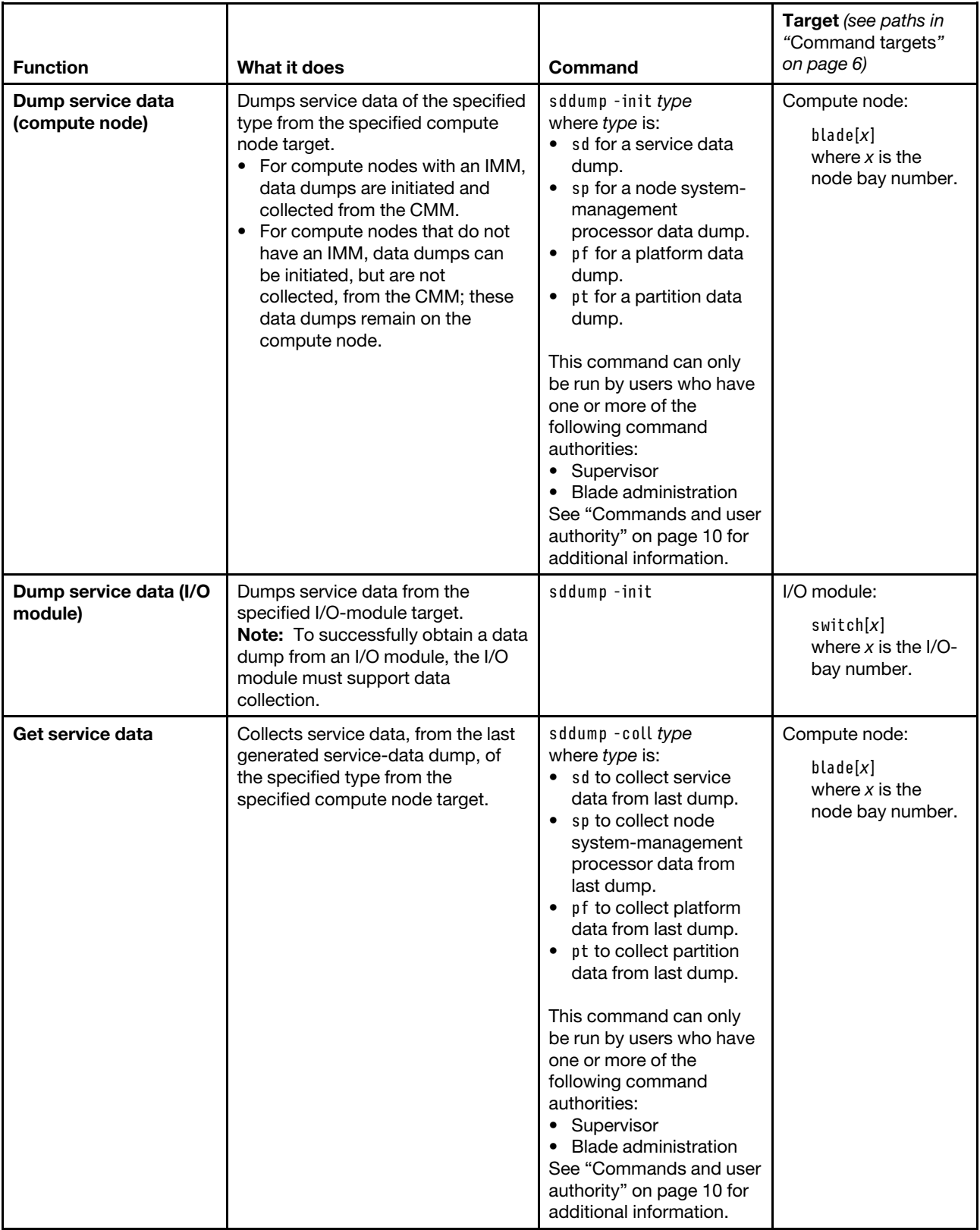

**Example:** To initiate a data dump from the system-management processor of the compute node in bay 2, while this compute node is set as the persistent command environment, at the **system : blade**½**2**� *>* prompt, type sddump -init sp

The following example shows the information that is returned from this command:

system:blade[2]> sddump -init sp OK system:blade[2]>

# **sdemail command**

This command sends an email with the service information to the specified recipients.

If command syntax is not correctly entered, or if a command fails to run, an error message is returned. See ["Common errors" on page 385](#page-390-0) for a list of error messages that apply to all commands or ["sdemail command](#page-443-0)  [errors" on page 438](#page-443-0) for a list of error messages that are specific to the sdemail command.

#### Table 64. sdemail command

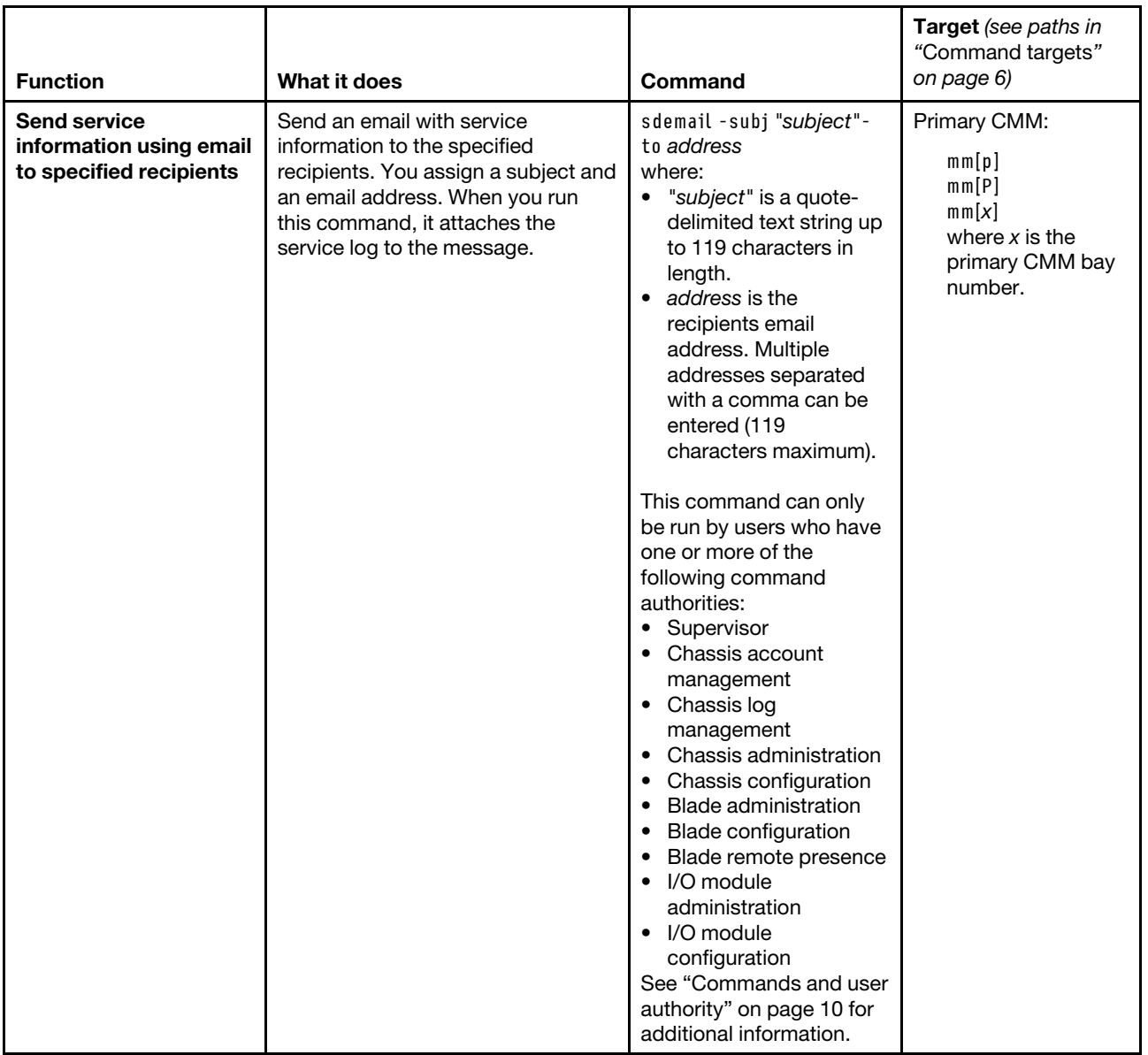

#### **Example:**

To send a service information email message, while the Flex System Enterprise Chassis is set as the persistent command environment, at the **system** *>* prompt, type sdemail -T mm[p] -to mail@cn.ibm.com -subj "Blade 8 Reboot"

The following example shows the information that is returned from this command:

```
system> sdemail -T mm[p] -to mail@cn.ibm.com -subj "Blade 8 Reboot" 
OK 
system>
```
# <span id="page-292-0"></span>**security command**

This command sets and displays the chassis security policy level for the CMM.

# **Notes:**

- You cannot access the CMM CLI through Telnet while using the Secure chassis security policy setting.
- When the CMM is set to "Secure" security mode, only secure file transfer methods, such as HTTPS and SFTP, can be used for tasks involving file transfer when the CMM is acting as a server. Unsecure file transfer protocols, such as HTTP, FTP, and TFTP, are disabled when the CMM is acting as a server when the security mode is set to "Secure". Unsecure file transfer protocols remain available for a CMM acting as a client for all commands when the security mode is set to "Secure".
- The CMM HTTP and HTTPS ports are open at all times. Port behavior is determined by the CMM HTTPS port setting, which can be affected by the CMM chassis security policy setting:
	- When the CMM HTTPS port is enabled, the HTTP port (port 80) remains open and redirects to the HTTPS port (port 443). When the chassis security policy is set to secure, the CMM HTTPS port is automatically enabled and its setting cannot be changed.
	- When the CMM HTTPS port is disabled, the HTTPS port (port 443) remains open and redirects to the HTTP port (port 80).

If command syntax is not correctly entered, or if a command fails to run, an error message is returned. See ["Common errors" on page 385](#page-390-0) for a list of error messages that apply to all commands or ["security command](#page-443-1)  [errors" on page 438](#page-443-1) for a list of error messages that are specific to the security command.

#### Table 65. security command

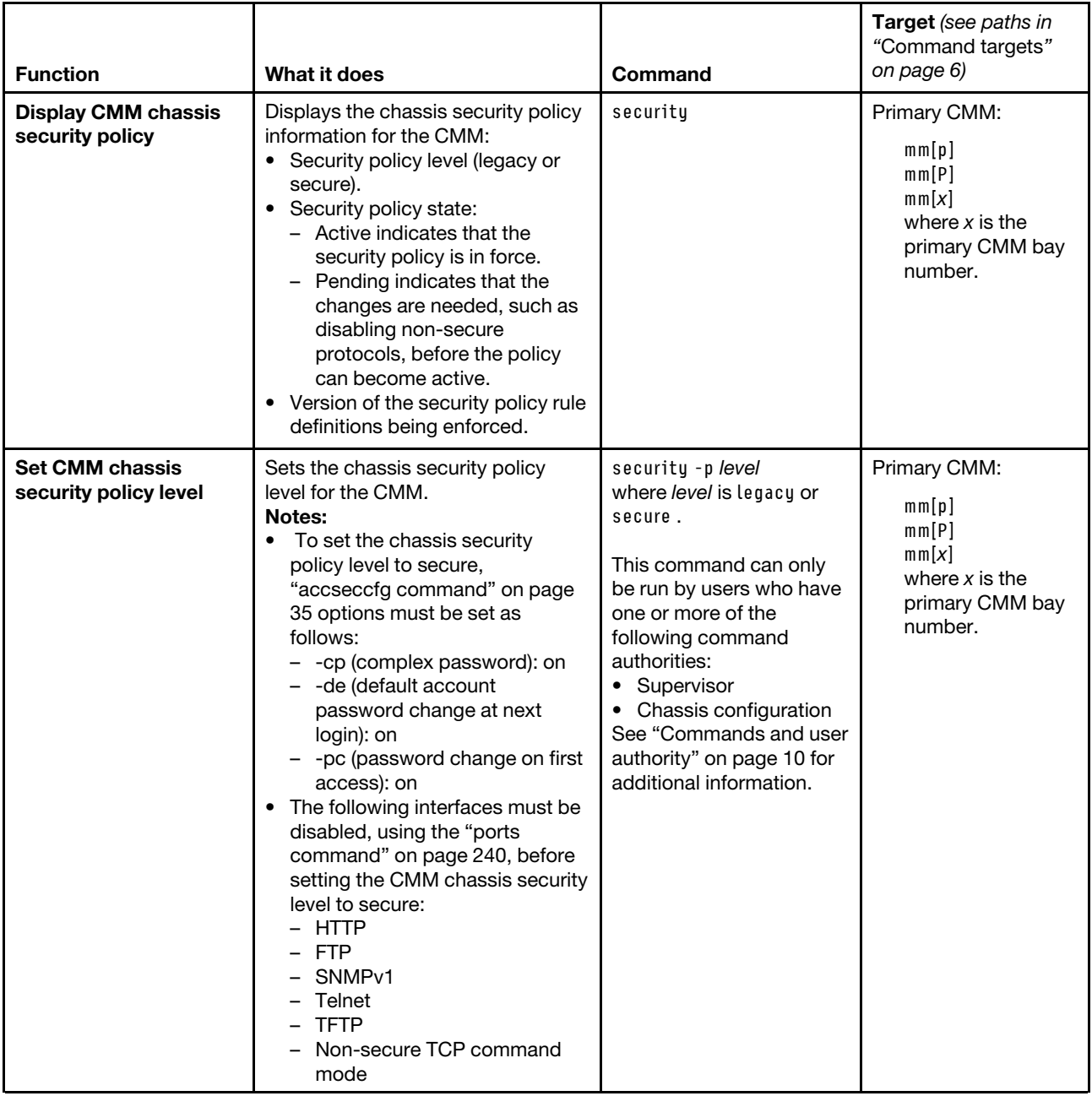

#### **Example:**

To display the chassis security policy level setting for the CMM, while the primary CMM in bay 2 is set as the persistent command environment, at the **system : mm**½**2**� *>* prompt, type security

The following example shows the information that is returned from this command:

```
system:mm[2]> security 
-p legacy 
State: active 
Version: 01.00
```
# **service command**

This command resets a compute node, compute node system-management processor, I/O module, or the primary or standby CMM.

If command syntax is not correctly entered, or if a command fails to run, an error message is returned. See ["Common errors" on page 385](#page-390-0) for a list of error messages that apply to all commands or ["service command](#page-443-2)  [errors" on page 438](#page-443-2) for a list of error messages that are specific to the service command.

**Attention:** If you are managing your Flex System chassis using the optional Flex System Manager software, you must unmanage and remanage the chassis when performing virtual reseat (service-level reset) of the primary CMM using the service -vr command. See [http://flexsystem.lenovofiles.com/help/topic/](http://flexsystem.lenovofiles.com/help/topic/com.lenovo.acc.8731.doc/product_page.html) [com.lenovo.acc.8731.doc/product\\_page.html](http://flexsystem.lenovofiles.com/help/topic/com.lenovo.acc.8731.doc/product_page.html) for more information.

# Table 66. service command

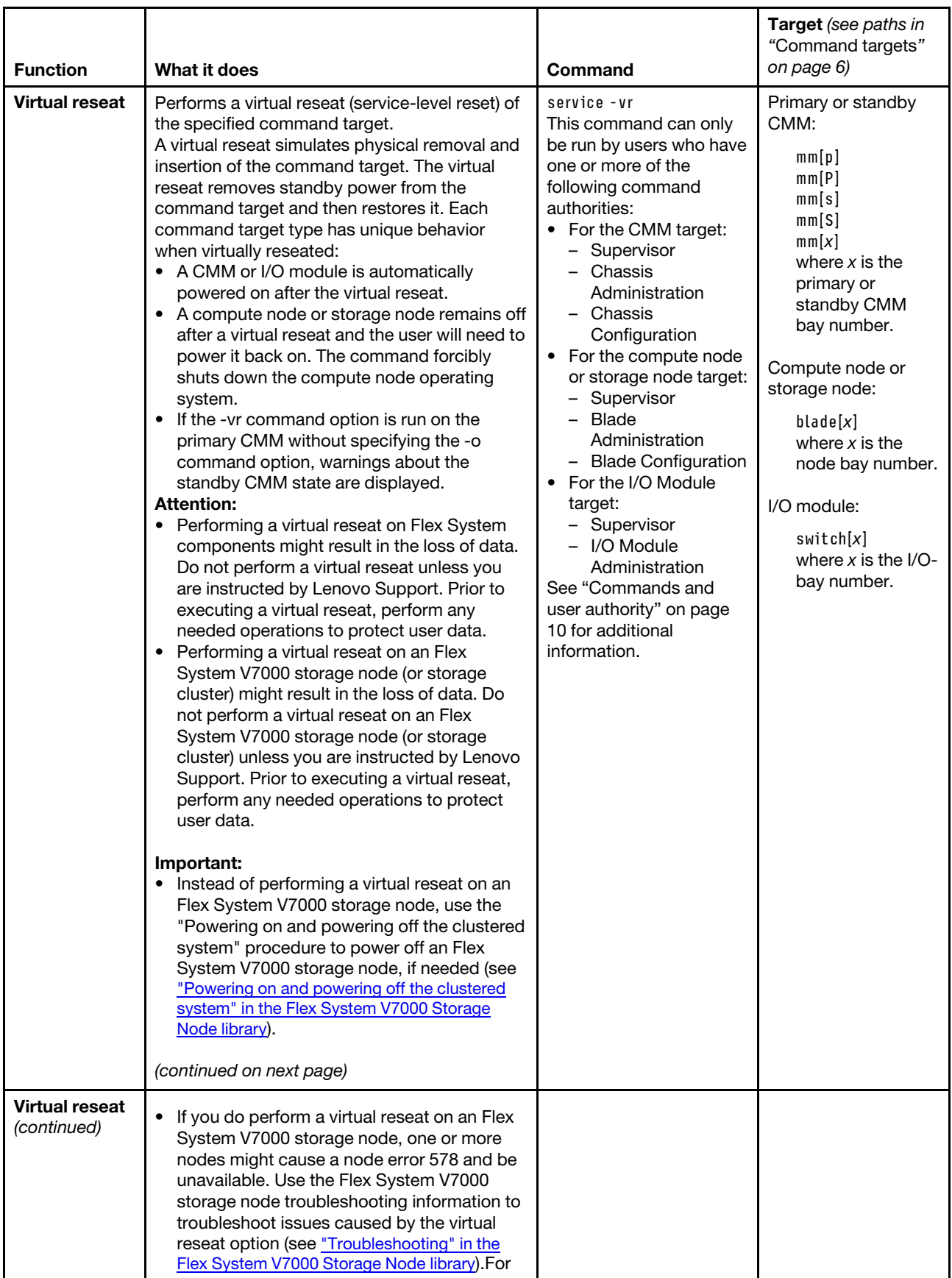

#### Table 66. service command (continued)

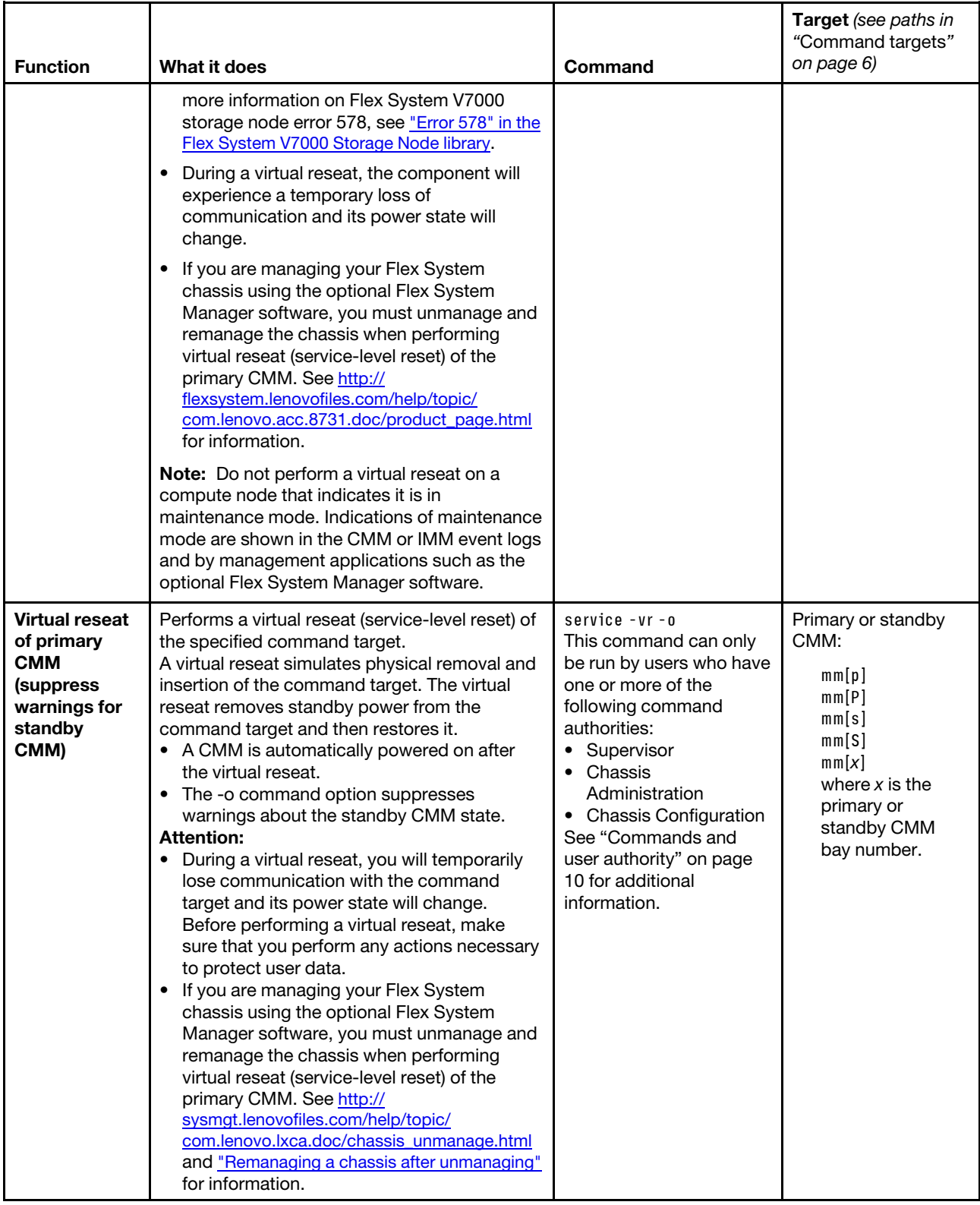

#### Table 66. service command (continued)

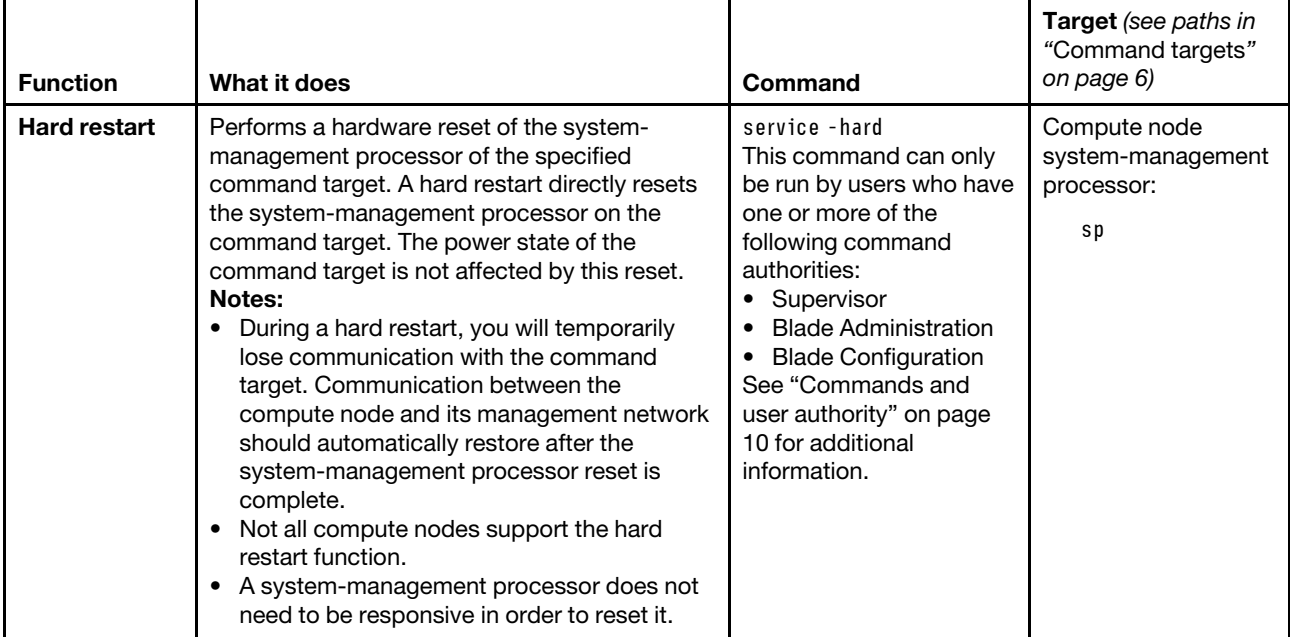

#### **Example:**

To perform a virtual reseat (service-level reset) of the I/O module in bay 1, while the Flex System Enterprise Chassis is set as the persistent command environment, at the **system** *>* prompt, type service -T switch[1] -vr

To perform a hardware reset of the compute node (service processor) in bay 1, while the Flex System Enterprise Chassis is set as the persistent command environment, at the **system** *>* prompt, type service -T blade[1]:sp -hard

The following example shows the information that is returned from these commands:

system> service -T switch[1] -vr OK system> service -T blade[1]:sp -hard OK system>

# **smtp command**

This command configures and displays the CMM SMTP settings.

If command syntax is not correctly entered, or if a command fails to run, an error message is returned. See ["Common errors" on page 385](#page-390-0) for a list of error messages that apply to all commands or ["smtp command](#page-444-0) [errors" on page 439](#page-444-0) for a list of error messages that are specific to the smtp command.

# Table 67. smtp command

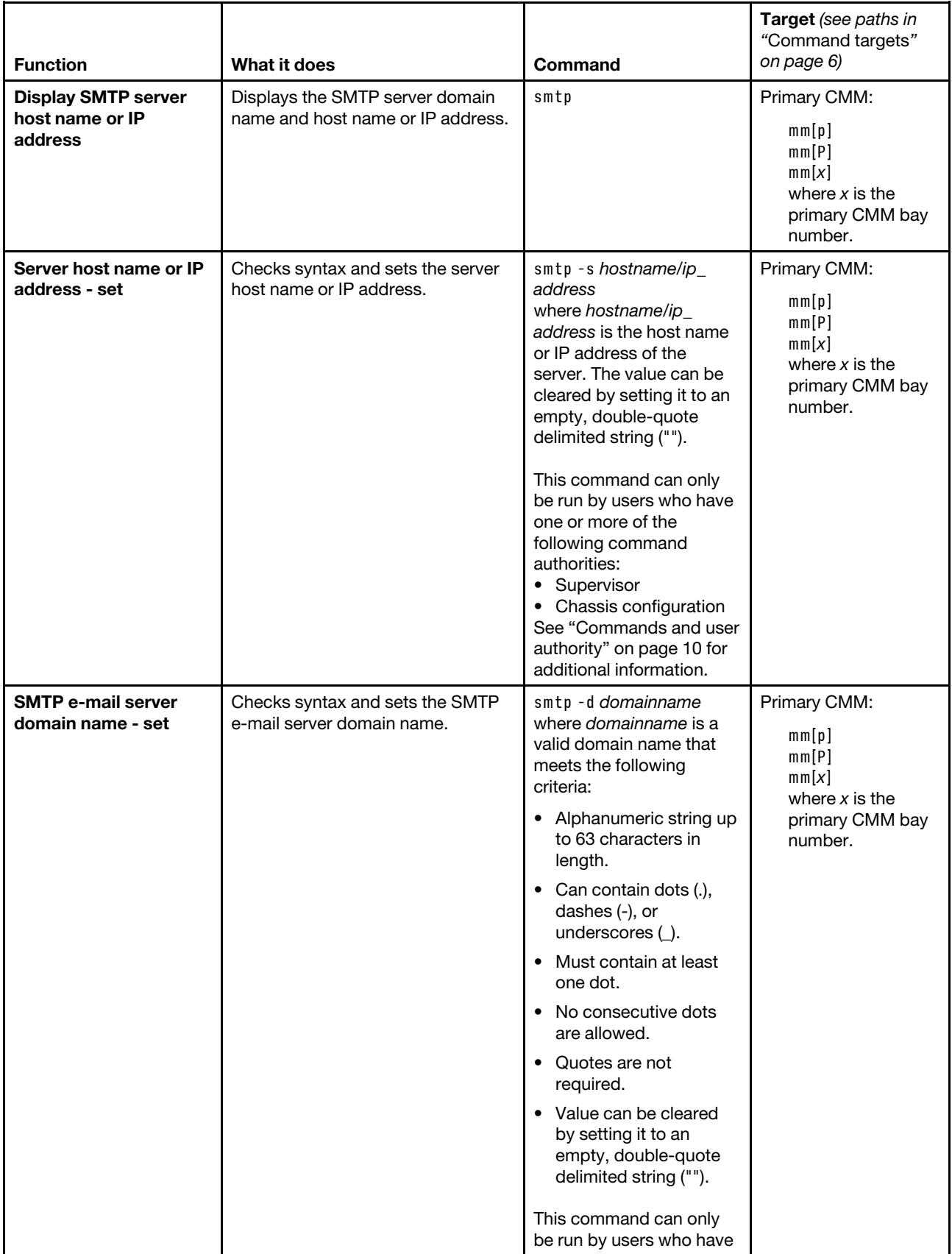

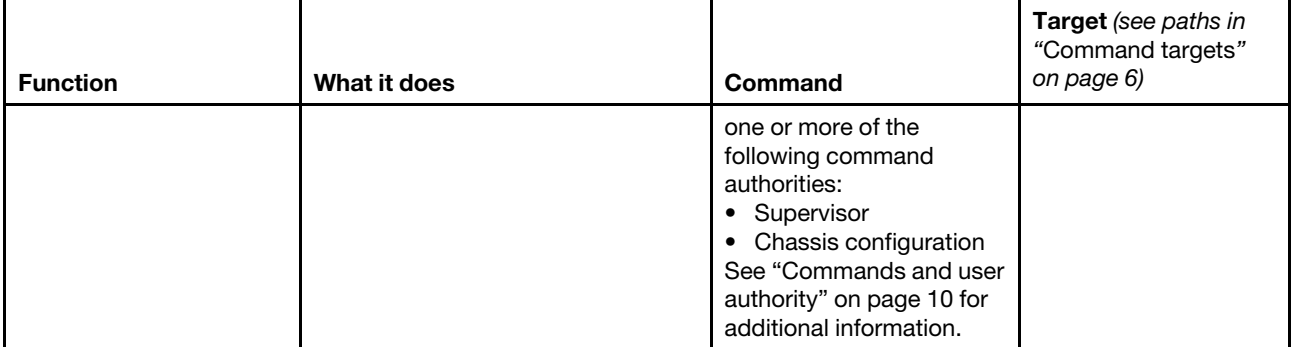

#### **Example:**

To set the SMTP server host name to us.ibm.com, while the primary CMM in bay 1 is set as the persistent command environment, at the **system : mm**½**1**� *>* prompt, type smtp -s us.ibm.com

To display the SMTP configuration, while the primary CMM in bay 1 is set as the persistent command environment, at the **system : mm**½**1**� *>* prompt, type smtp

The following example shows the information that is returned from these two commands:

```
system:mm[1]> smtp -s us.ibm.com 
OK 
system:mm[1]> smtp 
-s us.ibm.com 
SMTP email domain name is not set 
system:mm[1]>
```
# **snmp command**

This command configures and displays the CMM SNMP settings.

If command syntax is not correctly entered, or if a command fails to run, an error message is returned. See ["Common errors" on page 385](#page-390-0) for a list of error messages that apply to all commands or ["snmp command](#page-445-0) [errors" on page 440](#page-445-0) for a list of error messages that are specific to the snmp command.

# Table 68. snmp command

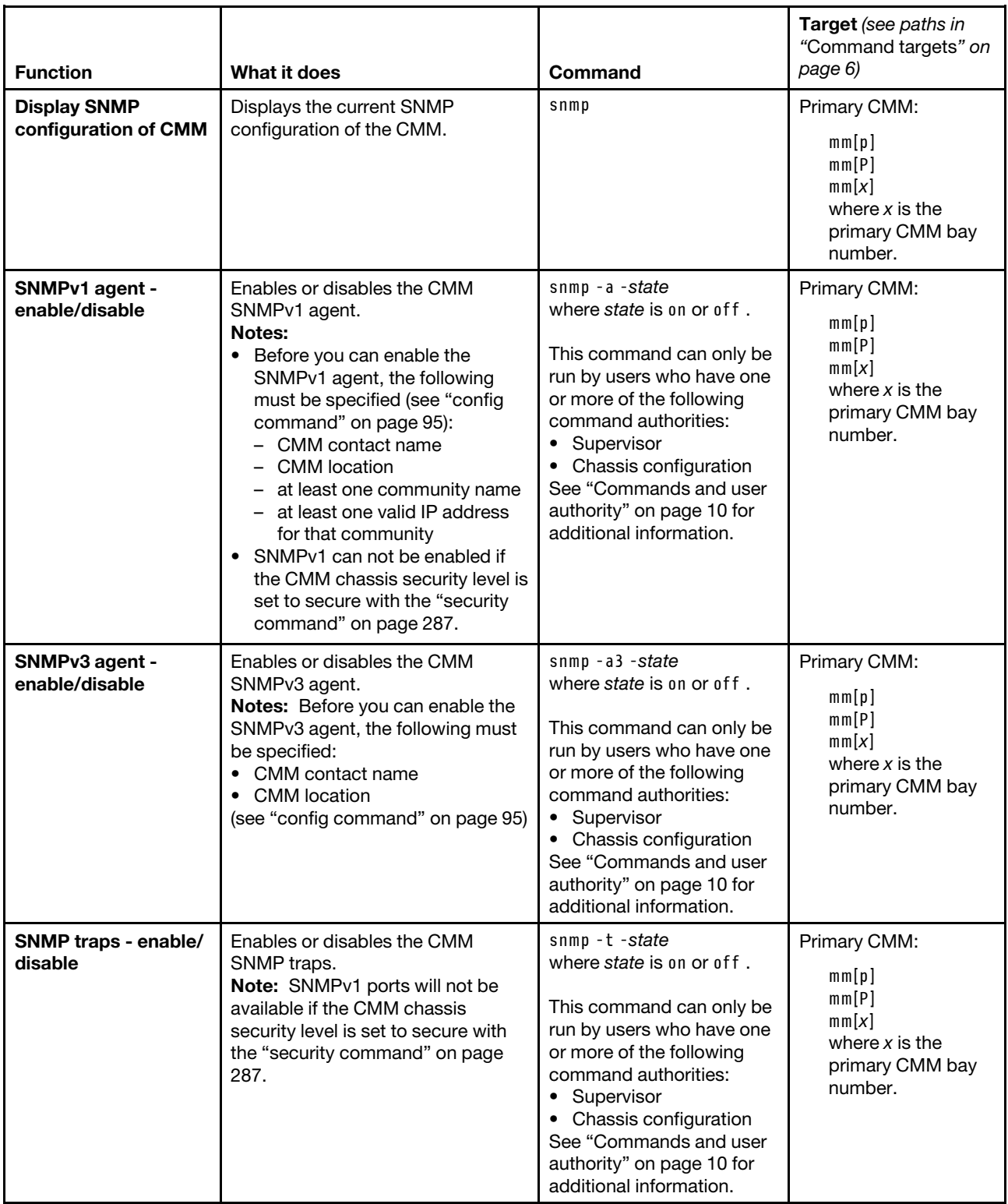

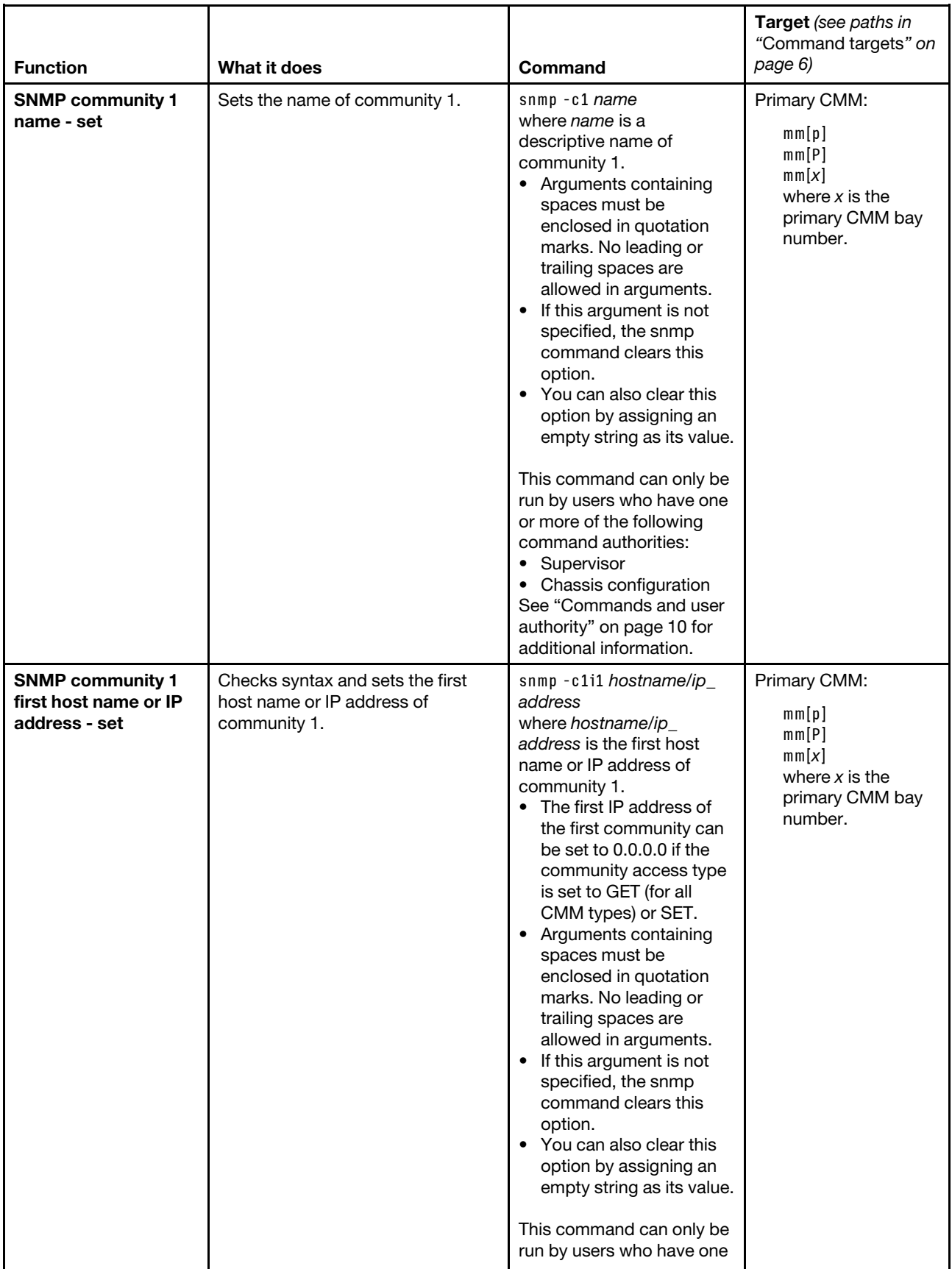

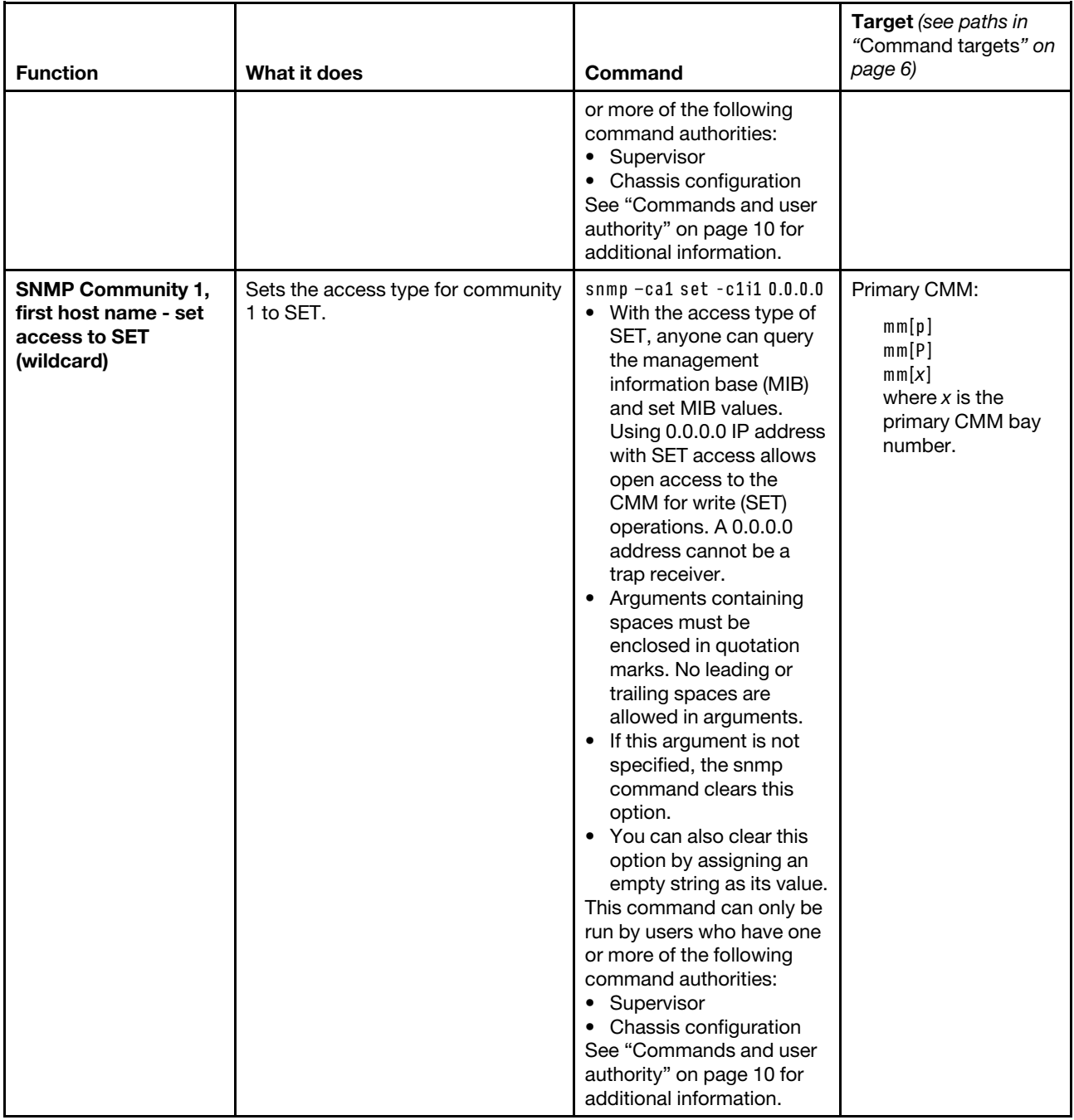

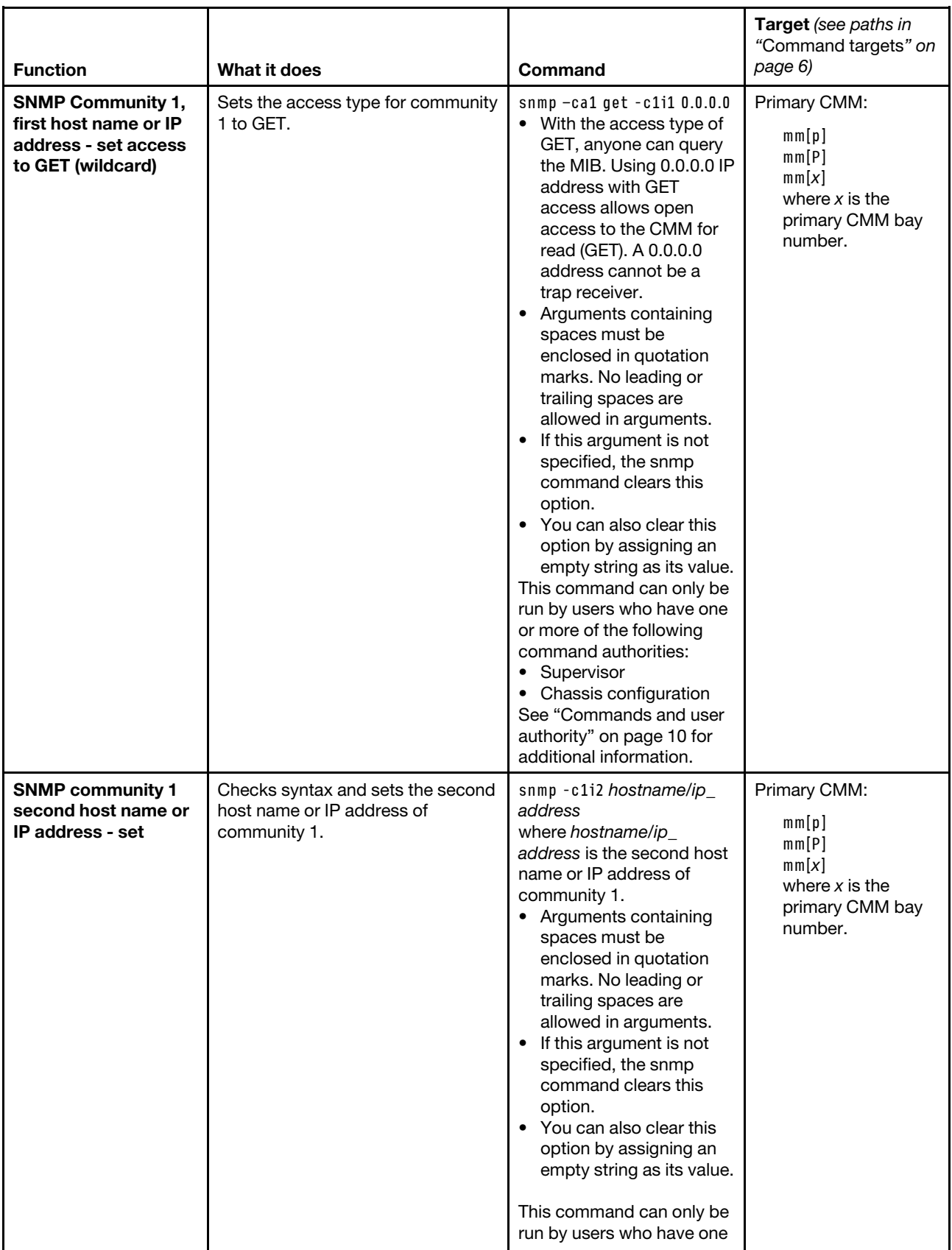

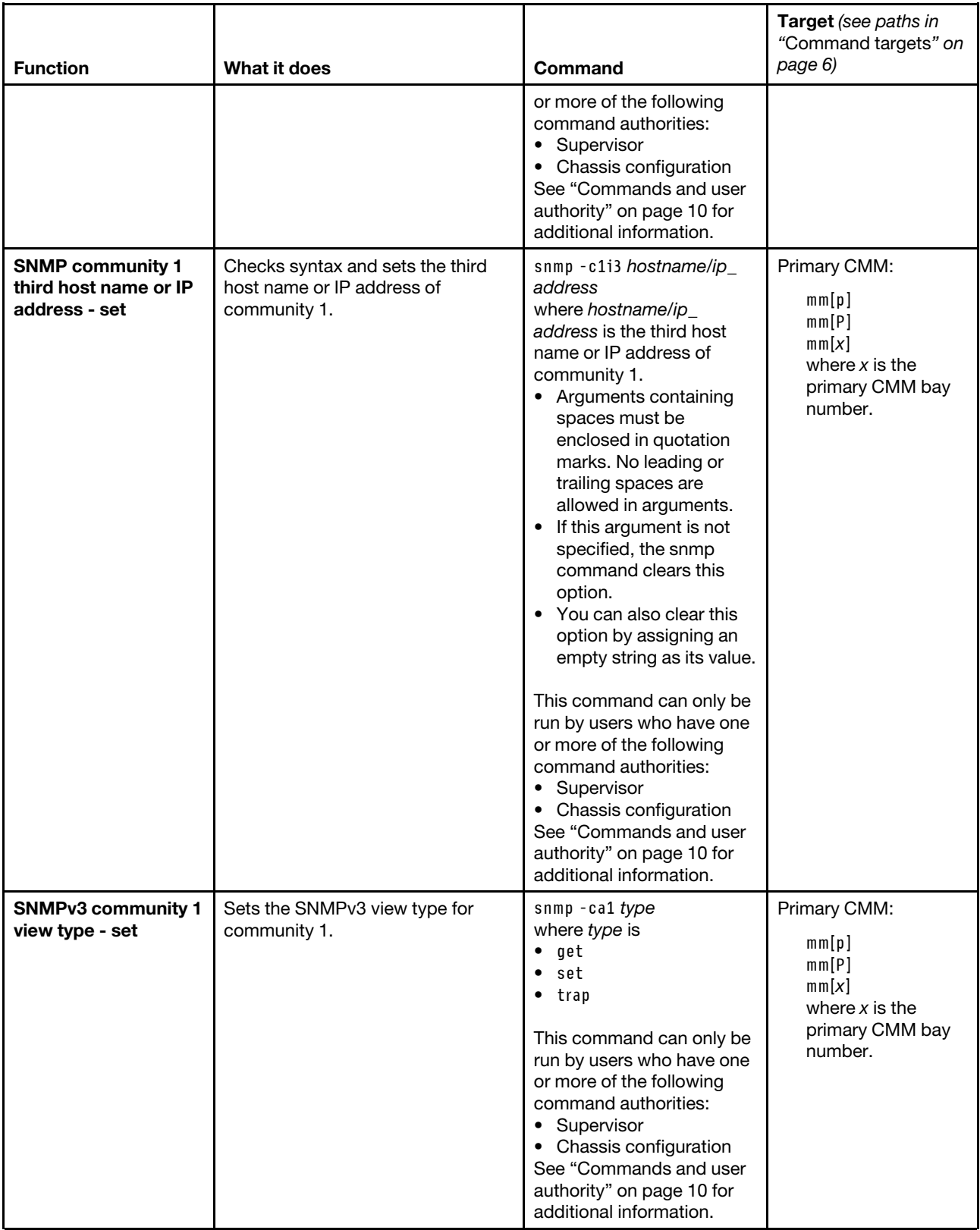

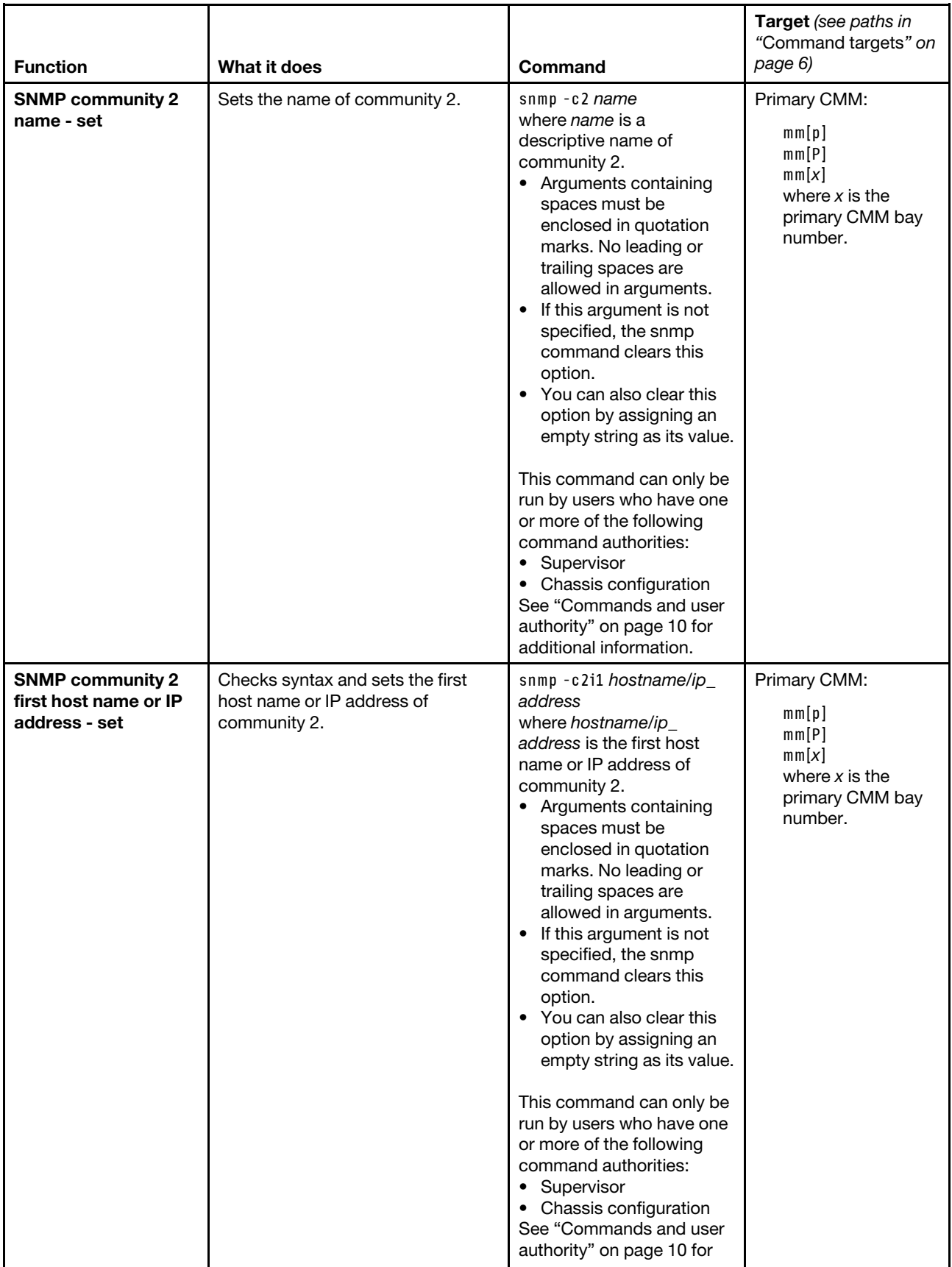

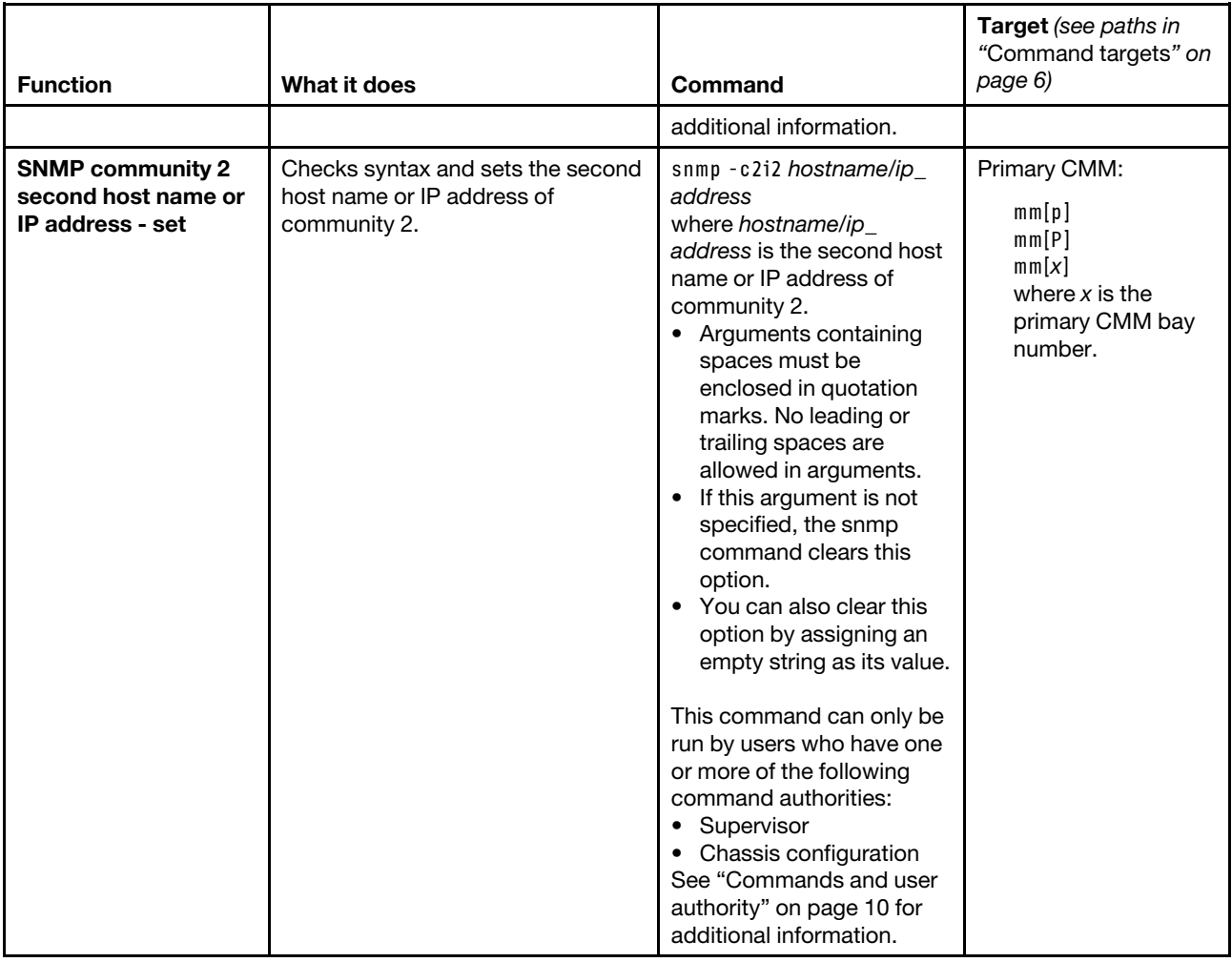

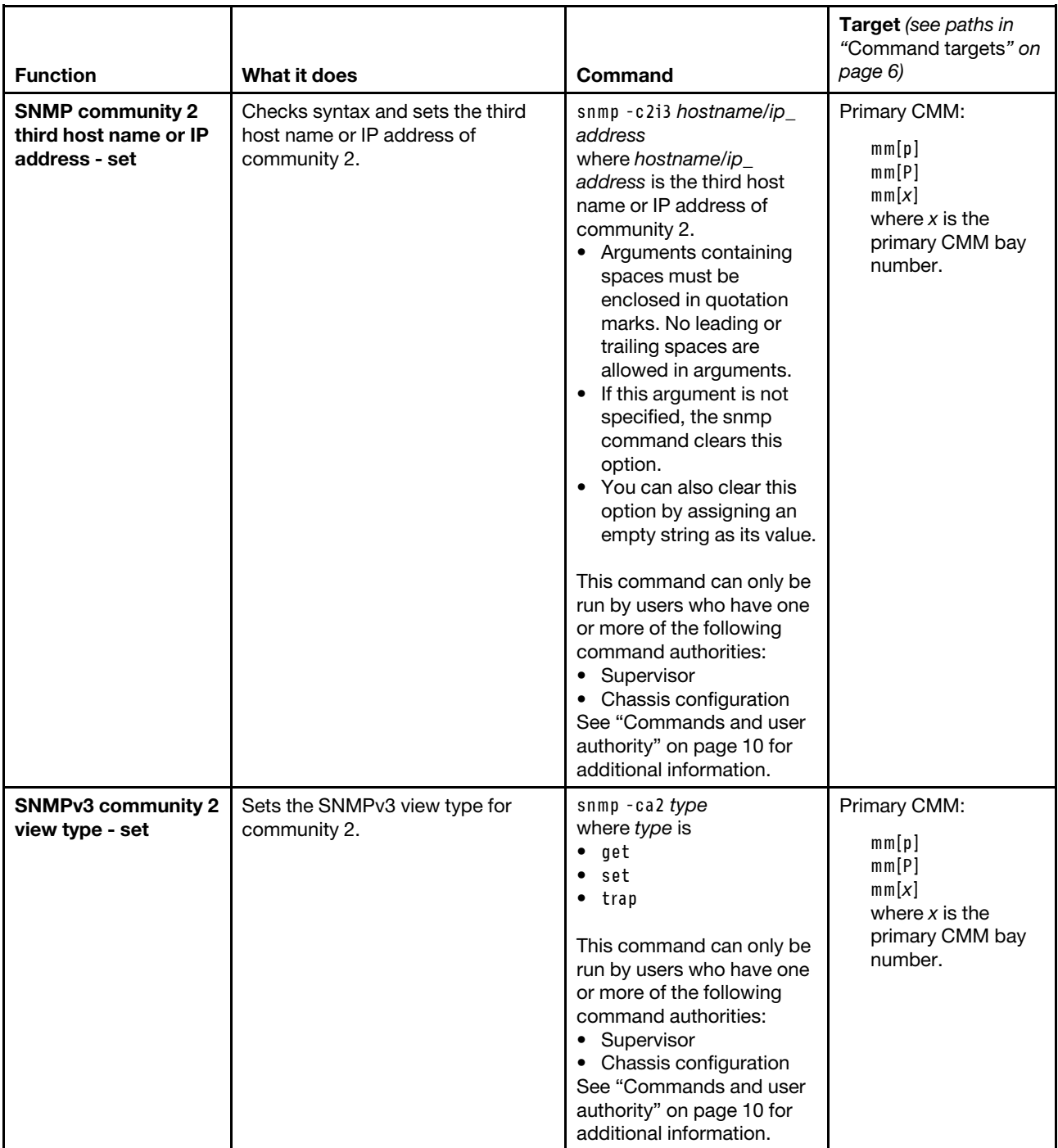

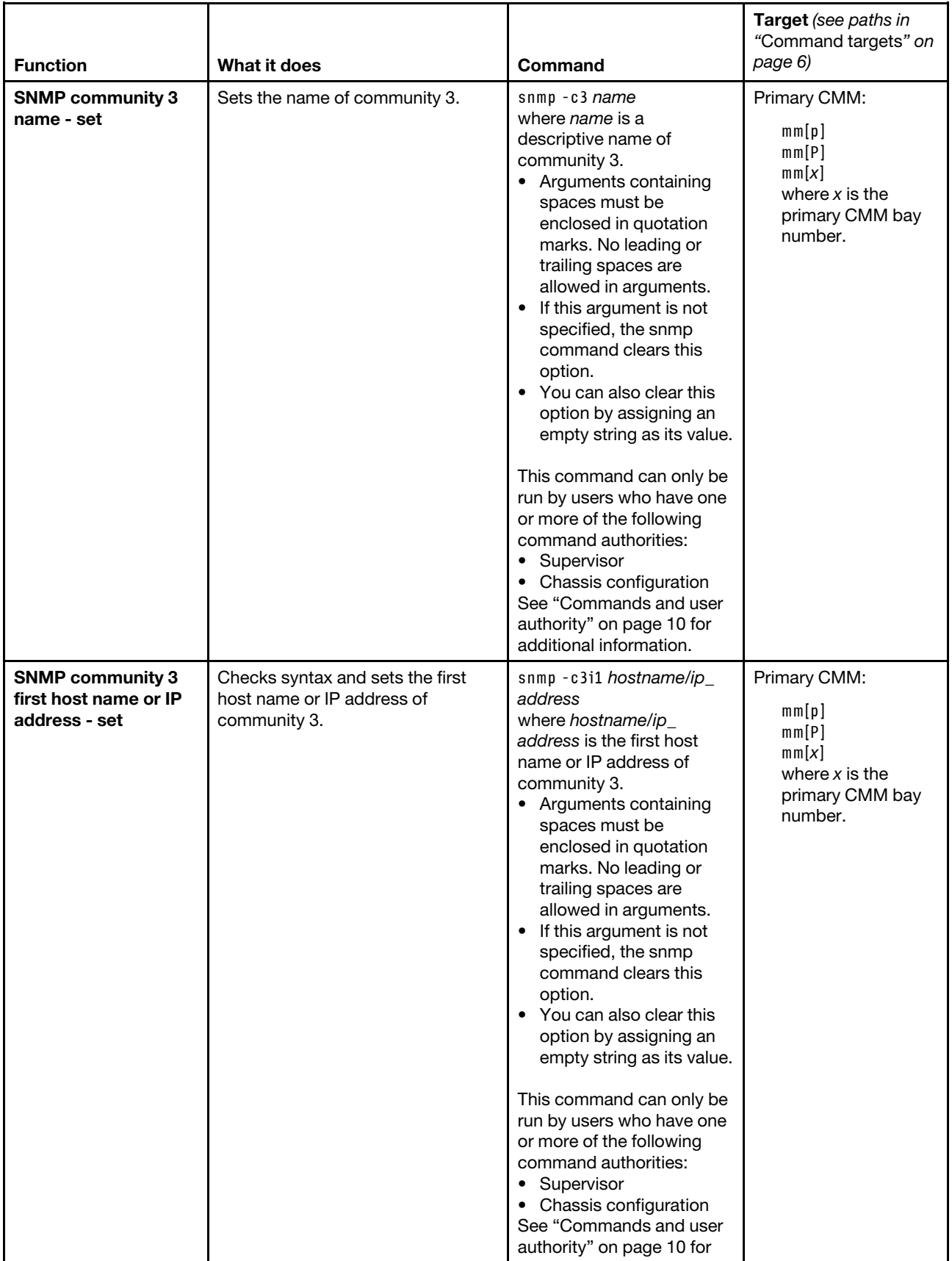

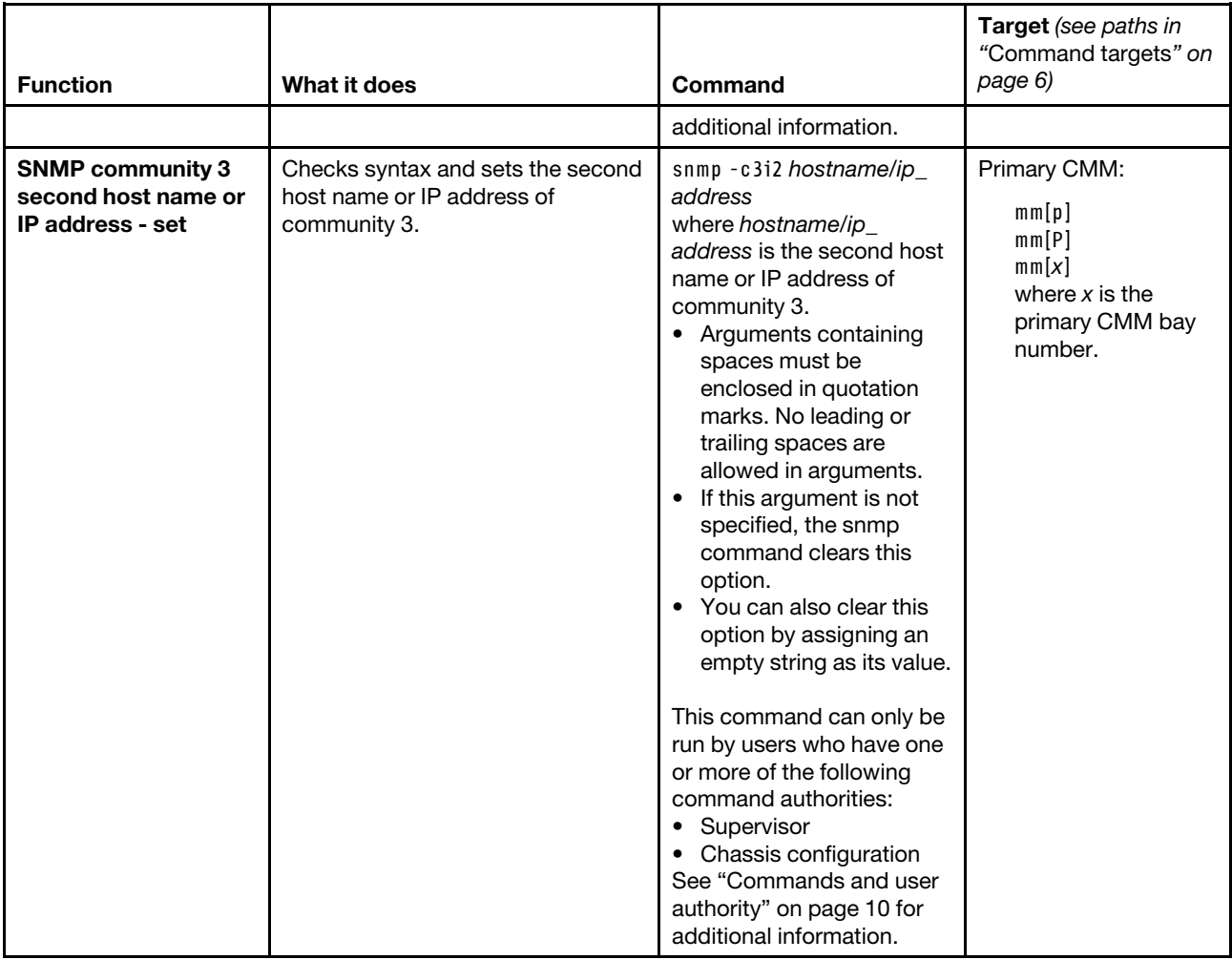

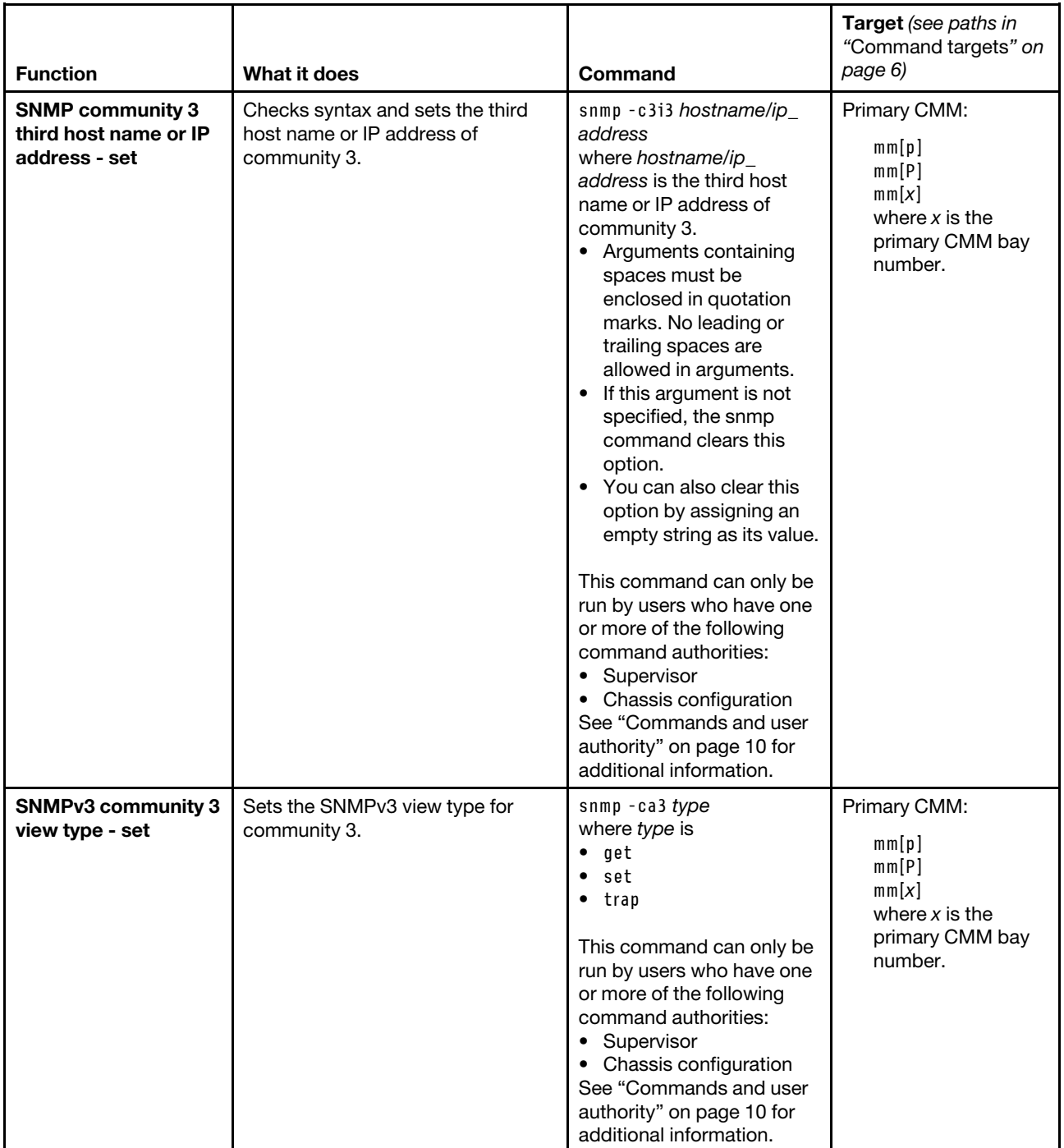

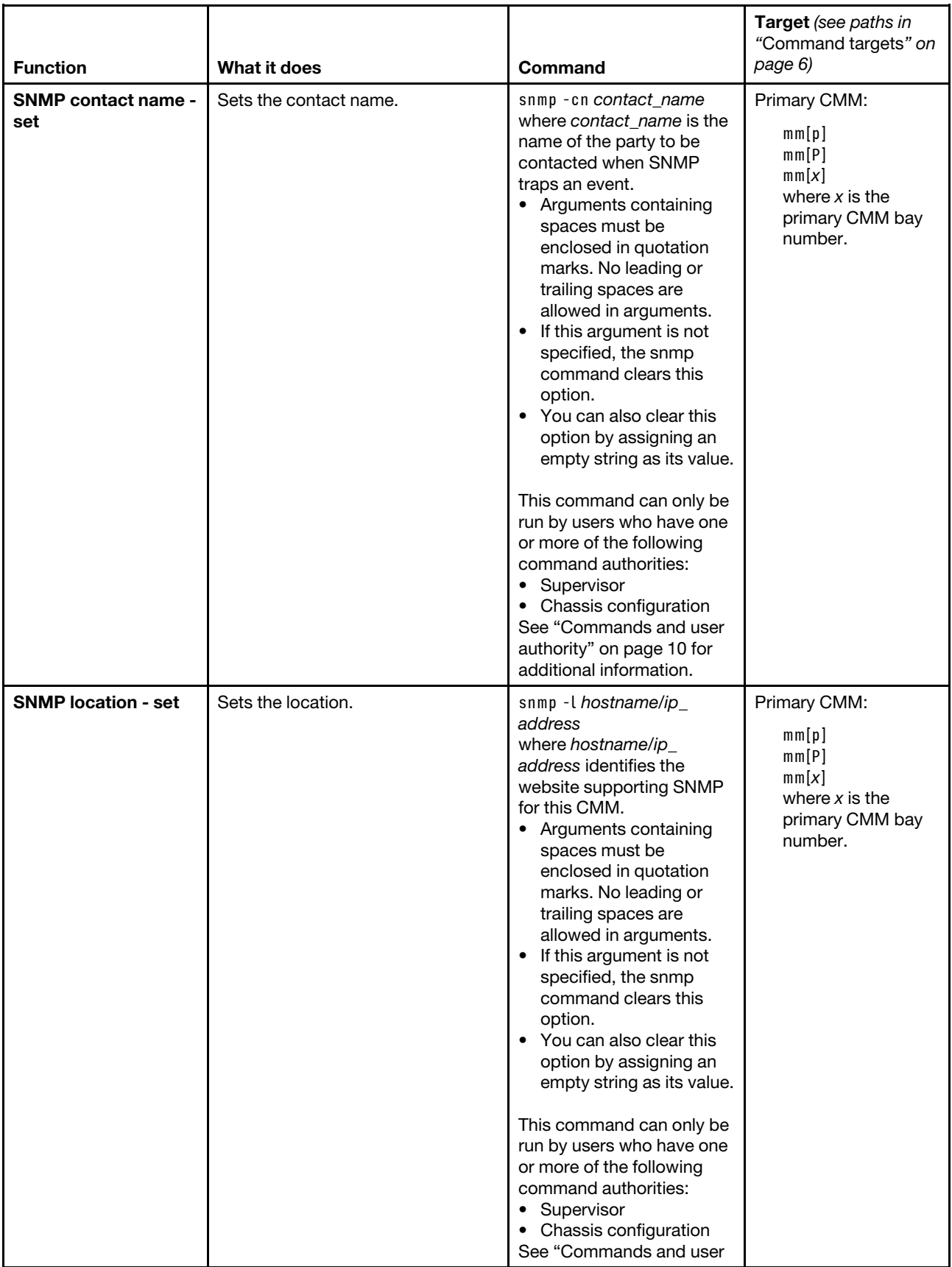

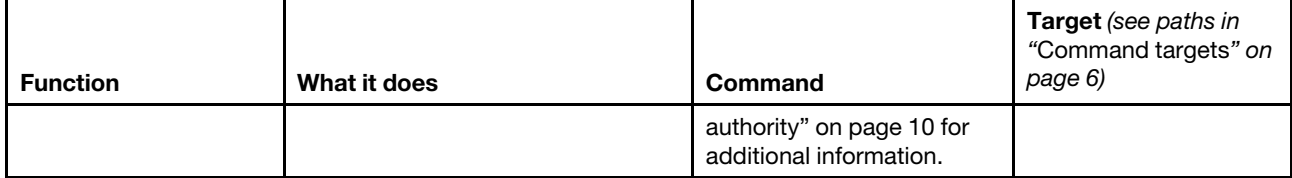

**Example:** To view the SNMP configuration, while the primary CMM in bay 1 is set as the persistent command environment, at the **system : mm**½**1**� *>* prompt, type snmp

To enable the SNMP agent and SNMP traps, while the primary CMM in bay 1 is set as the persistent command environment, at the **system : mm**½**1**� *>* prompt, type snmp -a -on -t -on

The following example shows the information that is returned from these two commands:

```
system:mm[1]> snmp 
-a Enabled 
-a3 Enabled 
-t Enabled 
-l Raleigh,NC 
-cn Mr. Smith 
-c1 public 
-c1i1 9.44.146.157 
-c1i2 9.44.147.24 
-c1i3 9.49.165.217 
-ca1 set 
-c2 private 
-c2i1 9.42.226.4 
-c2i2 
-c2i3 
-ca2 get 
-c3 test 
-c3i1 9.44.247.64 
-c3i2 
-c3i3 
-ca3 getsystem:mm[1]> snmp -a -on -t -on 
system:mm[1]>
```
# **sol command**

This command configures SOL (serial over LAN) functions and indicates SOL status.

**Note:** You access the compute node Integrated Management Module (IMM) CLI using a CMM SOL session (see ["Starting an SOL session" on page 26](#page-31-0)). If no user accounts have been manually set up for the IMM of a compute node, connection to that IMM must be done using the current CMM user ID and password. In order for an IMM to communicate with the compute node Advanced Settings Utility (ASU) and UpdateXpress System Pack Installer (UXSPI) programs, a local user account must be set up for the compute node IMM. This local account is not included in an IMM configuration backup. For information about using the compute node IMM interface, see the compute node or IMM documentation.

If command syntax is not correctly entered, or if a command fails to run, an error message is returned. See ["Common errors" on page 385](#page-390-0) for a list of error messages that apply to all commands or ["sol command](#page-445-1) [errors" on page 440](#page-445-1) for a list of error messages that are specific to the sol command.

Table 69. sol command

| <b>Function</b>           | What it does                                                                                                    | Command                                                                                                    | Target (see paths in<br>"Command targets"<br>on page 6)                   |
|---------------------------|----------------------------------------------------------------------------------------------------|----------------------------------------------------------------------------------------------------|---------------------------------------------------------------------------|
| <b>Display SOL status</b> | Displays the SOL status for the                                                                                                    | sol                                                                                                    | Primary CMM:                                                              |
|                           | targeted device:<br>• When the command target is the<br>primary CMM, it displays the<br>following values:<br>- - status on/off (global SOL<br>status)<br>- - c retry_count<br>-e CLI_key_sequence                                                                                                    |                                                                                                    | mm[p]<br>mm[P]<br>mm[x]<br>where $x$ is the<br>primary CMM bay<br>number. |
|                           | - - i retry_interval                                                                                                    |                                                                                                    | Compute node:                                                             |
|                           | - - r reset_blade_key_seq<br>- -s send_threshold<br>- -t accumulate_timeout<br>• When the command target is a<br>compute node, it displays the<br>following:<br>- - status enabled/disabled (SOL<br>status for the compute node)<br>- Status of any SOL sessions<br>for that compute node:<br>- Not ready<br>$-$ Ready<br>- Active<br>SOL retry interval<br>SOL retry count<br>SOL bytes sent<br>SOL bytes received<br>SOL destination IP address<br>(IPv6 format)<br>- SOL destination MAC address<br>SOL console user ID<br>SOL console login IP address<br>SOL console session start<br>time<br>SOL console session stop<br>time<br>Compute node power state |                                                                                                    | $b$ lade $[x]$<br>where $x$ is the<br>node bay number.                    |
| SOL retry interval - set  | Sets the SOL retry interval to the<br>input value.                                                                                                    | sol-ivalue<br>where value is from 10 ms                                                                                                    | Primary CMM:<br>mm[p]                                                     |
|                           |                                                                                                    | to 2550 ms, inclusive, in<br>10 ms increments. If you<br>enter a value less than 10<br>ms, the retry interval will<br>be set to 10 ms. If you<br>enter a value greater than<br>2550 ms, the retry interval<br>will be set to 2550 ms.<br>This command can only<br>be run by users who have<br>one or more of the<br>following command<br>authorities:<br>• Supervisor<br>• Chassis configuration | mm[P]<br>mm[x]<br>where $x$ is the<br>primary CMM bay<br>number.          |

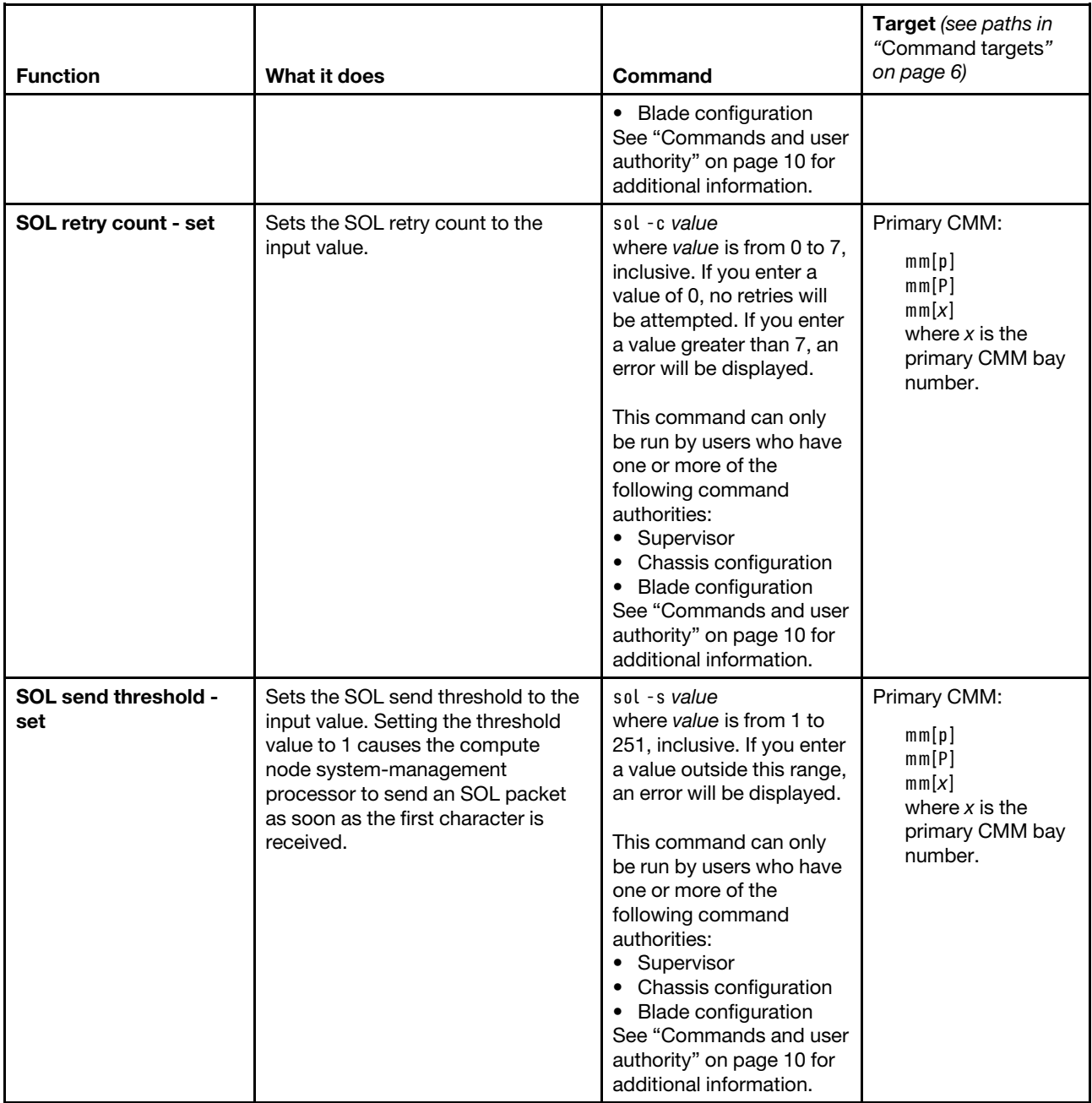

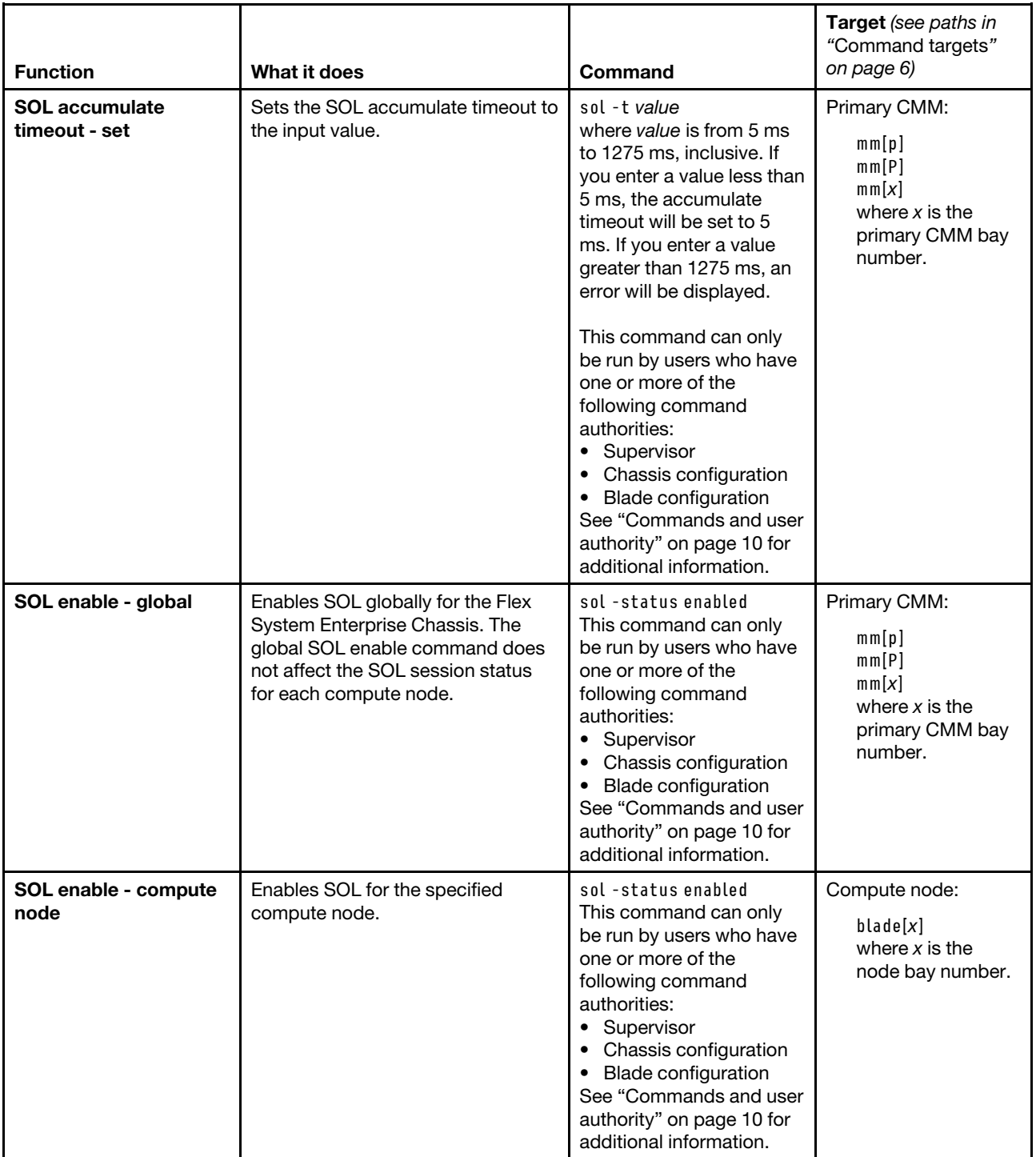

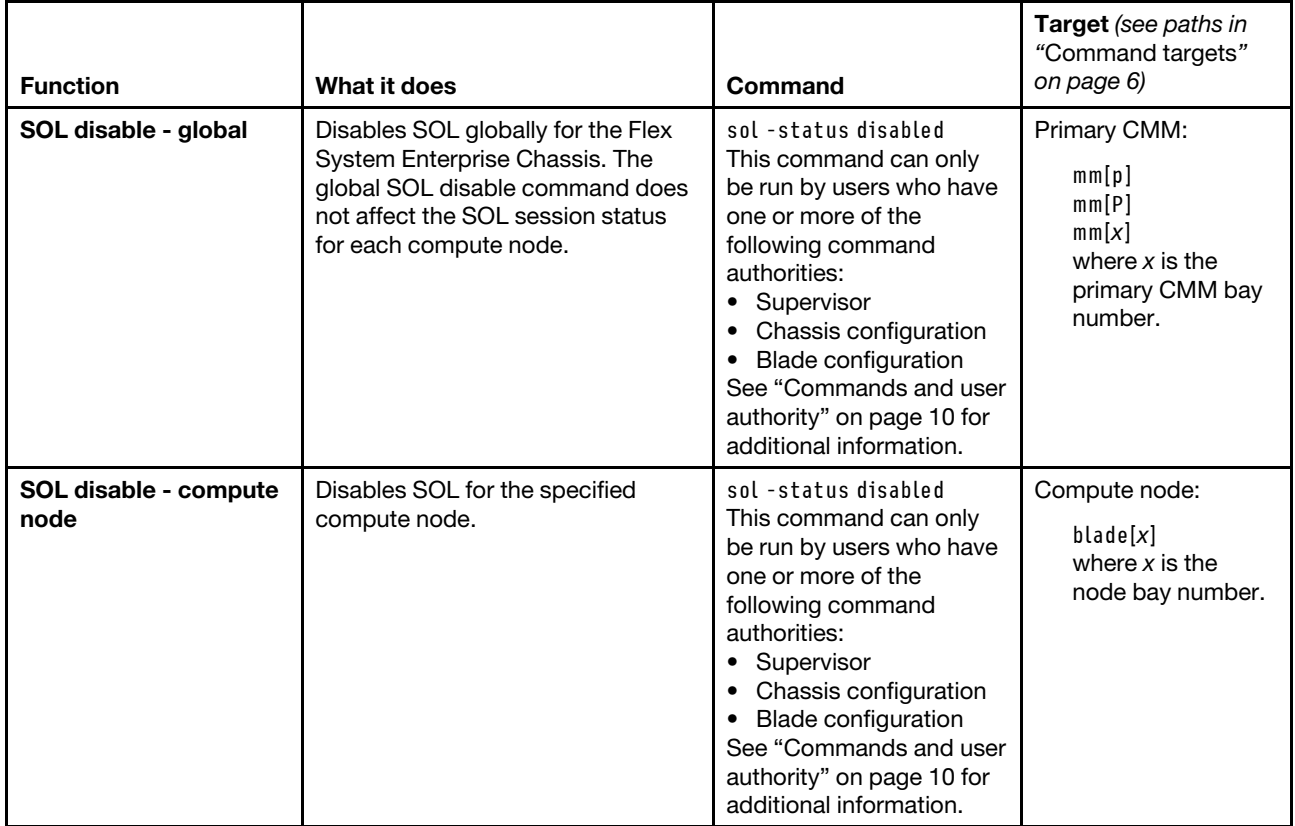

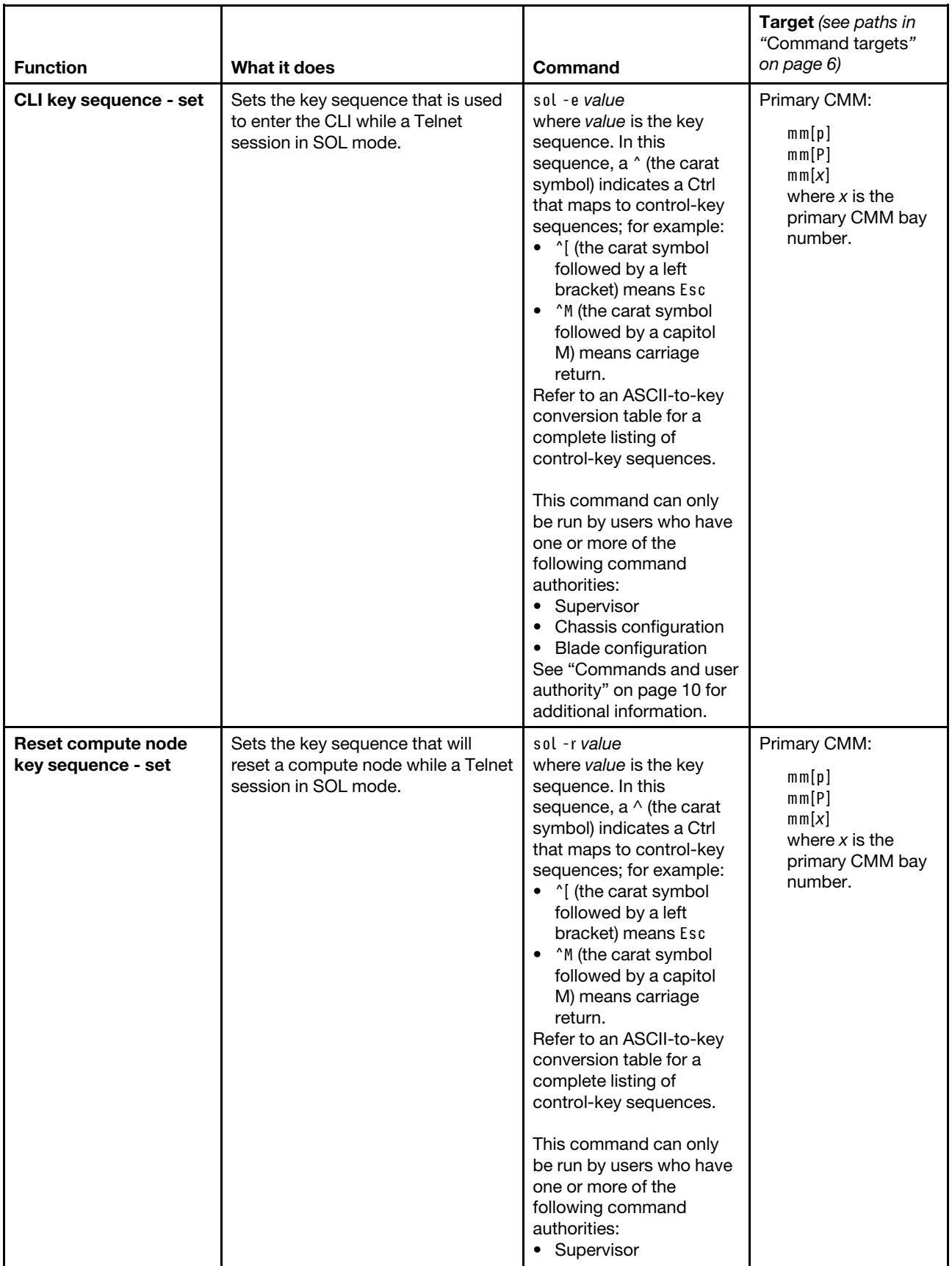

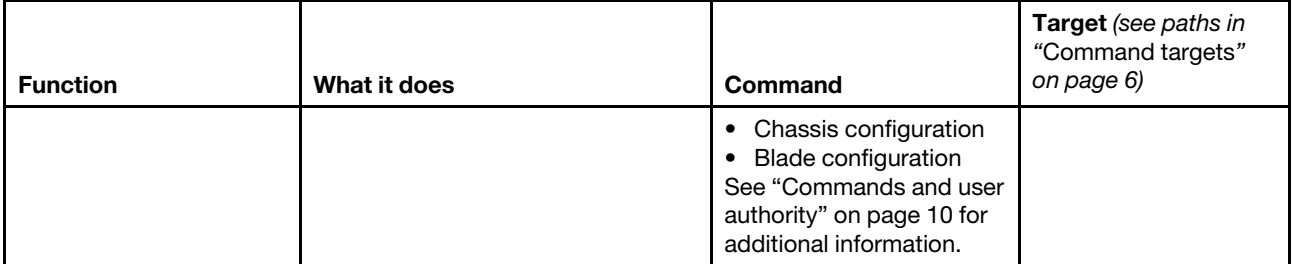

# **Example:**

To set the SOL accumulate timeout to 25 ms, while the primary CMM in bay 1 is set as the persistent command environment, at the **system : mm**½**1**� *>* prompt, type sol -t 25

To set the reset compute node key sequence to Esc R Esc r Esc R, while the primary CMM in bay 1 is set as the persistent command environment, at the **system : mm**½**1**� *>* prompt, type sol -r ^[R^[r^[R

To display the SOL settings for the CMM, while the primary CMM in bay 1 is set as the persistent command environment, at the **system : mm**½**1**� *>* prompt, type sol

The following example shows the information that is returned from these commands:

```
system:mm[1]> sol -t 25 
OK 
system:mm[1]> sol -r ^[R^[r^[R
OK 
system:mm[1]> sol 
-status enabled 
-c 3 
-e ^[( 
-i 250 
-r ^[R^[r^[R
-s 250 
-t 25 
system:mm[1]>
```
To display the SOL settings for the compute node in the third bay, while compute node 3 is set as the persistent command environment, at the **system : blade**½**3**� *>* prompt, type sol

The following example shows the information that is returned from this command:

```
system:blade[3]> sol 
-status enabled 
SOL Session: Ready 
SOL retry interval: 64000 ms 
SOL retry count: 7 
SOL bytes sent: 0 
SOL bytes received: 0 
SOL destination IP address: FE80::3BA7:94FF:FE07:CBD0 
SOL destination MAC: unknown 
SOL console user ID: 
SOL console login from:
```
SOL console session started: SOL console session stopped: Blade power state: On system:blade[3]>

# **sshcfg command**

This command sets and displays the SSH and SFTP status of the CMM.

If command syntax is not correctly entered, or if a command fails to run, an error message is returned. See ["Common errors" on page 385](#page-390-0) for a list of error messages that apply to all commands or ["sshcfg command](#page-447-0)  [errors" on page 442](#page-447-0) for a list of error messages that are specific to the sshcfg command.

Table 70. sshcfg command

| <b>Function</b>                     | What it does                                                                                                    | Command       | Target (see paths in<br>"Command targets"<br>on page 6)                                   |
|-------------------------------------|----------------------------------------------------------------------------------------------------|---------------|-------------------------------------------------------------------------------------------|
| <b>Display SSH status</b>           | Displays the SSH status of the<br>CMM. Returned values are:<br>-cstatus: state of CLI SSH server<br>$\bullet$<br>(enabled, disabled)<br>• - sftpstatus: state of secure FTP<br>server (enabled, disabled)<br>• CLI SSH port number<br>• ssh-dss fingerprint<br>• ssh-rsa fingerprint<br>• number of SSH public keys<br>installed<br>• number of locations available to<br>store SSH keys<br><b>Note:</b> For scripting purposes, the<br>"-v1 off" state is always displayed. | sshcfg        | Primary CMM:<br>mm[p]<br>mm[P]<br>mm[x]<br>where $x$ is the<br>primary CMM bay<br>number. |
| Display RSA host key<br>information | Displays RSA host key information<br>for the CMM.                                                                                                    | sshcfg-hk rsa | Primary CMM:<br>mm[p]<br>mm[P]<br>mm[x]<br>where $x$ is the<br>primary CMM bay<br>number. |
| Display DSA host key<br>information | Displays DSA host key information<br>for the CMM.                                                                                                    | sshcfg-hk dsa | Primary CMM:<br>mm[p]<br>mm[P]<br>mm[x]<br>where $x$ is the<br>primary CMM bay<br>number. |

#### Table 70. sshcfg command (continued)

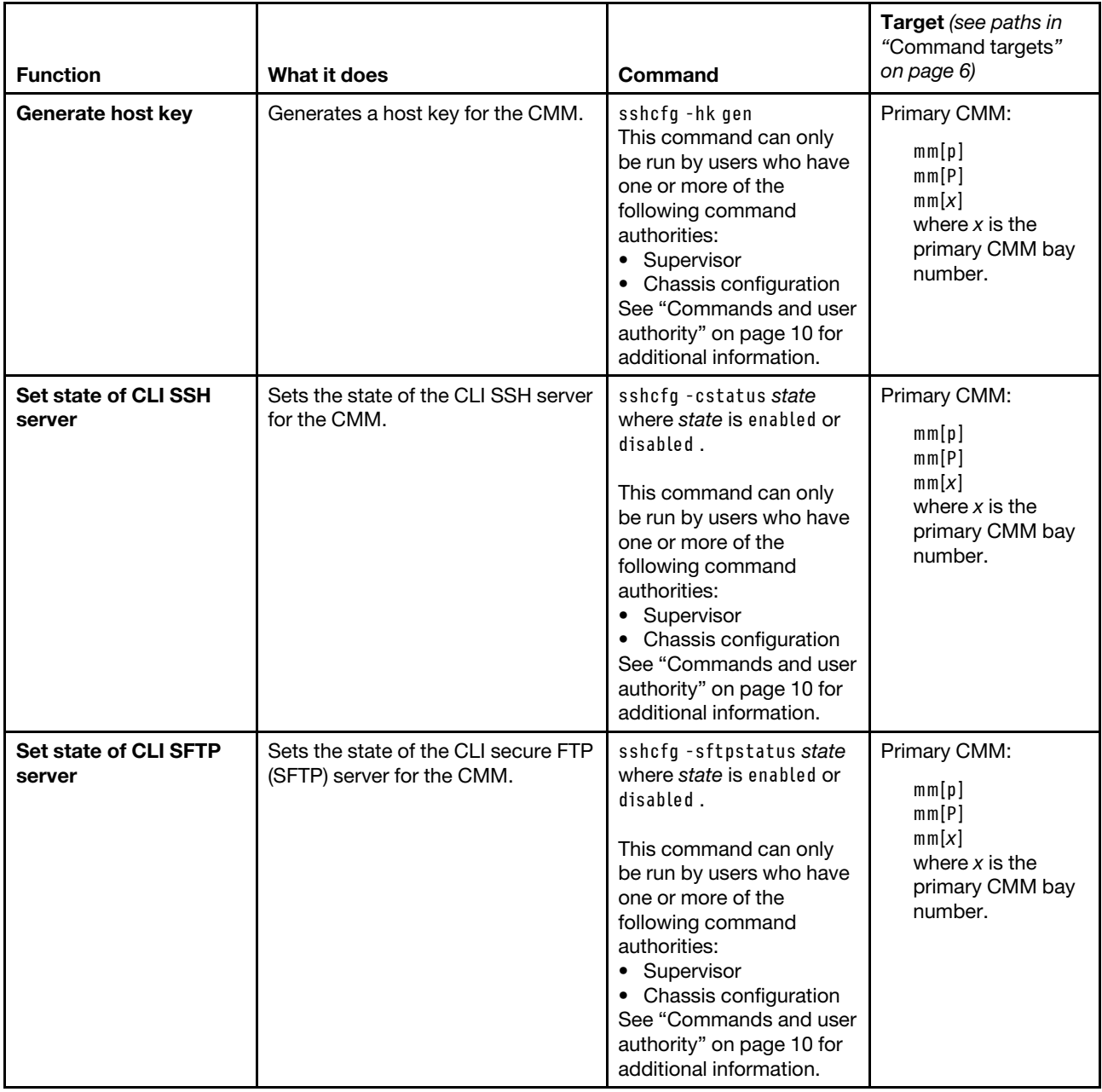

#### **Example:**

To display SSH status, while the primary CMM in bay 1 is set as the persistent command environment, at the **system : mm**½**1**� *>* prompt, type

sshcfg

The following example shows the information that is returned from this command:

```
system:mm[1]> sshcfg 
-v1 off 
-cstatus enabled 
-sftpstatus enabled 
CLI SSH port 22
```
ssh-dss 1024 bit fingerprint: ac:8b:1d:65:7a:1a:99:66:17:11:13:7e:ee:5c:4b:4e ssh-rsa 2048 bit fingerprint: ef:28:85:ae:4f:0d:a7:5f:17:44:01:44:9e:ff:4b:4b 0 SSH public keys installed 32 locations available to store SSH public keys system:mm[1]>

# **sslcfg command**

This command sets and displays the Secure Sockets Layer (SSL) status of the CMM.

#### **Notes:**

- When the CMM is set to "Secure" security mode, only secure file transfer methods, such as HTTPS and SFTP, can be used for tasks involving file transfer when the CMM is acting as a server. Unsecure file transfer protocols, such as HTTP, FTP, and TFTP, are disabled when the CMM is acting as a server when the security mode is set to "Secure". Unsecure file transfer protocols remain available for a CMM acting as a client for all commands when the security mode is set to "Secure".
- For information about how to specify a URL for file transfer, see ["Specifying a URL for file transfer" on](#page-32-0) [page 27](#page-32-0).
- SHA256 certificates are not supported for external LDAP servers.

If command syntax is not correctly entered, or if a command fails to run, an error message is returned. See ["Common errors" on page 385](#page-390-0) for a list of error messages that apply to all commands or ["sslcfg command](#page-447-1)  [errors" on page 442](#page-447-1) for a list of error messages that are specific to the sslcfg command.

| <b>Function</b>                                | What it does                                                                                                    | Command                                                                                                    | <b>Target</b> (see paths in<br>"Command targets"<br>on page 6)                            |
|------------------------------------------------|----------------------------------------------------------------------------------------------------|----------------------------------------------------------------------------------------------------|-------------------------------------------------------------------------------------------|
| <b>Display CMM SSL</b><br>status               | Displays the SSL status of the<br>specified CMM. This status includes<br>information about SSL certificates.                                                                                                    | sslcfq                                                                                                    | Primary CMM:<br>mm[p]<br>mm[P]<br>mm[x]<br>where $x$ is the<br>primary CMM bay<br>number. |
| Set SSL (secure LDAP)<br>state for LDAP client | Enables or disables SSL (secure<br>LDAP) for the LDAP client.<br>Notes:<br>By default, the LDAP client uses<br>the same SSL certificate as the<br>LDAP server.<br>• The LDAP client can be enabled<br>if a certificate is in place. | sslcfg -client state<br>where state is enabled or<br>disabled.<br>This command can only<br>be run by users who have<br>one or more of the<br>following command<br>authorities:<br>• Supervisor<br>Chassis configuration<br>٠<br>See "Commands and user<br>authority" on page 10 for<br>additional information. | Primary CMM:<br>mm[p]<br>mm[P]<br>mm[x]<br>where $x$ is the<br>primary CMM bay<br>number. |

Table 71. sslcfg command

# Table 71. sslcfg command (continued)

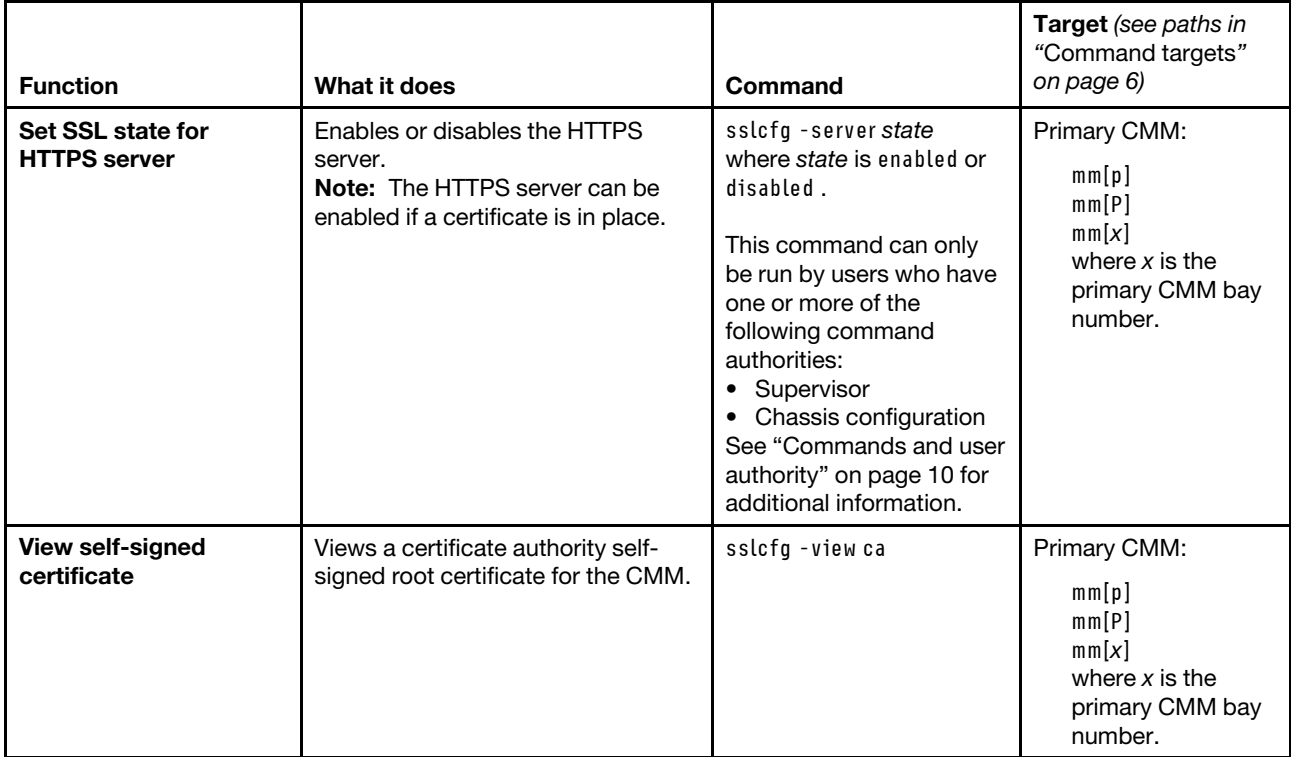
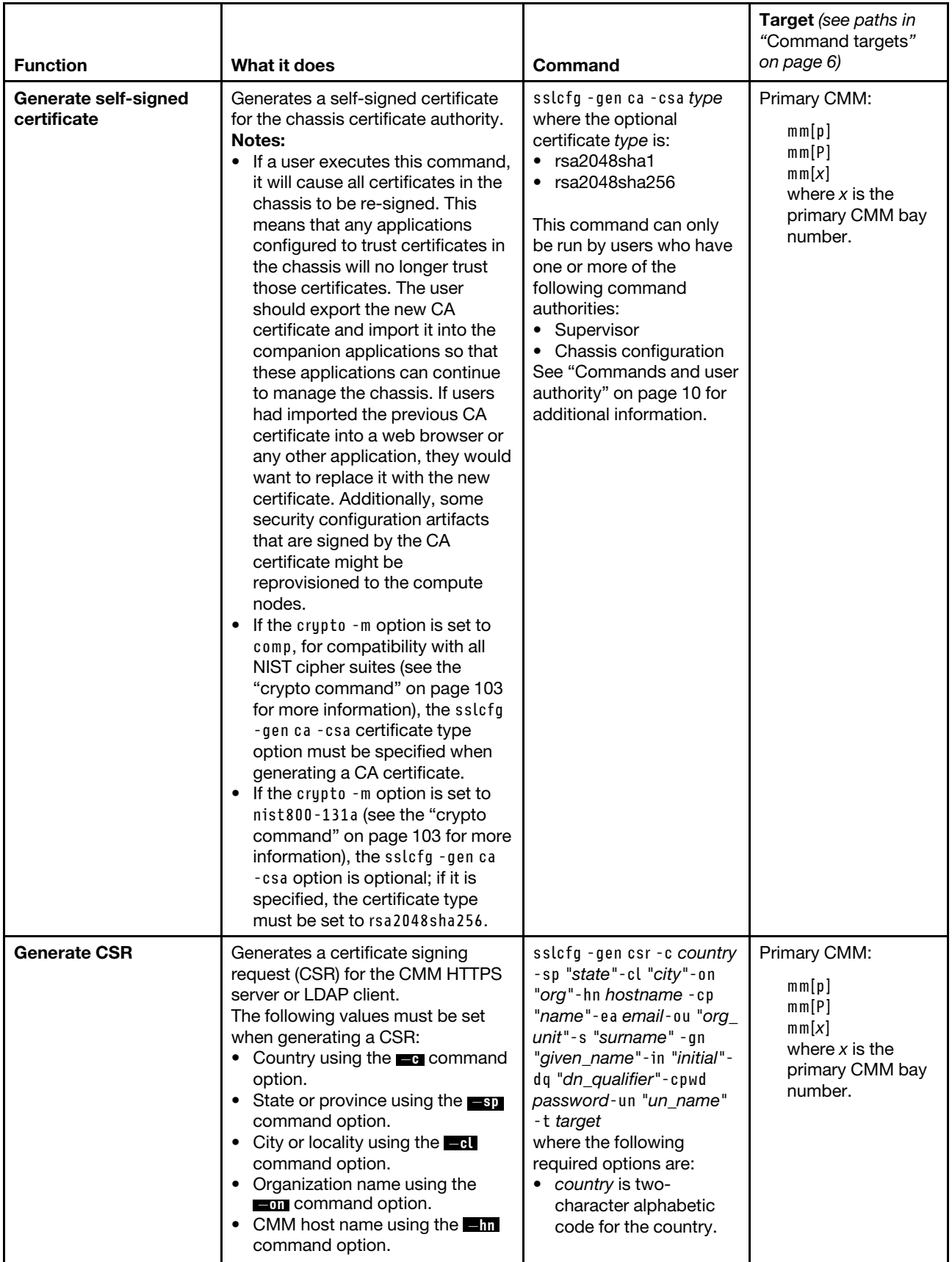

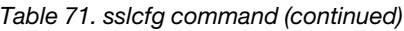

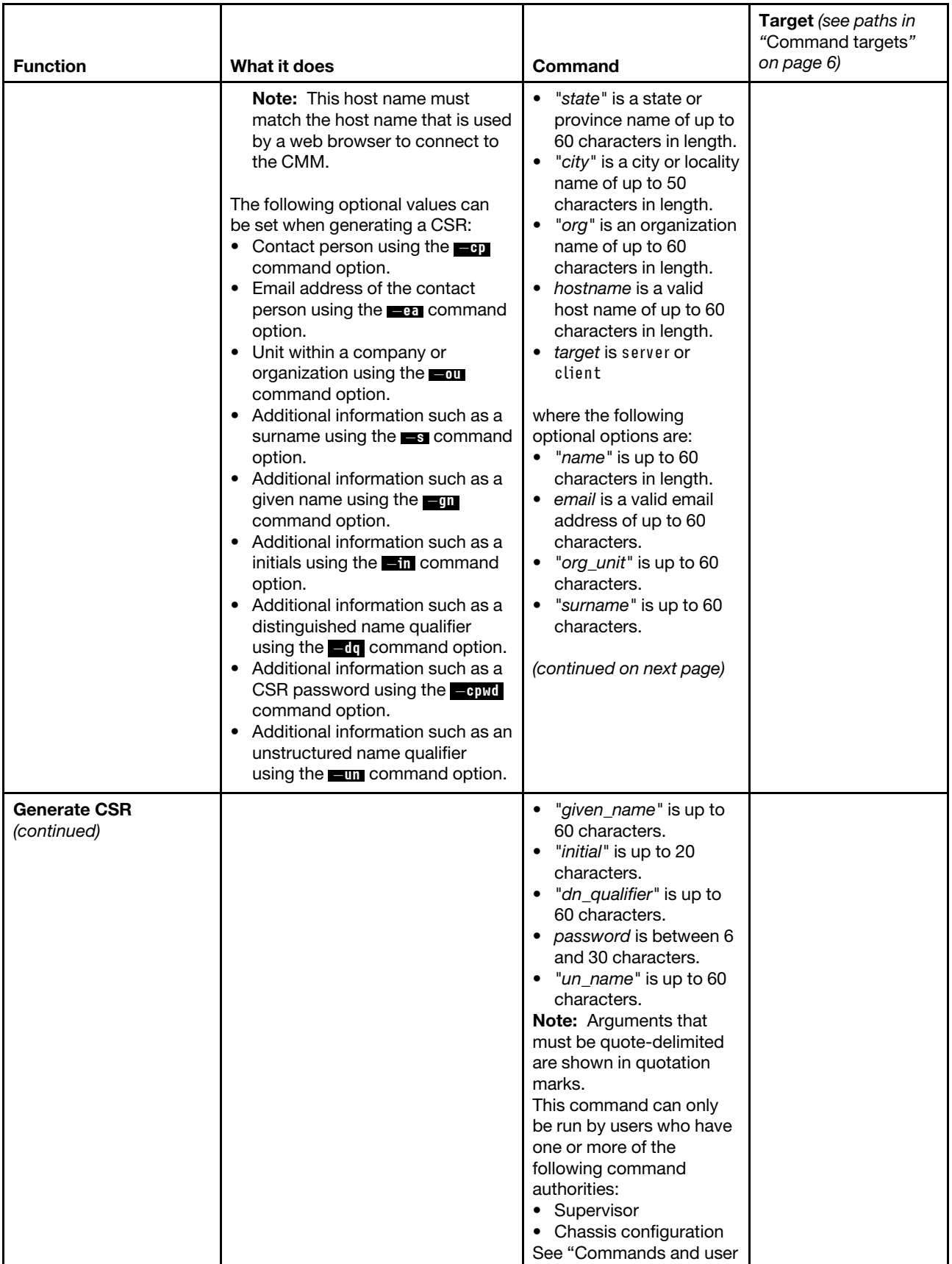

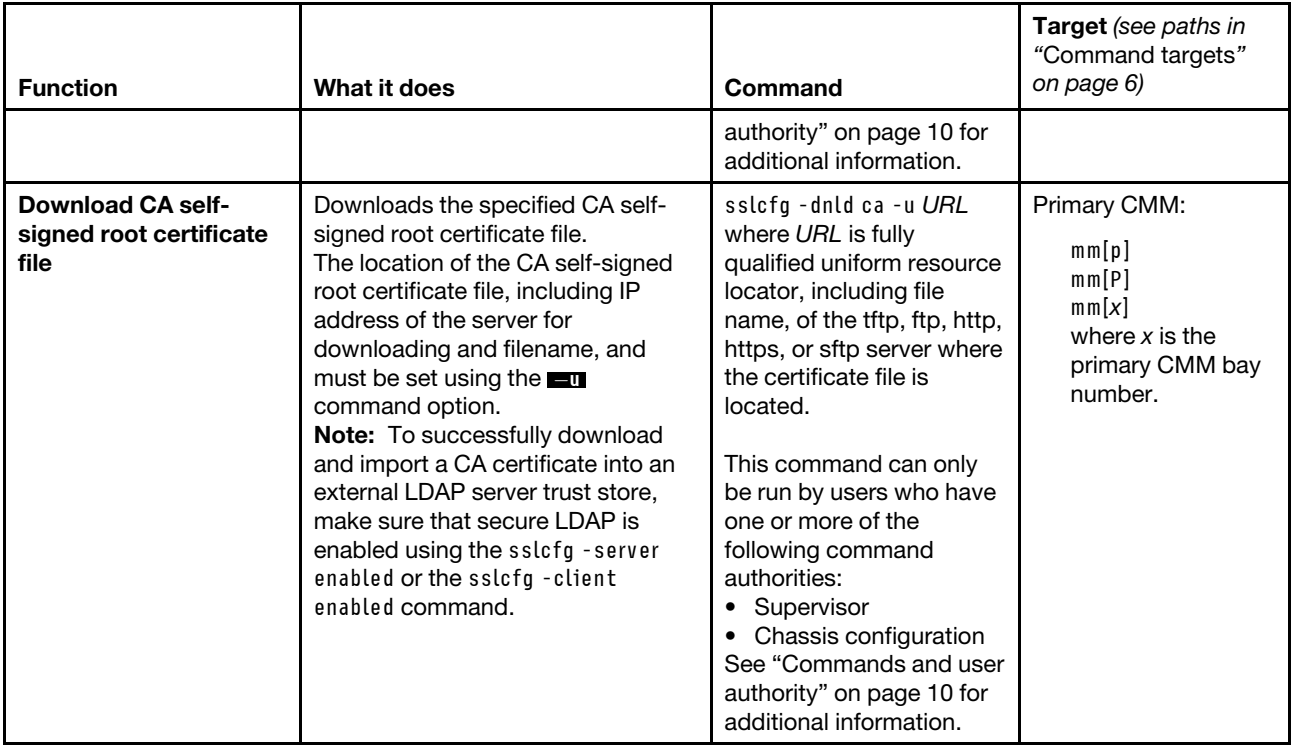

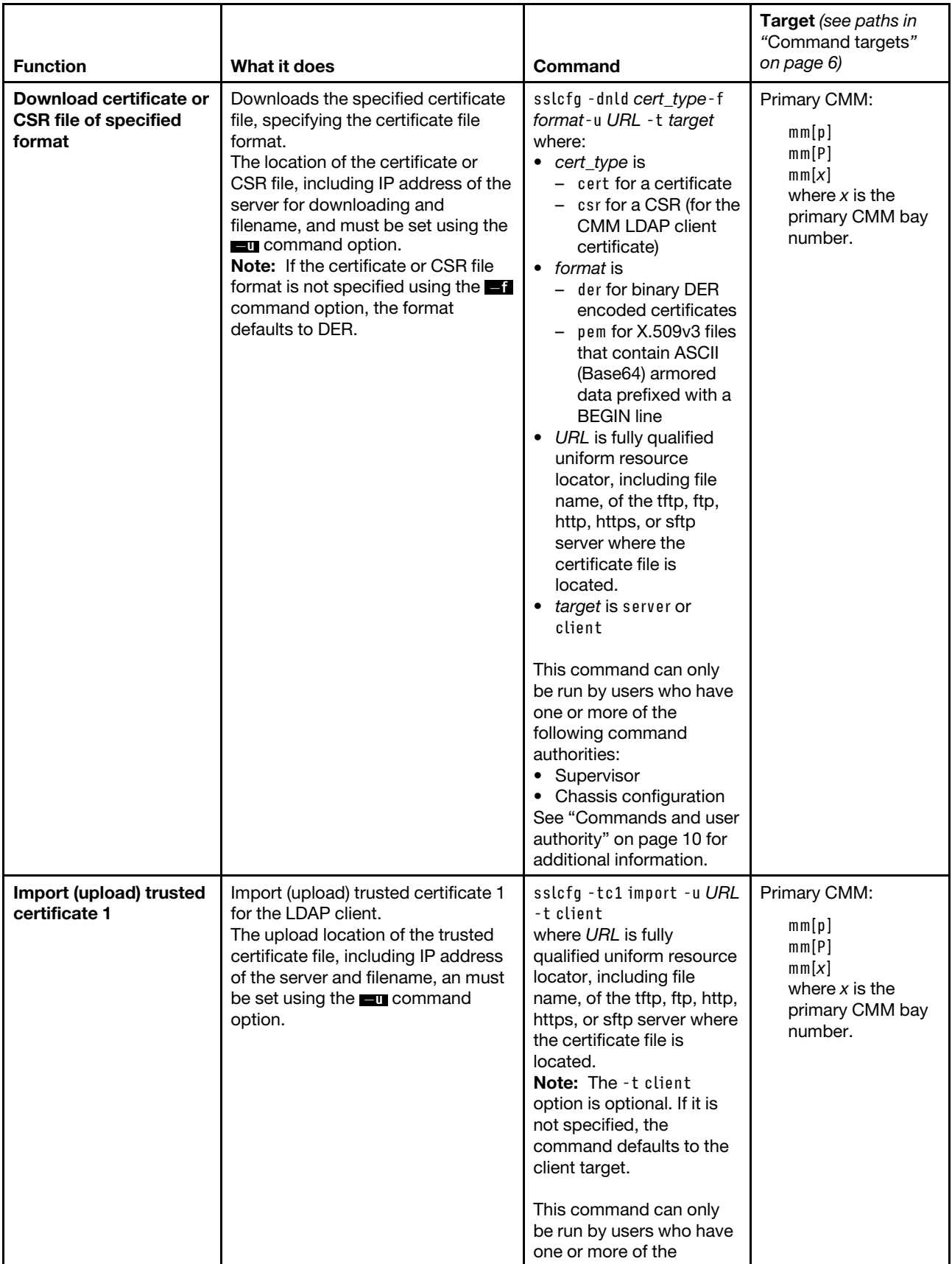

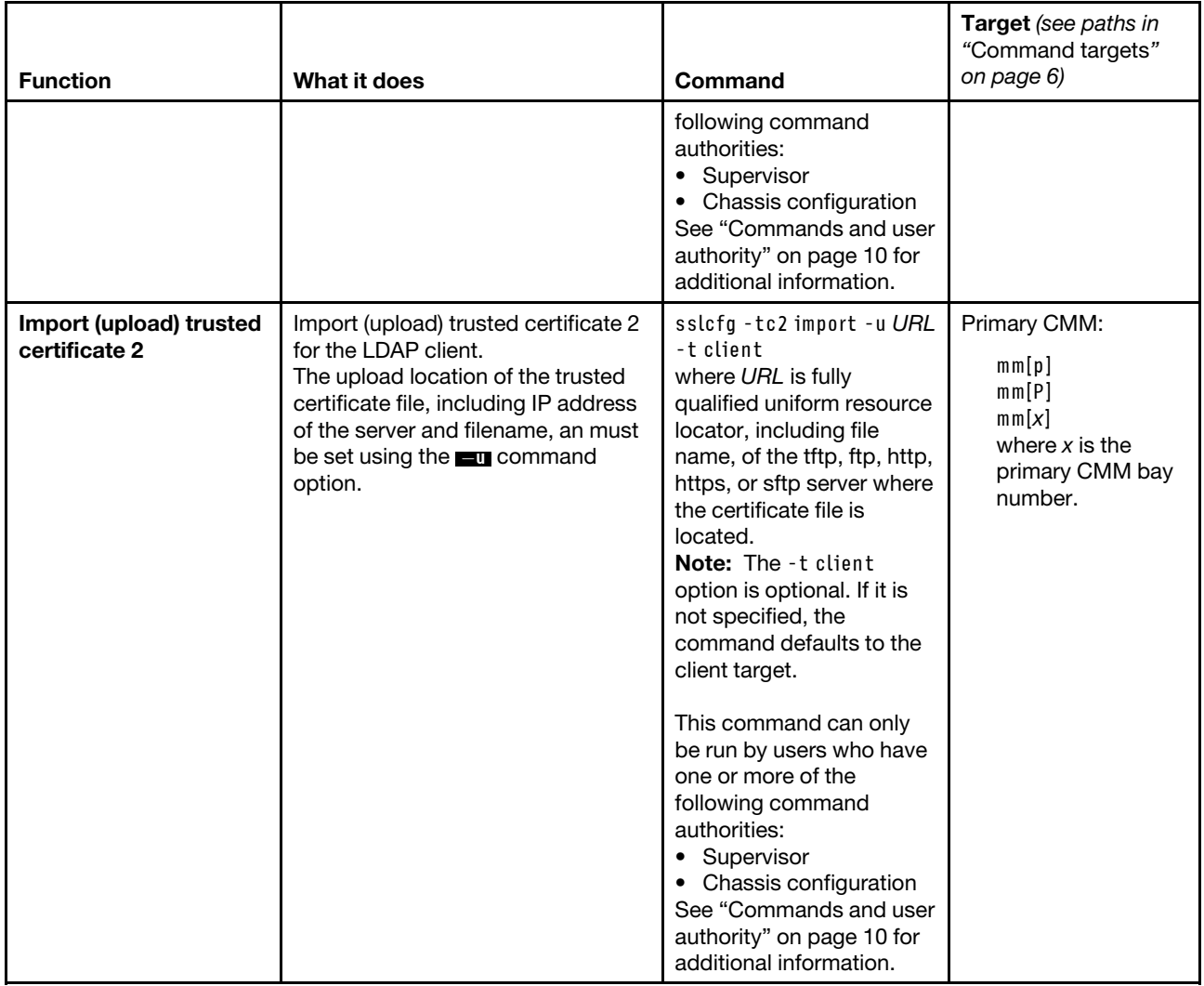

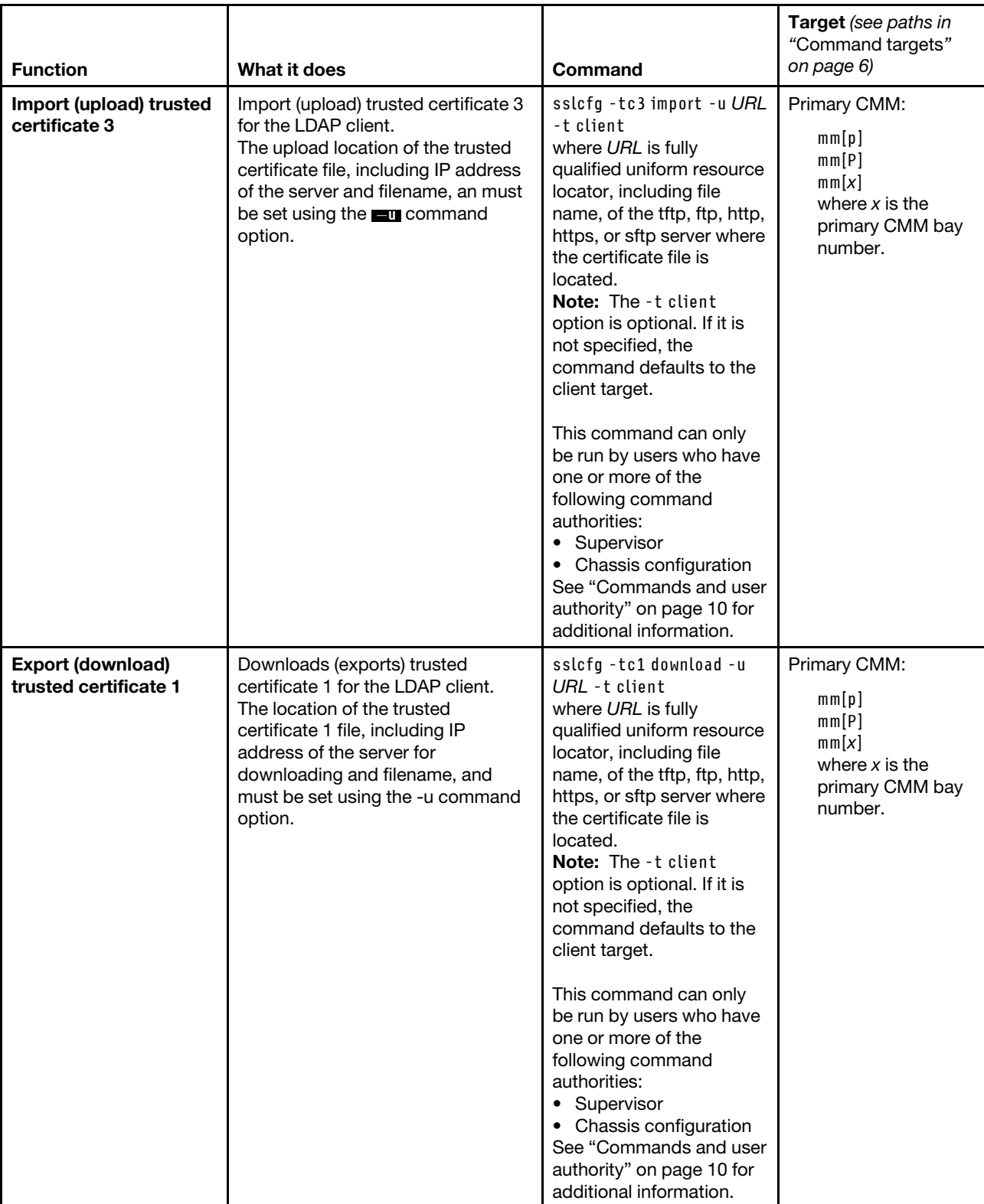

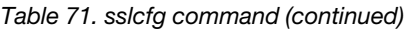

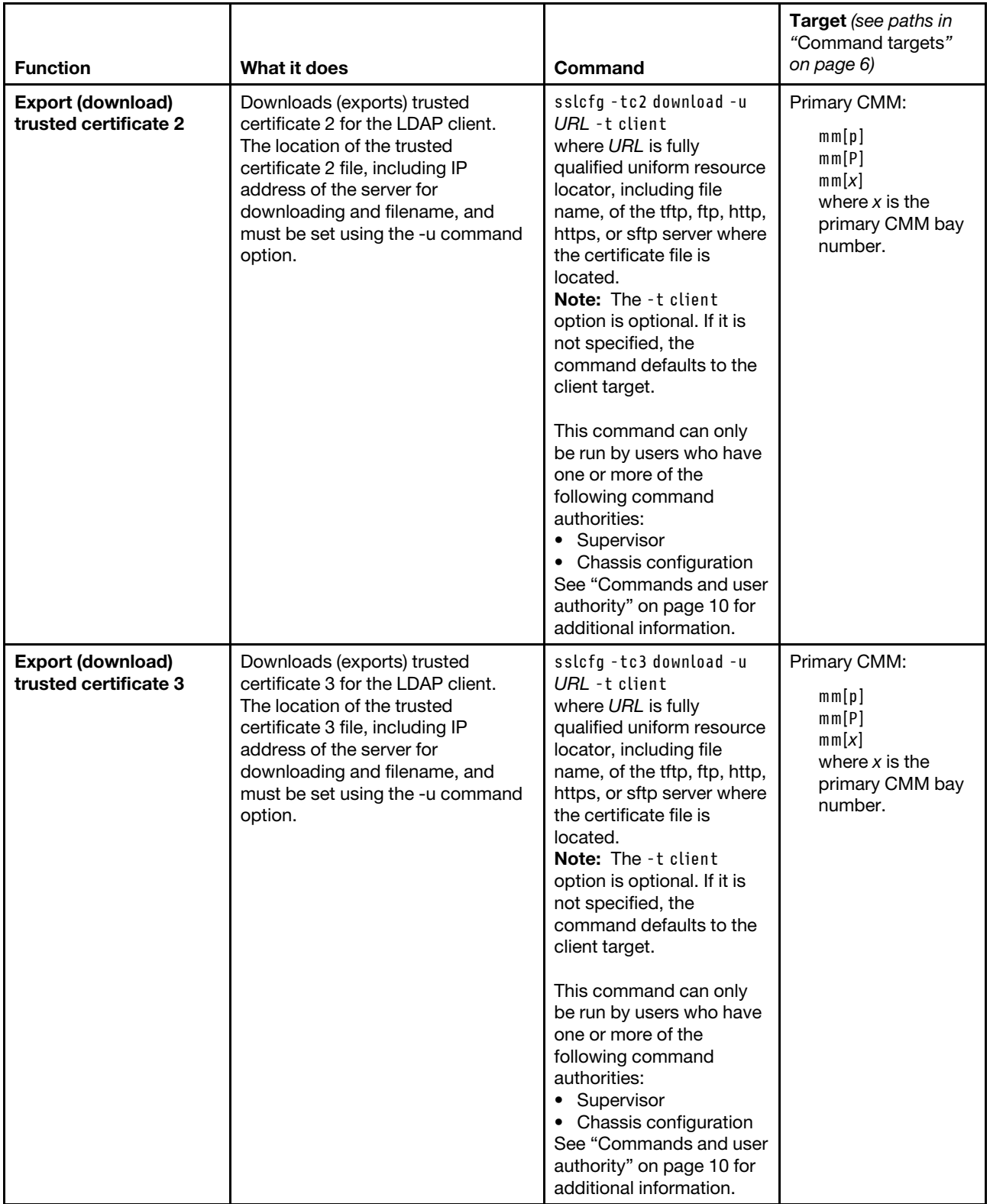

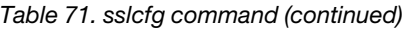

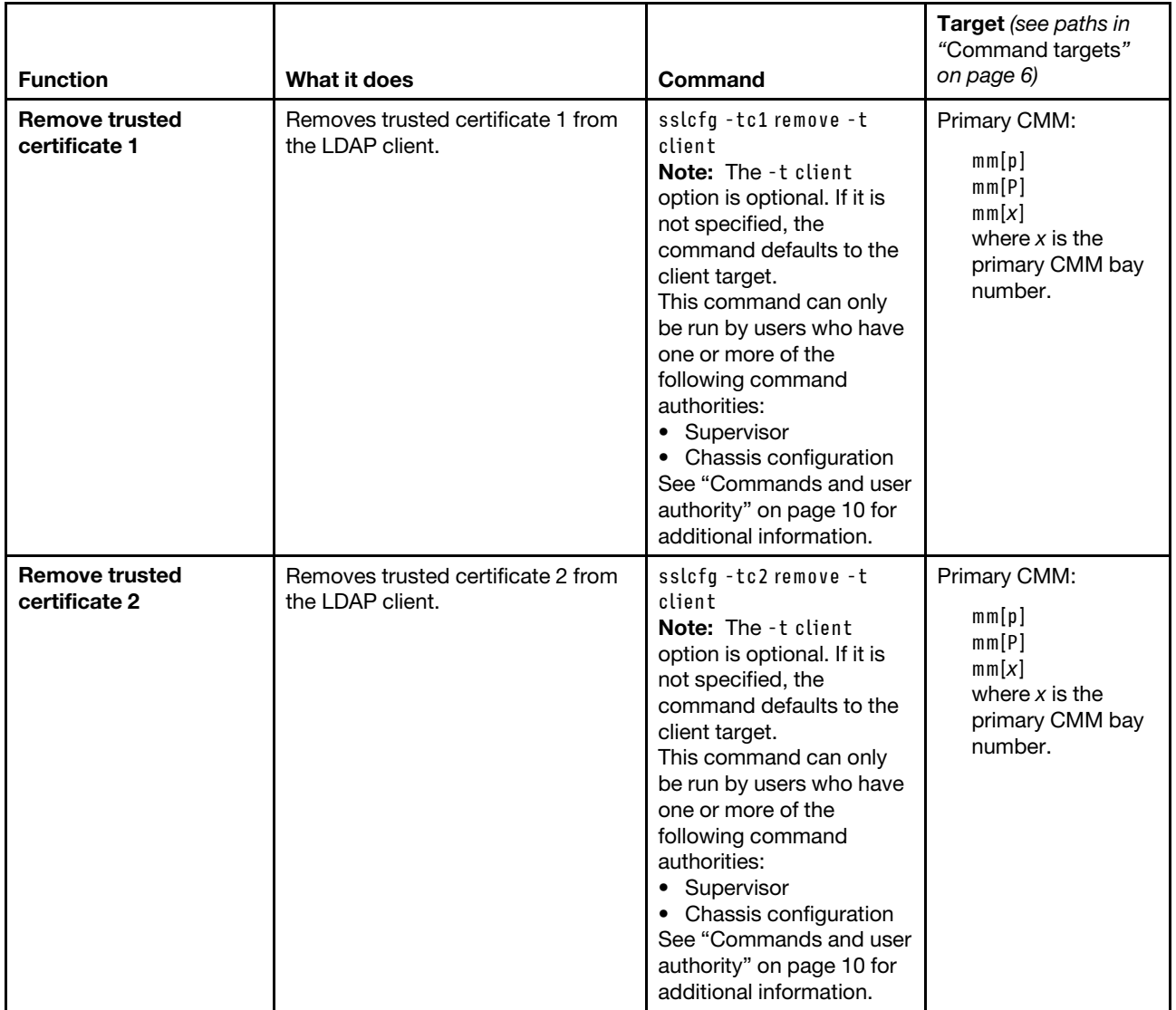

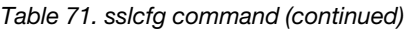

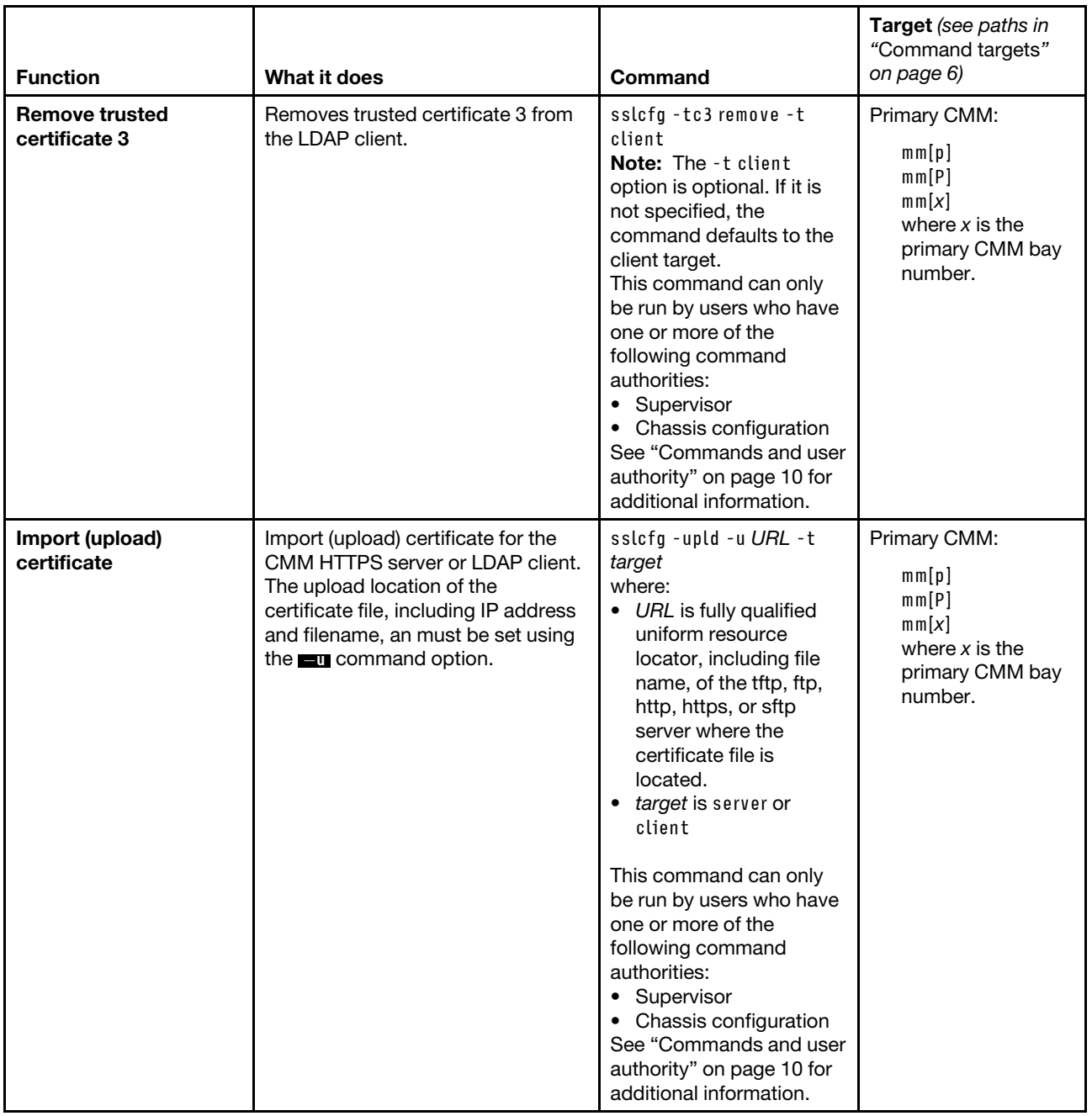

**Example:** To view SSL information for the primary CMM in bay 1, while this CMM is set as the persistent command environment, at the **system : mm**½**1**� *>* prompt, type sslcfg

To generate a new key and CSR for the server in the primary CMM in bay 1, with a country of US, a state of NC, a city of Cary, an organization of Lenovo, and a host name of hostname, while this CMM is set as the persistent command environment, at the **system : mm**½**1**� *>* prompt, type sslcfg -gen csr -c us -sp "nc" -cl "cary" -on "lenovo" -hn hostname -t server

The following example shows the information that is returned from these commands:

```
system:mm[1]> sslcfg 
-server enabled 
-client enabled 
Certificate Authority certificate status: 
A Root certificate is installed (rsa2048sha1) 
SSL Server Certificate status: 
A self-signed certificate is installed 
SSL Client Certificate status: 
No certificate has been generated 
SSL Client Trusted Certificate status: 
 Trusted Certificate 1: Available 
Trusted Certificate 2: Not available 
Trusted Certificate 3: Not available 
system:mm[1]> 
system:mm[1]> sslcfg -gen csr -c us -sp "nc" -cl "cary" -on "lenovo" -hn hostname -t server 
Certificate Signing Request (CSR) is ready for downloading. 
To get the CSR, use the download CSR command. You can then send 
it to a CA for signing. 
OK 
system:mm[1]>
```
# **syslog command**

This command manages how the CMM handles transmission of event log messages to networked syslog event collectors.

If command syntax is not correctly entered, or if a command fails to run, an error message is returned. See ["Common errors" on page 385](#page-390-0) for a list of error messages that apply to all commands or ["syslog command](#page-449-0)  [errors" on page 444](#page-449-0) for a list of error messages that are specific to the syslog command.

#### **Notes:**

- When using the syslog command to send CMM system event logs over a network, the data is sent unencrypted and can be read by any user that is connected to the network.
- The messages a CMM sends to the syslog server are facility 1 user-level messages. Each message is assigned a priority that is based on the severity of the event being converted.

### Table 72. syslog command

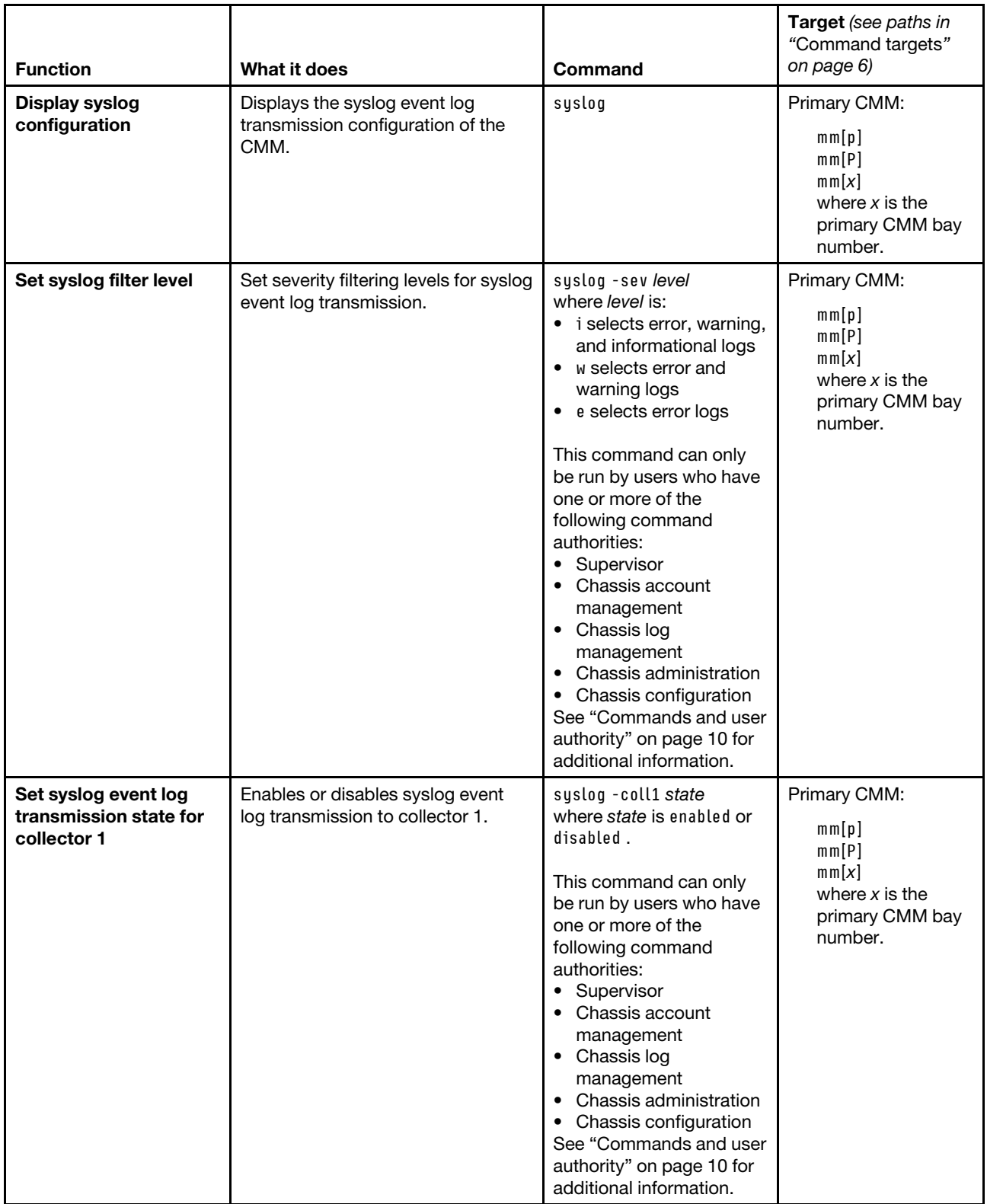

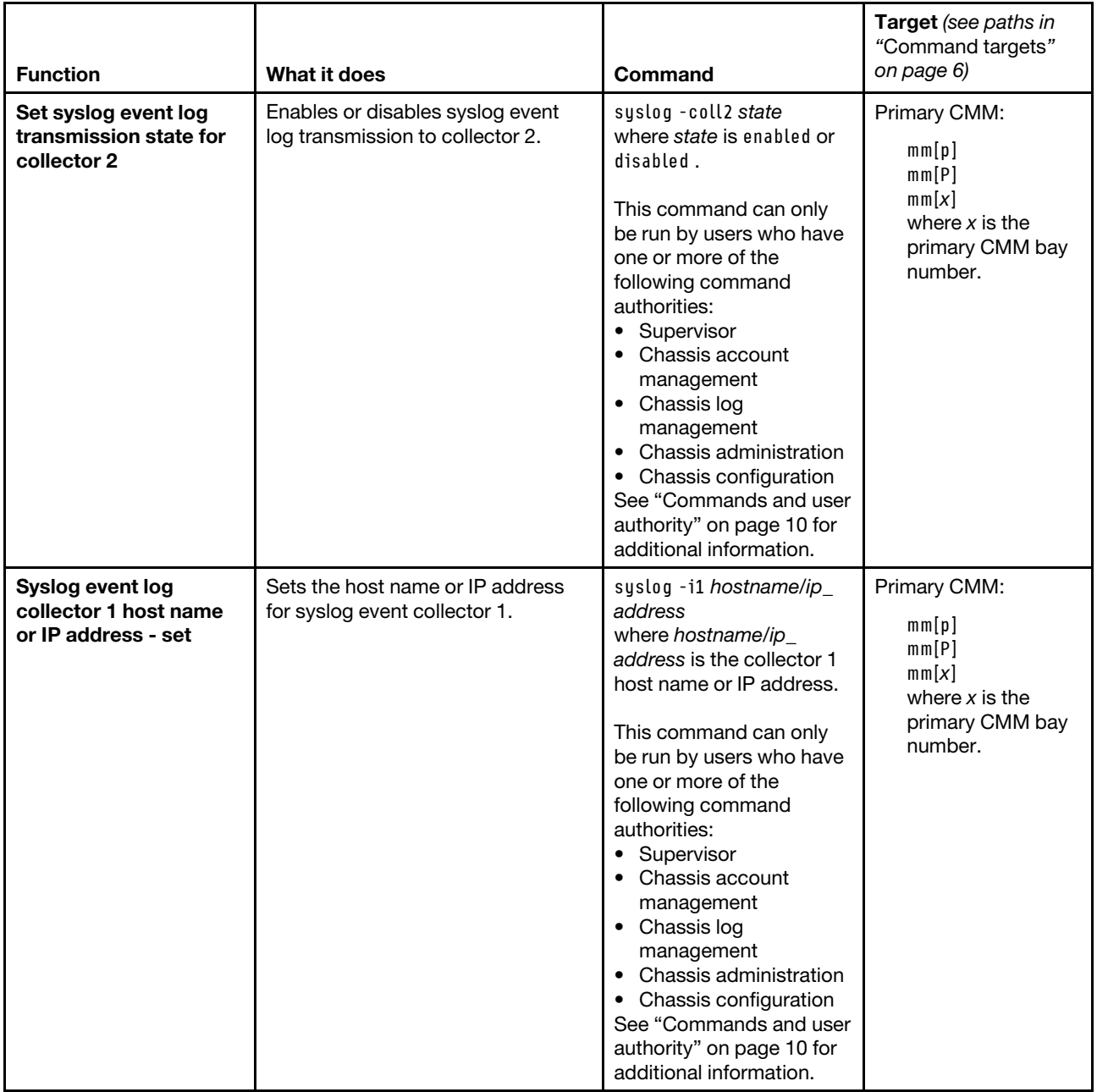

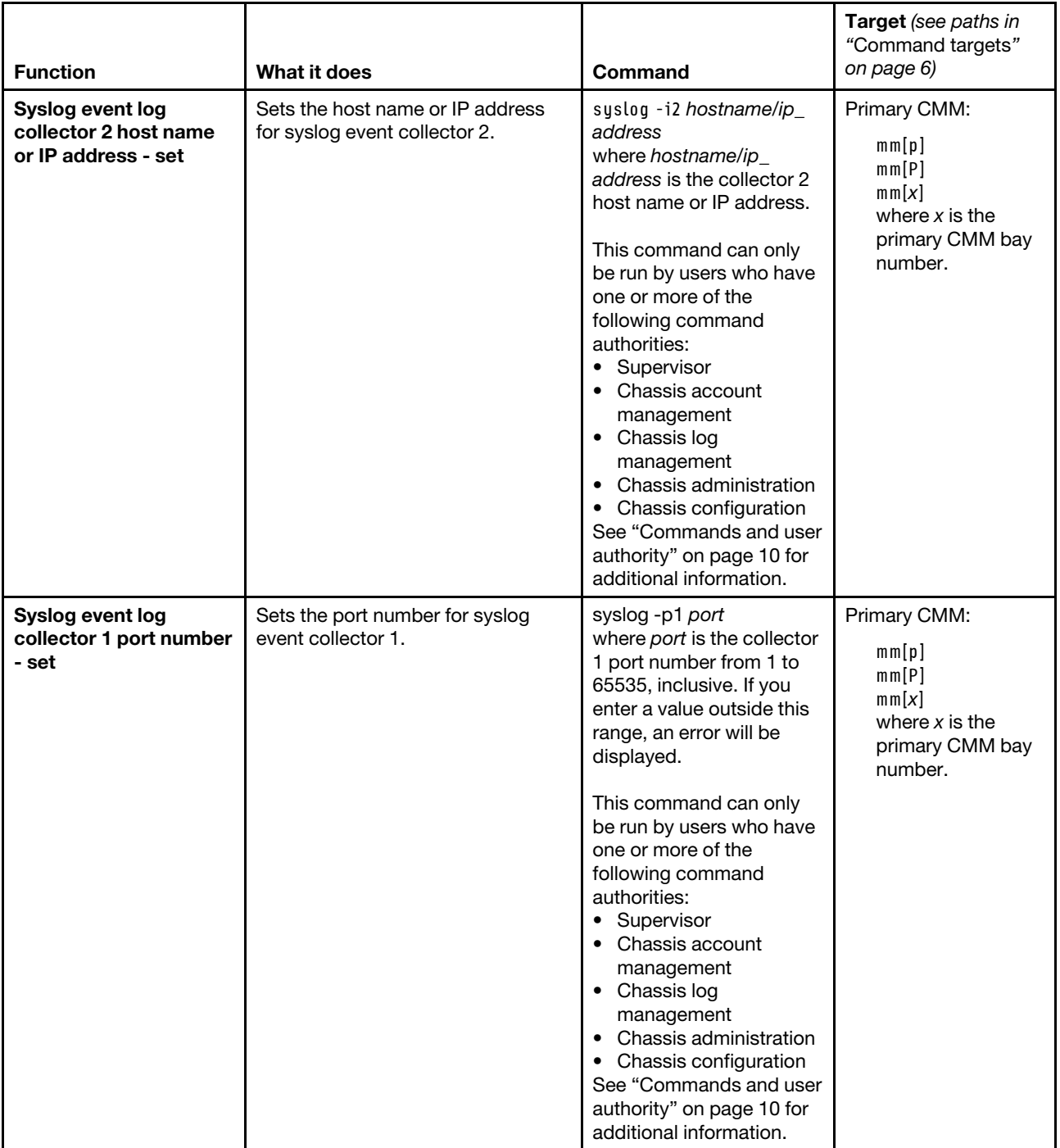

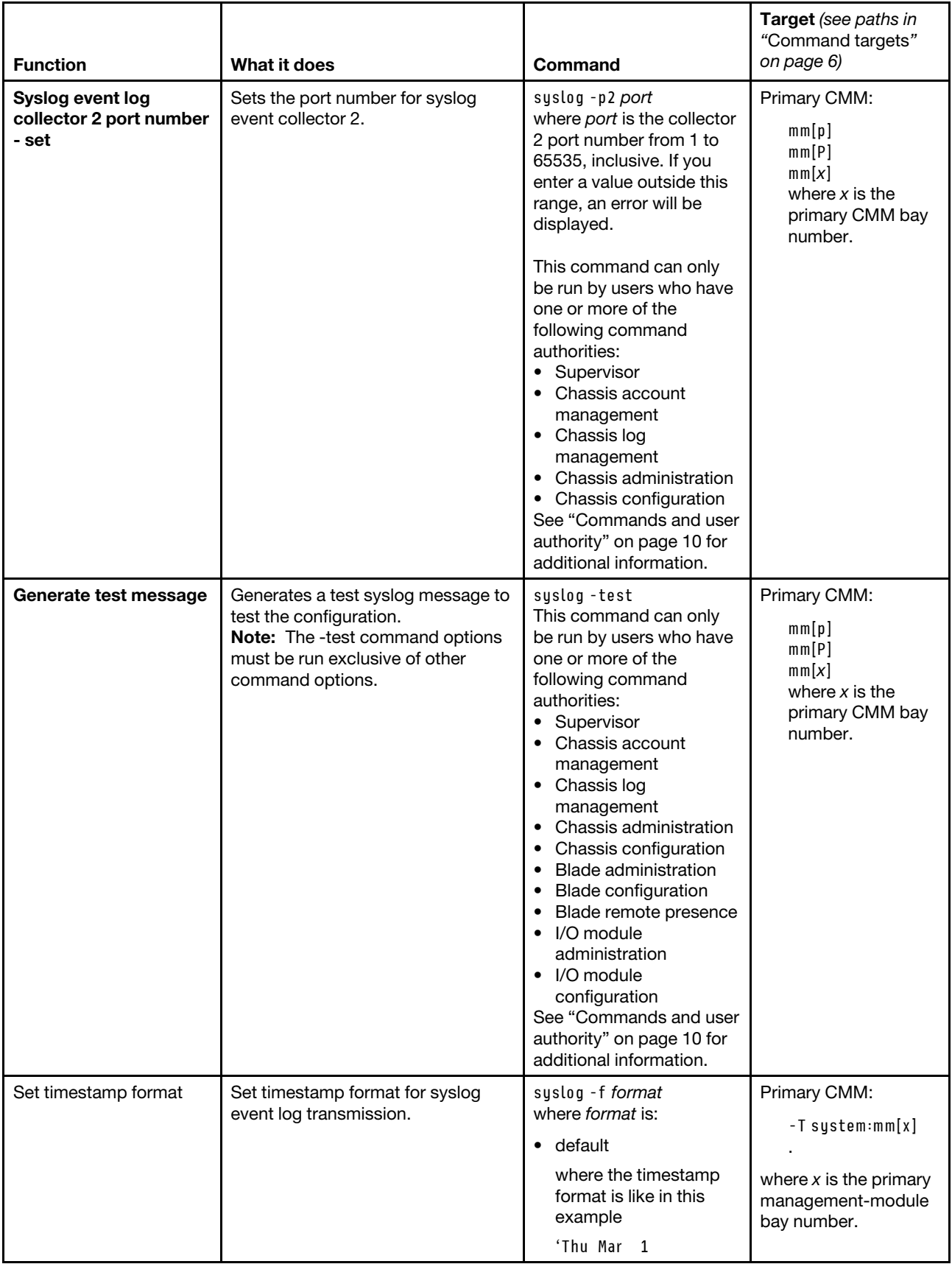

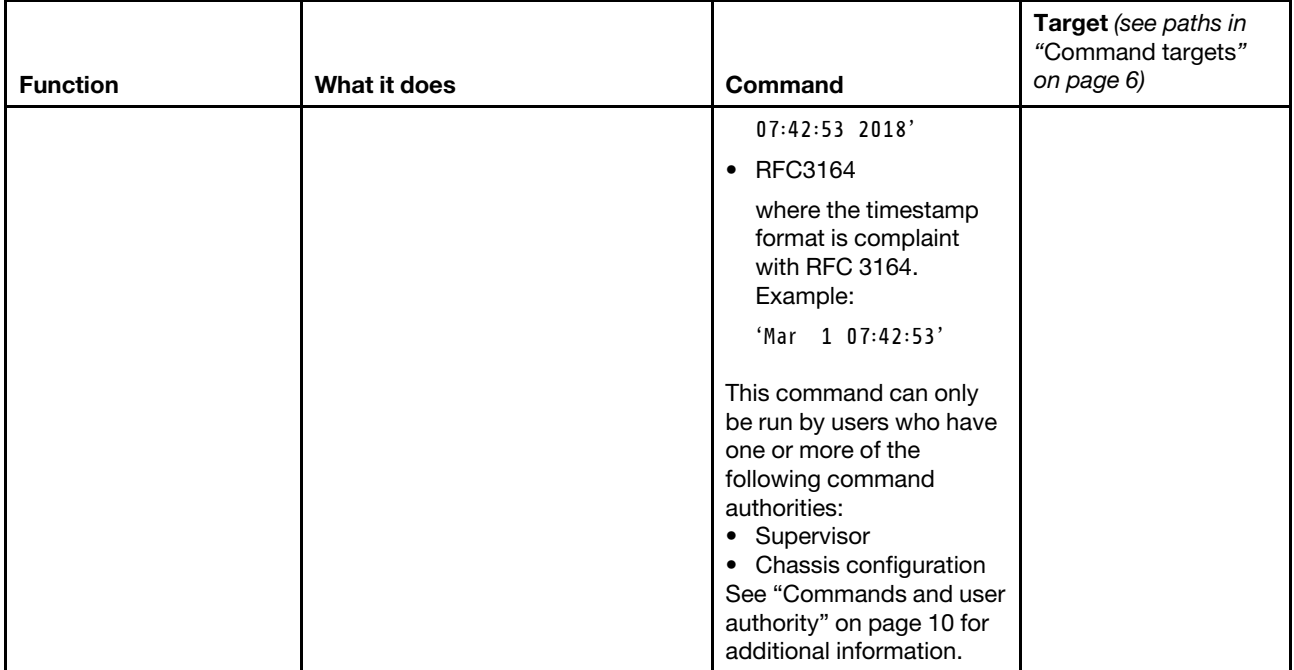

**Example:** To view the syslog event log transmission configuration of the primary CMM in bay 1, while this CMM is set as the persistent command environment, at the **system : mm**½**1**� *>* prompt, type syslog

The following example shows the information that is returned from this command:

```
system:mm[1]> syslog 
-sev i 
-coll1 enabled 
-coll2 enabled 
-i1 10.241.53.60 
-i2 10.241.53.41 
-p1 514 
-p2 514 
-f default 
system:mm[1]>
```
## **tcpcmdmode command**

This command displays and changes the timeout of the TCP command-mode sessions that are used by the optional Flex System Manager software for out-of-band communication with the CMM. This command is also used to enable or disable the TCP command-mode sessions.

If command syntax is not correctly entered, or if a command fails to run, an error message is returned. See ["Common errors" on page 385](#page-390-0) for a list of error messages that apply to all commands or ["tcpcmdmode](#page-450-0)  [command errors" on page 445](#page-450-0) for a list of error messages that are specific to the tcpcmdmode command.

## Table 73. tcpcmdmode command

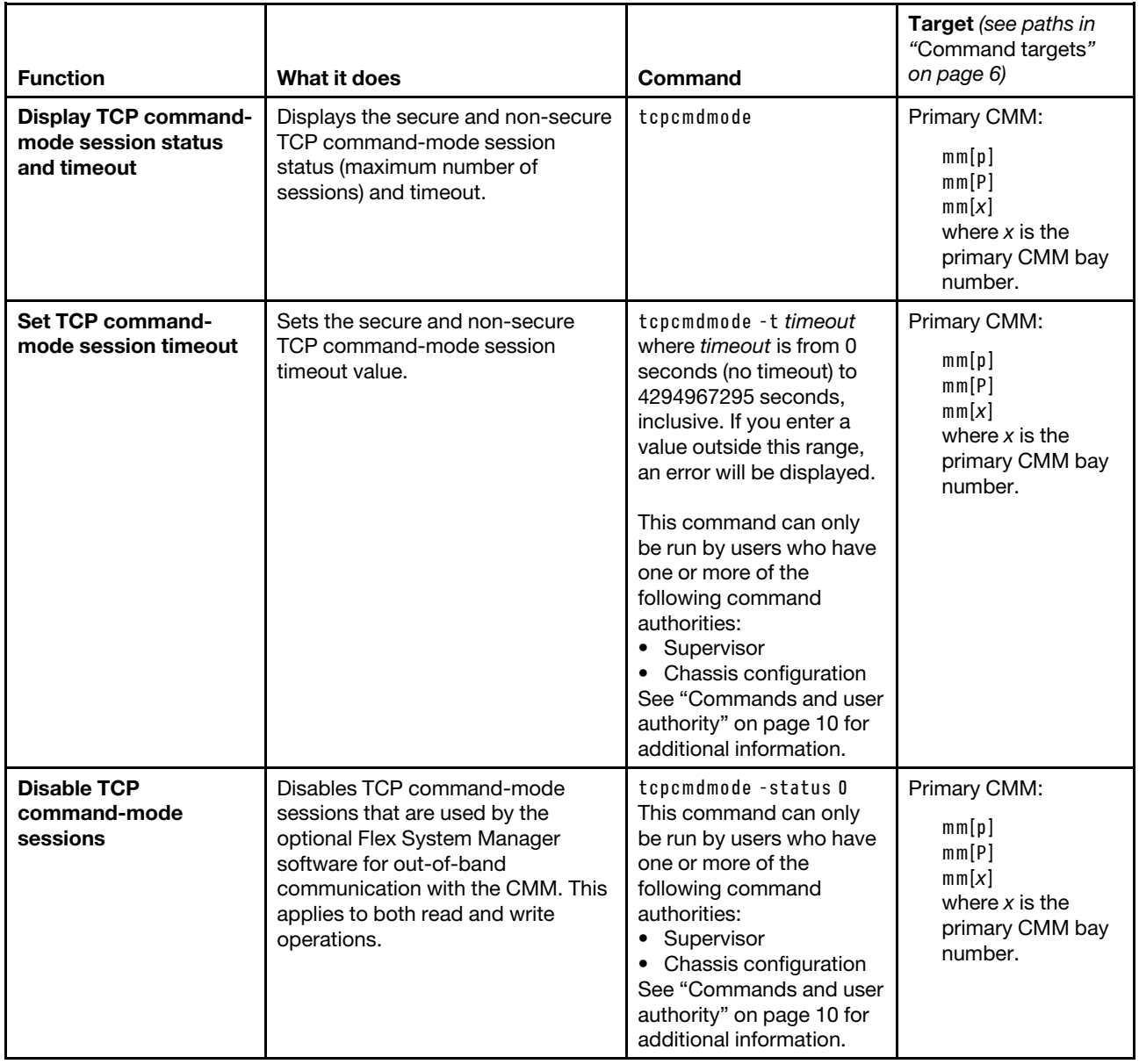

#### Table 73. tcpcmdmode command (continued)

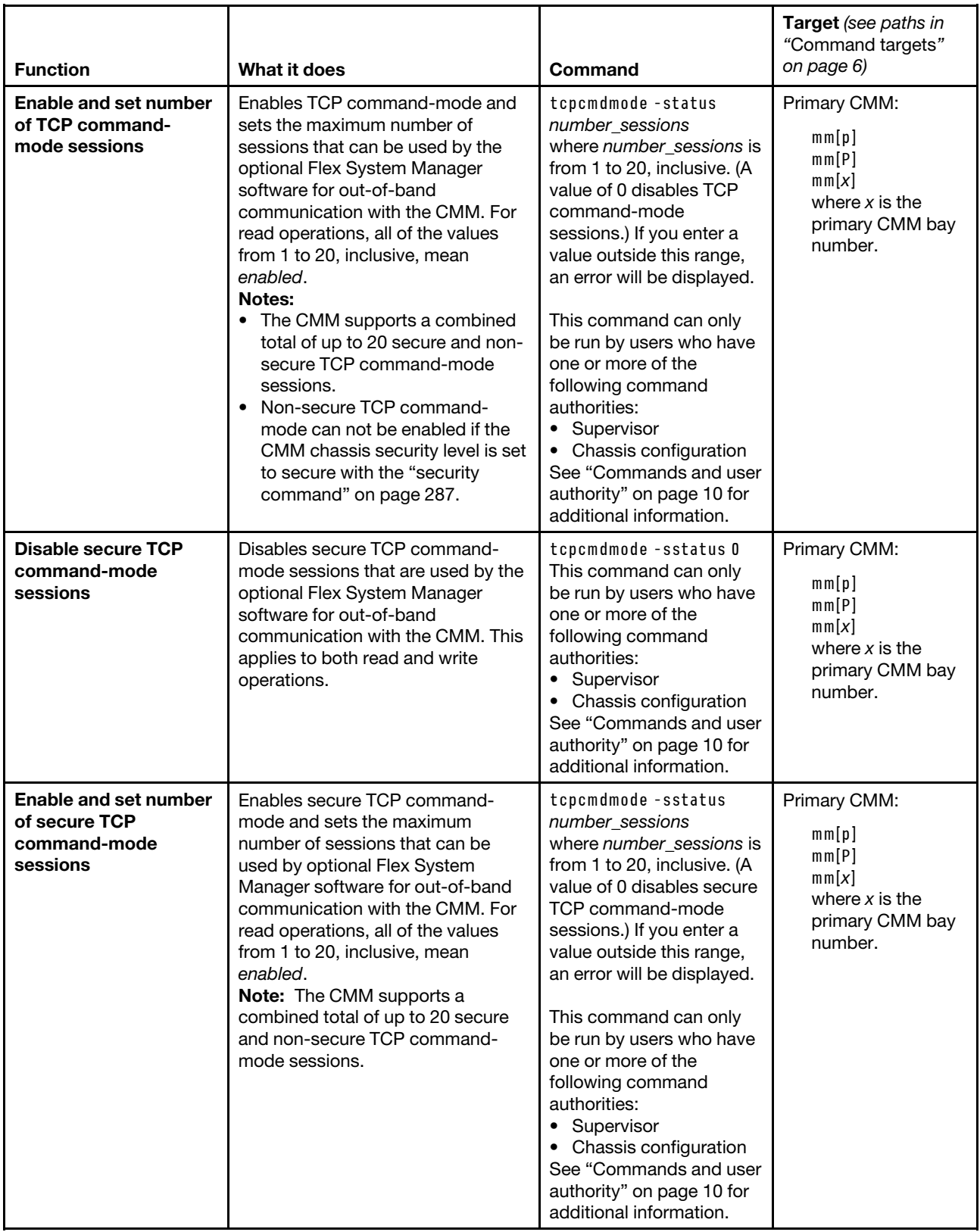

**Example:** To enable a maximum of five secure TCP command-mode sessions for the primary CMM, while the primary CMM in bay 1 is set as the persistent command environment, at the **system : mm**½**1**� *>* prompt, type tcpcmdmode -sstatus 5

To set the TCP command-mode session timeout for the primary CMM to 6 minutes, while the primary CMM in bay 1 is set as the persistent command environment, at the **system : mm**½**1**� *>* prompt, type tcpcmdmode -t 360

To display the TCP command-mode session status and timeout for the primary CMM, while the primary CMM in bay 1 is set as the persistent command environment, at the **system : mm**½**1**� *>* prompt, type tcpcmdmode

The following example shows the information that is returned from these commands:

```
system:mm[1]> tcpcmdmode -sstatus 5 
OK 
system:mm[1]> tcpcmdmode -t 360 
OK 
system:mm[1]> tcpcmdmode 
-sstatus 5 connections 
-status 1 connection 
-t 360 seconds 
system:mm[1]>
```
# **temps command**

This command displays actual temperatures and temperature threshold values for Flex System components.

If command syntax is not correctly entered, or if a command fails to run, an error message is returned. See ["Common errors" on page 385](#page-390-0) for a list of error messages that apply to all commands or ["temps command](#page-451-0) [errors" on page 446](#page-451-0) for a list of error messages that are specific to the temps command.

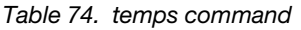

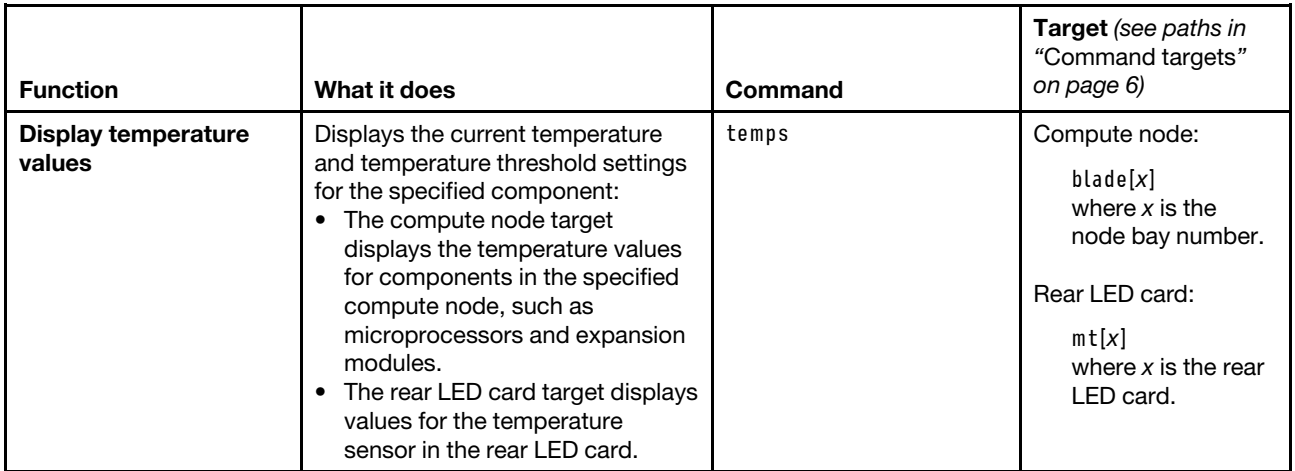

**Example:** To view the current temperature and temperature thresholds for the first compute node in the storage expansion enclosure in bay 11, while the Flex System Enterprise Chassis is set as the persistent command environment, at the **system** *>* prompt, type temps -T bladeenclosure[11]:blade[1]

The following example shows the information that is returned from this command:

system> temps -T bladeenclosure[11]:blade[1]

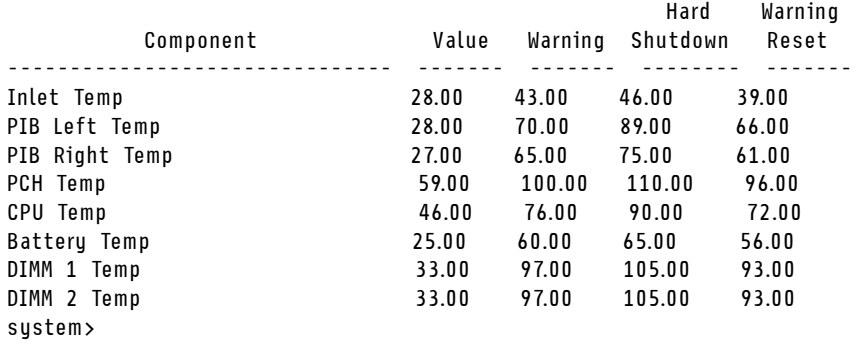

## **trespass command**

This command sets and displays the status and message for the CMM trespass feature that can display a warning message to users when they log in.

If command syntax is not correctly entered, or if a command fails to run, an error message is returned. See ["Common errors" on page 385](#page-390-0) for a list of error messages that apply to all commands or ["trespass](#page-451-1) [command errors" on page 446](#page-451-1) for a list of error messages that are specific to the trespass command.

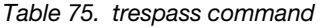

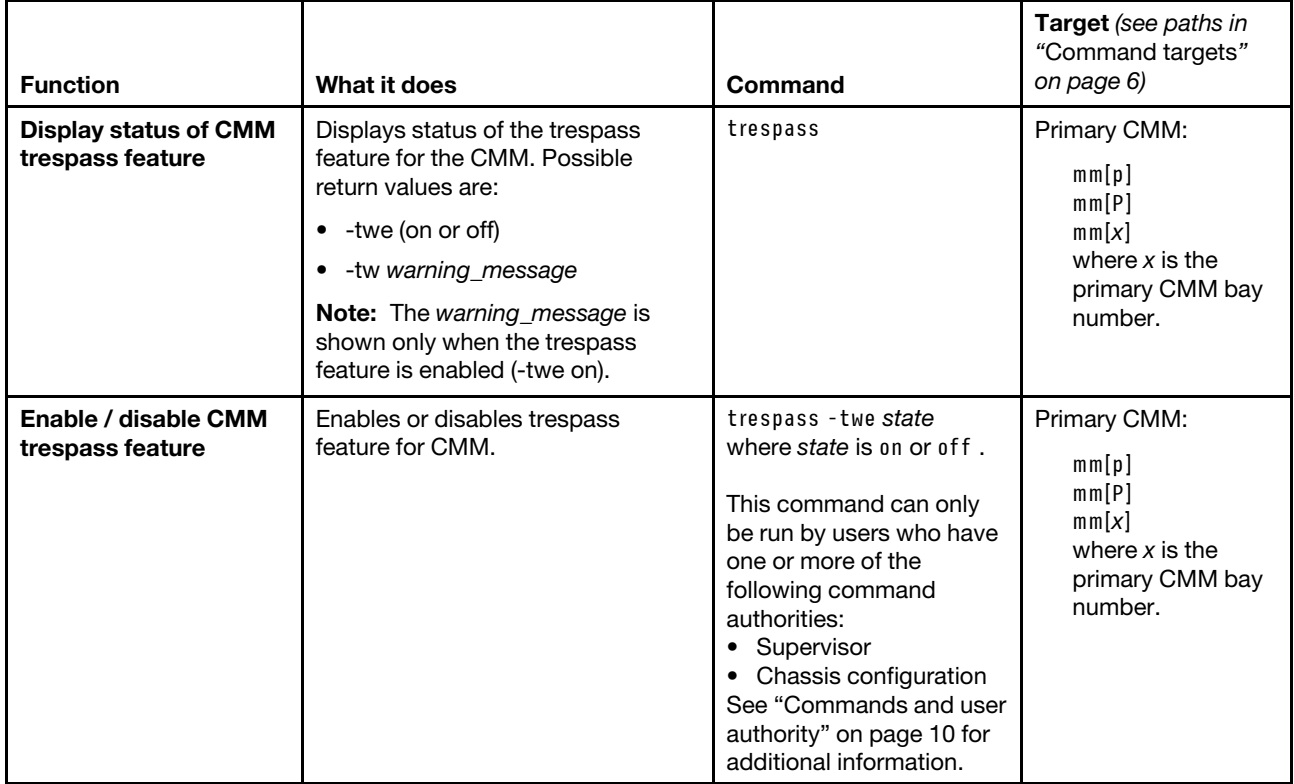

## Table 75. trespass command (continued)

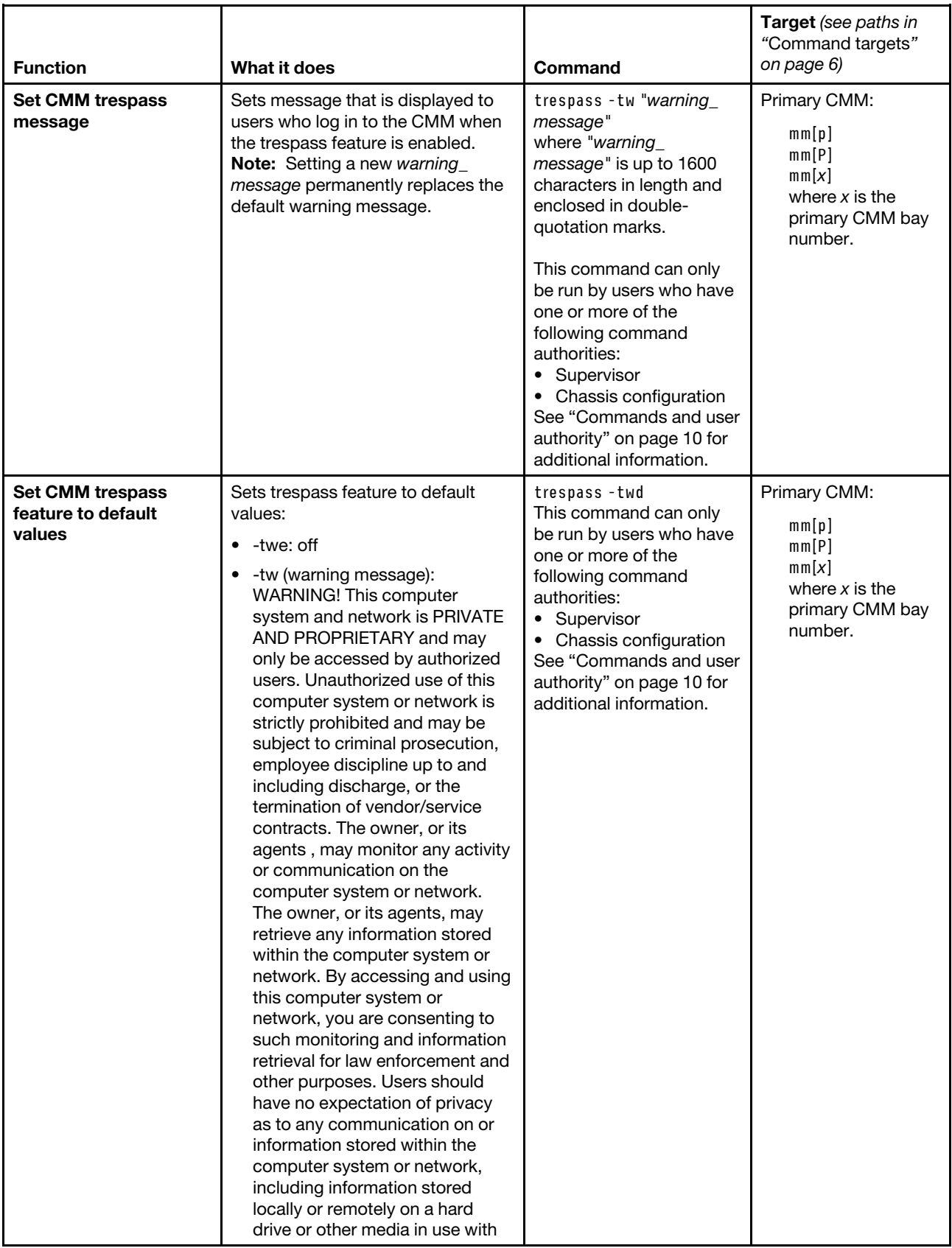

Table 75. trespass command (continued)

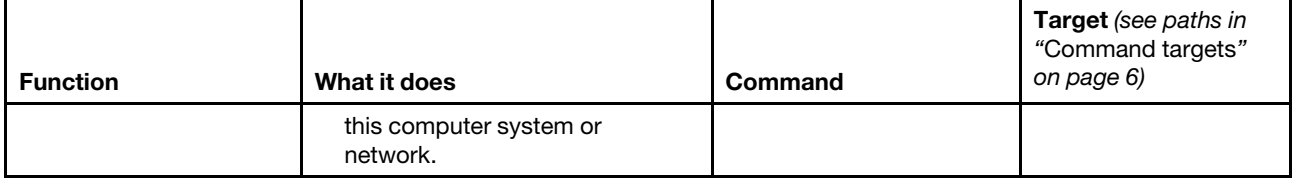

#### **Example:**

To enable the CMM trespass feature, while the primary CMM in bay 1 is set as the persistent command environment, at the **system : mm**½**1**� *>* prompt, type trespass -twe on

To set the trespass feature message to 'Authorized Access only', while the primary CMM in bay 1 is set as the persistent command environment, at the **system : mm**½**1**� *>* prompt, type trespass -tw "Authorized Access only"

To display the CMM trespass feature status, while the primary CMM in bay 1 is set as the persistent command environment, at the **system : mm**½**1**� *>* prompt, type trespass

The following example shows the information that is returned from these commands:

```
system:mm[1]> trespass -twe on 
OK 
system:mm[1]> trespass -tw "Authorized Access only" 
-tw OK 
system:mm[1]> trespass 
-twe on 
-tw Authorized Access only 
system:mm[1]>
```
## **uicfg command**

This command displays and configures the CMM user interface settings.

If command syntax is not correctly entered, or if a command fails to run, an error message is returned. See ["Common errors" on page 385](#page-390-0) for a list of error messages that apply to all commands or ["uicfg command](#page-451-2) [errors" on page 446](#page-451-2) for a list of error messages that are specific to the uicfg command.

### Table 76. uicfg command

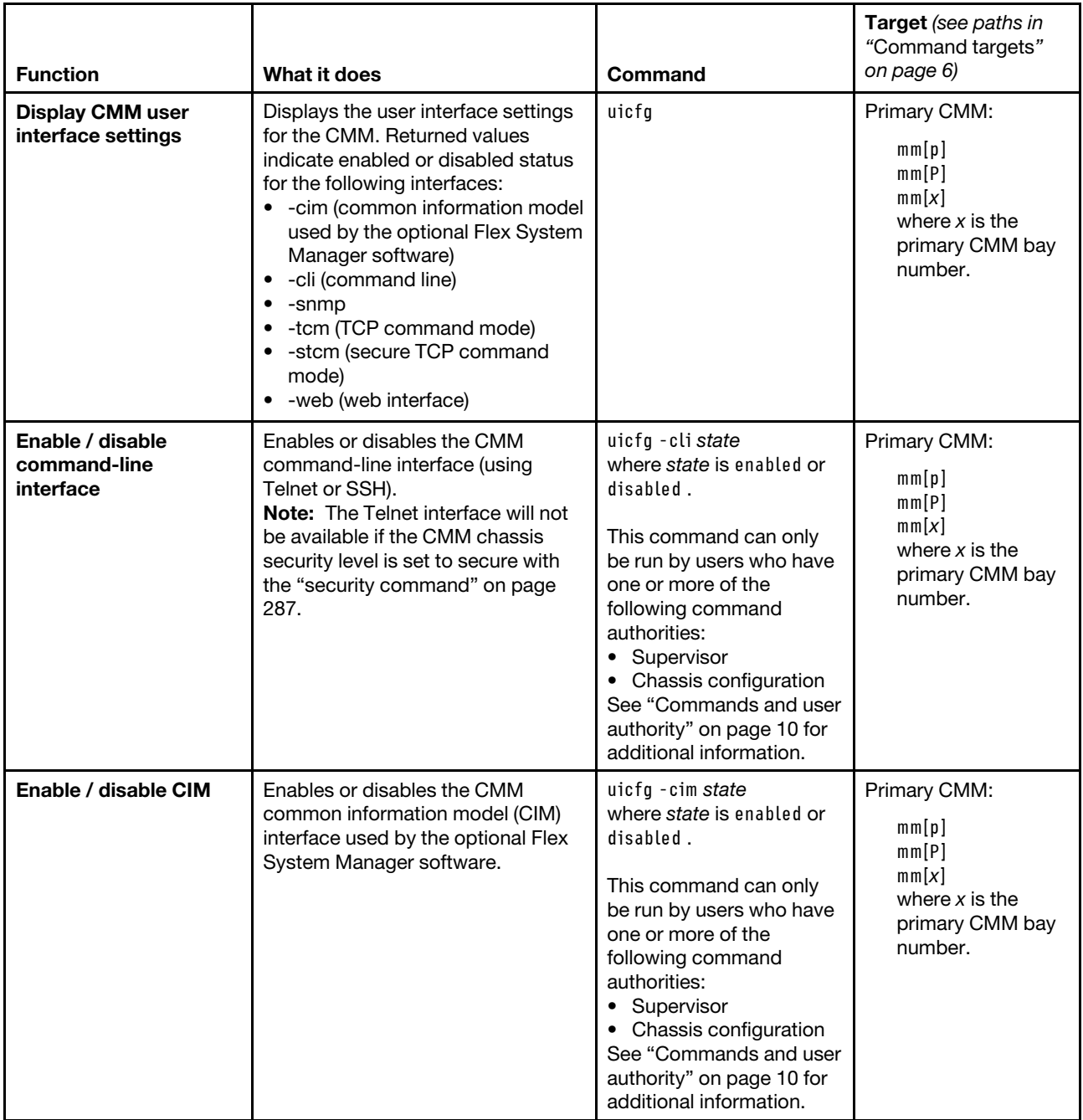

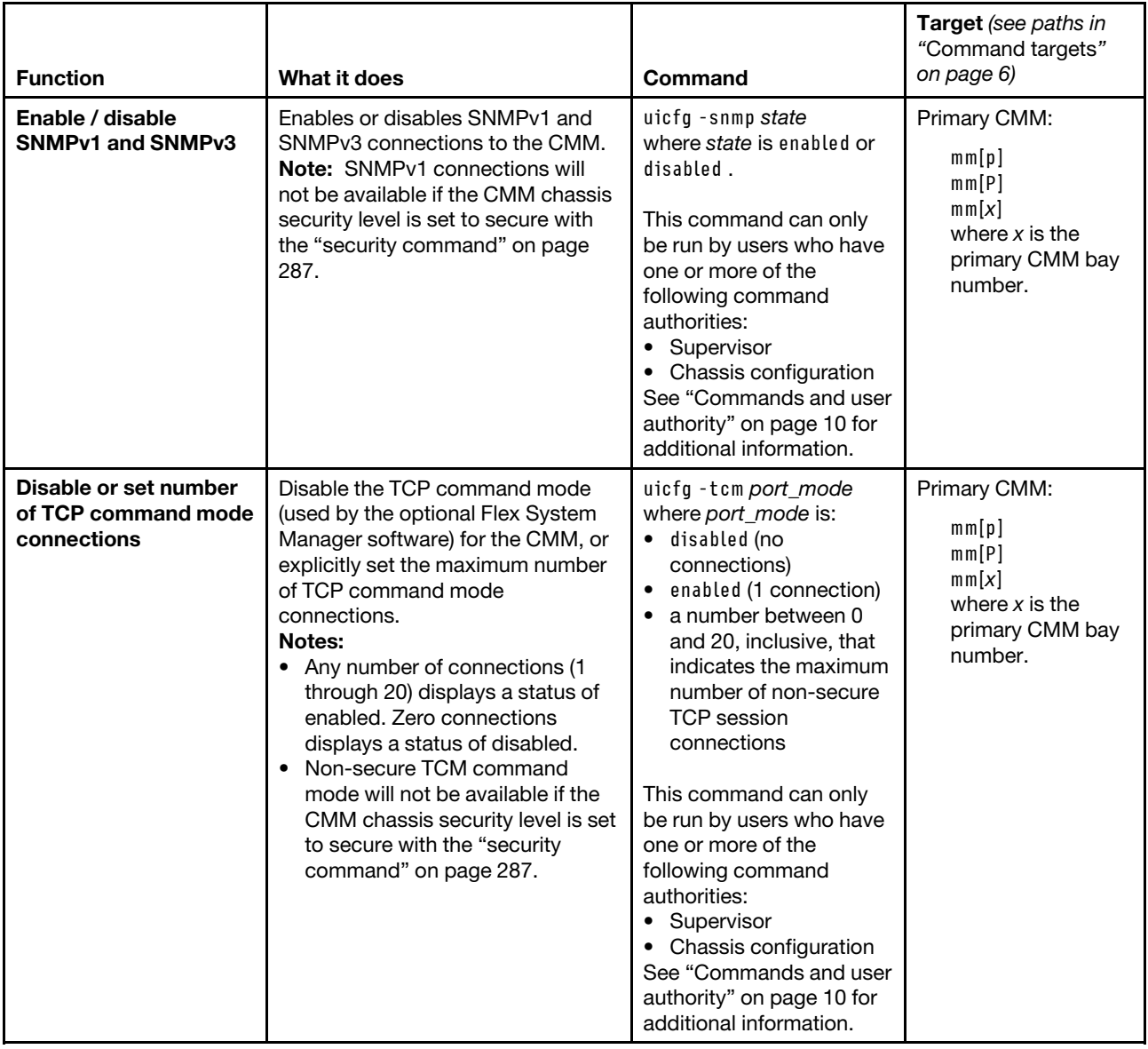

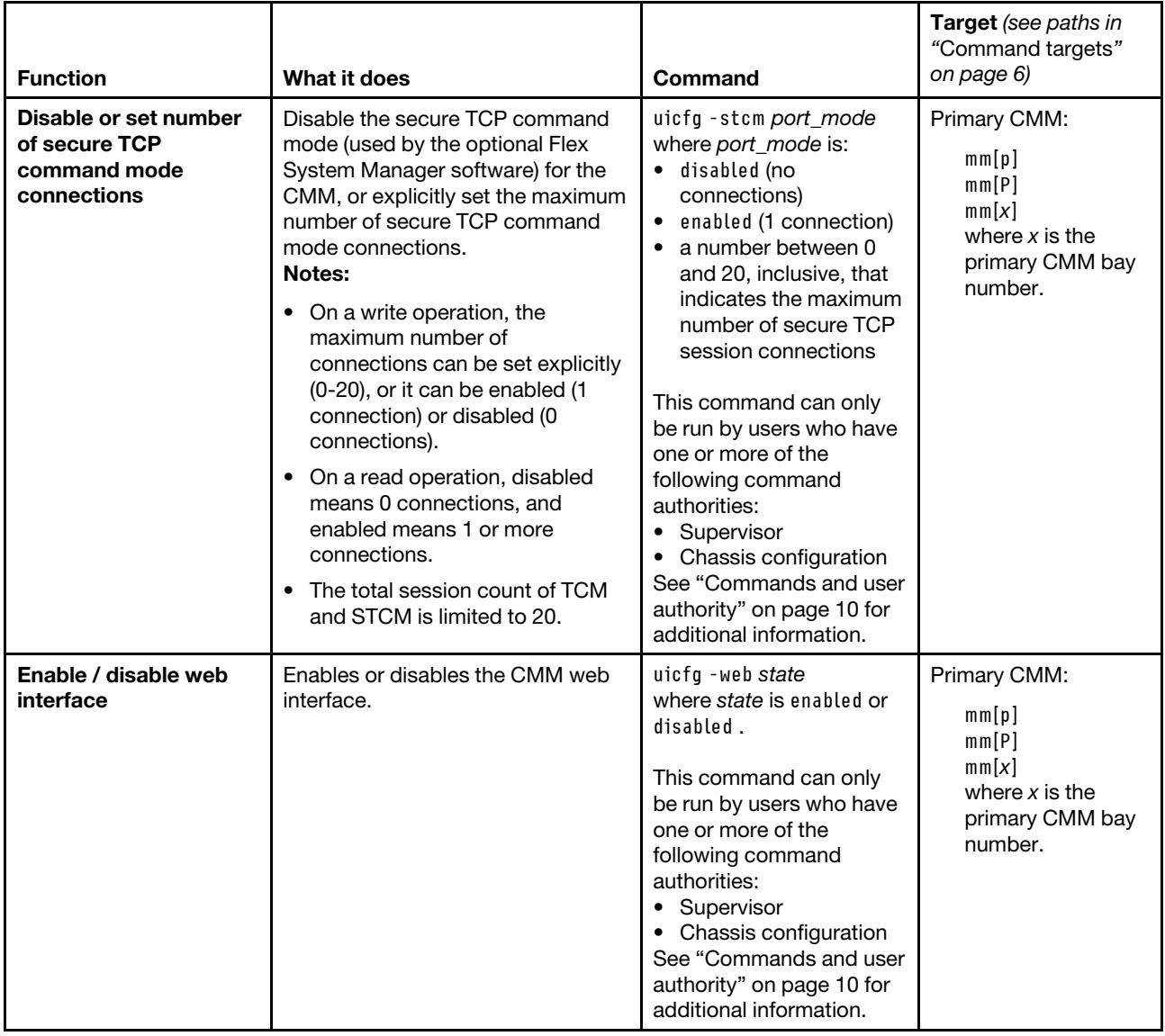

**Example:** To disable the common information model for the CMM, while the primary CMM in bay 1 is set as the persistent command environment, at the **system : mm**½**1**� *>* prompt, type

uicfg -cim disabled

To display the user interface configuration for the CMM, while CMM 1 is set as the persistent command environment, at the **system : mm**½**1**� *>* prompt, type uicfg

The following example shows the information that is returned from these two commands:

```
system:mm[1]> uicfg -cim disabled 
Warning: Communication using the common information model 
has been disabled. 
OK 
system:mm[1]> uicfg 
-cim disabled
```
-cli enabled -stcm disabled system:mm[1]>

## **update command**

This command updates firmware using the uniform resource locator (URL) of a TFTP, FTP, HTTP, HTTPS, or SFTP server and displays information about firmware installed in Flex System components.

**Attention:** Installing the wrong firmware update might cause the CMM to malfunction. Before you install a firmware update, read any readme and change history files that are provided with the downloaded update. These files contain important information about the update and the procedure for installing the update, including any special procedure for updating from an early firmware version to the latest version.

**Important:** Some cluster solutions require specific code levels or coordinated code updates. If the device is part of a cluster solution, verify that the latest level of code is supported for the cluster solution before you update the code.

### **Notes:**

- When the CMM is set to "Secure" security mode, only secure file transfer methods, such as HTTPS and SFTP, can be used for tasks involving file transfer when the CMM is acting as a server. Unsecure file transfer protocols, such as HTTP, FTP, and TFTP, are disabled when the CMM is acting as a server when the security mode is set to "Secure". Unsecure file transfer protocols remain available for a CMM acting as a client for all commands when the security mode is set to "Secure".
- For information about how to specify a URL for file transfer, see ["Specifying a URL for file transfer" on](#page-32-0) [page 27](#page-32-0).
- The CMM update command does not support updating compute node firmware. If an optional Flex System Manager management server is installed in the Flex System Enterprise Chassis, you can update compute node firmware using the Flex System Manager program (see [https://support.lenovo.com/](https://support.lenovo.com/solutions/HT116912) [solutions/HT116912](https://support.lenovo.com/solutions/HT116912)). Depending on your compute node type, other methods are available for updating compute node firmware. See the documentation for your compute node for information.
- For additional information about updating firmware for Flex System, see the Firmware Update Best Practices Guide a[thttps://support.lenovo.com/solutions/HT116912](https://support.lenovo.com/solutions/HT116912) (you might need to register to access this content).

If command syntax is not correctly entered, or if a command fails to run, an error message is returned. See ["Common errors" on page 385](#page-390-0) for a list of error messages that apply to all commands or ["update command](#page-452-0)  [errors" on page 447](#page-452-0) for a list of error messages that are specific to the update command.

## Table 77. update command

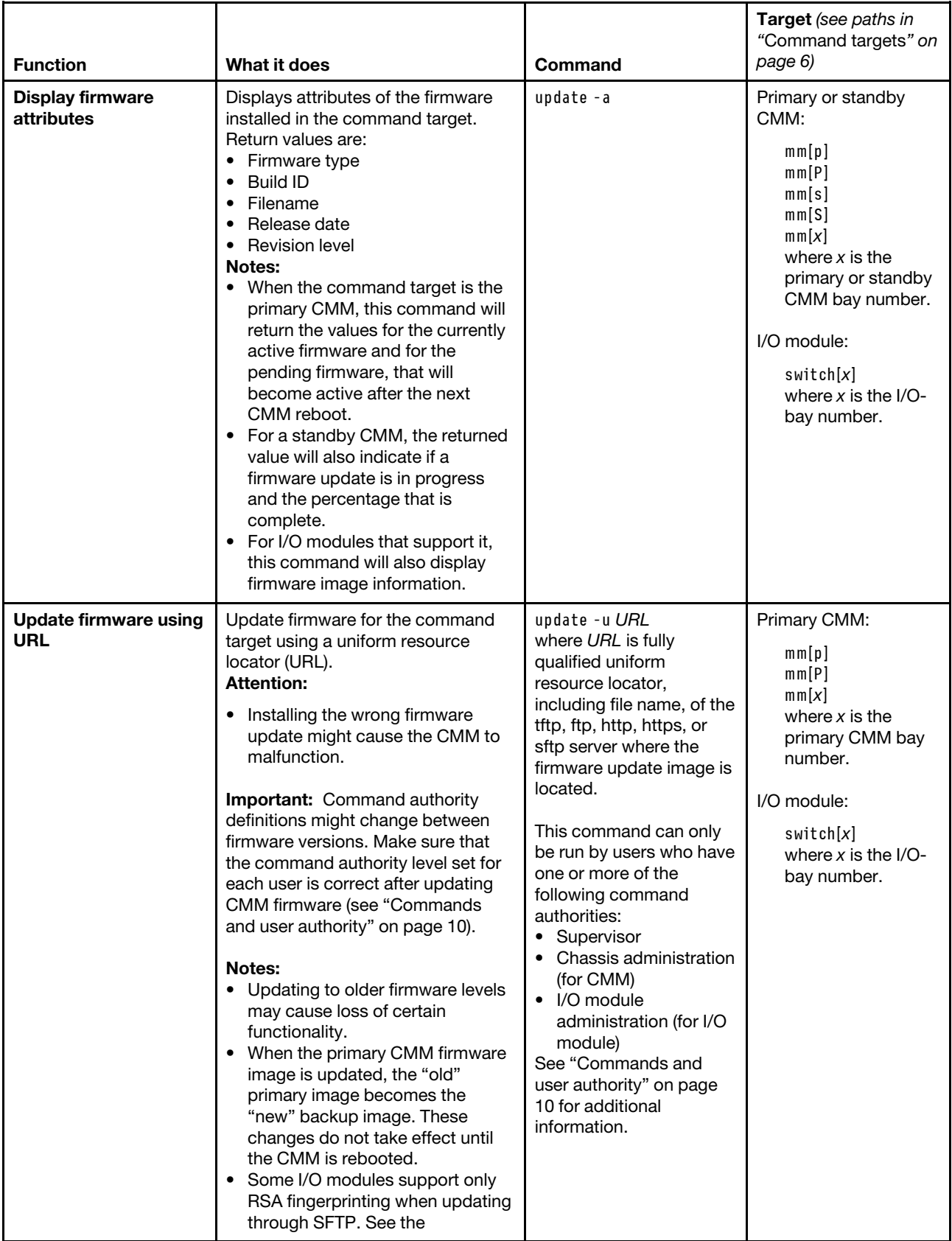

### Table 77. update command (continued)

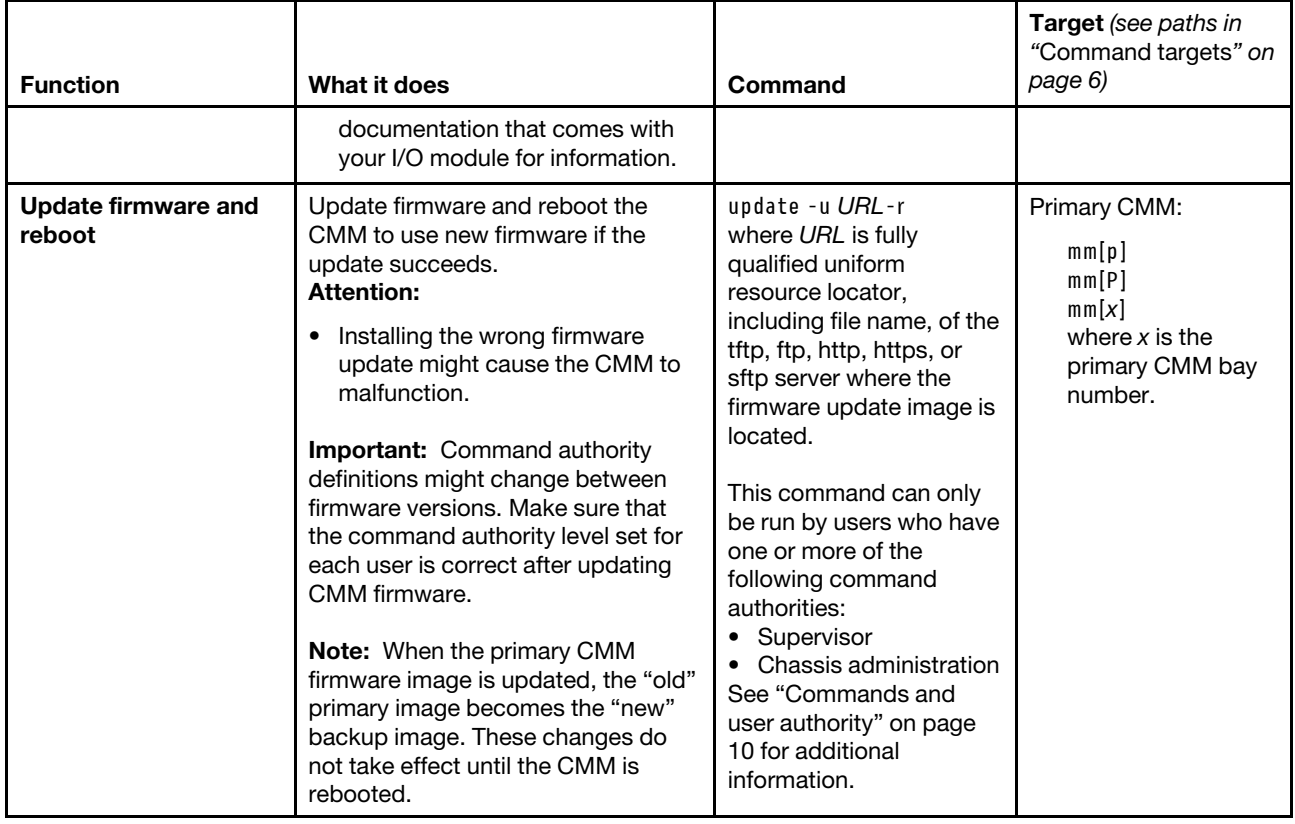

### Table 77. update command (continued)

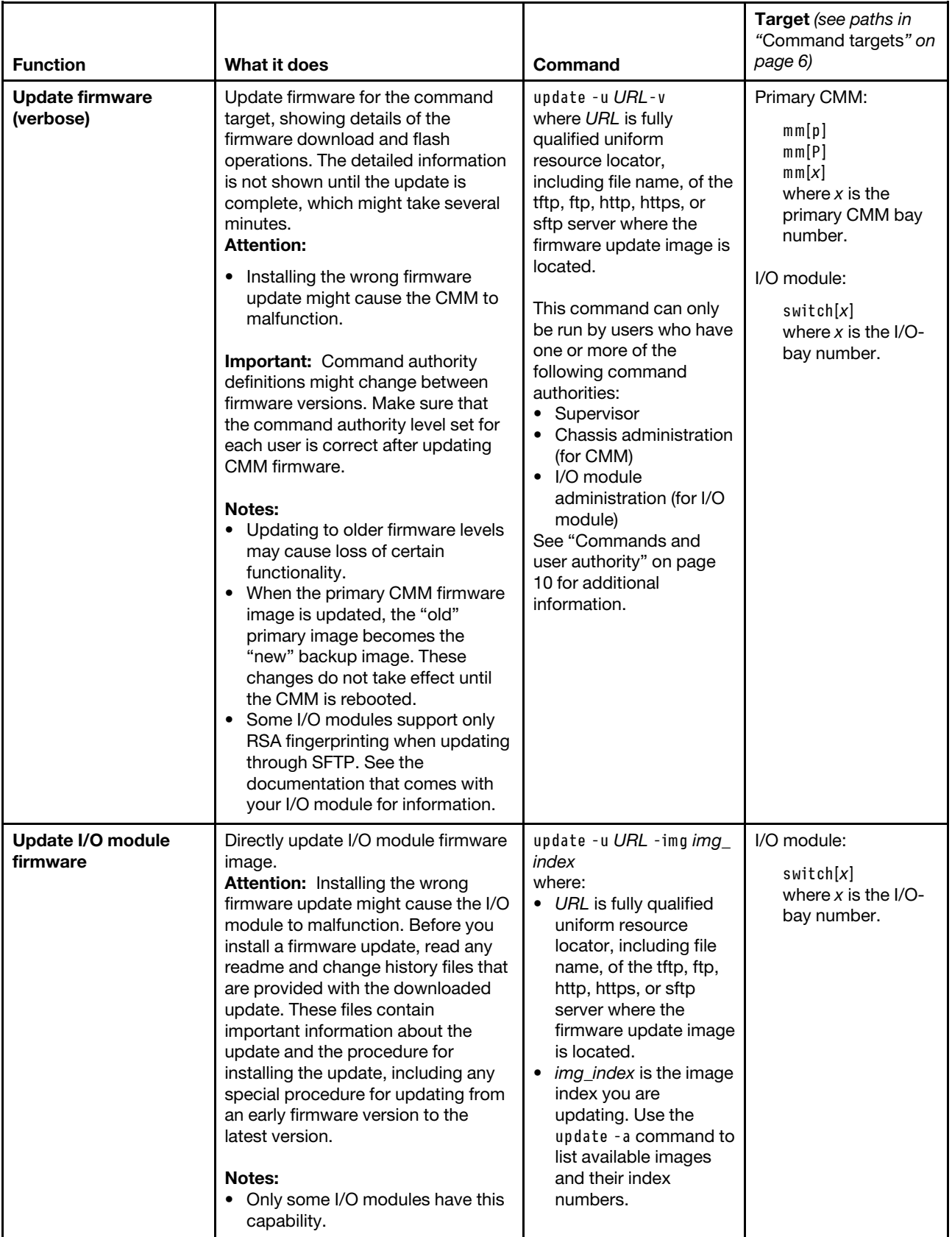

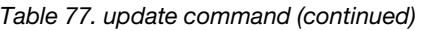

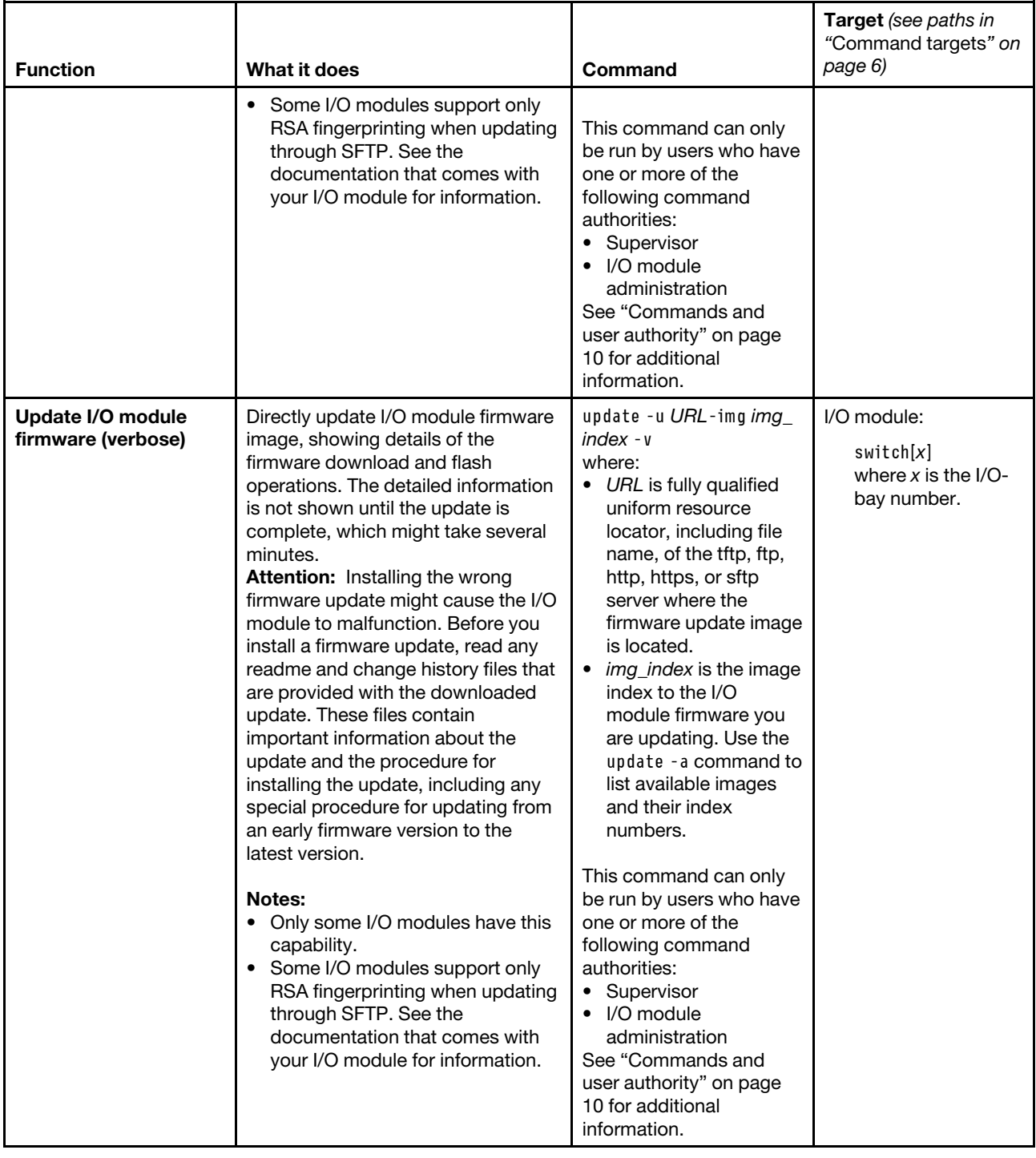

### Table 77. update command (continued)

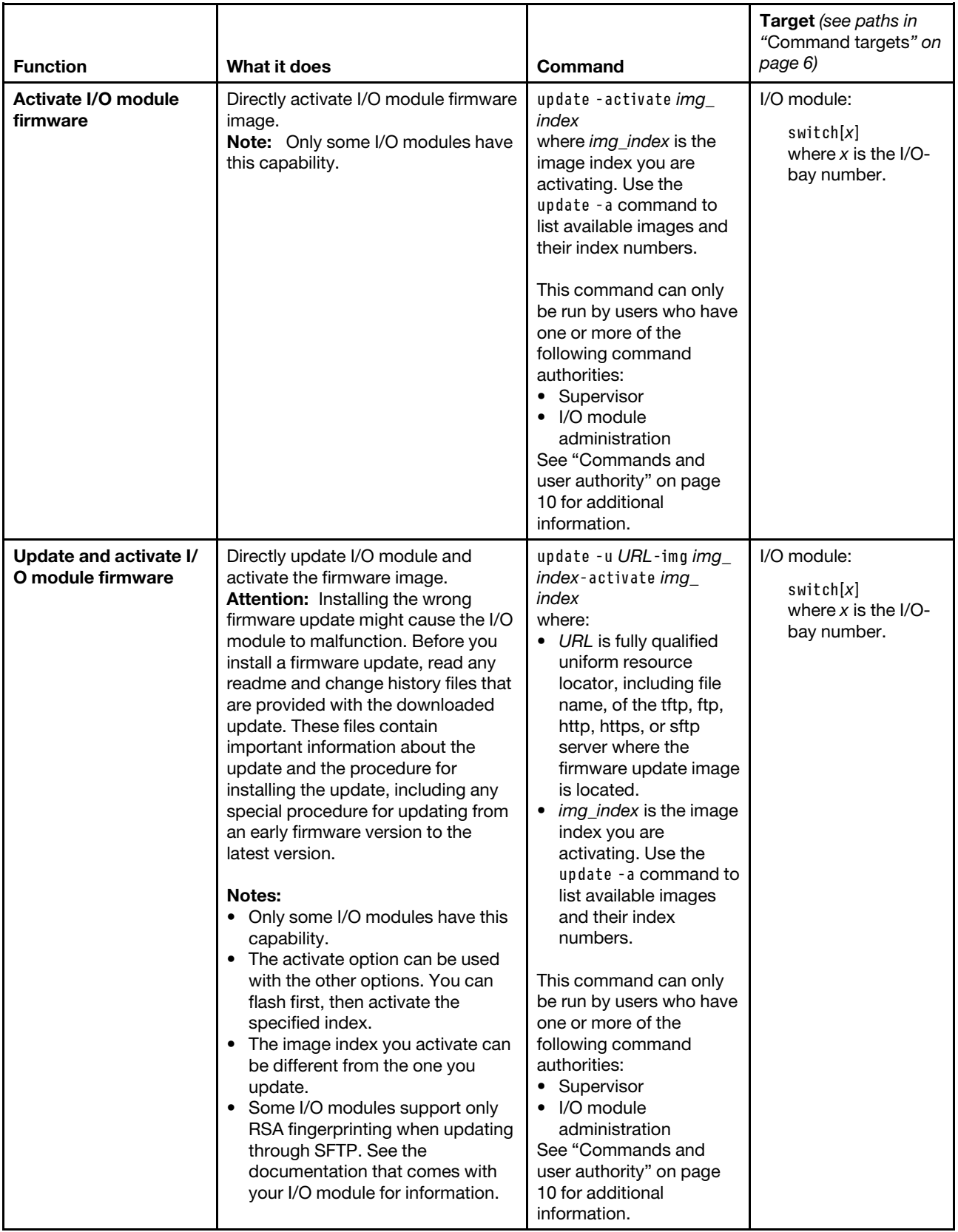

**Example:** To update the CMM firmware from a HTTP server and reboot the primary CMM in bay 2 after a successful update, while the Flex System Enterprise Chassis is set as the persistent command environment, type the following command at the **system :***>* prompt. For this example, the IP address of the HTTP server is 10.12.100.109 and the firmware file containing the update is named cmefs.uxp that is in the flash subdirectory on the server. The verbose mode and reboot flag are also specified. update -u http://10.12.100.109/flash/cmefs.uxp -T mm[p] -v -r

The following example shows the information that is returned from the update command:

```
system> update -u http://10.12.100.109/flash/cmefs.uxp -T mm[p] -v -r 
Flashing firmware to target device 
Starting flash packet preparation. 
Flash operation phase starting. 
Flashing - packet percent complete 0. 
Flashing - packet percent complete 0. 
Flashing - packet percent complete 25. 
Flashing - packet percent complete 25. 
Flashing - packet percent complete 25. 
Flashing - packet percent complete 25. 
Flashing - packet percent complete 25. 
Flashing - packet percent complete 70. 
Flashing - packet percent complete 70. 
Flashing - packet percent complete 70. 
Flashing - packet percent complete 70. 
Flashing - packet percent complete 90. 
Flashing - packet percent complete 90. 
Flashing - packet percent complete 90. 
Flashing - packet percent complete 90. 
Flashing - packet percent complete 90. 
Flashing - packet percent complete 90. 
Flashing - packet percent complete 90. 
Flashing - packet percent complete 90. 
Flashing - packet percent complete 90. 
Flashing - packet percent complete 90. 
Flashing - packet percent complete 90. 
Flashing - packet percent complete 90. 
Flashing - packet percent complete 90. 
Flashing - packet percent complete 90. 
Flashing - packet percent complete 90. 
Flashing - packet percent complete 90. 
successful 
The new firmware will become active after the next reset of the MM. 
Rebooting MM... 
system>
```
## **uplink command**

This command displays and configures the CMM uplink failover feature. If the external network interface of the primary CMM fails, this feature forces a failover to the standby CMM, if one is installed.

**Note:** If an Flex System Enterprise Chassis is set up for redundant CMM operation and both CMMs experience an unrecoverable failure, the chassis will attempt to switch control between the CMMs indefinitely. If this condition occurs, replace one CMM to return the chassis to operation or replace both CMMs to return the chassis to redundant operation. Depending on how each CMM failed, you might need to configure the replacement CMM or restore its configuration from a backup, if one is available. A failure of both CMMs might be an indication of other problems with the Flex System Enterprise Chassis; make sure

that the chassis is operating properly before replacing either CMM. See [Troubleshooting chassis](http://pic.dhe.ibm.com/infocenter/flexsys/information/index.jsp?topic=%2Fcom.lenovo.acc.8721.doc%2Ftroubleshooting_the_system.html) for information about diagnosing problems with a Flex System Enterprise Chassis.

If command syntax is not correctly entered, or if a command fails to run, an error message is returned. See ["Common errors" on page 385](#page-390-0) for a list of error messages that apply to all commands or ["uplink command](#page-456-0)  [errors" on page 451](#page-456-0) for a list of error messages that are specific to the uplink command.

| <b>Function</b>                               | What it does                                                                                                    | Command                                                                                                    | Target (see paths in<br>"Command targets"<br>on page 6)                                                                                   |
|-----------------------------------------------|----------------------------------------------------------------------------------------------------|----------------------------------------------------------------------------------------------------|----------------------------------------------------------------------------------------------------|
| Display uplink failover<br>status             | Displays the CMM uplink failover<br>status (enabled or disabled) and the<br>failover delay.                                   | uplink                                                                                                    | Flex System<br>Enterprise Chassis:<br>system<br>Primary CMM:<br>mm[p]<br>mm[P]<br>mm[x]<br>where $x$ is the<br>primary CMM bay<br>number. |
| Set physical network<br>uplink failover delay | Sets the amount of time between<br>detection of a CMM physical uplink<br>failure and failover to the standby<br>CMM.          | uplink - dps delay<br>where delay is from 10 to<br>172800 seconds,<br>inclusive. If you enter a<br>value outside this range,<br>an error will be displayed.<br>This command can only<br>be run by users who have<br>one or more of the<br>following command<br>authorities:<br>• Supervisor<br>• Chassis configuration<br>See "Commands and user<br>authority" on page 10 for<br>additional information. | Flex System<br>Enterprise Chassis:<br>system<br>Primary CMM:<br>mm[p]<br>mm[P]<br>mm[x]<br>where $x$ is the<br>primary CMM bay<br>number. |
| Enable / disable<br>physical uplink failover  | Enables or disables failover to the<br>standby CMM if the external<br>physical network interface of the<br>primary CMM fails. | uplink - ep state<br>where state is enabled or<br>disabled.<br>This command can only<br>be run by users who have<br>one or more of the<br>following command<br>authorities:<br>• Supervisor<br>• Chassis configuration<br>See "Commands and user<br>authority" on page 10 for<br>additional information.                                                                                                 | Flex System<br>Enterprise Chassis:<br>system<br>Primary CMM:<br>mm[p]<br>mm[P]<br>mm[x]<br>where $x$ is the<br>primary CMM bay<br>number. |

Table 78. uplink command

### Table 78. uplink command (continued)

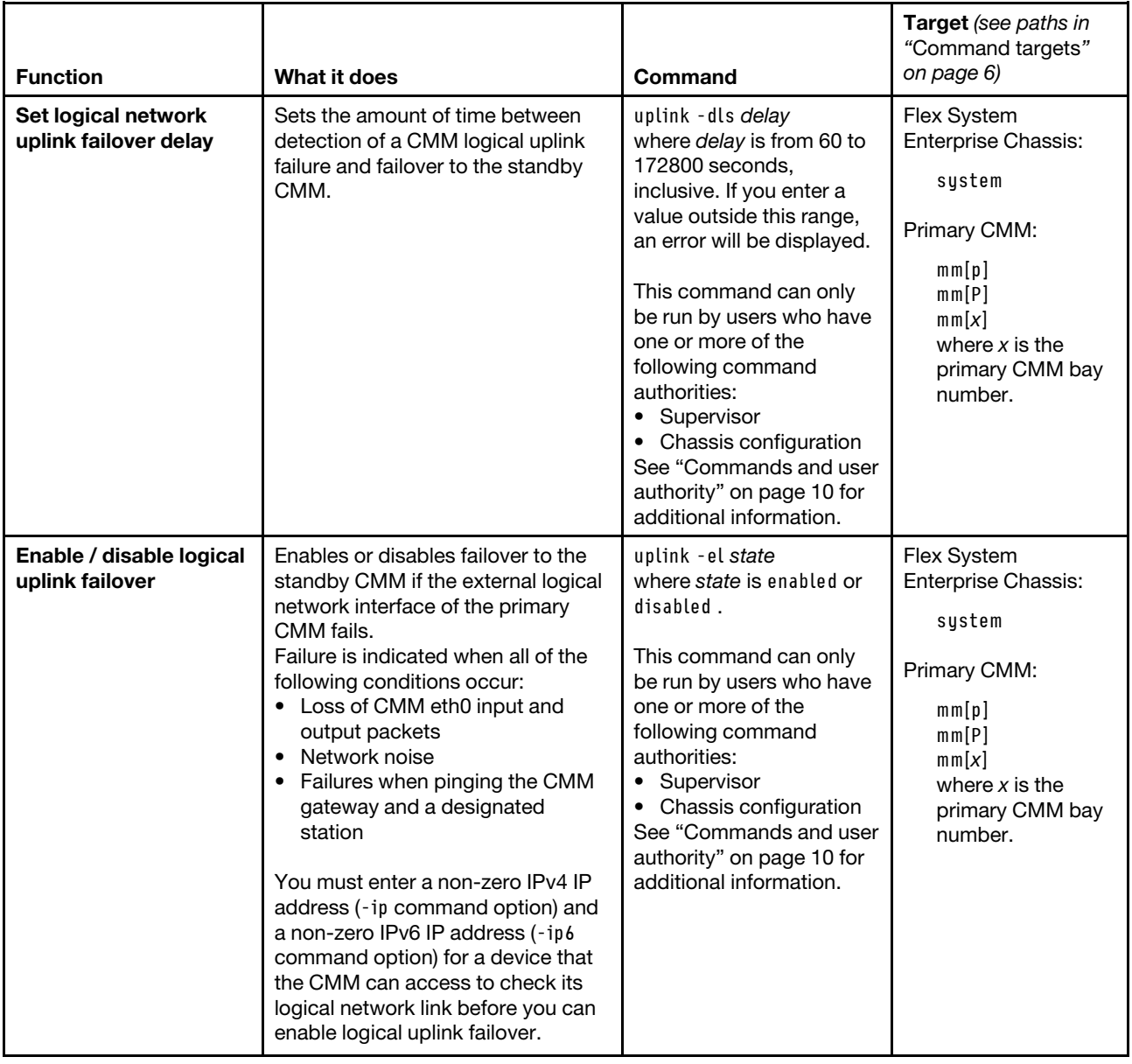

### Table 78. uplink command (continued)

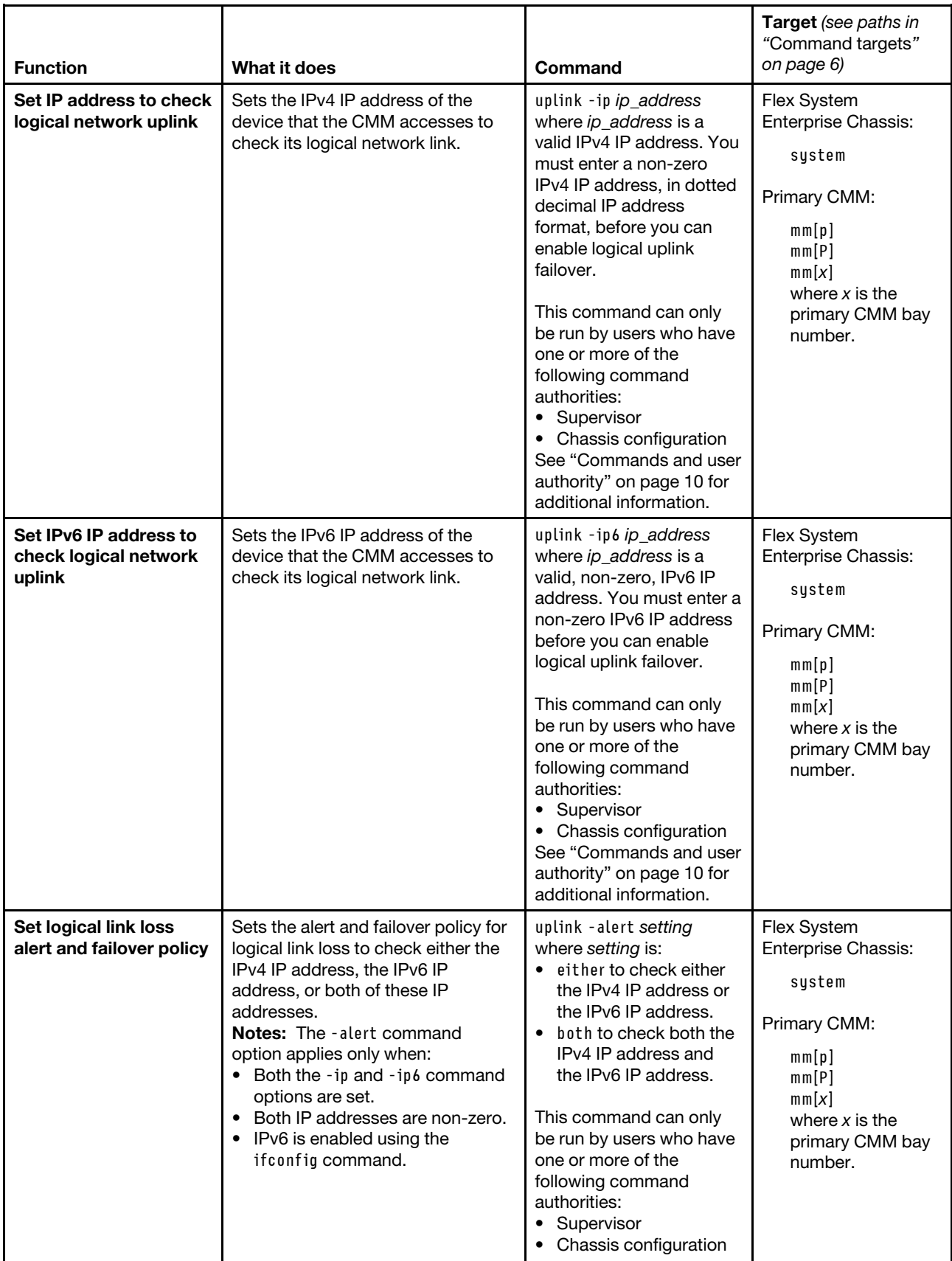

Table 78. uplink command (continued)

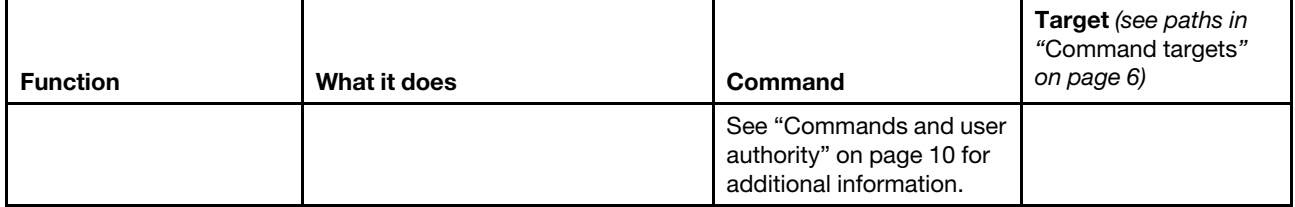

**Example:** To set the IPv4 IP address of the device that the CMM accesses to check its logical network link to 9.72.220.180 and the IPv6 IP address of this device to 1111::2222, while the primary CMM in bay 2 is set as the persistent command environment, at the **system : mm**½**2**� *>* prompt, type uplink -ip 9.72.220.180 -ip6 1111::2222

To set the alert and failover policy for logical link loss to check for failures of both the IPv4 IP address and the IPv6 IP address, while the primary CMM in bay 2 is set as the persistent command environment, at the **system : mm**½**2**� *>* prompt, type uplink -alert both

To enable logical link loss failover to the standby CMM if the external logical network interface of the primary CMM fails, while the primary CMM in bay 2 is set as the persistent command environment, at the **system : mm**½**2**� *>* prompt, type

uplink -el enabled

To display the uplink failover configuration, while the primary CMM in bay 2 is set as the persistent command environment, at the **system : mm**½**2**� *>* prompt, type uplink

The following example shows the information that is returned from these commands:

system:mm[2]> uplink -ip 9.72.220.180 -ip6 1111::2222 OK system:mm[2]> uplink -alert both OK system:mm[2]> uplink -el enabled OK sustem:mm[2]> uplink Failover on network uplink loss is disabled for physical detection Uplink delay for physical detection: 60 seconds

Failover on network uplink loss is enabled for logical detection Uplink delay for logical detection: 1800 seconds Destination IP for MM to check its logical link: 9.72.220.180 Destination IPv6 IP for MM to check its logical link: 1111::2222 Alert and failover if both IPv4 and IPv6 link checks fail system:mm[2]>

## <span id="page-358-0"></span>**users command**

This command displays and configures user accounts, also called user profiles, of the primary CMM.

**Important:** Users and permission groups for the Flex System Enterprise Chassis are controlled by the CMM in each Flex System Enterprise Chassis, using the CMM CLI ["users command" on page 353](#page-358-0) and the ["permgroups command" on page 228](#page-233-0) or the CMM web interface. If your Flex System configuration includes optional Flex System Manager hardware, users and permission groups for each optional Flex System Manager installation are controlled by the optional Flex System Manager software (see [http://](http://flexsystem.lenovofiles.com/help/topic/com.lenovo.acc.8731.doc/product_page.html) [flexsystem.lenovofiles.com/help/topic/com.lenovo.acc.8731.doc/product\\_page.html](http://flexsystem.lenovofiles.com/help/topic/com.lenovo.acc.8731.doc/product_page.html) for information).

## **Notes:**

- Permission groups are viewed and modified using the ["permgroups command" on page 228](#page-233-0).
- Users can be backed up as part of the CMM configuration using the ["write command" on page 383.](#page-388-0)
- Users are restored as part of a backed up CMM configuration using the ["read command" on page 269](#page-274-0).
- When the CMM is set to "Secure" security mode, only secure file transfer methods, such as HTTPS and SFTP, can be used for tasks involving file transfer when the CMM is acting as a server. Unsecure file transfer protocols, such as HTTP, FTP, and TFTP, are disabled when the CMM is acting as a server when the security mode is set to "Secure". Unsecure file transfer protocols remain available for a CMM acting as a client for all commands when the security mode is set to "Secure".
- For information about how to specify a URL for file transfer, see ["Specifying a URL for file transfer" on](#page-32-0)  [page 27.](#page-32-0)
- Before you update the firmware for Power Systems compute nodes using the optional Flex System Manager management software, make sure that the passwords for the Power Systems compute node accounts on the CMM will not expire before the update is complete. If the passwords expire during a code update, the compute nodes might not reconnect to the management software, and each Power Systems compute node might have to be updated with a new password.
- The user accounts set up in the CMM are used to log in to the service processor interfaces of the compute nodes.

If command syntax is not correctly entered, or if a command fails to run, an error message is returned. See ["Common errors" on page 385](#page-390-0) for a list of error messages that apply to all commands or ["users command](#page-457-0) [errors" on page 452](#page-457-0) for a list of error messages that are specific to the users command.

| <b>Function</b>           | What it does                                                                                                    | Command     | <b>Target</b> (see paths in<br>"Command targets"<br>on page 6)                             |
|---------------------------|----------------------------------------------------------------------------------------------------|-------------|--------------------------------------------------------------------------------------------|
| Display all user profiles | Displays all 84 (maximum) CMM<br>user profiles. Returned user values<br>are:<br>User name<br>$\bullet$<br>Permission groups<br>٠<br>Current number of active<br>$\bullet$<br>sessions<br>Maximum sessions allowed<br>$\bullet$<br>• State of account (active or<br>inactive)<br>Password state (expired or not<br>٠<br>expired)<br>A list of current user permission<br>groups displays after the list of user<br>profiles. | users       | Primary CMM:<br>mm[p]<br>mm[Pl]<br>mm[x]<br>where $x$ is the<br>primary CMM bay<br>number. |
| Display active users      | Displays all users that are currently<br>logged in to the CMM. Returned<br>values include:<br>User name<br>Session ID<br>٠<br>Inactive time for each connection<br>٠<br>User IP address<br>$\bullet$<br>Connection type                                                                                                    | users -curr | Primary CMM:<br>mm[p]<br>mm[P]<br>mm[x]<br>where $x$ is the<br>primary CMM bay<br>number.  |

Table 79. users (CMM users) command
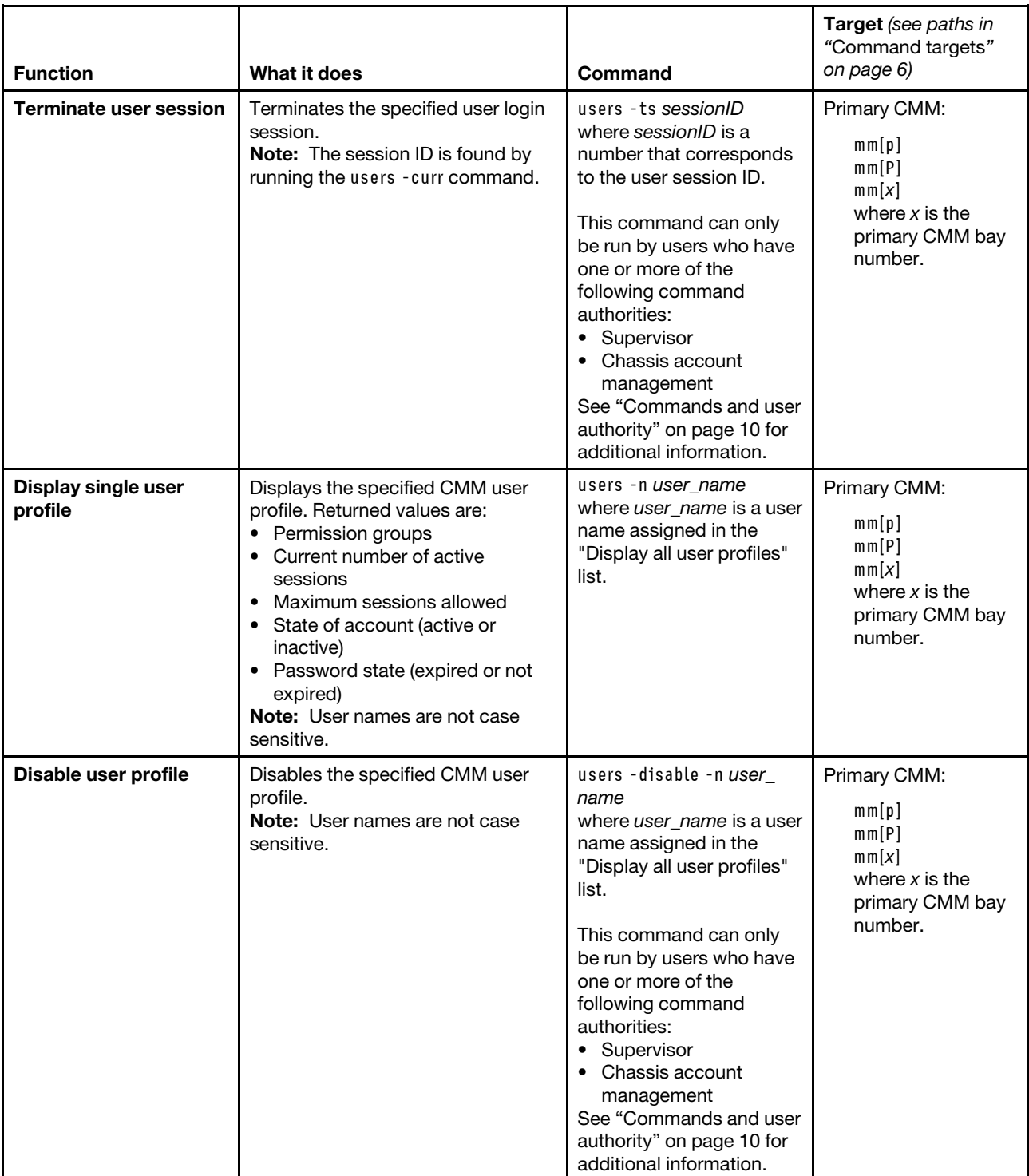

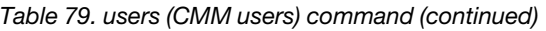

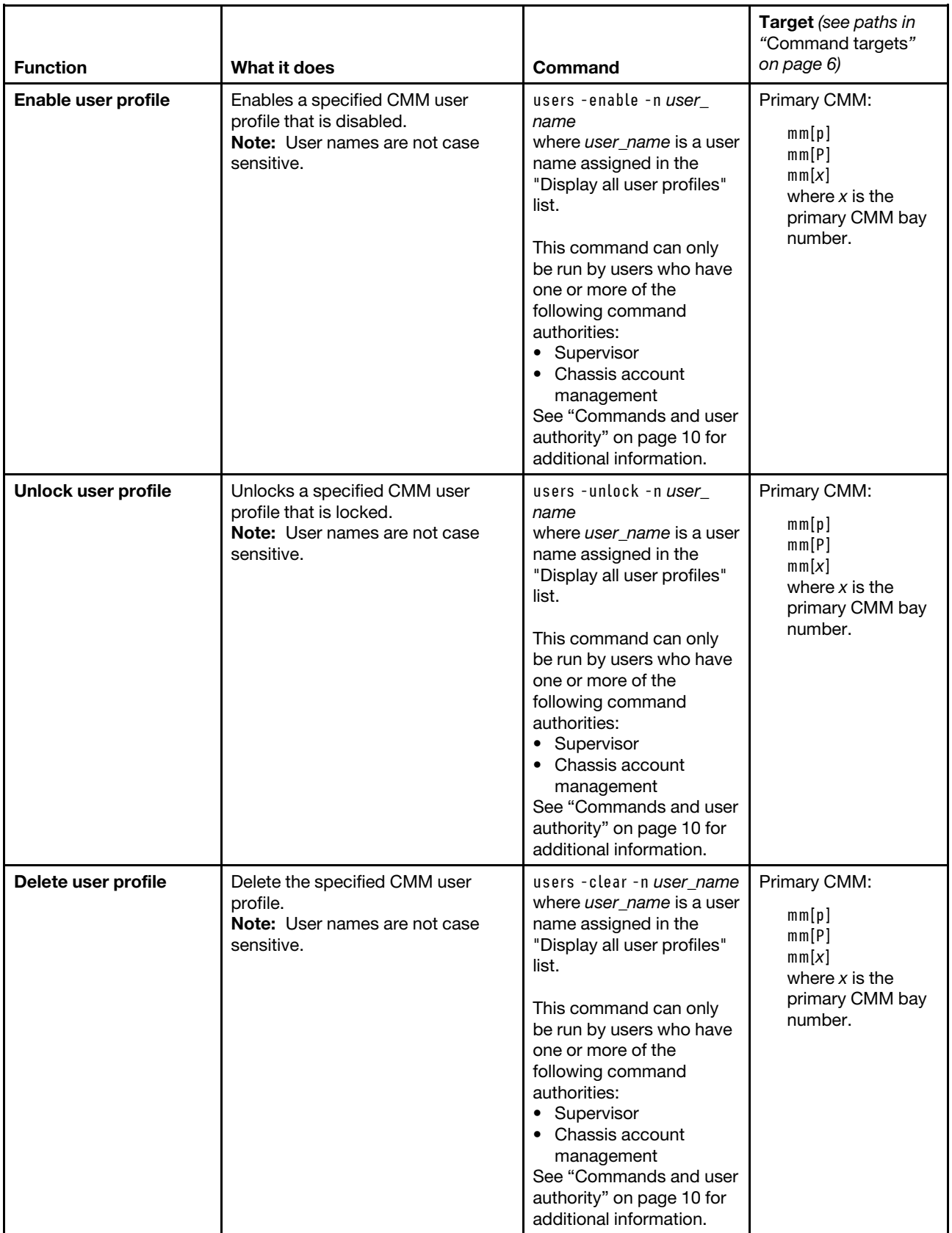

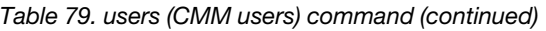

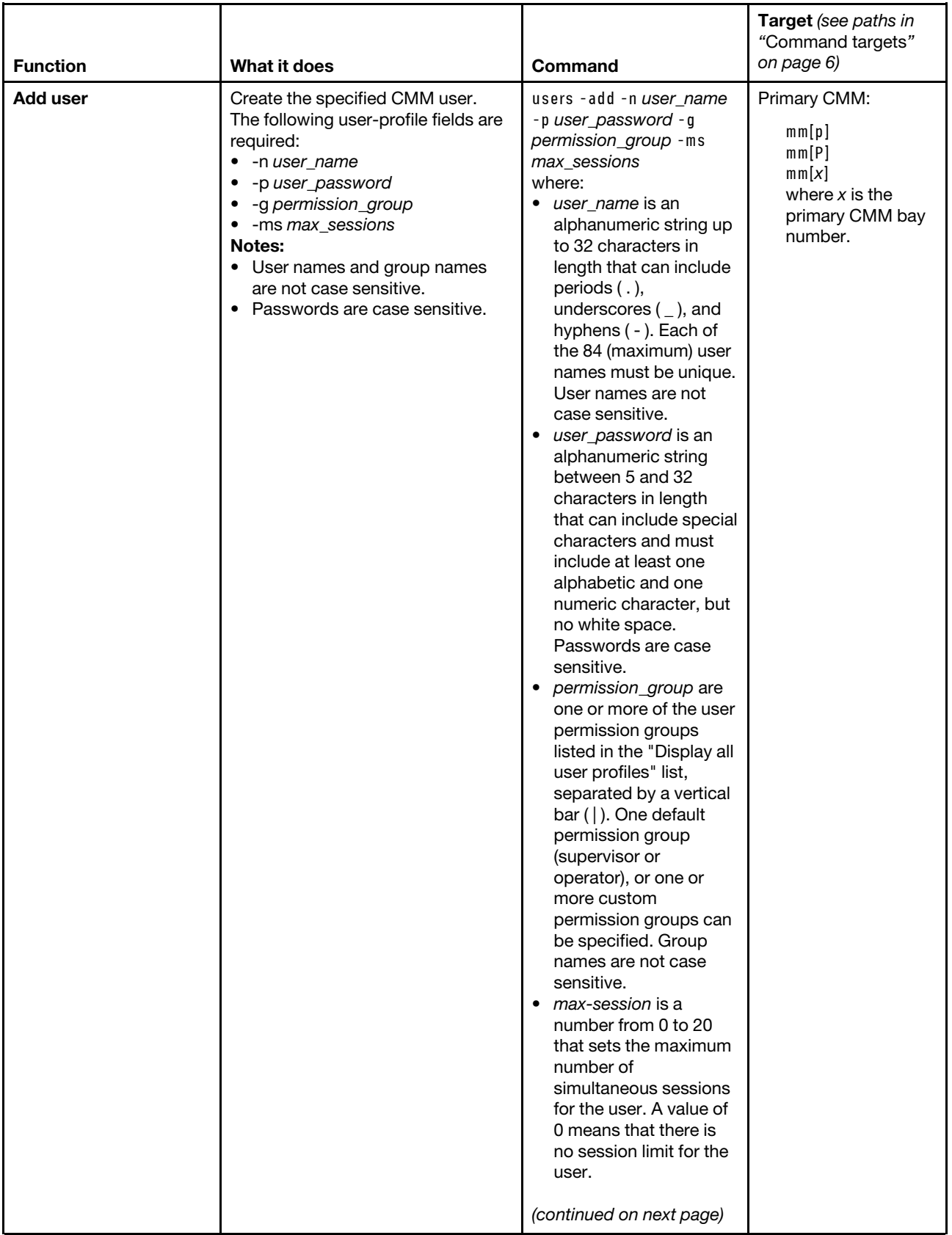

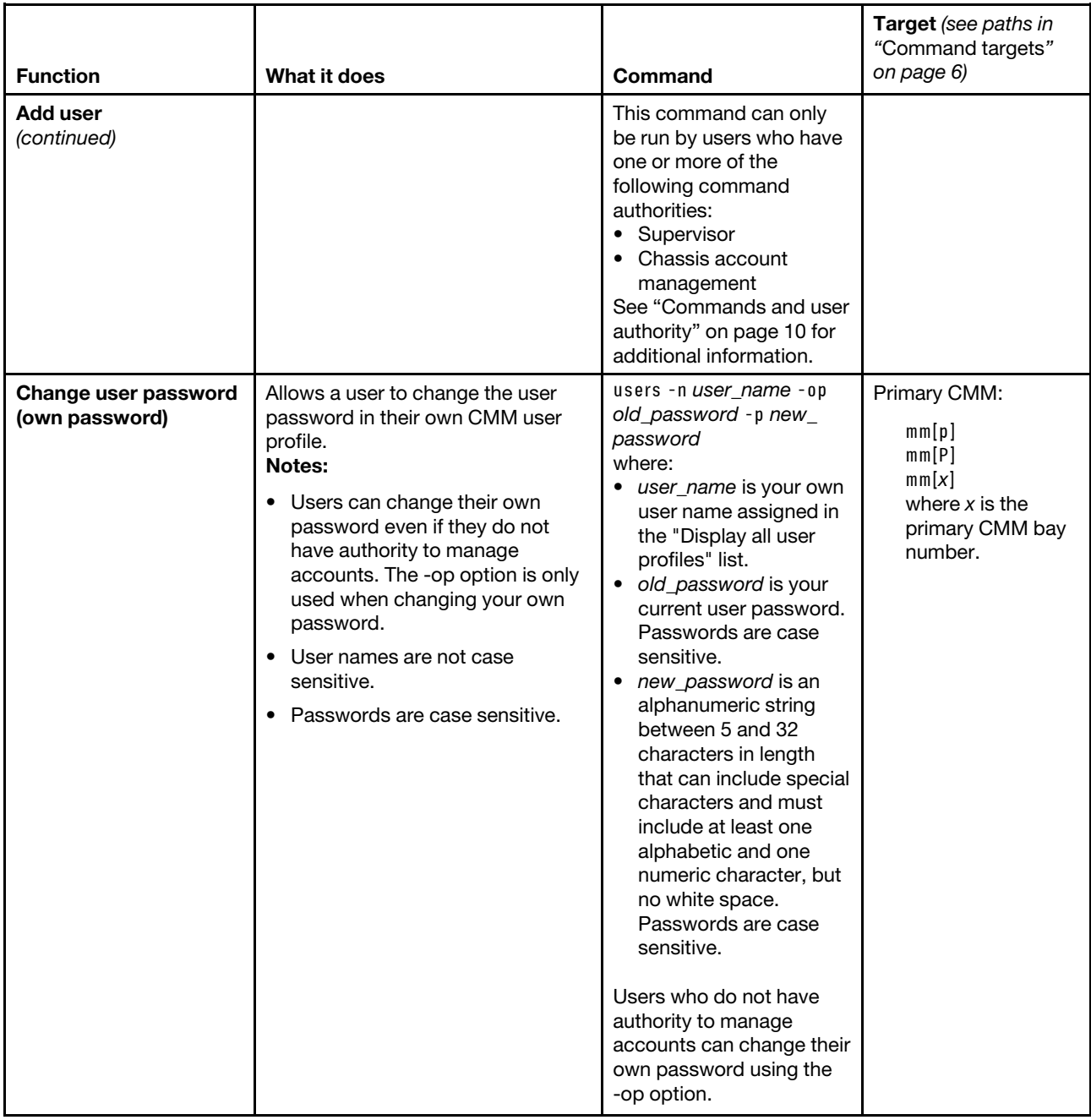

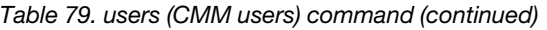

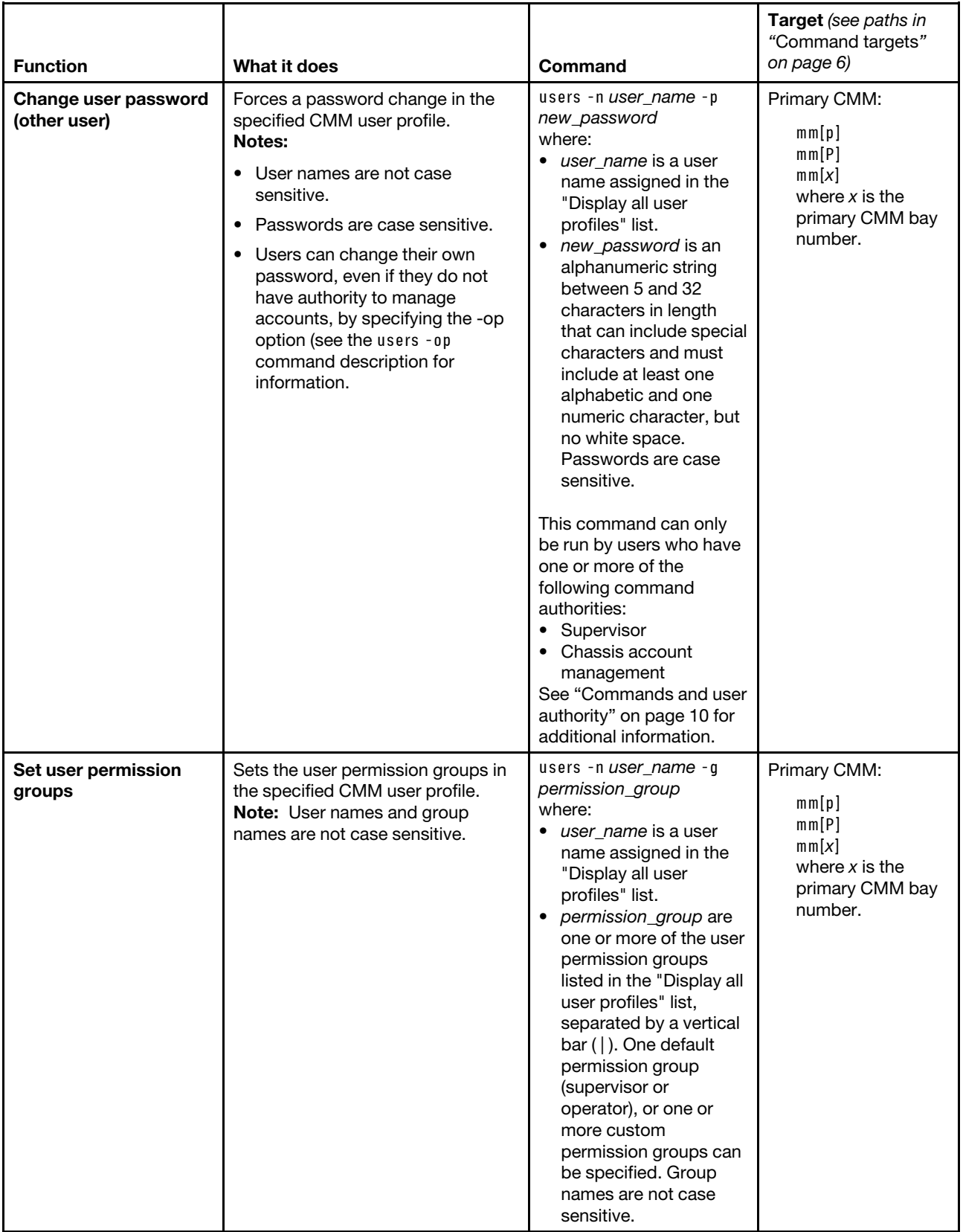

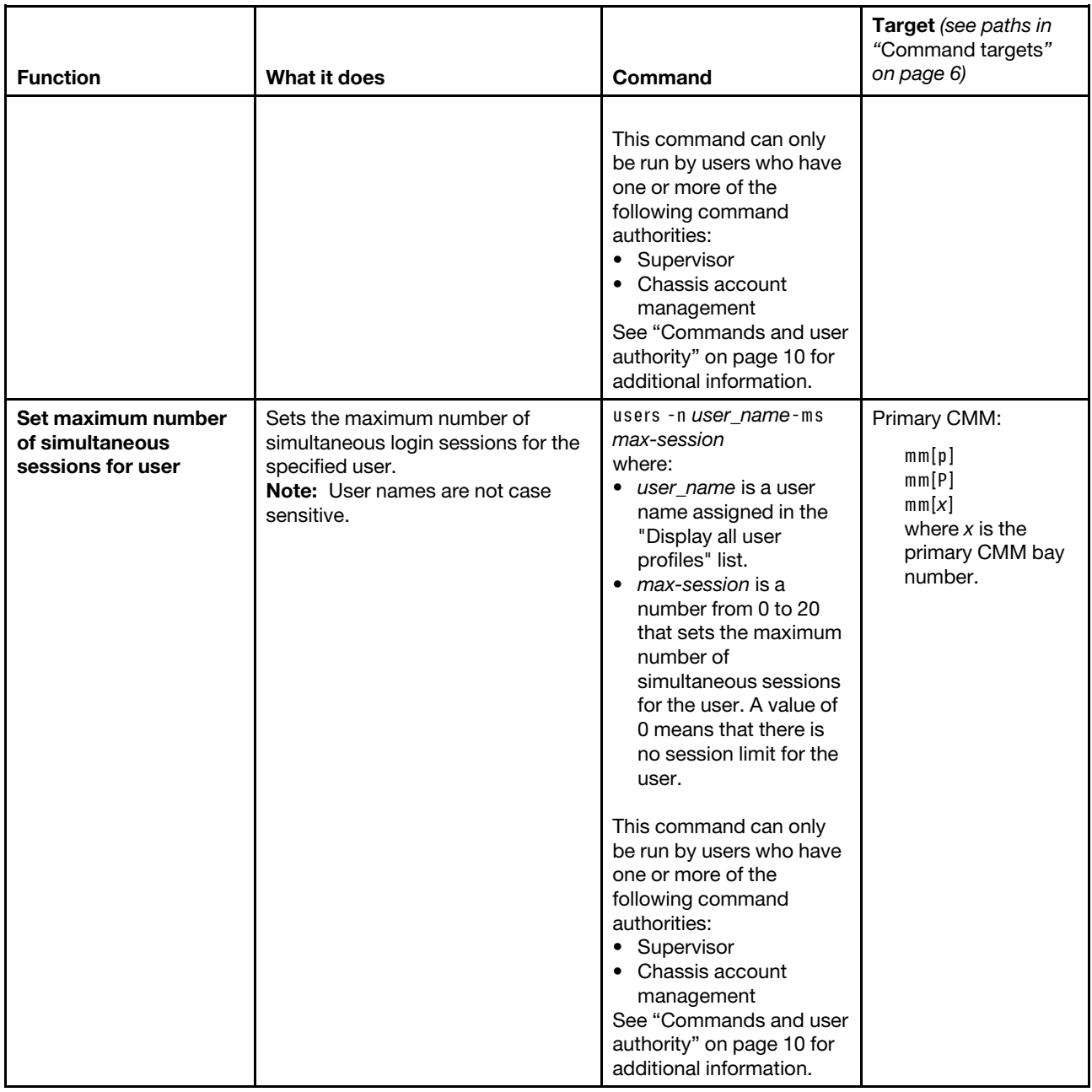

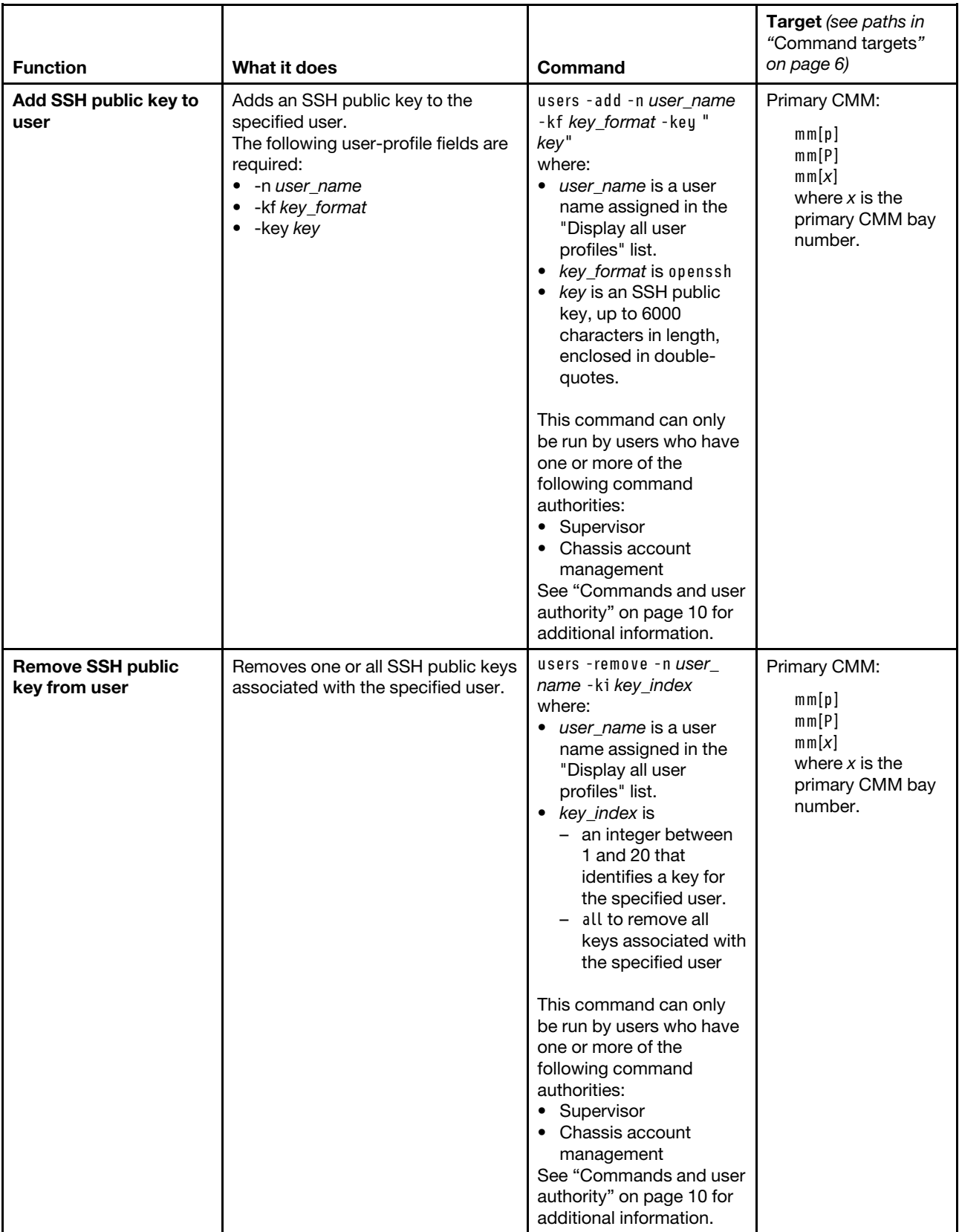

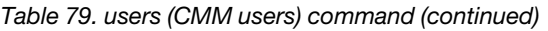

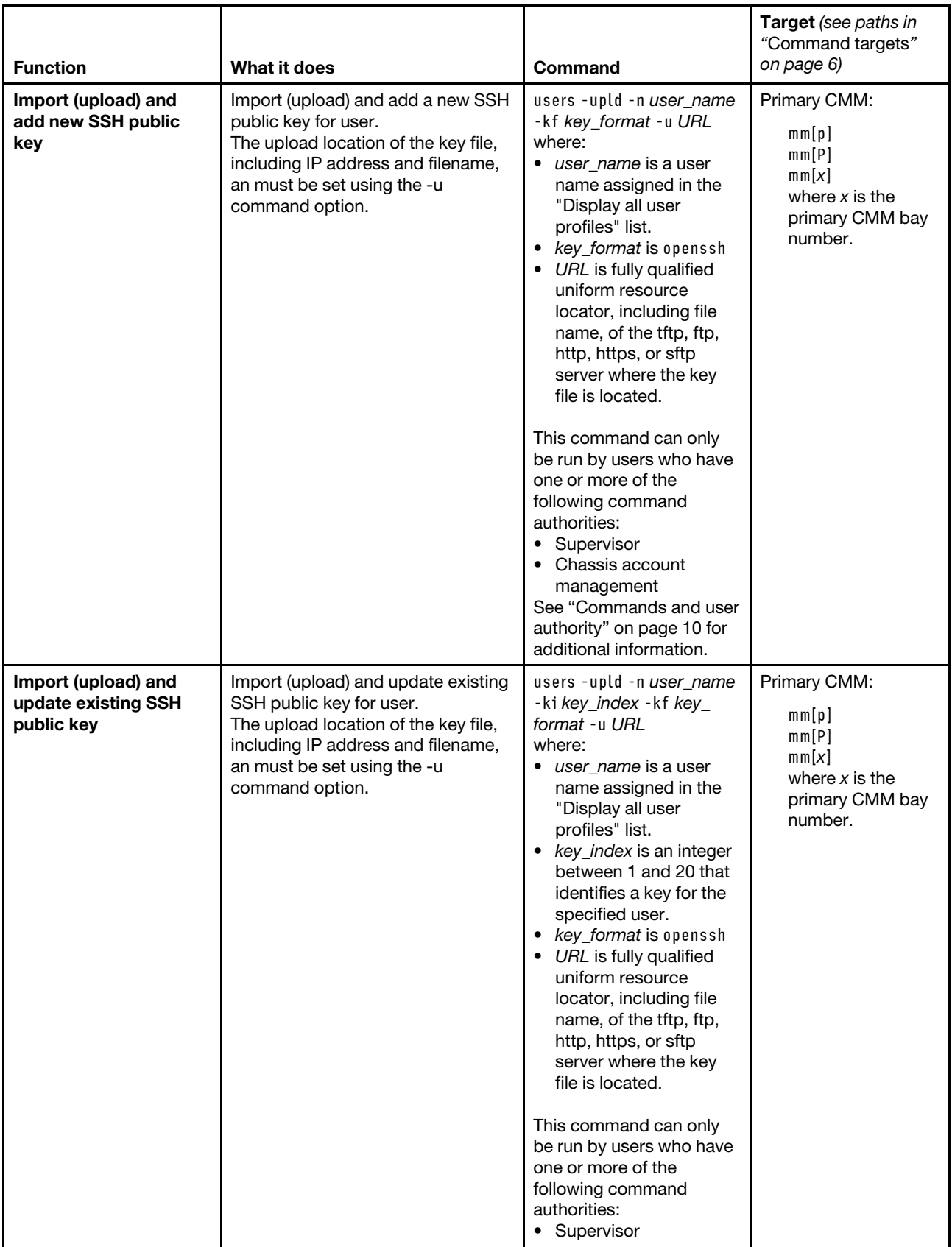

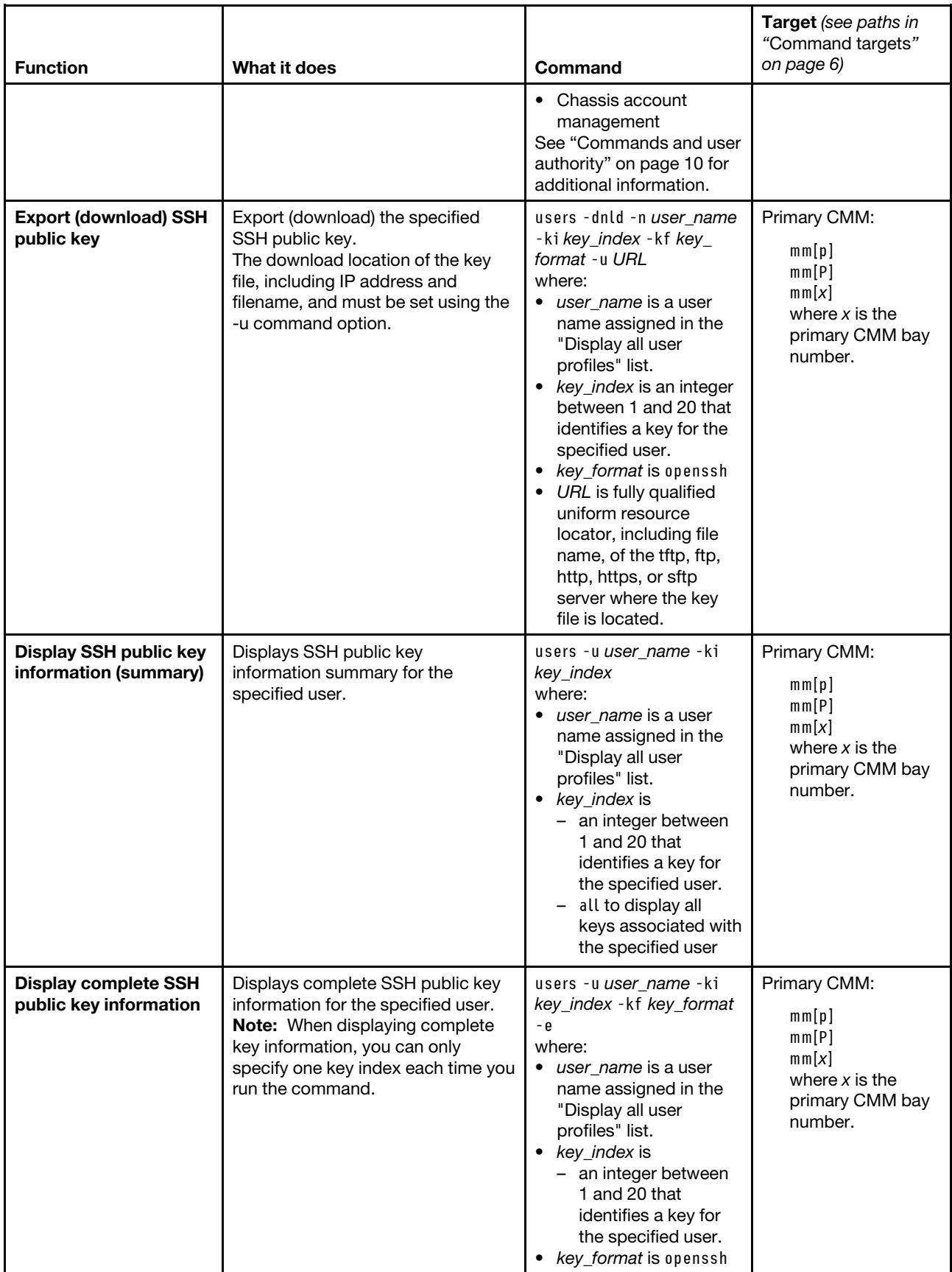

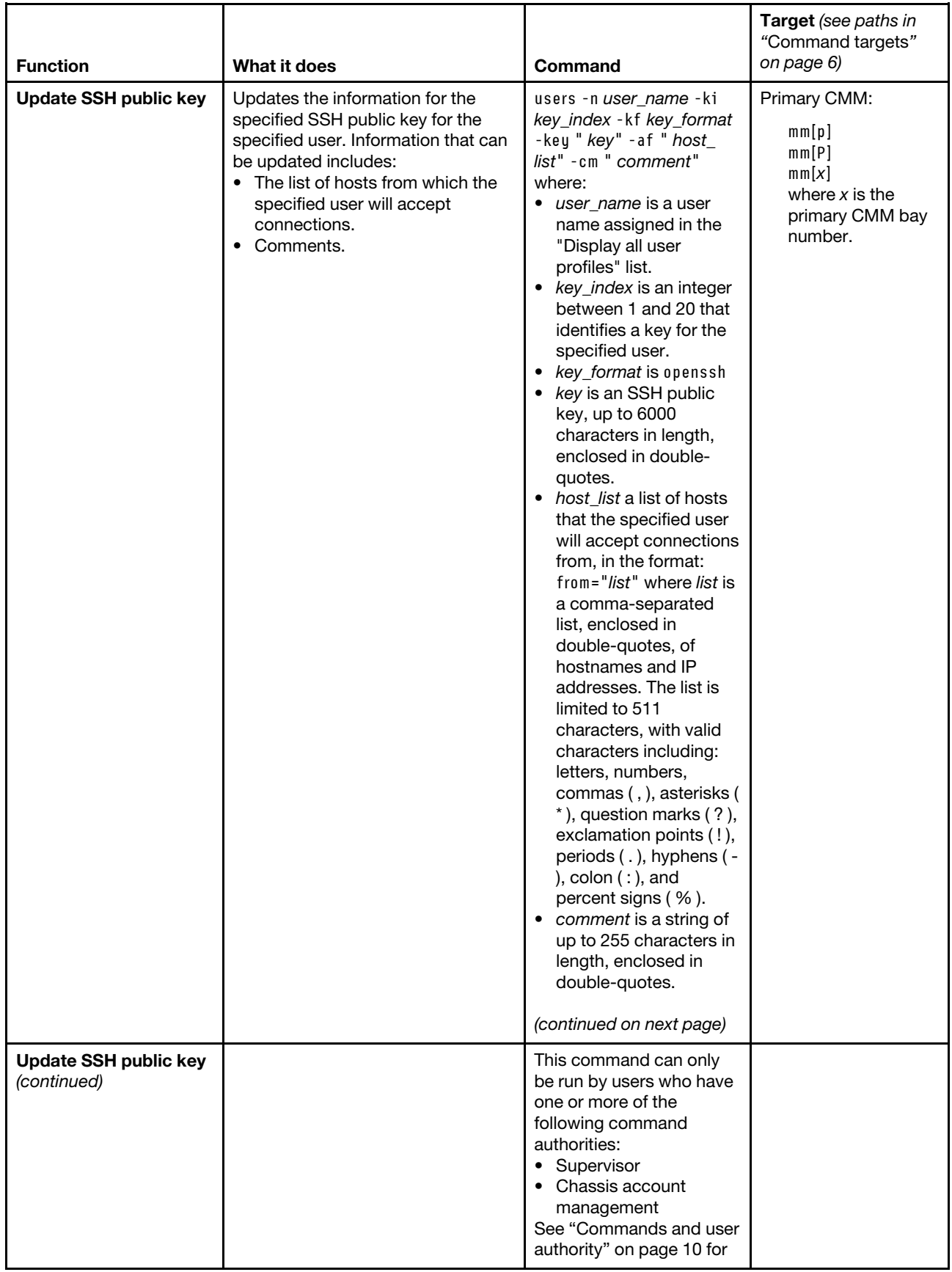

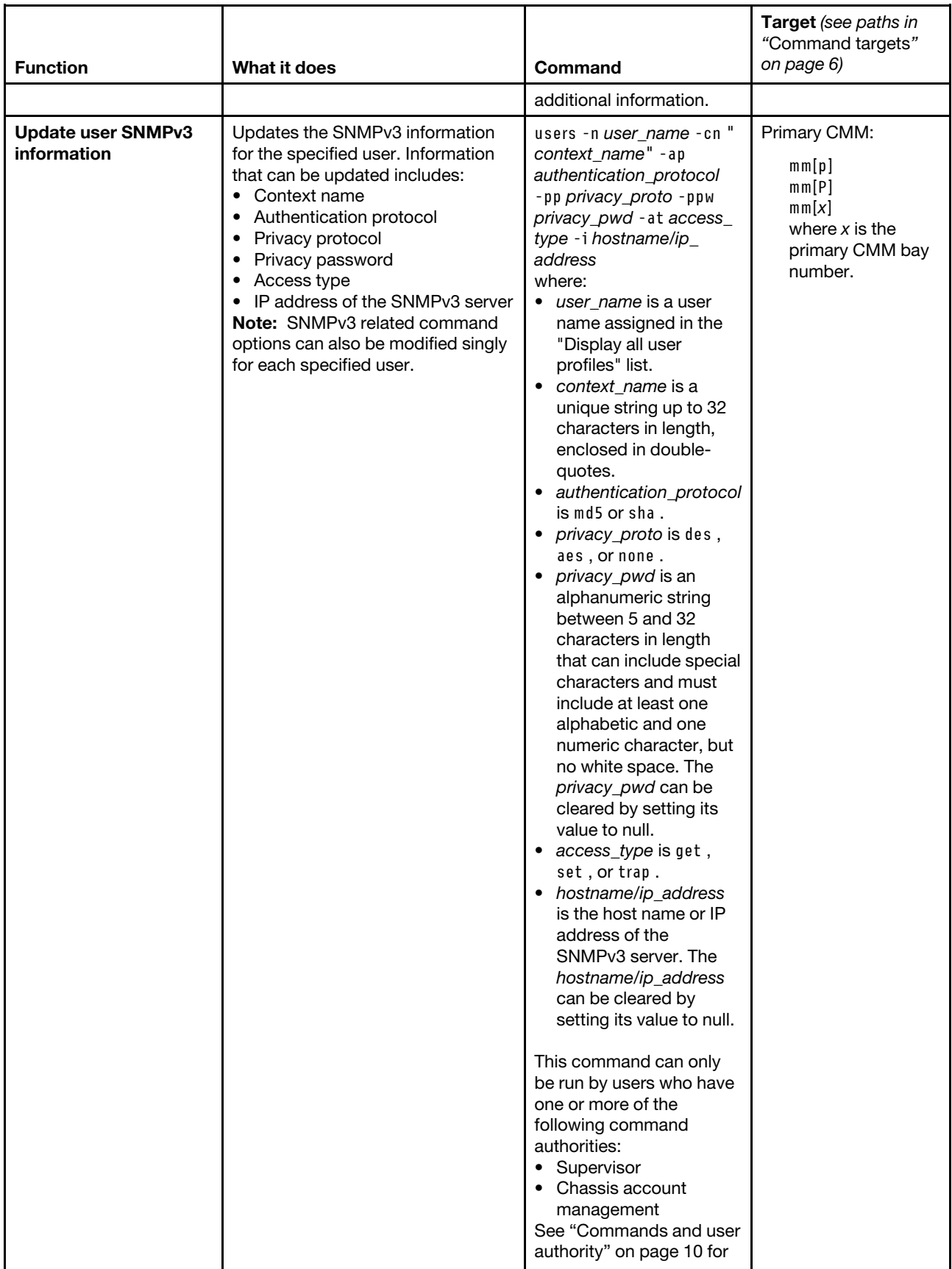

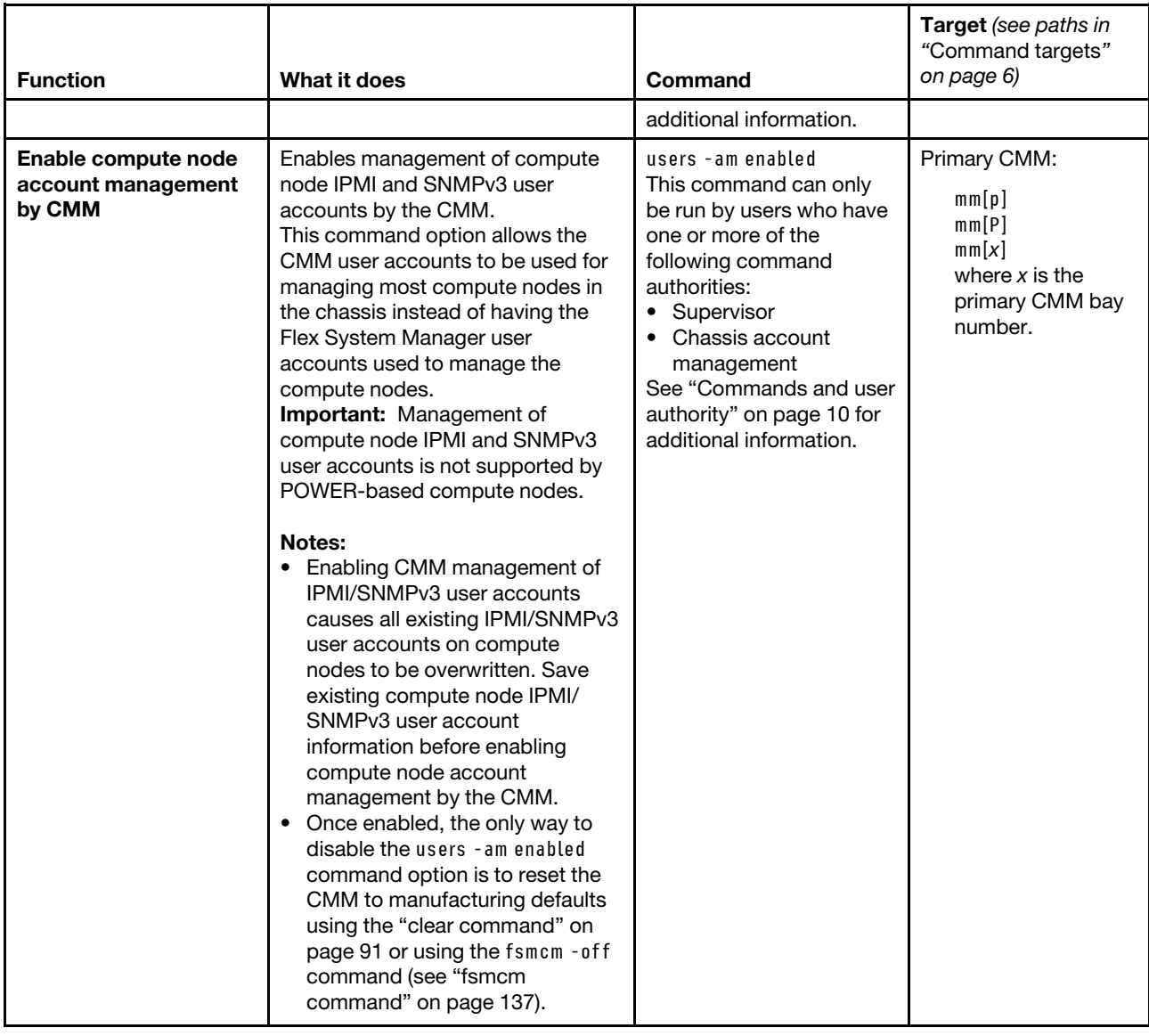

Table 79. users (CMM users) command (continued)

| <b>Function</b>                                                  | What it does                                                                                                    | Command                                                                                                    | Target (see paths in<br>"Command targets"<br>on page 6)                                   |
|------------------------------------------------------------------|----------------------------------------------------------------------------------------------------|----------------------------------------------------------------------------------------------------|-------------------------------------------------------------------------------------------|
| Enable / disable IPMI<br>and SNMPv3<br>centralized<br>management | Enables or disables centralized<br>management of IPMI and SNMPv3<br>user accounts, including user<br>provisioning.<br>This command enables you to<br>control whether or not specific<br>CMM user accounts can be used to<br>manage chassis components<br>(including provisioning). Remember<br>that enabling a user account will not<br>actually allow local management of<br>chassis components unless you<br>have enabled compute node<br>management by the CMM using the<br>users - am enabled command<br>option.<br><b>Note:</b> Disabling centralized IPMI<br>and SNMPv3 management<br>(provisioning) of a user account<br>deletes the centrally managed user<br>account. If there is a corresponding<br>local account for this user on the<br>CMM, it will remain functional. | users -ipmisnmpv3 state<br>-n user name<br>where:<br>• state is enabled or<br>disabled.<br>• user name is a user<br>name assigned in the<br>"Display all user<br>profiles" list.<br>This command can only<br>be run by users who have<br>one or more of the<br>following command<br>authorities:<br>• Supervisor<br>Chassis account<br>management<br>See "Commands and user<br>authority" on page 10 for<br>additional information. | Primary CMM:<br>mm[p]<br>mm[P]<br>mm[x]<br>where $x$ is the<br>primary CMM bay<br>number. |

**Example:** To create a user with a user name of user3, with a password of passw0rd, who is a member of the super permission group (supervisor rights to all Flex System components, as defined by the ["permgroups](#page-233-0) [command" on page 228\)](#page-233-0), and a maximum number of user sessions of 10, while the primary CMM in bay 2 is set as the persistent command environment, at the **system : mm**½**2**� *>* prompt, type users -add -n user3 -p passw0rd -g super -ms 10

To display all users, while the primary CMM in bay 2 is set as the persistent command environment, at the **system : mm**½**2**� *>* prompt, type users

To display information for the user named test, while the primary CMM in bay 2 is set as the persistent command environment, at the **system : mm**½**2**� *>* prompt, type users -n test

To add a public key of the type openssh to the user named test, with a key value of ssh-rsa AAAAB3NzaC1yc2EAAAABIwAAAQEAvfnTUzRF7pdBuaBy4dO/ aIFasa/Gtc+o/ wlZnuC4aDHMA1UmnMyLOCiIaNOy4OOICEKCqjKEhrYymtAo VtfKApvY39GpnSGRC/ qcLGWLM4cmirKL5kxHNOqIcwbT1NPceoKHj46X7E+ mqlfWnAhhjDpcVFjagM3Ek2y7w/ tBGrwGgN7DPHJU1tzcJy68mEAnIrzjUoR98Q3/ B9cJD77ydGKe8rPdI2hIEpXR5dNUiupA1Yd8PSSMgdukASKEd3eRRZTBl3SAt MucUsTkYjlXcqex1OQz4 +N50R6MbNcwlsx+mTEAvvcpJhuga70UNPGhLJMl6k7 jeJiQ8Xd2pXbOZQ==, while the primary CMM in

bay 2 is set as the persistent command environment, at the **system : mm**½**2**� *>* prompt, type users -n test -add -kf openssh -key "ssh-rsa AAAAB3NzaC1yc2EAAAA BIwAAAQEAvfnTUzRF7pdBuaBy4dO/aIFasa/Gtc+o/wlZnuC4aDHMA1UmnMyLOCiIaNOy4OOICEKCq jKEhrYymtAoVtfKApvY39GpnSGRC/qcLGWLM4cmirKL5kxHNOqIcwbT1NPceoKHj46X7E+mqlfWnAh hjDpcVFjagM3Ek2y7w/tBGrwGgN7DPHJU1tzcJy68mEAnIrzjUoR98Q3/B9cJD77ydGKe8rPdI2hIE pXR5dNUiupA1Yd8PSSMgdukASKEd3eRRZTBl3SAtMucUsTkYjlXcqex1OQz4+N50R6MbNcwlsx+mTE AvvcpJhuga70UNPGhLJMl6k7jeJiQ8Xd2pXbOZQ=="

To display the key with an index of 1 for the user named test, while the primary CMM in bay 2 is set as the persistent command environment, at the **system : mm**½**2**� *>* prompt, type users -n test -ki 1

To display all keys for the user named test, while the primary CMM in bay 2 is set as the persistent command environment, at the **system : mm**½**2**� *>* prompt, type users -n test -ki all

To display full key information for the key with an index of 1, of type openssh, for the user named test, while the primary CMM in bay 2 is set as the persistent command environment, at the **system : mm**½**2**� *>* prompt, type users -n test -ki 1 -kf openssh -e

To download a key with an index of 1, of type openssh, for the user named test, from tftp://9.72.216.40/file. key, while the primary CMM in bay 2 is set as the persistent command environment, at the **system : mm**½**2**� *>* prompt, type users -n test -dnld -ki 1 -kf openssh -u tftp://9.72.216.40/file.key

To upload a key with an index of 1, of type openssh, for the user named test, from tftp://9.72.216.40/file.key, while the primary CMM in bay 2 is set as the persistent command environment, at the **system : mm**½**2**� *>* prompt, type users -n test -upld -ki 1 -kf openssh -u tftp://9.72.216.40/file.key

To remove a key with an index of 1 for the user named test, while the primary CMM in bay 2 is set as the persistent command environment, at the **system : mm**½**2**� *>* prompt, type users -n test -ki 1 -remove

To remove all keys for the user named test, while the primary CMM in bay 2 is set as the persistent command environment, at the  $\text{system}: \text{mm}[2] > \text{prompt}$ , type users -n test -ki all -remove

The following example shows the information that is returned from these commands:

```
system:mm[2]> users -add -n user3 -p passw0rd -g super -ms 10 
OK 
system:mm[2]> users 
-am enabled 
Users 
===== 
USERID 
   Group(s): supervisor 
   1 active session(s) 
   Max 0 session(s) allowed 
   Account is active 
   Password is not expired 
   Password is compliant 
   There is no SSH public key installed for this user 
   IPMI and SNMPv3 user provisioning is disabled 
user3 
   Group(s): super 
   0 active session(s) 
   Max 10 session(s) allowed 
   Account is active 
   Password is not expired 
   Password is compliant
```
There is no SSH public key installed for this user IPMI and SNMPv3 user provisioning is disabled test Group(s): opmin 0 active session(s) Max 2 session(s) allowed Account is active Password is not expired Password is compliant Number of SSH public keys installed for this user: 2 IPMI and SNMPv3 user provisioning is disabled User Permission Groups ====================== supervisor Role:supervisor Blades:1|2|3|4|5|6|7|8|9|10|11|12|13|14 Chassis:1 Modules:1|2|3|4|5|6|7|8|9|10 operator Role:operator Blades:1|2|3|4|5|6|7|8|9|10|11|12|13|14 Chassis:1 Modules:1|2|3|4|5|6|7|8|9|10 opmin Role:operator Blades:n/a Chassis:n/a Modules:n/a system:mm[2]> users -n test -g opmin -ms 5 -cn admin -ap sha -pp des -at set -i 0.0.0.0 -ipmisnmpv3 disabled 0 active session(s) Max 2 session(s) allowed Account is active Password is not expired Password is compliant Number of SSH public keys installed for this user: 2 Last login: Never

system:mm[2]> users -n test -add -kf openssh -key "ssh-rsa AAAAB3NzaC1yc2EAAAA BIwAAAQEAvfnTUzRF7pdBuaBy4dO/aIFasa/Gtc+o/wlZnuC4aDHMA1UmnMyLOCiIaNOy4OOICEKCq jKEhrYymtAoVtfKApvY39GpnSGRC/qcLGWLM4cmirKL5kxHNOqIcwbT1NPceoKHj46X7E+mqlfWnAh hjDpcVFjagM3Ek2y7w/tBGrwGgN7DPHJU1tzcJy68mEAnIrzjUoR98Q3/B9cJD77ydGKe8rPdI2hIE pXR5dNUiupA1Yd8PSSMgdukASKEd3eRRZTBl3SAtMucUsTkYjlXcqex1OQz4+N50R6MbNcwlsx+mTE AvvcpJhuga70UNPGhLJMl6k7jeJiQ8Xd2pXbOZQ==" OK

system:mm[2]> users -n test -g opmin -ms 5 -cn admin -ap sha -pp des -at set -i 0.0.0.0 -ipmisnmpv3 disabled 0 active session(s) Max 2 session(s) allowed Account is active Password is not expired Password is compliant Number of SSH public keys installed for this user: 3 Last login: Never system:mm[2]> users -n test -ki 1 ssh-rsa 2048 bits 69:d0:2d:4e:72:09:88:0d:ff:63:87:2c:26:5d:f6:f2 -af  $-cm$ system:mm[2]> users -n test -ki all Key 1 ssh-rsa 2048 bits 69:d0:2d:4e:72:09:88:0d:ff:63:87:2c:26:5d:f6:f2 -af -cm Key 2 ssh-rsa 2048 bits 69:d0:2d:4e:72:09:88:0d:ff:63:87:2c:26:5d:f6:f2 -af -cm Key 3 ssh-rsa 2048 bits 69:d0:2d:4e:72:09:88:0d:ff:63:87:2c:26:5d:f6:f2 -af -cm system:mm[2]> users -n test -ki 1 -kf openssh -e ssh-rsa AAAAB3NzaC1yc2EAAAABIwAAAQEAvfnTUzRF7pdBuaBy4dO/aIFasa/Gtc+o/wlZnuC4aD HMA1UmnMyLOCiIaNOy4OOICEKCqjKEhrYymtAoVtfKApvY39GpnSGRC/qcLGWLM4cmirKL5kxHNOqI cwbT1NPceoKHj46X7E+mqlfWnAhhjDpcVFjagM3Ek2y7w/tBGrwGgN7DPHJU1tzcJy68mEAnIrzjUo R98Q3/B9cJD77ydGKe8rPdI2hIEpXR5dNUiupA1Yd8PSSMgdukASKEd3eRRZTBl3SAtMucUsTkYjlX cqex1OQz4+N50R6MbNcwlsx+mTEAvvcpJhuga70UNPGhLJMl6k7jeJiQ8Xd2pXbOZQ== system:mm[2]> users -n test -dnld -ki 1 -kf openssh -u tftp://9.72.216.40/file.key OK system:mm[2]> users -n test -upld -ki 1 -kf openssh -u tftp://9.72.216.40/file.key OK system:mm[2]> users -n test -ki 1 -remove OK

```
system:mm[2]> users -n test -ki all -remove 
OK
```
# **vlan command**

This command configures and displays the VLAN (virtual local area network) settings for the CMM.

If command syntax is not correctly entered, or if a command fails to run, an error message is returned. See ["Common errors" on page 385](#page-390-0) for a list of error messages that apply to all commands or ["vlan command](#page-461-0)  [errors" on page 456](#page-461-0) for a list of error messages that are specific to the vlan command.

**Note:** When viewing the vlan entries, settings preceded by an option (for example, -i) can be modified and settings preceded by a label (for example, IPv4 address:) are fixed.

| <b>Function</b>                                      | What it does                                                                                                    | Command                                                                                                    | Target (see paths in<br>"Command targets"<br>on page 6)                                                                                   |
|------------------------------------------------------|----------------------------------------------------------------------------------------------------|----------------------------------------------------------------------------------------------------|----------------------------------------------------------------------------------------------------|
| Display all VLAN<br>settings                         | Displays all VLAN settings for<br>specified command target.<br>Note: The command issued by<br>itself will display all entries, the<br>global state, the commit timeout,<br>and whether the current<br>configuration has been committed. | vlan                                                                                                    | Primary CMM:<br>mm[p]<br>mm[P]<br>mm[x]<br>where $x$ is the<br>primary CMM bay<br>number.                                                 |
| <b>Display VLAN settings</b><br>for specific VLAN ID | Displays VLAN settings for the<br>specified VLAN ID of the command<br>target.                                                                                                    | vlan - vi index<br>where index is the VLAN<br>entry index number.                                                                                                    | Flex System<br>Enterprise Chassis:<br>system<br>Primary CMM:<br>mm[p]<br>mm[P]<br>mm[x]<br>where $x$ is the<br>primary CMM bay<br>number. |
| <b>Apply CMM VLAN</b><br>settings                    | Applies changes made to the CMM<br>VLAN configuration.<br><b>Note:</b> You must commit CMM<br>VLAN configuration changes before<br>the commit timeout expires or the<br>previous configuration is restored.                             | vlan - commit<br>This command can only<br>be run by users who have<br>one or more of the<br>following command<br>authorities:<br>Supervisor<br>$\bullet$<br>Chassis configuration<br>$\bullet$<br>See "Commands and user<br>authority" on page 10 for<br>additional information. | Primary CMM:<br>mm[p]<br>mm[P]<br>mm[x]<br>where $x$ is the<br>primary CMM bay<br>number.                                                 |

Table 80. vlan command

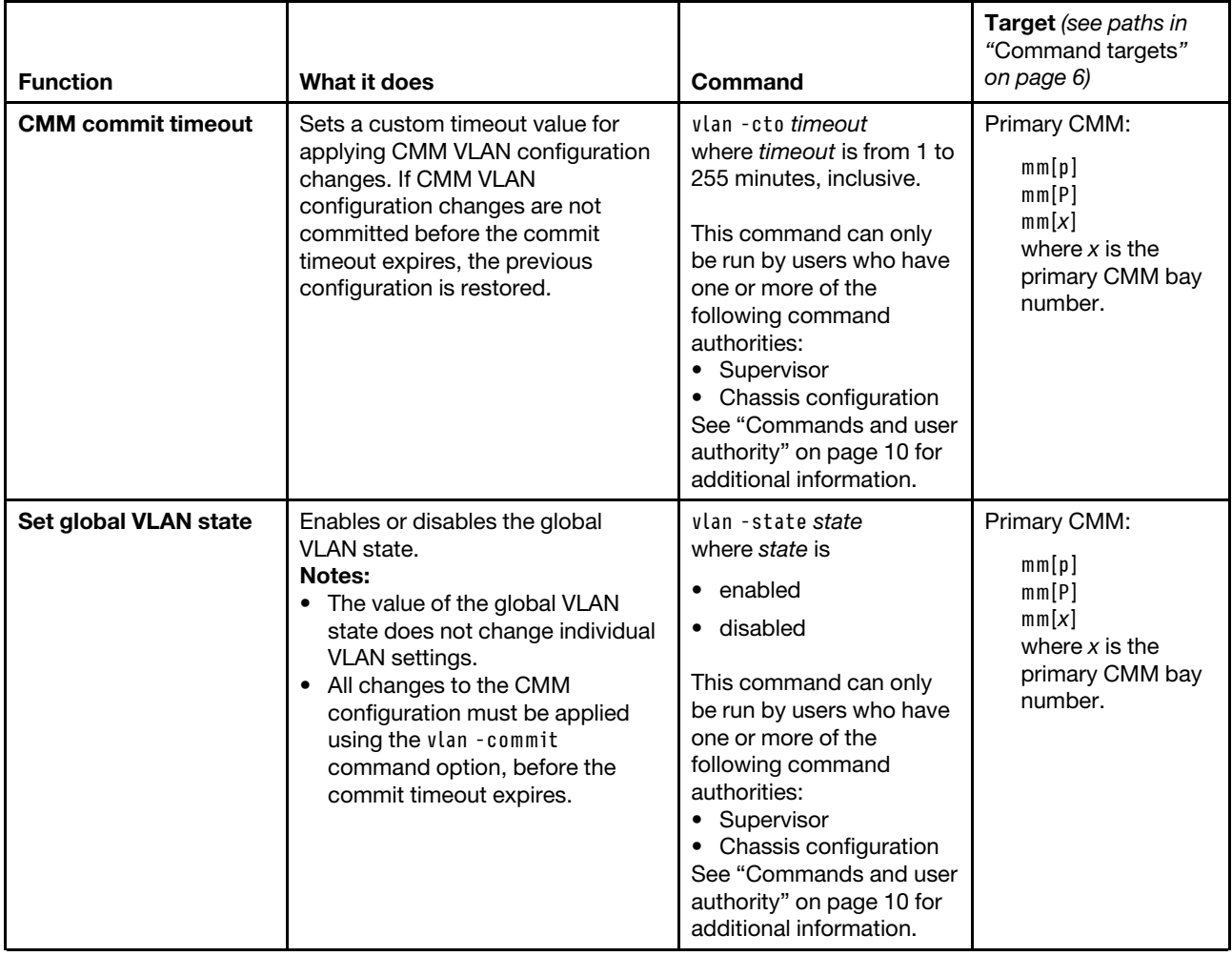

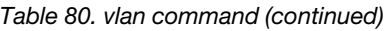

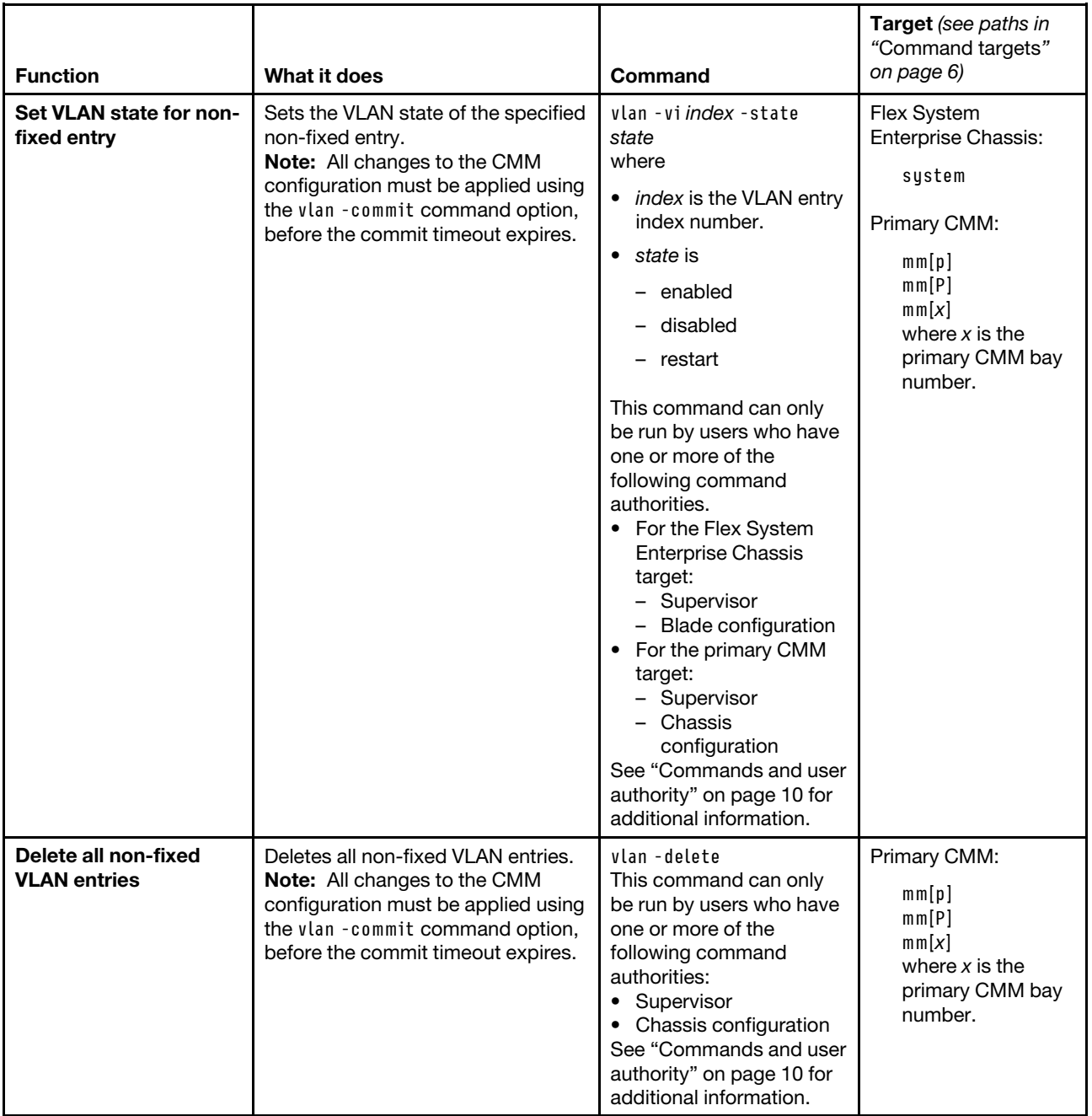

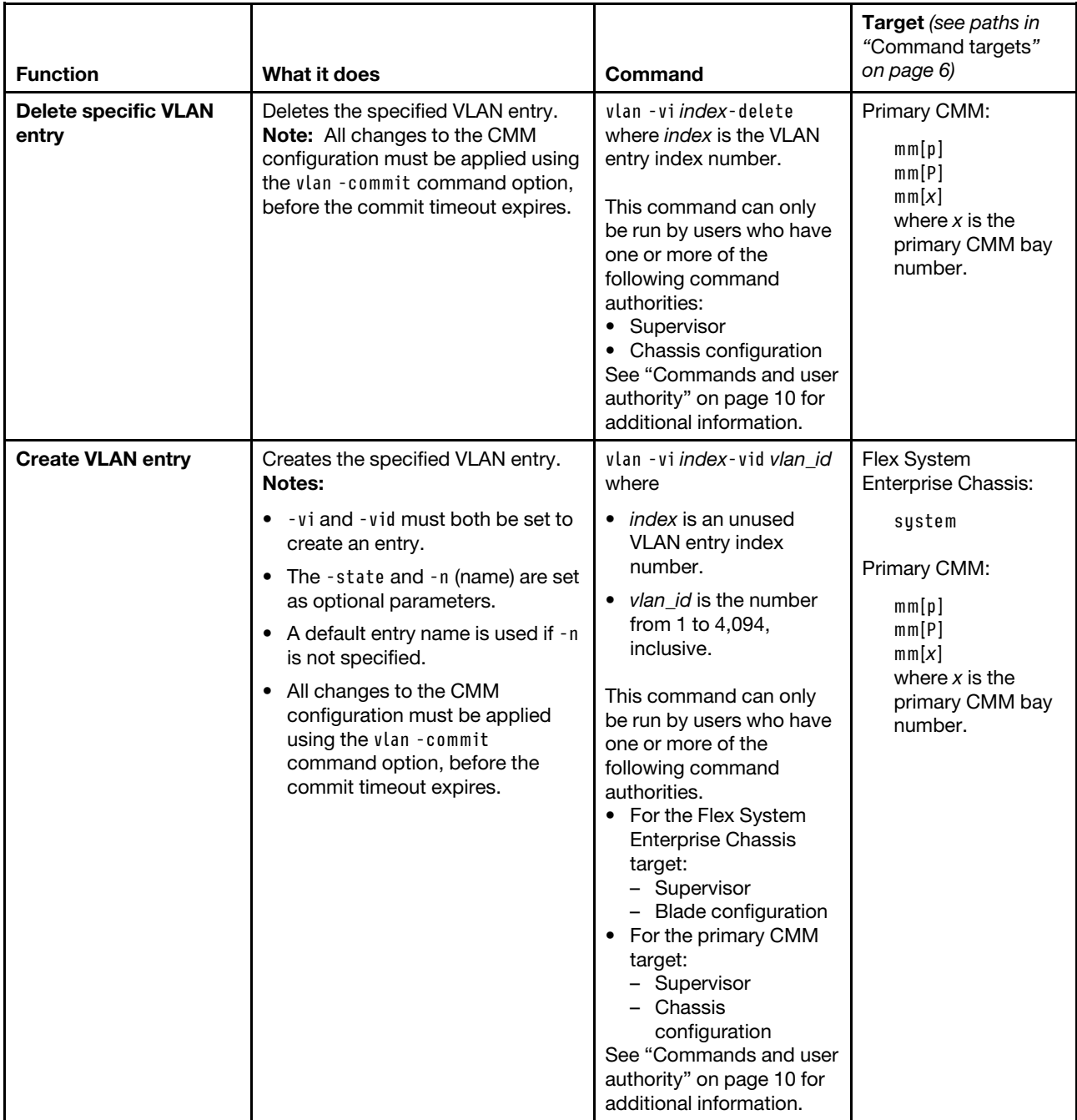

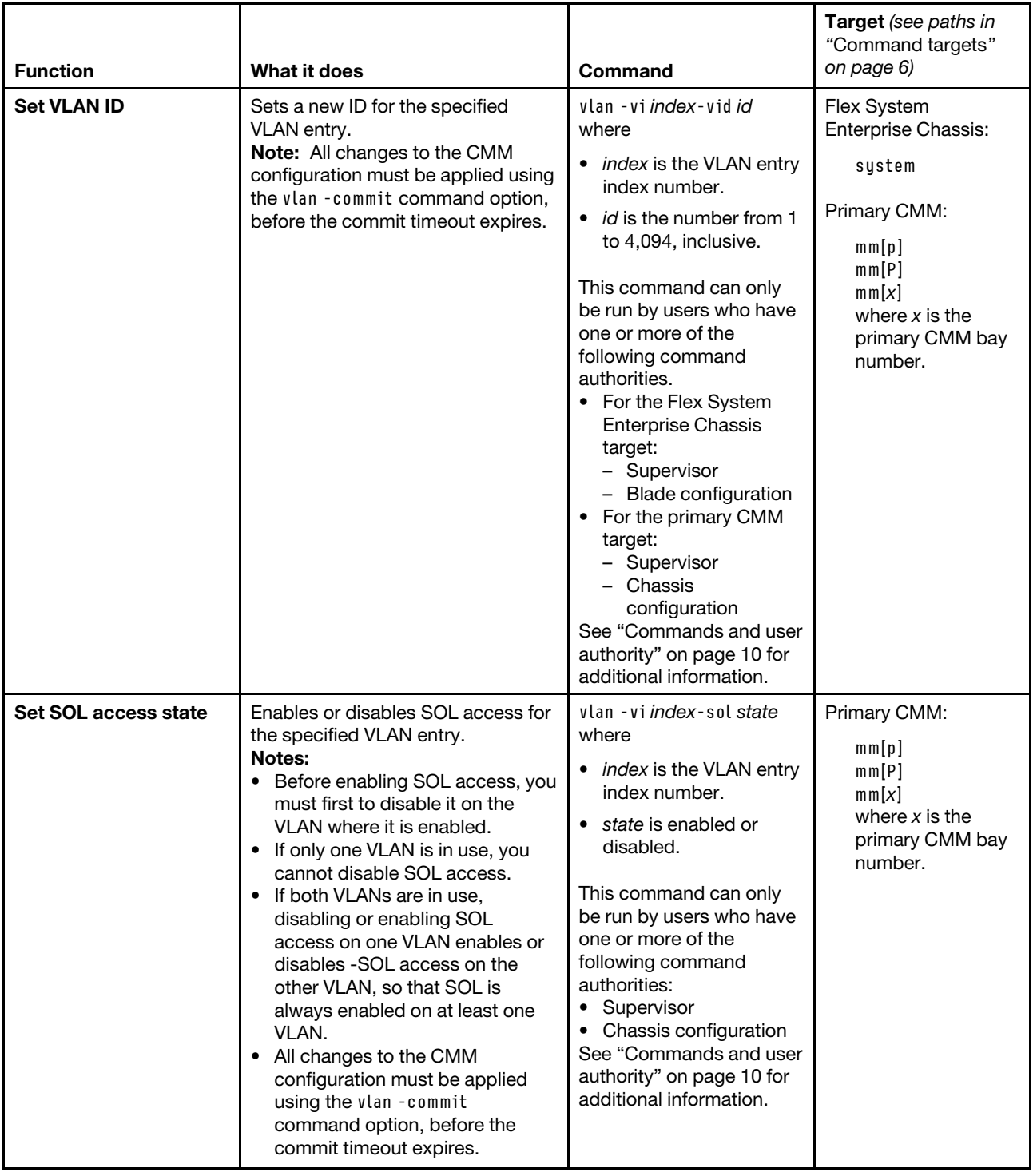

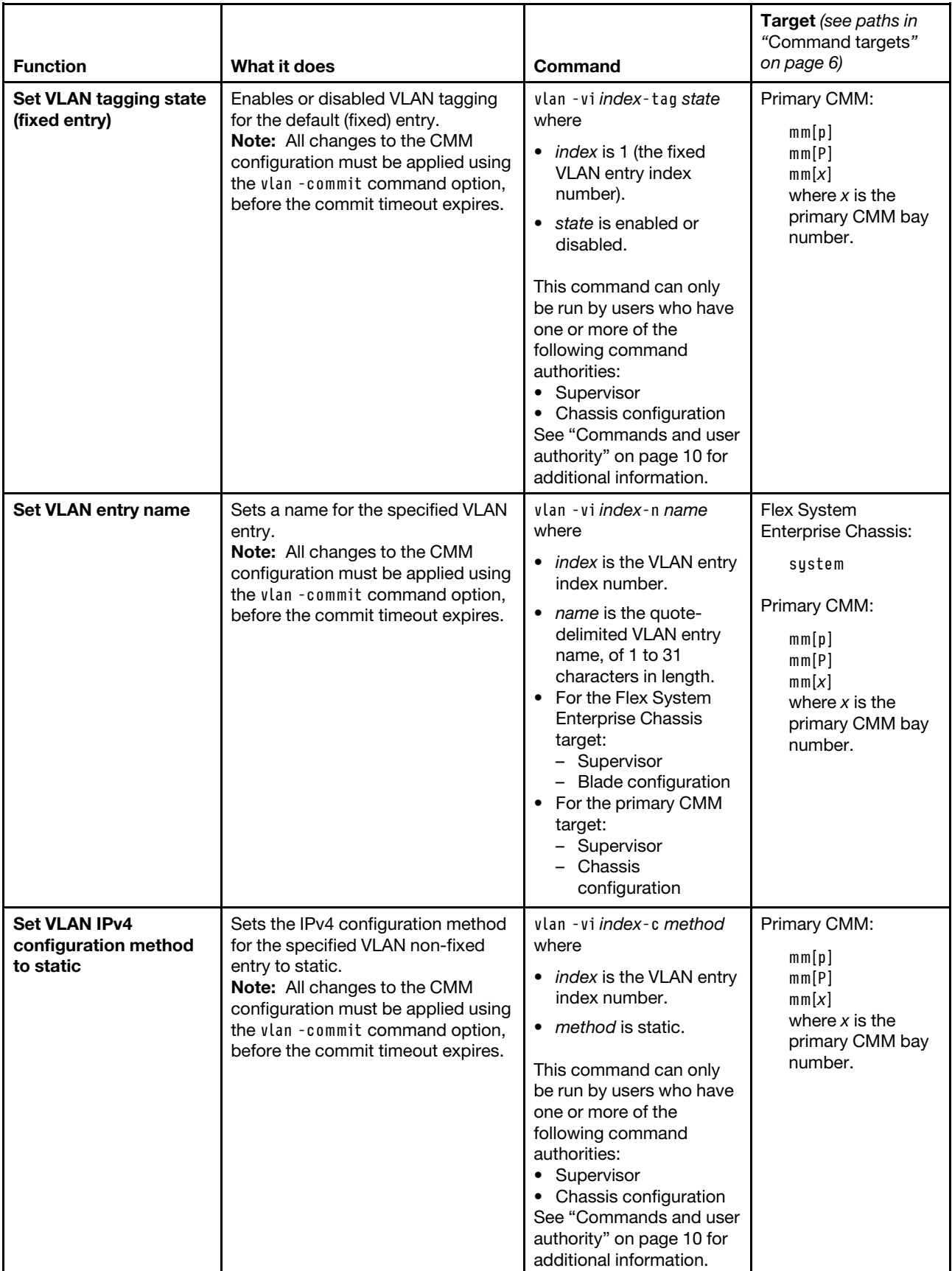

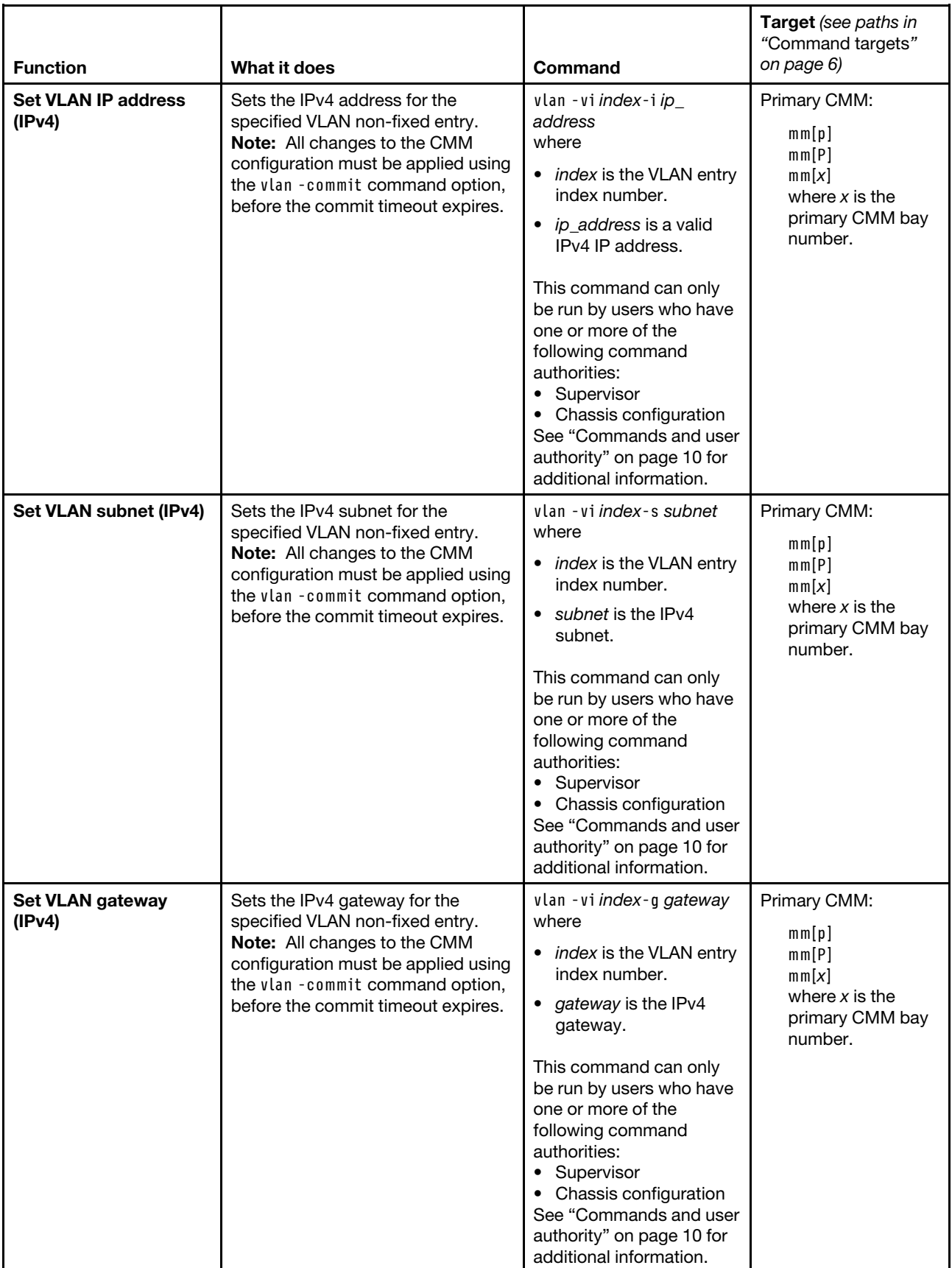

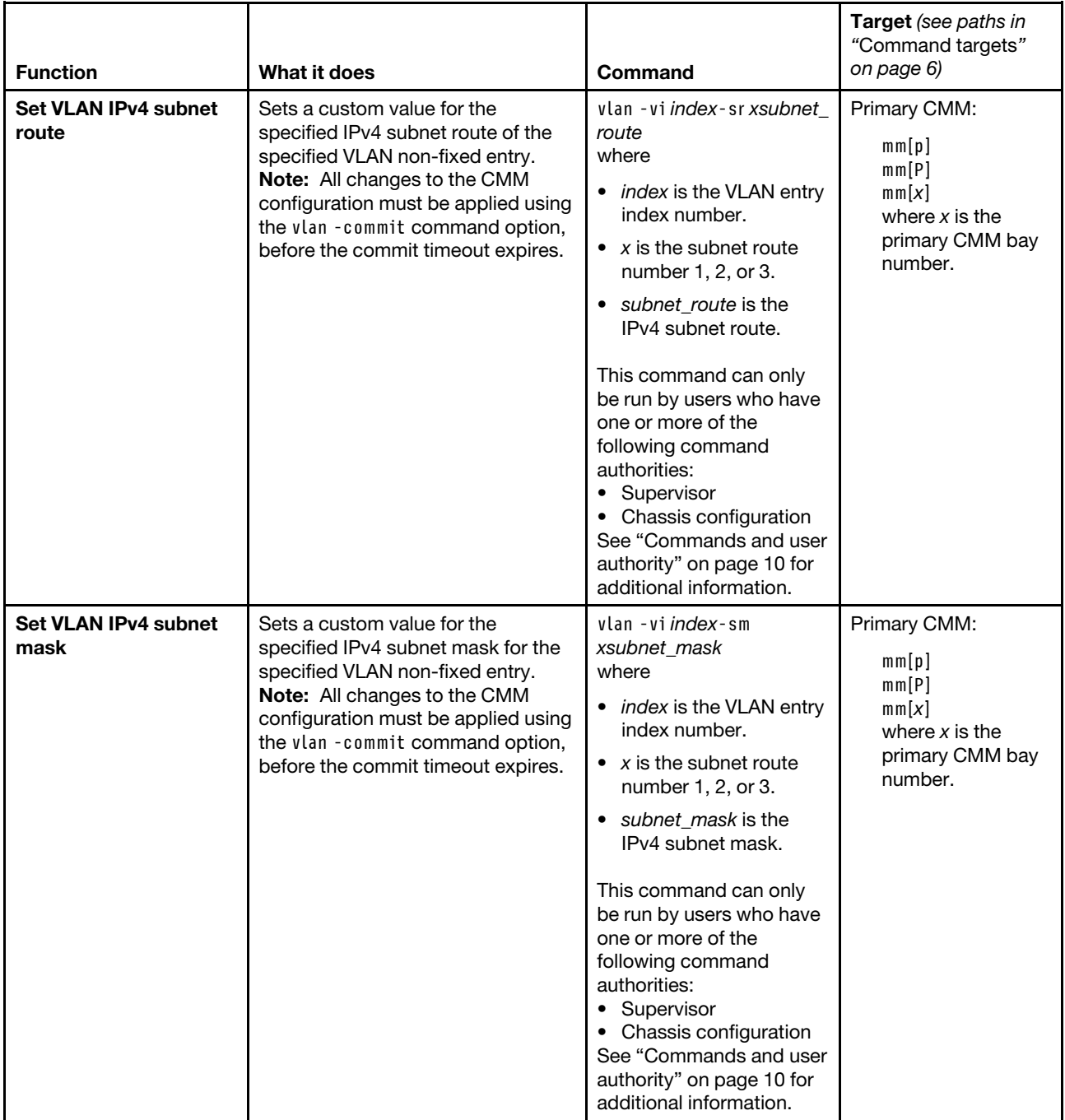

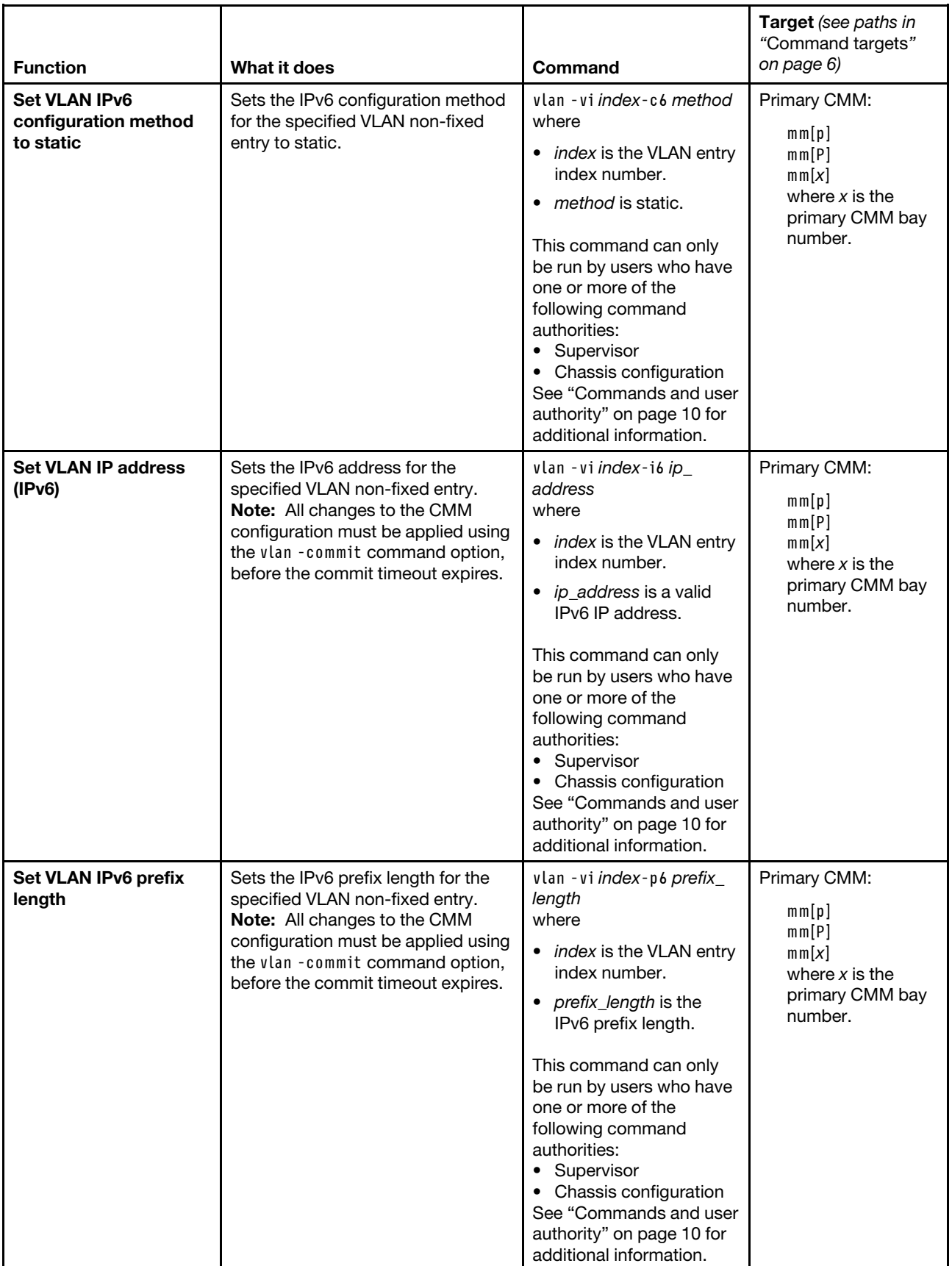

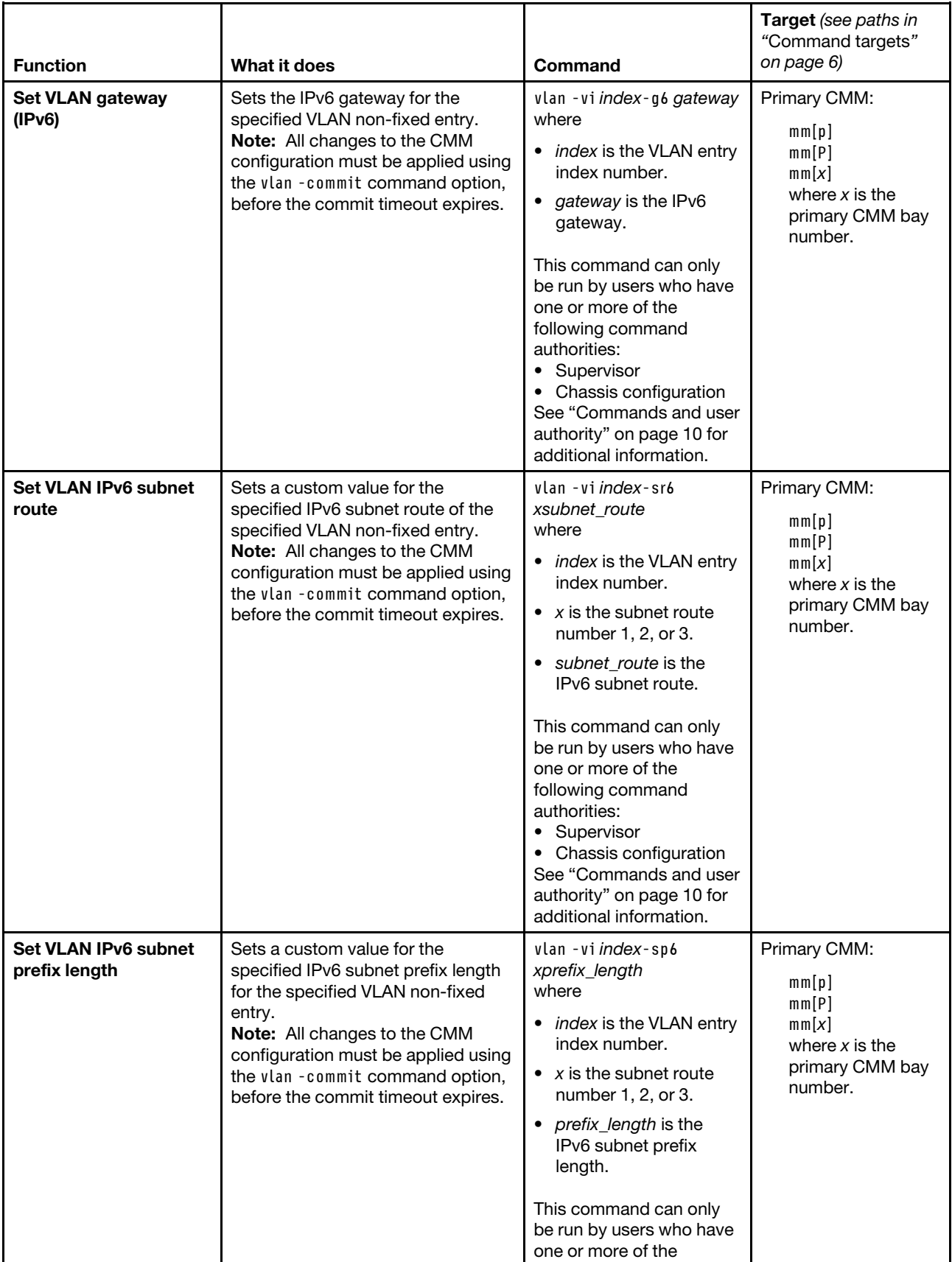

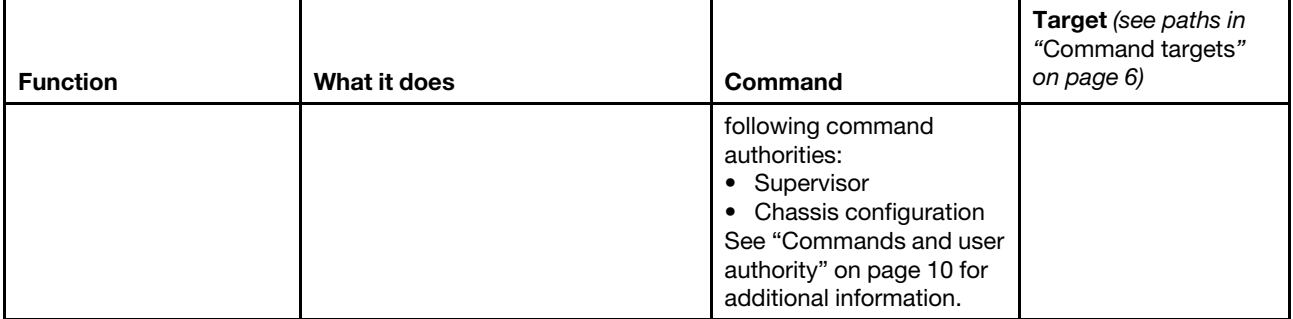

#### **Example:**

To display all VLAN settings, while the CMM in bay 2 is set as the persistent command environment, at the **system : mm**½**2**� *>* prompt, type

vlan

To disable the global VLAN state, while the CMM in bay 2 is set as the persistent command environment, at the  $system : mm[2] > prompt$ , type

vlan -state disabled

To delete the VLAN entry with an index number of 2, while the CMM in bay 2 is set as the persistent command environment, at the **system : mm**½**2**� *>* prompt, type vlan -delete -vi 2

To apply (commit) all changes made to VLAN settings, while the CMM in bay 2 is set as the persistent command environment, at the **system : mm**½**2**� *>* prompt, type vlan -commit

To display the VLAN settings for the compute node with a VLAN ID of 1, while the CMM in bay 2 is set as the persistent command environment, at the **system : mm**½**2**� *>* prompt, type vlan -vi 1

The following example shows the information that is returned from these commands:

view all CMM VLAN entries:

```
system:mm[2]> vlan 
-state enabled 
-cto 2 
-vi 1 
-n VLAN-1 
-state enabled 
-vid 1 
-sol enabled 
-tag disabled 
IPv4 config method: static 
IPv4 address: 9.37.64.201 
IPv4 subnet: 255.255.252.0 
IPv4 gateway: 9.37.64.1 
IPv6 config method: static 
IPv6 address: :: 
IPv6 prefix length: 0 
IPv6 gateway: ::
```

```
-vi 2 
-n temp vlan 
-state disabled 
-vid 2000 
-sol disabled 
-c static 
-i 192.168.70.125 
-s 255.255.255.255 
-g 0.0.0.0 
-sr1 0.0.0.0 
-sm1 255.255.255.255 
-sr2 0.0.0.0 
-sm2 255.255.255.255 
-sr3 0.0.0.0 
-sm3 255.255.255.255 
-c6 static 
-i6 1122::3344 
-p6 0 
-g6 :: 
-sr61 :: 
-sp61 0 
-sr62 :: 
-sp62 0 
-sr63 :: 
-sp63 0 
The current configuration has been committed. 
system:mm[2]> vlan -state disabled 
All changes must be committed using -commit before the commit timeout expires. 
OK 
system:mm[2]> vlan -delete -vi 2 
All changes must be committed within 20 minutes using -commit. 
OK 
system:mm[2]> vlan -commit 
OK 
system:mm[2]> vlan -vi 1 
-vi 1 
-n VLAN-1 
-state disabled 
-vid 10 
system:mm[2]
```
## **volts command**

This command displays actual voltages and voltage threshold values for Flex System components.

If command syntax is not correctly entered, or if a command fails to run, an error message is returned. See ["Common errors" on page 385](#page-390-0) for a list of error messages that apply to all commands or ["volts command](#page-464-0) [errors" on page 459](#page-464-0) for a list of error messages that are specific to the volts command.

Table 81. volts command

| <b>Function</b>        | What it does                                                                                                    | Command | <b>Target</b> (see paths in<br>"Command targets"<br>on page 6)          |
|------------------------|----------------------------------------------------------------------------------------------------|---------|-------------------------------------------------------------------------|
| Display voltage values | Displays the current voltage and<br>voltage threshold settings for the<br>specified compute node.<br><b>Note:</b> The voltage values that<br>display will vary based on chassis<br>and compute node type. | volts   | Compute node:<br>$b$ lade $[x]$<br>where $x$ is the<br>node bay number. |

**Example:** To view the current voltage and voltage thresholds for the first compute node in the storage expansion enclosure in bay 11, while the Flex System Enterprise Chassis is set as the persistent command environment, at the **system** *>* prompt, type volts -T bladeenclosure[11]:blade[1]

The following example shows the information that is returned from this command:

```
system> volts -T bladeenclosure[11]:blade[1] 
    Source Value Critical 
--------------- ------- ---------------- 
Planar 3.3V +3.35 (+2.96,+3.62) 
Planar 5V +5.10 (+4.48,+5.49) 
Planar 12V +12.37 (+10.78,+13.20) 
Planar VBAT +2.92 (+2.70,+3.18) 
system>
```
### **write command**

This command saves the CMM configuration, including user accounts and permission groups, to a file.

Saved configurations are restored using the ["read command" on page 269.](#page-274-0)

#### **Notes:**

- When the CMM is set to "Secure" security mode, only secure file transfer methods, such as HTTPS and SFTP, can be used for tasks involving file transfer when the CMM is acting as a server. Unsecure file transfer protocols, such as HTTP, FTP, and TFTP, are disabled when the CMM is acting as a server when the security mode is set to "Secure". Unsecure file transfer protocols remain available for a CMM acting as a client for all commands when the security mode is set to "Secure".
- For information about how to specify a URL for file transfer, see ["Specifying a URL for file transfer" on](#page-32-0) [page 27](#page-32-0).

If command syntax is not correctly entered, or if a command fails to run, an error message is returned. See ["Common errors" on page 385](#page-390-0) for a list of error messages that apply to all commands or ["write command](#page-464-1) [errors" on page 459](#page-464-1) for a list of error messages that are specific to the write command.

#### Table 82. write command

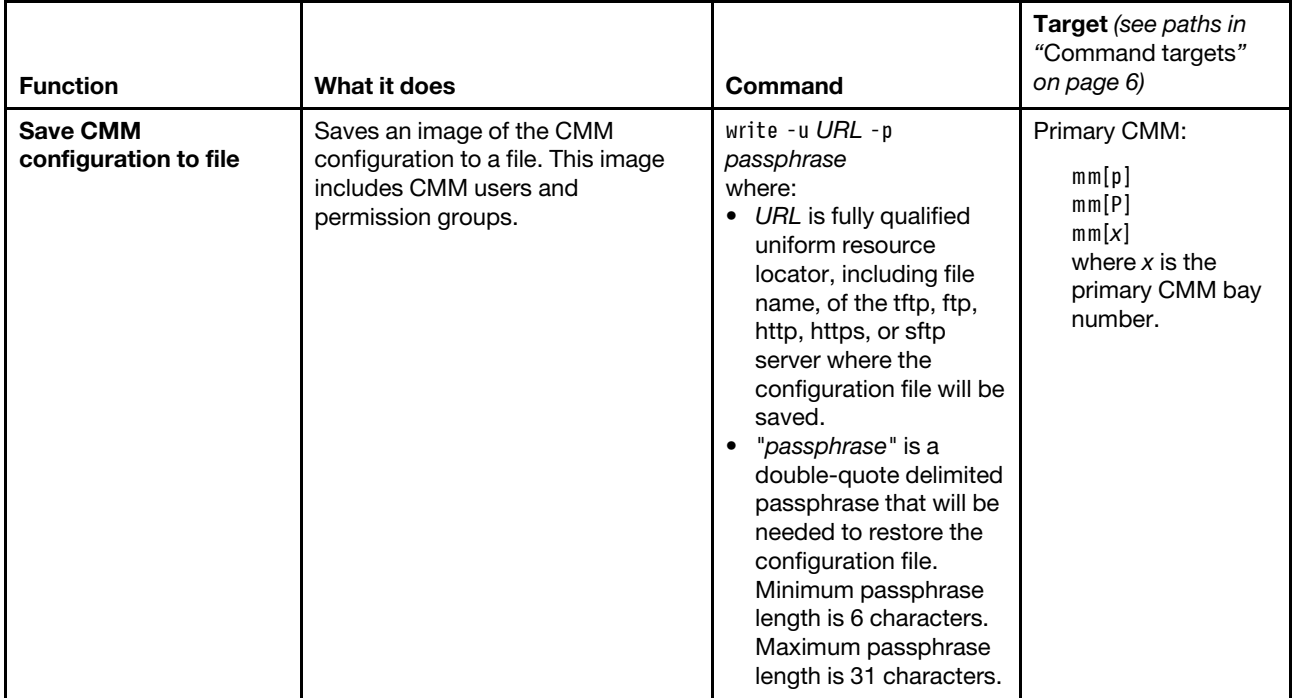

#### **Example:**

To save the CMM configuration to a file named cmm1.cfg in the temp directory on a TFTP server with an IP address of 9.37.177.215 and a passphrase of backuplock, while the Flex System Enterprise Chassis is set as the persistent command environment, at the **system** *>* prompt, type write -u tftp://9.37.177.215/temp/cmm1.cfg -p "backuplock" -T mm[p]

To save the CMM configuration to a file named cfg.bkp in the /tftpboot/backup directory on a SFTP server with an IP address of 300.370.640.310 and a passphrase of Passphaase, while the Flex System Enterprise Chassis is set as the persistent command environment, at the **system** *>* prompt, type write -T mm[p] -p "Passphaase" -u sftp://userid:password@300.370.640.310/tftpboot/ backup/cfg.bkp

The following example shows the information that is returned from these commands:

```
system> write -u tftp://9.37.177.215/temp/cmm1.cfg -p "backuplock" -T mm[p] 
OK 
system> write -T mm[p] -p "Passphaase" -u sftp://userid:password@300.370.640.310/ 
tftpboot/backup/cfg.bkp 
OK
```
# <span id="page-390-1"></span>**Chapter 4. Error messages**

The Flex SystemChassis Management Module command-line interface provides both common error messages that apply to all commands and command-specific error messages.

The following topics list error messages and their definitions. Common messages appear first, with error messages for each command following in alphabetic order.

# <span id="page-390-0"></span>**Common errors**

This topic lists error messages that apply to all commands.

Each command that has unique errors will also have a list of command-specific error messages.

Table 83. Common errors

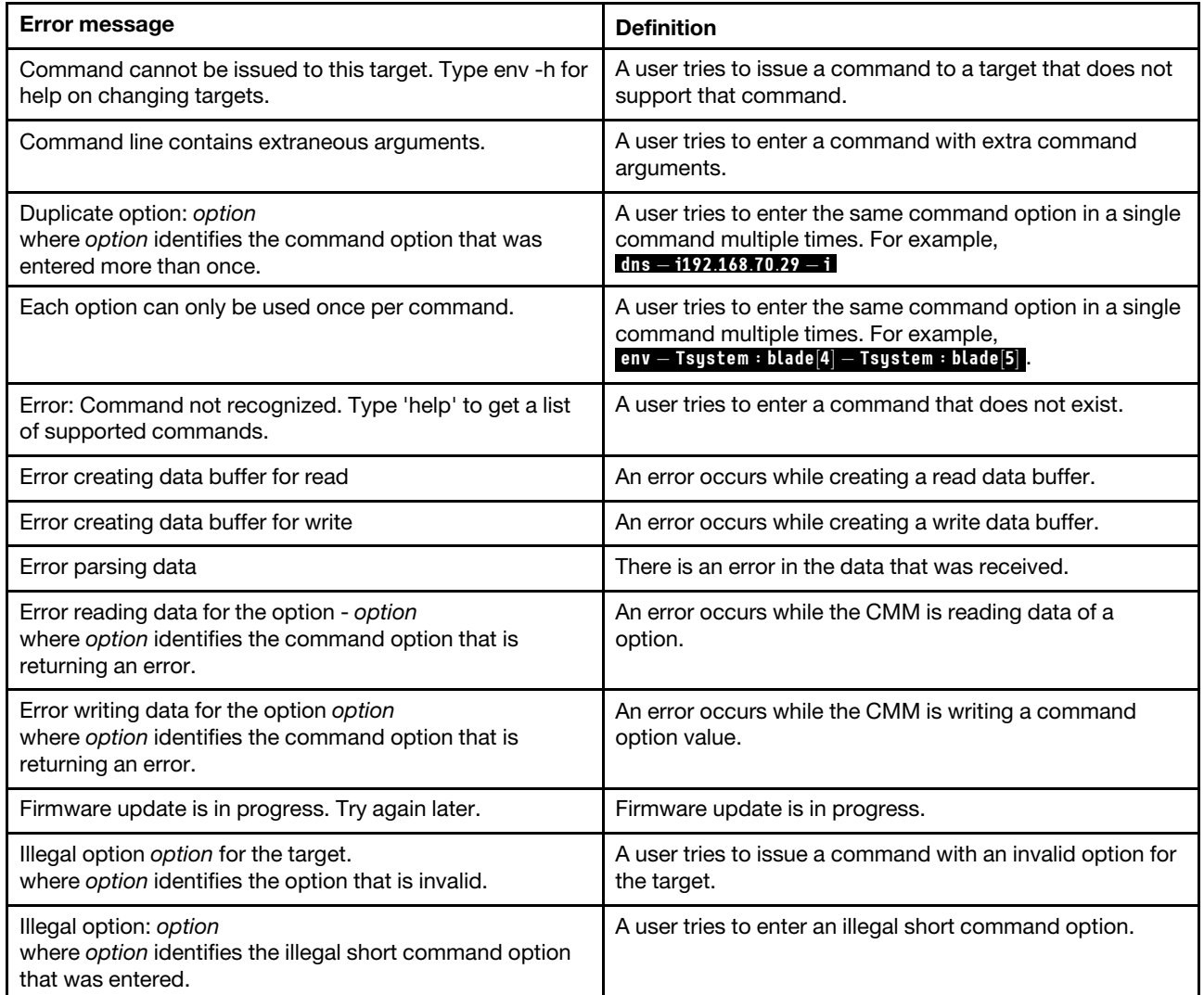

Table 83. Common errors (continued)

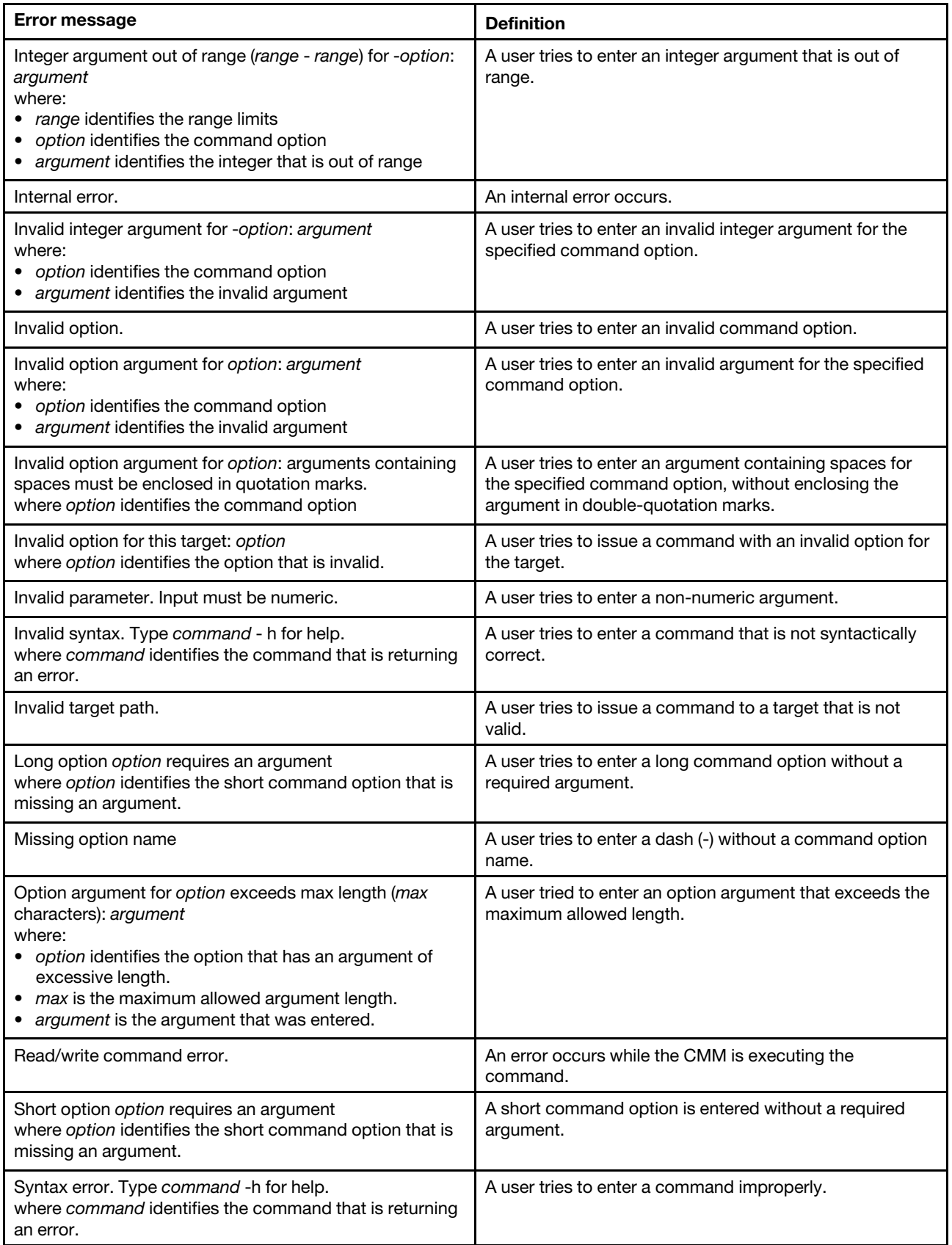

#### Table 83. Common errors (continued)

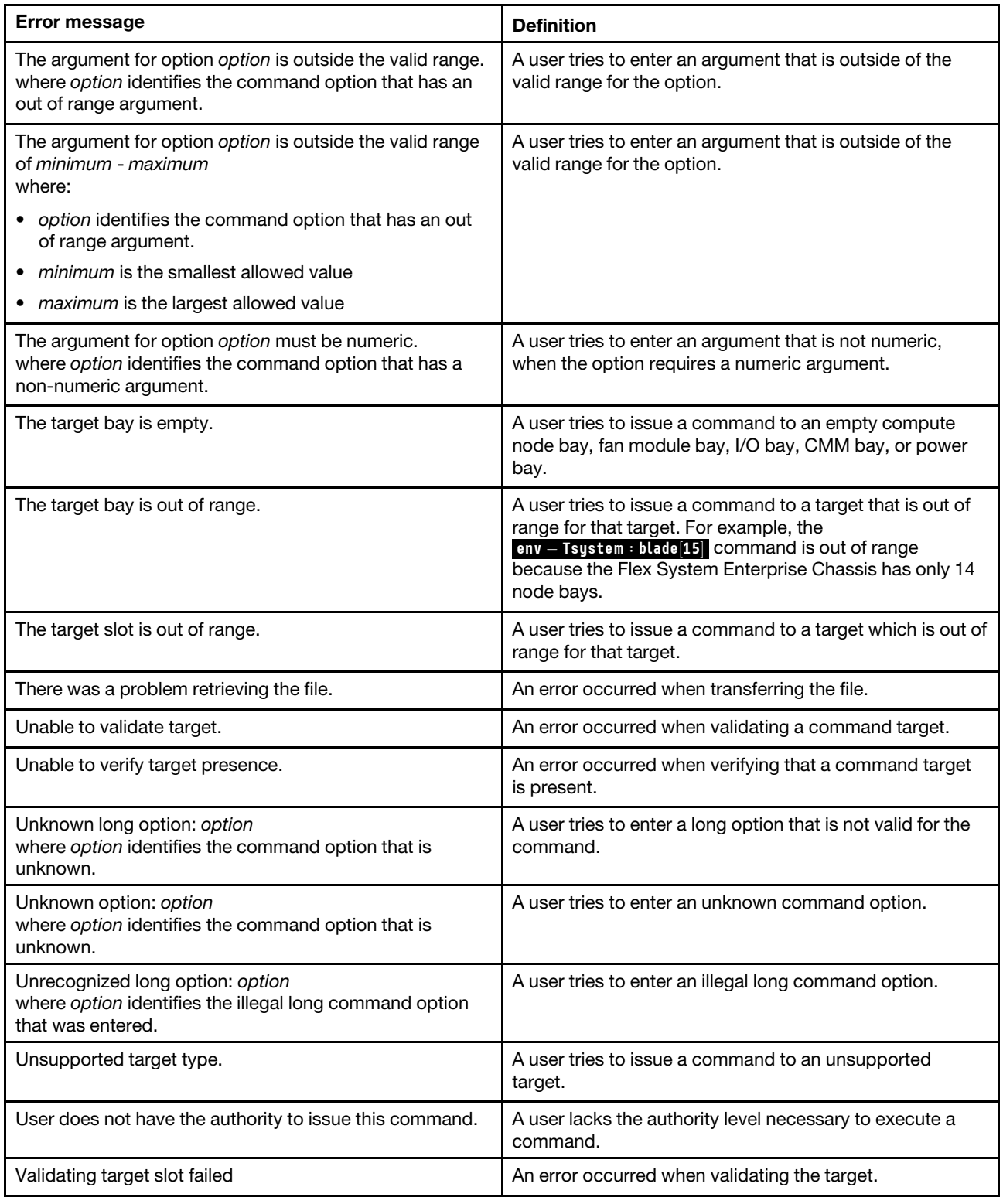

# **accseccfg command errors**

This topic lists error messages for the accseccfg command.

See ["Common errors" on page 385](#page-390-0) for a list of error messages that apply to all commands. See ["accseccfg](#page-40-1) [command" on page 35](#page-40-1) for information about command syntax and examples of command use.

Table 84. accseccfg command errors

| Error message                                                                                                | <b>Definition</b>                                                                                                    |
|----------------------------------------------------------------------------------------------------|----------------------------------------------------------------------------------------------------|
| -dc can not be enabled when -rc or/and -cp is/are<br>disabled or being disabled.                             | A user tries to set a minimum number of different<br>password characters that conflicts with password reuse<br>cycle (-rc) and complex password (-cp) settings.          |
| -dc is being disabled as -cp or/and -rc is/are disabled or<br>being disabled.                                | A user tries to disable the minimum number of different<br>password characters when it conflicts with password<br>reuse cycle (-rc) and complex password (-cp) settings. |
| -dc is being set to 2 as -cp or/and -rc is/are enabled or<br>being enabled                                   | A user tries to set a minimum number of different<br>password characters value that conflicts with password<br>reuse cycle (-rc) and complex password (-cp) settings.    |
| CMM security policy disallows -cp disable right now.                                                         | A user attempts to disable the complex password (-cp)<br>when the current security level setting does not allow it.                                                      |
| CMM security policy disallows -de disable right now.                                                         | A user attempts to disable mandatory USERID password<br>change at first login (-de) when the current security level<br>setting does not allow it.                        |
| CMM security policy disallows -pc disable right now.                                                         | A user attempts to disable mandatory password change<br>at first login (-pc) when the current security level setting<br>does not allow it.                               |
| CMM security policy disallows high level right now.                                                          | A user attempts to set the security level to high when the<br>current security level setting does not allow it.                                                          |
| CMM security policy disallows legacy level right now.                                                        | A user attempts to set the security level to legacy when<br>the current security level setting does not allow it.                                                        |
| Getting policy state failed                                                                                  | An error occurs while the CMM is getting the security<br>policy state.                                                                                                   |
| Reading account security level failed.                                                                       | An error occurs while the CMM is reading the account<br>security level.                                                                                                  |
| Setting account defaults to high level failed.                                                               | An error occurs while the CMM is setting the account<br>security level to -high.                                                                                         |
| Setting account defaults to legacy level failed.                                                             | An error occurs while the CMM is setting the account<br>security level to -legacy.                                                                                       |
| The -high option cannot be used with other options.                                                          | A user tries to set the account security to high settings<br>while changing individual option values.                                                                    |
| The -legacy option cannot be used with other options.                                                        | A user tries to set the account security to legacy settings<br>while changing individual option values.                                                                  |
| The account inactivity disable time period must be greater<br>than the account inactivity alert time period. | A user tries to set the account inactivity disable time<br>period to be less than the account inactivity alert time<br>period.                                           |

Table 84. accseccfg command errors (continued)

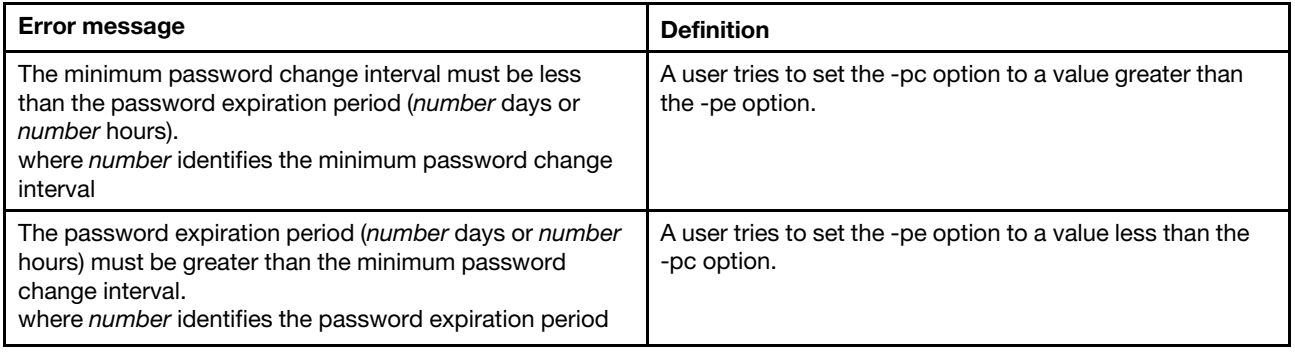

### **advfailover command errors**

This topic lists error messages for the advfailover command.

See ["Common errors" on page 385](#page-390-0) for a list of error messages that apply to all commands. See ["advfailover](#page-50-0)  [command" on page 45](#page-50-0) for information about command syntax and examples of command use.

Table 85. advfailover command errors

| <b>Error message</b>                                           | <b>Definition</b>                                                                                                    |
|----------------------------------------------------------------|----------------------------------------------------------------------------------------------------|
| Operation failed.                                              | An error occurs while the CMM is processing the<br>command.                                                                    |
| Operation not allowed, since the standby MM is not<br>present. | The user tries to enable advanced failover when there is<br>no standby CMM installed in the Flex System Enterprise<br>Chassis. |

## **airfilter command errors**

This topic lists errors for the airfilter command.

See ["Common errors" on page 385](#page-390-0) for a list of error messages that apply to all commands. See ["airfilter](#page-52-0)  [command" on page 47](#page-52-0) for information about command syntax and examples of command use.

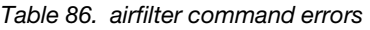

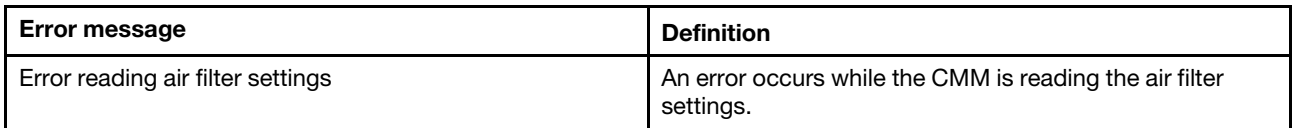

# **alertcfg command errors**

This topic lists errors for the alertcfg command.

There are no unique errors for the alertcfg command. See ["Common errors" on page 385](#page-390-0) for a list of error messages that apply to all commands. See ["alertcfg command" on page 48](#page-53-0) for information about command syntax and examples of command use.

## **alertentries command errors**

This topic lists error messages for the alertentries command.

See ["Common errors" on page 385](#page-390-0) for a list of error messages that apply to all commands. See ["alertentries](#page-55-0)  [command" on page 50](#page-55-0) for information about command syntax and examples of command use.

Table 87. alertentries command errors

| Error message                                                                 | <b>Definition</b>                                                                                   |
|-------------------------------------------------------------------------------|----------------------------------------------------------------------------------------------------|
| -test must be used exclusive of other options.                                | The user tries to issue a command with the -test option at<br>the same time as the other options.   |
| An entry cannot be modified and deleted in the same<br>command.               | A user tries to modify an entry and delete it in the same<br>command.                               |
| Enabling the application alert failed.                                        | An error occurs while the CMM is enabling the application<br>alert.                                 |
| Generating test alert failed.                                                 | An error occurs while the CMM is generating a test alert.                                           |
| Invalid input. Angle brackets are not allowed in the name<br>field.           | A user tries to enter a string parameter containing $<$ or $>$<br>for the -n (name) command option. |
| Restoring previous configured value for the application<br>alert failed.      | An error occurs while the CMM is restoring previous<br>configured value for the application alert.  |
| Syntax error. - e can only be used in conjunction with the<br>email argument. | A user tries to enter an invalid email address for the -e<br>command option.                        |
| The E-mail addresses can not be separated by colon                            | A user tries to enter email addresses using the wrong<br>syntax.                                    |
| The name must be less than 32 characters long.                                | A user tries to enter too many characters in an input field.                                        |
| When creating a new entry, all options are required.                          | A required command option is missing when creating a<br>user.                                       |

# **autoftp command errors**

This topic lists errors for the autoftp command.

See ["Common errors" on page 385](#page-390-0) for a list of error messages that apply to all commands. See ["autoftp](#page-62-0) [command" on page 57](#page-62-0) for information about command syntax and examples of command use.

Table 88. autoftp command errors

| <b>Error message</b>                                         | <b>Definition</b>                                                                                   |
|--------------------------------------------------------------|----------------------------------------------------------------------------------------------------|
| Autoftp is disabled, -i, -p, -u and -pw options are invalid. | A user tries to enter -i, -p, -u, or -pw options when the<br>FTP/TFTP/SFTP mode is set to disabled. |
| Error reading data for Terms and Conditions                  | An error occurs while the CMM is reading the terms and<br>conditions.                               |
| Invalid input. Address must be less than 64 characters.      | A user tries to enter an address that is 64 or more<br>characters long.                             |
| Invalid input. Password must be less than 64 characters.     | A user tries to enter a password that is 64 or more<br>characters long.                             |
| Invalid input. Userid must be less than 64 characters.       | A user tries to enter a user id that is 64 or more characters<br>long.                              |
| Invalid server address                                       | A user tries to issue the command to a server address<br>that is not valid.                         |
Table 88. autoftp command errors (continued)

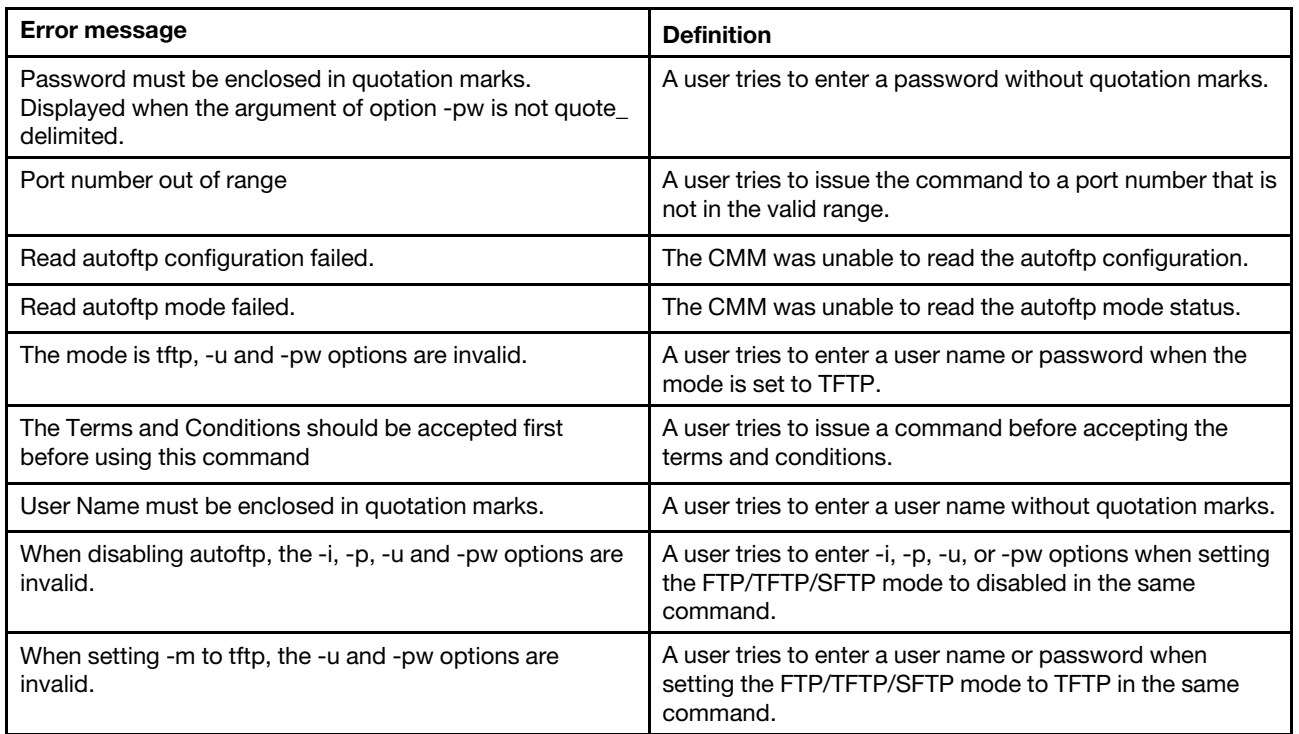

### **baydata command errors**

This topic lists error messages for the baydata command.

See ["Common errors" on page 385](#page-390-0) for a list of error messages that apply to all commands. See ["baydata](#page-64-0)  [command" on page 59](#page-64-0) for information about command syntax and examples of command use.

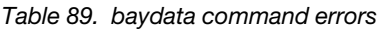

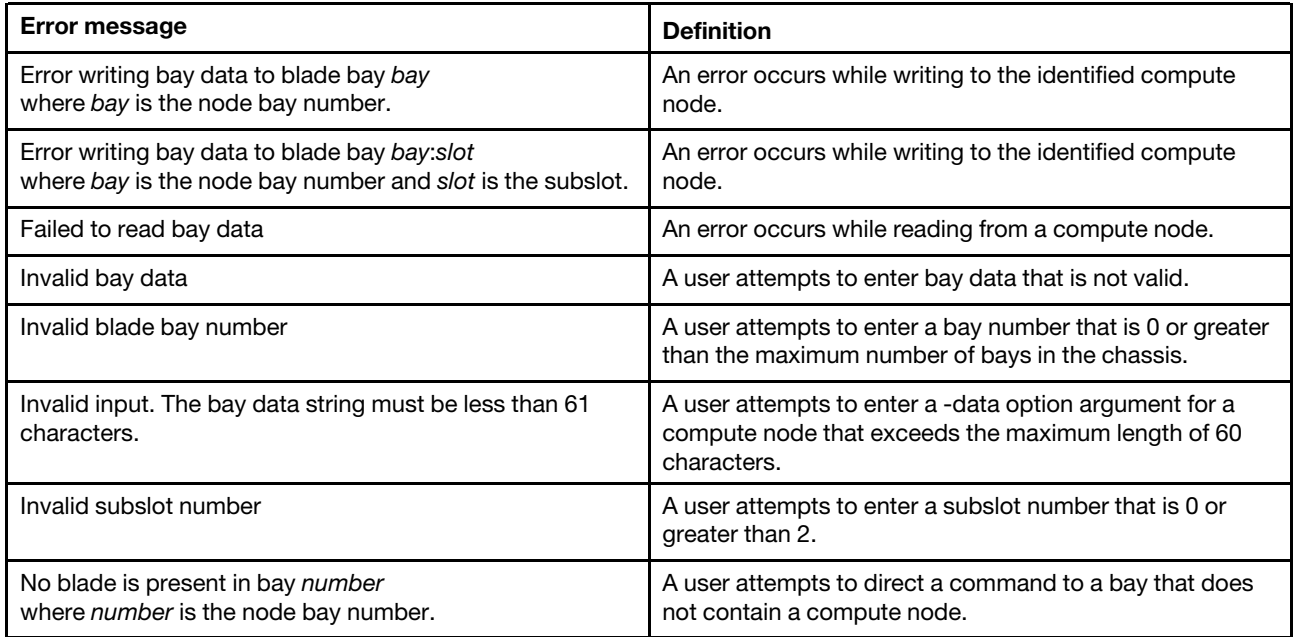

Table 89. baydata command errors (continued)

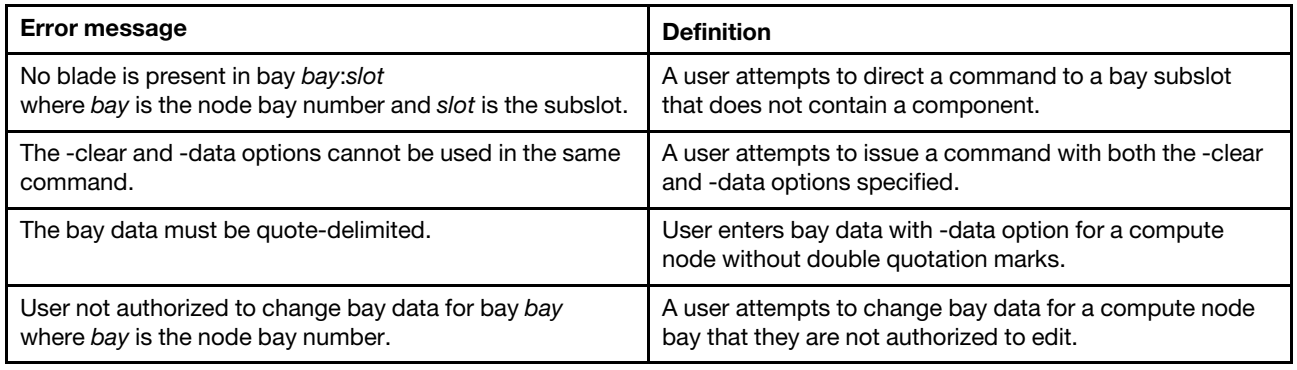

## **bootmode command errors**

This topic lists errors for the bootmode command.

See ["Common errors" on page 385](#page-390-0) for a list of error messages that apply to all commands. See ["bootmode](#page-69-0) [command" on page 64](#page-69-0) for information about command syntax and examples of command use.

Table 90. bootmode command errors

| <b>Error message</b>                            | <b>Definition</b>                                            |
|-------------------------------------------------|--------------------------------------------------------------|
| Boot mode not supported on blade[x]             | The command is directed to a compute node that does          |
| where $x$ is the number of the node bay.        | not support the bootmode feature.                            |
| Error retrieving the boot mode of this blade.   | The CMM is unable read the boot mode of the compute<br>node. |
| Set the blade bay boot mode to permanent failed | The CMM is unable to set the compute node boot mode          |
| where bay is the number of the node bay.        | to the specified value.                                      |
| Set the blade bay boot mode to temporary failed | The CMM is unable to set the compute node boot mode          |
| where bay is the number of the node bay.        | to the specified value.                                      |

## **bootseq command errors**

This topic lists error messages for the bootseq command.

See ["Common errors" on page 385](#page-390-0) for a list of error messages that apply to all commands. See ["bootseq](#page-71-0) [command" on page 66](#page-71-0) for information about command syntax and examples of command use.

Table 91. bootseq command errors

| <b>Error message</b>                                                              | <b>Definition</b>                                                                                   |
|-----------------------------------------------------------------------------------|----------------------------------------------------------------------------------------------------|
| -i, -g and -s must be configured together                                         | The user tries to set IP address information without<br>specifying all required IP address options. |
| -id must be provided when configuring IP settings                                 | The user tries to set an IP address without specifying a<br>device ID.                              |
| -seq must be used exclusively with other options                                  | The user attempts to enter multiple command options<br>together that must be used alone.            |
| Boot sequence not supported on blade[x]<br>where $x$ identifies the compute node. | The user tries to enter a boot sequence that is not valid<br>for the compute node target.           |

Table 91. bootseq command errors (continued)

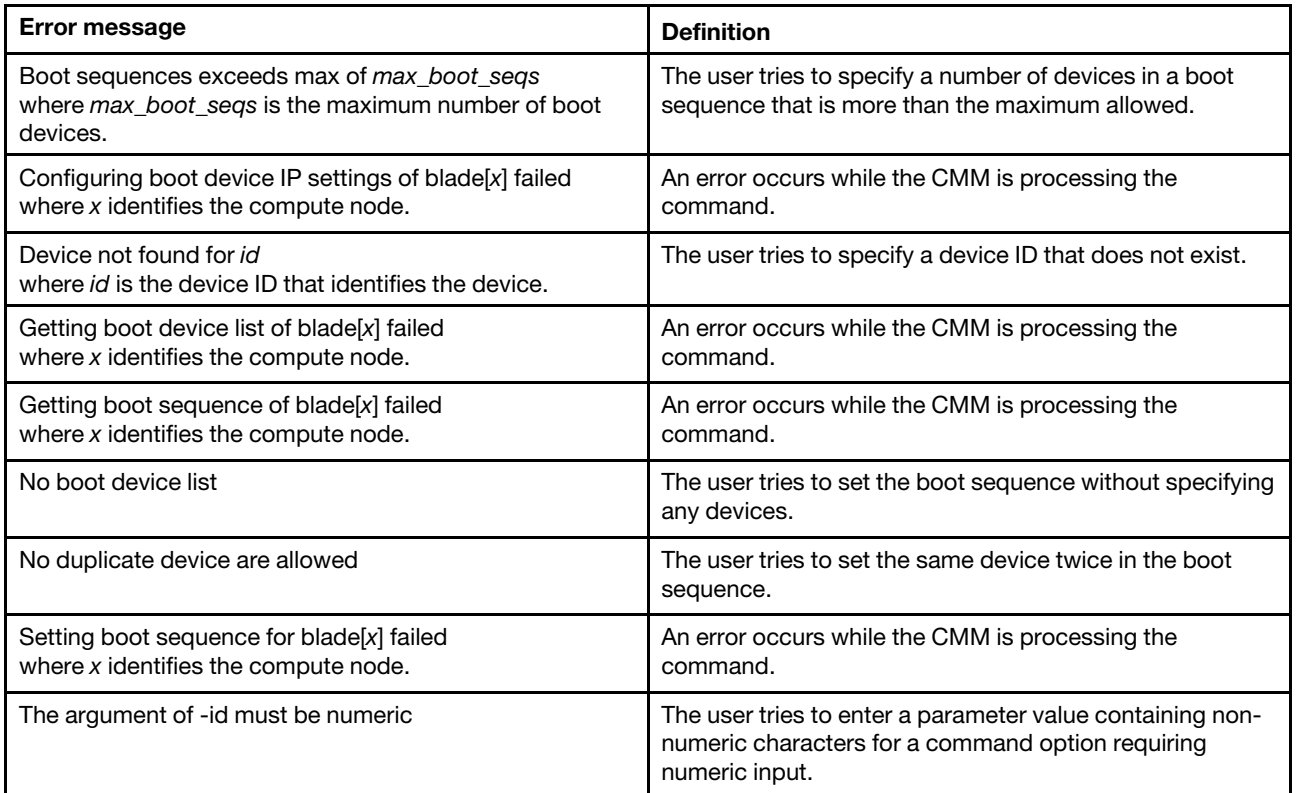

# **chconfig command errors**

This topic lists errors for the chconfig command.

See ["Common errors" on page 385](#page-390-0) for a list of error messages that apply to all commands. See ["chconfig](#page-74-0) [command" on page 69](#page-74-0) for information about command syntax and examples of command use.

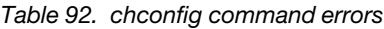

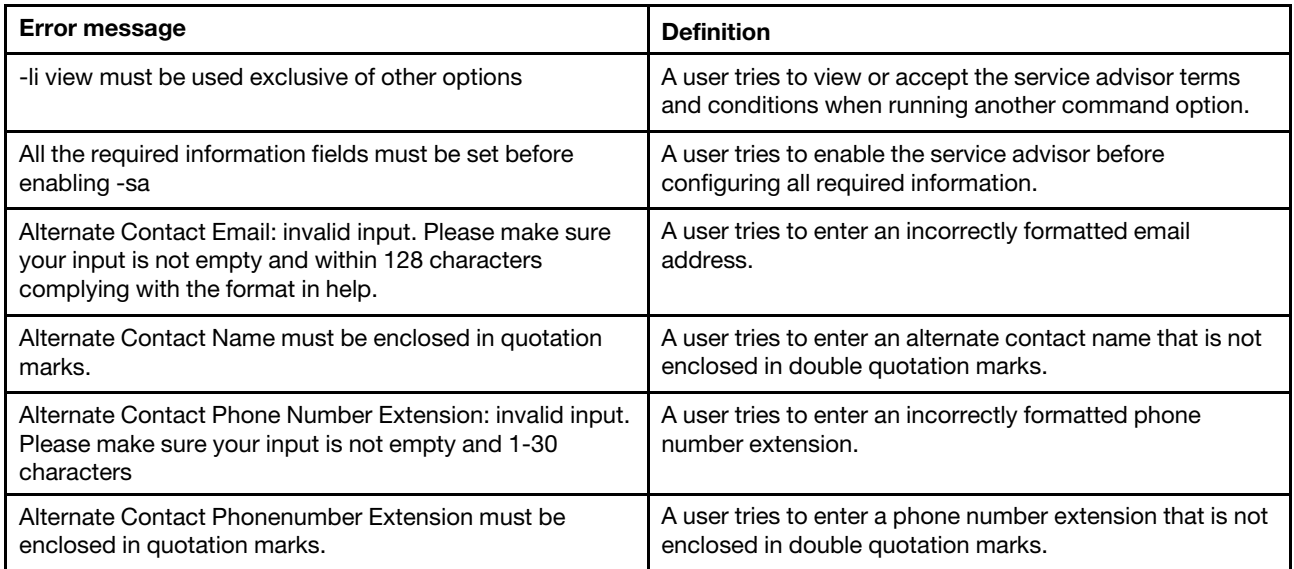

Table 92. chconfig command errors (continued)

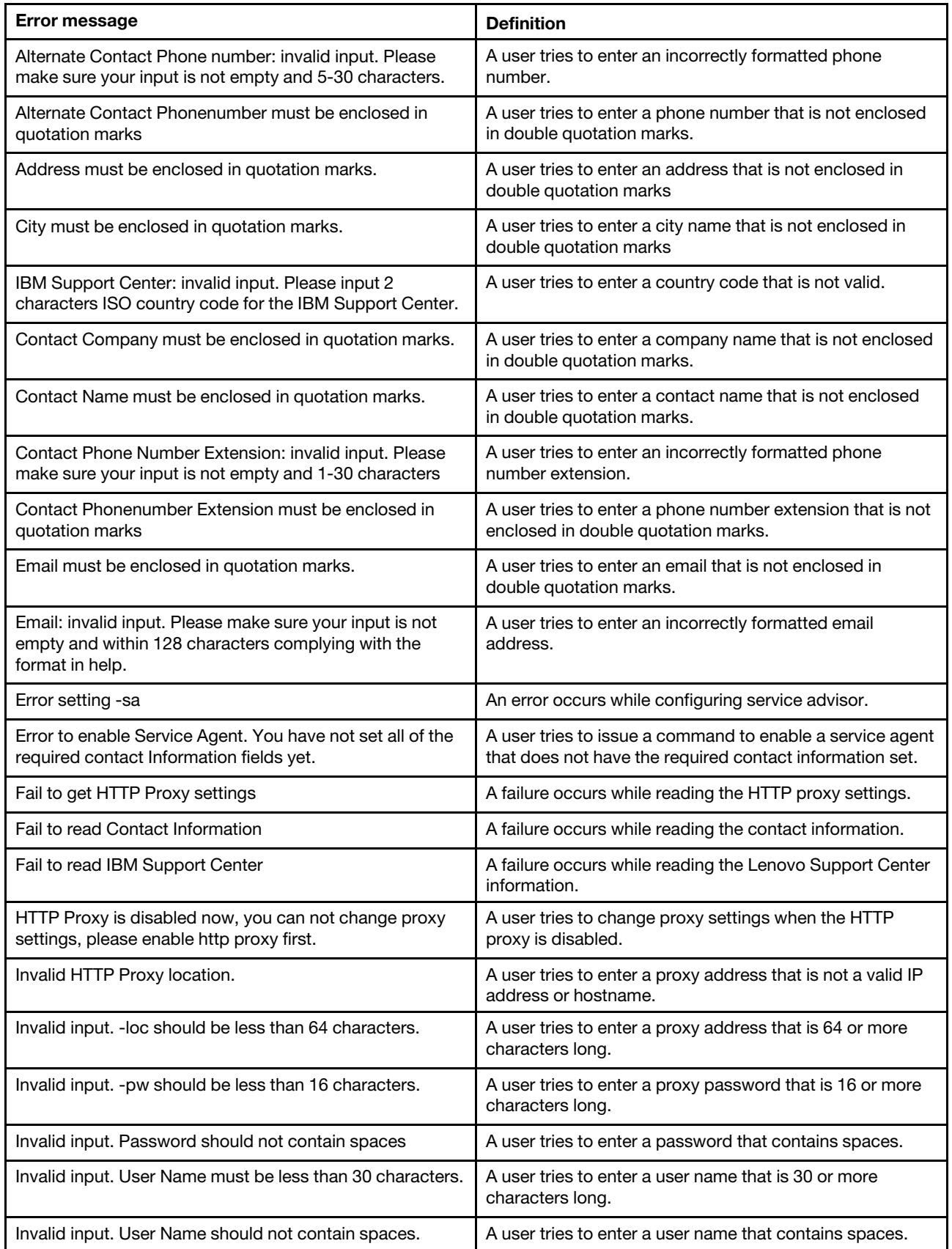

Table 92. chconfig command errors (continued)

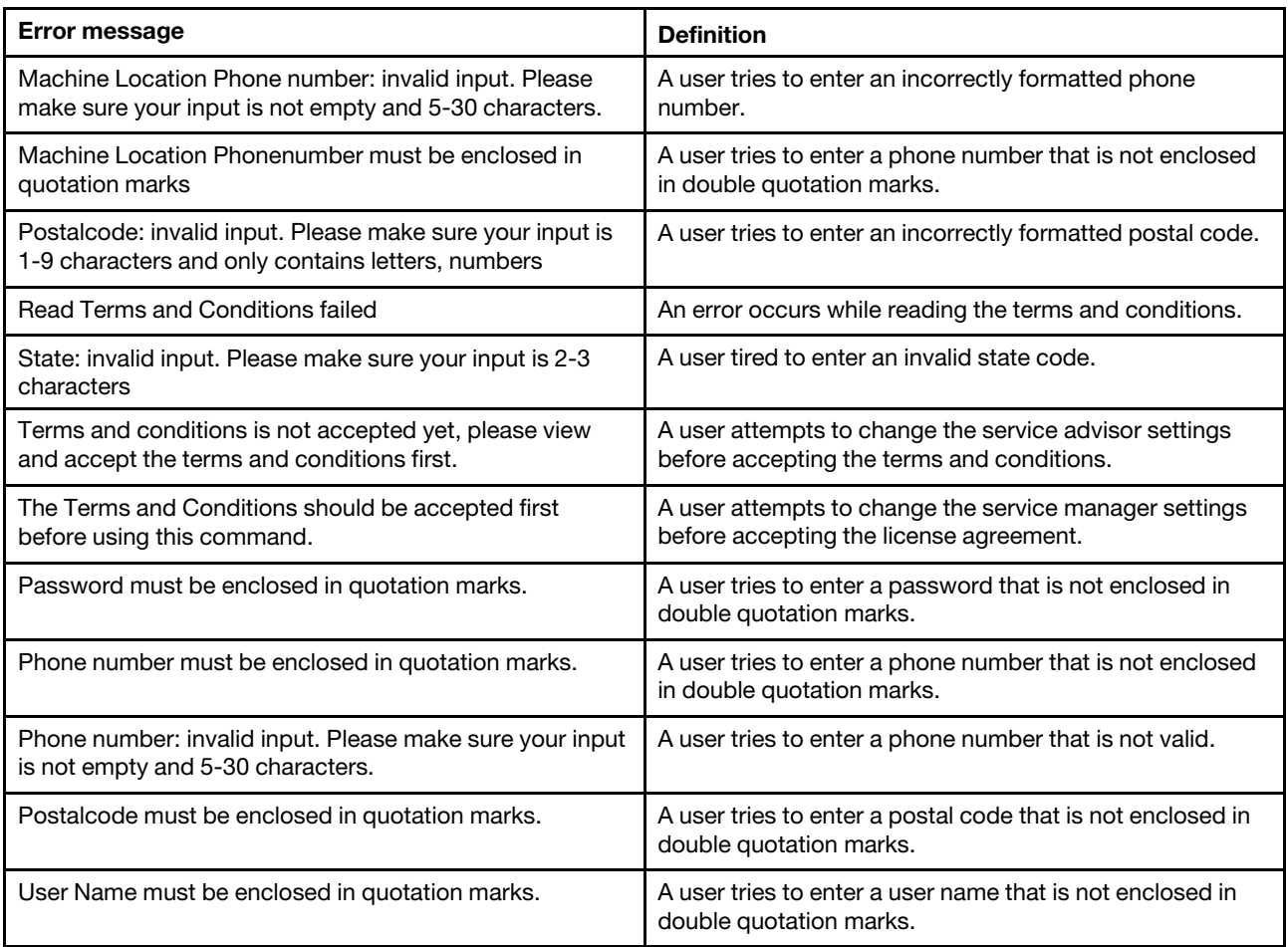

## **chlog command errors**

This topic lists errors for the chlog command.

See ["Common errors" on page 385](#page-390-0) for a list of error messages that apply to all commands. See ["chlog](#page-81-0) [command " on page 76](#page-81-0) for information about command syntax and examples of command use.

Table 93. chlog command errors

| <b>Error message</b>                                                                                                    | <b>Definition</b>                                                                 |
|----------------------------------------------------------------------------------------------------|-----------------------------------------------------------------------------------|
| -f must be used exclusive of other options.                                                                                                    | The user tries to use the -f option at the same time as<br>other options.         |
| -s must be used exclusive of other options.                                                                                                    | The user tries to use the -s option at the same time as<br>other options.         |
| A call home event with index <i>number</i> was not found.<br>where number is the decimal number that specifies the<br>serviceable activity log entry that the user is attempting to<br>acknowledge or unacknowledge. | The CMM was unable to find a specified call-home event<br>activity log entry.     |
| Error reading data for Terms and Conditions.                                                                                                    | An error occurs while the CMM is reading the terms and<br>conditions information. |

Table 93. chlog command errors (continued)

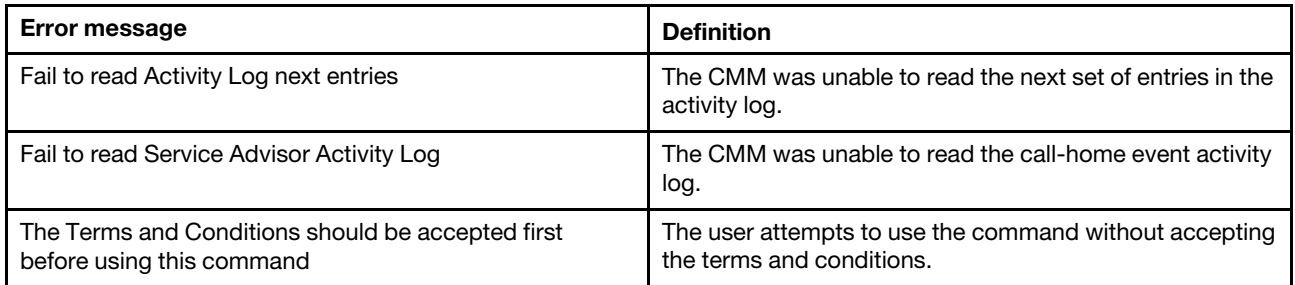

## **chmanual command errors**

This topic lists errors for the chmanual command.

See ["Common errors" on page 385](#page-390-0) for a list of error messages that apply to all commands. See ["chmanual](#page-84-0)  [command" on page 79](#page-84-0) for information about command syntax and examples of command use.

Table 94. chmanual command errors

| <b>Error message</b>                                                               | <b>Definition</b>                                                                                         |
|------------------------------------------------------------------------------------|----------------------------------------------------------------------------------------------------|
| -test must be used exclusive of other options                                      | The user attempts to run this command with other options<br>in addition to -test.                         |
| Error generating a manual Call Home                                                | This command fails when the user attempts the manual<br>call home operation.                              |
| Error generating a test Call Home                                                  | This command fails when the user attempts the test call<br>home operation.                                |
| Error reading data for Terms and Conditions                                        | An error occurs while reading terms and conditions data.                                                  |
| Problem description must be enclosed in quotation marks                            | The user attempts to run this command when the<br>problem description is not enclosed in quotation marks. |
| Test Call Home should be operated on SYSTEM target                                 | The user attempts to use this command when the<br>command is not targeted on system' for test call home.  |
| The Service Advisor is disabled now, please enable it<br>before calling 'chmanual' | The user attempts to use this command before the<br>service advisor is enabled.                           |
| The Terms and Conditions should be accepted first<br>before using this command     | The user attempts to use the command without accepting<br>the terms and conditions.                       |

#### **cimsub command errors**

This topic lists error messages for the cimsub command.

See ["Common errors" on page 385](#page-390-0) for a list of error messages that apply to all commands. See ["cimsub](#page-86-0)  [command " on page 81](#page-86-0) for information about command syntax and examples of command use.

Table 95. cimsub command errors

| Error message                       | <b>Definition</b>                       |
|-------------------------------------|-----------------------------------------|
| Error reading CIM subscription info | An error occurs during data collection. |

## **cin command errors**

This topic lists error messages for the cin command.

See ["Common errors" on page 385](#page-390-0) for a list of error messages that apply to all commands. See ["cin](#page-89-0)  [command " on page 84](#page-89-0) for information about command syntax and examples of command use.

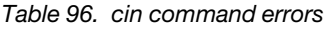

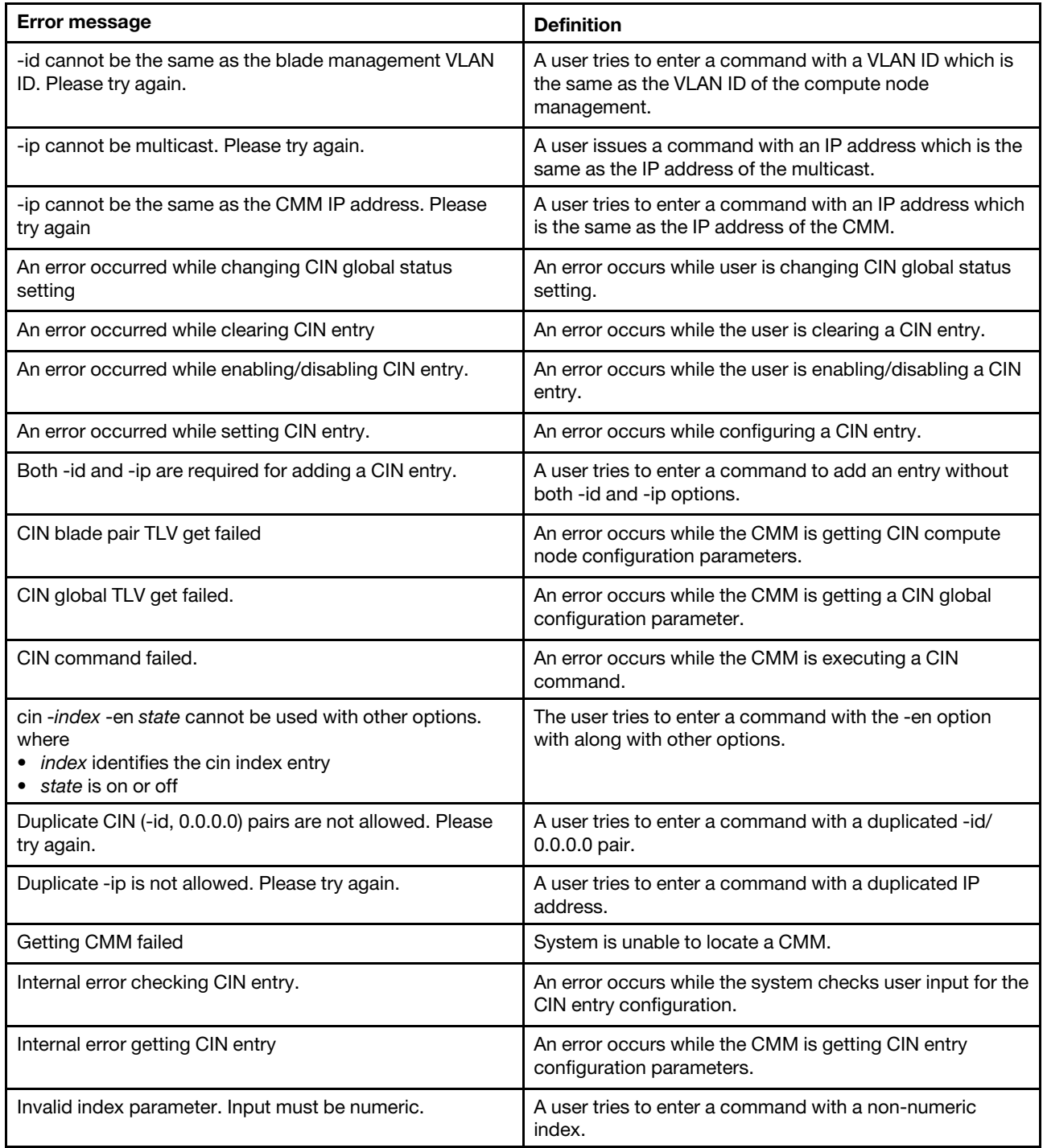

Table 96. cin command errors (continued)

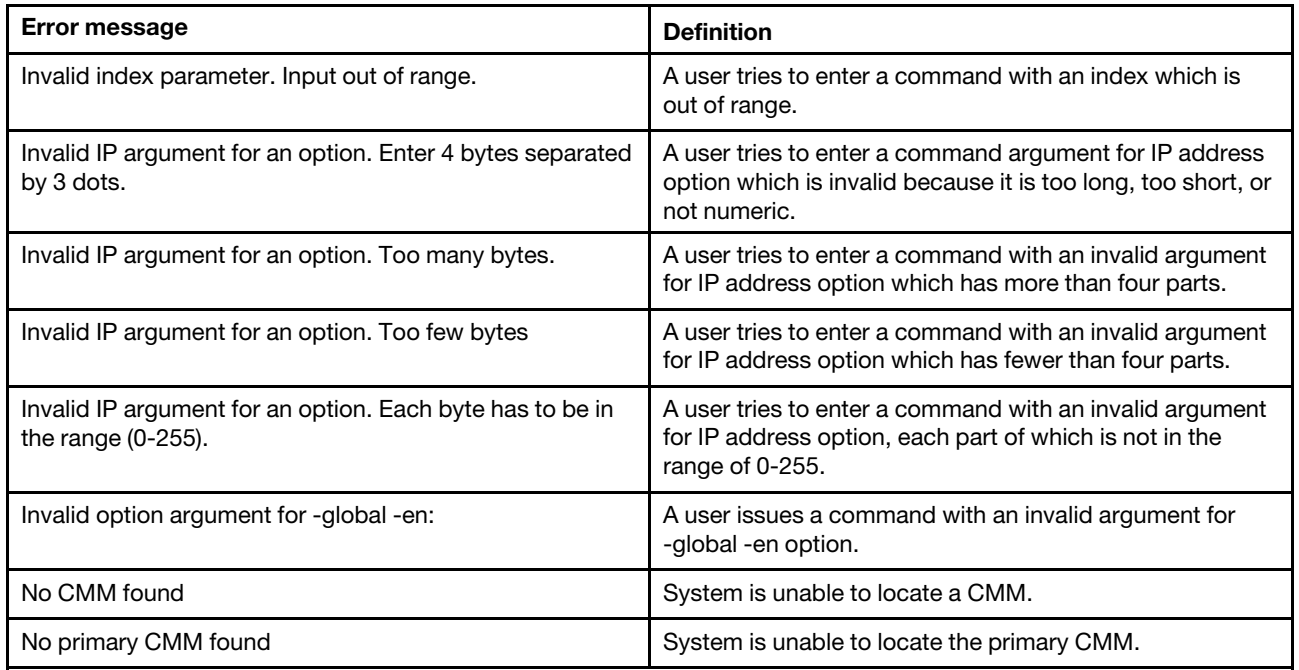

#### **cinstatus command errors**

This topic lists error messages for the cinstatus command.

See ["Common errors" on page 385](#page-390-0) for a list of error messages that apply to all commands. See ["cinstatus](#page-95-0)  [command " on page 90](#page-95-0) for information about command syntax and examples of command use.

Table 97. cinstatus command errors

| Error message        | <b>Definition</b>                           |
|----------------------|---------------------------------------------|
| Getting CMM failed   | System is unable to locate a CMM.           |
| No CMM found         | System is unable to locate a CMM.           |
| No primary CMM found | System is unable to locate the primary CMM. |

#### **clear command errors**

This topic lists error messages for the clear command.

See ["Common errors" on page 385](#page-390-0) for a list of error messages that apply to all commands. See ["clear](#page-96-0)  [command" on page 91](#page-96-0) for information about command syntax and examples of command use.

Table 98. clear command errors

| Error message                                    | <b>Definition</b>                                                                                                    |
|--------------------------------------------------|----------------------------------------------------------------------------------------------------|
| Disabling failover failed                        | An error occurs while disabling failover.                                                                                                    |
| Firmware update is in progress. Try again later. | The user tries to reset the CMM to its default<br>configuration during a firmware update. The error<br>message displays and the CMM configuration does not<br>reset. |

Table 98. clear command errors (continued)

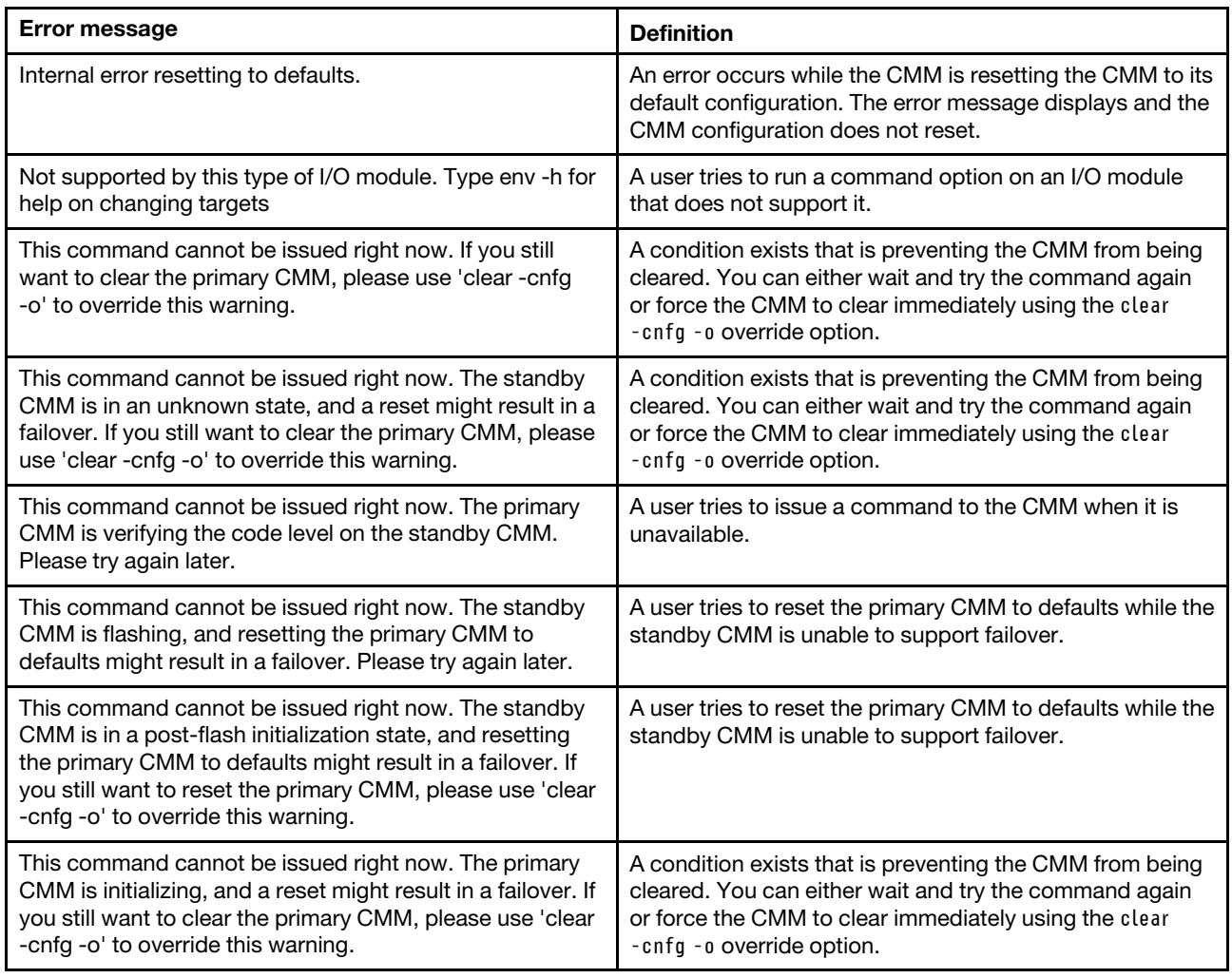

### **clearlog command errors**

This topic lists error messages for the clearlog command.

See ["Common errors" on page 385](#page-390-0) for a list of error messages that apply to all commands. See ["clearlog](#page-98-0)  [command" on page 93](#page-98-0) for information about command syntax and examples of command use.

Table 99. clearlog command errors

| Error message                 | <b>Definition</b>                                        |
|-------------------------------|----------------------------------------------------------|
| Error clearing the event log. | An error occurs while the CMM is clearing the event log. |

## **config command errors**

This topic lists error messages for the config command.

See ["Common errors" on page 385](#page-390-0) for a list of error messages that apply to all commands. See ["config](#page-100-0) [command" on page 95](#page-100-0) for information about command syntax and examples of command use.

Table 100. config command errors

| <b>Error message</b>                                                                                                | <b>Definition</b>                                                                                                    |
|----------------------------------------------------------------------------------------------------|----------------------------------------------------------------------------------------------------|
| Contact must be enclosed in quotation marks.                                                                        | The user tries to enter a CMM Contact without enclosing<br>it in double quotes.                                         |
| Invalid input. Contact may not contain angle brackets.                                                              | The user tries to enter a CMM contact containing angle<br>brackets (" $<$ " and " $>$ ").                               |
| Invalid input. Location may not contain angle brackets.                                                             | The user tries to enter a CMM location containing angle<br>brackets (" $<$ " and " $>$ ").                              |
| Invalid input. Lowest U must be 2 digit number                                                                      | The user tries to enter a U number that is not two digits in<br>length.                                                 |
| Invalid input. Lowest U must be numeric                                                                             | The user tries to enter a U number that is non-numeric.                                                                 |
| Invalid input. Name contains invalid characters                                                                     | The user tries to enter a name containing characters that<br>are not valid.                                             |
| Invalid input. Name must be less than 16 characters.                                                                | The user tries to enter a name that is more than 15<br>characters in length.                                            |
| Invalid input. Name may not contain angle brackets.                                                                 | The user tries to enter a compute node name that<br>contains angle brackets: "<" or ">".                                |
| Invalid input. Name can only contain alphanumeric<br>characters, underscores, hyphens, pound signs, and<br>periods. | The user tries to enter a name for the CMM that is not<br>valid.                                                        |
| Invalid input. Rack contains invalid characters                                                                     | The user tries to enter a rack identifier containing<br>characters that are not valid.                                  |
| Invalid input. Room contains invalid characters                                                                     | The user tries to enter a room identifier containing<br>characters that are not valid.                                  |
| Location must be enclosed in quotation marks.                                                                       | The user tries to enter a CMM Location without enclosing<br>it in double quotes.                                        |
| Rack must be enclosed in quotation marks                                                                            | The user tries to enter a rack identifier without beginning<br>and ending double quotes.                                |
| Reading SNMPv1/SNMPv3 status failed.                                                                                | An internal errors occurs while the CMM is reading the<br>SNMPv1/v3status.                                              |
| Room must be enclosed in quotation marks                                                                            | The user tries to enter a room identifier without beginning<br>and ending double quotes.                                |
| System location and contact must be defined when<br>SNMPv1 or SNMPv3 agent is enabled.                              | The user tries to undefine the system location or contact<br>information while an SNMPv1 or SNMPv3 agent is<br>enabled. |

## **console command errors**

This topic lists error messages for the console command.

See ["Common errors" on page 385](#page-390-0) for a list of error messages that apply to all commands. See ["console](#page-105-0) [command" on page 100](#page-105-0) for information about command syntax and examples of command use.

Table 101. console command errors

| <b>Error message</b>                                                                      | <b>Definition</b>                                                                                                    |
|-------------------------------------------------------------------------------------------|----------------------------------------------------------------------------------------------------|
| Error entering console mode.                                                              | An error occurs while the CMM is trying to establish an<br>SOL connection.                                                           |
| Global SOL is not enabled                                                                 | SOL is not enabled globally.                                                                                                    |
| SOL is not ready                                                                          | The compute node is not available, or when a socket<br>needed to establish a connection to the compute node is<br>not available.     |
| SOL on blade is not enabled                                                               | SOL is not enabled on the compute node where the user<br>is trying to start an SOL session.                                          |
| SOL not supported on blade[node_number]<br>where node_number identifies the compute node. | The user tries to initiate an SOL session with a compute<br>node that does not support this feature.                                 |
| SOL session is already active                                                             | The user cannot start an SOL session with a compute<br>node because an SOL session with that compute node is<br>already in progress. |
| The current VLAN configuration prohibits user access to<br>SOL                            | The user tries to initiate an SOL session via a VLAN that<br>does not allow SOL access.                                              |
| The maximum number of sessions to this blade has been<br>reached.                         | The compute node has no available sessions for a user to<br>connect to.                                                              |
| There is no blade present in that bay                                                     | The user tries to direct a command option to a compute<br>node bay that does not contain a compute node.                             |

## **coolingzones command errors**

This topic lists error messages for the coolingzones command.

See ["Common errors" on page 385](#page-390-0) for a list of error messages that apply to all commands. See ["coolingzones command" on page 101](#page-106-0) for information about command syntax and examples of command use.

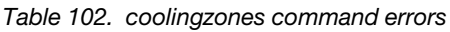

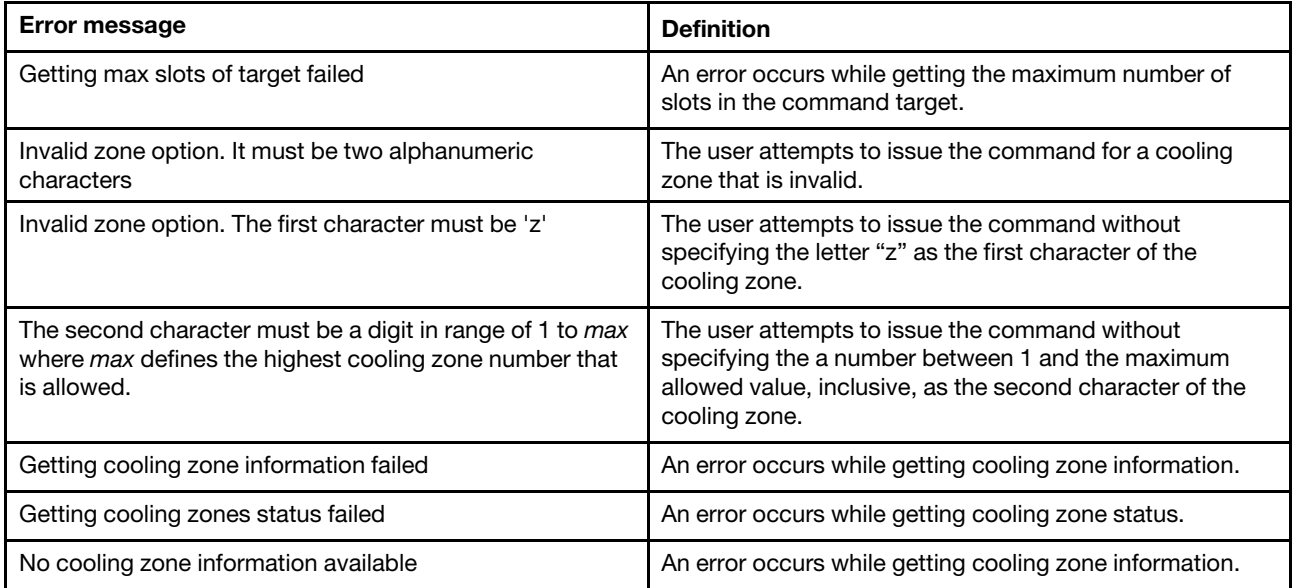

## **crypto command errors**

This topic lists errors for the crypto command.

See ["Common errors" on page 385](#page-390-0) for a list of error messages that apply to all commands. See ["crypto](#page-108-0)  [command" on page 103](#page-108-0) for information about command syntax and examples of command use.

Table 103. crypto command errors

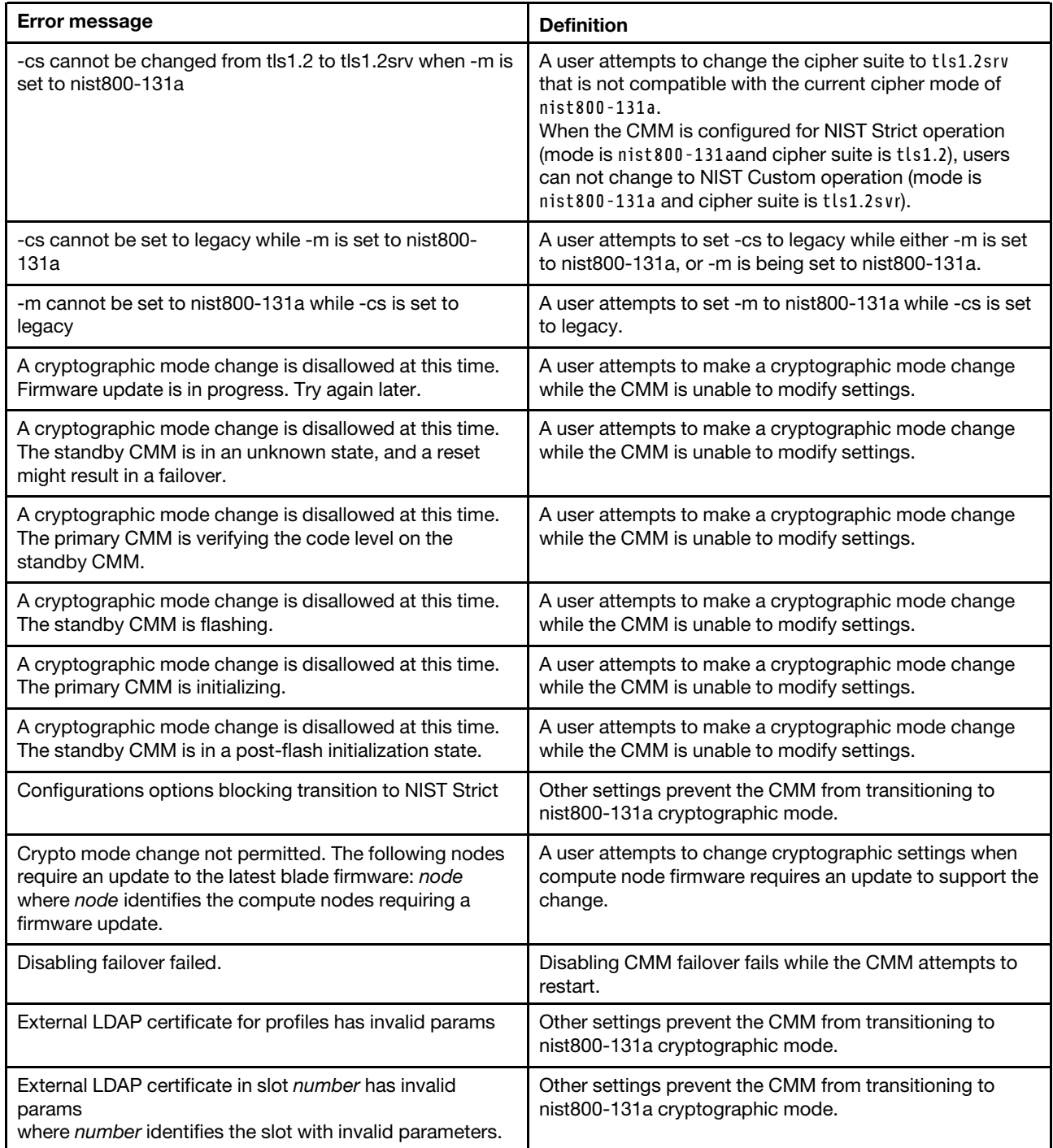

Table 103. crypto command errors (continued)

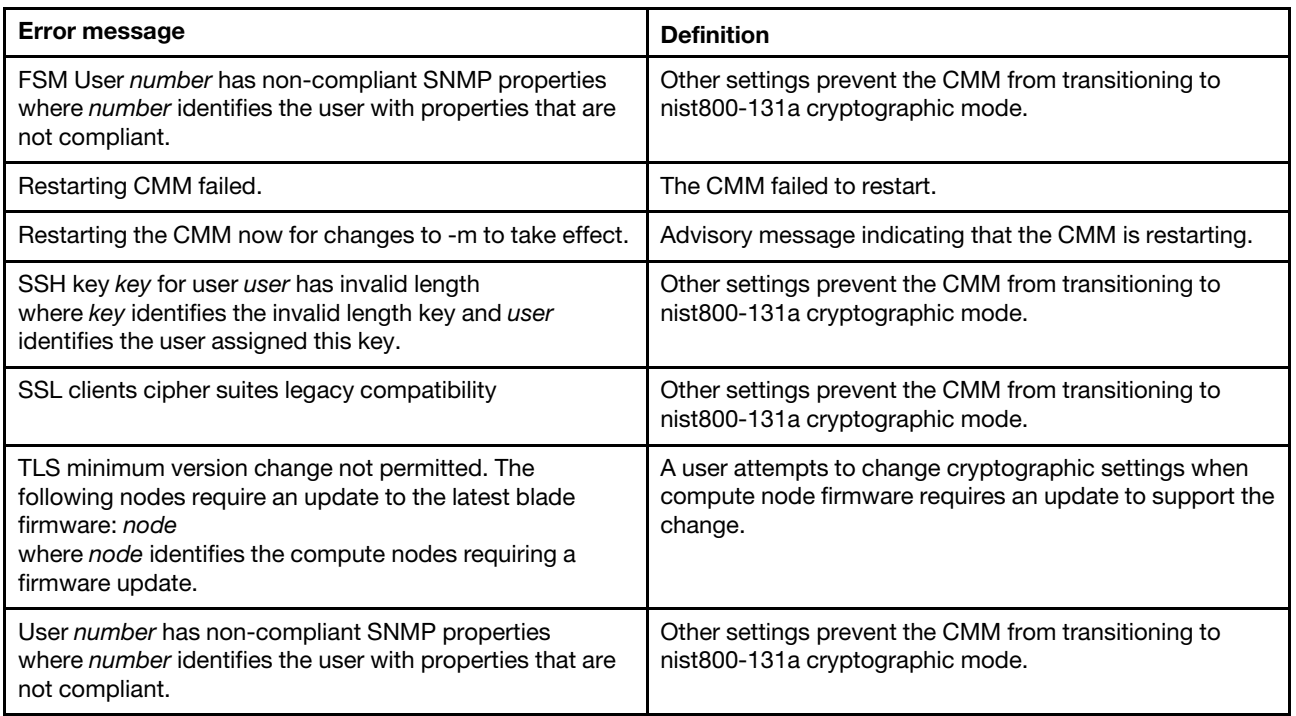

### **date command errors**

This topic lists error messages for the date command.

See ["Common errors" on page 385](#page-390-0) for a list of error messages that apply to all commands. See ["date](#page-111-0) [command" on page 106](#page-111-0) for information about command syntax and examples of command use.

| <b>Error message</b>                                                  | <b>Definition</b>                                                                                         |
|-----------------------------------------------------------------------|----------------------------------------------------------------------------------------------------|
| '-v' must be used with 'date -tz all' only                            | A user tries to issue a command with the -v option with an<br>option other than -tz.                      |
| 'date -tz all' must be used exclusive of other options<br>except '-v' | A user tries to issue a command with the -tz option at the<br>same time as other options (other than -v). |
| Getting current date and time failed                                  | An error occurred while the system was retrieving current<br>date and time information.                   |
| Getting time zones failed                                             | An error occurred while the system was retrieving time<br>zone information.                               |
| Invalid value for day                                                 | A user tries to enter an invalid argument for day in the<br>date (-d) option.                             |
| Invalid value for hours                                               | A user tries to enter an invalid argument for hours in the<br>time (-t) option.                           |
| Invalid value for minutes                                             | A user tries to enter an invalid argument for minutes in the<br>time (-t) option.                         |
| Invalid value for month                                               | A user tries to enter an invalid argument for month in the<br>date (-d) option.                           |

Table 104. date command errors

#### Table 104. date command errors (continued)

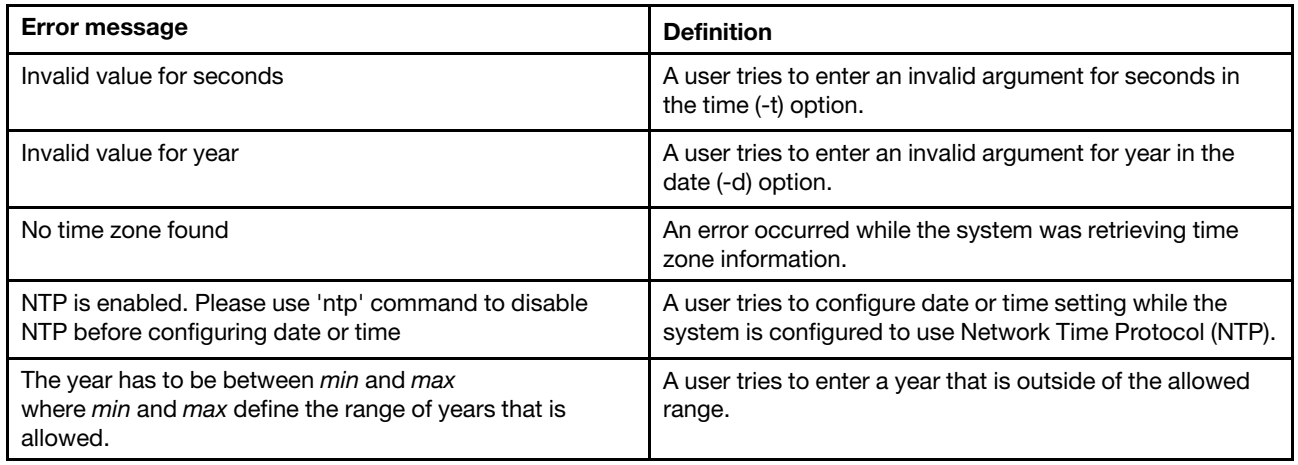

## **dhcpinfo command errors**

This topic lists errors for the dhcpinfo command.

See ["Common errors" on page 385](#page-390-0) for a list of error messages that apply to all commands. See ["dhcpinfo](#page-113-0) [command" on page 108](#page-113-0) for information about command syntax and examples of command use.

Table 105. dhcpinfo command errors

| <b>Error message</b>                                                                | <b>Definition</b>                                                                                             |
|-------------------------------------------------------------------------------------|----------------------------------------------------------------------------------------------------|
| Advanced failover must be enabled before viewing the<br>standby MM's DHCPv6 config. | A user tries to view the configuration of the standby CMM<br>when advanced failover is disabled.              |
| DHCP is disabled                                                                    | The DHCP assigned configuration can not be retrieved<br>because DHCP is disabled.                             |
| DHCPv6 information is not available.                                                | DHCPv6 is enabled, but the command target is not<br>receiving any DHCPv6 settings.                            |
| DHCPv6 is disabled                                                                  | The DHCPv6 assigned configuration can not be retrieved<br>because DHCPv6 is disabled.                         |
| Error reading network configuration                                                 | An error occurs while the CMM is reading the network<br>configuration.                                        |
| IPv6 is disabled                                                                    | The DHCPv6 assigned config can not be retrieved<br>because IPv6 is disabled.                                  |
| This management network interface is not installed.                                 | A user issues the dhopinfo command to a compute node<br>that does not support a management network interface. |
| Unknown interface                                                                   | A user tries to direct a command to an invalid network<br>interface.                                          |

## **displaylog command errors**

This topic lists error messages for the displaylog command.

See ["Common errors" on page 385](#page-390-0) for a list of error messages that apply to all commands. See ["displaylog](#page-117-0) [command" on page 112](#page-117-0) for information about command syntax and examples of command use.

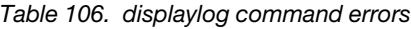

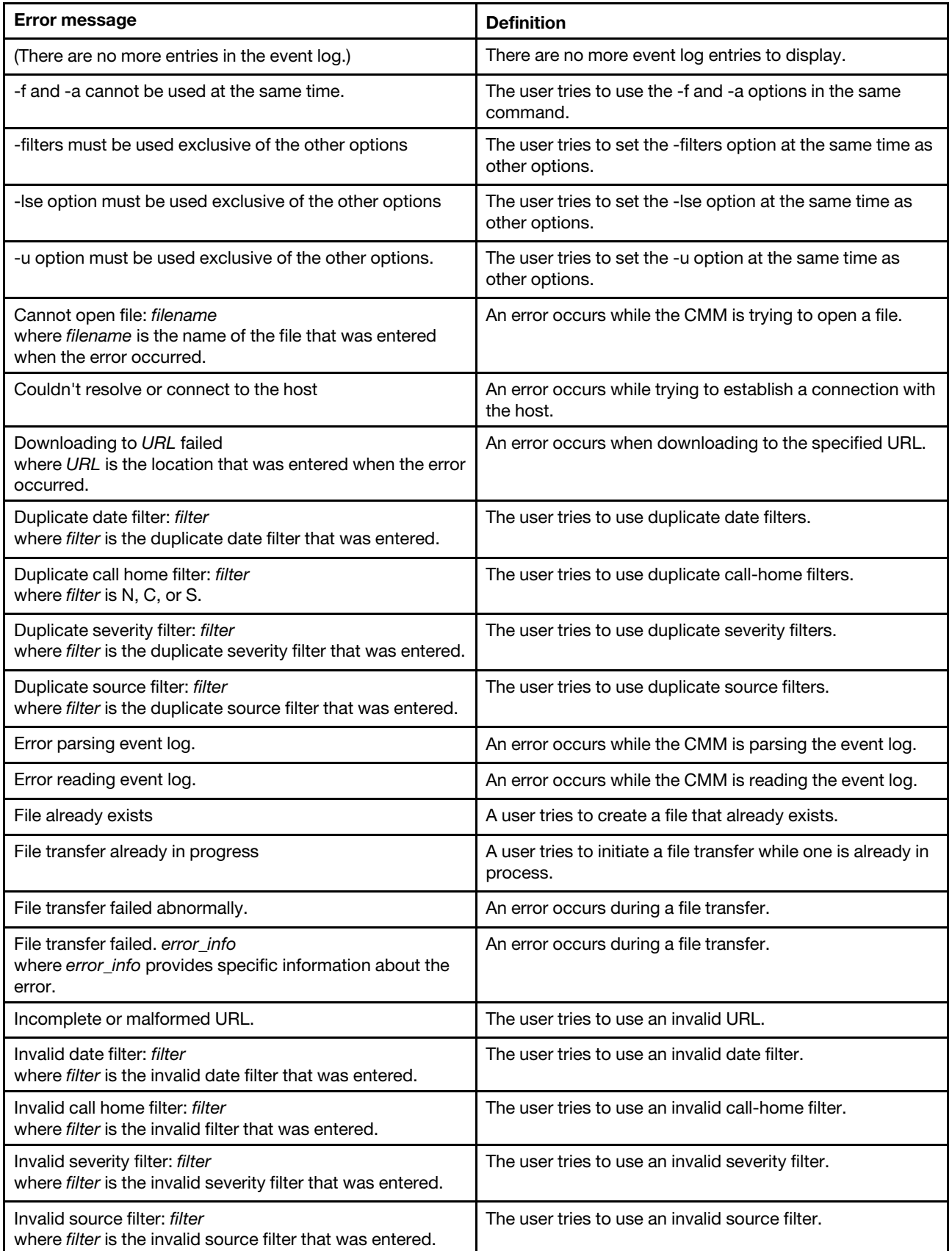

Table 106. displaylog command errors (continued)

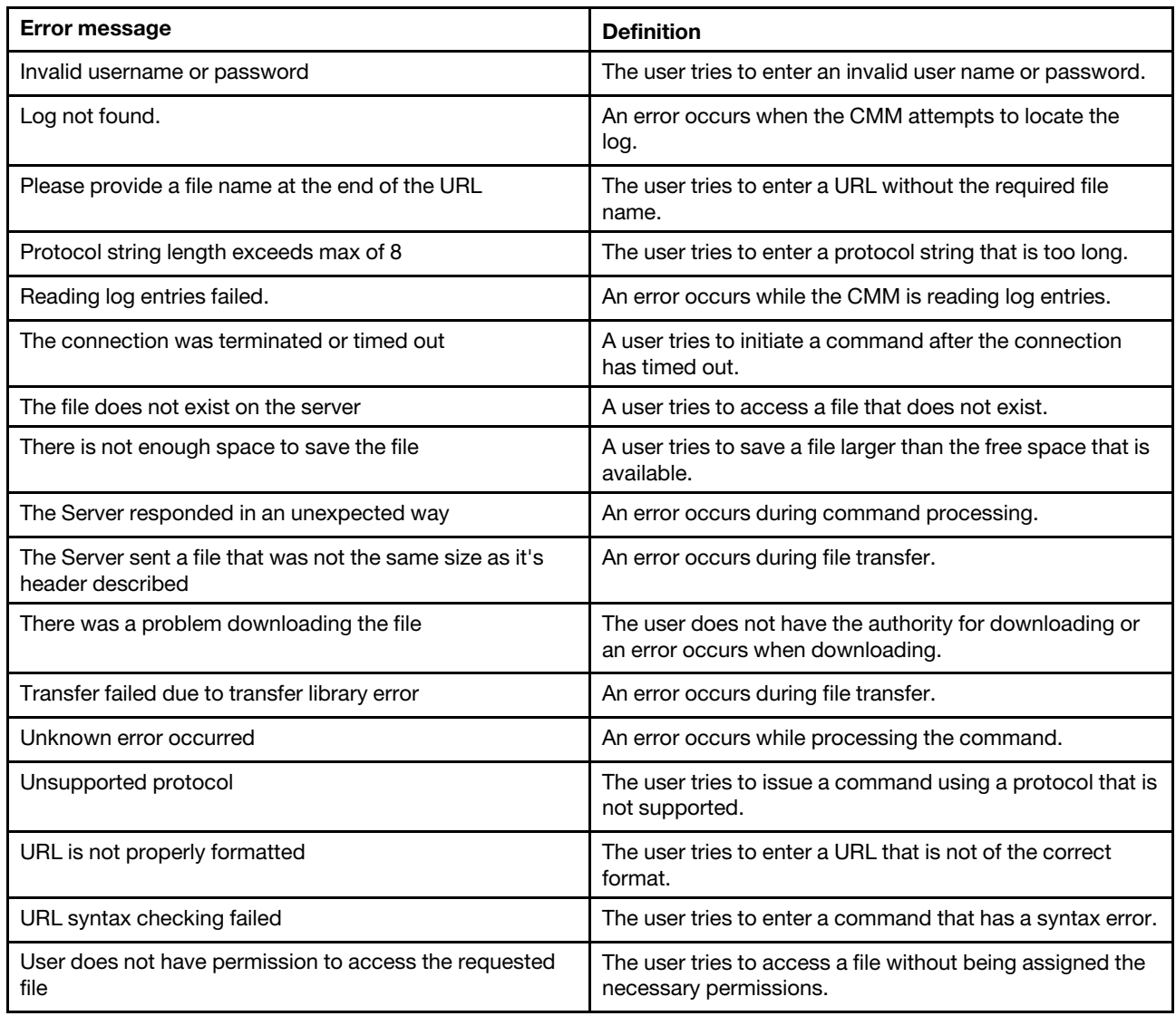

## **displaysd command errors**

This topic lists error messages for the displaysd command.

See ["Common errors" on page 385](#page-390-0) for a list of error messages that apply to all commands. See ["displaysd](#page-123-0)  [command" on page 118](#page-123-0) for information about command syntax and examples of command use.

Table 107. displaysd command errors

| <b>Error message</b>                       | <b>Definition</b>                                                                            |
|--------------------------------------------|----------------------------------------------------------------------------------------------|
| -mmstat can not be used with other options | A user tries to use the -mmstat command option at the<br>same time as other command options. |
| -o must be used with -u                    | A user tries to override warnings without saving service<br>data.                            |
| Couldn't resolve or connect to the host    | An error occurs while trying to establish a connection with<br>the host.                     |

Table 107. displaysd command errors (continued)

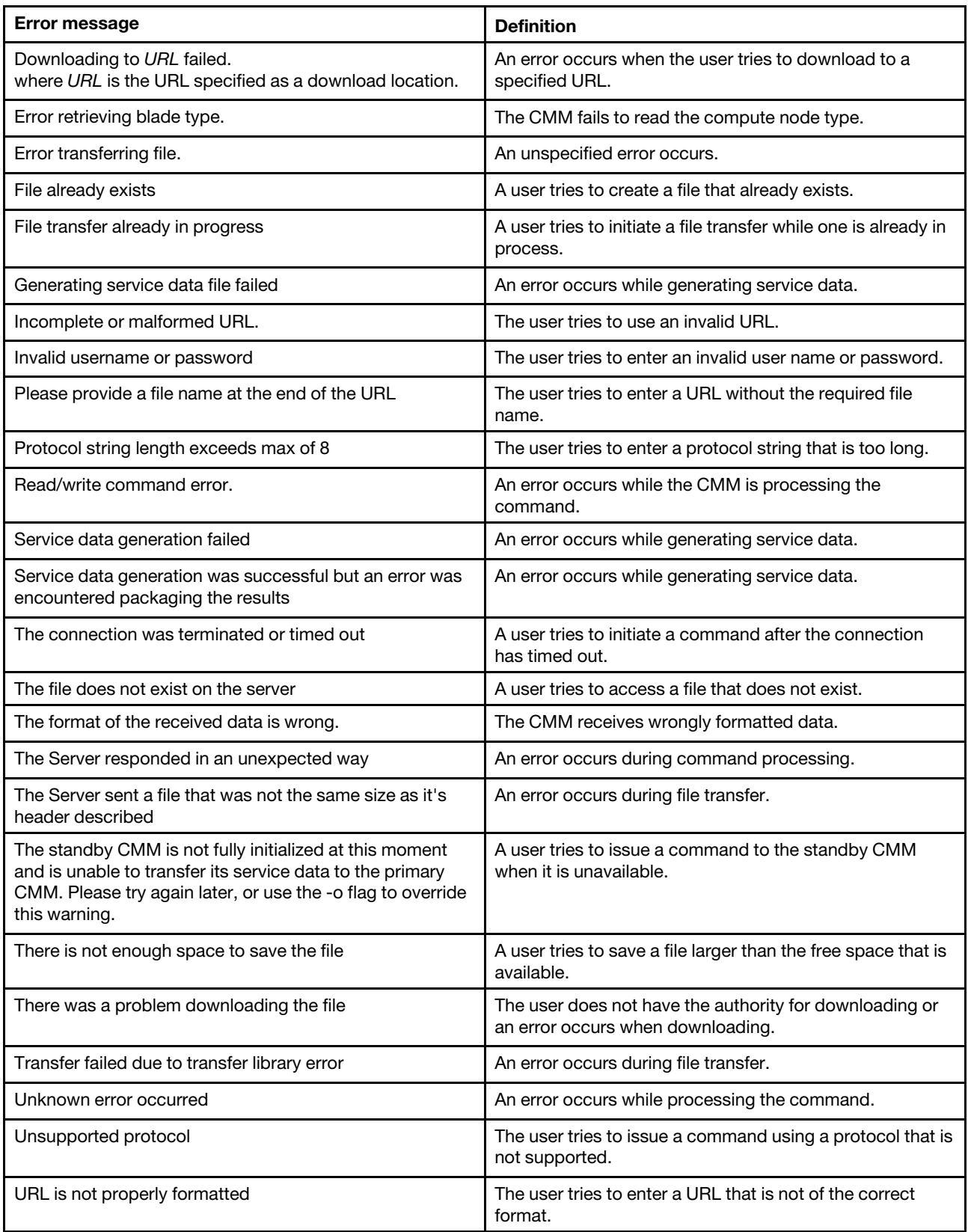

Table 107. displaysd command errors (continued)

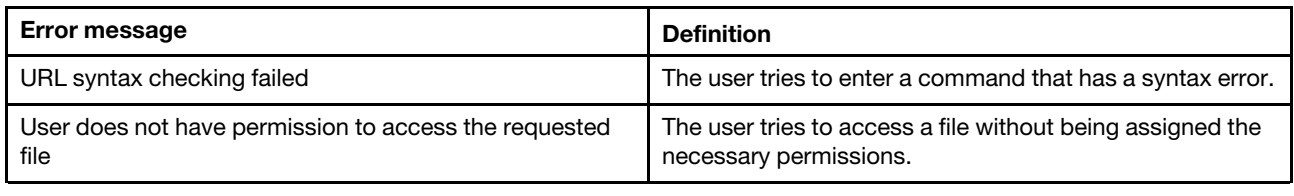

## **dns command errors**

This topic lists error messages for the dns command.

See ["Common errors" on page 385](#page-390-0) for a list of error messages that apply to all commands. See ["dns](#page-125-0)  [command" on page 120](#page-125-0) for information about command syntax and examples of command use.

Table 108. dns command errors

| Error message                                                             | <b>Definition</b>                                                             |
|---------------------------------------------------------------------------|-------------------------------------------------------------------------------|
| -on and -off cannot both be used in the same command.                     | A user tries to enable and disable DNS in the same<br>command.                |
| At least one address is required to enable DNS.                           | A user tries to enable DNS without configuring at least<br>one address.       |
| Configuring DNS failed                                                    | An error occurs while configuring DNS.                                        |
| Disabling DNS failed                                                      | An error occurs while disabling DNS.                                          |
| Enabling DNS failed                                                       | An error occurs while enabling DNS.                                           |
| Getting DNS configuration failed                                          | An error occurs while retrieving DNS information.                             |
| IPv6 configuration changes will not take effect until IPv6 is<br>enabled. | A user attempts to configure the IPv6 DNS settings while<br>IPv6 is disabled. |
| Reading status of DNS failed.                                             | An error occurs while the CMM is reading the DNS state.                       |

#### **env command errors**

This topic lists errors for the env command.

There are no unique errors for the env command. See ["Common errors" on page 385](#page-390-0) for a list of error messages that apply to all commands. See ["env command" on page 124](#page-129-0) for information about command syntax and examples of command use.

#### **ethoverusb command errors**

This topic lists errors for the ethoverusb command.

See ["Common errors" on page 385](#page-390-0) for a list of error messages that apply to all commands. See ["ethoverusb](#page-134-0) [command" on page 129](#page-134-0) for information about command syntax and examples of command use.

Table 109. ethoverusb command errors

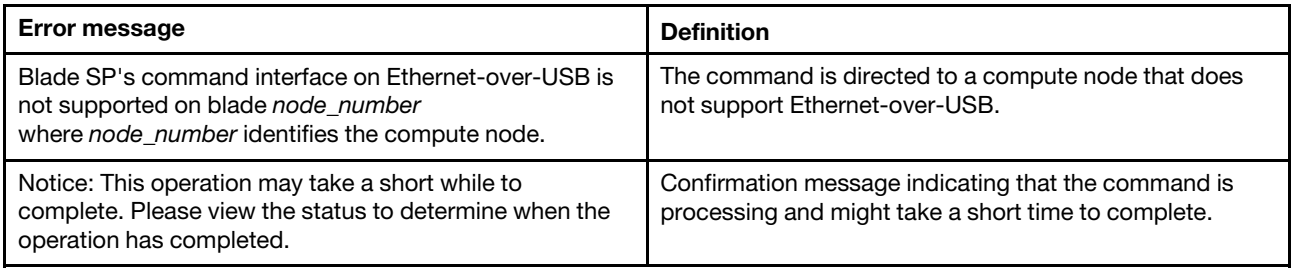

#### **events command errors**

This topic lists errors for the events command.

See ["Common errors" on page 385](#page-390-0) for a list of error messages that apply to all commands. See ["events](#page-136-0)  [command" on page 131](#page-136-0) for information about command syntax and examples of command use.

Table 110. events command errors

| <b>Error message</b>                                                                                                    | <b>Definition</b>                                                                                   |
|----------------------------------------------------------------------------------------------------|----------------------------------------------------------------------------------------------------|
| -add and -rm should be used exclusively of each other.                                                                                                    | A user attempts to issue a command with both options<br>-add and -rm.                               |
| Call Home Exclusion List has reached its maximum size<br>of max entries. No more events can be added to the list.<br>where max is a decimal number.        | A user attempts to add an entry while Call Home<br>Exclusion List has reached its maximum size.     |
| Error reading ftp/tftp of Service Data configuration.                                                                                                    | An error occurs while the CMM is reading the FTP/TFTP<br>service data configuration.                |
| Error reading data for Terms and Conditions.                                                                                                    | An error occurs while the CMM is reading the terms and<br>conditions data.                          |
| Event id already exists in Call Home Exclusion List.<br>where id is a hexadecimal number that identifies a call-<br>home event.                            | A user attempts to add an entry which already exists in<br>Call Home Exclusion List.                |
| Event id does not exist in the Call Home Exclusion List.<br>where id is a hexadecimal number that identifies a call-<br>home event.                        | A user attempts to remove an entry which does not exist<br>in Call Home Exclusion List.             |
| Event <i>id</i> is invalid to be added into Call Home Exclusion<br>List.<br>where <i>id</i> is a hexadecimal number that identifies a call-<br>home event. | A user attempts to add an entry with an invalid event id.                                           |
| ftp/tftp of Service Data must be enabled before using this<br>command.                                                                                     | A user attempts to issue an events command while the<br>FTP/TFTP Report of Service Data is disabled |
| Read Call Home Exclusion List failed.                                                                                                    | An error occurs while the CMM is reading the Call Home<br>Exclusion List.                           |
| The terms and conditions should be accepted first before<br>using this command.                                                                            | A user attempts to issue an events command before the<br>terms and conditions have been accepted.   |

## **exit command errors**

This topic lists errors for the exit command.

There are no unique errors for the exit command. See ["Common errors" on page 385](#page-390-0) for a list of error messages that apply to all commands. See ["exit command" on page 133](#page-138-0) for information about command syntax and examples of command use.

### **files command errors**

This topic lists error messages for the files command.

See ["Common errors" on page 385](#page-390-0) for a list of error messages that apply to all commands. See ["files](#page-139-0) [command" on page 134](#page-139-0) for information about command syntax and examples of command use.

Table 111. files command errors

| <b>Error message</b>                                                                                            | <b>Definition</b>                                                                     |
|----------------------------------------------------------------------------------------------------|---------------------------------------------------------------------------------------|
| Directory does not exist.                                                                                       | The user tries to enter a directory that does not exist.                              |
| Error deleting file filename<br>where filename is the name of the file that was entered for<br>deletion.        | An error occurs while the CMM is trying to delete a file.                             |
| Error reading file list.                                                                                        | An error occurs while the CMM is reading the directory file<br>list.                  |
| Error reading file system space.                                                                                | An error occurs while the CMM is reading the file system<br>space.                    |
| Error reading first file in dir directory.<br>where directory is the name of the directory that was<br>entered. | An error occurs while the CMM is reading the first file in<br>the directory.          |
| File index out of sequence.                                                                                     | An error occurs while the CMM is reading the index.                                   |
| File list exhausted.                                                                                            | An error occurs while the CMM is reading the file list.                               |
| File not found.                                                                                                 | The specified file is not found.                                                      |
| Filename must be less than 256 characters                                                                       | The user tries to enter a filename that is longer than 256<br>characters.             |
| General, unknown error.                                                                                         | A command is rejected for unknown reasons.                                            |
| Invalid command sent.                                                                                           | The user tries to enter an invalid command.                                           |
| Invalid directory, filename.                                                                                    | The user tries to enter an invalid directory and filename.                            |
| Invalid file or directory name.                                                                                 | The user tries to enter an invalid directory or filename.                             |
| The directory name must be less than 256 characters.                                                            | A user tries to enter a directory name that is more than<br>256 characters in length. |
| Unknown caller id.                                                                                              | The caller ID is not recognized.                                                      |
| Unknown command.                                                                                                | The user tries to enter a command that is not recognized.                             |
| Unknown directory path.                                                                                         | The user tries to enter a directory path that is not<br>recognized.                   |

## **fod command errors**

This topic lists errors for the fod command.

See ["Common errors" on page 385](#page-390-0) for a list of error messages that apply to all commands. See ["fod](#page-140-0)  [command" on page 135](#page-140-0) for information about command syntax and examples of command use.

Table 112. fod command errors

| <b>Error message</b>                                                                          | <b>Definition</b>                                                                          |
|-----------------------------------------------------------------------------------------------|--------------------------------------------------------------------------------------------|
| Error getting license key information                                                         | An error occurs while reading features on demand license<br>key information.               |
| Error getting licenses                                                                        | An error occurs while reading features on demand license<br>information.                   |
| Error reading data                                                                            | An error occurs while reading features on demand<br>information.                           |
| Getting switch[x] licenses failed<br>where $x$ is the I/O-bay that identifies the I/O module. | An error occurs while reading the license information for<br>an I/O module.                |
| Not supported by this type of I/O module. Type env -h for<br>help on changing targets         | A user tries to initiate features on demand for an I/O<br>module that does not support it. |

### **fruactlog command errors**

This topic lists errors for the fruactlog command.

See ["Common errors" on page 385](#page-390-0) for a list of error messages that apply to all commands. See ["fruactlog](#page-141-0)  [command" on page 136](#page-141-0) for information about command syntax and examples of command use.

Table 113. fruactlog command errors

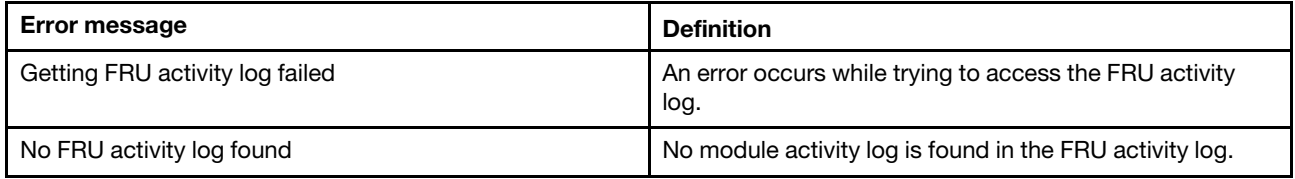

## **fsmcm command errors**

This topic lists errors for the fsmcm command.

There are no unique errors for the fsmcm command. See ["Common errors" on page 385](#page-390-0) for a list of error messages that apply to all commands. See ["fsmcm command" on page 137](#page-142-0) for information about command syntax and examples of command use.

#### **fuelg command errors**

This topic lists error messages for the fuelg command.

See ["Common errors" on page 385](#page-390-0) for a list of error messages that apply to all commands. See ["fuelg](#page-144-0) [command" on page 139](#page-144-0) for information about command syntax and examples of command use.

Table 114. fuelg command errors

| <b>Error message</b>                                                                                                    | <b>Definition</b>                                                                                                    |
|----------------------------------------------------------------------------------------------------|----------------------------------------------------------------------------------------------------|
| -pme can not be 'none' when configuring -spl                                                                                               | The user attempts set the chassis power management<br>and capping to none when a static power limit value is<br>specified.                                                                     |
| -pme must be other than 'none' when configuring -spl                                                                                       | The user attempts set the chassis power management<br>and capping to none when a static power limit value is<br>specified.                                                                     |
| -pme must be provided when configuring -spl                                                                                                | The user attempts to specify a static power limit value<br>without setting the chassis power management and<br>capping value to static.                                                        |
| -ps and -dps cannot be enabled at the same time.                                                                                           | The user attempts to enable -ps and -dps at the same<br>time.                                                                                                    |
| -spl must be numeric if a percentage, or numeric with a<br>'W' appended if a wattage                                                       | The user attempts to enter a value that is in the wrong<br>format for the -spl command option.                                                                                                 |
| -spl must be provided when configuring -pme other than<br>'none'                                                                           | The user attempts set the chassis power management<br>and capping to static without specifying a static power<br>limit value.                                                                  |
| A power module failure in domain domain_number can<br>result in an immediate shutdown.<br>where domain_number identifies the power domain. | A power supply fails and the domain in which it is installed<br>loses redundancy. The Flex System Enterprise Chassis<br>might turn itself off, based on the power management<br>configuration. |
| Blade must be powered on to enable/disable dps.                                                                                            | The user attempts to enable or disable dynamic power<br>server mode for a compute node while its power is off.                                                                                 |
| Blade must be powered on to enable/disable fpop                                                                                            | The user attempts to enable or disable favoring<br>performance over power for a compute node while its<br>power is off.                                                                        |
| Blade must be powered on to enable/disable pme                                                                                             | The user attempts to enable or disable power<br>management and capping for a compute node while its<br>power is off.                                                                           |
| Blade must be powered on to enable/disable ps                                                                                              | The user attempts to enable or disable static low power<br>saver mode for a compute node while its power is off.                                                                               |
| Blade must be powered on to set pcap                                                                                                    | The user attempts to set the power capping value for a<br>compute node while its power is off.                                                                                                 |
| Checking if power is preallocated to switch[number]<br>failed.<br>where the number I/O-bay number.                                         | An error occurs while the CMM is checking if power is<br>preallocated for the specified I/O module.                                                                                            |
| Effective CPU Speed not available.                                                                                                    | An error occurs while the CMM is reading the effective<br>CPU Speed.                                                                                                    |
| Error reading blade power management capability.                                                                                           | An error occurs while the CMM is reading the compute<br>node power management capability.                                                                                                    |
| Error reading hot air recirculation data                                                                                                   | An error occurs while the CMM is reading the hot air<br>recirculation data.                                                                                                    |
| Error reading runtime blade capability                                                                                                    | An error occurs while the CMM is reading the runtime<br>capability for a compute node.                                                                                                    |
| Error reading soft minimum.                                                                                                    | An error occurs while the CMM is reading the soft<br>minimum value.                                                                                                    |

Table 114. fuelg command errors (continued)

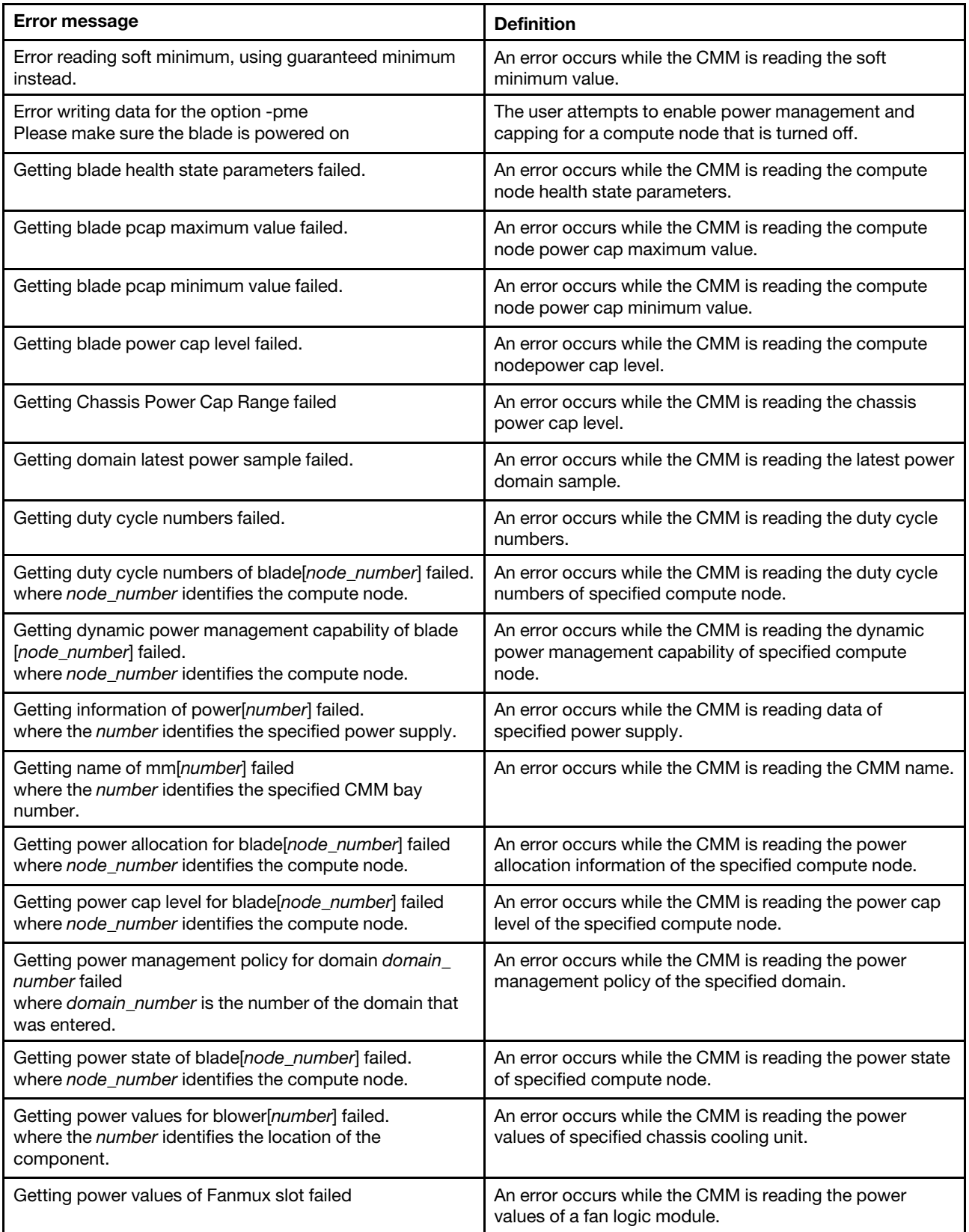

#### Table 114. fuelg command errors (continued)

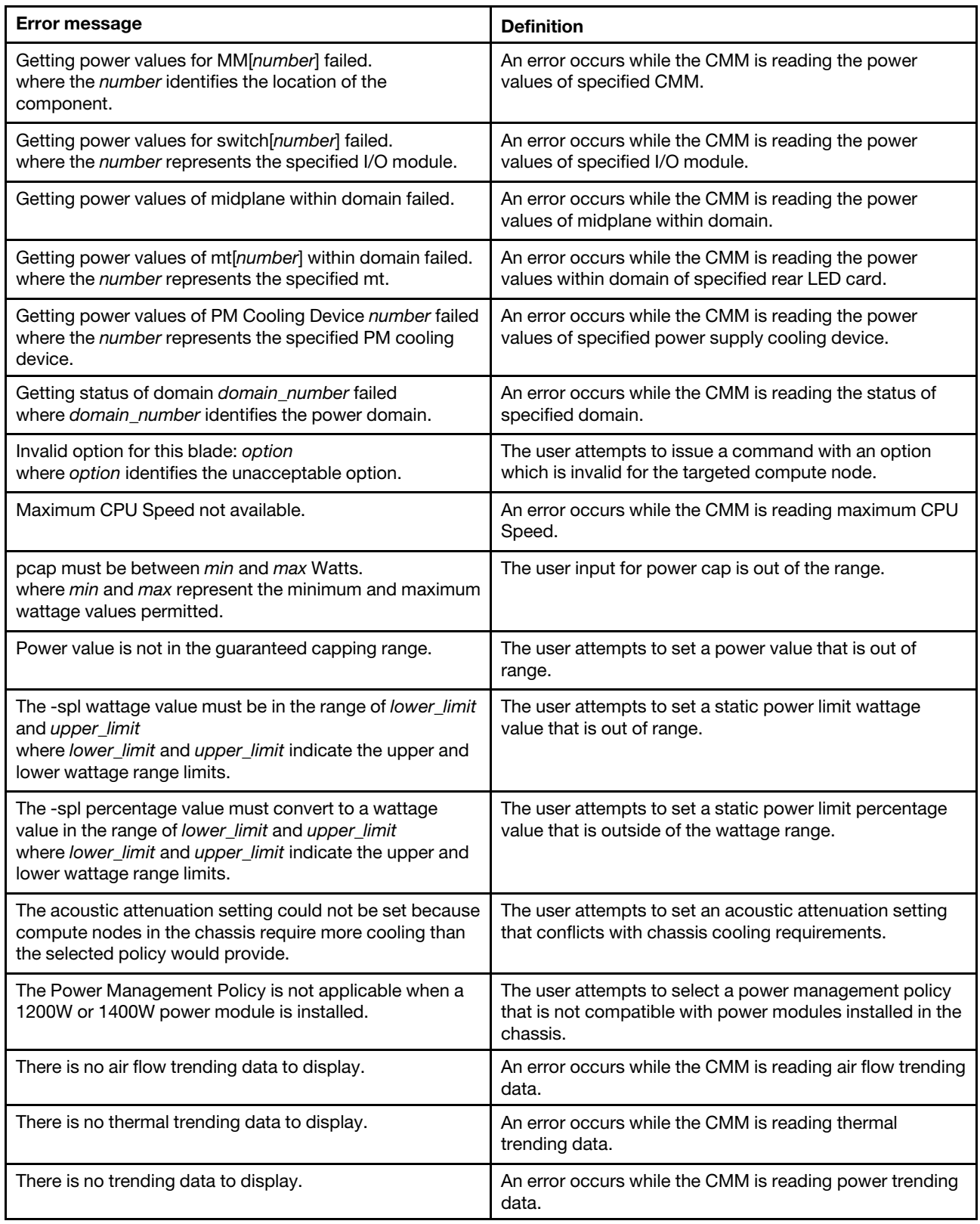

Table 114. fuelg command errors (continued)

| <b>Error message</b>                                                         | <b>Definition</b>                                                                              |
|------------------------------------------------------------------------------|------------------------------------------------------------------------------------------------|
| This blade does not support power capping                                    | A user tries to enable power capping for a compute node<br>that does not support this feature. |
| Unable to change power management settings, domain<br>may be oversubscribed. | An error occurs while the CMM is configuring the power<br>management policy.                   |

## **groups command errors**

This topic lists errors for the groups command.

See ["Common errors" on page 385](#page-390-0) for a list of error messages that apply to all commands. See ["groups](#page-155-0)  [command" on page 150](#page-155-0) for information about command syntax and examples of command use.

Table 115. groups command errors

| Error message                                                                                                    | <b>Definition</b>                                                                                                  |
|----------------------------------------------------------------------------------------------------|----------------------------------------------------------------------------------------------------|
| -add and -clear can not be issued together                                                                                              | A user tries to use the -add and -clear options at the same<br>time.                                               |
| -n and -a must be provided for adding/modifying a group                                                                                 | A user tries to add or modify a group without specifying<br>the group name (-n) or role-based security level (-a). |
| -n must be provided for deleting a group                                                                                                | A user tries to delete a group without specifying the group<br>name $(-n)$ .                                       |
| Adding/Deleting/Modifying group group_name failed<br>where group_name is the group name that was entered.                               | An error occurs while the CMM is adding, deleting, or<br>modifying a group.                                        |
| Error: the RBS permissions capability is not enabled                                                                                    | A user tries to specify RBS permissions when role-based<br>security is not enabled.                                |
| Getting group group_name failed<br>where group_name is the group name that was entered.                                                 | An error occurs while the CMM is retrieving the group<br>name.                                                     |
| Getting groups failed                                                                                                    | An error occurs while the CMM is executing the<br>command.                                                         |
| Group group_name not found<br>where group_name is the group name that was entered.                                                      | A user tries to perform an operation on a group name that<br>does not exist.                                       |
| Group name group_name already existed<br>where group_name is the group name that was entered.                                           | A user tries to enter a group name that already exists.                                                            |
| Groups are full, max of max_num_groups groups reached<br>where max_num_groups is the maximum name number of<br>groups that are allowed. | A user tries to enter more groups than the system<br>supports.                                                     |
| Invalid authority level                                                                                                    | A user tries to specify an RBS authority level that is not<br>valid.                                               |
| Invalid device number (first number must be smaller):<br>number<br>where number is the device number that is not valid.                 | A user tries to specify RBS authority levels using a range<br>of devices that is not valid.                        |
| Invalid device number: <i>number</i><br>where number is the device number that is not valid.                                            | A user tries to specify RBS authority levels without<br>specifying a valid device scope.                           |
| Invalid rbs device (must be same device): device<br>where <i>device</i> is the device that is not valid.                                | A user tries to specify RBS authority levels without<br>specifying a valid device scope.                           |

Table 115. groups command errors (continued)

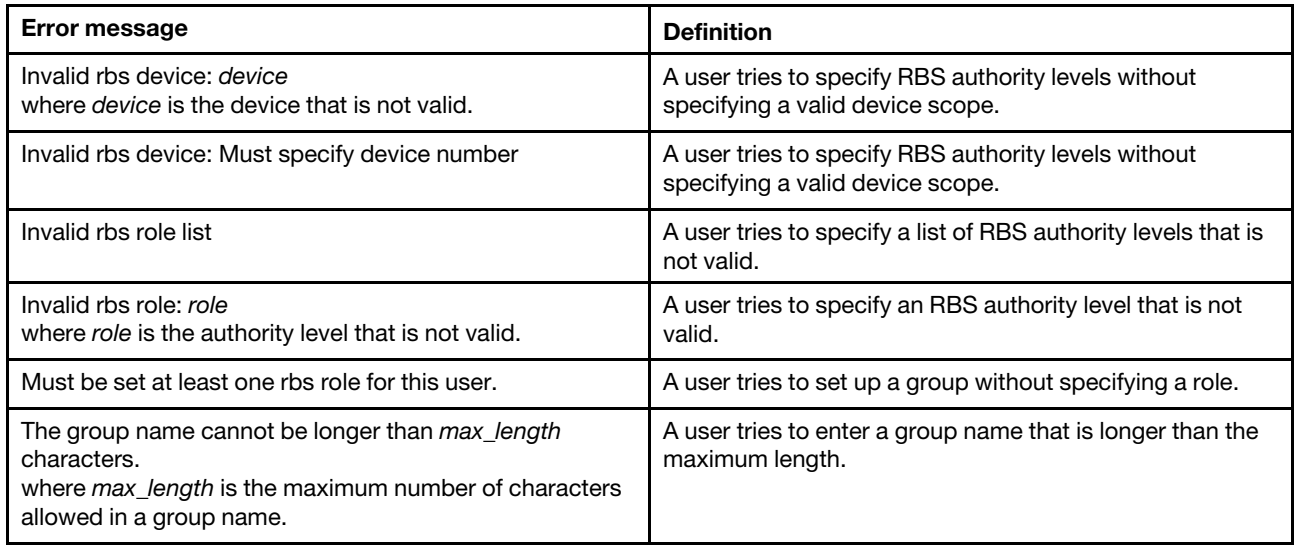

## **health command errors**

This topic lists errors for the health command.

See ["Common errors" on page 385](#page-390-0) for a list of error messages that apply to all commands. See ["health](#page-161-0) [command" on page 156](#page-161-0) for information about command syntax and examples of command use.

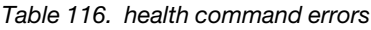

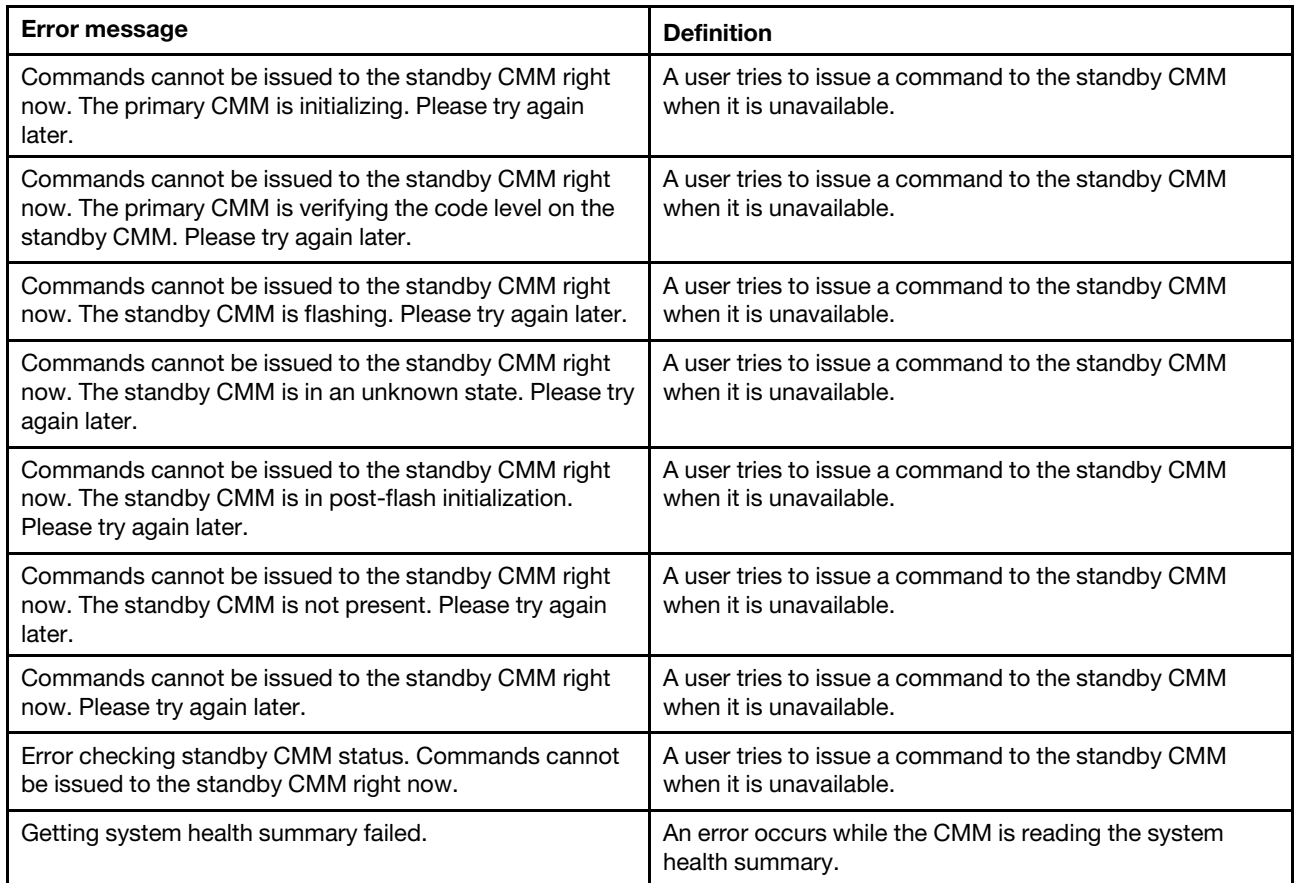

## **help command errors**

This topic lists errors for the help command.

There are no unique errors for the help command. See ["Common errors" on page 385](#page-390-0) for a list of error messages that apply to all commands. See ["help command" on page 160](#page-165-0) for information about command syntax and examples of command use.

## **history command errors**

This topic lists errors for the history command.

There are no unique errors for the history command. See ["Common errors" on page 385](#page-390-0) for a list of error messages that apply to all commands. See ["history command" on page 163](#page-168-0) for information about command syntax and examples of command use.

## **ifconfig command errors**

This topic lists error messages for the ifconfig command.

See ["Common errors" on page 385](#page-390-0) for a list of error messages that apply to all commands. See ["ifconfig](#page-169-0) [command" on page 164](#page-169-0) for information about command syntax and examples of command use.

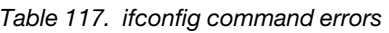

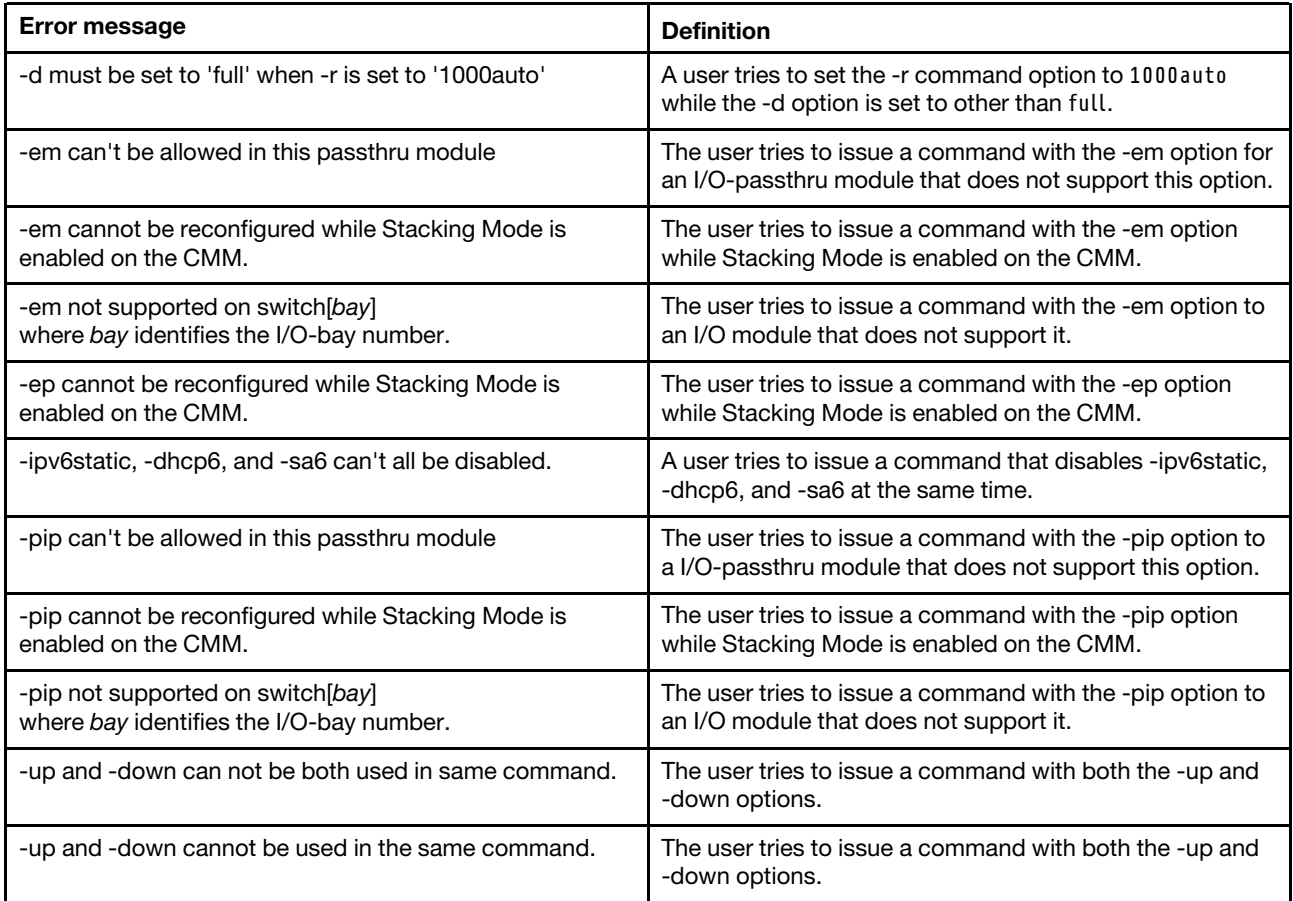

Table 117. ifconfig command errors (continued)

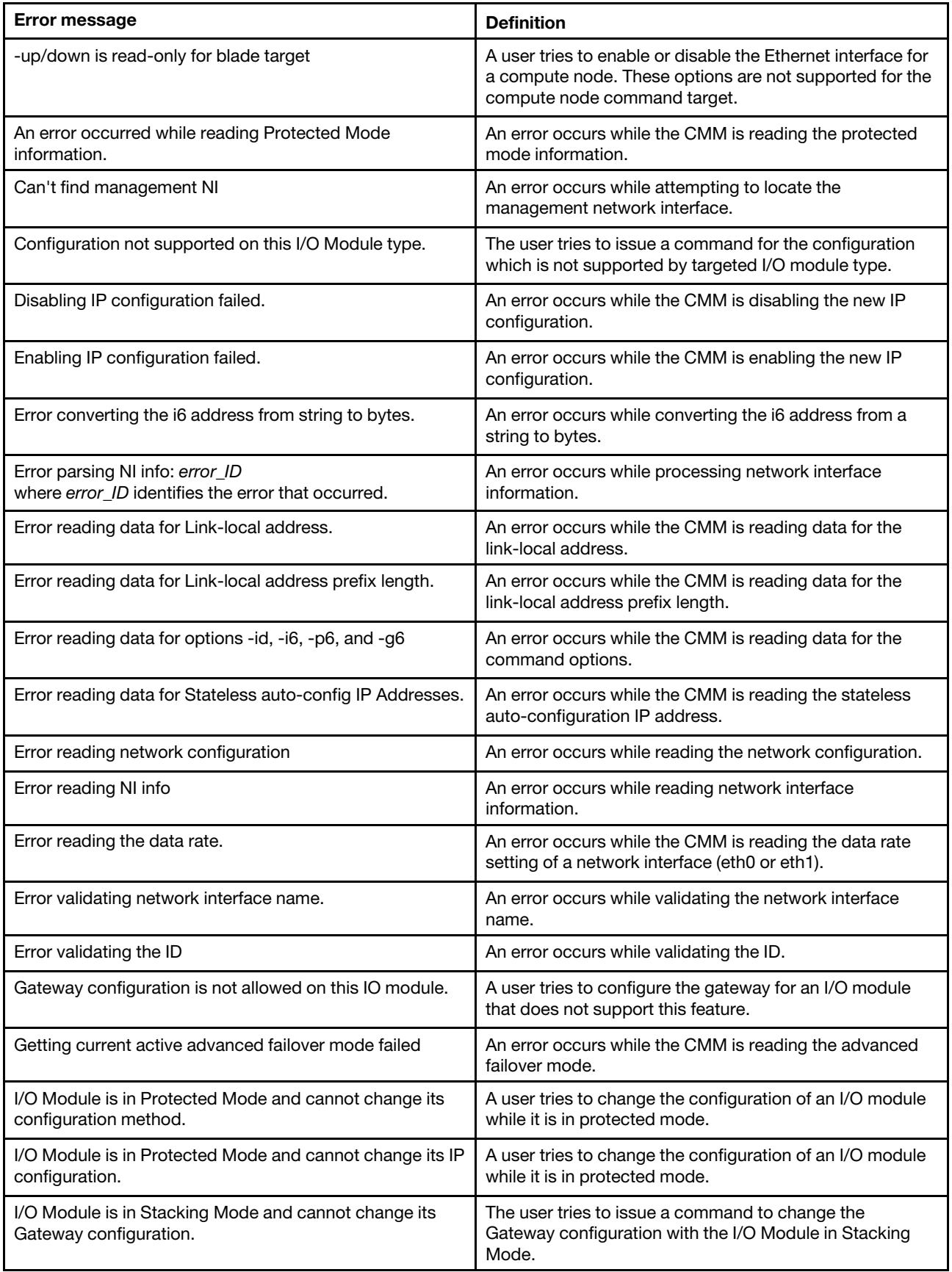

Table 117. ifconfig command errors (continued)

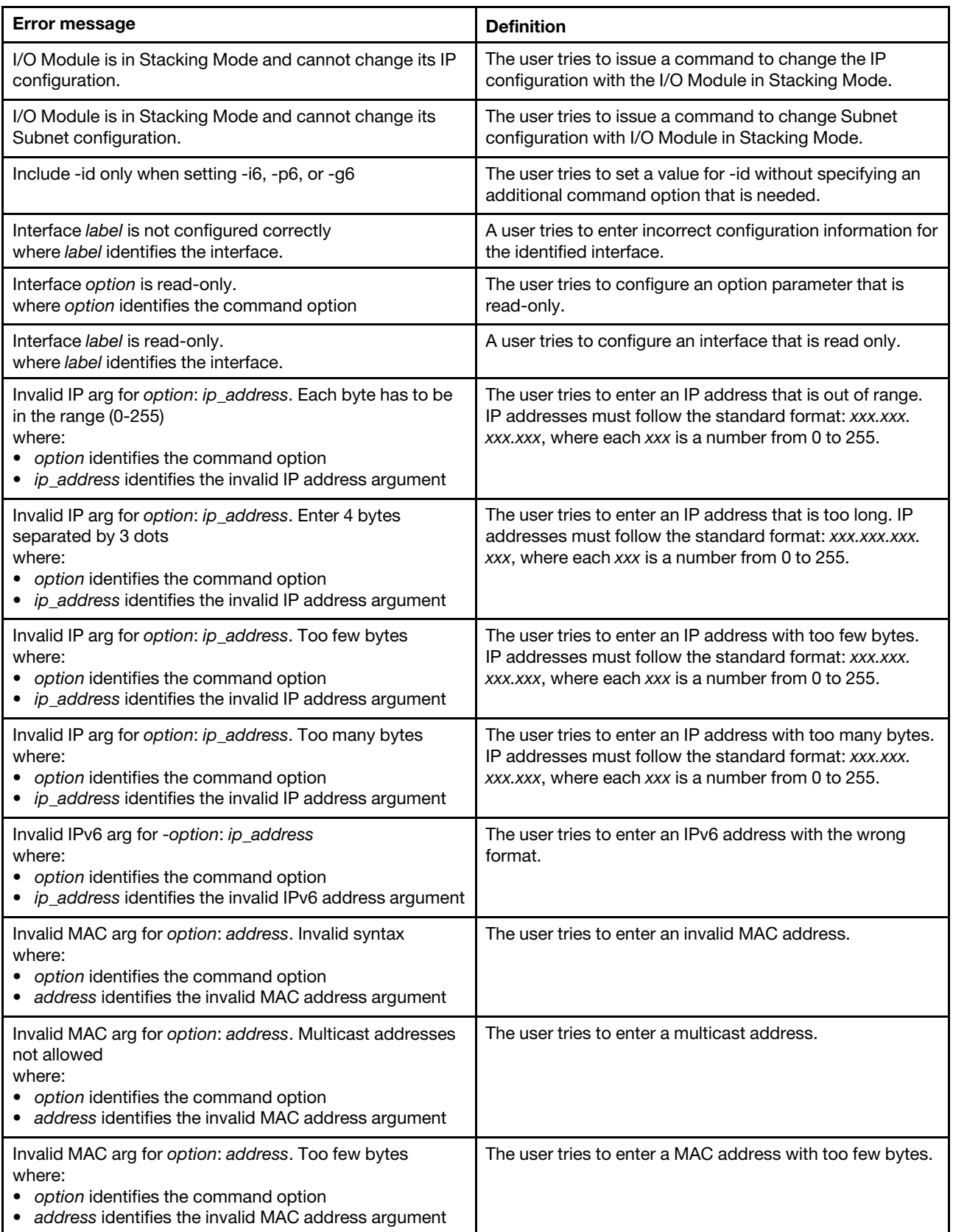

Table 117. ifconfig command errors (continued)

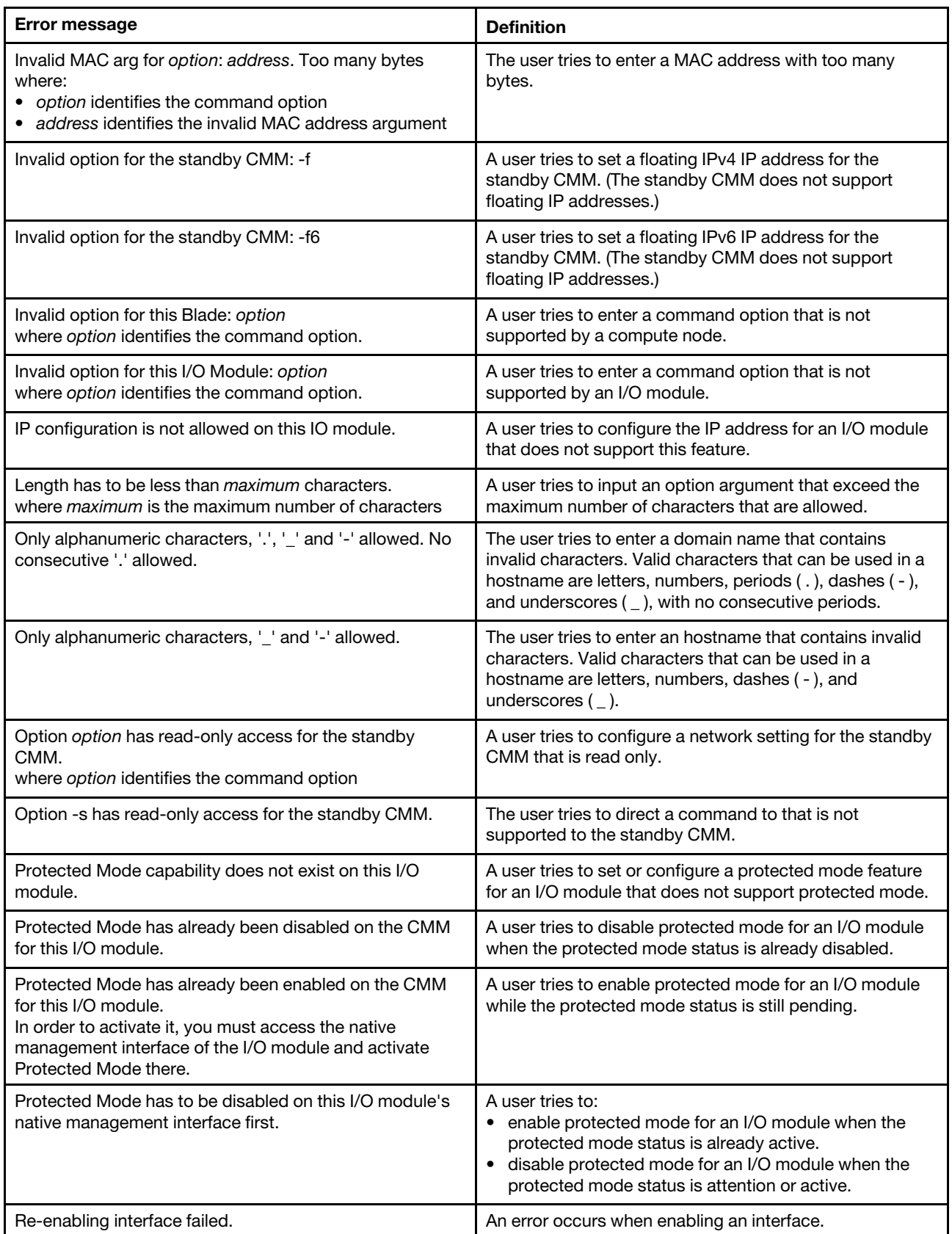

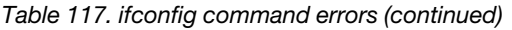

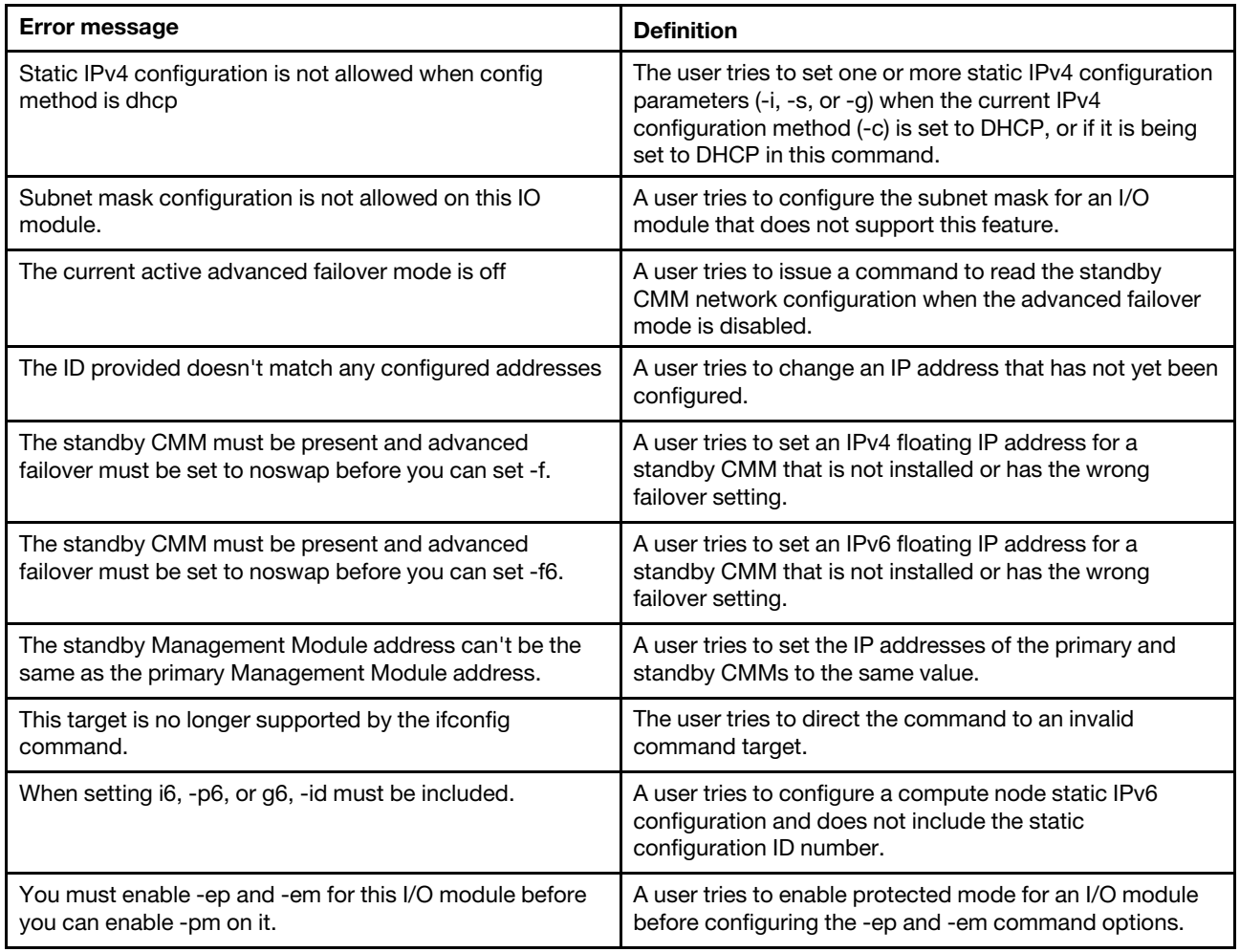

## **info command errors**

This topic lists error messages for the info command.

See ["Common errors" on page 385](#page-390-0) for a list of error messages that apply to all commands. See ["info](#page-197-0) [command" on page 192](#page-197-0) for information about command syntax and examples of command use.

Table 118. info command errors

| <b>Error message</b>                            | <b>Definition</b>                                                               |
|-------------------------------------------------|---------------------------------------------------------------------------------|
| -path not supported on switch[bay]              | The user tries to issue a command to a path that an I/O                         |
| where bay identifies the I/O-module bay number. | module does not support.                                                        |
| blade[x] doesn't have path information          | An error occurs while the CMM is reading the compute                            |
| where $x$ identifies the compute node.          | node path information.                                                          |
| Option: -path cannot be issued to this target   | The user tries to use the -path option on a target that<br>does not support it. |
| switch[x] doesn't have path information         | An error occurs while the CMM is reading the I/O module                         |
| where x identifies the I/O module.              | path information.                                                               |

## **iocomp command errors**

This topic lists errors for the iocomp command.

See ["Common errors" on page 385](#page-390-0) for a list of error messages that apply to all commands. See ["iocomp](#page-204-0)  [command" on page 199](#page-204-0) for information about command syntax and examples of command use.

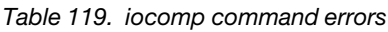

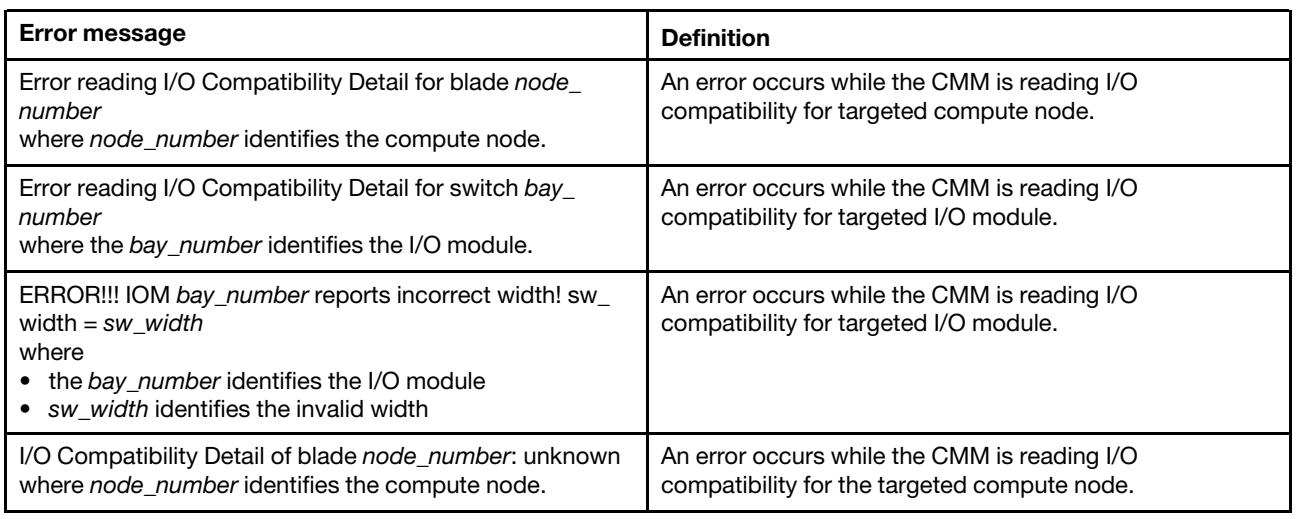

### **ldapcfg command errors**

This topic lists error messages for the ldapcfg command.

See ["Common errors" on page 385](#page-390-0) for a list of error messages that apply to all commands. See ["ldapcfg](#page-206-0)  [command" on page 201](#page-206-0) for information about command syntax and examples of command use.

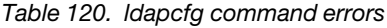

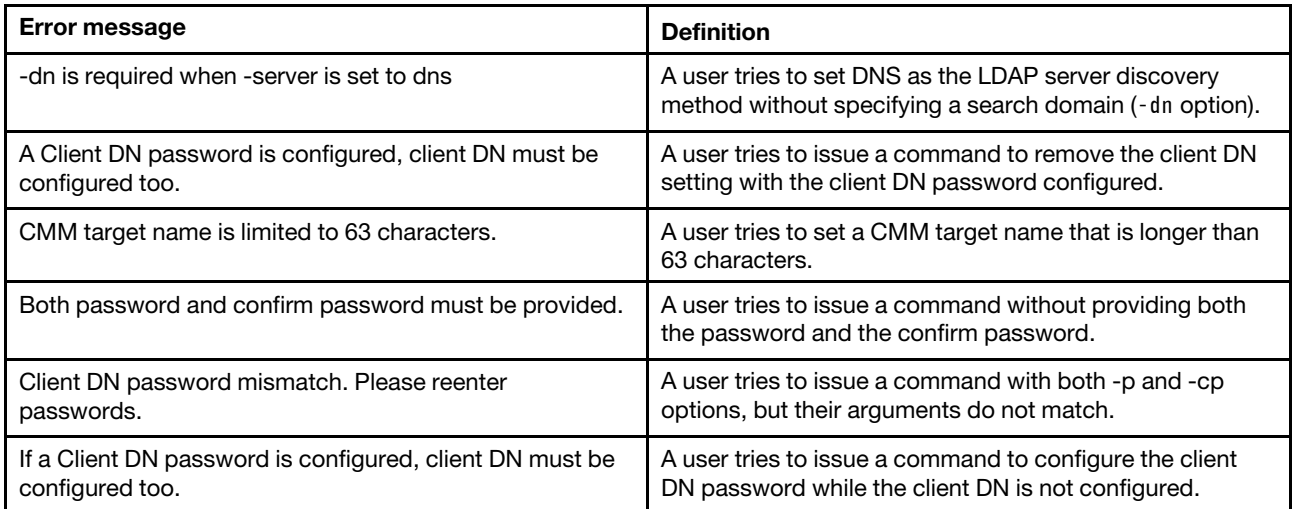

Table 120. ldapcfg command errors (continued)

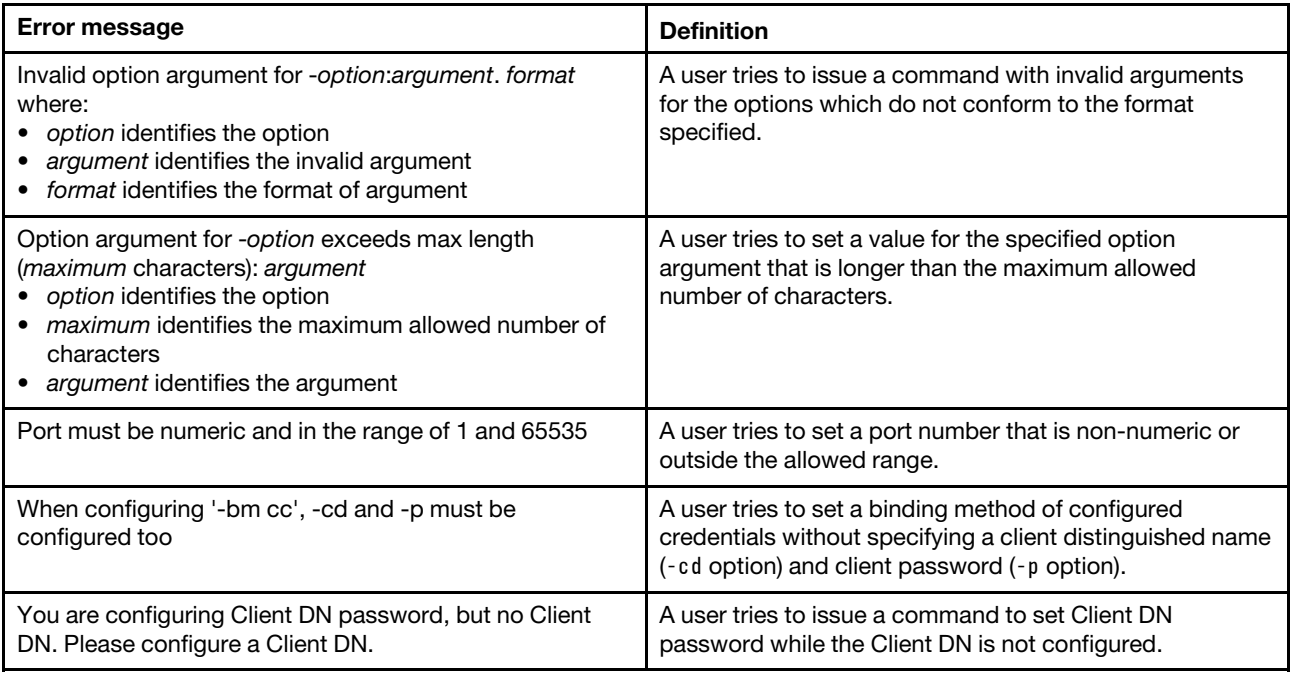

### **led command errors**

This topic lists errors for the led command.

See ["Common errors" on page 385](#page-390-0) for a list of error messages that apply to all commands. See ["led](#page-216-0) [command " on page 211](#page-216-0) for information about command syntax and examples of command use.

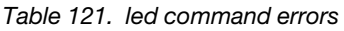

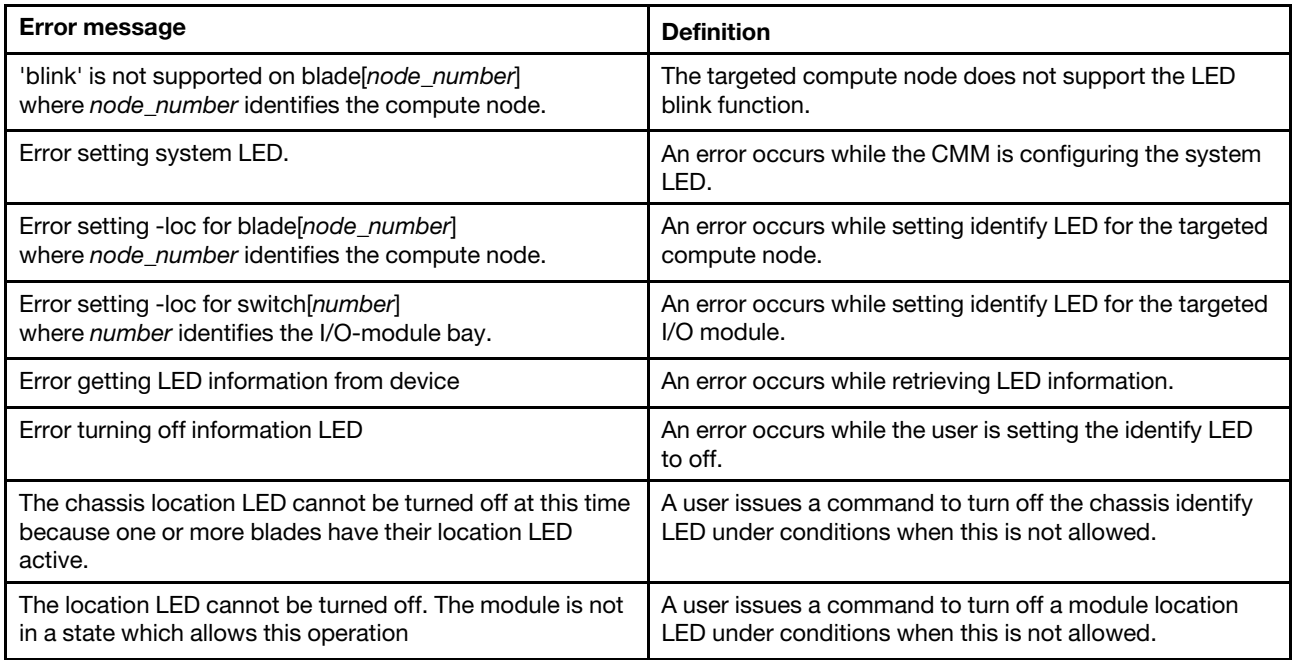

## **list command errors**

This topic lists error messages for the list command.

See ["Common errors" on page 385](#page-390-0) for a list of error messages that apply to all commands. See ["list](#page-219-0)  [command" on page 214](#page-219-0) for information about command syntax and examples of command use.

Table 122. list command errors

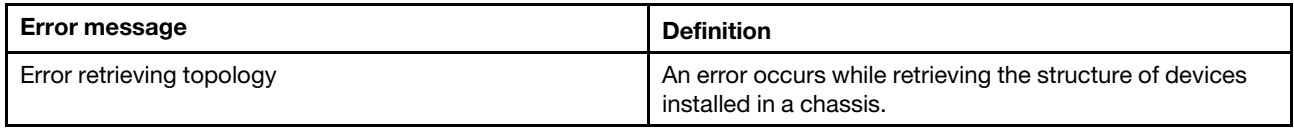

#### **monalerts command errors**

This topic lists errors for the monalerts command.

See ["Common errors" on page 385](#page-390-0) for a list of error messages that apply to all commands. See ["monalerts](#page-220-0) [command" on page 215](#page-220-0) for information about command syntax and examples of command use.

Table 123. monalerts command errors

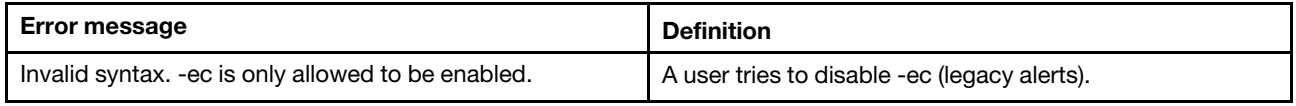

#### **ntp command errors**

This topic lists error messages for the ntp command.

See ["Common errors" on page 385](#page-390-0) for a list of error messages that apply to all commands. See ["ntp](#page-229-0)  [command" on page 224](#page-229-0) for information about command syntax and examples of command use.

Table 124. ntp command errors

| Error message                                                                              | <b>Definition</b>                                                                            |
|--------------------------------------------------------------------------------------------|----------------------------------------------------------------------------------------------|
| Configuring NTP settings failed                                                            | An error occurs while configuring NTP settings.                                              |
| Getting NTP configuration failed                                                           | An error occurs while retrieving NTP configuration<br>information.                           |
| Invalid value passed to -en flag. Valid values are enable/<br>disable                      | The user input for the -en option is invalid.                                                |
| NTP not supported on switch slot<br>where slot indicates the specified I/O-module subslot. | Network time protocol (NTP) is not supported by the<br>specified I/O module subslot.         |
| Please set NTP server name or IP address before<br>enabling NTP                            | The user tries to enable NTP before setting the server<br>name or IP address.                |
| Please set NTP server name or IP address before<br>synchronizing the clock                 | The user tries to synchronize the clock before setting the<br>NTP server name or IP address. |
| Please set NTP update frequency before enabling NTP                                        | The user tries to enable NTP before setting the update<br>frequency.                         |
| Please set NTP v3 authentication entry before enabling<br>NTP authentication               | The user tries to enable NTP authentication before<br>configuring the v3 authentication.     |

# **permgroups command errors**

This topic lists errors for the permgroups command.

See ["Common errors" on page 385](#page-390-0) for a list of error messages that apply to all commands. See ["permgroups](#page-233-0)  [command" on page 228](#page-233-0) for information about command syntax and examples of command use.

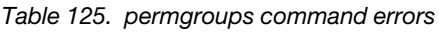

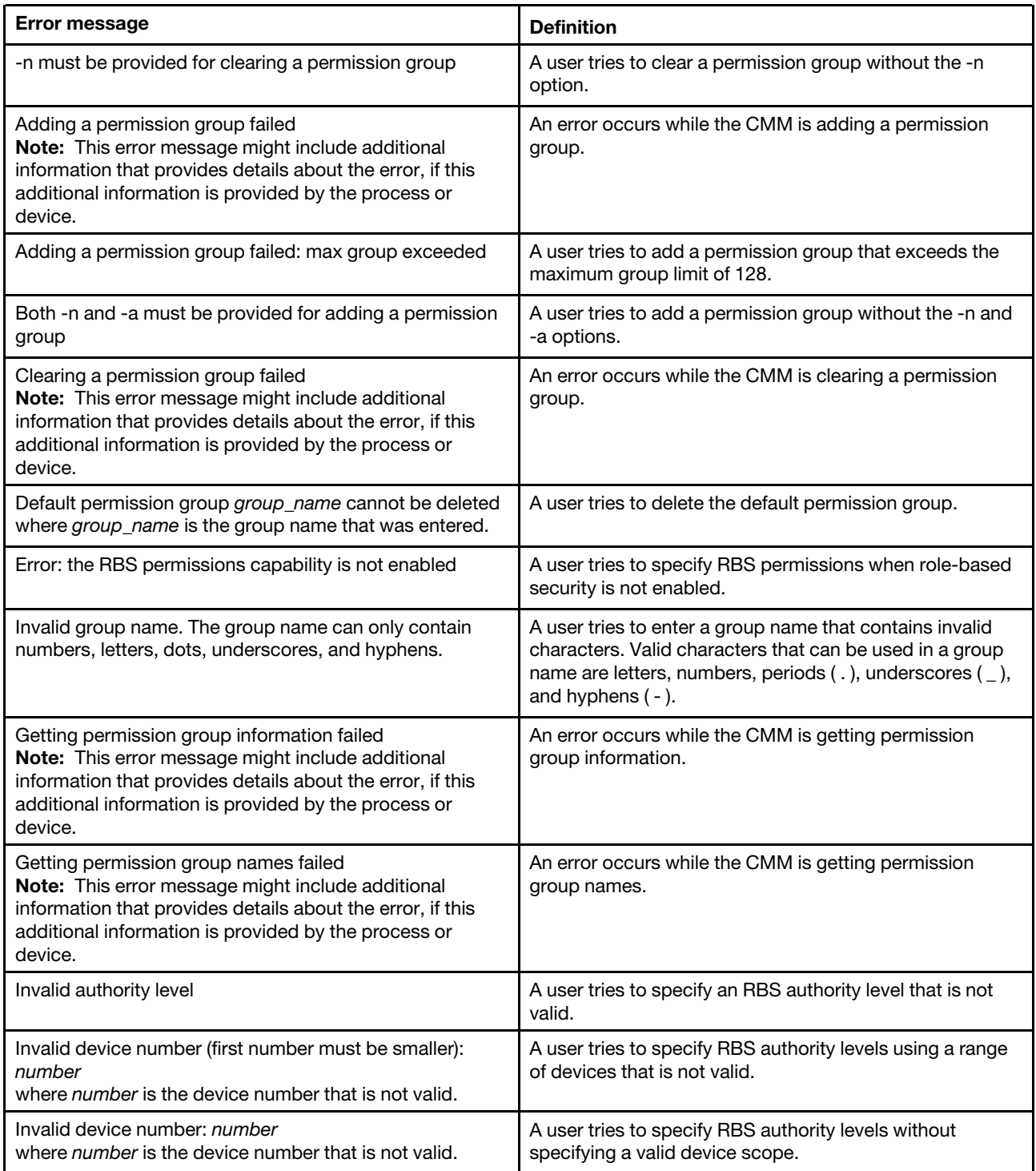

Table 125. permgroups command errors (continued)

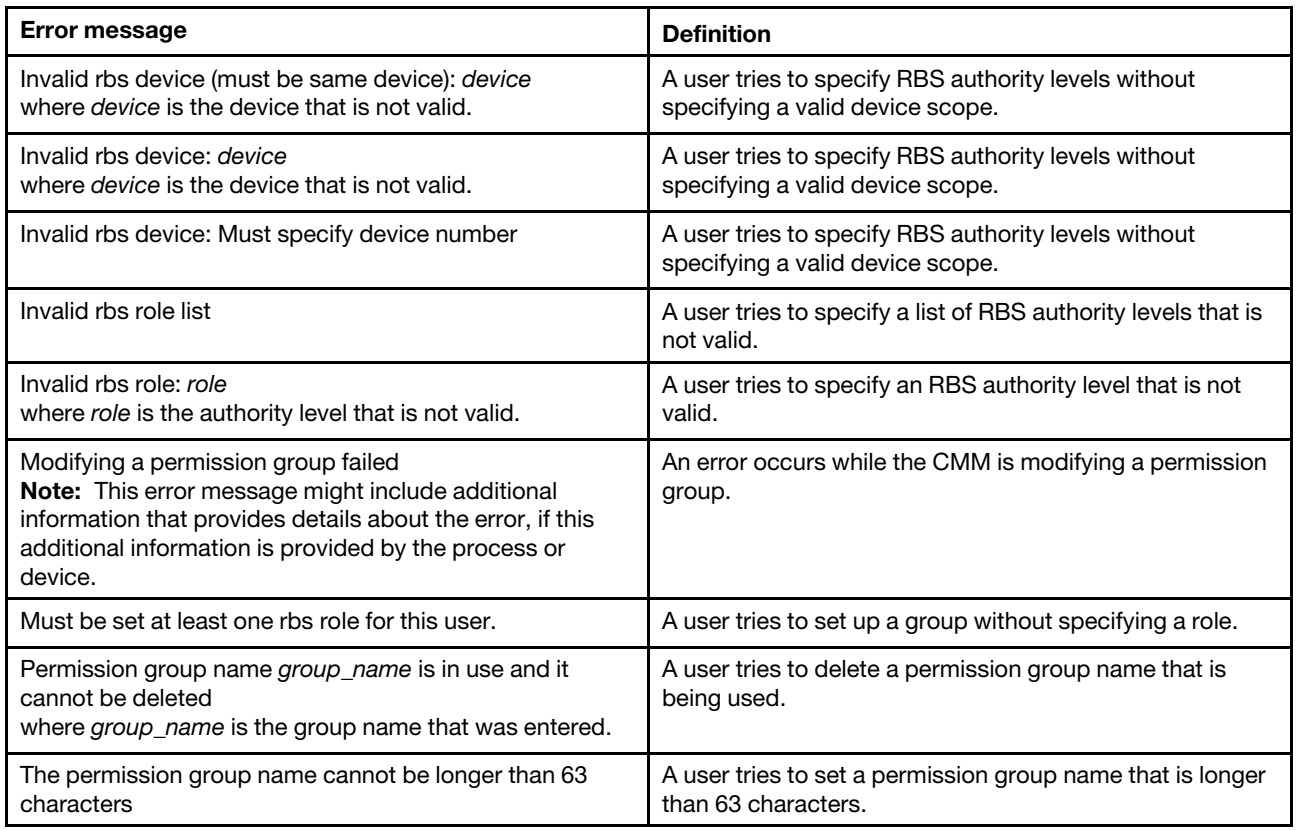

## **ping command errors**

This topic lists errors for the ping command.

See ["Common errors" on page 385](#page-390-0) for a list of error messages that apply to all commands. See ["ping](#page-237-0)  [command" on page 232](#page-237-0) for information about command syntax and examples of command use.

Table 126. ping command errors

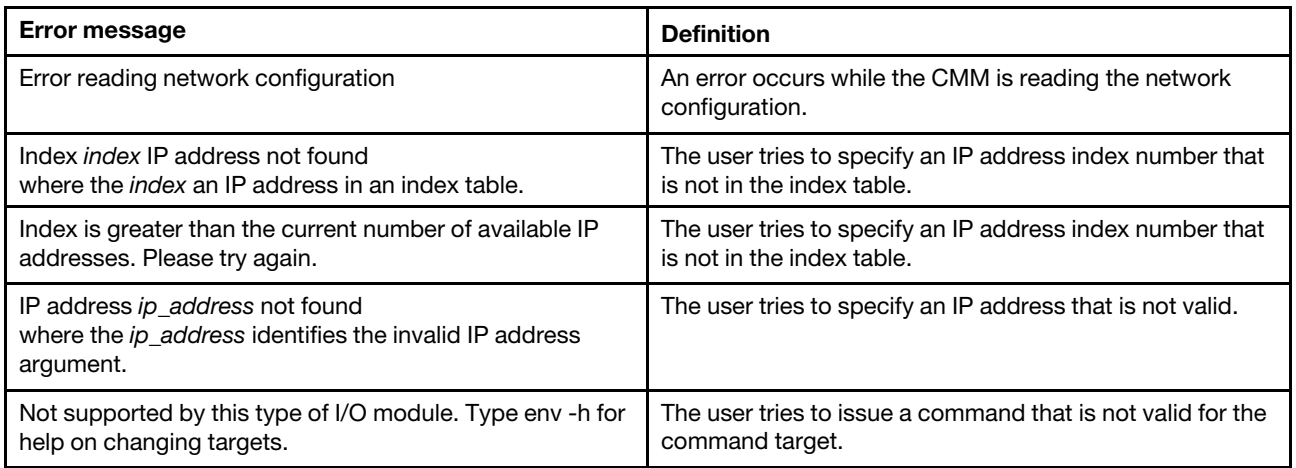
Table 126. ping command errors (continued)

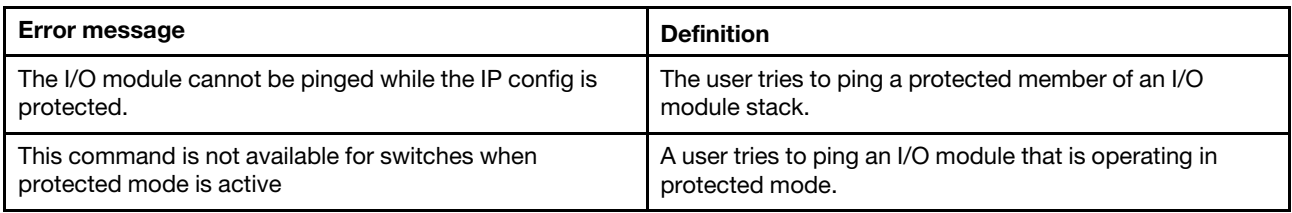

### **pmpolicy command errors**

This topic lists errors for the pmpolicy command.

See ["Common errors" on page 385](#page-390-0) for a list of error messages that apply to all commands. See ["pmpolicy](#page-240-0) [command" on page 235](#page-240-0) for information about command syntax and examples of command use.

Table 127. pmpolicy command errors

| <b>Error message</b>                                                         | <b>Definition</b>                                                                                                    |
|------------------------------------------------------------------------------|----------------------------------------------------------------------------------------------------|
| Getting current policy failed.                                               | An error occurs while the CMM is getting the current<br>policy for a domain.                                                        |
| Getting valid policies failed.                                               | An error occurs while the CMM is getting the valid policies<br>for power management.                                                |
| Unable to change power management settings, domain<br>may be oversubscribed. | An error occurs when a user attempts to change the<br>power management settings for a power domain that<br>might be oversubscribed. |

### **portcfg command errors**

This topic lists errors for the portcfg command.

There are no unique errors for the portcfg command. See ["Common errors" on page 385](#page-390-0) for a list of error messages that apply to all commands. See ["portcfg command" on page 237](#page-242-0) for information about command syntax and examples of command use.

#### **ports command errors**

This topic lists error messages for the ports command.

See ["Common errors" on page 385](#page-390-0) for a list of error messages that apply to all commands. See ["ports](#page-245-0)  [command" on page 240](#page-245-0) for information about command syntax and examples of command use.

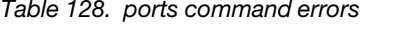

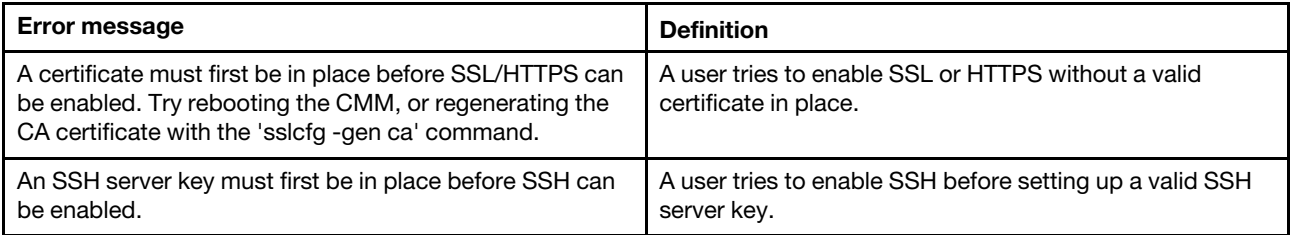

Table 128. ports command errors (continued)

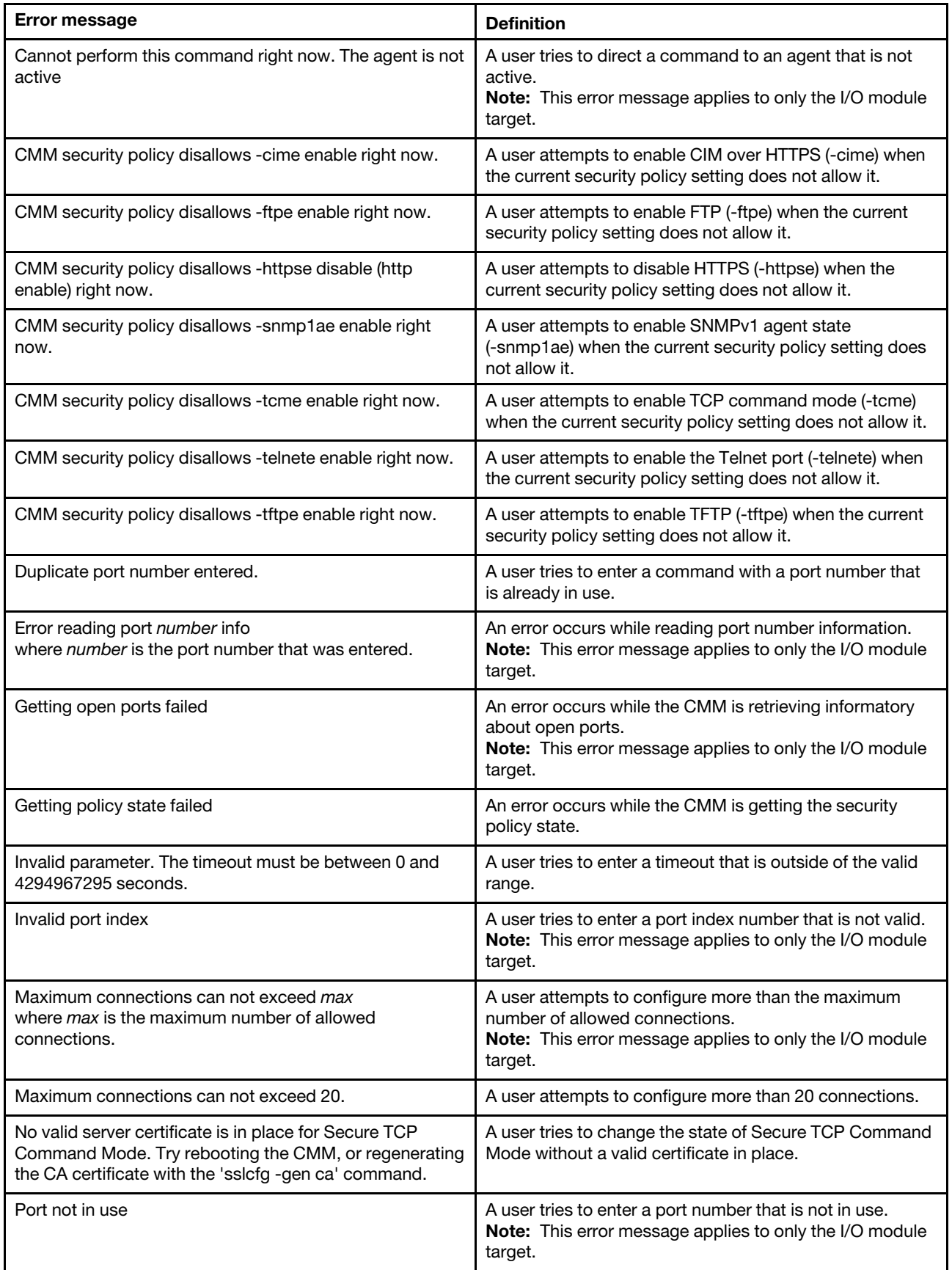

Table 128. ports command errors (continued)

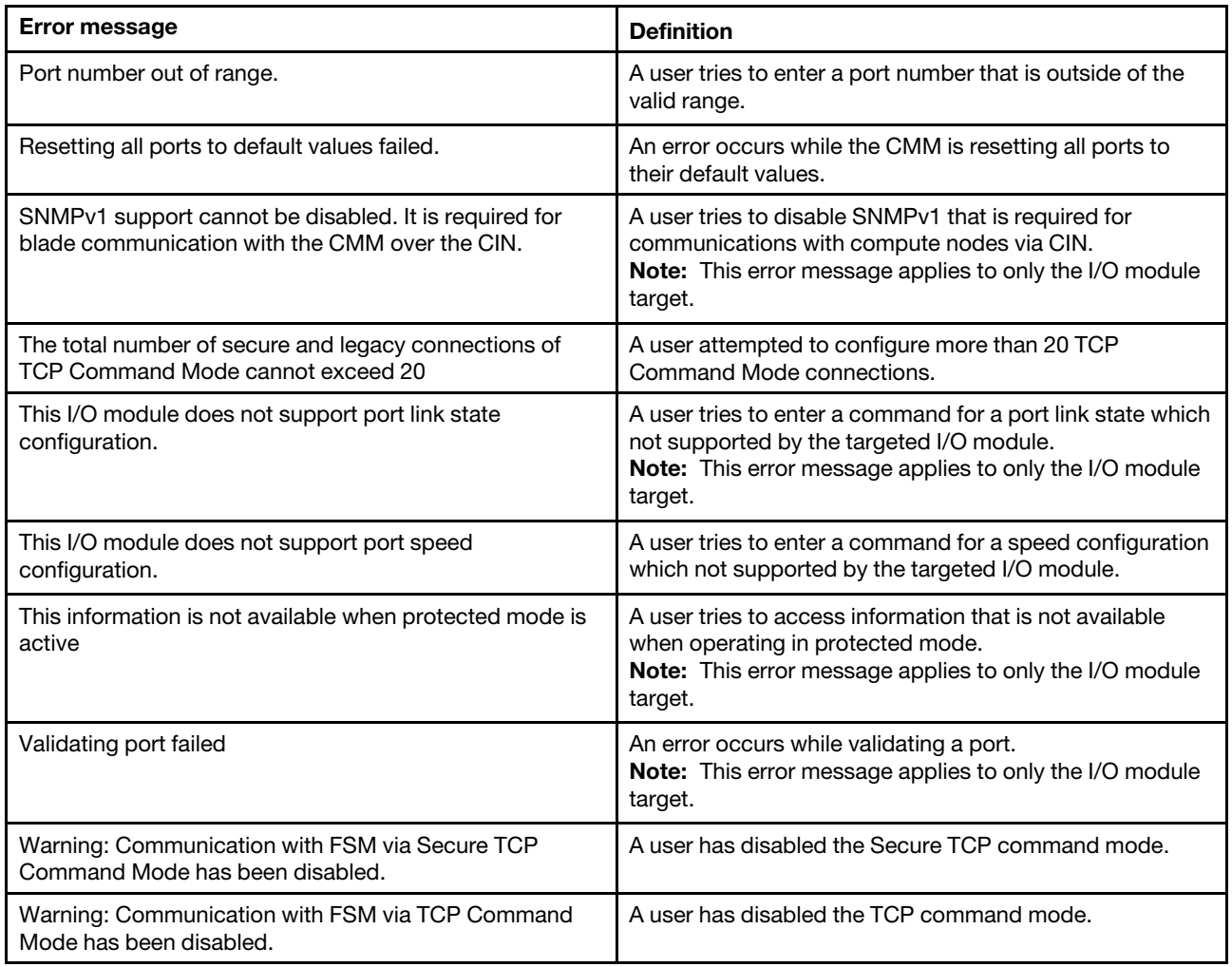

#### **power command errors**

This topic lists error messages for the power command.

See ["Common errors" on page 385](#page-390-0) for a list of error messages that apply to all commands. See ["power](#page-259-0) [command" on page 254](#page-259-0) for information about command syntax and examples of command use.

Table 129. power command errors

| <b>Error message</b>                                                              | <b>Definition</b>                                                                                                    |
|-----------------------------------------------------------------------------------|----------------------------------------------------------------------------------------------------|
| -ap can only be issued to blade target                                            | A user attempts to apply the -ap option to a device other<br>than a compute node.                                                             |
| -ap must be 'restore' or 'auto' for blade[x]<br>where $x$ is the node bay number. | A user tries to enter a -ap command option argument<br>other than restore or auto for a storage node that requires<br>one of these arguments. |
| -c can only be issued to blade target                                             | A user tries to direct the power -c command option to a<br>non-compute node target.                                                           |
| -c must be used with -on or -cycle                                                | A user tries to use the -c command option without<br>specifying the -on or -cycle command options.                                            |

Table 129. power command errors (continued)

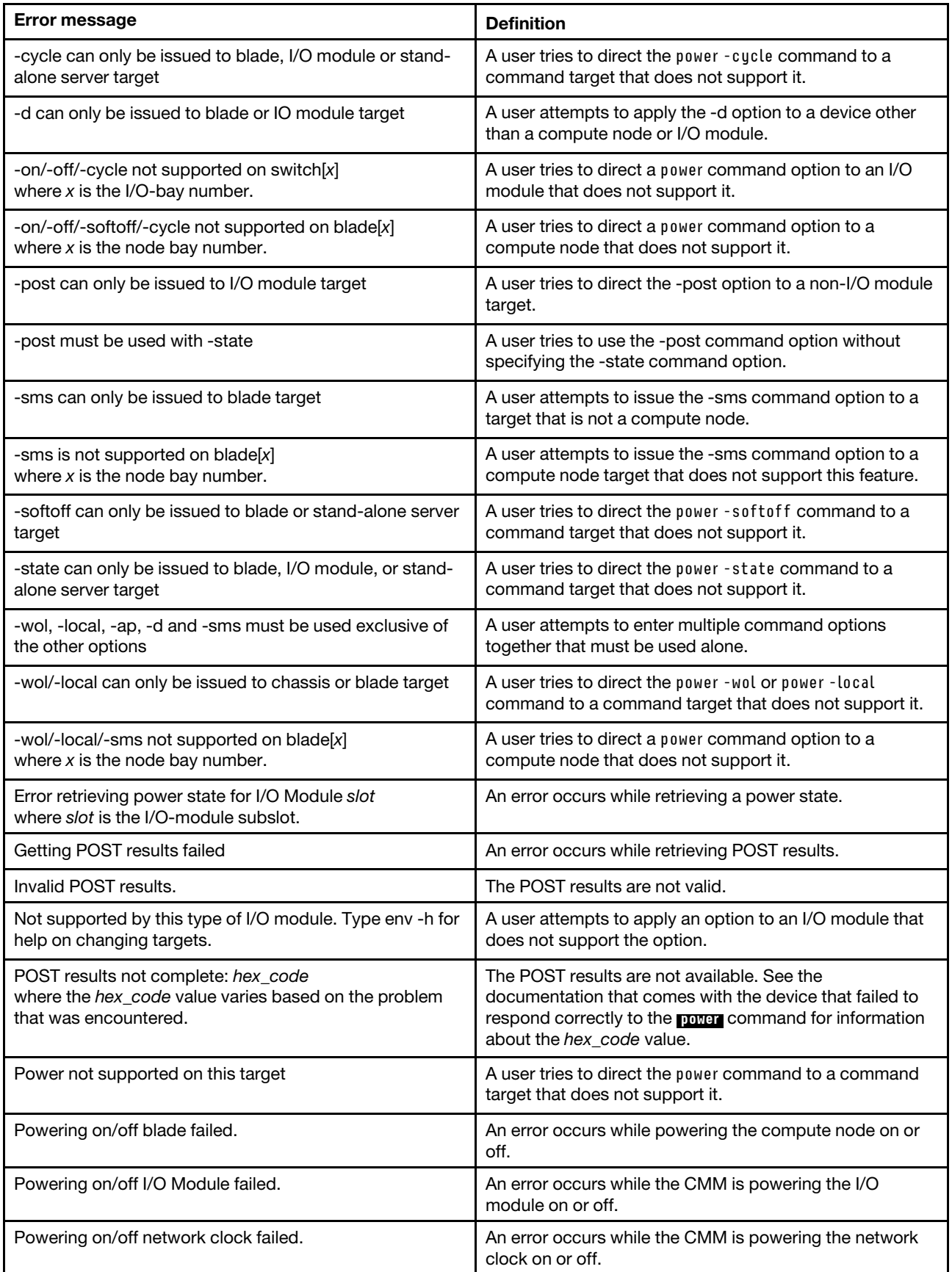

Table 129. power command errors (continued)

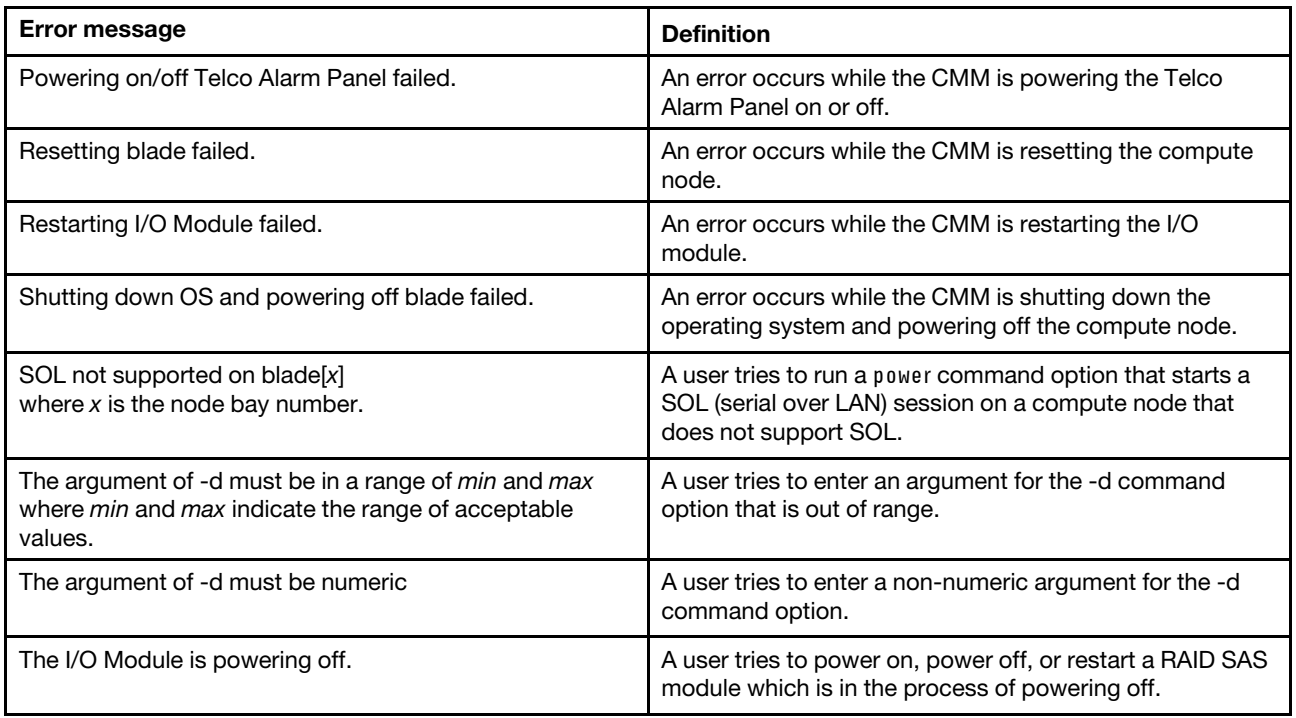

# **pwrprofile command errors**

This topic lists errors for the pwrprofile command.

See ["Common errors" on page 385](#page-390-0) for a list of error messages that apply to all commands. See ["pwrprofile](#page-265-0) [command" on page 260](#page-265-0) for information about command syntax and examples of command use.

Table 130. pwrprofile command errors

| <b>Error message</b>                                                                                                    | <b>Definition</b>                                                                                               |
|----------------------------------------------------------------------------------------------------|----------------------------------------------------------------------------------------------------|
| -d is required when -f is other than 'daily'                                                                                                    | A user does not specify the -d command option when the<br>-f command option is set to a value other than daily. |
| Adding/deleting/modifying group failed: error<br>where <i>error</i> is:<br>The group with the name already existed<br>Max group definitions reached<br>The group not found<br>Invalid parameters<br>Internal error                                           | An error occurs while the CMM is adding, deleting, or<br>modifying a group.                                     |
| Adding/deleting/modifying power schedule failed: error<br>where error is:<br>Max power schedules for this target group reached<br>Max power schedules reached<br>The power schedule not found<br>The group not found<br>Invalid parameters<br>Internal error | An error occurs while the CMM is adding, deleting, or<br>modifying a power schedule.                            |
| Bay numbers and/or ranges of bay numbers must be<br>parentheses enclosed                                                                                                    | A user tries to specify a bay number, or range of bay<br>numbers, that is not enclosed in parenthesis.          |

Table 130. pwrprofile command errors (continued)

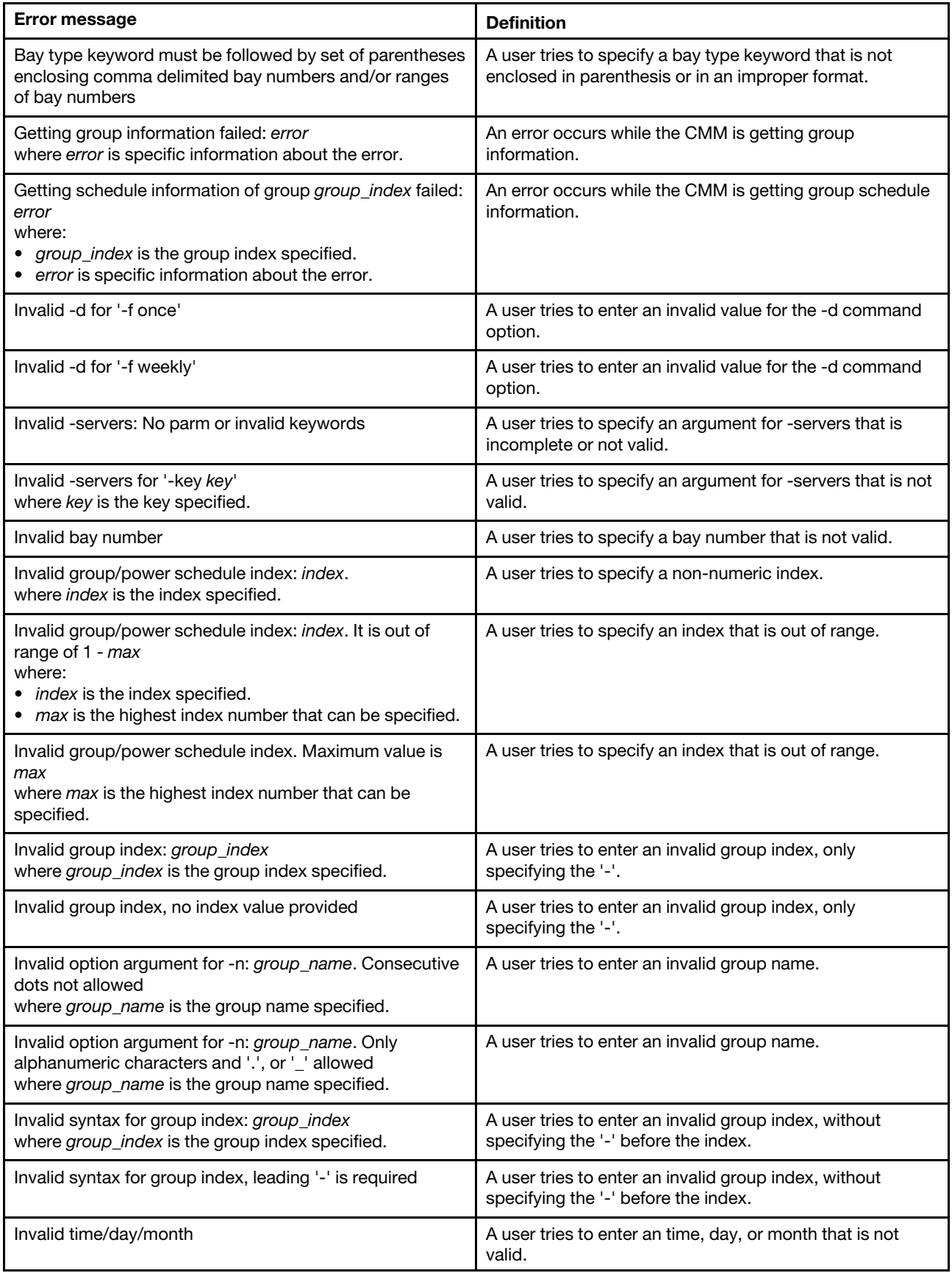

Table 130. pwrprofile command errors (continued)

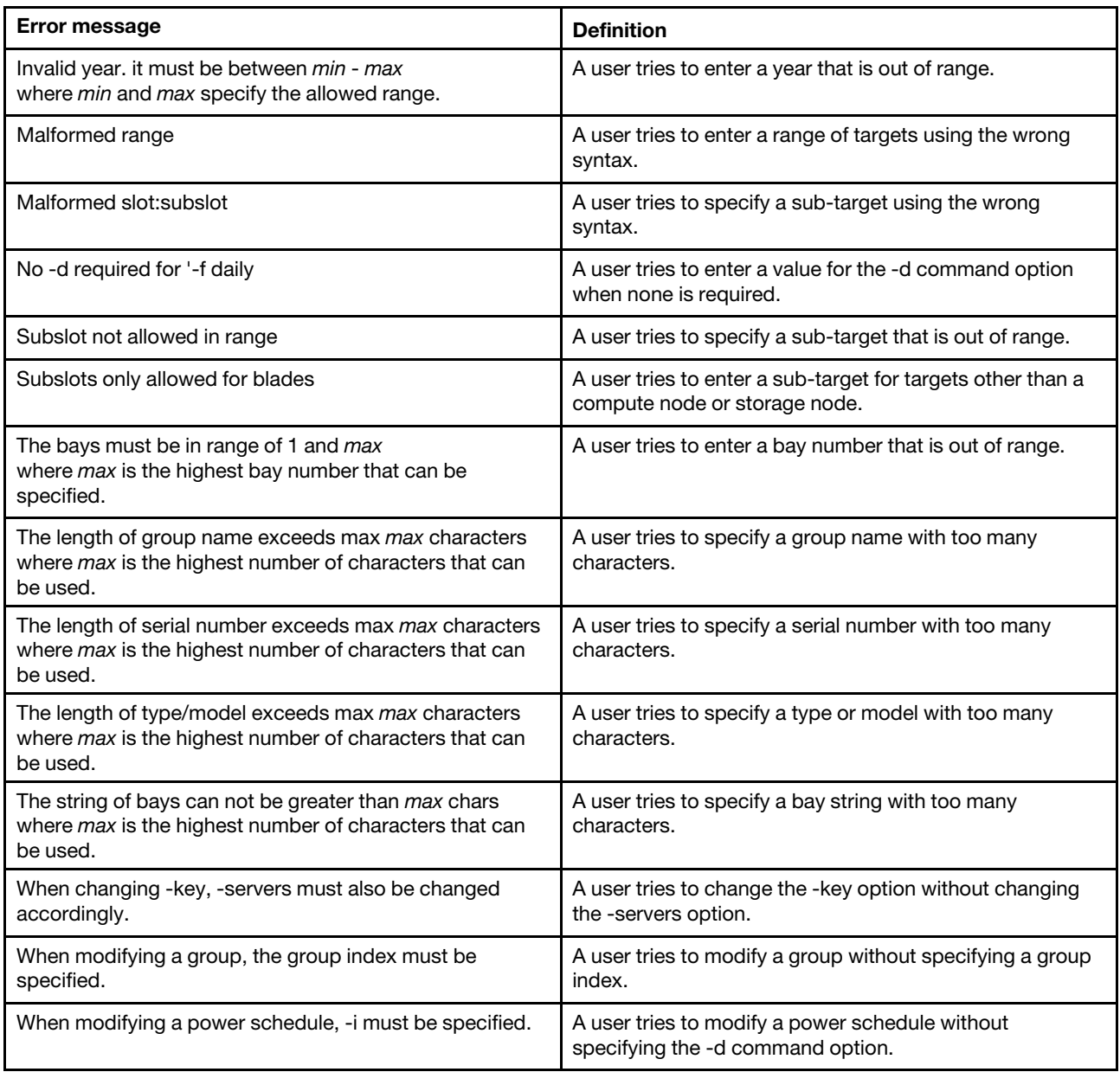

#### **read command errors**

This topic lists error messages for the read command.

See ["Common errors" on page 385](#page-390-0) for a list of error messages that apply to all commands. See ["read](#page-274-0)  [command" on page 269](#page-274-0) for information about command syntax and examples of command use.

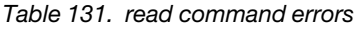

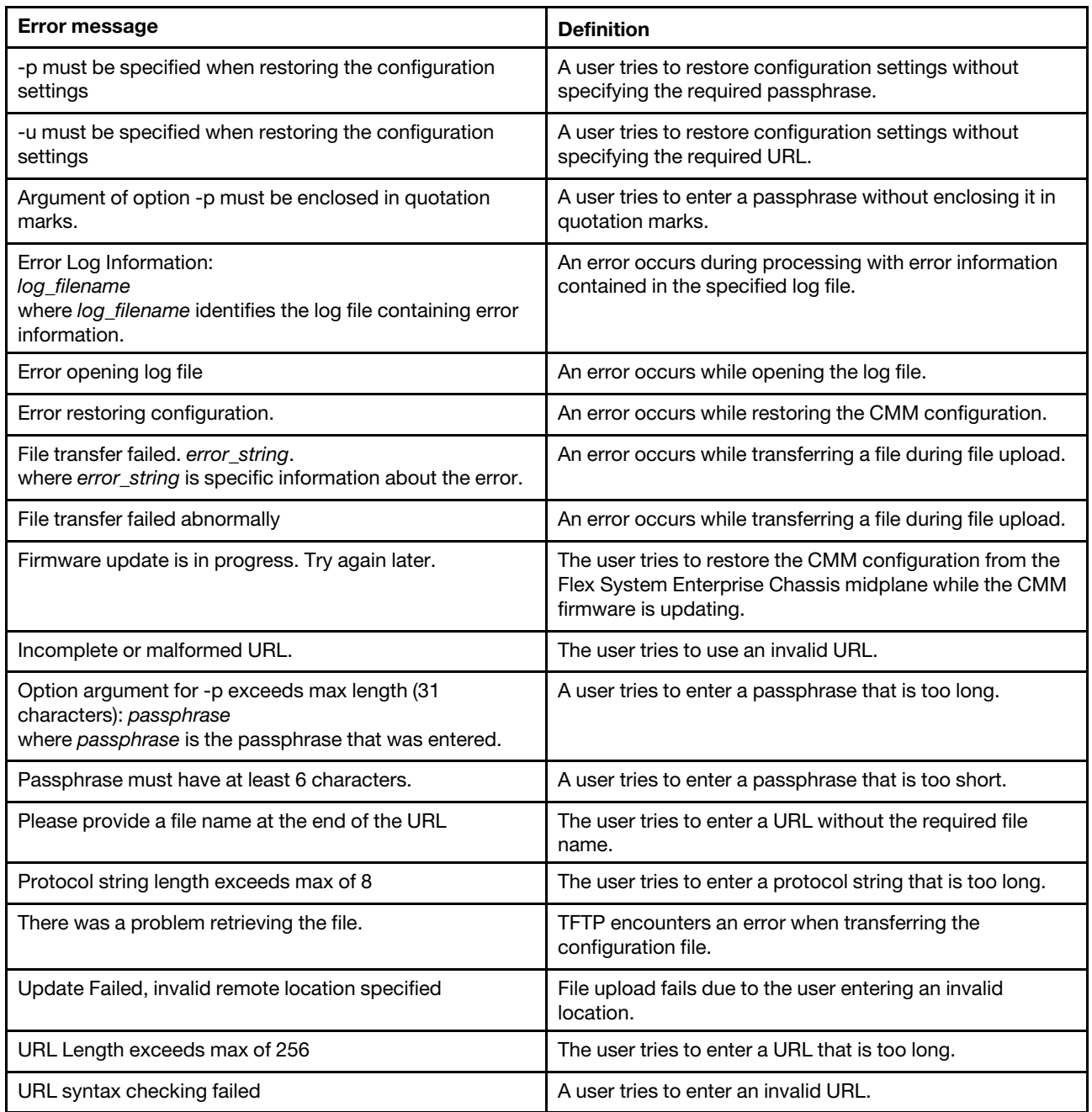

### **remotechassis command errors**

This topic lists error messages for the remotechassis command.

See ["Common errors" on page 385](#page-390-0) for a list of error messages that apply to all commands. See ["remotechassis command" on page 273](#page-278-0) for information about command syntax and examples of command use.

Table 132. remotechassis command errors

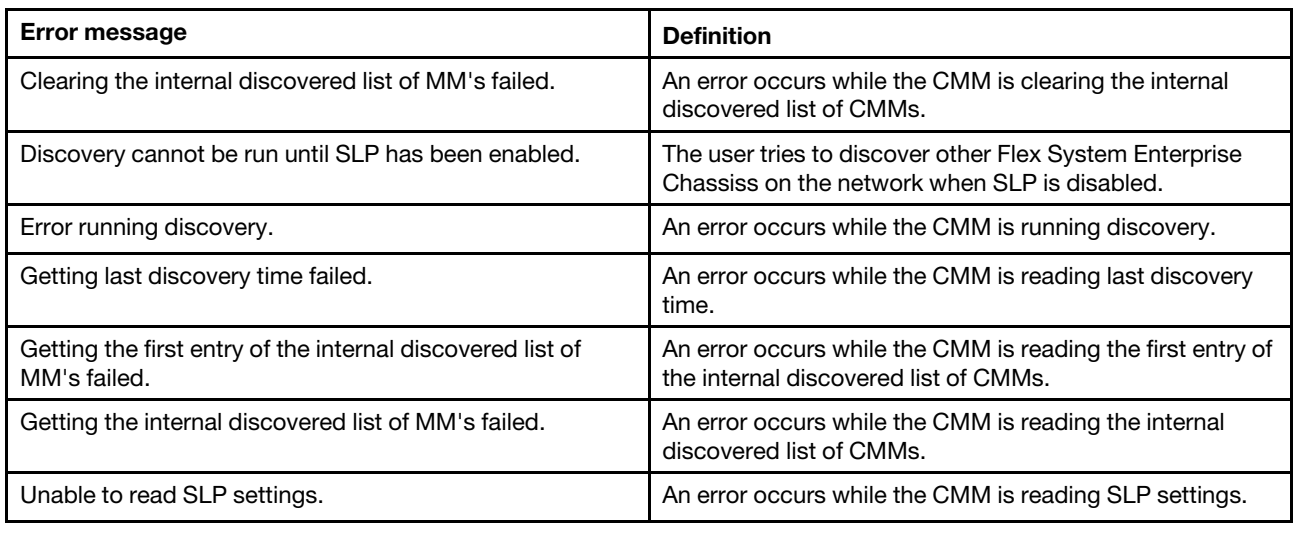

#### **reset command errors**

This topic lists error messages for the reset command.

See ["Common errors" on page 385](#page-390-0) for a list of error messages that apply to all commands. See ["reset](#page-282-0)  [command" on page 277](#page-282-0) for information about command syntax and examples of command use.

Table 133. reset command errors

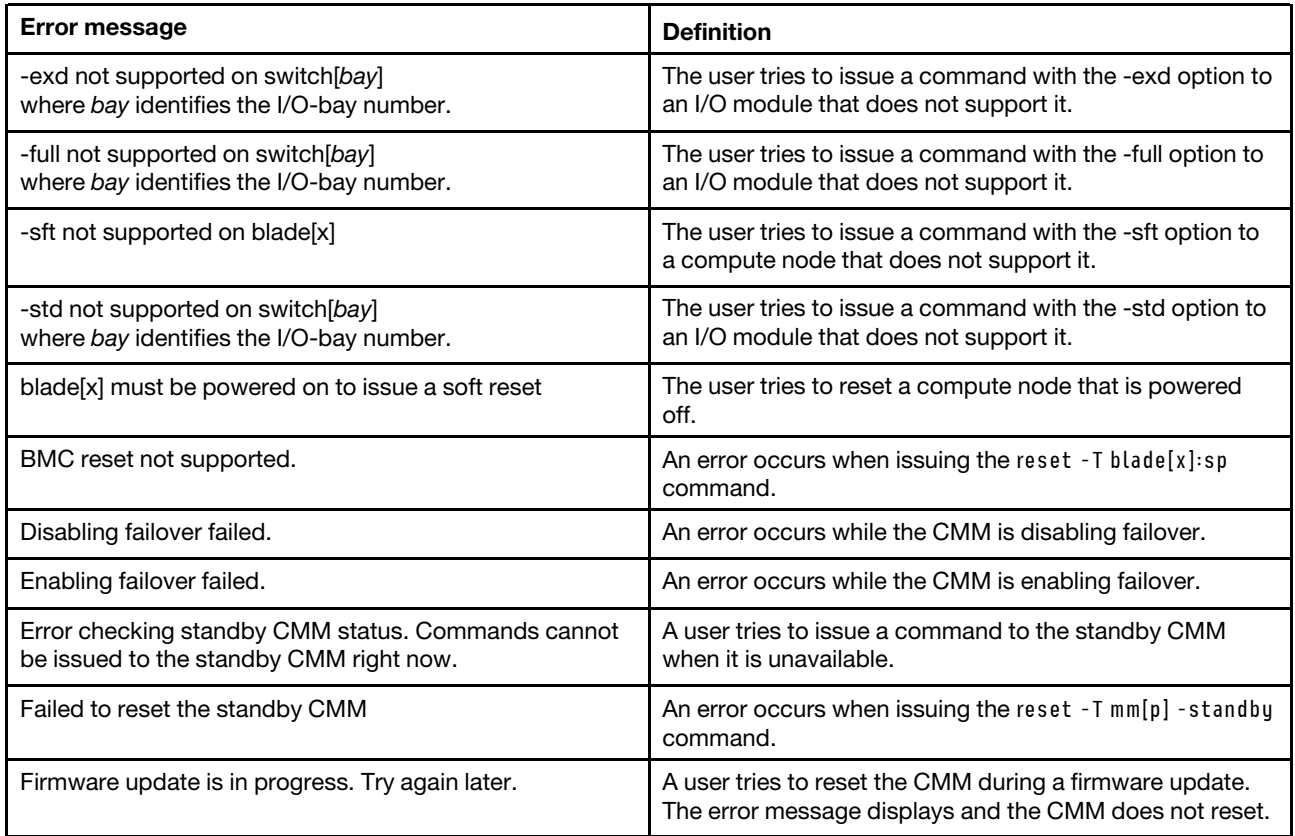

#### Table 133. reset command errors (continued)

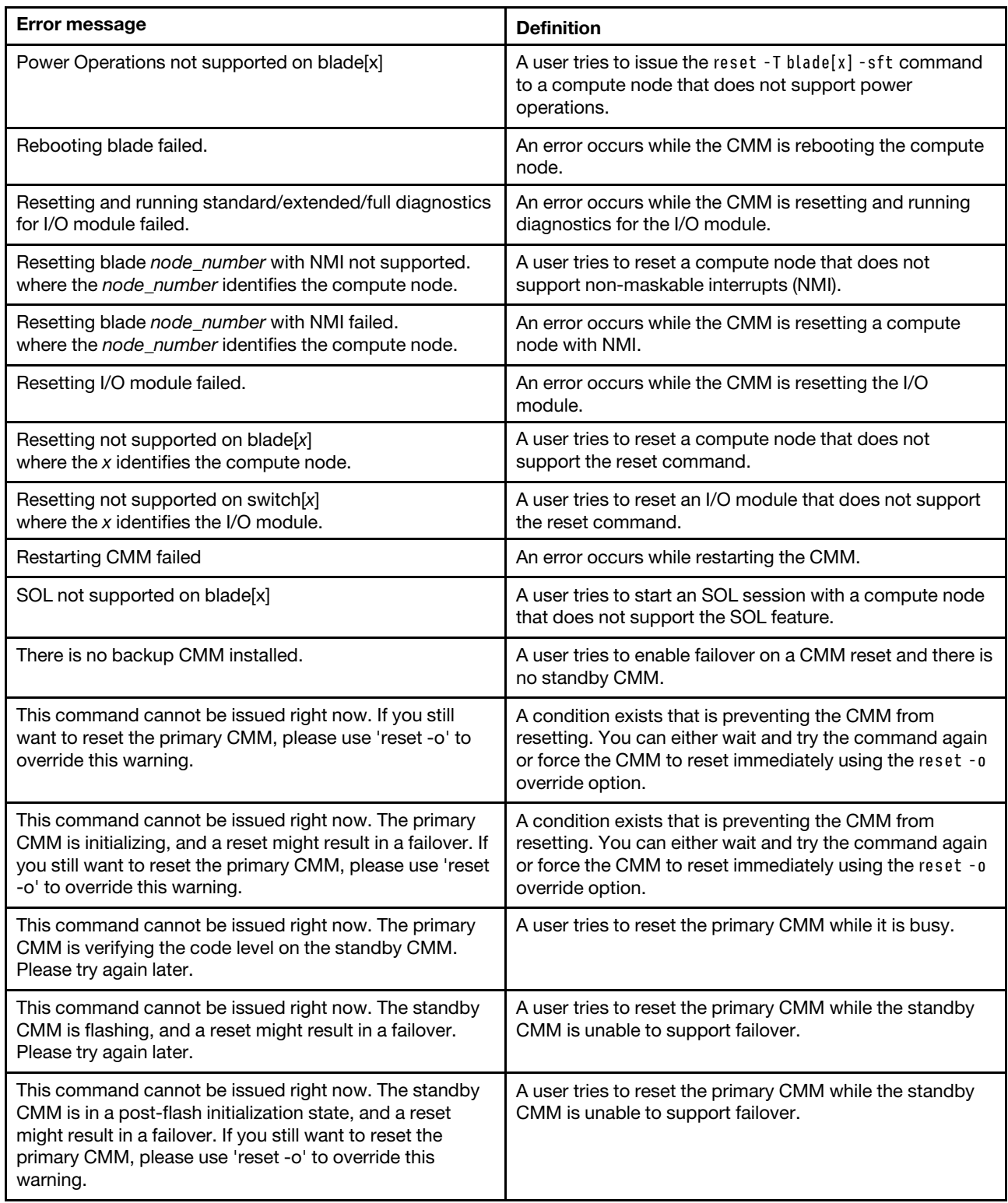

Table 133. reset command errors (continued)

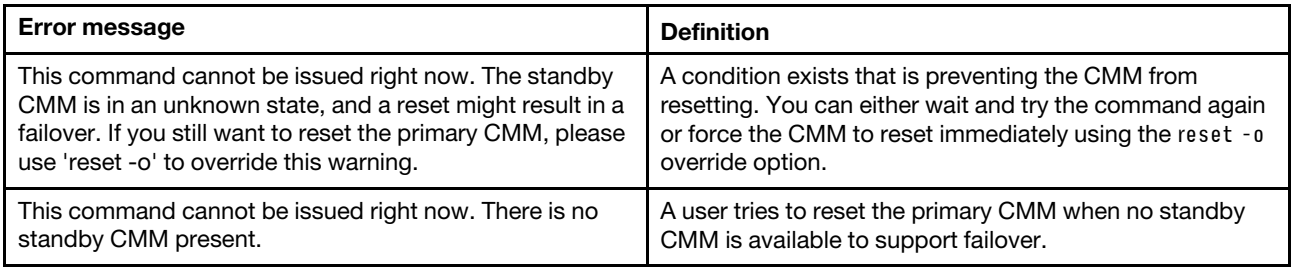

#### **scale command errors**

This topic lists errors for the scale command.

There are no unique errors for the scale command. See ["Common errors" on page 385](#page-390-0) for a list of error messages that apply to all commands. See ["scale command" on page 279](#page-284-0) for information about command syntax and examples of command use.

### **sddump command errors**

This topic lists errors for the sddump command.

See ["Common errors" on page 385](#page-390-0) for a list of error messages that apply to all commands. See ["sddump](#page-289-0) [command" on page 284](#page-289-0) for information about command syntax and examples of command use.

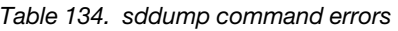

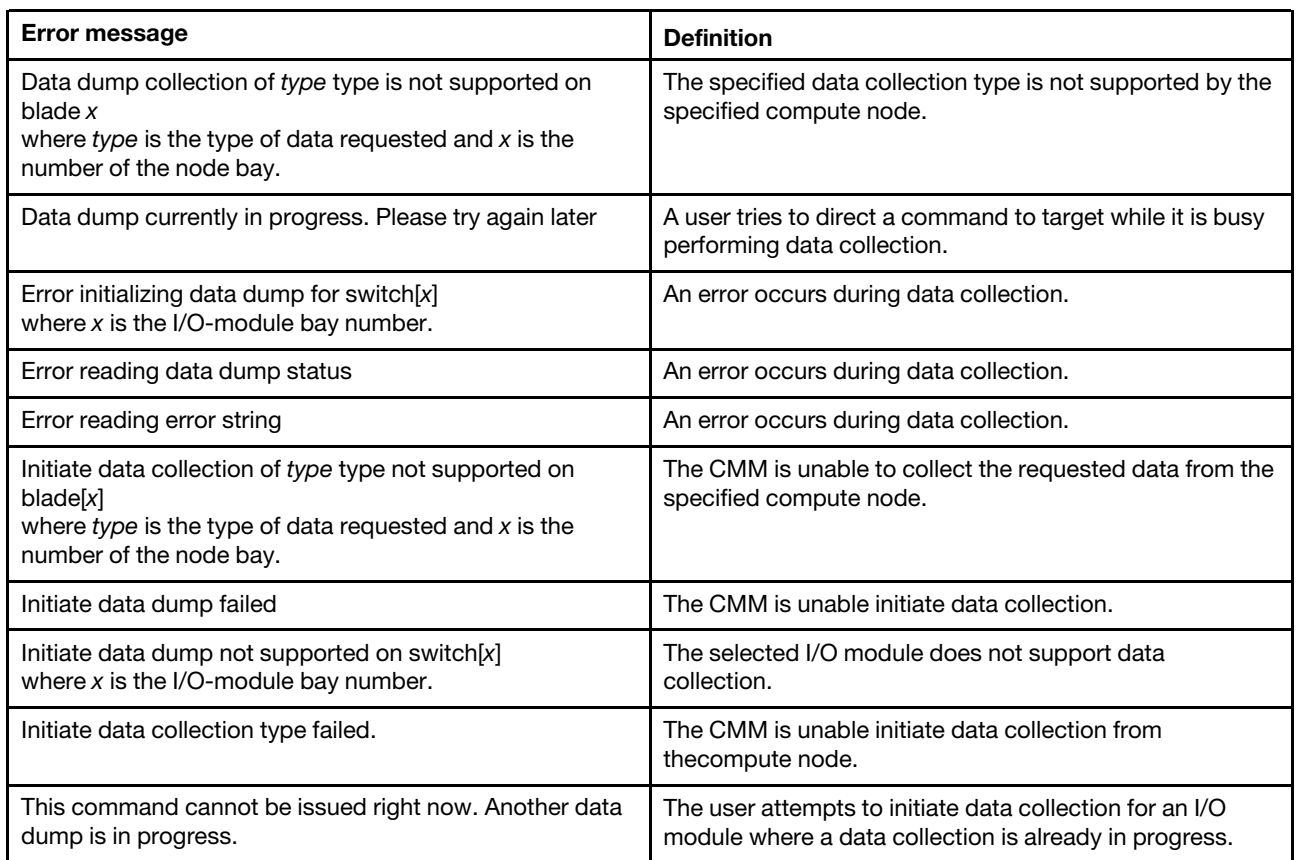

# **sdemail command errors**

This topic lists errors for the sdemail command.

See ["Common errors" on page 385](#page-390-0) for a list of error messages that apply to all commands. See ["sdemail](#page-291-0)  [command" on page 286](#page-291-0) for information about command syntax and examples of command use.

Table 135. sdemail command errors

| Error message                                                     | <b>Definition</b>                                                                                                   |
|-------------------------------------------------------------------|----------------------------------------------------------------------------------------------------|
| -to must be specified.                                            | A user tries to send a service data email message without<br>specifying the recipient.                              |
| Error sending service data email.                                 | An error occurs when the CMM tries to send a service<br>data email message.                                         |
| Invalid email address.                                            | A user tries to enter an email address that is not valid.                                                           |
| Invalid input. Email address must be less than 120<br>characters. | A user tries to enter an email address that is 120 or more<br>characters long.                                      |
| Subject must be enclosed in quotation marks.                      | A user tries to send a service data email message with a<br>subject option that is not enclosed in quotation marks. |

#### **security command errors**

This topic lists errors for the security command.

See ["Common errors" on page 385](#page-390-0) for a list of error messages that apply to all commands. See ["security](#page-292-0) [command" on page 287](#page-292-0) for information about command syntax and examples of command use.

Table 136. security command errors

| Error message                  | <b>Definition</b>                                  |
|--------------------------------|----------------------------------------------------|
| Getting security policy failed | An error occurs while getting the security policy. |
| Setting security policy failed | An error occurs while setting the security policy. |

#### **service command errors**

This topic lists errors for the service command.

See ["Common errors" on page 385](#page-390-0) for a list of error messages that apply to all commands. See ["service](#page-295-0)  [command" on page 290](#page-295-0) for information about command syntax and examples of command use.

Table 137. service command errors

| <b>Error message</b>                                                                             | <b>Definition</b>                                                                                                    |
|--------------------------------------------------------------------------------------------------|----------------------------------------------------------------------------------------------------|
| Firmware update is in progress. Try again later, or use the<br>-o flag to override this warning. | A user tries to run a command while the CMM is busy.<br>Run the command using the -o command option to<br>override this warning. |
| Getting status of debug with USB key failed.                                                     | An error occurs while the CMM is reading the status of<br>debug with a USB key.                                                  |
| Invalid option for this blade: -hard".                                                           | The user tries to perform a hard restart on a compute<br>node that does not support the hard restart option.                     |

Table 137. service command errors (continued)

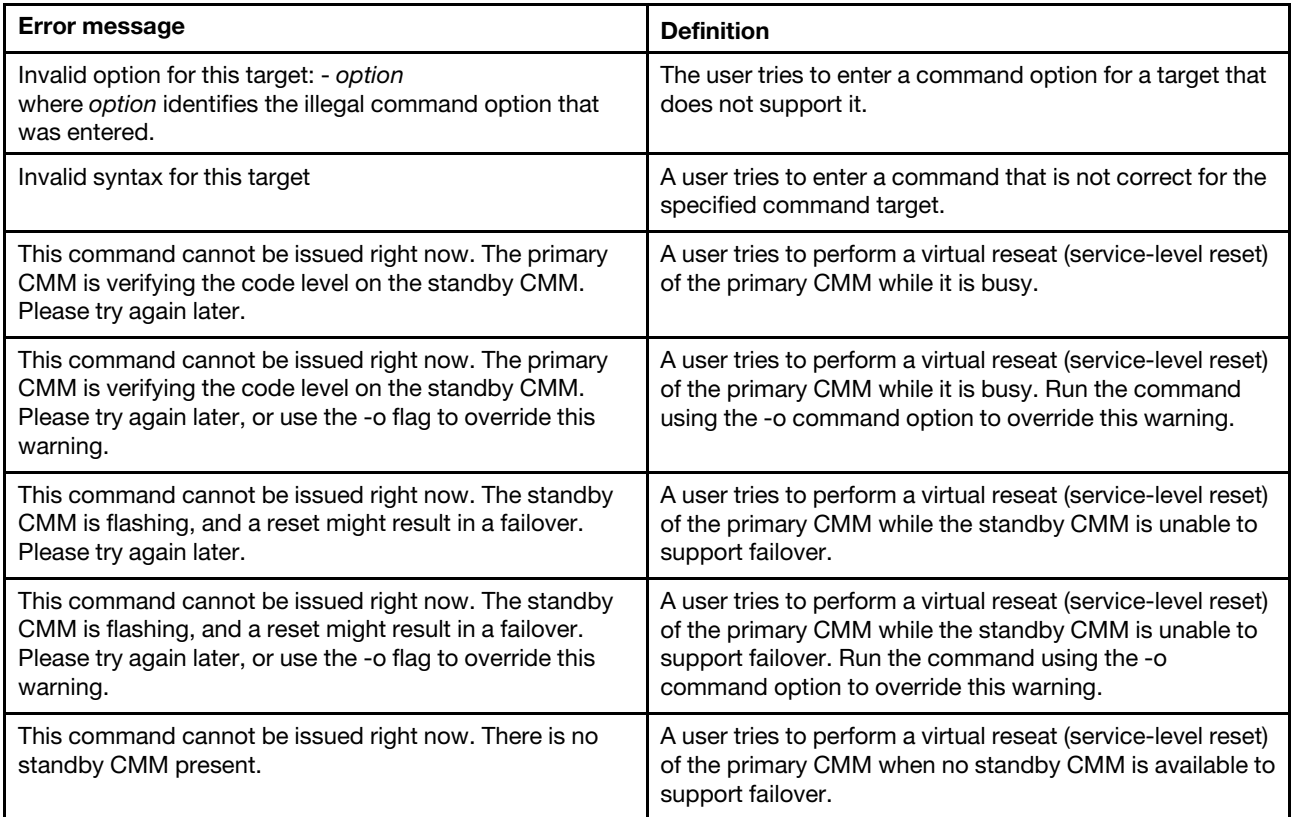

### **smtp command errors**

This topic lists error messages for the smtp command.

See ["Common errors" on page 385](#page-390-0) for a list of error messages that apply to all commands. See ["smtp](#page-298-0) [command" on page 293](#page-298-0) for information about command syntax and examples of command use.

Table 138. smtp command errors

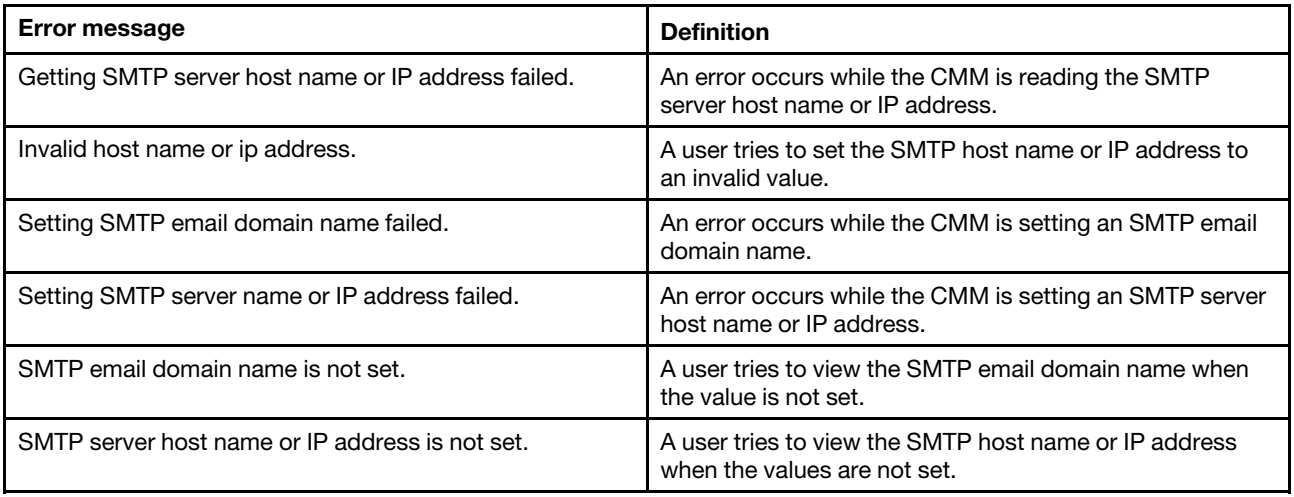

#### **snmp command errors**

This topic lists error messages for the snmp command.

See ["Common errors" on page 385](#page-390-0) for a list of error messages that apply to all commands. See ["snmp](#page-300-0) [command" on page 295](#page-300-0) for information about command syntax and examples of command use.

Table 139. snmp command errors

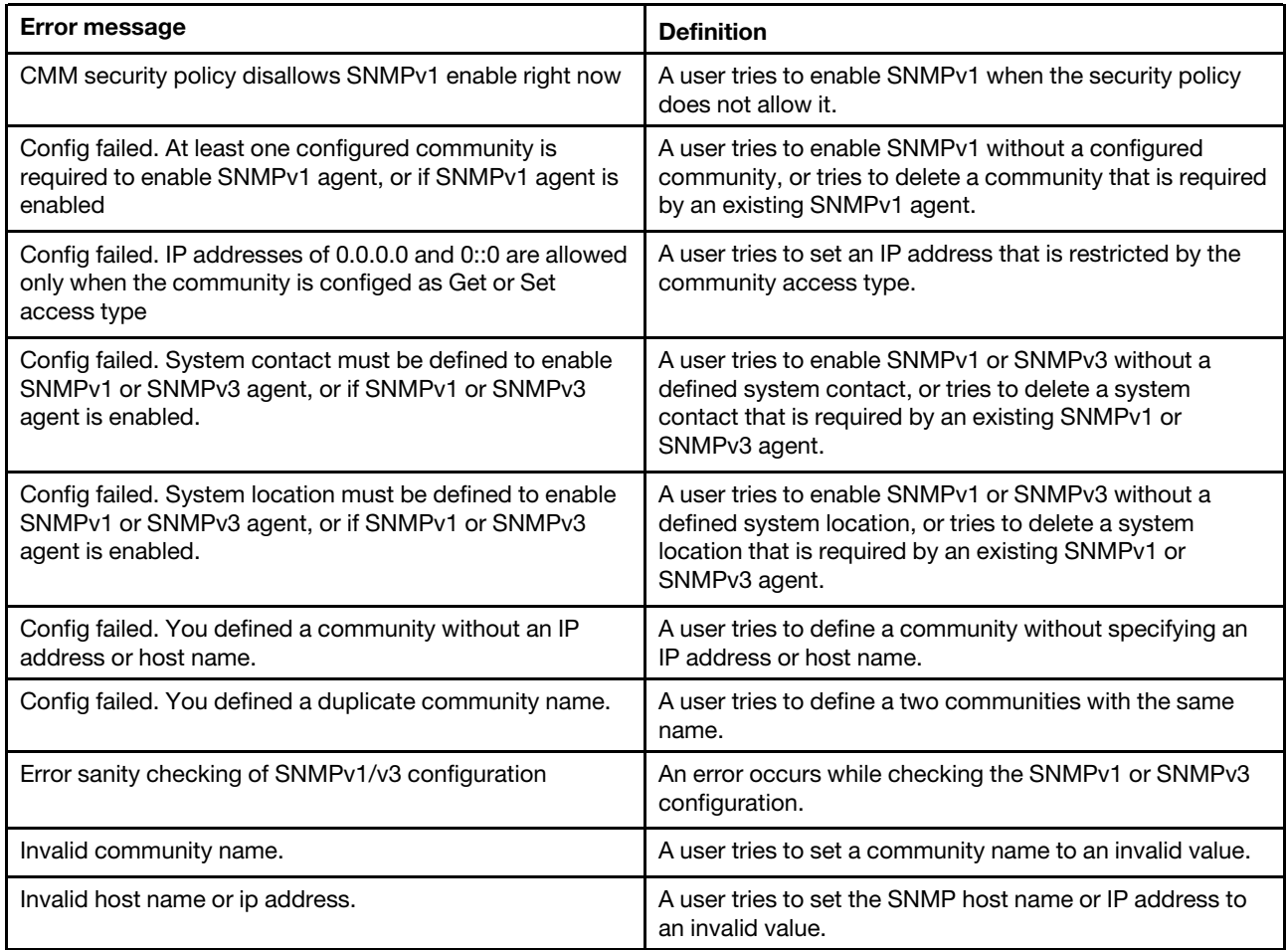

#### **sol command errors**

This topic lists error messages for the sol command.

See ["Common errors" on page 385](#page-390-0) for a list of error messages that apply to all commands. See ["sol](#page-313-0) [command" on page 308](#page-313-0) for information about command syntax and examples of command use.

Table 140. sol command errors

| Error message                                        | <b>Definition</b>                                                    |
|------------------------------------------------------|----------------------------------------------------------------------|
| An error occurred while disabling SOL globally.      | An error occurs while the CMM is disabling SOL globally.             |
| An error occurred while disabling SOL on that blade. | An error occurs while the CMM is disabling SOL on a<br>compute node. |

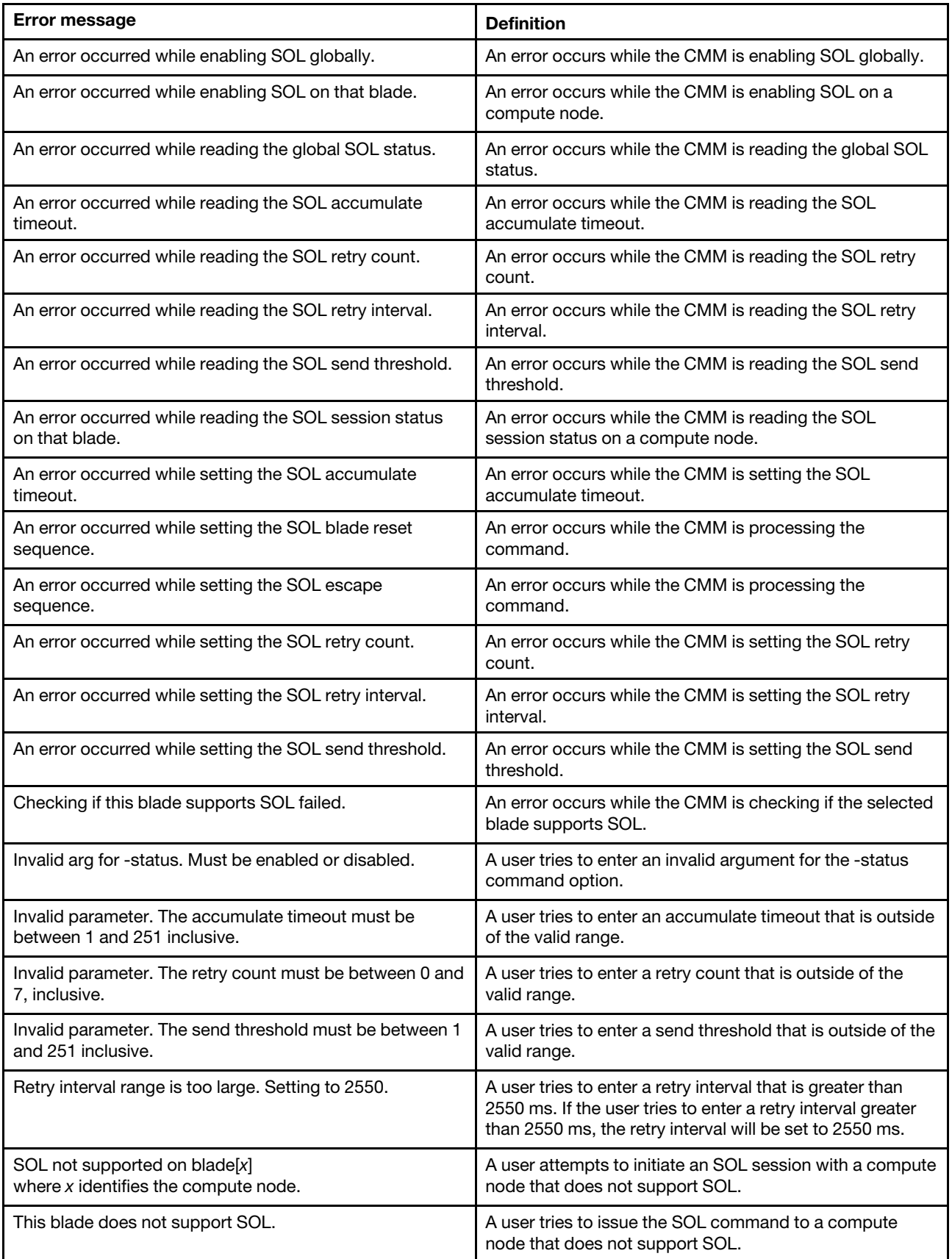

# **sshcfg command errors**

This topic lists errors for the sshcfg command.

See ["Common errors" on page 385](#page-390-0) for a list of error messages that apply to all commands. See ["sshcfg](#page-320-0)  [command" on page 315](#page-320-0) for information about command syntax and examples of command use.

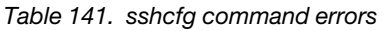

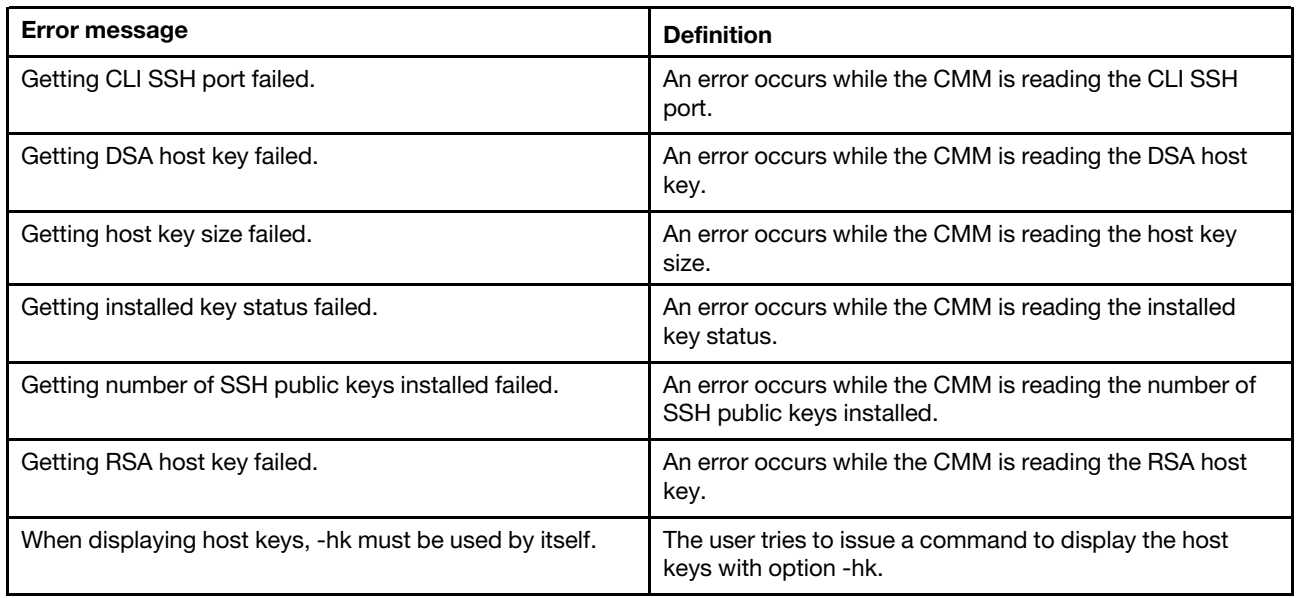

### **sslcfg command errors**

This topic lists errors for the sslcfg command.

See ["Common errors" on page 385](#page-390-0) for a list of error messages that apply to all commands. See ["sslcfg](#page-322-0)  [command" on page 317](#page-322-0) for information about command syntax and examples of command use.

Table 142. sslcfg command errors

| <b>Error message</b>                                | <b>Definition</b>                                                                                                    |
|-----------------------------------------------------|----------------------------------------------------------------------------------------------------|
| -csa can only be used with -gen ca                  | A user tries to issue the -csa option without the -gen<br>option or without providing the ca argument for the -gen<br>option.                                                                     |
| -csa must be specified when the mode is comp        | A user tries to generate a CA certificate, failing to specify<br>the certificate signing algorithm while the cryptographic<br>mode is set to comp (compatibility with all NIST cipher<br>suites). |
| -dnld or -upld must be with -u specified            | A user tries to issue a download certificate signing<br>request or an import certificate command without the -u<br>option.                                                                        |
| -f can only be used with -dnld cert/csr             | A user tries to specify the format of a certificate or<br>certificate signing request without specifying a download.                                                                              |
| -u must be provided to import a trusted certificate | A user tries to issue an import trusted certificate<br>command without the -u option.                                                                                                    |

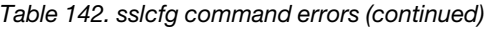

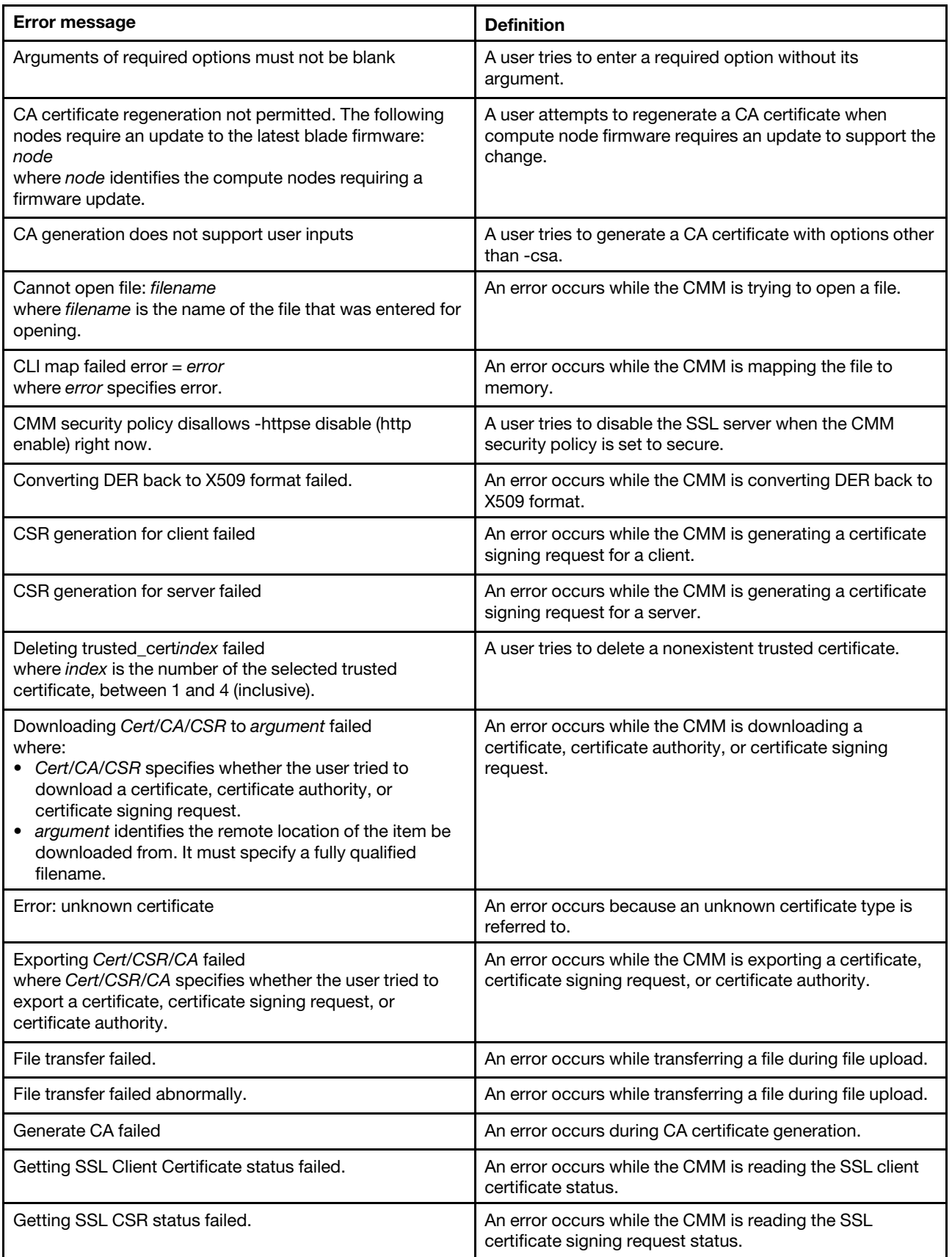

Table 142. sslcfg command errors (continued)

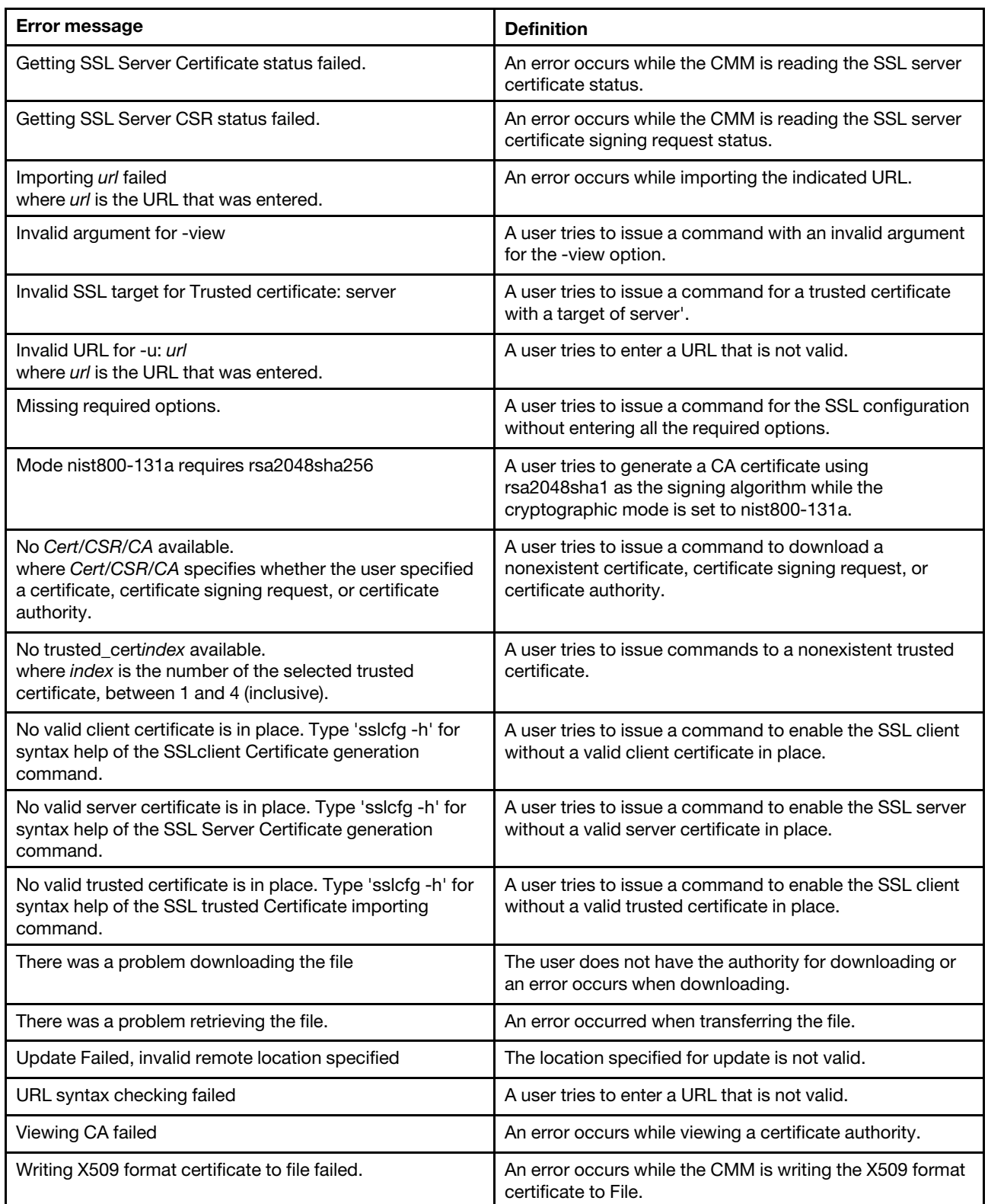

# **syslog command errors**

This topic lists errors for the syslog command.

**444** Flex System Chassis Management Module Command-Line Interface Reference Guide (For Type 7893, 8721, and 8724 chassis only)

See ["Common errors" on page 385](#page-390-0) for a list of error messages that apply to all commands. See ["syslog](#page-333-0) [command" on page 328](#page-333-0) for information about command syntax and examples of command use.

Table 143. syslog command errors

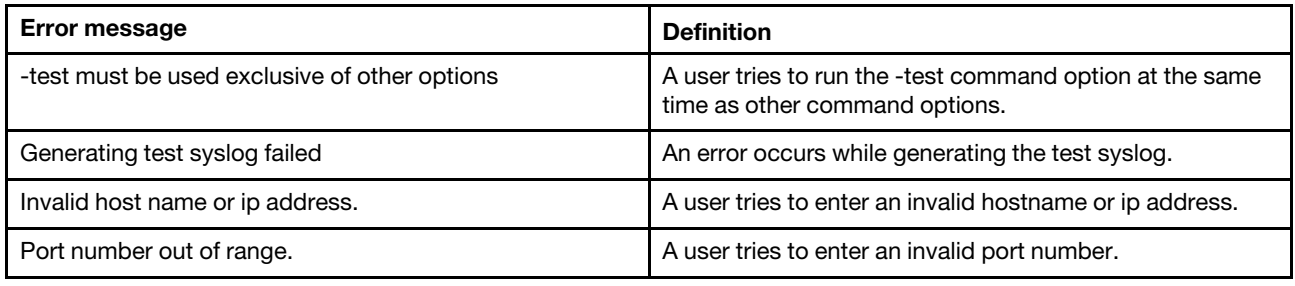

#### **tcpcmdmode command errors**

This topic lists error messages for the tcpcmdmode command.

See ["Common errors" on page 385](#page-390-0) for a list of error messages that apply to all commands. See ["tcpcmdmode command" on page 333](#page-338-0) for information about command syntax and examples of command use.

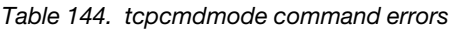

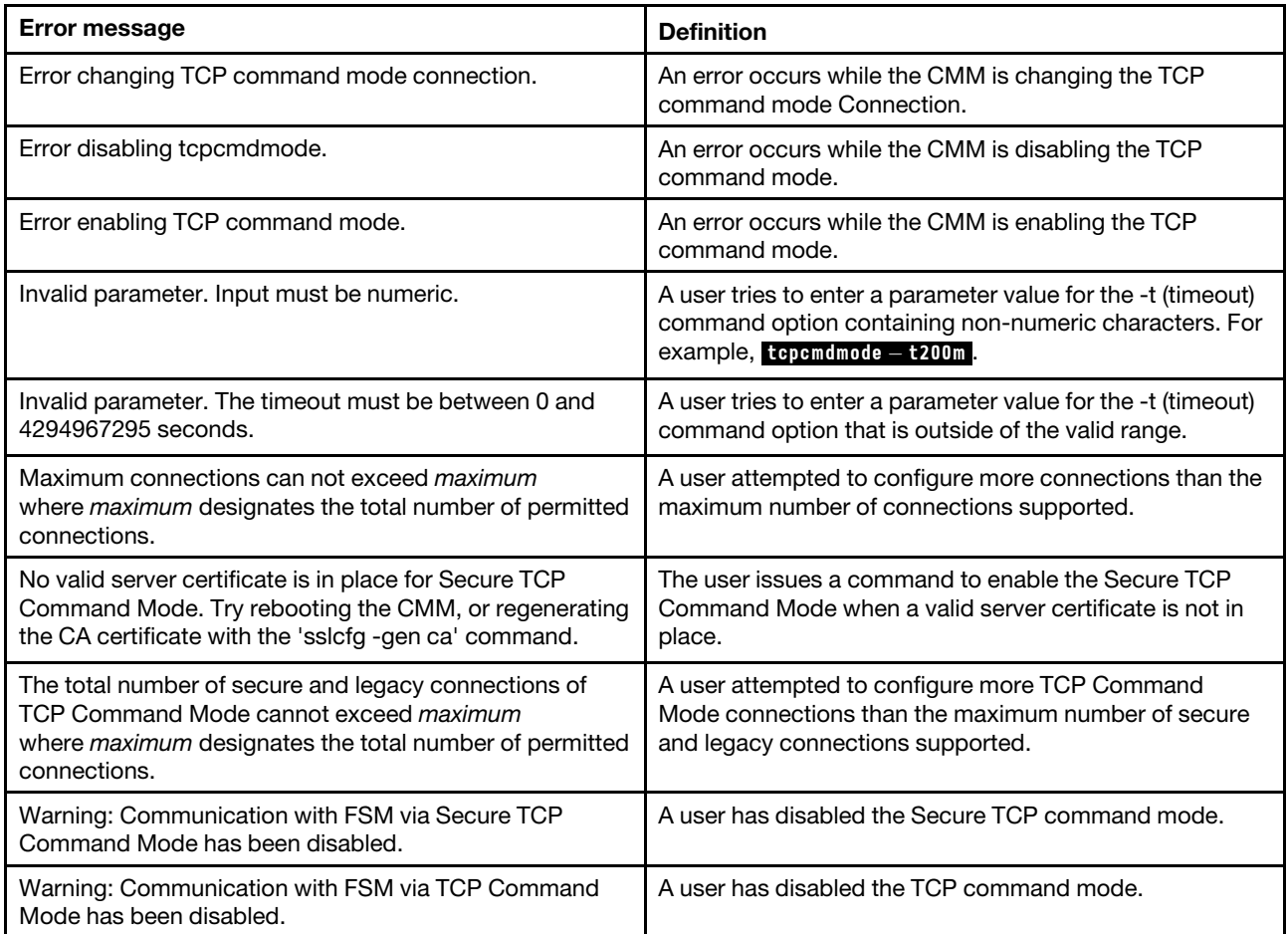

### **temps command errors**

This topic lists errors for the temps command.

See ["Common errors" on page 385](#page-390-0) for a list of error messages that apply to all commands. See ["temps](#page-341-0) [command" on page 336](#page-341-0) for information about command syntax and examples of command use.

Table 145. temps command errors

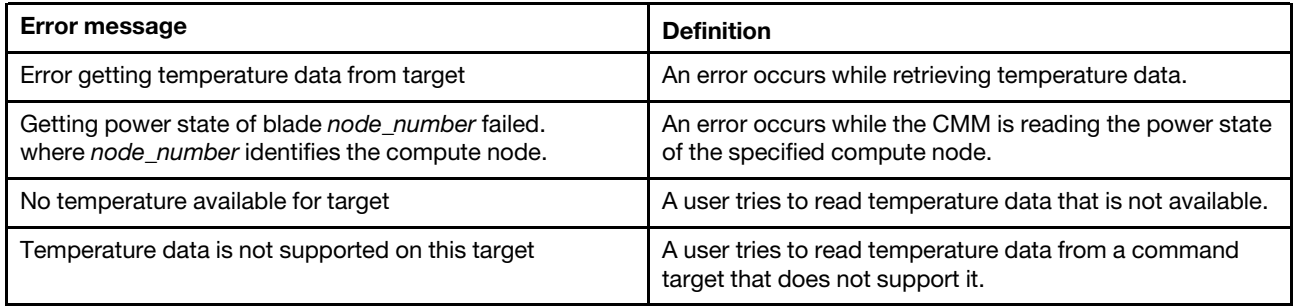

#### **trespass command errors**

This topic lists error messages for the trespass command.

See ["Common errors" on page 385](#page-390-0) for a list of error messages that apply to all commands. See ["trespass](#page-342-0) [command" on page 337](#page-342-0) for information about command syntax and examples of command use.

Table 146. trespass command errors

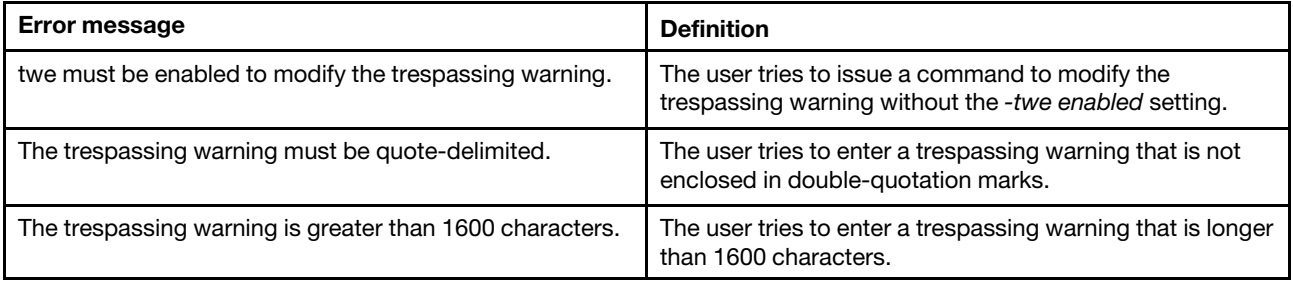

#### **uicfg command errors**

The following table lists error messages for the uicfg command.

See ["Common errors" on page 385](#page-390-0) for a list of error messages that apply to all commands. See ["uicfg](#page-344-0) [command" on page 339](#page-344-0) for information about command syntax and examples of command use.

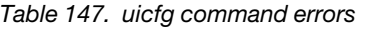

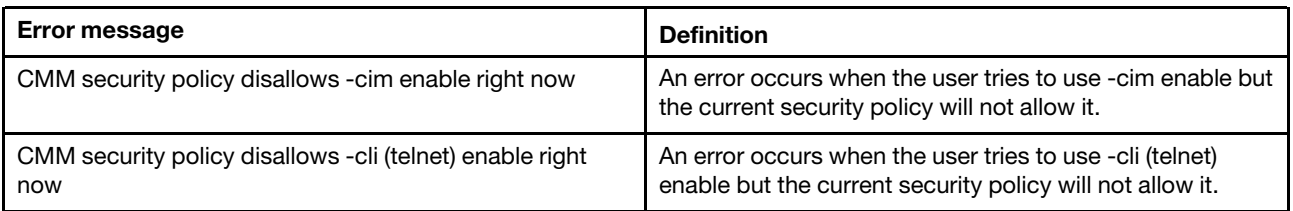

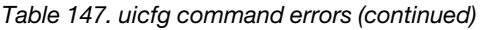

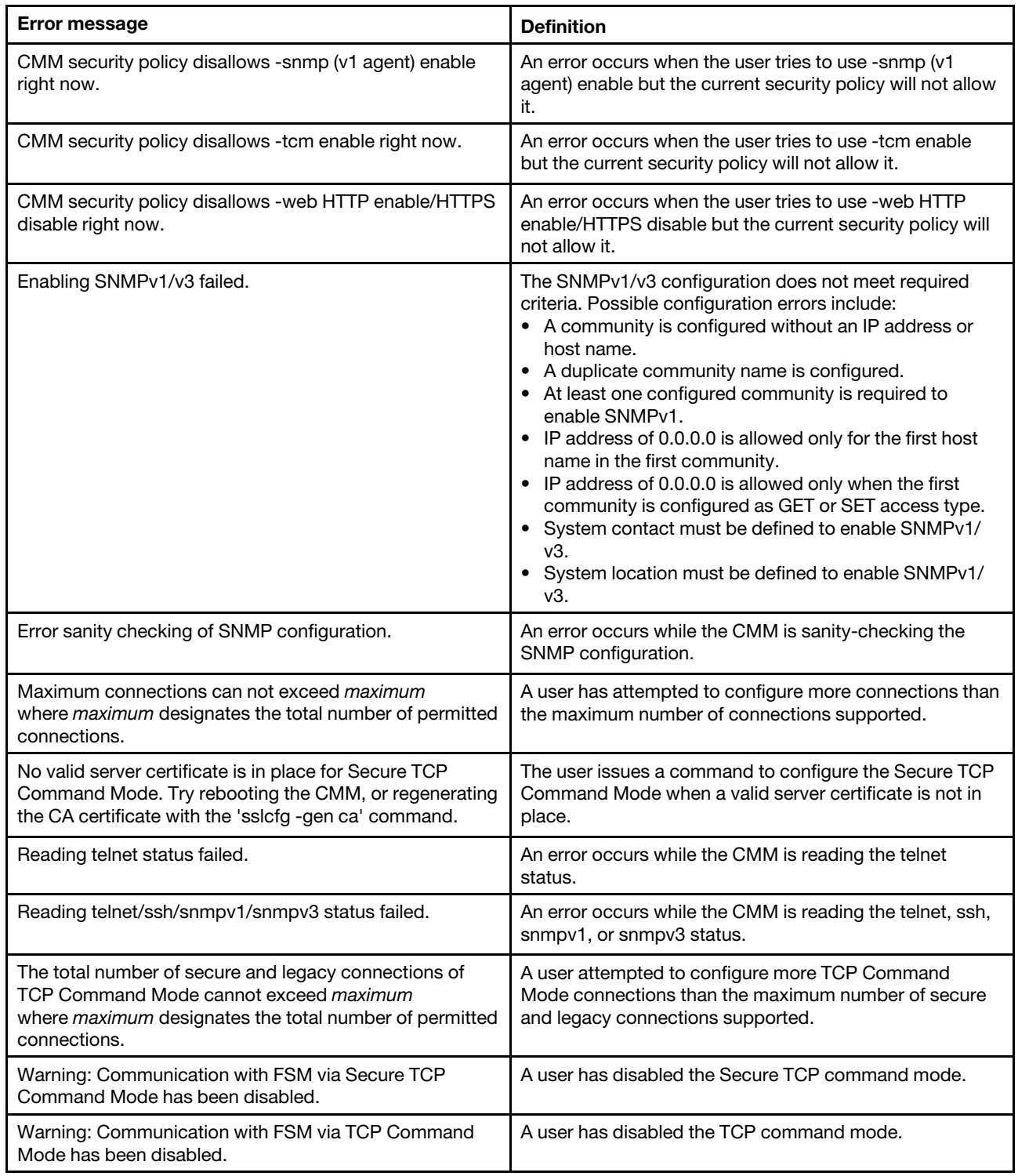

# **update command errors**

This topic lists error messages for the update command.

See ["Common errors" on page 385](#page-390-0) for a list of error messages that apply to all commands. See ["update](#page-348-0) [command" on page 343](#page-348-0) for information about command syntax and examples of command use.

Table 148. update command errors

| <b>Error message</b>                                                                                                    | <b>Definition</b>                                                                                                    |
|----------------------------------------------------------------------------------------------------|----------------------------------------------------------------------------------------------------|
| -img is required for this type of switch.                                                                                                    | A user tries to update an individual firmware image, for an<br>I/O module that supports update of individual firmware<br>images, without including the -img option.                                              |
| -r must be used with -u to update firmware to CMM and<br>automatically reboot CMM if firmware update succeeds.                                                                                                    | A user tries to enter a command with the -r option to<br>update firmware to a primary CMM, but fails to include<br>the -u option.                                                                                |
| A reset cannot be issued right now. If you still want to<br>reset the primary CMM, please use 'reset -o' to override<br>this warning.                                                                                                    | A condition exists that is preventing the CMM from<br>resetting after the update. You can either wait and try the<br>command again or force the CMM to reset immediately<br>using the reset - o override option. |
| A reset cannot be issued right now. The primary CMM is<br>initializing, and a reset might result in a failover. If you still<br>want to reset the primary CMM, please use 'reset -o' to<br>override this warning.                         | A condition exists that is preventing the CMM from<br>resetting after the update. You can either wait and try the<br>command again or force the CMM to reset immediately<br>using the reset - o override option. |
| A reset cannot be issued right now. The primary CMM is<br>verifying the code level on the standby CMM. Please try<br>again later.                                                                                                    | A user tries to update and reboot the primary CMM while<br>it is busy.                                                                                                    |
| A reset cannot be issued right now. The standby CMM is<br>flashing, and a reset might result in a failover. Please try<br>again later.                                                                                                    | A user tries to update and reboot the primary CMM while<br>the standby CMM is unable to support failover.                                                                                                    |
| A reset cannot be issued right now. The standby CMM is<br>in a post-flash initialization state, and a reset might result<br>in a failover. If you still want to reset the primary CMM,<br>please use 'reset -o' to override this warning. | A user tries to update and reboot the primary CMM while<br>the standby CMM is unable to support failover.                                                                                                    |
| A reset cannot be issued right now. The standby CMM is<br>in an unknown state, and a reset might result in a failover.<br>If you still want to reset the primary CMM, please use<br>'reset -o' to override this warning.                  | A condition exists that is preventing the CMM from<br>resetting after the update. You can either wait and try the<br>command again or force the CMM to reset immediately<br>using the reset - 0 override option. |
| Cannot perform this command right now. The agent is not<br>active.                                                                                                    | A user tries to enter a command while the agent is not<br>active.                                                                                                    |
| Commands cannot be issued to the standby CMM right<br>now. The primary CMM is initializing. Please try again<br>later.                                                                                                    | A user tries to issue a command to the standby CMM<br>when it is unavailable.                                                                                                    |
| Commands cannot be issued to the standby CMM right<br>now. The primary CMM is verifying the code level on the<br>standby CMM. Please try again later.                                                                                     | A user tries to issue a command to the standby CMM<br>when it is unavailable.                                                                                                    |
| Commands cannot be issued to the standby CMM right<br>now. The standby CMM is flashing. Please try again later.                                                                                                    | A user tries to issue a command to the standby CMM<br>when it is unavailable.                                                                                                    |
| Commands cannot be issued to the standby CMM right<br>now. The standby CMM is in an unknown state. Please try<br>again later.                                                                                                    | A user tries to issue a command to the standby CMM<br>when it is unavailable.                                                                                                    |
| Commands cannot be issued to the standby CMM right<br>now. The standby CMM is in post-flash initialization.<br>Please try again later.                                                                                                    | A user tries to issue a command to the standby CMM<br>when it is unavailable.                                                                                                    |

Table 148. update command errors (continued)

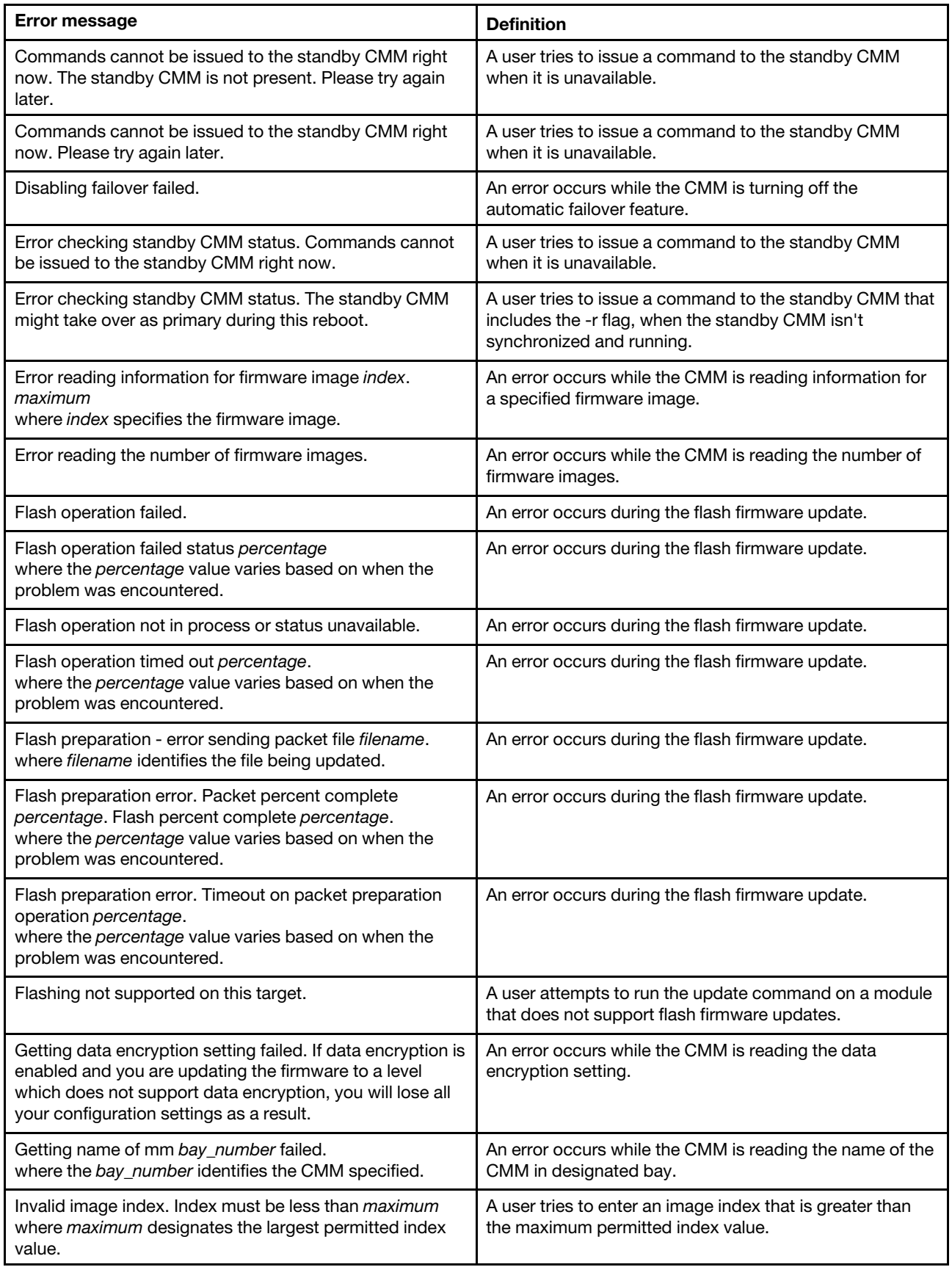

Table 148. update command errors (continued)

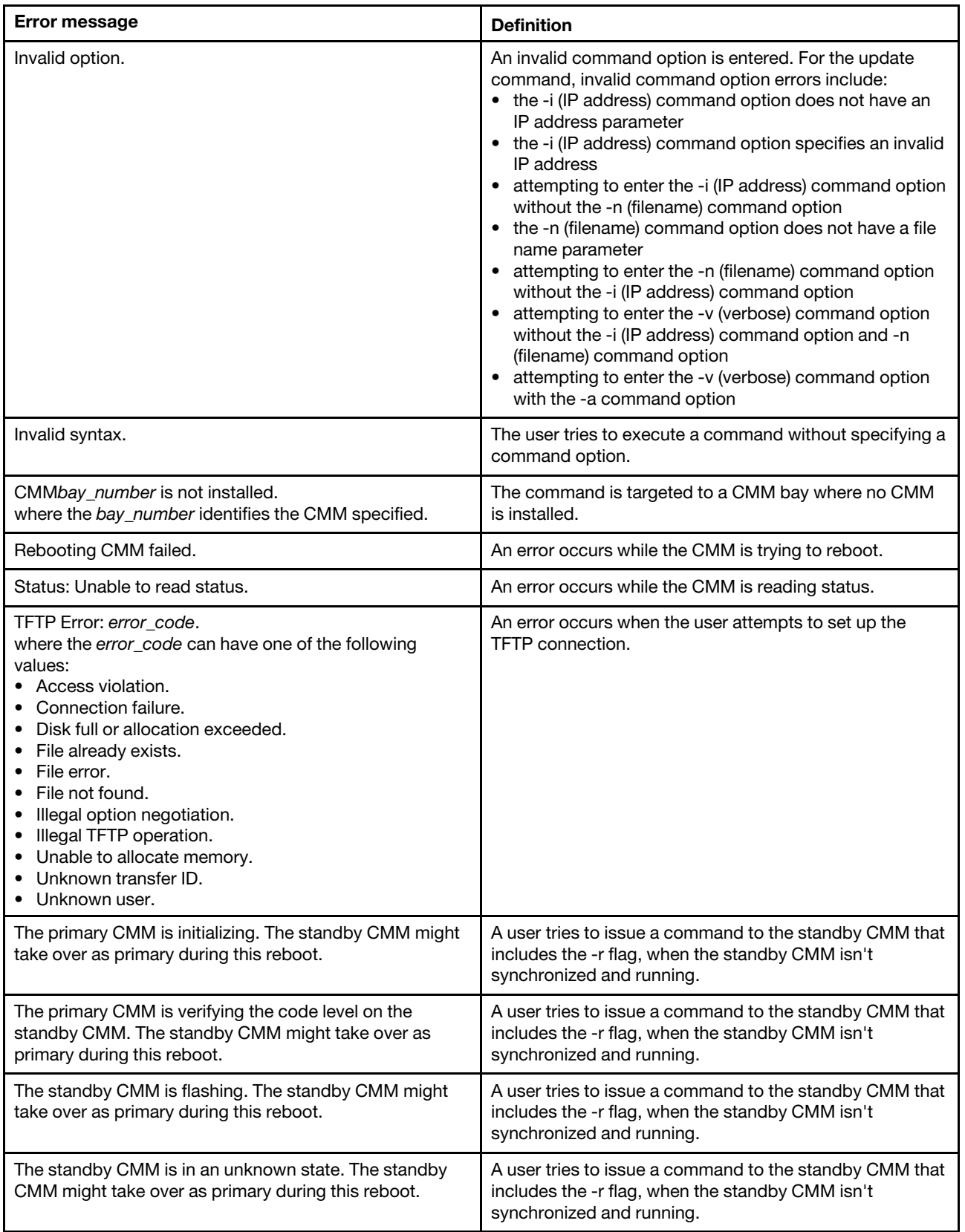

Table 148. update command errors (continued)

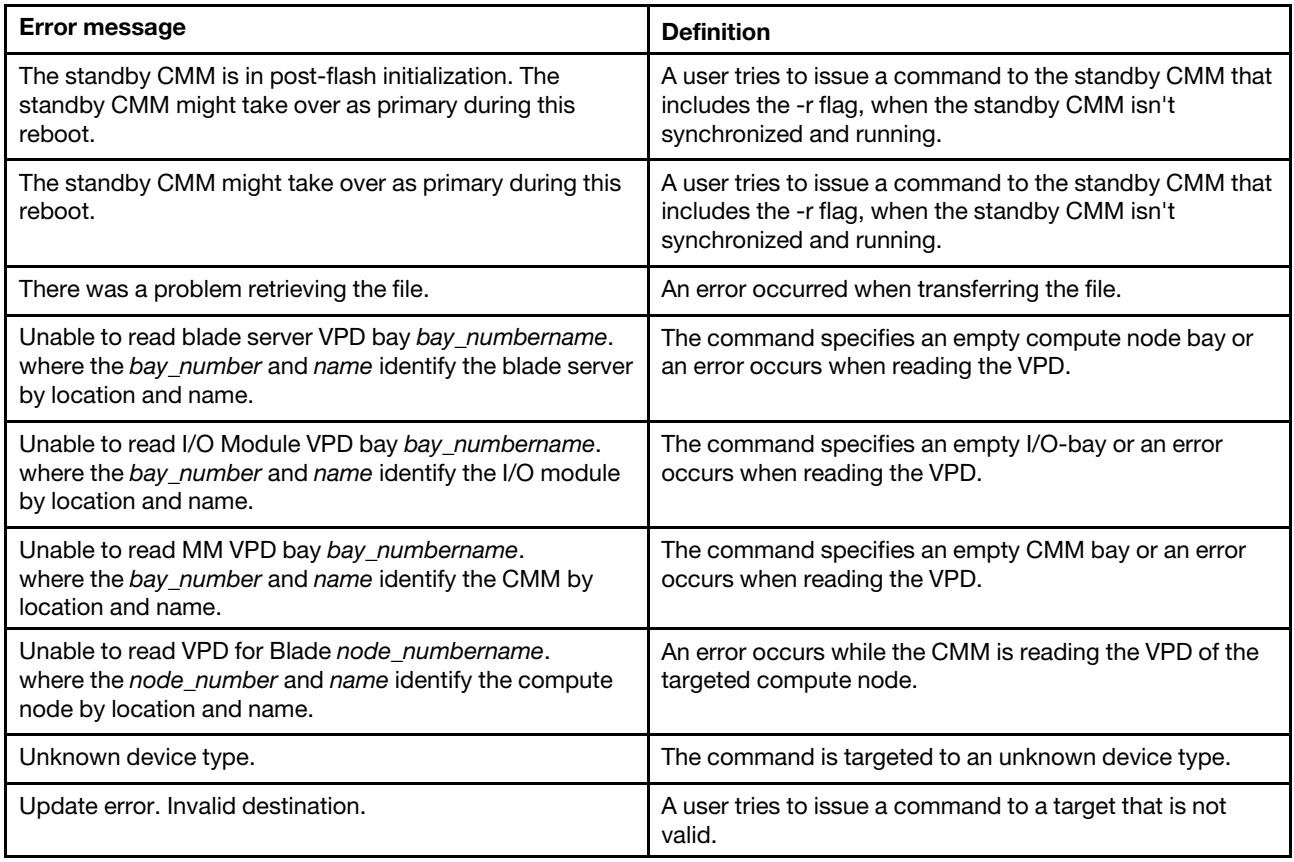

# **uplink command errors**

This topic lists error messages for the uplink command.

See ["Common errors" on page 385](#page-390-0) for a list of error messages that apply to all commands. See ["uplink](#page-354-0) [command" on page 349](#page-354-0) for information about command syntax and examples of command use.

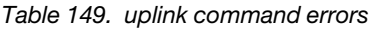

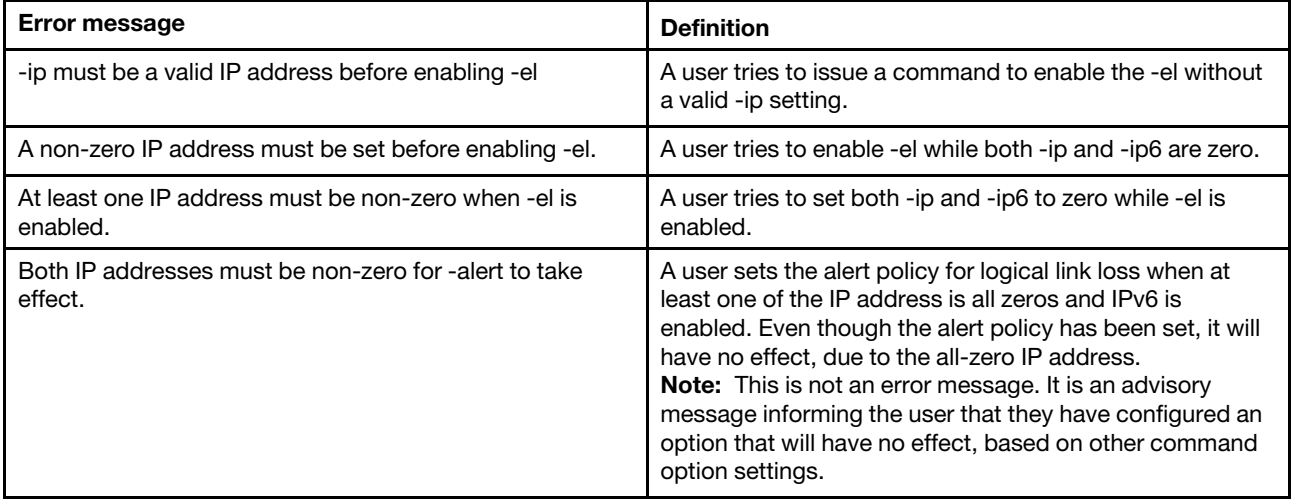

Table 149. uplink command errors (continued)

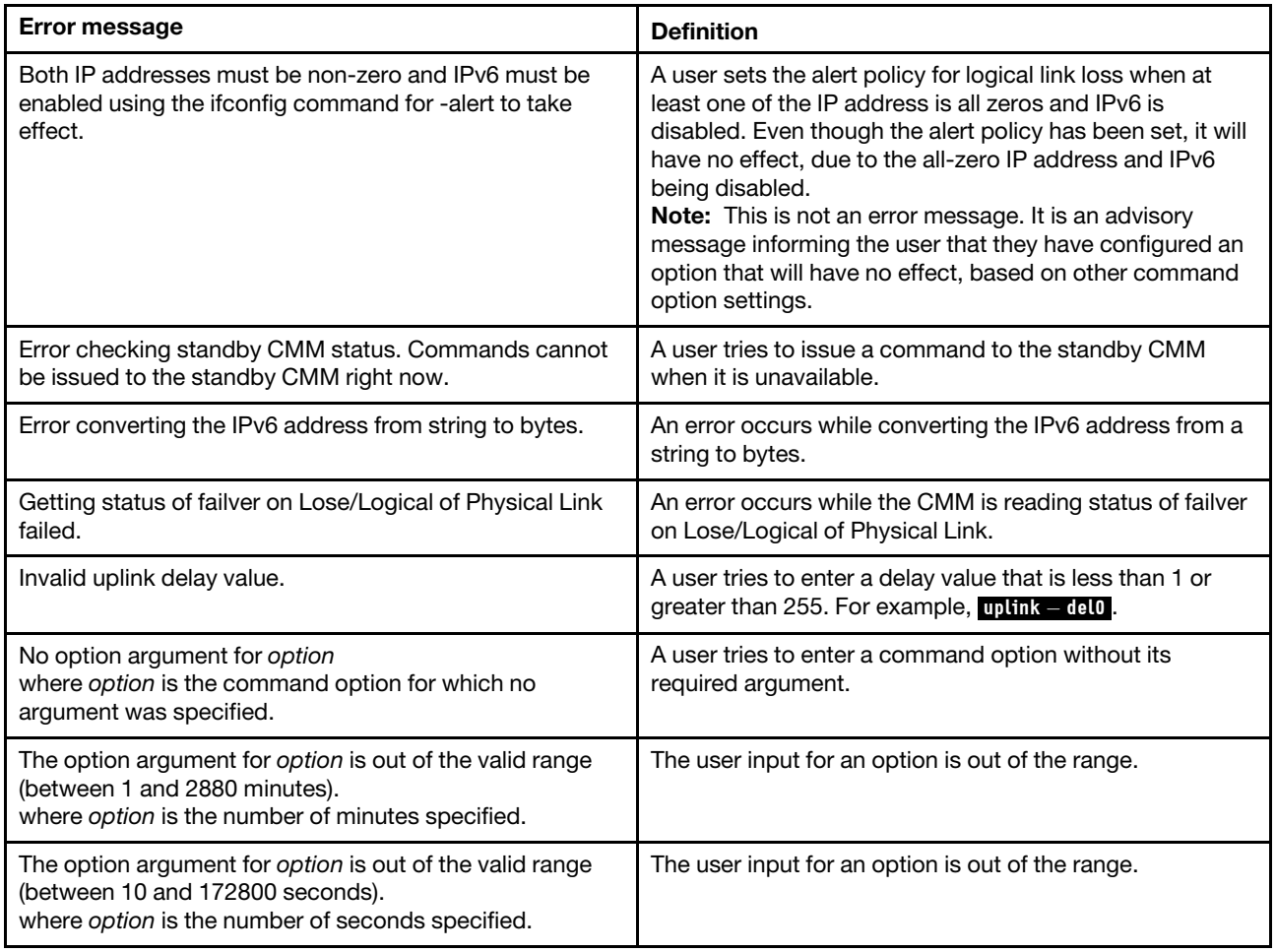

### **users command errors**

This topic lists error messages for the users command.

See ["Common errors" on page 385](#page-390-0) for a list of error messages that apply to all commands. See ["users](#page-358-0) [command" on page 353](#page-358-0) for information about command syntax and examples of command use.

Table 150. users command errors

| <b>Error message</b>                                     | <b>Definition</b>                                              |
|----------------------------------------------------------|----------------------------------------------------------------|
| -add, -n, -kf and -key must be provided for adding a key | A user tries to add a key to a user profile without the -n,    |
| to a user and must not be used with other options.       | -kf, and -key options, or with other options.                  |
| -add, -n, -p, -g and -ms must be provided for adding a   | A user tries to add a user profile without the -n, -p, -g, and |
| user and must not be used with other options.            | -ms options, or with other options.                            |
| -ki must be provided for updating a key                  | A user tries to update a key without the -ki option.           |
| -n, -kf, -upld, -u and/or -ki must be provided for       | A user tries to upload a public key without the -n -kf,        |
| uploading a public key                                   | -upld, -u, and -ki options.                                    |
| -n, -ki, -kf, -dnld and -u must be provided for          | A user tries to download a public key without the -n, -ki,     |
| downloading a public key                                 | -kf, -dnld, and -u options.                                    |

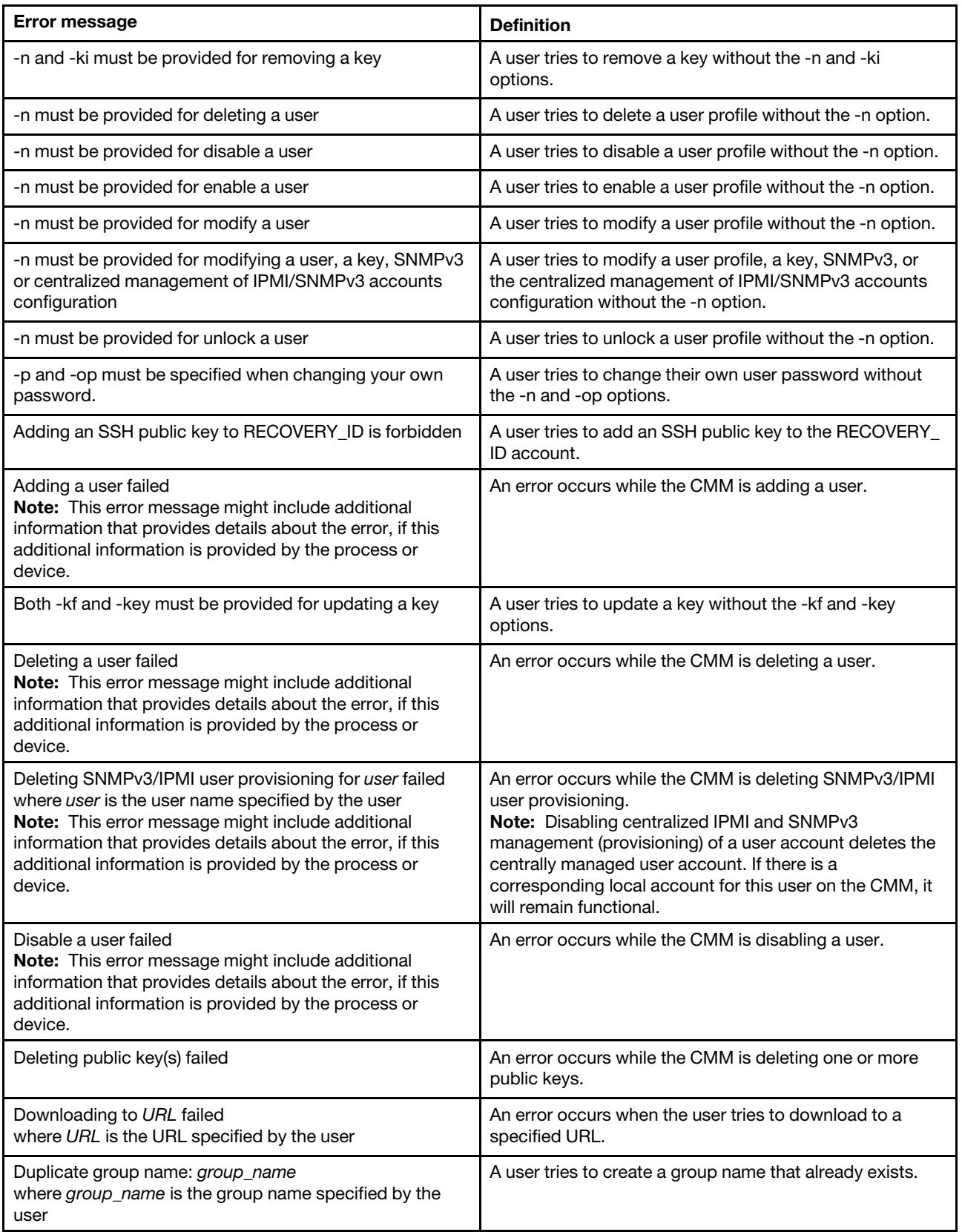

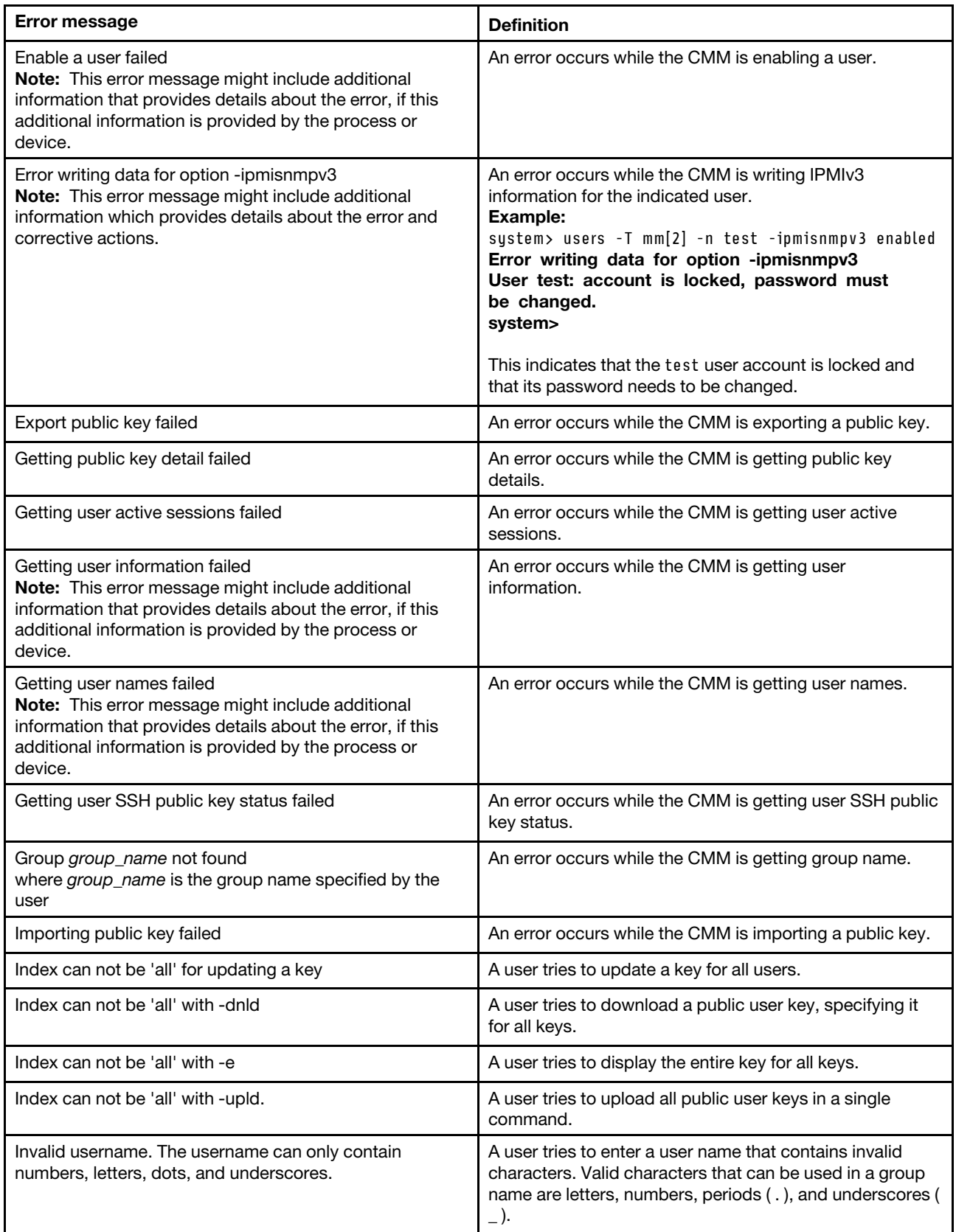

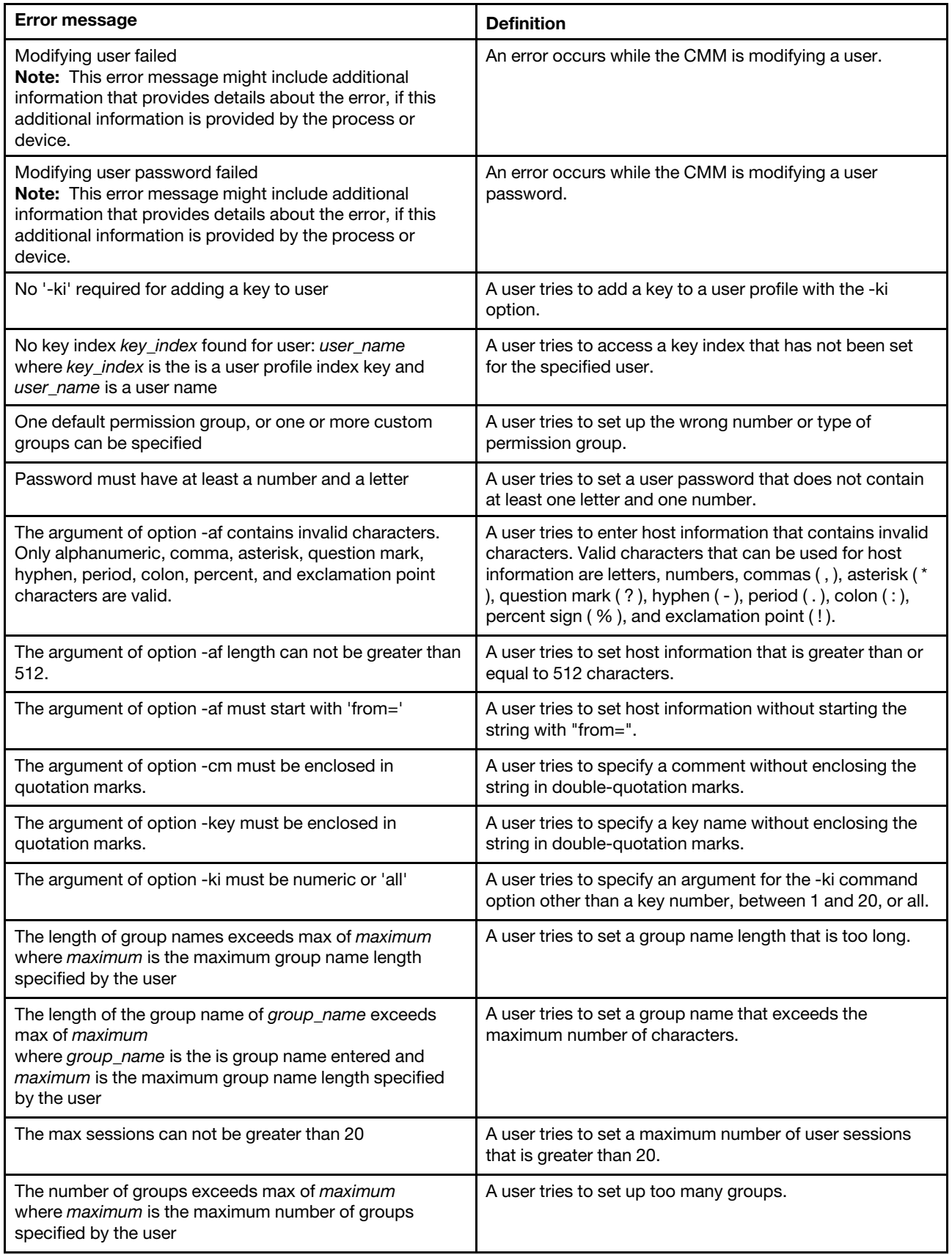

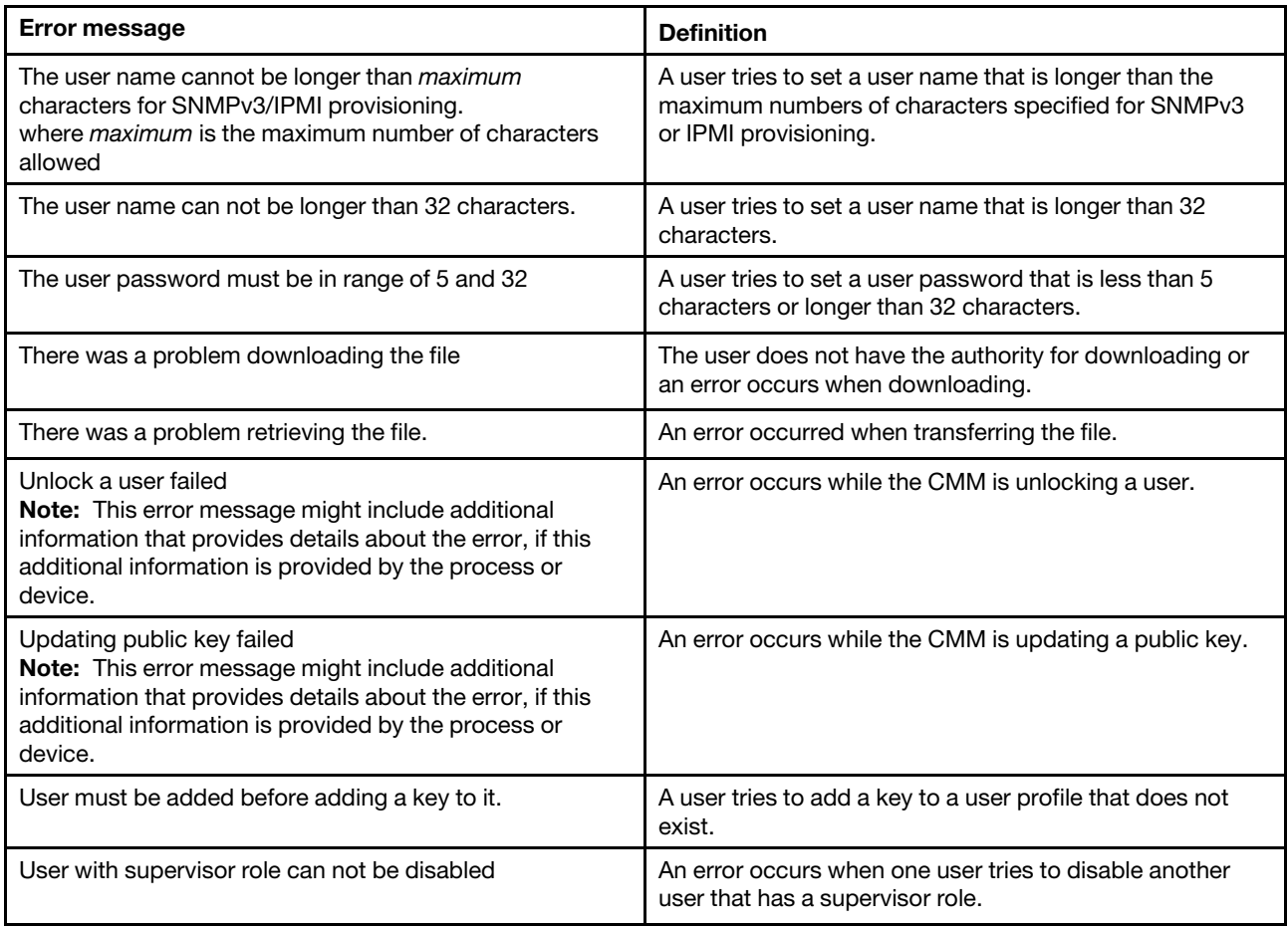

# **vlan command errors**

This topic lists error messages for the vlan command.

See ["Common errors" on page 385](#page-390-0) for a list of error messages that apply to all commands. See ["vlan](#page-376-0) [command" on page 371](#page-376-0) for information about command syntax and examples of command use.

Table 151. vlan command errors

| <b>Error message</b>                                                                                                    | <b>Definition</b>                                                                                    |
|----------------------------------------------------------------------------------------------------|----------------------------------------------------------------------------------------------------|
| -sol must be enabled on one vlan                                                                                          | A user attempts to disable SOL when only one VLAN is in<br>use.                                      |
| All changes must be committed using -commit before the<br>commit timeout expires.                                         | A user fails to commit CMM changes within the specified<br>time period.                              |
| All changes must be committed within <i>time</i> minutes using<br>-commit.<br>where <i>time</i> is the commit time limit. | A user fails to commit CMM changes within the specified<br>time period.                              |
| Cannot enable VLAN - configuration incomplete.                                                                            | A user attempts to enable a VLAN entry before<br>configuring all required fields.                    |
| Changes to the VLAN ID and IP config will take affect<br>after the entry is enabled or restarted.                         | Advisory message indicating that additional user action is<br>required before a change takes effect. |

Table 151. vlan command errors (continued)

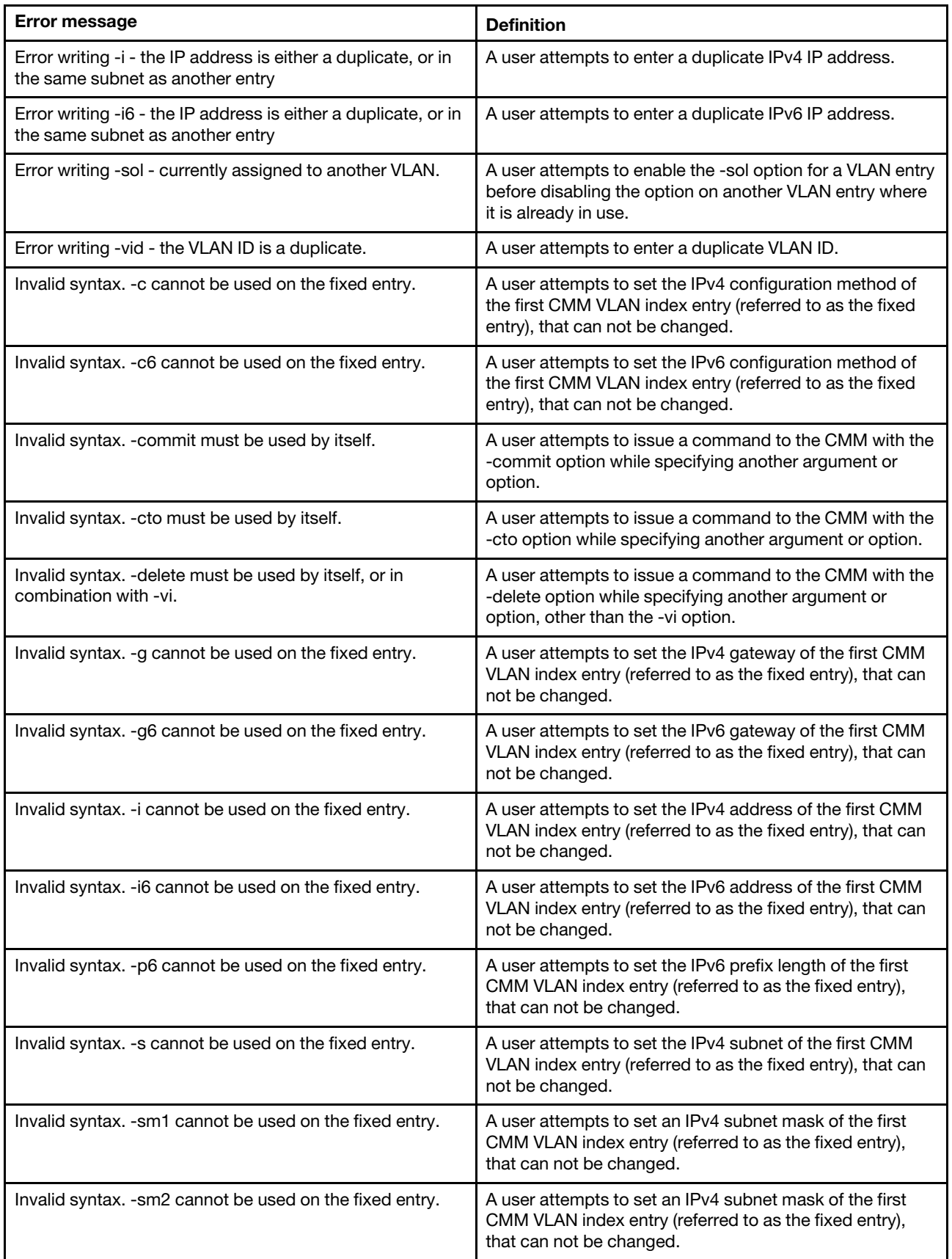

Table 151. vlan command errors (continued)

| Error message                                                                  | <b>Definition</b>                                                                                                    |
|--------------------------------------------------------------------------------|----------------------------------------------------------------------------------------------------|
| Invalid syntax. - sm3 cannot be used on the fixed entry.                       | A user attempts to set an IPv4 subnet mask of the first<br>CMM VLAN index entry (referred to as the fixed entry),<br>that can not be changed.                  |
| Invalid syntax. - sp61 cannot be used on the fixed entry.                      | A user attempts to set an IPv6 subnet prefix length of the<br>first CMM VLAN index entry (referred to as the fixed<br>entry), that can not be changed.         |
| Invalid syntax. - sp62 cannot be used on the fixed entry.                      | A user attempts to set an IPv6 subnet prefix length of the<br>first CMM VLAN index entry (referred to as the fixed<br>entry), that can not be changed.         |
| Invalid syntax. - sp63 cannot be used on the fixed entry.                      | A user attempts to set an IPv6 subnet prefix length of the<br>first CMM VLAN index entry (referred to as the fixed<br>entry), that can not be changed.         |
| Invalid syntax. - sr1 cannot be used on the fixed entry.                       | A user attempts to set an IPv4 subnet route of the first<br>CMM VLAN index entry (referred to as the fixed entry),<br>that can not be changed.                 |
| Invalid syntax. - sr2 cannot be used on the fixed entry.                       | A user attempts to set an IPv4 subnet route of the first<br>CMM VLAN index entry (referred to as the fixed entry),<br>that can not be changed.                 |
| Invalid syntax. - sr3 cannot be used on the fixed entry.                       | A user attempts to set an IPv4 subnet route of the first<br>CMM VLAN index entry (referred to as the fixed entry),<br>that can not be changed.                 |
| Invalid syntax. - sr61 cannot be used on the fixed entry.                      | A user attempts to set an IPv6 subnet route of the first<br>CMM VLAN index entry (referred to as the fixed entry),<br>that can not be changed.                 |
| Invalid syntax. - sr62 cannot be used on the fixed entry.                      | A user attempts to set an IPv6 subnet route of the first<br>CMM VLAN index entry (referred to as the fixed entry),<br>that can not be changed.                 |
| Invalid syntax. - sr63 cannot be used on the fixed entry.                      | A user attempts to set an IPv6 subnet route of the first<br>CMM VLAN index entry (referred to as the fixed entry),<br>that can not be changed.                 |
| Invalid syntax. - state cannot be used on the fixed entry.                     | A user attempts to set the VLAN state of the first CMM<br>VLAN index entry (referred to as the fixed entry), that can<br>not be changed.                       |
| Invalid syntax. - tag cannot be used on non-default<br>entries.                | A user attempts to enable or disable the VLAN tagging<br>state of the first CMM VLAN index entry (referred to as the<br>fixed entry), that can not be changed. |
| Invalid syntax. - vi is needed to perform this operation.                      | A user attempts to add or modify a CMM VLAN entry<br>without specifying the VLAN entry index number.                                                           |
| Invalid syntax. - vid is needed to create a new entry.                         | A user attempts to create a new entry without specifying a<br>VLAN ID.                                                                                         |
| Invalid syntax. restart can only be used on individual, non-<br>fixed entries. | A user attempts to restart the first CMM VLAN index entry<br>(referred to as the fixed entry), that can not be restarted.                                      |
| Invalid syntax. The fixed entry cannot be deleted.                             | A user attempts to delete the first CMM VLAN index entry<br>(referred to as the fixed entry). This entry can not be<br>deleted.                                |

#### **volts command errors**

This topic lists errors for the volts command.

See ["Common errors" on page 385](#page-390-0) for a list of error messages that apply to all commands. See ["volts](#page-387-0)  [command" on page 382](#page-387-0) for information about command syntax and examples of command use.

Table 152. volts command errors

| <b>Error message</b>                                                                                      | <b>Definition</b>                                                                         |
|----------------------------------------------------------------------------------------------------|-------------------------------------------------------------------------------------------|
| Error getting voltage data from target                                                                    | An error occurs while retrieving voltage data.                                            |
| Getting power state of blade <i>node number</i> failed.<br>where node_number identifies the compute node. | An error occurs while the CMM is reading the power state<br>of the targeted compute node. |
| No voltage data available for target                                                                      | A user tries to read voltage data that is not available.                                  |
| Voltage data is not supported on this target                                                              | A user tries to read voltage data from a command target<br>that does not support it.      |

#### **write command errors**

This topic lists error messages for the write command.

See ["Common errors" on page 385](#page-390-0) for a list of error messages that apply to all commands. See ["write](#page-388-0) [command" on page 383](#page-388-0) for information about command syntax and examples of command use.

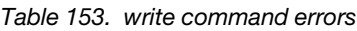

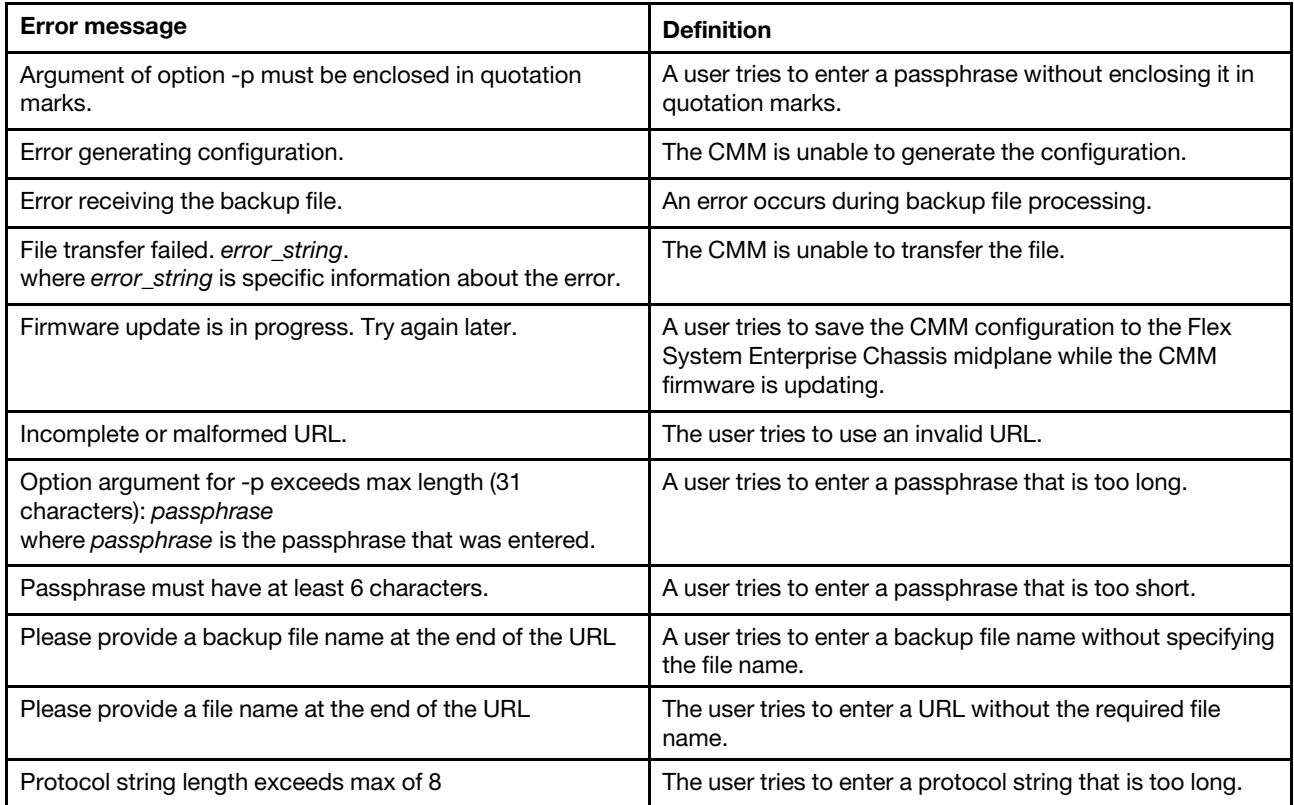

#### Table 153. write command errors (continued)

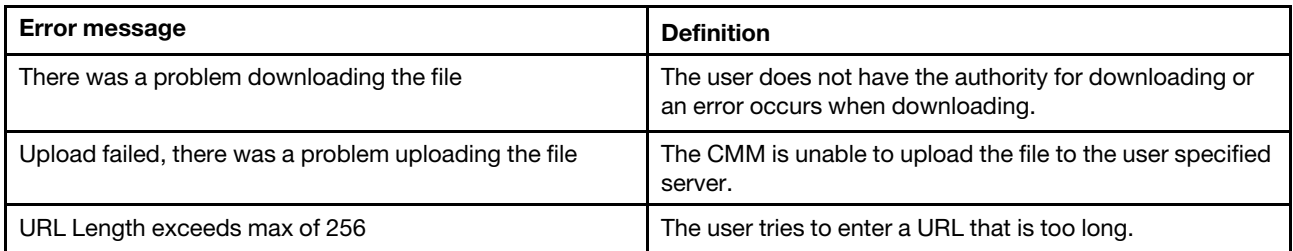

# **Appendix A. Getting help and technical assistance**

If you need help, service, or technical assistance or just want more information about Lenovo products, you will find a wide variety of sources available from Lenovo to assist you.

Use this information to obtain additional information about Lenovo and Lenovo products, and determine what to do if you experience a problem with your Lenovo system or optional device.

**Note:** This section includes references to IBM web sites and information about obtaining service. IBM is Lenovo's preferred service provider for the System x, Flex System, and NeXtScale System products.

# **Before you call**

Before you call, make sure that you have taken these steps to try to solve the problem yourself.

If you believe that you require warranty service for your Lenovo product, the service technicians will be able to assist you more efficiently if you prepare before you call.

- Check all cables to make sure that they are connected.
- Check the power switches to make sure that the system and any optional devices are turned on.
- Check for updated software, firmware, and operating-system device drivers for your Lenovo product. The Lenovo Warranty terms and conditions state that you, the owner of the Lenovo product, are responsible for maintaining and updating all software and firmware for the product (unless it is covered by an additional maintenance contract). Your service technician will request that you upgrade your software and firmware if the problem has a documented solution within a software upgrade.
- If you have installed new hardware or software in your environment, check [http://static.lenovo.com/us/en/](http://static.lenovo.com/us/en/serverproven/index.shtml) [serverproven/index.shtml](http://static.lenovo.com/us/en/serverproven/index.shtml) to make sure that the hardware and software is supported by your product.
- Go to<http://datacentersupport.lenovo.com> to check for information to help you solve the problem.
- Gather the following information to provide to the service technician. This data will help the service technician quickly provide a solution to your problem and ensure that you receive the level of service for which you might have contracted.
	- Hardware and Software Maintenance agreement contract numbers, if applicable
	- Machine type number (Lenovo 4-digit machine identifier)
	- Model number
	- Serial number
	- Current system UEFI and firmware levels
	- Other pertinent information such as error messages and logs
- Go to [http://www.ibm.com/support/entry/portal/Open\\_service\\_request](https://www-947.ibm.com/support/servicerequest/newUserHome.action?displayRegKey=) to submit an Electronic Service Request. Submitting an Electronic Service Request will start the process of determining a solution to your problem by making the pertinent information available to the service technicians. The IBM service technicians can start working on your solution as soon as you have completed and submitted an Electronic Service Request.

You can solve many problems without outside assistance by following the troubleshooting procedures that Lenovo provides in the online help or in the Lenovo product documentation. The Lenovo product documentation also describes the diagnostic tests that you can perform. The documentation for most systems, operating systems, and programs contains troubleshooting procedures and explanations of error messages and error codes. If you suspect a software problem, see the documentation for the operating system or program.

# **Using the documentation**

Information about your Lenovo system and preinstalled software, if any, or optional device is available in the product documentation. That documentation can include printed documents, online documents, readme files, and help files.

See the troubleshooting information in your system documentation for instructions for using the diagnostic programs. The troubleshooting information or the diagnostic programs might tell you that you need additional or updated device drivers or other software. Lenovo maintains pages on the World Wide Web where you can get the latest technical information and download device drivers and updates. To access these pages, go to<http://datacentersupport.lenovo.com>.

# **Getting help and information from the World Wide Web**

Up-to-date information about Lenovo products and support is available on the World Wide Web.

On the World Wide Web, up-to-date information about Lenovo systems, optional devices, services, and support is available at <http://datacentersupport.lenovo.com>. The most current version of the product documentation is available in the following product-specific Information Centers:

**Flex System products:**  <http://flexsystem.lenovofiles.com/help/index.jsp>

**System x products:**  <http://systemx.lenovofiles.com/help/index.jsp>

**NeXtScale System products:**  <http://nextscale.lenovofiles.com/help/index.jsp>

# **How to send DSA data**

You can use the Enhanced Customer Data Repository to send diagnostic data to IBM.

Before you send diagnostic data to IBM, read the terms of use at [http://www.ibm.com/de/support/ecurep/](http://www.ibm.com/de/support/ecurep/terms.html)  [terms.html.](http://www.ibm.com/de/support/ecurep/terms.html)

You can use any of the following methods to send diagnostic data:

• **Standard upload:** 

[http://www.ibm.com/de/support/ecurep/send\\_http.html](http://www.ibm.com/de/support/ecurep/send_http.html)

• **Standard upload with the system serial number:**  [http://www.ecurep.ibm.com/app/upload\\_hw](http://www.ecurep.ibm.com/app/upload_hw)

• **Secure upload:**  [http://www.ibm.com/de/support/ecurep/send\\_http.html#secure](http://www.ibm.com/de/support/ecurep/send_http.html#secure)

• **Secure upload with the system serial number:**  [https://www.ecurep.ibm.com/app/upload\\_hw](https://www.ecurep.ibm.com/app/upload_hw)

# **Creating a personalized support web page**

You can create a personalized support web page by identifying Lenovo products that are of interest to you.

To create a personalized support web page, go to [https://support.lenovo.com](https://support.lenovo.com/). From this personalized page, you can subscribe to weekly email notifications about new technical documents, search for information and downloads, and access various administrative services.
### **Software service and support**

Through IBM Support Line, you can get telephone assistance, for a fee, with usage, configuration, and software problems with your Lenovo products.

<span id="page-468-2"></span>For more information about Support Line and other IBM services, see [http://www.ibm.com/services](http://www-935.ibm.com/services/us/en/it-services/gts-it-service-home-page-1.html) or see <http://www.ibm.com/planetwide> for support telephone numbers. In the U.S. and Canada, call 1-800-IBM-SERV (1-800-426-7378).

### **Hardware service and support**

<span id="page-468-0"></span>IBM is Lenovo's preferred service provider for the System x, Flex System and NeXtScale System products.

You can receive hardware service through your Lenovo reseller or from IBM. To locate a reseller authorized by Lenovo to provide warranty service, go to [http://www.ibm.com/partnerworld](http://www-304.ibm.com/partnerworld/wps/servlet/ContentHandler/pw_home_pub_index) and click **Business Partner Locator**. For IBM support telephone numbers, see<http://www.ibm.com/planetwide>. In the U.S. and Canada, call 1-800-IBM-SERV (1-800-426-7378).

In the U.S. and Canada, hardware service and support is available 24 hours a day, 7 days a week. In the U. K., these services are available Monday through Friday, from 9 a.m. to 6 p.m.

#### **Taiwan product service**

<span id="page-468-1"></span>Use this information to contact IBM Taiwan product service.

台灣 IBM 產品服務聯絡方式: 台灣國際商業機器股份有限公司 台北市松仁路7號3樓 電話: 0800-016-888

IBM Taiwan product service contact information:

IBM Taiwan Corporation 3F, No 7, Song Ren Rd. Taipei, Taiwan Telephone: 0800-016-888

# <span id="page-470-0"></span>**Appendix B. Notices**

Lenovo may not offer the products, services, or features discussed in this document in all countries. Consult your local Lenovo representative for information on the products and services currently available in your area.

<span id="page-470-1"></span>Any reference to a Lenovo product, program, or service is not intended to state or imply that only that Lenovo product, program, or service may be used. Any functionally equivalent product, program, or service that does not infringe any Lenovo intellectual property right may be used instead. However, it is the user's responsibility to evaluate and verify the operation of any other product, program, or service.

Lenovo may have patents or pending patent applications covering subject matter described in this document. The furnishing of this document does not give you any license to these patents. You can send license inquiries, in writing, to:

Lenovo (United States), Inc. 1009 Think Place - Building One Morrisville, NC 27560 U.S.A. Attention: Lenovo Director of Licensing

LENOVO PROVIDES THIS PUBLICATION "AS IS" WITHOUT WARRANTY OF ANY KIND, EITHER EXPRESS OR IMPLIED, INCLUDING, BUT NOT LIMITED TO, THE IMPLIED WARRANTIES OF NON-INFRINGEMENT, MERCHANTABILITY OR FITNESS FOR A PARTICULAR PURPOSE. Some jurisdictions do not allow disclaimer of express or implied warranties in certain transactions, therefore, this statement may not apply to you.

This information could include technical inaccuracies or typographical errors. Changes are periodically made to the information herein; these changes will be incorporated in new editions of the publication. Lenovo may make improvements and/or changes in the product(s) and/or the program(s) described in this publication at any time without notice.

The products described in this document are not intended for use in implantation or other life support applications where malfunction may result in injury or death to persons. The information contained in this document does not affect or change Lenovo product specifications or warranties. Nothing in this document shall operate as an express or implied license or indemnity under the intellectual property rights of Lenovo or third parties. All information contained in this document was obtained in specific environments and is presented as an illustration. The result obtained in other operating environments may vary.

Lenovo may use or distribute any of the information you supply in any way it believes appropriate without incurring any obligation to you.

Any references in this publication to non-Lenovo Web sites are provided for convenience only and do not in any manner serve as an endorsement of those Web sites. The materials at those Web sites are not part of the materials for this Lenovo product, and use of those Web sites is at your own risk.

Any performance data contained herein was determined in a controlled environment. Therefore, the result obtained in other operating environments may vary significantly. Some measurements may have been made on development-level systems and there is no guarantee that these measurements will be the same on generally available systems. Furthermore, some measurements may have been estimated through extrapolation. Actual results may vary. Users of this document should verify the applicable data for their specific environment.

## **Trademarks**

Lenovo, the Lenovo logo, Flex System, System x, NeXtScale System, and x Architecture are trademarks of Lenovo in the United States, other countries, or both.

Intel and Intel Xeon are trademarks of Intel Corporation in the United States, other countries, or both.

Internet Explorer, Microsoft, and Windows are trademarks of the Microsoft group of companies.

Linux is a registered trademark of Linus Torvalds.

Other company, product, or service names may be trademarks or service marks of others.

#### **Important notes**

Processor speed indicates the internal clock speed of the microprocessor; other factors also affect application performance.

<span id="page-471-0"></span>CD or DVD drive speed is the variable read rate. Actual speeds vary and are often less than the possible maximum.

When referring to processor storage, real and virtual storage, or channel volume, KB stands for 1024 bytes, MB stands for 1 048 576 bytes, and GB stands for 1 073 741 824 bytes.

When referring to hard disk drive capacity or communications volume, MB stands for 1 000 000 bytes, and GB stands for 1 000 000 000 bytes. Total user-accessible capacity can vary depending on operating environments.

Maximum internal hard disk drive capacities assume the replacement of any standard hard disk drives and population of all hard-disk-drive bays with the largest currently supported drives that are available from Lenovo.

Maximum memory might require replacement of the standard memory with an optional memory module.

Each solid-state memory cell has an intrinsic, finite number of write cycles that the cell can incur. Therefore, a solid-state device has a maximum number of write cycles that it can be subjected to, expressed as total bytes written (TBW). A device that has exceeded this limit might fail to respond to system-generated commands or might be incapable of being written to. Lenovo is not responsible for replacement of a device that has exceeded its maximum guaranteed number of program/erase cycles, as documented in the Official Published Specifications for the device.

Lenovo makes no representations or warranties with respect to non-Lenovo products. Support (if any) for the non-Lenovo products is provided by the third party, not Lenovo.

Some software might differ from its retail version (if available) and might not include user manuals or all program functionality.

## **Recycling information**

Lenovo encourages owners of information technology (IT) equipment to responsibly recycle their equipment when it is no longer needed. Lenovo offers a variety of programs and services to assist equipment owners in recycling their IT products. For information on recycling Lenovo products, go to:

<http://www.lenovo.com/recycling>

## **Particulate contamination**

**Attention:** Airborne particulates (including metal flakes or particles) and reactive gases acting alone or in combination with other environmental factors such as humidity or temperature might pose a risk to the device that is described in this document.

<span id="page-472-0"></span>Risks that are posed by the presence of excessive particulate levels or concentrations of harmful gases include damage that might cause the device to malfunction or cease functioning altogether. This specification sets forth limits for particulates and gases that are intended to avoid such damage. The limits must not be viewed or used as definitive limits, because numerous other factors, such as temperature or moisture content of the air, can influence the impact of particulates or environmental corrosives and gaseous contaminant transfer. In the absence of specific limits that are set forth in this document, you must implement practices that maintain particulate and gas levels that are consistent with the protection of human health and safety. If Lenovo determines that the levels of particulates or gases in your environment have caused damage to the device, Lenovo may condition provision of repair or replacement of devices or parts on implementation of appropriate remedial measures to mitigate such environmental contamination. Implementation of such remedial measures is a customer responsibility.

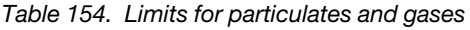

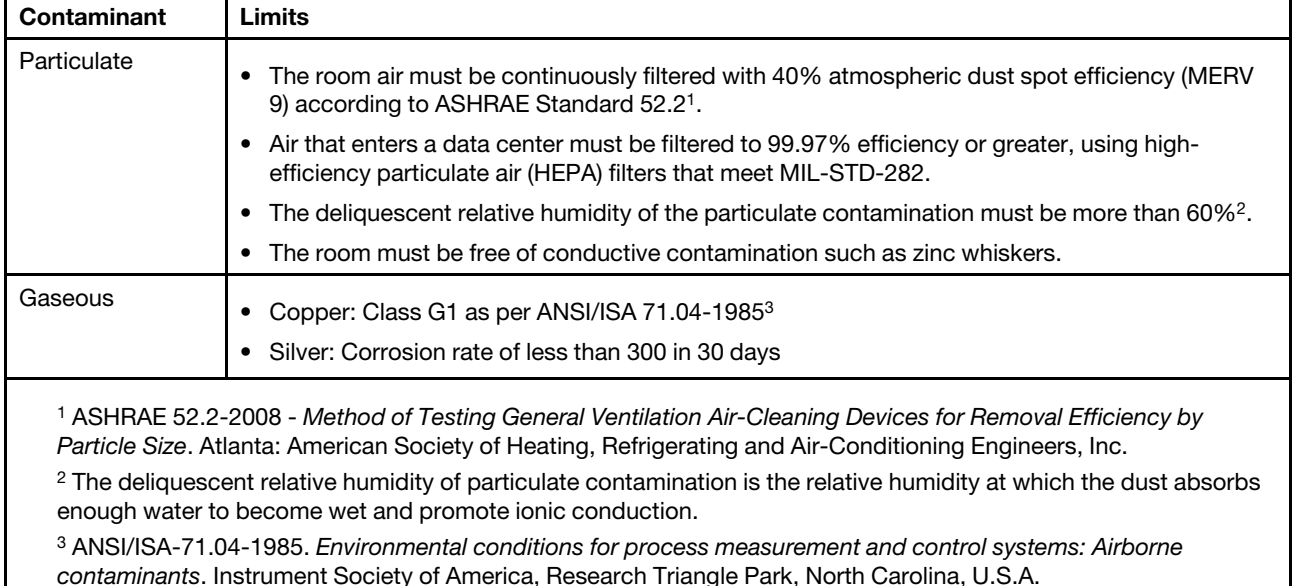

### **Telecommunication regulatory statement**

This product may not be certified in your country for connection by any means whatsoever to interfaces of public telecommunications networks. Further certification may be required by law prior to making any such connection. Contact a Lenovo representative or reseller for any questions.

### **Electronic emission notices**

When you attach a monitor to the equipment, you must use the designated monitor cable and any interference suppression devices that are supplied with the monitor.

# **Federal Communications Commission (FCC) statement**

**Note:** This equipment has been tested and found to comply with the limits for a Class A digital device, pursuant to Part 15 of the FCC Rules. These limits are designed to provide reasonable protection against harmful interference when the equipment is operated in a commercial environment. This equipment generates, uses, and can radiate radio frequency energy and, if not installed and used in accordance with the instruction manual, may cause harmful interference to radio communications. Operation of this equipment in a residential area is likely to cause harmful interference, in which case the user will be required to correct the interference at his own expense.

<span id="page-473-2"></span>Properly shielded and grounded cables and connectors must be used in order to meet FCC emission limits. Lenovo is not responsible for any radio or television interference caused by using other than recommended cables and connectors or by unauthorized changes or modifications to this equipment. Unauthorized changes or modifications could void the user's authority to operate the equipment.

This device complies with Part 15 of the FCC Rules. Operation is subject to the following two conditions: (1) this device may not cause harmful interference, and (2) this device must accept any interference received, including interference that might cause undesired operation.

# **Industry Canada Class A emission compliance statement**

<span id="page-473-1"></span>This Class A digital apparatus complies with Canadian ICES-003.

# **Avis de conformité à la réglementation d'Industrie Canada**

Cet appareil numérique de la classe A est conforme à la norme NMB-003 du Canada.

# **Australia and New Zealand Class A statement**

<span id="page-473-0"></span>**Attention:** This is a Class A product. In a domestic environment this product may cause radio interference in which case the user may be required to take adequate measures.

# **European Union EMC Directive conformance statement**

This product is in conformity with the protection requirements of EU Council Directive 2004/108/EC on the approximation of the laws of the Member States relating to electromagnetic compatibility. Lenovo cannot accept responsibility for any failure to satisfy the protection requirements resulting from a non-recommended modification of the product, including the installation of option cards from other manufacturers.

<span id="page-473-3"></span>This product has been tested and found to comply with the limits for Class A Information Technology Equipment according to European Standard EN 55022. The limits for Class A equipment were derived for commercial and industrial environments to provide reasonable protection against interference with licensed communication equipment.

Lenovo, Einsteinova 21, 851 01 Bratislava, Slovakia

# **Germany Class A statement**

**Deutschsprachiger EU Hinweis: Hinweis fr Geräte der Klasse A EU-Richtlinie zur Elektromagnetischen Verträglichkeit**

#### <span id="page-473-4"></span>**Deutschsprachiger EU Hinweis:Hinweis fr Geräte der Klasse A EU-Richtlinie zur Elektromagnetischen Verträglichkeit**

Dieses Produkt entspricht den Schutzanforderungen der EU-Richtlinie 2004/108/EG (frher 89/336/EWG) zur Angleichung der Rechtsvorschriften ber die elektromagnetische Verträglichkeit in den EU-Mitgliedsstaaten und hält die Grenzwerte der EN 55022 Klasse A ein.

Um dieses sicherzustellen, sind die Geräte wie in den Handbchern beschrieben zu installieren und zu betreiben. Des Weiteren drfen auch nur von der Lenovo empfohlene Kabel angeschlossen werden. Lenovo bernimmt keine Verantwortung fr die Einhaltung der Schutzanforderungen, wenn das Produkt ohne Zustimmung der Lenovo verändert bzw. wenn Erweiterungskomponenten von Fremdherstellern ohne Empfehlung der Lenovo gesteckt/eingebaut werden.

#### **Deutschland:**

**Einhaltung des Gesetzes ber die elektromagnetische Verträglichkeit von Betriebsmittein**  Dieses Produkt entspricht dem Gesetz ber die elektromagnetische Verträglichkeit von Betriebsmitteln EMVG (frher Gesetz ber die elektromagnetische Verträglichkeit von Geräten). Dies ist die Umsetzung der EU-Richtlinie 2004/108/EG (frher 89/336/EWG) in der Bundesrepublik Deutschland.

**Zulassungsbescheinigung laut dem Deutschen Gesetz ber die elektromagnetische Verträglichkeit von Betriebsmitteln, EMVG vom 20. Juli 2007 (frher Gesetz ber die elektromagnetische Verträglichkeit von Geräten), bzw. der EMV EG Richtlinie 2004/108/EC (frher 89/336/EWG), fr Geräte der Klasse A.**

Dieses Gerät ist berechtigt, in bereinstimmung mit dem Deutschen EMVG das EG-Konformitätszeichen - CE - zu fhren. Verantwortlich fr die Konformitätserklärung nach Paragraf 5 des EMVG ist die Lenovo (Deutschland) GmbH, Gropiusplatz 10, D-70563 Stuttgart.

#### Informationen in Hinsicht EMVG Paragraf 4 Abs. (1) 4: **Das Gerät erfllt die Schutzanforderungen nach EN 55024 und EN 55022 Klasse A.**

Nach der EN 55022: Dies ist eine Einrichtung der Klasse A. Diese Einrichtung kann im Wohnbereich Funkstrungen verursachen; in diesem Fall kann vom Betreiber verlangt werden, angemessene Manahmen durchzufhren und dafr aufzukommen.

Nach dem EMVG: Geräte drfen an Orten, fr die sie nicht ausreichend entstrt sind, nur mit besonderer Genehmigung des Bundesministers fr Post und Telekommunikation oder des Bundesamtes fr Post und Telekommunikation betrieben werden. Die Genehmigung wird erteilt, wenn keine elektromagnetischen Strungen zu erwarten sind. (Auszug aus dem EMVG, Paragraph 3, Abs. 4). Dieses Genehmigungsverfahren ist nach Paragraph 9 EMVG in Verbindung mit der entsprechenden Kostenverordnung (Amtsblatt 14/93) kostenpflichtig.

Anmerkung: Um die Einhaltung des EMVG sicherzustellen sind die Geräte, wie in den Handbchern angegeben, zu installieren und zu betreiben.

## <span id="page-474-0"></span>**Japan VCCI Class A statement**

この装置は、クラス A 情報技術装置です。 この装置を家庭環境で使用する と電波妨害を引き起こすことがあります。この場合には使用者が適切な対策 を講ずるよう要求されることがあります。 VCCI-A

This is a Class A product based on the standard of the Voluntary Control Council for Interference (VCCI). If this equipment is used in a domestic environment, radio interference may occur, in which case the user may be required to take corrective actions.

# **Korea Communications Commission (KCC) statement**

<span id="page-475-1"></span>이 기기는 업무용(A급)으로 전자파적합기기로 서 판매자 또는 사용자는 이 점을 주의하시기 바라며, 가정외의 지역에서 사용하는 것을 목 적으로 합니다.

This is electromagnetic wave compatibility equipment for business (Type A). Sellers and users need to pay attention to it. This is for any areas other than home.

### **Russia Electromagnetic Interference (EMI) Class A statement**

<span id="page-475-2"></span>ВНИМАНИЕ! Настоящее изделие относится к классу А. В жилых помещениях оно может создавать радиопомехи, для снижения которых необходимы дополнительные меры

### **People's Republic of China Class A electronic emission statement**

<span id="page-475-0"></span>中华人民共和国"A类"警告声明

声明 此为A级产品,在生活环境中,该产品可能会造成无线电干扰。在这种情况下, 可能需要用户对其干扰采取切实可行的措施。

### **Taiwan Class A compliance statement**

警告使用者: 這是甲類的資訊產品,在 居住的環境中使用時,可 能會造成射頻干擾,在這 種情況下,使用者會被要 求採取某些適當的對策。

# **Index**

### **A**

accessibility features for the CMM [2](#page-7-0) account inactivity alert time set for CMM [40](#page-45-0) account inactivity disable time set for CMM [41](#page-46-0) account lockout period set for CMM [42](#page-47-0) account security commands [35](#page-40-0) account security settings display for CMM [36](#page-41-0) enable complex password for CMM user authentication [39](#page-44-0) enable default administration password expiration for CMM [40](#page-45-1) enable password change at first login to CMM [42](#page-47-1) set CMM account inactivity alert time [40](#page-45-0) set CMM account inactivity disable time [41](#page-46-0) set CMM account lockout period [42](#page-47-0) set CMM authentication logging timeout [38](#page-43-0) set CMM CLI inactivity timeout [39](#page-44-1) set CMM default to high [37](#page-42-0) set CMM default to legacy [36](#page-41-1) set CMM maximum LDAP sessions for user [42](#page-47-2) set CMM maximum number of login failures [41](#page-46-1) set CMM minimum number of different characters for password [40](#page-45-2) set CMM password expiration time [43](#page-48-0) set CMM password minimum change interval [43](#page-48-1) set CMM password reuse cycle [44](#page-49-0) set CMM user authentication method [39](#page-44-2) set CMM web interface inactivity timeout [44](#page-49-1) accseccfg [36](#page-41-2) options alt [38](#page-43-1)<br>am 39 am [39](#page-44-3) cp [39](#page-44-4) ct [39](#page-44-5)<br>dc 40 dc de, on [40](#page-45-4)<br>high 37 high<br>ia 4 [40](#page-45-5) ici [41](#page-46-2)  $41$ legacy [36](#page-41-3)  $If 41$  $If 41$ lp [42](#page-47-3)<br>mls 42  $mls$  [42](#page-47-4)<br>pc. on 42 pc, on<br>pe 43 [43](#page-48-2)<br>43 pi<br>rc  $\frac{44}{44}$  $\frac{44}{44}$  $\frac{44}{44}$ wt accseccfg command errors [387](#page-392-0) accseccfg commands [35](#page-40-0) example [44](#page-49-4) accumulate timeout set for SOL [311](#page-316-0) acknowledge call-home activity log entry CMM [78](#page-83-0) acoustic mode, disable [144](#page-149-0) acoustic mode, enable [144](#page-149-0) activate firmware I/O module [348](#page-353-0) switch [348](#page-353-0) Active Directory group, add [152](#page-157-0) Active Directory group, delete [155](#page-160-0) Active Directory group, set authority level [153](#page-158-0) Active Directory groups, display (all) [151](#page-156-0)

Active Directory groups, display (specific) [151](#page-156-1) add Active Directory group [152](#page-157-0) add Call Home events CMM [132](#page-137-0) add power group [262](#page-267-0)<br>add power schedule 263 add power schedule [263](#page-268-0)<br>add SSH user public key 361 add SSH user public key add user [357](#page-362-0) add user permission group [229](#page-234-0) add-in card command target [126](#page-131-0) address IPv6 initial connection [18](#page-23-0) link local [18](#page-23-0) address prefix length set for channel 0 of CMM [176](#page-181-0) set for compute node [183](#page-188-0) set for I/O module [190](#page-195-0) advanced failover settings disable network interface for standby CMM [46](#page-51-0) display for CMM [46](#page-51-1) enable network interface for standby CMM and allow IP swap during failover [46](#page-51-2) enable network interface for standby CMM and prevent IP swap during failover [46](#page-51-3)<br>failover 46 advfailover options ip. noswap [46](#page-51-5) ip. off [46](#page-51-6) ip. swap [46](#page-51-7) advfailover command [45](#page-50-0) example [47](#page-52-0) advfailover command errors [389](#page-394-0) air filter set notification interval [47](#page-52-1) view notification interval [47](#page-52-2) air filter notification [47](#page-52-3) air flow trending, display (chassis) [143](#page-148-0) airfilter [47](#page-52-4)  CMM [47](#page-52-2) options freq [47](#page-52-5) airfilter command 0, 1, 3, 6 months [47](#page-52-3) notification interval [47](#page-52-3) airfilter command errors [389](#page-394-1) alarm panel command target [126](#page-131-0) alert test [56](#page-61-0) alert categories (enhanced legacy) disable [216](#page-221-0) enable [216](#page-221-0) alert notification method, set [55](#page-60-0) alert recipient, create [51](#page-56-0) alert recipient, delete [51](#page-56-1) alert recipient, set email address [55](#page-60-1) alert recipient, set name [53](#page-58-0)<br>alert recipient, set status 53 alert recipient, set status alert recipients, manage [50](#page-55-0) alert state display all [216](#page-221-1) alert type, filter [54](#page-59-0) alert type, set [54](#page-59-0) alertcfg [48](#page-53-0) options<br>dr dr [48](#page-53-1)<br>rl 48rl [48](#page-53-1)[–49](#page-54-0) si [49](#page-54-1)

alertcfg command errors [389](#page-394-2) alertcfg commands [48](#page-53-2)  example [49](#page-54-2)<br>ertentries 50 alertentries options 1 through 12 [50](#page-55-2) create  $(n, status, f, t, e, i)$  [51](#page-56-2) del [51](#page-56-3)<br>e 55 e [55](#page-60-2)<br>f 54 f [54](#page-59-1) n [53](#page-58-2) status [53](#page-58-3) t [55](#page-60-3) test [56](#page-61-1) alertentries command [50](#page-55-0) alertentries command errors [389](#page-394-3) alertentries commands example [56](#page-61-2) alerts disable monitoring for all critical [216](#page-221-2) disable monitoring for all informational [220](#page-225-0) disable monitoring for all warning [218](#page-223-0) disable monitoring for chassis critical [217](#page-222-0) disable monitoring for chassis informational [221](#page-226-0) disable monitoring for chassis warning [219](#page-224-0) disable monitoring for cooling device critical [217](#page-222-1) disable monitoring for cooling device informational [224](#page-229-0)<br>disable monitoring for cooling device warning 220 disable monitoring for cooling device warning [220](#page-225-1)<br>disable monitoring for event log informational 222 disable monitoring for event log informational disable monitoring for event log warning [219](#page-224-1) disable monitoring for inventory change informational [222](#page-227-1) disable monitoring for I/O module critical [217](#page-222-2) disable monitoring for I/O module informational [221](#page-226-1) disable monitoring for I/O module warning [219](#page-224-2) disable monitoring for network change informational [223](#page-228-0) disable monitoring for node device critical [216](#page-221-3) disable monitoring for node device informational [221](#page-226-2) disable monitoring for node device warning [218](#page-223-1) disable monitoring for power state informational [222](#page-227-2) disable monitoring for power supply critical [218](#page-223-2) disable monitoring for power supply informational [224](#page-229-1) disable monitoring for power supply warning [220](#page-225-2) disable monitoring for system management critical [217](#page-222-0) disable monitoring for system management informational [221](#page-226-0) disable monitoring for system management warning [219](#page-224-0)<br>disable monitoring for user activity informational 223 disable monitoring for user activity informational [223](#page-228-1) display all states [216](#page-221-1) enable monitoring for all critical [216](#page-221-2) enable monitoring for all informational [220](#page-225-0) enable monitoring for all warning [218](#page-223-0) enable monitoring for chassis critical [217](#page-222-0) enable monitoring for chassis informational [221](#page-226-0) enable monitoring for chassis warning [219](#page-224-0) enable monitoring for cooling device critical [217](#page-222-1) enable monitoring for cooling device informational [224](#page-229-0) enable monitoring for cooling device warning [220](#page-225-1) enable monitoring for event log informational enable monitoring for event log warning [219](#page-224-1) enable monitoring for inventory change informational [222](#page-227-1) enable monitoring for I/O module critical [217](#page-222-2) enable monitoring for I/O module informational enable monitoring for I/O module warning [219](#page-224-2) enable monitoring for network change informational [223](#page-228-0) enable monitoring for node device critical [216](#page-221-3) enable monitoring for node device informational [221](#page-226-2) enable monitoring for node device warning [218](#page-223-1) enable monitoring for power state informational [222](#page-227-2) enable monitoring for power supply critical [218](#page-223-2) enable monitoring for power supply informational [224](#page-229-1) enable monitoring for power supply warning [220](#page-225-2) enable monitoring for system management critical [217](#page-222-0) enable monitoring for system management informational [221](#page-226-0) enable monitoring for system management warning [219](#page-224-0)

enable monitoring for user activity informational [223](#page-228-1)<br>exclude service information with email alerts 49 exclude service information with email alerts include service information with email alerts [49](#page-54-3) alerts, display [158](#page-163-0)  timestamp [159](#page-164-0) algorithms, encryption [17](#page-22-0) apply IPv4 configuration changes CMM [167](#page-172-0) assign power schedule to power group [263](#page-268-0) assistance, getting [461](#page-466-1) Attention notice, meaning [2](#page-7-1) attributes, display for firmware [344](#page-349-0) Australia Class A statement [468](#page-473-0) authentication (mutual) of CSR import using CLI [31](#page-36-0) authentication (non-mutual) of LDAP certificate import using CLI [30](#page-35-0) authentication logging timeout set for CMM [38](#page-43-0) authentication method LDAP [209](#page-214-0) authentication of CA using CLI [28](#page-33-0) using web interface [28](#page-33-0) authentication of certificate using CLI [28](#page-33-0) using web interface [28](#page-33-0) authentication of CSR using CLI [28](#page-33-0) using web interface [28](#page-33-0) authority, command [10](#page-15-0) autoftp options desc [58](#page-63-0) i [58](#page-63-1) m [58](#page-63-1)<br>p 58 p [58](#page-63-1) pw [58](#page-63-1)  $\mathbf{u}$ autoftp command errors [390](#page-395-0) autoftp commands [57](#page-62-0)  example [59](#page-64-0) autoftp settings call-home [58](#page-63-2) automatic power-on policy set for compute node [258](#page-263-0)

#### **B**

```
backup 
  configuration 383
  permission groups 383
  users 383
baud rate 
  set for serial port of CMM 238
bay data 
  clear bay data 61
  clear bay data for specific bay 61
  60
  display bay data 60
  display bay data for specific bay 60
  62
  63
baydata 60 
  options 
   b bay_num 60
   61
   b bay_num -data "data_definition" 63
    clear 61
    data "data_definition" 62
baydata command errors 391
baydata commands 59 
  example 64
```
binding method LDAP [209](#page-214-1) blink identify LED [213](#page-218-0) BMC command target [126](#page-131-0) boot device clear IP address [67](#page-72-0) display information [66](#page-71-0) set IP address [67](#page-72-1) boot mode display for compute node [65](#page-70-0) set for compute node [65](#page-70-1) boot sequence display for compute node [66](#page-71-1) set for compute node [66](#page-71-2) bootmode [65](#page-70-2) options p [65](#page-70-3) bootmode command errors [392,](#page-397-0) [431](#page-436-0) bootmode commands [64](#page-69-1) example [65](#page-70-4) bootseq [66](#page-71-3) options g [67](#page-72-2) i [67](#page-72-2) id [66](#page-71-4) s [67](#page-72-2) seq [66](#page-71-5) bootseq command errors [392](#page-397-1) bootseq commands [66](#page-71-6)  example [67](#page-72-3)

# **C**

CA authentication using CLI [28](#page-33-0) using web interface [28](#page-33-0) CA import (mutual authentication) using CLI [31](#page-36-0) CA import (non-mutual authentication) using CLI [30](#page-35-0) CA self-signed root certificate<br>download certificate file 321 download certificate file call-home autoftp settings [58](#page-63-2) problem description [80](#page-85-0) test call home [80](#page-85-1) call-home activity log acknowledge call-home activity log entry for CMM [78](#page-83-0) display for CMM [77](#page-82-0) display FTP/TFTP server entries for CMM [77](#page-82-1) display Lenovo Support entries for CMM [78](#page-83-1) unacknowledge call-home activity log entry for CMM [78](#page-83-0) Canada Class A electronic emission statement [468](#page-473-1) Caution notice, meaning [2](#page-7-1) centralized account management disable [137](#page-142-0) centralized user account management disable [138](#page-143-0) disable IPMI/SNMPv3 for CMM [367](#page-372-0) disable IPMI/SNMPv3 forcompute nodes [366](#page-371-0) enable IPMI/SNMPv3 for CMM [367](#page-372-0) enable IPMI/SNMPv3 for compute nodes [366](#page-371-0) certificate import [327](#page-332-0)<br>upload 327 upload certificate (SSL) download certificate file (format) [322](#page-327-0) certificate authentication using CLI [28](#page-33-0) using web interface [28](#page-33-0) certificate authority generate self-signed certificate [319](#page-324-0)

certificate file (CA self-signed root certificate) download [321](#page-326-0) certificate file (SSL certificate) (format) download [322](#page-327-0) certificate file (SSL CSR) (format) download [322](#page-327-0) certificate import (mutual authentication) using CLI [31](#page-36-0) certificate import (non-mutual authentication) using CLI [30](#page-35-0) change command environment [35,](#page-40-1) [124](#page-129-0) change user password (other user) [359](#page-364-0) change user password (own password) [358](#page-363-0) change user permission group [230](#page-235-0) chassis enable power capping [146](#page-151-0) enable power management [146](#page-151-0) set hot air recirculation threshold [143](#page-148-1) set name [96](#page-101-0) set rack location [97](#page-102-0) set rack unit location [98](#page-103-0) set room location [98](#page-103-1) set static power limit [144](#page-149-1) Chassis CMM snmp commands [295](#page-300-0) chassis internal network command cin [84](#page-89-0) chassis internal network configuration [84](#page-89-0) chassis internal network status [90](#page-95-0) chassis internal network status command [90](#page-95-0) chassis module display activity [136](#page-141-0) chassis module activity display [136](#page-141-0) chassis security policy [289](#page-294-0)  display CMM setting [289](#page-294-1) chassis, display air flow trending [143](#page-148-0) chassis, display exhaustive heat trending information [142](#page-147-0) chassis, hot air recirculation detection state, set [143](#page-148-2) chconfig [70](#page-75-0) options ace [73](#page-78-0) acph [73](#page-78-0) acphe [73](#page-78-0) ca [71](#page-76-0), [73](#page-78-0) can [73](#page-78-0) cci [71,](#page-76-0) [73](#page-78-0) ce [71](#page-76-0)<br>cn 71 cn [71](#page-76-0) co [71](#page-76-0) cph [71](#page-76-0) cphe [71](#page-76-0) cs [71,](#page-76-0) [73](#page-78-0)<br>cz 71, 73 cz [71,](#page-76-0) [73](#page-78-0) li [70](#page-75-1)<br>loc 7 loc [75](#page-80-0) mlph [71](#page-76-0), [73](#page-78-0) po [75](#page-80-0)<br>ps 75 ps [75](#page-80-0)<br>pw 75 pw sa [71](#page-76-1)<br>sc 71 sc [71,](#page-76-0) [73](#page-78-0) u [75](#page-80-0) chconfig command errors [393](#page-398-0) chconfig commands [69](#page-74-0) example [75](#page-80-1) China Class A electronic emission statement [470](#page-475-0) chlog [77](#page-82-2) options<br>ack 78 ack<br>f 7 f [77](#page-82-3) s [78](#page-83-3) chlog command errors [395](#page-400-0) chlog commands [76](#page-81-0) example [78](#page-83-4)

chmanual options desc [80](#page-85-2) test [80](#page-85-3) chmanual command errors [396](#page-401-0) chmanual commands [79](#page-84-0)  example [80](#page-85-4) CIM disable for CMM [248](#page-253-0), [340](#page-345-0)<br>enable for CMM 248, 340 enable for CMM CIM port number set for CMM [244](#page-249-0) CIM subscription [81](#page-86-0)  clear [82](#page-87-0) display destination [82](#page-87-1) display status [82](#page-87-2) cimsub [82](#page-87-3) cimsub command [81](#page-86-0) cimsub command errors [396](#page-401-1) cimsub commands example cin [85](#page-90-0)  options entry\_index -ip ip\_address [88](#page-93-0) entry\_index clear [86](#page-91-0) entry\_index en [87](#page-92-0)<br>entry\_index id 87 entry\_index id global en [85](#page-90-1) id [88](#page-93-1) vlan\_id -ip ip\_address [87](#page-92-1) **CIN** turn all index entries on or off [86](#page-91-1) cin all options clear [85](#page-90-2)<br>en state 86 en state cin command chassis internal network [84](#page-89-0) cin command errors [397](#page-402-0) cin commands example [89](#page-94-0) cin configuration Specify VLAN ID [88](#page-93-2) CIN configuration [86](#page-91-1) CIN configuration entries [85](#page-90-3) CIN configuration entry create [87](#page-92-2) delete [86](#page-91-3) disable [87](#page-92-3) enable [87](#page-92-3) Specify IP address [88](#page-93-3) CIN configuration table display for CMM [85](#page-90-4) CIN index entry create [87](#page-92-2) Specify IP address [88](#page-93-3) CIN state set for enable or disable [85](#page-90-5) CIN status table entries [90](#page-95-1) cinstatus [90](#page-95-2) cinstatus command [90](#page-95-0) cinstatus command errors [398](#page-403-0) cinstatus commands example cipher suite set for CMM [104](#page-109-0) Class A electronic emission notice [468](#page-473-2) clear CIM subscription [82](#page-87-0) options<br>cnfg [92–](#page-97-0)[93](#page-98-0) cnfg, o [92](#page-97-1) clear CIN configuration CMM [85](#page-90-3) clear CMM event log commands [93](#page-98-1)

example [94](#page-99-0) clear command [91](#page-96-0) clear command errors [398](#page-403-1) clear commands example [93](#page-98-2) clear event log CMM [94](#page-99-1) clear for CMM [85](#page-90-3) clearlog [94](#page-99-2)   $\overrightarrow{94}$  $\overrightarrow{94}$  $\overrightarrow{94}$ clearlog command errors [399](#page-404-0) clearlog commands [93](#page-98-1) example [94](#page-99-0) CLI. CA authentication [28](#page-33-0) CA mutual authentication import [31](#page-36-0) CA non-mutual authentication import [30](#page-35-0)<br>certificate authentication 28 certificate authentication CSR authentication [28](#page-33-0) CSR import (mutual authentication) [31](#page-36-0) exit [133](#page-138-0) exit codes for SSH [22](#page-27-0) LDAP certificate import (non-mutual authentication) [30](#page-35-0) mutual authentication certificate import [31](#page-36-0) non-mutual authentication certificate import [30](#page-35-0) CLI configuration CMM [24](#page-29-0) Flex System Enterprise Chassis [23](#page-28-0) CLI inactivity timeout set for CMM [39](#page-44-1) CLI key sequence set for SOL [313](#page-318-0) CLI SFTP server disable for CMM [316](#page-321-0) enable for CMM [316](#page-321-0) CLI SSH server disable for CMM [316](#page-321-1) enable for CMM [316](#page-321-1) clock commands [106](#page-111-0)  example [108](#page-113-0) clock settings display for CMM [106](#page-111-1) display valid timezones [106](#page-111-2) display valid timezones (verbose) [106](#page-111-3) CMM account security commands [35](#page-40-0) accseccfg [35](#page-40-0) accseccfg commands [35,](#page-40-0) [44](#page-49-4) acknowledge call-home activity log entry [78](#page-83-0) add Active Directory group [152](#page-157-0) add Call Home events [132](#page-137-0) add power group [262](#page-267-0) add power schedule [263](#page-268-0) add SSH user public key [361](#page-366-0) add user [357](#page-362-0) add user permission group [229](#page-234-0) advfailover command [45,](#page-50-0) 47<br>example 47 example<br>filter [47](#page-52-0) airfilter assign power schedule to power group [263](#page-268-0) autoftp commands [57,](#page-62-0) [59](#page-64-0) bay data [60](#page-65-0) cabling [14](#page-19-0) change user password (other user) [359](#page-364-0) change user password (own password) [358](#page-363-0)<br>change user permission group 230 change user permission group chconfig commands [69,](#page-74-0) [75](#page-80-1)<br>chmanual commands 79–80 chmanual commands cimsub commands [81](#page-86-0) cin commands [84](#page-89-0) cinstatus commands [90](#page-95-0) clear CIM subscription [82](#page-87-0) clear CIN configuration entries [85](#page-90-3) clear event log [94](#page-99-1) clear event log commands

example [94](#page-99-0) command target [125](#page-130-0)<br>config command 95, 99 config command example [99](#page-104-0) configuring for CLI [24](#page-29-0) create alert recipient [51](#page-56-0) create user [357](#page-362-0) crypto command [103,](#page-108-0) [105](#page-110-0) example [105](#page-110-0) default IP address [17](#page-22-1) delete Active Directory group [155](#page-160-0)<br>delete alert recipient 51 delete alert recipient delete CIN configuration [86](#page-91-3) delete file [134](#page-139-0) delete power group [267](#page-272-0) delete power schedule [268](#page-273-0) delete user [356](#page-361-0) delete user permission group [231](#page-236-0) dhcpinfo commands [108](#page-113-1) direct connection [15](#page-20-0) disable centralized user account management (IPMI/ SNMPv3) [367](#page-372-0) disable CIM [248](#page-253-0), [340](#page-345-0) disable CIN configuration entry [87](#page-92-3) disable CLI SFTP server [316](#page-321-0) disable CLI SSH server [316](#page-321-1) disable command-line interface [340](#page-345-1) disable DHCPv6 [177](#page-182-0) disable DNS [121](#page-126-0) disable FTP [247](#page-252-0) disable HTTPS port [248](#page-253-1) disable IPv6 stateless auto-configuration [177](#page-182-1)<br>disable logical uplink failover 351 disable logical uplink failover disable network interface for standby [46](#page-51-0) disable NTP [248](#page-253-2) disable secure TCP command mode [250](#page-255-0), [342](#page-347-0) disable SFTP [247](#page-252-1) disable SLP [248](#page-253-3) disable SNMP traps [249](#page-254-0) disable SNMPv1 [341](#page-346-0) disable SNMPv1 agent [249](#page-254-1) disable SNMPv3 [341](#page-346-0) disable SNMPv3 agent [249](#page-254-2) disable SSH port [249](#page-254-3) disable static IPv6 configuration [176](#page-181-1) disable TCP command mode [250](#page-255-1), [341](#page-346-1) disable Telnet port [250](#page-255-2) disable TFTP [251](#page-256-0) disable user [355](#page-360-0) disable web interface [342](#page-347-1) display (reset counter) event log [113](#page-118-0) display account security settings [36](#page-41-0) display active users [354](#page-359-0) display advanced failover settings [46](#page-51-1) display alert properties (all recipients) [50](#page-55-3)<br>display alert properties (single recipient) 50 display alert properties (single recipient) display all Active Directory groups [151](#page-156-0) display all event log entries [113](#page-118-1) display all event log filters [114](#page-119-0) display all power groups [261](#page-266-0) display all power schedules [261](#page-266-0) display all user permission groups [228](#page-233-0) display all users [354](#page-359-1) display call-home activity log [77](#page-82-0) display CIM subscription destination [82](#page-87-1)<br>display CIM subscription status 82 display CIM subscription status display CIN configuration table [85](#page-90-4) display clock settings [106](#page-111-1) display complete SSH public key [363](#page-368-0) display contact name [95](#page-100-1) display cryptographic settings [104](#page-109-1) display date [106](#page-111-1) display daylight-savings time setting [106](#page-111-1) display DNS configuration [120](#page-125-0) display DSA host key information [315](#page-320-0)

display entries of CIN status table [90](#page-95-4) display event log [113](#page-118-2) display event log commands example [117](#page-122-0) display event log entries filtered by date [114](#page-119-1) display event log entries filtered by severity level [115](#page-120-0) display event log entries filtered by source [115–](#page-120-1)[116](#page-121-0) display events list [132](#page-137-1) display feature licenses [135](#page-140-0) display file list [134](#page-139-1) display free space [132](#page-137-1), [134](#page-139-1) display FTP/TFTP server call-home activity log [77](#page-82-1) display global remote alert settings [48](#page-53-3) display GMT offset [106](#page-111-1) display LDAP settings [202](#page-207-0) display Lenovo Support call-home activity log [78](#page-83-1) display licenses [135](#page-140-0) display location [95](#page-100-1) display log entries with auxiliary data [114](#page-119-2) display log entries with call-home events [113](#page-118-3) display log entries with Event ID [113](#page-118-4) display log entries with log sequence number [113](#page-118-5) display name [95](#page-100-1) display network port settings [241](#page-246-0)<br>display NTP configuration 225 display NTP configuration display open ports [241](#page-246-1) display power group [261](#page-266-1) display RSA host key information [315](#page-320-1) display serial port configuration [238](#page-243-1) display SFTP status [315](#page-320-2) display single user [355](#page-360-1) display SMTP server host name [294](#page-299-0)<br>display SMTP server IP address 294 display SMTP server IP address display SNMP configuration [296](#page-301-0) display specific Active Directory groups [151](#page-156-1)<br>display specific user permission group 228 display specific user permission group display SSH public key [363](#page-368-1) display SSH status [315](#page-320-2) display state of -lse option [116](#page-121-1) display status [118](#page-123-0) Display status of first five CIN entries [90](#page-95-5) display syslog configuration [329](#page-334-0)<br>display temperature 336 display temperature display time [106](#page-111-1) display trespass feature status [337](#page-342-0)<br>display user interface settings 340 display user interface settings dns commands [120](#page-125-1), [123](#page-128-0)  example [123](#page-128-0) download SSH public key [363](#page-368-2) enable centralized user account management (IPMI/ SNMP<sub>v3</sub>) enable CIM [248,](#page-253-0) [340](#page-345-0) enable CIN configuration entry [87](#page-92-3) enable CLI SFTP server [316](#page-321-0) enable CLI SSH server [316](#page-321-1) enable command-line interface [340](#page-345-1) enable complex password [39](#page-44-0) enable default administration password expiration [40](#page-45-1) enable DHCPv6 configuration [177](#page-182-0) enable DNS [120](#page-125-2) enable dynamic DNS [121](#page-126-1)<br>enable FTP 247 enable FTP enable HTTPS port [248](#page-253-1) enable IPv6 stateless auto-configuration [177](#page-182-1) enable logical uplink failover [351](#page-356-0) enable monitoring of event log state [117](#page-122-1) enable network interface for standby and allow IP swap [46](#page-51-2) enable network interface for standby and prevent IP swap [46](#page-51-3) enable NTP [225](#page-230-1), [248](#page-253-2) enable password change at first login [42](#page-47-1) enable physical uplink failover [350](#page-355-0) enable secure TCP command mode [250](#page-255-0)<br>enable SFTP 247 enable SFTP enable SLP [248](#page-253-3)

enable SNMP agent (SNMPv1) [296](#page-301-1)<br>enable SNMP agent (SNMPv3) 296 enable SNMP agent (SNMPv3) enable SNMP traps [249,](#page-254-0) [296](#page-301-3) enable SNMPv1 [341](#page-346-0) enable SNMPv1 agent [249](#page-254-1) enable SNMPv3 [341](#page-346-0) enable SNMPv3 agent [249](#page-254-2) enable SSH port [249](#page-254-3) enable static IPv6 configuration [176](#page-181-1) enable TCP command mode [250](#page-255-1) enable Telnet port [250](#page-255-2) enable TFTP [251](#page-256-0) enable trespass feature [337](#page-342-1) enable user [356](#page-361-1) enable V3 authentication for NTP [226](#page-231-0) enable web interface [342](#page-347-1) Ethernet network settings commands example [191](#page-196-0) export SSH public key [363](#page-368-2) failover configuration [350](#page-355-1) filter alert type [54](#page-59-0) filter log entries by call-home events flag [116](#page-121-2) Flex System Manager software communication [333](#page-338-0) generate host key [316](#page-321-2) generate syslog test message [332](#page-337-0) ifconfig commands [164,](#page-169-0) [191](#page-196-0) import (add) SSH public key [362](#page-367-0) import (update) SSH public key [362](#page-367-1)<br>IPv4 configuration changes 167 IPv4 configuration changes ldapcfg command [201](#page-206-0), [210](#page-215-0)  example [210](#page-215-0) logical uplink failover delay [351](#page-356-1) logical uplink failover IP address [352](#page-357-0) logical uplink failover IPv6 IP address [352](#page-357-1) modify power group [264](#page-269-0) modify power schedule [266](#page-271-0) modify user permission group [230](#page-235-0) network connection [15](#page-20-1) physical uplink failover delay [350](#page-355-2) portcfg commands [237](#page-242-0), [239](#page-244-0) ports command [240](#page-245-0), [253](#page-258-0)  example [253](#page-258-0) read CIN status table entries [90](#page-95-1) read command [269,](#page-274-0) [273](#page-278-0) example [273](#page-278-0) remotechassis command [273](#page-278-1), [275](#page-280-0)  example [275](#page-280-0) remove SSH user public key [361](#page-366-1) reset (failover) [278](#page-283-0) reset (primary with override) [277](#page-282-0) reset (primary) [277](#page-282-1) reset (standby) [278](#page-283-1) reset configuration (keep logs with override) [92](#page-97-2) reset configuration (keep logs) [92](#page-97-3) reset network port settings [242](#page-247-0) restore configuration from file [271](#page-276-0) restore configuration from file (verbose) [271](#page-276-1) restore configuration from file (verbose) and reset [273](#page-278-2) restore configuration from file and reset [272](#page-277-0) restore default configuration [91](#page-96-0) save configuration to file [384](#page-389-0) save event log [117](#page-122-2) sdemail commands [286](#page-291-0)[–287](#page-292-0) security commands [35](#page-40-0), [287,](#page-292-1) [289](#page-294-2) serial connection [16,](#page-21-0) [20](#page-25-0) serial port settings commands example [239](#page-244-0) service commands [290](#page-295-0) set account inactivity alert time [40](#page-45-0)<br>set account inactivity disable time 41 set account inactivity disable time set account lockout period [42](#page-47-0) set account security default to high [37](#page-42-0) set account security default to legacy [36](#page-41-1) set Active Directory group authority level [153](#page-158-0) set alert notification method [55](#page-60-0)

set alert recipient email address [55](#page-60-1) set alert recipient name [53](#page-58-0) set alert recipient status [53](#page-58-1) set alert type [54](#page-59-0) set authentication logging timeout [38](#page-43-0) set chassis security policy [289](#page-294-0) set CIM port number [244](#page-249-0) set CIN state for global enable or disable [85](#page-90-5) set cipher suite [104](#page-109-0) set CLI inactivity timeout [39](#page-44-1) set contact name [99](#page-104-1) set cryptographic mode [104](#page-109-2) set cryptographic settings [104](#page-109-0) set date [107](#page-112-0) set DNS first IPv4 IP address [121](#page-126-2) set DNS first IPv6 IP address [122](#page-127-0) set DNS second IPv4 IP address [122](#page-127-1)<br>set DNS second IPv6 IP address 123 set DNS second IPv6 IP address set DNS server priority [123](#page-128-2) set DNS third IPv4 IP address [122](#page-127-2)<br>set DNS third IPv6 IP address 123 set DNS third IPv6 IP address set Ethernet channel 0 address prefix length [176](#page-181-0) set Ethernet channel 0 data rate [173](#page-178-0) set Ethernet channel 0 duplex mode [173](#page-178-1) set Ethernet channel 0 floating IP address (IPv4) [168](#page-173-0)<br>set Ethernet channel 0 floating IP address (IPv6) 168 set Ethernet channel 0 floating IP address (IPv6) set Ethernet channel 0 gateway IP address (IPv4) [170](#page-175-0) set Ethernet channel 0 gateway/default route (IPv6) [170](#page-175-1) set Ethernet channel 0 hostname [171](#page-176-0) set Ethernet channel 0 IPv4 configuration method [172](#page-177-0) set Ethernet channel 0 MTU [174](#page-179-0) set Ethernet channel 0 static IP address (IPv4) [166](#page-171-0) set Ethernet channel 0 static IP address (IPv6) [167](#page-172-1) set Ethernet channel 0 subnet mask (IPv4)  $171$ set first LDAP server host name [206](#page-211-0) set first LDAP server IP address [206](#page-211-0) set first LDAP server port number [207](#page-212-0)<br>set fourth LDAP server host name 207 set fourth LDAP server host name [207](#page-212-1)<br>set fourth LDAP server IP address 207 set fourth LDAP server IP address set fourth LDAP server port number [208](#page-213-0) set FTP data port number [243](#page-248-0) set FTP port number [242](#page-247-1) set FTP timeout [251](#page-256-1) set global VLAN state [372](#page-377-0) set HTTP port number [243](#page-248-1) set HTTPS port number [243](#page-248-2) set IP address (IPv4) [166](#page-171-0), [168](#page-173-0) set IP address (IPv6) [167](#page-172-1)-168 set LDAP client distinguished name [210](#page-215-1) set LDAP client distinguished name password [210](#page-215-2) set LDAP client distinguished name password (confirm) [210](#page-215-3) set LDAP group filter [203](#page-208-0) set LDAP group search attribute [203](#page-208-1)<br>set LDAP login permission attribute 204 set LDAP login permission attribute set LDAP name [204](#page-209-1) set LDAP root distinguished name [208](#page-213-1) set LDAP security version [202](#page-207-1) set LDAP server binding method [209](#page-214-1) set LDAP server discovery method [205](#page-210-0) set LDAP server domain name [205](#page-210-1) set LDAP server for authentication only [209](#page-214-0) set LDAP server forest name [205](#page-210-2) set LDAP UID search attribute [209](#page-214-2) set location [99](#page-104-2) set logical link loss alert and failover policy [352](#page-357-2) set maximum LDAP sessions for user [42](#page-47-2) set maximum number of login failures [41](#page-46-1) set maximum number of simultaneous sessions for user [360](#page-365-0) set minimum number of different characters for password [40](#page-45-2) set name [96](#page-101-1) set NTP server hostname [225](#page-230-2)<br>set NTP server IP address 225 set NTP server IP address set NTP server key [227](#page-232-0)

set NTP update frequency [226](#page-231-1) set password expiration time [43](#page-48-0) set password minimum change interval [43](#page-48-1) set password reuse cycle [44](#page-49-0) set second LDAP server host name [206](#page-211-1) set second LDAP server IP address [206](#page-211-1) set second LDAP server port number [207](#page-212-2) set secure TCP command mode port number [246](#page-251-0) set security policy (chassis) [289](#page-294-0) set serial port baud rate [238](#page-243-0) set serial port communication rate [238](#page-243-0) set serial port parity [239](#page-244-1) set serial port stop bits [239](#page-244-2) set server host name [294](#page-299-1)<br>set server IP address 294 set server IP address set SLP port number [244](#page-249-1) set SMTP e-mail server domain name [294](#page-299-2) set SNMP agent port number [244](#page-249-2) set SNMP community 1 first host name [297](#page-302-0) set SNMP community 1 first host name - get [299](#page-304-0)<br>set SNMP community 1 first host name to set 298 set SNMP community 1 first host name to set set SNMP community 1 IP address (first host) [297](#page-302-0) set SNMP community 1 IP address (first host) to get [299](#page-304-0)<br>set SNMP community 1 IP address (first host) to set 298 set SNMP community 1 IP address (first host) to set set SNMP community 1 IP address (second host) [299](#page-304-1)<br>set SNMP community 1 IP address (third host) 300 set SNMP community 1 IP address (third host) set SNMP community 1 name [297](#page-302-1) set SNMP community 1 second host name [299](#page-304-1) set SNMP community 1 third host name [300](#page-305-0) set SNMP community 1 view type (SNMPv3) [300](#page-305-1) set SNMP community 2 first host name [301](#page-306-0) set SNMP community 2 IP address (first host) [301](#page-306-0)<br>set SNMP community 2 IP address (second host) 302 set SNMP community 2 IP address (second host) 3<br>set SNMP community 2 IP address (third host) 303 set SNMP community 2 IP address (third host) set SNMP community 2 name [301](#page-306-1) set SNMP community 2 second host name [302](#page-307-0) set SNMP community 2 third host name [303](#page-308-0) set SNMP community 2 view type (SNMPv3) [303](#page-308-1) set SNMP community 3 first host name [304](#page-309-0) set SNMP community 3 IP address (first host) [304](#page-309-0)<br>set SNMP community 3 IP address (second host) 305 set SNMP community 3 IP address (second host) set SNMP community 3 IP address (third host) [306](#page-311-0) set SNMP community 3 name [304](#page-309-1) set SNMP community 3 second host name [305](#page-310-0) set SNMP community 3 third host name [306](#page-311-0) set SNMP community 3 view type (SNMPv3) [306](#page-311-1) set SNMP contact name [307](#page-312-0) set SNMP location [307](#page-312-1) set SNMP traps port number [245](#page-250-0) set SSH port number [246](#page-251-1) set syslog event log collector 1 IP address [330](#page-335-0) set syslog event log collector 1 port number [331](#page-336-0) set syslog event log collector 2 IP address [331](#page-336-1)<br>set syslog event log collector 2 port number 332 set syslog event log collector 2 port number set syslog filter level [329](#page-334-1) set TCP command mode port number [245](#page-250-1) set TCP command-mode timeout [251](#page-256-2) set Telnet port number [246](#page-251-2)<br>set Telnet port timeout 252 set Telnet port timeout set TFTP port number [247](#page-252-2) set third LDAP server host name [206](#page-211-2)<br>set third LDAP server IP address 206 set third LDAP server IP address set third LDAP server port number [208](#page-213-2) set time [107](#page-112-1) set time zone [107](#page-112-2) set trespass feature message [338](#page-343-0) set trespass feature to default [338](#page-343-1) set tsyslog event log collector 1 host name [330](#page-335-0)<br>set tsyslog event log collector 2 host name 331 set tsyslog event log collector 2 host name set user authentication method [39](#page-44-2) set user permission groups [359](#page-364-1) set web interface inactivity timeout [44](#page-49-1) smtp commands [293,](#page-298-0) [295](#page-300-1) SMTP settings commands example [295](#page-300-1)

snmp commands [295,](#page-300-0) [308](#page-313-0) SNMP settings commands example [308](#page-313-0) SSH connection [21](#page-26-0) sshcfg command [315–](#page-320-3)[316](#page-321-3)  example [316](#page-321-3) SSL certificate status [317](#page-322-0) SSL status [317](#page-322-0) synchronize with NTP server [227](#page-232-1) terminate user session [355](#page-360-2) trespass command [337](#page-342-2), [339](#page-344-0)  example [339](#page-344-0) turn secure TCP command mode on or off [250](#page-255-0), [342](#page-347-0) turn TCP command mode on or off [250](#page-255-1), [341](#page-346-1) unacknowledge call-home activity log entry [78](#page-83-0) unlock user [356](#page-361-2) update SSH public key [364](#page-369-0)<br>uplink configuration 350 uplink configuration upload (add) SSH public key [362](#page-367-0)<br>upload (update) SSH public key 362 upload (update) SSH public key [362](#page-367-1) view configuration [214](#page-219-0) view power management policy [236](#page-241-0) virtual reseat [291](#page-296-0) virtual reseat (suppress warnings) [292](#page-297-0) write command [383](#page-388-0)[–384](#page-389-1) example [384](#page-389-1) CMM (primary with override) reset [277](#page-282-0) CMM (primary) command target [125](#page-130-1) display Ethernet channel 0 configuration [165](#page-170-0) display Ethernet channel 0 DHCP configuration [109](#page-114-0) reset [277](#page-282-2) set Ethernet channel 0 domain name [175](#page-180-0) set Ethernet channel 0 MAC address [174](#page-179-1) CMM (standby) command target [125](#page-130-2) display Ethernet channel 0 configuration [165](#page-170-1) display Ethernet channel 0 DHCP configuration [109](#page-114-1) reset [278](#page-283-1) set Ethernet channel 0 domain name [176](#page-181-2) set Ethernet channel 0 hostname [172](#page-177-1) set Ethernet channel 0 MAC address [175](#page-180-1) set Ethernet channel 0 static IP address (IPv4) [169](#page-174-0) set Ethernet channel 0 static IP address (IPv6) [169](#page-174-1) set IP address (IPv4) [169](#page-174-0)<br>set IP address (IPv6) 169 set IP address (IPv6) CMM air filter command [47](#page-52-3) CMM CA view self-signed certificate [318](#page-323-0) CMM connection information [17](#page-22-2)<br>CMM failover commands 349 CMM failover commands CMM firmware [1](#page-6-0) CMM fsmcm command [137](#page-142-0) CMM HTTPS server generate CSR [319](#page-324-1) CMM redundancy failure [45](#page-50-1), [349](#page-354-1) CMM uplink failover commands example [353](#page-358-0) CMM VLAN settings commit 37<sup>-</sup> CMM, group LDAP authentication [150](#page-155-0) CMM, user accounts [353](#page-358-1) CMM, user permission group [228](#page-233-2) collect service data compute node [285](#page-290-0) command<br>health [156,](#page-161-0) [159](#page-164-1) system physical configuration [214](#page-219-1) command authority [10](#page-15-0) command environment selecting [6](#page-11-0) command help [161](#page-166-0)<br>command history 163 command history command redirect [35,](#page-40-1) [124](#page-129-0) command syntax [35](#page-40-2)

command target [35](#page-40-1), [124](#page-129-0)  add-in card [126](#page-131-0)<br>alarm panel 126 alarm panel BMC [126](#page-131-0) CMM [125](#page-130-0) CMM (primary) [125](#page-130-1) CMM (standby) [125](#page-130-2) compute node [125](#page-130-3)[–126](#page-131-1) compute node (in logical node grouping) [126](#page-131-1) DIMM, flash [126](#page-131-0) expansion adapter [126](#page-131-0) expansion node [126](#page-131-0) fan logic module [128](#page-133-0) fan module [128](#page-133-1)<br>flash DIMM 126 flash DIMM Flex System Enterprise Chassis [125](#page-130-4) high-speed expansion card [126](#page-131-0) integrated system-management processor [126](#page-131-0) I/O module [127](#page-132-0) logical node grouping [125](#page-130-5) management card [126](#page-131-0) management processor [126](#page-131-0) memory [126](#page-131-0) microprocessor [126](#page-131-0) node system-management processor [126](#page-131-0) power supply [128](#page-133-2) rear LED card [128](#page-133-3) storage backplane [126](#page-131-0) storage expansion enclosure [128](#page-133-4) switch module [127](#page-132-0) system-management processor [126](#page-131-0) temporary [7](#page-12-0) view [214](#page-219-2) command target selection [6](#page-11-0) command targeting example [8](#page-13-0) command-line interface disable for CMM [340](#page-345-1)<br>enable for CMM 340 enable for CMM [340](#page-345-1) errors [385](#page-390-0) guidelines [5](#page-10-0)  case sensitivity [5](#page-10-1) command history [6](#page-11-1) data types [6](#page-11-2) delimiters [6](#page-11-3) help [6](#page-11-4) options [5](#page-10-2) output format [6](#page-11-5) strings [6](#page-11-6) introduction [1](#page-6-1) starting [16](#page-21-1) using [5](#page-10-3), [35](#page-40-2) commands accseccfg [35,](#page-40-0) [44](#page-49-4) Active Directory, group authentication [150](#page-155-0) advfailover [45,](#page-50-0) [47](#page-52-0) airfilter [47](#page-52-3) alertcfg [48](#page-53-2)[–49](#page-54-2) alertentries [50,](#page-55-0) [56](#page-61-2) autoftp [57,](#page-62-0) [59](#page-64-0) baydata [59](#page-64-1), [64](#page-69-0) bootmode [64](#page-69-1)[–65](#page-70-4) bootseq [66–](#page-71-6)[67](#page-72-3) chconfig [69](#page-74-0), [75](#page-80-1) chlog [76,](#page-81-0) [78](#page-83-4) chmanual [79](#page-84-0)[–80](#page-85-4) cimsub [82](#page-87-4) cimsub command [81](#page-86-0) cin [89](#page-94-0) cin command [84](#page-89-0) cinstatus [90](#page-95-3) cinstatus command [90](#page-95-0) clear [91,](#page-96-0) [93](#page-98-2) clear CMM event log [93–](#page-98-1)[94](#page-99-0) clearlog [93](#page-98-1)[–94](#page-99-0)

clock [106,](#page-111-0) [108](#page-113-0) CMM failover [349](#page-354-0), [353](#page-358-0) config [95](#page-100-0), [99](#page-104-0) console [100–](#page-105-0)[101](#page-106-0) coolingzones [101–](#page-106-1)[102](#page-107-0) crypto [103](#page-108-0), [105](#page-110-0) date [106](#page-111-0) dhcpinfo [108](#page-113-1), [111](#page-116-0) display CMM call-home events in events log [76](#page-81-0) display CMM event log [112](#page-117-0), [117](#page-122-0) displaylog [112,](#page-117-0) [117](#page-122-0) displaysd [118](#page-123-1) dns [120,](#page-125-1) [123](#page-128-0) environment [124,](#page-129-0) [128](#page-133-5) ethoverusb [129–](#page-134-0)[130](#page-135-0) event log, clear for CMM [93](#page-98-1)-94 event log, display for CMM [76](#page-81-0), [112,](#page-117-0) [117](#page-122-0) events [131](#page-136-0)[–132](#page-137-2) examples account security [44](#page-49-4)<br>accseccfa 44 accseccfg [44](#page-49-4)<br>advfailover 47 advfailover alarm [213](#page-218-1) alertcfg [49](#page-54-2) alertentries [56](#page-61-2) autoftp [59](#page-64-0) baydata [64](#page-69-0) bootmode [65](#page-70-4) bootseq [67](#page-72-3)<br>chconfig 75 chconfig chlog [78](#page-83-4) chmanual [80](#page-85-4) cimsub [82](#page-87-4) cin [89](#page-94-0) cinstatus [90](#page-95-3) clear [93](#page-98-2) clear CMM event log [94](#page-99-0) clearlog [94](#page-99-0) clock [108](#page-113-0) CMM DNS [123](#page-128-0) CMM Ethernet network settings [191](#page-196-0) CMM event log clear [94](#page-99-0) CMM event log display [117](#page-122-0) CMM LDAP configuration [210](#page-215-0) CMM name [99](#page-104-0) CMM network port configuration [253](#page-258-0) CMM restore configuration [273](#page-278-0) CMM save configuration [384](#page-389-1) CMM serial port settings CMM SMTP settings [295](#page-300-1)<br>CMM SNMP settings 308 CMM SNMP settings CMM SSH [316](#page-321-3) CMM uplink failover [353](#page-358-0) compute node name [99](#page-104-0) config [99](#page-104-0) configure automated message settings [59](#page-64-0) console [101](#page-106-0) coolingzones [102](#page-107-0) crypto [105](#page-110-0) dhcpinfo [111](#page-116-0) display automated message settings [59](#page-64-0) display call-home owner [80](#page-85-4) display CMM chassis security [289](#page-294-2) display CMM event log [117](#page-122-0) display CMM security (chassis) [289](#page-294-2) display Service Advisor owner [75](#page-80-1) display service information owner [287](#page-292-0)<br>displaylog 117 displaylog displaysd [118](#page-123-2) DNS [123](#page-128-0) env [128](#page-133-5) environment [128](#page-133-5) environment redirect [129](#page-134-1) Ethernet network settings for CMM [191](#page-196-0) ethoverusb [130](#page-135-0)

events [132](#page-137-2) exit [134](#page-139-2)<br>files 134 files  $\frac{1}{6}$  [136](#page-141-1) fruactlog [136](#page-141-2) fuelg [148](#page-153-0) groups [155](#page-160-1) health [159](#page-164-1) help [161](#page-166-1) history [163](#page-168-1) ifconfig [191](#page-196-0) info [196](#page-201-0) iocomp [200](#page-205-0) LDAP configuration for CMM [210](#page-215-0) ldapcfg [210](#page-215-0) list [214](#page-219-0) monalerts [224](#page-229-2) name for CMM [99](#page-104-0) name for compute node [99](#page-104-0) network port configuration for CMM [253](#page-258-0) ntp [227](#page-232-2) permgroups [232](#page-237-0) ping [234](#page-239-0) pmpolicy [236](#page-241-0) portcfg [239](#page-244-0) ports [253](#page-258-0) power [260](#page-265-0) pwrprofile [268](#page-273-1) read [273](#page-278-0) remotechassis [275](#page-280-0) reset [279](#page-284-0) restore configuration for CMM [273](#page-278-0) save configuration for CMM [384](#page-389-1) scale [281](#page-286-0) sddump [286](#page-291-1) sdemail [287](#page-292-0) security [289](#page-294-2) Serial Over LAN [314](#page-319-0) serial port settings for CMM [239](#page-244-0) service [293](#page-298-1) set call-home [80](#page-85-4) set CMM chassis security [289](#page-294-2) set CMM security (chassis) [289](#page-294-2) set Service Advisor [75](#page-80-1) set service information [287](#page-292-0) smtp [295](#page-300-1) SMTP settings for CMM [295](#page-300-1) snmp [308](#page-313-0) SNMP settings for CMM [308](#page-313-0) sol [314](#page-319-0) SSH configuration for CMM [316](#page-321-3) sshcfg [316](#page-321-3) sslcfg [327](#page-332-1) syntax help [161](#page-166-1) syslog [333](#page-338-1) tcpcmdmode [336](#page-341-1) temps [336](#page-341-2) trespass [339](#page-344-0) uicfg [342](#page-347-2) update [349](#page-354-2) uplink [353](#page-358-0) user account security [44](#page-49-4) user interface configuration [342](#page-347-2) users [367](#page-372-1) vlan [381](#page-386-0) volts [383](#page-388-1)<br>write 384 write exit [133–](#page-138-1)[134](#page-139-2) files [134](#page-139-4) fod [135–](#page-140-1)[136](#page-141-1) fruactlog [136](#page-141-3) fsmcm [137](#page-142-0) fuelg [139](#page-144-0), [148](#page-153-0) group authentication, Active Directory [150](#page-155-0) groups [150](#page-155-0), [155](#page-160-1)

help [160](#page-165-0)[–161](#page-166-1) history [163](#page-168-0) ifconfig [164](#page-169-0), [191](#page-196-0) info [192](#page-197-0), [196](#page-201-0) iocomp [199–](#page-204-0)[200](#page-205-0) ldapcfg [201,](#page-206-0) [210](#page-215-0) led [211,](#page-216-0) [213](#page-218-1) list [214](#page-219-1) monalerts [215](#page-220-0), [224](#page-229-2) ntp [224,](#page-229-3) [227](#page-232-2) permgroups [228,](#page-233-2) [232](#page-237-0) ping [232,](#page-237-1) [234](#page-239-0) pmpolicy [235–](#page-240-0)[236](#page-241-0) portcfg [237,](#page-242-0) [239](#page-244-0) ports [240,](#page-245-0) [253](#page-258-0) power [254](#page-259-0), [260](#page-265-0) power management policy [235](#page-240-0) pwrprofile [260,](#page-265-1) [268](#page-273-1) read [269](#page-274-0), [273](#page-278-0) remotechassis [273,](#page-278-1) [275](#page-280-0) reset [277,](#page-282-3) [279](#page-284-0) scale [279,](#page-284-1) [281](#page-286-0) sddump [284](#page-289-0), [286](#page-291-1) sdemail [286–](#page-291-0)[287](#page-292-0) security [287](#page-292-1), [289](#page-294-2)<br>Serial Over LAN 308, 314 Serial Over LAN service [290](#page-295-0), [293](#page-298-1) smtp [293](#page-298-0), [295](#page-300-1) snmp [295](#page-300-0), [308](#page-313-0) SOL [308,](#page-313-1) [314](#page-319-0) sshcfg [315–](#page-320-3)[316](#page-321-3) sslcfg [317](#page-322-1), [327](#page-332-1) syslog [328,](#page-333-0) [333](#page-338-1) tcpcmdmode [333,](#page-338-0) [336](#page-341-1) temps [336](#page-341-3) trespass [337](#page-342-2), [339](#page-344-0) uicfg [339](#page-344-1), [342](#page-347-2) update [343](#page-348-0), [349](#page-354-2) uplink [349](#page-354-0), [353](#page-358-0) user interface configuration [339,](#page-344-1) [342](#page-347-2) users [353](#page-358-1), [367](#page-372-1) vlan [371,](#page-376-1) [381](#page-386-0) volts [382–](#page-387-0)[383](#page-388-1) write [383](#page-388-0)[–384](#page-389-1) commit CMM VLAN settings [371](#page-376-0) commit timeout CMM VLAN settings [372](#page-377-1) common errors [385](#page-390-1) common information model disable for CMM [340](#page-345-0) enable for CMM [340](#page-345-0) common information model subscription [81](#page-86-0) communicating with Flex System Manager software [333](#page-338-0) communication out-of-band [333](#page-338-0) test compute node IP address [234](#page-239-1) test I/O-module IP address [234](#page-239-2)<br>test IP address (compute node) 233–234 test IP address (compute node) test IP address (I/O module) [233](#page-238-1) test IP address (I/O-module) [234](#page-239-2) communication rate set for serial port of CMM [238](#page-243-0) compatibility I/O module display details for compute node [200](#page-205-1) display details for I/O module [200](#page-205-2) display for all components [200](#page-205-3) component and reloading information [192](#page-197-0) component information display [193](#page-198-0)<br>compute node 178 compute node bay data [60](#page-65-0) collect service data [285](#page-290-0) command target [125–](#page-130-3)[126](#page-131-1) config command [95,](#page-100-0) [99](#page-104-0) 

example [99](#page-104-0) cycle power [256](#page-261-0) dhcpinfo commands [108](#page-113-1) disable DHCPv6 [184](#page-189-0) disable IPv4 [182](#page-187-0) disable IPv6 stateless auto-configuration [184](#page-189-1) disable SMS [255](#page-260-0) display bay data [60](#page-65-0) display boot mode [65](#page-70-0) display boot sequence [66](#page-71-1) display Ethernet-over-USB setting [130](#page-135-1)<br>display IP addresses 233 display IP addresses display name [95](#page-100-2) display network configuration status [177](#page-182-2)<br>display power state 257 display power state display temperature [336](#page-341-0) display voltage [383](#page-388-2) dump service data [285](#page-290-1) enable centralized user account management (IPMI/ SNMPv3) [366](#page-371-0) enable DHCPv6 configuration [184](#page-189-0) enable dynamic power optimizer [147](#page-152-0) enable dynamic power optimizer, extended [147](#page-152-1) enable IPv4 [182](#page-187-0) enable IPv6 stateless auto-configuration [184](#page-189-1) enable local power control [258](#page-263-1)<br>enable power capping 146 enable power capping enable power management [146](#page-151-0) enable power saver mode [146](#page-151-1) enable SMS [255](#page-260-0) enable Wake on LAN [257](#page-262-1) get service data [285](#page-290-0) power off [256](#page-261-1) power on [255–](#page-260-1)[256](#page-261-0) power on (to console) [255](#page-260-2)[–256](#page-261-2) reset [277](#page-282-1) reset (to console) [278](#page-283-2) reset (with NMI) [279](#page-284-2) service commands [290](#page-295-0) set address prefix length [183](#page-188-0) set automatic power-on policy [258](#page-263-0) set boot mode [65](#page-70-1) set boot sequence [66](#page-71-2) set Ethernet-over-USB setting [130](#page-135-2) set IP address (IPv4) [178](#page-183-0)<br>set IP address (IPv6) 178 set IP address (IPv6) set name [97](#page-102-1) set network interface gateway IP address (IPv4) [179](#page-184-0) set network interface gateway/default route (IPv6) [180](#page-185-0) set network interface IPv4 configuration method [181](#page-186-0)<br>set network interface subnet mask (IPv4) 181 set network interface subnet mask (IPv4)<br>set power capping 145 set power capping 1<br>set restart delay 259 set restart delay shutdown [256](#page-261-3) turn off [256](#page-261-1) turn on [255–](#page-260-1)[256](#page-261-0) turn on (to console) [255–](#page-260-2)[256](#page-261-2) virtual reseat [291](#page-296-0) compute node (all interfaces) display management network DHCP configuration [110](#page-115-0) compute node (in logical node grouping) command target [126](#page-131-1) compute node (specific interface) display management network DHCP configuration [111](#page-116-1) compute node IP address ping [234](#page-239-1) test communication [234](#page-239-1) compute node management processor hard restart [293](#page-298-2) hardware reset [293](#page-298-2) compute node power information display (overview) [139](#page-144-1) compute node system-management processor hard restart [293](#page-298-2) hardware reset [293](#page-298-2) compute node, display power trending [142](#page-147-1)

compute nodes disable centralized user account management (IPMI/ SNMPv3) [366](#page-371-0) config [95](#page-100-3) options contact [99](#page-104-3) loc [99](#page-104-4) name [96](#page-101-2)[–97](#page-102-2) rack [97](#page-102-3) rackunit [98](#page-103-2) room [98](#page-103-3) config command [95](#page-100-0) example [99](#page-104-0) config command errors [399](#page-404-1) configuration<br>backup 383 backup [383](#page-388-0)<br>restore 269 restore save for CMM (to file) [384](#page-389-0) view for CMM [214](#page-219-0) view tree for system [214](#page-219-3) configuration changes (IPv4) apply for CMM [167](#page-172-0) configuration from file restore (verbose) CMM [271](#page-276-1) restore (verbose) CMM and reset [273](#page-278-2) restoreCMM [271](#page-276-0) restoreCMM and reset [272](#page-277-0) configuration information display for network interface [177](#page-182-3) configuration method (IPv4) set for channel 0 of CMM [172](#page-177-0) set for network interface of compute node [181](#page-186-0) configure LDAP command example [210](#page-215-0) configure network ports command example [253](#page-258-0) confirm password LDAP distinguished name [210](#page-215-3) connection information CMM [17](#page-22-2)<br>nsole 101 console create override SOL session [101](#page-106-3) create SOL session [101](#page-106-4) non-persistent session [101](#page-106-5) options l [101](#page-106-6) o [101](#page-106-7) persistent console [101](#page-106-4) console command [100](#page-105-0) console command errors [400](#page-405-0) console commands example [101](#page-106-0) contact information Service Advisor [71](#page-76-2) Service Advisor (alternate) [73](#page-78-1) contact information, Service Advisor city [71](#page-76-2) company [71](#page-76-2) contact name [71](#page-76-2) country [71](#page-76-2) email address [71](#page-76-2) machine location phone number [71](#page-76-2) phone extension [71](#page-76-2) phone number [71](#page-76-2)<br>postal code 71 postal code .<br>state [71](#page-76-2) street address [71](#page-76-2) contact information, Service Advisor (alternate) city [73](#page-78-1) contact name [73](#page-78-1)<br>country 73 country email address [73](#page-78-1) machine location phone number [73](#page-78-1) phone extension [73](#page-78-1) phone number [73](#page-78-1)

postal code [73](#page-78-1) state [73](#page-78-1) street address [73](#page-78-1) contact name display for CMM [95](#page-100-1) set for CMM [99](#page-104-1) contamination, particulate and gaseous [467](#page-472-0) cooling zone health display [101](#page-106-1) cooling zone information display for all [102](#page-107-1) display for specific zone [102](#page-107-2) coolingzones [102](#page-107-3) coolingzones command errors [401](#page-406-0) coolingzones commands [101](#page-106-1) example [102](#page-107-0) create VLAN entry [374](#page-379-0) create alert recipient [51](#page-56-0) create CIN configuration entry [87](#page-92-2) create CIN index entry [87](#page-92-2) create override SOL session [101](#page-106-3) create SOL session [101](#page-106-5) persistent console [101](#page-106-4) create user [357](#page-362-0) creating a personalized support web page [462](#page-467-0) critical alerts disable monitoring for all [216](#page-221-2) disable monitoring for chassis [217](#page-222-0) disable monitoring for cooling device [217](#page-222-1) disable monitoring for I/O module [217](#page-222-2) disable monitoring for node device [216](#page-221-3) disable monitoring for power supply [218](#page-223-2) disable monitoring for system management [217](#page-222-0) enable monitoring for all [216](#page-221-2) enable monitoring for chassis [217](#page-222-0) enable monitoring for cooling device [217](#page-222-1) enable monitoring for I/O module [217](#page-222-2)<br>enable monitoring for node device 216 enable monitoring for node device enable monitoring for power supply [218](#page-223-2) enable monitoring for system management [217](#page-222-0) crypto [104](#page-109-3)  options cs [104](#page-109-4) m [104](#page-109-5) crypto command [103](#page-108-0)  example [105](#page-110-0) crypto command errors [402](#page-407-0) cryptographic mode set for CMM [104](#page-109-2) cryptographic settings display for CMM [104](#page-109-1) set for CMM [104](#page-109-0) CSR generate for CMM HTTPS server [319](#page-324-1) generate for LDAP client [319](#page-324-1) CSR (SSL) download certificate file (format) [322](#page-327-0) CSR authentication using CLI [28](#page-33-0) using web interface [28](#page-33-0) CSR import (mutual authentication) using CLI [31](#page-36-0) custom support web page [462](#page-467-0) cycle power compute node [256](#page-261-0) I/O module [256](#page-261-0) switch module [256](#page-261-0)

# **D**

Danger notice, meaning [2](#page-7-1) data rate

set for channel 0 of CMM [173](#page-178-0) date [106](#page-111-4)  display for CMM [106](#page-111-1) options d [107](#page-112-3) t [107](#page-112-4) tz [106](#page-111-5)[–107](#page-112-5) tz, v [106](#page-111-6) set for CMM [107](#page-112-0) date command errors [403](#page-408-0) date commands [106](#page-111-0) daylight-savings time setting display for CMM [106](#page-111-1) default configuration restore for CMM [91](#page-96-0) default IP address [17](#page-22-1) delete VLAN entry (all) [373](#page-378-0) VLAN entry (specific) [374](#page-379-1) delete Active Directory group [155](#page-160-0) delete alert recipient [51](#page-56-1) delete CIN configuration [86](#page-91-3) delete file CMM [134](#page-139-0) delete power group [267](#page-272-0) delete power schedule [268](#page-273-0) delete user [356](#page-361-0) delete user permission group [231](#page-236-0) destination display for CIM subscriptions [82](#page-87-1) DHCP configuration display for I/O module [111](#page-116-2) dhcpinfo [110](#page-115-1)[–111](#page-116-3)  options eth0 [109](#page-114-2) eth0, standby [109](#page-114-3) interface [111](#page-116-4) dhcpinfo command errors [404](#page-409-0) dhcpinfo commands [108](#page-113-1)<br>example 111 example DHCPv6 disable for CMM [177](#page-182-0) disable for compute node [184](#page-189-0)<br>disable for I/O module 191 disable for I/O module enable for CMM [177](#page-182-0) enable for compute node [184](#page-189-0) enable for I/O module [191](#page-196-1) DIMM, flash command target [126](#page-131-0) disable centralized account management [137](#page-142-0) centralized user account management [138](#page-143-0) CLI SFTP server for CMM [316](#page-321-0) CLI SSH server for CMM [316](#page-321-1) enhanced legacy alert categories [216](#page-221-0) global VLAN state [372](#page-377-0) LDAP (secure) [317](#page-322-2) logging of login events from same IP address [41](#page-46-5) monitoring for all critical alerts [216](#page-221-2) monitoring for all informational alerts [220](#page-225-0) monitoring for all warning alerts [218](#page-223-0) monitoring for chassis critical alerts [217](#page-222-0) monitoring for chassis informational alerts [221](#page-226-0) monitoring for chassis warning alerts [219](#page-224-0) monitoring for cooling device critical alerts monitoring for cooling device informational alerts [224](#page-229-0)<br>monitoring for cooling device warning alerts 220 monitoring for cooling device warning alerts [220](#page-225-1)<br>monitoring for event log informational alerts 222 monitoring for event log informational alerts monitoring for event log warning alerts [219](#page-224-1) monitoring for inventory change informational alerts [222](#page-227-1) monitoring for I/O module critical alerts [217](#page-222-2) monitoring for I/O module informational alerts [221](#page-226-1) monitoring for I/O module warning alerts [219](#page-224-2) monitoring for network change informational alerts [223](#page-228-0) monitoring for node device critical alerts [216](#page-221-3)

monitoring for node device informational alerts [221](#page-226-2) monitoring for node device warning alerts [218](#page-223-1) monitoring for power state informational alerts [222](#page-227-2) monitoring for power supply critical alerts [218](#page-223-2) monitoring for power supply informational alerts [224](#page-229-1) monitoring for power supply warning alerts [220](#page-225-2) monitoring for system management critical alerts [217](#page-222-0) monitoring for system management informational alerts [221](#page-226-0) monitoring for system management warning alerts [219](#page-224-0) monitoring for user activity informational alerts [223](#page-228-1) non-fixed VLAN state [373](#page-378-1) secure LDAP [317](#page-322-2) secure TCP command mode [335](#page-340-0) Service Advisor [71](#page-76-3) sol access (VLAN) [375](#page-380-0) SSL for HTTPS server [318](#page-323-1) SSL for LDAP client [317](#page-322-2) syslog event log transmission for collector 1 [329](#page-334-2)<br>syslog event log transmission for collector 2 330 syslog event log transmission for collector 2 TCP command mode [334](#page-339-0) user account management (centralized) [138](#page-143-0) VLAN sol access [375](#page-380-0)<br>VLAN tagging 376 VLAN tagging disable CIM CMM [248](#page-253-0), [340](#page-345-0) disable CIN configuration entry [87](#page-92-3) disable CMM centralized user account management (IPMI/SNMPv3) [367](#page-372-0) disable command-line interface CMM [340](#page-345-1) disable compute nodes centralized user account management (IPMI/SNMPv3) [366](#page-371-0) disable DHCPv6 CMM [177](#page-182-0) compute node [184](#page-189-0)<br>I/O module 191  $I/O$  module disable DNS CMM [121](#page-126-0) disable Ethernet interface I/O module [189](#page-194-0) disable external management I/O module [189](#page-194-1) disable external ports I/O module [189](#page-194-2) disable FTP CMM [247](#page-252-0) disable HTTPS port CMM [248](#page-253-1) disable IPv4 compute node [182](#page-187-0) disable IPv6 stateless auto-configuration CMM [177](#page-182-1) compute node [184](#page-189-1) I/O module [191](#page-196-2) disable logical uplink failover CMM [351](#page-356-0) disable network interface CMM (standby) [46](#page-51-0) disable NTP CMM [248](#page-253-2) disable port switch [253](#page-258-1) disable power domain acoustic mode [144](#page-149-0) disable protected mode I/O module [190](#page-195-1) disable secure TCP command mode CMM [250](#page-255-0), [342](#page-347-0) disable SFTP CMM [247](#page-252-1) disable SLP CMM [248](#page-253-3) disable SMS compute node [255](#page-260-0) disable SNMP traps CMM [249](#page-254-0)

disable SNMPv1 CMM [341](#page-346-0) disable SNMPv1 agent CMM [249](#page-254-1) disable SNMPv3 CMM [341](#page-346-0) disable SNMPv3 agent CMM [249](#page-254-2) disable SOL global [312](#page-317-0) disable SSH port CMM [249](#page-254-3) disable static IPv6 configuration CMM [176](#page-181-1) I/O module [190](#page-195-2) disable TCP command mode CMM [250](#page-255-1), [341](#page-346-1) disable Telnet port CMM [250](#page-255-2) disable TFTP CMM [251](#page-256-0) disable user [355](#page-360-0) disable web interface CMM [342](#page-347-1) discovered Flex System Enterprise Chassiss clear list [275](#page-280-1) display all [274](#page-279-0) display filtered by IP address [274](#page-279-1) display filtered by name [275](#page-280-2) display health for all [274](#page-279-2) display alert state [216](#page-221-1) chassis module activity [136](#page-141-0) clock settings, CMM [106](#page-111-1) current power management policy [236](#page-241-1) date, CMM [106](#page-111-1) daylight-savings time setting, CMM [106](#page-111-1) GMT offset, CMM [106](#page-111-1) management channel path information (compute node) [195](#page-200-0)<br>management channel path information (I/O module) 195 management channel path information (I/O module) power management policy [236](#page-241-2) TCP command-mode session status [334](#page-339-1) TCP command-mode session timeout [334](#page-339-1) time, CMM [106](#page-111-1) timezone settings [106](#page-111-2) timezone settings (verbose) [106](#page-111-3)<br>VLAN settings (all) 371 VLAN settings (all) VLAN settings (for ID) [371](#page-376-3) display (reset counter) event log CMM [113](#page-118-0) display active users [354](#page-359-0) display activity chassis module [136](#page-141-0) display advanced failover settings CMM [46](#page-51-1) display air flow trending (chassis) [143](#page-148-0) display alert properties (all recipients) [50](#page-55-3)<br>display alert properties (single recipient) 50 display alert properties (single recipient) [50](#page-55-4) display alerts [158](#page-163-0) timestamp [159](#page-164-0) display all Active Directory groups [151](#page-156-0) display all event log entries CMM [113](#page-118-1) display all event log filters CMM [114](#page-119-0) display all Flex System Enterprise Chassiss on network [274](#page-279-0) display all information scalable complex [280](#page-285-0) display all power groups [261](#page-266-0) display all power schedules [261](#page-266-0) display all user permission groups [228](#page-233-0) display all users [354](#page-359-1) display boot mode compute node [65](#page-70-0)

display call-home activity log

CMM [77](#page-82-0) display call-home event CMM event log entries [76](#page-81-0) display chassis fault LED states LED states [212](#page-217-0) display chassis LED states LED states [212](#page-217-1) display CIN configuration table [85](#page-90-4) display CMM account security settings [36](#page-41-0) display CMM chassis security policy [289](#page-294-1) display CMM event log commands [112](#page-117-0) example [117](#page-122-0) display CMM security policy (chassis) [289](#page-294-1) display CMM status [118](#page-123-0) display complete SSH public key [363](#page-368-0) display component information [193](#page-198-0) display compute node power information overview [139](#page-144-1) display configuration information network interface [177](#page-182-3) display contact name CMM [95](#page-100-1) display cooling zone health [101](#page-106-1) display cooling zone information (all) [102](#page-107-1) display cooling zone information (specific) [102](#page-107-2) display cryptographic settings CMM [104](#page-109-1) display destination CIM subscriptions [82](#page-87-1) display DHCP configuration I/O module [111](#page-116-2) display DNS configuration CMM [120](#page-125-0) display DSA host key information CMM [315](#page-320-0) display entries of CIN status table [90](#page-95-4) display Ethernet channel 0 configuration<br>CMM (primary) 165 CMM (primary) [165](#page-170-0)  $CMM$  (standby) display Ethernet channel 0 DHCP configuration<br>CMM (primary) 109 CMM (primary) [109](#page-114-0)  $CMM$  (standby) display Ethernet-over-USB setting compute node [130](#page-135-1) display event log CMM [113](#page-118-2) display event log entries filtered by date CMM [114](#page-119-1) display event log entries filtered by severity level CMM [115](#page-120-0) display event log entries filtered by source CMM [115–](#page-120-1)[116](#page-121-0) display events list CMM [132](#page-137-1) display exhaustive heat trending information (chassis) [142](#page-147-0) display failover configuration CMM [350](#page-355-1) display fan module health [101](#page-106-1) display fan module information [102](#page-107-1) display fan module power information [140](#page-145-0) display fan module temperature [140](#page-145-0) display features CMM [135](#page-140-0) I/O module [135](#page-140-0) display file list CMM [134](#page-139-1) display firmware attributes [344](#page-349-0) display free space CMM [132,](#page-137-1) [134](#page-139-1) display FTP/TFTP server call-home activity log CMM [77](#page-82-1) display global remote alert settings CMM [48](#page-53-3) display health for each Flex System Enterprise Chassis on network [274](#page-279-2) display health status [157–](#page-162-0)[158](#page-163-0) timestamp [159](#page-164-0)

display health status (tree) [157](#page-162-1) display information for boot device [66](#page-71-0) display I/O module compatibility all components [200](#page-205-3) display I/O module compatibility details compute node [200](#page-205-1) I/O module [200](#page-205-2) display I/O module power information [140](#page-145-1) display IP addresses compute node [233](#page-238-2) I/O module [233](#page-238-2) display LDAP settings CMM [202](#page-207-0) display LED state fan logic module [212](#page-217-2) fan module [212](#page-217-3) fan module fault [212](#page-217-4) fanpack [212](#page-217-5) for compute node front panel [212](#page-217-6) for rear LED card [212](#page-217-7) display Lenovo Support call-home activity log CMM [78](#page-83-1) display licenses CMM [135](#page-140-0) I/O module [135](#page-140-0) display location CMM [95](#page-100-1) display log entries with auxiliary data CMM [114](#page-119-2) display log entries with call-home events CMM [113](#page-118-3) display log entries with Event ID CMM [113](#page-118-4) display log entries with log sequence number CMM [113](#page-118-5) display management network DHCP configuration compute node (all interfaces) [110](#page-115-0) compute node (specific interface) [111](#page-116-1) display name CMM [95](#page-100-1) compute node [95](#page-100-2) Flex System Enterprise Chassis [95](#page-100-4) display network configuration status compute node [177](#page-182-2) display network port settings CMM [241](#page-246-0) switch [252](#page-257-1) display network settings I/O module [185](#page-190-0) display node information scalable complex [281](#page-286-1) display NTP configuration CMM [225](#page-230-0) I/O module [225](#page-230-0) display open ports CMM [241](#page-246-1) display partition information<br>scalable complex 281 scalable complex display POST status I/O module [259](#page-264-1) switch module [259](#page-264-1) display power domain information details [140](#page-145-2) display power domain information overview [139](#page-144-2)<br>display power group 261 display power group display power state compute node [257](#page-262-0) I/O module [257](#page-262-0) switch module [257](#page-262-0) display power trending (compute node) [142](#page-147-1)<br>display power trending (fan module) 142 display power trending (fan module) [142](#page-147-1)<br>display power trending (I/O module) 142 display power trending (I/O module) [142](#page-147-1)<br>display power trending (power domain) 141 display power trending (power domain) [141](#page-146-0)<br>display power trending (rear LED card) 142 display power trending (rear LED card) display power trending (system) display rack

Flex System Enterprise Chassis [95](#page-100-4) display rack unit Flex System Enterprise Chassis [95](#page-100-4)<br>splay rear LED card temperature 140 display rear LED card temperature display room Flex System Enterprise Chassis [95](#page-100-4) display RSA host key information CMM [315](#page-320-1) display serial port configuration CMM [238](#page-243-1) display Service Advisor [70](#page-75-2) display service data command [118](#page-123-1) display SFTP status CMM [315](#page-320-2) display single user [355](#page-360-1) display SMTP server host name CMM [294](#page-299-0) display SMTP server IP address CMM [294](#page-299-0) display SNMP configuration CMM [296](#page-301-0) display specific Active Directory groups [151](#page-156-1) display specific complex information scalable complex [280](#page-285-1) display specific user permission group [228](#page-233-1) display SSH public key [363](#page-368-1) display SSH status CMM [315](#page-320-2) display state of -lse option CMM [116](#page-121-1) display status CIM subscriptions [82](#page-87-2) Display status of first five CIN entries [90](#page-95-5) display syslog configuration CMM [329](#page-334-0) display temperature CMM [336](#page-341-0) compute node [336](#page-341-0) rear LED card [336](#page-341-0) display trespass feature status CMM [337](#page-342-0) display uplink configuration CMM [350](#page-355-1) display user interface settings CMM [340](#page-345-2) display voltage compute node [383](#page-388-2) displaylog [113](#page-118-6)  display log entries with call-home events [113](#page-118-3) display log entries with Event ID [113](#page-118-4) display state of -lse option [116](#page-121-1) filter log entries by call-home events flag [116](#page-121-2) options -lse [116](#page-121-3) a [113](#page-118-7) aux [114](#page-119-3) c [113](#page-118-8) ch [116](#page-121-4) date [114](#page-119-4) e [113](#page-118-9) f [113](#page-118-10) filters [114](#page-119-5) lse [117](#page-122-3) sev [115](#page-120-2) sn [113](#page-118-11) src [115–](#page-120-3)[116](#page-121-5) u [117](#page-122-4) displaylog command errors [404](#page-409-1) displaylog commands [112](#page-117-0)  example [117](#page-122-0) displaysd options mmstat [118](#page-123-3) u [118](#page-123-4) u, o [118](#page-123-5)

displaysd command errors [406](#page-411-0)<br>displaysd commands 118 displaysd commands example [118](#page-123-2) distinguished name LDAP client [210](#page-215-1) distinguished name password LDAP client [210](#page-215-2) distinguished name password (confirm) LDAP client [210](#page-215-3) dns [120](#page-125-3)  options -ddns [121](#page-126-3)  $\begin{bmatrix} 11 & 121 \\ 12 & 122 \end{bmatrix}$  $\begin{bmatrix} 11 & 121 \\ 12 & 122 \end{bmatrix}$  $\begin{bmatrix} 11 & 121 \\ 12 & 122 \end{bmatrix}$ i2 [122](#page-127-3) [122](#page-127-4) i61 [122](#page-127-5) i62 [123](#page-128-4) [123](#page-128-5) on [120–](#page-125-4)[121](#page-126-5) p [123](#page-128-6) DNS disable for CMM [121](#page-126-0) enable for CMM [120](#page-125-2)<br>s command errors 408 dns command errors dns commands [120](#page-125-1)  example [123](#page-128-0) DNS configuration display for CMM [120](#page-125-0) DNS first IPv4 IP address set for CMM [121](#page-126-2) DNS first IPv6 IP address set for CMM [122](#page-127-0) DNS second IPv4 IP address set for CMM [122](#page-127-1) DNS second IPv6 IP address set for CMM [123](#page-128-1) DNS server priority set for CMM [123](#page-128-2) DNS third IPv4 IP address set for CMM [122](#page-127-2) DNS third IPv6 IP address set for CMM [123](#page-128-3) documentation using [462](#page-467-1) Domain Catalog discovery set search domain [205](#page-210-1) domain name set for channel 0 of CMM (primary) [175](#page-180-0)<br>set for channel 0 of CMM (standby) 176 set for channel 0 of CMM (standby) set for CMM LDAP server [205](#page-210-1) download LDAP trusted certificate 1 [324](#page-329-0)<br>I DAP trusted certificate 2 325 LDAP trusted certificate 2 [325](#page-330-0)<br>I DAP trusted certificate 3 325 LDAP trusted certificate 3 download certificate file CA self-signed root certificate [321](#page-326-0) download certificate file (format)<br>SSL certificate 322 SSL certificate SSL CSR [322](#page-327-0) download SSH public key [363](#page-368-2) DSA host key information<br>display for CMM 315 display for CMM [315](#page-320-0)<br>A. sending data 462 DSA, sending data dump service data compute node [285](#page-290-1) I/O module [285](#page-290-2) duplex mode set for channel 0 of CMM [173](#page-178-1) dynamic DNS enable for CMM [121](#page-126-1) dynamic power optimizer, enable for compute node [147](#page-152-0) dynamic power optimizer, extended , enable for compute node [147](#page-152-1)

### **E**

electronic emission Class A notice [468](#page-473-2) email alerts exclude service information [49](#page-54-3) include service information [49](#page-54-3) enable CLI SFTP server for CMM [316](#page-321-0) CLI SSH server for CMM [316](#page-321-1) enhanced legacy alert categories [216](#page-221-0) global VLAN state [372](#page-377-0) LDAP (secure) [317](#page-322-2) monitoring for all critical alerts [216](#page-221-2) monitoring for all informational alerts [220](#page-225-0) monitoring for all warning alerts [218](#page-223-0) monitoring for chassis critical alerts [217](#page-222-0) monitoring for chassis informational alerts [221](#page-226-0) monitoring for chassis warning alerts [219](#page-224-0) monitoring for cooling device critical alerts [217](#page-222-1) monitoring for cooling device informational alerts [224](#page-229-0) monitoring for cooling device warning alerts [220](#page-225-1)<br>monitoring for event log informational alerts 222 monitoring for event log informational alerts<br>monitoring for event log warning alerts 219 monitoring for event log warning alerts monitoring for inventory change informational alerts [222](#page-227-1) monitoring for I/O module critical alerts [217](#page-222-2) monitoring for I/O module informational alerts [221](#page-226-1) monitoring for I/O module warning alerts [219](#page-224-2) monitoring for logging of login events from same IP address [41](#page-46-5) monitoring for network change informational alerts [223](#page-228-0) monitoring for node device critical alerts [216](#page-221-3) monitoring for node device informational alerts [221](#page-226-2) monitoring for node device warning alerts [218](#page-223-1) monitoring for power state informational alerts [222](#page-227-2) monitoring for power supply critical alerts [218](#page-223-2) monitoring for power supply informational alerts [224](#page-229-1) monitoring for power supply warning alerts [220](#page-225-2) monitoring for system management critical alerts [217](#page-222-0) monitoring for system management informational alerts [221](#page-226-0) monitoring for system management warning alerts [219](#page-224-0) monitoring for user activity informational alerts [223](#page-228-1) non-fixed VLAN state [373](#page-378-1) secure LDAP [317](#page-322-2) secure TCP command mode [335](#page-340-1) Service Advisor [71](#page-76-3) sol access (VLAN) [375](#page-380-0) SSL for HTTPS server [318](#page-323-1) SSL for LDAP client [317](#page-322-2) syslog event log transmission for collector 1 [329](#page-334-2)<br>syslog event log transmission for collector 2 330 syslog event log transmission for collector 2 TCP command mode [335](#page-340-2)<br>VLAN sol access 375 VLAN sol access VLAN tagging [376](#page-381-0) enable CIM CMM [248,](#page-253-0) [340](#page-345-0) enable CIN configuration entry [87](#page-92-3) enable CMM centralized user account management<br>(IPMI/SNMPv3) 367  $(IPMI/SNMPv3)$ enable command-line interface CMM [340](#page-345-1) enable complex password for CMM user authentication [39](#page-44-0) enable compute node centralized user account management (IPMI/SNMPv3) [366](#page-371-0) enable default administration password expiration for CMM [40](#page-45-1) enable DHCPv6 CMM [177](#page-182-0) compute node [184](#page-189-0) I/O module [191](#page-196-1) enable DNS CMM [120](#page-125-2) enable dynamic DNS CMM [121](#page-126-1) enable dynamic power optimizer for compute node [147](#page-152-0) enable dynamic power optimizer, extended, for compute node [147](#page-152-1)

enable Ethernet interface I/O module [189](#page-194-3) enable external management I/O module [189](#page-194-1) enable external ports I/O module [189](#page-194-2) enable FTP CMM [247](#page-252-0) enable HTTPS port CMM [248](#page-253-1) enable IPv4 compute node [182](#page-187-0) enable IPv6 stateless auto-configuration CMM [177](#page-182-1) compute node [184](#page-189-1) I/O module [191](#page-196-2) enable local power control compute node globally [257](#page-262-2) enable logical uplink failover CMM [351](#page-356-0) enable monitoring of event log state CMM [117](#page-122-1) enable network interface and allow IP swap CMM (standby) [46](#page-51-2) enable network interface and prevent IP swap CMM (standby) [46](#page-51-3) enable NTP CMM [225,](#page-230-1) [248](#page-253-2) I/O module [225](#page-230-1) enable password change at first login to CMM [42](#page-47-1) enable physical uplink failover CMM [350](#page-355-0) enable port switch [253](#page-258-1) enable power capping for chassis [146](#page-151-0) enable power capping for compute node [146](#page-151-0) enable power domain acoustic mode [144](#page-149-0) enable power management for chassis [146](#page-151-0) enable power management for compute node [146](#page-151-0) enable power saver mode for compute node [146](#page-151-1) enable protected mode I/O module [190](#page-195-1) enable secure TCP command mode CMM [250](#page-255-0) enable SFTP CMM [247](#page-252-1) enable SLP CMM [248](#page-253-3) enable SMS compute node [255](#page-260-0) enable SNMP agent CMM (SNMPv1) [296](#page-301-1)<br>CMM (SNMPv3) 296 CMM (SNMPv3) enable SNMP traps CMM [249,](#page-254-0) [296](#page-301-3) enable SNMPv1 CMM [341](#page-346-0) enable SNMPv1 agent CMM [249](#page-254-1) enable SNMPv3 CMM [341](#page-346-0) enable SNMPv3 agent CMM [249](#page-254-2) enable SOL global [311](#page-316-1) enable SSH port CMM [249](#page-254-3) enable static IPv6 configuration CMM [176](#page-181-1) I/O module [190](#page-195-2) enable TCP command mode CMM [250](#page-255-1) enable Telnet port

CMM [250](#page-255-2)

enable TFTP CMM [251](#page-256-0) enable trespass feature CMM [337](#page-342-1) enable user [356](#page-361-1) enable V3 authentication for NTP CMM [226](#page-231-0) enable Wake on LAN compute node [257](#page-262-1) globally [257](#page-262-3) enable web interface CMM [342](#page-347-1) encryption algorithms [17](#page-22-0) end session [133](#page-138-1) ending an SOL session [27,](#page-32-0) [100](#page-105-1) enhanced legacy alert categories disable [216](#page-221-0) enable [216](#page-221-0) entries of the CIN status table display for CMM [90](#page-95-4)<br>env 125-126  $125 - 126$  $125 - 126$ options addin [126](#page-131-2) be [126](#page-131-2) blade [125](#page-130-7) bladeenclosure [128](#page-133-6) bladegroup [125](#page-130-8) bladegroup, blade [126](#page-131-3) cpu [126](#page-131-2) exp [126](#page-131-2) fan module [128](#page-133-7) fanmux [128](#page-133-8) hsec [126](#page-131-2) mgmtcrd [126](#page-131-2) mt [128](#page-133-9) pciexpress [126](#page-131-2) power [128](#page-133-10) sp [126](#page-131-2) stgbkplane [126](#page-131-2) switch [127](#page-132-1) system (CMM) [125](#page-130-9) tap [126](#page-131-2) env command errors [408](#page-413-1) env commands example [128](#page-133-5) environment add-in card [126](#page-131-0) alarm panel [126](#page-131-0) BMC [126](#page-131-0) CMM [125](#page-130-0) CMM (primary) [125](#page-130-1)<br>CMM (standby) 125 CMM (standby) [125](#page-130-2)<br>compute node 125–126 compute node compute node (in logical node grouping) [126](#page-131-1) DIMM, flash [126](#page-131-0) expansion adapter [126](#page-131-0) expansion node [126](#page-131-0)<br>fan logic module 128 fan logic module fan module [128](#page-133-1) flash DIMM [126](#page-131-0) Flex System Enterprise Chassis [125](#page-130-4) high-speed expansion card [126](#page-131-0) integrated system-management processor [126](#page-131-0) I/O module [127](#page-132-0) logical node grouping [125](#page-130-5) management card [126](#page-131-0) management processor [126](#page-131-0) memory [126](#page-131-0) microprocessor [126](#page-131-0) node system-management processor [126](#page-131-0)<br>PCI-Express module 126 PCI-Express module power supply [128](#page-133-2) rear LED card [128](#page-133-3) storage backplane [126](#page-131-0) storage expansion enclosure [128](#page-133-4)

switch module [127](#page-132-0) system-management processor [126](#page-131-0) environment commands [124](#page-129-0)  example [128](#page-133-5) errors accseccfg command [387](#page-392-0)<br>advfailover command 389 advfailover command airfilter command [389](#page-394-1) alertcfg command [389](#page-394-2)<br>alertentries command 389 alertentries command autoftp command [390](#page-395-0) baydata command [391](#page-396-0) bootmode command [392](#page-397-0), [431](#page-436-0) bootseq command [392](#page-397-1)<br>chconfig command 393 chconfig command [393](#page-398-0) chlog command [395](#page-400-0)<br>chmanual command 396 chmanual command cimsub command [396](#page-401-1) cin command [397](#page-402-0) cinstatus command [398](#page-403-0) clear command [398](#page-403-1) clearlog command [399](#page-404-0) command-line interface [385](#page-390-0) common [385](#page-390-1) config command [399](#page-404-1) console command [400](#page-405-0) coolingzones command [401](#page-406-0) crypto command [402](#page-407-0) date command [403](#page-408-0)<br>dhcpinfo command 404 dhcpinfo command displaylog command [404](#page-409-1)<br>displaysd command 406 displaysd command dns command [408](#page-413-0) env command [408](#page-413-1) ethoverusb command [408](#page-413-2) events command [409](#page-414-0) exit command [409](#page-414-1) files command [410](#page-415-0) fod command [410](#page-415-1) fruactlog command [411](#page-416-0) fsmcm command [411](#page-416-1) fuelg command [411](#page-416-2) groups command [415](#page-420-0) health command [416](#page-421-0) help command [417](#page-422-0) history command [417](#page-422-1)<br>ifconfig command 417 ifconfig command info command [421](#page-426-0) iocomp command [422](#page-427-0)<br>Idapcfg command 422 ldapcfg command led command [423](#page-428-0) list command [424](#page-429-0) monalerts command [424](#page-429-1) ntp command [424](#page-429-2) permgroups command [425](#page-430-0) ping command [426](#page-431-0) pmpolicy command [427](#page-432-0) portcfg command [427](#page-432-1) ports command [427](#page-432-2) power command [429](#page-434-0) read command [433](#page-438-0) remotechassis command [434](#page-439-0) reset command [435](#page-440-0) scale command [437](#page-442-0) sddump command [437](#page-442-1) sdemail command [438](#page-443-0) security command [438](#page-443-1)<br>service command 438 service command smtp command [439](#page-444-0) snmp command [440](#page-445-0) sol command [440](#page-445-1) sshcfg command [442](#page-447-0)<br>sslcfg command 442 sslcfg command syslog command [444](#page-449-0) tcpcmdmode command [445](#page-450-0)

**486** Flex System Chassis Management Module Command-Line Interface Reference Guide (For Type 7893, 8721, and 8724 chassis only)

temps command [446](#page-451-0) trespass command [446](#page-451-1) uicfg command [446](#page-451-2) update command [447](#page-452-0) uplink command [451](#page-456-0)<br>users command 452 users command vlan command [456](#page-461-0) volts command [459](#page-464-0) write command [459](#page-464-1) Ethernet configuring remote connection [25](#page-30-0) Ethernet channel 0 address prefix length set for CMM [176](#page-181-0) Ethernet channel 0 configuration<br>display for CMM (primary) 165 display for CMM (primary) display for CMM (standby) [165](#page-170-1) Ethernet channel 0 data rate<br>set for CMM 173 set for CMM Ethernet channel 0 DHCP configuration display for primary CMM [109](#page-114-0)<br>display for standby CMM 109 display for standby CMM Ethernet channel 0 domain name set for primary CMM [175](#page-180-0) set for standby CMM [176](#page-181-2) Ethernet channel 0 duplex mode set for CMM [173](#page-178-1) Ethernet channel 0 floating IP address (IPv4) set for CMM [168](#page-173-0) Ethernet channel 0 floating IP address (IPv6) set for CMM [168](#page-173-1) Ethernet channel 0 gateway IP address (IPv4) set for CMM [170](#page-175-0) Ethernet channel 0 gateway/default route (IPv6) set for CMM [170](#page-175-1) Ethernet channel 0 hostname set for CMM [171](#page-176-0) set for standby CMM [172](#page-177-1) Ethernet channel 0 IPv4 configuration method set for CMM [172](#page-177-0) Ethernet channel 0 MAC address set for primary CMM [174](#page-179-1) set for standby CMM [175](#page-180-1) Ethernet channel 0 MTU set for CMM [174](#page-179-0) Ethernet channel 0 static IP address (IPv4) set for CMM [166](#page-171-0) set for standby CMM [169](#page-174-0) Ethernet channel 0 static IP address (IPv6) set for CMM [167](#page-172-1) set for standby CMM [169](#page-174-1) Ethernet channel 0 subnet mask (IPv4) set for CMM [171](#page-176-1) Ethernet interface disable for I/O module [189](#page-194-0) enable for I/O module [189](#page-194-3) Ethernet network settings for CMM commands example [191](#page-196-0) Ethernet-over-USB setting display for compute node [130](#page-135-1) set for compute node [130](#page-135-2)<br>noverusb 130 ethoverusb options s [130](#page-135-4) ethoverusb command errors [408](#page-413-2)<br>ethoverusb commands 129 ethoverusb commands example [130](#page-135-0) European Union EMC Directive conformance statement [468](#page-473-3) event log clear for CMM [94](#page-99-1) display (reset counter) for CMM [113](#page-118-0) display all entries for CMM [113](#page-118-1) display all filters for CMM [114](#page-119-0) display entries for CMM, filtered by date [114](#page-119-1) display entries for CMM, filtered by severity level [115](#page-120-0) display entries for CMM, filtered by source [115–](#page-120-1)[116](#page-121-0)

display for CMM [113](#page-118-2) display log entries with auxiliary dataCMM [114](#page-119-2) display log entries with log sequence numberCMM [113](#page-118-5) enable monitoring of state [117](#page-122-1) save [117](#page-122-2) event log, clear for CMM commands [93](#page-98-1) event log, display for call-home event CMM entries [76](#page-81-0) event log, display for CMM commands [112](#page-117-0) events [132](#page-137-3)  options -add [132](#page-137-4) -rm [132](#page-137-5) events command errors [409](#page-414-0)<br>events commands 131 events commands<br>example 132 example example command targeting [8](#page-13-0)<br>Flash Storage DIMM 7, 126 eXFlash Storage DIMM exhaustive heat trending information, display (chassis) [142](#page-147-0) exit [133](#page-138-2)  CLI [133](#page-138-0) exit codes (CLI) Secure Shell server [22](#page-27-0) exit command [133](#page-138-1) exit command errors [409](#page-414-1) exit commands example [134](#page-139-2) expansion adapter command target [126](#page-131-0) expansion node command target [126](#page-131-0) export LDAP trusted certificate 1 [324](#page-329-0)<br>I DAP trusted certificate 2 325 LDAP trusted certificate 2 [325](#page-330-0)<br>LDAP trusted certificate 3 325 LDAP trusted certificate 3<br>port SSH public key 363 export SSH public key external management disable for I/O module [189](#page-194-1)<br>enable for I/O module 189 enable for I/O module external ports disable for I/O module [189](#page-194-2)

### **F**

failover configuration<br>display for CMM 350 display for CMM fan logic module command target [128](#page-133-0) fan module command target [128](#page-133-1) fan module health display [101](#page-106-1) fan module information display [102](#page-107-1) fan module power information display [140](#page-145-0) fan module temperature display [140](#page-145-0)<br>fan module, display power trending 142 fan module, display power trending FCC Class A notice [468](#page-473-2) feature licenses display for CMM [135](#page-140-0) display for I/O module [135](#page-140-0) files [134](#page-139-5) options d [134](#page-139-6) files command errors [410](#page-415-0)<br>files commands 134 files commands example [134](#page-139-3) filter alert type [54](#page-59-0) filter log entries by call-home events flag  $CMM$ firmware display attributes [344](#page-349-0)

enable for I/O module [189](#page-194-2)

update [344–](#page-349-1)[345](#page-350-0) I/O module [346](#page-351-0)[–348](#page-353-1) switch [346–](#page-351-0)[348](#page-353-1) verbose [347](#page-352-0) update (verbose) [346](#page-351-1) firmware requirements [1](#page-6-0) firmware update [343](#page-348-0) flash DIMM command target [126](#page-131-0) flash identify LED [213](#page-218-0) flash storage DIMM [7](#page-12-1), [126](#page-131-4) Flex System Enterprise Chassis command target [125](#page-130-4) configuring for CLI [23](#page-28-0) display name [95](#page-100-4) display rack [95](#page-100-4) display rack unit [95](#page-100-4) display room [95](#page-100-4) Flex System Enterprise Chassiss clear list of discovered [275](#page-280-1) display all discovered [274](#page-279-0) display filtered by IP address [274](#page-279-1) display filtered by name [275](#page-280-2) display health for all discovered [274](#page-279-2) Flex System Manager software communication [333](#page-338-0) floating IP address (IPv4) set for channel 0 of CMM [168](#page-173-0) floating IP address (IPv6) set for channel 0 of CMM [168](#page-173-1) fod [135](#page-140-2) fod command errors [410](#page-415-1) fod commands [135](#page-140-1) example [136](#page-141-1) forest name set for CMM LDAP server [205](#page-210-2) set for Global Catalog discovery [205](#page-210-2) fruactlog [136](#page-141-4) fruactlog command errors [411](#page-416-0) fruactlog commands [136](#page-141-3) example [136](#page-141-2) fsmcm options off [138](#page-143-1) fsmcm command disable centralized account management [137](#page-142-0) fsmcm command errors [411](#page-416-1) FTP disable for CMM [247](#page-252-0) enable for CMM [247](#page-252-0) FTP data port number set for CMM [243](#page-248-0) FTP port number set for CMM [242](#page-247-1) FTP timeout set for CMM [251](#page-256-1) fuelg [139](#page-144-3)[–140](#page-145-4) options aft [143](#page-148-3) am [144](#page-149-2) dps [147](#page-152-2) fpop [147](#page-152-3)  $har$  [143](#page-148-4) hart [143](#page-148-5) ht [142](#page-147-3) pcap [145](#page-150-1) pm [141](#page-146-1) pme [146](#page-151-2) ps [146](#page-151-3) pt [141–](#page-146-2)[142](#page-147-4) spl [144](#page-149-3) tt [142](#page-147-5) fuelg command errors [411](#page-416-2)<br>fuelg commands 139 fuelg commands

#### example [148](#page-153-0)

### **G**

gaseous contamination [467](#page-472-0) gateway IP address (IPv4) set for channel 0 of CMM [170](#page-175-0) set for I/O module [187](#page-192-0) set for network interface of compute node [179](#page-184-0) gateway IP address (IPv6) set for I/O module [187](#page-192-1) gateway/default route (IPv6) set for channel 0 of CMM [170](#page-175-1) set for network interface of compute node [180](#page-185-0) generate CSR (CMM HTTPS server) [319](#page-324-1) CSR (LDAP client) [319](#page-324-1) self-signed certificate (certificate authority) [319](#page-324-0) generate host key CMM [316](#page-321-2) generate syslog test message CMM [332](#page-337-0) generate test alert [56](#page-61-0) Germany Class A statement [468](#page-473-4) get service data compute node [285](#page-290-0) global enable local power control [257](#page-262-2) enable Wake on LAN [257](#page-262-3) Global Catalog discovery set forest name [205](#page-210-2) global disable SOL [312](#page-317-0) global enable SOL [311](#page-316-1) GMT offset display for CMM [106](#page-111-1) group filter<br>LDAP 203 LDAP group LDAP authentication, CMM [150](#page-155-0) group search attribute LDAP [203](#page-208-1) groups [151](#page-156-2)  options a [153](#page-158-1) add [152](#page-157-1) clear [155](#page-160-2) groups command [150](#page-155-0) groups command errors [415](#page-420-0) groups commands<br>example 155 example guidelines case sensitivity [5](#page-10-1) command history [6](#page-11-1) data types [6](#page-11-2)<br>delimiters 6 delimiters help [6](#page-11-4) options [5](#page-10-2) output format [6](#page-11-5)<br>overview of 5 overview of strings [6](#page-11-6)

## **H**

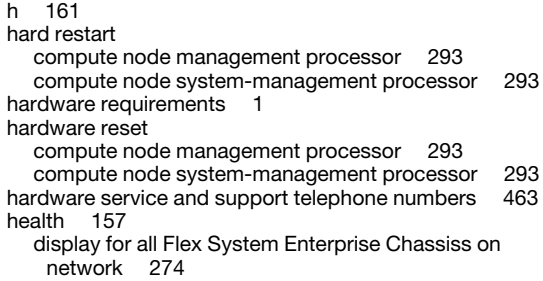

display status [157](#page-162-0) display status (tree) [157](#page-162-1) display status and alerts [158](#page-163-0) display status and alerts with timestamp [159](#page-164-0) options f [158](#page-163-1) l [157](#page-162-2) t [159](#page-164-2) health command [156,](#page-161-0) [159](#page-164-1) example [159](#page-164-1) health command errors [416](#page-421-0) help [35,](#page-40-3) [161](#page-166-3) command [161](#page-166-0) from the World Wide Web [462](#page-467-1) from World Wide Web [462](#page-467-3) sending diagnostic data [462](#page-467-2) sources of [461](#page-466-1) help command [160](#page-165-0) help command errors [417](#page-422-0) help commands example [161](#page-166-1) high-speed expansion card command target [126](#page-131-0) history [163](#page-168-2) history command [163](#page-168-0) history command errors [417](#page-422-1) history commands example [163](#page-168-1) host key generate for CMM [316](#page-321-2) host name set for channel 0 of CMM [171](#page-176-0) set for channel 0 of standby CMM [172](#page-177-1) hot air recirculation detection state, set (chassis) [143](#page-148-2) hot air recirculation threshold, set for chassis [143](#page-148-1) HTTP port number set for CMM [243](#page-248-1) HTTP proxy setup Service Advisor [75](#page-80-2) HTTPS port disable for CMM [248](#page-253-1) enable for CMM [248](#page-253-1) HTTPS port number set for CMM [243](#page-248-2)

## **I**

identify LED blink [213](#page-218-0) flash [213](#page-218-0) light [213](#page-218-0) turn off [213](#page-218-0) ifconfig [177](#page-182-4), [185](#page-190-1)  options c [186](#page-191-0) dhcp6 [191](#page-196-3) down [189](#page-194-4) em [189](#page-194-5) ep [189](#page-194-6) eth0 [165](#page-170-2) eth0, apply [167](#page-172-2) eth0, c [172](#page-177-2) eth0, d [173](#page-178-2) eth0, dhcp6 [177](#page-182-5) eth0, dn [175](#page-180-2) eth0, f [168](#page-173-2) eth0, f6 [168](#page-173-3) eth0, g [170](#page-175-2) eth0, g6 [170](#page-175-3) eth0, i [166](#page-171-1) eth0, i6 [167](#page-172-3) eth0, ipv6static [176](#page-181-3) eth0, l [174](#page-179-2)

eth0, m [174](#page-179-3) eth0, n [171](#page-176-2) eth0, o [165](#page-170-3) eth0, o, dn [176](#page-181-4) eth0, o, i [169](#page-174-2) eth0, o, i6 [169](#page-174-3) eth0, o, l [175](#page-180-3) eth0, o, n [172](#page-177-3) eth0, p6 [176](#page-181-5) eth0, r [173](#page-178-3) eth0, s [171](#page-176-3) eth0, sa6 [177](#page-182-6) g [187](#page-192-2) g6 [187](#page-192-3) i [186](#page-191-1) i6 [187](#page-192-4) interface [177](#page-182-7)<br>ipv6static 190 ipv6static network interface, c [181](#page-186-2) network interface, dhcp6 [184](#page-189-2) network interface, g [179](#page-184-1)<br>network interface, g6 180 network interface, g6 network interface, i [178](#page-183-2) network interface, i6 [178](#page-183-3) network interface, ipv4 [182](#page-187-1) network interface, p6 [183](#page-188-1) network interface, s [181](#page-186-3) network interface, sa6 [184](#page-189-3) p6 [190](#page-195-4)<br>pip 188 pip [188](#page-193-0) pm [190](#page-195-5) s [188](#page-193-1) sa6 [191](#page-196-4) up [189](#page-194-7) ifconfig command errors [417](#page-422-2) ifconfig commands [164](#page-169-0) example [191](#page-196-0) import certificate [327](#page-332-0) LDAP trusted certificate 1 [322](#page-327-1)<br>I DAP trusted certificate 2 323 LDAP trusted certificate 2 LDAP trusted certificate 3 [324](#page-329-1)<br>port (add) SSH public key 362 import (add) SSH public key import (mutual authentication) of CA using CLI [31](#page-36-0) import (non-mutual authentication) of CA using CLI [30](#page-35-0) import (update) SSH public key [362](#page-367-1) important notices [466](#page-471-0) info [193](#page-198-1) options path [195](#page-200-1) info command [192](#page-197-0) info command errors [421](#page-426-0) info commands example information display for boot device [66](#page-71-0) display for specific scalable complex [280](#page-285-1) information (all) display for scalable complex [280](#page-285-0) information about components and reloading components [192](#page-197-0) information center [462](#page-467-1) information display, component [193](#page-198-0) information display, compute node power (overview) [139](#page-144-1) information display, fan module power [140](#page-145-0) information display, I/O module power information display, power domain (detailed) [140](#page-145-2) information display, power domain (overview) information LED turn off [213](#page-218-2) informational alerts disable monitoring for all [220](#page-225-0) disable monitoring for chassis [221](#page-226-0) disable monitoring for cooling device [224](#page-229-0)

disable monitoring for event log [222](#page-227-0) disable monitoring for inventory change [222](#page-227-1) disable monitoring for I/O module [221](#page-226-1) disable monitoring for network change [223](#page-228-0) disable monitoring for node device [221](#page-226-2) disable monitoring for power state [222](#page-227-2) disable monitoring for power supply [224](#page-229-1) disable monitoring for system management [221](#page-226-0) disable monitoring for user activity [223](#page-228-1) enable monitoring for all [220](#page-225-0) enable monitoring for chassis [221](#page-226-0) enable monitoring for cooling device [224](#page-229-0) enable monitoring for event log [222](#page-227-0) enable monitoring for inventory change [222](#page-227-1) enable monitoring for I/O module [221](#page-226-1) enable monitoring for network change [223](#page-228-0) enable monitoring for node device [221](#page-226-2) enable monitoring for power state [222](#page-227-2) enable monitoring for power supply [224](#page-229-1) enable monitoring for system management [221](#page-226-0) enable monitoring for user activity [223](#page-228-1) integrated system-management processor command target [126](#page-131-0) I/O module command target [127](#page-132-0) cycle power [256](#page-261-0) dhcpinfo commands [108](#page-113-1) disable DHCPv6 [191](#page-196-1) disable Ethernet interface [189](#page-194-0)<br>disable external management 189 disable external management disable external ports [189](#page-194-2) disable IPv6 stateless auto-configuration [191](#page-196-2) disable protected mode [190](#page-195-1) disable static IPv6 configuration [190](#page-195-2) display DHCP configuration [111](#page-116-2)<br>display feature licenses 135 display feature licenses display IP addresses [233](#page-238-2) display licenses [135](#page-140-0) display network settings [185](#page-190-0)<br>display NTP configuration 225 display NTP configuration<br>display POST status 259 display POST status display power state [257](#page-262-0) dump service data [285](#page-290-2) enable DHCPv6 configuration [191](#page-196-1) enable Ethernet interface [189](#page-194-3) enable external management [189](#page-194-1) enable external ports [189](#page-194-2) enable IPv6 stateless auto-configuration [191](#page-196-2) enable NTP [225](#page-230-1) enable protected mode [190](#page-195-1) enable static IPv6 configuration [190](#page-195-2) keep new IP address configuration after reset [188](#page-193-2) power off [256](#page-261-1) power on [255–](#page-260-1)[256](#page-261-0) reset [277](#page-282-1) reset (extended diagnostics) [279](#page-284-3) reset (full diagnostics) [279](#page-284-4) reset (standard diagnostics) [278](#page-283-3) reset configuration [93](#page-98-3) revert to old IP address configuration after reset [188](#page-193-3) service commands [290](#page-295-0) set address prefix length [190](#page-195-0) set gateway IP address (IPv4) [187](#page-192-0) set gateway IP address (IPv6) [187](#page-192-1) set IP address (IPv4) [186](#page-191-2)<br>set IP address (IPv6) 187 set IP address (IPv6) set IPv4 network configuration method [186](#page-191-3) set NTP update frequency [226](#page-231-1)<br>set subnet mask (IPv4) 188 set subnet mask (IPv4) turn off [256](#page-261-1) turn on [256](#page-261-0) virtual reseat [291](#page-296-0) I/O module compatibility display details for compute node [200](#page-205-1) display details for I/O module [200](#page-205-2)

display for all components [200](#page-205-3) I/O module power information display [140](#page-145-1) I/O module, display power trending [142](#page-147-1) I/O-module set restart delay [259](#page-264-2) I/O-module IP address ping [234](#page-239-2) test communication [234](#page-239-2) IMM login [26](#page-31-0), [308](#page-313-1) IMM, user accounts [354](#page-359-2) Important notice, meaning [2](#page-7-1) iocomp [200](#page-205-4) iocomp command errors [422](#page-427-0) iocomp commands [199](#page-204-0) example [200](#page-205-0) IP address CIN configuration entry [88](#page-93-3) CIN index entry [88](#page-93-3) clear for boot device [67](#page-72-0) display Flex System Enterprise Chassiss on network filtered by [274](#page-279-1) set for boot device [67](#page-72-1) IP address (compute node) ping [233](#page-238-0)[–234](#page-239-1) test communication [233–](#page-238-0)[234](#page-239-1) IP address (I/O module) ping [233](#page-238-1) test communication [233](#page-238-1) IP address (I/O-module) ping [234](#page-239-2) test communication [234](#page-239-2) IP address (IPv4) set for CMM [166,](#page-171-0) [168](#page-173-0)<br>set for compute node 178 set for compute node set for I/O module [186](#page-191-2) set for standby CMM [169](#page-174-0) IP address (IPv6) set for CMM 167-[168](#page-173-1) set for compute node [178](#page-183-1) set for I/O module [187](#page-192-5)<br>set for standby CMM 169 set for standby CMM IP address configuration keep new after reset revert to old after reset [188](#page-193-3) IP address, default [17](#page-22-1) IP addresses display for compute node [233](#page-238-2) display for I/O module [233](#page-238-2) IPMI centralized user account management disable for CMM [367](#page-372-0) disable forcompute nodes [366](#page-371-0) enable for CMM [367](#page-372-0) enable for compute nodes [366](#page-371-0) IPv4 disable for compute node [182](#page-187-0) enable for compute node [182](#page-187-0) IPv4 configuration changes apply to CMM [167](#page-172-0) IPv4 configuration method (network) set for I/O module [186](#page-191-3) IPv6 configuration (static) disable for CMM [176](#page-181-1) disable for I/O module [190](#page-195-2) enable for CMM [176](#page-181-1) enable for I/O module [190](#page-195-2) IPv6 stateless auto-configuration disable for CMM [177](#page-182-1) disable for compute node [184](#page-189-1)<br>disable for I/O module 191 disable for I/O module enable for CMM [177](#page-182-1) enable for compute node [184](#page-189-1) enable for I/O module [191](#page-196-2) ISMP reset [277](#page-282-1)

## **J**

Japan Class A electronic emission statement [469](#page-474-0)

## **K**

keep new IP address configuration after reset I/O module [188](#page-193-2) Korea Class A electronic emission statement [470](#page-475-1)

# **L**

LDAP (secure) disable [317](#page-322-2) enable [317](#page-322-2) LDAP certificate import (non-mutual authentication) using CLI [30](#page-35-0) LDAP client generate CSR [319](#page-324-1) LDAP client distinguished name set for CMM [210](#page-215-1) LDAP client distinguished name password set for CMM [210](#page-215-2) LDAP client distinguished name password (confirm) set for CMM [210](#page-215-3) LDAP group filter set for CMM [203](#page-208-0) LDAP group search attribute set for CMM [203](#page-208-1) LDAP login permission attribute<br>set for CMM 204 set for CMM LDAP name set for CMM [204](#page-209-1) LDAP root distinguished name set for CMM [208](#page-213-1) LDAP security version set for CMM [202](#page-207-1) LDAP server (first) host name set for CMM [206](#page-211-0) LDAP server (first) IP address set for CMM [206](#page-211-0) LDAP server (first) port number set for CMM [207](#page-212-0) LDAP server (fourth) host name set for CMM [207](#page-212-1) LDAP server (fourth) IP address set for CMM [207](#page-212-1) LDAP server (fourth) port number set for CMM [208](#page-213-0) LDAP server (second) host name set for CMM [206](#page-211-1) LDAP server (second) IP address set for CMM [206](#page-211-1) LDAP server (second) port number set for CMM [207](#page-212-2) LDAP server (third) host name set for CMM [206](#page-211-2) LDAP server (third) IP address set for CMM [206](#page-211-2) LDAP server (third) port number set for CMM [208](#page-213-2) LDAP server authentication method set for CMM [209](#page-214-0) LDAP server binding method set for CMM [209](#page-214-1) LDAP server discovery method set for CMM [205](#page-210-0) LDAP server domain name set for CMM [205](#page-210-1) LDAP server forest name set for CMM [205](#page-210-2) LDAP settings

display for CMM [202](#page-207-0) LDAP trusted certificate 1 download [324](#page-329-0) export [324](#page-329-0) import [322](#page-327-1)<br>remove 326 remove upload [322](#page-327-1) LDAP trusted certificate 2 download [325](#page-330-0) export [325](#page-330-0) import [323](#page-328-0)<br>remove 326 remove upload [323](#page-328-0) LDAP trusted certificate 3 download [325](#page-330-1) export [325](#page-330-1) import [324](#page-329-1)<br>remove 327 remove upload [324](#page-329-1) LDAP UID search attribute<br>set for CMM 209 set for CMM ldapcfg [202](#page-207-2)  options aom [209](#page-214-3) bm [209](#page-214-4)<br>cd 210 cd [210](#page-215-4)<br>cp 210 cp [210](#page-215-5)<br>dn 205 [205](#page-210-3) fn [205](#page-210-4) gf [203](#page-208-2)<br>gsa 20 gsa [203](#page-208-3) i1 [206](#page-211-3) i2 [206](#page-211-4) i3 [206](#page-211-5) i4 [207](#page-212-3)<br>Ipa 204 lpa [204](#page-209-2)<br>p 210 [210](#page-215-6)<br>207 p1 [207](#page-212-4)<br>p2 207 p2<br>p3 p3 [208](#page-213-3)<br>p4 208 [208](#page-213-4) rd [208](#page-213-5) server [205](#page-210-5) t [204](#page-209-3) usa [209](#page-214-5) v [202](#page-207-3) ldapcfg command [201](#page-206-0)  example [210](#page-215-0) ldapcfg command errors [422](#page-427-1)  $led$   $212$ options info [212](#page-217-9) info off [213](#page-218-3) l [212](#page-217-9) loc [212–](#page-217-9)[213](#page-218-4) LED (information) turn off [213](#page-218-2) led command [211](#page-216-0) led command errors [423](#page-428-0) led commands example [213](#page-218-1) LED state display (compute node front panel) [212](#page-217-6) display (rear LED card) [212](#page-217-7) display (state for fan logic module LEDs) [212](#page-217-2) display (state for fan module fault LED) [212](#page-217-4) display (state for fanpack LEDs) [212](#page-217-5)<br>display (state for I/O module) 212 display (state for I/O module) display fault for chassis [212](#page-217-0) display for chassis [212](#page-217-1) Lenovo eXFlash Storage DIMM [7](#page-12-1), [126](#page-131-4) licenses display for CMM [135](#page-140-0) display for I/O module [135](#page-140-0) light identify LED [213](#page-218-0)

link local address [18](#page-23-0) list [214](#page-219-4)  options l [214](#page-219-5) list command example [214](#page-219-0) list command errors [424](#page-429-0) local power control enable for compute node [258](#page-263-1) enable globally [257](#page-262-2) location display for CMM [95](#page-100-1) set for CMM [99](#page-104-2) location (rack unit) set for chassis [98](#page-103-0) location (rack) set for chassis [97](#page-102-0) location (room) set for chassis [98](#page-103-1) logging disable for logging of login events from same IP address [41](#page-46-5)<br>enable for logging of login events from same IP address 41 enable for logging of login events from same IP address [41](#page-46-5) logical link loss alert and failover policy set for CMM [352](#page-357-2) logical node grouping command target login IMM [26](#page-31-0), [308](#page-313-1) login permission attribute LDAP [204](#page-209-0)

# **M**

```
MAC address 
  174
  175
50
management card 
  command target 126
management channel path information (compute node) 
  display 195
management channel path information (I/O module) 
  display
management network DHCP configuration 
  display for compute node (all interfaces) 110
  display for compute node (specific interface) 111
management processor 
  command target 126
  reset 277
maximum LDAP sessions for user 
  42
maximum number of login failures 
  41
memory 
  command target 126
microprocessor 
  command target 126
minimum number of different characters for password 
  40
modify power group 264
modify power schedule 266
modify user permission group 230
module (chassis) 
  display activity 136
monalerts 216 
  options 
    ca 216
    cb 216
    ccd 217
    ccsm 217
    ciom 217
    cpm 218
    ec 216
```
ia [220](#page-225-3) ib [221](#page-226-3)  $224$ icsm<br>iel iel [222](#page-227-3)<br>iinv 222  $222$ <br> $221$ iiom  $22$ <br>inc  $223$ inc [223](#page-228-2)<br>ipm 224 ipm [224](#page-229-5)<br>ipon 222 ipon 22<br>iua 223 iua [223](#page-228-3) wa<br>wb [218](#page-223-5) wcd [220](#page-225-4)<br>wcsm 219 wcsm wel [219](#page-224-4) wiom [219](#page-224-5) wpm [220](#page-225-5) monalerts command errors [424](#page-429-1) monalerts commands 215<br>example 224 example monitoring disable for all critical alerts [216](#page-221-2) disable for all informational alerts [220](#page-225-0) disable for all warning alerts [218](#page-223-0)<br>disable for chassis critical alerts 217 disable for chassis critical alerts [217](#page-222-0) disable for chassis informational alerts [221](#page-226-0) disable for chassis warning alerts [219](#page-224-0) disable for cooling device critical alerts [217](#page-222-1) disable for cooling device informational alerts [224](#page-229-0)<br>disable for cooling device warning alerts 220 disable for cooling device warning alerts disable for event log informational alerts [222](#page-227-0)<br>disable for event log warning alerts 219 disable for event log warning alerts disable for inventory change informational alerts [222](#page-227-1) disable for I/O module critical alerts [217](#page-222-2) disable for I/O module informational alerts [221](#page-226-1) disable for I/O module warning alerts [219](#page-224-2) disable for network change informational alerts [223](#page-228-0) disable for node device critical alerts [216](#page-221-3) disable for node device informational alerts disable for node device warning alerts [218](#page-223-1) disable for power state informational alerts [222](#page-227-2) disable for power supply critical alerts [218](#page-223-2) disable for power supply informational alerts [224](#page-229-1) disable for power supply warning alerts [220](#page-225-2) disable for system management critical alerts [217](#page-222-0) disable for system management informational alerts [221](#page-226-0) disable for system management warning alerts [219](#page-224-0) disable for user activity informational alerts [223](#page-228-1) enable for all critical alerts [216](#page-221-2) enable for all informational alerts [220](#page-225-0) enable for all warning alerts [218](#page-223-0) enable for chassis critical alerts [217](#page-222-0) enable for chassis informational alerts [221](#page-226-0) enable for chassis warning alerts [219](#page-224-0) enable for cooling device critical alerts [217](#page-222-1) enable for cooling device informational alerts [224](#page-229-0)<br>enable for cooling device warning alerts 220 enable for cooling device warning alerts [220](#page-225-1)<br>enable for event log informational alerts 222 enable for event log informational alerts enable for event log warning alerts [219](#page-224-1) enable for inventory change informational alerts [222](#page-227-1) enable for I/O module critical alerts [217](#page-222-2) enable for I/O module informational alerts [221](#page-226-1) enable for I/O module warning alerts [219](#page-224-2) enable for network change informational alerts [223](#page-228-0) enable for node device critical alerts [216](#page-221-3) enable for node device informational alerts [221](#page-226-2) enable for node device warning alerts [218](#page-223-1) enable for power state informational alerts [222](#page-227-2) enable for power supply critical alerts [218](#page-223-2) enable for power supply informational alerts [224](#page-229-1) enable for power supply warning alerts [220](#page-225-2) enable for system management critical alerts [217](#page-222-0) enable for system management informational alerts [221](#page-226-0) enable for system management warning alerts [219](#page-224-0)

enable for user activity informational alerts [223](#page-228-1) MTU set for channel 0 of CMM [174](#page-179-0) mutual authentication certificate import using CLI [31](#page-36-0) mutual authentication import of CA using CLI [31](#page-36-0) mutual authentication import of CSR using CLI [31](#page-36-0)

### **N**

name display Flex System Enterprise Chassiss on network filtered by [275](#page-280-2) display for CMM [95](#page-100-1) display for compute node [95](#page-100-2) set for chassis [96](#page-101-0) set for CMM [96](#page-101-1) set for compute node [97](#page-102-1) name (contact) set for CMM [99](#page-104-1) network access tag [17](#page-22-2) network configuration method (IPv4) set for I/O module [186](#page-191-3) network configuration status display for compute node [177](#page-182-2) network interface disable for standby CMM [46](#page-51-0) display configuration information [177](#page-182-3) enable for standby CMM and allow IP swap during failover [46](#page-51-2) enable for standby CMM and prevent IP swap during failover [46](#page-51-3) network interface gateway IP address (IPv4) set for compute node [179](#page-184-0) network interface gateway/default route (IPv6) set for compute node [180](#page-185-0) network interface IPv4 configuration method set for compute node [181](#page-186-0) network interface static IP address (IPv4) set for compute node [178](#page-183-0) network interface static IP address (IPv6) set for compute node [178](#page-183-1) network interface subnet mask (IPv4) set for compute node [181](#page-186-1) network port settings display for CMM [241](#page-246-0) display for switch [252](#page-257-1) reset for CMM [242](#page-247-0) network settings display for I/O module [185](#page-190-0) New Zealand Class A statement [468](#page-473-0)<br>NIST 103 **NIST** node information display for scalable complex [281](#page-286-1) node system-management processor command target reset [277](#page-282-1) non-mutual authentication certificate import using CLI [30](#page-35-0) non-mutual authentication import of CA using CLI [30](#page-35-0) non-mutual authentication import of LDAP certificate using CLI [30](#page-35-0) notes, important [466](#page-471-0) notices [465](#page-470-1)  electronic emission [468](#page-473-2) FCC, Class A [468](#page-473-2) notification method, set for alerts [55](#page-60-0) ntp [225](#page-230-3)  options en, enabled [225](#page-230-4)

f [226](#page-231-2) i [225](#page-230-5) synch [227](#page-232-3)  $v_3$  [227](#page-232-4) v3en, enabled [226](#page-231-3) NTP disable for CMM [248](#page-253-2) enable for CMM [225](#page-230-1), [248](#page-253-2) enable for I/O module [225](#page-230-1) ntp command [224](#page-229-3)  example [227](#page-232-2) ntp command errors [424](#page-429-2) NTP configuration display for CMM [225](#page-230-0) display for I/O module [225](#page-230-0) NTP server synchronize CMM clock [227](#page-232-1) NTP server hostname set for CMM [225](#page-230-2) NTP server IP address<br>set for CMM 225 set for CMM NTP server key set for CMM [227](#page-232-0) NTP update frequency set for CMM [226](#page-231-1) set for I/O module [226](#page-231-1)

# **O**

ommand re-enter previous [163](#page-168-3) online documentation [1](#page-6-3) open ports display for CMM [241](#page-246-1) options a [90](#page-95-6) clear [82](#page-87-5) f [90](#page-95-7)<br>v 82 v [82](#page-87-6) out-of-band communication, Flex System Manager software [333](#page-338-0) override persistent command environment [7](#page-12-0)

## **P**

parity set for serial port of CMM [239](#page-244-1) particulate contamination [467](#page-472-0) partition information display for scalable complex [281](#page-286-2) password change for user (other user) [359](#page-364-0) change for user (own password) [358](#page-363-0) LDAP distinguished name [210](#page-215-2) password (confirm) LDAP distinguished name [210](#page-215-3) password expiration time set for CMM [43](#page-48-0) password minimum change interval set for CMM [43](#page-48-1) password policy [35](#page-40-0) password reuse cycle<br>set for CMM 44 set for CMM path information display for management channel (compute node) [195](#page-200-0) display for management channel (I/O module) [195](#page-200-0) People's Republic of China Class A electronic emission statement [470](#page-475-0) permgroups [228](#page-233-3)  options add [229](#page-234-1) clear [231](#page-236-1)

n [228](#page-233-4) n, a [230](#page-235-1) permgroups command [228](#page-233-2) permgroups command errors [425](#page-430-0) permgroups commands example [232](#page-237-0) permission groups backup [383](#page-388-0) restore [269](#page-274-0) persistent command environment override [7](#page-12-0) persistent command target [6](#page-11-0) ping compute node IP address [234](#page-239-1) i [233](#page-238-3)[–234](#page-239-3) I/O-module IP address [234](#page-239-2)<br>IP address (compute node) 233-234 IP address (compute node) IP address (I/O module) [233](#page-238-1) IP address (I/O-module) [234](#page-239-2) ping command errors [426](#page-431-0) ping commands [232](#page-237-1) example [234](#page-239-0) pmpolicy [236](#page-241-3) options pd [236](#page-241-4) pm [236](#page-241-5) view for CMM [236](#page-241-0) pmpolicy command example [236](#page-241-0) pmpolicy command errors [427](#page-432-0) policy password [35](#page-40-0) security (chassis) [287](#page-292-1) portcfg options com1 [238](#page-243-2) com1, b [238](#page-243-3) com1, p [239](#page-244-3) com1, s [239](#page-244-4) portcfg command errors [427](#page-432-1) portcfg commands [237](#page-242-0) example [239](#page-244-0) ports [241](#page-246-2) options cime [248](#page-253-4)<br>cimp 244 cimp [244](#page-249-3)<br>ftpdp 243 ftpdp 24<br>ftpe 247 ftpe ftpp [242](#page-247-2) ftpt [251](#page-256-3) httpp [243](#page-248-4) httpse [248](#page-253-5) httpsp [243](#page-248-5) ntpe [248](#page-253-6) open [241](#page-246-3) reset [242](#page-247-3) sftpe [247](#page-252-4) slpe [248](#page-253-7) slpp [244](#page-249-4) snmp1ae [249](#page-254-4) snmp3ae [249](#page-254-5)<br>snmpap 244 snmpap snmpte [249](#page-254-6)<br>snmptp 245 snmptp 2<br>sshe 249 sshe sshp [246](#page-251-3) stcme, port mode [250](#page-255-3) stcmp [246](#page-251-4) tcme, port mode [250](#page-255-4) tcmp [245](#page-250-3) tcmt [251](#page-256-4) telnete [250](#page-255-5) telnetp [246](#page-251-5) telnett [252](#page-257-2) tftpe [251](#page-256-5)

tftpp [247](#page-252-5) speed [253](#page-258-2) switch [252](#page-257-3) switch, state [253](#page-258-3) ports (open) display for CMM [241](#page-246-1) ports command [240](#page-245-0) example [253](#page-258-0) ports command errors [427](#page-432-2) POST status display for I/O module [259](#page-264-1) display for switch module [259](#page-264-1) power options ap [258](#page-263-2) cycle [256](#page-261-4)<br>cycle.c 256 cycle, c d [259](#page-264-3) local [257](#page-262-4)[–258](#page-263-3) off [256](#page-261-6) on [255](#page-260-3) on, c [255](#page-260-4) sms [255](#page-260-5) softoff [256](#page-261-7) state [257](#page-262-5) state, post [259](#page-264-4) wol [257](#page-262-6) power capping, enable for chassis [146](#page-151-0) power capping, enable for compute node [146](#page-151-0) power capping, set for compute node [145](#page-150-0) power command errors [429](#page-434-0) power commands [254](#page-259-0)  example [260](#page-265-0) power domain disable acoustic mode [144](#page-149-0)<br>enable acoustic mode 144 enable acoustic mode [144](#page-149-0) power domain information display (detailed) [140](#page-145-2) power domain information display (overview) power domain redundancy loss policy, set [141](#page-146-3) power domain, display power trending [141](#page-146-0) power group, add [262](#page-267-0) power group, delete [267](#page-272-0) power group, display [261](#page-266-1) power group, display (all) [261](#page-266-0) power group, modify [264](#page-269-0) power management policy display [236](#page-241-2) display current [236](#page-241-1) set [236](#page-241-6) power management, enable for chassis [146](#page-151-0) power management, enable for compute node [146](#page-151-0) power off compute node [256](#page-261-1) I/O module [256](#page-261-1) switch module [256](#page-261-1) power on compute node [255](#page-260-1)[–256](#page-261-0) I/O module [255](#page-260-1)[–256](#page-261-0) switch module [255](#page-260-1)[–256](#page-261-0) power on (to console) compute node [255](#page-260-2)[–256](#page-261-2) power saver mode, enable for compute node [146](#page-151-1) power schedule, add [263](#page-268-0) power schedule, assign to power group [263](#page-268-0) power schedule, delete [268](#page-273-0) power schedule, display (all) [261](#page-266-0)<br>power schedule, modify 266 power schedule, modify power state display for compute node [257](#page-262-0) display for I/O module [257](#page-262-0) display for switch module [257](#page-262-0) power supply command target [128](#page-133-2) power trending, display (compute node) [142](#page-147-1) power trending, display (fan module) [142](#page-147-1)

power trending, display (I/O module) [142](#page-147-1)<br>power trending, display (power domain) 141 power trending, display (power domain) power trending, display (system) [142](#page-147-1) previous command re-enter [163](#page-168-3) primary CMM [8](#page-13-1) problem description call-home [80](#page-85-0) email [287](#page-292-2) service information [287](#page-292-2) product service, Taiwan [463](#page-468-1) protected mode disable for I/O module [190](#page-195-1) enable for I/O module [190](#page-195-1) pwrprofile [261](#page-266-2)  options a [266](#page-271-1) add [262–](#page-267-1)[263](#page-268-1) clear [267](#page-272-1) clear, i i [268](#page-273-2) d [266](#page-271-1) f [266](#page-271-1) key [264](#page-269-1) n [264](#page-269-1) s [266](#page-271-1) servers [264](#page-269-1) t [266](#page-271-1) pwrprofile commands [260](#page-265-1)  example [268](#page-273-1)

### **R**

rack location set for chassis [97](#page-102-0) rack unit location set for chassis [98](#page-103-0) re-enter previous command [163](#page-168-3) read options p, r, u [272](#page-277-1) p, r, u, v [273](#page-278-3) u, p [271](#page-276-2) v, u, p [271](#page-276-3) read CIN configuration status table entries [90](#page-95-1) read CIN status table entries for CMM [90](#page-95-1) read command [269](#page-274-0)  example [273](#page-278-0) read command errors [433](#page-438-0) rear LED card command target [128](#page-133-3) display temperature [336](#page-341-0) rear LED card temperature display [140](#page-145-3) rear LED card, display power trending [142](#page-147-2) redirect command [35,](#page-40-1) [124](#page-129-0) redundancy failure CMM [45](#page-50-1), [349](#page-354-1) redundancy loss policy, power domain (set) [141](#page-146-3) remote alert set retry limit [49](#page-54-4) remote alerts set retry interval [48](#page-53-4) remotechassis [274](#page-279-3)  options clear [275](#page-280-3) health [274](#page-279-4) ip [274](#page-279-5) name [275](#page-280-4) remotechassis command [273](#page-278-1)  example [275](#page-280-0) remotechassis command errors [434](#page-439-0) remove LDAP trusted certificate [326](#page-331-0) LDAP trusted certificate 2 [326](#page-331-1)

LDAP trusted certificate [327](#page-332-2)<br>361 remove SSH user public key required, firmware [1](#page-6-0) required, hardware [1](#page-6-2) reseat virtual [290](#page-295-0) reset [277](#page-282-4)  CMM (primary with override) [277](#page-282-0) CMM (primary) [277](#page-282-2) CMM (standby) [278](#page-283-1) compute node [277](#page-282-1) I/O module [277](#page-282-1) ISMP [277](#page-282-1) management module (primary) [277](#page-282-1) management processor [277](#page-282-1) node system-management processor [277](#page-282-1) c [278](#page-283-4) exd [279](#page-284-5) f [278](#page-283-5) full [279](#page-284-6) sft [279](#page-284-7) standby [278](#page-283-6) std [278](#page-283-7) service level [290](#page-295-0)<br>switch module 277 switch module system-management processor [277](#page-282-1) virtual [290](#page-295-0) reset -o [277](#page-282-5) reset (extended diagnostics) I/O module [279](#page-284-3) switch module [279](#page-284-3) reset (failover) CMM [278](#page-283-0) reset (full diagnostics) I/O module [279](#page-284-4) switch module [279](#page-284-4) reset (standard diagnostics) I/O module [278](#page-283-3) switch module [278](#page-283-3) reset (to console) compute node [278](#page-283-2) reset (with NMI) compute node [279](#page-284-2) reset command errors [435](#page-440-0) reset commands [277](#page-282-3)  example [279](#page-284-0) reset compute node key sequence set for SOL [313](#page-318-1) reset configuration I/O module [93](#page-98-3) switch module [93](#page-98-3) reset configuration (keep logs with override) CMM [92](#page-97-2) reset configuration (keep logs) CMM [92](#page-97-3) reset default configuration [91](#page-96-0) reset network port settings CMM [242](#page-247-0) responding to thermal events [144](#page-149-0) restart delay set for compute node [259](#page-264-0) set for I/O-module [259](#page-264-2) restore configuration [269](#page-274-0) permission groups [269](#page-274-0) users [269](#page-274-0) restore CMM configuration command example [273](#page-278-0) restore configuration CMM (from file) [271](#page-276-0) CMM (from file) and reset [272](#page-277-0) restore configuration (verbose) CMM (from file) [271](#page-276-1) restore configuration (verbose) and reset

CMM (from file) [273](#page-278-2) restore default configuration CMM [91](#page-96-0) retry count set for SOL [310](#page-315-0) retry interval set for remote alerts [48](#page-53-4) set for SOL [309](#page-314-0) retry limit set for remote alerts [49](#page-54-4) revert to old IP address configuration after reset I/O module [188](#page-193-3) room location set for chassis [98](#page-103-1) RSA host key information display for CMM [315](#page-320-1) Russia Class A electronic emission statement [470](#page-475-2)

### **S**

save CMM configuration command example [384](#page-389-1) save configuration to file CMM [384](#page-389-0) save event log CMM [117](#page-122-2) save service information override warnings [118](#page-123-6)<br>with warnings 118 with warnings scalable complex display all information [280](#page-285-0) display node information [281](#page-286-1) display partition information [281](#page-286-2) display specific complex information [280](#page-285-1) scale [280](#page-285-2) options compid [280](#page-285-3) node [281](#page-286-3) partid [281](#page-286-4) scale command errors [437](#page-442-0) scale commands [279](#page-284-1) example [281](#page-286-0) scripting guidelines [1](#page-6-4) sddump options coll [285](#page-290-3) init [285](#page-290-4) sddump command errors [437](#page-442-1) sddump commands [284](#page-289-0) example [286](#page-291-1) sdemail options subj [287](#page-292-3) to [287](#page-292-3) sdemail command errors [438](#page-443-0) sdemail commands [286](#page-291-0) example [287](#page-292-0) search domain set for Domain Catalog discovery [205](#page-210-1) secure command-line interface [16](#page-21-2) secure LDAP disable [317](#page-322-2) enable [317](#page-322-2) Secure Shell connection clients [17](#page-22-3) Secure Shell server exit codes (CLI) [22](#page-27-0) secure TCP command mode disable [335](#page-340-0) disable for CMM [250](#page-255-0), [342](#page-347-0) enable [335](#page-340-1) enable for CMM [250](#page-255-0) set number of sessions [335](#page-340-1)

turn secure TCP command mode on or off for the CMM [250](#page-255-0), [342](#page-347-0) secure TCP command mode port number set for CMM [246](#page-251-0) security [16](#page-21-2), [289](#page-294-3)  display CMM account settings [36](#page-41-0) enable complex password for CMM user authentication [39](#page-44-0) enable default administration password expiration for CMM [40](#page-45-1) enable password change at first login to CMM [42](#page-47-1) options p [289](#page-294-4) set CMM account default to high [37](#page-42-0) set CMM account default to legacy [36](#page-41-1) set CMM account inactivity alert time set CMM account inactivity disable time [41](#page-46-0) set CMM account lockout period [42](#page-47-0) set CMM authentication logging timeout [38](#page-43-0) set CMM CLI inactivity timeout [39](#page-44-1) set CMM maximum LDAP sessions for user [42](#page-47-2) set CMM maximum number of login failures [41](#page-46-1) set CMM minimum number of different characters for password [40](#page-45-2) set CMM password expiration time [43](#page-48-0) set CMM password minimum change interval [43](#page-48-1) set CMM password reuse cycle [44](#page-49-0) set CMM user authentication method [39](#page-44-2) set CMM web interface inactivity timeout [44](#page-49-1) security command errors [438](#page-443-1) security commands [287](#page-292-1)  account security [35](#page-40-0) example [289](#page-294-2) security policy (chassis) [289](#page-294-0)  display CMM setting [289](#page-294-1)<br>curity policy, chassis 287 security policy, chassis selecting command environment [6](#page-11-0) selecting command target [6](#page-11-0) self-signed certificate generate for certificate authority [319](#page-324-0) view for CMM CA [318](#page-323-0) send threshold set for SOL [310](#page-315-1) sending diagnostic data [462](#page-467-2) serial connectionCMM [20](#page-25-0) Serial Over LAN [26](#page-31-0) Serial Over LAN commands [308](#page-313-1)  example [314](#page-319-0) serial port baud rate set for CMM [238](#page-243-0) serial port communication rate set for CMM [238](#page-243-0) serial port configuration<br>display for CMM 238 display for CMM serial port parity set for CMM [239](#page-244-1) serial port settings for CMM commands example [239](#page-244-0) serial port stop bits<br>set for CMM 239 set for CMM server host name<br>set for CMM 294 set for CMM server IP address set for CMM [294](#page-299-1) service options hard [293](#page-298-3) vr [291](#page-296-1) vr, o [292](#page-297-1) Service Advisor contact information [71](#page-76-2) disable [71](#page-76-3) display owner [70](#page-75-2) enable [71](#page-76-3) HTTP proxy setup [75](#page-80-2) Service Advisor (alternate)

contact information [73](#page-78-1) service and support before you call [461](#page-466-2) hardware [463](#page-468-0) software [463](#page-468-2) service command example [293](#page-298-1) service command errors [438](#page-443-2) service commands [290](#page-295-0) service data collect for compute node [285](#page-290-0) display command [118](#page-123-1) dump from compute node [285](#page-290-1) dump from I/O module [285](#page-290-2) get for compute node [285](#page-290-0) service information email [287](#page-292-2) exclude from email alerts [49](#page-54-3) include with email alerts [49](#page-54-3) problem description [287](#page-292-2) service information (override warnings) save [118](#page-123-6) service information (with warnings) save [118](#page-123-7) service level reset [290](#page-295-0) service processor, user accounts [354](#page-359-2) set date, CMM [107](#page-112-0) global VLAN state [372](#page-377-0)<br>non-fixed VLAN state 373 non-fixed VLAN state power management policy [236](#page-241-6) sol access (VLAN) [375](#page-380-0) TCP command-mode session timeout [334](#page-339-2) time zone, CMM [107](#page-112-2) time, CMM [107](#page-112-1) VLAN entry name [376](#page-381-1) VLAN ID [375](#page-380-1) VLAN IP address (IPv4) [377](#page-382-0)<br>VLAN IP address (IPv6) 379 VLAN IP address (IPv6) VLAN IPv4 configuration method [376](#page-381-2) VLAN IPv4 gateway [377](#page-382-1)<br>VLAN IPv4 prefix length 379 VLAN IPv4 prefix length VLAN IPv4 subnet [377](#page-382-2) VLAN IPv4 subnet mask [378](#page-383-0) VLAN IPv4 subnet route [378](#page-383-1) VLAN IPv6 configuration method [379](#page-384-2) VLAN IPv6 gateway [380](#page-385-0) VLAN IPv6 subnet prefix length [380](#page-385-1) VLAN IPv6 subnet route VLAN sol access [375](#page-380-0) set accumulate timeout SOL [311](#page-316-0) set Active Directory group authority level [153](#page-158-0) set address prefix length compute node [183](#page-188-0) I/O module [190](#page-195-0) set alert notification method [55](#page-60-0) set alert recipient email address [55](#page-60-1) set alert recipient name [53](#page-58-0) set alert recipient status [53](#page-58-1) set alert type [54](#page-59-0) set automatic power-on policy compute node [258](#page-263-0) set boot mode compute node [65](#page-70-1) set chassis security policy CMM [289](#page-294-0) set CIM port number CMM [244](#page-249-0) set CIN state for disable CMM [85](#page-90-5) set CIN state for enable CMM [85](#page-90-5) set CLI key sequence SOL [313](#page-318-0)

set CMM account inactivity alert time [40](#page-45-0)<br>set CMM account inactivity disable time 41 set CMM account inactivity disable time set CMM account lockout period [42](#page-47-0) set CMM account security default high [37](#page-42-0) legacy [36](#page-41-1) set CMM authentication logging timeout [38](#page-43-0) set CMM CLI inactivity timeout [39](#page-44-1) set CMM maximum LDAP sessions for user [42](#page-47-2)<br>set CMM maximum number of login failures 41 set CMM maximum number of login failures set CMM minimum number of different characters for password [40](#page-45-2) set CMM password expiration time [43](#page-48-0) set CMM password minimum change interval [43](#page-48-1) set CMM password reuse cycle [44](#page-49-0) set CMM user authentication method set CMM web interface inactivity timeout [44](#page-49-1) set contact name CMM [99](#page-104-1) set cryptographic settings CMM [104](#page-109-0) set DNS first IPv4 IP address CMM [121](#page-126-2) set DNS first IPv6 IP address CMM [122](#page-127-0) set DNS second IPv4 IP address CMM [122](#page-127-1) set DNS second IPv6 IP address CMM [123](#page-128-1) set DNS server priority CMM [123](#page-128-2) set DNS third IPv4 IP address CMM [122](#page-127-2) set DNS third IPv6 IP address CMM [123](#page-128-3) set Ethernet channel 0 address prefix length CMM [176](#page-181-0) set Ethernet channel 0 data rate CMM [173](#page-178-0) set Ethernet channel 0 domain name CMM (primary) [175](#page-180-0) CMM (standby) [176](#page-181-2) set Ethernet channel 0 duplex mode CMM [173](#page-178-1) set Ethernet channel 0 floating IP address (IPv4) CMM [168](#page-173-0) set Ethernet channel 0 floating IP address (IPv6) CMM [168](#page-173-1) set Ethernet channel 0 gateway IP address (IPv4) CMM [170](#page-175-0) set Ethernet channel 0 gateway/default route (IPv6) CMM [170](#page-175-1) set Ethernet channel 0 hostname CMM [171](#page-176-0) standby CMM [172](#page-177-1) set Ethernet channel 0 IPv4 configuration method CMM [172](#page-177-0) set Ethernet channel 0 MAC address<br>CMM (primary) 174 CMM (primary) standby CMM [175](#page-180-1) set Ethernet channel 0 MTU CMM [174](#page-179-0) set Ethernet channel 0 static IP address (IPv4) CMM [166](#page-171-0) standby CMM [169](#page-174-0) set Ethernet channel 0 static IP address (IPv6) CMM [167](#page-172-1) standby CMM [169](#page-174-1) set Ethernet channel 0 subnet mask (IPv4) CMM [171](#page-176-1) set Ethernet-over-USB setting compute node [130](#page-135-2) set first LDAP server host name CMM [206](#page-211-0)

set first LDAP server IP address

CMM [206](#page-211-0) set first LDAP server port number CMM [207](#page-212-0) set for CMM [289](#page-294-0) set fourth LDAP server host name CMM [207](#page-212-1) set fourth LDAP server IP address CMM [207](#page-212-1) set fourth LDAP server port number CMM [208](#page-213-0) set FTP data port number CMM [243](#page-248-0) set FTP port number CMM [242](#page-247-1) set FTP timeout CMM [251](#page-256-1) set gateway IP address (IPv4)<br>I/O module 187 I/O module set gateway IP address (IPv6) I/O module [187](#page-192-1) set hot air recirculation detection state (chassis) [143](#page-148-2) set hot air recirculation threshold for chassis [143](#page-148-1) set HTTP port number CMM [243](#page-248-1) set HTTPS port number CMM [243](#page-248-2) set IP address (IPv4) CMM [166](#page-171-0), [168](#page-173-0) compute node [178](#page-183-0) I/O module [186](#page-191-2) standby CMM [169](#page-174-0) set IP address (IPv6) CMM [167](#page-172-1)[–168](#page-173-1) compute node [178](#page-183-1) I/O module [187](#page-192-5) standby CMM [169](#page-174-1) set IPv4 network configuration method I/O module [186](#page-191-3) set LDAP client distinguished name CMM [210](#page-215-1) set LDAP client distinguished name password CMM [210](#page-215-2) set LDAP client distinguished name password (confirm) CMM [210](#page-215-3) set LDAP group filter CMM [203](#page-208-0) set LDAP group search attribute CMM [203](#page-208-1) set LDAP login permission attribute CMM [204](#page-209-0) set LDAP name CMM [204](#page-209-1) set LDAP security version CMM [202](#page-207-1) set LDAP server binding method CMM [209](#page-214-1) set LDAP server discovery method CMM [205](#page-210-0) set LDAP server domain name CMM [205](#page-210-1) set LDAP server for authentication only CMM [209](#page-214-0) set LDAP server forest name CMM [205](#page-210-2) set LDAP server root distinguished name CMM [208](#page-213-1) set LDAP UID search attribute CMM [209](#page-214-2) set location CMM [99](#page-104-2) set logical link loss alert and failover policy CMM [352](#page-357-2) set logical uplink failover delay CMM [351](#page-356-1) set logical uplink failover IP address

CMM [352](#page-357-0) set logical uplink failover IPv6 IP address CMM [352](#page-357-1) set maximum number of simultaneous sessions for user [360](#page-365-0) set name chassis [96](#page-101-0) CMM [96](#page-101-1) compute node [97](#page-102-1) set network interface gateway IP address (IPv4) compute node [179](#page-184-0) set network interface gateway/default route (IPv6) compute node [180](#page-185-0) set network interface IPv4 configuration method compute node [181](#page-186-0) set network interface static IP address (IPv4) compute node [178](#page-183-0) set network interface static IP address (IPv6) compute node [178](#page-183-1) set network interface subnet mask (IPv4) compute node [181](#page-186-1) set NTP server hostname CMM [225](#page-230-2) set NTP server IP address CMM [225](#page-230-2) set NTP server key CMM [227](#page-232-0) set NTP update frequency CMM [226](#page-231-1) I/O module [226](#page-231-1) set number of sessions secure TCP command mode [335](#page-340-1) TCP command mode [335](#page-340-2) set physical uplink failover delay CMM [350](#page-355-2) set port speed switch [253](#page-258-4) set power capping for compute node [145](#page-150-0) set power domain redundancy loss policy [141](#page-146-3) set rack location chassis [97](#page-102-0) set rack unit location chassis [98](#page-103-0) set reset compute node key sequence SOL [313](#page-318-1) set restart delay compute node [259](#page-264-0) I/O-module [259](#page-264-2) set retry count SOL [310](#page-315-0) set retry interval remote alerts [48](#page-53-4) SOL [309](#page-314-0) set retry limit remote alerts [49](#page-54-4) set room location chassis [98](#page-103-1) set second LDAP server host name CMM [206](#page-211-1) set second LDAP server IP address CMM [206](#page-211-1) set second LDAP server port number CMM [207](#page-212-2) set secure TCP command mode port number CMM [246](#page-251-0) set security policy (chassis) CMM [289](#page-294-0) set send threshold SOL [310](#page-315-1) set serial port baud rate CMM [238](#page-243-0) set serial port communication rate CMM [238](#page-243-0) set serial port parity CMM [239](#page-244-1) set serial port stop bits
CMM [239](#page-244-0) set server host name CMM [294](#page-299-0) set server IP address CMM [294](#page-299-0) set SLP port number CMM [244](#page-249-0) set SMTP e-mail server domain name CMM [294](#page-299-1) set SNMP agent port number CMM [244](#page-249-1) set SNMP community 1 first host name CMM [297](#page-302-0) set SNMP community 1 first host name -get CMM [299](#page-304-0) set SNMP community 1 first host name to set CMM [298](#page-303-0) set SNMP community 1 IP address (first host) CMM [297](#page-302-0) set SNMP community 1 IP address (first host) to get CMM [299](#page-304-0) set SNMP community 1 IP address (first host) to set CMM [298](#page-303-0) set SNMP community 1 IP address (second host) CMM [299](#page-304-1) set SNMP community 1 IP address (third host) CMM [300](#page-305-0) set SNMP community 1 name CMM [297](#page-302-1) set SNMP community 1 second host name CMM [299](#page-304-1) set SNMP community 1 third host name CMM [300](#page-305-0) set SNMP community 1 view type (SNMPv3) CMM [300](#page-305-1) set SNMP community 2 first host name CMM [301](#page-306-0) set SNMP community 2 IP address (first host) CMM [301](#page-306-0) set SNMP community 2 IP address (second host) CMM [302](#page-307-0) set SNMP community 2 IP address (third host) CMM [303](#page-308-0) set SNMP community 2 name CMM [301](#page-306-1) set SNMP community 2 second host name CMM [302](#page-307-0) set SNMP community 2 third host name CMM [303](#page-308-0) set SNMP community 2 view type (SNMPv3) CMM [303](#page-308-1) set SNMP community 3 first host name CMM [304](#page-309-0) set SNMP community 3 IP address (first host) CMM [304](#page-309-0) set SNMP community 3 IP address (second host) CMM [305](#page-310-0) set SNMP community 3 IP address (third host) CMM [306](#page-311-0) set SNMP community 3 name CMM [304](#page-309-1) set SNMP community 3 second host name CMM [305](#page-310-0) set SNMP community 3 third host name CMM [306](#page-311-0) set SNMP community 3 view type (SNMPv3) CMM [306](#page-311-1) set SNMP contact name CMM [307](#page-312-0) set SNMP location CMM [307](#page-312-1) set SNMP traps port number CMM [245](#page-250-0) set SSH port number CMM [246](#page-251-0)

set state VLAN tagging [376](#page-381-0) set static power limit for chassis [144](#page-149-0) set subnet mask (IPv4) I/O module [188](#page-193-0) set syslog event log collector 1 host name CMM [330](#page-335-0) set syslog event log collector 1 IP address CMM [330](#page-335-0) set syslog event log collector 1 port number CMM [331](#page-336-0) set syslog event log collector 2 host name CMM [331](#page-336-1) set syslog event log collector 2 IP address CMM [331](#page-336-1) set syslog event log collector 2 port number CMM [332](#page-337-0) set syslog filter level CMM [329](#page-334-0) set TCP command mode port number CMM [245](#page-250-1) set TCP command-mode timeout CMM [251](#page-256-0) set Telnet port number CMM [246](#page-251-1) set Telnet port timeout CMM [252](#page-257-0) set TFTP port number CMM [247](#page-252-0) set third LDAP server host name CMM [206](#page-211-0) set third LDAP server IP address CMM [206](#page-211-0) set third LDAP server port number CMM [208](#page-213-0) set trespass feature message CMM [338](#page-343-0) set trespass feature to default CMM [338](#page-343-1) set user permission groups [359](#page-364-0) **SFTP** disable for CMM [247](#page-252-1) enable for CMM [247](#page-252-1) SFTP status display for CMM [315](#page-320-0) shutdown compute node [256](#page-261-0) simultaneous sessions set maximum number for user [360](#page-365-0) SLP disable for CMM [248](#page-253-0)<br>enable for CMM 248 enable for CMM [248](#page-253-0) SLP port number set for CMM [244](#page-249-0) SMS disable for compute node [255](#page-260-0) enable for compute node [255](#page-260-0) smtp [294](#page-299-2)<br>options d [294](#page-299-3) s [294](#page-299-4) smtp command errors [439](#page-444-0) smtp commands [293](#page-298-0) example [295](#page-300-0) SMTP e-mail server domain name set for CMM [294](#page-299-1) SMTP server host name display for CMM [294](#page-299-5) SMTP server IP address display for CMM [294](#page-299-5) SMTP settings for CMM commands example [295](#page-300-0) snmp [296](#page-301-0) options -ca1 get -c1i1 0.0.0.0 [299](#page-304-2)

-ca1 set -c1i1 0.0.0.0 [298](#page-303-1) a, on [296](#page-301-1)<br>a3, on 296  $a3$ , on c1 [297](#page-302-2) c1i1 [297](#page-302-3)<br>c1i2 299 c1i2<br>c1i3  $300$ c2 [301](#page-306-2)<br>c2i1 301 c2i1<br>c2i2 [302](#page-307-1)<br>303  $c2i3$ c3 [304](#page-309-2)<br>c3i1 304 c3i1 [304](#page-309-3)<br>c3i2 305 c3i2 [305](#page-310-1)<br>c3i3 306 c3i3 ca1 [300](#page-305-3)<br>ca2 303 ca2 [303](#page-308-3) ca3 cn [307](#page-312-2) l [307](#page-312-3) t, on [296](#page-301-3) SNMP agent enable for CMM (SNMPv1)<br>SNMPv1 296 SNMP<sub>v1</sub> enable for CMM (SNMPv3) SNMPv3 [296](#page-301-5) SNMP agent port number set for CMM [244](#page-249-1) snmp command errors [440](#page-445-0) snmp commands [295](#page-300-1)  example [308](#page-313-0) SNMP community 1 first host name set for CMM [297](#page-302-0) set to get for CMM [299](#page-304-0) SNMP community 1 first host name to set set for CMM [298](#page-303-0) SNMP community 1 IP address (first host) set for CMM [297](#page-302-0) SNMP community 1 IP address (first host) to get set to get for CMM [299](#page-304-0) SNMP community 1 IP address (first host) to set set for CMM [298](#page-303-0) SNMP community 1 IP address (second host) set for CMM [299](#page-304-1) SNMP community 1 IP address (third host) set for CMM [300](#page-305-0) SNMP community 1 name set for CMM [297](#page-302-1) SNMP community 1 second host name set for CMM [299](#page-304-1) SNMP community 1 third host name set for CMM [300](#page-305-0) SNMP community 1 view type set for CMM (SNMPv3) [300](#page-305-1) SNMP community 2 first host name set for CMM [301](#page-306-0) SNMP community 2 IP address (first host) set for CMM [301](#page-306-0) SNMP community 2 IP address (second host) set for CMM [302](#page-307-0) SNMP community 2 IP address (third host) set for CMM [303](#page-308-0) SNMP community 2 name set for CMM [301](#page-306-1) SNMP community 2 second host name set for CMM [302](#page-307-0) SNMP community 2 third host name set for CMM [303](#page-308-0) SNMP community 2 view type set for CMM (SNMPv3) [303](#page-308-1) SNMP community 3 first host name set for CMM [304](#page-309-0) SNMP community 3 IP address (first host) set for CMM [304](#page-309-0) SNMP community 3 IP address (second host)

set for CMM [305](#page-310-0) SNMP community 3 IP address (third host) set for CMM [306](#page-311-0) SNMP community 3 name set for CMM [304](#page-309-1) SNMP community 3 second host name set for CMM [305](#page-310-0) SNMP community 3 third host name set for CMM [306](#page-311-0) SNMP community 3 view type<br>set for CMM (SNMPv3) 306 set for CMM (SNMPv3) SNMP configuration display for CMM [296](#page-301-6) SNMP contact name<br>set for CMM 307 set for CMM SNMP location set for CMM [307](#page-312-1) SNMP settings for CMM commands example [308](#page-313-0) SNMP traps disable for CMM [249](#page-254-0), [296](#page-301-7) enable for CMM [249,](#page-254-0) [296](#page-301-7) SNMP traps port number set for CMM [245](#page-250-0) SNMPv1 disable for CMM [341](#page-346-0) enable for CMM [341](#page-346-0) SNMPv1 agent disable for CMM [249](#page-254-1) enable for CMM [249](#page-254-1) SNMPv3 community 1 view type [300](#page-305-1)<br>community 2 view type 303 community 2 view type [303](#page-308-1)<br>community 3 view type 306  $community$  3 view type disable for CMM [341](#page-346-0)<br>enable for CMM 341 enable for CMM [341](#page-346-0) SNMPv3 agent disable for CMM [249](#page-254-2) enable for CMM [249](#page-254-2) SNMPv3 centralized user account management disable for CMM [367](#page-372-0) disable for compute nodes [366](#page-371-0) enable for CMM [367](#page-372-0) enable for compute nodes [366](#page-371-0) SNMPv3 information update for user [365](#page-370-0) software service and support telephone numbers [463](#page-468-0) sol [309](#page-314-0) options c [310](#page-315-0)<br>e 313 e [313](#page-318-0)<br>i 309 i [309](#page-314-1)<br>r 313  $r = 313$  $r = 313$ <br>s 310 s [310](#page-315-1) status [311](#page-316-0)[–312](#page-317-0) t [311](#page-316-1) SOL [26](#page-31-0), [100](#page-105-0)  global disable [312](#page-317-1) global enable [311](#page-316-2) set accumulate timeout [311](#page-316-3) set CLI key sequence [313](#page-318-2) set reset compute node key sequence [313](#page-318-3) set retry count [310](#page-315-2) set retry interval [309](#page-314-2)<br>set send threshold 310 set send threshold status [309](#page-314-3) sol access (VLAN)<br>disable 375 disable enable [375](#page-380-0) set [375](#page-380-0) sol command errors [440](#page-445-1) sol commands example [314](#page-319-0) SOL commands [308](#page-313-1) SOL session

ending [27,](#page-32-0) [100](#page-105-0) starting [26](#page-31-1) Specify IP address CIN configuration entry [88](#page-93-0) Specify VLAN ID CIN configuration [88](#page-93-1) **SSH** using [22](#page-27-0) SSH clients [17](#page-22-0) SSH connectionCMM [21](#page-26-0) SSH port disable for CMM [249](#page-254-3) enable for CMM [249](#page-254-3) SSH port number set for CMM [246](#page-251-0) SSH public key add for user [361](#page-366-0) display [363](#page-368-0) display complete [363](#page-368-1) download [363](#page-368-2) export [363](#page-368-2) import (add) [362](#page-367-0) import (update) [362](#page-367-1)<br>remove from user 361 remove from user update [364](#page-369-0) upload (add) [362](#page-367-0) upload (update) [362](#page-367-1) SSH status display for CMM [315](#page-320-0) sshcfg 315 options cstatus [316](#page-321-0)<br>hk. dsa 315 hk, dsa [315](#page-320-2)<br>hk, gen 316 hk, gen hk, rsa [315](#page-320-3) sftpstatus [316](#page-321-2)<br>g command 315 sshcfg command example [316](#page-321-3) sshcfg command errors [442](#page-447-0) **SSL** disable for HTTPS server [318](#page-323-0) disable for LDAP client [317](#page-322-0) enable for HTTPS server [318](#page-323-0) enable for LDAP client [317](#page-322-0) SSL certificate download certificate file (format) [322](#page-327-0) SSL certificate status CMM [317](#page-322-1) SSL CSR download certificate file (format) [322](#page-327-0) SSL for HTTPS server disable [318](#page-323-0)<br>enable 318 enable SSL for LDAP client disable [317](#page-322-0) enable [317](#page-322-0) SSL status CMM [317](#page-322-1) sslcfg [317](#page-322-2)<br>f 322<br>options c [319](#page-324-0) cl [319](#page-324-0)<br>client 317 client cp [319](#page-324-0) cpwd [319](#page-324-0) csa [319](#page-324-1) dnld [321–](#page-326-0)[322](#page-327-1)<br>download 324–325 download dq [319](#page-324-0) ea [319](#page-324-0) gen, ca [319](#page-324-1)<br>gen, csr 319 gen, csr gn [319](#page-324-0) hn [319](#page-324-0)

i [322–](#page-327-2)[324](#page-329-1) in [319](#page-324-0) on [319](#page-324-0) ou [319](#page-324-0) remove [326–](#page-331-0)[327](#page-332-0) s [319](#page-324-0) server [318](#page-323-1) sp [319](#page-324-0)  $t$  [319,](#page-324-0) [322](#page-327-2)-327 tc1 [322](#page-327-2), [324,](#page-329-0) [326](#page-331-0) tc2 [323](#page-328-0), 325-[326](#page-331-1)<br>tc3 324-325, 327 [324](#page-329-1)-325, [327](#page-332-0) u [321](#page-326-0)[–325](#page-330-0) un [319](#page-324-0) upld, u [327](#page-332-1) view, ca [318](#page-323-2) t [321–](#page-326-0)[322](#page-327-1) sslcfg command errors [442](#page-447-1) sslcfg commands [317](#page-322-4)  example [327](#page-332-2) standby CMM set Ethernet channel 0 hostname [172](#page-177-0) set Ethernet channel 0 MAC address [175](#page-180-0) set Ethernet channel 0 static IP address (IPv4) [169](#page-174-0)<br>set Ethernet channel 0 static IP address (IPv6) 169 set Ethernet channel 0 static IP address (IPv6) set IP address (IPv4) [169](#page-174-0)<br>set IP address (IPv6) 169 set IP address (IPv6) standby CMMs [8](#page-13-0) starting a session using Telnet [19](#page-24-0) starting an SOL session [26](#page-31-1) starting command-line interface [16](#page-21-0) state disable for VLAN (global) [372](#page-377-0) disable for VLAN (non-fixed) [373](#page-378-0) enable for VLAN (global) [372](#page-377-0)<br>enable for VLAN (non-fixed) 373 enable for VLAN (non-fixed) set for VLAN (global) [372](#page-377-0) set for VLAN (non-fixed) [373](#page-378-0) static IP address (IPv4) set for channel 0 of CMM [166](#page-171-0) set for channel 0 of standby CMM [169](#page-174-0) set for network interface of compute node [178](#page-183-0) static IP address (IPv6) set for channel 0 of CMM [167](#page-172-0) set for channel 0 of standby CMM [169](#page-174-1) set for network interface of compute node [178](#page-183-1) static IPv6 configuration disable for CMM [176](#page-181-0) disable for I/O module [190](#page-195-0) enable for CMM [176](#page-181-0) enable for I/O module [190](#page-195-0) static power limit, set for chassis [144](#page-149-0) status display for CIM subscriptions [82](#page-87-0) display for CMM [118](#page-123-0)<br>SOL 309 SOL 3 stop bits set for serial port of CMM [239](#page-244-0) storage backplane command target [126](#page-131-0) storage DIMM, flash [7,](#page-12-0) [126](#page-131-1) storage expansion enclosure command target [128](#page-133-0) subnet mask (IPv4) set for channel 0 of CMM [171](#page-176-0) set for I/O module [188](#page-193-0) set for network interface of compute node [181](#page-186-0) subscription CIM [81](#page-86-0) common information model [81](#page-86-0) support web page, custom [462](#page-467-0) switch disable port [253](#page-258-0) display network port settings [252](#page-257-1) enable port [253](#page-258-0)

set port speed [253](#page-258-1) switch module command target [127](#page-132-0) cycle power [256](#page-261-1) display POST status [259](#page-264-0) display power state [257](#page-262-0) power off [256](#page-261-2) power on [255–](#page-260-1)[256](#page-261-1) reset [277](#page-282-0) reset (extended diagnostics) [279](#page-284-0) reset (full diagnostics) [279](#page-284-1) reset (standard diagnostics) [278](#page-283-0) reset configuration [93](#page-98-0) turn off [256](#page-261-2)<br>turn on 255-[255–](#page-260-1)[256](#page-261-1) synchronize clock with NTP server CMM [227](#page-232-0) syntax help [160](#page-165-0) syntax help commands example [161](#page-166-0) syslog [329](#page-334-1)  options coll1 [329](#page-334-2)<br>coll2 330 coll2 i1 [330](#page-335-2)<br>i2 331 i2 [331](#page-336-2) p1 [331](#page-336-3)<br>p2 332 [332](#page-337-1) sev [329](#page-334-3)<br>test 332 [332](#page-337-2) syslog command errors [444](#page-449-0) syslog commands [328](#page-333-0)  example [333](#page-338-0) syslog configuration display for CMM [329](#page-334-4) syslog event log collector 1 host name set for CMM [330](#page-335-0) syslog event log collector 1 IP address set for CMM [330](#page-335-0) syslog event log collector 1 port number set for CMM [331](#page-336-0) syslog event log collector 2 host name set for CMM [331](#page-336-1) syslog event log collector 2 IP address set for CMM [331](#page-336-1) syslog event log collector 2 port number set for CMM [332](#page-337-0) syslog event log transmission for collector 1 disable [329](#page-334-5) disable for CMM [329](#page-334-5) enable [329](#page-334-5) enable for CMM [329](#page-334-5) syslog event log transmission for collector 2 disable [330](#page-335-3) disable for CMM [330](#page-335-3) enable [330](#page-335-3) enable for CMM [330](#page-335-3) syslog filter level set for CMM [329](#page-334-0) syslog test message generate for CMM [332](#page-337-3) system view configuration tree [214](#page-219-0) system physical configuration command [214](#page-219-1) system power management policy command [235](#page-240-0) system-management processor command target [126](#page-131-0) reset [277](#page-282-0) system, display power trending [142](#page-147-0)

## **T**

Taiwan Class A electronic emission statement [470](#page-475-0)

Taiwan product service [463](#page-468-1) target [35](#page-40-0), [124](#page-129-0) TCP command mode disable [334](#page-339-0) disable for CMM [250](#page-255-0), [341](#page-346-1) enable [335](#page-340-0) enable for CMM [250](#page-255-0) set number of sessions [335](#page-340-0) turn TCP command mode on or off for the CMM [250](#page-255-0), [341](#page-346-1) TCP command mode port number set for CMM [245](#page-250-1) TCP command-mode session status display [334](#page-339-1) TCP command-mode session timeout display [334](#page-339-1) set [334](#page-339-2) TCP command-mode timeout set for CMM [251](#page-256-0) tcpcmdmode [334](#page-339-3)  options sstatus, 0 [335](#page-340-1) sstatus, 1 to 20 [335](#page-340-2) status, 0 [334](#page-339-4) status, 1 to 20 [335](#page-340-3) t [334](#page-339-5) tcpcmdmode command errors [445](#page-450-0) tcpcmdmode commands [333](#page-338-1) example [336](#page-341-0) telecommunication regulatory statement [467](#page-472-0) telephone numbers [463](#page-468-0) Telnet connection [16,](#page-21-1) [19](#page-24-0) Telnet port disable for CMM [250](#page-255-1)<br>enable for CMM 250 enable for CMM Telnet port number set for CMM [246](#page-251-1) Telnet port timeout set for CMM [252](#page-257-0) temperature display for CMM [336](#page-341-1) display for compute node [336](#page-341-1) display for front panel card [336](#page-341-1) temperature display, fan module [140](#page-145-0) temperature display, rear LED card [140](#page-145-1) temporary command target [7](#page-12-1) temps [336](#page-341-2) temps command errors [446](#page-451-0) temps commands [336](#page-341-3)  example [336](#page-341-4) terminate [355](#page-360-0) terminate session [133](#page-138-0) terminate user session CMM [355](#page-360-0) test alert generate [56](#page-61-0) test call home call-home [80](#page-85-0) test communication compute node IP address [234](#page-239-0) I/O-module IP address [234](#page-239-1)<br>IP address (compute node) 233-234 IP address (compute node) 2<br>IP address (I/O module) [233](#page-238-0) IP address (I/O module) [233](#page-238-1)<br>IP address (I/O-module) 234 IP address (I/O-module) TFTP disable for CMM [251](#page-256-1) enable for CMM [251](#page-256-1) TFTP port number set for CMM [247](#page-252-0) thermal event response [144](#page-149-1) thermal trending, display (fan module) [142](#page-147-1) thermal trending, display (rear LED card) [142](#page-147-1) time display for CMM [106](#page-111-0) set for CMM [107](#page-112-0) time zone

set for CMM [107](#page-112-1) timezone display valid settings [106](#page-111-1) display valid settings (verbose) [106](#page-111-2) trademarks [466](#page-471-0) trespass [337](#page-342-0)  options tw [338](#page-343-2)<br>twd 338 twd [338](#page-343-3)<br>twe 337 twe trespass command [337](#page-342-2) example [339](#page-344-0) trespass command errors [446](#page-451-1) trespass feature enable for CMM [337](#page-342-3) trespass feature default set for CMM [338](#page-343-1) trespass feature message set for CMM [338](#page-343-0) trespass feature status display for CMM [337](#page-342-4) trusted certificate 1 (LDAP) download [324](#page-329-2) export [324](#page-329-2) import [322](#page-327-3) remove [326](#page-331-2) upload [322](#page-327-3) trusted certificate 2 (LDAP) download [325](#page-330-2) export [325](#page-330-2) import [323](#page-328-1) remove [326](#page-331-3) upload [323](#page-328-1) trusted certificate 3 (LDAP) download [325](#page-330-3) export [325](#page-330-3) import [324](#page-329-3) remove [327](#page-332-3) upload [324](#page-329-3) turn all CIN index entries on or off [86](#page-91-0) turn off compute node [256](#page-261-2) I/O module [256](#page-261-2) switch module [256](#page-261-2) turn off identify LED [213](#page-218-0) turn off LED information [213](#page-218-1) turn on compute node [255–](#page-260-1)[256](#page-261-1) I/O module [255](#page-260-1)[–256](#page-261-1) switch module [255–](#page-260-1)[256](#page-261-1) turn on (to console) compute node [255–](#page-260-2)[256](#page-261-3) turn secure TCP command mode on or off CMM [250,](#page-255-2) [342](#page-347-0) turn TCP command mode on or off CMM [250,](#page-255-0) [341](#page-346-1)

## **U**

```
uicfg 340 
  options 
    cim 340
    cli 340
    snmp, enabled 341
    342
    tcm, port mode 341
    web, enabled 342
uicfg command errors 446
uicfg commands 339 
  example 342
unacknowledge call-home activity log entry 
  CMM 78
```
United States FCC Class A notice [468](#page-473-0) unlock user [356](#page-361-0) update<br>options a [344](#page-349-0) activate [348](#page-353-0) u [344](#page-349-1) u, img [346–](#page-351-0)[347](#page-352-0) u, img, activate [348](#page-353-1) u, r [345](#page-350-0) u, v [346](#page-351-1) user SNMPv3 information [365](#page-370-0) update command [343](#page-348-0) update command errors [447](#page-452-0) update commands example [349](#page-354-0) update firmware [343–](#page-348-0)[345](#page-350-1) I/O module [346](#page-351-2)[–348](#page-353-2) switch [346](#page-351-2)[–348](#page-353-2) verbose [347](#page-352-1) update firmware (verbose) [346](#page-351-3) update SSH public key [364](#page-369-0) uplink [350](#page-355-0) options alert [352](#page-357-0) dls [351](#page-356-0) dps [350](#page-355-1) el, enabled [351](#page-356-1) ep [350](#page-355-2)<br>ip 352 ip [352](#page-357-1) ip6 [352](#page-357-2) uplink command errors [451](#page-456-0)<br>uplink commands 349 uplink commands example [353](#page-358-0) uplink configuration display for CMM [350](#page-355-3) uplink failover (logical)<br>disable for CMM 351 disable for CMM [351](#page-356-2)<br>enable for CMM 351 enable for CMM [351](#page-356-2) uplink failover (physical) enable for CMM [350](#page-355-4) uplink failover delay (logical) set for CMM [351](#page-356-3) uplink failover delay (physical) set for CMM [350](#page-355-5) uplink failover IP address (logical) set for CMM [352](#page-357-3) uplink failover IPv6 IP address (logical) set for CMM [352](#page-357-4) upload certificate [327](#page-332-4) LDAP trusted certificate 1 [322](#page-327-3) LDAP trusted certificate [323](#page-328-1)<br>324 LDAP trusted certificate 3 [324](#page-329-3) upload (add) SSH public key [362](#page-367-0) upload (update) SSH public key [362](#page-367-1) URL specifying [27](#page-32-1) user account management (centralized) disable [138](#page-143-0) user accounts IMM [354](#page-359-0) service processor [354](#page-359-0) user authentication method enable complex password [39](#page-44-0) set for CMM [39](#page-44-1) user interface configuration [339](#page-344-1)  example [342](#page-347-3) user interface settings display for CMM [340](#page-345-3) user permission group CMM [228](#page-233-0) user permission group, add [229](#page-234-0)<br>user permission group, change 230 user permission group, change 23<br>user permission group, delete 231 user permission group, delete user permission group, modify [230](#page-235-0)

user permission groups, display (all) [228](#page-233-1) user permission groups, display (specific) [228](#page-233-2) user session [355](#page-360-0) user SNMPv3 information update [365](#page-370-0) users [354](#page-359-1) backup [383](#page-388-0) options add [357](#page-362-0), [361](#page-366-2) af [364](#page-369-1) am [366](#page-371-1)<br>ap 365 [365](#page-370-1) at [365](#page-370-1) clear, n [356](#page-361-1) cm [364](#page-369-1) cn [365](#page-370-1) curr [354](#page-359-2) disable [355](#page-360-1) dnld [363](#page-368-3) enable [356](#page-361-2) g [357](#page-362-0), [359](#page-364-1) i [365](#page-370-1) ipmisnmpv3 [367](#page-372-1) ms [357](#page-362-0), [360](#page-365-1) n [355](#page-360-2), [357](#page-362-0) op [358](#page-363-0) p [357](#page-362-0)[–359](#page-364-2) pp [365](#page-370-1) ppw [365](#page-370-1)<br>remove 361 remove ts [355](#page-360-3) u, ki [363](#page-368-4) u, ki, e [363](#page-368-5) unlock [356](#page-361-3) upld [362](#page-367-2) restore [269](#page-274-0) users command [353](#page-358-1) users command errors [452](#page-457-0) users commands example [367](#page-372-2) users, add [357](#page-362-1) users, add SSH public key [361](#page-366-0) users, change password (other user) [359](#page-364-3) users, change password (own password) [358](#page-363-1) users, CMM [353](#page-358-1) users, create [357](#page-362-1) users, delete [356](#page-361-4) users, disable [355](#page-360-4) users, display (active) [354](#page-359-3) users, display (all) [354](#page-359-4)<br>users, display (single) 355 users, display (single) [355](#page-360-5) users, enable [356](#page-361-5) users, remove SSH public key [361](#page-366-1) users, set maximum number of simultaneous sessions [360](#page-365-0) users, set permission groups [359](#page-364-0) users, unlock [356](#page-361-0) using SSH [22](#page-27-0) using the command-line interface [5](#page-10-0)

## **V**

V3 authentication for NTP enable for CMM [226](#page-231-0) view self-signed certificate (CMM CA) [318](#page-323-3) view command target [214](#page-219-2) virtual reseat [290](#page-295-0) CMM [291](#page-296-0) compute node [291](#page-296-0) I/O module [291](#page-296-0) virtual reseat (suppress warnings) CMM [292](#page-297-0)

virtual reset [290](#page-295-0) vlan [371](#page-376-0) c [376](#page-381-1) c6 [379](#page-384-0) commit [371](#page-376-1) cto [372](#page-377-1) delete [373–](#page-378-1)[374](#page-379-0) g [377](#page-382-0) g6 [380](#page-385-0) i [377](#page-382-1)<br>i6 37 i6 [379](#page-384-1) n [376](#page-381-2)<br>p6 37 p6 [379](#page-384-2) s [377](#page-382-2) smx [378](#page-383-0) sol [375](#page-380-1) sp6x [380](#page-385-1) sr6x [380](#page-385-2) srx [378](#page-383-1) state [372](#page-377-2)[–373](#page-378-2) tag [376](#page-381-3) vi [371](#page-376-2), [374](#page-379-1)<br>vid 375 [375](#page-380-2) VLAN disable (global) [372](#page-377-0) disable (non-fixed) [373](#page-378-0)<br>display all settings 371 display all settings display settings for ID [371](#page-376-4) enable (global) [372](#page-377-0)<br>enable (non-fixed) 373 enable (non-fixed) state set (global) [372](#page-377-0) state set (non-fixed) [373](#page-378-0) vlan command errors [456](#page-461-0) vlan commands [371](#page-376-5) example [381](#page-386-0) VLAN commit timeout [372](#page-377-3) VLAN entry create [374](#page-379-2) delete all (non-fixed) [373](#page-378-3) delete specific [374](#page-379-3) VLAN entry name set [376](#page-381-4) VLAN ID CIN configuration [88](#page-93-1) set [375](#page-380-3) VLAN IP address<br>set (IPv4) 377 set (IPv4) set (IPv6) [379](#page-384-3) VLAN IPv4 configuration method set [376](#page-381-5) VLAN IPv4 gateway set [377](#page-382-4) VLAN IPv4 prefix length set [379](#page-384-4) VLAN IPv4 subnet set [377](#page-382-5) VLAN IPv4 subnet mask set [378](#page-383-2) VLAN IPv4 subnet route set [378](#page-383-3) VLAN IPv6 configuration method set [379](#page-384-5) VLAN IPv6 gateway set [380](#page-385-3) VLAN IPv6 subnet prefix length set [380](#page-385-4) VLAN IPv6 subnet route set [380](#page-385-5) VLAN settings (CMM) commit [371](#page-376-6) VLAN sol access disable [375](#page-380-0) enable [375](#page-380-0) set [375](#page-380-0) VLAN tagging

disable [376](#page-381-0) enable [376](#page-381-0) set state [376](#page-381-0) voltage display for compute node [383](#page-388-1) volts [383](#page-388-2) volts command errors [459](#page-464-0) volts commands [382](#page-387-0)  example [383](#page-388-3)

## **W**

Wake on LAN enable for compute node [257](#page-262-1) enable globally [257](#page-262-2) warning alerts disable monitoring for all [218](#page-223-0) disable monitoring for chassis [219](#page-224-0) disable monitoring for cooling device [220](#page-225-0) disable monitoring for event log [219](#page-224-1) disable monitoring for I/O module [219](#page-224-2) disable monitoring for node device [218](#page-223-1) disable monitoring for power supply [220](#page-225-1)

disable monitoring for system management [219](#page-224-0) enable monitoring for all [218](#page-223-0) enable monitoring for chassis [219](#page-224-0) enable monitoring for cooling device [220](#page-225-0) enable monitoring for event log [219](#page-224-1) enable monitoring for I/O module [219](#page-224-2) enable monitoring for node device [218](#page-223-1) enable monitoring for power supply [220](#page-225-1) enable monitoring for system management [219](#page-224-0) web interface CA authentication [28](#page-33-0) certificate authentication [28](#page-33-0) CSR authentication [28](#page-33-0) disable for CMM [342](#page-347-4) enable for CMM [342](#page-347-4) web interface inactivity timeout set for CMM [44](#page-49-0) write options u, p [384](#page-389-0) write command [383](#page-388-0) example [384](#page-389-1) write command errors [459](#page-464-1)

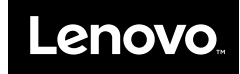

Part Number: SP47A31813

Printed in China

(1P) P/N: SP47A31813

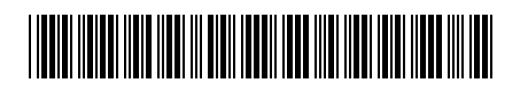